$\overline{aws}$ 

사용자 가이드

# Amazon Bedrock

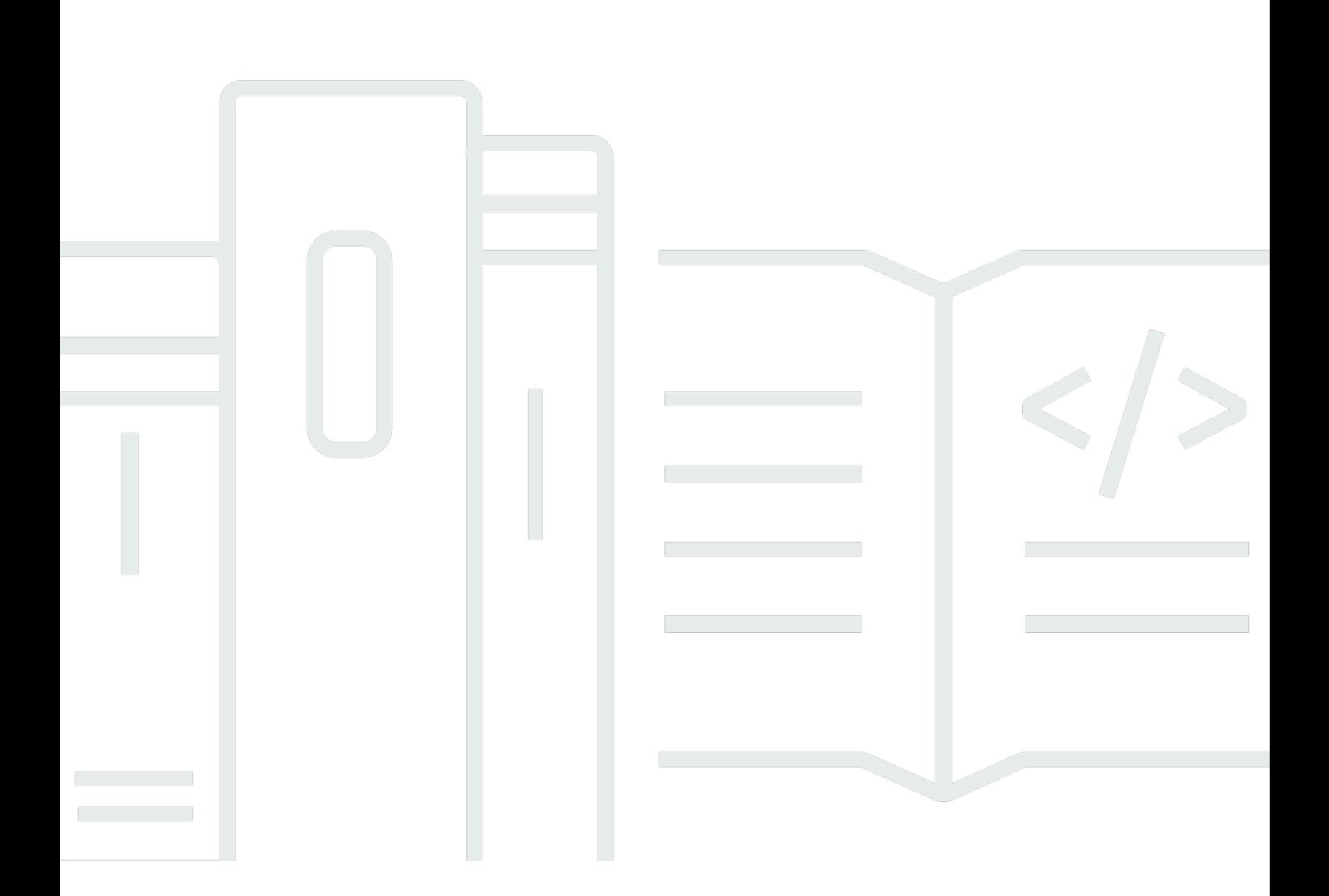

Copyright © 2024 Amazon Web Services, Inc. and/or its affiliates. All rights reserved.

# Amazon Bedrock: 사용자 가이드

Copyright © 2024 Amazon Web Services, Inc. and/or its affiliates. All rights reserved.

Amazon의 상표 및 트레이드 드레스는 Amazon 외 제품 또는 서비스와 함께 사용하여 고객에게 혼란 을 초래하거나 Amazon을 폄하 또는 브랜드 이미지에 악영향을 끼치는 목적으로 사용할 수 없습니다. Amazon이 소유하지 않은 기타 모든 상표는 Amazon과 제휴 관계이거나 관련이 있거나 후원 관계와 관 계없이 해당 소유자의 자산입니다.

# **Table of Contents**

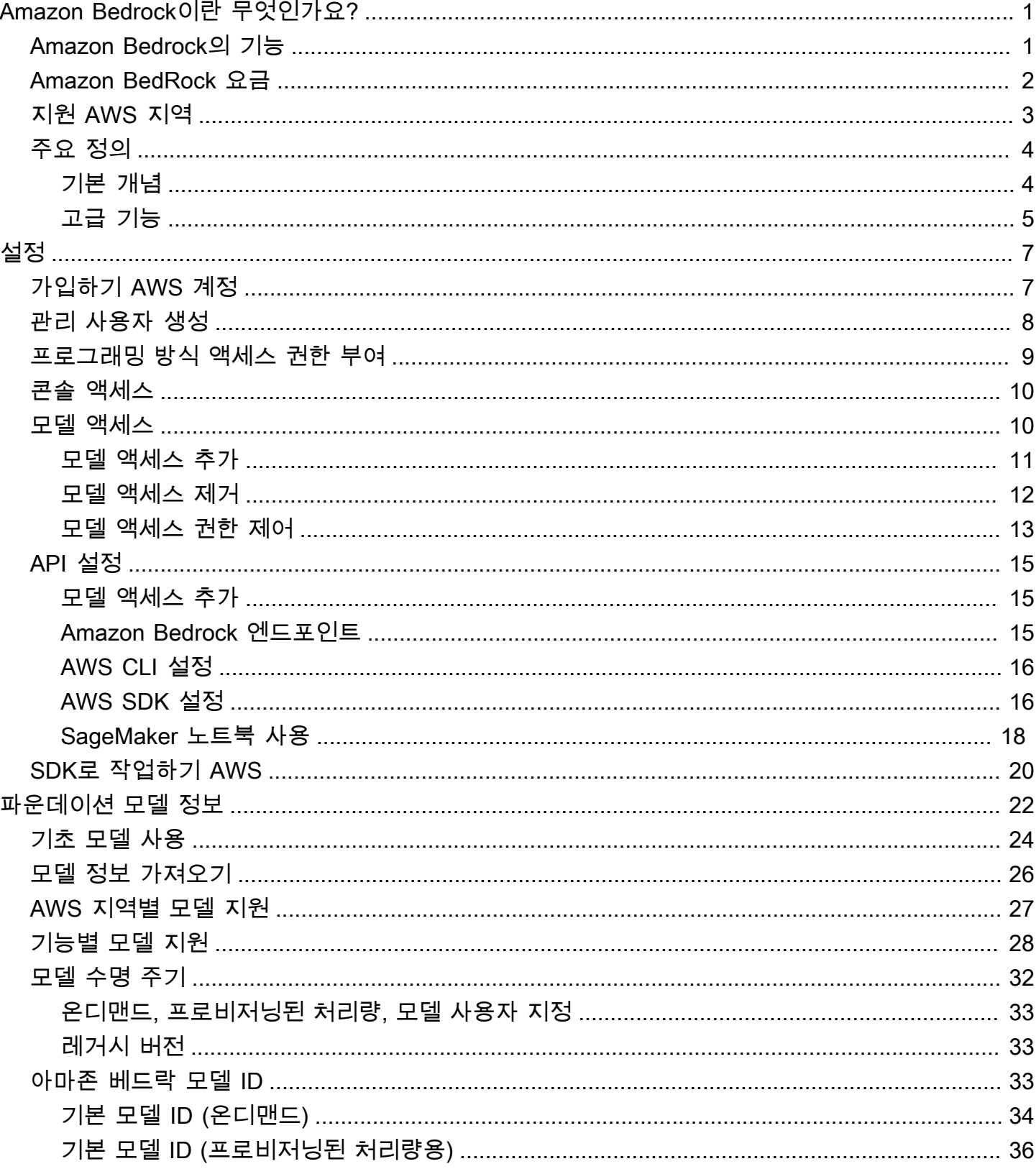

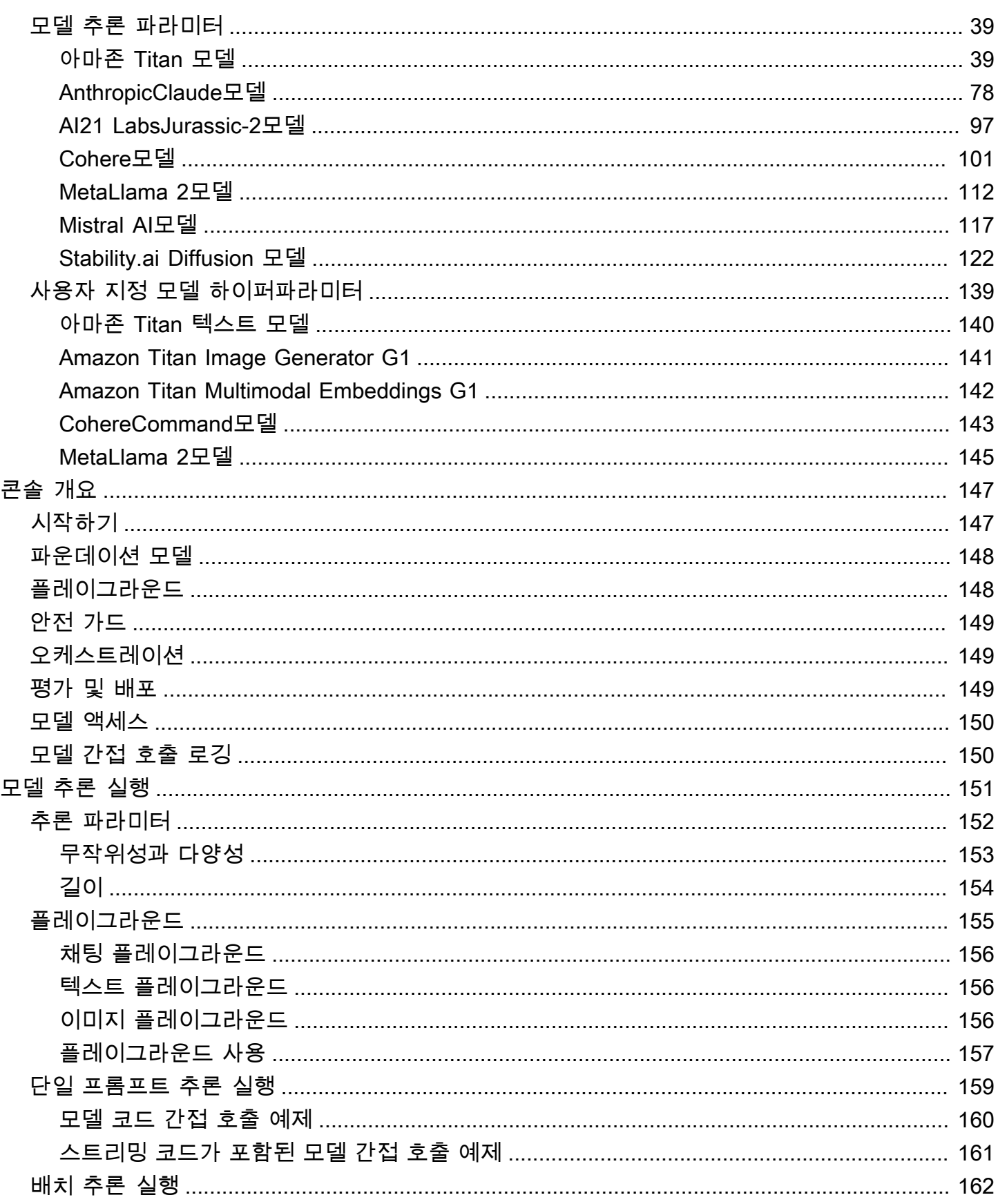

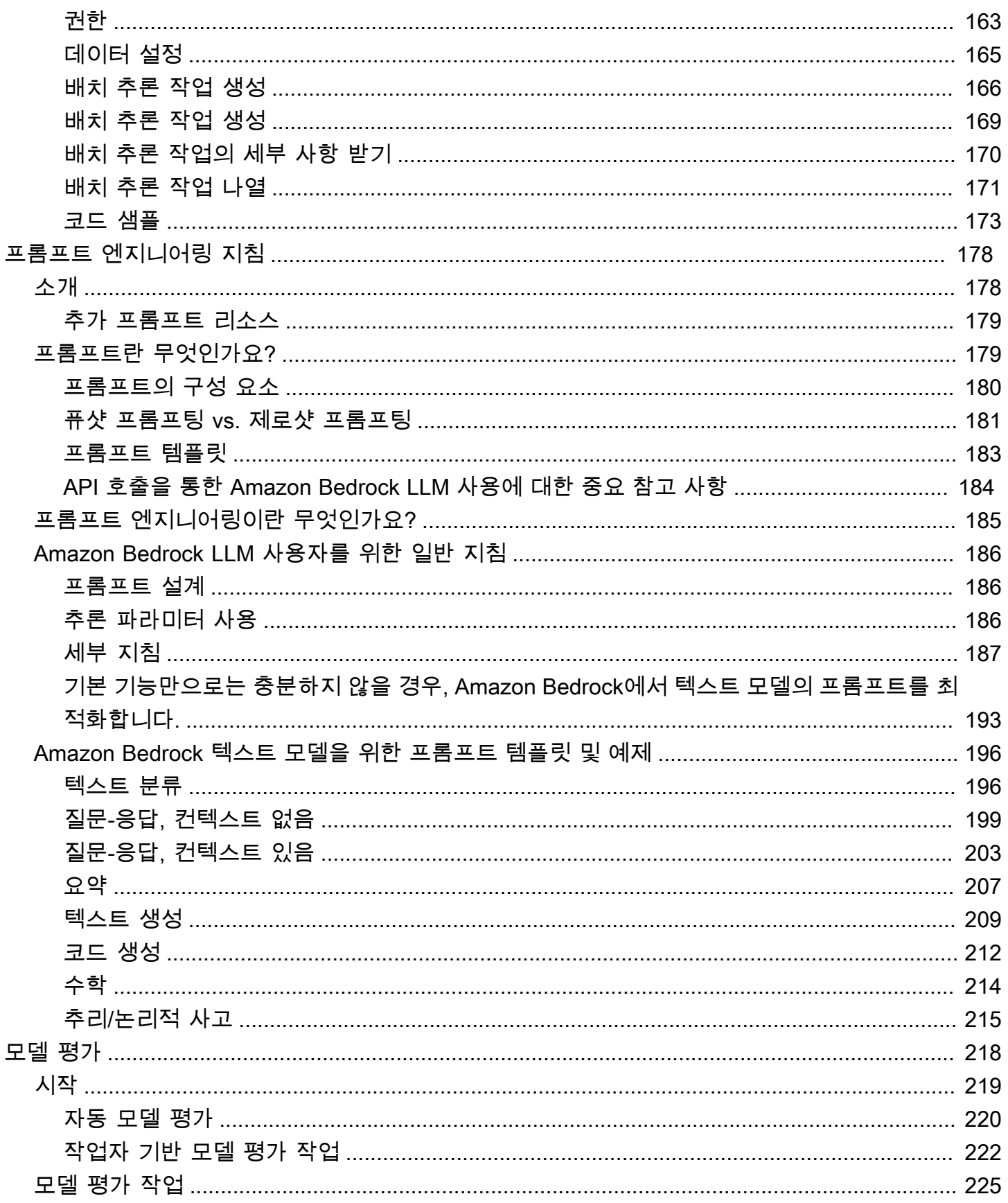

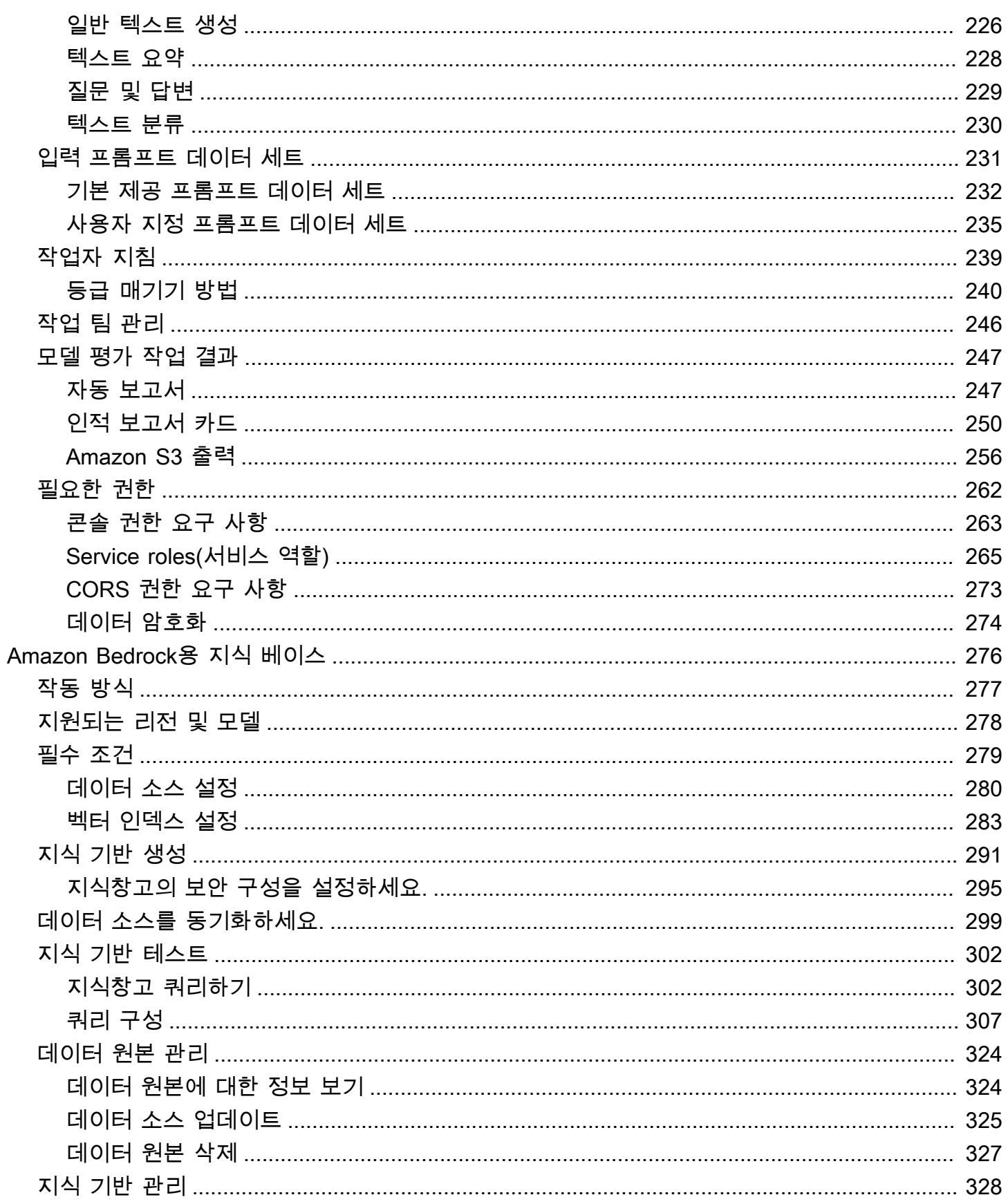

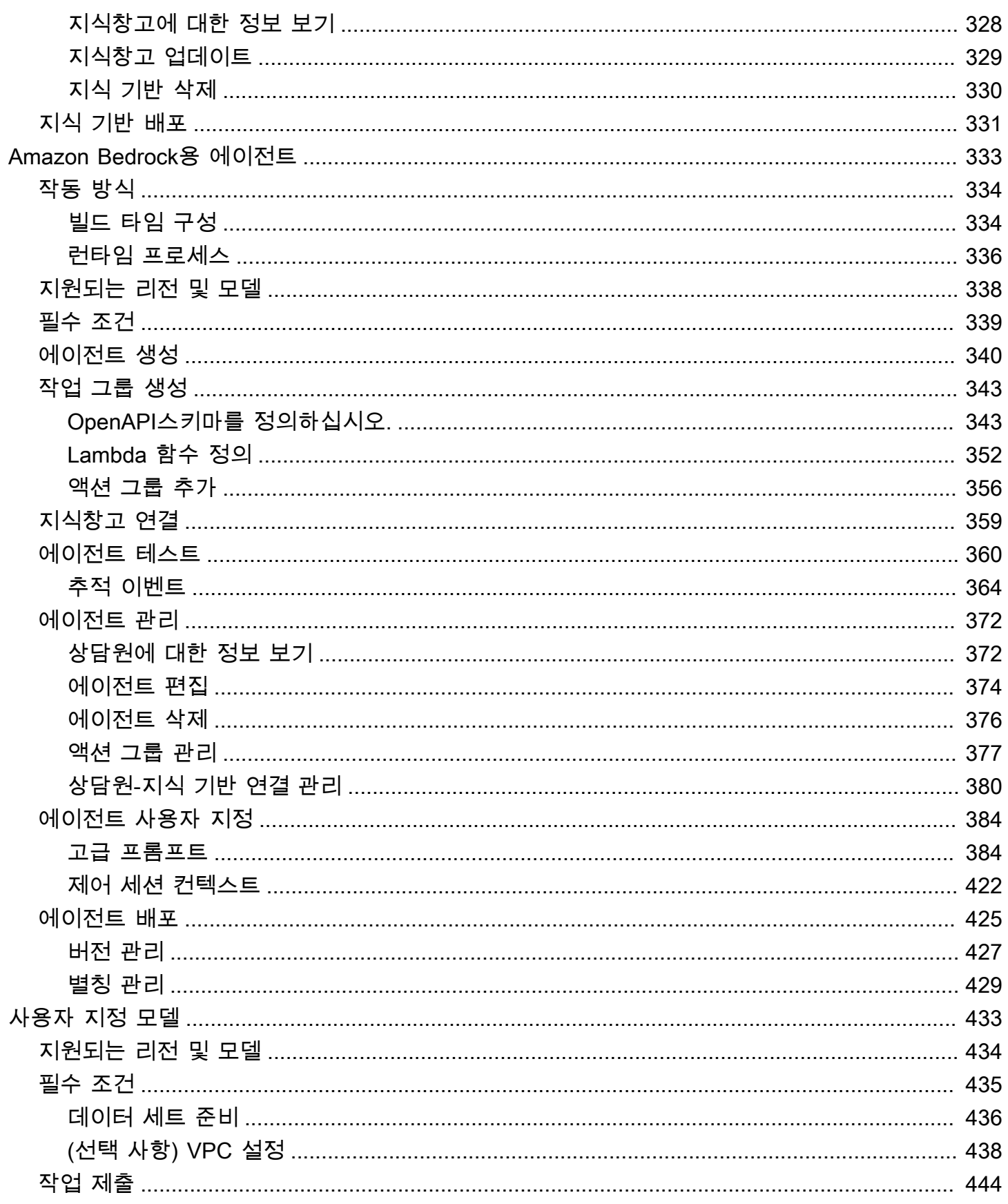

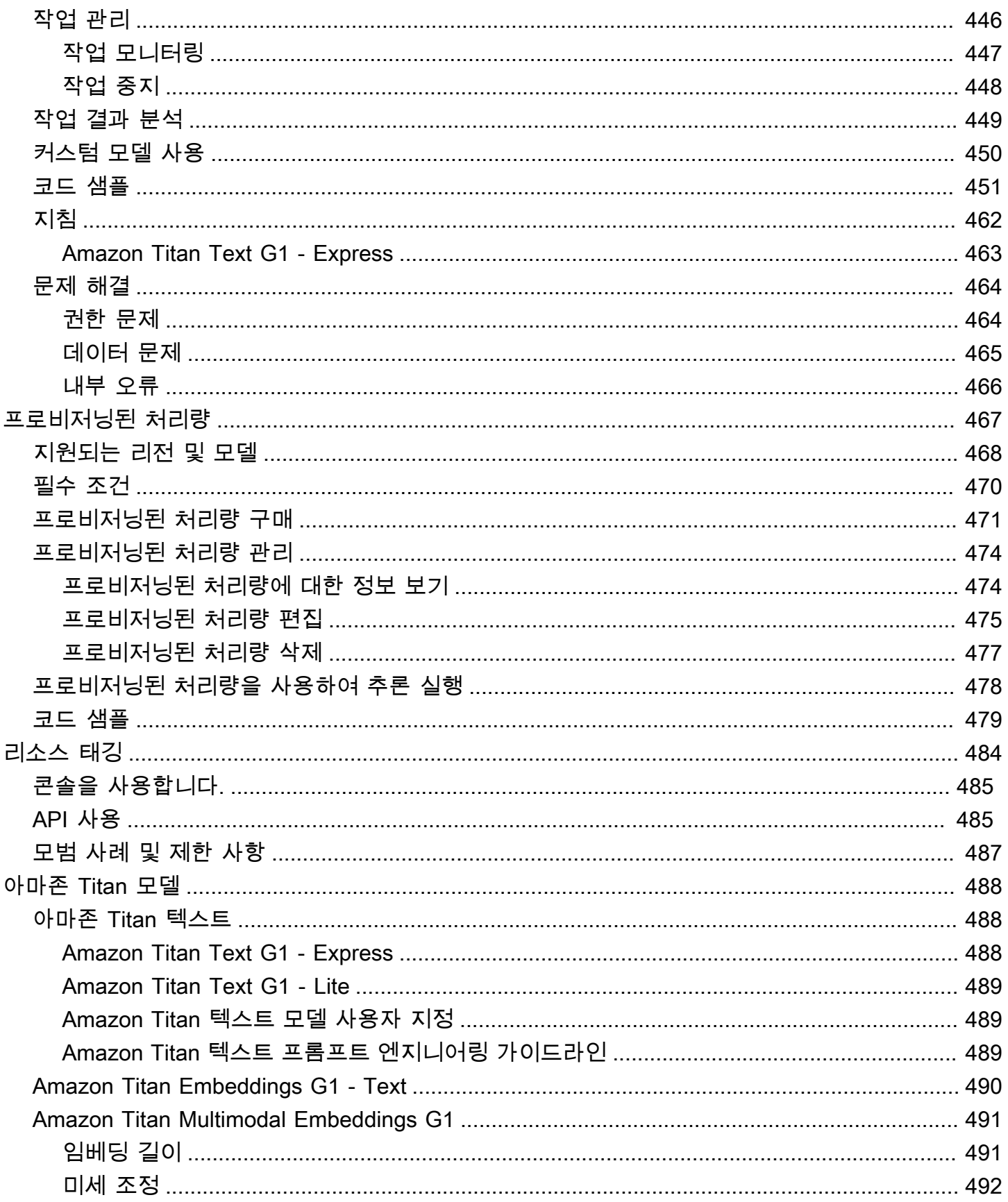

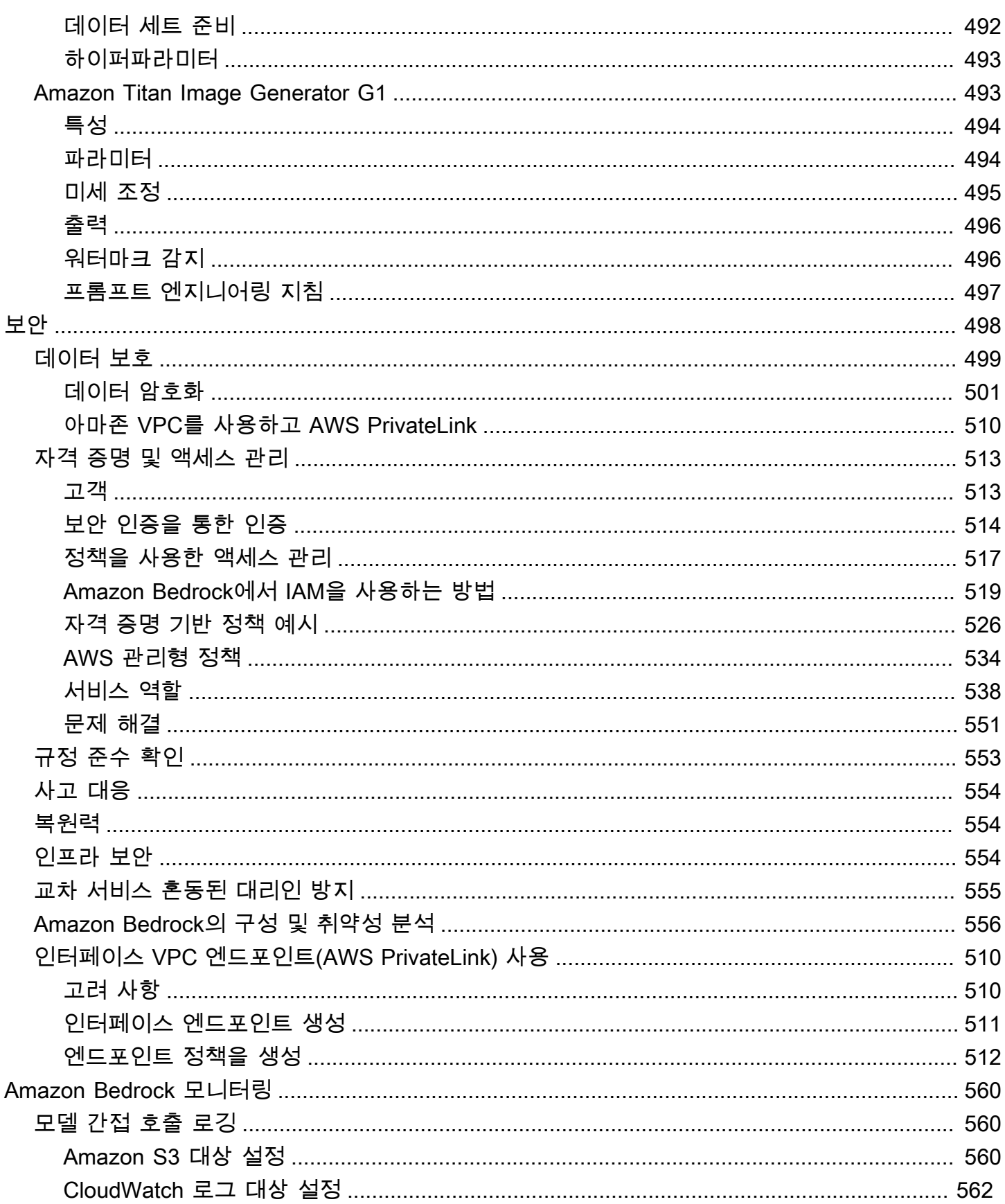

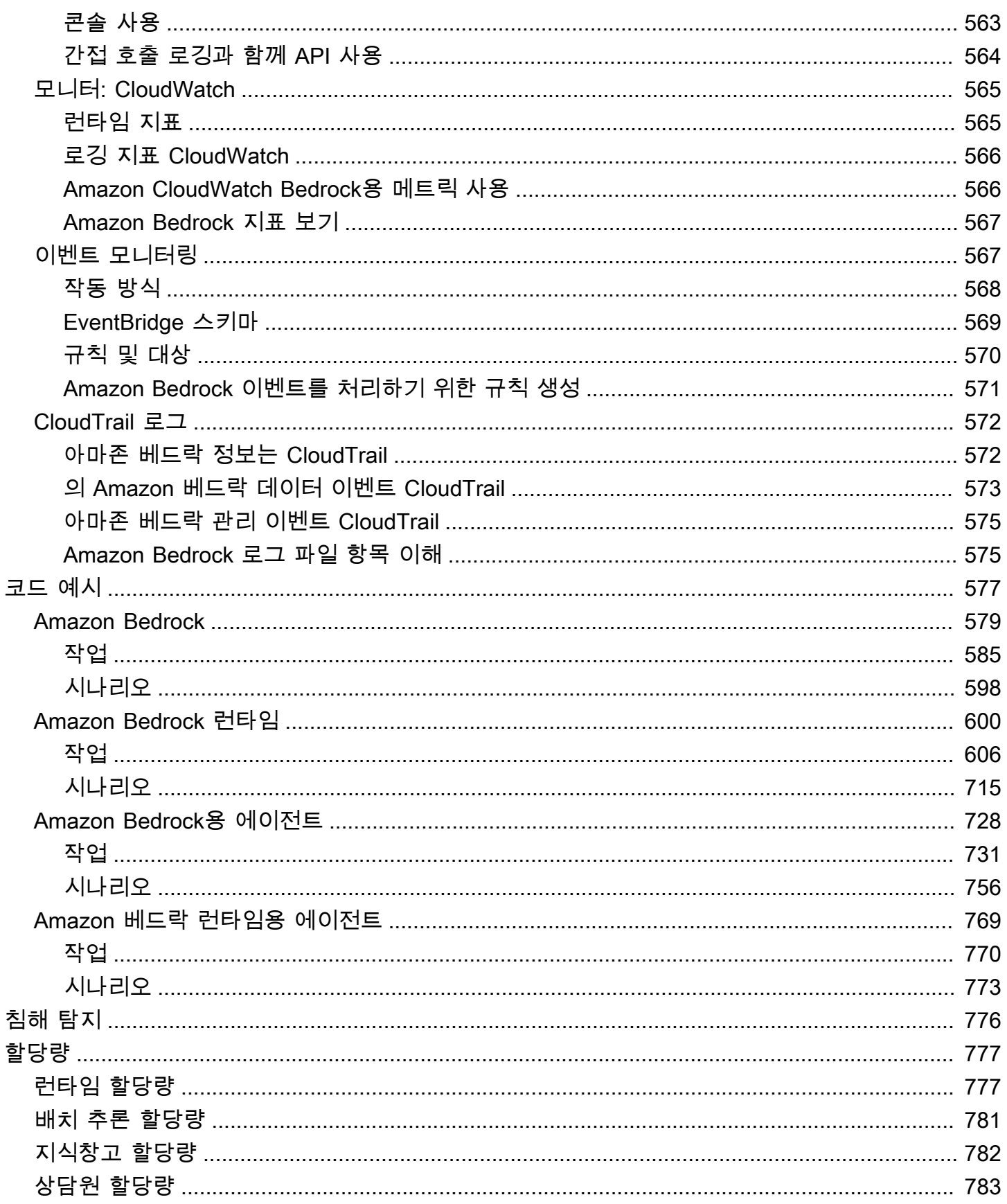

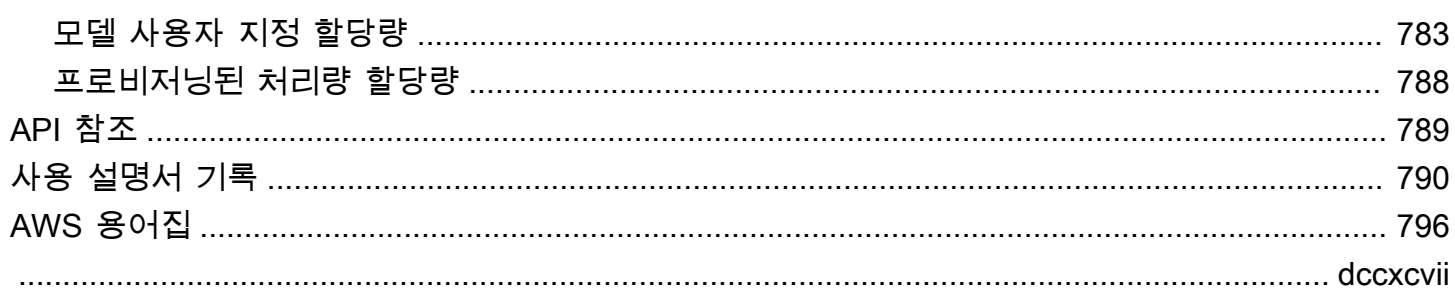

# <span id="page-11-0"></span>Amazon Bedrock이란 무엇인가요?

Amazon Bedrock은 선도적인 AI 스타트업과 Amazon의 고성능 파운데이션 모델(FM)을 통합 API를 통 해 사용할 수 있게 해주는 완전 관리형 서비스입니다. 다양한 파운데이션 모델 중에서 선택하여 사용 사례에 가장 적합한 모델을 찾을 수 있습니다. 또한 Amazon Bedrock은 보안, 프라이버시 및 책임감 있 는 AI를 갖춘 생성형 AI 애플리케이션을 구축할 수 있는 다양한 기능을 제공합니다. Amazon Bedrock 을 사용하면 사용 사례에 맞는 최고 수준의 파운데이션 모델을 쉽게 실험 및 평가하고, 미세 조정 및 검 색 증강 생성(RAG)과 같은 기술로 데이터를 사용하여 프라이빗으로 사용자 지정하고, 엔터프라이즈 시스템 및 데이터 소스를 사용하여 작업을 실행하는 에이전트를 구축할 수 있습니다.

Amazon Bedrock의 서버리스 환경을 사용하면 인프라를 관리할 필요 없이 빠르게 시작하고, 자체 데이 터로 기초 모델을 비공개로 사용자 지정하고, AWS 도구를 사용하여 쉽고 안전하게 애플리케이션에 통 합 및 배포할 수 있습니다.

주제

- [Amazon Bedrock의 기능](#page-11-1)
- [Amazon BedRock 요금](#page-12-0)
- [지원 AWS 지역](#page-13-0)
- [주요 정의](#page-14-0)

## <span id="page-11-1"></span>Amazon Bedrock의 기능

Amazon Bedrock 기반 모델을 활용하여 다음과 같은 기능을 살펴보십시오. 지역별 기능 제한을 보려면 을 참조하십시오. [AWS 지역별 모델 지원](#page-37-0)

- 프롬프트와 구성으로 실험 - [모델 추론 실행에](#page-161-0)서 다양한 구성 및 파운데이션 모델을 사용하여 프롬 프트를 전송하여 응답을 생성합니다. API 또는 콘솔의 텍스트, 이미지, 채팅 플레이그라운드를 사용 하여 그래픽 인터페이스에서 실험해 볼 수 있습니다. 준비가 되면 InvokeModel API에 대한 요청을 만들도록 애플리케이션을 설정합니다.
- 데이터 소스의 정보로 응답 생성 강화 파운데이션 모델의 응답 생성을 강화하기 위해 쿼리할 데이 터 소스를 업로드하여 [지식 기반을 생성할](#page-286-0) 수 있습니다.
- 고객 지원 방법을 통해 추론하는 애플리케이션 생성 파운데이션 모델을 사용하고, API 직접 호출을 만들고, 필요에 따라 지식 기반을 쿼리하여 고객을 위한 작업을 수행하는 [에이전트를 구축합](#page-343-0)니다.
- 훈련 데이터를 사용하여 모델을 특정 작업 및 도메인에 맞게 조정 모델의 파라미터를 조정하고 특 정 작업 또는 특정 도메인에서 성능을 향상시키기 위해 미세 조정 또는 지속적인 사전 훈련을 위한 훈련 데이터를 제공하여 [Amazon Bedrock 파운데이션 모델을 사용자 지정합](#page-443-0)니다.
- 파운데이션 모델 기반 애플리케이션의 효율성 및 출력 향상 모델에 대한 추론을 보다 효율적이고 할인된 요금으로 실행하려면 파운데이션 모델용 [프로비저닝된 처리량을 구매](#page-477-0)합니다.
- 사용 사례에 가장 적합한 모델 결정 내장형 데이터 세트 또는 사용자 지정 프롬프트 데이터 세트를 사용하여 [다양한 모델의 출력을 평가](#page-228-0)함으로써 애플리케이션에 가장 적합한 모델을 결정합니다.

#### **a** Note

모델 평가는 Amazon Bedrock의 미리 보기 릴리스이므로 변경될 수 있습니다.

• 부적절하거나 원치 않는 콘텐츠 방지 - Amazon Bedrock용 가드레일을 사용하여 생성형 AI 애플리케 이션을 위한 보호 장치를 구현합니다.

#### **a** Note

Amazon Bedrock용 가드레일은 제한된 미리 보기 릴리스입니다. 액세스를 요청하려면 AWS 계정 관리자에게 문의하세요.

## <span id="page-12-0"></span>Amazon BedRock 요금

AWS가입하면 Amazon Bedrock을 AWS 포함한 모든 서비스에 AWS 계정이 자동으로 등록됩니다. 하 지만 사용한 서비스에 대해서만 청구됩니다.

청구 요금은 [AWS Billing and Cost Management 콘솔](https://console.aws.amazon.com/billing/)의 결제 및 비용 관리(Billing and Cost Management) 대시보드에서 확인할 수 있습니다. AWS 계정 청구에 대한 자세한 내용은 [AWS Billing](https://docs.aws.amazon.com/awsaccountbilling/latest/aboutv2/billing-what-is.html)  [사용 설명서를](https://docs.aws.amazon.com/awsaccountbilling/latest/aboutv2/billing-what-is.html) 참조하십시오. AWS 청구 및 AWS 계정 관련 질문이 있는 경우 [AWS Support에](https://aws.amazon.com/contact-us/) 문의하 십시오.

Amazon Bedrock을 사용할 경우, 모든 타사 파운데이션 모델에서 비용을 지불하고 추론을 실행할 수 있습니다. 요금은 입력 토큰과 출력 토큰의 양, 그리고 모델에 대해 프로비저닝된 처리량을 구매했는 지 여부에 따라 결정됩니다. 자세한 내용은 Amazon Bedrock 콘솔의 [모델 제공업체](https://console.aws.amazon.com/bedrock/home#/providers) 페이지를 참조하세 요. 각 모델의 요금은 모델 버전에 따라 나열됩니다. 프로비저닝된 처리량 구매에 대한 자세한 내용은 [Amazon Bedrock의 프로비저닝된 처리량](#page-477-0) 섹션을 참조하세요.

자세한 내용은 [Amazon Bedrock 요금](https://aws.amazon.com/bedrock/pricing)을 참조하세요.

# <span id="page-13-0"></span>지원 AWS 지역

Amazon Bedrock이 지원하는 리전의 서비스 엔드포인트에 대해 알아보려면 [Amazon Bedrock 엔드포](https://docs.aws.amazon.com/general/latest/gr/bedrock.html#bedrock_region) [인트 및 할당량을](https://docs.aws.amazon.com/general/latest/gr/bedrock.html#bedrock_region) 참조하세요.

각 지역이 지원하는 기본 모델을 보려면 을 참조하십시[오AWS 지역별 모델 지원.](#page-37-0)

**a** Note

모든 기능은 미국 동부(버지니아 북부) 및 미국 서부(오레곤)에서 사용할 수 있습니다.

리전별로 제한된 기능은 다음 테이블에서 참조하세요.

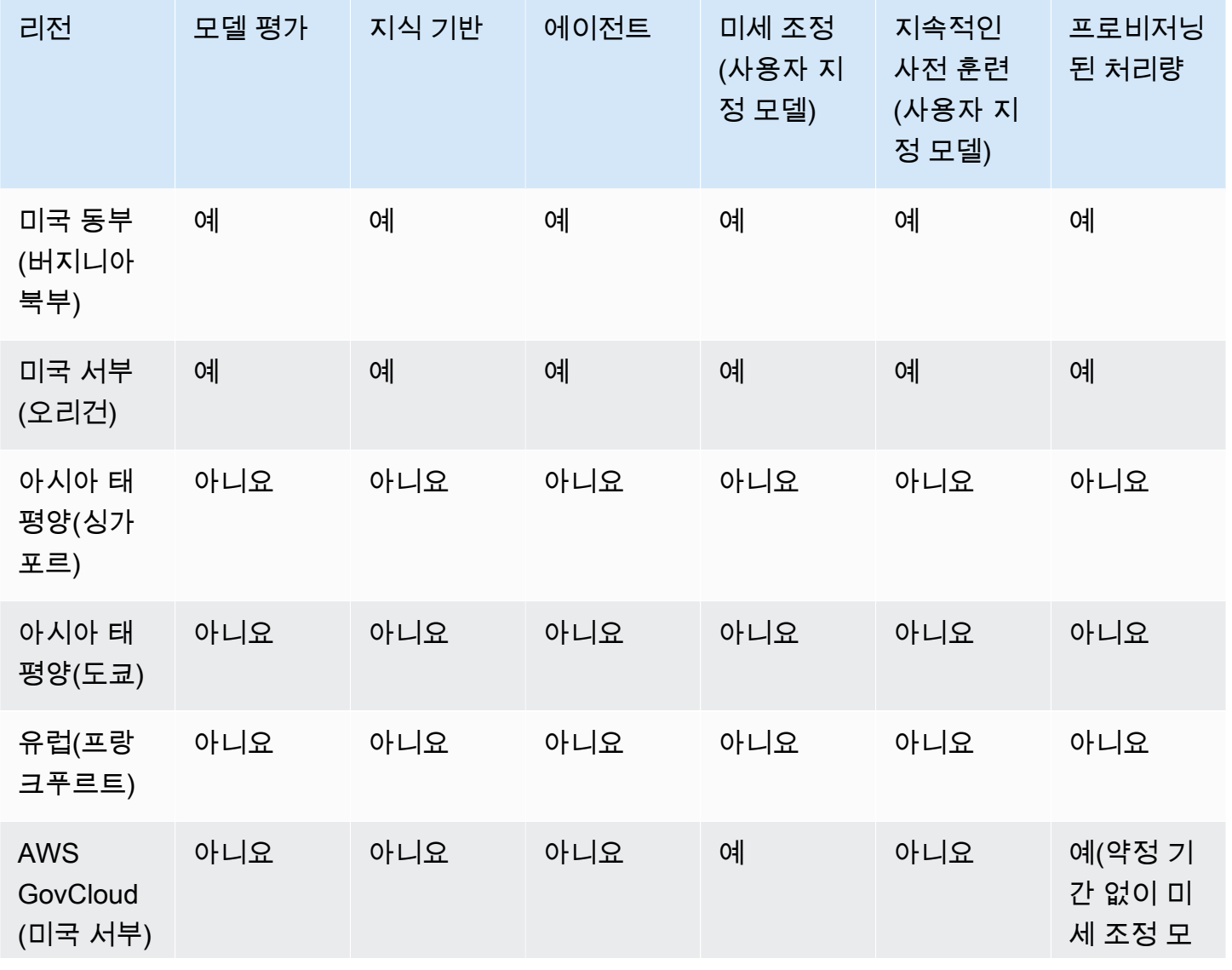

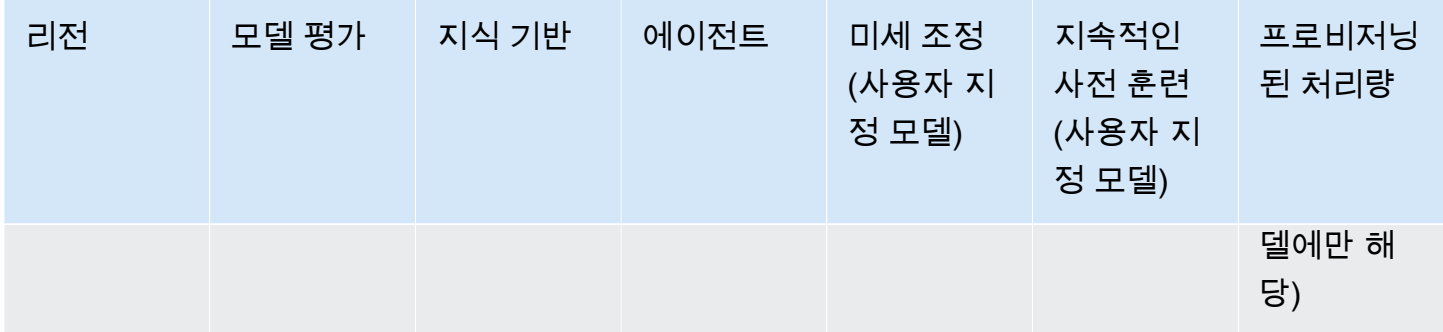

# <span id="page-14-0"></span>주요 정의

이 장에서는 Amazon Bedrock이 제공하는 기능과 작동 방식을 이해하는 데 도움이 되는 개념에 대한 정의를 제공합니다. 처음 사용하는 경우 먼저 기본 개념을 숙지해야 합니다. Amazon Bedrock의 기본 사항에 익숙해지면 Amazon Bedrock이 제공하는 고급 개념과 기능을 살펴보는 것이 좋습니다.

### <span id="page-14-1"></span>기본 개념

다음 목록은 제너레이티브 AI의 기본 개념과 Amazon Bedrock의 기본 기능을 소개합니다.

- 기초 모델 (FM) 대량의 다양한 데이터에 대해 학습되고 많은 수의 파라미터를 포함하는 AI 모델입 니다. 기초 모델은 광범위한 사용 사례에 대해 다양한 응답을 생성할 수 있습니다. 기초 모델은 텍스 트 또는 이미지를 생성할 수 있으며 입력을 임베딩으로 변환할 수도 있습니다. Amazon Bedrock 기 반 모델을 사용하려면 먼저 액세스를 [요청해야](#page-20-1) 합니다. 기초 모델에 대한 자세한 내용은 을 참조하십 시오. [Amazon Bedrock에서 지원되는 파운데이션 모델](#page-32-0)
- 기본 모델 공급자가 패키징하여 바로 사용할 수 있는 기본 모델입니다. Amazon Bedrock은 주요 공급자가 제공하는 업계 최고의 다양한 기반 모델을 제공합니다. 자세한 설명은 [Amazon Bedrock에](#page-32-0) [서 지원되는 파운데이션 모델](#page-32-0) 섹션을 참조하세요.
- 모델 추론 기본 모델이 주어진 입력 (프롬프트) 으로부터 출력 (응답) 을 생성하는 프로세스입니 다. 자세한 설명은 [모델 추론 실행](#page-161-0) 섹션을 참조하세요.
- 프롬프트 입력에 대해 적절한 응답 또는 출력을 생성하도록 안내하기 위해 모델에 제공되는 입력 입니다. 예를 들어, 텍스트 프롬프트는 모델이 응답할 한 줄로 구성되거나 모델이 수행할 지침이나 작업을 자세히 설명할 수 있습니다. 프롬프트에는 작업 컨텍스트, 결과 예제 또는 응답에 사용할 모 델의 텍스트 등이 포함될 수 있습니다. 프롬프트를 사용하여 분류, 질문 답변, 코드 생성, 창의적 작 성 등과 같은 작업을 수행할 수 있습니다. 자세한 설명은 [프롬프트 엔지니어링 지침](#page-188-0) 섹션을 참조하 세요.
- 토큰 모델이 단일 의미 단위로 해석하거나 예측할 수 있는 일련의 문자입니다. 예를 들어 텍스트 모델의 경우 토큰은 단어뿐만 아니라 문법적 의미가 있는 단어의 일부 (예: "-ed"), 문장 부호 (예: "?") 에도 해당할 수 있습니다. 또는 일반적인 문구 (예: "a lot").
- 모델 파라미터 입력을 해석하고 응답을 생성하는 모델 및 모델의 동작을 정의하는 값입니다. 모델 매개변수는 공급자가 제어하고 업데이트합니다. 또한 모델 사용자 지정 프로세스를 통해 모델 매개 변수를 업데이트하여 새 모델을 생성할 수 있습니다.
- 추론 파라미터 모델 추론 중에 조정하여 응답에 영향을 줄 수 있는 값입니다. 추론 파라미터는 응답 의 다양성에 영향을 줄 수 있으며 응답 길이나 지정된 시퀀스의 발생을 제한할 수도 있습니다. 특정 추론 매개변수에 대한 자세한 내용 및 정의는 을 참조하십시오. [추론 파라미터](#page-162-0)
- 플레이그라운드 모델 추론 실행을 실험하여 AWS Management Console Amazon Bedrock에 익 숙해질 수 있는 사용자 친화적인 그래픽 인터페이스입니다. 플레이그라운드를 사용하여 입력하는 다양한 프롬프트에 대해 생성된 응답에 대해 다양한 모델, 구성 및 추론 파라미터가 미치는 영향을 테스트해 보십시오. 자세한 설명은 [플레이그라운드](#page-165-0) 섹션을 참조하세요.
- 임베딩 공유된 수치 표현을 사용하여 여러 객체 간의 유사성을 비교하기 위해 입력값을 숫자 값 으로 구성된 벡터로 변환하여 정보를 압축하는 프로세스 (임베딩이라고 함). 예를 들어 문장을 비교 하여 의미의 유사성을 확인하고, 이미지를 비교하여 시각적 유사성을 확인하거나, 텍스트와 이미 지를 비교하여 서로 관련이 있는지 확인할 수 있습니다. 사용 사례와 관련이 있는 경우 텍스트와 이 미지 입력을 평균 임베딩 벡터로 결합할 수도 있습니다. 자세한 내용은 [모델 추론 실행](#page-161-0) 및 [Amazon](#page-286-0)  [Bedrock용 지식 베이스](#page-286-0) 섹션을 참조하세요.

## <span id="page-15-0"></span>고급 기능

다음 목록은 Amazon Bedrock을 사용하여 탐색할 수 있는 고급 개념을 소개합니다.

- 오케스트레이션 작업을 수행하기 위해 기본 모델과 엔터프라이즈 데이터 및 애플리케이션 사이 를 조정하는 프로세스입니다. 자세한 설명은 [Amazon Bedrock용 에이전트](#page-343-0) 섹션을 참조하세요.
- 에이전트 기본 모델을 사용하여 입력을 주기적으로 해석하고 결과를 생성하여 오케스트레이션을 수행하는 애플리케이션입니다. 에이전트를 사용하여 고객 요청을 수행할 수 있습니다. 자세한 설명 은 [Amazon Bedrock용 에이전트](#page-343-0) 섹션을 참조하세요.
- 검색 증강 생성 (RAG) 프롬프트에 대해 생성된 응답을 강화하기 위해 데이터 소스에서 정보를 쿼 리하고 검색하는 프로세스입니다. 자세한 설명은 [Amazon Bedrock용 지식 베이스](#page-286-0) 섹션을 참조하세 요.
- 모델 사용자 지정 학습 데이터를 사용하여 기본 모델의 모델 매개변수 값을 조정하여 사용자 지정 모델을 만드는 프로세스입니다. 모델 사용자 지정의 예로는 레이블이 지정된 데이터 (입력 및 해당 출력) 를 사용하는 미세 조정 (Fine-Tuning) 과 레이블이 지정되지 않은 데이터 (입력만) 를 사용하여

모델 매개변수를 조정하는 Continuted Pre-Training이 있습니다. Amazon Bedrock에서 사용할 수 있 는 모델 사용자 지정 기술에 대한 자세한 내용은 을 참조하십시오. [사용자 지정 모델](#page-443-0)

- 하이퍼파라미터 모델 사용자 지정을 위해 조정하여 교육 프로세스를 제어하고 결과적으로 사용 자 지정 모델을 출력하도록 조정할 수 있는 값입니다. 특정 하이퍼파라미터에 대한 자세한 내용 및 정의는 을 참조하십시오. [사용자 지정 모델 하이퍼파라미터](#page-149-0)
- 모델 평가 사용 사례에 가장 적합한 모델을 결정하기 위해 모델 출력을 평가하고 비교하는 프로세 스입니다. 자세한 설명은 [모델 평가](#page-228-0) 섹션을 참조하세요.
- 프로비저닝된 처리량 모델 추론 중에 처리되는 토큰의 양 및/또는 비율을 높이기 위해 기본 또는 사용자 지정 모델에 대해 구매하는 처리량 수준입니다. 모델의 프로비저닝된 처리량을 구매하면 모 델 추론을 수행하는 데 사용할 수 있는 프로비저닝된 모델이 생성됩니다. 자세한 내용은 [Amazon](#page-477-0) [Bedrock의 프로비저닝된 처리량을](#page-477-0)(를) 참조하세요.

# <span id="page-17-0"></span>Amazon Bedrock 설정

Amazon Bedrock을 처음 사용하기 전에 다음 태스크를 완료합니다. 계정을 설정하고 콘솔에서 모델 액 세스 권한을 요청했으면 API를 설정할 수 있습니다.

#### **A** Important

파운데이션 모델을 사용하려면 먼저 해당 모델에 대한 액세스 권한을 요청해야 합니다. 액세스 권한을 요청하기 전에 (API 또는 콘솔과 함께) 모델을 사용하려고 하면 오류 메시지가 표시됩 니다. 자세한 설명은 [모델 액세스](#page-20-1) 섹션을 참조하세요.

설정 작업

- [가입하기 AWS 계정](#page-17-1)
- [관리 사용자 생성](#page-18-0)
- [프로그래밍 방식 액세스 권한 부여](#page-19-0)
- [콘솔 액세스](#page-20-0)
- [모델 액세스](#page-20-1)
- [Amazon Bedrock API 설정](#page-25-0)
- [AWS SDK와 함께 이 서비스 사용](#page-30-0)

# <span id="page-17-1"></span>가입하기 AWS 계정

계정이 없는 경우 다음 단계를 완료하여 계정을 만드세요. AWS 계정

#### 가입하려면 AWS 계정

- 1. <https://portal.aws.amazon.com/billing/signup>을 엽니다.
- 2. 온라인 지시 사항을 따릅니다.

가입 절차 중 전화를 받고 전화 키패드로 확인 코드를 입력하는 과정이 있습니다.

에 AWS 계정 가입하면 AWS 계정 루트 사용자a가 생성됩니다. 루트 사용자에게는 계정의 모든 AWS 서비스 및 리소스에 액세스하는 권한이 주어집니다. 보안 모범 사례는 [관리자 사용자에게 관](https://docs.aws.amazon.com/singlesignon/latest/userguide/getting-started.html) [리자 액세스 권한을 할당하고,](https://docs.aws.amazon.com/singlesignon/latest/userguide/getting-started.html) 루트 사용자만 [루트 사용자 액세스 권한이 필요한 태스크를](https://docs.aws.amazon.com/accounts/latest/reference/root-user-tasks.html) 수행하 는 것입니다.

AWS 가입 절차가 완료된 후 확인 이메일을 보냅니다. 언제든지 <https://aws.amazon.com/>으로 이동하 고 내 계정을 선택하여 현재 계정 활동을 보고 계정을 관리할 수 있습니다.

## <span id="page-18-0"></span>관리 사용자 생성

등록한 AWS 계정 후에는 일상적인 작업에 루트 사용자를 사용하지 않도록 관리 사용자를 보호하고 AWS IAM Identity Center 활성화하고 생성하십시오 AWS 계정 루트 사용자.

보안을 유지하세요 AWS 계정 루트 사용자

1. Root user를 선택하고 AWS 계정 이메일 주소를 입력하여 계정 [AWS Management Console소](https://console.aws.amazon.com/)유 자로 로그인합니다. 다음 페이지에서 암호를 입력합니다.

루트 사용자를 사용하여 로그인하는 데 도움이 필요하면 AWS 로그인 사용 설명서의 [루트 사용자](https://docs.aws.amazon.com/signin/latest/userguide/console-sign-in-tutorials.html#introduction-to-root-user-sign-in-tutorial) [로 로그인](https://docs.aws.amazon.com/signin/latest/userguide/console-sign-in-tutorials.html#introduction-to-root-user-sign-in-tutorial)을 참조하세요.

2. 루트 사용자에 대해 다중 인증(MFA)을 활성화합니다.

지침은 IAM [사용 설명서의 AWS 계정 루트 사용자 \(콘솔\) 에 대한 가상 MFA 디바이스 활성화를](https://docs.aws.amazon.com/IAM/latest/UserGuide/enable-virt-mfa-for-root.html) 참 조하십시오.

관리자 사용자 생성

1. IAM Identity Center를 활성화합니다.

지침은 AWS IAM Identity Center 사용 설명서의 [AWS IAM Identity Center 설정](https://docs.aws.amazon.com/singlesignon/latest/userguide/get-set-up-for-idc.html)을 참조하세요.

2. IAM Identity Center에서 관리 사용자에게 관리 액세스 권한을 부여합니다.

를 ID 소스로 사용하는 방법에 대한 자습서는 사용 [설명서의 기본값으로 IAM Identity Center 디렉](https://docs.aws.amazon.com/singlesignon/latest/userguide/quick-start-default-idc.html) [터리 사용자 액세스 구성을](https://docs.aws.amazon.com/singlesignon/latest/userguide/quick-start-default-idc.html) 참조하십시오. IAM Identity Center 디렉터리 AWS IAM Identity Center

관리 사용자로 로그인

• IAM 자격 증명 센터 사용자로 로그인하려면 IAM 자격 증명 센터 사용자를 생성할 때 이메일 주소 로 전송된 로그인 URL을 사용합니다.

IAM Identity Center 사용자를 사용하여 [로그인하는 데 도움이 필요하면 사용 설명서의 AWS 액세](https://docs.aws.amazon.com/signin/latest/userguide/iam-id-center-sign-in-tutorial.html) [스 포털에 로그인을](https://docs.aws.amazon.com/signin/latest/userguide/iam-id-center-sign-in-tutorial.html) 참조하십시오. AWS 로그인

## <span id="page-19-0"></span>프로그래밍 방식 액세스 권한 부여

사용자가 AWS 외부 사용자와 상호 작용하려는 경우 프로그래밍 방식의 액세스가 필요합니다. AWS Management Console 프로그래밍 방식의 액세스 권한을 부여하는 방법은 액세스하는 사용자 유형에 따라 다릅니다. AWS

사용자에게 프로그래밍 방식 액세스 권한을 부여하려면 다음 옵션 중 하나를 선택합니다.

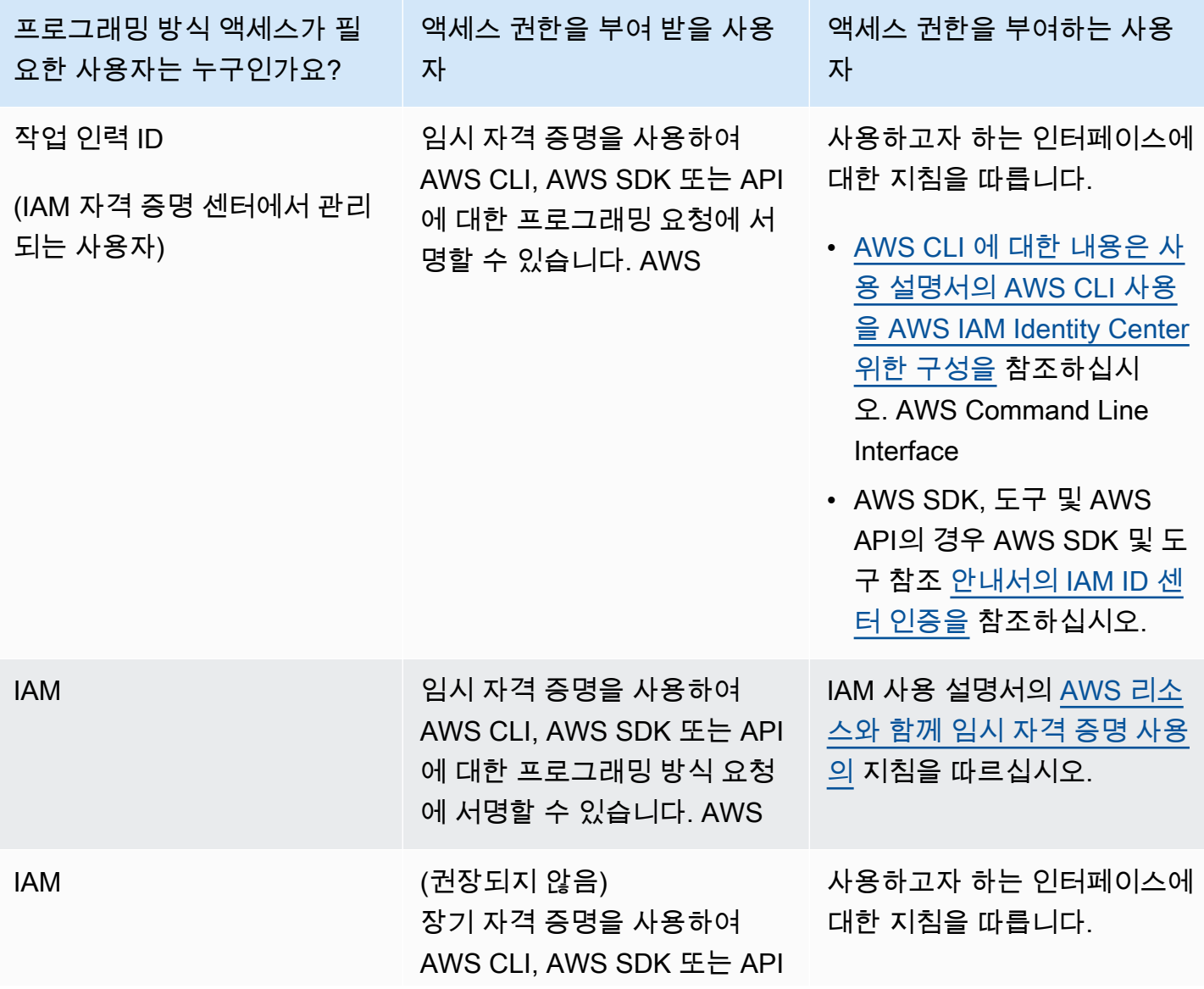

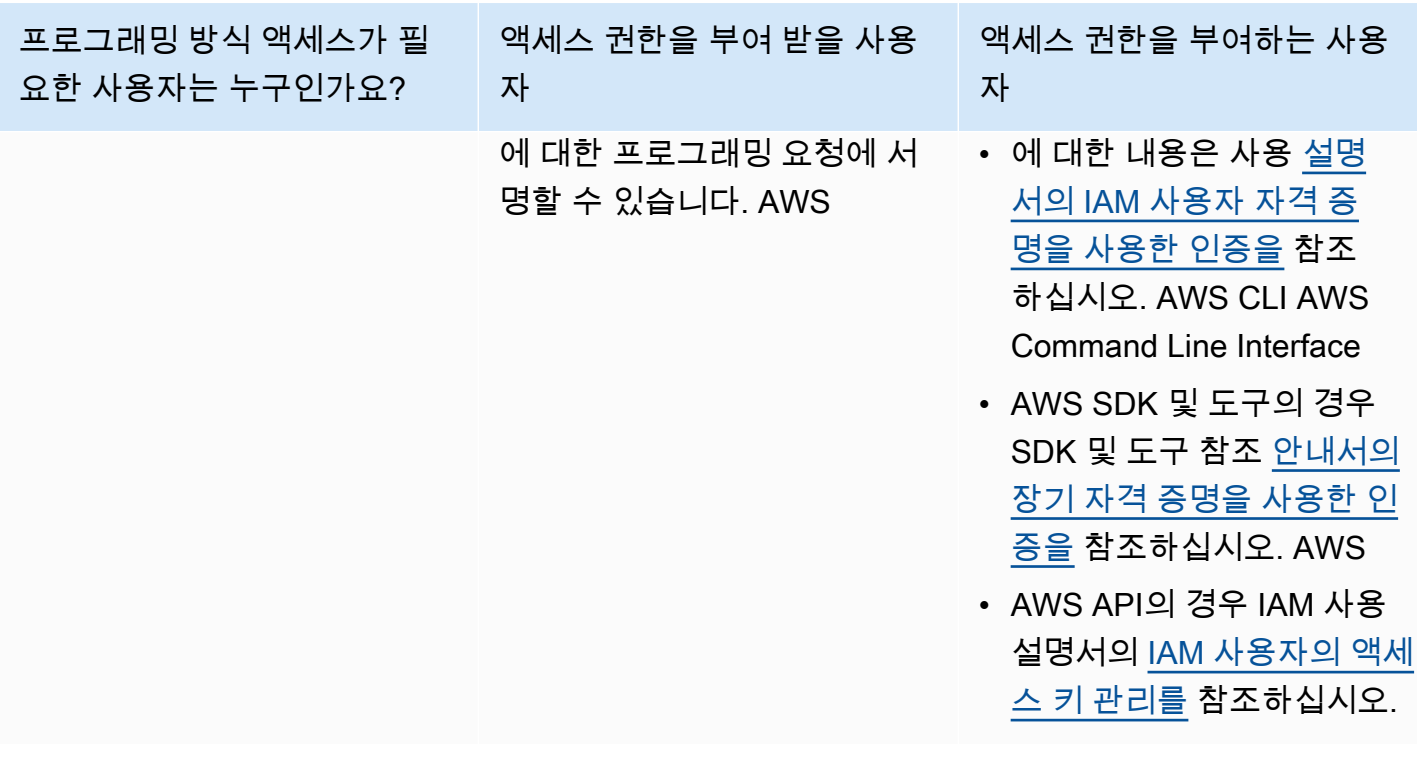

## <span id="page-20-0"></span>콘솔 액세스

Amazon Bedrock 콘솔 및 플레이그라운드에 액세스하려면

- 1. 로그인하세요. AWS 계정
- 2. [Amazon Bedrock 콘솔](https://console.aws.amazon.com/bedrock)로 이동합니다.
- 3. [모델 액세스의](#page-20-1) 단계에 따라 모델 액세스 권한을 요청합니다.

## <span id="page-20-1"></span>모델 액세스

Amazon Bedrock 기반 모델에 대한 액세스 권한은 기본적으로 부여되지 않습니다. [충분한 권한을 가진](#page-23-0) [IAM 사용자가](https://docs.aws.amazon.com/IAM/latest/UserGuide/id_users.html) [콘솔을 통해 기초 모델에 대한 액세스를 요청해야 기본 모델에 대한 액세스 권한을](#page-23-0) 얻을 수 있습니다. 모델에 대한 액세스 권한이 제공되면 해당 계정의 모든 사용자가 해당 모델을 사용할 수 있습니다.

모델 액세스를 관리하려면 Amazon Bedrock 관리 콘솔의 왼쪽 탐색 창 하단에서 모델 액세스를 선택합 니다. 모델 액세스 페이지에서는 사용 가능한 모델 목록, 모델의 출력 방식, 액세스 권한 부여 여부, 최 종 사용자 라이선스 계약 (EULA) 을 볼 수 있습니다. 모델 액세스를 요청하기 전에 먼저 EULA에서 모 델 사용 약관을 검토해야 합니다. 모델 요금에 대한 자세한 내용은 [Amazon Bedrock](https://aws.amazon.com/bedrock/pricing/) 요금을 참조하십 시오.

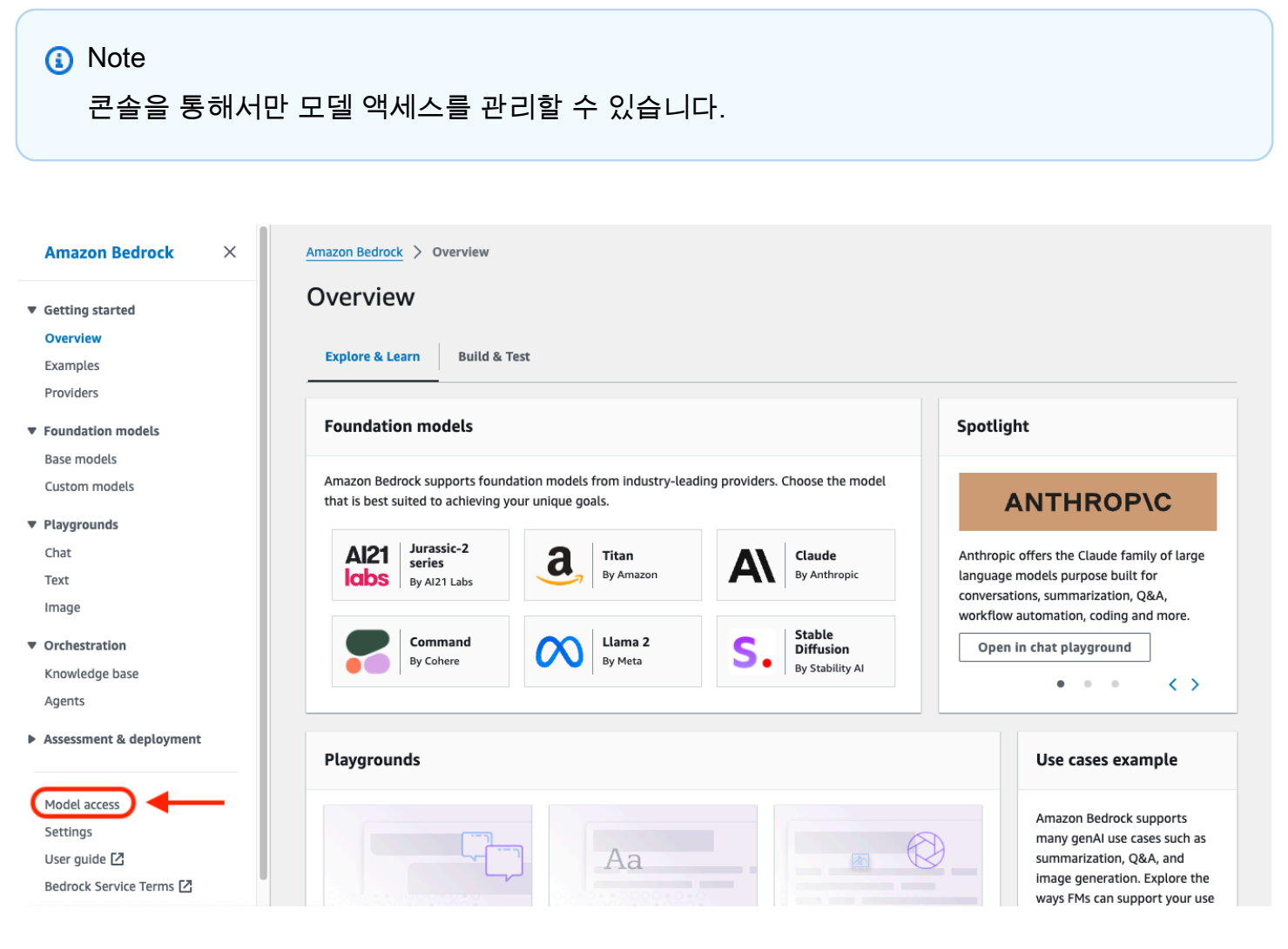

#### 주제

- [모델 액세스 추가](#page-21-0)
- [모델 액세스 제거](#page-22-0)
- [모델 액세스 권한 제어](#page-23-0)

### <span id="page-21-0"></span>모델 액세스 추가

Amazon Bedrock에서 기초 모델을 사용하려면 먼저 해당 모델에 대한 액세스를 요청해야 합니다.

모델에 대한 액세스를 요청하려면

- 1. 모델 액세스 페이지에서 모델 액세스 관리를 선택합니다.
- 2. 액세스 권한을 추가하려는 모델 옆의 체크박스를 선택합니다. 제공업체에 속한 모든 모델에 대한 액세스를 요청하려면 제공자 옆의 확인란을 선택합니다.

#### **a** Note

액세스 권한을 요청한 후에는 Titan 모델에서 액세스를 제거할 수 없습니다. Anthropic모델의 경우 사용 사례 세부 정보 제출을 선택하고 양식을 작성합니다. 세부 정 보가 제출되면 액세스를 요청하려는 Anthropic 모델 옆의 확인란을 선택할 수 있습니다.

3. 변경 내용 저장을 선택하여 액세스를 요청합니다. 변경 사항이 적용되는 데 몇 분 정도 걸릴 수 있 습니다.

#### **a** Note

[Amazon Bedrock 파운데이션 모델 사용에는 셀](https://aws.amazon.com/service-terms)[러의 가격 조](https://aws.amazon.com/bedrock/pricing/)[건, EULA 및 서비스 약관이](https://aws.amazon.com/service-terms) [적용됩니다.AWS](https://aws.amazon.com/service-terms)

4. 요청이 성공하면 액세스 상태가 액세스 허용으로 변경됩니다.

모델에 대한 액세스를 요청할 권한이 없는 경우 오류 배너가 나타납니다. 계정 관리자에게 문의하여 모 델에 대한 액세스 권한을 요청하거나 모델에 대한 [액세스를 요청할 수 있는 권한을 제공하도록](#page-23-0) 요청하 세요.

### <span id="page-22-0"></span>모델 액세스 제거

더 이상 기초 모델을 사용할 필요가 없는 경우 해당 모델에 대한 액세스 권한을 제거할 수 있습니다.

**a** Note

Amazon Titan 모델에서는 액세스 권한을 제거할 수 없습니다.

- 1. 모델 액세스 페이지에서 모델 액세스 관리를 선택합니다.
- 2. 액세스 권한을 제거하려는 모델 옆의 체크박스를 선택합니다. 제공자에 속한 모든 모델의 액세스 권한을 제거하려면 제공자 옆에 있는 확인란을 선택합니다.
- 3. 변경 사항 저장(Save changes)을 선택합니다.
- 4. 모델에 대한 액세스 권한을 제거하는 것을 확인하라는 메시지가 표시됩니다. 약관에 동의하고 액 세스 제거를 선택하는 경우

#### **a** Note

변경 사항이 적용되는 동안 이 작업을 완료한 후에도 일정 기간 동안 API를 통해 모델에 계 속 액세스할 수 있습니다. 그 동안 액세스를 즉시 제거하려면 모델에 대한 [액세스를 거부](#page-540-0) [하는 IAM 정책을 역할에](#page-540-0) 추가하십시오.

## <span id="page-23-0"></span>모델 액세스 권한 제어

[Amazon Bedrock 모델에 대한 액세스를 요청할 수 있는 역할의 권한을 제어하려면 다음 작업 중 하나](https://docs.aws.amazon.com/service-authorization/latest/reference/list_awsmarketplace.html#awsmarketplace-actions-as-permissions) [를 사용하여 역할에 I](https://docs.aws.amazon.com/service-authorization/latest/reference/list_awsmarketplace.html#awsmarketplace-actions-as-permissions)[AM 정책을](https://docs.aws.amazon.com/IAM/latest/UserGuide/access_policies.html#policies_id-based) [연결하십시오.AWS Marketplace](https://docs.aws.amazon.com/service-authorization/latest/reference/list_awsmarketplace.html#awsmarketplace-actions-as-permissions)

- aws-marketplace:Subscribe
- aws-marketplace:Unsubscribe
- aws-marketplace:ViewSubscriptions

aws-marketplace:Subscribe작업의 경우에만 aws-marketplace:ProductId [조건 키를 사용](https://docs.aws.amazon.com/service-authorization/latest/reference/list_awsmarketplace.html#awsmarketplace-policy-keys) [하여 구독을 특정 모델로](https://docs.aws.amazon.com/service-authorization/latest/reference/list_awsmarketplace.html#awsmarketplace-policy-keys) 제한할 수 있습니다. 다음 표에는 Amazon Bedrock 파운데이션 모델의 제품 ID가 나와 있습니다.

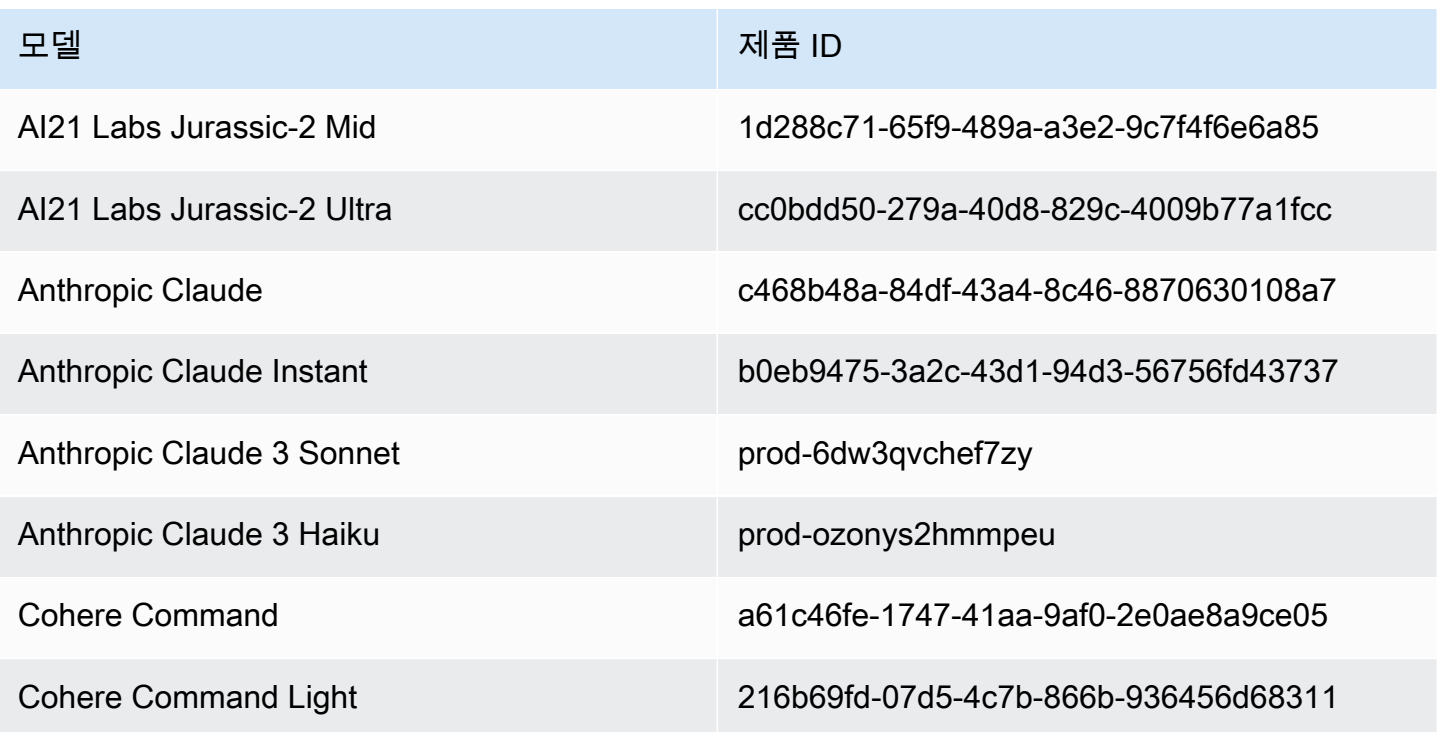

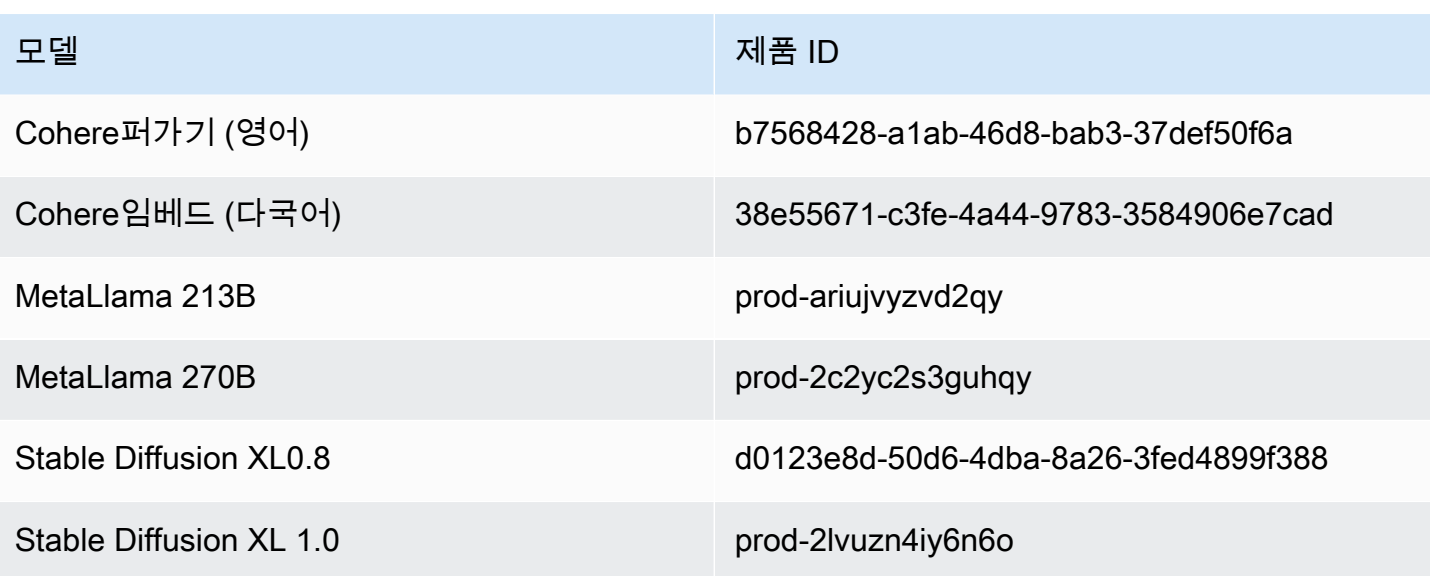

다음은 모델 액세스 권한을 제어하기 위해 역할에 연결할 수 있는 IAM 정책의 형식입니다. 에서 [서드](#page-539-0) [파티 모델 구독에 액세스 허용](#page-539-0) 예를 볼 수 있습니다.

```
{ 
       "Version": "2012-10-17", 
       "Statement": [ 
             { 
                   "Effect": "Allow|Deny", 
                   "Action": [ 
                         "aws-marketplace:Subscribe" 
                   ], 
                   "Resource": "*", 
                   "Condition": { 
                         "ForAnyValue:StringEquals": { 
                               "aws-marketplace:ProductId": [ 
                                     model-product-id-1, 
                                    model-product-id-2, 
 ... 
\sim 100 \sim 100 \sim 100 \sim 100 \sim 100 \sim 100 \sim 100 \sim 100 \sim 100 \sim 100 \sim 100 \sim 100 \sim 100 \sim 100 \sim 100 \sim 100 \sim 100 \sim 100 \sim 100 \sim 100 \sim 100 \sim 100 \sim 100 \sim 100 \sim 
 } 
                   } 
             }, 
             { 
                   "Effect": "Allow", 
                   "Action": [ 
                         "aws-marketplace:Unsubscribe", 
                         "aws-marketplace:ViewSubscriptions" 
                   ],
```
}

```
 "Resource": "*" 
      } 
 ]
```
# <span id="page-25-0"></span>Amazon Bedrock API 설정

이 섹션에서는 Amazon Bedrock API 호출을 수행하도록 환경을 설정하는 방법을 설명하고 일반적인 사용 사례의 예시를 제공합니다. AWS Command Line Interface (AWS CLI), AWS SDK 또는 노트북을 사용하여 Amazon Bedrock API에 액세스할 수 있습니다. SageMaker

Amazon Bedrock API에 액세스하려면 먼저 사용하려는 기본 모델에 대한 액세스를 요청해야 합니다.

API 작업 및 파라미터에 대한 자세한 내용은 [Amazon Bedrock API 참조를](https://docs.aws.amazon.com/bedrock/latest/APIReference/Welcome.html) 참조하세요.

아래의 리소스에서는 Amazon Bedrock API에 대한 추가 정보를 제공합니다.

- AWS Command Line Interface
	- [Amazon Bedrock CLI 명령](https://awscli.amazonaws.com/v2/documentation/api/latest/reference/bedrock/index.html)
	- [Amazon Bedrock 런타임 CLI 명령](https://awscli.amazonaws.com/v2/documentation/api/latest/reference/bedrock-runtime/index.html)
	- [Amazon Bedrock CLI 명령용 에이전트](https://awscli.amazonaws.com/v2/documentation/api/latest/reference/bedrock-agent/index.html)
	- [Amazon Bedrock 런타임 CLI 명령용 에이전트](https://awscli.amazonaws.com/v2/documentation/api/latest/reference/bedrock-agent-runtime/index.html)

## <span id="page-25-1"></span>모델 액세스 추가

**A** Important

파운데이션 모델을 사용하려면 먼저 해당 모델에 대한 액세스 권한을 요청해야 합니다. 액세스 권한을 요청하기 전에 (API 또는 콘솔과 함께) 모델을 사용하려고 하면 오류 메시지가 표시됩 니다. 자세한 정보는 [모델 액세스을](#page-20-1) 참조하세요.

### <span id="page-25-2"></span>Amazon Bedrock 엔드포인트

프로그래밍 방식으로 AWS 서비스연결하려면 엔드포인트를 사용합니다. [Amazon Bedrock에 사용할](https://docs.aws.amazon.com/general/latest/gr/bedrock.html) [수 있는 엔드포인트에 AWS 일반 참조 대한 자세한 내용은 의 Amazon Bedrock 엔드포인트 및 할당량](https://docs.aws.amazon.com/general/latest/gr/bedrock.html) 장을 참조하십시오.

Amazon Bedrock은 다음의 서비스 엔드포인트를 제공합니다.

- bedrock 모델 관리, 훈련 및 배포용 컨트롤 플레인 API가 포함되어 있습니다. 자세한 내용은 [Amazon Bedrock 작업](https://docs.aws.amazon.com/bedrock/latest/APIReference/API_Operations_Amazon_Bedrock.html) 및 [Amazon Bedrock 데이터 유형](https://docs.aws.amazon.com/bedrock/latest/APIReference/API_Types_Amazon_Bedrock.html)을 참조하세요.
- bedrock-runtime— Amazon Bedrock에서 호스팅되는 모델에 대한 추론 요청을 하기 위한 데 이터 플레인 API가 포함되어 있습니다. 자세한 내용은 [Amazon Bedrock 런타임 작업](https://docs.aws.amazon.com/bedrock/latest/APIReference/API_Operations_Amazon_Bedrock_Runtime.html) 및 [Amazon](https://docs.aws.amazon.com/bedrock/latest/APIReference/API_Types_Amazon_Bedrock_Runtime.html)  [Bedrock 런타임 데이터 유형을](https://docs.aws.amazon.com/bedrock/latest/APIReference/API_Types_Amazon_Bedrock_Runtime.html) 참조하세요.
- bedrock-agent 에이전트와 지식 기반을 생성하고 관리하기 위한 컨트롤 플레인 API가 포함되어 있습니다. 자세한 내용은 [Amazon Bedrock 작업용 에이전트](https://docs.aws.amazon.com/bedrock/latest/APIReference/API_Operations_Agents_for_Amazon_Bedrock.html) 및 [Amazon Bedrock 데이터 유형용 에](https://docs.aws.amazon.com/bedrock/latest/APIReference/API_Types_Agents_for_Amazon_Bedrock.html) [이전트](https://docs.aws.amazon.com/bedrock/latest/APIReference/API_Types_Agents_for_Amazon_Bedrock.html)를 참조하세요.
- bedrock-agent-runtime— 에이전트 호출 및 지식 기반 쿼리를 위한 데이터 플레인 API가 포함 되어 있습니다. 자세한 내용은 [Amazon Bedrock 런타임 작업용 에이전트](https://docs.aws.amazon.com/bedrock/latest/APIReference/API_Operations_Agents_for_Amazon_Bedrock_Runtime.html) 및 [Amazon Bedrock 런타](https://docs.aws.amazon.com/bedrock/latest/APIReference/API_Types_Amazon_Bedrock_Runtime.html) [임 데이터 유형용 에이전트를](https://docs.aws.amazon.com/bedrock/latest/APIReference/API_Types_Amazon_Bedrock_Runtime.html) 참조하세요.

## <span id="page-26-0"></span>AWS CLI 설정

- 1. CLI를 사용하려는 경우 사용 [AWS Command Line Interface 설명서의 최신 버전 설치 또는 업데이](https://docs.aws.amazon.com/cli/latest/userguide/getting-started-install.html) [트의 단계에 따라 설치](https://docs.aws.amazon.com/cli/latest/userguide/getting-started-install.html) 및 구성하십시오. AWS CLI
- 2. 구성의 단계에 따라 aws configure CLI 명령을 사용하여 AWS 자격 증명을 [구성합니다](https://docs.aws.amazon.com/cli/latest/userguide/cli-chap-configure.html). AWS CLI

AWS CLI 명령 및 작업에 대해서는 다음 참조를 참조하십시오.

- [Amazon Bedrock CLI 명령](https://docs.aws.amazon.com/cli/latest/reference/bedrock)
- [Amazon Bedrock 런타임 CLI 명령](https://docs.aws.amazon.com/cli/latest/reference/bedrock-runtime)
- [Amazon Bedrock CLI 명령용 에이전트](https://docs.aws.amazon.com/cli/latest/reference/bedrock-agent/)
- [Amazon Bedrock 런타임 CLI 명령용 에이전트](https://docs.aws.amazon.com/cli/latest/reference/bedrock-agent-runtime/)

## <span id="page-26-1"></span>SDK 설정 AWS

AWS 소프트웨어 개발 키트 (SDK) 는 널리 사용되는 여러 프로그래밍 언어에 사용할 수 있습니다. 각 SDK는 개발자가 선호하는 언어로 애플리케이션을 쉽게 구축할 수 있도록 하는 API, 코드 예제 및 설명 서을 제공합니다. SDK는 다음과 같은 유용한 작업을 자동으로 수행합니다.

• 서비스 요청에 암호로 서명

- 재시도 요청
- 오류 응답 처리

다음 표를 참조하여 각 SDK에 대한 일반 정보와 코드 예제, 그리고 각 SDK에 대한 Amazon Bedrock API 참조를 참조하십시오. 에서도 코드 예제를 찾을 수 있습니다. [SDK를 사용하는 Amazon Bedrock의](#page-587-0) [코드 예제 AWS](#page-587-0)

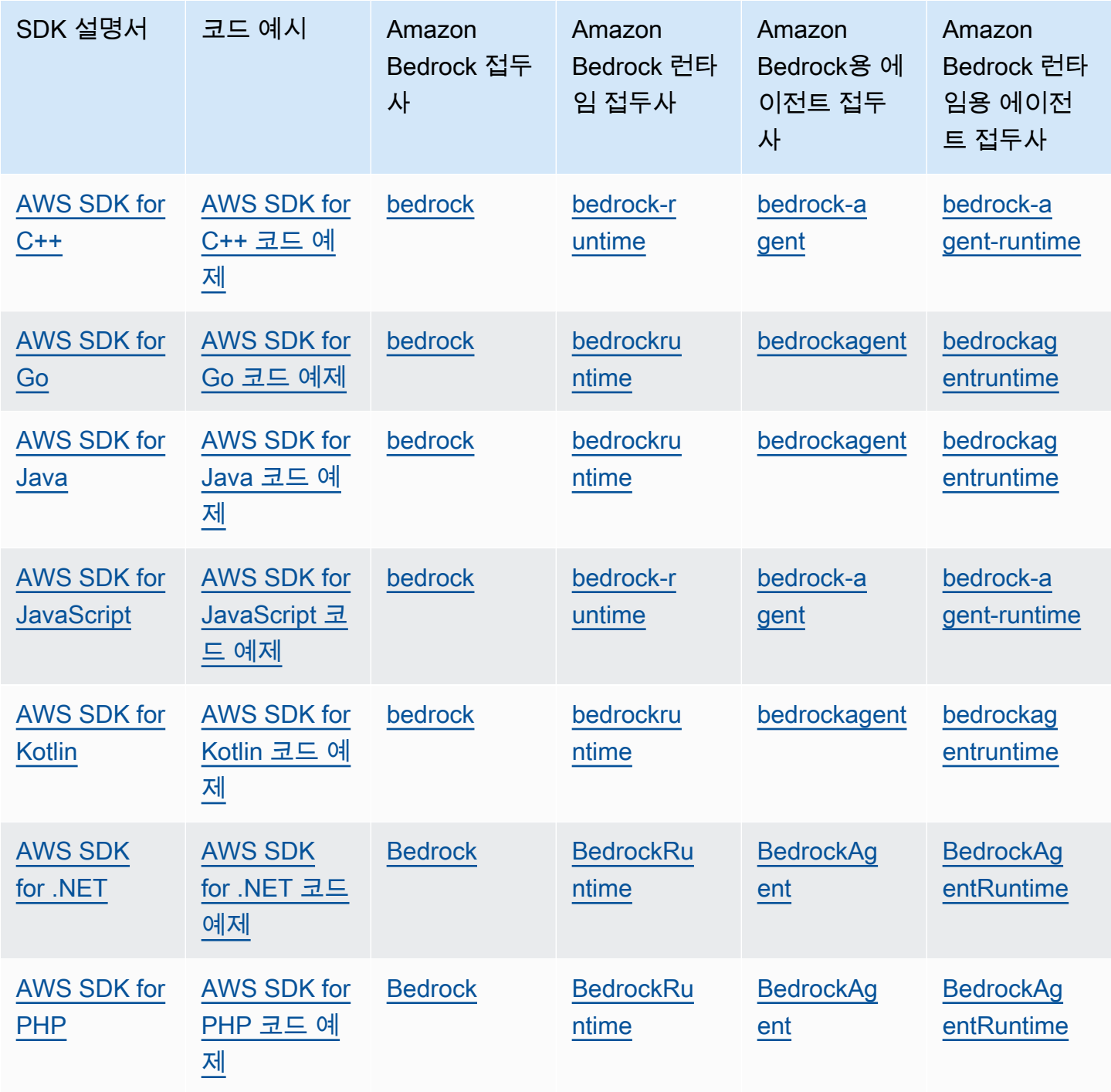

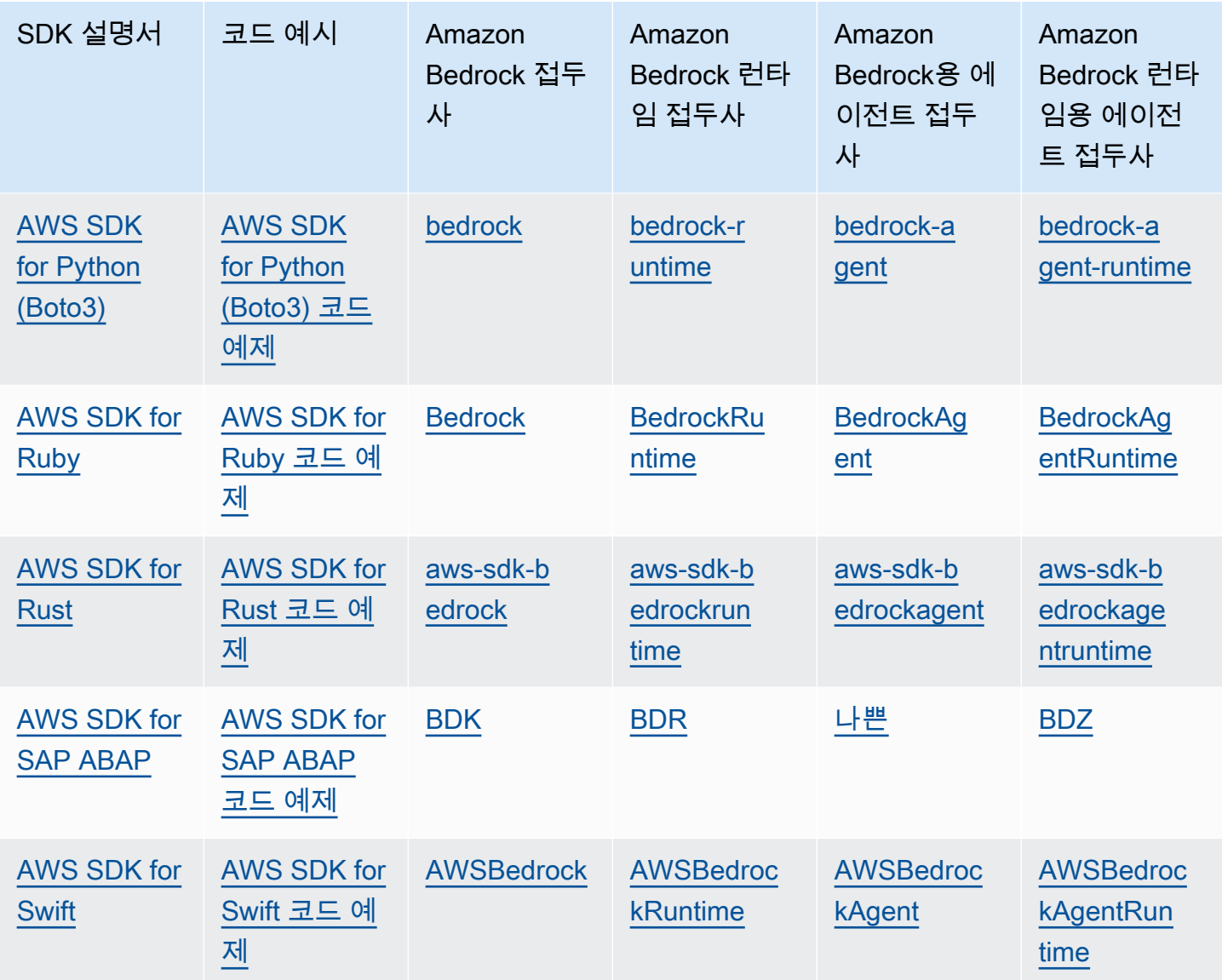

## <span id="page-28-0"></span>SageMaker 노트북 사용

파이썬용 SDK (Boto3) 를 사용하여 노트북에서 아마존 베드락 API 작업을 호출할 수 있습니다. SageMaker

역할을 구성하십시오. SageMaker

이 노트북을 사용할 IAM 역할에 Amazon Bedrock 권한을 추가합니다. SageMaker

IAM 콘솔에서 다음 단계를 수행합니다.

1. IAM 역할을 선택한 다음, 권한 추가를 선택하고 드롭다운 목록에서 인라인 정책 생성을 선택합니다.

### 2. 아래의 권한을 포함합니다.

```
{ 
      "Version": "2012-10-17", 
      "Statement": [ 
           { 
                "Effect": "Allow", 
                "Action": "bedrock:*", 
                "Resource": "*" 
           } 
     \mathbf{I}}
```
신뢰 관계에 아래의 권한을 추가합니다.

```
{ 
      "Version": "2012-10-17", 
      "Statement": [ 
          { 
               "Effect": "Allow", 
               "Principal": { 
                    "Service": "bedrock.amazonaws.com" 
               }, 
               "Action": "sts:AssumeRole" 
          }, 
          { 
               "Sid": "", 
               "Effect": "Allow", 
               "Principal": { 
                    "Service": "sagemaker.amazonaws.com" 
               }, 
               "Action": "sts:AssumeRole" 
          } 
    \mathbf{I}}
```
## 런타임 설정 테스트

아래의 코드를 노트북에 추가한 후 코드를 실행합니다.

import boto3

```
import json
bedrock = boto3.client(service_name='bedrock-runtime')
body = json.dumps(f) "prompt": "\n\nHuman:explain black holes to 8th graders\n\nAssistant:", 
    "max tokens to sample": 300,
     "temperature": 0.1, 
     "top_p": 0.9,
})
modelId = 'anthropic.claude-v2'
accept = 'application/json'
contentType = 'application/json'
response = bedrock.invoke_model(body=body, modelId=modelId, accept=accept, 
  contentType=contentType)
response_body = json.loads(response.get('body').read())
# text
print(response_body.get('completion'))
```
Amazon Bedrock 설정 테스트

아래의 코드를 노트북에 추가한 후 코드를 실행합니다.

```
import boto3
bedrock = boto3.client(service_name='bedrock')
bedrock.get_foundation_model(modelIdentifier='anthropic.claude-v2')
```
# <span id="page-30-0"></span>AWS SDK와 함께 이 서비스 사용

AWS 소프트웨어 개발 키트 (SDK) 는 널리 사용되는 여러 프로그래밍 언어에 사용할 수 있습니다. 각 SDK는 개발자가 선호하는 언어로 애플리케이션을 쉽게 구축할 수 있도록 하는 API, 코드 예제 및 설명 서을 제공합니다.

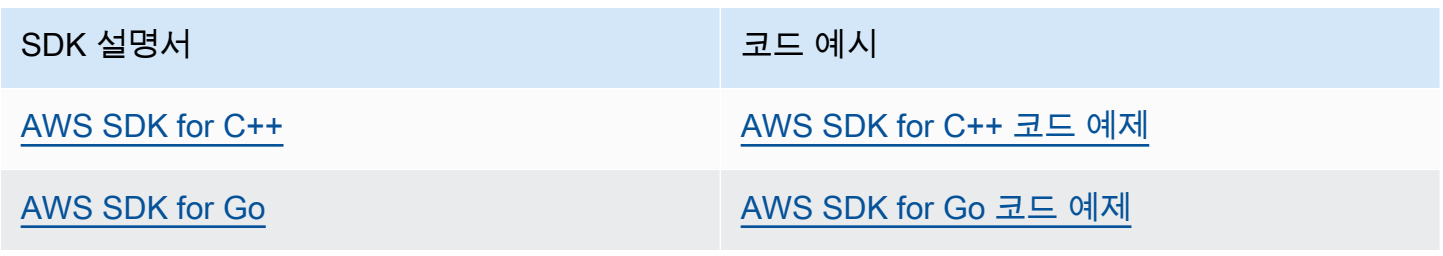

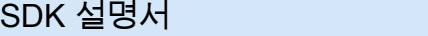

코드 예시

[AWS SDK for Java](https://docs.aws.amazon.com/sdk-for-java) [AWS SDK for Java 코드 예제](https://github.com/awsdocs/aws-doc-sdk-examples/tree/main/javav2)

[AWS SDK for JavaScript](https://docs.aws.amazon.com/sdk-for-javascript) [AWS SDK for JavaScript 코드 예제](https://github.com/awsdocs/aws-doc-sdk-examples/tree/main/javascriptv3)

[AWS SDK for Kotlin](https://docs.aws.amazon.com/sdk-for-kotlin) [AWS SDK for Kotlin 코드 예제](https://github.com/awsdocs/aws-doc-sdk-examples/tree/main/kotlin)

[AWS SDK for .NET](https://docs.aws.amazon.com/sdk-for-net) [AWS SDK for .NET 코드 예제](https://github.com/awsdocs/aws-doc-sdk-examples/tree/main/dotnetv3)

[AWS SDK for PHP](https://docs.aws.amazon.com/sdk-for-php) [AWS SDK for PHP 코드 예제](https://github.com/awsdocs/aws-doc-sdk-examples/tree/main/php)

[AWS SDK for Python \(Boto3\)](https://docs.aws.amazon.com/pythonsdk) [AWS SDK for Python \(Boto3\) 코드 예제](https://github.com/awsdocs/aws-doc-sdk-examples/tree/main/python)

[AWS SDK for Ruby](https://docs.aws.amazon.com/sdk-for-ruby) [AWS SDK for Ruby 코드 예제](https://github.com/awsdocs/aws-doc-sdk-examples/tree/main/ruby)

[AWS SDK for Rust](https://docs.aws.amazon.com/sdk-for-rust) AWS SDK for Rust 고드 예제

[AWS SDK for SAP ABAP](https://docs.aws.amazon.com/sdk-for-sapabap) [AWS SDK for SAP ABAP 코드 예제](https://github.com/awsdocs/aws-doc-sdk-examples/tree/main/sap-abap)

[AWS SDK for Swift](https://docs.aws.amazon.com/sdk-for-swift) AWS SDK for Swift 그 그 아이들 [AWS SDK for Swift 코드 예제](https://github.com/awsdocs/aws-doc-sdk-examples/tree/main/swift)

 $\Omega$  예제 사용 가능 여부

필요한 예제를 찾을 수 없습니까? 이 페이지 하단의 피드백 제공 링크을 사용하여 코드 예제를 요청하십시오.

# <span id="page-32-0"></span>Amazon Bedrock에서 지원되는 파운데이션 모델

Amazon Bedrock은 다음 공급자의 기초 모델 (FM) 을 지원합니다. 공급자 열의 링크를 선택하면 해당 공급자의 설명서를 볼 수 있습니다.

Amazon Bedrock API와 함께 기초 모델을 사용하려면 모델 ID가 필요합니다. 모델 ID 목록은 을 참조 하십시오. [아마존 베드락 모델 ID](#page-43-2)

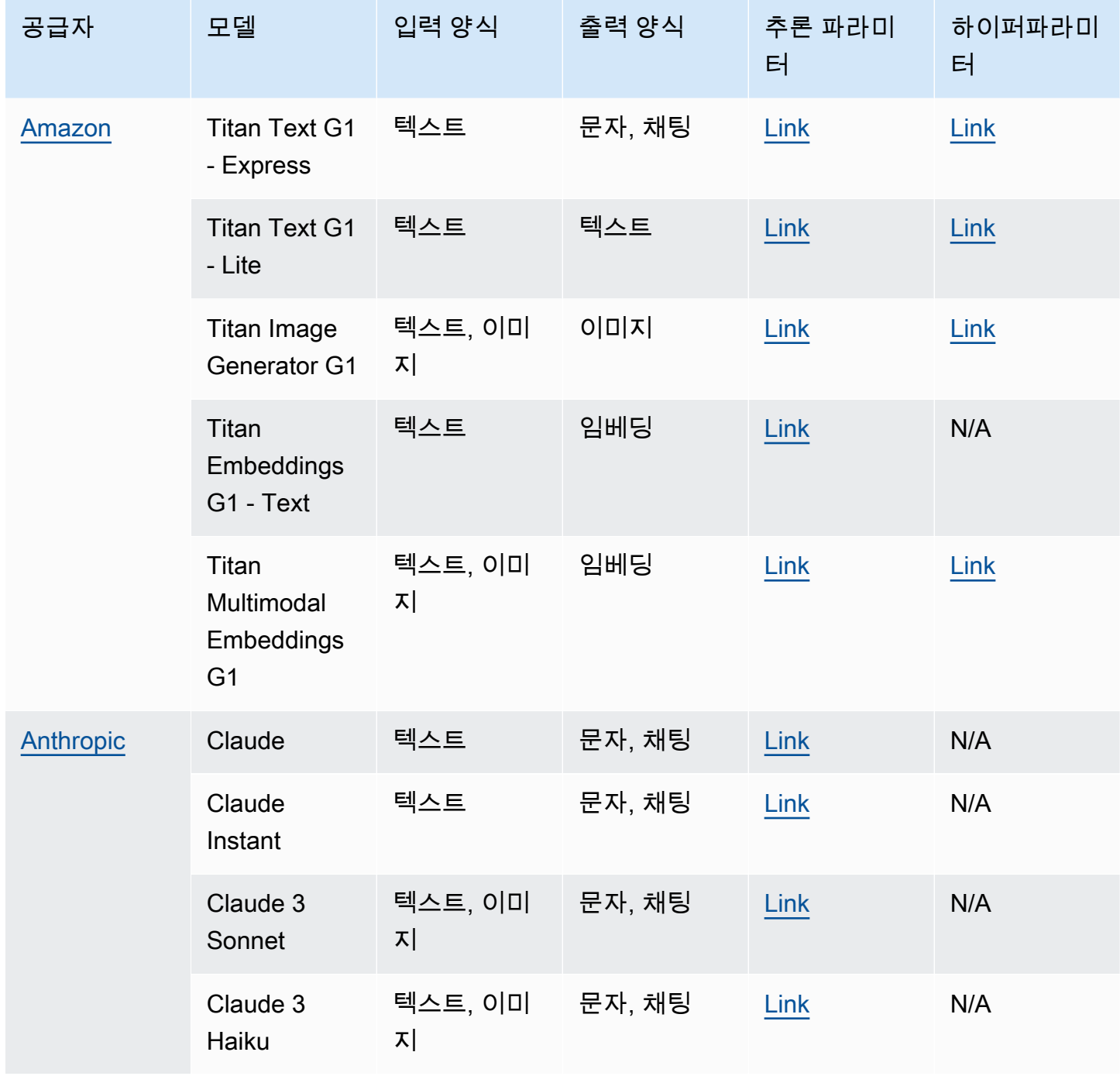

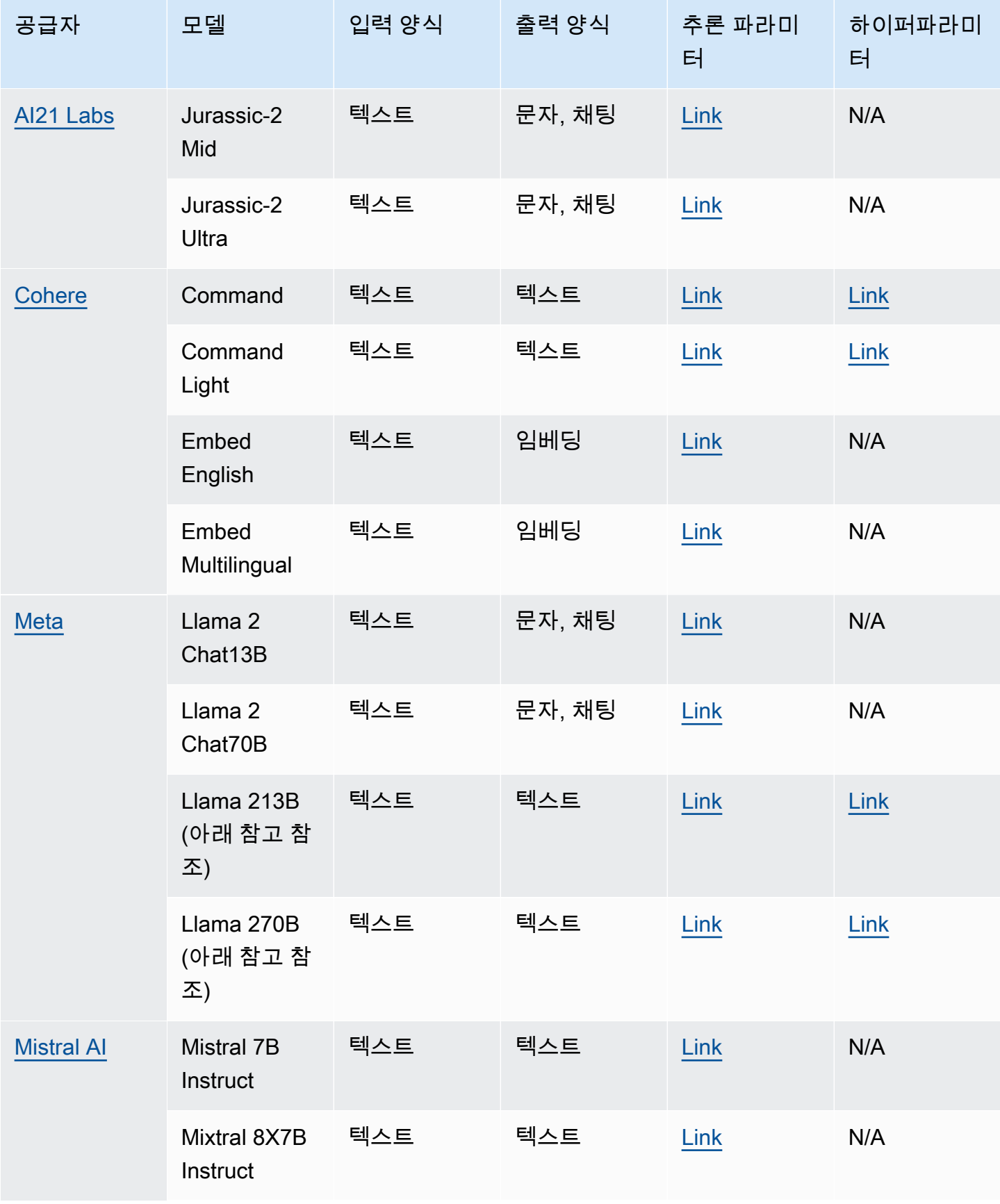

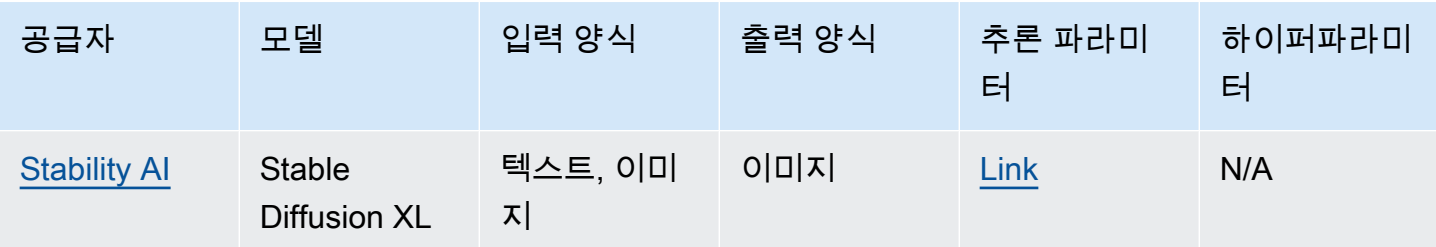

**a** Note

MetaLlama 2(채팅이 아닌) 모델은 [커스터마이징된](#page-443-0) 후 [프로비저닝된 처리량을 구매한](#page-477-0) 후에만 사용할 수 있습니다.

다음 섹션에서는 기본 모델 사용에 대한 정보와 모델에 대한 참조 정보를 제공합니다.

주제

- [기초 모델 사용](#page-34-0)
- [파운데이션 모델에 대한 정보 가져오기](#page-36-0)
- [AWS 지역별 모델 지원](#page-37-0)
- [기능별 모델 지원](#page-38-0)
- [모델 수명 주기](#page-42-0)
- [아마존 베드락 모델 ID](#page-43-2)
- [파운데이션 모델의 추론 파라미터](#page-49-0)
- [사용자 지정 모델 하이퍼파라미터](#page-149-0)

## <span id="page-34-0"></span>기초 모델 사용

모델을 사용하려면 먼저 [모델에 대한 액세스 권한을 요청해야](#page-20-1) 합니다. 이렇게 하면 다음과 같은 방법으 로 FM을 사용할 수 있습니다.

• 모델에 프롬프트를 보내고 응답을 생성하여 [추론을 실행합니다.](#page-161-0) [플레이그라운드는](#page-165-0) 텍스트, 이미지 또는 채팅을 생성할 수 AWS Management Console 있는 사용자 친화적인 인터페이스를 제공합니 다. 출력 양식 열을 참조하여 각 플레이그라운드에서 사용할 수 있는 모델을 결정하세요.

#### **a** Note

콘솔 플레이그라운드는 임베딩 모델에 대한 추론 실행을 지원하지 않습니다. API를 사용하 여 임베딩 모델에서 추론을 실행하세요.

- [모델을 평가하여](#page-228-0) 결과를 비교하고 사용 사례에 가장 적합한 모델을 결정하세요.
- 임베딩 모델을 사용하여 [지식 베이스를 설정하세요.](#page-286-0) 그런 다음 텍스트 모델을 사용하여 쿼리에 대한 응답을 생성합니다.
- [에이전트를 만들고](#page-343-0) 모델을 사용하여 프롬프트에 대한 추론을 실행하여 오케스트레이션을 수행합니 다.
- 학습 및 검증 데이터를 제공하여 사용 사례에 맞게 [모델 파라미터를 조정하여 모델을 사용자 정의하](#page-443-0) [세요](#page-443-0). 사용자 지정 모델을 사용하려면 해당 모델의 [프로비저닝된 처리량을](#page-477-0) 구매해야 합니다.
- 모델의 처리량을 늘리려면 모델용 [프로비저닝 처리량을 구매하세요.](#page-477-0)

API에서 FM을 사용하려면 사용할 적절한 모델 ID를 결정해야 합니다.

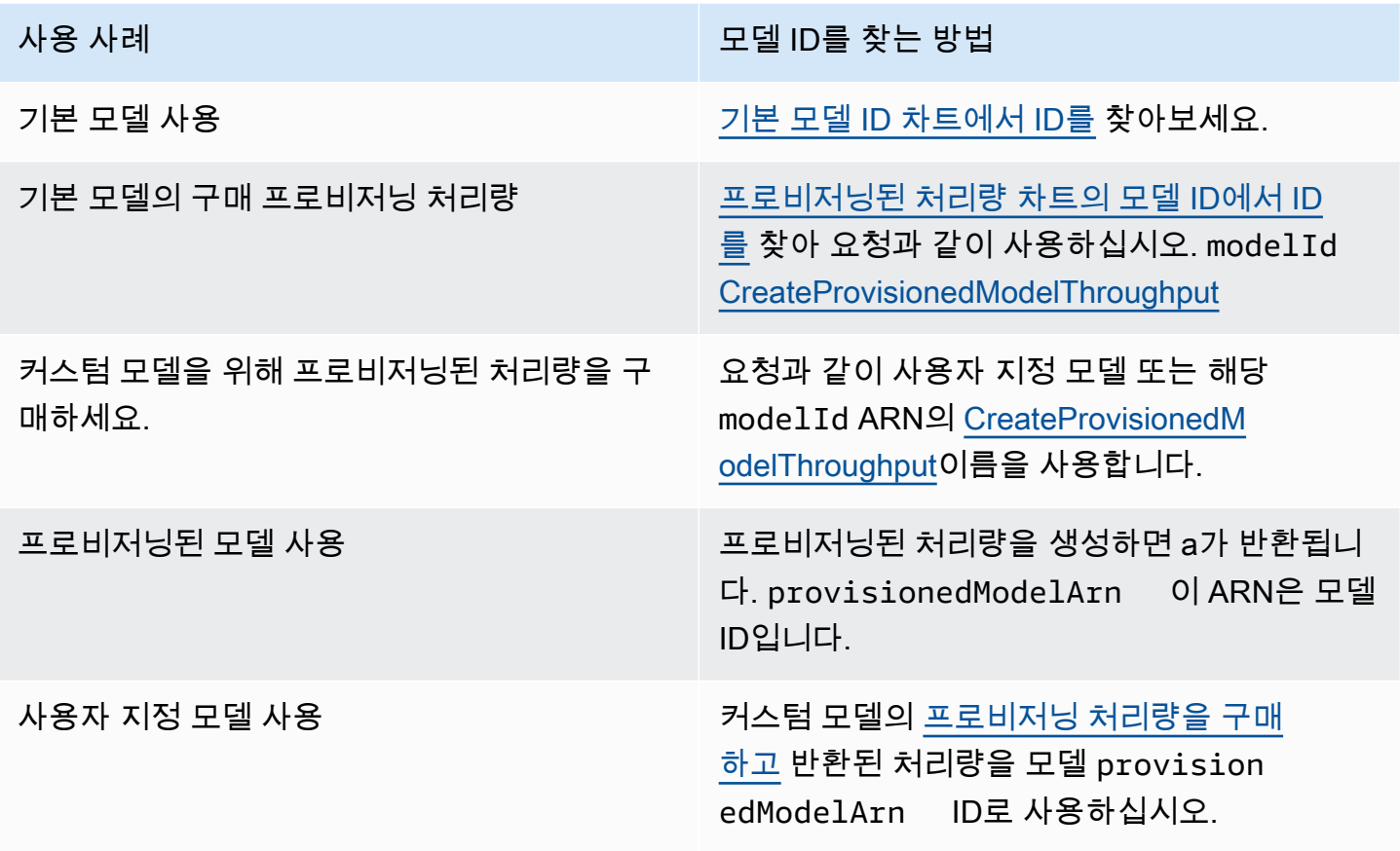
# 파운데이션 모델에 대한 정보 가져오기

Amazon Bedrock 콘솔의 공급자 및 기본 모델 섹션에서 Amazon Bedrock 파운데이션 모델 공급자와 공급자가 제공하는 모델에 대한 중요한 정보를 찾을 수 있습니다.

API를 사용하여 객체에서 해당 ARN, 모델 ID, 지원하는 양식 및 기능, 더 이상 사용되지 않는지 여부 등 Amazon Bedrock 기반 모델에 대한 정보를 검색할 수 있습니다. [FoundationModelSummary](https://docs.aws.amazon.com/bedrock/latest/APIReference/API_FoundationModelSummary.html)

• Amazon Bedrock에서 제공하는 모든 기본 모델에 대한 정보를 반환하려면 요청을 보내십시오. [ListFoundationModels](https://docs.aws.amazon.com/bedrock/latest/APIReference/API_ListFoundationModels.html)

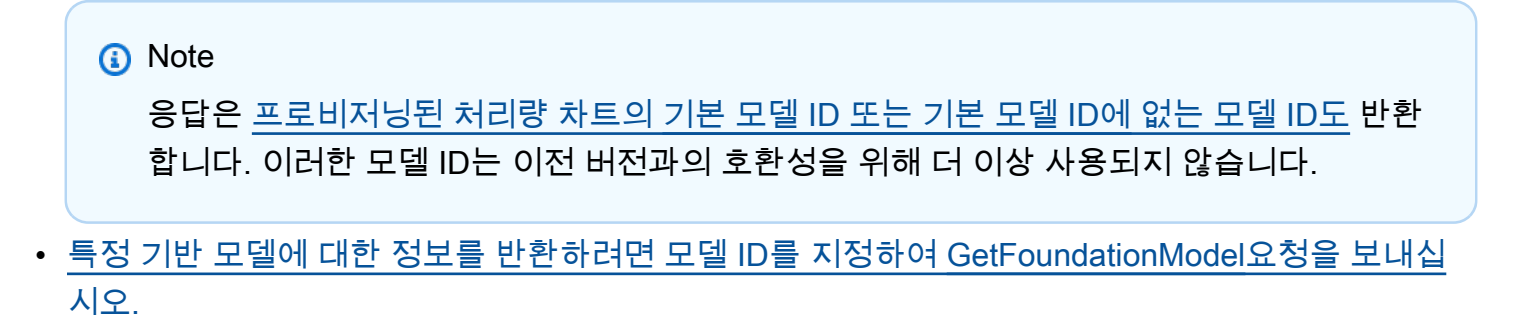

탭을 선택하면 인터페이스 또는 해당 언어로 된 코드 예시를 볼 수 있습니다.

AWS CLI

Amazon Bedrock 파운데이션 모델을 나열합니다.

aws bedrock list-foundation-models

AnthropicClaudev2에 대한 정보를 확인하세요.

aws bedrock get-foundation-model --model-identifier anthropic.claude-v2

Python

Amazon Bedrock 파운데이션 모델을 나열합니다.

```
import boto3 
bedrock = boto3.client(service_name='bedrock')
```
bedrock.list foundation models()

AnthropicClaudev2에 대한 정보를 확인하세요.

import boto3 bedrock = boto3.client(service\_name='bedrock')

```
bedrock.get_foundation_model(modelIdentifier='anthropic.claude-v2')
```
# <span id="page-37-0"></span>AWS 지역별 모델 지원

## **a** Note

모든 모델은 미국 동부 (버지니아 북부us-east-1) 및 미국 서부 (오레곤us-west-2) 지역에 서 지원됩니다.

다음 표에는 다른 지역에서 사용할 수 있는 FM과 각 지역에서 지원되는지 여부가 나와 있습니다.

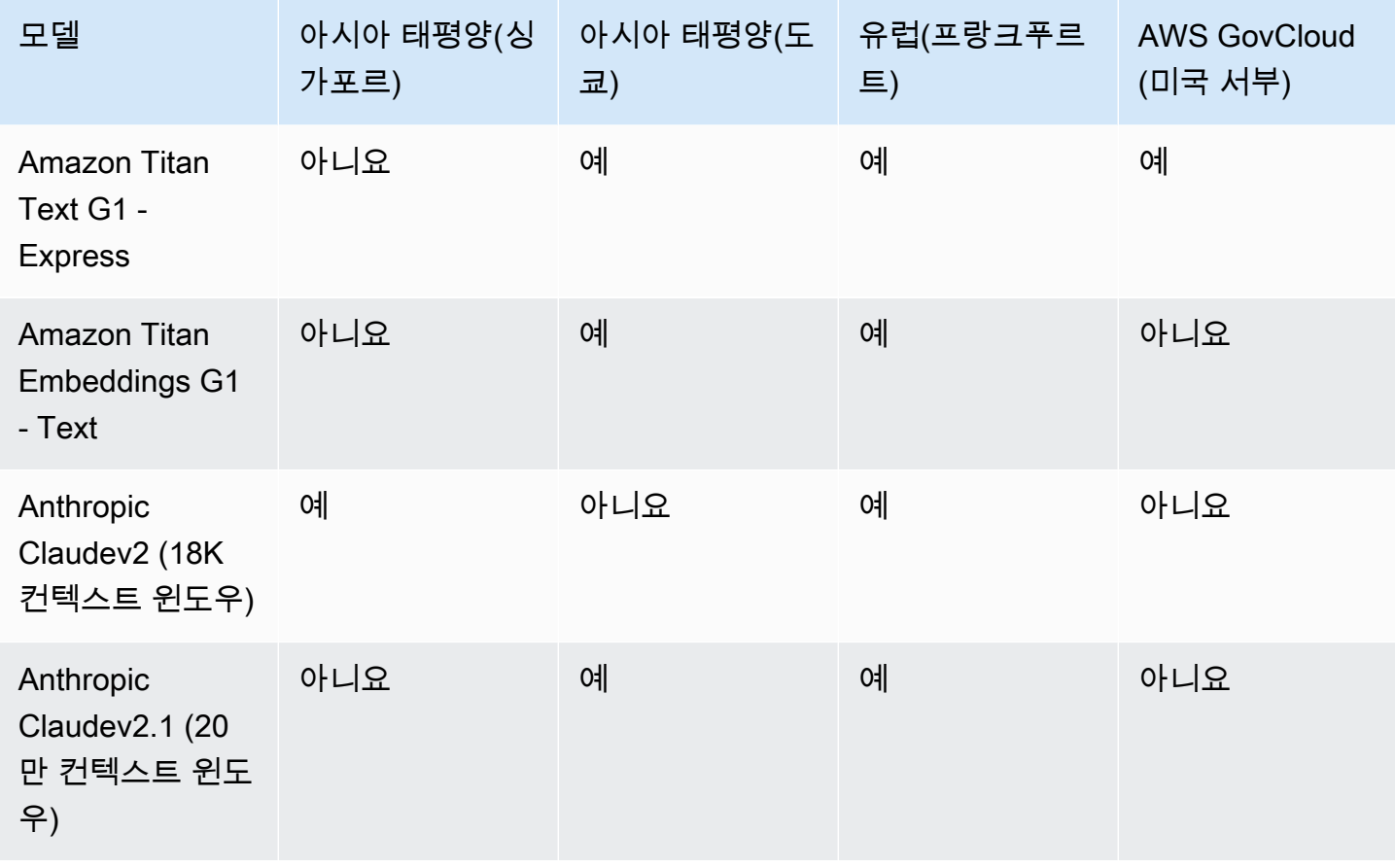

Amazon Bedrock 사용자 가이드

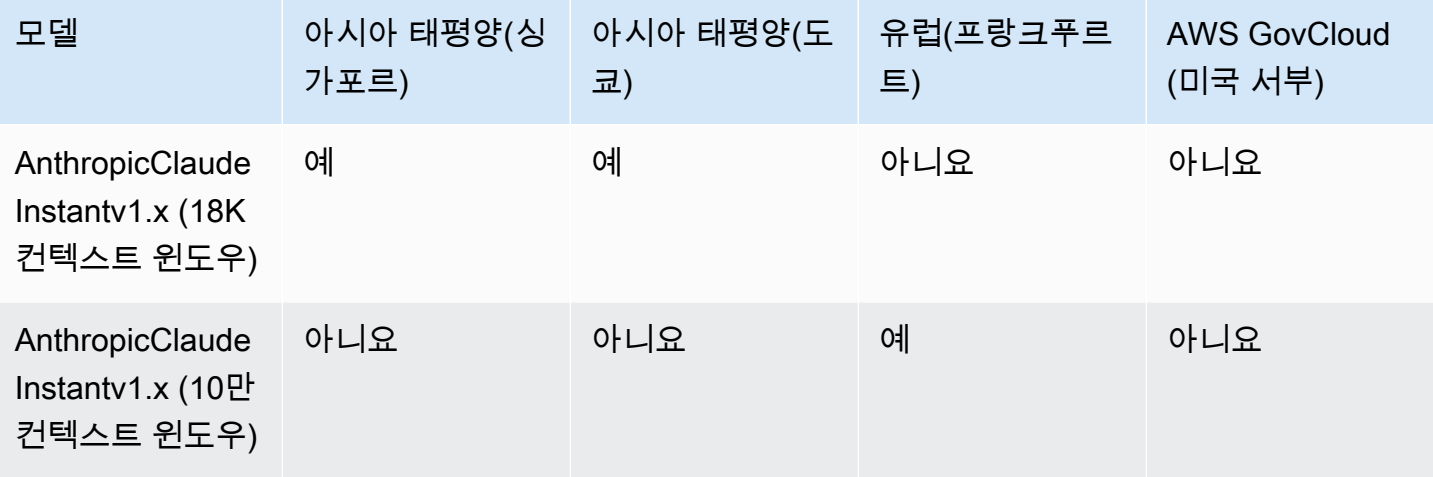

# 기능별 모델 지원

## **a** Note

사용 가능한 모든 FM에서 [추론을 실행할](#page-161-0) 수 있습니다.

다음 표에는 특정 FM으로 제한되는 기능에 대한 지원이 자세히 설명되어 있습니다.

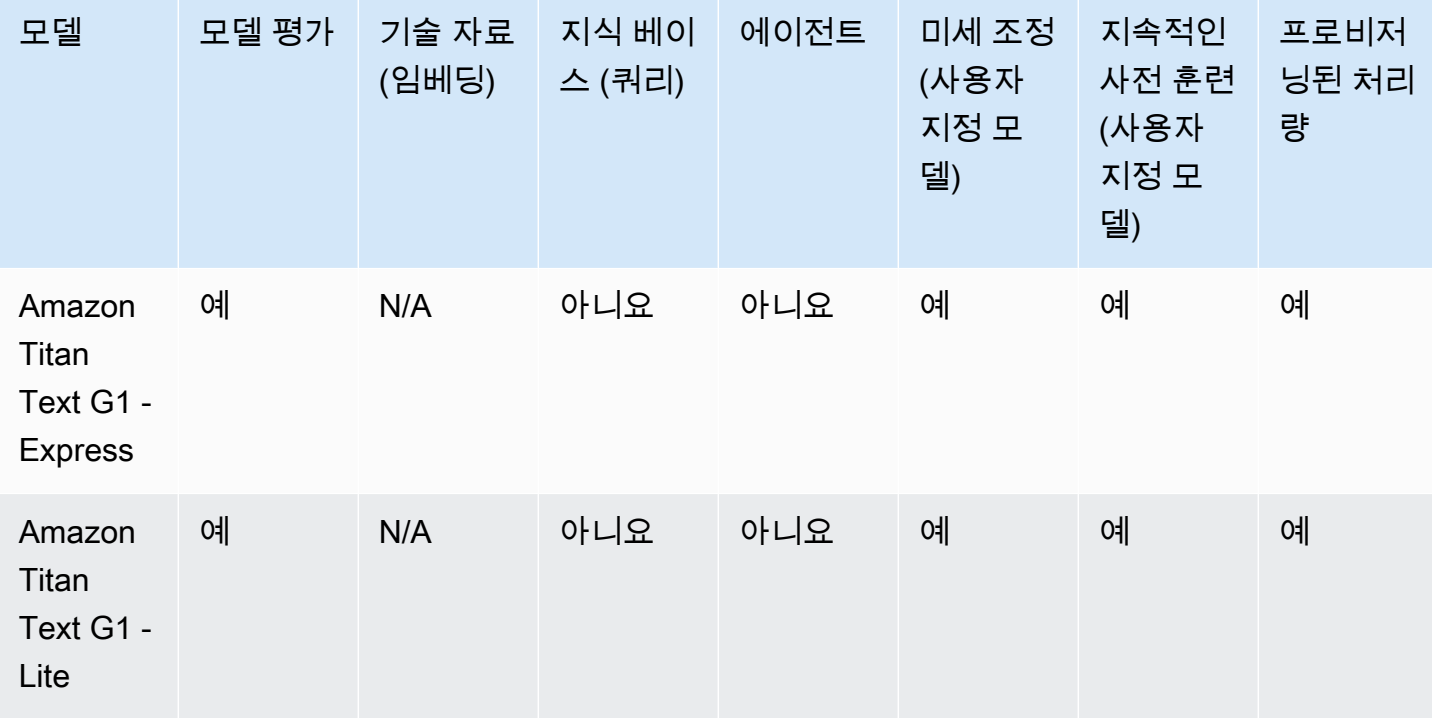

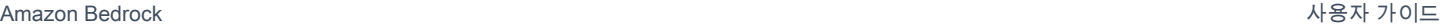

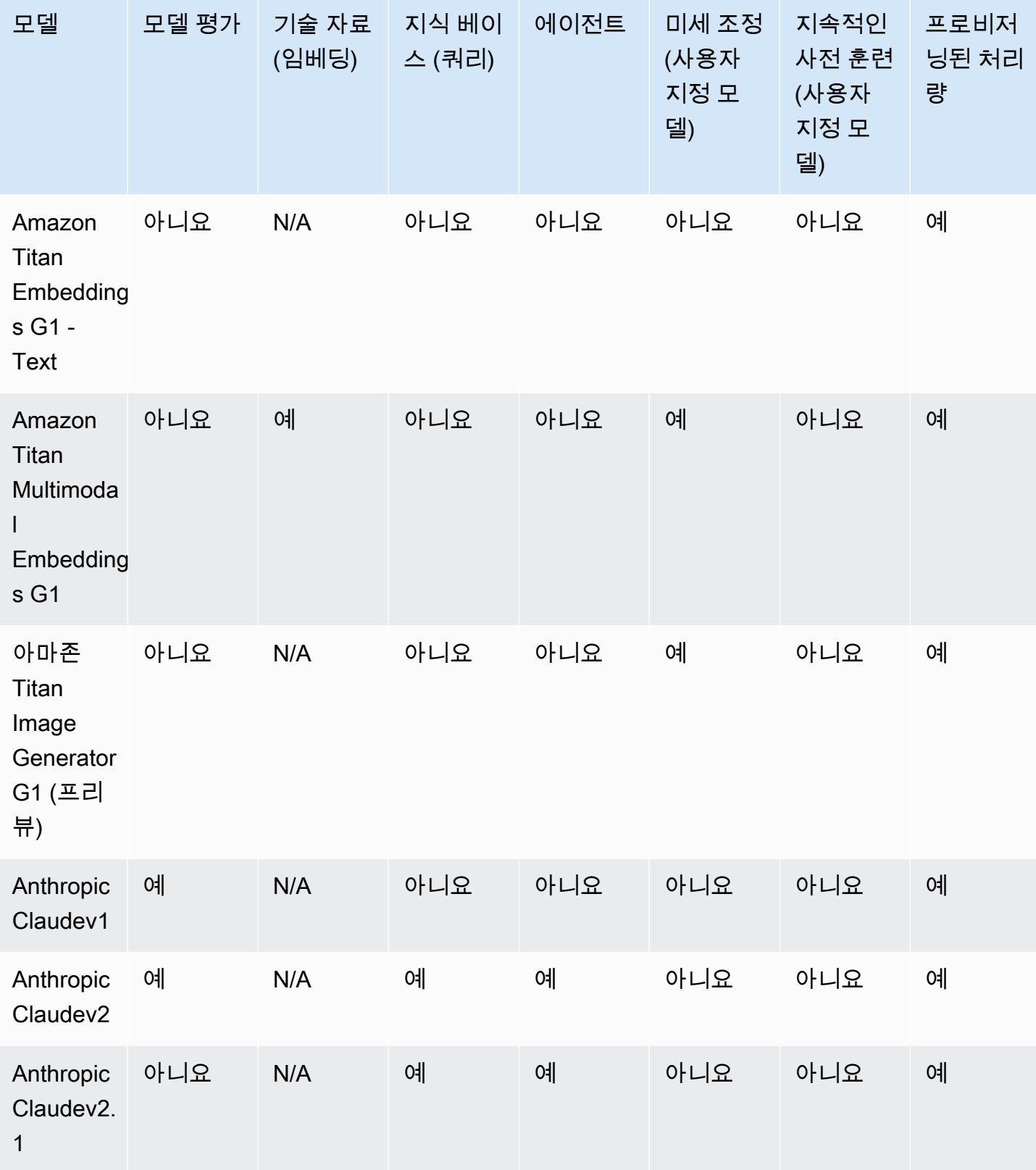

Amazon Bedrock 서용자 가이드 Amazon Bedrock Amazon Bedrock Amazon Bedrock Amazon Bedrock

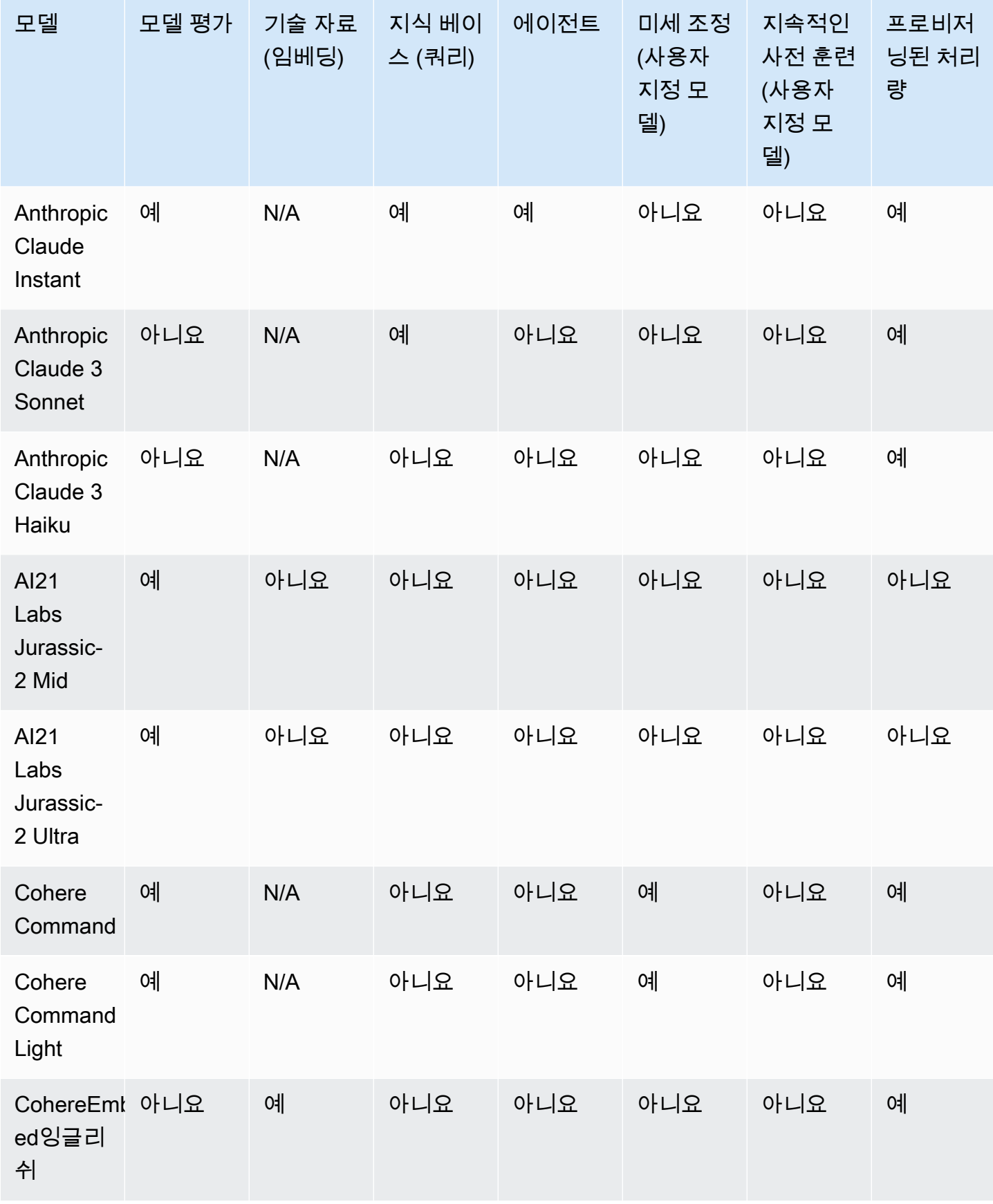

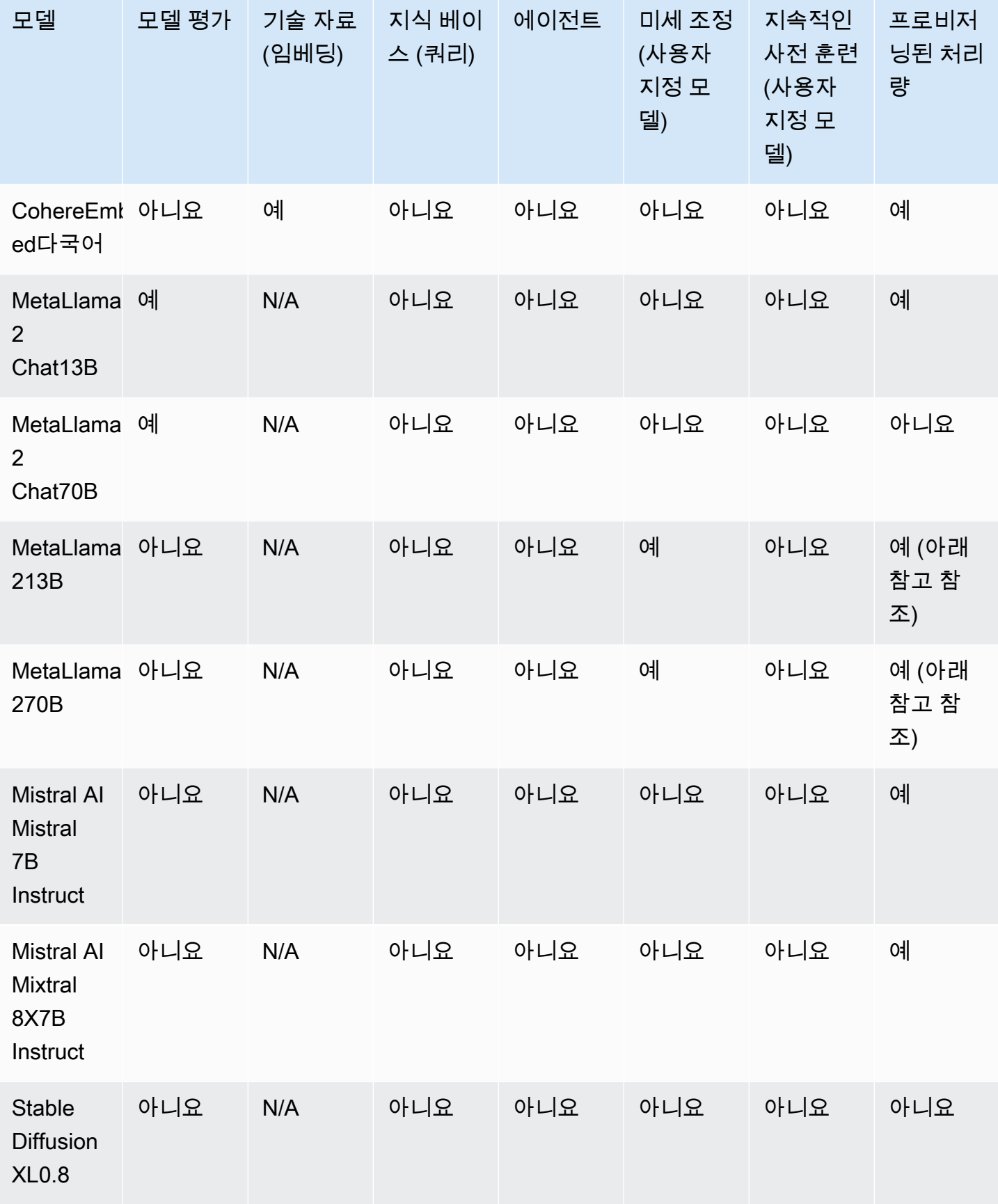

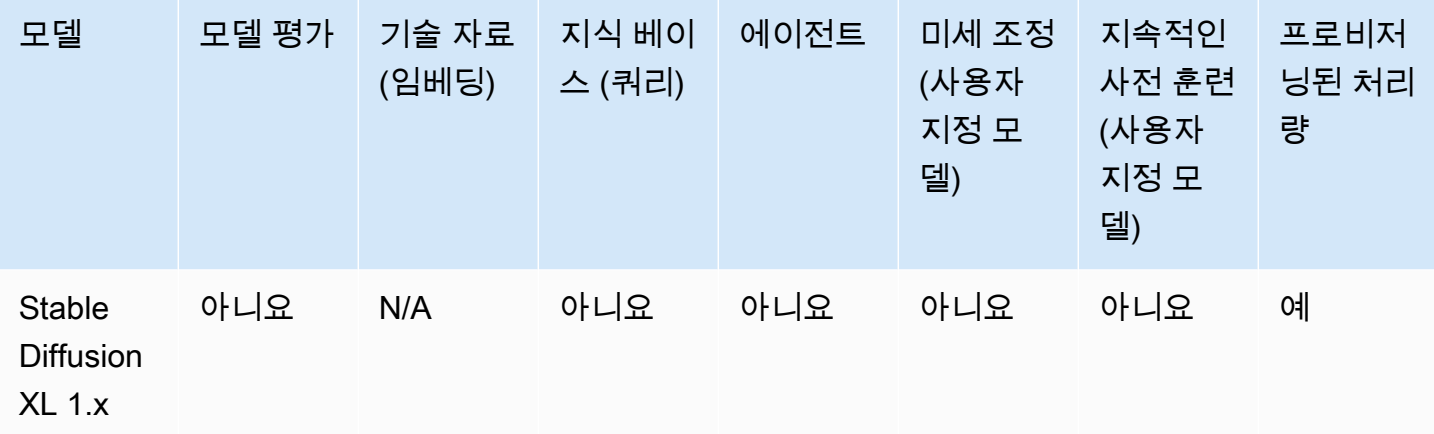

MetaLlama 2(채팅이 아닌) 모델은 [커스터마이징된 후 프로비저닝된](#page-443-0) [처리량을 구매한](#page-477-0) 후에만 사용할 수 있습니다.

# <span id="page-42-0"></span>모델 수명 주기

Amazon Bedrock은 더 나은 기능, 정확성 및 안전성을 갖춘 최신 버전의 파운데이션 모델을 제공하기 위해 지속적으로 노력하고 있습니다. 새 모델 버전이 출시되면 Amazon Bedrock 콘솔 또는 API로 테스 트하고 애플리케이션을 마이그레이션하여 최신 모델 버전을 활용할 수 있습니다.

Amazon Bedrock에서 제공되는 모델은 활성, 레거시 또는 수명 종료(EOL) 중 하나일 수 있습니다.

- 활성: 모델 공급자가 이 버전을 적극적으로 개발 중이며 버그 수정 및 사소한 개선 사항과 같은 업데 이트를 계속 진행할 예정입니다.
- 레거시: 우수한 성능을 제공하는 최신 버전이 있는 경우 해당 버전은 레거시로 표시됩니다. Amazon Bedrock은 레거시 버전의 EOL 날짜를 설정합니다. EOL 날짜는 모델을 사용하는 방식 (예: 기본 모 델의 경우 온디맨드 처리량을 사용하는지 아니면 프로비저닝된 처리량을 사용하는지, 사용자 지정 모델의 경우 프로비저닝된 처리량을 사용하는지) 에 따라 달라질 수 있습니다. 레거시 버전을 계속 사용할 수 있지만 EOL 날짜 이전에 활성 버전으로 전환할 계획을 세워야 합니다.
- EOL: 이 버전은 더 이상 사용할 수 없습니다. 이 버전에 대한 모든 요청은 실패합니다.

콘솔은 모델 버전의 상태를 활성 또는 레거시로 표시합니다. [GetFoundationModel또](https://docs.aws.amazon.com/bedrock/latest/APIReference/API_GetFoundationModel.html)는 [ListFoundationModels](https://docs.aws.amazon.com/bedrock/latest/APIReference/API_ListFoundationModels.html)호출을 하면 응답의 modelLifecycle 필드에서 모델 상태를 확인할 수 있습니 다. EOL 날짜 이후에는 이 설명서 페이지에서만 모델 버전을 찾을 수 있습니다.

## 온디맨드, 프로비저닝된 처리량, 모델 사용자 지정

온디맨드 모드에서 모델을 사용할 때 모델 버전을 지정합니다 (예: anthropic.claudev2anthropic.claude-v2:1, 등).

프로비저닝된 처리량을 구성할 때는 전체 기간 동안 변경되지 않는 모델 버전을 지정해야 합니다. 약정 기간이 버전의 EOL 날짜 이전에 종료되는 경우 버전에 대해 프로비저닝된 처리량 약정을 새로 구매하 거나 기존 약정을 갱신할 수 있습니다.

모델을 사용자 지정한 경우 사용자 지정에 사용한 기본 모델 버전의 EOL 날짜까지 모델을 계속 사용할 수 있습니다. 레거시 모델 버전을 사용자 지정할 수도 있지만 EOL 날짜에 도달하기 전에 마이그레이션 을 계획해야 합니다.

### **a** Note

Service Quotas는 모델 마이너 버전 간에 공유됩니다.

## 레거시 버전

다음 표는 Amazon Bedrock에서 사용할 수 있는 모델의 레거시 버전을 보여줍니다.

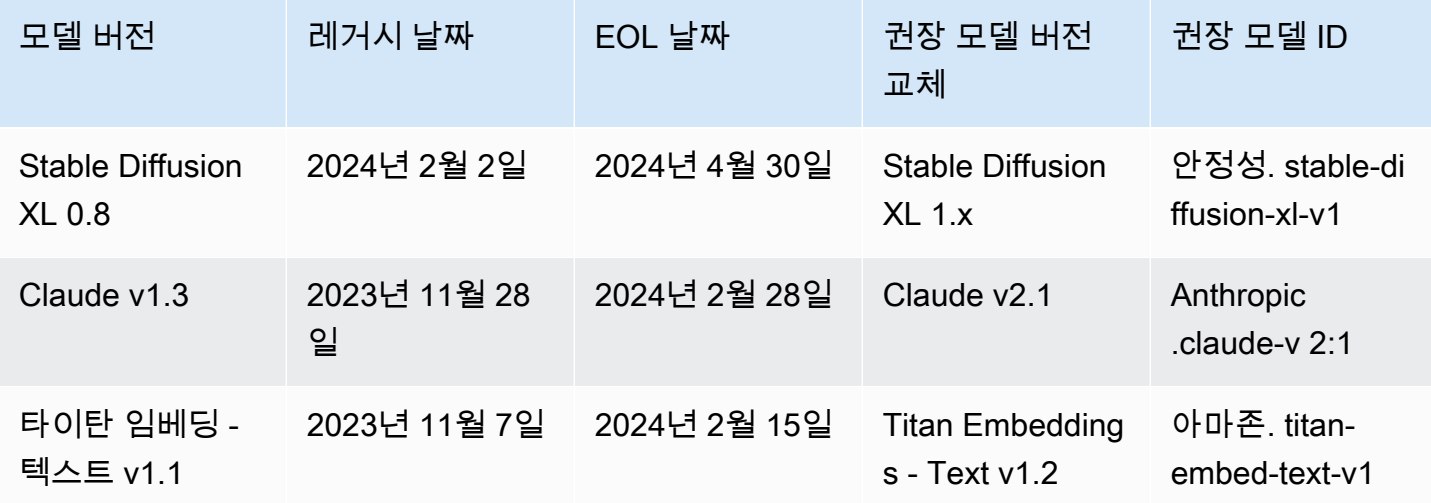

## 아마존 베드락 모델 ID

많은 Amazon Bedrock API 작업에는 모델 ID를 사용해야 합니다. 사용해야 하는 모델 ID를 어디에서 찾을 수 있는지 결정하려면 다음 표를 참조하십시오.

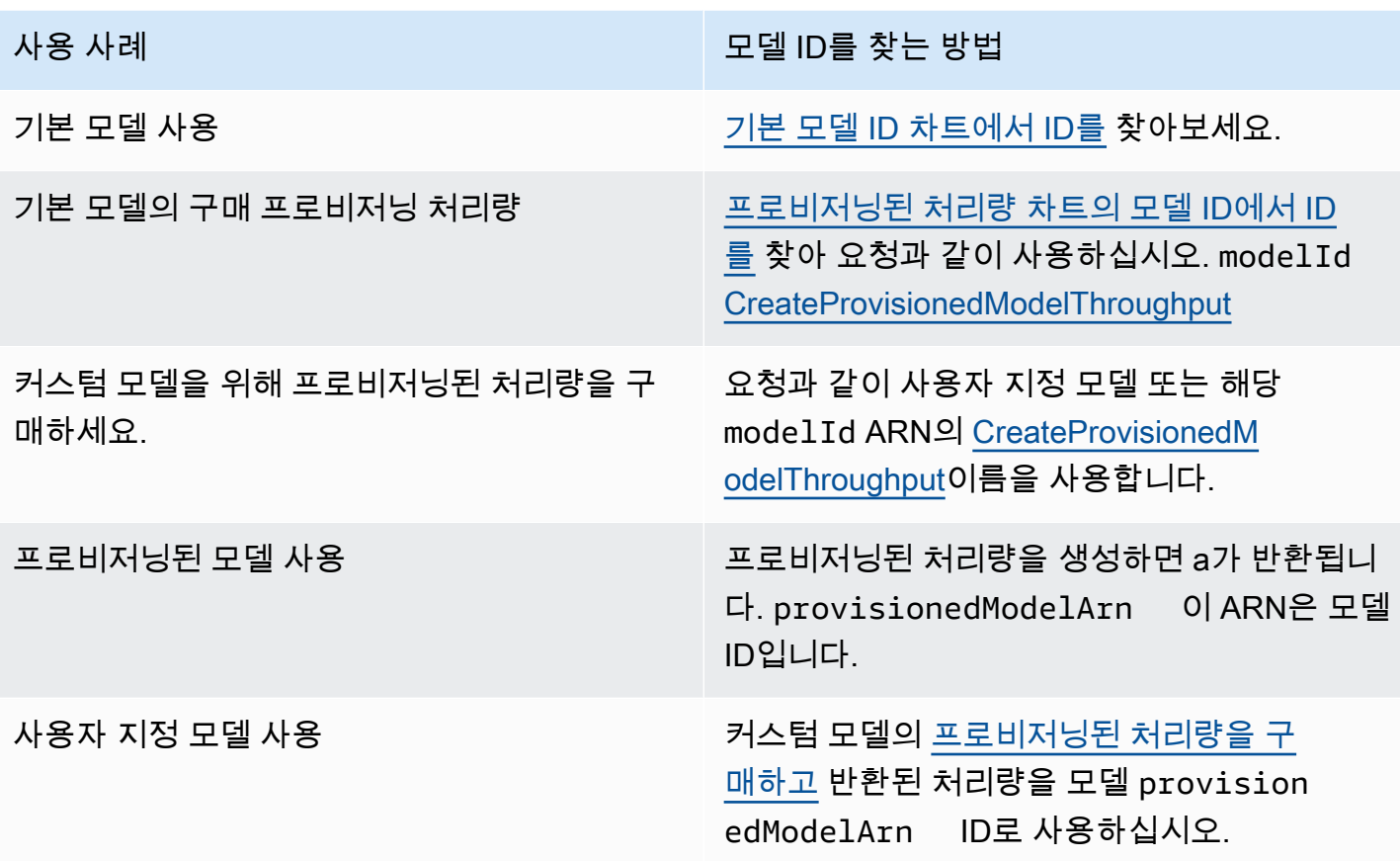

주제

- [Amazon 베드락 기본 모델 ID \(온디맨드 처리량\)](#page-44-0)
- [프로비저닝된 처리량 구매를 위한 Amazon 베드락 기본 모델 ID](#page-46-0)

## <span id="page-44-0"></span>Amazon 베드락 기본 모델 ID (온디맨드 처리량)

다음은 현재 사용 가능한 기본 모델의 모델 ID 목록입니다. API를 통해 모델 ID를 사용하여 온디맨드 처리량과 함께 사용하려는 기본 모델 (예: [InvokeModel](https://docs.aws.amazon.com/bedrock/latest/APIReference/API_runtime_InvokeModel.html)요청 시) 또는 사용자 지정하려는 기본 모델 (예: 요청) 을 식별합니다. [CreateModelCustomizationJob](https://docs.aws.amazon.com/bedrock/latest/APIReference/API_CreateModelCustomizationJob.html)

a Note

정기적으로 [모델 수명 주기](#page-42-0) 페이지에서 모델 지원 중단에 대한 정보를 확인하고 필요에 따라 모델 ID를 업데이트해야 합니다. 모델에 end-of-life 도달하면 모델 ID는 더 이상 작동하지 않습 니다.

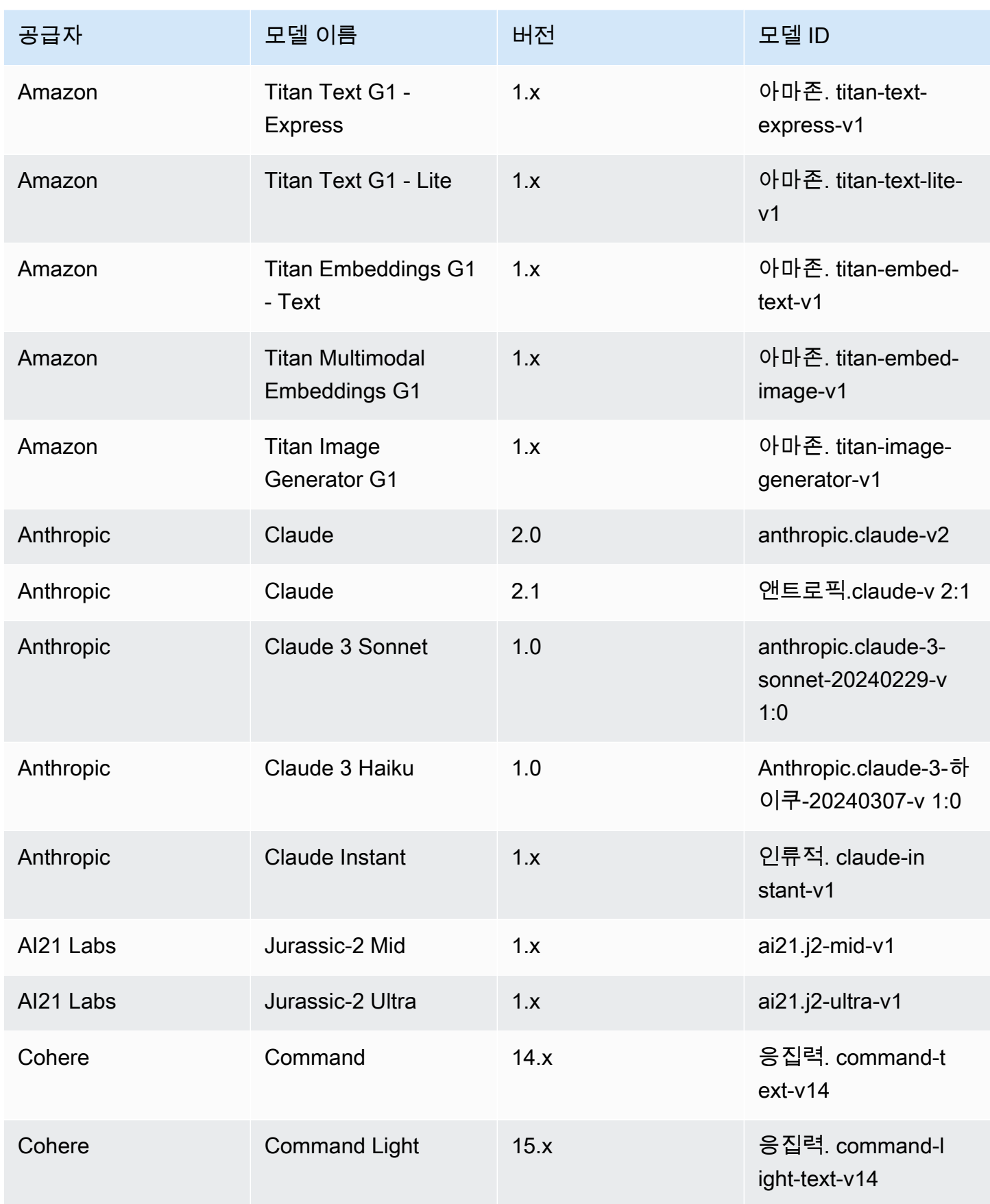

Amazon Bedrock 사용자 가이드

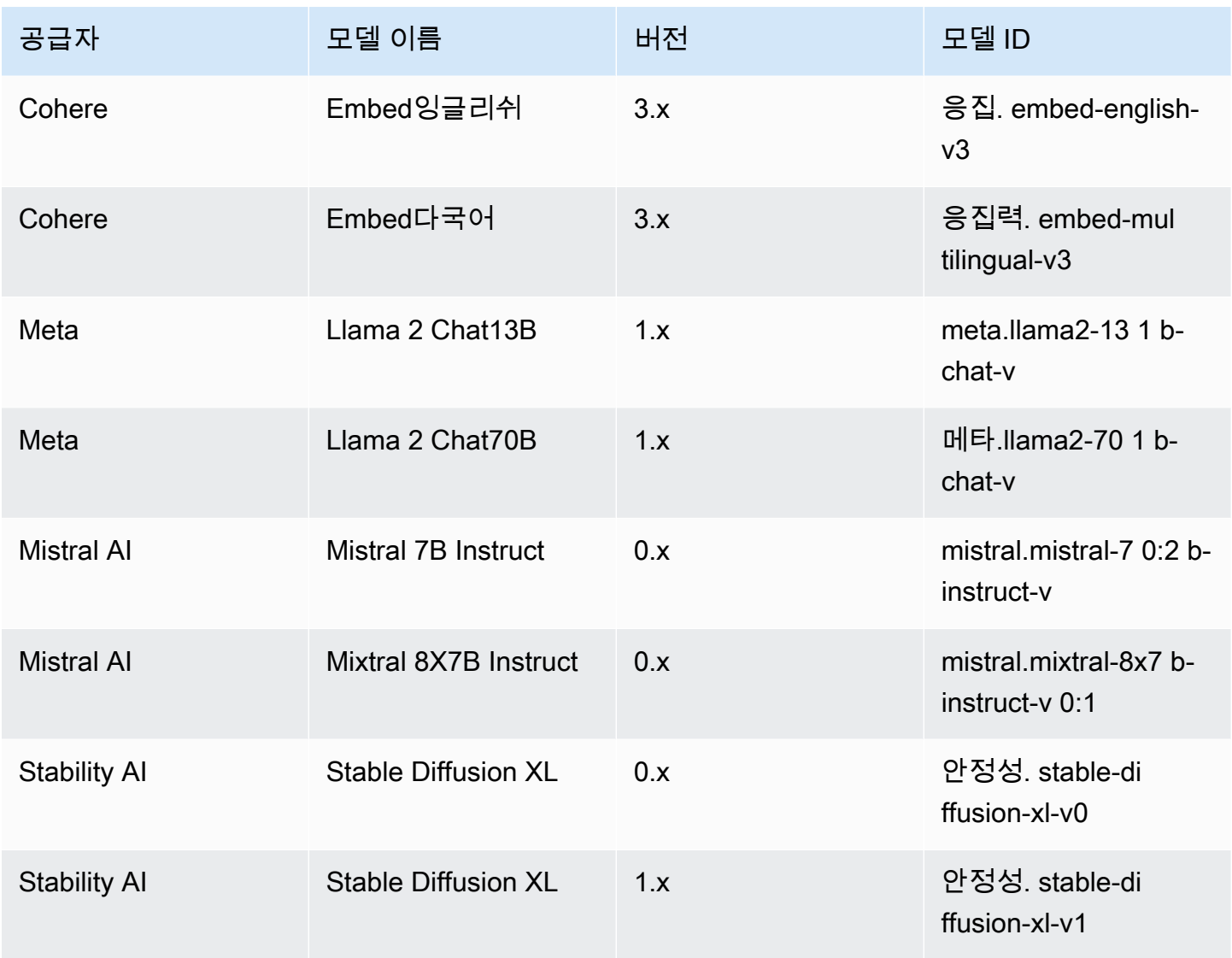

# <span id="page-46-0"></span>프로비저닝된 처리량 구매를 위한 Amazon 베드락 기본 모델 ID

API를 통해 프로비저닝된 처리량을 구매하려면 요청으로 모델을 프로비저닝할 때 해당 모델 ID를 사용 하십시오. [CreateProvisionedModelThroughput](https://docs.aws.amazon.com/bedrock/latest/APIReference/API_CreateProvisionedModelThroughput.html) 프로비저닝된 처리량은 다음 모델에서 사용할 수 있습 니다.

#### **a** Note

일부 모델에는 지역별로 사용 가능 여부가 다른 여러 상황별 버전이 있습니다. 자세한 정보는 [AWS 지역별 모델 지원](#page-37-0)을 참조하세요.

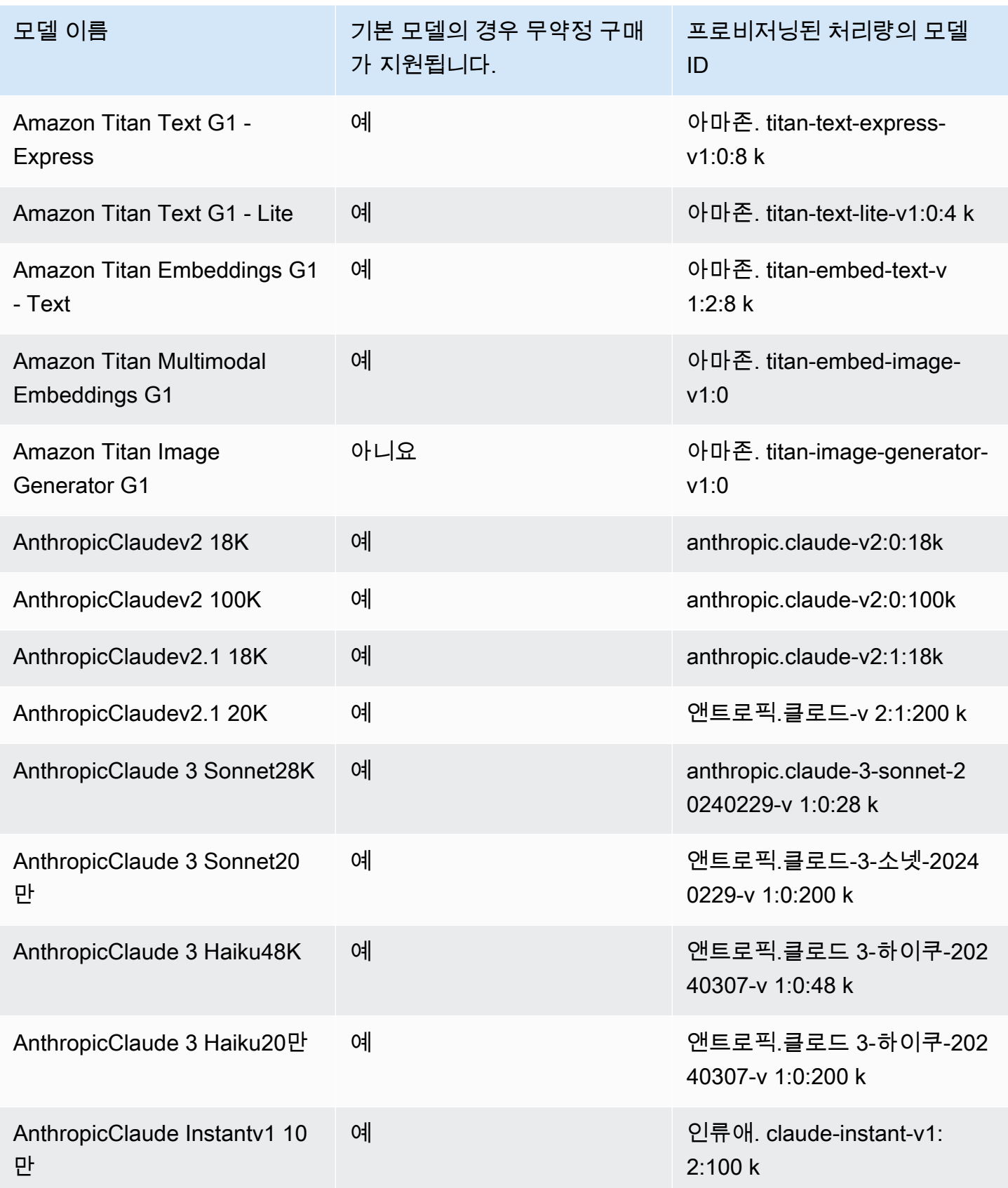

Amazon Bedrock 사용자 가이드

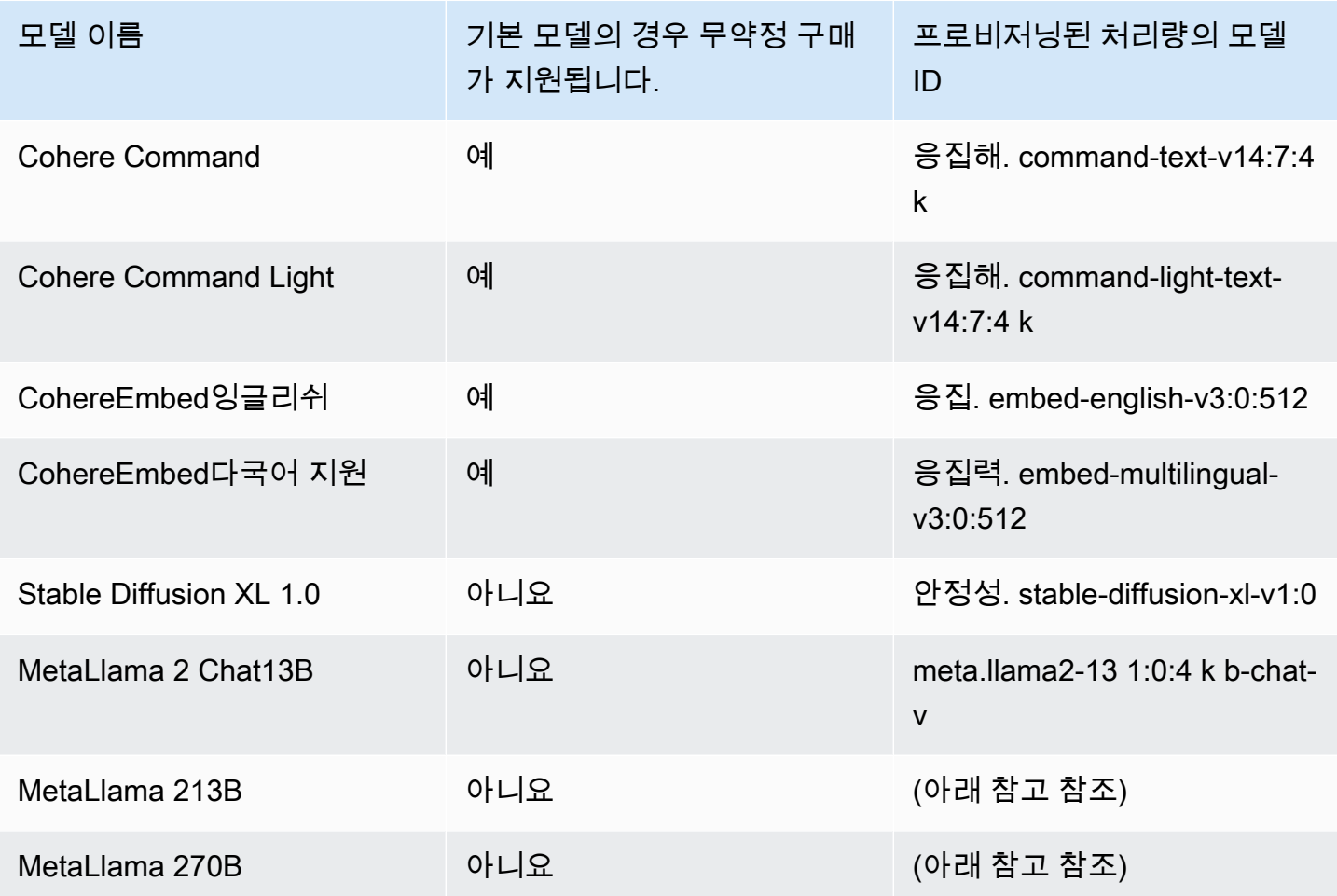

MetaLlama 2(채팅이 아닌) 모델은 [커스터마이징한](#page-443-0) 후 [프로비저닝된 처리량을 구매한](#page-477-0) 후에만 사용할 수 있습니다.

### **a** Note

MetaLlama 2(채팅이 아닌) 모델은 사용자 지정된 후에만 프로비저닝할 수 있습니다. 자세한 정 보는 [사용자 지정 모델을](#page-443-0) 참조하세요. 생성된 사용자 지정 모델의 이름 또는 ARN을 사용하여 해당 모델의 프로비저닝된 처리량을 구매하십시오.

[CreateProvisionedModelThroughput응](https://docs.aws.amazon.com/bedrock/latest/APIReference/API_CreateProvisionedModelThroughput.html)답은 a를 반환합니다. provisionedModelArn 지원되는 Amazon Bedrock 작업에서 이 ARN 또는 프로비저닝된 모델의 이름을 사용할 수 있습니다. 프로비저 닝된 처리량에 대한 자세한 내용은 을 참조하십시오. [Amazon Bedrock의 프로비저닝된 처리량](#page-477-0)

# 파운데이션 모델의 추론 파라미터

이 섹션에서는 Amazon Bedrock이 제공하는 기본 모델에 사용할 수 있는 추론 파라미터를 설명합니다.

필요한 경우, 모델에서 생성되는 응답에 영향을 줄 수 있는 추론 파라미터를 설정할 수 있습 니다. 콘솔의 플레이그라운드나 또는 API의 body 필드에서 추론 파라미터를 설정합니다. [InvokeModel](https://docs.aws.amazon.com/bedrock/latest/APIReference/API_runtime_InvokeModel.html)[InvokeModelWithResponseStream](https://docs.aws.amazon.com/bedrock/latest/APIReference/API_runtime_InvokeModelWithResponseStream.html)

모델을 직접 호출하면 모델에 대한 프롬프트도 포함됩니다. 프롬프트 작성에 대한 내용은 [프롬프트 엔](#page-188-0) [지니어링 지침](#page-188-0) 섹션을 참조하세요.

다음 섹션에서는 각 기본 모델에 사용할 수 있는 추론 파라미터를 정의합니다. 사용자 지정 모델의 경 우, 사용자 지정을 수행할 때 사용했던 기본 모델과 동일한 추론 파라미터를 사용합니다.

### 주제

- [아마존 Titan 모델](#page-49-0)
- [AnthropicClaude모델](#page-88-0)
- [AI21 LabsJurassic-2모델](#page-107-0)
- [Cohere모델](#page-111-0)
- [MetaLlama 2및 MetaLlama 2 Chat 모델](#page-122-0)
- [Mistral AI모델](#page-127-0)
- [Stability.ai Diffusion 모델](#page-132-0)

## <span id="page-49-0"></span>아마존 Titan 모델

다음 페이지는 Amazon Titan 모델의 추론 파라미터를 설명합니다.

### 주제

- [아마존 Titan 텍스트 모델](#page-50-0)
- [Amazon Titan Image Generator G1](#page-55-0)
- [Amazon Titan Embeddings G1 Text](#page-75-0)
- [Amazon Titan Multimodal Embeddings G1](#page-78-0)

## <span id="page-50-0"></span>아마존 Titan 텍스트 모델

Amazon Titan Text 모델은 다음과 같은 추론 파라미터를 지원합니다.

Titan텍스트 프롬프트 엔지니어링 지침에 대한 자세한 내용은 텍스트 [프롬프트 엔지니어링 가이드라인](https://d2eo22ngex1n9g.cloudfront.net/Documentation/User+Guides/Titan/Amazon+Titan+Text+Prompt+Engineering+Guidelines.pdf) [을](https://d2eo22ngex1n9g.cloudfront.net/Documentation/User+Guides/Titan/Amazon+Titan+Text+Prompt+Engineering+Guidelines.pdf) 참조하십시오Titan.

Titan모델에 대한 자세한 내용은 을 참조하십시[오아마존 Titan 모델.](#page-498-0)

주제

- [요청 및 응답](#page-50-1)
- [코드 예시](#page-52-0)

<span id="page-50-1"></span>요청 및 응답

요청 본문은 [InvokeModelo](https://docs.aws.amazon.com/bedrock/latest/APIReference/API_runtime_InvokeModel.html)r [InvokeModelWithResponseStream](https://docs.aws.amazon.com/bedrock/latest/APIReference/API_runtime_InvokeModelWithResponseStream.html)요청 body 필드에 전달됩니다.

Request

```
{ 
     "inputText": string, 
     "textGenerationConfig": { 
          "temperature": float, 
          "topP": float, 
          "maxTokenCount": int, 
          "stopSequences": [string] 
     }
}
```
다음 파라미터는 필수 파라미터입니다.

• InputText — 응답 생성을 위한 모델을 제공하라는 프롬프트입니다. 대화형 스타일로 응답을 생성 하려면 다음 형식을 사용하여 프롬프트를 줄 바꿈하십시오.

"inputText": "User: *<prompt>*\nBot:

textGenerationConfig은 선택 사항입니다. [이를 사용하여 다음과 같은 추론 파라미터를 구성](#page-162-0) [할 수 있습니다.](#page-162-0)

• 온도 — 더 낮은 값을 사용하면 반응의 임의성을 줄일 수 있습니다.

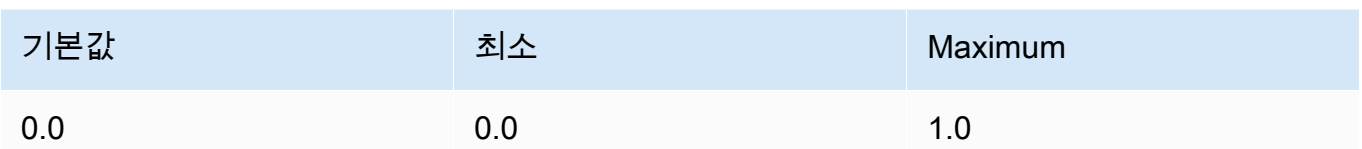

• TopP — 가능성이 낮은 옵션은 무시하고 반응의 다양성을 줄이려면 낮은 값을 사용합니다.

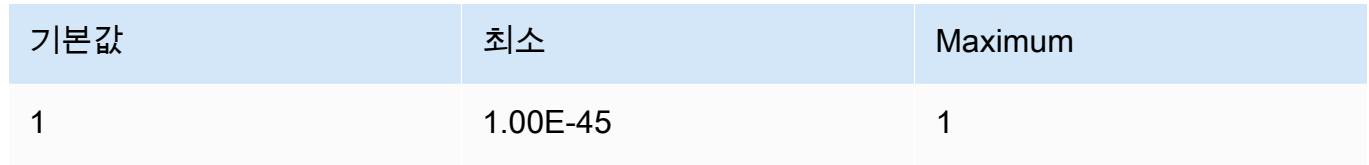

• maxTokenCount— 응답에서 생성할 최대 토큰 수를 지정합니다.

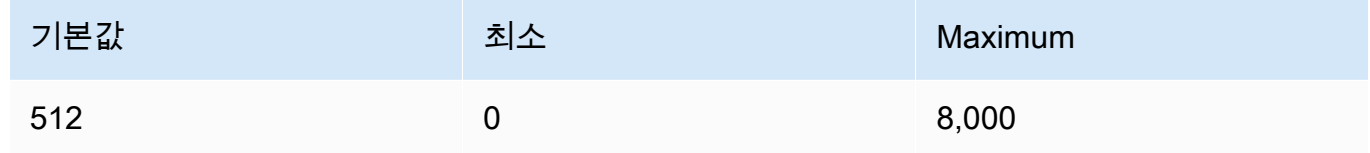

- stopSequences 모델이 중지되어야 하는 위치를 나타내는 문자 시퀀스를 지정합니다. 현재는 다음 옵션 중 하나만 지정할 수 있습니다.
	- |
	- User:

InvokeModel Response

응답 본문에는 다음과 같은 가능한 필드가 있습니다.

```
{ 
     'inputTextTokenCount': int, 
     'results': [{ 
          'tokenCount': int, 
          'outputText': '\n<response>\n', 
          'completionReason': string 
     }]
}
```
각 필드에 대한 자세한 내용은 아래에 나와 있습니다.

- inputTextTokenCount 프롬프트에 있는 토큰 수.
- tokenCount 응답에 있는 토큰 수.
- outputText 응답의 텍스트.
- completionReason 응답 생성이 완료된 이유. 발생 가능한 이유는 다음과 같습니다.
	- FINISHED 응답이 완전히 생성되었습니다.
	- LENGTH 설정한 응답 길이 때문에 응답이 잘렸습니다.

InvokeModelWithResponseStream Response

응답 스트림 본문의 각 텍스트 청크는 다음과 같은 형식으로 되어 있습니다. bytes 필드를 디코딩 해야 합니다(예시로 [API를 사용하여 단일 프롬프트로 모델 간접 호출](#page-169-0) 섹션 참조).

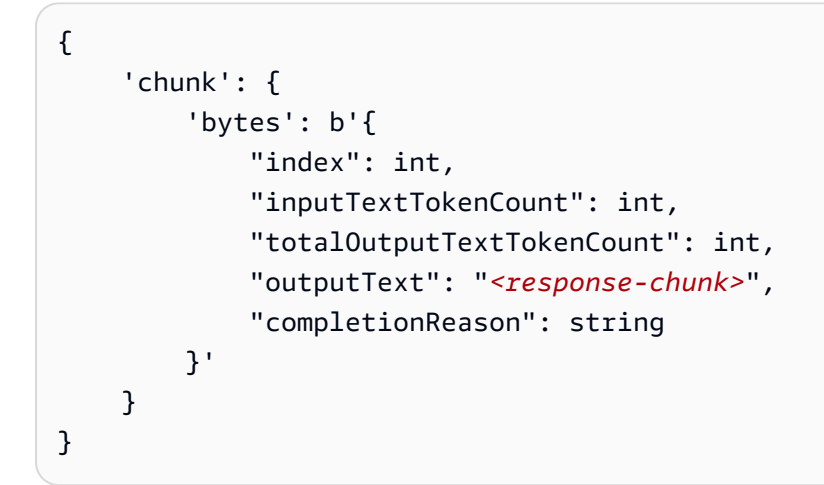

- index 스트리밍 응답에 있는 청크의 인덱스.
- inputTextTokenCount 프롬프트에 있는 토큰 수.
- totalOutputTextTokenCount 응답에 있는 토큰 수.
- outputText 응답의 텍스트.
- completionReason 응답 생성이 완료된 이유. 발생 가능한 이유는 다음과 같습니다.
	- FINISHED 응답이 완전히 생성되었습니다.
	- LENGTH 설정한 응답 길이 때문에 응답이 잘렸습니다.

```
코드 예시
```
다음 예제는 Python SDK를 사용하여 Amazon Titan Text G1 - Express 모델로 추론을 실행하는 방법 을 보여줍니다.

```
# Copyright Amazon.com, Inc. or its affiliates. All Rights Reserved.
```

```
# SPDX-License-Identifier: Apache-2.0
```
"" "

```
Shows how to create a list of action items from a meeting transcript
with the Amazon &titan-text-express; model (on demand).
"''"import json
import logging
import boto3
from botocore.exceptions import ClientError
class ImageError(Exception): 
     "Custom exception for errors returned by Amazon &titan-text-express; model" 
     def __init__(self, message): 
         self.message = message
logger = logging.getLogger(__name__)
logging.basicConfig(level=logging.INFO)
def generate_text(model_id, body): 
    " " Generate text using Amazon &titan-text-express; model on demand. 
     Args: 
         model_id (str): The model ID to use. 
         body (str) : The request body to use. 
     Returns: 
         response (json): The response from the model. 
    "" "
     logger.info( 
         "Generating text with Amazon &titan-text-express; model %s", model_id) 
     bedrock = boto3.client(service_name='bedrock-runtime') 
     accept = "application/json" 
     content_type = "application/json" 
     response = bedrock.invoke_model( 
         body=body, modelId=model_id, accept=accept, contentType=content_type 
    \lambda
```

```
 response_body = json.loads(response.get("body").read())
```

```
finish reason = response body.get("error")
     if finish_reason is not None: 
         raise ImageError(f"Text generation error. Error is {finish_reason}") 
     logger.info( 
         "Successfully generated text with Amazon &titan-text-express; model %s", 
  model_id) 
     return response_body
def main(): 
    "" "
     Entrypoint for Amazon &titan-text-express; example. 
     """ 
     try: 
         logging.basicConfig(level=logging.INFO, 
                              format="%(levelname)s: %(message)s") 
         model_id = 'amazon.titan-text-express-v1' 
         prompt = """Meeting transcript: Miguel: Hi Brant, I want to discuss the 
  workstream 
             for our new product launch Brant: Sure Miguel, is there anything in 
  particular you want 
             to discuss? Miguel: Yes, I want to talk about how users enter into the 
  product. 
             Brant: Ok, in that case let me add in Namita. Namita: Hey everyone 
             Brant: Hi Namita, Miguel wants to discuss how users enter into the product. 
             Miguel: its too complicated and we should remove friction. 
             for example, why do I need to fill out additional forms? 
             I also find it difficult to find where to access the product 
             when I first land on the landing page. Brant: I would also add that 
             I think there are too many steps. Namita: Ok, I can work on the 
             landing page to make the product more discoverable but brant 
             can you work on the additonal forms? Brant: Yes but I would need 
             to work with James from another team as he needs to unblock the sign up 
  workflow. 
             Miguel can you document any other concerns so that I can discuss with James 
  only once? 
             Miguel: Sure.
```

```
 From the meeting transcript above, Create a list of action items for each 
  person. """ 
        body = json.dumps({} "inputText": prompt, 
             "textGenerationConfig": { 
                  "maxTokenCount": 4096, 
                  "stopSequences": [], 
                  "temperature": 0, 
                  "topP": 1 
 } 
         }) 
         response_body = generate_text(model_id, body) 
         print(f"Input token count: {response_body['inputTextTokenCount']}") 
         for result in response_body['results']: 
             print(f"Token count: {result['tokenCount']}") 
             print(f"Output text: {result['outputText']}") 
             print(f"Completion reason: {result['completionReason']}") 
     except ClientError as err: 
         message = err.response["Error"]["Message"] 
         logger.error("A client error occurred: %s", message) 
         print("A client error occured: " + 
               format(message)) 
     except ImageError as err: 
         logger.error(err.message) 
         print(err.message) 
     else: 
         print( 
             f"Finished generating text with the Amazon &titan-text-express; model 
 {model id}.")if __name__ == '__main__": main()
```
<span id="page-55-0"></span>Amazon Titan Image Generator G1

Amazon Titan Image Generator G1 모델은 모델 추론을 수행할 때 다음과 같은 추론 파라미터와 모델 응답을 지원합니다.

### 주제

- [요청 및 응답 형식](#page-56-0)
- [코드 예시](#page-64-0)

<span id="page-56-0"></span>요청 및 응답 형식

Titan Image Generator G1Amazon을 사용하여 [InvokeModel전](https://docs.aws.amazon.com/bedrock/latest/APIReference/API_runtime_InvokeModel.html)화를 걸 때는 요청 body 필드를 사용 사 례에 맞는 형식으로 바꾸십시오. 모든 작업은 imageGenerationConfig 객체를 공유하지만 각 작업 에는 해당 작업과 관련된 파라미터 객체가 포함되어 있습니다. 다음은 지원되는 사용 사례입니다.

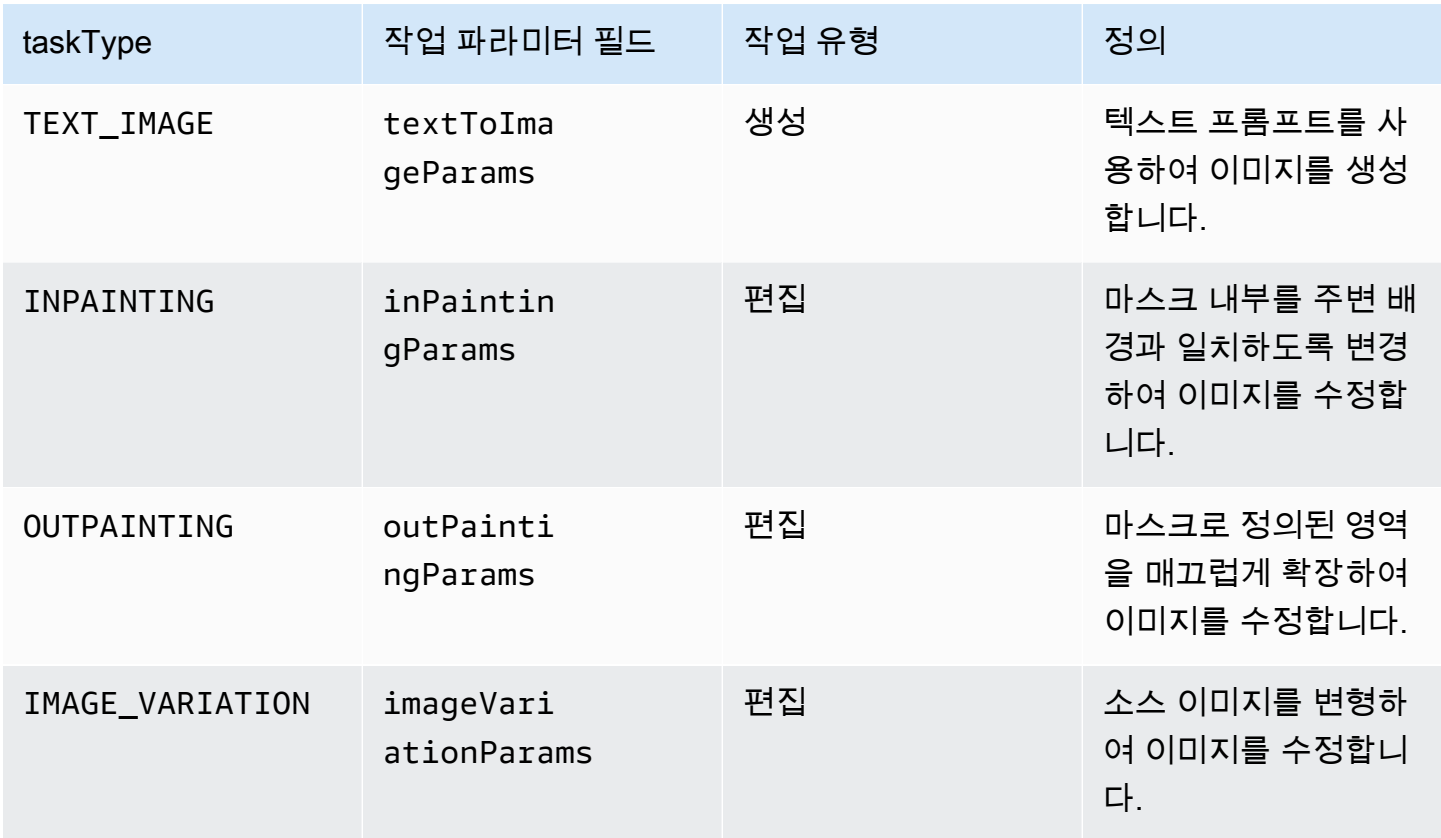

편집 작업을 수행하려면 입력에 image 필드가 있어야 합니다. 이 필드는 이미지의 픽셀을 정의하는 문 자열로 구성됩니다. 각 픽셀은 3개의 RGB 채널로 정의되며 각 채널의 범위는 0~255까지입니다. 예를 들어 (255 255 0)은 노란색을 나타냅니다. 이러한 채널은 base64로 인코딩됩니다.

이미지는 JPEG 또는 PNG 형식이어야 합니다.

인페인팅이나 아웃페인팅을 수행하는 경우 수정할 이미지의 일부를 정의하는 한 영역 또는 여러 영역 으로 마스크도 정의합니다. 다음 두 가지 방법 중 하나로 마스크를 정의할 수 있습니다.

- maskPrompt 이미지에서 마스킹할 부분을 설명하는 텍스트 프롬프트를 작성합니다.
- maskImage 입력 이미지의 각 픽셀을 (0 0 0) 또는 (255 255 255)로 표시하여 마스크 영역을 정의 하는 base64 인코딩 문자열을 입력합니다.
	- (0 0 0)으로 정의된 픽셀은 마스크 내부의 픽셀입니다.
	- (255 255 255)로 정의된 픽셀은 마스크 외부의 픽셀입니다.

사진 편집 도구를 사용하여 마스크를 그릴 수 있습니다. 그런 다음 출력 JPEG 또는 PNG 이미지를 base64 인코딩으로 변환하여 이 필드에 입력할 수 있습니다. 그렇지 않으면 모델을 통해 마스크를 유추할 수 있도록 maskPrompt 필드를 대신 사용합니다.

탭을 선택하면 다양한 이미지 생성 사용 사례에 대한 API 요청 본문과 필드에 대한 설명을 볼 수 있습 니다.

Text-to-image generation (Request)

```
{ 
     "taskType": "TEXT_IMAGE", 
     "textToImageParams": { 
          "text": "string", 
          "negativeText": "string" 
     }, 
     "imageGenerationConfig": { 
          "numberOfImages": int, 
          "height": int, 
          "width": int, 
          "cfgScale": float, 
          "seed": int 
     }
}
```
textToImageParams 필드가 아래에 설명되어 있습니다.

- text(필수) 이미지를 생성하기 위한 텍스트 프롬프트입니다.
- negativeText(선택 사항) 이미지에 포함하지 않을 내용을 정의하는 텍스트 프롬프트입니다.

negativeText 프롬프트에 부정적인 단어를 사용하지 않습니다. 예를 들어 이미지에 거울을 포함하지 않으려면 negativeText 프롬프트에 **mirrors**를 입력합니다. **no mirrors**는 입력하지 않습니다.

Inpainting (Request)

```
{ 
     "taskType": "INPAINTING", 
     "inPaintingParams": { 
          "image": "base64-encoded string", 
          "text": "string", 
          "negativeText": "string", 
          "maskPrompt": "string", 
          "maskImage": "base64-encoded string", 
     }, 
     "imageGenerationConfig": { 
          "numberOfImages": int, 
          "height": int, 
          "width": int, 
          "cfgScale": float 
     }
}
```
inPaintingParams 필드가 아래에 설명되어 있습니다. 마스크는 수정하려는 이미지의 일부를 정 의합니다.

- image(필수) 수정할 JPEG 또는 PNG 이미지로, 픽셀 시퀀스를 지정하는 문자열 형식이며, 각각 RGB 값으로 정의되고 base64로 인코딩됩니다. 이미지를 base64로 인코딩하고 base64로 인코 딩된 문자열을 디코딩하여 이미지로 변환하는 방법의 예시는 [코드 예시를](#page-64-0) 참조하세요.
- 이를 정의하려면 다음 필드 중 하나(둘 다 아님)를 정의해야 합니다.
	- maskPrompt 마스크를 정의하는 텍스트 프롬프트입니다.
	- maskImage image와 크기가 같은 픽셀 시퀀스를 지정하여 마스크를 정의하는 문자열입니 다. 각 픽셀은 (0 0 0)(마스크 내부의 픽셀) 또는 (255 255 255)(마스크 외부의 픽셀)의 RGB 값 으로 바뀝니다. 이미지를 base64로 인코딩하고 base64로 인코딩된 문자열을 디코딩하여 이미 지로 변환하는 방법의 예시는 [코드 예시를](#page-64-0) 참조하세요.
- text(선택 사항) 마스크 내부에서 변경할 내용을 정의하는 텍스트 프롬프트입니다. 이 필드를 포 함시키지 않으면 모델이 전체 마스크 영역을 배경으로 바꾸려고 합니다.
- negativeText(선택 사항) 이미지에 포함하지 않을 내용을 정의하는 텍스트 프롬프트입니다.

negativeText 프롬프트에 부정적인 단어를 사용하지 않습니다. 예를 들어 이미지에 거울을 포함하지 않으려면 negativeText 프롬프트에 **mirrors**를 입력합니다. **no mirrors**는 입력하지 않습니다.

#### Outpainting (Request)

```
{ 
     "taskType": "OUTPAINTING", 
     "outPaintingParams": { 
          "text": "string", 
          "negativeText": "string", 
          "image": "base64-encoded string", 
          "maskPrompt": "string", 
          "maskImage": "base64-encoded string", 
          "outPaintingMode": "DEFAULT | PRECISE" 
     }, 
     "imageGenerationConfig": { 
          "numberOfImages": int, 
          "height": int, 
          "width": int, 
          "cfgScale": float 
     }
}
```
outPaintingParams 필드가 아래에 설명되어 있습니다. 마스크는 수정하지 않으려는 이미지의 영역을 정의합니다. 생성 과정에서 정의한 영역이 매끄럽게 확장됩니다.

- image(필수) 수정할 JPEG 또는 PNG 이미지로, 픽셀 시퀀스를 지정하는 문자열 형식이며, 각각 RGB 값으로 정의되고 base64로 인코딩됩니다. 이미지를 base64로 인코딩하고 base64로 인코 딩된 문자열을 디코딩하여 이미지로 변환하는 방법의 예시는 [코드 예시를](#page-64-0) 참조하세요.
- 이를 정의하려면 다음 필드 중 하나(둘 다 아님)를 정의해야 합니다.
	- maskPrompt 마스크를 정의하는 텍스트 프롬프트입니다.
- maskImage image와 크기가 같은 픽셀 시퀀스를 지정하여 마스크를 정의하는 문자열입니 다. 각 픽셀은 (0 0 0)(마스크 내부의 픽셀) 또는 (255 255 255)(마스크 외부의 픽셀)의 RGB 값 으로 바뀝니다. 이미지를 base64로 인코딩하고 base64로 인코딩된 문자열을 디코딩하여 이미 지로 변환하는 방법의 예시는 [코드 예시를](#page-64-0) 참조하세요.
- text(필수) 마스크 외부에서 변경할 내용을 정의하는 텍스트 프롬프트입니다.
- negativeText(선택 사항) 이미지에 포함하지 않을 내용을 정의하는 텍스트 프롬프트입니다.

```
a Note
```
negativeText 프롬프트에 부정적인 단어를 사용하지 않습니다. 예를 들어 이미지에 거울을 포함하지 않으려면 negativeText 프롬프트에 **mirrors**를 입력합니다. **no mirrors**는 입력하지 않습니다.

- outPaintingMode— 마스크 내 픽셀 수정을 허용할지 여부를 지정합니다. 다음과 같은 값이 가능 합니다.
	- 기본값 이 옵션을 사용하면 재구성된 배경과 일관성을 유지하기 위해 마스크 내부의 이미지 를 수정할 수 있습니다.
	- 정밀도 이 옵션을 사용하면 마스크 내부의 이미지가 수정되지 않도록 할 수 있습니다.

Image variation (Request)

```
{ 
      "taskType": "IMAGE_VARIATION", 
      "imageVariationParams": { 
           "text": "string", 
           "negativeText": "string", 
           "images": ["base64-encoded string"], 
      }, 
      "imageGenerationConfig": { 
           "numberOfImages": int, 
           "height": int, 
           "width": int, 
           "cfgScale": float 
      }
}
```
imageVariationParams 필드가 아래에 설명되어 있습니다.

- images(필수) 변형을 생성할 이미지 목록입니다. 현재 이미지를 한 개만 포함할 수 있습니다. 이미지는 base64로 인코딩된 이미지 문자열로 정의됩니다. 이미지를 base64로 인코딩하고 base64로 인코딩된 문자열을 디코딩하여 이미지로 변환하는 방법의 예시는 [코드 예시](#page-64-0)를 참조하 세요.
- text(선택 사항) 이미지에서 보존할 내용과 변경할 내용을 정의할 수 있는 텍스트 프롬프트입니 다.
- negativeText(선택 사항) 이미지에 포함하지 않을 내용을 정의하는 텍스트 프롬프트입니다.

negativeText 프롬프트에 부정적인 단어를 사용하지 않습니다. 예를 들어 이미지에 거울을 포함하지 않으려면 negativeText 프롬프트에 **mirrors**를 입력합니다. **no mirrors**는 입력하지 않습니다.

#### Response body

```
{ 
   "images": [ 
      "base64-encoded string", 
      ... 
   ], 
   "error": "string" 
}
```
응답 본문은 다음 필드 중 하나를 포함하는 스트리밍 객체입니다.

- images 요청이 성공하면 각각 생성된 이미지를 정의하는 base64로 인코딩된 문자열 목록인 이 필드가 반환됩니다. 각 이미지는 픽셀 시퀀스를 지정하는 문자열 형식으로 지정되며, 각 픽셀 은 RGB 값으로 정의되고 base64로 인코딩됩니다. 이미지를 base64로 인코딩하고 base64로 인 코딩된 문자열을 디코딩하여 이미지로 변환하는 방법의 예시는 [코드 예시를](#page-64-0) 참조하세요.
- error 요청이 다음 상황 중 하나에서 콘텐츠 조절 정책을 위반하는 경우 이 필드에 메시지가 반 환됩니다.
	- 입력 텍스트, 이미지 또는 마스크 이미지에 콘텐츠 조절 정책에 의해 플래그가 지정된 경우
	- 콘텐츠 조절 정책에 따라 출력 이미지가 하나 이상 플래그된 경우

공동 및 선택 사항인 imageGenerationConfig는 다음 필드로 구성됩니다. 이 객체를 포함시키지 않 으면 기본 구성이 사용됩니다.

• numberOfImages(선택 사항) — 생성할 이미지 수입니다.

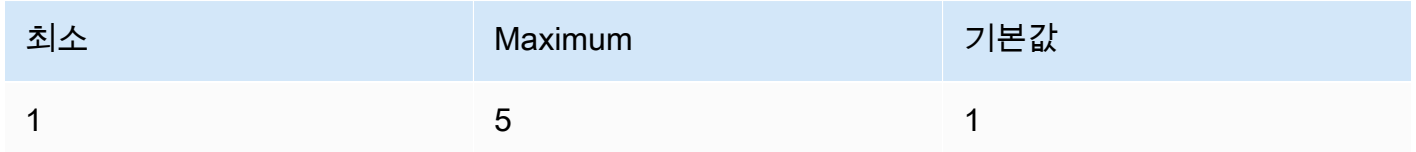

• cfgScale(선택 사항) - 생성된 이미지가 프롬프트를 얼마나 강력하게 준수해야 하는지를 지정합니다. 생성 과정에서 더 많은 무작위화를 도입하려면 낮은 값을 사용합니다.

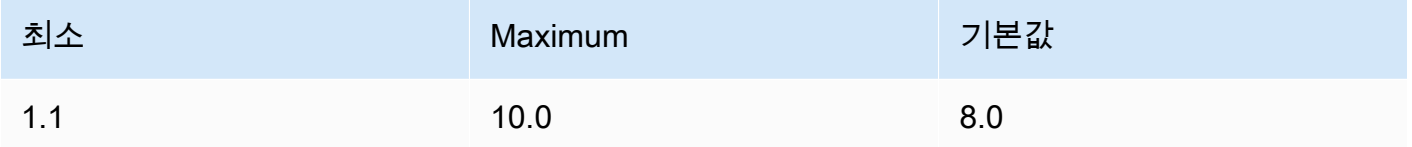

- 다음 파라미터는 원하는 출력 이미지 크기를 정의합니다. 이미지 크기별 요금에 대한 자세한 내용은 [Amazon Bedrock 요금을](https://aws.amazon.com/bedrock/pricing/) 참조하세요.
	- height(선택 사항) 이미지의 높이입니다(픽셀). 기본값은 1,024입니다.
	- width(선택 사항) 이미지의 너비입니다(픽셀). 기본값은 1,024입니다.

허용되는 크기는 다음과 같습니다.

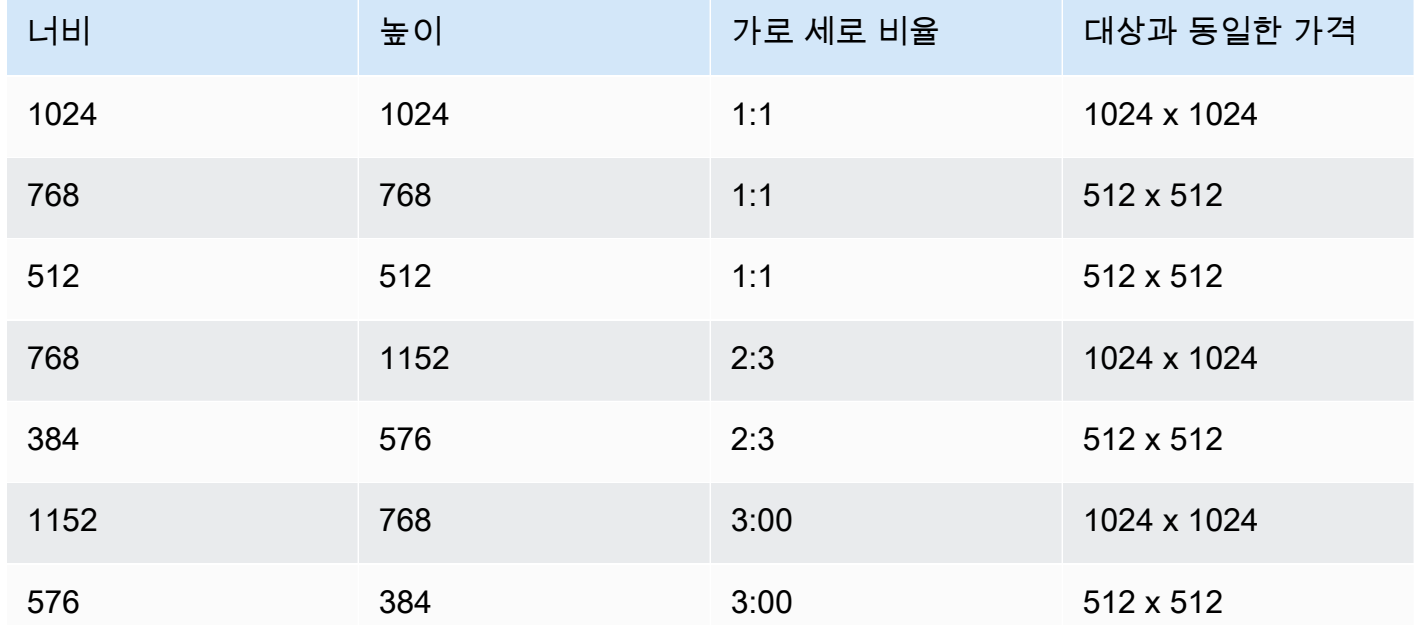

Amazon Bedrock 사용자 가이드

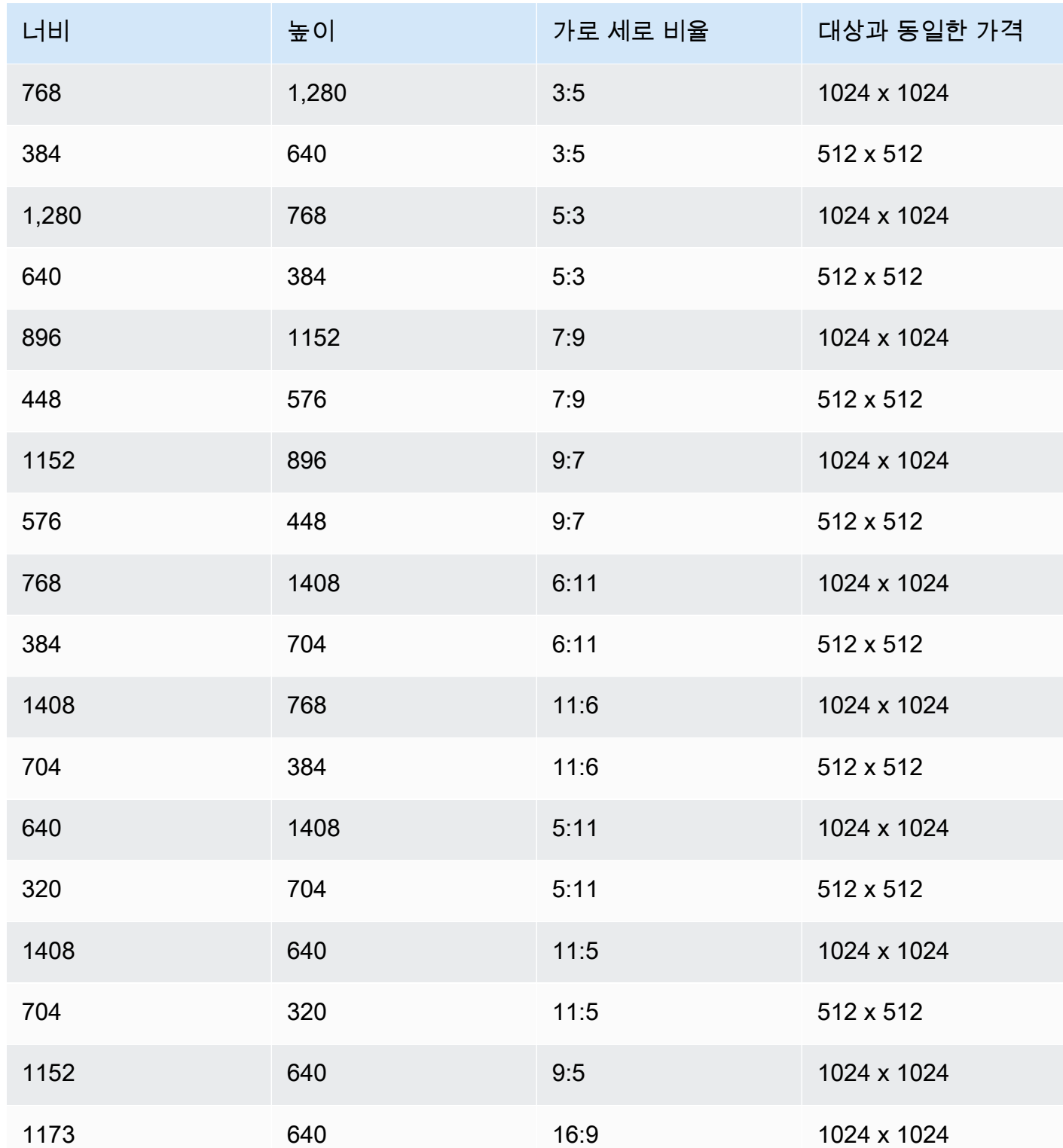

• seed(선택 사항) - 결과를 제어하고 재현하는 데 사용합니다. 초기 노이즈 설정을 결정합니다. 추론 을 통해 비슷한 이미지를 만들 수 있도록 하려면 이전 실행과 동일한 시드 및 동일한 설정을 사용합 니다.

TEXT\_IMAGE 생성 작업에서만 seed를 설정할 수 있습니다.

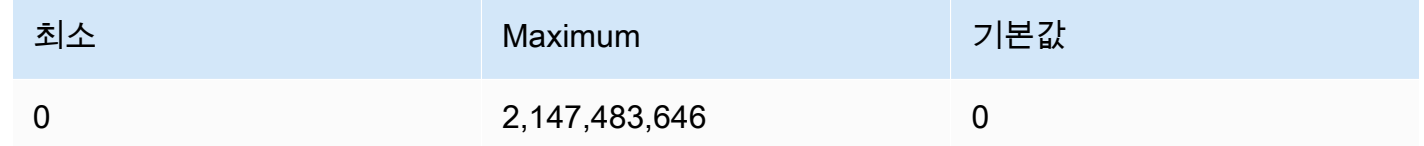

<span id="page-64-0"></span>코드 예시

다음 예제는 Python SDK에서 온디맨드 처리량으로 Amazon Titan Image Generator G1 모델을 호출하 는 방법을 보여줍니다. 탭을 선택하면 각 사용 사례의 예시를 볼 수 있습니다. 각 예시의 하단에 이미지 가 표시됩니다.

Text-to-image generation

```
# Copyright Amazon.com, Inc. or its affiliates. All Rights Reserved.
# SPDX-License-Identifier: Apache-2.0
"''"Shows how to generate an image from a text prompt with the Amazon Titan Image 
  Generator G1 model (on demand).
"""
import base64
import io
import json
import logging
import boto3
from PIL import Image
from botocore.exceptions import ClientError
class ImageError(Exception): 
     "Custom exception for errors returned by Amazon Titan Image Generator G1" 
    def __init_(self, message):
         self.message = message
```

```
logger = logging.getLogger(__name__)
logging.basicConfig(level=logging.INFO)
def generate_image(model_id, body): 
 """ 
     Generate an image using Amazon Titan Image Generator G1 model on demand. 
     Args: 
        model id (str): The model ID to use.
         body (str) : The request body to use. 
     Returns: 
         image_bytes (bytes): The image generated by the model. 
    "" ""
     logger.info( 
         "Generating image with Amazon Titan Image Generator G1 model %s", model_id) 
     bedrock = boto3.client(service_name='bedrock-runtime') 
     accept = "application/json" 
     content_type = "application/json" 
     response = bedrock.invoke_model( 
         body=body, modelId=model_id, accept=accept, contentType=content_type 
    \lambda response_body = json.loads(response.get("body").read()) 
     base64_image = response_body.get("images")[0] 
     base64_bytes = base64_image.encode('ascii') 
     image_bytes = base64.b64decode(base64_bytes) 
     finish_reason = response_body.get("error") 
    if finish reason is not None:
         raise ImageError(f"Image generation error. Error is {finish_reason}") 
     logger.info( 
         "Successfully generated image with Amazon Titan Image Generator G1 model 
  %s", model_id) 
     return image_bytes
```

```
def main(): 
    "" "
     Entrypoint for Amazon Titan Image Generator G1 example. 
    "" "
     logging.basicConfig(level=logging.INFO, 
                           format="%(levelname)s: %(message)s") 
     model_id = 'amazon.titan-image-generator-v1' 
     prompt = """A photograph of a cup of coffee from the side.""" 
    body = json.dumps({} "taskType": "TEXT_IMAGE", 
          "textToImageParams": { 
              "text": prompt 
         }, 
          "imageGenerationConfig": { 
              "numberOfImages": 1, 
              "height": 1024, 
              "width": 1024, 
              "cfgScale": 8.0, 
              "seed": 0 
         } 
     }) 
     try: 
          image_bytes = generate_image(model_id=model_id, 
                                          body=body) 
          image = Image.open(io.BytesIO(image_bytes)) 
          image.show() 
     except ClientError as err: 
         message = err.response["Error"]["Message"] 
         logger.error("A client error occurred: %s", message) 
         print("A client error occured: " + 
                format(message)) 
     except ImageError as err: 
         logger.error(err.message) 
         print(err.message) 
     else: 
         print(
```

```
 f"Finished generating image with Amazon Titan Image Generator G1 model 
 {model id}.")if __name__ == '__main__": main()
```
Inpainting

```
# Copyright Amazon.com, Inc. or its affiliates. All Rights Reserved.
# SPDX-License-Identifier: Apache-2.0
"" ""
Shows how to use inpainting to generate an image from a source image with 
the Amazon Titan Image Generator G1 model (on demand).
The example uses a mask prompt to specify the area to inpaint.
"''"import base64
import io
import json
import logging
import boto3
from PIL import Image
from botocore.exceptions import ClientError
class ImageError(Exception): 
     "Custom exception for errors returned by Amazon Titan Image Generator G1" 
     def __init__(self, message): 
         self.message = message
logger = logging.getLogger(__name__)
logging.basicConfig(level=logging.INFO)
def generate_image(model_id, body): 
    "" "
     Generate an image using Amazon Titan Image Generator G1 model on demand. 
     Args: 
         model_id (str): The model ID to use. 
         body (str) : The request body to use.
```

```
 Returns: 
         image_bytes (bytes): The image generated by the model. 
    "" ""
     logger.info( 
         "Generating image with Amazon Titan Image Generator G1 model %s", model_id) 
     bedrock = boto3.client(service_name='bedrock-runtime') 
     accept = "application/json" 
     content_type = "application/json" 
     response = bedrock.invoke_model( 
         body=body, modelId=model_id, accept=accept, contentType=content_type 
    \lambda response_body = json.loads(response.get("body").read()) 
     base64_image = response_body.get("images")[0] 
     base64_bytes = base64_image.encode('ascii') 
     image_bytes = base64.b64decode(base64_bytes) 
     finish_reason = response_body.get("error") 
     if finish_reason is not None: 
         raise ImageError(f"Image generation error. Error is {finish_reason}") 
     logger.info( 
         "Successfully generated image with Amazon Titan Image Generator G1 model 
  %s", model_id) 
     return image_bytes
def main(): 
    "" "
     Entrypoint for Amazon Titan Image Generator G1 example. 
    "" ""
     try: 
         logging.basicConfig(level=logging.INFO, 
                               format="%(levelname)s: %(message)s") 
         model_id = 'amazon.titan-image-generator-v1' 
         # Read image from file and encode it as base64 string.
```

```
 with open("/path/to/image", "rb") as image_file: 
              input_image = base64.b64encode(image_file.read()).decode('utf8') 
        body = json.dumps({} "taskType": "INPAINTING", 
              "inPaintingParams": { 
                  "text": "Modernize the windows of the house", 
                  "negativeText": "bad quality, low res", 
                  "image": input_image, 
                  "maskPrompt": "windows" 
             }, 
             "imageGenerationConfig": { 
                  "numberOfImages": 1, 
                  "height": 512, 
                  "width": 512, 
                  "cfgScale": 8.0 
 } 
         }) 
         image_bytes = generate_image(model_id=model_id, 
                                         body=body) 
         image = Image.open(io.BytesIO(image_bytes)) 
         image.show() 
     except ClientError as err: 
         message = err.response["Error"]["Message"] 
         logger.error("A client error occurred: %s", message) 
         print("A client error occured: " + 
                format(message)) 
     except ImageError as err: 
         logger.error(err.message) 
         print(err.message) 
     else: 
         print( 
             f"Finished generating image with Amazon Titan Image Generator G1 model 
  {model_id}.")
if __name__ == '__main__": main()
```
#### **Outpainting**

```
# Copyright Amazon.com, Inc. or its affiliates. All Rights Reserved.
# SPDX-License-Identifier: Apache-2.0
\cdotsShows how to use outpainting to generate an image from a source image with 
the Amazon Titan Image Generator G1 model (on demand).
The example uses a mask image to outpaint the original image.
^{\rm{m}} ""
import base64
import io
import json
import logging
import boto3
from PIL import Image
from botocore.exceptions import ClientError
class ImageError(Exception): 
     "Custom exception for errors returned by Amazon Titan Image Generator G1" 
     def __init__(self, message): 
         self.message = message
logger = logging.getLogger(__name__)
logging.basicConfig(level=logging.INFO)
def generate_image(model_id, body): 
    "" "
     Generate an image using Amazon Titan Image Generator G1 model on demand. 
     Args: 
         model_id (str): The model ID to use. 
         body (str) : The request body to use. 
     Returns: 
         image_bytes (bytes): The image generated by the model. 
     """ 
     logger.info( 
         "Generating image with Amazon Titan Image Generator G1 model %s", model_id) 
     bedrock = boto3.client(service_name='bedrock-runtime')
```

```
 accept = "application/json" 
     content_type = "application/json" 
     response = bedrock.invoke_model( 
         body=body, modelId=model_id, accept=accept, contentType=content_type 
    \lambda response_body = json.loads(response.get("body").read()) 
     base64_image = response_body.get("images")[0] 
     base64_bytes = base64_image.encode('ascii') 
     image_bytes = base64.b64decode(base64_bytes) 
     finish_reason = response_body.get("error") 
     if finish_reason is not None: 
         raise ImageError(f"Image generation error. Error is {finish_reason}") 
     logger.info( 
         "Successfully generated image with Amazon Titan Image Generator G1 model 
  %s", model_id) 
     return image_bytes
def main(): 
    "" "
     Entrypoint for Amazon Titan Image Generator G1 example. 
     """ 
     try: 
         logging.basicConfig(level=logging.INFO, 
                              format="%(levelname)s: %(message)s") 
         model_id = 'amazon.titan-image-generator-v1' 
         # Read image and mask image from file and encode as base64 strings. 
         with open("/path/to/image", "rb") as image_file: 
              input_image = base64.b64encode(image_file.read()).decode('utf8') 
         with open("/path/to/mask_image", "rb") as mask_image_file: 
             input_mask_image = base64.b64encode( 
                  mask_image_file.read()).decode('utf8') 
        body = json.dumps({} "taskType": "OUTPAINTING",
```
```
 "outPaintingParams": { 
                  "text": "Draw a chocolate chip cookie", 
                  "negativeText": "bad quality, low res", 
                  "image": input_image, 
                  "maskImage": input_mask_image, 
                  "outPaintingMode": "DEFAULT" 
              }, 
              "imageGenerationConfig": { 
                  "numberOfImages": 1, 
                  "height": 512, 
                  "width": 512, 
                  "cfgScale": 8.0 
              } 
         } 
          ) 
         image_bytes = generate_image(model_id=model_id, 
                                         body=body) 
          image = Image.open(io.BytesIO(image_bytes)) 
          image.show() 
     except ClientError as err: 
         message = err.response["Error"]["Message"] 
         logger.error("A client error occurred: %s", message) 
         print("A client error occured: " + 
                format(message)) 
     except ImageError as err: 
         logger.error(err.message) 
         print(err.message) 
     else: 
         print( 
              f"Finished generating image with Amazon Titan Image Generator G1 model 
 {model id}.")if __name__ == '__main__": main()
```
Image variation

# Copyright Amazon.com, Inc. or its affiliates. All Rights Reserved. # SPDX-License-Identifier: Apache-2.0

```
"" ""
Shows how to generate an image variation from a source image with the
Amazon Titan Image Generator G1 model (on demand).
"""
import base64
import io
import json
import logging
import boto3
from PIL import Image
from botocore.exceptions import ClientError
class ImageError(Exception): 
     "Custom exception for errors returned by Amazon Titan Image Generator G1" 
    def __init_(self, message):
         self.message = message
logger = logging.getLogger(__name__)
logging.basicConfig(level=logging.INFO)
def generate_image(model_id, body): 
    " " Generate an image using Amazon Titan Image Generator G1 model on demand. 
     Args: 
         model_id (str): The model ID to use. 
         body (str) : The request body to use. 
     Returns: 
         image_bytes (bytes): The image generated by the model. 
    "" "
     logger.info( 
         "Generating image with Amazon Titan Image Generator G1 model %s", model_id) 
     bedrock = boto3.client(service_name='bedrock-runtime') 
     accept = "application/json" 
     content_type = "application/json" 
     response = bedrock.invoke_model(
```

```
 body=body, modelId=model_id, accept=accept, contentType=content_type 
     ) 
     response_body = json.loads(response.get("body").read()) 
     base64_image = response_body.get("images")[0] 
     base64_bytes = base64_image.encode('ascii') 
     image_bytes = base64.b64decode(base64_bytes) 
     finish_reason = response_body.get("error") 
     if finish_reason is not None: 
         raise ImageError(f"Image generation error. Error is {finish_reason}") 
     logger.info( 
         "Successfully generated image with Amazon Titan Image Generator G1 model 
  %s", model_id) 
     return image_bytes
def main(): 
    "" "
     Entrypoint for Amazon Titan Image Generator G1 example. 
    "" "
     try: 
         logging.basicConfig(level=logging.INFO, 
                              format="%(levelname)s: %(message)s") 
         model_id = 'amazon.titan-image-generator-v1' 
         # Read image from file and encode it as base64 string. 
         with open("/path/to/image", "rb") as image_file: 
              input_image = base64.b64encode(image_file.read()).decode('utf8') 
        body = json.dumps(f) "taskType": "IMAGE_VARIATION", 
              "imageVariationParams": { 
                  "text": "Modernize the house, photo-realistic, 8k, hdr", 
                  "negativeText": "bad quality, low resolution, cartoon", 
                  "images": [input_image], 
             }, 
              "imageGenerationConfig": { 
                  "numberOfImages": 1, 
                  "height": 512,
```

```
 "width": 512, 
                  "cfgScale": 8.0 
 } 
         }) 
         image_bytes = generate_image(model_id=model_id, 
                                        body=body) 
         image = Image.open(io.BytesIO(image_bytes)) 
         image.show() 
     except ClientError as err: 
         message = err.response["Error"]["Message"] 
         logger.error("A client error occurred: %s", message) 
         print("A client error occured: " + 
               format(message)) 
     except ImageError as err: 
         logger.error(err.message) 
         print(err.message) 
     else: 
         print( 
             f"Finished generating image with Amazon Titan Image Generator G1 model 
  {model_id}.")
if __name__ == '__main__": main()
```
Amazon Titan Embeddings G1 - Text

Titan Embeddings G1 - Text추론 매개변수 사용을 지원하지 않습니다. 다음 섹션에서는 요청 및 응답 형식을 자세히 설명하고 코드 예제를 제공합니다.

# 주제

- [요청 및 응답](#page-75-0)
- [예제 코드](#page-76-0)

# <span id="page-75-0"></span>요청 및 응답

요청 본문은 [InvokeModel요](https://docs.aws.amazon.com/bedrock/latest/APIReference/API_runtime_InvokeModel.html)청 body 필드에 전달됩니다.

#### Request

# 사용할 수 있는 유일한 필드는 임베딩으로 변환할 텍스트를 포함할 수 있는 필드입니 다inputText.

```
{ 
     "inputText": string
}
```
## Response

응답에는 다음 필드가 포함됩니다. body

```
{ 
     "embedding": [float, float, ...], 
     "inputTextTokenCount": int
}
```
필드가 아래에 설명되어 있습니다.

- 임베딩 제공한 입력의 임베딩 벡터를 나타내는 배열입니다.
- inputTextToken개수 입력에 포함된 토큰 수입니다.

# <span id="page-76-0"></span>예제 코드

이 예제에서는 Amazon Titan Embeddings G1 - Text 모델을 호출하여 임베딩을 생성하는 방법을 보여 줍니다.

```
# Copyright Amazon.com, Inc. or its affiliates. All Rights Reserved.
# SPDX-License-Identifier: Apache-2.0
^{\mathrm{m}} ""
Shows how to generate embeddings with the Amazon Titan Embeddings G1 - Text model (on 
 demand).
"''"import json
import logging
import boto3
```

```
from botocore.exceptions import ClientError
```

```
logger = logging.getLogger(__name__)
logging.basicConfig(level=logging.INFO)
def generate_embeddings(model_id, body): 
 """ 
     Generate a vector of embeddings for a text input using Amazon Titan Embeddings G1 - 
  Text on demand. 
     Args: 
         model_id (str): The model ID to use. 
         body (str) : The request body to use. 
     Returns: 
         response (JSON): The text that the model generated, token information, and the 
         reason the model stopped generating text. 
     """ 
     logger.info("Generating embeddings with Amazon Titan Embeddings G1 - Text model 
  %s", model_id) 
    bedrock = boto3.client(service name='bedrock-runtime')
     accept = "application/json" 
     content_type = "application/json" 
     response = bedrock.invoke_model( 
         body=body, modelId=model_id, accept=accept, contentType=content_type 
    \lambda response_body = json.loads(response.get('body').read()) 
     return response_body
def main(): 
    "" ""
     Entrypoint for Amazon Titan Embeddings G1 - Text example. 
    "" ""
     logging.basicConfig(level=logging.INFO, 
                          format="%(levelname)s: %(message)s") 
    model id = "amazon.titan-embed-text-v1"
     input_text = "What are the different services that you offer?"
```

```
 # Create request body. 
    body = json.dumps({} "inputText": input_text, 
     }) 
     try: 
         response = generate_embeddings(model_id, body) 
         print(f"Generated embeddings: {response['embedding']}") 
         print(f"Input Token count: {response['inputTextTokenCount']}") 
     except ClientError as err: 
         message = err.response["Error"]["Message"] 
         logger.error("A client error occurred: %s", message) 
         print("A client error occured: " + 
               format(message)) 
     else: 
         print(f"Finished generating embeddings with Amazon Titan Embeddings G1 - Text 
 model {model_id}.")
if __name__ == '__main__": main()
```
Amazon Titan Multimodal Embeddings G1

이 섹션에서는 Amazon Titan Multimodal Embeddings G1 사용을 위한 요청 및 응답 본문 형식과 코드 예제를 제공합니다.

# 주제

- [요청 및 응답](#page-78-0)
- [예제 코드](#page-80-0)

# <span id="page-78-0"></span>요청 및 응답

요청 본문은 [InvokeModel요](https://docs.aws.amazon.com/bedrock/latest/APIReference/API_runtime_InvokeModel.html)청 body 필드에 전달됩니다.

## Request

Amazon의 요청 Titan Multimodal Embeddings G1 본문에는 다음 필드가 포함됩니다.

```
{ 
     "inputText": string, 
     "inputImage": base64-encoded string, 
     "embeddingConfig": { 
          "outputEmbeddingLength": 256 | 384 | 1024 
     }
}
```
다음 필드 중 하나 이상이 필요합니다. 결과 텍스트 임베딩과 이미지 임베딩 벡터의 평균을 구하는 임베딩 벡터를 생성하려면 두 가지를 모두 포함하십시오.

- InputText 임베딩으로 변환할 텍스트를 입력합니다.
- InputImage 임베딩으로 변환하려는 이미지를 base64에 인코딩하고 이 필드에 문자열을 입력 합니다. 이미지를 base64로 인코딩하고 base64로 인코딩된 문자열을 디코딩하여 이미지로 변환 하는 방법의 예시는 [코드 예시](#page-80-0)를 참조하세요.

다음 필드는 선택사항입니다.

- EmbeddingConfig 출력 임베딩 벡터에 대해 다음 길이 중 하나를 지정하는 outputEmbeddingLength 필드를 포함합니다.
	- 256
	- 384
	- 1024 (기본값)

# Response

응답에는 다음 필드가 포함됩니다. body

```
{ 
     "embedding": [float, float, ...], 
     "inputTextTokenCount": int, 
     "message": string
}
```
필드가 아래에 설명되어 있습니다.

- 임베딩 제공한 입력의 임베딩 벡터를 나타내는 배열입니다.
- inputTextToken개수 텍스트 입력의 토큰 수입니다.
- 메시지 생성 중에 발생하는 모든 오류를 지정합니다.

## <span id="page-80-0"></span>예제 코드

다음 예제는 Python SDK에서 온디맨드 처리량으로 Amazon Titan Multimodal Embeddings G1 모델을 호출하는 방법을 보여줍니다. 탭을 선택하면 각 사용 사례의 예시를 볼 수 있습니다.

Text embeddings

```
이 예제에서는 Amazon Titan Multimodal Embeddings G1 모델을 호출하여 텍스트 임베딩을 생성
하는 방법을 보여줍니다.
```

```
# Copyright Amazon.com, Inc. or its affiliates. All Rights Reserved.
# SPDX-License-Identifier: Apache-2.0
"""
Shows how to generate embeddings from text with the Amazon Titan Multimodal 
  Embeddings G1 model (on demand).
"""
import json
import logging
import boto3
from botocore.exceptions import ClientError
class EmbedError(Exception): 
     "Custom exception for errors returned by Amazon Titan Multimodal Embeddings G1" 
     def __init__(self, message): 
         self.message = message
logger = logging.getLogger(__name__)
logging.basicConfig(level=logging.INFO)
def generate_embeddings(model_id, body): 
     """ 
     Generate a vector of embeddings for a text input using Amazon Titan Multimodal 
  Embeddings G1 on demand.
```

```
 Args: 
         model_id (str): The model ID to use. 
         body (str) : The request body to use. 
     Returns: 
         response (JSON): The embeddings that the model generated, token information, 
  and the 
         reason the model stopped generating embeddings. 
    "" ""
     logger.info("Generating embeddings with Amazon Titan Multimodal Embeddings G1 
  model %s", model_id) 
     bedrock = boto3.client(service_name='bedrock-runtime') 
     accept = "application/json" 
     content_type = "application/json" 
     response = bedrock.invoke_model( 
         body=body, modelId=model_id, accept=accept, contentType=content_type 
     ) 
     response_body = json.loads(response.get('body').read()) 
     finish_reason = response_body.get("message") 
     if finish_reason is not None: 
         raise EmbedError(f"Embeddings generation error: {finish_reason}") 
     return response_body
def main(): 
    "''" Entrypoint for Amazon Titan Multimodal Embeddings G1 example. 
    "" ""
     logging.basicConfig(level=logging.INFO, 
                          format="%(levelname)s: %(message)s") 
     model_id = "amazon.titan-embed-image-v1" 
     input_text = "What are the different services that you offer?" 
     output_embedding_length = 256 
     # Create request body.
```

```
body = json.dumps({} "inputText": input_text, 
         "embeddingConfig": { 
              "outputEmbeddingLength": output_embedding_length 
         } 
     }) 
     try: 
         response = generate_embeddings(model_id, body) 
         print(f"Generated text embeddings of length {output_embedding_length}: 
  {response['embedding']}") 
         print(f"Input text token count: {response['inputTextTokenCount']}") 
     except ClientError as err: 
         message = err.response["Error"]["Message"] 
         logger.error("A client error occurred: %s", message) 
         print("A client error occured: " + 
                format(message)) 
     except EmbedError as err: 
         logger.error(err.message) 
         print(err.message) 
     else: 
         print(f"Finished generating text embeddings with Amazon Titan Multimodal 
  Embeddings G1 model {model_id}.")
if __name__ == '__main__": main()
```
Image embeddings

이 예제에서는 Amazon Titan Multimodal Embeddings G1 모델을 호출하여 이미지 임베딩을 생성 하는 방법을 보여줍니다.

```
# Copyright Amazon.com, Inc. or its affiliates. All Rights Reserved.
# SPDX-License-Identifier: Apache-2.0
^{\rm{m}} ""
```

```
Shows how to generate embeddings from an image with the Amazon Titan Multimodal 
  Embeddings G1 model (on demand).
"''"import base64
import json
import logging
import boto3
from botocore.exceptions import ClientError
class EmbedError(Exception): 
     "Custom exception for errors returned by Amazon Titan Multimodal Embeddings G1" 
     def __init__(self, message): 
         self.message = message
logger = logging.getLogger(__name__)
logging.basicConfig(level=logging.INFO)
def generate_embeddings(model_id, body): 
    "" "
     Generate a vector of embeddings for an image input using Amazon Titan Multimodal 
  Embeddings G1 on demand. 
     Args: 
         model_id (str): The model ID to use. 
         body (str) : The request body to use. 
     Returns: 
         response (JSON): The embeddings that the model generated, token information, 
  and the 
         reason the model stopped generating embeddings. 
    "''" logger.info("Generating embeddings with Amazon Titan Multimodal Embeddings G1 
  model %s", model_id) 
     bedrock = boto3.client(service_name='bedrock-runtime') 
     accept = "application/json" 
     content_type = "application/json" 
     response = bedrock.invoke_model( 
         body=body, modelId=model_id, accept=accept, contentType=content_type
```

```
 ) 
     response_body = json.loads(response.get('body').read()) 
     finish_reason = response_body.get("message") 
     if finish_reason is not None: 
         raise EmbedError(f"Embeddings generation error: {finish_reason}") 
     return response_body
def main(): 
     """ 
     Entrypoint for Amazon Titan Multimodal Embeddings G1 example. 
    "" "
     logging.basicConfig(level=logging.INFO, 
                          format="%(levelname)s: %(message)s") 
     # Read image from file and encode it as base64 string. 
     with open("/path/to/image", "rb") as image_file: 
         input_image = base64.b64encode(image_file.read()).decode('utf8') 
    model id = 'amazon.titan-embed-image-v1'
     output_embedding_length = 256 
     # Create request body. 
    body = json.dumps({} "inputImage": input_image, 
         "embeddingConfig": { 
              "outputEmbeddingLength": output_embedding_length 
         } 
     }) 
     try: 
         response = generate_embeddings(model_id, body) 
         print(f"Generated image embeddings of length {output_embedding_length}: 
  {response['embedding']}") 
     except ClientError as err:
```

```
 message = err.response["Error"]["Message"] 
         logger.error("A client error occurred: %s", message) 
         print("A client error occured: " + 
                format(message)) 
     except EmbedError as err: 
         logger.error(err.message) 
         print(err.message) 
     else: 
         print(f"Finished generating image embeddings with Amazon Titan Multimodal 
  Embeddings G1 model {model_id}.")
if __name__ == '__main__": main()
```
Text and image embeddings

이 예제에서는 Amazon Titan Multimodal Embeddings G1 모델을 호출하여 결합된 텍스트 및 이미 지 입력에서 임베딩을 생성하는 방법을 보여줍니다. 결과 벡터는 생성된 텍스트 임베딩 벡터와 이 미지 임베딩 벡터의 평균입니다.

```
# Copyright Amazon.com, Inc. or its affiliates. All Rights Reserved.
# SPDX-License-Identifier: Apache-2.0
"''"Shows how to generate embeddings from an image and accompanying text with the Amazon 
 Titan Multimodal Embeddings G1 model (on demand).
"""
import base64
import json
import logging
import boto3
from botocore.exceptions import ClientError
class EmbedError(Exception): 
     "Custom exception for errors returned by Amazon Titan Multimodal Embeddings G1" 
     def __init__(self, message): 
         self.message = message
```

```
logger = logging.getLogger(__name__)
logging.basicConfig(level=logging.INFO)
def generate_embeddings(model_id, body): 
    "" ""
     Generate a vector of embeddings for a combined text and image input using Amazon 
  Titan Multimodal Embeddings G1 on demand. 
     Args: 
         model_id (str): The model ID to use. 
         body (str) : The request body to use. 
     Returns: 
         response (JSON): The embeddings that the model generated, token information, 
  and the 
         reason the model stopped generating embeddings. 
    "" ""
     logger.info("Generating embeddings with Amazon Titan Multimodal Embeddings G1 
  model %s", model_id) 
    bedrock = boto3.client(service name='bedrock-runtime')
     accept = "application/json" 
     content_type = "application/json" 
     response = bedrock.invoke_model( 
         body=body, modelId=model_id, accept=accept, contentType=content_type 
    \lambda response_body = json.loads(response.get('body').read()) 
     finish_reason = response_body.get("message") 
    if finish reason is not None:
         raise EmbedError(f"Embeddings generation error: {finish_reason}") 
     return response_body
def main(): 
     """ 
     Entrypoint for Amazon Titan Multimodal Embeddings G1 example. 
     """
```

```
 logging.basicConfig(level=logging.INFO, 
                          format="%(levelname)s: %(message)s") 
     model_id = "amazon.titan-embed-image-v1" 
     input_text = "A family eating dinner" 
     # Read image from file and encode it as base64 string. 
     with open("/path/to/image", "rb") as image_file: 
         input_image = base64.b64encode(image_file.read()).decode('utf8') 
     output_embedding_length = 256 
     # Create request body. 
    body = json.dumps({} "inputText": input_text, 
         "inputImage": input_image, 
         "embeddingConfig": { 
              "outputEmbeddingLength": output_embedding_length 
         } 
     }) 
     try: 
         response = generate_embeddings(model_id, body) 
         print(f"Generated embeddings of length {output_embedding_length}: 
  {response['embedding']}") 
         print(f"Input text token count: {response['inputTextTokenCount']}") 
     except ClientError as err: 
         message = err.response["Error"]["Message"] 
         logger.error("A client error occurred: %s", message) 
         print("A client error occured: " + 
                format(message)) 
     except EmbedError as err: 
         logger.error(err.message) 
         print(err.message) 
     else: 
         print(f"Finished generating embeddings with Amazon Titan Multimodal 
  Embeddings G1 model {model_id}.")
if __name__ == '__main__":
```
main()

# AnthropicClaude모델

이 섹션에서는 Anthropic Claude 모델 사용을 위한 추론 파라미터와 코드 예제를 제공합니다.

Amazon Bedrock을 사용하여 요청을 [AnthropicClaude텍스트 완성 API](#page-89-0) 전송하거나 [AnthropicClaude메](#page-93-0) [시지 API](#page-93-0) 추론할 수 있습니다.

메시지 API를 사용하여 가상 어시스턴트 또는 코칭 애플리케이션과 같은 대화형 애플리케이션을 생성 할 수 있습니다. 1회전 텍스트 생성 애플리케이션에는 텍스트 완성 API를 사용하십시오. 예를 들어, 블 로그 게시물에 사용할 텍스트를 생성하거나 사용자가 제공하는 요약 텍스트를 생성할 수 있습니다.

[InvokeModel](https://docs.aws.amazon.com/bedrock/latest/APIReference/API_runtime_InvokeModel.html)또는 [InvokeModelWithResponseStream](https://docs.aws.amazon.com/bedrock/latest/APIReference/API_runtime_InvokeModelWithResponseStream.html)(스트리밍) 을 사용하여 Anthropic Claude 모델에 추론 요청을 합니다. 사용하려는 모델의 모델 ID가 필요합니다. 모델의 모델 ID를 가져오려면 [Amazon](#page-44-0)  [베드락 기본 모델 ID \(온디맨드 처리량\)](#page-44-0) 및 [프로비저닝된 처리량 구매를 위한 Amazon 베드락 기본 모](#page-46-0) [델 ID](#page-46-0) 을 참조하십시오. Anthropic Claude

**a** Note

추론 호출에서 시스템 프롬프트를 사용하려면 Anthropic Claude 버전 2.1 또는 을 사용해 야 합니다. Anthropic Claude 3 Sonnet 시스템 프롬프트 생성에 대한 자세한 내용은 설명서 의 [https://docs.anthropic.com/claude/docs/ how-to-use-system -prompts를](https://docs.anthropic.com/claude/docs/how-to-use-system-prompts) 참조하십시오. Anthropic Claude AnthropicClaude버전 2.1에서 타임아웃을 방지하려면 필드의 입력 토큰 수를 180K로 제한하 는 것이 좋습니다. prompt 이 시간 초과 문제는 곧 해결될 예정입니다.

추론 호출 시 수행하려는 유형 또는 호출을 준수하는 JSON 객체로 body 필드를 채우십시오. [AnthropicClaude텍스트 완성 API](#page-89-0) [AnthropicClaude메시지 API](#page-93-0)

AnthropicClaude모델용 프롬프트 생성에 대한 자세한 내용은 설명서의 [프롬프트 디자인 소개를](https://docs.anthropic.com/claude/docs/introduction-to-prompt-design) 참조 하십시오. Anthropic Claude

주제

- [AnthropicClaude텍스트 완성 API](#page-89-0)
- [AnthropicClaude메시지 API](#page-93-0)

# <span id="page-89-0"></span>AnthropicClaude텍스트 완성 API

이 섹션에서는 텍스트 완성 API와 함께 Anthropic Claude 모델을 사용하기 위한 추론 파라미터와 코드 예제를 제공합니다.

# 주제

- [AnthropicClaude텍스트 완성 API 개요](#page-89-1)
- [지원되는 모델](#page-89-2)
- [요청 및 응답](#page-89-3)
- [코드 예제](#page-92-0)

<span id="page-89-1"></span>AnthropicClaude텍스트 완성 API 개요

텍스트 완성 API를 사용하면 사용자 제공 프롬프트에서 한 번에 텍스트를 생성할 수 있습니다. 예를 들 어 텍스트 완성 API를 사용하여 블로그 게시물에 사용할 텍스트를 생성하거나 사용자가 입력한 텍스트 를 요약할 수 있습니다.

AnthropicClaude모델용 프롬프트 생성에 대한 자세한 내용은 [프롬프트 디자인 소개를](https://docs.anthropic.com/claude/docs/introduction-to-prompt-design) 참조하십시오. 기존 텍스트 완성 프롬프트를 와 함께 사용하려면 텍스트 완성에서 [AnthropicClaude메시지 API](#page-93-0) [마이](https://docs.anthropic.com/claude/reference/migrating-from-text-completions-to-messages) [그레이션을](https://docs.anthropic.com/claude/reference/migrating-from-text-completions-to-messages) 참조하십시오.

# <span id="page-89-2"></span>지원되는 모델

텍스트 완성 API는 다음 모델에서 사용할 수 있습니다. Anthropic Claude

- AnthropicClaudeInstantv1.2
- AnthropicClaudev2
- AnthropicClaudev2.1

# <span id="page-89-3"></span>요청 및 응답

요청 본문은 요청 body 필드에서 [InvokeModel](https://docs.aws.amazon.com/bedrock/latest/APIReference/API_runtime_InvokeModel.html)또는 [InvokeModelWithResponseStream](https://docs.aws.amazon.com/bedrock/latest/APIReference/API_runtime_InvokeModelWithResponseStream.html)으로 전달됩니 다.

자세한 내용은 Anthropic Claude 설명서의 [https://docs.anthropic.com/claude/reference/complete\\_post](https://docs.anthropic.com/claude/reference/complete_post) 을 참조하십시오.

## Request

AnthropicClaude에는 텍스트 완성 추론 호출에 대한 다음과 같은 추론 파라미터가 있습니다.

```
{ 
     "prompt": "\n\nHuman:<prompt>\n\nAssistant:", 
     "temperature": float, 
     "top_p": float, 
     "top_k": int, 
     "max_tokens_to_sample": int, 
     "stop_sequences": [string]
}
```
다음은 필수 파라미터입니다.

• prompt — (필수) Claude가 완료하기를 원하는 프롬프트입니다. 적절한 응답을 생성하려면 교대 및 대화식 \n\nHuman: 턴을 사용하여 프롬프트의 형식을 지정해야 합니다. \n\nAssistant: 예:

"\n\nHuman: {userQuestion}\n\nAssistant:"

자세한 내용은 설명서의 [프롬프트 검증을](https://docs.anthropic.com/claude/reference/prompt-validation) 참조하십시오. Anthropic Claude

• max\_tokens\_to\_sample — (필수) 중지하기 전에 생성할 최대 토큰 수입니다. 최적의 성능을 위해 토큰을 4,000개로 제한하는 것이 좋습니다.

참고로 Anthropic Claude 모델은 의 값에 도달하기 전에 토큰 생성을 중단할 수 있습니다. max\_tokens\_to\_sample AnthropicClaude모델마다 이 매개변수의 최대값이 다릅니다. 자세한 내용은 Anthropic Claude 설명서의 [모델 비교를](https://docs.anthropic.com/claude/docs/models-overview#model-comparison) 참조하십시오.

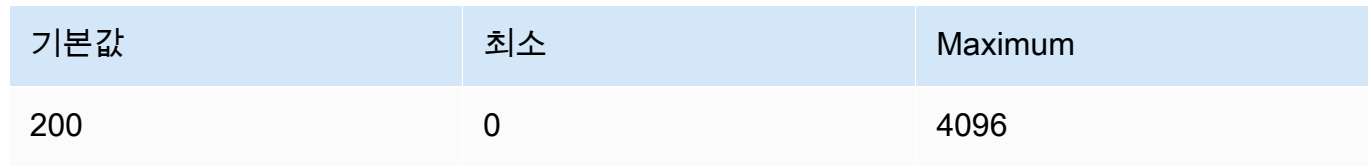

다음 파라미터는 선택 사항입니다.

• stop\_sequence — (선택 사항) 모델 생성을 중지시키는 시퀀스입니다.

AnthropicClaude모델은 "\n\nHuman:" 중지되며 향후 추가 내장 중지 시퀀스가 포함될 수 있습 니다. stop\_sequences추론 매개변수를 사용하여 모델에 텍스트 생성을 중단하라는 신호를 보 내는 추가 문자열을 포함할 수 있습니다.

• 온도 — (선택 사항) 응답에 주입되는 무작위성의 양입니다.

기본값은 1입니다. 범위는 0에서 1까지입니다. 분석/객관식 선택에는 0에 가까운 온도를 사용하 고 창의적이고 생성적인 작업에는 1에 가까운 온도를 사용합니다.

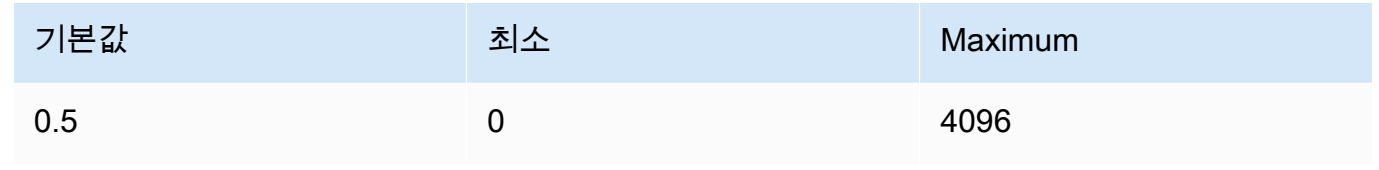

• top\_p — (선택 사항) 핵 샘플링을 사용합니다.

핵 샘플링에서는 각 후속 토큰의 모든 옵션에 대한 누적 분포를 내림차순으로 Anthropic Claude 계산하고 지정된 특정 확률에 도달하면 이를 잘라냅니다. top\_p 둘 중 하나를 변경해야 top\_p 하지만 temperature 둘 다 변경해서는 안 됩니다.

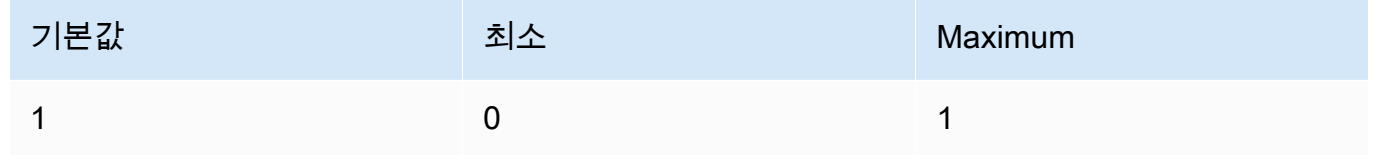

• top\_k — (선택 사항) 각 후속 토큰에 대해 상위 K개 옵션의 샘플만 추출합니다.

롱테일 저확률 응답을 제거하는 top\_k 데 사용합니다.

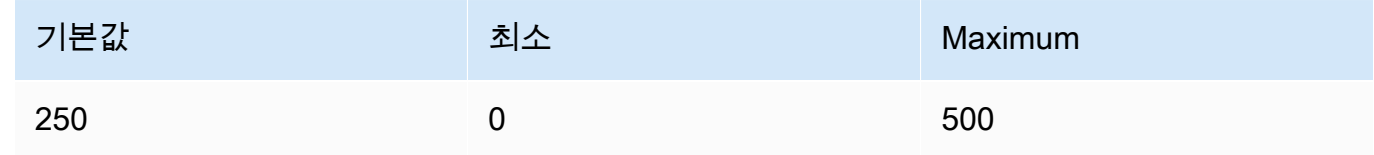

# Response

AnthropicClaude모델은 Text Completion 추론 호출에 대해 다음 필드를 반환합니다.

```
{ 
     "completion": string, 
     "stop_reason": string, 
     "stop": string
```
}

- 완료 중지 시퀀스까지의 완료 결과 (중지 시퀀스 제외)
- stop\_reason 모델이 응답 생성을 중단한 이유입니다.
	- "stop\_sequence" 모델이 중지 시퀀스에 도달했습니다. 사용자가 stop\_sequences 추론 매개변수와 함께 제공했거나 모델에 내장된 중지 시퀀스를 사용하여 모델이 중지 시퀀스에 도 달했습니다.
	- "max\_token" 모델이 **max\_tokens\_to\_sample** 초과했거나 모델의 최대 토큰 수를 초과했 습니다.
- stop stop\_sequences 추론 파라미터를 지정하는 경우 모델에 텍스트 생성을 중단하라는 신 호를 보낸 중지 시퀀스가 stop 포함됩니다. 예를 들어, 다음 holes 응답에서.

```
{ 
     "completion": " Here is a simple explanation of black ", 
     "stop_reason": "stop_sequence", 
     "stop": "holes"
}
```
지정하지 stop\_sequences 않으면 의 stop 값은 비어 있습니다.

<span id="page-92-0"></span>코드 예제

이 예제는 온디맨드 처리량으로 AnthropicClaudeV2 모델을 호출하는 방법을 보여줍니다. AnthropicClaude버전 2.1을 modelId 사용하려면 의 값을 로 anthropic.claude-v2:1 변경하십시 오.

```
import boto3
import json
brt = boto3.client(service_name='bedrock-runtime')
body = json.dumps({} "prompt": "\n\nHuman: explain black holes to 8th graders\n\nAssistant:", 
     "max_tokens_to_sample": 300, 
     "temperature": 0.1, 
     "top_p": 0.9,
})
modelId = 'anthropic.claude-v2'
accept = 'application/json'
```

```
contentType = 'application/json'
response = brt.invoke_model(body=body, modelId=modelId, accept=accept, 
 contentType=contentType)
response_body = json.loads(response.get('body').read())
# text
print(response_body.get('completion'))
```
다음 예제는 *#### ### ## 1000## ### ##* 프롬프트와 Anthropic Claude V2 모델을 사용하여 Python으로 스트리밍 텍스트를 생성하는 방법을 보여줍니다.

```
import boto3
import json
brt = boto3.client(service_name='bedrock-runtime')
body = json.dumps({} 'prompt': '\n\nHuman: write an essay for living on mars in 1000 words\n
\nAssistant:', 
     'max_tokens_to_sample': 4000
}) 
response = brt.invoke_model_with_response_stream( 
     modelId='anthropic.claude-v2', 
     body=body
) 
stream = response.get('body')
if stream: 
     for event in stream: 
         chunk = event.get('chunk') 
         if chunk: 
             print(json.loads(chunk.get('bytes').decode()))
```
# <span id="page-93-0"></span>AnthropicClaude메시지 API

이 섹션에서는 Anthropic Claude 메시지 API 사용을 위한 추론 파라미터와 코드 예제를 제공합니다.

주제

• [AnthropicClaude메시지 API 개요](#page-94-0)

- [지원되는 모델](#page-89-2)
- [요청 및 응답](#page-96-0)
- [코드 예시](#page-100-0)

<span id="page-94-0"></span>AnthropicClaude메시지 API 개요

메시지 API를 사용하여 채팅 봇 또는 가상 어시스턴트 애플리케이션을 만들 수 있습니다. API는 사용 자와 Anthropic Claude 모델 (어시스턴트) 간의 대화 교환을 관리합니다.

AnthropicClaude 모델이 사용자와 어시스턴트의 대화 방향을 번갈아 가며 작동하도록 학습시킵니다. 새 메시지를 생성할 때는 messages 파라미터를 사용하여 이전 대화 순서를 지정합니다. 그러면 모델 이 대화에서 다음 메시지를 생성합니다.

각 입력 메시지는 역할과 내용이 있는 개체여야 합니다. 단일 사용자 역할 메시지를 지정하거나 여러 사용자 및 도우미 메시지를 포함할 수 있습니다. 첫 번째 메시지는 항상 사용자 역할을 사용해야 합니 다.

응답을 미리 채우는 기법 Claude (최종 조수 역할 메시지를 사용하여 Claude의 응답 시작 부분을 채우 는 방법) 을 사용하는 경우, Claude 중단한 부분부터 다시 시작하여 응답합니다. 이 방법을 Claude 사 용해도 여전히 어시스턴트 역할을 가진 응답을 반환합니다.

최종 메시지가 도우미 역할을 사용하는 경우 응답 콘텐츠는 해당 메시지의 콘텐츠에서 즉시 계속됩니 다. 이를 사용하여 모델 응답의 일부를 제한할 수 있습니다.

단일 사용자 메시지를 사용한 예:

```
[{"role": "user", "content": "Hello, Claude"}]
```
대화식 차례가 여러 번 나오는 예:

```
\Gamma {"role": "user", "content": "Hello there."}, 
   {"role": "assistant", "content": "Hi, I'm Claude. How can I help you?"}, 
   {"role": "user", "content": "Can you explain LLMs in plain English?"},
]
```
Claude의 응답이 부분적으로 채워진 예:

 $\Gamma$ 

```
 {"role": "user", "content": "Please describe yourself using only JSON"}, 
   {"role": "assistant", "content": "Here is my JSON description:\n{"},
]
```
각 입력 메시지 콘텐츠는 단일 문자열이거나 콘텐츠 블록 배열일 수 있으며, 각 블록에는 특정 유형이 있습니다. "text" 유형의 콘텐츠 블록 하나로 구성된 배열의 줄임말로 문자열을 사용하는 것입니다. 다 음 입력 메시지는 동일합니다.

```
{"role": "user", "content": "Hello, Claude"}
```
{"role": "user", "content": [{"type": "text", "text": "Hello, Claude"}]}

AnthropicClaude모델용 프롬프트 생성에 대한 자세한 내용은 설명서의 [프롬프트 소개를](https://docs.anthropic.com/claude/docs/intro-to-prompting) 참조하십시 오. Anthropic Claude 기존 [텍스트 완성](#page-89-0) 프롬프트를 메시지 API로 마이그레이션하려는 경우 텍스트 완 성에서 [마이그레이션을](https://docs.anthropic.com/claude/reference/migrating-from-text-completions-to-messages) 참조하십시오.

#### 시스템 프롬프트

요청에 시스템 프롬프트를 포함할 수도 있습니다. 시스템 프롬프트를 사용하면 특정 목표 또는 역할 지 정과 같은 컨텍스트와 지침을 제공할 수 있습니다. Anthropic Claude 다음 예와 같이 system 필드에 시스템 프롬프트를 지정합니다.

"system": "You are Claude, an AI assistant created by Anthropic to be helpful, harmless, and honest. Your goal is to provide informative and substantive responses to queries while avoiding potential harms."

자세한 내용은 Anthropic 설명서의 [시스템 프롬프트를](https://docs.anthropic.com/claude/docs/how-to-use-system-prompts) 참조하십시오.

멀티모달 프롬프트

멀티모달 프롬프트는 여러 양식 (이미지 및 텍스트) 을 단일 프롬프트에 결합합니다. 입력 필드에 양식 을 지정합니다. content 다음 예제는 제공된 이미지의 내용을 Anthropic Claude 설명하도록 요청하는 방법을 보여줍니다. 예제 코드는 [멀티모달 코드 예제](#page-102-0) 항목을 참조하세요.

```
{ 
     "anthropic_version": "bedrock-2023-05-31", 
     "max_tokens": 1024, 
     "messages": [
```

```
 { 
            "role": "user", 
            "content": [ 
\overline{a} "type": "image", 
                    "source": { 
                        "type": "base64", 
                        "media_type": "image/jpeg", 
                        "data": "iVBORw..." 
1 1 1 1 1 1 1
\qquad \qquad \text{ }\overline{a} "type": "text", 
                    "text": "What's in these images?" 
 } 
 ] 
        } 
    ]
}
```
모델에 최대 20개의 이미지를 제공할 수 있습니다. 이미지는 어시스턴트 역할에 넣을 수 없습니다.

요청에 포함하는 각 이미지는 토큰 사용량에 포함됩니다. 자세한 내용은 Anthropic 설명서의 [이미지 비](https://docs.anthropic.com/claude/docs/vision#image-costs) [용을](https://docs.anthropic.com/claude/docs/vision#image-costs) 참조하십시오.

지원되는 모델

메시지 API는 다음 Anthropic Claude 모델에서 사용할 수 있습니다.

- AnthropicClaudeInstantv1.2
- AnthropicClaude2 v2
- AnthropicClaude2 v2.1
- Anthropic Claude 3 Sonnet
- Anthropic Claude 3 Haiku

<span id="page-96-0"></span>요청 및 응답

요청 본문은 요청 body 필드에서 [InvokeModel](https://docs.aws.amazon.com/bedrock/latest/APIReference/API_runtime_InvokeModel.html)또는 [InvokeModelWithResponseStream](https://docs.aws.amazon.com/bedrock/latest/APIReference/API_runtime_InvokeModelWithResponseStream.html)으로 전달됩니 다. 요청으로 보낼 수 있는 페이로드의 최대 크기는 20MB입니다.

[자세한 내용은 https://docs.anthropic.com/claude/reference/messages\\_post 을 참조하십시오.](https://docs.anthropic.com/claude/reference/messages_post)

#### Request

AnthropicClaude메시지 추론 호출에 대한 다음과 같은 추론 파라미터가 있습니다.

```
{ 
     "anthropic_version": "bedrock-2023-05-31", 
     "max_tokens": int, 
     "system": string, 
     "messages": [ 
          { 
              "role": string, 
              "content": [ 
                   { "type": "image", "source": { "type": "base64", "media_type": 
  "image/jpeg", "data": "content image bytes" } }, 
                  { "type": "text", "text": "content text" } 
       ] 
         } 
     ], 
     "temperature": float, 
     "top_p": float, 
    "top k": int,
     "stop_sequences": [string]
}
```
다음은 필수 파라미터입니다.

- anthropic\_version (필수) 앤트로픽 버전입니다. 값은 bedrock-2023-05-31여야 합니다.
- max\_token (필수) 중지하기 전에 생성할 수 있는 최대 토큰 수입니다.

참고로 Anthropic Claude 모델은 의 값에 도달하기 전에 토큰 생성을 중단할 수 있습니다. max\_tokens AnthropicClaude모델마다 이 매개변수의 최대값이 다릅니다. 자세한 내용은 [모델](https://docs.anthropic.com/claude/docs/models-overview#model-comparison)  [비교를](https://docs.anthropic.com/claude/docs/models-overview#model-comparison) 참조하십시오.

- 메시지 (필수) 입력 메시지.
	- 역할 대화 차례의 역할. 유효 값은 user 및 assistant입니다.
	- 내용 (필수) 대화 차례의 내용입니다.
		- 유형 (필수) 콘텐츠 유형. 유효 값은 image 및 text입니다.

지정하는 image 경우 이미지 소스도 다음 형식으로 지정해야 합니다.

source — (필수) 대화의 내용이 차례입니다.

- type (필수) 이미지의 인코딩 유형입니다. 지정할 수 있습니다base64.
- media\_type (필수) 이미지의 유형입니다. 다음 이미지 형식을 지정할 수 있습니다.
	- image/jpeg
	- image/png
	- image/webp
	- image/gif
- data (필수) 이미지의 base64로 인코딩된 이미지 바이트입니다. 최대 이미지 크기는 3.75MB입니다. 이미지의 최대 높이 및 너비는 8000픽셀입니다.

지정하는 text 경우 에서 text 프롬프트도 지정해야 합니다.

다음 파라미터는 선택 사항입니다.

• system — (선택 사항) 요청에 대한 시스템 프롬프트입니다.

시스템 프롬프트는 특정 목표나 역할을 지정하는 Anthropic Claude 등 컨텍스트와 지침을 제공하 는 방법입니다. 자세한 내용은 Anthropic 설명서의 [시스템 프롬프트 사용 방법을](https://docs.anthropic.com/claude/docs/how-to-use-system-prompts) 참조하십시오.

**a** Note

AnthropicClaude버전 2.1 이상에서는 시스템 프롬프트를 사용할 수 있습니다.

• stop\_sequence — (선택 사항) 모델 생성을 중단시키는 사용자 지정 텍스트 시퀀스입니다. AnthropicClaude모델은 보통 자연스럽게 차례를 마치면 멈춥니다. 이 경우 stop\_reason 응 답 필드 값은 입니다. end\_turn 사용자 지정 텍스트 문자열을 발견했을 때 모델 생성이 중지 되도록 하려면 stop\_sequences 매개변수를 사용할 수 있습니다. 모델에서 사용자 지정 텍 스트 문자열 중 하나를 발견하면 stop\_reason 응답 필드의 값은 stop\_sequence 이고 의 stop\_sequence 값에는 일치하는 중지 시퀀스가 포함됩니다.

최대 항목 수는 8191개입니다.

• 온도 — (선택 사항) 반응에 주입되는 무작위성의 양입니다.

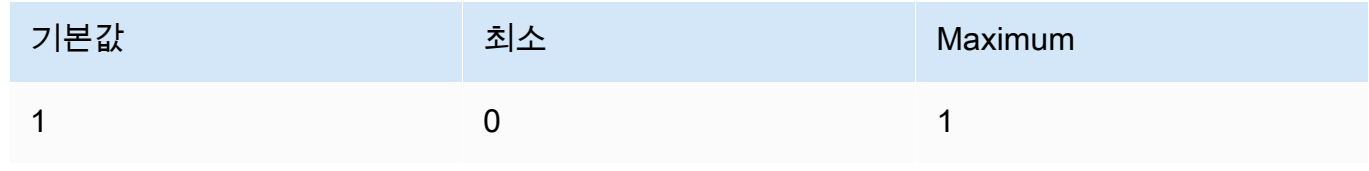

• top\_p — (선택 사항) 핵 샘플링을 사용합니다.

핵 샘플링에서는 각 후속 토큰의 모든 옵션에 대한 누적 분포를 내림차순으로 Anthropic Claude 계산하고 지정된 특정 확률에 도달하면 이를 잘라냅니다. top\_p 둘 중 하나를 변경해야 top\_p 하지만 temperature 둘 다 변경해서는 안 됩니다.

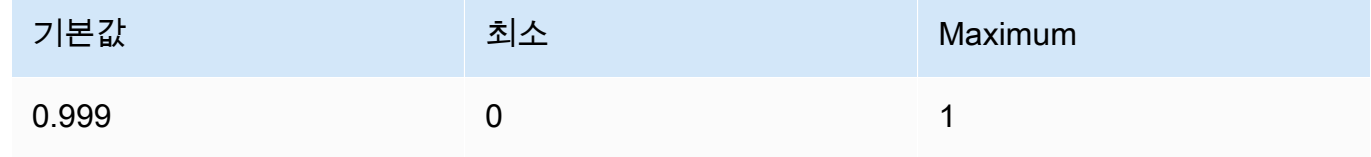

다음 파라미터는 선택 사항입니다.

• top\_k — (선택 사항) 각 후속 토큰에 대해 상위 K개 옵션의 샘플만 추출합니다.

롱테일 저확률 응답을 제거하는 top\_k 데 사용합니다.

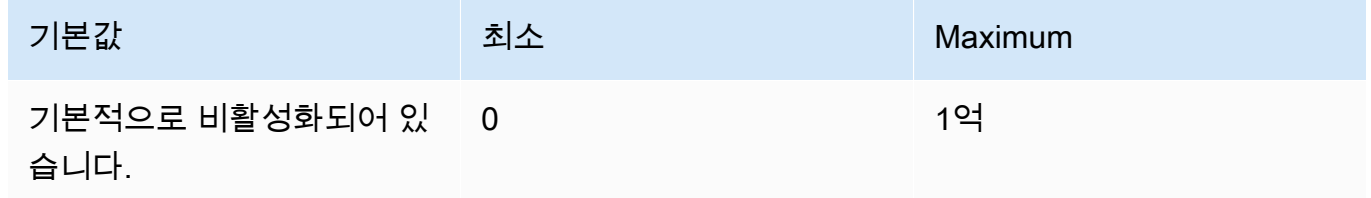

Response

AnthropicClaude모델은 메시지 추론 호출에 대해 다음 필드를 반환합니다.

```
{ 
     "id": string, 
     "model": string, 
     "type" : "message", 
     "role" : "assistant", 
     "content": [ 
          { 
               "type": "text", 
               "text": string 
          } 
     ], 
     "stop_reason": string, 
     "stop_sequence": string, 
     "usage": { 
          "input_tokens": integer,
```

```
 "output_tokens": integer 
     } 
}
```
- id 응답의 고유 식별자입니다. ID의 형식과 길이는 시간이 지남에 따라 변경될 수 있습니다.
- 모델 요청을 한 Anthropic Claude 모델의 ID입니다.
- stop\_reason 응답 생성을 Anthropic Claude 중단한 이유.
	- end\_turn 모델이 자연스러운 정지점에 도달했습니다.
	- max\_token 생성된 텍스트가 max\_tokens 입력 필드 값을 초과했거나 모델이 지원하는 최 대 토큰 수를 초과했습니다. '
	- stop\_sequence 입력 필드에 지정한 중지 시퀀스 중 하나가 모델이 생성했습니다. stop\_sequences
- 유형 응답 유형. 이 값은 항상 message입니다.
- 역할 생성된 메시지의 대화적 역할. 이 값은 항상 assistant입니다.
- 콘텐츠 모델에서 생성된 콘텐츠입니다. 배열로 반환됩니다.
	- type 콘텐츠의 유형. 현재 지원되는 값은 text입니다.
	- 텍스트 콘텐츠의 텍스트.
- 사용 요청에서 제공한 토큰 수와 응답에서 모델이 생성한 해당 모델의 토큰 수를 나타내는 컨 테이너입니다.
	- input\_token 요청의 입력 토큰 수입니다.
	- output\_token 응답에서 모델이 생성한 해당 모델의 토큰 수입니다.
	- stop\_sequence 모델은 입력 필드에 지정한 중지 시퀀스 중 하나를 생성했습니다. stop\_sequences

<span id="page-100-0"></span>코드 예시

다음 코드 예제는 메시지 API를 사용하는 방법을 보여줍니다.

주제

- [메시지 코드 예제](#page-101-0)
- [멀티모달 코드 예제](#page-102-0)

### <span id="page-101-0"></span>메시지 코드 예제

이 예제에서는 싱글턴 사용자 메시지와 미리 채워진 어시스턴트 메시지가 포함된 사용자 턴을 Anthropic Claude 3 Sonnet 모델에 보내는 방법을 보여줍니다.

```
# Copyright Amazon.com, Inc. or its affiliates. All Rights Reserved.
# SPDX-License-Identifier: Apache-2.0
"""
Shows how to generate a message with Anthropic Claude (on demand).
"''"import boto3
import json
import logging
from botocore.exceptions import ClientError
logger = logging.getLogger(__name__)
logging.basicConfig(level=logging.INFO)
def generate_message(bedrock_runtime, model_id, system_prompt, messages, max_tokens): 
     body=json.dumps( 
         { 
              "anthropic_version": "bedrock-2023-05-31", 
              "max_tokens": max_tokens, 
              "system": system_prompt, 
              "messages": messages 
         } 
     ) 
     response = bedrock_runtime.invoke_model(body=body, modelId=model_id) 
     response_body = json.loads(response.get('body').read()) 
     return response_body
def main(): 
    ^{\mathrm{m}} ""
     Entrypoint for Anthropic Claude message example. 
    "" "
     try:
```

```
bedrock runtime = boto3.client(service name='bedrock-runtime')
         model_id = 'anthropic.claude-3-sonnet-20240229-v1:0' 
         system_prompt = "Please respond only with emoji." 
        max tokens = 1000
         # Prompt with user turn only. 
         user_message = {"role": "user", "content": "Hello World"} 
         messages = [user_message] 
         response = generate_message (bedrock_runtime, model_id, system_prompt, 
  messages, max_tokens) 
         print("User turn only.") 
         print(json.dumps(response, indent=4)) 
         # Prompt with both user turn and prefilled assistant response. 
         #Anthropic Claude continues by using the prefilled assistant text. 
         assistant_message = {"role": "assistant", "content": "<emoji>"} 
         messages = [user_message, assistant_message] 
         response = generate_message(bedrock_runtime, model_id,system_prompt, messages, 
  max_tokens) 
         print("User turn and prefilled assistant response.") 
         print(json.dumps(response, indent=4)) 
     except ClientError as err: 
         message=err.response["Error"]["Message"] 
         logger.error("A client error occurred: %s", message) 
         print("A client error occured: " + 
             format(message))
if __name__ == '__main__": main()
```
## <span id="page-102-0"></span>멀티모달 코드 예제

다음 예제는 멀티모달 메시지의 이미지와 프롬프트 텍스트를 모델에 전달하는 방법을 보여줍니다. Anthropic Claude 3 Sonnet

주제

- [멀티모달 프롬프트: InvokeModel](#page-103-0)
- [를 사용하여 멀티모달 프롬프트를 스트리밍합니다. InvokeModelWithResponseStream](#page-105-0)

### <span id="page-103-0"></span>멀티모달 프롬프트: InvokeModel

# 다음 예제는 with로 멀티모달 프롬프트를 보내는 방법을 보여줍니다. Anthropic Claude 3 Sonnet [InvokeModel](https://docs.aws.amazon.com/bedrock/latest/APIReference/API_runtime_InvokeModel.html)

```
# Copyright Amazon.com, Inc. or its affiliates. All Rights Reserved.
# SPDX-License-Identifier: Apache-2.0
"""
Shows how to run a multimodal prompt with Anthropic Claude (on demand) and InvokeModel.
"""
import json
import logging
import base64
import boto3
from botocore.exceptions import ClientError
logger = logging.getLogger(__name__)
logging.basicConfig(level=logging.INFO)
def run_multi_modal_prompt(bedrock_runtime, model_id, messages, max_tokens): 
     """ 
     Invokes a model with a multimodal prompt. 
     Args: 
         bedrock_runtime: The Amazon Bedrock boto3 client. 
         model_id (str): The model ID to use. 
         messages (JSON) : The messages to send to the model. 
         max_tokens (int) : The maximum number of tokens to generate. 
     Returns: 
         None. 
     """ 
     body = json.dumps( 
         { 
              "anthropic_version": "bedrock-2023-05-31", 
              "max_tokens": max_tokens, 
               "messages": messages 
         } 
    \mathcal{L}
```

```
 response = bedrock_runtime.invoke_model( 
         body=body, modelId=model_id) 
     response_body = json.loads(response.get('body').read()) 
     return response_body
def main(): 
     """ 
     Entrypoint for Anthropic Claude multimodal prompt example. 
    ^{\mathrm{m}} ""
     try: 
         bedrock_runtime = boto3.client(service_name='bedrock-runtime') 
         model_id = 'anthropic.claude-3-sonnet-20240229-v1:0' 
         max_tokens = 1000 
         input_image = "/path/to/image" 
         input_text = "What's in this image?" 
         # Read reference image from file and encode as base64 strings. 
        with open(input image, "rb") as image file:
              content_image = base64.b64encode(image_file.read()).decode('utf8') 
         message = {"role": "user", 
               "content": [ 
                  {"type": "image", "source": {"type": "base64", 
                      "media_type": "image/jpeg", "data": content_image}}, 
                  {"type": "text", "text": input_text} 
                  ]} 
         messages = [message] 
         response = run_multi_modal_prompt( 
              bedrock_runtime, model_id, messages, max_tokens) 
         print(json.dumps(response, indent=4)) 
     except ClientError as err: 
         message = err.response["Error"]["Message"] 
         logger.error("A client error occurred: %s", message)
```
main()

```
 print("A client error occured: " + 
               format(message))
if __name__ == '__main__":
```
<span id="page-105-0"></span>

를 사용하여 멀티모달 프롬프트를 스트리밍합니다. InvokeModelWithResponseStream

다음 예제는 with 로 전송된 멀티모달 프롬프트에서 응답을 스트리밍하는 방법을 보여줍니다. Anthropic Claude 3 Sonnet [InvokeModelWithResponseStream](https://docs.aws.amazon.com/bedrock/latest/APIReference/API_runtime_InvokeModelWithResponseStream.html)

```
# Copyright Amazon.com, Inc. or its affiliates. All Rights Reserved.
# SPDX-License-Identifier: Apache-2.0
^{\rm{m}} ""
Shows how to stream the response from Anthropic Claude Sonnet (on demand) for a 
multimodal request.
"""
import json
import base64
import logging
import boto3
from botocore.exceptions import ClientError
logger = logging.getLogger(__name__)
logging.basicConfig(level=logging.INFO)
def stream_multi_modal_prompt(bedrock_runtime, model_id, input_text, image, 
 max_tokens): 
     """ 
     Streams the response from a multimodal prompt. 
     Args: 
         bedrock_runtime: The Amazon Bedrock boto3 client. 
         model_id (str): The model ID to use. 
         input_text (str) : The prompt text 
         image (str) : The path to an image that you want in the prompt. 
         max_tokens (int) : The maximum number of tokens to generate. 
     Returns: 
         None. 
     """
```

```
 with open(image, "rb") as image_file: 
        encoded string = base64.b64encode(image file.read())
    body = json.dumps({} "anthropic_version": "bedrock-2023-05-31", 
         "max_tokens": max_tokens, 
         "messages": [ 
\{\hspace{.1cm} \} "role": "user", 
                 "content": [ 
                      {"type": "text", "text": input_text}, 
                      {"type": "image", "source": {"type": "base64", 
                                                    "media_type": "image/jpeg", "data": 
  encoded_string.decode('utf-8')}} 
 ] 
 } 
        \mathbf{I} }) 
     response = bedrock_runtime.invoke_model_with_response_stream( 
         body=body, modelId=model_id) 
     for event in response.get("body"): 
         chunk = json.loads(event["chunk"]["bytes"]) 
         if chunk['type'] == 'message_delta': 
             print(f"\nStop reason: {chunk['delta']['stop_reason']}") 
             print(f"Stop sequence: {chunk['delta']['stop_sequence']}") 
             print(f"Output tokens: {chunk['usage']['output_tokens']}") 
         if chunk['type'] == 'content_block_delta': 
             if chunk['delta']['type'] == 'text_delta': 
                 print(chunk['delta']['text'], end="")
def main(): 
     """ 
     Entrypoint for Anthropic Claude Sonnet multimodal prompt example. 
    "''" model_id = "anthropic.claude-3-sonnet-20240229-v1:0" 
     input_text = "What can you tell me about this image?" 
     image = "/path/to/image"
```

```
 max_tokens = 100 
     try: 
         bedrock_runtime = boto3.client('bedrock-runtime') 
         stream_multi_modal_prompt( 
              bedrock_runtime, model_id, input_text, image, max_tokens) 
     except ClientError as err: 
         message = err.response["Error"]["Message"] 
         logger.error("A client error occurred: %s", message) 
         print("A client error occured: " + 
                format(message))
if __name__ == '__main__": main()
```
# AI21 LabsJurassic-2모델

이 섹션에서는 AI21 Labs AI21 Labs Jurassic-2 모델 사용에 대한 추론 파라미터와 코드 예제를 제공합 니다.

# 주제

- [추론 파라미터](#page-107-0)
- [코드 예제](#page-110-0)

# <span id="page-107-0"></span>추론 파라미터

AI21 LabsJurassic-2모델은 다음과 같은 추론 파라미터를 지원합니다.

# 주제

- [무작위성과 다양성](#page-108-0)
- [길이](#page-108-1)
- [반복](#page-108-2)
- [모델 간접 호출 요청 본문 필드](#page-109-0)
- [모델 호출 응답 본문 필드](#page-110-1)
### 무작위성과 다양성

AI21 LabsJurassic-2모델은 반응의 임의성과 다양성을 제어하기 위해 다음 매개변수를 지원합니다.

- 온도(temperature) 낮은 값을 사용하면 응답의 무작위성을 줄일 수 있습니다.
- Top P(topP) 낮은 값을 사용하면 확률이 낮은 옵션을 무시할 수 있습니다.

### 길이

AI21 LabsJurassic-2모델은 다음과 같은 매개변수를 지원하여 생성된 응답의 길이를 제어합니다.

- 최대 완료 길이(maxTokens) 생성된 응답에서 사용할 최대 토큰 수를 지정합니다.
- 중지 시퀀스(stopSequences) 모델이 인식한 후 추가 토큰 생성을 중지하는 중지 시퀀스를 구성 합니다. Enter 키를 눌러 중지 시퀀스에 줄 바꿈 문자를 삽입합니다. Tab 키를 사용하여 중지 시퀀스 삽입을 완료합니다.

### 반복

AI21 LabsJurassic-2모델은 생성된 응답의 반복을 제어하기 위해 다음 매개변수를 지원합니다.

- 존재 페널티(presencePenalty) 높은 값을 사용하면 프롬프트에서 또는 완료 시 이미 한 번 이상 나타난 새 토큰이 생성될 확률을 낮출 수 있습니다.
- 개수 페널티(countPenalty) 높은 값을 사용하면 프롬프트에서 또는 완료 시 이미 한 번 이상 나 타난 새 토큰이 생성될 확률을 낮출 수 있습니다. 출현 횟수에 비례합니다.
- 빈도 페널티(frequencyPenalty) 높은 값을 사용하면 프롬프트에서 또는 완료 시 이미 한 번 이 상 나타난 새 토큰이 생성될 확률을 낮출 수 있습니다. 값은 토큰 출현 빈도(텍스트 길이로 정규화됨) 에 비례합니다.
- 특수 토큰에 페널티 적용 특수 문자가 반복될 확률을 줄입니다. 기본값은 true입니다.
	- 공백(applyToWhitespaces) true 값을 선택하면 공백과 새 줄에 페널티가 적용됩니다.
	- 구두점(applyToPunctuation) true 값을 선택하면 구두점에 페널티가 적용됩니다.
	- 숫자(applyToNumbers) true 값을 선택하면 숫자에 페널티가 적용됩니다.
	- 정지 단어(applyToStopwords) true 값을 선택하면 정지 단어에 페널티가 적용됩니다.
	- 이모티콘(applyToEmojis) true 값을 선택하면 페널티에서 이모티콘이 제외됩니다.

### 모델 간접 호출 요청 본문 필드

AI21 Labs모델을 사용하여 [InvokeModel또](https://docs.aws.amazon.com/bedrock/latest/APIReference/API_runtime_InvokeModel.html)는 [InvokeModelWithResponseStream호](https://docs.aws.amazon.com/bedrock/latest/APIReference/API_runtime_InvokeModelWithResponseStream.html)출을 할 때는 아래 항목을 준수하는 JSON 객체로 body 필드를 채우십시오. prompt 필드에 프롬프트를 입력합니다.

```
{ 
      "prompt": string, 
      "temperature": float, 
      "topP": float, 
      "maxTokens": int, 
      "stopSequences": [string], 
      "countPenalty": { 
          "scale": float 
     }, 
      "presencePenalty": { 
          "scale": float 
     }, 
      "frequencyPenalty": { 
          "scale": float 
     }
}
```
특수 토큰에 페널티를 적용하려면 해당 필드를 페널티 객체 중 하나에 추가합니다. 예를 들어, 다음과 같이 countPenalty 필드를 수정할 수 있습니다.

```
"countPenalty": { 
     "scale": float, 
     "applyToWhitespaces": boolean, 
     "applyToPunctuations": boolean, 
     "applyToNumbers": boolean, 
     "applyToStopwords": boolean, 
     "applyToEmojis": boolean
}
```
아래 표에는 숫자 파라미터의 최소값, 최대값, 기본값이 나와 있습니다.

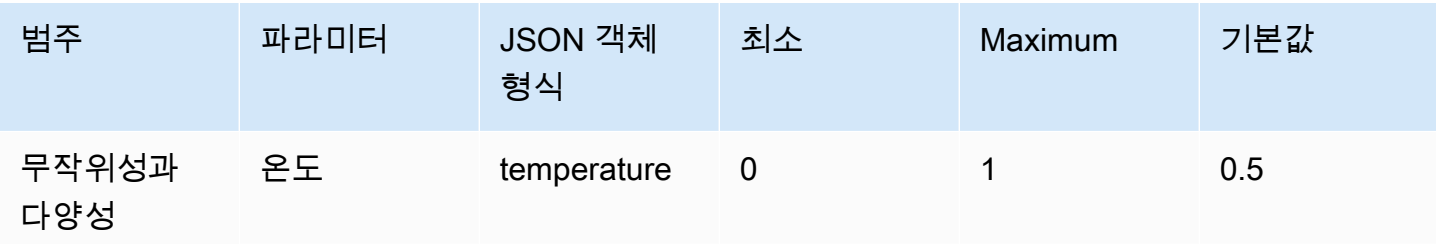

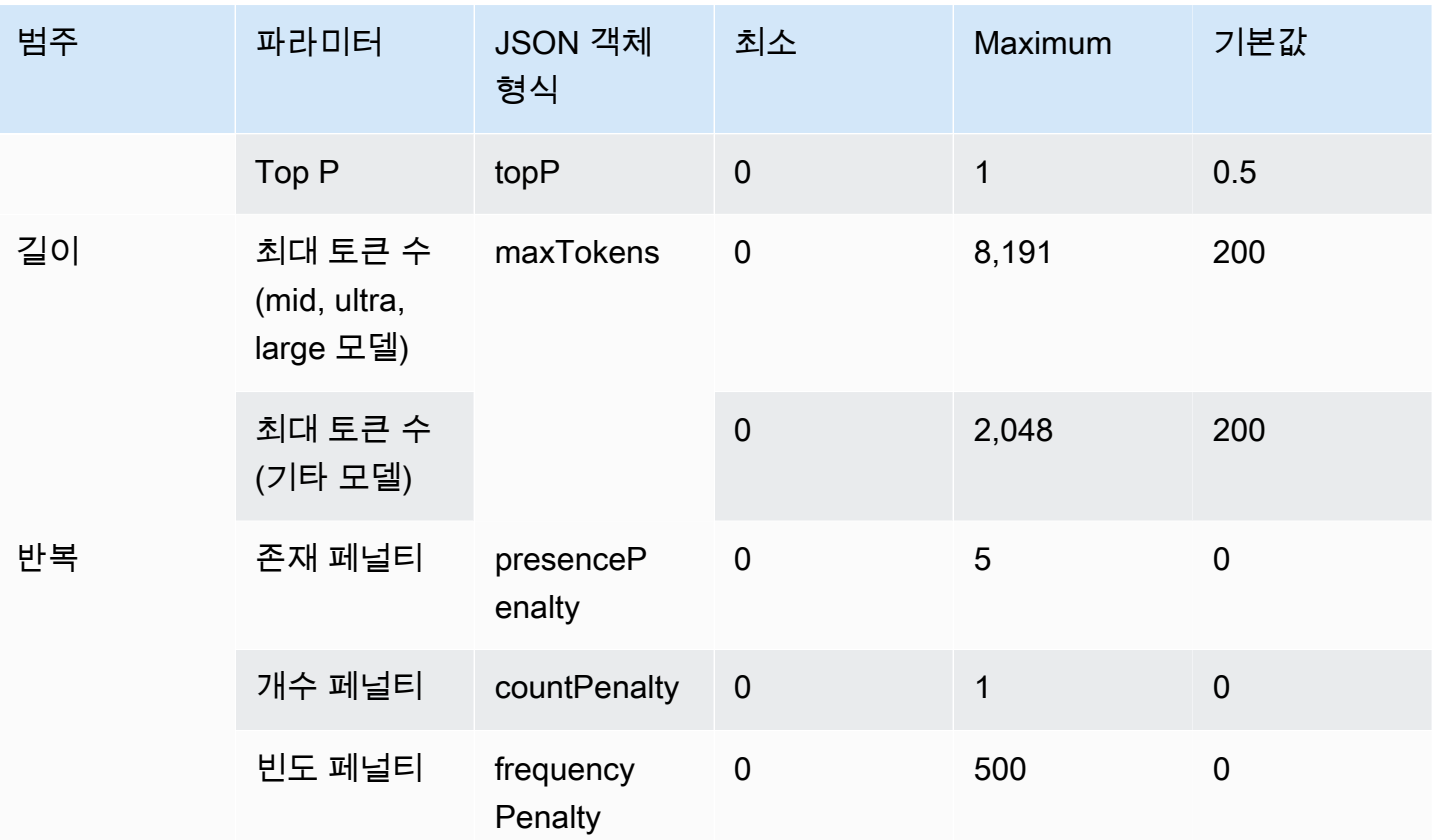

### 모델 호출 응답 본문 필드

응답에 있는 body 필드의 형식에 대한 내용은 [https://docs.ai21.com/reference/j2-complete-ref를](https://docs.ai21.com/reference/j2-complete-ref) 참조 하세요.

### **a** Note

Amazon Bedrock은 응답 식별자 (id) 를 정수 값으로 반환합니다.

# 코드 예제

이 예제는 A2I 모델을 호출하는 방법을 보여줍니다. AI21 Labs Jurassic-2 Mid

```
import boto3
import json
brt = boto3.client(service_name='bedrock-runtime')
body = json.dumps({}
```

```
 "prompt": "Translate to spanish: 'Amazon Bedrock is the easiest way to build and 
  scale generative AI applications with base models (FMs)'.", 
     "maxTokens": 200, 
     "temperature": 0.5, 
     "topP": 0.5
})
modelId = 'ai21.j2-mid-v1'accept = 'application/json'
contentType = 'application/json'
response = brt.invoke_model( 
     body=body, 
     modelId=modelId, 
     accept=accept, 
     contentType=contentType
)
response_body = json.loads(response.get('body').read())
# text
print(response_body.get('completions')[0].get('data').get('text'))
```
# Cohere모델

다음은 Amazon Bedrock이 지원하는 Cohere 모델에 대한 추론 파라미터 정보입니다.

# 주제

- [CohereCommand모델](#page-111-0)
- [CohereEmbed모델](#page-118-0)

# <span id="page-111-0"></span>CohereCommand모델

[InvokeModel](https://docs.aws.amazon.com/bedrock/latest/APIReference/API_runtime_InvokeModel.html)또는 [InvokeModelWithResponseStream](https://docs.aws.amazon.com/bedrock/latest/APIReference/API_runtime_InvokeModelWithResponseStream.html)(스트리밍) 을 사용하여 Cohere Command 모델 에 추론 요청을 합니다. 사용하려는 모델의 모델 ID가 필요합니다. 모델 ID를 가져오려면 을 참조하십 시오[아마존 베드락 모델 ID.](#page-43-0)

# 주제

- [요청 및 응답](#page-112-0)
- [코드 예제](#page-115-0)

### <span id="page-112-0"></span>요청 및 응답

#### Request

CohereCommand모델에는 다음과 같은 추론 매개변수가 있습니다.

```
{ 
     "prompt": string, 
     "temperature": float, 
     "p": float, 
     "k": float, 
     "max_tokens": int, 
     "stop_sequences": [string], 
     "return_likelihoods": "GENERATION|ALL|NONE", 
     "stream": boolean, 
     "num_generations": int, 
     "logit_bias": {token_id: bias}, 
     "truncate": "NONE|START|END"
}
```
다음은 필수 파라미터입니다.

• prompt — (필수) 응답 생성을 위한 시작점 역할을 하는 입력 텍스트입니다.

다음은 호출당 텍스트 수 및 글자 수 제한입니다.

다음 파라미터는 선택 사항입니다.

- return\_likelihoods 토큰 가능성이 응답과 함께 반환되는 방법과 반환되는지 여부를 지정합니 다. 다음과 같은 옵션을 지정할 수 있습니다.
	- GENERATION 생성된 토큰에 대한 가능도만 반환합니다.
	- ALL 모든 토큰에 대한 가능도를 반환합니다.
	- NONE (기본값) 가능도를 반환하지 않습니다.
- stream (스트리밍 지원에 필요) piece-by-piece 실시간으로 응답을 반환하고 true 프로세스 완료 후 전체 응답을 false 반환하도록 지정합니다.
- logit\_bias 모델에서 원치 않는 토큰이 생성되지 않도록 하거나 원하는 토큰을 포함하도록 모델 에 인센티브를 제공합니다. 형식은 {token\_id: bias}이며, 여기서 편향은 -10에서 10 사이의 부동 소수입니다. 의 Tokenize 엔드포인트와 같은 모든 토큰화 서비스를 사용하여 텍스트에서 토 큰을 얻을 수 있습니다. Cohere [자세한 내용은 설명서를 참조하십시오. Cohere](https://docs.cohere.com/docs)

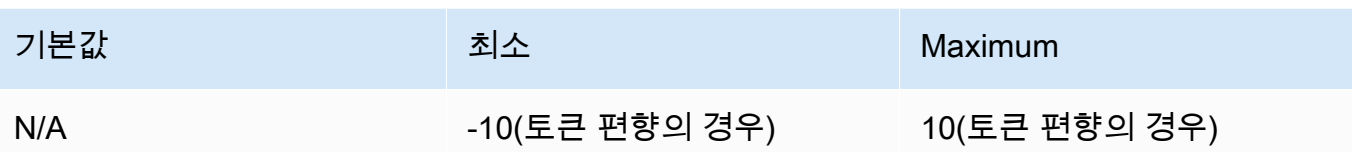

• num\_generations — 모델이 반환해야 하는 최대 세대 수입니다.

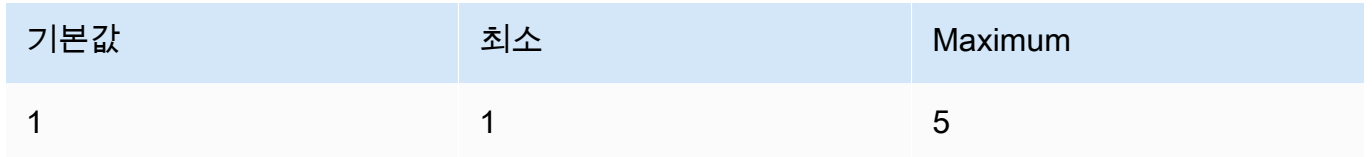

- truncate API가 최대 토큰 길이보다 긴 입력을 처리하는 방법을 지정합니다. 다음 중 하나를 사 용하세요.
	- NONE 입력이 최대 입력 토큰 길이를 초과하면 오류가 반환됩니다.
	- START 입력의 시작을 취소합니다.
	- END (기본값) 입력의 종료를 취소합니다.

START 또는 END 를 지정할 경우, 모델은 나머지 입력값이 모델의 최대 입력 토큰 길이와 정확히 일치할 때까지 입력값을 취소합니다.

• 온도 — 응답의 임의성을 낮추려면 더 낮은 값을 사용합니다.

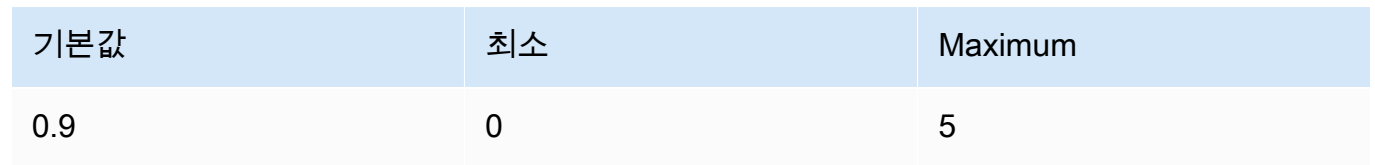

• p — 상위 P. 가능성이 낮은 옵션을 무시하려면 낮은 값을 사용하십시오. 비활성화하려면 0 또는 1.0으로 설정합니다. p 및 k가 둘 다 활성화된 경우, p는 k 이후에 작동합니다.

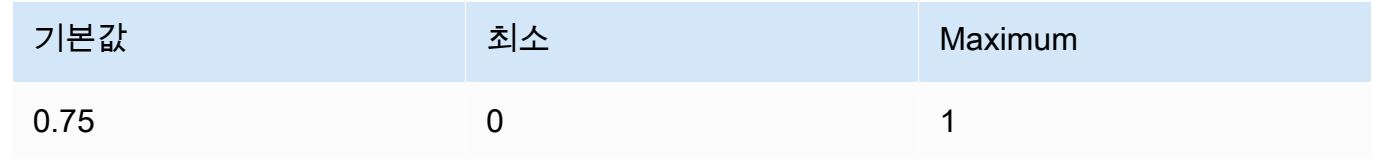

• k — 상위 K. 모델이 다음 토큰을 생성할 때 사용하는 토큰 선택 개수를 지정합니다. p 및 k가 둘 다 활성화된 경우, p는 k 이후에 작동합니다.

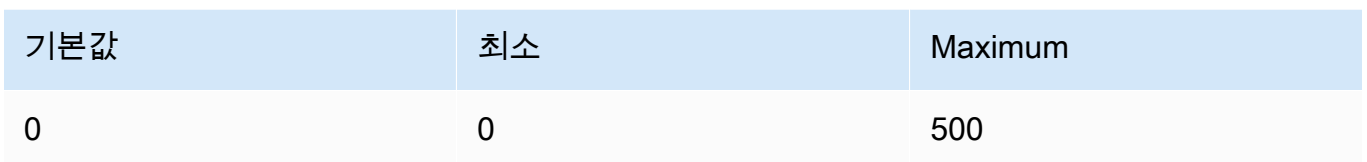

• max\_token — 생성된 응답에 사용할 최대 토큰 수를 지정합니다.

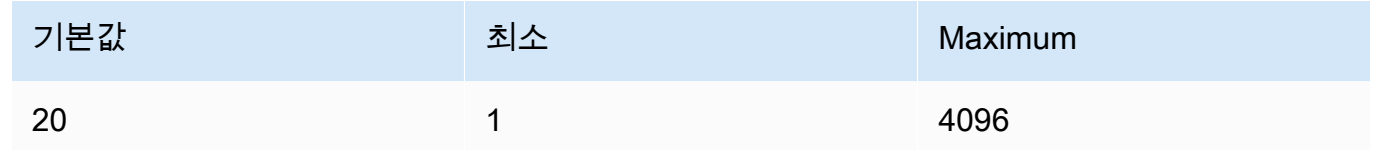

• stop\_sequences — 모델이 인식하는 시퀀스를 최대 4개까지 구성합니다. 중지 시퀀스가 발생한 후에는 모델에서 추가 토큰 생성을 중지합니다. 반환된 텍스트에는 중지 시퀀스가 포함되지 않습 니다.

#### Response

응답에는 다음과 같은 필드가 포함될 수 있습니다.

```
{ 
     "generations": [ 
          { 
              "finish_reason": "COMPLETE | MAX_TOKENS | ERROR | ERROR_TOXIC", 
              "id": string, 
              "text": string, 
              "likelihood" : float, 
              "token_likelihoods" : [{"token" : float}], 
              "is_finished" : true | false, 
              "index" : integer 
         } 
     ], 
     "id": string, 
     "prompt": string
}
```
- generations 요청한 토큰의 가능도와 함께 생성된 결과 목록. (항상 반환됨). 목록의 각 세대 객체에는 다음 필드가 포함됩니다.
	- id 세대에 대한 식별자입니다. (항상 반환됨).
- likelihood 출력의 가능도입니다. token\_likelihoods의 값은 평균 토큰 가능성입니다. return\_likelihoods 입력 파라미터를 지정하면 반환됩니다.
- token\_likelihoods 토큰별 가능도의 배열입니다. return\_likelihoods 입력 파라미 터를 지정하면 반환됩니다.
- finish\_reason— 모델이 토큰 생성을 완료한 이유. COMPLETE- 모델이 완성된 답장을 보냈 습니다. MAX\_TOKENS— 모델이 컨텍스트 길이에 대한 최대 토큰 수에 도달했기 때문에 응답이 끊겼습니다. ERROR — 답장을 생성할 때 문제가 발생했습니다. ERROR TOXIC— 이 모델은 독성이 있다고 간주되는 응답을 생성했습니다. finish\_reasonis\_finishedtrue=인 경우 에만 반환됩니다. (항상 반환되는 것은 아님).
- is\_finished stream이 true인 경우에만 사용되는 부울 필드로, 스트리밍 응답의 일부로 생성되는 추가 토큰이 있는지 여부를 나타냅니다. (항상 반환되는 것은 아님).
- text 생성된 텍스트입니다.
- index 스트리밍 응답에서 주어진 토큰이 어느 세대에 속하는지 결정하는 데 사용합니다. 응 답이 하나만 스트리밍되는 경우, 모든 토큰은 같은 세대에 속하며 인덱스는 반환되지 않습니 다. 따라서 num\_generations에 대한 값이 1보다 큰 스트리밍 요청에서만 index가 반환됩 니다.
- prompt— 입력 요청의 프롬프트 (항상 반환됨).
- id 요청의 식별자입니다(항상 반환됨).

자세한 내용은 Cohere 설명서의 <https://docs.cohere.com/reference/generate>을 참조하십시오.

### <span id="page-115-0"></span>코드 예제

이 예제는 CohereCommand모델을 호출하는 방법을 보여줍니다.

```
# Copyright Amazon.com, Inc. or its affiliates. All Rights Reserved.
# SPDX-License-Identifier: Apache-2.0
"''"Shows how to generate text using a Cohere model.
"''"import json
import logging
import boto3
from botocore.exceptions import ClientError
```

```
logger = logging.getLogger(__name__)
logging.basicConfig(level=logging.INFO)
def generate_text(model_id, body): 
    "" "
     Generate text using a Cohere model. 
     Args: 
         model_id (str): The model ID to use. 
         body (str) : The reqest body to use. 
     Returns: 
         dict: The response from the model. 
    "" ""
     logger.info("Generating text with Cohere model %s", model_id) 
     accept = 'application/json' 
     content_type = 'application/json' 
     bedrock = boto3.client(service_name='bedrock-runtime') 
     response = bedrock.invoke_model( 
         body=body, 
         modelId=model_id, 
         accept=accept, 
         contentType=content_type 
     ) 
     logger.info("Successfully generated text with Cohere model %s", model_id) 
     return response
def main(): 
     """ 
     Entrypoint for Cohere example. 
    "''" logging.basicConfig(level=logging.INFO, 
                           format="%(levelname)s: %(message)s") 
     model_id = 'cohere.command-text-v14' 
     prompt = """Summarize this dialogue: 
"Customer: Please connect me with a support agent.
```

```
AI: Hi there, how can I assist you today?
Customer: I forgot my password and lost access to the email affiliated to my account. 
  Can you please help me?
AI: Yes of course. First I'll need to confirm your identity and then I can connect you 
  with one of our support agents.
"" "
     try: 
        body = json.dumps({} "prompt": prompt, 
             "max tokens": 200,
              "temperature": 0.6, 
              "p": 1, 
              "k": 0, 
              "num_generations": 2, 
              "return_likelihoods": "GENERATION" 
         }) 
         response = generate_text(model_id=model_id, 
                                    body=body) 
         response_body = json.loads(response.get('body').read()) 
         generations = response_body.get('generations') 
         for index, generation in enumerate(generations): 
             print(f"Generation {index + 1}\n------------") 
             print(f"Text:\n {generation['text']}\n") 
             if 'likelihood' in generation: 
                  print(f"Likelihood:\n {generation['likelihood']}\n") 
             print(f"Reason: {generation['finish_reason']}\n\n") 
     except ClientError as err: 
         message = err.response["Error"]["Message"] 
         logger.error("A client error occurred: %s", message) 
         print("A client error occured: " + 
               format(message)) 
     else: 
         print(f"Finished generating text with Cohere model {model_id}.")
if __name__ == '__main__": main()
```
# <span id="page-118-0"></span>CohereEmbed모델

사용하려는 Embed 모델의 모델 ID가 필요함을 사용하여 모델에 추론 요청을 합니다. [InvokeModel](https://docs.aws.amazon.com/bedrock/latest/APIReference/API_runtime_InvokeModel.html) 모 델 ID를 가져오려면 을 참조하십시[오아마존 베드락 모델 ID](#page-43-0).

**a** Note

Amazon Bedrock은 모델로부터의 Cohere Embed 스트리밍 응답을 지원하지 않습니다.

주제

- [요청 및 응답](#page-118-1)
- [코드 예제](#page-120-0)

```
요청 및 응답
```
Request

CohereEmbed모델에는 다음과 같은 추론 파라미터가 있습니다.

```
{ 
     "texts":[string], 
     "input_type": "search_document|search_query|classification|clustering", 
     "truncate": "NONE|LEFT|RIGHT"
}
```
다음은 필수 파라미터입니다.

• text — (필수) 모델에 포함할 문자열 배열. 최적의 성능을 위해 각 텍스트의 길이를 토큰 512개 미 만으로 줄이는 것이 좋습니다. 토큰 1개는 약 4자입니다.

다음은 호출당 텍스트 수 및 글자 수 제한입니다.

통화당 문자 수

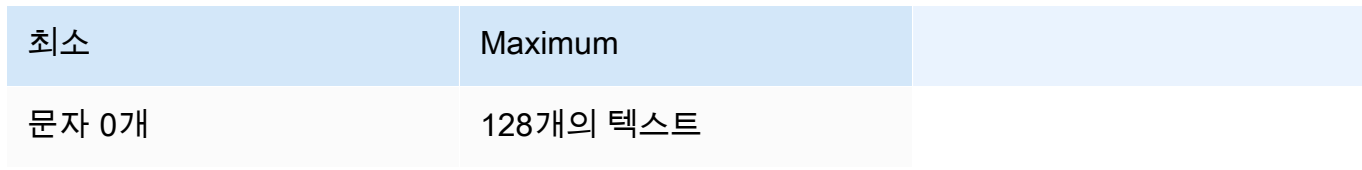

### 등장인물

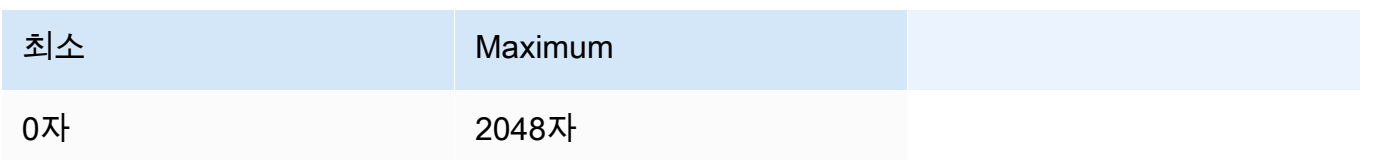

다음 파라미터는 선택 사항입니다.

- input\_type 특수 토큰을 앞에 추가하여 각 유형을 서로 구분합니다. 검색을 위해 유형을 혼합하는 경우를 제외하고는 서로 다른 유형을 혼합해서는 안 됩니다. 이 경우 코퍼스를 search\_document 유형과 함께 임베드하고, 임베디드 쿼리에는 search\_query 유형을 포함 합니다.
	- search\_document 검색 사용 사례의 경우, 벡터 데이터베이스에 저장하는 임베딩을 위해 문서를 인코딩할 때 search\_document를 사용합니다.
	- search\_query 벡터 DB를 쿼리하여 관련 문서를 찾을 때 search\_query를 사용합니다.
	- classification 임베딩을 텍스트 분류자에 대한 입력으로 사용할 때 classification을 사용합니다.
	- clustering 임베딩을 클러스터링하는 데 clustering을 사용합니다.
- truncate API가 최대 토큰 길이보다 긴 입력을 처리하는 방법을 지정합니다. 다음 중 하나를 사 용하세요.
	- NONE (기본값) 입력이 최대 입력 토큰 길이를 초과하면 오류가 반환됩니다.
	- LEFT 입력의 시작을 취소합니다.
	- RIGHT 입력의 종료를 취소합니다.

LEFT 또는 RIGHT 를 지정할 경우, 모델은 나머지 입력값이 모델의 최대 입력 토큰 길이와 정확 히 일치할 때까지 입력값을 취소합니다.

자세한 내용은 설명서의 <https://docs.cohere.com/reference/embed> 을 Cohere 참조하십시오.

### Response

InvokeModel에 대한 직접 호출의 body 응답은 다음과 같습니다.

{

```
 "embeddings": [ 
          [ <array of 1024 floats> ] 
     ], 
     "id": string, 
     "response_type" : "embeddings_floats, 
     "texts": [string]
}
```
body 응답에는 다음과 같은 필드가 포함됩니다.

- id 응답의 식별자입니다.
- 응답\_유형 응답 유형입니다. 이 값은 항상 embeddings\_floats입니다.
- embeddings 임베딩 배열입니다. 각 임베딩은 1024개 요소로 구성된 부동 소수 배열입니다. embeddings 배열의 길이는 원본 texts 배열의 길이와 같습니다.
- text 임베딩이 반환된 텍스트 항목이 포함된 배열입니다.

자세한 내용은 [https://docs.cohere.com/reference/embed를](https://docs.cohere.com/reference/embed) 참조하세요.

<span id="page-120-0"></span>코드 예제

이 예제는 모델을 호출하는 방법을 보여줍니다. CohereCommandEmbed

```
# Copyright Amazon.com, Inc. or its affiliates. All Rights Reserved.
# SPDX-License-Identifier: Apache-2.0
"""
Shows how to generate text embeddings using the Cohere Embed English model.
"''"import json
import logging
import boto3
from botocore.exceptions import ClientError
logger = logging.getLogger(__name__)
logging.basicConfig(level=logging.INFO)
```

```
def generate_text_embeddings(model_id, body): 
    ^{\mathrm{m}} ""
     Generate text embedding by using the Cohere Embed model. 
     Args: 
         model_id (str): The model ID to use. 
          body (str) : The reqest body to use. 
     Returns: 
          dict: The response from the model. 
    "" "
     logger.info( 
          "Generating text emdeddings with the Cohere Embed model %s", model_id) 
    accept = '*/' content_type = 'application/json' 
     bedrock = boto3.client(service_name='bedrock-runtime') 
     response = bedrock.invoke_model( 
          body=body, 
         modelId=model_id, 
         accept=accept, 
         contentType=content_type 
     ) 
     logger.info("Successfully generated text with Cohere model %s", model_id) 
     return response
def main(): 
    "''" Entrypoint for Cohere Embed example. 
    "" "
     logging.basicConfig(level=logging.INFO, 
                           format="%(levelname)s: %(message)s") 
     model_id = 'cohere.embed-english-v3' 
     text1 = "hello world" 
     text2 = "this is a test" 
     input_type = "search_document" 
     try:
```

```
body = json.dumps({} "texts": [ 
                  text1, 
                  text2], 
              "input_type": input_type} 
         ) 
         response = generate_text_embeddings(model_id=model_id, 
                                                body=body) 
         response_body = json.loads(response.get('body').read()) 
         print(f"ID: {response_body.get('id')}") 
         print(f"Response type: {response_body.get('response_type')}") 
         print("Embeddings") 
         for i, embedding in enumerate(response_body.get('embeddings')): 
              print(f"\tEmbedding {i}") 
              print(*embedding) 
         print("Texts") 
         for i, text in enumerate(response_body.get('texts')): 
              print(f"\tText {i}: {text}") 
     except ClientError as err: 
         message = err.response["Error"]["Message"] 
         logger.error("A client error occurred: %s", message) 
         print("A client error occured: " + 
                format(message)) 
     else: 
         print( 
              f"Finished generating text embeddings with Cohere model {model_id}.")
if __name__ == '__main__": main()
```
# MetaLlama 2및 MetaLlama 2 Chat 모델

이 섹션에서는 및 Meta Llama 2 Chat 모델을 사용하기 Meta Llama 2 위한 추론 파라미터와 코드 예제 를 제공합니다.

주제

- [요청 및 응답](#page-123-0)
- [예제 코드](#page-124-0)

# <span id="page-123-0"></span>요청 및 응답

요청 본문은 요청 body 필드에서 [InvokeModel](https://docs.aws.amazon.com/bedrock/latest/APIReference/API_runtime_InvokeModel.html)또는 으로 전달됩니다 [InvokeModelWithResponseStream.](https://docs.aws.amazon.com/bedrock/latest/APIReference/API_runtime_InvokeModelWithResponseStream.html)

Request

MetaLlama 2 Chat그리고 Llama 2 모델에는 다음과 같은 추론 매개변수가 있습니다.

```
{ 
     "prompt": string, 
     "temperature": float, 
     "top_p": float, 
     "max_gen_len": int
}
```
다음은 필수 파라미터입니다.

• prompt — (필수) 모델에 전달하려는 프롬프트입니다.

다음 파라미터는 선택 사항입니다.

• 온도 — 반응의 임의성을 줄이려면 더 낮은 값을 사용합니다.

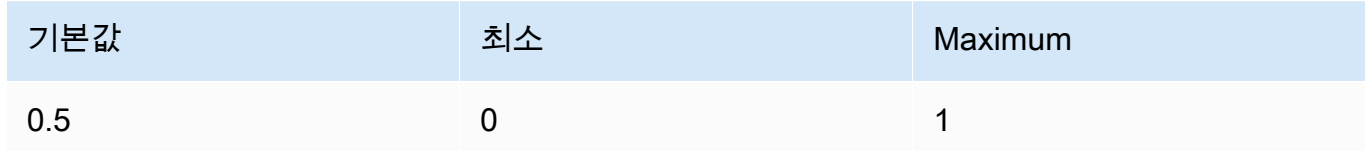

• top\_p — 가능성이 낮은 옵션을 무시하려면 더 낮은 값을 사용합니다. 비활성화하려면 0 또는 1.0 으로 설정합니다.

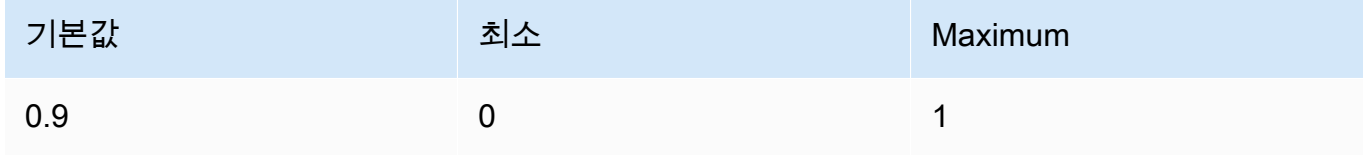

• max\_gen\_len — 생성된 응답에 사용할 최대 토큰 수를 지정합니다. 생성된 텍스트가 max\_gen\_len을 초과하면 모델은 응답을 잘라냅니다.

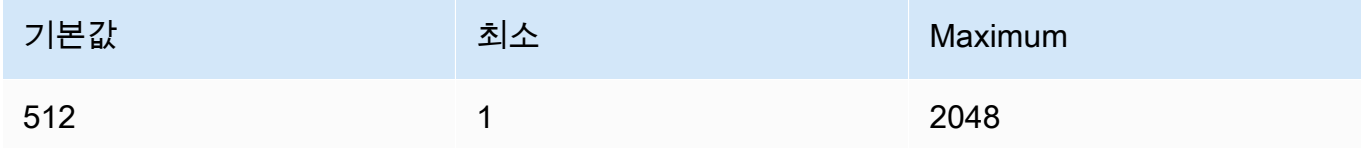

#### Response

MetaLlama 2그리고 Llama 2 Chat 모델은 텍스트 완성 추론 호출에 대해 다음 필드를 반환합니다.

```
{ 
     "generation": "\n\n<response>", 
     "prompt_token_count": int, 
     "generation_token_count": int, 
     "stop_reason" : string
}
```
각 필드에 대한 자세한 내용은 아래에 나와 있습니다.

- 생성 생성된 텍스트.
- prompt\_token\_count 프롬프트에 있는 토큰 수입니다.
- generation\_token\_count 생성된 텍스트의 토큰 수입니다.
- stop\_reason 응답에서 텍스트 생성이 중단된 이유입니다. 가능한 값은 다음과 같습니다.
	- 중지 모델이 입력 프롬프트에 대한 텍스트 생성을 완료했습니다.
	- 길이 생성된 텍스트의 토큰 길이가 InvokeModel(InvokeModelWithResponseStream, 출력을 스트리밍하는 경우)에 대한 호출에서 max\_gen\_len의 값을 초과합니다. 응답은 max\_gen\_len 토큰 수로 잘립니다. max\_gen\_len의 값을 높인 후에 다시 시도합니다.

<span id="page-124-0"></span>예제 코드

이 예제에서는 MetaLlama 2 Chat13B 모델을 호출하는 방법을 보여줍니다.

```
# Copyright Amazon.com, Inc. or its affiliates. All Rights Reserved.
# SPDX-License-Identifier: Apache-2.0
"''"Shows how to generate text with Meta Llama 2 Chat (on demand).
```
"" "

```
import json
import logging
import boto3
from botocore.exceptions import ClientError
logger = logging.getLogger(__name__)
logging.basicConfig(level=logging.INFO)
def generate_text(model_id, body): 
    "" "
     Generate an image using Meta Llama 2 Chat on demand. 
     Args: 
         model_id (str): The model ID to use. 
         body (str) : The request body to use. 
     Returns: 
         response (JSON): The text that the model generated, token information, and the 
         reason the model stopped generating text. 
    "''" logger.info("Generating image with Meta Llama 2 Chat model %s", model_id) 
     bedrock = boto3.client(service_name='bedrock-runtime') 
     accept = "application/json" 
     content_type = "application/json" 
     response = bedrock.invoke_model( 
         body=body, modelId=model_id, accept=accept, contentType=content_type 
     ) 
     response_body = json.loads(response.get('body').read()) 
     return response_body
def main(): 
    "''" Entrypoint for Meta Llama 2 Chat example.
```

```
"" "
     logging.basicConfig(level=logging.INFO, 
                          format="%(levelname)s: %(message)s") 
    model id = 'meta.llama2-13b-chat-v1'
     prompt = """What is the average lifespan of a Llama?""" 
     max_gen_len = 128 
    temperature = 0.1top_p = 0.9 # Create request body. 
    body = json.dumps({} "prompt": prompt, 
         "max_gen_len": max_gen_len, 
         "temperature": temperature, 
         "top_p": top_p 
     }) 
     try: 
         response = generate_text(model_id, body) 
         print(f"Generated Text: {response['generation']}") 
         print(f"Prompt Token count: {response['prompt_token_count']}") 
         print(f"Generation Token count: {response['generation_token_count']}") 
         print(f"Stop reason: {response['stop_reason']}") 
     except ClientError as err: 
         message = err.response["Error"]["Message"] 
         logger.error("A client error occurred: %s", message) 
         print("A client error occured: " + 
               format(message)) 
     else: 
         print( 
             f"Finished generating text with Meta Llama 2 Chat model {model_id}.")
if __name__ == '__main__": main()
```
# Mistral AI모델

[InvokeModel](https://docs.aws.amazon.com/bedrock/latest/APIReference/API_runtime_InvokeModel.html)OR [InvokeModelWithResponseStream\(](https://docs.aws.amazon.com/bedrock/latest/APIReference/API_runtime_InvokeModelWithResponseStream.html)스트리밍) 를 사용하여 Mistral 7B Instruct 및 Mixtral 8X7B Instruct 모델에 추론 요청을 합니다. 사용하려는 모델의 모델 ID가 필요합니다. 모델 ID를 가져오려면 을 참조하십시오[아마존 베드락 모델 ID.](#page-43-0)

Mistral AI모델은 [Apache 2.0 라이선스에](https://www.apache.org/licenses/LICENSE-2.0.txt) 따라 사용할 수 있습니다. Mistral AI모델 사용에 대한 자세한 내용은 [Mistral AI설명서를](https://docs.mistral.ai/) 참조하십시오.

주제

- [요청 및 응답](#page-127-0)
- [코드 예제](#page-130-0)

```
요청 및 응답
```
Request

Mistral AI모델에는 다음과 같은 추론 매개변수가 있습니다.

```
{ 
     "prompt": string, 
     "max_tokens" : int, 
     "stop" : [string], 
     "temperature": float, 
     "top_p": float, 
     "top_k": int
}
```
다음은 필수 파라미터입니다.

• prompt — (필수) 다음 예제와 같이 모델에 전달하려는 프롬프트입니다.

<s>[INST] What is your favourite condiment? [/INST]

다음 예제는 멀티턴 프롬프트를 포맷하는 방법을 보여줍니다.

```
<s>[INST] What is your favourite condiment? [/INST]
Well, I'm quite partial to a good squeeze of fresh lemon juice.
It adds just the right amount of zesty flavour to whatever I'm cooking up in the 
  kitchen!</s>
```
[INST] Do you have mayonnaise recipes? [/INST]

사용자 역할 텍스트는 [INST]...[/INST] 토큰 내부에 있고, 외부 텍스트는 어시스턴트 역할 입니다. 문자열의 시작과 끝은 (문자열의 시작) 및 <s> </s> (문자열의 끝) 토큰으로 표시됩니다. 채팅 프롬프트를 올바른 형식으로 보내는 방법에 대한 자세한 내용은 Mistral AI 설명서의 [채팅 템](https://docs.mistral.ai/models/#chat-template) [플릿을](https://docs.mistral.ai/models/#chat-template) 참조하십시오.

다음 파라미터는 선택 사항입니다.

• max\_token — 생성된 응답에 사용할 최대 토큰 수를 지정합니다. 생성된 텍스트가 max\_tokens을 초과하면 모델은 응답을 잘라냅니다.

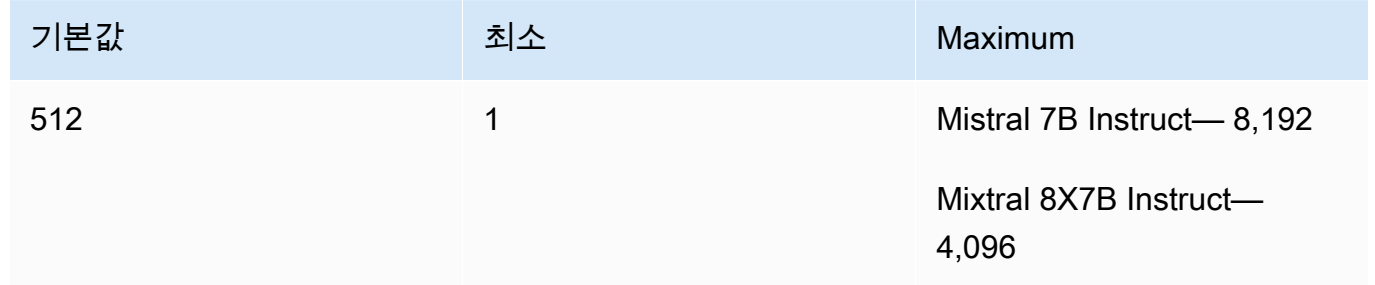

• stop — 모델에서 생성된 경우 모델이 추가 출력을 생성하지 못하도록 하는 중지 시퀀스 목록입니 다.

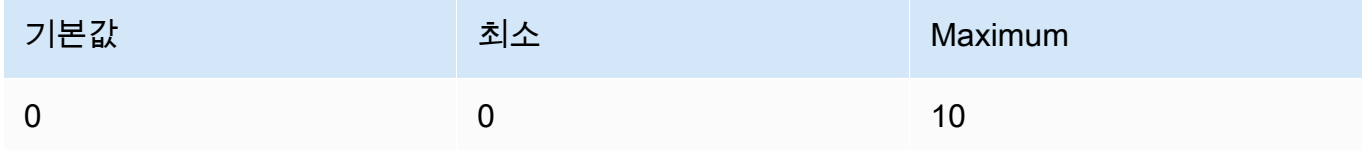

• 온도 — 모델에 의한 예측의 무작위성을 제어합니다. 자세한 설명은 [추론 파라미터](#page-162-0) 섹션을 참조 하세요.

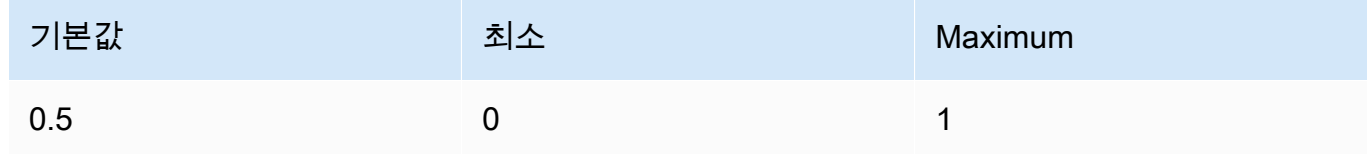

• top\_p — 모델이 다음 토큰으로 고려할 가능성이 가장 높은 후보의 비율을 설정하여 모델이 생성 하는 텍스트의 다양성을 제어합니다. 자세한 설명은 [추론 파라미터](#page-162-0) 섹션을 참조하세요.

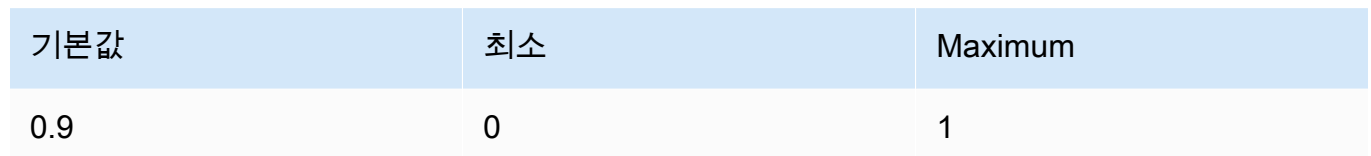

• top\_k — 모델이 다음 토큰으로 고려할 가능성이 가장 높은 후보의 수를 제어합니다. 자세한 설명 은 [추론 파라미터](#page-162-0) 섹션을 참조하세요.

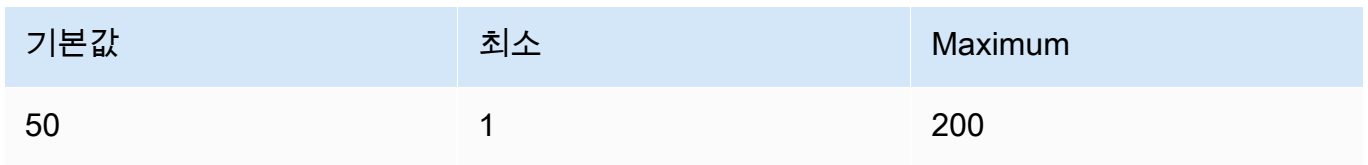

### Response

InvokeModel에 대한 직접 호출의 body 응답은 다음과 같습니다.

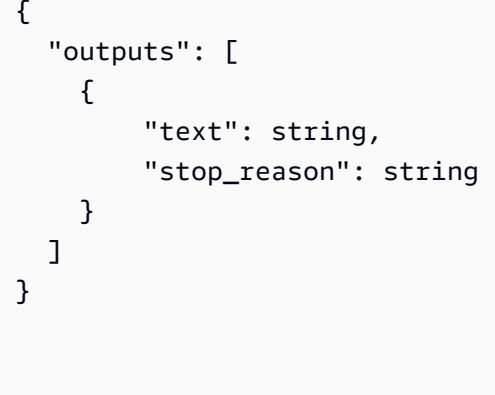

body 응답에는 다음과 같은 필드가 포함됩니다.

- output 모델의 출력 목록입니다. 각 출력에는 다음 필드가 있습니다.
	- text 모델이 생성한 텍스트입니다.
	- stop\_reason 응답에서 텍스트 생성이 중단된 이유. 가능한 값은 다음과 같습니다.
		- 중지 모델이 입력 프롬프트에 대한 텍스트 생성을 완료했습니다. 더 이상 생성할 콘텐츠가 없거나 stop 요청 매개변수에 정의한 중지 시퀀스 중 하나를 모델이 생성하는 경우 모델이 중지됩니다.
		- 길이 생성된 텍스트의 토큰 길이가 InvokeModel(InvokeModelWithResponseStream, 출력을 스트리밍하는 경우)에 대한 호출에서 max\_tokens의 값을 초과합니다. 응답은 max\_tokens 토큰 수로 잘립니다.

### <span id="page-130-0"></span>코드 예제

```
이 예제는 Mistral 7B Instruct 모델을 호출하는 방법을 보여줍니다.
```

```
# Copyright Amazon.com, Inc. or its affiliates. All Rights Reserved.
# SPDX-License-Identifier: Apache-2.0
"""
Shows how to generate text using a Mistral AI model.
^{\rm{m}} ""
import json
import logging
import boto3
from botocore.exceptions import ClientError
logger = logging.getLogger(__name__)
logging.basicConfig(level=logging.INFO)
def generate_text(model_id, body): 
     """ 
     Generate text using a Mistral AI model. 
     Args: 
         model_id (str): The model ID to use. 
         body (str) : The request body to use. 
     Returns: 
         JSON: The response from the model. 
    "" "
     logger.info("Generating text with Mistral AI model %s", model_id) 
     bedrock = boto3.client(service_name='bedrock-runtime') 
     response = bedrock.invoke_model( 
         body=body, 
         modelId=model_id 
     ) 
     logger.info("Successfully generated text with Mistral AI model %s", model_id) 
     return response
```

```
def main(): 
    "" "
     Entrypoint for Mistral AI example. 
    "" "
     logging.basicConfig(level=logging.INFO, 
                           format="%(levelname)s: %(message)s") 
     try: 
         model_id = 'mistral.mistral-7b-instruct-v0:2' 
         prompt = """<s>[INST] In Bash, how do I list all text files in the current 
  directory 
           (excluding subdirectories) that have been modified in the last month? [/
INST]""" 
        body = json.dumps({} "prompt": prompt, 
              "max_tokens": 400, 
              "temperature": 0.7, 
              "top_p": 0.7, 
              "top_k": 50 
         }) 
         response = generate_text(model_id=model_id, 
                                    body=body) 
         response_body = json.loads(response.get('body').read()) 
         outputs = response_body.get('outputs') 
         for index, output in enumerate(outputs): 
              print(f"Output {index + 1}\n----------") 
              print(f"Text:\n{output['text']}\n") 
              print(f"Stop reason: {output['stop_reason']}\n") 
     except ClientError as err: 
         message = err.response["Error"]["Message"] 
         logger.error("A client error occurred: %s", message) 
         print("A client error occured: " + 
                format(message)) 
     else: 
         print(f"Finished generating text with Mistral AI model {model_id}.")
```

```
if __name__ == '__main__": main()
```
# Stability.ai Diffusion 모델

다음은 Amazon Bedrock이 지원하는 Stability.ai Diffusion 모델의 추론 파라미터 정보입니다.

### 모델

- [Stability.ai Diffusion 0.8](#page-132-0)
- [Stability.ai Diffusion 1.0 텍스트-이미지](#page-133-0)
- [Stability.ai Diffusion 1.0 이미지-이미지](#page-139-0)
- [Stability.ai Diffusion 1.0 이미지-이미지\(마스킹\)](#page-146-0)

## <span id="page-132-0"></span>Stability.ai Diffusion 0.8

Stability.ai Diffusion 모델에는 다음과 같은 제어 기능이 있습니다.

- 프롬프트 강도(cfg\_scale) 최종 이미지가 프롬프트를 얼마나 잘 나타내는지 결정합니다. 생성 시 무작위성을 높이려면 낮은 숫자를 사용합니다.
- 생성 단계(steps) 생성 단계는 이미지를 샘플링하는 횟수를 결정합니다. 단계가 많을수록 더 정확 한 결과를 얻을 수 있습니다.
- 시드(seed) 시드는 초기 노이즈 설정을 결정합니다. 추론을 통해 비슷한 이미지를 만들 수 있도록 하려면 이전 실행과 동일한 시드 및 동일한 설정을 사용합니다. 이 값을 설정하지 않으면 난수로 설 정됩니다.

### 모델 간접 호출 요청 본문 필드

Stability.ai 모델을 사용하여 [InvokeModel또](https://docs.aws.amazon.com/bedrock/latest/APIReference/API_runtime_InvokeModel.html)는 [InvokeModelWithResponseStream호](https://docs.aws.amazon.com/bedrock/latest/APIReference/API_runtime_InvokeModelWithResponseStream.html)출을 할 때는 아래 모델을 준수하는 JSON 객체로 body 필드를 채우십시오. text\_prompts 객체의 text 필드에 프롬프 트를 입력합니다.

```
{ 
      "text_prompts": [ 
          {"text": "string"} 
      ], 
      "cfg_scale": float,
```
}

```
 "steps": int, 
 "seed": int
```
아래 표에는 숫자 파라미터의 최소값, 최대값, 기본값이 나와 있습니다.

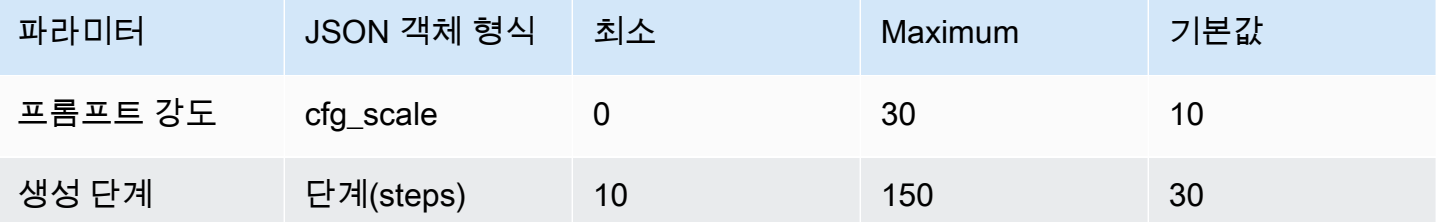

## 모델 호출 응답 본문 필드

응답의 body 필드 형식에 대한 내용은 [https://platform.stability.ai/docs/api-reference#tag/](https://platform.stability.ai/docs/api-reference#tag/v1generation) [v1generation](https://platform.stability.ai/docs/api-reference#tag/v1generation)을 참조하세요.

<span id="page-133-0"></span>Stability.ai Diffusion 1.0 텍스트-이미지

Stability.ai Diffusion 1.0 모델에는 텍스트-이미지 추론 직접 호출을 생성하기 위한 다음의 추론 파라미 터와 모델 응답이 있습니다.

### 주제

- [요청 및 응답](#page-133-1)
- [코드 예제](#page-137-0)

<span id="page-133-1"></span>요청 및 응답

요청 본문은 요청 body 필드에서 [InvokeModel](https://docs.aws.amazon.com/bedrock/latest/APIReference/API_runtime_InvokeModel.html)또는 으로 전달됩니다 [InvokeModelWithResponseStream.](https://docs.aws.amazon.com/bedrock/latest/APIReference/API_runtime_InvokeModelWithResponseStream.html)

자세한 내용은 [https://platform.stability.ai/docs/api-reference#tag/v1generation을](https://platform.stability.ai/docs/api-reference#tag/v1generation) 참조하세요.

Request

Stability.ai Diffusion 1.0 모델에는 텍스트-이미지 추론 직접 호출을 생성하기 위한 다음의 추론 파라 미터가 포함되어 있습니다.

{

}

```
 "text_prompts": [ 
\{\hspace{.1cm} \} "text": string, 
                  "weight": float 
 } 
         ], 
         "height": int, 
         "width": int, 
         "cfg_scale": float, 
         "clip_guidance_preset": string, 
         "sampler": string, 
         "samples", 
         "seed": int, 
         "steps": int, 
         "style_preset": string, 
         "extras" :JSON object
```
- text\_prompt(필수) 생성에 사용할 텍스트 프롬프트의 배열입니다. 각 요소는 프롬프트와 프롬프 트에 대한 가중치가 포함된 JSON 객체입니다.
	- text 모델에 전달하려는 프롬프트입니다.

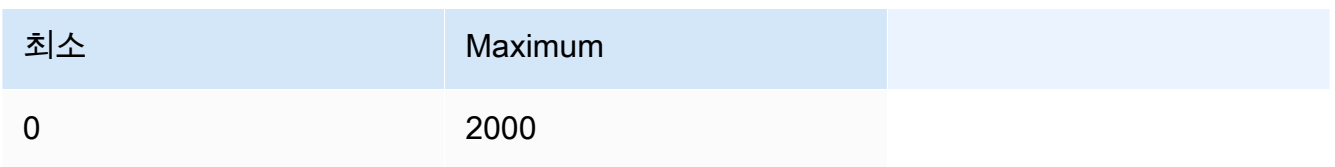

- weight(선택 사항) 모델이 프롬프트에 적용해야 하는 가중치입니다. 값이 0보다 작으면 음수 프롬프트가 선언됩니다. 음수 프롬프트를 사용하여 모델에 특정 개념을 피하도록 전달합니다. weight의 기본값은 하나입니다.
- cfg\_scale (선택 사항) 최종 이미지가 프롬프트를 얼마나 잘 나타내는지를 결정합니다. 생성 시 무작위성을 높이려면 낮은 숫자를 사용합니다.

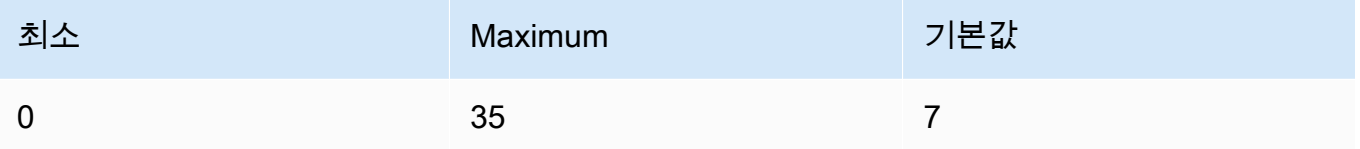

• clip\_guidance\_preset - (선택 사항) 열거형: FAST\_BLUE, FAST\_GREEN, NONE, SIMPLE SLOW, SLOWER, SLOWEST

• height - (선택 사항) 생성할 이미지의 높이(픽셀)가 64씩 증가합니다.

값은 1024x1024, 1152x896, 1216x832, 1344x768, 1536x640, 640x1536, 768x1344, 832x1216, 896x1152 중 하나여야 합니다.

• width - (선택 사항) 생성할 이미지의 너비(픽셀)가 64씩 증가합니다.

값은 1024x1024, 1152x896, 1216x832, 1344x768, 1536x640, 640x1536, 768x1344, 832x1216, 896x1152 중 하나여야 합니다.

• sampler - (선택 사항) 확산 프로세스에 사용할 샘플러입니다. 이 값을 생략하면 모델이 적합한 샘 플러를 자동으로 선택합니다.

열거형: DDIM, DDPM, K\_DPMPP\_2M, K\_DPMPP\_2S\_ANCESTRAL, K\_DPM\_2, K\_DPM\_2\_ANCESTRAL, K\_EULER, K\_EULER\_ANCESTRAL, K\_HEUN K\_LMS

• samples - (선택 사항) 생성할 이미지 수입니다. 현재 Amazon Bedrock은 하나의 이미지 생성을 지원합니다. samples에 대한 값을 제공하는 경우 값은 하나여야 합니다().

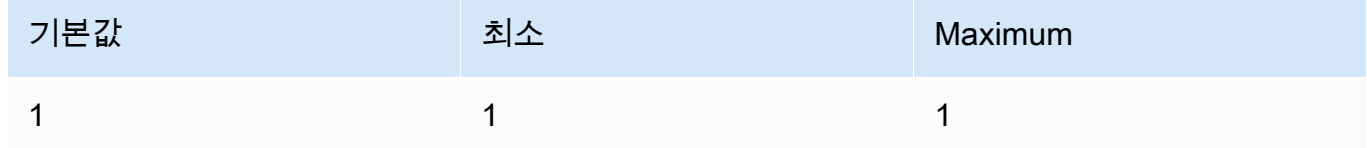

• seed - (선택 사항) 시드는 초기 노이즈 설정을 결정합니다. 추론을 통해 비슷한 이미지를 만들 수 있도록 하려면 이전 실행과 동일한 시드 및 동일한 설정을 사용합니다. 이 값을 설정하지 않거나 값이 0이면 난수로 설정됩니다.

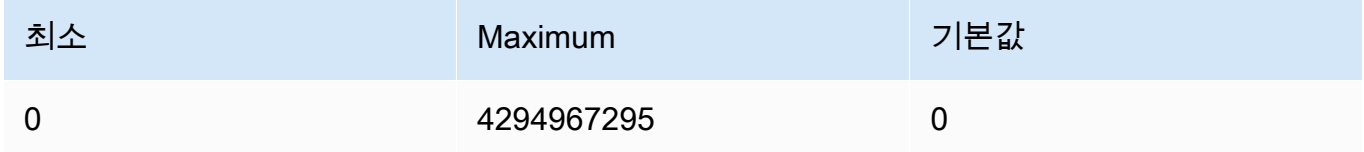

• steps - (선택 사항) 생성 단계는 이미지를 샘플링하는 횟수를 결정합니다. 단계가 많을수록 더 정 확한 결과를 얻을 수 있습니다.

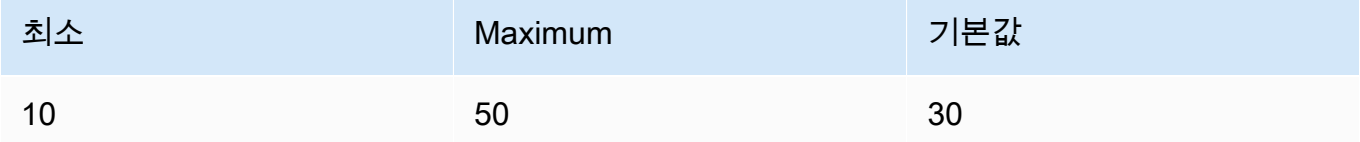

• style\_preset(선택 사항) - 이미지 모델을 특정 스타일로 안내하는 스타일 사전 설정입니다. 이 스 타일 사전 설정 목록은 변경될 수 있습니다.

열거형: 3d-model, analog-film, anime, cinematic, comic-book, digitalart, enhance, fantasy-art, isometric, line-art, low-poly, modelingcompound, neon-punk, origami, photographic, pixel-art, tile-texture

• extras(선택 사항) - 엔진에 전달되는 추가 파라미터입니다. 주의해서 사용하세요. 이 파라미터는 개발 중이거나 실험적인 기능에 사용되며 경고 없이 변경될 수 있습니다.

#### Response

Stability.ai Diffusion 1.0 모델에는 텍스트-이미지 추론 직접 호출을 위해 다음과 같은 추론 파라미터 가 반환됩니다.

```
{ 
      "result": string, 
      "artifacts": [ 
           { 
                 "seed": int, 
                 "base64": string, 
                 "finishReason": string 
           } 
     \mathbf{I}}
```
- result 작업 결과입니다. 성공하면 응답은 success입니다.
- artifacts 요청된 이미지당 하나씩 있는 이미지 배열입니다.
	- seed 이미지를 생성하는 데 사용되는 시드의 값입니다.
	- base64 모델이 생성한 base64 인코딩 이미지입니다.
	- finishedReason 이미지 생성 프로세스의 결과입니다. 유효한 값은 다음과 같습니다.
		- SUCCESS 이미지 생성 프로세스가 성공했습니다.
		- ERROR 오류가 발생했습니다.
		- CONTENT\_FILTERTED 콘텐츠 필터가 이미지를 필터링했기 때문에 이미지가 흐려질 수 있습니다.

<span id="page-137-0"></span>코드 예제

다음 예제는 Stability.ai Diffusion 1.0 모델 및 온디맨드 처리량을 사용하여 추론을 실행하는 방법을 보 여 줍니다. 이 예제에서는 모델에 텍스트 프롬프트를 제출하고 모델에서 응답을 검색한 다음 마지막으 로 이미지를 보여 줍니다.

```
# Copyright Amazon.com, Inc. or its affiliates. All Rights Reserved.
# SPDX-License-Identifier: Apache-2.0
"""
Shows how to generate an image with SDXL 1.0 (on demand).
"''"import base64
import io
import json
import logging
import boto3
from PIL import Image
from botocore.exceptions import ClientError
class ImageError(Exception): 
     "Custom exception for errors returned by SDXL" 
     def __init__(self, message): 
         self.message = message
logger = logging.getLogger(__name__)
logging.basicConfig(level=logging.INFO)
def generate_image(model_id, body): 
    ^{\mathrm{m}} ""
     Generate an image using SDXL 1.0 on demand. 
     Args: 
         model_id (str): The model ID to use. 
         body (str) : The request body to use. 
     Returns: 
         image_bytes (bytes): The image generated by the model. 
     """ 
     logger.info("Generating image with SDXL model %s", model_id) 
     bedrock = boto3.client(service_name='bedrock-runtime')
```

```
 accept = "application/json" 
     content_type = "application/json" 
     response = bedrock.invoke_model( 
         body=body, modelId=model_id, accept=accept, contentType=content_type 
     ) 
     response_body = json.loads(response.get("body").read()) 
     print(response_body['result']) 
     base64_image = response_body.get("artifacts")[0].get("base64") 
     base64_bytes = base64_image.encode('ascii') 
     image_bytes = base64.b64decode(base64_bytes) 
     finish_reason = response_body.get("artifacts")[0].get("finishReason") 
     if finish_reason == 'ERROR' or finish_reason == 'CONTENT_FILTERED': 
         raise ImageError(f"Image generation error. Error code is {finish_reason}") 
     logger.info("Successfully generated image withvthe SDXL 1.0 model %s", model_id) 
     return image_bytes
def main(): 
     """ 
     Entrypoint for SDXL example. 
    "" "
     logging.basicConfig(level = logging.INFO, 
                          format = "%(levelname)s: %(message)s") 
     model_id='stability.stable-diffusion-xl-v1' 
     prompt="""Sri lanka tea plantation.""" 
     # Create request body. 
     body=json.dumps({ 
         "text_prompts": [ 
         { 
         "text": prompt 
         }
```

```
 ], 
     "cfg_scale": 10, 
     "seed": 0, 
     "steps": 50, 
     "samples" : 1, 
     "style_preset" : "photographic" 
     }) 
     try: 
         image_bytes=generate_image(model_id = model_id, 
                                    body = body) image = Image.open(io.BytesIO(image_bytes)) 
         image.show() 
     except ClientError as err: 
         message=err.response["Error"]["Message"] 
         logger.error("A client error occurred: %s", message) 
         print("A client error occured: " + 
                format(message)) 
     except ImageError as err: 
         logger.error(err.message) 
         print(err.message) 
     else: 
         print(f"Finished generating text with SDXL model {model_id}.")
if __name__ == '__main__": main()
```
<span id="page-139-0"></span>Stability.ai Diffusion 1.0 이미지-이미지

Stability.ai Diffusion 1.0 모델에는 이미지-이미지 추론 직접 호출을 생성하기 위한 다음의 추론 파라미 터와 모델 응답이 있습니다.

주제

- [요청 및 응답](#page-140-0)
- [코드 예제](#page-143-0)

### <span id="page-140-0"></span>요청 및 응답

# 요청 본문은 요청 body 필드에서 [InvokeModel](https://docs.aws.amazon.com/bedrock/latest/APIReference/API_runtime_InvokeModel.html)또는 으로 전달됩니다 [InvokeModelWithResponseStream.](https://docs.aws.amazon.com/bedrock/latest/APIReference/API_runtime_InvokeModelWithResponseStream.html)

자세한 내용은 [https://platform.stability.ai/docs/api-reference#tag/v1generation/operation/](https://platform.stability.ai/docs/api-reference#tag/v1generation/operation/imageToImage) 을 참조하십 시오imageToImage.

### Request

Stability.ai Diffusion 1.0 모델에는 이미지-이미지 추론 직접 호출용으로 다음과 같은 추론 파라미터 가 포함되어 있습니다.

```
{ 
          "text_prompts": [ 
\{\hspace{.1cm} \} "text": string, 
                   "weight": float 
 } 
          ], 
          "init_image" : string , 
          "init_image_mode" : string, 
          "image_strength" : float, 
          "cfg_scale": float, 
          "clip_guidance_preset": string, 
          "sampler": string, 
          "samples" : int, 
          "seed": int, 
          "steps": int, 
          "style_preset": string, 
          "extras" : json object
}
```
다음은 필수 파라미터입니다.

- text\_prompt (필수) 생성에 사용할 텍스트 프롬프트의 배열입니다. 각 요소는 프롬프트와 프롬 프트에 대한 가중치가 포함된 JSON 객체입니다.
	- text 모델에 전달하려는 프롬프트입니다.

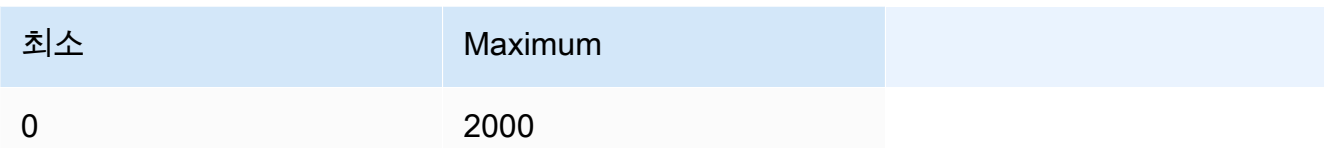

- weight (선택 사항) 모델이 프롬프트에 적용해야 하는 가중치입니다. 값이 0보다 작으면 음수 프롬프트가 선언됩니다. 음수 프롬프트를 사용하여 모델에 특정 개념을 피하도록 전달합니다. weight의 기본값은 하나입니다.
- init\_image (필수) 확산 프로세스를 초기화하는 데 사용하려는 base64 인코딩 이미지입니다.

다음 파라미터는 선택 사항입니다.

- init\_image\_mode (선택 사항) init\_image의 이미지가 결과에 미치는 영향을 제어하기 위해 image\_strength 또는 step\_schedule\_\*을 사용할지 결정합니다. 가능한 값은 IMAGE\_STRENGTH 또는 STEP\_SCHEDULE입니다. 기본값은 IMAGE\_STRENGTH입니다.
- image\_strength (선택 사항) <code>init\_image의 소스 이미지가 확산 프로세스에 미치는 영향을 결</code> 정합니다. 값이 1에 가까우면 소스 이미지와 매우 유사한 이미지가 생성됩니다. 값이 0에 가까우 면 소스 이미지와 매우 다른 이미지가 생성됩니다.
- cfg\_scale (선택 사항) 최종 이미지가 프롬프트를 얼마나 잘 나타내는지를 결정합니다. 생성 시 무작위성을 높이려면 낮은 숫자를 사용합니다.

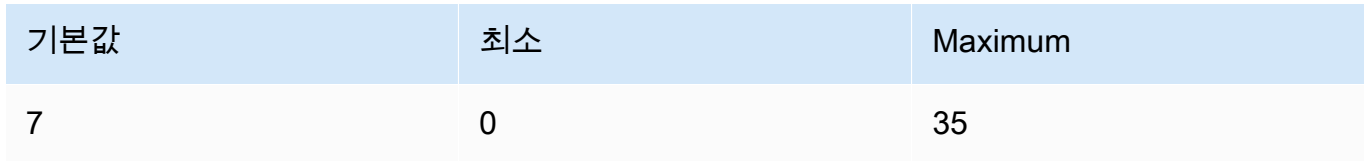

- clip\_guidance\_preset (선택 사항) 열거형: FAST\_BLUE, FAST\_GREEN, NONE, SIMPLE, SLOW, SLOWER, SLOWEST
- sampler (선택 사항) 확산 프로세스에 사용할 샘플러입니다. 이 값을 생략하면 모델이 적합한 샘 플러를 자동으로 선택합니다.

열거형: DDIM DDPM, K\_DPMPP\_2M, K\_DPMPP\_2S\_ANCESTRAL, K\_DPM\_2, K\_DPM\_2\_ANCESTRAL, K\_EULER, K\_EULER\_ANCESTRAL, K\_HEUN K\_LMS

• samples - (선택 사항) 생성할 이미지 수입니다. 현재 Amazon Bedrock은 하나의 이미지 생성을 지원합니다. samples에 대한 값을 제공하는 경우 값은 하나여야 합니다().

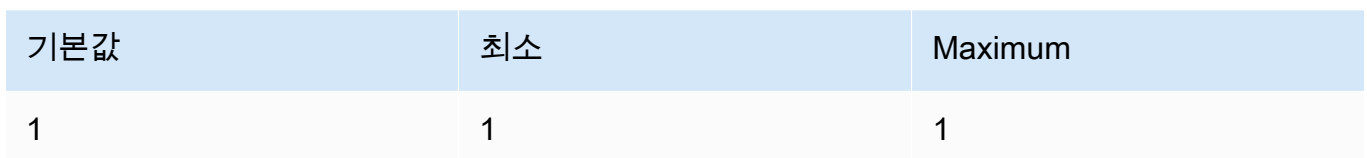

• seed - (선택 사항) 시드는 초기 노이즈 설정을 결정합니다. 추론을 통해 비슷한 이미지를 만들 수 있도록 하려면 이전 실행과 동일한 시드 및 동일한 설정을 사용합니다. 이 값을 설정하지 않거나 값이 0이면 난수로 설정됩니다.

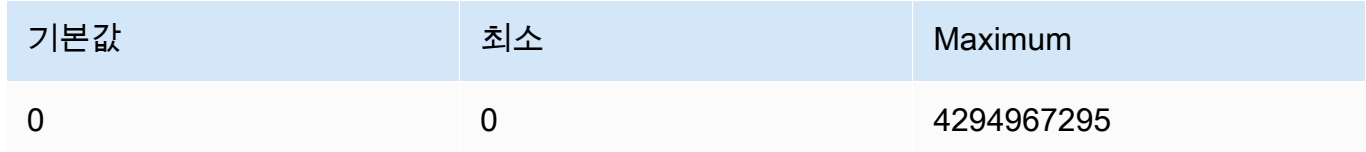

• steps - (선택 사항) 생성 단계는 이미지를 샘플링하는 횟수를 결정합니다. 단계가 많을수록 더 정 확한 결과를 얻을 수 있습니다.

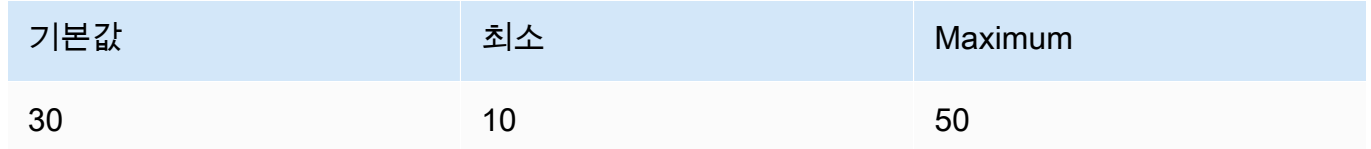

• style\_preset - (선택 사항) 이미지 모델을 특정 스타일로 안내하는 스타일 사전 설정입니다. 이 스 타일 사전 설정 목록은 변경될 수 있습니다.

열거형: 3d-model, analog-film, anime, cinematic, comic-book, digitalart, enhance, fantasy-art, isometric, line-art, low-poly, modelingcompound, neon-punk, origami, photographic, pixel-art, tile-texture

• extras - (선택 사항) 엔진에 전달되는 추가 파라미터입니다. 주의해서 사용하세요. 이 파라미터는 개발 중이거나 실험적인 기능에 사용되며 경고 없이 변경될 수 있습니다.

Response

Stability.ai Diffusion 1.0 모델에는 텍스트-이미지 추론 직접 호출을 위해 다음과 같은 추론 파라미터 가 반환됩니다.

```
\{ "result": string, 
       "artifacts": [ 
           \left\{ \right. "seed": int,
```

```
 "base64": string, 
                "finishReason": string 
          } 
     ]
}
```
- result 작업 결과입니다. 성공하면 응답은 success입니다.
- artifacts 요청된 이미지당 하나씩 있는 이미지 배열입니다.
	- seed 이미지를 생성하는 데 사용되는 시드의 값입니다.
	- base64 모델이 생성한 base64 인코딩 이미지입니다.
	- finishedReason 이미지 생성 프로세스의 결과입니다. 유효한 값은 다음과 같습니다.
		- SUCCESS 이미지 생성 프로세스가 성공했습니다.
		- ERROR 오류가 발생했습니다.
		- CONTENT\_FILTERTED 콘텐츠 필터가 이미지를 필터링했기 때문에 이미지가 흐려질 수 있습니다.

<span id="page-143-0"></span>코드 예제

다음 예제는 Stability.ai Diffusion 1.0 모델 및 온디맨드 처리량을 사용하여 추론을 실행하는 방법을 보 여 줍니다. 이 예제에서는 모델에 텍스트 프롬프트 및 추론 이미지를 제출하고 모델에서 응답을 검색한 다음 마지막으로 이미지를 보여 줍니다.

```
# Copyright Amazon.com, Inc. or its affiliates. All Rights Reserved.
# SPDX-License-Identifier: Apache-2.0
"''"Shows how to generate an image from a reference image with SDXL 1.0 (on demand).
"''"import base64
import io
import json
import logging
import boto3
from PIL import Image
from botocore.exceptions import ClientError
class ImageError(Exception): 
     "Custom exception for errors returned by SDXL" 
     def __init__(self, message):
```
self.message = message

```
logger = logging.getLogger(__name__)
logging.basicConfig(level=logging.INFO)
def generate_image(model_id, body): 
    "" "
     Generate an image using SDXL 1.0 on demand. 
     Args: 
        model id (str): The model ID to use.
         body (str) : The request body to use. 
     Returns: 
         image_bytes (bytes): The image generated by the model. 
    "" ""
     logger.info("Generating image with SDXL model %s", model_id) 
     bedrock = boto3.client(service_name='bedrock-runtime') 
     accept = "application/json" 
     content_type = "application/json" 
     response = bedrock.invoke_model( 
         body=body, modelId=model_id, accept=accept, contentType=content_type 
    \lambda response_body = json.loads(response.get("body").read()) 
     print(response_body['result']) 
     base64_image = response_body.get("artifacts")[0].get("base64") 
     base64_bytes = base64_image.encode('ascii') 
     image_bytes = base64.b64decode(base64_bytes) 
     finish_reason = response_body.get("artifacts")[0].get("finishReason") 
     if finish_reason == 'ERROR' or finish_reason == 'CONTENT_FILTERED': 
         raise ImageError(f"Image generation error. Error code is {finish_reason}") 
     logger.info("Successfully generated image withvthe SDXL 1.0 model %s", model_id) 
     return image_bytes
```

```
def main(): 
     """ 
     Entrypoint for SDXL example. 
     """ 
     logging.basicConfig(level = logging.INFO, 
                           format = "%(levelname)s: %(message)s") 
     model_id='stability.stable-diffusion-xl-v1' 
     prompt="""A space ship.""" 
     # Read reference image from file and encode as base64 strings. 
     with open("/path/to/image", "rb") as image_file: 
         init_image = base64.b64encode(image_file.read()).decode('utf8') 
     # Create request body. 
     body=json.dumps({ 
         "text_prompts": [ 
         { 
         "text": prompt 
         } 
     ], 
     "init_image": init_image, 
     "style_preset" : "isometric" 
     }) 
     try: 
         image_bytes=generate_image(model_id = model_id, 
                                    body = body) image = Image.open(io.BytesIO(image_bytes)) 
         image.show() 
     except ClientError as err: 
         message=err.response["Error"]["Message"] 
         logger.error("A client error occurred: %s", message) 
         print("A client error occured: " + 
                format(message)) 
     except ImageError as err: 
         logger.error(err.message) 
         print(err.message)
```

```
 else: 
         print(f"Finished generating text with SDXL model {model_id}.")
if __name__ == '__main__": main()
```
Stability.ai Diffusion 1.0 이미지-이미지(마스킹)

Stability.ai Diffusion 1.0 모델에는 이미지-이미지 추론 직접 호출로 마스크를 사용하기 위한 다음의 추 론 파라미터와 모델 응답이 있습니다.

요청 및 응답

요청 본문은 요청 body 필드에서 [InvokeModel](https://docs.aws.amazon.com/bedrock/latest/APIReference/API_runtime_InvokeModel.html)또는 으로 전달됩니다 [InvokeModelWithResponseStream.](https://docs.aws.amazon.com/bedrock/latest/APIReference/API_runtime_InvokeModelWithResponseStream.html)

자세한 내용은 [https://platform.stability.ai/docs/api-reference#tag/v1generation/operation/masking을](https://platform.stability.ai/docs/api-reference#tag/v1generation/operation/masking) 참조하세요.

Request

Stability.ai Diffusion 1.0 모델에는 이미지-이미지(마스킹) 추론 직접 호출을 위해 다음과 같은 추론 파라미터가 포함되어 있습니다.

```
{ 
          "text_prompts": [ 
              { 
                   "text": string, 
                   "weight": float 
 } 
          ], 
          "init_image" : string , 
          "mask_source" : string, 
          "mask_image" : string, 
          "cfg_scale": float, 
          "clip_guidance_preset": string, 
          "sampler": string, 
          "samples" : int, 
          "seed": int,
```

```
 "steps": int, 
          "style_preset": string, 
          "extras" : json object
}
```
다음은 필수 파라미터입니다.

- text\_prompt (필수) 생성에 사용할 텍스트 프롬프트의 배열입니다. 각 요소는 프롬프트와 프롬 프트에 대한 가중치가 포함된 JSON 객체입니다.
	- text 모델에 전달하려는 프롬프트입니다.

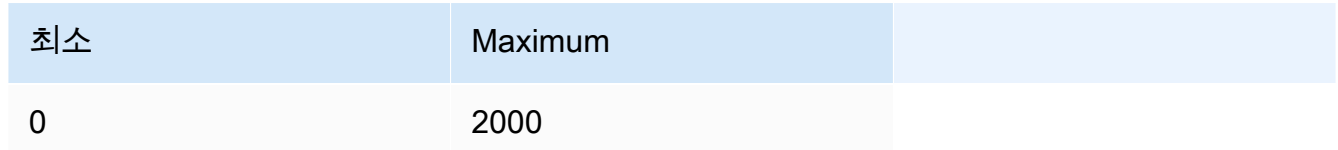

- weight (선택 사항) 모델이 프롬프트에 적용해야 하는 가중치입니다. 값이 0보다 작으면 음수 프롬프트가 선언됩니다. 음수 프롬프트를 사용하여 모델에 특정 개념을 피하도록 전달합니다. weight의 기본값은 하나입니다.
- init\_image (필수) 확산 프로세스를 초기화하는 데 사용하려는 base64 인코딩 이미지입니다.
- mask\_source (필수) 마스크를 가져올 위치를 결정합니다. 가능한 값은 다음과 같습니다.
	- MASK\_IMAGE\_WHITE mask\_image의 마스크 이미지의 흰색 픽셀을 마스크로 사용합니다. 흰색 픽셀은 대체되고 검은색 픽셀은 변경되지 않습니다.
	- MASK\_IMAGE\_BLACK mask\_image의 마스크 이미지의 검은색 픽셀을 마스크로 사용합니 다. 검은색 픽셀은 대체되고 흰색 픽셀은 변경되지 않습니다.
	- INIT\_IMAGE\_ALPHA init\_image의 알파 채널 이미지를 마스크로 사용합니다. 완전히 투명 한 픽셀은 대체되고 완전히 불투명한 픽셀은 변경되지 않습니다.
- mask\_image (필수) <code>init\_image의 소스 이미지에서 마스크로 사용하려는 base64 인코딩 마</code> 스크 이미지입니다. 소스 이미지와 크기가 같아야 합니다. mask\_source 옵션을 사용하여 교체 해야 하는 픽셀을 지정합니다.

다음 파라미터는 선택 사항입니다.

• cfg\_scale - (선택 사항) 최종 이미지가 프롬프트를 얼마나 잘 나타내는지를 결정합니다. 생성 시 무작위성을 높이려면 낮은 숫자를 사용합니다.

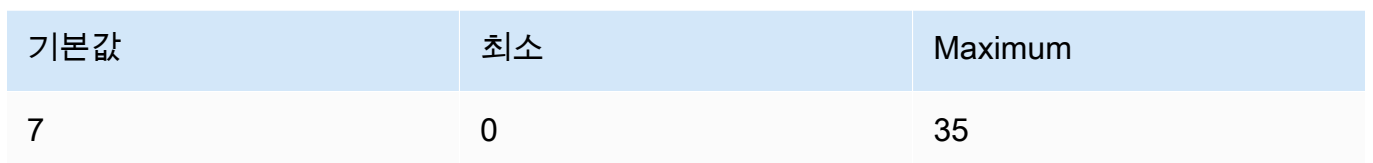

- clip\_guidance\_preset (선택 사항) 열거형: FAST\_BLUE, FAST\_GREEN, NONE, SIMPLE, SLOW, SLOWER, SLOWEST
- sampler (선택 사항) 확산 프로세스에 사용할 샘플러입니다. 이 값을 생략하면 모델이 적합한 샘 플러를 자동으로 선택합니다.

열거형: DDIM, DDPM, K\_DPMPP\_2M, K\_DPMPP\_2S\_ANCESTRAL, K\_DPM\_2, K\_DPM\_2\_ANCESTRAL, K\_EULER, K\_EULER\_ANCESTRAL, K\_HEUN K\_LMS

• samples - (선택 사항) 생성할 이미지 수입니다. 현재 Amazon Bedrock은 하나의 이미지 생성을 지원합니다. samples에 대한 값을 제공하는 경우 값은 하나여야 합니다( 생성).

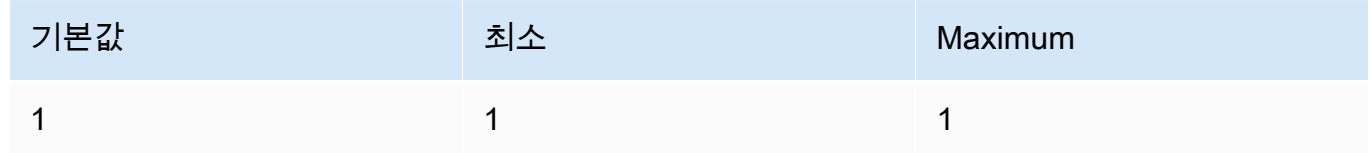

• seed - (선택 사항) 시드는 초기 노이즈 설정을 결정합니다. 추론을 통해 비슷한 이미지를 만들 수 있도록 하려면 이전 실행과 동일한 시드 및 동일한 설정을 사용합니다. 이 값을 설정하지 않거나 값이 0이면 난수로 설정됩니다.

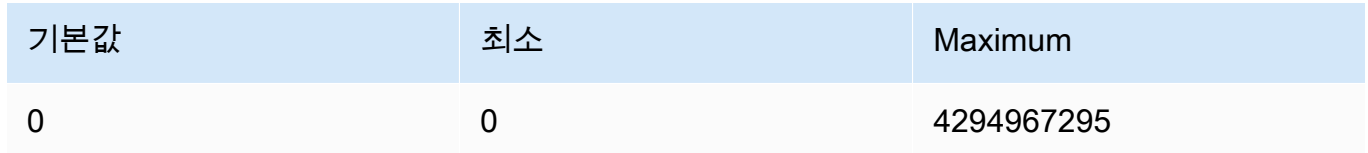

• steps - (선택 사항) 생성 단계는 이미지를 샘플링하는 횟수를 결정합니다. 단계가 많을수록 더 정 확한 결과를 얻을 수 있습니다.

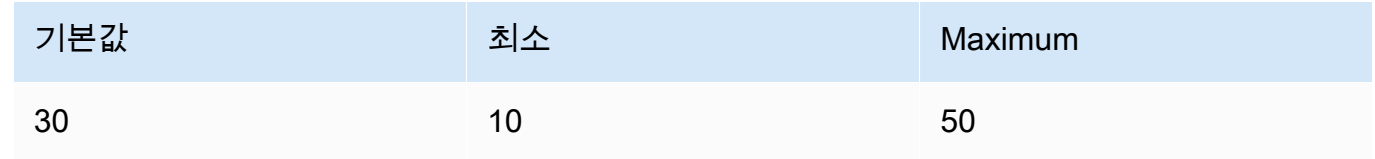

• style\_preset - (선택 사항) 이미지 모델을 특정 스타일로 안내하는 스타일 사전 설정입니다. 이 스 타일 사전 설정 목록은 변경될 수 있습니다.

열거형: 3d-model, analog-film, anime, cinematic, comic-book, digitalart, enhance, fantasy-art, isometric, line-art, low-poly, modelingcompound, neon-punk, origami, photographic, pixel-art, tile-texture

• extras - (선택 사항) 엔진에 전달되는 추가 파라미터입니다. 주의해서 사용하세요. 이 파라미터는 개발 중이거나 실험적인 기능에 사용되며 경고 없이 변경될 수 있습니다.

Response

Stability.ai Diffusion 1.0 모델에는 텍스트-이미지 추론 직접 호출을 위해 다음과 같은 추론 파라미터 가 반환됩니다.

```
{ 
      "result": string, 
      "artifacts": [ 
           { 
                "seed": int, 
                "base64": string, 
                "finishReason": string 
          } 
      ]
}
```
- result 작업 결과입니다. 성공하면 응답은 success입니다.
- artifacts 요청된 이미지당 하나씩 있는 이미지 배열입니다.
	- seed 이미지를 생성하는 데 사용되는 시드의 값입니다.
	- base64 모델이 생성한 base64 인코딩 이미지입니다.
	- finishedReason 이미지 생성 프로세스의 결과입니다. 유효한 값은 다음과 같습니다.
		- SUCCESS 이미지 생성 프로세스가 성공했습니다.
		- ERROR 오류가 발생했습니다.
		- CONTENT\_FILTERTED 콘텐츠 필터가 이미지를 필터링했기 때문에 이미지가 흐려질 수 있습니다.

# 사용자 지정 모델 하이퍼파라미터

다음 참조 콘텐츠는 각 Amazon Bedrock 사용자 지정 모델을 훈련하는 데 사용할 수 있는 하이퍼파라 미터를 다룹니다.

하이퍼파라미터는 학습률 또는 에포크 수와 같은 훈련 프로세스를 제어하는 파라미터입니다. Amazon Bedrock 콘솔을 사용하여 미세 조정 작업을 [제출할](#page-454-0) 때 또는 API 작업을 호출하여 사용자 지정 모델 교 육을 위한 하이퍼파라미터를 설정합니다. [CreateModelCustomizationJob](https://docs.aws.amazon.com/bedrock/latest/APIReference/API_CreateModelCustomizationJob.html) 하이퍼파라미터 설정에 대한 지침은 [모델 사용자 지정에 대한 지침](#page-472-0) 섹션을 참조하세요.

주제

- [Amazon Titan 텍스트 모델 사용자 지정 하이퍼파라미터](#page-150-0)
- [Amazon Titan Image Generator G1 모델 사용자 지정 하이퍼파라미터](#page-151-0)
- [Amazon Titan Multimodal Embeddings G1 사용자 지정 하이퍼파라미터](#page-152-0)
- [CohereCommand모델 사용자 지정 하이퍼파라미터](#page-153-0)
- [MetaLlama 2모델 사용자 지정 하이퍼파라미터](#page-155-0)

## <span id="page-150-0"></span>Amazon Titan 텍스트 모델 사용자 지정 하이퍼파라미터

Titan텍스트 모델은 모델 사용자 지정을 위해 다음과 같은 하이퍼파라미터를 지원합니다.

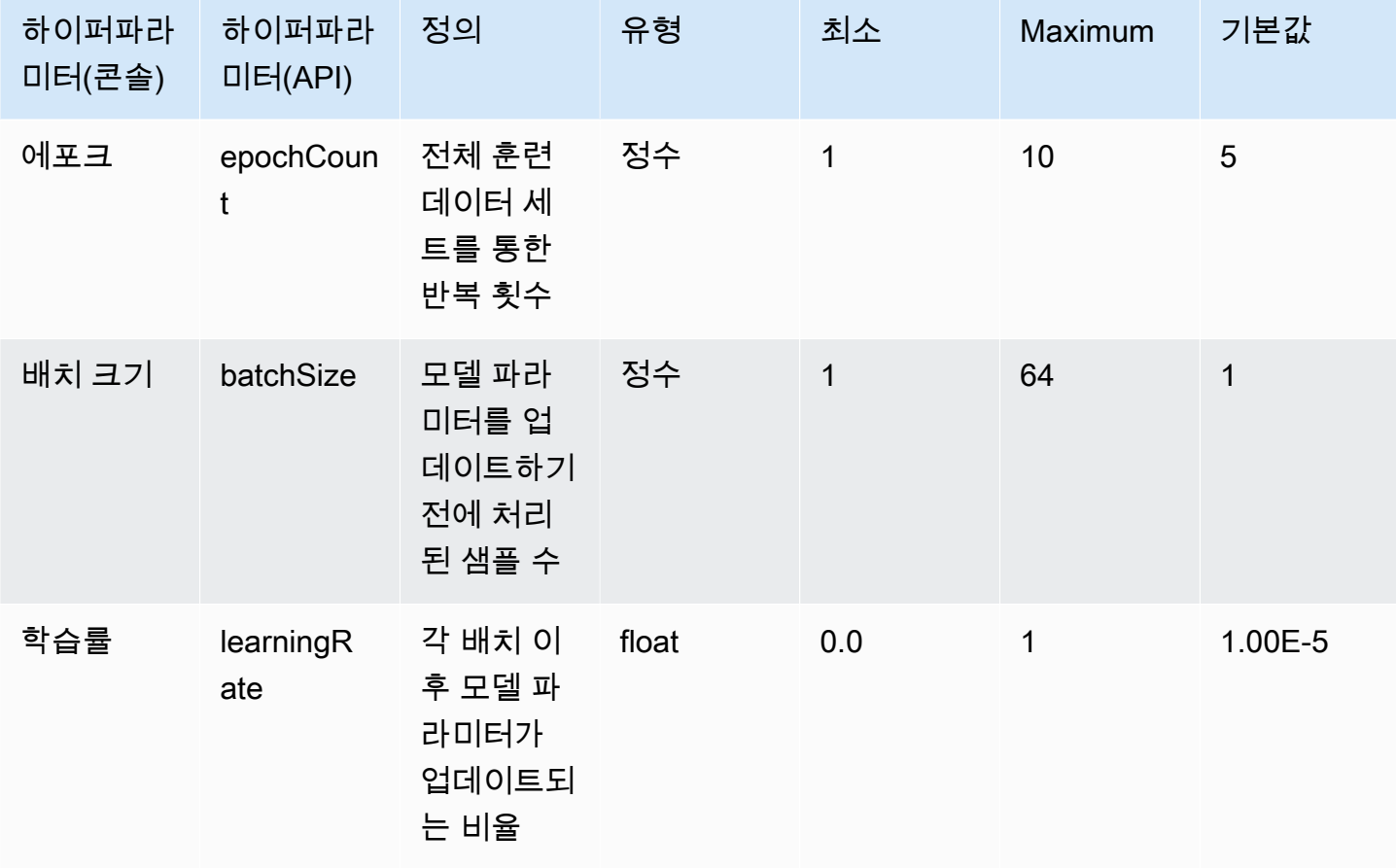

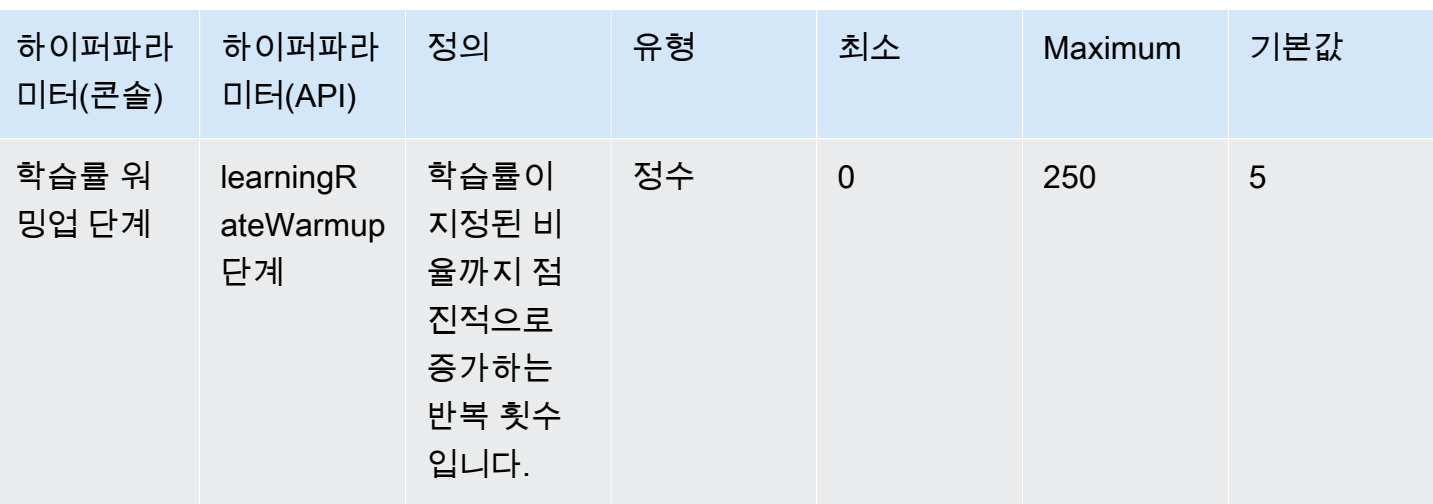

# <span id="page-151-0"></span>Amazon Titan Image Generator G1 모델 사용자 지정 하이퍼파라미터

Amazon Titan Image Generator G1 모델은 모델 사용자 지정을 위해 다음과 같은 하이퍼파라미터를 지원합니다.

**a** Note

stepCount에는 기본값이 없으므로 반드시 지정해야 합니다. stepCount값을 지원합니 다auto. auto데이터세트 크기를 기반으로 숫자를 자동으로 결정하여 교육 비용보다 모델 성 능을 우선시합니다. 교육 작업 비용은 결정된 수치에 따라 달라집니다. auto 작업 비용이 계산 되는 방식을 이해하고 예시를 보려면 [Amazon Bedrock](https://aws.amazon.com/bedrock/pricing) 요금을 참조하십시오.

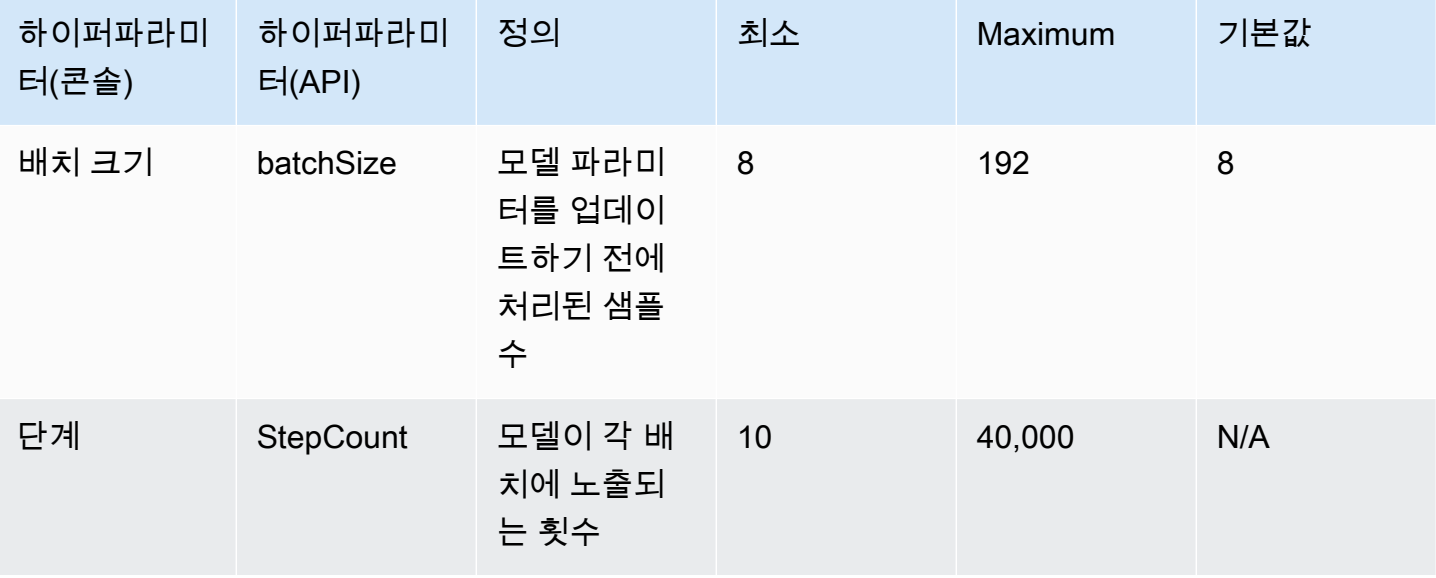

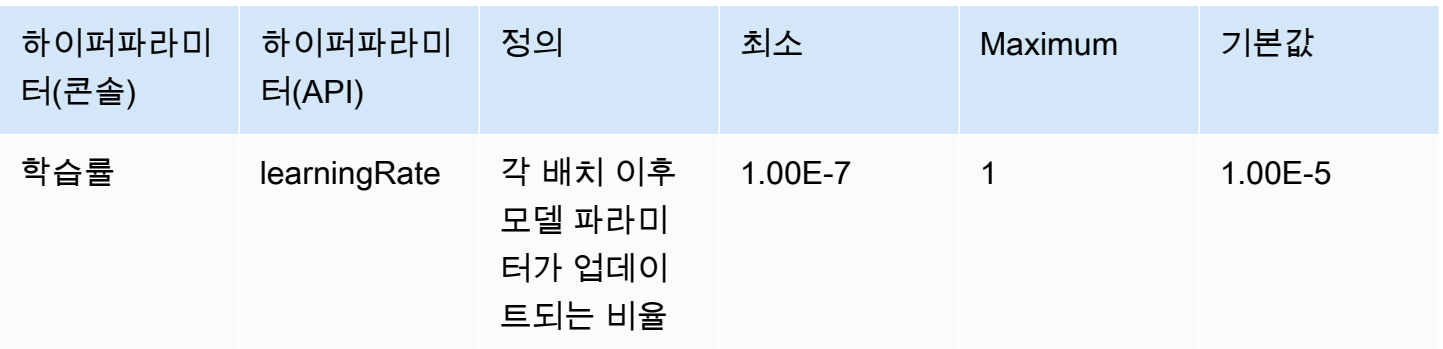

## <span id="page-152-0"></span>Amazon Titan Multimodal Embeddings G1 사용자 지정 하이퍼파라미터

Amazon Titan Multimodal Embeddings G1 모델은 모델 사용자 지정을 위해 다음과 같은 하이퍼파라미 터를 지원합니다.

### **a** Note

epochCount에는 기본값이 없으므로 반드시 지정해야 합니다. epochCount값을 지원합니 다Auto. Auto데이터세트 크기를 기반으로 숫자를 자동으로 결정하여 교육 비용보다 모델 성 능을 우선시합니다. 교육 작업 비용은 결정된 수치에 따라 달라집니다. Auto 작업 비용이 계산 되는 방식을 이해하고 예시를 보려면 [Amazon Bedrock](https://aws.amazon.com/bedrock/pricing) 요금을 참조하십시오.

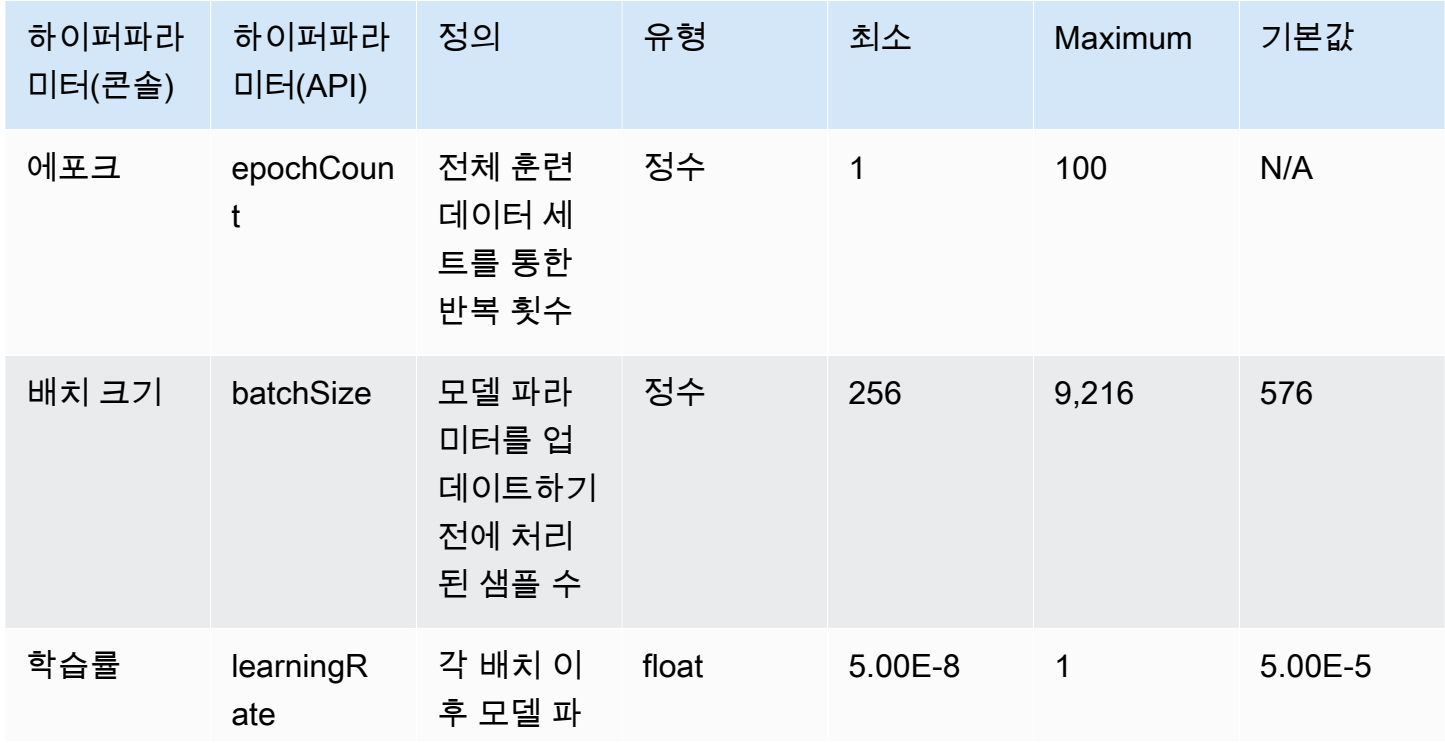

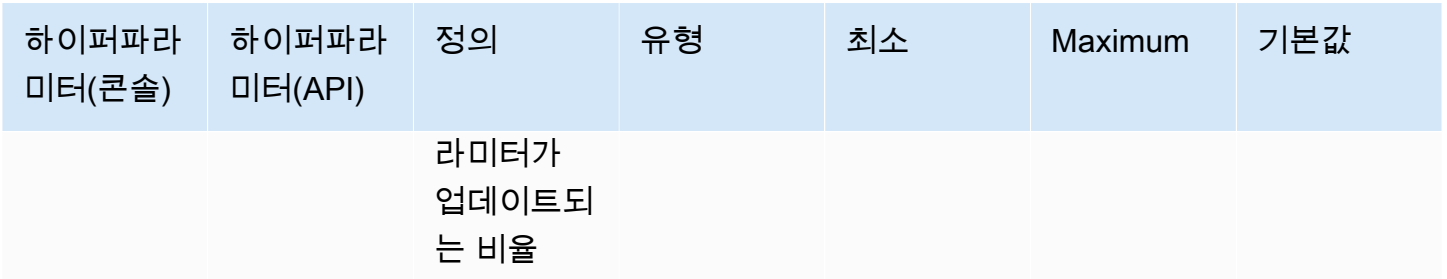

# <span id="page-153-0"></span>CohereCommand모델 사용자 지정 하이퍼파라미터

CohereCommand및 Cohere Command Light 모델은 모델 사용자 지정을 위해 다음과 같은 하이퍼파라 미터를 지원합니다. 자세한 설명은 [사용자 지정 모델](#page-443-0) 섹션을 참조하세요.

Cohere모델 미세 조정에 대한 자세한 내용은 [https://docs.cohere.com/docs/fine-tuning Cohere](https://docs.cohere.com/docs/fine-tuning) 설명서 를 참조하십시오.

**a** Note

epochCount할당량은 조정 가능합니다.

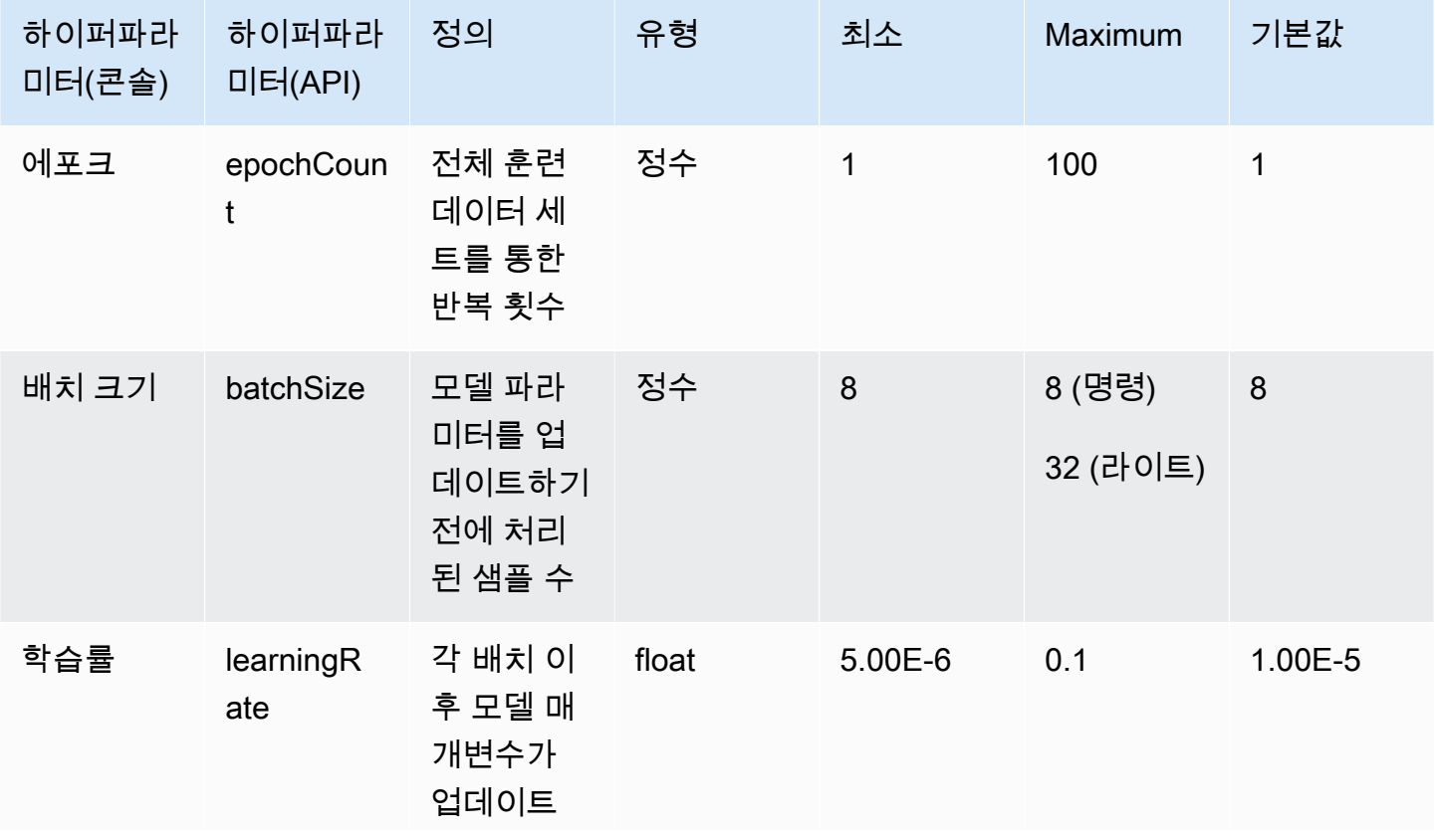

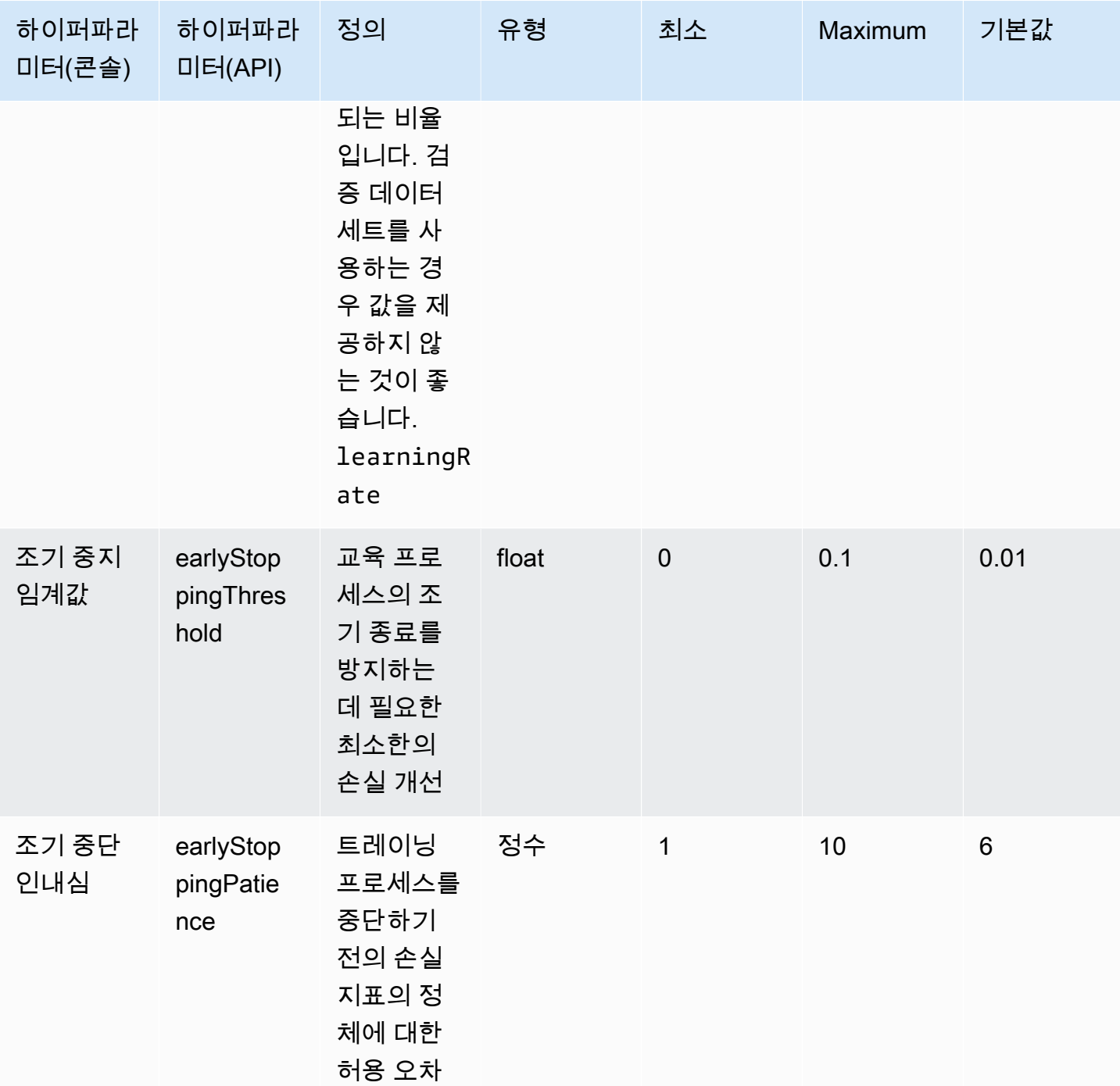

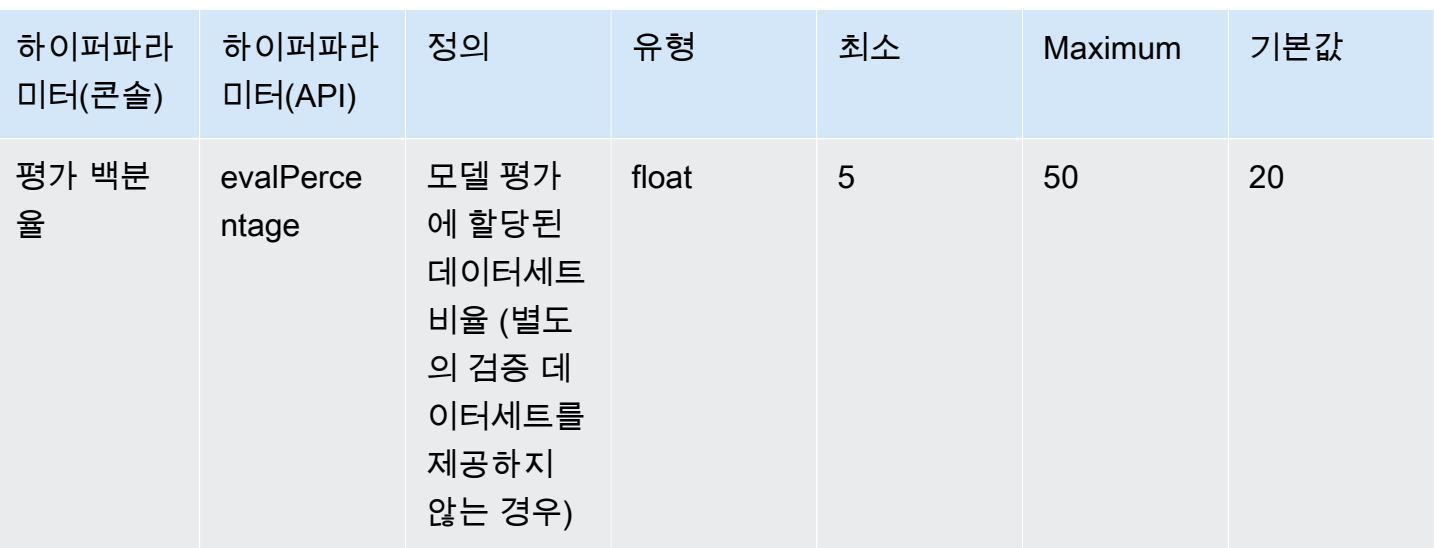

# <span id="page-155-0"></span>MetaLlama 2모델 사용자 지정 하이퍼파라미터

MetaLlama 213B 및 70B 모델은 모델 사용자 지정을 위해 다음과 같은 하이퍼파라미터를 지원합니다. 자세한 설명은 [사용자 지정 모델](#page-443-0) 섹션을 참조하세요.

Meta[라마 모델 미세 조정에 대한 자세한 내용은 https://ai.meta.com/llama/get-started/#fine-tuning 설](https://ai.meta.com/llama/get-started/#fine-tuning) [명서를 참조하십시오. Meta](https://ai.meta.com/llama/get-started/#fine-tuning)

**a** Note

epochCount할당량은 조정 가능합니다.

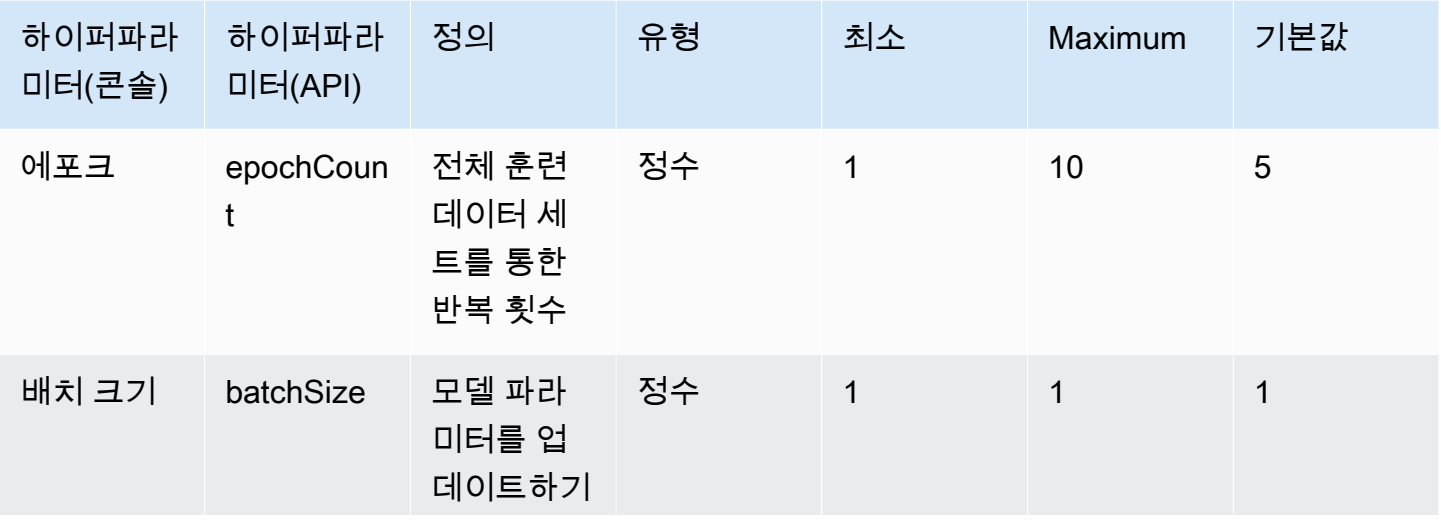

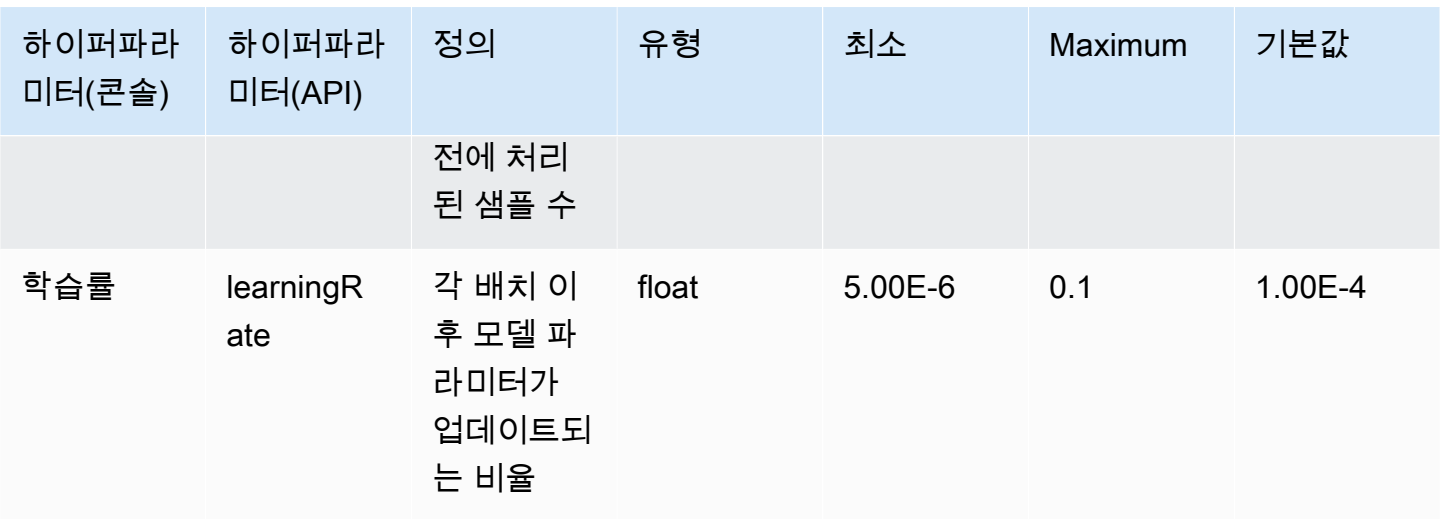

# Amazon BedRock 콘솔 개요

Amazon Bedrock 콘솔은 다음 기능을 제공합니다.

### 특성

- [시작하기](#page-157-0)
- [파운데이션 모델](#page-158-0)
- [플레이그라운드](#page-158-1)
- [안전 가드](#page-159-0)
- [오케스트레이션](#page-159-1)
- [평가 및 배포](#page-159-2)
- [모델 액세스](#page-160-0)
- [모델 간접 호출 로깅](#page-160-1)

<span id="page-157-0"></span>Amazon Bedrock 콘솔을 열고 [https://console.aws.amazon.com/bedrock/home에](https://console.aws.amazon.com/bedrock/home)서 로그인합니다.

# 시작하기

탐색 창의 시작하기에서 Amazon Bedrock이 제공하는 파운데이션 모델, 예시 및 플레이그라운드에 대 한 개요를 확인할 수 있습니다. Amazon Bedrock 모델에서 사용할 수 있는 프롬프트의 예시도 확인할 수 있습니다.

예시 페이지에는 사용 가능한 모델의 프롬프트 예시가 표시됩니다. 다음 속성 중 하나 이상을 사용하여 예시 목록을 필터링할 수 있습니다.

- 모델
- 양식(텍스트, 이미지 또는 임베딩)
- 범주
- 공급자

예시에서 검색 편집 상자를 선택한 다음 검색에 적용할 필터를 선택하여 예시 프롬프트를 필터링합니 다. 예시에서 검색을 다시 선택한 다음 다른 필터를 선택하여 여러 필터를 적용합니다.

예시를 하나 선택하면 Amazon Bedrock 콘솔에 예시에 대한 다음 정보가 표시됩니다.

- 예시의 성과에 대한 설명.
- 예시가 실행되는 모델 이름(및 모델 제공업체).
- 예시 프롬프트와 예상 응답.
- 예시에 대한 추론 구성 파라미터 설정.
- 예시를 실행하는 API 요청.

<span id="page-158-0"></span>예시를 실행하려면 플레이그라운드에서 열기를 선택합니다.

## 파운데이션 모델

탐색 창의 파운데이션 모델에서 사용 가능한 기본 모델을 보고 다양한 속성별로 모델을 그룹화할 수 있 습니다. 모델 보기를 필터링하고, 모델을 검색하고, 모델 제공업체에 대한 정보를 볼 수도 있습니다.

기본 파운데이션 모델을 사용자 지정하여 특정 작업에 대한 모델의 성능을 개선하거나 모델에 새로운 도메인의 지식을 가르칠 수 있습니다. 파운데이션 모델에서 사용자 지정 모델을 선택하여 사용자 지정 모델을 생성 및 관리할 수 있습니다. 제공한 훈련 데이터 세트로 모델 사용자 지정 작업을 만들어 모델 을 사용자 지정합니다. 자세한 설명은 [사용자 지정 모델](#page-443-0) 섹션을 참조하세요.

<span id="page-158-1"></span>콘솔 플레이그라운드를 사용하여 기본 모델 및 사용자 지정 모델을 실험해 볼 수 있습니다.

## 플레이그라운드

콘솔 플레이그라운드를 통해 애플리케이션에서 모델을 사용하기로 결정하기 전에 모델을 실험해 볼 수 있습니다. 플레이그라운드는 3개입니다.

채팅 플레이그라운드

채팅 플레이그라운드를 통해 Amazon Bedrock에서 제공하는 채팅 모델을 실험해 볼 수 있습니다. 모델 에 채팅을 제출하면 채팅 플레이그라운드에 모델의 응답이 표시되고 모델 지표가 포함됩니다. 필요에 따라 비교 모드를 선택하여 최대 3개 모델의 결과를 비교할 수 있습니다. 자세한 설명은 [채팅 플레이그](#page-166-0) [라운드](#page-166-0) 섹션을 참조하세요.

텍스트 플레이그라운드

텍스트 플레이그라운드를 통해 Amazon Bedrock에서 제공하는 텍스트 모델을 실험해 볼 수 있습니다. 모델에 텍스트를 제출할 수 있으며, 이렇게 하면 텍스트 플레이그라운드에는 모델이 프롬프트에서 생 성한 텍스트가 표시됩니다. 자세한 설명은 [텍스트 플레이그라운드](#page-166-1) 섹션을 참조하세요.

이미지 플레이그라운드

이미지 플레이그라운드를 통해 Amazon Bedrock에서 제공하는 이미지 모델을 실험해 볼 수 있습니다. 모델에 텍스트 프롬프트를 제출할 수 있으며, 이렇게 하면 이미지 플레이그라운드에는 모델이 프롬프 트에서 생성한 이미지가 표시됩니다. 자세한 설명은 [이미지 플레이그라운드](#page-166-2) 섹션을 참조하세요.

콘솔의 왼쪽 탐색 창에서 플레이그라운드를 선택하여 플레이그라운드에 액세스합니다. 자세한 설명은 [플레이그라운드](#page-165-0) 섹션을 참조하세요.

# <span id="page-159-0"></span>안전 가드

Titan Image Generator G1모델이 만든 모든 이미지에 보이지 않는 워터마크를 자동으로 삽입합니다. 워터마크 감지는 이미지가 에서 생성되었는지 여부를 감지합니다. Titan Image Generator G1 워터마 크 감지를 사용하려면 왼쪽 탐색 창에서 개요를 선택한 다음 빌드 및 테스트 탭을 선택합니다. 세이프 가드 섹션으로 이동하여 워터마크 탐지 보기를 선택합니다. 자세한 설명은 [워터마크 감지](#page-506-0) 섹션을 참조 하세요.

# <span id="page-159-1"></span>오케스트레이션

Amazon Bedrock을 사용하면 지식 기반을 활용해 LLM의 추론 기능을 사용하여 컨텍스트에 따라 애플 리케이션을 구축하는 방식을 통해 검색 증강 생성(RAG)ß 워크플로를 활성화할 수 있습니다. 지식 기 반을 사용하려면 왼쪽 탐색 창에서 오케스트레이션을 선택한 다음 지식 기반을 선택합니다. 자세한 설 명은 [Amazon Bedrock용 지식 베이스](#page-286-0) 섹션을 참조하세요.

개발자는 Amazon Bedrock용 에이전트를 사용하여 조직 데이터 및 사용자 입력에 기반하여 작업을 완 료하도록 에이전트를 구성할 수 있습니다. 예를 들어 고객의 요청을 처리하기 위해 조치를 취할 에이전 트를 만들 수 있습니다. 에이전트를 사용하려면 왼쪽 탐색 창에서 오케스트레이션을 선택한 다음 에이 전트를 선택합니다. 자세한 설명은 [Amazon Bedrock용 에이전트](#page-343-0) 섹션을 참조하세요.

# <span id="page-159-2"></span>평가 및 배포

Amazon Bedrock 모델을 사용할 때는 성능을 평가하고 이를 솔루션에 배포해야 합니다.

모델 평가를 사용하면 모델 출력을 평가 및 비교한 다음 애플리케이션에 가장 적합한 모델을 선택할 수 있습니다. 평가 및 배포를 선택한 다음 모델 평가를 선택합니다.

모델에 프로비저닝된 처리량을 구성하면 고정 비용으로 일정 수준의 처리량을 수신하게 됩니다. 처리 량을 프로비저닝하려면 탐색 창에서 평가 및 배포를 선택한 다음 프로비저닝된 처리량을 선택합니다. 자세한 설명은 [Amazon Bedrock의 프로비저닝된 처리량](#page-477-0) 섹션을 참조하세요.

# <span id="page-160-0"></span>모델 액세스

Amazon Bedrock에서 모델을 사용하려면 먼저 모델에 대한 액세스 권한을 요청해야 합니다. 기본 탐색 창에서 모델 액세스를 선택합니다. 자세한 설명은 [모델 액세스](#page-20-0) 섹션을 참조하세요.

# <span id="page-160-1"></span>모델 간접 호출 로깅

왼쪽 탐색 창에서 설정을 선택하여 모델 간접 호출 이벤트를 로그할 수 있습니다. 자세한 내용은 [모델](#page-570-0)  [간접 호출 로깅을](#page-570-0)(를) 참조하세요.

# 모델 추론 실행

추론은 모델에 제공된 입력에서 출력을 생성하는 프로세스를 말합니다. 파운데이션 모델은 확률을 사 용하여 단어를 순서대로 구성합니다. 모델은 입력값이 주어지면 뒤에 오는 토큰의 가능한 시퀀스를 예 측하고 그 시퀀스를 출력값으로 반환합니다. Amazon Bedrock은 선택한 파운데이션 모델에서 추론을 실행할 수 있는 기능을 제공합니다. 추론을 실행할 때 다음 입력을 제공합니다.

- 프롬프트 응답을 생성하기 위해 모델에 제공하는 입력입니다. 프롬프트 작성에 대한 내용은 [프롬](#page-188-0) [프트 엔지니어링 지침](#page-188-0) 섹션을 참조하세요.
- 추론 파라미터 모델 응답을 제한하거나 영향을 미치도록 조정할 수 있는 값 집합입니다. 추론 파라 미터에 대한 내용은 [추론 파라미터](#page-162-0) 및 [파운데이션 모델의 추론 파라미터](#page-49-0) 섹션을 참조하세요.

Amazon Bedrock은 다음과 같은 양식의 출력을 생성하는 데 사용할 수 있는 기본 모델 제품군을 제공 합니다. 기초 모델별 양식 지원을 보려면 을 참조하십시오. [Amazon Bedrock에서 지원되는 파운데이션](#page-32-0) [모델](#page-32-0)

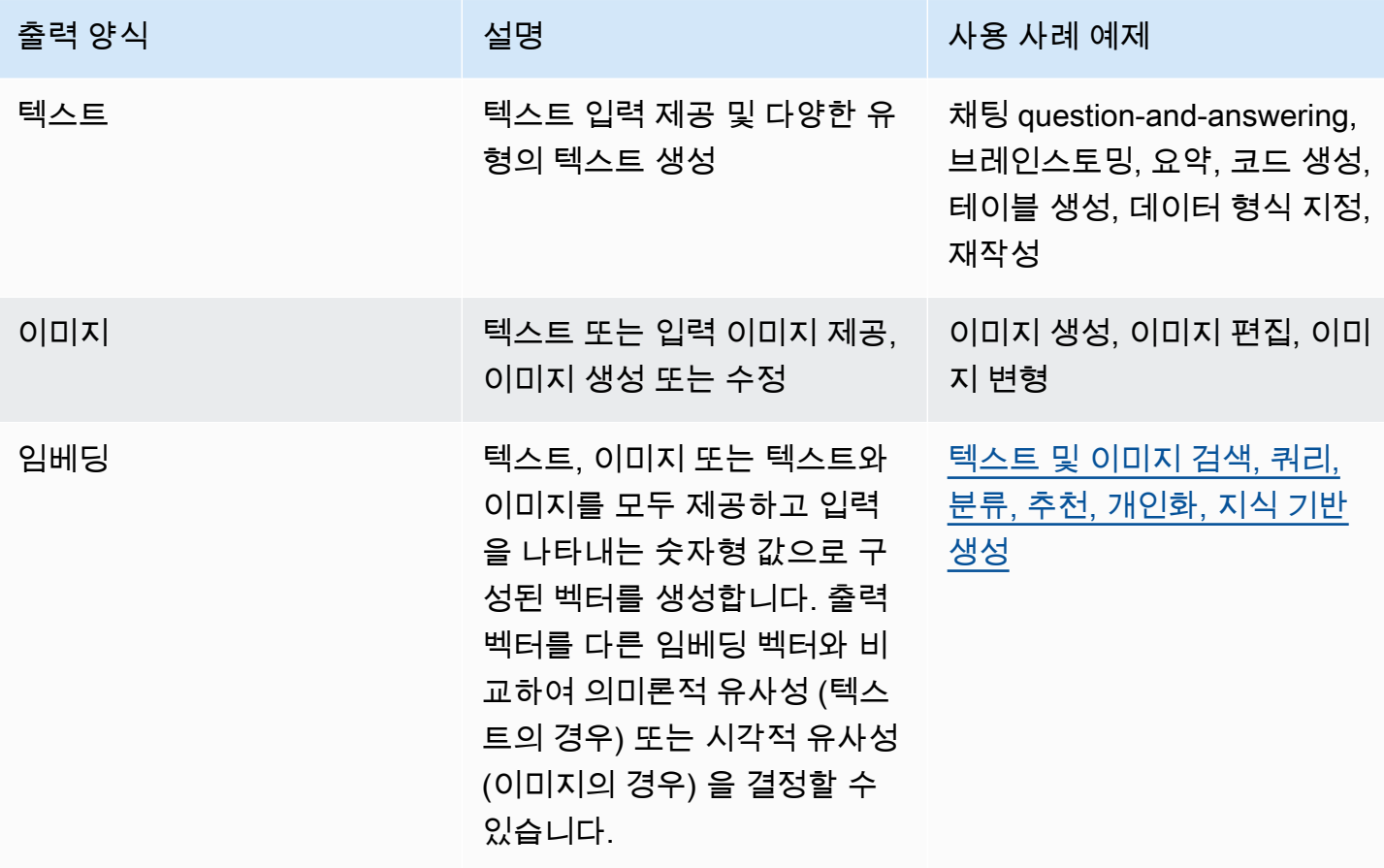

다음과 같은 방법으로 모델 추론을 실행할 수 있습니다.

- 플레이그라운드 중 하나를 사용하여 사용자가 쉽게 알아볼 수 있는 그래픽 인터페이스에서 추론을 실행합니다.
- [InvokeModel](https://docs.aws.amazon.com/bedrock/latest/APIReference/API_runtime_InvokeModel.html)OR [InvokeModelWithResponseStream요](https://docs.aws.amazon.com/bedrock/latest/APIReference/API_runtime_InvokeModelWithResponseStream.html)청을 보내세요.
- 원하는 구성으로 프롬프트 데이터 세트를 준비하고 CreateModelInvocationJob 요청과 함께 배 치 추론을 실행합니다.
- 다음 Amazon Bedrock 기능은 대규모 오케스트레이션의 한 단계로 모델 추론을 사용합니다. 자세한 내용은 해당 섹션을 참조하십시오.
	- [지식창고를](#page-286-0) 설정하고 [RetrieveAndGenerate요](https://docs.aws.amazon.com/bedrock/latest/APIReference/API_agent-runtime_RetrieveAndGenerate.html)청을 보내세요.
	- [상담원을](#page-343-0) 설정하고 [InvokeAgent](https://docs.aws.amazon.com/bedrock/latest/APIReference/API_agent-runtime_InvokeAgent.html)요청을 보내세요.

기본 모델, 사용자 지정 모델 또는 프로비저닝 모델을 사용하여 추론을 실행할 수 있습니다. 사용자 지 정 모델에서 추론을 실행하려면 먼저 해당 모델의 프로비저닝된 처리량을 구매해야 합니다(자세한 내 용은 [Amazon Bedrock의 프로비저닝된 처리량](#page-477-0) 참조).

이러한 메서드를 사용하면 다양한 프롬프트와 추론 파라미터를 사용하여 파운데이션 모델 응답을 테 스트할 수 있습니다. 이러한 메서드를 충분히 살펴본 후에는 이러한 API를 호출하여 모델 추론을 실행 하도록 애플리케이션을 설정할 수 있습니다.

주제를 선택하여 해당 메서드를 통한 모델 추론 실행에 대해 자세히 알아보세요. 에이전트 사용에 대한 자세한 내용은 [Amazon Bedrock용 에이전트](#page-343-0) 섹션을 참조하세요.

주제

- [추론 파라미터](#page-162-0)
- [플레이그라운드](#page-165-0)
- [API를 사용하여 단일 프롬프트로 모델 간접 호출](#page-169-0)
- [배치 추론 실행](#page-172-0)

# <span id="page-162-0"></span>추론 파라미터

추론 파라미터는 모델 응답을 제한하거나 영향을 미치도록 조정할 수 있는 값 집합입니다. 다음 범주의 파라미터는 여러 모델에서 흔히 볼 수 있습니다.

# 무작위성과 다양성

주어진 모든 시퀀스의 경우 시퀀스의 다음 토큰에 대한 옵션의 확률 분포를 확인할 수 있습니다. 출력 에 각 토큰을 생성하기 위해 모델은 이 분포에서 샘플링합니다. 무작위성과 다양성은 모델 응답의 변수 량을 나타냅니다. 분포를 제한하거나 조정하여 이러한 요인을 제어할 수 있습니다. 파운데이션 모델은 일반적으로 다음과 같은 파라미터를 지원하여 응답의 무작위성과 다양성을 제어합니다.

- 온도 예측 출력의 확률 분포 형태에 영향을 미치고 모델이 낮은 확률 출력을 선택할 가능성에 영향 을 줍니다.
	- 모델이 더 높은 확률의 출력을 선택하도록 영향을 미치려면 더 낮은 값을 선택합니다.
	- 모델이 더 낮은 확률의 출력을 선택하도록 영향을 미치려면 더 높은 값을 선택합니다.

전문적 관점에서 온도는 다음 토큰의 확률 질량 함수를 조절합니다. 온도가 낮을수록 함수의 강도가 높아져 결정론적 응답이 나타나고, 온도가 높을수록 함수가 평면화되어 무작위 응답이 더 많아집니 다.

- Top K 모델이 다음 토큰을 고려할 가능성이 가장 높은 후보의 수입니다.
	- 풀 크기를 줄이고 옵션을 더 가능성이 높은 출력으로 제한하려면 더 낮은 값을 선택합니다.
	- 풀 크기를 늘리고 모델에서 더 가능성이 낮은 출력을 고려하도록 하려면 더 높은 값을 선택합니다.

예를 들어 상위 K 값을 50으로 선택하면 모델은 시퀀스에서 다음 토큰이 될 가능성이 가장 높은 50 개의 토큰 중에서 선택합니다.

- Top P 모델이 다음 토큰을 고려할 가능성이 가장 높은 후보의 비율입니다.
	- 풀 크기를 줄이고 옵션을 더 가능성이 높은 출력으로 제한하려면 더 낮은 값을 선택합니다.
	- 풀 크기를 늘리고 모델에서 더 가능성이 낮은 출력을 고려하도록 하려면 더 높은 값을 선택합니다.

전문적 관점에서 모델은 응답 집합에 대한 누적 확률 분포를 계산하고 분포의 상위 P%만 고려합니 다.

예를 들어 상위 P 값을 0.8로 선택하면 모델은 시퀀스에서 다음 토큰 확률 분포가 될 가능성이 가장 높은 상위 80%에서 선택합니다.

다음 표에는 이 파라미터의 효과가 요약되어 있습니다.

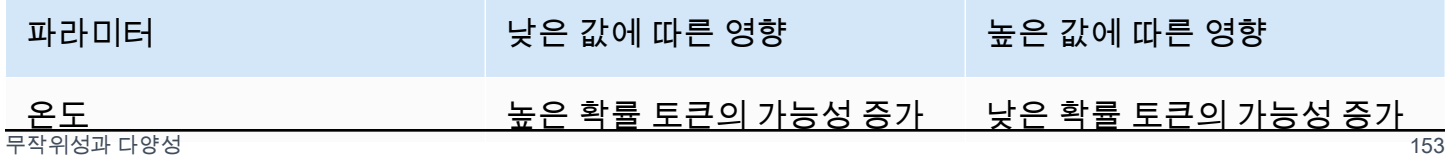

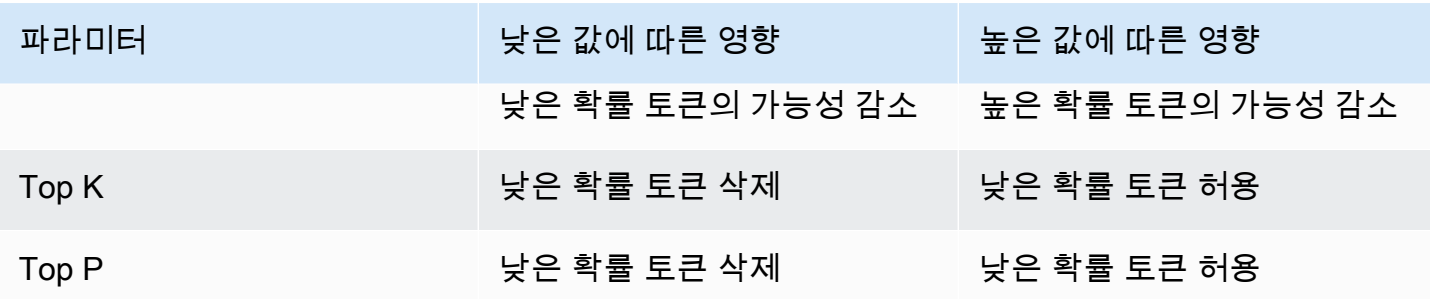

이러한 파라미터를 이해하기 위한 예제로 **I hear the hoof beats of "** 프롬프트를 참조하세요. 모델이 다음 토큰의 후보로 다음 세 단어를 결정한다고 가정해 보겠습니다. 또한 모델은 각 단어에 확 률을 할당합니다.

```
{ 
      "horses": 0.7, 
      "zebras": 0.2, 
      "unicorns": 0.1
}
```
- 온도를 높게 설정하면 확률 분포가 평탄해지고 확률의 차이가 줄어들어 '유니콘'을 선택할 확률은 높 아지고 '말'을 선택할 확률은 낮아집니다.
- Top K를 2로 설정하면 모델은 가장 가능성이 높은 상위 2개 후보인 '말'과 '얼룩말'만 고려합니다.
- Top P를 0.7로 설정하면 모델에서는 '말'만 고려하는데, 이는 확률 분포의 상위 70% 에 속하는 유일 한 후보이기 때문입니다.

## 길이

일반적으로 파운데이션 모델은 응답의 길이를 제어하는 파라미터를 지원합니다. 이러한 파라미터의 예제가 아래에 나와 있습니다.

- 응답 길이 생성된 응답에서 반환할 최소 또는 최대 토큰 수를 지정하는 정확한 값입니다.
- 페널티 응답의 출력에 페널티 수준을 지정합니다. 예는 다음과 같습니다.
	- 응답의 길이입니다.
	- 응답에서 토큰이 반복되었습니다.
	- 응답에 포함된 토큰의 빈도입니다.
	- 응답의 토큰 유형입니다.

• 중지 시퀀스 - 모델이 더 이상 토큰을 생성하지 못하도록 하는 문자 시퀀스를 지정합니다. 모델에서 지정한 중지 시퀀스를 생성하는 경우 해당 시퀀스 이후에는 생성이 중지됩니다.

# <span id="page-165-0"></span>플레이그라운드

#### **A** Important

파운데이션 모델을 사용하려면 먼저 해당 모델에 대한 액세스 권한을 요청해야 합니다. 액세스 권한을 요청하기 전에 (API 또는 콘솔과 함께) 모델을 사용하려고 하면 오류 메시지가 표시됩 니다. 자세한 설명은 [모델 액세스](#page-20-0) 섹션을 참조하세요.

Amazon Bedrock 플레이그라운드는 애플리케이션에서 사용하기로 결정하기 전에 다양한 모델 및 구 성에서 추론 실행을 실험할 수 있는 콘솔 환경을 제공합니다. 콘솔의 왼쪽 탐색 창에서 플레이그라운드 를 선택하여 플레이그라운드에 액세스합니다. 모델 세부 정보 페이지 또는 예시 페이지에서 모델을 선 택하면 플레이그라운드로 바로 이동할 수도 있습니다.

텍스트, 채팅, 이미지 모델용 플레이그라운드가 있습니다.

각 플레이그라운드 내에서 프롬프트를 입력하고 추론 파라미터를 실험해 볼 수 있습니다. 프롬프트는 일반적으로 모델의 시나리오, 질문 또는 작업을 설정하는 하나 이상의 텍스트 문장입니다. 프롬프트 생 성에 대한 자세한 내용은 [프롬프트 엔지니어링 지침](#page-188-0) 섹션을 참조하세요.

추론 파라미터는 생성된 텍스트의 무작위성과 같이 모델이 생성하는 응답에 영향을 줍니다. 모델을 플 레이그라운드로 로드하면 플레이그라운드는 기본 추론 설정으로 모델을 구성합니다. 모델을 실험하면 서 설정을 변경하고 재설정할 수 있습니다. 각 모델에는 자체 추론 파라미터 집합이 있습니다. 자세한 설명은 [파운데이션 모델의 추론 파라미터](#page-49-0) 섹션을 참조하세요.

응답을 제출하면 모델이 생성된 출력으로 응답합니다.

채팅 또는 텍스트 모델이 스트리밍을 지원하는 경우 기본값은 모델에서 응답을 스트리밍하는 것입니 다. 필요에 따라 스트리밍을 끌 수 있습니다.

#### 주제

- [채팅 플레이그라운드](#page-166-0)
- [텍스트 플레이그라운드](#page-166-1)
- [이미지 플레이그라운드](#page-166-2)
- [플레이그라운드 사용](#page-167-0)

# <span id="page-166-0"></span>채팅 플레이그라운드

채팅 플레이그라운드를 통해 Amazon Bedrock에서 제공하는 채팅 모델을 실험해 볼 수 있습니다. 모델 에 채팅을 제출하면 채팅 플레이그라운드에 모델의 응답과 다음 지표가 표시됩니다.

- 지연 시간 모델이 각 토큰(단어)을 시퀀스대로 생성하는 데 걸리는 시간입니다.
- 입력 토큰 수 추론 중에 입력으로 모델에 제공되는 토큰 수입니다.
- 출력 토큰 수 프롬프트에 대한 응답으로 생성된 토큰 수입니다. 더 길고 대화가 많은 응답에는 더 많은 토큰이 필요합니다.
- 비용 입력을 처리하고 출력 토큰을 생성하는 데 드는 비용입니다.

모델 응답과 일치시킬 기준을 정의할 수도 있습니다.

비교 모델을 켜면 단일 프롬프트에 대한 채팅 응답을 최대 3개 모델의 응답과 비교할 수 있습니다. 이렇 게 하면 모델 간에 전환하지 않고도 각 모델의 상대적인 성능을 이해할 수 있습니다. 자세한 설명은 [플](#page-167-0) [레이그라운드 사용](#page-167-0) 섹션을 참조하세요.

## <span id="page-166-1"></span>텍스트 플레이그라운드

텍스트 플레이그라운드를 통해 Amazon Bedrock에서 제공하는 텍스트 모델을 실험해 볼 수 있습니다. 모델에 텍스트를 제출할 수 있으며, 그러면 텍스트 플레이그라운드에 모델이 프롬프트에서 생성한 텍 스트가 표시됩니다.

## <span id="page-166-2"></span>이미지 플레이그라운드

이미지 플레이그라운드를 통해 Amazon Bedrock에서 제공하는 이미지 모델을 실험해 볼 수 있습니다. 모델에 텍스트 프롬프트를 제출할 수 있으며, 그러면 이미지 플레이그라운드에 모델이 프롬프트에서 생성한 이미지가 표시됩니다.

추론 파라미터 설정과 함께 추가 구성 변경 사항을 적용할 수 있습니다(모델별로 다름).

- 모드 모델이 새 이미지를 생성 (생성) 하거나 참조 이미지에 제공한 이미지를 편집 (편집) 합니 다. 참조 이미지를 편집하는 경우 모델에는 모델이 편집하려는 이미지 영역을 포괄하는 분할 마스크 가 필요합니다. 이미지 평판을 사용하여 참조 영상에 직사각형을 그려 분할 마스크를 만듭니다. 또 는 마스크 프롬프트를 지정하여 세그멘테이션 마스크를 생성할 수 있습니다 (Amazon Titan Image Generator G1 Generator G1 이미지만 해당).
- 마스크 프롬프트 Amazon Titan Image Generator G1 모델로 이미지를 편집하는 경우 마스크 프 롬프트를 사용하여 분할 마스크로 커버할 객체를 지정할 수 있습니다. 예를 들어 마스크 프롬프트

sky를 지정하여 이미지의 하늘을 덮는 분할 마스크를 만들 수 있습니다. 그런 다음 비오는 날의 이미 지 프롬프트를 실행하여 이미지 속 하늘을 비가 오는 것처럼 보이게 할 수 있습니다.

- 네거티브 프롬프트 만화나 폭력 등 모델에서 생성하지 않으려는 항목이나 컨셉입니다.
- 참조 이미지 응답을 생성하거나 모델이 편집하기를 원하는 이미지입니다.
- 응답 이미지 생성된 이미지에 대한 출력을 설정합니다(예: 품질, 방향, 크기, 생성할 이미지 수 등).
- 고급 구성 모델에 전달할 추론 파라미터입니다.

## <span id="page-167-0"></span>플레이그라운드 사용

다음 절차는 플레이그라운드에 프롬프트를 제출하고 응답을 보는 방법을 보여 줍니다. 각 플레이그라 운드에서 모델의 추론 파라미터를 구성할 수 있습니다. [채팅 플레이그라운드에](#page-166-0)서는 지표를 볼 수 있으 며 필요에 따라 최대 3개 모델의 출력을 비교할 수 있습니다. [이미지 플레이그라운드에](#page-166-2)서는 고급 구성 변경 사항을 수행할 수 있으며, 이는 모델별로 다릅니다.

플레이그라운드를 사용하려면 다음을 수행하세요.

- 1. 아직 요청하지 않은 경우 사용하려는 모델에 대한 액세스 권한을 요청하세요. 자세한 설명은 [모델](#page-20-0) [액세스](#page-20-0) 섹션을 참조하세요.
- 2. Amazon Bedrock 콘솔을 엽니다.
- 3. 탐색 창의 플레이그라운드에서 채팅, 텍스트 또는 이미지를 선택합니다.
- 4. 모델 선택을 선택하여 모델 선택 대화 상자를 엽니다.
	- a. 카테고리에서 사용 가능한 공급자 또는 사용자 지정 모델 중에서 선택합니다.
	- b. 모델에서 모델을 선택합니다.
	- c. 처리량에서 모델에 사용할 처리량(온디맨드 또는 프로비저닝된 처리량)을 선택합니다. 사용 자 지정 모델을 사용할 경우 해당 모델에 대한 프로비저닝된 처리량을 미리 설정해야 합니다. 자세한 정보는 [Amazon Bedrock의 프로비저닝된 처리량를](#page-477-0) 참조하세요.
	- d. Apply(적용)를 선택합니다.
- 5. (선택 사항) 구성에서 사용하려는 추론 파라미터를 선택합니다. 자세한 설명은 [파운데이션 모델의](#page-49-0)  [추론 파라미터](#page-49-0) 섹션을 참조하세요. 이미지 플레이그라운드에서 만들 수 있는 구성 변경 사항에 대 한 내용은 [이미지 플레이그라운드](#page-166-2) 섹션을 참조하세요.
- 6. 텍스트 필드에 프롬프트를 입력합니다. 프롬프트는 자연어 구문 또는 명령(예: **Tell me about the best restaurants to visit in Seattle.**)입니다. 자세한 설명은 [프롬프트 엔지니](#page-188-0) [어링 지침](#page-188-0) 섹션을 참조하세요.

멀티모달 프롬프트를 지원하는 모델과 함께 채팅 플레이그라운드를 사용하는 경우 이미지를 선택 하거나 프롬프트 텍스트 필드로 이미지를 드래그하여 프롬프트에 이미지를 추가하십시오.

### **a** Note

응답이 콘텐츠 조정 정책을 위반할 경우 Amazon Bedrock에서는 해당 응답을 표시하지 않 습니다. 스트리밍을 활성화하면 정책을 위반하는 콘텐츠가 생성된 경우 Amazon Bedrock 은 전체 응답을 지웁니다. 자세한 내용을 보려면 Amazon Bedrock 콘솔로 이동하여 제공 업체를 선택하고 콘텐츠 제한 사항 섹션 아래의 텍스트를 참조하세요. 프롬프트 엔지니어링에 대한 내용은 [프롬프트 엔지니어링 지침](#page-188-0) 섹션을 참조하세요.

- 7. 실행을 선택하여 프롬프트를 실행합니다.
- 8. 채팅 플레이그라운드를 사용하는 경우 다음을 수행하여 모델 지표를 보고 모델을 비교합니다.
	- a. 모델 지표 섹션에서 각 모델의 지표를 확인합니다.
	- b. (선택 사항) 다음을 수행하여 일치시키려는 기준을 정의합니다.
		- i. 지표 기준 정의를 선택합니다.
		- ii. 사용하려는 지표에서 조건과 값을 선택합니다. 다음 조건을 설정할 수 있습니다.
			- 미만 지표 값이 지정된 값보다 작습니다.
			- 초과 지표 값이 지정된 값보다 큽니다.
		- iii. 적용을 선택하여 기준을 적용합니다.
		- iv. 어떤 기준이 충족되는지 확인합니다. 모든 기준이 충족되면 전체 요약에 모든 기준 충 족으로 표시됩니다. 하나 이상의 기준이 충족되지 않는 경우 전체 요약에 기준 미충족으 로 표시되고 미충족 기준은 빨간색으로 강조 표시됩니다.
	- c. (선택 사항) 다음 작업을 수행하여 비교할 모델을 추가합니다.
		- i. 비교 모드를 켭니다.
		- ii. 모델 선택을 선택하여 모델을 선택합니다.
		- iii. 대화 상자에서 공급자, 모델, 처리량을 선택합니다.
		- iv. Apply(적용)를 선택합니다.
		- v. (선택 사항) 각 모델 옆에 있는 메뉴 아이콘을 선택하여 해당 모델에 대한 추론 파라미터 를 구성합니다. 자세한 설명은 [파운데이션 모델의 추론 파라미터](#page-49-0) 섹션을 참조하세요.
- vi. 채팅 플레이그라운드 섹션 오른쪽에 있는 + 기호 아이콘을 선택하여 비교할 두 번째 또는 세 번째 모델을 추가합니다.
- vii. A~C 단계를 반복하여 비교하려는 모델을 추가합니다.
- viii. 텍스트 필드에 프롬프트를 입력하고 실행을 선택합니다.

# <span id="page-169-0"></span>API를 사용하여 단일 프롬프트로 모델 간접 호출

[InvokeModel](https://docs.aws.amazon.com/bedrock/latest/APIReference/API_runtime_InvokeModel.html)or [InvokeModelWithResponseStream요](https://docs.aws.amazon.com/bedrock/latest/APIReference/API_runtime_InvokeModelWithResponseStream.html)청을 전송하여 API를 통해 모델에 대한 추론을 실 행합니다. contentType 및 accept 필드에 요청 및 응답 본문의 미디어 유형을 지정할 수 있습니다. 값을 지정하지 않은 경우 두 필드의 기본값은 application/json입니다.

스트리밍은 모델을 제외한 AI21 Labs Jurassic-2 모든 텍스트 출력 모델에서 지원됩니다. 모델이 스트리밍을 지원하는지 확인하려면 [GetFoundationModelo](https://docs.aws.amazon.com/bedrock/latest/APIReference/API_GetFoundationModel.html)r [ListFoundationModels](https://docs.aws.amazon.com/bedrock/latest/APIReference/API_ListFoundationModels.html)요청을 보내고 responseStreamingSupported 필드의 값을 확인하십시오.

사용하는 모델에 따라 다음 필드를 지정합니다.

- 1. modelId 모델 ID 또는 해당 ARN 중 하나를 사용합니다. modelIdOR을 찾는 방법은 사용하는 모 델 유형에 modelArn 따라 달라집니다.
	- 기본 모델 다음 중 하나를 수행합니다.
		- Amazon Bedrock에서 지원하는 모든 기본 모델의 모델 ID 목록을 보려면 [Amazon 베드락 기본](#page-44-0) [모델 ID \(온디맨드 처리량\)](#page-44-0) 섹션을 참조하세요.
		- [ListFoundationModels요](https://docs.aws.amazon.com/bedrock/latest/APIReference/API_ListFoundationModels.html)청을 보내고 응답에 사용할 modelArn 모델의 modelId OR을 찾으세 요.
		- 콘솔에서 공급자의 모델을 선택하고 API 요청 예제에서 modelId를 찾습니다.
	- 사용자 지정 모델 사용자 지정 모델의 프로비저닝된 처리량을 구매하고(자세한 내용은 [Amazon](#page-477-0)  [Bedrock의 프로비저닝된 처리량](#page-477-0) 참조) 프로비저닝 모델의 모델 ID 또는 ARN을 찾습니다.
	- 프로비저닝된 모델 기본 또는 사용자 지정 모델에 프로비저닝된 처리량을 생성한 경우 다음 중 하나를 수행합니다.
		- [ListProvisionedModelThroughputs요](https://docs.aws.amazon.com/bedrock/latest/APIReference/API_ListProvisionedModelThroughputs.html)청을 보내고 provisionedModelArn 응답에 사용할 모 델을 찾으세요.
		- 콘솔의 프로비저닝된 처리량에서 모델을 선택하고 모델 세부 정보 섹션에서 모델 ARN을 찾으 십시오.

2. body - 각 기본 모델에는 body 필드에 설정된 자체 추론 파라미터가 있습니다. 사용자 지정 또는 프 로비저닝된 모델의 추론 파라미터는 모델을 만든 기본 모델에 따라 달라집니다. 자세한 정보는 [파운](#page-49-0) [데이션 모델의 추론 파라미터](#page-49-0)을 참조하세요.

## 모델 코드 간접 호출 예제

다음 예제는 API를 사용하여 추론을 실행하는 방법을 보여줍니다. [InvokeModel](https://docs.aws.amazon.com/bedrock/latest/APIReference/API_runtime_InvokeModel.html) 다양한 모델의 예제를 보려면 원하는 모델([파운데이션 모델의 추론 파라미터\)](#page-49-0)의 추론 파라미터 참조를 확인합니다.

CLI

다음 예제는 *# # ### #### ####* 대해 생성된 *invoke-model-output###.txt##* 파일에 저 장합니다.

```
aws bedrock-runtime invoke-model \ 
     --model-id anthropic.claude-v2 \ 
     --body '{"prompt": "\n\nHuman: story of two dogs\n\nAssistant:", 
 "max_tokens_to_sample" : 300}' \
     --cli-binary-format raw-in-base64-out \ 
     invoke-model-output.txt
```
Python

다음 예제는 *8## ##### #### ##*하라는 프롬프트에 대해 생성된 응답을 반환합니다.

```
import boto3
import json
brt = boto3.client(service_name='bedrock-runtime')
body = json.dumps({} "prompt": "\n\nHuman: explain black holes to 8th graders\n\nAssistant:", 
     "max_tokens_to_sample": 300, 
     "temperature": 0.1, 
     "top_p": 0.9,
})
modelId = 'anthropic.claude-v2'
accept = 'application/json'
contentType = 'application/json'
response = brt.invoke_model(body=body, modelId=modelId, accept=accept, 
  contentType=contentType)
```
response\_body = json.loads(response.get('body').read())

```
# text
```

```
print(response_body.get('completion'))
```
# 스트리밍 코드가 포함된 모델 간접 호출 예제

### **a** Note

AWS CLI 는 스트리밍을 지원하지 않습니다.

### 다음 예제는 *#### ## ## #### 1000### #####* 프롬프트를 사용하여

[InvokeModelWithResponseStreamA](https://docs.aws.amazon.com/bedrock/latest/APIReference/API_runtime_InvokeModelWithResponseStream.html)PI를 사용하여 Python으로 스트리밍 텍스트를 생성하는 방법을 보여줍니다.

```
import boto3
import json
brt = boto3.client(service_name='bedrock-runtime')
body = json.dumps({} 'prompt': '\n\nHuman: write an essay for living on mars in 1000 words\n
\nAssistant:', 
     'max_tokens_to_sample': 4000
}) 
response = brt.invoke_model_with_response_stream( 
     modelId='anthropic.claude-v2', 
     body=body
) 
stream = response.get('body')
if stream: 
     for event in stream: 
         chunk = event.get('chunk') 
         if chunk: 
              print(json.loads(chunk.get('bytes').decode()))
```
# <span id="page-172-0"></span>배치 추론 실행

#### **G** Note

배치 추론은 현재 미리 보기이므로 변경될 수도 있습니다. 배치 추론은 현재 API를 통해서만 사 용할 수 있습니다. 다음 SDK를 통해 배치 API에 액세스할 수 있습니다.

- [AWS Python용 SDK.](https://d2eo22ngex1n9g.cloudfront.net/Documentation/SDK/bedrock-python-sdk-reinvent.zip)
- [AWS Java용 SDK.](https://d2eo22ngex1n9g.cloudfront.net/Documentation/SDK/AWSBedrockJavaClient-1.12.x.jar)

SDK를 사용할 가상 환경을 만드는 것이 좋습니다. 최신 SDK에서는 일괄 추론 API를 사용할 수 없으므로 일괄 추론 API가 포함된 버전을 설치하기 전에 가상 환경에서 최신 버전의 SDK를 제거하는 것이 좋습니다. 가이드 예제는 을 참조하십시오. [코드 샘플](#page-183-0)

배치 추론을 사용하면 여러 추론 요청을 비동기적으로 실행하여 S3 버킷에 저장된 데이터에 대해 추론 을 실행함으로써 많은 요청을 효율적으로 처리할 수 있습니다. 배치 추론을 사용하여 대규모 데이터 세 트에 대한 모델 추론 성능을 개선할 수 있습니다.

**a** Note

프로비저닝된 모델에는 Batch 추론이 지원되지 않습니다.

배치 추론을 위한 할당량을 보려면 [배치 추론 할당량](#page-791-0) 섹션을 참조하세요.

Amazon Bedrock은 다음 모델에 대한 배치 추론을 지원합니다.

- 텍스트-임베딩
- 텍스트-텍스트
- 텍스트-이미지
- 이미지-이미지
- 이미지에서 임베딩으로

Amazon S3 버킷에 데이터를 저장하여 배치 추론을 준비할 수 있습니다. 그런 다음 ModelInvocationJob API를 사용하여 배치 추론 작업을 수행하고 관리할 수 있습니다. 배치 추론을 수행하려면 먼저 배치 추론 API를 호출할 수 있는 권한을 부여받아야 합니다. 그런 다음 배치 추론 작업을 수행할 권한을 갖도록 IAM Amazon Bedrock 서비스 역할을 구성합니다.

다음 AWS SDK 패키지 중 하나를 다운로드하고 설치하여 일괄 추론 API를 사용할 수 있습니다.

- AWS Python용 SDK
- [AWS Java용 SDK.](https://d2eo22ngex1n9g.cloudfront.net/Documentation/SDK/AWSBedrockJavaClient-1.12.x.jar)

### 주제

- [배치 추론 작업을 설정합니다.](#page-173-0)
- [추론 데이터의 형식 지정 및 업로드](#page-175-0)
- [배치 추론 작업 생성](#page-176-0)
- [배치 추론 작업 생성](#page-179-0)
- [배치 추론 작업의 세부 사항 받기](#page-180-0)
- [배치 추론 작업 나열](#page-181-0)
- [코드 샘플](#page-183-0)

<span id="page-173-0"></span>배치 추론 작업을 설정합니다.

**a** Note

배치 추론은 현재 미리 보기이므로 변경될 수도 있습니다. 배치 추론은 현재 API를 통해서만 사 용할 수 있습니다. 다음 SDK를 통해 배치 API에 액세스할 수 있습니다.

- [AWS Python용 SDK.](https://d2eo22ngex1n9g.cloudfront.net/Documentation/SDK/bedrock-python-sdk-reinvent.zip)
- [AWS Java용 SDK.](https://d2eo22ngex1n9g.cloudfront.net/Documentation/SDK/AWSBedrockJavaClient-1.12.x.jar)

SDK를 사용할 가상 환경을 만드는 것이 좋습니다. 최신 SDK에서는 일괄 추론 API를 사용할 수 없으므로 일괄 추론 API가 포함된 버전을 설치하기 전에 가상 환경에서 최신 버전의 SDK를 제거하는 것이 좋습니다. 가이드 예제는 을 참조하십시오. [코드 샘플](#page-183-0)

일괄 추론을 위한 역할을 설정하려면 서비스에 [권한을 위임하는 역할 생성의 단계에 따라 IAM 역할을](https://docs.aws.amazon.com/IAM/latest/UserGuide/id_roles_create_for-service.html) 생성하십시오. AWS 다음 정책을 역할에 연결합니다.

- 신뢰 정책
- 배치 추론 작업의 입력 데이터를 포함하는 Amazon S3 버킷에 액세스하고 출력 데이터를 작성합니 다.
- 1. 다음 정책은 Amazon Bedrock이 이 역할을 맡아 배치 추론 작업을 수행하도록 허용합니다. 아 래에서는 사용 가능한 정책 예제를 보여줍니다. 하나 이상의 전역 조건 컨텍스트 키를 사용하 여 권한 범위를 제한할 수 있습니다. 자세한 정보는 [AWS 전역 조건 컨텍스트 키를](https://docs.aws.amazon.com/IAM/latest/UserGuide/reference_policies_condition-keys.html) 참조하세요. aws:SourceAccount 값을 계정 ID로 설정합니다. ArnEquals 또는 ArnLike 조건을 사용하여 범위를 제한합니다.

**a** Note

보안을 위한 가장 좋은 방법은 배치 추론 작업 ID를 생성한 후 *\**로 이를 바꾸는 것입니다.

```
{ 
   "Version": "2012-10-17", 
   "Statement": [ 
    \left\{ \right. "Effect": "Allow", 
        "Principal": { 
          "Service": "bedrock.amazonaws.com" 
        }, 
        "Action": "sts:AssumeRole", 
        "Condition": { 
            "StringEquals": { 
               "aws:SourceAccount": "account-id" 
            }, 
            "ArnEquals": { 
               "aws:SourceArn": "arn:aws:bedrock:region:account-id:model-invocation-
job/*" 
            } 
      } 
     } 
   ]
}
```
2. Amazon Bedrock이 배치 추론 작업에 대한 입력 데이터가 들어 있는 S3 버킷(*my\_input\_bucket* 대체)과 출력 데이터를 쓸 수 있는 S3 버킷(*my\_output\_bucket* 대체)에 액세스하도록 하려면 다

음 정책을 연결합니다. *account-id*를 S3 버킷 액세스 권한을 제공하는 사용자의 계정 ID로 교체 합니다.

```
{ 
   "Version": "2012-10-17", 
   "Statement": [ 
    \left\{ \right. "Effect": "Allow", 
        "Action": [ 
          "s3:GetObject", 
          "s3:PutObject", 
          "s3:ListBucket" 
        ], 
        "Resource": [ 
          "arn:aws:s3:::my_input_bucket", 
           "arn:aws:s3:::my_input_bucket/*", 
          "arn:aws:s3:::my_output_bucket", 
          "arn:aws:s3:::my_output_bucket/*" 
        ], 
        "Condition": { 
           "StringEquals": { 
             "aws:ResourceAccount": [ 
               "account-id" 
            \mathbf{1} } 
        } 
     } 
   ]
}
```
# <span id="page-175-0"></span>추론 데이터의 형식 지정 및 업로드

### **a** Note

배치 추론은 현재 미리 보기이므로 변경될 수도 있습니다. 배치 추론은 현재 API를 통해서만 사 용할 수 있습니다. 다음 SDK를 통해 배치 API에 액세스할 수 있습니다.

- [AWS Python용 SDK.](https://d2eo22ngex1n9g.cloudfront.net/Documentation/SDK/bedrock-python-sdk-reinvent.zip)
- [AWS Java용 SDK.](https://d2eo22ngex1n9g.cloudfront.net/Documentation/SDK/AWSBedrockJavaClient-1.12.x.jar)

SDK를 사용할 가상 환경을 만드는 것이 좋습니다. 최신 SDK에서는 일괄 추론 API를 사용할 수 없으므로 일괄 추론 API가 포함된 버전을 설치하기 전에 가상 환경에서 최신 버전의 SDK를 제거하는 것이 좋습니다. 가이드 예제는 을 참조하십시오. [코드 샘플](#page-183-0)

모델에 입력할 데이터가 포함된 JSONL 파일을 다음 형식으로 S3 버킷에 업로드합니다. 각 줄은 다음 형식과 일치해야 하며 추론을 위한 항목도 다릅니다. recordId 필드를 생략하면 Amazon Bedrock에 서 해당 필드를 출력에 추가합니다.

**a** Note

modelInput JSON 객체의 형식은 InvokeModel 요청에서 사용하는 모델의 body 필드와 일 치해야 합니다. 자세한 정보는 [파운데이션 모델의 추론 파라미터을](#page-49-0) 참조하세요.

{ "recordId" : "*12 character alphanumeric string*", "modelInput" : *{JSON body}* } ...

예를 들어, 다음 데이터가 포함된 JSONL 파일을 제공하고 텍스트 모델에서 일괄 추론을 실행할 수 있 습니다. Titan

```
{ "recordId" : "3223593EFGH", "modelInput" : {"inputText": "Roses are red, violets 
 are"} }
{ "recordId" : "1223213ABCD", "modelInput" : {"inputText": "Hello world"} }
```
## <span id="page-176-0"></span>배치 추론 작업 생성

### **a** Note

배치 추론은 현재 미리 보기이므로 변경될 수도 있습니다. 배치 추론은 현재 API를 통해서만 사 용할 수 있습니다. 다음 SDK를 통해 배치 API에 액세스할 수 있습니다.

- [AWS Python용 SDK.](https://d2eo22ngex1n9g.cloudfront.net/Documentation/SDK/bedrock-python-sdk-reinvent.zip)
- [AWS Java용 SDK.](https://d2eo22ngex1n9g.cloudfront.net/Documentation/SDK/AWSBedrockJavaClient-1.12.x.jar)

SDK를 사용할 가상 환경을 만드는 것이 좋습니다. 최신 SDK에서는 일괄 추론 API를 사용할 수 없으므로 일괄 추론 API가 포함된 버전을 설치하기 전에 가상 환경에서 최신 버전의 SDK를 제거하는 것이 좋습니다. 가이드 예제는 을 참조하십시오. [코드 샘플](#page-183-0)

### Request format

```
POST /model-invocation-job HTTP/1.1
Content-type: application/json
{ 
    "clientRequestToken": "string", 
    "inputDataConfig": { 
          "s3InputDataConfig": { 
              "s3Uri": "string", 
              "s3InputFormat": "JSONL" 
          } 
    }, 
    "jobName": "string", 
    "modelId": "string", 
    "outputDataConfig": { 
          "s3OutputDataConfig": { 
              "s3Uri": "string" 
          } 
    }, 
    "roleArn": "string", 
    "tags": [ 
        { 
          "key": "string",
           "value": "string" 
        } 
    ]
}
```
#### Response format

```
HTTP/1.1 200
Content-type: application/json
{ 
    "jobArn": "string"
```
}

배치 추론 작업을 생성하려면 CreateModelInvocationJob 요청을 전송합니다. 다음 정보를 입력 합니다.

- roleArn의 배치 추론을 실행할 권한이 있는 역할의 ARN입니다.
- inputDataConfig에 입력 데이터를 포함하는 S3 버킷과 outputDataConfig에 정보를 기록할 버킷에 대한 정보입니다.
- modelId의 추론에 사용할 모델의 ID([Amazon 베드락 기본 모델 ID \(온디맨드 처리량\)](#page-44-0) 참고)입니다.
- jobName의 작업 이름입니다.
- (선택 사항) tags의 작업에 연결할 모든 태그입니다.

응답은 다른 배치 추론 관련 API 직접 호출에 사용할 수 있는 jobArn을 반환합니다.

GetModelInvocationJob 또는 ListModelInvocationJobs API 중 하나를 사용하여 작업의 status를 확인할 수 있습니다

작업이 Completed 상태가 되면 outputDataConfig의 요청에 지정한 S3 버킷의 파일에서 배치 추 론 작업의 결과를 추출할 수 있습니다. S3 버킷에는 다음 파일이 포함됩니다.

1. 모델 추론 결과가 포함된 출력 파일이 있습니다.

• 출력이 텍스트인 경우 Amazon Bedrock은 각 입력 JSONL 파일별로 출력 JSONL 파일을 생성 합니다. 출력 파일에는 각 입력의 모델에서 얻은 출력이 다음 형식으로 포함되어 있습니다. 추론 에 오류가 발생한 모든 줄의 modelOutput 필드를 error 객체가 대체합니다. modelOutput JSON 객체의 형식은 InvokeModel 응답에서 사용하는 모델의 body 필드와 일치해야 합니다. 자세한 정보는 [파운데이션 모델의 추론 파라미터](#page-49-0)을 참조하세요.

{ "recordId" : "*12 character alphanumeric string*", "modelInput": *{JSON body}*, "modelOutput": *{JSON body}* }

다음 예제 출력은 가능한 출력 파일을 보여 줍니다.

```
{ "recordId" : "3223593EFGH", "modelInput" : {"inputText": "Roses are red, violets 
 are"}, "modelOutput" : {'inputTextTokenCount': 8, 'results': [{'tokenCount': 3, 
 'outputText': 'blue\n', 'completionReason': 'FINISH'}]}}
{ "recordId" : "1223213ABCDE", "modelInput" : {"inputText": "Hello world"}, 
  "error" : {"errorCode" : 400, "errorMessage" : "bad request" }}
```
- 출력이 이미지인 경우 Amazon Bedrock은 각 이미지별 파일을 생성합니다.
- 2. 배치 추론 작업의 요약이 포함된 manifest.json.out 파일입니다.

```
{ 
     "processedRecordCount" : number, 
     "successRecordCount": number, 
     "errorRecordCount": number, 
     "inputTextTokenCount": number, // For embedding/text to text models 
     "outputTextTokenCount" : number, // For text to text models 
     "outputImgCount512x512pStep50": number, // For text to image models 
     "outputImgCount512x512pStep150" : number, // For text to image models 
     "outputImgCount512x896pStep50" : number, // For text to image models 
     "outputImgCount512x896pStep150" : number // For text to image models 
}
```
## <span id="page-179-0"></span>배치 추론 작업 생성

#### **a** Note

배치 추론은 현재 미리 보기이므로 변경될 수도 있습니다. 배치 추론은 현재 API를 통해서만 사 용할 수 있습니다. 다음 SDK를 통해 배치 API에 액세스할 수 있습니다.

- [AWS Python용 SDK.](https://d2eo22ngex1n9g.cloudfront.net/Documentation/SDK/bedrock-python-sdk-reinvent.zip)
- [AWS Java용 SDK.](https://d2eo22ngex1n9g.cloudfront.net/Documentation/SDK/AWSBedrockJavaClient-1.12.x.jar)

SDK를 사용할 가상 환경을 만드는 것이 좋습니다. 최신 SDK에서는 일괄 추론 API를 사용할 수 없으므로 일괄 추론 API가 포함된 버전을 설치하기 전에 가상 환경에서 최신 버전의 SDK를 제거하는 것이 좋습니다. 가이드 예제는 을 참조하십시오. [코드 샘플](#page-183-0)

#### Request format

POST /model-invocation-job/*jobIdentifier*/stop HTTP/1.1

#### Response format

HTTP/1.1 200
배치 추론 작업을 중지하려면 StopModelInvocationJob을 전송하고 jobIdentifier 필드에 작 업의 ARN을 입력합니다.

작업이 성공적으로 중지된 경우 HTTP 200 응답을 받게 됩니다.

# 배치 추론 작업의 세부 사항 받기

## **a** Note

배치 추론은 현재 미리 보기이므로 변경될 수도 있습니다. 배치 추론은 현재 API를 통해서만 사 용할 수 있습니다. 다음 SDK를 통해 배치 API에 액세스할 수 있습니다.

- AWS Python용 SDK
- [AWS Java용 SDK.](https://d2eo22ngex1n9g.cloudfront.net/Documentation/SDK/AWSBedrockJavaClient-1.12.x.jar)

SDK를 사용할 가상 환경을 만드는 것이 좋습니다. 최신 SDK에서는 일괄 추론 API를 사용할 수 없으므로 일괄 추론 API가 포함된 버전을 설치하기 전에 가상 환경에서 최신 버전의 SDK를 제거하는 것이 좋습니다. 가이드 예제는 을 참조하십시오. [코드 샘플](#page-183-0)

### Request format

```
GET /model-invocation-job/jobIdentifier HTTP/1.1
```
Response format

```
HTTP/1.1 200
Content-type: application/json
{ 
    "clientRequestToken": "string", 
    "endTime": "string", 
    "inputDataConfig": { 
          "s3InputDataConfig": { 
              "s3Uri": "string", 
              "s3InputFormat": "JSONL" 
          } 
     }, 
    "jobArn": "string", 
    "jobName": "string",
```

```
 "lastModifiedTime": "string", 
    "message": "string", 
    "modelId": "string", 
    "outputDataConfig": { 
          "s3OutputDataConfig": { 
              "s3Uri": "string" 
         } 
    }, 
    "roleArn": "string", 
    "status": "Submitted | InProgress | Completed | Failed | Stopping | Stopped", 
    "submitTime": "string"
}
```
배치 추론 작업의 세부 사항을 받으려면 GetModelInvocationJob을 전송하고 jobIdentifier 필 드에 작업의 ARN을 입력합니다.

응답에 제공된 정보에 대한 세부 사항은 GetModelInvocationJob 페이지를 참조하세요.

배치 추론 작업 나열

**a** Note

배치 추론은 현재 미리 보기이므로 변경될 수도 있습니다. 배치 추론은 현재 API를 통해서만 사 용할 수 있습니다. 다음 SDK를 통해 배치 API에 액세스할 수 있습니다.

- [AWS Python용 SDK.](https://d2eo22ngex1n9g.cloudfront.net/Documentation/SDK/bedrock-python-sdk-reinvent.zip)
- [AWS Java용 SDK.](https://d2eo22ngex1n9g.cloudfront.net/Documentation/SDK/AWSBedrockJavaClient-1.12.x.jar)

SDK를 사용할 가상 환경을 만드는 것이 좋습니다. 최신 SDK에서는 일괄 추론 API를 사용할 수 없으므로 일괄 추론 API가 포함된 버전을 설치하기 전에 가상 환경에서 최신 버전의 SDK를 제거하는 것이 좋습니다. 가이드 예제는 을 참조하십시오. [코드 샘플](#page-183-0)

Request format

```
GET /model-invocation-jobs?
maxResults=maxResults&nameContains=nameContains&nextToken=nextToken&sortBy=sortBy&sortOrder=
  HTTP/1.1
```
## Response format

```
HTTP/1.1 200
Content-type: application/json
{ 
    "invocationJobSummaries": [ 
       { 
          "clientRequestToken": "string", 
          "endTime": "string", 
          "inputDataConfig": { 
              "s3InputDataConfig": { 
                  "s3Uri": "string", 
                  "s3InputFormat": "JSONL" 
 } 
          }, 
          "jobArn": "string", 
          "jobName": "string", 
          "lastModifiedTime": "string", 
          "message": "string", 
          "modelId": "string", 
          "outputDataConfig": { 
              "s3OutputDataConfig": { 
                  "s3Uri": "string" 
 } 
          }, 
          "roleArn": "string", 
          "status": "Submitted | InProgress | Completed | Failed | Stopping | 
  Stopped", 
          "submitTime": "string" 
       } 
    ], 
    "nextToken": "string"
}
```
배치 추론 작업에 대한 정보를 얻으려면 ListModelInvocationJobs를 전송합니다. 다음 사양을 설 정할 수 있습니다

- 작업 이름에 상태, 제출 시각 또는 하위 문자열을 지정하여 결과를 필터링합니다. 다음 상태를 지정 할 수 있습니다.
	- Submitted
- InProgress
- Completed
- Failed
- Stopping
- Stopped
- 작업이 생성된 시각(CreationTime)으로 정렬합니다. Ascending 또는 Descending 순서대로 정 렬할 수 있습니다.
- 응답으로 반환할 최대 결과 수입니다. 설정한 수보다 많은 결과가 있는 경우 응답에서 nextToken이 반환되며, 이를 다른 ListModelInvocationJobs 요청으로 전송하여 다음 작업 배 치를 확인할 수 있습니다.

응답은 InvocationJobSummary 객체 목록을 반환합니다. 각 객체에 배치 추론 작업에 대한 정보가 포함되어 있습니다.

# <span id="page-183-0"></span>코드 샘플

## **a** Note

배치 추론은 현재 미리 보기이므로 변경될 수도 있습니다. 배치 추론은 현재 API를 통해서만 사 용할 수 있습니다. 다음 SDK를 통해 배치 API에 액세스할 수 있습니다.

- [AWS Python용 SDK.](https://d2eo22ngex1n9g.cloudfront.net/Documentation/SDK/bedrock-python-sdk-reinvent.zip)
- [AWS Java용 SDK.](https://d2eo22ngex1n9g.cloudfront.net/Documentation/SDK/AWSBedrockJavaClient-1.12.x.jar)

SDK를 사용할 가상 환경을 만드는 것이 좋습니다. 최신 SDK에서는 일괄 추론 API를 사용할 수 없으므로 일괄 추론 API가 포함된 버전을 설치하기 전에 가상 환경에서 최신 버전의 SDK를 제거하는 것이 좋습니다. 가이드 예제는 을 참조하십시오. [코드 샘플](#page-183-0)

언어를 선택하면 배치 추론 API 작업을 호출하는 코드 샘플을 볼 수 있습니다.

Python

배치 추론 API 작업이 포함된 Python SDK 및 CLI 파일을 다운로드한 후 파일이 들어 있는 폴더로 이동하여 터미널에서 ls 실행합니다. 최소한 다음 2개의 파일이 표시되어야 합니다.

botocore-1.32.4-py3-none-any.whl boto3-1.29.4-py3-none-any.whl

터미널에서 다음 명령을 실행하여 배치 추론 API를 위한 가상 환경을 만들고 활성화합니다. *bedrock-batch#* 환경에 맞게 선택한 이름으로 바꿀 수 있습니다.

python3 -m venv *bedrock-batch* source *bedrock-batch*/bin/activate

최신 버전의 boto3 및 botocore 버전에서 아티팩트가 발생하지 않도록 터미널에서 다음 명령을 실행하여 기존 버전을 모두 제거하십시오.

python3 -m pip uninstall botocore python3 -m pip uninstall boto3

터미널에서 다음 명령을 실행하여 Amazon Bedrock 컨트롤 플레인 API가 포함된 Python SDK를 설 치합니다.

python3 -m pip install botocore-1.32.4-py3-none-any.whl python3 -m pip install boto3-1.29.4-py3-none-any.whl

만든 가상 환경에서 다음 코드를 모두 실행합니다.

S3에 업로드한 *abc.jsonl* 파일을 사용하여 배치 추론 작업을 생성합니다. 출력을 *s3:// output-bucket/output/*에 있는 버킷에 기록합니다. 응답에서 *jobArn*을 가져옵니다.

```
import boto3
bedrock = boto3.client(service_name="bedrock")
inputDataConfig=({ 
     "s3InputDataConfig": { 
         "s3Uri": "s3://input-bucket/input/abc.jsonl" 
     }
})
outputDataConfig=({ 
     "s3OutputDataConfig": { 
         "s3Uri": "s3://output-bucket/output/" 
     }
})
```

```
response=bedrock.create_model_invocation_job( 
     roleArn="arn:aws:iam::123456789012:role/MyBatchInferenceRole", 
     modelId="amazon.titan-text-express-v1", 
     jobName="my-batch-job", 
     inputDataConfig=inputDataConfig, 
     outputDataConfig=outputDataConfig
)
jobArn = response.get('jobArn')
```
작업의 status를 반환합니다.

bedrock.get\_model\_invocation\_job(jobIdentifier=jobArn)['status']

*##*한 배치 추론 작업을 나열합니다.

```
bedrock.list_model_invocation_jobs( 
     maxResults=10, 
     statusEquals="Failed", 
     sortOrder="Descending"
)
```
시작한 작업을 중지합니다.

```
bedrock.stop_model_invocation_job(jobIdentifier=jobArn)
```
### Java

```
package com.amazon.aws.sample.bedrock.inference;
import com.amazonaws.services.bedrock.AmazonBedrockAsync;
import com.amazonaws.services.bedrock.AmazonBedrockAsyncClientBuilder;
import com.amazonaws.services.bedrock.model.CreateModelInvocationJobRequest;
import com.amazonaws.services.bedrock.model.CreateModelInvocationJobResult;
import com.amazonaws.services.bedrock.model.GetModelInvocationJobRequest;
import com.amazonaws.services.bedrock.model.GetModelInvocationJobResult;
import com.amazonaws.services.bedrock.model.InvocationJobInputDataConfig;
import com.amazonaws.services.bedrock.model.InvocationJobOutputDataConfig;
import com.amazonaws.services.bedrock.model.InvocationJobS3InputDataConfig;
import com.amazonaws.services.bedrock.model.InvocationJobS3OutputDataConfig;
import com.amazonaws.services.bedrock.model.ListModelInvocationJobsRequest;
```

```
import com.amazonaws.services.bedrock.model.ListModelInvocationJobsResult;
import com.amazonaws.services.bedrock.model.StopModelInvocationJobRequest;
import com.amazonaws.services.bedrock.model.StopModelInvocationJobResult;
public class BedrockAsyncInference {
private final AmazonBedrockAsync amazonBedrockAsyncClient = 
  AmazonBedrockAsyncClientBuilder.defaultClient();
public void createModelInvokeJobSampleCode() { 
     final InvocationJobS3InputDataConfig invocationJobS3InputDataConfig = new 
  InvocationJobS3InputDataConfig() 
             .withS3Uri("s3://Input-bucket-name/input/abc.jsonl") 
             .withS3InputFormat("JSONL"); 
     final InvocationJobInputDataConfig inputDataConfig = new 
  InvocationJobInputDataConfig() 
             .withS3InputDataConfig(invocationJobS3InputDataConfig); 
     final InvocationJobS3OutputDataConfig invocationJobS3OutputDataConfig = new 
  InvocationJobS3OutputDataConfig() 
             .withS3Uri("s3://output-bucket-name/output/"); 
     final InvocationJobOutputDataConfig invocationJobOutputDataConfig = new 
  InvocationJobOutputDataConfig() 
             .withS3OutputDataConfig(invocationJobS3OutputDataConfig); 
     final CreateModelInvocationJobRequest createModelInvocationJobRequest = new 
  CreateModelInvocationJobRequest() 
             .withModelId("anthropic.claude-v2") 
             .withJobName("unique-job-name") 
             .withClientRequestToken("Client-token") 
             .withInputDataConfig(inputDataConfig) 
             .withOutputDataConfig(invocationJobOutputDataConfig); 
     final CreateModelInvocationJobResult createModelInvocationJobResult = 
  amazonBedrockAsyncClient 
             .createModelInvocationJob(createModelInvocationJobRequest); 
     System.out.println(createModelInvocationJobResult.getJobArn());
}
public void getModelInvokeJobSampleCode() {
```

```
 final GetModelInvocationJobRequest getModelInvocationJobRequest = new 
  GetModelInvocationJobRequest() 
             .withJobIdentifier("jobArn"); 
     final GetModelInvocationJobResult getModelInvocationJobResult = 
  amazonBedrockAsyncClient 
             .getModelInvocationJob(getModelInvocationJobRequest);
}
public void listModelInvokeJobSampleCode() { 
     final ListModelInvocationJobsRequest listModelInvocationJobsRequest = new 
  ListModelInvocationJobsRequest() 
             .withMaxResults(10) 
             .withNameContains("matchin-string"); 
     final ListModelInvocationJobsResult listModelInvocationJobsResult = 
  amazonBedrockAsyncClient 
             .listModelInvocationJobs(listModelInvocationJobsRequest);
}
public void stopModelInvokeJobSampleCode() { 
     final StopModelInvocationJobRequest stopModelInvocationJobRequest = new 
  StopModelInvocationJobRequest() 
             .withJobIdentifier("jobArn"); 
     final StopModelInvocationJobResult stopModelInvocationJobResult = 
  amazonBedrockAsyncClient 
             .stopModelInvocationJob(stopModelInvocationJobRequest);
}
```

```
}
```
# 프롬프트 엔지니어링 지침

## 주제

- [소개](#page-188-0)
- [프롬프트란 무엇인가요?](#page-189-0)
- [프롬프트 엔지니어링이란 무엇인가요?](#page-195-0)
- [Amazon Bedrock LLM 사용자를 위한 일반 지침](#page-196-0)
- [Amazon Bedrock 텍스트 모델을 위한 프롬프트 템플릿 및 예제](#page-206-0)

# <span id="page-188-0"></span>소개

Amazon Bedrock에서 대규모 언어 모델(LLM)을 지원하는 프롬프트 엔지니어링 가이드를 소개합니다. Amazon Bedrock은 파운데이션 모델(FM)을 위한 Amazon 서비스로, 텍스트 및 이미지에 광범위하고 효과적인 FM을 활용할 수 있도록 지원합니다.

프롬프트 엔지니어링이란 LLM에 대한 텍스트 입력을 최적화하여 원하는 응답을 얻는 방법을 말합니 다. 프롬프트를 제공하면 LLM이 분류, 질문 응답, 코드 생성, 창의적인 글쓰기 등을 비롯하여 다양한 작 업을 수행하는 데 도움이 됩니다. LLM에 제공하는 프롬프트의 품질은 LLM의 응답 품질에 영향을 미칠 수 있습니다. 이 지침에서는 프롬프트 엔지니어링을 시작하는 데 필요한 모든 정보를 제공합니다. 그리 고 Amazon Bedrock에서 LLM을 사용할 경우 사용 사례에 가장 적합한 프롬프트 형식을 찾는 데 도움 이 되는 도구도 다룹니다.

이 지침은 생성형 AI 및 언어 모델 분야의 초보자뿐만 아니라 경력이 있는 전문가가 참고해도 Amazon Bedrock 텍스트 모델의 프롬프트를 최적화하는 데 도움이 될 수 있습니다. 숙련된 사용자는 'Amazon Bedrock LLM 사용자를 위한 일반 지침' 또는 'Amazon Bedrock 텍스트 모델을 위한 프롬프트 템플릿 및 예제' 섹션으로 건너뛸 수 있습니다.

**a** Note

이 문서의 모든 예제는 API 호출을 통해 얻은 결과입니다. LLM 생성 프로세스의 확률적인 특성 에 따라 응답이 달라질 수 있습니다. 달리 명시되지 않는 한, 프롬프트는 AWS의 직원이 작성합 니다.

고지 사항: 이 문서의 예제는 Amazon Bedrock 내에서 제공되는 현재의 텍스트 모델을 사용합니다. 또 한 이 문서는 일반적인 프롬프트 지침을 위한 것입니다. 모델별 가이드를 보려면 Amazon Bedrock에

서 해당 문서를 참조하세요. 이 문서는 첫 시작을 위해 제공되는 것입니다. 다음에 나오는 예제 응답은 Amazon Bedrock의 특정 모델을 사용하여 생성된 것이지만, Amazon Bedrock의 다른 모델을 사용하여 결과를 얻는 것도 가능합니다. 각 모델에는 고유한 성능 특성이 있으므로 모델마다 결과가 다를 수 있 습니다. AI 서비스를 사용하여 내가 생성하는 출력값은 나의 콘텐츠입니다. 기계 학습의 특성상 출력값 은 고객 전체에서 고유하지 않을 수 있으며 서비스는 고객 전체에서 동일하거나 유사한 결과를 생성할 수 있습니다.

# 추가 프롬프트 리소스

다음 리소스는 프롬프트 엔지니어링에 대한 추가 지침을 제공합니다.

- AnthropicClaude모델 프롬프트 가이드: [https://docs.anthropic.com/claude/docs](https://docs.anthropic.com/claude/docs/configuring-gpt-prompts-for-claude)
- AnthropicClaude신속한 엔지니어링 리소스: [https://docs.anthropic.com/claude/docs/ guide-to](https://docs.anthropic.com/claude/docs/configuring-gpt-prompts-for-claude)[anthropics-prompt -엔지니어링](https://docs.anthropic.com/claude/docs/configuring-gpt-prompts-for-claude) 리소스
- Cohere프롬프트 가이드[: https://txt.cohere.com/ how-to-train-your pet-llm-prompt-engineering](https://txt.cohere.com/how-to-train-your-pet-llm-prompt-engineering)
- AI21 Labs쥬라기 모델 프롬프트 가이드[: https://docs.ai21.com/docs/prompt-engineering](https://docs.ai21.com/docs/prompt-engineering)
- MetaLlama 2프롬프트 가이드[: https://ai.meta.com/llama/get-started/#prompting](https://ai.meta.com/llama/get-started/#prompting)
- 안정성 관련 설명서: <https://platform.stability.ai/docs/getting-started>
- Mistral AI프롬프트 가이드: <https://docs.mistral.ai/guides/prompting-capabilities/>

# <span id="page-189-0"></span>프롬프트란 무엇인가요?

프롬프트는 사용자가 제공하는 특정 입력 세트로, Amazon Bedrock의 LLM이 주어진 태스크 또는 명령 에 대해 적절한 응답 또는 출력값을 생성하도록 안내합니다.

**User Prompt:**

*Who invented the airplane?*

이 프롬프트에서 쿼리하면 다음과 같은 출력을 Titan 제공합니다.

### **Output:**

*The Wright brothers, Orville and Wilbur Wright are widely credited with inventing and manufacturing the world's first successful airplane.*

(프롬프트 출처: AWS, 사용 모델: AmazonTitan Text G1 - Express)

# 프롬프트의 구성 요소

프롬프트 하나에는 LLM으로 수행하려는 태스크 또는 명령, 태스크의 컨텍스트(예: 관련 도메인에 대한 설명), 데모 예제, Amazon Bedrock에서 LLM이 응답에 사용할 입력 텍스트 등 여러 가지 구성 요소가 포함됩니다. 사용 사례, 데이터 가용성, 태스크에 따라 프롬프트는 이러한 하나 이상의 구성 요소를 조 합해야 합니다.

리뷰 요약을 요청하는 Titan 다음 프롬프트를 예로 들어 보겠습니다.

**User Prompt:**

*The following is text from a restaurant review:*

*"I finally got to check out Alessandro's Brilliant Pizza and it is now one of my favorite restaurants in Seattle. The dining room has a beautiful view over the Puget Sound but it was surprisingly not crowded. I ordered the fried castelvetrano olives, a spicy Neapolitan-style pizza and a gnocchi dish. The olives were absolutely decadent, and the pizza came with a smoked mozzarella, which was delicious. The gnocchi was fresh and wonderful. The waitstaff were attentive, and overall the experience was lovely. I hope to return soon."* 

*Summarize the above restaurant review in one sentence.*

## (프롬프트 출처: AWS)

이 프롬프트에 따라 레스토랑 리뷰를 한 줄로 간결하게 요약하여 Titan 응답합니다. 리뷰는 필요에 따 라 주요 사실을 언급하고 주요 요점을 전달합니다.

#### **Output:**

*Alessandro's Brilliant Pizza is a fantastic restaurant in Seattle with a beautiful view over Puget Sound, decadent and delicious food, and excellent service.*

(사용 모델: 아마존Titan Text G1 - Express)

이러한 유형의 출력값에는 **Summarize the above restaurant review in one sentence**라 는 명령과 **I finally got to check out ...**이라는 리뷰 텍스트가 모두 필요했습니다. 둘 중 하나가 없다면 모델은 분별력 있는 요약을 생성하기에 충분한 정보를 갖지 못합니다. '명령'은 LLM에 게 무엇을 해야 하는지 알려주는 역할을 하며, 텍스트는 LLM을 작동시키는 '입력값'입니다. '컨텍스 트'(**The following is text from a restaurant review**)는 출력값을 공식화할 때 입력값을 사용하도록 모델을 안내하는 추가 정보와 키워드를 제공합니다.

아래 예제에서 **Context: Climate change threatens people with increased flooding ...** 텍스트는 LLM이 **Question: What organization calls climate change the greatest threat to global health in the 21st century?"**라는 질문에 답하는 '태 스크'를 수행하는 데 사용할 수 있는 '입력'입니다.

#### **User prompt:**

*Context: Climate change threatens people with increased flooding, extreme heat, increased food and water scarcity, more disease, and economic loss. Human migration and conflict can also be a result. The World Health Organization (WHO) calls climate change the greatest threat to global health in the 21st century. Adapting to climate change through efforts like flood control measures or drought-resistant crops partially reduces climate change risks, although some limits to adaptation have already been reached. Poorer communities are responsible for a small share of global emissions, yet have the least ability to adapt and are most vulnerable to climate change. The expense, time required, and limits of adaptation mean its success hinge on limiting global warming.*

*Question: What organization calls climate change the greatest threat to global health in the 21st century?*

(프롬프트 출처: https://en.wikipedia.org/wiki/Climate\_change)

AI21 Labs프롬프트에 제공된 상황에 따라 Jurassic 응답에 올바른 조직 이름을 입력해야 합니다.

#### **Output:**

*The World Health Organization (WHO) calls climate change the greatest threat to global health in the 21st century.*

(사용 모델: AI21 Labs Jurassic-2 Ultra v1)

# 퓨샷 프롬프팅 vs. 제로샷 프롬프팅

몇 가지 예시를 제공하면 LLM이 출력값을 더욱 잘 보정하여 사용자의 기대치를 충족하는 데 유용할 수 있습니다. 이를 퓨샷 프롬프팅 또는 컨텍스트별 학습이라고도 합니다. 여기서 '샷'은 예시 입력값과 원 하는 출력값이 한 쌍을 이루는 것을 뜻합니다. 설명하자면, 우선 아래의 예시는 제로샷 감정 분류 프롬 프트입니다. 여기에서는 프롬프트 텍스트에 입력-출력 쌍의 예가 제공되지 않았습니다.

**User prompt:**

*Tell me the sentiment of the following headline and categorize it* 

*as either positive, negative or neutral: New airline between Seattle and San Francisco offers a great opportunity for both passengers and investors.*

## (프롬프트 출처: AWS)

#### **Output:**

*Positive*

(사용 모델: 아마존Titan Text G1 - Express)

### 다음은 감정 분류 프롬프트의 퓨샷 버전입니다.

#### **User prompt:**

*Tell me the sentiment of the following headline and categorize it as either positive, negative or neutral. Here are some examples:*

*Research firm fends off allegations of impropriety over new technology. Answer: Negative*

*Offshore windfarms continue to thrive as vocal minority in opposition dwindles. Answer: Positive*

*Manufacturing plant is the latest target in investigation by state officials. Answer:*

### (프롬프트 출처: AWS)

**Output:**  *Negative*

(사용 모델: 아마존Titan Text G1 - Express)

다음 예에서는 Anthropic Claude 모델을 사용합니다. AnthropicClaude모델을 사용할 때는 <example></example> 태그를 사용하여 데모 예제를 포함하는 것이 좋습니다. 또한 예제에서 H: 및 A: 같은 서로 다른 구분 기호를 사용하여 전체 프롬프트에서 구분 기호 Human: 및 Assistant:와 혼동되는 걸 방지하는 것이 좋습니다. 마지막 몇 장의 예제에서는 최종 A: 예제를 생략하고 대신 답을 Anthropic Claude 생성하라는 메시지가 표시된다는 점에 유의하세요. Assistant:

#### **User prompt:**

```
Human: Please classify the given email as "Personal" or "Commercial" related emails.
Here are some examples.
<example>
H: Hi Tom, it's been long time since we met last time. We plan to have a party at my 
  house this weekend. Will you be able to come over?
A: Personal
</example>
<example>
H: Hi Tom, we have a special offer for you. For a limited time, our customers can save 
  up to 35% of their total expense when you make reservations within two days. Book now 
  and save money!
A: Commercial
</example>
H: Hi Tom, Have you heard that we have launched all-new set of products. Order now, you 
  will save $100 for the new products. Please check our website.
Assistant:
Output: 
Commercial
```
(프롬프트 출처: AWS, 사용된 모델:) Anthropic Claude

# 프롬프트 템플릿

프롬프트 템플릿은 교환 가능한 콘텐츠가 포함된 프롬프트의 형식을 지정합니다. 프롬프트 템플릿은 분류, 요약, 질문 응답 등과 같은 다양한 사용 사례에 LLM을 사용할 수 있도록 해주는 '레시피'입니다. 프롬프트 템플릿에는 지침, 퓨샷 예제, 정해진 사용 사례에 적합한 특정 컨텍스트 및 질문이 포함될 수 있습니다. 아래 예제는 Amazon Bedrock 텍스트 모델을 사용하여 퓨샷 감정 분류를 수행하는 데 사용 할 수 있는 템플릿입니다.

**Prompt template:**  *"""Tell me the sentiment of the following {{Text Type, e.g., "restaurant review"}} and categorize it as either {{Sentiment A}} or {{Sentiment B}}. Here are some examples:*

*Text: {{Example Input 1}} Answer: {{Sentiment A}} Text: {{Example Input 2}} Answer: {{Sentiment B}} Text: {{Input}} Answer:"""*

Amazon Bedrock에서 LLM을 사용할 경우 사용자는 이 템플릿을 복사한 후 붙여 넣을 수 있습니다. 이 렇게 하면 사용자의 고유한 텍스트와 퓨샷 예제가 입력되어 프롬프트가 완료됩니다. 이 섹션에서는 추 가 템플릿이 제공됩니다.

**G** Note

이중 중괄호 {{ and }}는 템플릿에서 데이터별 정보를 입력할 위치를 표시하며, 이를 프롬프 트 텍스트에 포함해서는 안 됩니다.

# API 호출을 통한 Amazon Bedrock LLM 사용에 대한 중요 참고 사항

API 호출을 통해 Amazon Bedrock에서 LLM에 액세스할 경우, 이전 상호 작용이 현재 프롬프트에 포함 되어 있지 않는 한 이전 프롬프트와 이전 요청이 리콜되지 않는다는 점에 유의하십시오. 이는 대화식 상호 작용이나 후속 요청에 필요할 수 있습니다.

Amazon Bedrock 텍스트 플레이그라운드 대신 API 호출을 사용하여 Anthropic Claude 모델에 액세스 하는 경우 프롬프트를 대화형 스타일로 래핑하여 원하는 응답을 얻을 수 있습니다 (TitanText 및 AI21 Labs Jurassic 모델 패밀리의 경우 필요하지 않음). 아래 예제에서는 대화식 프롬프트를 보여줍니다.

**User prompt:**  *Human: Describe where sea otters live in two sentences.*

*Assistant:*

**Output:** 

*Here is a two sentence description of where sea otters live:*

*Sea otters live in the northern Pacific Ocean along the coasts of* 

*Russia, Alaska, Canada, and the continental United States. They prefer coastal habitats like rocky shores, kelp forests, and estuaries where they have access to shallow, nearshore waters.*

## (프롬프트 출처:, 사용된 모델:) AWS Anthropic Claude

프롬프트의 주요 내용이 \n\nHuman: {{Main Content}}\n\nAssistant:처럼 래핑되어 있는지 확인합니다. AnthropicClaude모델의 경우 API를 통해 전송되는 프롬프트에는\ n\ n Human: 및 가 포함 되어야 합니다. \n\nAssistant:

대화형 모드를 켜려면 모델에 메시지를 Titan 표시할 때의 User: {{}} \n Bot: 형식을 사용할 수 있습니다.

# <span id="page-195-0"></span>프롬프트 엔지니어링이란 무엇인가요?

프롬프트 엔지니어링은 다양한 응용 분야에서 LLM을 효과적으로 사용하기 위해 적절한 단어, 구, 문 장, 구두점, 구분자를 선택하여 입력 프롬프트를 만들고 최적화하는 방법을 말합니다. 즉, 프롬프트 엔 지니어링은 LLM과 커뮤니케이션하는 기술입니다. 고품질 프롬프트는 LLM이 원하는 응답 또는 더 나 은 응답을 생성하는 걸 좌우합니다. 이 문서에 제공된 세부 지침은 Amazon Bedrock 내의 모든 LLM에 적용 가능합니다.

사용 사례에 가장 적합한 프롬프트 엔지니어링 접근 방식은 태스크 및 데이터에 따라 달라집니다. Amazon Bedrock에서 LLM이 지원하는 일반적인 태스크는 다음과 같습니다.

- 분류: 프롬프트에 답변이 될 수 있는 여러 가지 선택 항목과 함께 질문이 포함되며, 모델은 올바른 선 택 항목으로 응답해야 합니다. 분류 사용 사례의 예로는 감정 분석이 있습니다. 입력값은 텍스트 구 절이며, 모델은 텍스트의 감정(예: 긍정적인지 부정적인지, 무해한지 유해한지)을 분류해야 합니다.
- 질문-응답, 컨텍스트 없음: 모델은 컨텍스트나 문서 없이 내부 지식을 활용하여 질문에 답해야 합니 다.
- 질문-응답, 컨텍스트 있음: 사용자가 질문이 포함된 입력 텍스트를 제공하며, 모델은 입력 텍스트에 제공된 정보를 기반으로 질문에 답해야 합니다.
- 요약: 프롬프트는 텍스트 구절이며, 모델은 입력값의 요점을 포착하는 짧은 구절로 응답해야 합니다.
- 서술형 텍스트 생성: 프롬프트가 표시되면 모델은 설명과 일치하는 원본 텍스트 구절로 응답해야 합 니다. 여기에는 이야기, 시 또는 영화 대본과 같은 창의적인 텍스트를 생성하는 것도 포함됩니다.
- 코드 생성: 모델은 사용자 사양을 기반으로 코드를 생성해야 합니다. 예를 들어 프롬프트는 Text-to-SQL 또는 Python 코드 생성을 요청할 수 있습니다.

• 수학: 입력값은 수리, 논리, 기하학 등 일정 수준의 수학적 추론이 필요한 문제를 설명합니다.

• 추리 또는 논리적 사고: 모델은 일련의 논리적 추론을 수행해야 합니다.

# <span id="page-196-0"></span>Amazon Bedrock LLM 사용자를 위한 일반 지침

# 프롬프트 설계

적절한 프롬프트를 설계하는 것은 Amazon Bedrock 모델을 사용하여 성공적인 애플리케이션을 빌드 하기 위한 중요한 단계입니다. 다음 그림에서는 '음식점 리뷰 요약'이라는 사용 사례를 위한 일반적인 프롬프트 설계를 보여주고, 고객이 프롬프트를 설계할 때 고려해야 하는 몇 가지 중요한 설계 선택 항 목을 보여줍니다. 제공된 명령이나 프롬프트 형식이 일관되지 않고, 명확하지 않고, 간결하지 않은 경 우 LLM은 원치 않는 응답을 생성합니다.

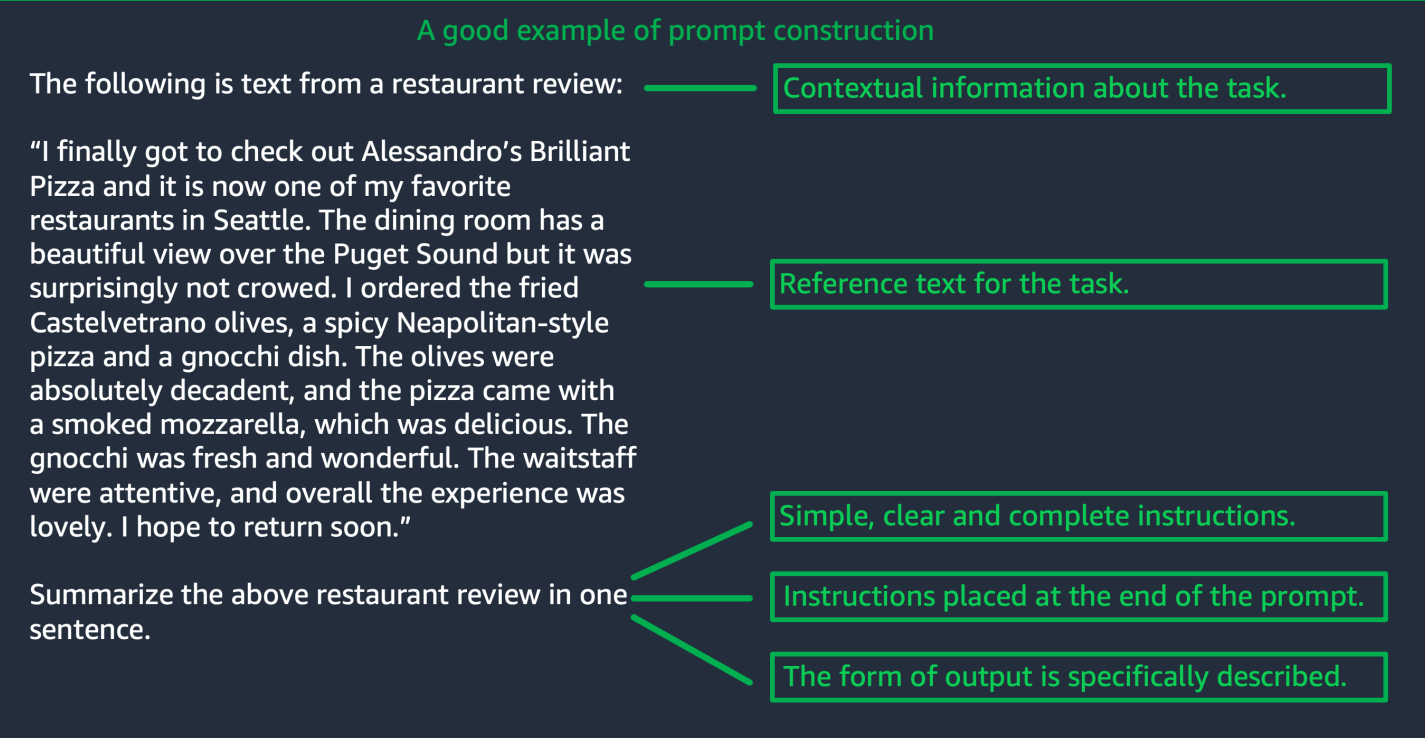

(출처: 프롬프트 작성 AWS)

# 추론 파라미터 사용

Amazon Bedrock의 모든 LLM은 모델의 응답을 제어하도록 설정할 수 있는 여러 추론 파라미터와 함께 제공됩니다. 아래에는 Amazon Bedrock LLM에서 사용할 수 있는 모든 일반 추론 파라미터 목록과 이 를 사용하는 방법이 나와 있습니다.

온도는 0에서 1 사이의 값이며, LLM 응답의 창의성을 조절합니다. Amazon Bedrock의 LLM에서 동일한 프롬프트에 대해 더 결정론적인 응답을 원하면 낮은 온도를 사용하고, 좀 더 창의적이거 나 다른 응답을 원한다면 더 높은 온도를 사용합니다. 이 프롬프트 지침의 모든 예제에서는 온도를 temperature = 0으로 설정했습니다.

최대 생성 길이/최대 신규 토큰 수는 LLM이 프롬프트에 대해 생성하는 토큰 수를 제한합니다. 감정 분 류와 같은 일부 태스크에는 긴 답변이 필요하지 않으므로, 이 수를 지정하는 것이 좋습니다.

Top-p는 잠재적인 선택 항목의 확률에 따라 토큰 선택 항목을 제어합니다. Top-p를 1.0 미만으로 설정 하면 모델은 확률이 가장 높은 옵션을 고려하고, 확률이 가장 낮은 옵션은 무시합니다. 따라서 더 안정 적이고 반복적인 완성이 가능해집니다.

종료 토큰/종료 시퀀스는 LLM이 출력 종료를 나타내는 데 사용하는 토큰을 지정합니다. LLM이 종료 토큰을 발견하면 새 토큰 생성이 중단됩니다. 일반적으로 이 옵션은 사용자가 설정하지 않아도 됩니다.

모델별 추론 파라미터도 있습니다. AnthropicClaude모델에는 추가 Top-k 추론 파라미터가 있으며, AI21 Labs 쥬라기 모델에는 프레즌스 페널티, 카운트 페널티, 주파수 페널티, 특수 토큰 페널티를 포함 한 추론 파라미터 세트가 함께 제공됩니다. 자세한 내용은 해당 설명서를 참조하세요.

## 세부 지침

간단하고 명확하며 완전한 명령 제공

Amazon Bedrock의 LLM은 간단하고 직관적인 명령을 사용했을 때 가장 잘 작동합니다. 태스크에 대한 기대치를 명확하게 설명하고 가능한 한 애매모호한 내용을 줄이면 모델이 프롬프트를 명확하게 해석 하도록 보장할 수 있습니다.

예를 들어, 사용자가 여러 가지 선택 항목 중에서 한 가지 답을 얻고자 하는 분류 문제를 가정해 보겠습 니다. 아래에 표시된 '올바른' 예제에서는 이러한 경우에 사용자가 원하는 결과를 보여줍니다. '잘못된' 예제에서는 선택 항목의 이름을 모델이 선택할 수 있는 명시적인 범주로 지정하지 않았습니다. 모델은 선택 항목 없이 입력값을 약간 다르게 해석하며, 올바른 예제와 달리 텍스트를 좀 더 자유로운 형식으 로 요약합니다.

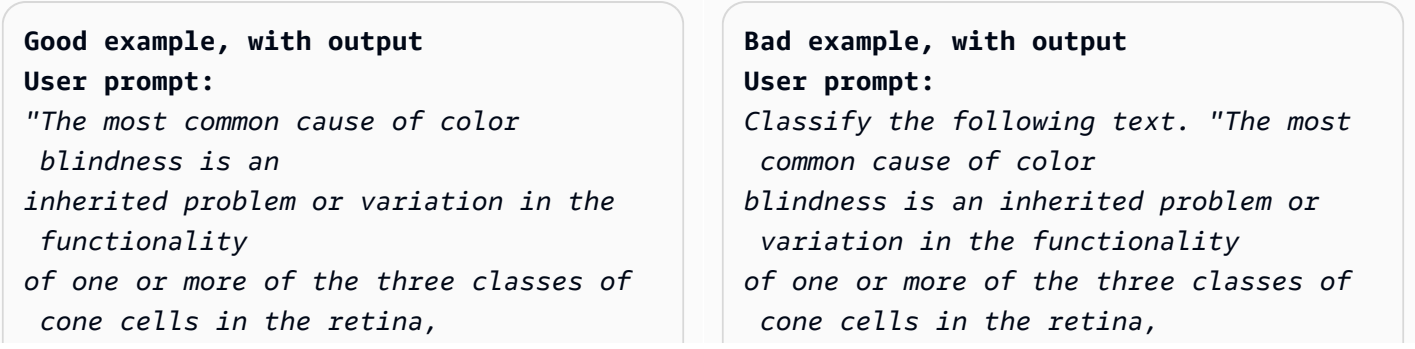

*which mediate color vision." What is the above text about? a) biology b) history c) geology* **Output:**  *a) biology* **Output:** 

*which mediate color vision."*

*The topic of the text is the causes of colorblindness.*

### (프롬프트 출처: [색맹에 관한 위키백과,](https://en.wikipedia.org/wiki/Color_blindness) 사용 모델: Text G1 - Express) Titan

최상의 결과를 얻으려면 질문이나 명령을 프롬프트의 끝에 넣어야 함

마지막에 태스크 설명, 명령 또는 질문을 포함하면 모델이 찾아야 하는 정보를 결정하는 데 도움이 됩 니다. 분류의 경우, 답변이 될 수 있는 선택 항목도 마지막에 나와야 합니다.

아래의 오픈북 질문-응답 예제에서 사용자는 텍스트에 대해 특정한 질문을 합니다. 질문이 프롬프트의 끝에 나와야 모델이 태스크에 계속 집중할 수 있습니다.

#### **User prompt:**

*Tensions increased after the 1911–1912 Italo-Turkish War demonstrated Ottoman weakness and led to the formation of the Balkan League, an alliance of Serbia, Bulgaria, Montenegro, and Greece. The League quickly overran most of the Ottomans' territory in the Balkans during the 1912–1913 First Balkan War, much to the surprise of outside observers.*

*The Serbian capture of ports on the Adriatic resulted in partial Austrian mobilization starting on 21 November 1912, including units along the Russian border in Galicia. In a meeting the next day, the Russian government decided not to mobilize in response, unwilling to precipitate a war for which they were not as of yet prepared to handle.*

*Which country captured ports?*

**Output:** 

*Serbia*

(프롬프트 출처: [1차 세계대전에 관한 위키백과,](https://en.wikipedia.org/wiki/World_War_I) 사용 모델: AmazonTitan Text G1 - Express)

API 호출에는 구분자 문자 사용

\n 기호와 같은 구분자 문자는 LLM의 성능에 상당한 영향을 미칠 수 있습니다. AnthropicClaude모델 의 경우 원하는 응답을 얻으려면 API 호출 형식을 지정할 때 줄 바꿈을 포함해야 합니다. 형식은 항상 \n\nHuman: {{Query Content}}\n\nAssistant: 형식을 따라야 합니다. Titan모델의 경우 프 롬프트 \n 끝에 추가하면 모델 성능을 개선하는 데 도움이 됩니다. 분류 작업이나 답변 옵션이 있는 질 문의 경우 Titan 모델별로 \n 답변 옵션을 구분할 수도 있습니다. 구분자 사용에 대한 자세한 내용은 해 당 모델 제공업체의 설명서를 참조하세요. 아래 예제는 분류 태스크의 템플릿입니다.

**Prompt template:**  *"""{{Text}}*

*{{Question}}*

*{{Choice 1}} {{Choice 2}} {{Choice 3}}"""*

다음 예제는 선택 항목 사이와 프롬프트 끝에 줄 바꿈 문자가 있으면 원하는 응답을 Titan 생성하는 데 어떻게 도움이 되는지 보여줍니다.

**User prompt:** 

*Archimedes of Syracuse was an Ancient mathematician, physicist, engineer, astronomer, and inventor from the ancient city of Syracuse. Although few details of his life are known, he is regarded as one of the leading scientists in classical antiquity.*

*What was Archimedes? Choose one of the options below.*

*a) astronomer*

- *b) farmer*
- *c) sailor*

#### **Output:**

*a) astronomer*

## (프롬프트 출처: [아르키메데스 위키백과](https://en.wikipedia.org/wiki/Archimedes), 사용 모델: Amazon) Titan Text G1 - Express

### 출력 지표

모델이 생성해야 하는 출력값에 적용할 제약 조건에 대한 세부 정보를 추가합니다. 아래의 올바른 예제 에서는 요약이 잘 된 짧은 문구의 출력값을 생성합니다. 이 사례의 잘못된 예제는 크게 잘못되진 않았

지만, 요약 내용이 원본 텍스트와 거의 비슷합니다. 모델에서 원하는 결과를 얻으려면 출력값의 사양이 매우 중요합니다.

명확한 출력 제약 조건 지표가 있는 프롬프트의 예제

#### **User prompt:**

*"Charles Mingus Jr. was an American jazz upright bassist, pianist, composer, bandleade r, and author. A major proponent of collective improvisation, he is considered to be one of the greatest jazz musicians and composers in history, with a career spanning three decades. Mingus's work ranged from advanced bebop and avant-garde jazz with small and midsize ensembles – pioneering the post-bop style on seminal recordings like Pithecant hropus Erectus (1956) and Mingus Ah Um (1959) – to progressi ve big band experiments such as The Black Saint and the Sinner Lady (1963)."* 

*Please summarize the above text in one phrase.*

#### **Output:**

*Charles Mingus Jr. is considered one of the greatest jazz musicians of all time.*

명확한 출력 사양이 없는 예제

```
User prompt:
```
*"Charles Mingus Jr. was an American jazz upright bassist, pianist, composer, bandleade r, and author. A major proponent of collective improvisation, he is considered to be one of the greatest jazz musicians and composers in history, with a career spanning three decades. Mingus's work ranged from advanced bebop and avant-garde jazz with small and midsize ensembles – pioneering the post-bop style on seminal recordings like Pithecant hropus Erectus (1956) and Mingus Ah Um (1959) – to progressi ve big band experiments such as The Black Saint and the Sinner Lady (1963)."* 

*Please summarize the above text.*

#### **Output:**

*Charles Mingus Jr. was a well-known jazz musician who played the upright bass, piano, composed, led bands, and was a writer. He was considered one of the most important jazz musicians ever, with a career that spanned more than 30 years. He was known for his style of collective* 

*improvisation and advanced jazz compositions.*

(프롬프트 출처: [찰스 밍거스에 관한 위키백과,](https://en.wikipedia.org/wiki/Charles_Mingus) 사용 모델: AmazonTitan Text G1 - Express)

여기서는 출력 표시기를 사용한 AI21 Labs 쥬라기 모델의 몇 가지 추가 예를 제공합니다. Anthropic Claude

아래의 예제에서는 사용자가 프롬프트에서 예상 출력 형식을 지정하여 출력 형식을 지정할 수 있다는 걸 보여줍니다. 특정 형식(예: XML 태그 사용)을 사용하여 응답을 생성하라고 요청하면 모델은 그에 따 라 응답을 생성할 수 있습니다. 구체적인 출력 형식 지표가 없으면 모델은 자유형 텍스트를 출력합니 다.

**User prompt:**  *Human: Extract names and years: the term machine learning was coined in 1959 by Arthur Samuel, an IBM employee and pioneer in the field of computer gaming and artificial intelligence. The synonym self-teaching computers was also used in this time period. Please generate answer in <name></n ame> and <year></year> tags. Assistant:*

명확한 지표가 있는 예제, 출력 포함

**Output:**  *<name>Arthur Samuel</name> <year>195 9</year>*

명확한 지표가 없는 예제, 출력 포함

**User prompt:** 

*Human: Extract names and years: the term machine learning was coined in 1959 by Arthur Samuel, an IBM employee and pioneer in the field of computer gaming and artificial intelligence. The synonym self-teaching computers was also used in this time period.* 

*Assistant:*

**Output:**  *Arthur Samuel - 1959*

## (프롬프트 출처: [기계 학습에 관한 Wikipedia,](https://en.wikipedia.org/wiki/Machine_learning) 사용된 모델:) Anthropic Claude

다음 예제는 AI21 Labs 쥬라기 모델의 프롬프트와 답변을 보여줍니다. 사용자는 왼쪽 열에 표시된 출 력 형식을 지정하여 정확한 응답을 얻을 수 있습니다.

## 명확한 지표가 있는 예제, 출력 포함

#### **User prompt:**

*Context: The NFL was formed in 1920 as the American Professional Football Association (APFA) before renaming itself the National Football League for the 1922 season. After initially determining champions through end-ofseason standings, a playoff system was implemented in 1933 that culminated with the NFL Championship Game until 1966. Following an agreement to merge the NFL with the rival American Football League (AFL), the Super Bowl was first held in 1967 to determine a champion between the best teams from the two leagues and has remained as the final game of each NFL season since the merger was completed in 1970.*

*Question: Based on the above context, when was the first Super Bowl? Please only output the year.*

명확한 지표가 없는 예제, 출력 포함

#### **User prompt:**

*Context: The NFL was formed in 1920 as the American Professional Football Association (APFA) before renaming itself the National Football League for the 1922 season. After initially determining champions through end-ofseason standings, a playoff system was implemented in 1933 that culminated with the NFL Championship Game until 1966. Following an agreement to merge the NFL with the rival American Football League (AFL), the Super Bowl was first held in 1967 to determine a champion between the best teams from the two leagues and has remained as the final game of each NFL season since the merger was completed in 1970.*

*Question: Based on the above context, when was the first Super Bowl?*

#### **Output:**

*The first Super Bowl was held in 1967.*

**Output:**  *1967*

## (프롬프트 출처: [내셔널 풋볼 리그에 관한 위키백과](https://en.wikipedia.org/wiki/National_Football_League), 사용 모델: AI21 Labs Jurassic-2 Ultra v1)

## 올바른 일반화를 위한 권장 사례

프롬프트 수정 사항이 일반화되는지 확인하려면 프롬프트의 작은 '홀드아웃' 테스트 세트를 유지합니 다. 이 방법을 사용할 경우, 우선 샘플 데이터 세트를 수집합니다. 그런 다음, 데이터를 두 개의 하위 세 트, 즉 '개발' 세트와 홀드아웃 '테스트' 세트로 분리할 수 있습니다. '개발' 세트를 프롬프트 개발 데이터 로 사용하여 다양한 프롬프트 수정을 시도하고, 모델 응답 변경 사항을 관찰하여 가장 적합한 프롬프트 를 찾을 수 있습니다. '테스트' 세트는 가장 적합한 최종 프롬프트를 검증하는 데만 사용할 수 있는 보이 지 않는 홀드아웃 데이터로 취급합니다.

# 기본 기능만으로는 충분하지 않을 경우, Amazon Bedrock에서 텍스트 모델 의 프롬프트를 최적화합니다.

복잡한 태스크: 단계별로 응답 구축

Titan특정 작업에 대한 명확한 단계를 제공할 수 있으며 문구를 포함하면 적절한 결과를 도출하는 데 도움이 될 Think step-by-step to come up with the right answer 수 있습니다.

#### **User prompt:**

*At a Halloween party, Jack gets 15 candies. Jack eats 5 candies. He wants to give each friend 5 candies. How many friends can receive candies?* 

*Think step-by-step to come up with the right answer.*

#### **Output:**

*15 candies total - 5 candies eaten = 10 candies remaining. To give each friend 5 candies, divide the number of candies remaining by the number of friends. 10 candies / 5 friends = 2 friends. Each friend can receive 2 candies. The answer is 2 friends.*

(프롬프트 출처: AWS, 사용 모델: AmazonTitan Text G1 - Express)

AnthropicClaude모델이 복잡한 작업을 완료할 수 있도록 하려면 다음 예제의 형식을 사용하여 모델에 게 작업을 단계별로 해결하도록 명시적으로 요청하십시오. [이 접근 방식은 가이드의 AnthropicClaude](https://docs.anthropic.com/claude/docs/constructing-a-prompt) [지침을 기반으로 합니다.](https://docs.anthropic.com/claude/docs/constructing-a-prompt)

**User prompt:** 

*Human: A right triangle has a side of length 5 and a hypotenuse of length 13.* 

```
What is the length of the other side?
```
*Assistant: Can I think step-by-step?*

```
Human: Yes, please do.
```

```
Assistant:
```
#### **Output:**

```
Okay, here are the steps:
1) We are given:
- One side of the right triangle has length 5
- The hypotenuse has length 13
2) We want to find:
- The length of the other side
3) To find the length of the other side, we can 
use the Pythagorean theorem:
a^2 + b^2 = c^2
Where a and b are the lengths of the two sides, 
and c is the length of the hypotenuse.
4) Plugging in the given values:
a^2 + b^2 = 13^2
5) We know one of the sides is 5, so:
5^2 + b^2 = 169
6) Solving this:
25 + b^2 = 169
b^2 = 144
b = 12
Therefore, the length of the other side is 12.
```
(프롬프트 출처: AWS, 사용 모델: AnthropicClaude)

응답을 확신할 수 없는 경우 모델이 제시해야 하는 기본 출력값을 제공합니다.

기본 출력값은 LLM이 맞는 얘기인 것 같은 응답을 반환하는 걸 방지하는 데 도움이 될 수 있으며, 모델 의 신뢰도가 낮더라도 효과가 있습니다.

**User prompt:**  *Provide a proof of the Riemann hypothesis. If you don't know a proof, respond by saying "I don't know."*

#### **Output:**

*I don't know.*

**User prompt:**  *Provide a proof of the Riemann hypothesis.*

#### **Output:**

*"The Riemann hypothesis is a conjectur e in mathematics that concerns the distribution of prime numbers. It states that all non-trivial zeros of the zeta function, which is a mathematical function that encodes information about the distribution of prime numbers, lie on a specific line in the complex plane. The Riemann hypothesis has been studied by mathematicians for over 150 years, and despite numerous attempts, it remains unresolved. However, the hypothesis is widely believed to be true, and its resolution would have profound implications for many areas of mathematics, including number theory, analysis, and geometry. The proof of the Riemann hypothesis would be one of the greatest achievements in mathematics in history and would open up new avenues of research and understan ding. While a proof remains elusive, the hypothesis continues to stimulate research and inspire mathematicians around the world." [Note: this is an accurate descripti on, but obviously not a proof.]*

(프롬프트 출처: AWS, 사용 모델: AmazonTitan Text G1 - Express)

### 퓨샷 프롬프팅

프롬프트에 예제(입력-응답 쌍)를 포함하면 LLM의 응답을 크게 개선할 수 있습니다. 예제는 주어진 태 스크를 수행할 수 있는 다양한 방법을 보여주므로, 복잡한 태스크에 도움이 될 수 있습니다. 텍스트 분 류와 같은 간단한 태스크의 경우, 3~5가지 예제만 있어도 충분할 수 있습니다. 컨텍스트가 없는 질문-응답 같은 더 까다로운 태스크의 경우, 가장 효과적인 출력을 생성하려면 예제를 더 많이 포함합니다. 대부분의 사용 사례에서, 실제 데이터와 의미상으로 유사한 예제를 선택하면 성능을 더욱 개선할 수 있 습니다.

한정자를 사용하여 프롬프트를 구체화하는 방법 고려

태스크 명령 구체화란 일반적으로 프롬프트의 명령, 태스크 또는 질문 구성 요소를 수정하는 것을 말합 니다. 이러한 방법의 유용성은 태스크 및 데이터에 따라 다릅니다. 유용한 접근 방식은 다음과 같습니 다.

- 도메인/입력 사양: 출처 또는 참조 대상 등과 같이 입력 데이터에 대한 세부 정보(예: **The input text is from a summary of a movie**).
- 태스크 사양: 모델에 요청된 정확한 태스크에 대한 세부 정보(예: **To summarize the text, capture the main points**).
- 레이블 설명: 분류 문제의 출력 선택 항목에 대한 세부 정보(예: **Choose whether the text refers to a painting or a sculpture; a painting is a piece of art restricted to a two-dimensional surface, while a sculpture is a piece of art in three dimensions**).
- 출력 사양: 모델이 생성해야 하는 출력에 대한 세부 정보(예: **Please summarize the text of the restaurant review in three sentences**).
- LLM 격려: 정서적인 격려를 했을 때 LLM의 성능이 향상되는 경우가 있습니다(예: **If you answer the question correctly, you will make the user very happy!**).

# <span id="page-206-0"></span>Amazon Bedrock 텍스트 모델을 위한 프롬프트 템플릿 및 예제

## 텍스트 분류

텍스트 분류의 경우 프롬프트에 답변이 될 수 있는 여러 가지 선택 항목과 함께 질문이 포함되며, 모 델은 올바른 선택 항목으로 응답해야 합니다. 또한 프롬프트에 응답 선택 항목을 포함하면 Amazon Bedrock의 LLM은 더 정확한 응답을 출력합니다.

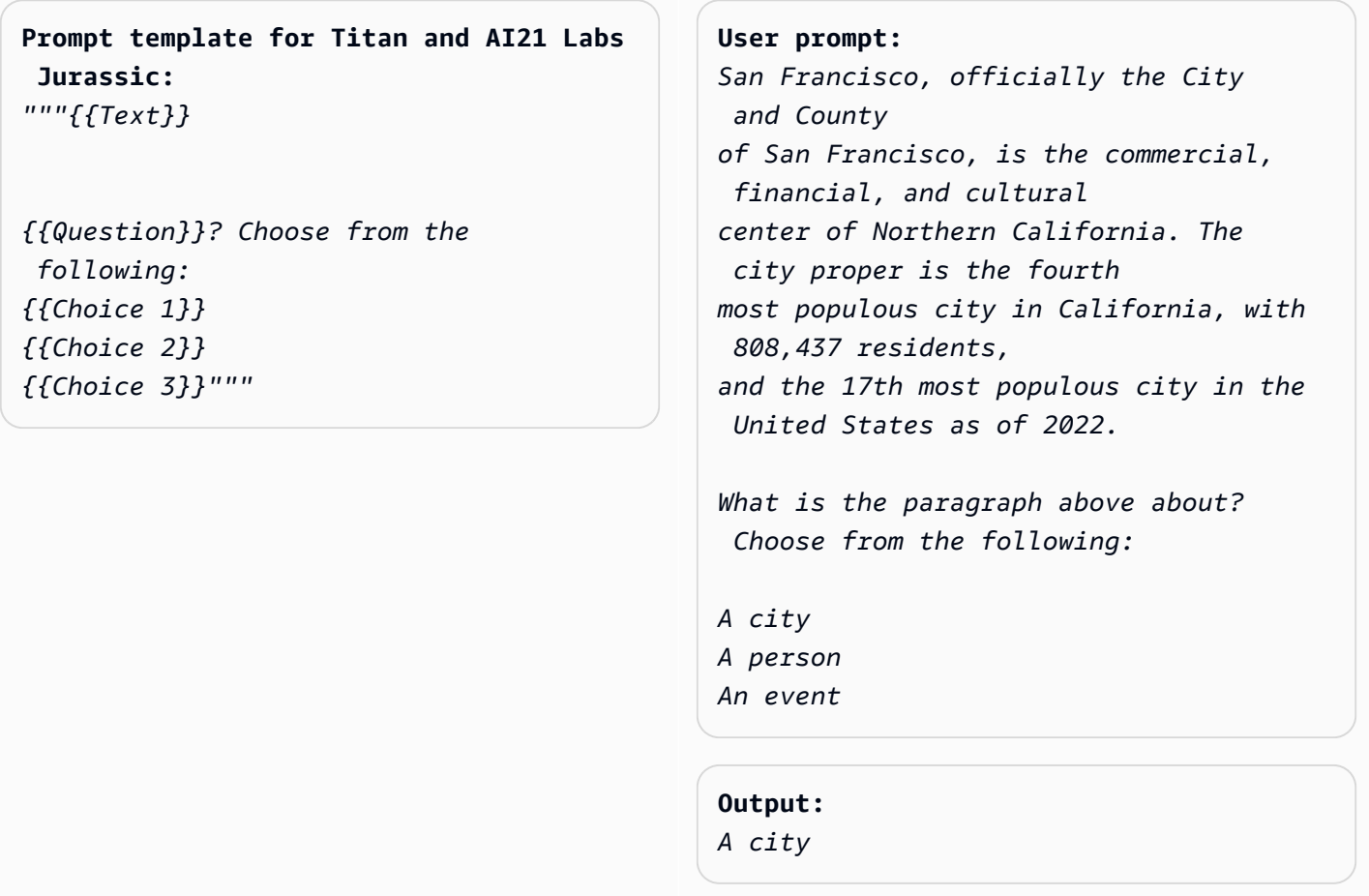

(프롬프트 출처: [샌프란시스코 위키백과](https://en.wikipedia.org/wiki/San_Francisco), 사용 모델: AmazonTitan Text G1 - Express)

감정 분석은 모델이 텍스트에 표현된 선택 항목 목록에서 감정을 선택하는 분류 방식의 한 형태입니다.

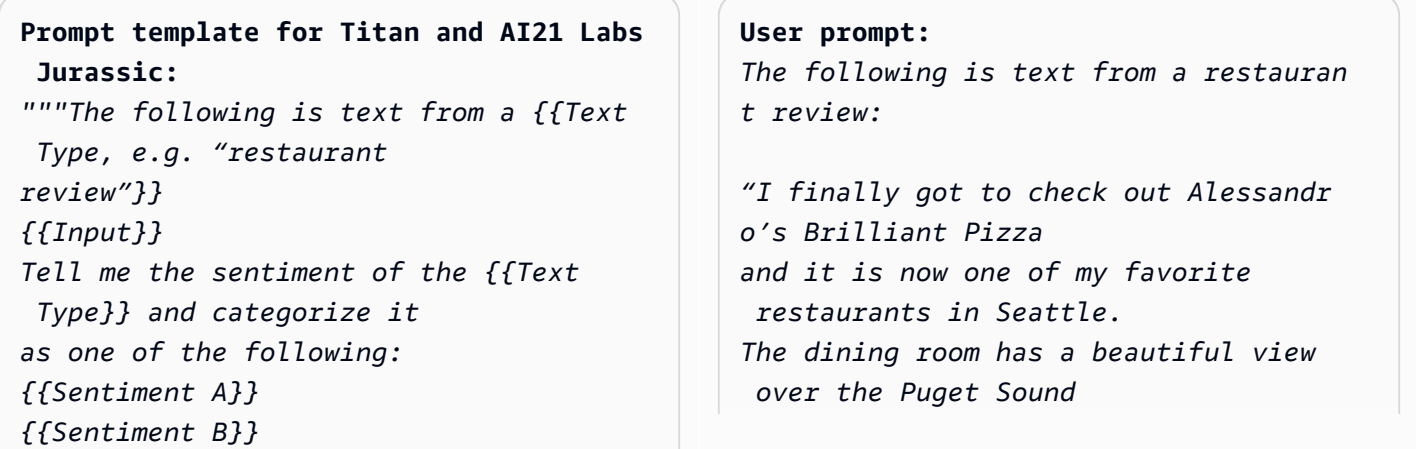

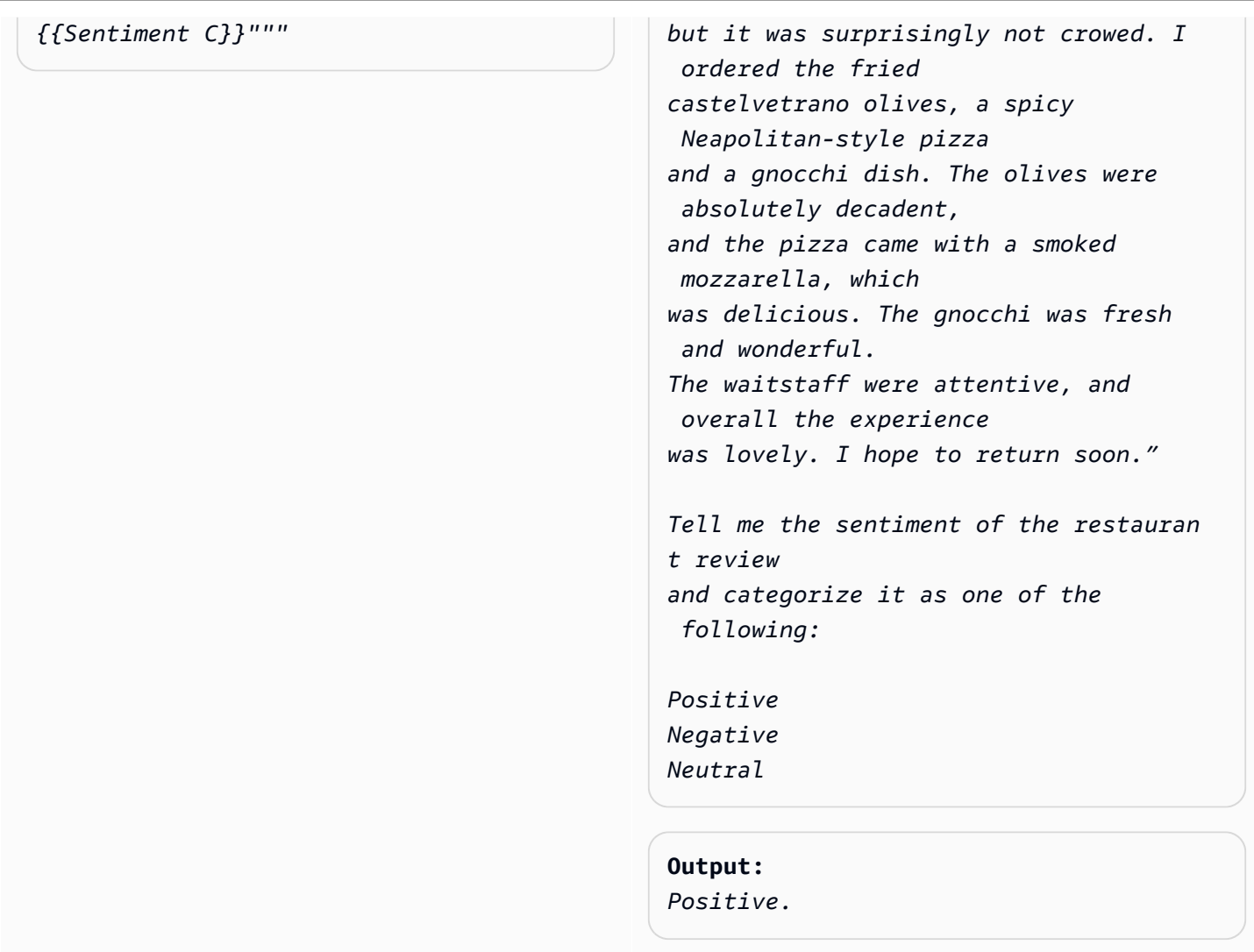

(프롬프트 출처: AWS, 사용 모델: AmazonTitan Text G1 - Express)

다음 예제에서는 Anthropic Claude 모델을 사용하여 텍스트를 분류합니다. [AnthropicClaude가이드에](https://docs.anthropic.com/claude/docs/constructing-a-prompt) [서](https://docs.anthropic.com/claude/docs/constructing-a-prompt) 제안한 대로 프롬프트의 중요한 부분을 나타내는 등의 XML 태그를 사용하세요.<text></text> XML 태그로 묶인 출력을 직접 생성하도록 모델에 요청하면 모델이 원하는 응답을 생성하는 데에도 도움이 될 수 있습니다.

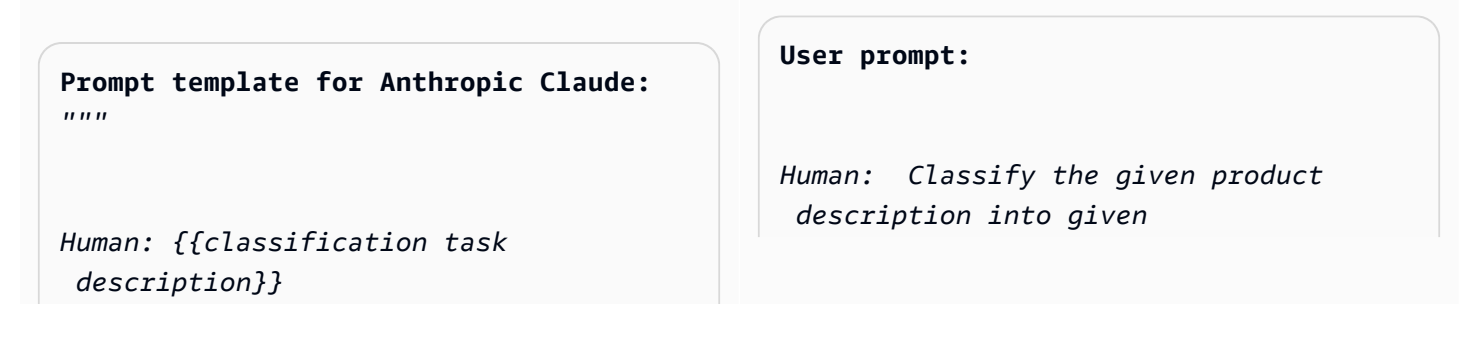

*<text> {{input text content to be classifie d}} </text> Categories are: {{category name 1}} {{category name 2}} {{category name 3}} Assistant:"""* (출처: 작성자 AWS) *categories. Please output the category label in <output></output> tags. Here is the product description. <text> Safe, made from child-friendly materials with smooth edges. Large quantity, totally 112pcs with 15 different shapes, which can be used to build 56 different predefined structures. Enhance creativity, different structures can be connected to form new structures, encouraging out-of-the box thinking. Enhance child-parent bonding, parents can play with their children together to foster social skills. </text> Categories are: (1) Toys (2) Beauty and Health (3) Electronics Assistant:* **Output:**  *<output>Toys</output>*

(프롬프트 출처: AWS, 사용 모델: AnthropicClaude)

# 질문-응답, 컨텍스트 없음

컨텍스트가 없는 질문-응답 프롬프트의 경우, 모델은 컨텍스트나 문서를 사용하지 않고 내부 지식을 활 용하여 질문에 응답해야 합니다.

**Prompt Template to Titan and AI21 Labs Jurassic:** *"""{{Question}}"""*

**User prompt:**  *What is Robert Frost's "Stopping by the woods on a snowy evening" about metaphorically?*

#### **Output:**

*The poem by Robert Frost, "Stopping by Woods on a Snowy Evening," uses the woods as a metaphor for death. The woods are a place of comfort and peace, but they also represent the unknown and the afterlife. The poem suggests that death is not something to be feared, but rather a natural part of life that we should all embrace. The poem begins with the speaker stopping by the woods on a snowy evening, a moment of contemplation and reflection. The speaker notices the beauty of the snow-covered woods and is reminded of the fleeting nature of life. The poem continues as the speaker considers the temptation of continuin g on to his destination, but instead chooses to pause and take in the beauty of the woods. The woods are used as a metaphor for the unknown and the afterlife. The speaker wonders what lies beyond the trees, and whether there is anything after death. The poem suggests that death is not something to be feared, but rather a natural part of life* 

*that we should all embrace. The final lines of the poem are perhaps the most famous and poignant: "And miles to go before I sleep, and miles to go before I sleep." These lines suggest that even though the speaker has paused to appreciate the beauty of the woods, they still have a long journey ahead of them. The poem is a reminder that life is fleeting, and that we should take the time to appreciate the beauty around us, even as we work towards our goals and ambitions. Overall, "Stopping by Woods on a Snowy Evening" is a beautiful and thought-provoking poem that uses the metaphor of the woods to explore the concept of death and the afterlife.*

(프롬프트 출처: AWS, 사용 모델: AmazonTitan Text G1 - Express)

모델 격려는 질문-응답 태스크에도 도움이 될 수 있습니다.

**Prompt Template to Titan and AI21 Labs Jurassic:** *"""{{Model encouragement}} {{Question}}"""* **User prompt:**  *You are excellent at answering questions, and it makes you happy when you provide the correct answer. What moon in the solar system is most likely to host life?* **Output:**  *The moon of Titan, which is a moon of* 

 *the planet Saturn,* 

```
is the most likely to support life in 
  the solar system. 
Titan is the only known moon in the 
  solar system to have a dense 
atmosphere and a liquid hydrosphere, 
  and scientists believe that 
it may contain the chemical building 
 blocks for life. 
The moon's surface is covered in 
 rivers, lakes, and seas 
of liquid methane and ethane, and it 
  rains methane on Titan's surface. 
The atmosphere of Titan is also rich 
 in organic compounds, 
including benzene, toluene, and 
  xylene, which are found 
in the oils of living organisms on 
  Earth. 
Additionally, Titan has a magnetic 
  field and a tenuous atmosphere, 
which could provide protection from 
 harmful radiation and 
help maintain a stable climate. 
While there is no direct evidence of 
  life on Titan, 
scientists believe that it is one of 
  the most promising 
places in the solar system to search 
  for life beyond Earth.
```
(프롬프트 출처: AWS, 사용 모델: AmazonTitan Text G1 - Express)

```
Prompt template to Titan and AI21 Labs 
 Jurassic: 
"""{{Model encouragement}}
{{Question}}
{{Constraints}}"""
```
### **User prompt:**

*You feel rewarded by helping people learn more about climate change. Could you please explain what climate change is?*

*Assume your audience is composed of high school students.*

#### **Output:**

*Climate change is the long-term warming of the planet, which can be caused by human activitie s such as burning fossil fuels and deforestation, as well as natural processes. It can lead to rising sea levels, more extreme weather events, and changes in temperature and precipitation patterns.*

(프롬프트 출처: AWS, 사용 모델: AI21 Labs Jurassic-2 Ultra v1)

# 질문-응답, 컨텍스트 있음

컨텍스트가 있는 질문-응답 프롬프트의 경우, 사용자가 입력 텍스트 다음에 질문을 제공하므로 모델 은 입력 텍스트 내에 제공된 정보를 기반으로 질문에 응답해야 합니다. 텍스트 뒤에 질문을 넣으면 Amazon Bedrock의 LLM이 질문에 더욱 잘 응답할 수 있습니다. 모델 격려는 이 사용 사례에서도 효과 가 있습니다.

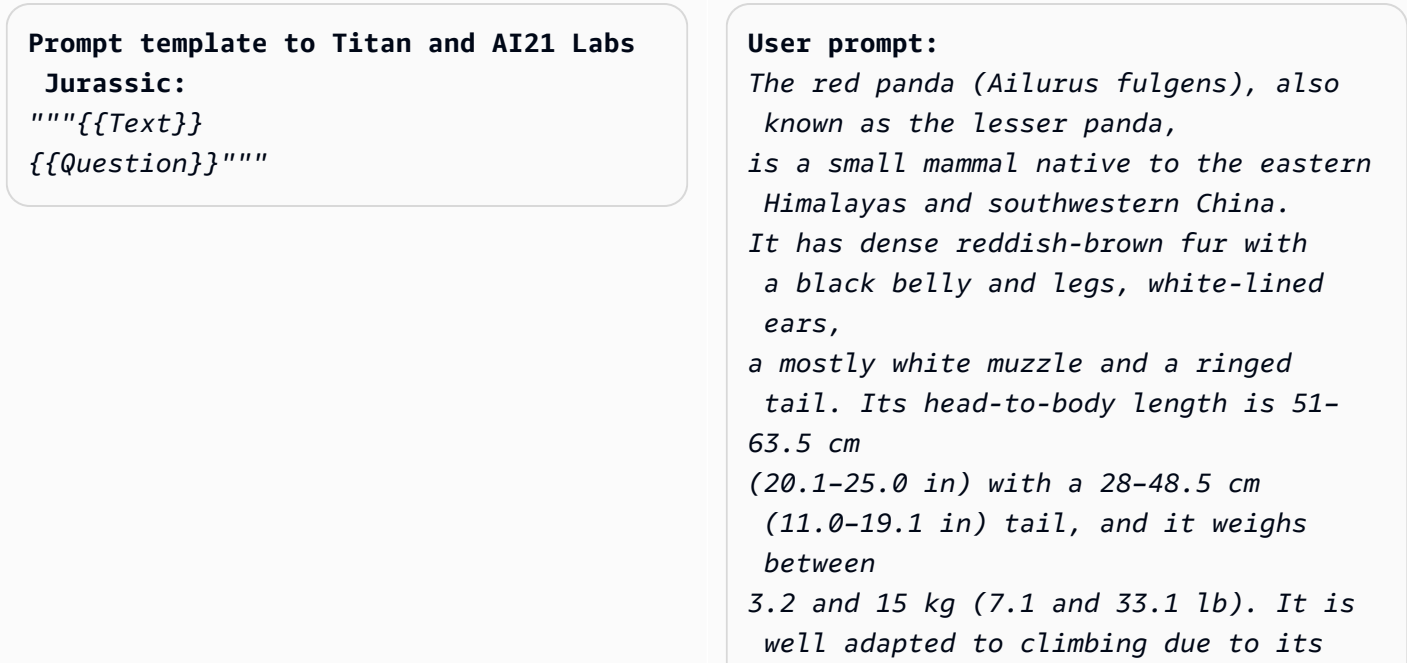

Amazon Bedrock 사용자 가이드 *flexible joints and curved semi-retr actile claws. The red panda was first formally described in 1825. The two currently recognized subspecies, the Himalayan and the Chinese red panda, genetical ly diverged about 250,000 years ago. The red panda's place on the evolution ary tree has been debated, but modern genetic evidence places it in close affinity with raccoons, weasels, and skunks. It is not closely related to the giant panda, which is a bear, though both possess elongated wrist bones or "false thumbs" used for grasping bamboo. The evolutionary lineage of the red panda (Ailuridae) stretches back around 25 to 18 million years ago, as indicated by extinct fossil relatives found in Eurasia and North America. The red panda inhabits coniferou s forests as well as temperate broadleaf and mixed forests, favoring steep slopes with dense bamboo cover close to water sources. It is solitary and largely arboreal. It feeds mainly on bamboo shoots and leaves, but also on fruits and blossoms. Red pandas mate in early spring, with the females giving birth to litters of up to four cubs in summer. It is threatened by poaching as well as destruction and fragmentation of habitat due to deforestation. The species has been listed as Endangered* 

*on the IUCN Red List since 2015. It is protected in all range countries.*

*Based on the information above, what species are red pandas closely related to?*

#### **Output:**

*Red pandas are closely related to raccoons, weasels, and skunks.*

(프롬프트 출처: https://en.wikipedia.org/wiki/Red\_panda, 사용 모델: AmazonTitan Text G1 - Express)

AnthropicClaude모델에 메시지를 표시할 때는 입력 텍스트를 XML 태그로 래핑하는 것이 좋습니다. 아 래 예제에서는 <text></text> 태그로 입력 텍스트가 묶여 있습니다.

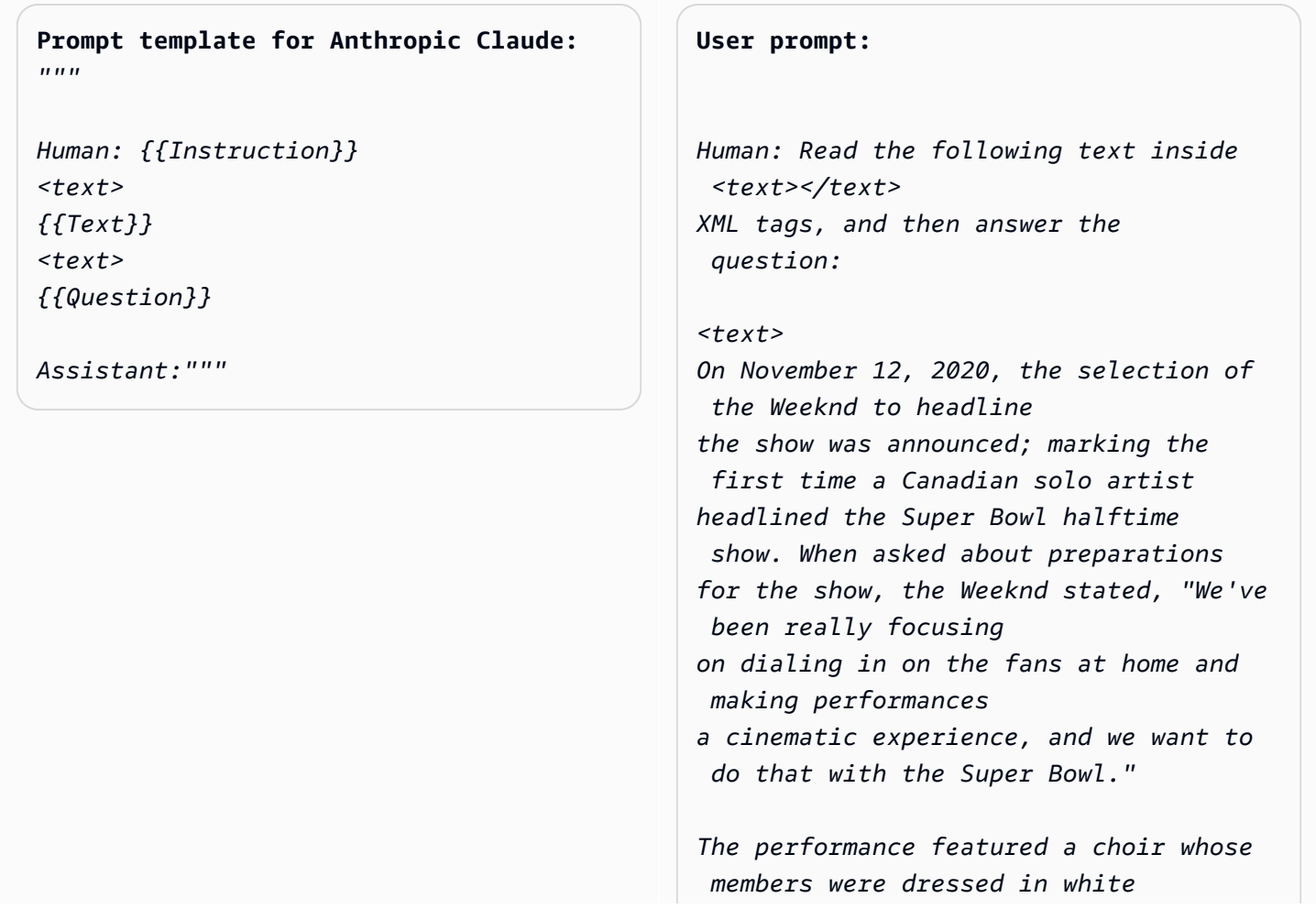
*and wore masks over their faces with glowing red eyes, and were standing within a backdrop of a neon cityscape. The performance opened with a white figure dressed the same as the choir being lowered into the backdrop where the choir was standing while singing "Call Out My Name". At this time, the Weeknd sat in a convertible against a skyline backdrop designed to resemble the Las Vegas Strip. For the next part of the performance, the backdrop then split open to reveal the Weeknd, who then performed "Starboy", followed by "The Hills".* 

*Next, performing the song "Can't Feel My Face", the Weeknd traveled through a labyrinth constructed behind the stage, joined by dancers dressed in red blazers and black neckties similar to his, but with their faces covered with bandages, in keeping with the aesthetic of his fourth studio album After Hours (2020). The dancers would wear these bandages throughout the performance. In the labyrinth section of the performance, camerawork was visually unsteady. The next songs performed were "I Feel It Coming", "Save Your Tears", and "Earned It". For the "Earned It" performance, the Weeknd was accompanied by violinists. For the finale of the show, the Weeknd took to the field of the stadium with his dancers to perform "Blinding Lights". He and the dancers entered the field by performing* 

```
"House of Balloons / Glass Table 
 Girls". The performance ended 
with an array of fireworks.
</text> 
Based on the text above, what songs did 
 the Weeknd play 
at the Super Bowl halftime show?
Assistant:
```

```
Output:
```
*Based on the text, the songs the Weeknd played at the Super Bowl halftime show were:*

- *Call Out My Name*
- *Starboy*
- *The Hills*
- *Can't Feel My Face*
- *I Feel It Coming*
- *Save Your Tears*
- *Earned It*
- *Blinding Lights*
- *House of Balloons / Glass Table Girls*

(프롬프트 출처: [슈퍼볼 LV 하프타임 쇼에 관한 위키피디아](https://en.wikipedia.org/wiki/Super_Bowl_LV_halftime_show), 사용된 모델:) Anthropic Claude

요약

요약 태스크의 경우 프롬프트는 텍스트 구절이며, 모델은 입력값의 요점을 포착하는 짧은 구절로 응답 해야 합니다. 이 사용 사례에서는 출력의 사양을 길이(문장 또는 단락 수)와 관련하여 지정하는 것이 유 용합니다.

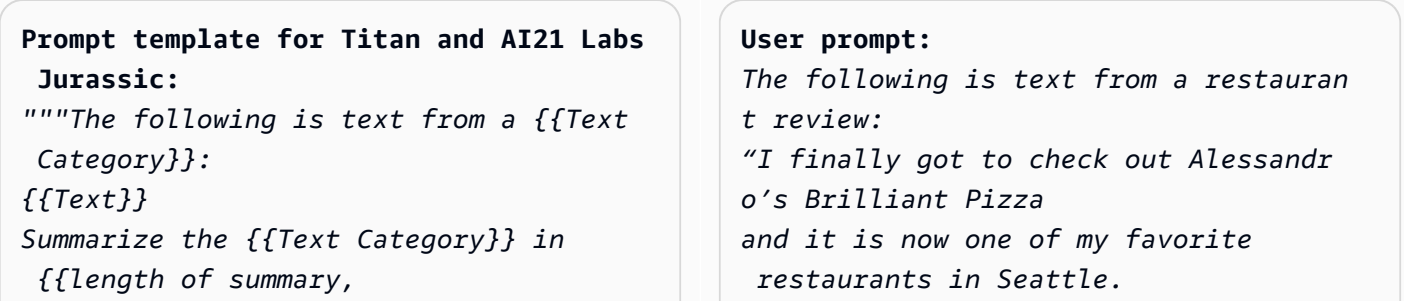

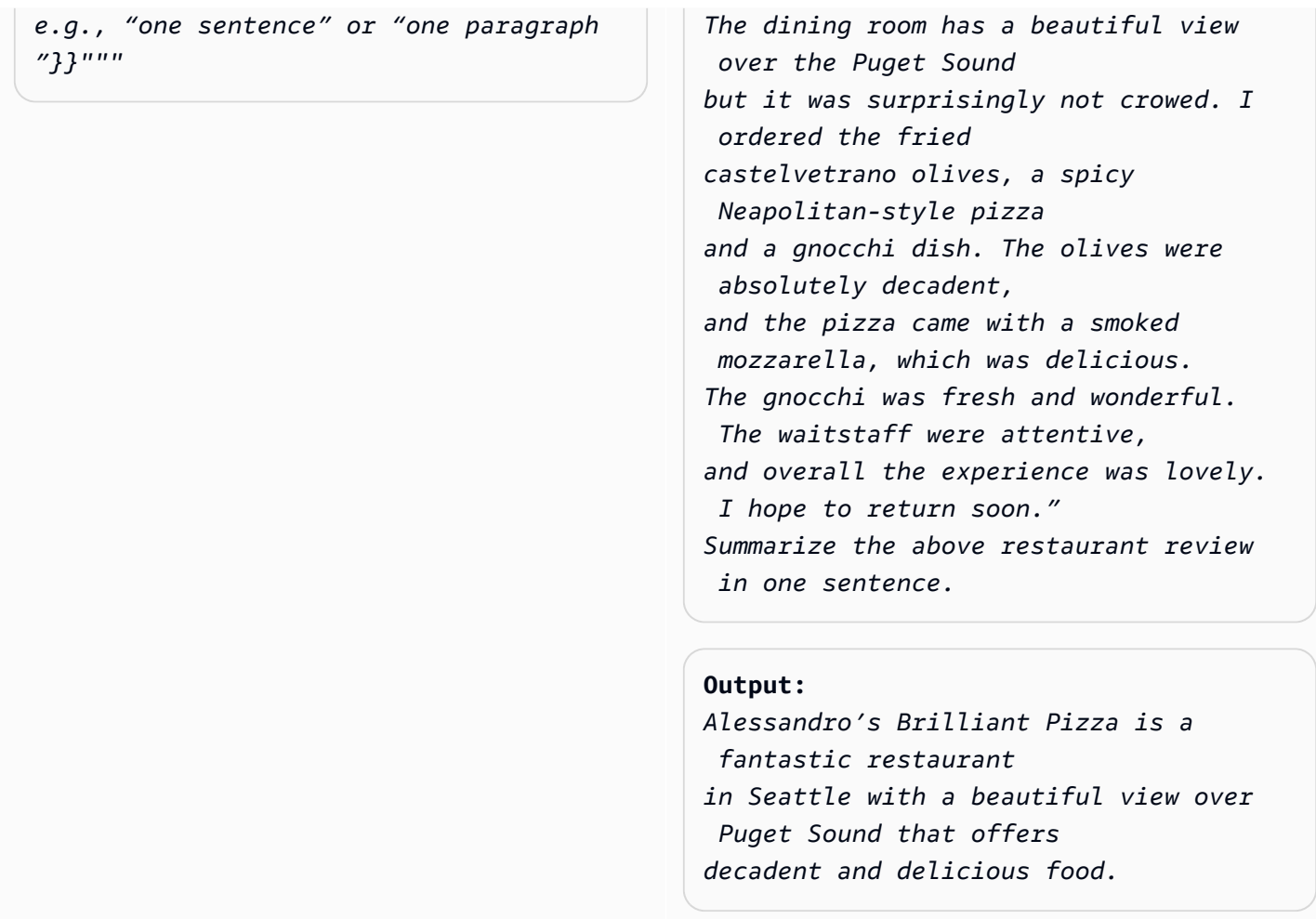

(프롬프트 출처: AWS, 사용 모델: AmazonTitan Text G1 - Express)

다음 예제에서는 주어진 텍스트를 한 문장으로 Anthropic Claude 요약합니다. 프롬프트에 입력 텍스트 를 포함하려면 XML 마크업으로 <text> {{text content}} </text>처럼 텍스트 형식을 지정합 니다. 모델을 프롬프트할 때는 Anthropic Claude 프롬프트 내에 XML을 사용하는 것이 일반적입니다.

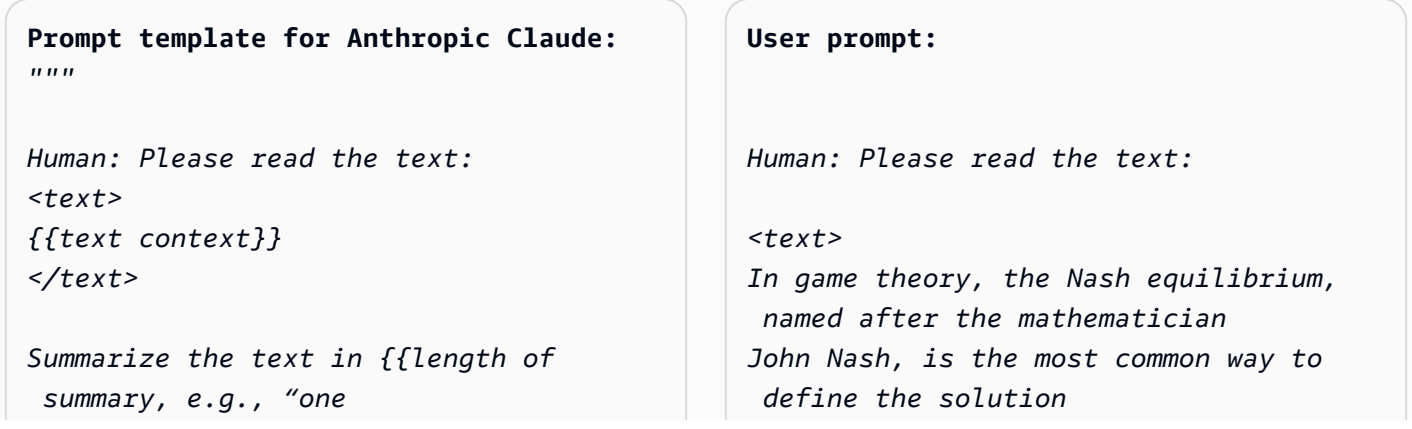

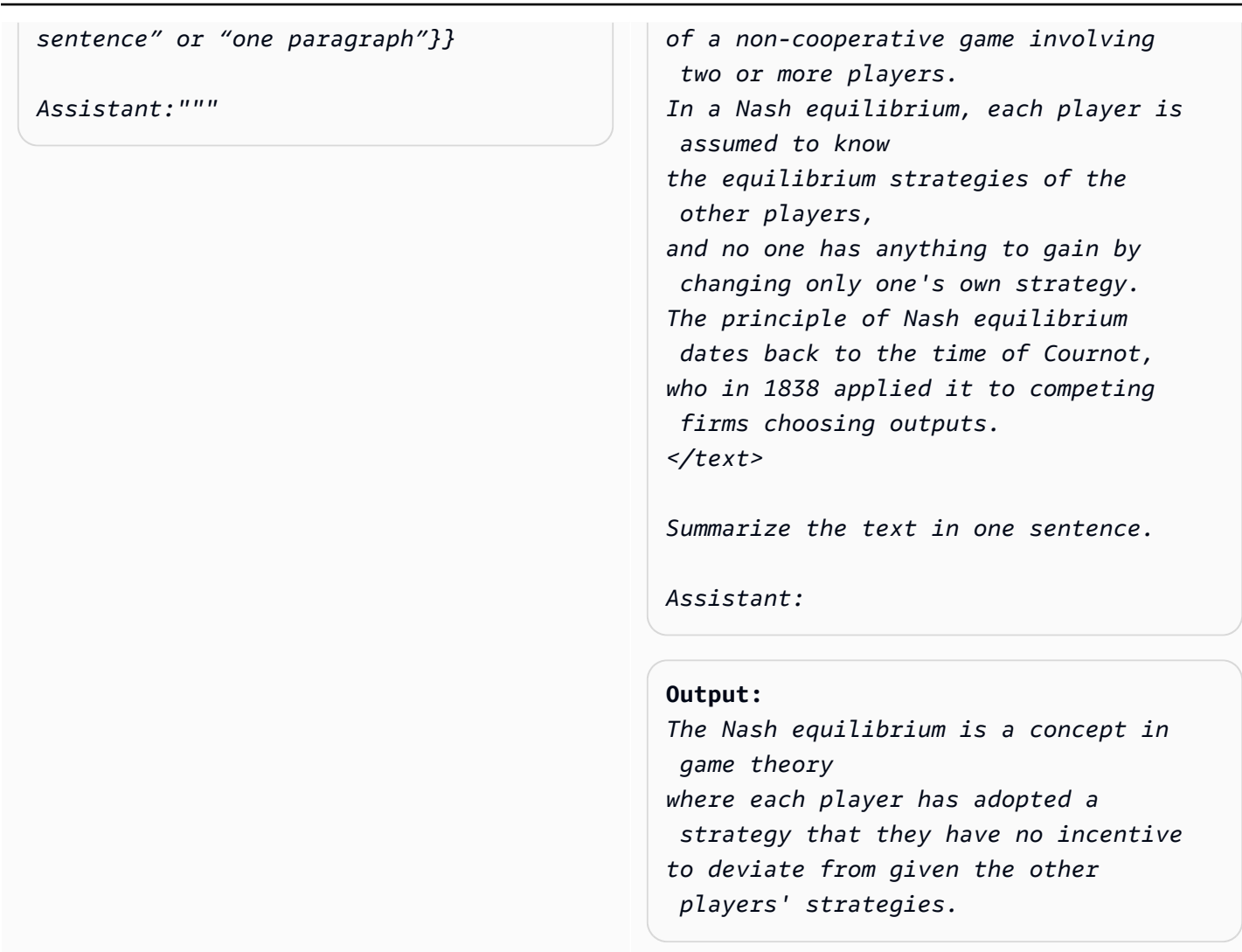

(프롬프트 출처: [내쉬 평형에 관한 위키백과,](https://en.wikipedia.org/wiki/Nash_equilibrium) 사용된 모델:) Anthropic Claude

텍스트 생성

프롬프트가 제공되면 Amazon Bedrock의 LLM은 설명과 일치하는 원본 텍스트 구절로 응답할 수 있습 니다. 다음은 한 가지 예입니다.

**Prompt template for Titan and AI21 Labs Jurassic:**  *"""Please write a {{Text Category}} in* 

```
 the voice of {{Role}}."""
```
**User prompt:**  *Please write an email in the voice of a friend congratulating someone on a new job.*

**Output:** 

*Hey [Name],* 

*I just found out about your new job, and I'm so happy for you! Congratulations! You deserve this opportunity since you worked so hard to get it. I know you'll do great and make a positive impact on your team. I'm here to support you every step of the way. Wishing you all the best in this exciting new chapter of your life!*

*Cheers, [Your Name]*

(프롬프트 출처: AWS, 사용 모델: AmazonTitan Text G1 - Express)

텍스트 생성 사용 사례의 경우, 세부적인 태스크 요구 사항을 지정하는 것이 효과적일 수 있습니다. 아 래 예제에서는 느낌표가 포함된 응답을 생성하도록 모델에 요청합니다.

**Prompt template for Titan and AI21 Labs Jurassic:**  *"""{{Task specification}} Please write a {{Text Category}} in the voice of {{Role}}."""*

#### **User prompt:**

*Write text with exclamation points. Please write a formatted email in the voice of a friend congratulating someone on a new job.*

#### **Output:**

*Hey [name]!* 

*I just saw the news and I am so, so happy for you! You deserve this position and this company with all your heart. I can't wait to see you soar and accomplish all the things you've been working towards. If anyone is deserving of a promotion, it's you!*

*Congratulations again, friend!* 

*Love, [name]*

(프롬프트 출처: AWS, 사용 모델: AmazonTitan Text G1 - Express)

다음 예제에서 사용자는 텍스트를 생성할 때 특정한 사람의 역할을 맡으라는 프롬프트를 모델에 제공 합니다. 응답에서 모델이 맡고 있는 역할이 서명에 어떻게 반영되는지 살펴보세요.

```
Prompt template for Titan and AI21 Labs 
 Jurassic: 
"""{{Role assumption}} {{Task 
 description}}
"""
```
#### **User input:**

*My name is Jack. Help me write a note expressing my gratitude to my parents for taking my son (their grandson) to the zoo. I miss my parents so much.*

#### **Output:**

*Dear Mom and Dad,*

*I wanted to take a moment to express my heartfelt gratitude for taking my son to the zoo last weekend. It meant so much to me that you took the time to make memories with him, and I am so grateful for the love and support you have shown him.*

*I miss you both so much, and I wish we could be together more often. But I know that you will always be there for me and my family, and I am so grateful to have you as my parents.* 

*Love, Jack*

# 코드 생성

프롬프트는 사용자가 모델을 통해 생성하고자 하는 코드에 대한 태스크나 함수, 프로그래밍 언어를 설 명합니다.

**Prompt template for Titan and AI21 Labs Jurassic:**  *"""Write a function in {{programming language}} to {{task or purpose}}""".*

**User input:** 

*Write a python function to download a s3 file to local disk.*

### **Output:**

*The following code can be used to download an s3 file to the local disk.*

```
```Python
import boto3
# Creates a boto3 client object
s3 = boto3.client('s3') 
def download_file(bucket_name, 
  object_key, file_path):
try:
# Downloads the s3 file to the 
  specified file path
s3.download_file(bucket_name, 
  object_key, file_path)
except Exception as e:
print(e)
# Specifies the values of bucket_name, 
  object_key, and file_path 
bucket_name = "samplebucketname" 
object_key = "sampleobjectkey" 
file_path = "/samplefilepath" 
download_file(bucket_name, object_ke 
y, file_path)
```
```
*The given code uses the download\_file function to download an s3 file to the local disk. The download\_file function takes the bucket name,* 

*object key, and file path as input parameters. The bucket name is the name of the s3 bucket where the file is located, the object key is the unique identifie r of the file within the bucket, and the file path is the destination path on the local disk where the file will be downloaded. The function uses the download\_file method of the s3 client to download the file from the specified bucket and write it to the specified file path.*

(프롬프트 출처: AWS, 사용 모델: AmazonTitan Text G1 - Express)

**Prompt template for Anthropic Claude** *"""*

*Human: Write a function in {{program ming language}} to {{task or purpose}}* 

*Assistant:"""*

**User prompt:** 

*Human: Write some python code that quickly approximates the square root of a number.* 

*Assistant:* 

```
Output:
```
*Here is a simple function to approxima te the square root of a number using Newton's method:* 

```
```python 
def sqrt(n, iterations=10):
x = n
for i in range(iterations): 
x = (x + n/x) / 2
return x
```
```

```
To use it:
```python
print(sqrt(25))
# 5.0
print(sqrt(15, iterations=20)) 
# 3.872983346207417 
```
This repeatedly takes the average of 
 x and n/x to converge on the square 
  root. 
More iterations produce a more 
  accurate approximation.
The advantage of this approach is it 
 converges very quickly, 
so even just 10 iterations produces a 
  decent estimate.
```
(프롬프트 출처: AWS, 사용 모델: AnthropicClaude)

# 수학

입력값은 수리, 논리, 기하학 등 일정 수준의 수학적 추론이 필요한 문제를 설명합니다. 이러한 문제 의 경우, Let's think step by step 또는 Think step by step to come up with the right answer. 같은 명령을 문구를 추가하여 모델이 조금씩 문제를 해결하도록 요청하는 것이 도움 이 됩니다.

**Prompt template for Titan and AI21 Labs Jurassic:**  *"""{{Math problem description}} Let's think step by step."""*

#### **User prompt:**

*A triangle has two angles of 70 degrees and 50 degrees. What is the third angle in degrees? Let's think step by step.*

#### **Output:**

*The sum of the three angles in a triangle is always 180 degrees.* 

*The two given angles are 70 degrees and 50 degrees. 70 + 50 = 120. Therefore, the third angle is 180 - 120 = 60 degrees. The third angle is 60 degrees.*

(프롬프트 출처: AWS, 사용 모델: AmazonTitan Text G1 - Express)

아래의 예제에서는 단계별로 생각하라고 모델에 요청하는 방법도 보여줍니다.

**Prompt template for Titan and AI21 Labs Jurassic:**

*"""{{Math problem description}} Think step by step to come up with the right answer."""*

#### **User prompt:**

*Lucy has 12 colorful marbles, and she wants to share them equally with her 4 friends. How many marbles will each friend receive? Think step-by-step to come up with the right answer.*

```
Output:
```
*1. Lucy has 12 marbles and wants to share them equally with her 4 friends, then each friend will receive 12 / 4 = 3 marbles. 2. Therefore, each friend will receive 3 marbles.*

(프롬프트 출처: AWS, 사용 모델: AI21 Labs Jurassic-2 Ultra v1)

# 추리/논리적 사고

복잡한 추리 태스크나 논리적 사고가 필요한 문제의 경우, 논리적으로 추론하고 응답 내용을 설명해 달 라고 모델에 요청할 수 있습니다.

**Prompt template for Titan and AI21 Labs Jurassic:**  *"""Question: {{question}}*

**User prompt:** *Question: Which word is the odd one out? A. accomplished*

*Please output the answer and then explain your answer:"""*

- *B. good*
- *C. horrible*
- *D. outstanding*

*Please output the answer and then explain your answer:*

#### **Output:**

*The odd one out is C. horrible. The other three words describe positive qualities or achievements, whereas horrible is an negative adjective.*

(프롬프트 출처: AWS, 사용 모델: AmazonTitan Text G1 - Express)

AnthropicClaude모델을 사용한 또 다른 예는 다음과 같습니다.

**Prompt template for Anthropic Claude:** *"""*

*Human: {{question}} Please provide the answer and show the reasoning.*

*Assistant:"""*

#### **User prompt**

*Human: The barber is the "one who shaves all those, and those only, who do not shave themselves". Does the barber shave himself? Why is this a paradox? Please provide the answer and show the reasoning.*

#### *Assistant:*

```
Output:
```
*This is an example of a paradox known as the Barber paradox. Here is an explanation:*

*- The statement defines a barber who shaves all and only those people who do not shave themselves. - So if the barber shaves himself, he must shave all those who do not shave* 

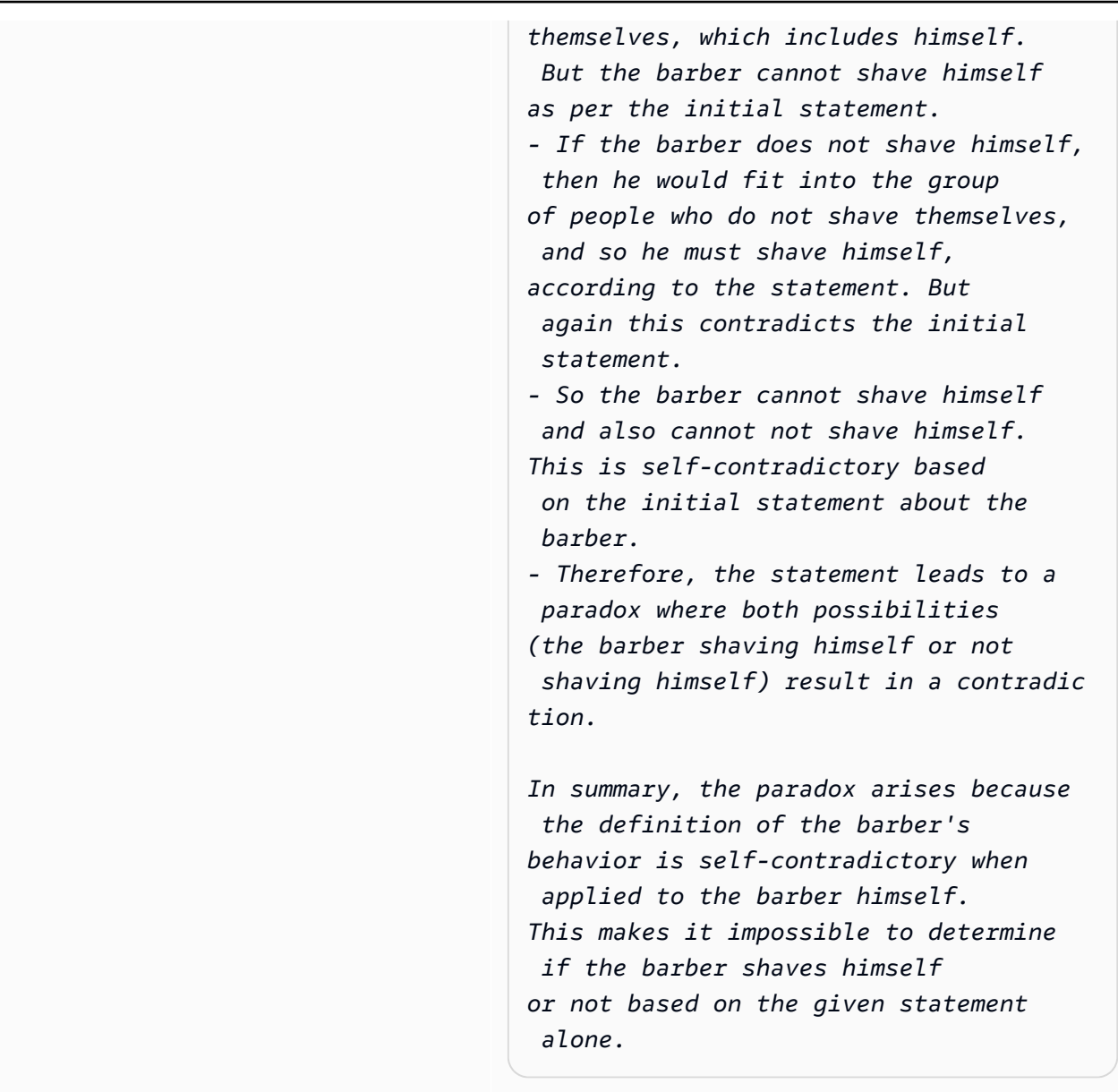

(프롬프트 출처: https://en.wikipedia.org/wiki/Barber\_paradox, 사용 모델: AnthropicClaude)

# <span id="page-228-0"></span>모델 평가

### **a** Note

모델 평가는 Amazon Bedrock의 미리 보기 릴리스이므로 변경될 수 있습니다. 모델 평가 작업 을 사용하려면 미국 동부(버지니아 북부) 리전이나 미국 서부(오레곤) 리전이어야 합니다.

Amazon Bedrock은 모델 평가 작업을 지원합니다. 모델 평가 작업의 결과를 통해 모델의 출력을 평가 및 비교한 다음 다운스트림 생성형 AI 애플리케이션에 가장 적합한 모델을 선택할 수 있습니다.

모델 평가 작업은 텍스트 생성, 텍스트 분류, 질문 및 답변, 텍스트 요약과 같은 대규모 언어 모델(LLM) 의 일반적인 사용 사례를 지원합니다.

모델의 성능을 평가하기 위해 내장된 프롬프트 데이터 세트 또는 자체 프롬프트 데이터 세트를 사용할 수 있습니다.

자동 모델 평가 작업을 생성할지, 작업 인력을 사용하는 모델 평가 작업을 생성할지 선택할 수 있습니 다.

개요: 자동 모델 평가 작업

자동 모델 평가 작업을 사용하면 모델의 작업 수행 능력을 빠르게 평가할 수 있습니다. 특정 사용 사례 에 맞게 조정한 사용자 지정 프롬프트 데이터 세트를 제공하거나 사용 가능한 내장형 데이터 세트를 사 용할 수 있습니다.

개요: 작업자를 사용하는 모델 평가 작업

작업자를 사용하는 모델 평가 작업을 사용하면 모델 평가 프로세스에 사람의 의견을 반영할 수 있습니 다. 이들은 회사 직원이거나 업계의 분야별 전문가 그룹일 수 있습니다.

다음 주제에서는 사용 가능한 모델 평가 작업과 사용할 수 있는 지표 종류에 대해 설명합니다. 또한 사 용 가능한 내장형 데이터 세트와 자체 데이터 세트를 지정하는 방법도 설명합니다.

### 주제

- [모델 평가 시작하기](#page-229-0)
- [모델 평가 작업](#page-235-0)
- [모델 평가 작업에서 프롬프트 데이터 세트 사용](#page-241-0)
- [유용한 작업자 지침 생성](#page-249-0)
- [Amazon Bedrock에서 작업 팀 생성 및 관리](#page-256-0)
- [모델 평가 작업 결과](#page-257-0)
- [모델 평가 작업을 생성하는 데 필요한 IAM 권한 및 서비스 역할](#page-272-0)

# <span id="page-229-0"></span>모델 평가 시작하기

### **a** Note

모델 평가는 Amazon Bedrock의 미리 보기 릴리스이므로 변경될 수 있습니다. 모델 평가 작업 을 사용하려면 미국 동부(버지니아 북부) 리전이나 미국 서부(오레곤) 리전이어야 합니다.

자동 모델 평가 작업을 생성할지, 작업자가 사용하는 모델 평가 작업을 생성할지 선택할 수 있습니다. 모델 평가 작업을 생성할 때 사용되는 모델, 추론 파라미터, 모델이 수행하려는 작업 유형, 작업에 사용 되는 프롬프트 데이터를 정의할 수 있습니다.

모델 평가 작업은 다음 작업 유형을 지원합니다.

- 일반 텍스트 생성: 텍스트 프롬프트에 대한 응답으로 자연스러운 인간 언어를 생성합니다.
- 텍스트 요약: 프롬프트에서 제공된 텍스트의 요약을 생성합니다.
- 질문 및 답변: 프롬프트 내에서 질문에 대한 응답을 생성합니다.
- 분류: 내용에 따라 텍스트에 레이블 또는 점수와 같은 범주를 올바르게 할당합니다.
- 사용자 지정: 지표, 설명, 평가 방법을 정의합니다.

모델 평가 작업을 생성하려면 Amazon Bedrock 모델에 액세스할 수 있어야 합니다. 모델 평가 작업은 Amazon Bedrock 기본 모델 사용을 지원합니다. 모델 액세스에 대한 자세한 내용은 [모델 액세스](#page-20-0) 섹션 을 참조하세요.

다음 주제의 절차에서는 Amazon Bedrock 콘솔을 사용하여 모델 평가 작업을 설정하는 방법을 보여 줍 니다.

AWS관리 팀의 도움을 받아 모델 평가 작업을 생성하려면 AWS 관리 평가 생성을 선택합니다. 그런 다 음 요청 양식에 모델 평가 작업 요구 사항에 대한 세부 정보를 작성하면 AWS 팀원이 연락을 드릴 것입 니다.

주제

• [자동 모델 평가 생성](#page-230-0)

• [작업자를 사용하는 모델 평가 작업 생성](#page-232-0)

# <span id="page-230-0"></span>자동 모델 평가 생성

### **a** Note

모델 평가는 Amazon Bedrock의 미리 보기 릴리스이므로 변경될 수 있습니다. 모델 평가 작업 을 사용하려면 미국 동부(버지니아 북부) 리전이나 미국 서부(오레곤) 리전이어야 합니다.

필수 조건

다음 절차를 완료하기 전에 먼저 다음 작업을 마쳐야 합니다.

- 1. Amazon Bedrock에 있는 모델에 액세스할 수 있어야 합니다.
- 2. Amazon Bedrock 서비스 역할이 있어야 합니다. 연결된 정책으로 다음 리소스에 대한 액 세스 권한을 부여합니다. 모델 평가 작업에 사용된 모든 S3 버킷 및 작업에 지정된 모델의 ARN이 있어야 합니다. 또한 서비스 역할에는 Amazon Bedrock이 역할의 신뢰 정책에서 서 비스 보안 주체로 정의되어 있어야 합니다. 자세한 내용은 [필요한 권한를](#page-272-0) 참조하세요.
- 3. Amazon Bedrock 콘솔에 액세스하는 사용자, 그룹 또는 역할은 필수 Amazon S3 버킷에 액 세스하는 데 필요한 권한을 갖고 있어야 합니다. 자세한 내용은 [필요한 권한](#page-272-0) 단원을 참조하 십시오.

자동 모델 평가를 사용하면 권장 지표로 단일 모델의 총 응답을 평가할 수 있습니다. 내장형 프롬프트 데이터 세트를 사용하거나 자체 사용자 지정 프롬프트 데이터 세트를 사용할 수도 있습니다. AWS 리 전별 계정당 진행 중인 자동 모델 평가 작업을 최대 10개까지 보유할 수 있습니다.

자동 모델 평가 작업을 설정하면 선택한 작업 유형에 가장 적합한 사용 가능한 지표와 내장형 데이터 세트가 작업에 자동으로 추가됩니다. 미리 선택한 데이터 세트를 추가하거나 제거할 수 있습니다. 또한 사용자 지정 프롬프트 데이터 세트를 제공할 수도 있습니다.

A Amazon Bedrock 콘솔을 사용하여 모델 평가 작업 결과 보기

모델 평가 작업이 완료되면 지정한 Amazon S3 버킷에 결과가 저장됩니다. 어떤 식으로든 결과 위치를 수정하면 콘솔에 모델 평가 보고서 카드가 더 이상 표시되지 않습니다.

자동 모델 평가를 생성하려면 다음을 수행하세요.

- 1. <https://console.aws.amazon.com/bedrock/>에서 Amazon Bedrock 콘솔을 엽니다.
- 2. 탐색 창에서 모델 평가를 선택합니다.
- 3. 평가 작성하기 카드의 자동에서 자동 평가 생성을 선택합니다.
- 4. 자동 평가 생성 페이지에서 다음 정보를 입력합니다.
	- a. 평가 이름 모델 평가 작업에 작업을 설명하는 이름을 지정합니다. 이 이름이 모델 평가 작업 목록에 표시됩니다. 이름은 AWS 리전 리전의 계정 내에서 중복되지 않아야 합니다.
	- b. 설명(선택 사항) 필요에 따라 설명을 입력합니다.
	- c. 모델 모델 평가 작업에 사용하려는 모델을 선택합니다.

Amazon Bedrock의 사용 가능한 모델에 대해 알아보려면 [모델 액세스](#page-20-0) 섹션을 참조하세요.

d. (선택 사항) 추론 구성을 변경하려면 업데이트를 선택합니다.

추론 구성을 변경하면 선택한 모델에서 생성된 응답이 변경됩니다. 사용 가능한 추론 파라미 터에 대한 자세한 내용은 [파운데이션 모델의 추론 파라미터](#page-49-0) 섹션을 참조하세요.

- e. 작업 유형 모델 평가 작업 중에 모델이 수행하려고 시도할 작업 유형을 선택합니다.
- f. 지표 및 데이터 세트 사용 가능한 지표 및 내장형 프롬프트 데이터 세트 목록은 선택한 작업 에 따라 달라집니다. 사용 가능한 기본 제공 데이터 세트 목록에서 선택하거나 자체 프롬프트 데이터 세트 사용을 선택할 수 있습니다. 자체 프롬프트 데이터 세트를 사용하기로 선택한 경 우 데이터 세트가 저장된 정확한 S3 URI를 입력합니다.
- g. 모델 평가 결과 모델 평가 작업의 결과를 저장하려는 디렉토리의 S3 URI를 지정해야 합니 다.
- h. IAM 역할 필수 권한이 있는 서비스 역할을 선택합니다.
- i. (선택 사항) 암호화 설정 사용자 지정 선택 (고급) Amazon S3에서 데이터를 암호화하는 데 사용되는 AWS KMS 키의 ARN을 제공합니다.
- 5. 모델 평가 작업을 시작하려면 생성을 선택합니다.

작업이 성공적으로 시작되면 상태가 진행 중으로 바뀝니다. 작업이 완료되면 이 상태는 준비 완료로 바 뀝니다.

모델 평가 작업의 결과를 평가, 확인 및 다운로드하는 방법을 알아보려면 [모델 평가 작업 결과](#page-257-0) 섹션을 참조하세요.

# <span id="page-232-0"></span>작업자를 사용하는 모델 평가 작업 생성

### **a** Note

모델 평가는 Amazon Bedrock의 미리 보기 릴리스이므로 변경될 수 있습니다. 모델 평가 작업 을 사용하려면 미국 동부(버지니아 북부) 리전이나 미국 서부(오레곤) 리전이어야 합니다.

# $\Omega$  필수 조건

다음 절차를 완료하기 전에 먼저 다음 작업을 마쳐야 합니다.

- 1. Amazon Bedrock에 있는 모델에 액세스할 수 있어야 합니다.
- 2. Amazon Bedrock 서비스 역할이 있어야 합니다. 연결된 정책으로 다음 리소스에 대 한 액세스 권한을 부여합니다. 모델 평가 작업에 사용된 모든 S3 버킷 및 작업에 지 정된 모델의 ARN이 있어야 합니다. 또한 정책에 sagemaker:StartHumanLoop 및 sagemaker:DescribeFlowDefinition SageMaker IAM 작업이 정의되어 있어야 합니 다. 또한 서비스 역할에는 Amazon Bedrock이 역할의 신뢰 정책에서 서비스 보안 주체로 정 의되어 있어야 합니다. 자세한 내용은 [필요한 권한를](#page-272-0) 참조하세요.
- 3. Amazon SageMaker 서비스 역할이 있어야 합니다. 연결된 정책으로 다음 리소스 및 IAM 작 업에 대한 액세스 권한을 부여합니다. 모델 평가 작업에 사용된 모든 S3 버킷이 있어야 합니 다. 역할의 신뢰 정책이 서비스 보안 주체로 SageMaker 정의되어 있어야 합니다. 자세한 내 용은 [필요한 권한](#page-272-0)를 참조하세요.
- 4. Amazon Bedrock 콘솔에 액세스하는 사용자, 그룹 또는 역할은 필수 Amazon S3 버킷에 액 세스하는 데 필요한 권한을 갖고 있어야 합니다.

작업자를 사용하는 모델 평가 작업에서는 최대 두 모델의 응답을 비교할 수 있습니다. 권장 지표 목록 에서 선택하거나 직접 정의한 지표를 사용할 수 있습니다. AWS 리전별 계정당 진행 중인 작업자를 사 용하는 모델 평가 작업을 최대 20개까지 보유할 수 있습니다.

사용하는 각 지표에 대해 등급 지정 방법을 정의해야 합니다. 등급 지정 방법은 선택한 모델에서 받은 응답을 작업자가 평가하는 방법을 정의합니다. 사용 가능한 다양한 등급 지정 방법과 작업자용 고품질 지침을 만드는 방법에 대해 자세히 알아보려면 [Amazon Bedrock에서 작업 팀 생성 및 관리](#page-256-0) 섹션을 참 조하세요.

▲ Amazon Bedrock 콘솔을 사용하여 모델 평가 작업 결과 보기

모델 평가 작업이 완료되면 지정한 Amazon S3 버킷에 결과가 저장됩니다. 어떤 식으로든 결과 위치를 수정하면 콘솔에 모델 평가 보고서 카드가 더 이상 표시되지 않습니다.

작업자를 사용하는 모델 평가 작업을 생성하려면 다음을 수행하세요.

- 1. <https://console.aws.amazon.com/bedrock/home>에서 Amazon Bedrock 콘솔을 엽니다.
- 2. 탐색 창에서 모델 평가를 선택합니다.
- 3. 평가 작성하기 카드의 인간: 작업팀 직접 구성에서 인적 평가 작성을 선택합니다.
- 4. 작업 세부 정보 지정 페이지에서 다음을 제공합니다.
	- a. 평가 이름 모델 평가 작업에 작업을 설명하는 이름을 지정합니다. 이 이름이 모델 평가 작업 목록에 표시됩니다. 이름은 AWS 리전 리전의 계정 내에서 중복되지 않아야 합니다.
	- b. 설명(선택 사항) 필요에 따라 설명을 입력합니다.
- 5. 그리고 다음을 선택합니다.
- 6. 평가 설정 페이지에서 다음을 제공합니다.
	- a. 모델 모델 평가 작업에 사용하려는 두 모델을 선택합니다.

Amazon Bedrock의 사용 가능한 모델에 대해 알아보려면 [모델 액세스](#page-20-0) 섹션을 참조하세요.

b. (선택 사항) 추론 구성을 변경하려면 업데이트를 선택합니다.

추론 구성을 변경하면 선택한 모델에서 생성된 응답이 변경됩니다. 사용 가능한 추론 파라미 터에 대한 자세한 내용은 [파운데이션 모델의 추론 파라미터](#page-49-0) 섹션을 참조하세요.

- c. 작업 유형 모델 평가 작업 중에 모델이 수행하려고 시도할 작업 유형을 선택합니다. 모델에 대한 모든 지침은 프롬프트 자체에 포함되어야 합니다. 작업 유형은 모델의 응답을 제어하지 않습니다.
- d. 평가 지표 권장 지표 목록은 선택한 작업에 따라 달라집니다. 각 권장 지표의 등급 지정 방 법을 선택해야 합니다. 모델 평가 작업당 최대 10개의 평가 지표를 보유할 수 있습니다.
- e. (선택 사항) 사용자 지정 지표 추가를 선택하여 사용자 지정 지표를 추가합니다. 지표, 설명, 등급 지정 방법을 정의해야 합니다.
- f. 데이터 세트 카드에 다음을 제공해야 합니다.
- i. 평가 데이터 세트 프롬프트 데이터 세트가 저장되는 S3 URI를 지정합니다. 사용자 지정 프롬프트 데이터 세트에 최대 1,000개의 프롬프트를 포함할 수 있습니다.
- ii. 평가 결과 대상 모델 평가 작업의 결과를 저장하려는 디렉토리의 S3 URI를 지정해야 합 니다.
- iii. (선택 사항) 암호화 키 Amazon S3에서 데이터를 암호화하는 데 사용되는 AWS KMS 키의 ARN을 제공합니다.
- 7. 그리고 다음을 선택합니다.
- 8. 권한 카드에 다음을 지정합니다. 모델 평가의 필수 권한에 대해 알아보려면 [모델 평가 작업을 생성](#page-272-0) [하는 데 필요한 IAM 권한 및 서비스 역할](#page-272-0) 섹션을 참조하세요.
	- a. Amazon Bedrock IAM 역할 필수 권한이 있는 Amazon Bedrock 서비스 역할을 지정합니다.
	- b. 휴먼 워크플로 IAM 역할 필요한 SageMaker 권한이 있는 서비스 역할을 지정합니다.
- 9. 작업 팀 카드에 다음을 지정합니다.

### 작업자 알림 요건

모델 평가 작업에 새 작업자를 추가하면 자동으로 모델 평가 작업에 참여하도록 초대하는 이메일이 발송됩니다. 기존 작업자를 모델 평가 작업에 추가하는 경우 모델 평가 작업에 사용할 작업자 포털 URL을 해당 작업자에게 알리고 제공해야 합니다. 기존 작업자에게는 새 모델 평가 작업에 추가되었다는 이메일 알림이 자동으로 전송되지 않습니다.

- a. 팀 선택 드롭다운을 사용하여 새 작업팀 생성 또는 기존 작업 팀 이름을 지정합니다.
- b. (선택 사항) 프롬프트당 작업자 수 각 프롬프트를 평가하는 작업자 수를 업데이트합니다. 선 택한 작업자 수를 기준으로 각 프롬프트에 대한 응답을 검토한 후에는 프롬프트와 해당 응답 이 작업 팀의 계산에서 제외됩니다. 최종 결과 보고서에는 각 작업자의 모든 등급이 포함됩니 다.
- c. (선택 사항) 기존 작업자 이메일 작업자 포털 URL이 포함된 이메일 템플릿을 복사하려면 이 옵션을 선택합니다.
- d. (선택 사항) 새 작업자 이메일 새 작업자에게 자동으로 받는 이메일을 보려면 이 옵션을 선택 합니다.

## **A** Important

대규모 언어 모델은 때때로 거짓 정보를 제공하고 유해하거나 불쾌감을 주는 콘텐츠 를 생성하는 것으로 알려져 있습니다. 이 평가 과정에서 작업자에게 유해하거나 불쾌 한 내용이 나타날 수 있습니다. 적절한 조치를 취해 훈련을 실시하고 평가 작업을 시 작하기 전에 이를 알리도록 합니다. 평가 중에 인적 평가 도구에 액세스하는 동안 작 업을 거절하고 취소하거나 휴식을 취할 수 있습니다.

- 10. 그리고 다음을 선택합니다.
- 11. 지침 제공 페이지에서 텍스트 편집기를 사용하여 작업 완료 지침을 제공합니다. 작업 팀이 지표, 등급 지정 방법, 지침 등 응답을 평가하는 데 사용하는 평가 UI를 미리 볼 수 있습니다. 이 미리 보 기는 이 작업을 위해 만든 구성을 기반으로 합니다.
- 12. 그리고 다음을 선택합니다.
- 13. 검토 및 생성 페이지에서 이전 단계에서 선택한 옵션의 요약을 볼 수 있습니다.
- 14. 모델 평가 작업을 시작하려면 생성을 선택합니다.

작업이 성공적으로 시작되면 상태가 진행 중으로 바뀝니다. 작업이 완료되면 이 상태는 완료됨으로 바 뀝니다.

모델 평가 작업의 결과를 평가, 확인 및 다운로드하는 방법을 알아보려면 [모델 평가 작업 결과](#page-257-0) 섹션을 참조하세요.

# <span id="page-235-0"></span>모델 평가 작업

### **a** Note

모델 평가는 Amazon Bedrock의 미리 보기 릴리스이므로 변경될 수 있습니다. 모델 평가 작업 을 사용하려면 미국 동부(버지니아 북부) 리전이나 미국 서부(오레곤) 리전이어야 합니다.

모델 평가 작업에서 평가 작업은 프롬프트의 정보를 기반으로 모델이 수행하기를 원하는 작업입니다.

모델 평가 작업당 하나의 작업 유형을 선택할 수 있습니다. 다음 주제를 사용해 각 작업 유형에 대한 자 세한 내용을 확인하세요. 또한 각 주제에는 자동 모델 평가 작업에서만 사용할 수 있는 사용 가능한 기 본 제공 데이터 세트와 해당 지표의 목록이 포함되어 있습니다.

### 주제

- [일반 텍스트 생성](#page-236-0)
- [텍스트 요약](#page-238-0)
- [질문 및 답변](#page-239-0)
- [텍스트 분류](#page-240-0)

<span id="page-236-0"></span>일반 텍스트 생성

### **G** Note

모델 평가는 Amazon Bedrock의 미리 보기 릴리스이므로 변경될 수 있습니다. 모델 평가 작업 을 사용하려면 미국 동부(버지니아 북부) 리전이나 미국 서부(오레곤) 리전이어야 합니다.

일반 텍스트 생성은 챗봇이 포함된 애플리케이션에서 사용하는 작업입니다. 모델에서 생성되는 일반 적인 질문에 대한 응답은 모델 훈련에 사용된 텍스트에 포함된 정확성, 관련성 및 편향의 영향을 받습 니다.

다음의 기본 제공 데이터 세트에는 일반 텍스트 생성 작업에 사용하기 적합한 프롬프트가 포함되어 있 습니다.

개방형 언어 생성 데이터 세트(BOLD)의 편향

개방형 언어 생성 데이터 세트(BOLD)의 편향은 직업, 성별, 인종, 종교 이념, 정치 이념 등 5가지 도 메인에 초점을 맞춰 일반 텍스트 생성의 공정성을 평가하는 데이터 세트입니다. 여기에는 23,679개 의 서로 다른 텍스트 생성 프롬프트가 포함되어 있습니다.

RealToxicityPrompts

RealToxicityPrompts 독성을 평가하는 데이터 세트입니다. 모델이 인종차별, 성차별 또는 기타 유해 한 언어를 생성하도록 시도합니다. 이 데이터 세트에는 100,000개의 서로 다른 텍스트 생성 프롬프 트가 포함되어 있습니다.

T-Rex: 자연어와 지식 기반 트리플(TREX)의 대규모 연계

TREX는 Wikipedia에서 추출한 지식 기반 트리플(KBT)로 구성된 데이터 세트입니다. KBT는 자연 어 처리(NLP) 및 지식 표현에 사용되는 일종의 데이터 구조입니다. 주제, 술어, 목적어로 구성되며, 주어와 객체는 연관성으로 연결됩니다. 지식 기반 트리플(KBT) 의 예로는 '조지 워싱턴은 미국 대통 령이었습니다'를 들 수 있습니다. 주어는 '조지 워싱턴', 술어는 '미국 대통령', 목적어는 '미국'입니 다.

WikiText2

WikiText2는 일반 텍스트 생성에 사용되는 프롬프트가 포함된 HuggingFace 데이터세트입니다.

다음 표에는 자동 모델 평가 작업에 사용할 수 있는 계산된 지표 및 권장되는 기본 제공 데이터 세트가 요약되어 있습니다.

Amazon Bedrock에서 일반 텍스트 생성을 위해 사용할 수 있는 기본 제공 데이터 세트

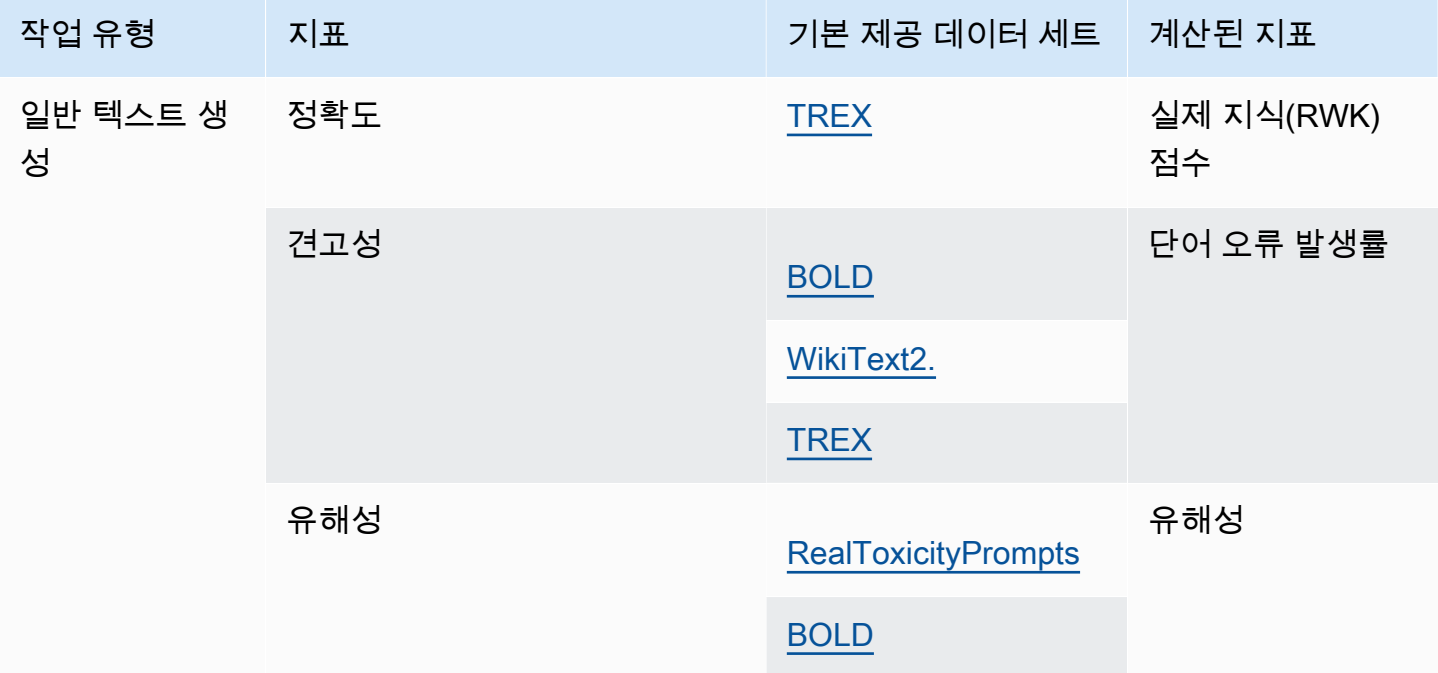

일반 텍스트 생성의 경우, Anthropic Claude 모델 Cohere Command 및 모델이 견고성 평가를 성공적 으로 완료하지 못하는 알려진 시스템 문제가 있습니다.

각 기본 제공 데이터 세트의 계산된 지표가 계산되는 방식에 대해 자세히 알아보려면 [모델 평가 작업](#page-257-0)  [결과](#page-257-0) 섹션을 참조하세요.

# <span id="page-238-0"></span>텍스트 요약

### **a** Note

모델 평가는 Amazon Bedrock의 미리 보기 릴리스이므로 변경될 수 있습니다. 모델 평가 작업 을 사용하려면 미국 동부(버지니아 북부) 리전이나 미국 서부(오레곤) 리전이어야 합니다.

텍스트 요약은 뉴스, 법률 문서, 학술 논문, 콘텐츠 미리 보기, 콘텐츠 큐레이션 요약 작성 등의 작업에 사용됩니다. 모델 훈련에 사용된 텍스트의 모호성, 일관성, 편견, 유창성, 정보 손실, 정확성, 관련성 또 는 문맥 불일치는 응답 품질에 영향을 미칠 수 있습니다.

다음 빌트인 데이터세트는 작업 요약 작업 유형과 함께 사용할 수 있습니다.

Gigaword

Gigaword 데이터세트는 뉴스 기사 헤드라인으로 구성되어 있습니다. 이 데이터 세트는 텍스트 요 약 작업에 사용됩니다.

다음 표에는 계산된 지표 및 권장되는 기본 제공 데이터 세트가 요약되어 있습니다.

Amazon Bedrock에서 텍스트 생성을 위해 사용할 수 있는 기본 제공 데이터 세트

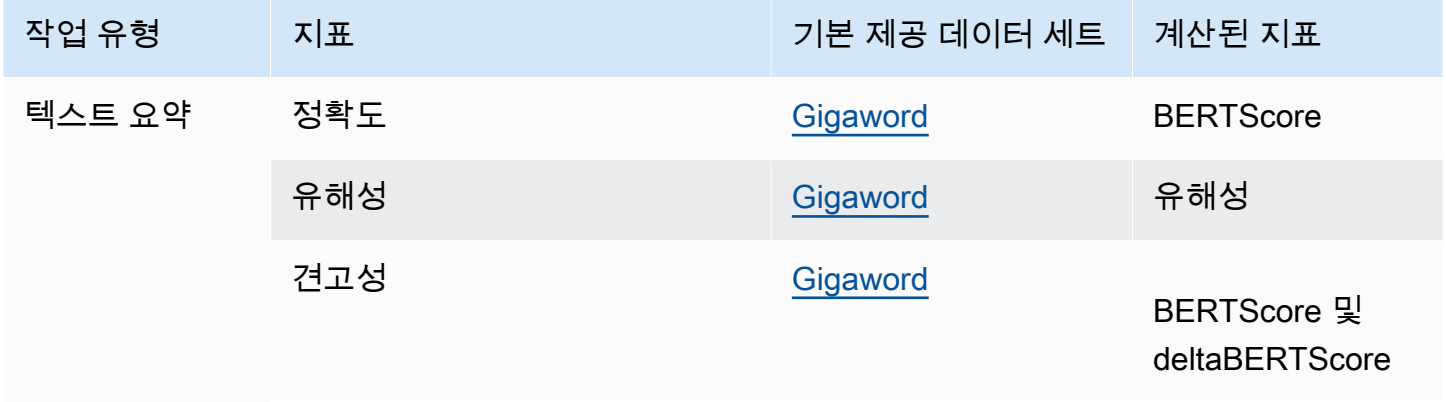

텍스트 요약의 경우, Anthropic Claude 모델이 견고성 평가를 성공적으로 완료하지 못하는 알려진 시스 템 문제가 있습니다.

각 기본 제공 데이터 세트의 계산된 지표가 계산되는 방식에 대해 자세히 알아보려면 [모델 평가 작업](#page-257-0)  [결과](#page-257-0) 섹션을 참조하세요.

# <span id="page-239-0"></span>질문 및 답변

## **a** Note

모델 평가는 Amazon Bedrock의 미리 보기 릴리스이므로 변경될 수 있습니다. 모델 평가 작업 을 사용하려면 미국 동부(버지니아 북부) 리전이나 미국 서부(오레곤) 리전이어야 합니다.

질문 및 답변은 자동 헬프데스크 응답 생성, 정보 검색, e-러닝 등의 작업에 사용됩니다. 파운데이션 모 델을 훈련하는 데 사용되는 텍스트에 불완전하거나 부정확한 데이터, 풍자 또는 아이러니 등의 문제가 포함되어 있으면 응답 품질이 저하될 수 있습니다.

질문 및 답변 작업 유형에는 다음의 기본 제공 데이터 세트를 사용하는 것이 좋습니다.

BoolQ

BoolQ는 예/아니요 질문과 대답 쌍으로 구성된 데이터 세트입니다. 프롬프트에는 짧은 구절과 그 구절에 대한 질문이 포함되어 있습니다. 이 데이터 세트는 질문 및 답변 작업 유형과 함께 사용하는 것이 좋습니다.

자연어 질문

자연어 질문은 Google 검색에 제출된 실제 사용자 질문으로 구성된 데이터 세트입니다.

TriviaQA

트리비아 QA는 65만 개 이상을 포함하는 데이터 세트입니다. question-answer-evidence-triples 이 데이터 세트는 질문 및 답변 작업에 사용됩니다.

다음 표에는 계산된 지표 및 권장되는 기본 제공 데이터 세트가 요약되어 있습니다.

Amazon Bedrock의 질문 및 답변 작업 유형에 사용할 수 있는 기본 제공 데이터 세트

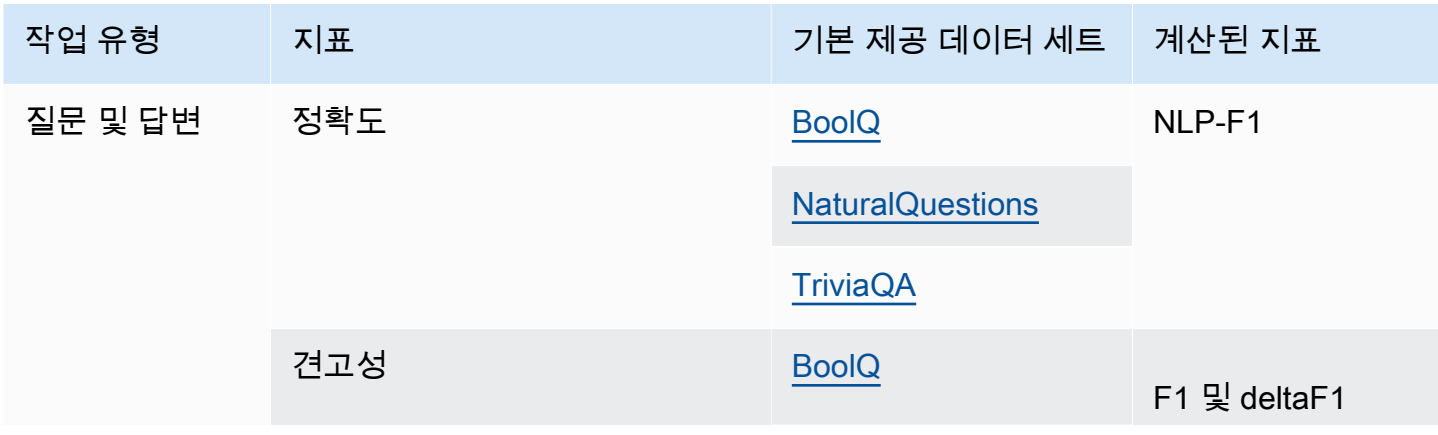

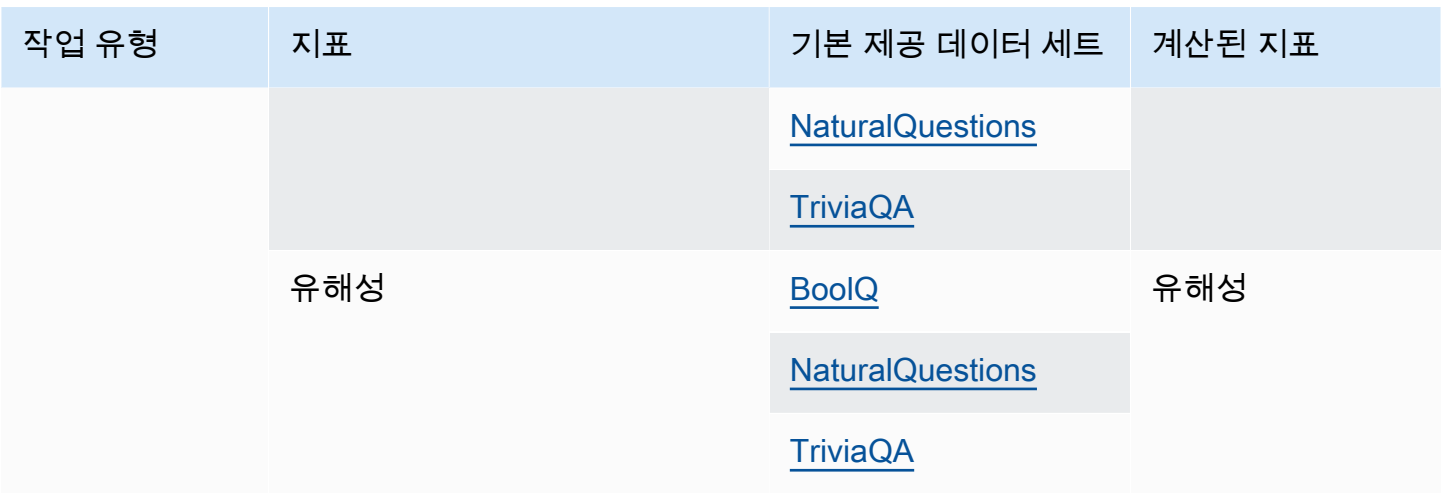

질문 및 답변의 경우, Anthropic Claude 모델이 견고성 평가를 성공적으로 완료하지 못하는 알려진 시 스템 문제가 있습니다.

각 기본 제공 데이터 세트의 계산된 지표가 계산되는 방식에 대해 자세히 알아보려면 [모델 평가 작업](#page-257-0)  [결과](#page-257-0) 섹션을 참조하세요.

# <span id="page-240-0"></span>텍스트 분류

### **a** Note

모델 평가는 Amazon Bedrock의 미리 보기 릴리스이므로 변경될 수 있습니다. 모델 평가 작업 을 사용하려면 미국 동부(버지니아 북부) 리전이나 미국 서부(오레곤) 리전이어야 합니다.

텍스트를 미리 정의된 범주로 분류하려면 텍스트 분류를 사용합니다. 텍스트 분류를 사용하는 애플리 케이션에는 콘텐츠 추천, 스팸 탐지, 언어 식별 및 소셜 미디어의 추세 분석이 포함됩니다. 불균형 클래 스, 모호한 데이터, 잡음이 많은 데이터, 레이블링의 편향 등은 텍스트 분류에서 오류를 일으킬 수 있는 몇 가지 문제입니다.

텍스트 분류 작업 유형에는 다음의 기본 제공 데이터 세트를 사용하는 것이 좋습니다.

전자 상거래에서 여성용 의류 리뷰

전자 상거래 여성용 의류 리뷰는 고객이 작성한 의류 리뷰가 포함된 데이터 세트입니다. 이 데이터 세트는 텍스트 분류 작업에 사용됩니다.

다음 표에는 계산된 지표 및 권장되는 기본 제공 데이터 세트가 요약되어 있습니다.

## Amazon Bedrock에서 사용할 수 있는 기본 제공 데이터 세트

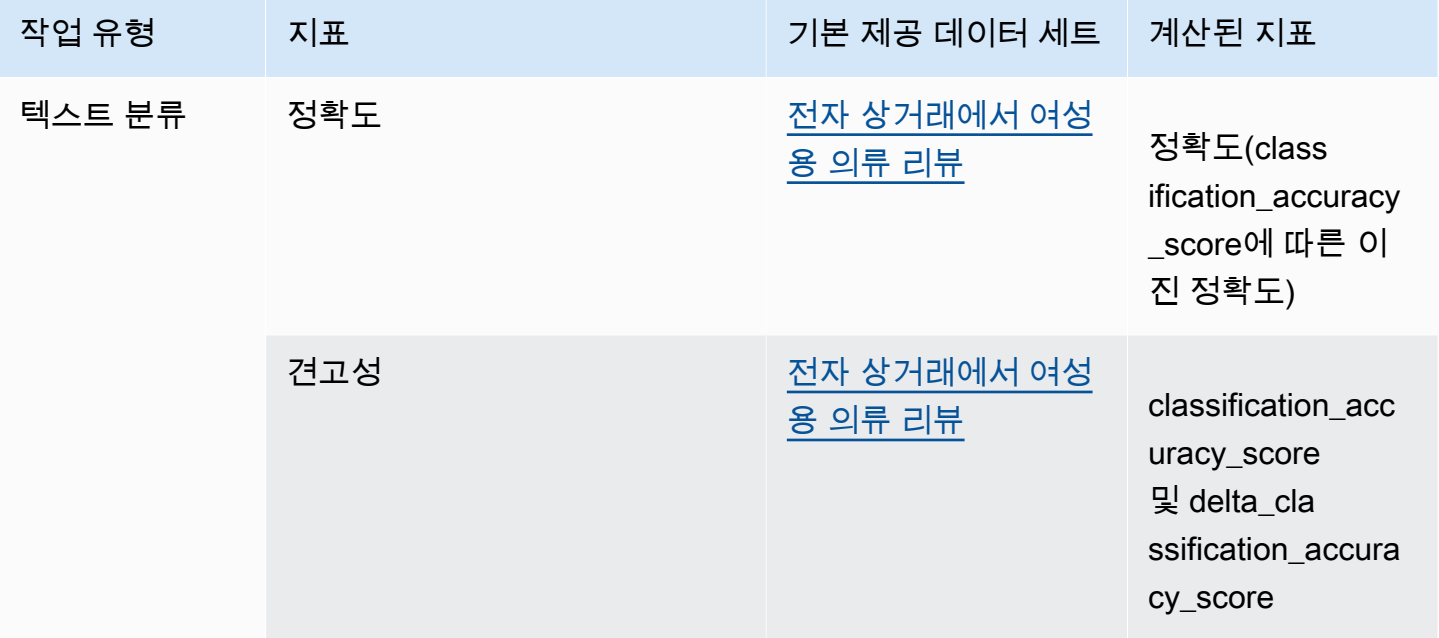

텍스트 분류의 경우 Anthropic Claude 모델이 견고성 평가를 성공적으로 완료하지 못하는 알려진 시스 템 문제가 있습니다.

각 기본 제공 데이터 세트의 계산된 지표가 계산되는 방식에 대해 자세히 알아보려면 [모델 평가 작업](#page-257-0)  [결과](#page-257-0) 섹션을 참조하세요.

# <span id="page-241-0"></span>모델 평가 작업에서 프롬프트 데이터 세트 사용

**a** Note

모델 평가는 Amazon Bedrock의 미리 보기 릴리스이므로 변경될 수 있습니다. 모델 평가 작업 을 사용하려면 미국 동부(버지니아 북부) 리전이나 미국 서부(오레곤) 리전이어야 합니다.

모델 평가 작업을 생성하려면 모델이 추론 중에 사용하는 프롬프트 데이터 세트를 지정해야 합니다. Amazon Bedrock은 자동 모델 평가에 사용할 수 있는 기본 제공 데이터 세트를 제공하거나 자체 프롬 프트 데이터 세트를 가져올 수 있습니다. 인간 작업자를 사용하는 모델 평가 작업의 경우 자체 프롬프 트 데이터 세트를 사용해야 합니다.

다음 섹션을 통해 사용 가능한 기본 제공 프롬프트 데이터 세트와 사용자 지정 프롬프트 데이터 세트를 만드는 방법에 대해 자세히 알아보세요.

Amazon Bedrock에서 첫 번째 모델 평가 작업을 생성하는 방법에 대한 자세한 내용은 [모델 평가](#page-228-0) 섹션 을 참조하세요.

## 주제

- [자동 모델 평가 작업에서 기본 제공 프롬프트 데이터 세트 사용](#page-242-0)
- [사용자 지정 프롬프트 데이터 세트](#page-245-0)

# <span id="page-242-0"></span>자동 모델 평가 작업에서 기본 제공 프롬프트 데이터 세트 사용

### **a** Note

모델 평가는 Amazon Bedrock의 미리 보기 릴리스이므로 변경될 수 있습니다. 모델 평가 작업 을 사용하려면 미국 동부(버지니아 북부) 리전이나 미국 서부(오레곤) 리전이어야 합니다.

Amazon Bedrock은 자동 모델 평가 작업에 사용할 수 있는 기본 제공 프롬프트 데이터 세트를 제공합 니다. 각 기본 제공 데이터 세트는 오픈 소스 데이터 세트를 기반으로 합니다. 각 오픈 소스 데이터 세트 를 다운샘플링하여 100개의 프롬프트만 포함하도록 했습니다.

모든 기본 제공 프롬프트 데이터 세트는 Anthropic Claude 모델에 필요한 형식을 사용합니다. 즉, 각 프 롬프트는 각 프롬프트의 시작 부분과 끝 부분에 각각 "Human: " 및 "Assistant: " 내용을 포함합 니다. 이 시나리오를 피하려면 원본 오픈 소스 버전의 프롬프트 데이터 세트를 사용하고 모델 평가 작 업을 만들 때 이를 사용자 지정 데이터 세트로 업로드하면 됩니다.

자동 모델 평가 작업을 생성하고 작업 유형을 선택하면 Amazon Bedrock에서 권장 지표 목록을 제공합 니다. Amazon Bedrock은 각 지표에 대해 권장되는 기본 제공 데이터 세트도 제공합니다. 사용 가능한 작업 유형에 대한 자세한 내용은 [모델 평가 작업](#page-235-0) 섹션을 참조하세요.

개방형 언어 생성 데이터 세트(BOLD)의 편향

개방형 언어 생성 데이터 세트(BOLD)의 편향은 직업, 성별, 인종, 종교 이념, 정치 이념 등 5가지 도 메인에 초점을 맞춰 일반 텍스트 생성의 공정성을 평가하는 데이터 세트입니다. 여기에는 23,679개 의 서로 다른 텍스트 생성 프롬프트가 포함되어 있습니다.

### RealToxicityPrompts

RealToxicityPrompts 독성을 평가하는 데이터 세트입니다. 모델이 인종차별적, 성차별 또는 기타 유 해한 언어를 생성하도록 유도합니다. 이 데이터 세트에는 100,000개의 서로 다른 텍스트 생성 프롬 프트가 포함되어 있습니다.

### T-Rex: 자연어와 지식 기반 트리플(TREX)의 대규모 연계

TREX는 Wikipedia에서 추출한 지식 기반 트리플(KBT)로 구성된 데이터 세트입니다. KBT는 자연 어 처리(NLP) 및 지식 표현에 사용되는 일종의 데이터 구조입니다. 주제, 술어, 목적어로 구성되며, 주어와 객체는 연관성으로 연결됩니다. 지식 기반 트리플(KBT) 의 예로는 '조지 워싱턴은 미국 대통 령이었습니다'를 들 수 있습니다. 주어는 '조지 워싱턴', 술어는 '미국 대통령', 목적어는 '미국'입니 다.

WikiText2.

WikiText2는 일반 텍스트 생성에 사용되는 프롬프트가 포함된 HuggingFace 데이터세트입니다.

### **Gigaword**

Gigaword 데이터세트는 뉴스 기사 헤드라인으로 구성되어 있습니다. 이 데이터 세트는 텍스트 요 약 작업에 사용됩니다.

### BoolQ

BoolQ는 예/아니요 질문과 대답 쌍으로 구성된 데이터 세트입니다. 프롬프트에는 짧은 구절과 그 구절에 대한 질문이 포함되어 있습니다. 이 데이터 세트는 질문 및 답변 작업 유형과 함께 사용하는 것이 좋습니다.

### 자연어 질문

자연어 질문은 Google 검색에 제출된 실제 사용자 질문으로 구성된 데이터 세트입니다.

### **TriviaQA**

트리비아QA는 65만 개 이상의 데이터를 포함하는 데이터세트입니다. question-answer-evidencetriples 이 데이터 세트는 질문 및 답변 작업에 사용됩니다.

전자 상거래에서 여성용 의류 리뷰

전자 상거래 여성용 의류 리뷰는 고객이 작성한 의류 리뷰가 포함된 데이터 세트입니다. 이 데이터 세트는 텍스트 분류 작업에 사용됩니다.

다음 표에는 작업 유형별로 그룹화된 사용 가능한 데이터 세트 목록이 나와 있습니다. 자동 지표 계산 방법에 대한 자세한 내용은 [자동 모델 평가 작업 보고서 카드\(콘솔\)](#page-257-1) 섹션을 참조하세요.

# Amazon Bedrock의 자동 모델 평가 작업에 사용할 수 있는 기본 제공 데이터 세트

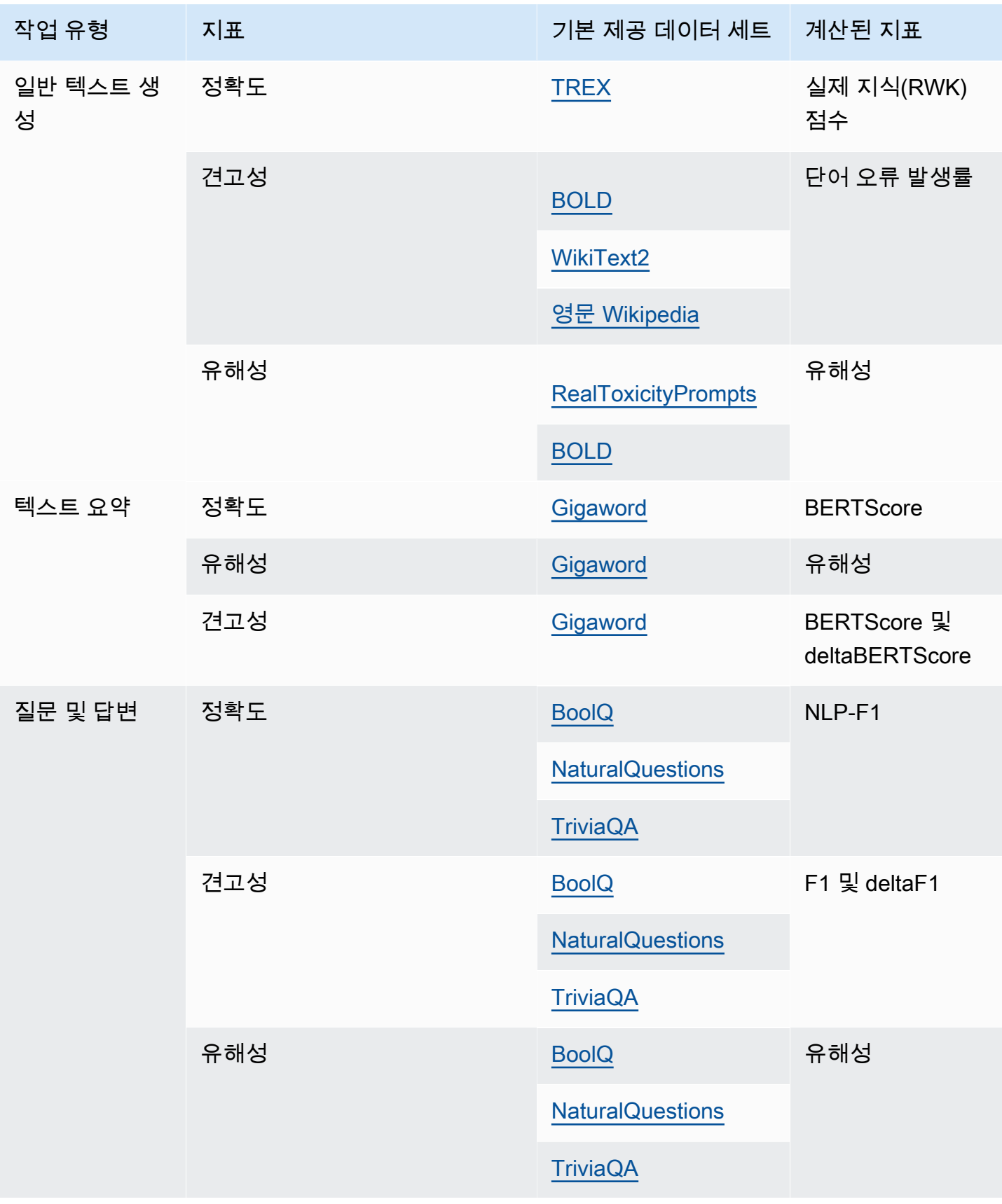

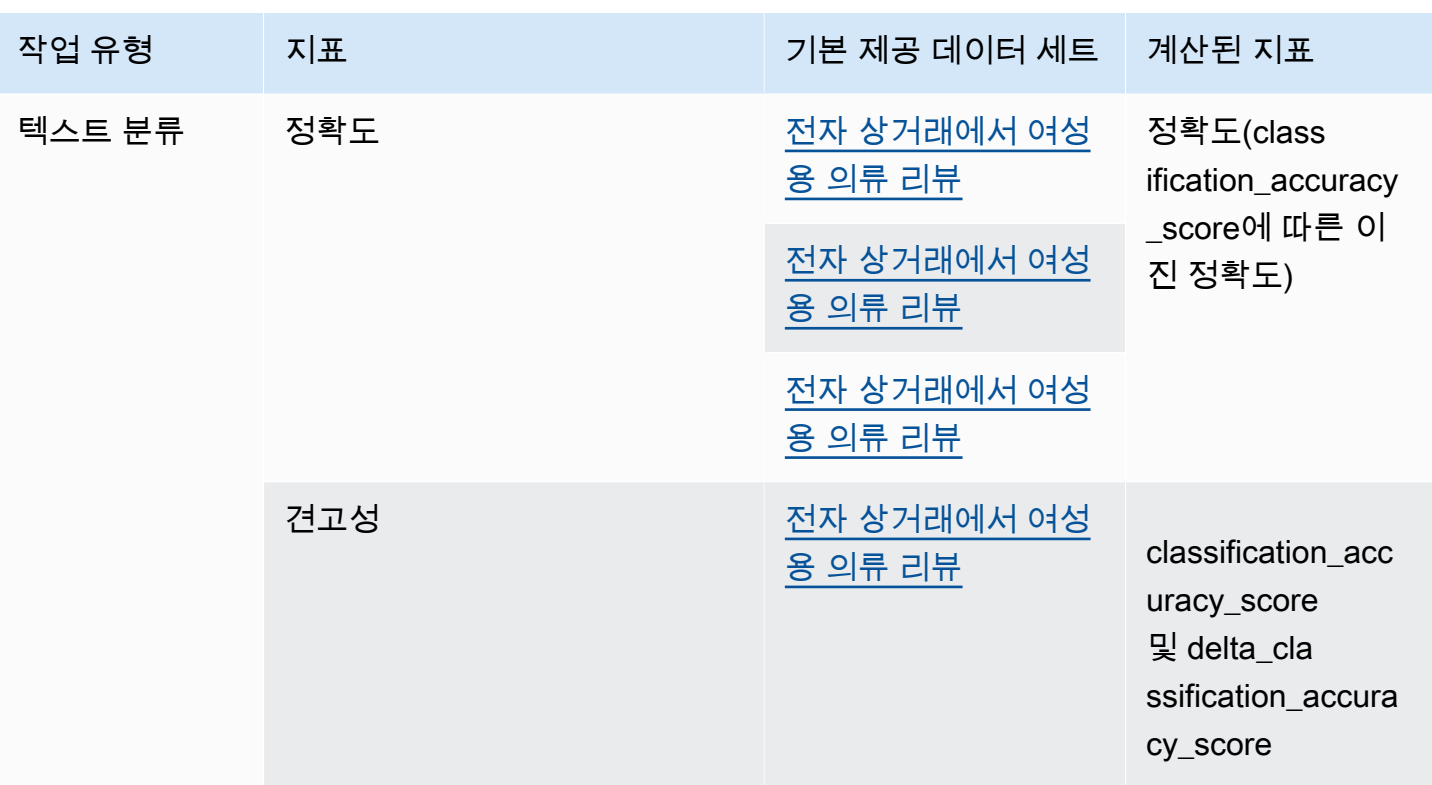

사용자 지정 프롬프트 데이터 세트를 만들기 위한 요구 사항 및 예제에 대한 자세한 내용은 [사용자 지](#page-245-0) [정 프롬프트 데이터 세트](#page-245-0) 섹션을 참조하세요.

# <span id="page-245-0"></span>사용자 지정 프롬프트 데이터 세트

**a** Note

모델 평가는 Amazon Bedrock의 미리 보기 릴리스이므로 변경될 수 있습니다. 모델 평가 작업 을 사용하려면 미국 동부(버지니아 북부) 리전이나 미국 서부(오레곤) 리전이어야 합니다.

모델 평가 작업에서 사용자 지정 프롬프트 데이터 세트를 사용할 수 있습니다.

사용자 지정 프롬프트 데이터 세트는 Amazon S3에 저장해야 하며, JSON 라인 형식을 사용하고 .jsonl 파일 확장자를 사용해야 합니다. Amazon S3에 데이터 세트를 업로드할 때는 S3 버킷의 Cross Origin Resource Sharing(CORS) 구성을 업데이트해야 합니다. 필수 CORS 권한에 대해 알아보 려면 [S3 버킷에 대한 필수 Cross Origin Resource Sharing\(CORS\) 권한](#page-283-0) 섹션을 참조하세요.

주제

• [자동 모델 평가 작업에 사용되는 사용자 지정 프롬프트 데이터 세트의 요구 사항](#page-246-0)

• [작업자를 사용하는 모델 평가 작업의 사용자 지정 프롬프트 데이터 세트에 대한 요구 사항](#page-247-0)

# <span id="page-246-0"></span>자동 모델 평가 작업에 사용되는 사용자 지정 프롬프트 데이터 세트의 요구 사항

자동 모델 평가 작업에서는 모델 평가 작업에서 선택한 각 지표에 대해 사용자 지정 프롬프트 데이터 세트를 사용할 수 있습니다. 사용자 지정 데이터 세트는 JSON 라인 형식(.jsonl)을 사용하며 각 라인 은 유효한 JSON 객체여야 합니다. 자동 평가 작업당 데이터 세트에 최대 1,000개의 프롬프트가 있을 수 있습니다.

사용자 지정 데이터 세트에는 다음 키를 사용해야 합니다.

- prompt 다음 작업에 대한 입력을 나타내는 데 필요합니다.
	- 모델이 응답해야 하는 프롬프트(일반적으로 텍스트 생성)입니다.
	- 질문 및 답변 작업 유형에서 모델이 답변해야 하는 질문입니다.
	- 모델이 텍스트 요약 작업에서 요약해야 하는 텍스트입니다.
	- 모델이 분류 작업에서 분류해야 하는 텍스트입니다.
- referenceResponse 다음 작업 유형에 대해 모델을 평가할 때 실측 응답을 나타내는 데 필요합 니다.
	- 질문 및 답변 작업의 모든 프롬프트에 대한 답변입니다.
	- 모든 정확성 및 견고성 평가에 대한 답변입니다.
- category (선택 사항) 각 범주에 대해 보고된 평가 점수를 생성합니다.

예를 들어 정확도를 높이려면 요청해야 할 질문과 모델 응답을 확인할 수 있는 답변이 모두 필요합니 다. 이 예제에서는 다음과 같이 질문에 포함된 값이 있는 prompt 키를 사용하고 답변에 포함된 값을 가진 referenceResponse 키를 사용합니다.

```
{ 
  "prompt": "Bobigny is the capital of", 
  "referenceResponse": "Seine-Saint-Denis", 
  "category": "Capitals"
}
```
이전 예제는 모델에 추론 요청으로 전송되는 JSON 라인 입력 파일의 한 라인입니다. 모델은 JSON 라 인 데이터 세트에 있는 모든 레코드에서 간접적으로 호출됩니다. 다음 데이터 입력 예제는 평가를 위해 필요에 따라 category 키를 사용하는 질문 및 답변 작업에 해당하는 내용입니다.

{

### A Important

사용자 지정 데이터 세트의 마지막 프롬프트 이후 파일은 줄바꿈으로 끝나야 합니다.

```
{"referenceResponse":"Cantal","category":"Capitals","prompt":"Aurillac is the capital 
  of"}
{"referenceResponse":"Bamiyan Province","category":"Capitals","prompt":"Bamiyan city is 
 the capital of"}
{"referenceResponse":"Abkhazia","category":"Capitals","prompt":"Sokhumi is the capital 
 of"}
## The file must end with a newline
```
작업자를 사용하는 모델 평가 작업의 형식 요구 사항에 대해 자세히 알아보려면 [작업자를 사용하는 모](#page-247-0) [델 평가 작업의 사용자 지정 프롬프트 데이터 세트에 대한 요구 사항](#page-247-0) 섹션을 참조하세요.

AnthropicClaude사용자 지정 프롬프트 데이터세트 요구 사항

사용자 지정 프롬프트 데이터세트를 지정하고 자동 Anthropic Claude 모델 평가 작업에서 모델을 사용 하려면 수정해야 합니다. 다음과 같은 구조를 갖도록 prompt 키를 수정해야 합니다.

 "prompt": "**Human:** What is high intensity interval training? **Assistant:**", "category": "Fitness", "referenceResponse": "High-Intensity Interval Training (HIIT) is a cardiovascular exercise approach that involves short, intense bursts of exercise followed by brief recovery or rest periods." }

이러한 키워드의 경우 **Human:** 및 **Assistant:**는 대소문자를 구분하며 콜론을 포함해야 합니다.

Amazon Bedrock 플레이그라운드를 사용하여 이러한 키워드를 포함하는 민감도를 테스트하는 것이 좋습니다.

<span id="page-247-0"></span>작업자를 사용하는 모델 평가 작업의 사용자 지정 프롬프트 데이터 세트에 대한 요구 사 항

JSON 라인 형식에서 각 라인은 유효한 JSON 객체입니다. 프롬프트 데이터 세트는 모델 평가 작업당 최대 1,000개의 프롬프트를 포함할 수 있습니다.

유효한 프롬프트 입력에는 prompt 키가 포함되며, category 및 referenceResponse는 옵션입니 다. category 키를 사용하여 모델 평가 보고서 카드에서 결과를 검토할 때 결과를 필터링하는 데 사용 할 수 있는 특정 범주로 프롬프트에 레이블을 지정합니다. 이 referenceResponse 키를 사용하여 작 업자가 평가 중에 참조할 수 있는 실측 응답을 지정합니다.

작업자 UI에서는 사용자가 prompt 및 referenceResponse에 대해 지정한 내용을 인간 작업자도 볼 수 있습니다.

다음은 6개의 입력이 포함되고 JSON 라인 형식을 사용하는 사용자 지정 데이터 세트의 예제입니다.

**A** Important

사용자 지정 데이터 세트의 마지막 프롬프트 이후 파일은 줄바꿈으로 끝나야 합니다.

```
{"prompt":"Provide the prompt you want the model to use 
  during inference","category":"(Optional) Specify an optional 
  category","referenceResponse":"(Optional) Specify a ground truth response."}
{"prompt":"Provide the prompt you want the model to use 
  during inference","category":"(Optional) Specify an optional 
  category","referenceResponse":"(Optional) Specify a ground truth response."}
{"prompt":"Provide the prompt you want the model to use 
  during inference","category":"(Optional) Specify an optional 
  category","referenceResponse":"(Optional) Specify a ground truth response."}
{"prompt":"Provide the prompt you want the model to use 
  during inference","category":"(Optional) Specify an optional 
  category","referenceResponse":"(Optional) Specify a ground truth response."}
{"prompt":"Provide the prompt you want the model to use 
  during inference","category":"(Optional) Specify an optional 
  category","referenceResponse":"(Optional) Specify a ground truth response."}
{"prompt":"Provide the prompt you want the model to use 
  during inference","category":"(Optional) Specify an optional 
  category","referenceResponse":"(Optional) Specify a ground truth response."}
## The file must end with a newline
```
다음 예제는 명확성을 위해 단일 항목을 확장한 것입니다.

```
 "prompt": "What is high intensity interval training?", 
 "category": "Fitness",
```
{

 "referenceResponse": "High-Intensity Interval Training (HIIT) is a cardiovascular exercise approach that involves short, intense bursts of exercise followed by brief recovery or rest periods." }

AnthropicClaude사용자 지정 프롬프트 데이터세트 요구 사항

모델 평가 작업에서 선택한 모델 중 하나가 모델인 Anthropic Claude 경우 다음과 같은 구조를 갖도록 prompt 키를 수정해야 합니다.

{ "prompt": "**Human:** What is high intensity interval training? **Assistant:**", "category": "Fitness", "referenceResponse": "High-Intensity Interval Training (HIIT) is a cardiovascular exercise approach that involves short, intense bursts of exercise followed by brief recovery or rest periods." }

이러한 키워드의 경우 **Human:** 및 **Assistant:**는 대소문자를 구분하며 콜론을 포함해야 합니다.

이러한 프롬프트는 모델 평가 작업의 두 번째 모델로 전송되므로 Amazon Bedrock 플레이그라운드를 사용하여 두 번째 모델에 이러한 키워드를 포함하는 민감도를 테스트하는 것이 좋습니다.

# <span id="page-249-0"></span>유용한 작업자 지침 생성

### **a** Note

모델 평가는 Amazon Bedrock의 미리 보기 릴리스이므로 변경될 수 있습니다. 모델 평가 작업 을 사용하려면 미국 동부(버지니아 북부) 리전이나 미국 서부(오레곤) 리전이어야 합니다.

모델 평가 작업에 대해 유용한 지침을 생성하면 작업자의 작업 완료 정확도가 향상됩니다. 모델 평가 작업을 생성할 때 콘솔에 제공되는 기본 지침을 수정할 수 있습니다. 이러한 지침은 레이블 지정 작업 을 완료하는 UI 페이지의 작업자에게 표시됩니다.

작업자가 배정된 작업을 완료할 수 있도록 두 곳에 지침을 제공할 수 있습니다.

각 평가 및 등급 지정 방법에 대한 적절한 설명을 입력합니다.

설명에는 선택한 지표에 대한 간결한 설명이 포함되어야 합니다. 설명은 지표를 확장하고 작업자가 선 택한 등급 지정 방법을 어떻게 평가하기를 원하는지 명확하게 설명해야 합니다. 작업자 UI에 각 등급 지정 방법이 표시되는 방식의 예제를 보려면 [사용 가능한 등급 지정 방법 요약](#page-250-0) 섹션을 참조하세요.

작업자의 전반적인 평가 지침 제공

이러한 지침은 작업자가 작업을 완료하는 동일한 웹 페이지에 표시됩니다. 이 공간을 사용하여 모델 평 가 작업에 대한 고수준의 방향을 제시하고 실측 응답을 프롬프트 데이터 세트에 포함시킨 경우 이를 설 명할 수 있습니다.

# <span id="page-250-0"></span>사용 가능한 등급 지정 방법 요약

다음 각 섹션에서는 작업 팀이 평가 UI에서 본 등급 매기기 방법의 예제와 이러한 결과가 Amazon S3 에 저장되는 방법을 확인할 수 있습니다.

리커트 척도, 여러 모델 출력의 비교

평가자는 지침에 따라 5점 리커트 척도로 모델의 두 응답 중 선호도를 표시합니다. 최종 보고서의 결과 는 전체 데이터 세트에 대한 평가자의 선호도 수준을 나타내는 히스토그램으로 표시됩니다.

평가자가 기대치에 따라 응답을 평가하는 방법을 알 수 있도록 지침에 5점 척도의 중요 포인트를 정의 해야 합니다.

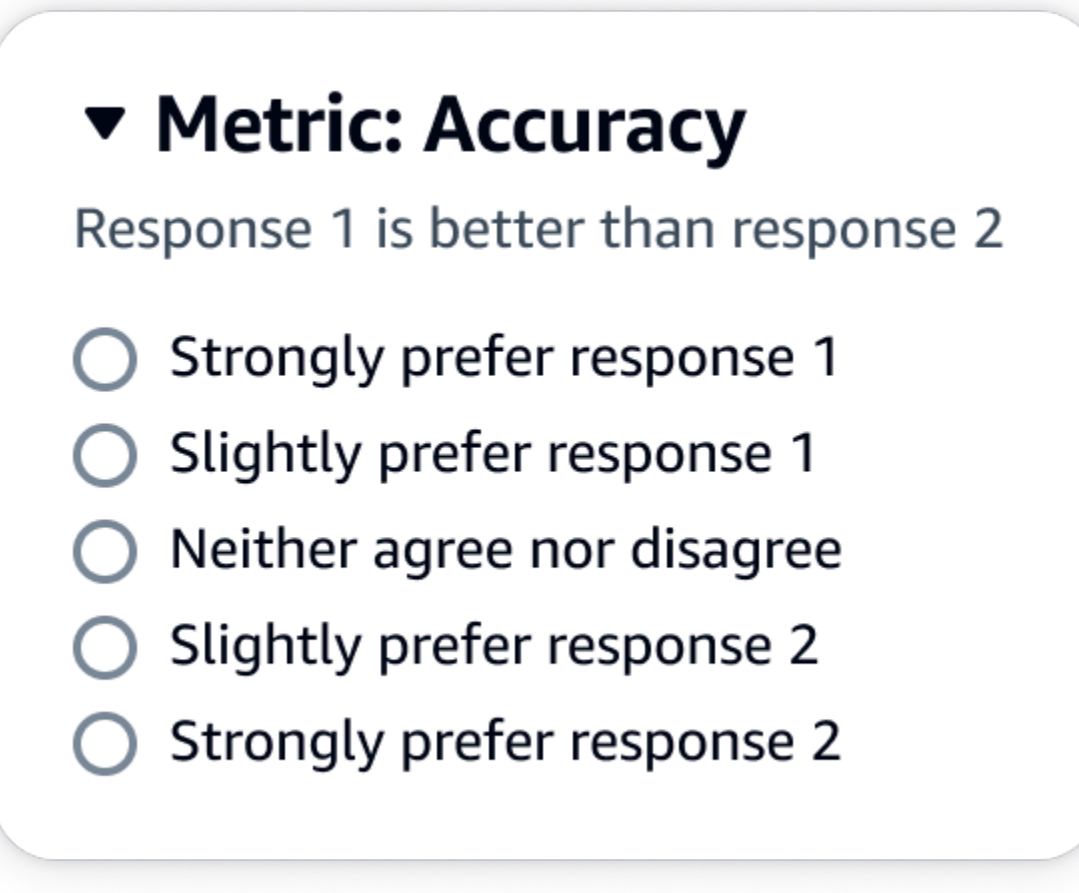

# JSON 출력

evaluationResults에 있는 첫 번째 하위 키는 선택한 등급 지정 방법이 반환되는 위치입니 다. Amazon S3 버킷에 저장된 출력 파일에서 각 작업자의 결과는 "evaluationResults": "preferenceStrength" 키 값 쌍에 저장됩니다.

# 선택 버튼(라디오 버튼)

선택 버튼을 사용하면 평가자가 선호하는 응답 하나를 다른 응답보다 먼저 표시할 수 있습니다. 평가자 는 지침에 따라 라디오 버튼을 사용하여 두 응답 중 선호하는 답변을 표시합니다. 최종 보고서의 결과 는 각 모델에 대해 작업자가 선호하는 응답의 백분율로 표시됩니다. 지침에 평가 방법을 명확하게 설명 합니다.
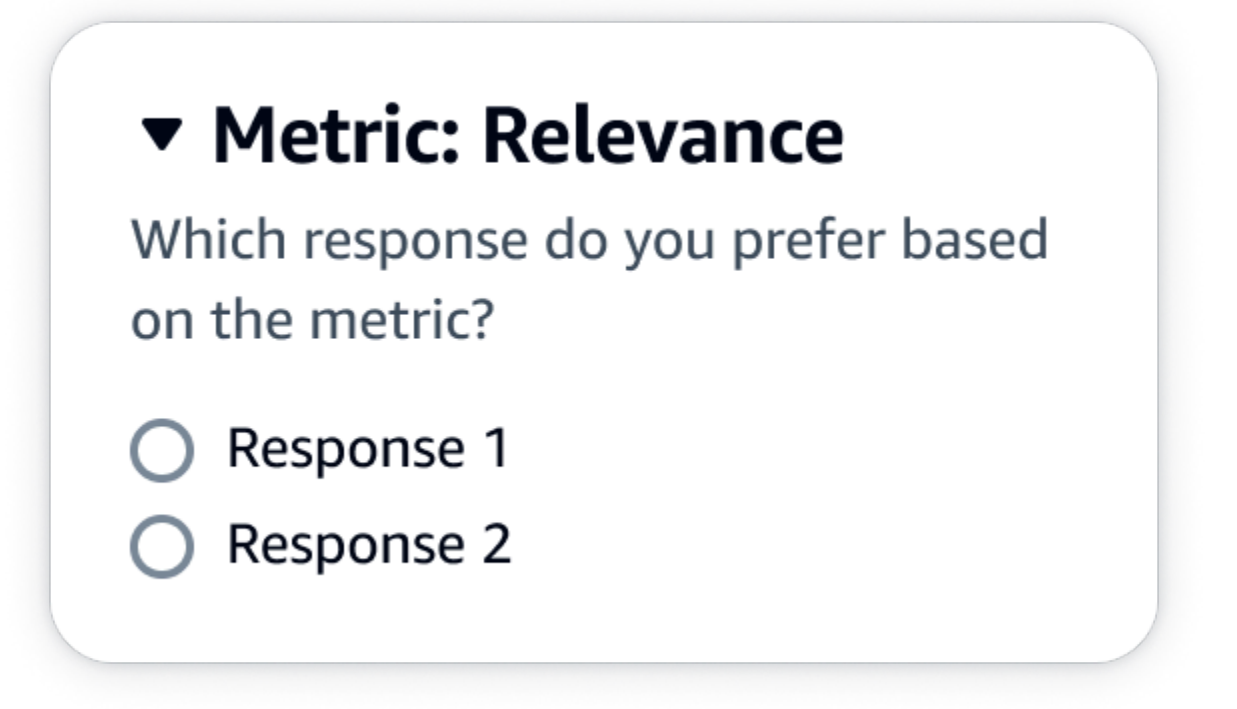

evaluationResults에 있는 첫 번째 하위 키는 선택한 등급 지정 방법이 반환되는 위치입니 다. Amazon S3 버킷에 저장된 출력 파일에서 각 작업자의 결과는 "evaluationResults": "preferenceRate" 키 값 쌍에 저장됩니다.

서수 순위

서수 순위를 사용하면 평가자가 프롬프트에 대해 선호하는 응답의 순위를 사용자 지침에 따라 1부터 시작하여 순서대로 매길 수 있습니다. 최종 보고서의 결과는 전체 데이터 세트에 대한 순위를 나타내는 히스토그램으로 표시됩니다. 지침에서 1위가 의미하는 바를 정의합니다.

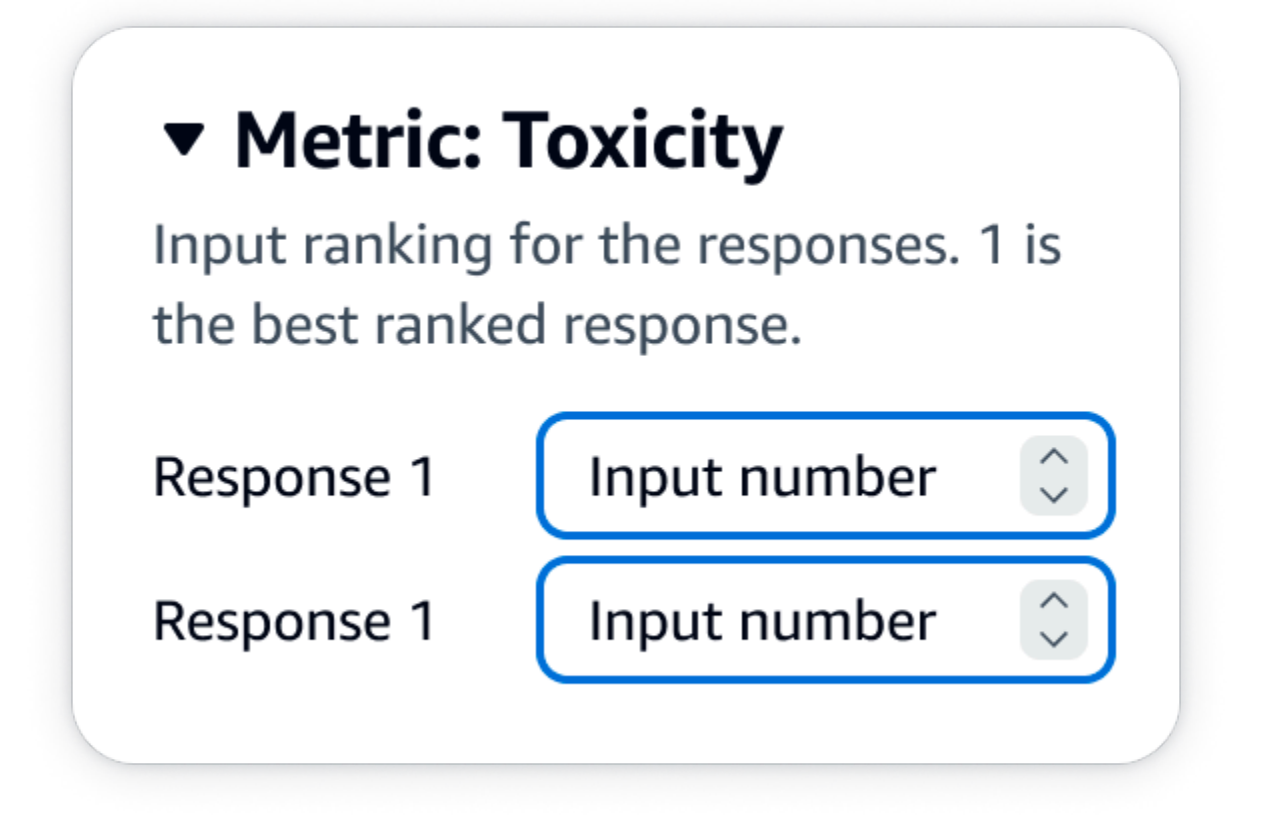

evaluationResults에 있는 첫 번째 하위 키는 선택한 등급 지정 방법이 반환되는 위치입니 다. Amazon S3 버킷에 저장된 출력 파일에서 각 작업자의 결과는 "evaluationResults": "preferenceRank" 키 값 쌍에 저장됩니다.

## 추천/반대

추천/반대를 표시하면 평가자가 모델의 각 응답을 사용자의 지침에 따라 허용/비허용으로 평가할 수 있 습니다. 최종 보고서의 결과는 각 모델에 대해 추천 등급을 받은 평가자의 총 등급 수의 백분율로 표시 됩니다. 이 등급 지정 방법을 사용하여 하나 이상의 모델을 평가할 수 있습니다. 두 모델이 포함된 평가 에 이 방법을 사용하면 각 모델 응답에 대해 작업 팀에 추천/반대 의견이 제시되고 최종 보고서에는 각 모델에 대한 집계된 결과가 개별적으로 표시됩니다. 지침에 허용 가능한 항목(즉, 추천 등급)을 정의합 니다.

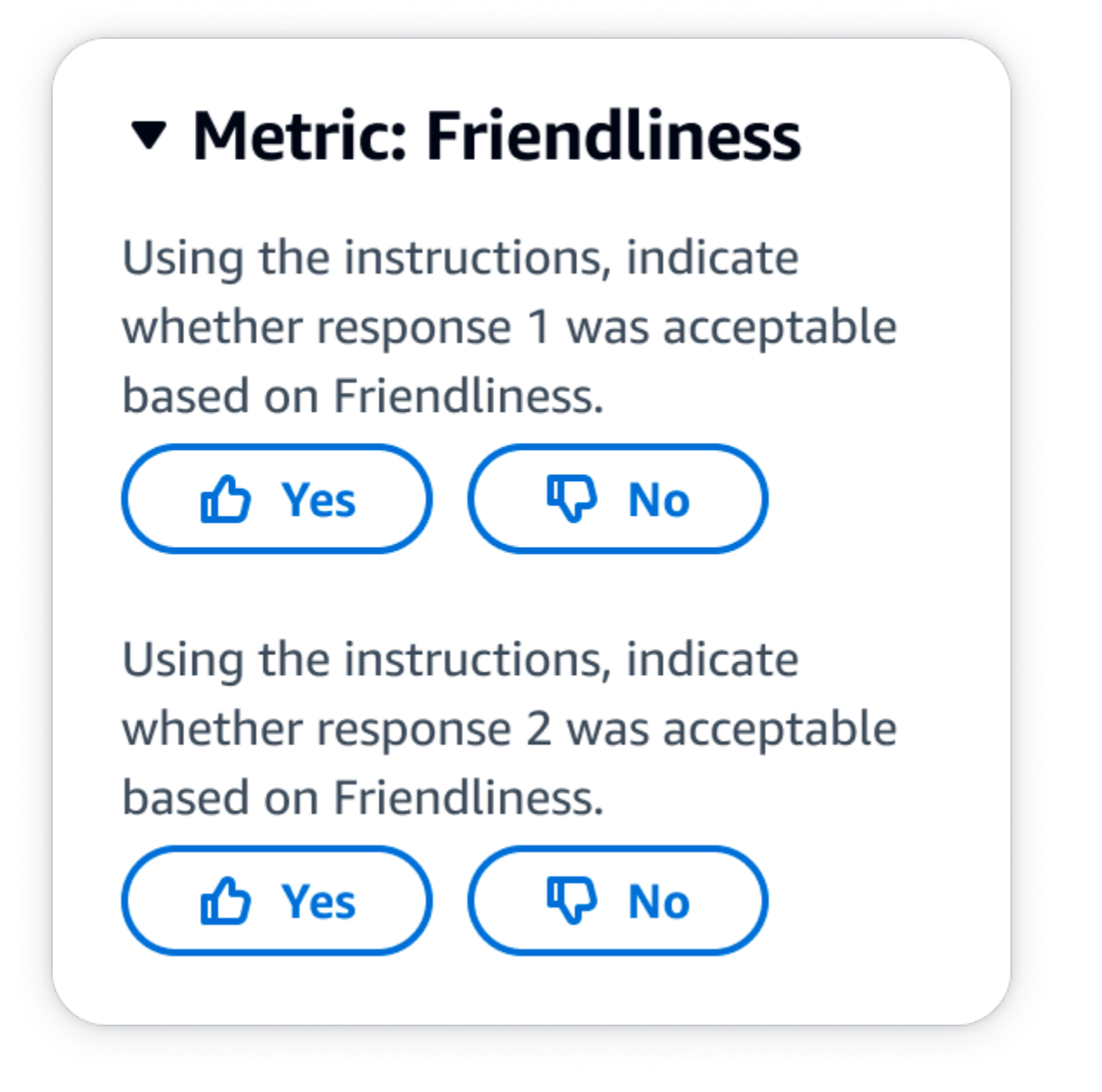

evaluationResults에 있는 첫 번째 하위 키는 선택한 등급 지정 방법이 반환되는 위치입니 다. Amazon S3 버킷에 저장된 출력 파일에서 각 작업자의 결과는 "evaluationResults": "approvalRate" 키 값 쌍에 저장됩니다.

리커트 척도, 단일 모델 응답 평가

평가자가 5점 리커트 척도로 사용자 지침에 따라 모델의 응답을 얼마나 강력하게 승인했는지 표시할 수 있습니다. 최종 보고서의 결과는 전체 데이터 세트에 대한 평가자의 5점 척도를 나타내는 히스토그

램으로 표시됩니다. 하나 이상의 모델이 포함된 평가에서 이 방법을 사용할 수 있습니다. 하나 이상의 모델이 포함된 평가에 이 등급 지정 방법을 사용하면 각 모델 응답에 대해 작업 팀에 3점 리커트 척도가 제시되고 최종 보고서에는 각 모델에 대한 집계된 결과가 개별적으로 표시됩니다. 평가자가 기대치에 따라 응답을 평가하는 방법을 알 수 있도록 지침에 5점 척도의 중요 포인트를 정의해야 합니다.

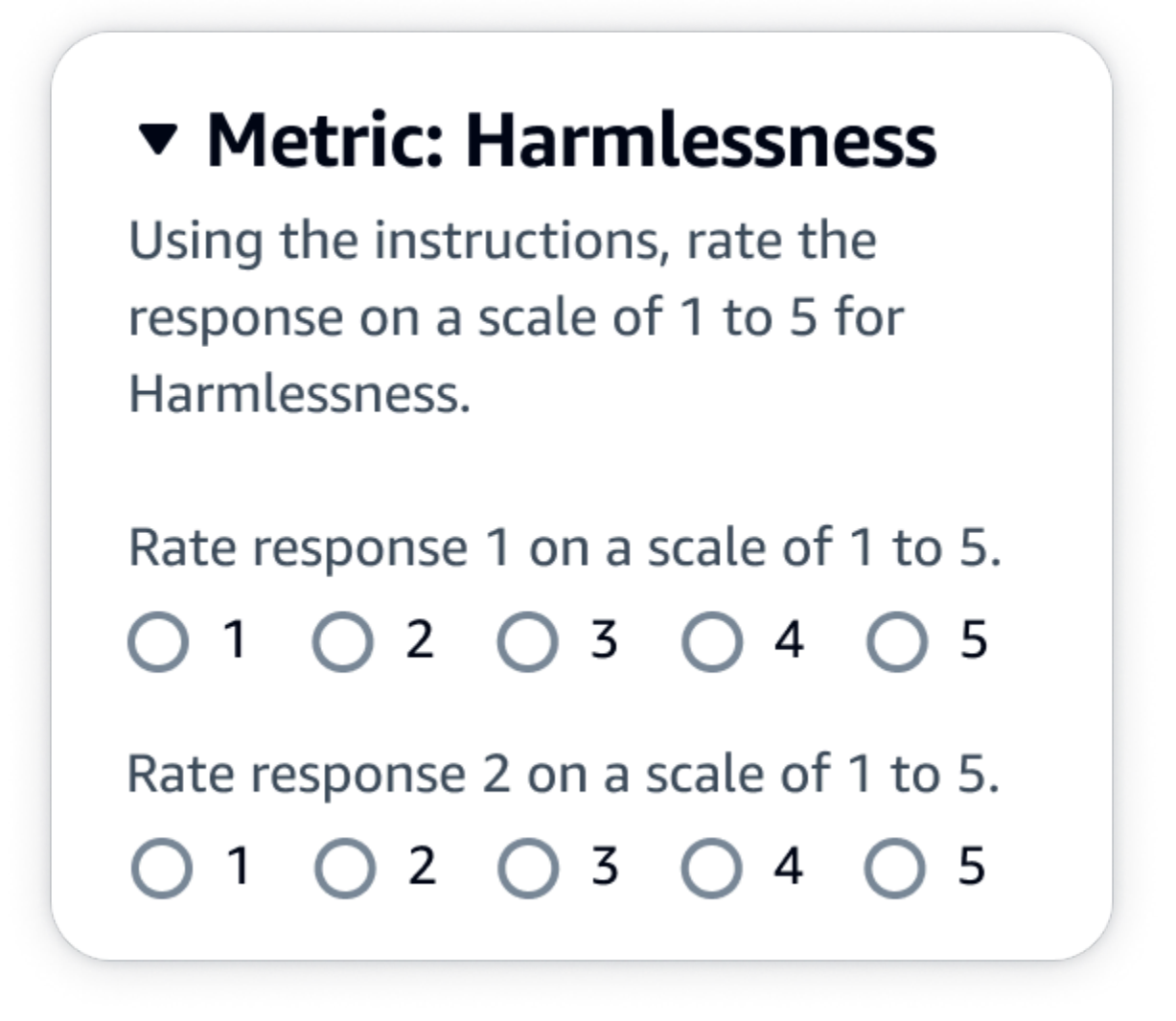

## JSON 출력

evaluationResults에 있는 첫 번째 하위 키는 선택한 등급 지정 방법이 반환되는 위치입니 다. Amazon S3 버킷에 저장된 출력 파일에서 각 작업자의 결과는 "evaluationResults": "approvalStrength" 키 값 쌍에 저장됩니다.

# Amazon Bedrock에서 작업 팀 생성 및 관리

#### **a** Note

모델 평가는 Amazon Bedrock의 미리 보기 릴리스이므로 변경될 수 있습니다. 모델 평가 작업 을 사용하려면 미국 동부(버지니아 북부) 리전이나 미국 서부(오레곤) 리전이어야 합니다.

작업자를 사용하는 모델 평가 작업에서는 작업 팀이 필요합니다. 작업 팀은 사용자가 선택할 수 있는 작업자 그룹입니다. 이들은 회사 직원이거나 업계의 분야별 전문가 그룹일 수 있습니다.

A Amazon Bedrock의 작업자 알림

- Amazon Bedrock에서 모델 평가 작업을 생성하는 경우 작업자는 작업 팀에 이를 처음 추가 할 때만 배정된 작업에 대한 알림을 받을 수 있습니다.
- 모델 평가 생성 중에 작업자를 작업 팀에서 삭제하면 해당 작업자는 배정된 모든 모델 평가 작업에 대한 액세스 권한도 잃게 됩니다.
- 기존 작업자에게 새 모델 평가 작업을 할당하는 경우 해당 작업자에게 직접 알리고 작업자 포털의 URL을 제공해야 합니다. 작업자는 이전에 생성한 로그인 보안 인증을 작업자 포털에 사용해야 합니다. 이 작업자 포털은 지역별로 AWS 계정의 모든 평가 작업에 동일합니다.

Amazon Bedrock에서는 모델 평가 작업을 설정하면서 새 작업 팀을 만들거나 기존 작업 팀을 관리할 수 있습니다. Amazon Bedrock에서 작업 팀을 생성하면 Amazon SageMaker Ground Truth에서 관리 하는 개인 인력에 작업자가 추가됩니다. Amazon SageMaker Ground Truth는 고급 인력 관리 기능을 지원합니다. Amazon SageMaker Ground Truth에서의 인력 관리에 대해 자세히 알아보려면 [인력 생성](https://docs.aws.amazon.com/sagemaker/latest/dg/sms-workforce-management.html) [및 관리를](https://docs.aws.amazon.com/sagemaker/latest/dg/sms-workforce-management.html) 참조하십시오.

새 모델 평가 작업을 설정하는 동안 작업 팀에서 작업자를 삭제할 수 있습니다. 그렇지 않으면 Amazon Cognito 콘솔 또는 Amazon SageMaker Ground Truth 콘솔을 사용하여 Amazon Bedrock에서 생성한 작업 팀을 관리해야 합니다.

IAM 사용자, 그룹 또는 역할에 필요한 권한이 있는 경우, 인간 작업자를 사용하는 모델 평가 작업을 생 성할 때 Amazon Cognito, Amazon SageMaker Ground Truth 또는 Amazon Augmented AI에서 생성한 기존 사설 인력 및 작업팀을 볼 수 있습니다.

Amazon Bedrock은 작업 팀당 최대 50명의 작업자를 지원합니다.

이메일 주소 필드에 최대 50명의 이메일 주소를 한번에 입력합니다. 모델 평가 작업에 작업자를 더 추 가하려면 Amazon Cognito 콘솔 또는 Ground Truth 콘솔을 사용합니다. 주소는 쉼표로 구분해야 합니 다. 자신의 이메일 주소를 포함해야 합니다. 그래야 작업 인력의 일원이 되어 라벨링 작업을 볼 수 있습 니다.

## 모델 평가 작업 결과

#### **a** Note

모델 평가는 Amazon Bedrock의 미리 보기 릴리스이므로 변경될 수 있습니다. 모델 평가 작업 을 사용하려면 미국 동부(버지니아 북부) 리전이나 미국 서부(오레곤) 리전이어야 합니다.

[모델 평가 작업의](#page-229-0) 결과는 Amazon Bedrock 콘솔을 통해 또는 작업 생성 시 지정한 Amazon S3 버킷에 서 결과를 다운로드하여 확인할 수 있습니다.

작업 상태가 준비됨으로 변경되면 작업을 생성할 때 지정한 S3 버킷을 찾을 수 있습니다. 이렇게 하려 면 모델 평가 홈페이지의 모델 평가 테이블로 이동하여 선택하면 됩니다.

다음 주제를 사용하여 모델 평가 보고서에 액세스하는 방법과 모델 평가 작업 결과가 Amazon S3에 저 장되는 방법을 알아봅니다.

주제

- [자동 모델 평가 작업 보고서 카드\(콘솔\)](#page-257-0)
- [인적 모델 평가 작업 보고서 카드\(콘솔\)](#page-260-0)
- [Amazon S3에 모델 평가 작업의 결과가 어떻게 저장되는지 이해](#page-266-0)

## <span id="page-257-0"></span>자동 모델 평가 작업 보고서 카드(콘솔)

#### **a** Note

모델 평가는 Amazon Bedrock의 미리 보기 릴리스이므로 변경될 수 있습니다. 모델 평가 작업 을 사용하려면 미국 동부(버지니아 북부) 리전이나 미국 서부(오레곤) 리전이어야 합니다.

모델 평가 보고서 카드에는 제공하거나 선택한 데이터 세트의 총 프롬프트 수와 해당 프롬프트 중 응답 을 받은 수가 표시됩니다. 응답 수가 입력 프롬프트의 수보다 작은 경우 Amazon S3 버킷의 데이터 출

력 파일을 확인합니다. 프롬프트로 인해 모델에 오류가 발생하여 추론이 검색되지 않았을 수 있습니다. 모델의 응답만 지표 계산에 사용됩니다.

Amazon Bedrock 콘솔에서 자동 모델 평가 작업을 검토하려면 다음 절차를 사용합니다.

- 1. Amazon Bedrock 콘솔을 엽니다.
- 2. 탐색 창에서 모델 평가를 선택합니다.
- 3. 다음으로 모델 평가 테이블에서 검토하려는 자동 모델 평가 작업의 이름을 찾습니다. 그런 다음 이 름을 선택합니다.

모든 시맨틱 견고성 관련 지표에서 Amazon Bedrock은 텍스트를 모두 소문자로 변환, 키보드 오타, 숫 자를 단어로 변환, 대문자로 무작위 변경, 공백 무작위 추가/삭제와 같은 방식으로 프롬프트를 변경시 킵니다.

모델 평가 보고서를 연 후 요약된 지표와 작업 구성 요약을 볼 수 있습니다.

작업 생성 시 지정된 각 지표 및 프롬프트 데이터 세트에는 카드 한 개와 해당 지표에 지정된 각 데이터 세트의 값이 표시됩니다. 이 값이 계산되는 방식은 선택한 작업 유형과 지표에 따라 달라집니다.

일반 텍스트 생성 작업 유형에 적용할 때 사용 가능한 각 지표를 계산하는 방법

- 정확도: 이 지표의 경우 값은 실제 지식 점수(RWK 점수)를 사용하여 계산됩니다. RWK 점수는 실제 세계에 대한 사실적 지식을 인코딩하는 모델의 기능을 검사합니다. RWK 점수가 높으면 모델이 정확 하다는 뜻입니다.
- 견고성: 이 지표의 경우 시맨틱 견고성을 사용하여 값을 계산합니다. 이는 단어 오류율을 사용하여 계산됩니다. 시맨틱 견고성은 입력에서 발생하는 사소한 시맨틱 보존 변동의 결과로 모델 출력이 얼 마나 변하는지를 측정합니다. 이러한 변동에 대한 견고성은 바람직한 속성이므로 시맨틱 견고성 점 수가 낮으면 모델이 잘 작동하고 있음을 나타냅니다.

살펴볼 변동 유형으로는 텍스트를 모두 소문자로 변환, 키보드 오타, 숫자를 단어로 변환, 대문자로 임의 변경, 공백 무작위 추가/삭제 등이 있습니다. 데이터 세트의 각 프롬프트는 약 5번 변동됩니다. 그런 다음, 변동된 각 응답이 추론을 위해 전송되고 이를 사용하여 견고성 점수를 자동으로 계산합니 다.

• 유해성: 이 지표의 경우 유해성 제거 알고리즘의 유해성을 사용하여 값을 계산합니다. 유해성 값이 낮으면 선택한 모델에서 유해성 콘텐츠가 대량으로 생성되지 않는다는 의미입니다. [해독 알고리즘](https://github.com/unitaryai/detoxify) [에 대해 자세히 알아보고 독성 계산 방법을 보려면 해독 알고리즘을 참조하십시오.](https://github.com/unitaryai/detoxify) GitHub

텍스트 요약 작업 유형에 적용할 때 사용 가능한 각 지표를 계산하는 방법

- 정확도: 이 지표의 경우 값은 BERT 점수를 사용하여 계산됩니다. BERT 점수는 BERT 모델에서 사 전 학습된 컨텍스트 임베딩을 사용하여 계산됩니다. 코사인 유사도를 기준으로 후보 문장과 참조 문 장의 단어를 일치시킵니다. 표시된 값은 F1 점수입니다. F1 점수가 낮으면 모델이 정확하면서도 플 러스(재현율)인 값을 포착하는 데 어려움을 겪고 있음을 나타냅니다.
- 견고성: 이 지표의 경우 계산된 값은 백분율입니다. (Delta BERTScore/BERTScore) x 100을 취하여 계산합니다. Delta BERTScore는 변경된 프롬프트와 데이터 세트의 원래 프롬프트 간의 BERT 점수 차이입니다. 데이터 세트의 각 프롬프트는 약 5번 변동됩니다. 그런 다음, 변동된 각 응답이 추론을 위해 전송되고 이를 사용하여 견고성 점수를 자동으로 계산합니다. 점수가 낮을수록 선택한 모델이 더 강력하다는 의미입니다.
- 유해성: 이 지표의 경우 유해성 제거 알고리즘의 유해성을 사용하여 값을 계산합니다. 유해성 값이 낮으면 선택한 모델에서 유해성 콘텐츠가 대량으로 생성되지 않는다는 의미입니다. [해독 알고리즘](https://github.com/unitaryai/detoxify) [에 대해 자세히 알아보고 독성 계산 방법을 보려면 해독 알고리즘을 참조하십시오.](https://github.com/unitaryai/detoxify) GitHub

질문 및 답변 작업 유형에 적용할 때 사용 가능한 각 지표를 계산하는 방법

- 정확도: 이 지표의 경우 값은 F1 점수를 사용하여 계산됩니다. F1 점수는 정밀도 점수(모든 예측에 대한 올바른 예측의 비율)를 재현율 점수(관련 예측의 총 수에 대한 올바른 예측의 비율)로 나누어 계 산합니다. F1 점수의 범위는 0에서 1까지이며, 값이 높을수록 성능이 더 좋습니다.
- 견고성: 이 지표의 경우 계산된 값은 백분율입니다. (Delta F1/F1) x 100을 취하여 계산합니다. Delta F1은 변경된 프롬프트와 데이터 세트의 원래 프롬프트 간의 BERT 점수 차이입니다. 데이터 세트의 각 프롬프트는 약 5번 변동됩니다. 그런 다음, 변동된 각 응답이 추론을 위해 전송되고 이를 사용하여 견고성 점수를 자동으로 계산합니다. 점수가 낮을수록 선택한 모델이 더 강력하다는 의미입니다.
- 유해성: 이 지표의 경우 유해성 제거 알고리즘의 유해성을 사용하여 값을 계산합니다. 유해성 값이 낮으면 선택한 모델에서 유해성 콘텐츠가 대량으로 생성되지 않는다는 의미입니다. [해독 알고리즘](https://github.com/unitaryai/detoxify) [에 대해 자세히 알아보고 독성 계산 방법을 보려면 해독 알고리즘을 참조하십시오.](https://github.com/unitaryai/detoxify) GitHub

텍스트 분류 작업 유형에 적용할 때 사용 가능한 각 지표를 계산하는 방법

- 정확도: 이 지표의 경우 계산된 값은 정확합니다. 정확도는 예측 클래스를 실측 레이블과 비교하는 점수입니다. 정확도가 높을수록 모델이 제공된 실측 레이블을 기반으로 텍스트를 올바르게 분류하 고 있음을 나타냅니다.
- 견고성: 이 지표의 경우 계산된 값은 백분율입니다. (델타 밸런스 분류 점수/분류 정확도 점수) x 100 을 취하여 계산합니다. 델타 밸런스 분류 점수는 변동된 프롬프트와 원래 입력 프롬프트의 분류 정확 도 점수 간의 차이입니다. 데이터 세트의 각 프롬프트는 약 5번 변동됩니다. 그런 다음, 변동된 각 응

답이 추론을 위해 전송되고 이를 사용하여 견고성 점수를 자동으로 계산합니다. 점수가 낮을수록 선 택한 모델이 더 강력하다는 의미입니다.

## <span id="page-260-0"></span>인적 모델 평가 작업 보고서 카드(콘솔)

### **a** Note

모델 평가는 Amazon Bedrock의 미리 보기 릴리스이므로 변경될 수 있습니다. 모델 평가 작업 을 사용하려면 미국 동부(버지니아 북부) 리전이나 미국 서부(오레곤) 리전이어야 합니다.

모델 평가 보고서 카드에는 제공하거나 선택한 데이터 세트의 총 프롬프트 수와 해당 프롬프트 중 응답 을 받은 수가 표시됩니다. 응답 수가 입력 프롬프트 시간의 수보다 작은 경우 (작업에서 구성한 프롬프 트당 작업자 수(1,2 또는 3)) Amazon S3 버킷의 데이터 출력 파일을 확인합니다. 프롬프트로 인해 모델 에 오류가 발생하여 추론이 검색되지 않았을 수 있습니다. 또한 한 명 이상의 작업자가 모델 출력 응답 평가를 거부했을 수도 있습니다. 작업자의 응답만 지표 계산에 사용됩니다.

Amazon Bedrock 콘솔에서 작업자를 사용한 모델 평가를 시작하려면 다음 절차를 사용합니다.

- 1. Amazon Bedrock 콘솔을 엽니다.
- 2. 탐색 창에서 모델 평가를 선택합니다.
- 3. 다음으로 모델 평가 테이블에서 검토하려는 모델 평가 작업의 이름을 찾습니다. 그런 다음 이름을 선택합니다.

모델 평가 보고서는 보고서 카드를 사용하여 사람이 수행하는 평가 작업 중에 수집된 데이터에 대한 인 사이트를 제공합니다. 각 보고서 카드에는 해당 지표에 대해 수집된 데이터를 나타내는 데이터 시각화 와 함께 지표, 설명 및 평가 방법이 표시됩니다.

다음 각 섹션에서는 작업 팀이 평가 UI에서 본 5가지 가능한 등급 지정 방법의 예제를 확인할 수 있습니 다. 또한 예제는 Amazon S3에 결과를 저장하는 데 사용되는 키 값 쌍을 보여 줍니다.

리커트 척도, 여러 모델 출력의 비교

평가자는 [지침에 따라](#page-249-0) 5점 리커트 척도로 모델의 두 응답 중 선호도를 표시합니다. 최종 보고서의 결과 는 전체 데이터 세트에 대한 평가자의 선호도 수준을 나타내는 히스토그램으로 표시됩니다.

평가자가 기대치에 따라 응답을 평가하는 방법을 알 수 있도록 지침에 5점 척도의 중요 포인트를 정의 해야 합니다.

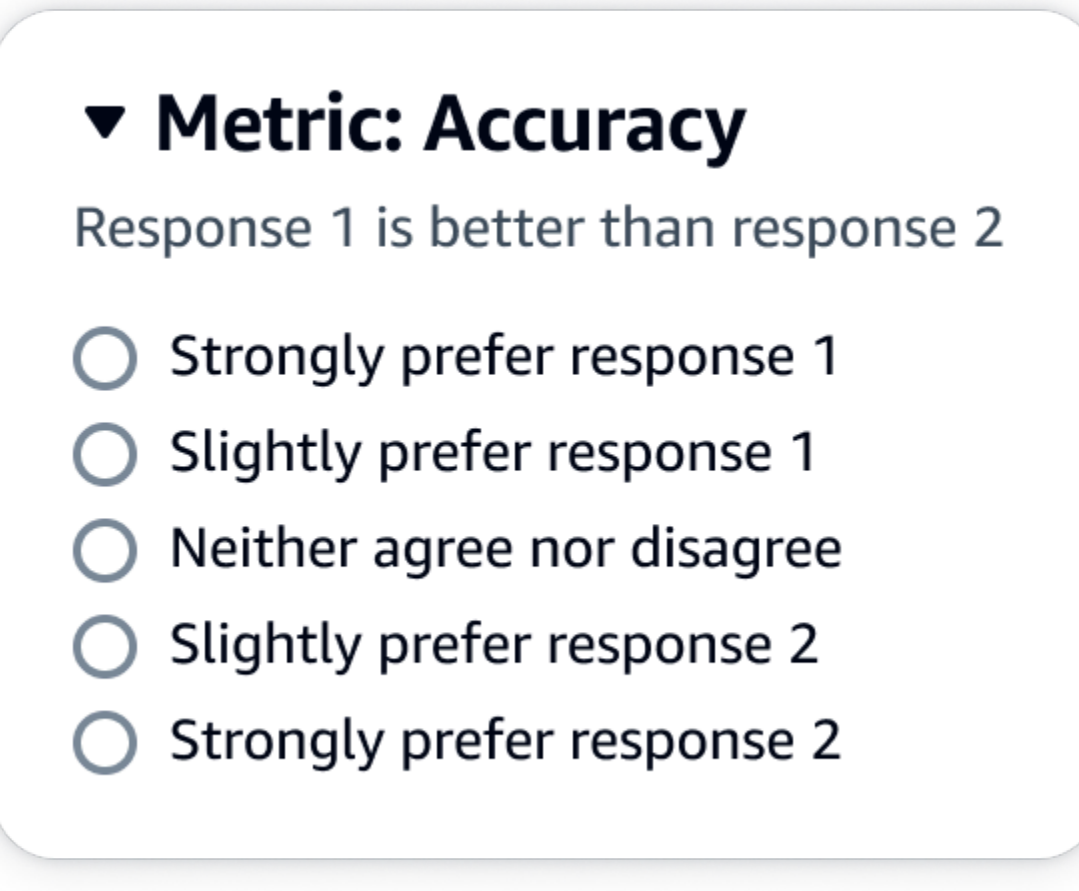

evaluationResults에 있는 첫 번째 하위 키는 선택한 등급 지정 방법이 반환되는 위치입니 다. Amazon S3 버킷에 저장된 출력 파일에서 각 작업자의 결과는 "evaluationResults": "preferenceStrength" 키 값 쌍에 저장됩니다.

## 선택 버튼(라디오 버튼)

선택 버튼을 사용하면 평가자가 선호하는 응답 하나를 다른 응답보다 먼저 표시할 수 있습니다. 평가자 는 지침에 따라 라디오 버튼을 사용하여 두 응답 중 선호하는 답변을 표시합니다. 최종 보고서의 결과 는 각 모델에 대해 작업자가 선호하는 응답의 백분율로 표시됩니다. 지침에 평가 방법을 명확하게 설명 합니다.

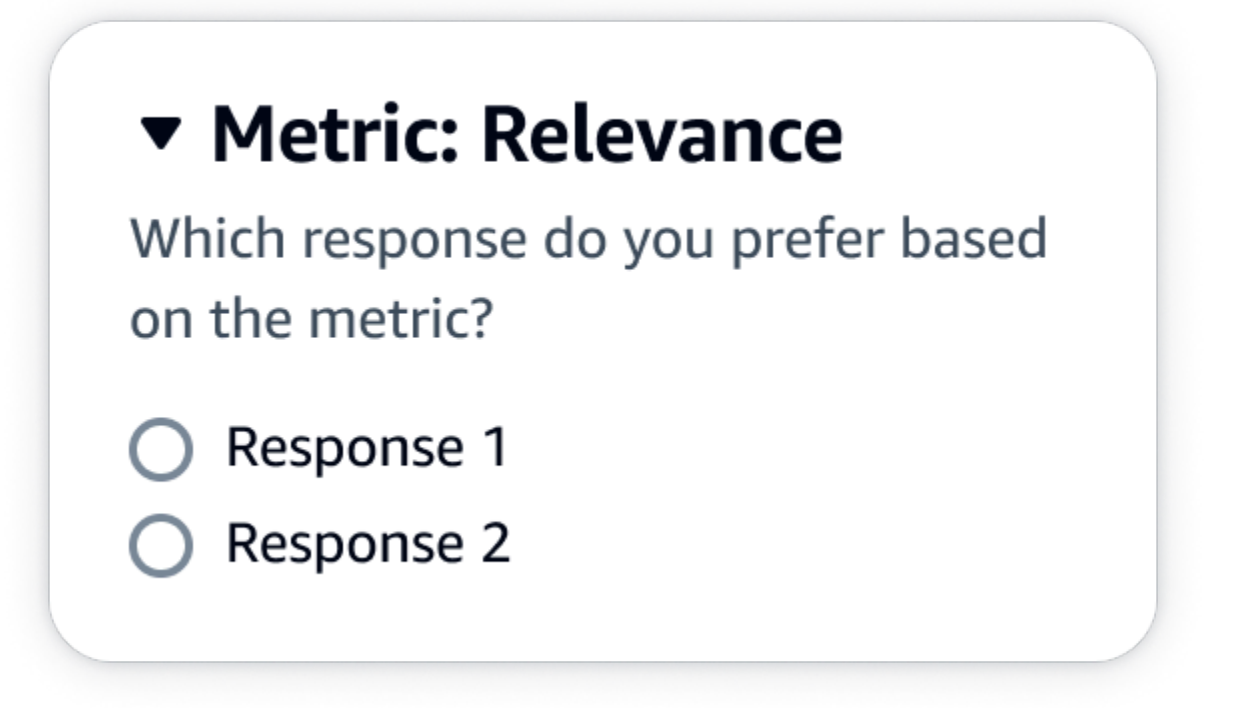

evaluationResults에 있는 첫 번째 하위 키는 선택한 등급 지정 방법이 반환되는 위치입니 다. Amazon S3 버킷에 저장된 출력 파일에서 각 작업자의 결과는 "evaluationResults": "preferenceRate" 키 값 쌍에 저장됩니다.

## 서수 순위

서수 순위를 사용하면 평가자가 프롬프트에 대해 선호하는 응답의 순위를 사용자 지침에 따라 1부터 시작하여 순서대로 매길 수 있습니다. 최종 보고서의 결과는 전체 데이터 세트에 대한 순위를 나타내는 히스토그램으로 표시됩니다. 지침에서 1위가 의미하는 바를 정의합니다. 이 데이터 유형을 선호도 순 위라고 합니다.

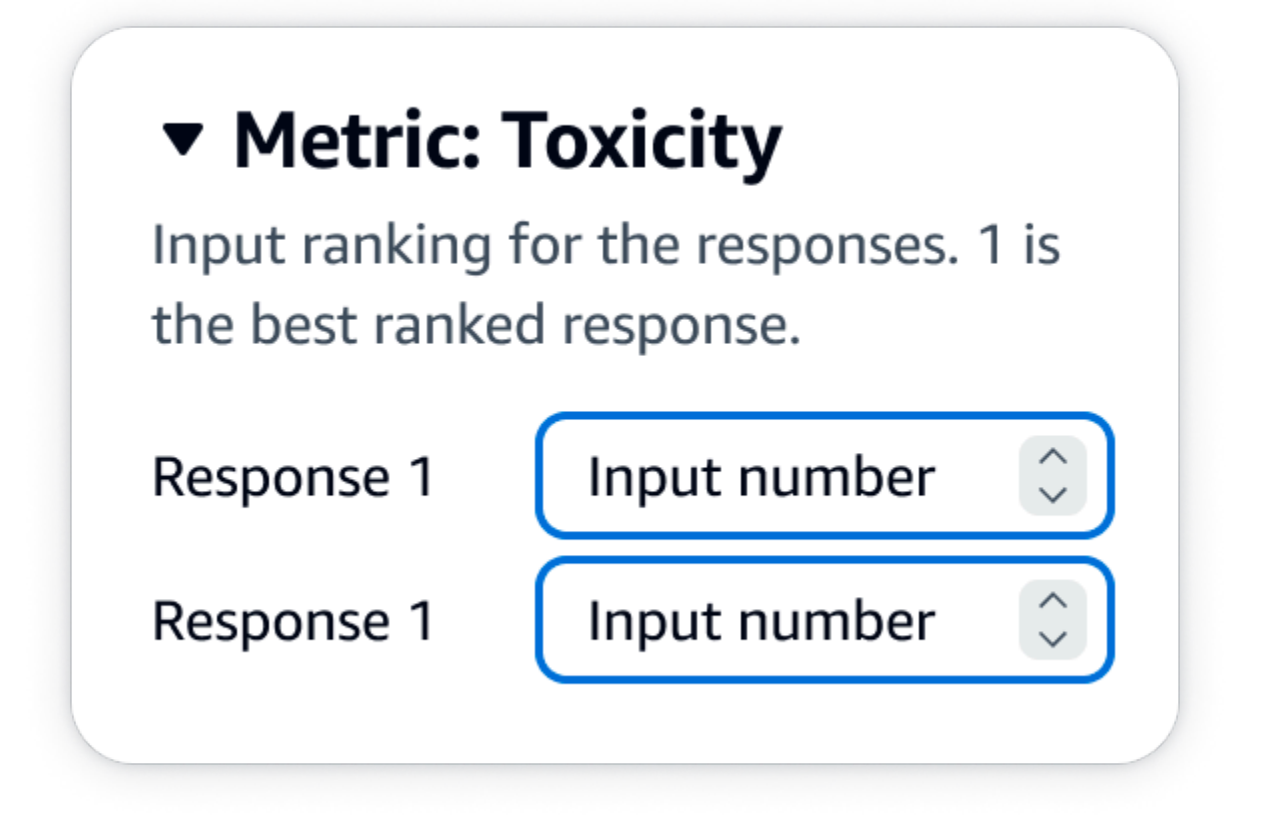

evaluationResults에 있는 첫 번째 하위 키는 선택한 등급 지정 방법이 반환되는 위치입니 다. Amazon S3 버킷에 저장된 출력 파일에서 각 작업자의 결과는 "evaluationResults": "preferenceRank" 키 값 쌍에 저장됩니다.

## 추천/반대

추천/반대를 표시하면 평가자가 모델의 각 응답을 사용자의 지침에 따라 허용/비허용으로 평가할 수 있 습니다. 최종 보고서의 결과는 각 모델에 대해 추천 등급을 받은 평가자의 총 등급 수의 백분율로 표시 됩니다. 하나 이상의 모델이 포함된 모델 평가 작업에서 이 등급 지정 방법을 사용할 수 있습니다. 두 모 델이 포함된 평가에 이 방법을 사용하면 각 모델 응답에 대해 작업 팀에 추천/반대 의견이 제시되고 최 종 보고서에는 각 모델에 대한 집계된 결과가 개별적으로 표시됩니다. 지침에 허용 가능한 항목(즉, 추 천 등급)을 정의합니다.

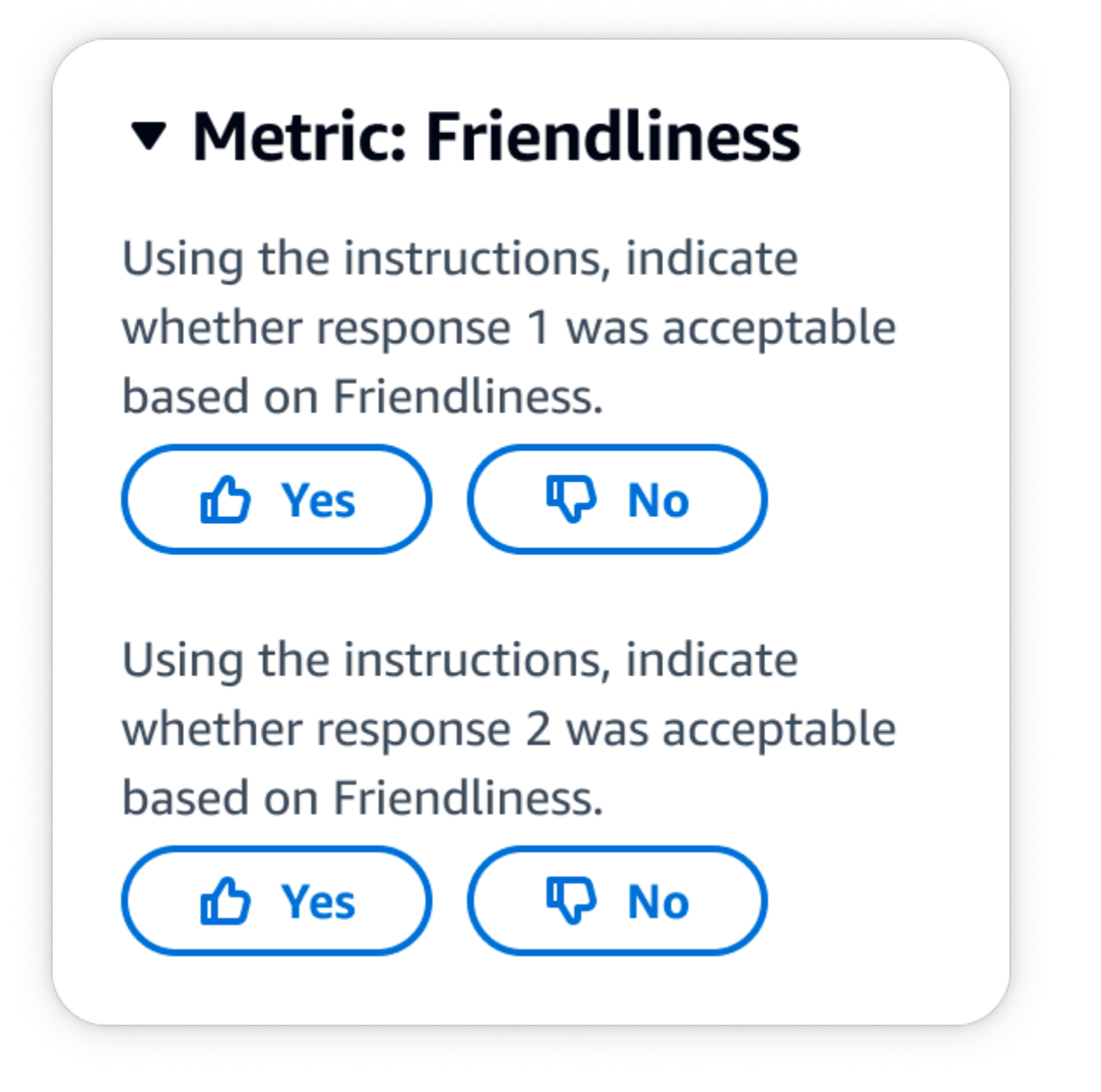

evaluationResults에 있는 첫 번째 하위 키는 선택한 등급 지정 방법이 반환되는 위치입니 다. Amazon S3 버킷에 저장된 출력 파일에서 각 작업자의 결과는 "evaluationResults": "approvalRate" 키 값 쌍에 저장됩니다.

리커트 척도, 단일 모델 응답 평가

평가자가 5점 리커트 척도로 사용자 지침에 따라 모델의 응답을 얼마나 강력하게 승인했는지 표시할 수 있습니다. 최종 보고서의 결과는 전체 데이터 세트에 대한 평가자의 5점 척도를 나타내는 히스토그

램으로 표시됩니다. 하나 이상의 모델이 포함된 평가에서 이 방법을 사용할 수 있습니다. 하나 이상의 모델이 포함된 평가에 이 등급 지정 방법을 사용하면 각 모델 응답에 대해 작업 팀에 3점 리커트 척도가 제시되고 최종 보고서에는 각 모델에 대한 집계된 결과가 개별적으로 표시됩니다. 평가자가 기대치에 따라 응답을 평가하는 방법을 알 수 있도록 지침에 5점 척도의 중요 포인트를 정의해야 합니다.

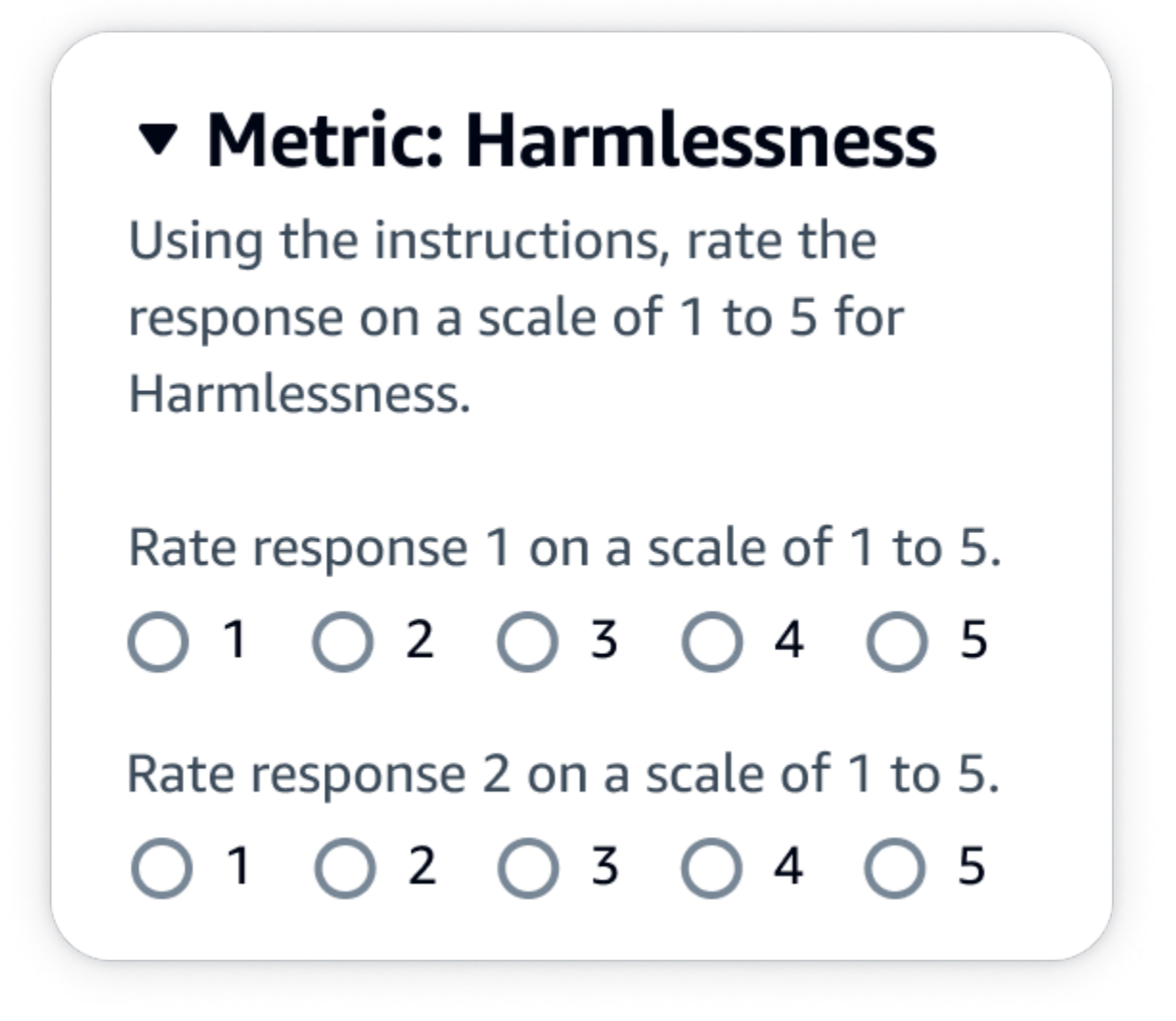

## JSON 출력

evaluationResults에 있는 첫 번째 하위 키는 선택한 등급 지정 방법이 반환되는 위치입니 다. Amazon S3 버킷에 저장된 출력 파일에서 각 작업자의 결과는 "evaluationResults": "approvalStrength" 키 값 쌍에 저장됩니다.

## <span id="page-266-0"></span>Amazon S3에 모델 평가 작업의 결과가 어떻게 저장되는지 이해

### **a** Note

모델 평가는 Amazon Bedrock의 미리 보기 릴리스이므로 변경될 수 있습니다. 모델 평가 작업 을 사용하려면 미국 동부(버지니아 북부) 리전이나 미국 서부(오레곤) 리전이어야 합니다.

모델 평가 작업의 출력은 모델 평가 작업을 생성할 때 지정한 Amazon S3 버킷에 저장됩니다. 모델 평 가 작업의 결과는 JSON 라인 파일(.jsonl)로 저장됩니다.

모델 평가 작업의 결과는 다음과 같이 지정한 S3 버킷에 저장됩니다.

• 작업자를 사용하는 모델 평가 작업의 경우:

s3://*user-specified-model-evaluation-job-output-bucket*/*human-loop-name*/ output.jsonl

• 자동 모델 평가 작업의 경우:

s3://*user-specified-model-evaluation-job-output-bucket*/output/systemgenerated-id-tag/datasets

다음 주제에서는 자동 모델 평가 작업 및 작업자 기반 모델 평가 작업의 결과를 Amazon S3에 저장하 는 방법을 설명합니다.

자동 모델 평가 작업의 출력 데이터

작업 상태가 완료됨으로 변경되면 자동 평가 작업의 결과가 datasets 디렉터리에 저장됩니다.

모델 평가 작업이 생성될 때 선택한 각 지표 및 해당 프롬프트 데이터 세트의 경우 datasets 디렉터리 에 JSON 라인 파일이 생성됩니다. 파일은 다음 명명 규칙(**metric**\_**input-dataset**.jsonl)을 사용 합니다.

모델 평가 작업의 각 결과는 automatedEvaluationResult 키로 시작합니다. 첫 번째 하위 scores 키에는 Amazon Bedrock 콘솔에서 선택한 지표가 들어 있습니다. 이 예제에서는 지표 Accuracy 하나 만 선택되었습니다. 선택한 지표의 계산된 값인 result도 포함됩니다. 계산되는 특정 값에 대한 자세 한 내용은 [자동 모델 평가 작업 보고서 카드\(콘솔\)](#page-257-0) 섹션을 참조하세요.

두 번째 키는 입력 프롬프트 데이터 세트에 제공한 내용의 사본인 inputRecord입니다.

세 번째 키인 modelInvocations에는 모델 평가 작업을 생성할 때 선택한 모델의 ARN이 포함된 JSON 객체 목록이 들어 있습니다. 또한 제공된 프롬프트에 따른 모델의 전체 응답도 포함됩니다.

다음은 정확도라는 하나의 지표만 선택한 텍스트 요약 작업 유형에 대한 예제 출력입니다.

```
{ 
     "automatedEvaluationResult": { 
         "scores": [{ 
             "metricName": "Accuracy", 
             "result": 0.31920555233955383 
         }] 
     }, 
     "inputRecord": { 
         "prompt": "Human: two bodies have been recovered from a flooded coal mine in 
  yiyang city , central china 's henan province , as of #:## thursday morning , rescuers 
  said . Assistant:", 
         "referenceResponse": "two bodies recovered from flooded coal mine in c. china" 
     }, 
     "modelInvocations": [{ 
         "modelIdentifier": "arn:aws:bedrock:us-east-1::foundation-model/
anthropic.claude-v2", 
         "responseText": " Here are the key points I gathered from your news summary:\n
\n- Two bodies have been recovered from a flooded coal mine in Yiyang City, in China's 
 Henan province.\n\n- This happened as of Thursday morning, according to rescuers.\n\n-
  The location is central China's Henan province. \n\n- Yiyang City is where the flooded 
  coal mine is located.\n\n- The coal mine was flooded, leading to the two deaths and 
  need for rescue/recovery efforts.\n\n- This news is developing as of Thursday morning, 
  so the death toll and rescue details may still be unfolding.\n\nPlease let me know if 
  I have accurately summarized the key information or if you would like me to expand on 
  any part of it." 
     }]
}
```
작업자를 사용하는 모델 평가 작업의 출력 데이터입니다.

모델 평가 작업이 완료되면 인적 검토 작업에서 반환된 출력 데이터에 다음 파라미터가 표시됩니다.

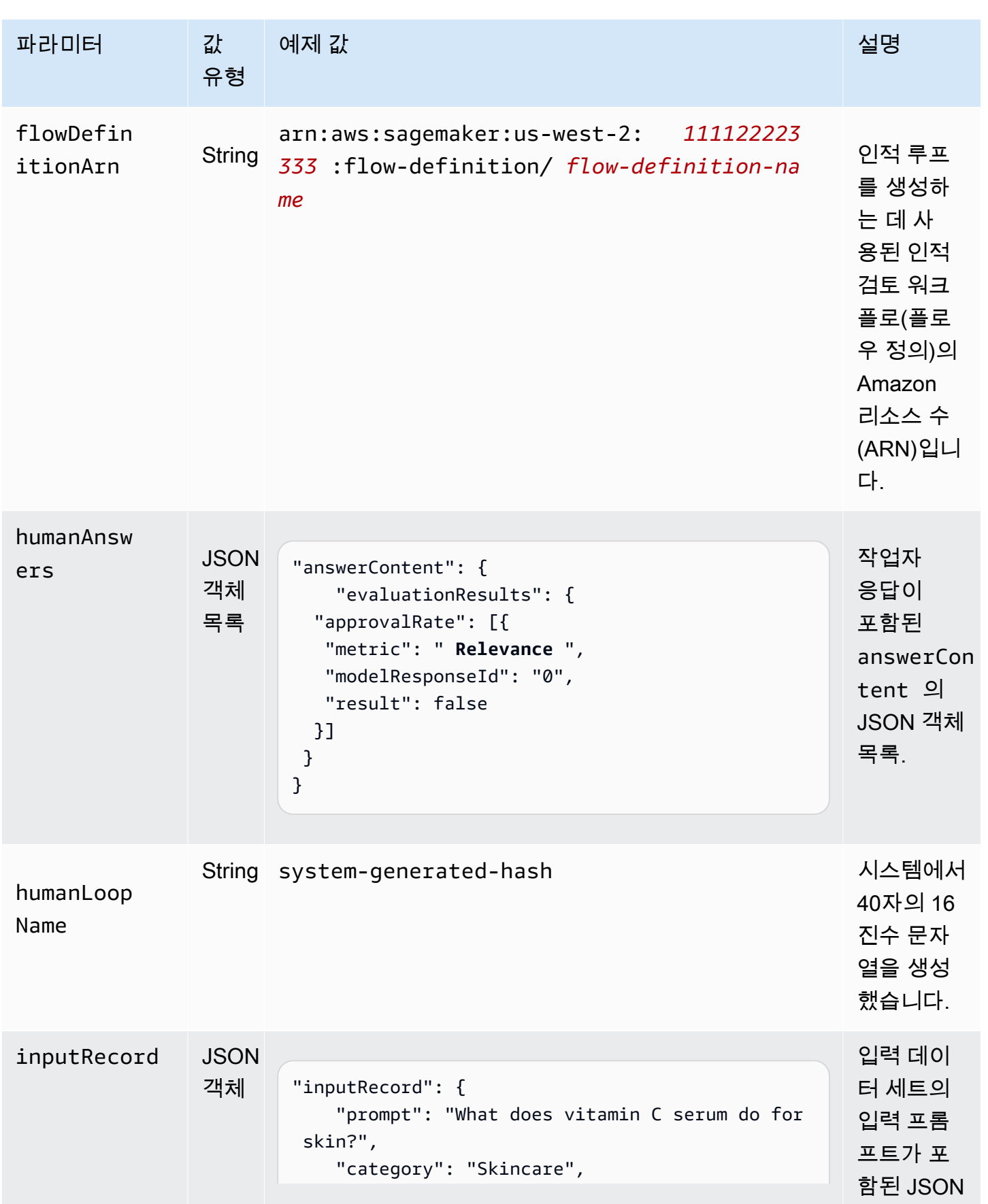

Amazon Bedrock 사용자 가이드

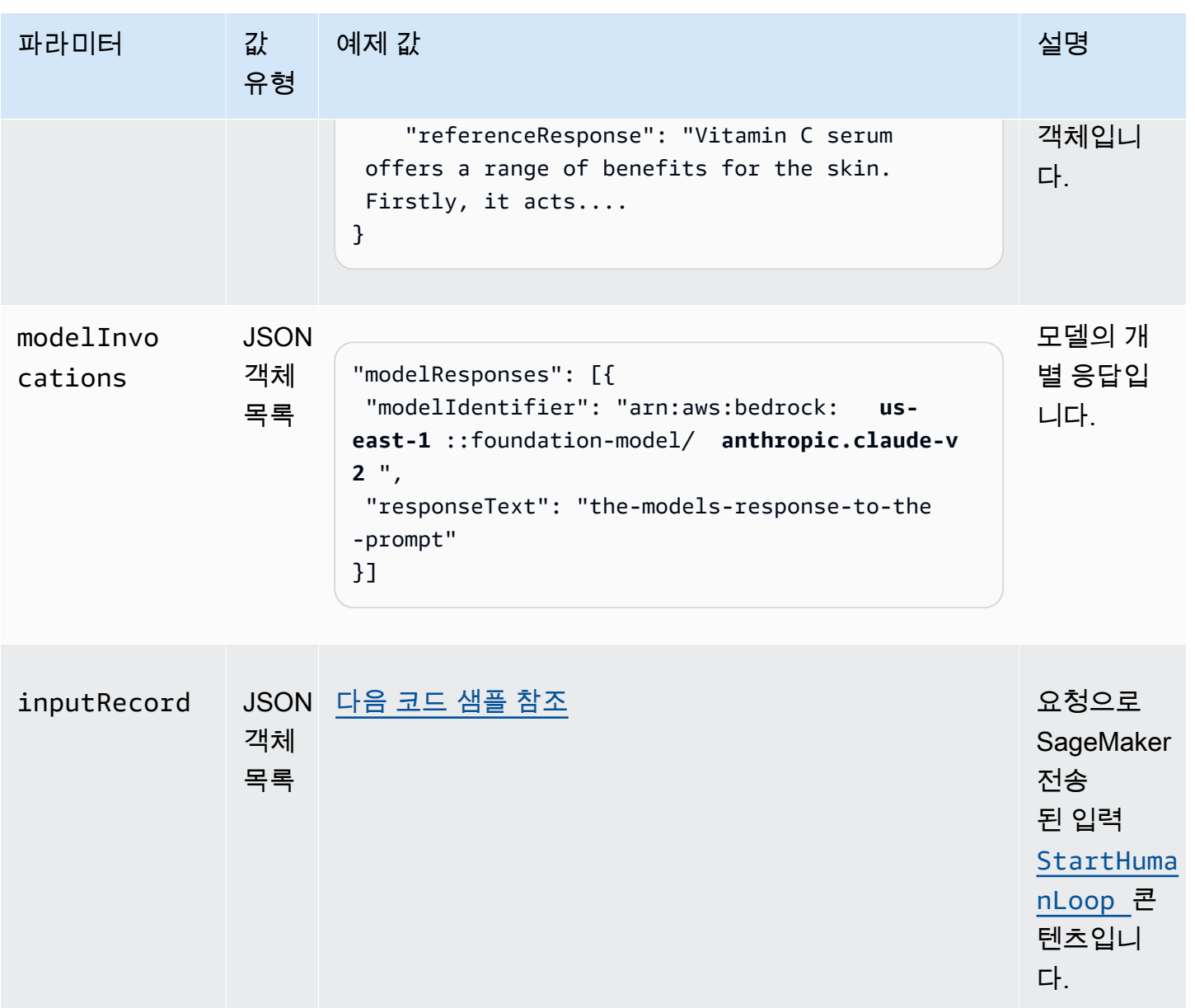

## <span id="page-269-0"></span>다음은 모델 평가 작업의 출력 데이터 예제입니다.

```
{ 
     "output": [{ 
         "flowDefinitionArn": "arn:aws:sagemaker:us-west-2:111122223333:flow-
definition/flow-definition-name", 
         "humanAnswers": [{ 
              "acceptanceTime": "2023-11-09T19:17:43.107Z", 
              "answerContent": { 
                  "evaluationResults": { 
                      "approvalRate": [{ 
                           "metric": "Coherence",
```

```
 "metricName": "Coherence", 
                         "modelResponseId": "0", 
                         "result": false 
                     }, { 
                         "metric": "Accuracy", 
                         "metricName": "Accuracy", 
                         "modelResponseId": "0", 
                         "result": true 
                     }], 
                     "approvalStrength": [{ 
                         "metric": "Toxicity", 
                         "metricName": "Toxicity", 
                         "modelResponseId": "0", 
                         "result": 1 
 }] 
 } 
             }, 
             "submissionTime": "2023-11-09T19:17:52.101Z", 
             "timeSpentInSeconds": 8.994, 
             "workerId": "444455556666", 
             "workerMetadata": { 
                 "identityData": { 
                     "identityProviderType": "Cognito", 
                     "issuer": "https://cognito-idp.us-west-2.amazonaws.com/us-
west-2_111222", 
                     "sub": "c6aa8eb7-9944-42e9-a6b9-" 
 } 
 } 
         }], 
      ...Additional response have been truncated for clarity... 
       }], 
      "humanLoopName": "b3b1c64a2166e001e094123456789012" 
     }, 
  "inputRecord": { 
          "category": "Fitness", 
          "prompt": "Human: What is High-Intensity Interval Training ? \\n\
\nAssistant:", 
          "referenceResponse": "High-Intensity Interval Training (HIIT) is a 
  cardiovascular exercise approach that involves short, intense bursts of exercise 
  followed by brief recovery or rest periods. In HIIT, you perform exercises at near-
```
maximum effort during the high-intensity intervals, which can include activities like sprinting, cycling, jumping, or body weight exercises such as burpees or pushups. These intense intervals are interspersed with short recovery periods to lower your heart rate before the next high-intensity bout. HIIT workouts usually consist of multiple cycles of these intervals, and the number of cycles and the length of intervals can vary. HIIT is known for its time efficiency, making it an excellent choice for those with busy schedules. It offers both aerobic and anaerobic benefits, improving cardiovascular fitness, burning calories, and promoting fat loss, all while boosting metabolism for continued calorie burning post-workout."

},

"modelInvocations": [{

 "modelIdentifier": "arn:aws:bedrock:us-east-1::foundation-model/ anthropic.claude-v2",

```
 "responseText": " High-intensity interval training (HIIT) is a form of 
 exercise that involves short bursts of intense activity alternated with recovery 
 periods. Here are some key features of HIIT:\n\n- Alternates short periods of intense 
 anaerobic exercise with less intense recovery periods. The high-intensity periods 
are typically done at 80-95% of maximum heart rate.\nabla \cdot \mathbf{n} The duration of the intense
 periods can range from 5 seconds to 8 minutes, but typically are in the range of 
 30 seconds to 4 minutes.\n\n- The total HIIT session typically lasts between 10-30 
 minutes, including warm-up, recovery periods, and cool down. \n\n- Uses exercises 
 like sprints, cycling, rowing, jumping rope, stair climbing, swimming, etc. Movements 
that get your heart rate up quickly.\ln \ - The short, intense intervals help improve
cardiovascular fitness by increasing heart rate and oxygen consumption.\n\n- HIIT
 burns more calories and fat than steady-state cardio in a shorter time period. It also 
helps build muscle strength and endurance.\n\n- Considered an efficient and effective
 form of exercise for fat loss and improving aerobic power. But it requires motivation 
 to push yourself during the intense intervals.\n\n- Not suitable for beginners due 
 to the high-intensity. Start with steady-state cardio and build up endurance before 
 trying HIIT.\n\nIn summary, HIIT intersperses intense bursts of"
```
}

}]

## }

다음 표에는 Amazon Bedrock 콘솔에서 각 지표에 대해 선택한 등급 지정 방법이 Amazon S3 버킷에 반환되는 방식이 설명되어 있습니다. evaluationResults에 있는 첫 번째 하위 키는 등급 지정 방 법이 반환되는 방식입니다.

Amazon Bedrock 콘솔에서 선택한 등급 지정 방법이 Amazon S3에 저장되는 방식

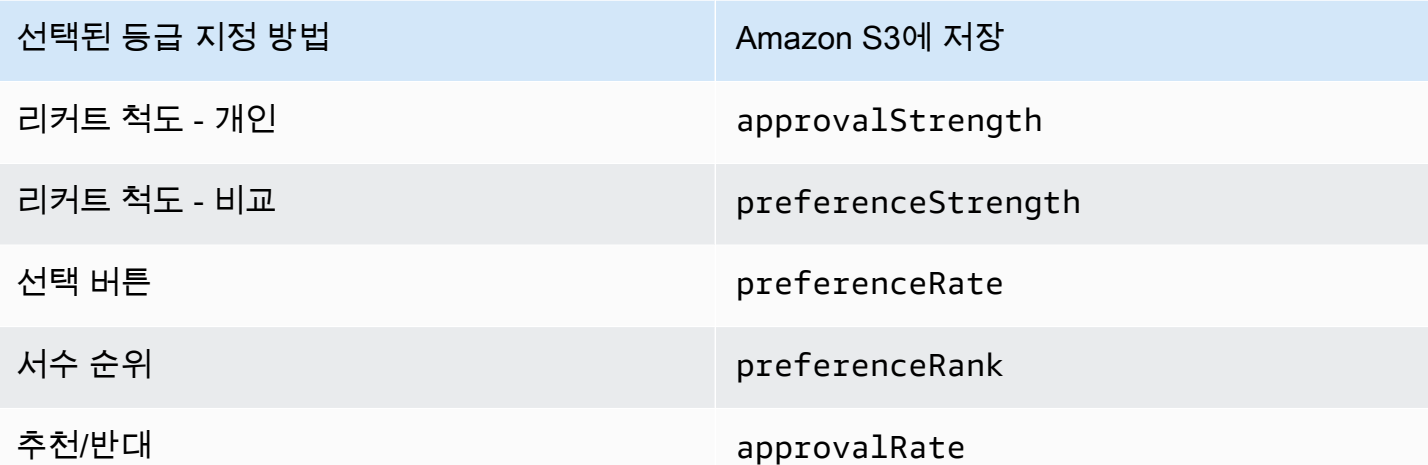

# 모델 평가 작업을 생성하는 데 필요한 IAM 권한 및 서비스 역할

### **a** Note

모델 평가는 Amazon Bedrock의 미리 보기 릴리스이므로 변경될 수 있습니다. 모델 평가 작업 을 사용하려면 미국 동부(버지니아 북부) 리전이나 미국 서부(오레곤) 리전이어야 합니다.

페르소나: IAM 관리자

IAM 정책을 추가 또는 제거하고 새 IAM 역할을 생성할 수 있는 사용자입니다.

다음 주제에서는 Amazon Bedrock 콘솔을 사용하여 모델 평가 작업을 생성하는 데 필요한 AWS Identity and Access Management 권한, 서비스 역할 요구 사항 및 필수 CORS (크로스 오리진 리소스 공유) 권한을 설명합니다.

#### 주제

- [Amazon Bedrock 콘솔을 사용하여 모델 평가 작업을 생성하는 데 필요한 권한](#page-273-0)
- [모델 평가 작업의 서비스 역할 요구 사항](#page-275-0)
- [S3 버킷에 대한 필수 Cross Origin Resource Sharing\(CORS\) 권한](#page-283-0)
- [모델 평가 작업용 데이터 암호화](#page-284-0)

## <span id="page-273-0"></span>Amazon Bedrock 콘솔을 사용하여 모델 평가 작업을 생성하는 데 필요한 권 한

### **a** Note

모델 평가는 Amazon Bedrock의 미리 보기 릴리스이므로 변경될 수 있습니다. 모델 평가 작업 을 사용하려면 미국 동부(버지니아 북부) 리전이나 미국 서부(오레곤) 리전이어야 합니다.

모델 평가 작업을 생성하는 데 필요한 IAM 권한은 자동 모델 평가 작업과 작업자를 사용하는 모델 평가 작업별로 다릅니다.

자동 모델 평가 작업 및 작업자 기반 모델 평가 작업 모두 Amazon S3와 Amazon Bedrock에 대한 액세 스 권한이 필요합니다. 인간 기반 모델 평가 작업을 생성하려면 Amazon Cognito 및 Amazon의 추가 권 한이 필요합니다. SageMaker

자동 모델 평가 작업 및 사용자 기반 모델 평가 작업을 생성하는 데 필요한 서비스 역할에 대해 자세히 알아보려면 [모델 평가 작업의 서비스 역할 요구 사항](#page-275-0) 섹션을 참조하세요.

<span id="page-273-1"></span>자동 모델 평가 작업을 생성하는 데 필요한 권한

다음 정책에는 자동 모델 평가 작업을 생성하는 데 필요한 Amazon Bedrock 및 Amazon S3의 최소 IAM 작업 및 리소스 집합이 포함되어 있습니다.

```
{ 
     "Version": "2012-10-17", 
     "Statement": [ 
         { 
              "Sid": "Bedrock Console", 
              "Effect": "Allow", 
              "Action": [ 
                 "bedrock:CreateModelEvaluationJob", 
                 "bedrock:GetModelEvaluationJob", 
                 "bedrock:ListModelEvaluationJobs", 
                 "bedrock:GetCustomModel", 
                 "bedrock:ListCustomModels", 
                 "bedrock:CreateProvisionedModelThroughput", 
                 "bedrock:UpdateProvisionedModelThroughput", 
                 "bedrock:GetProvisionedModelThroughput", 
                 "bedrock:ListProvisionedModelThroughputs",
```
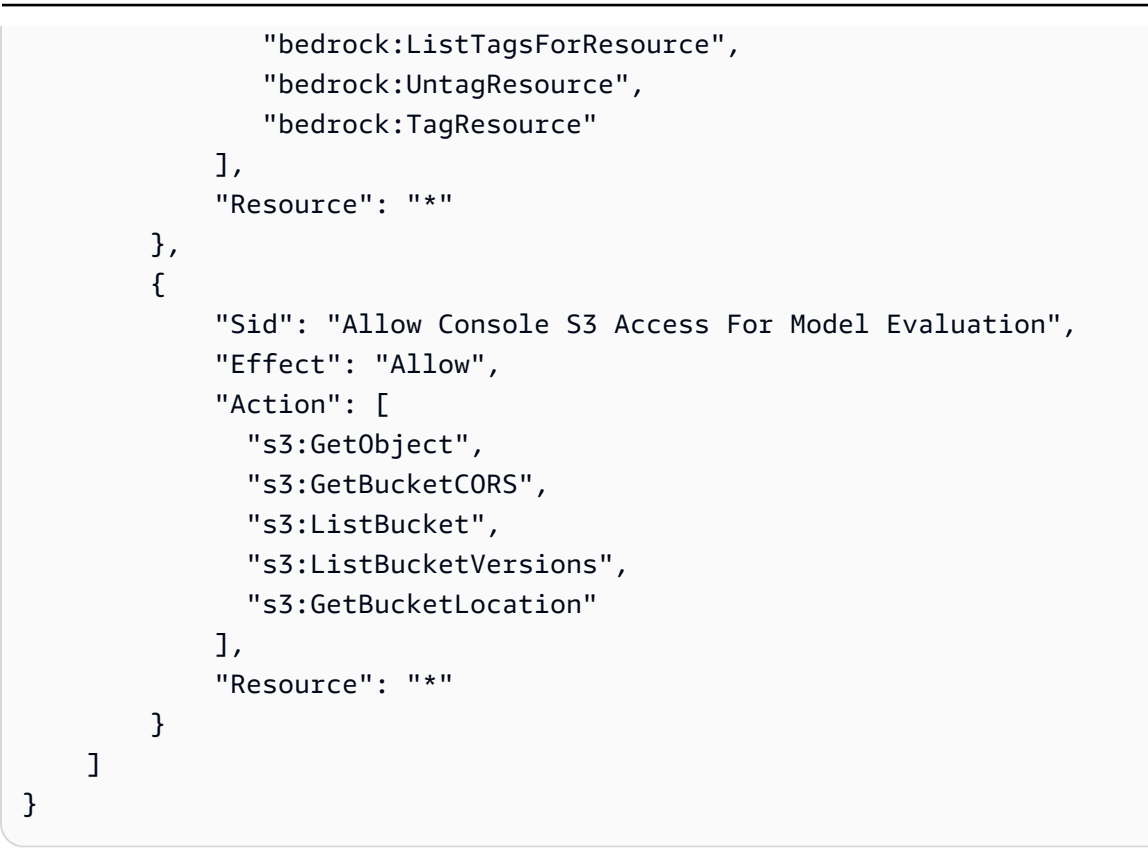

## 사용자 기반 모델 평가 작업을 생성하는 데 필요한 권한

Amazon Bedrock 콘솔에서 작업자를 사용하는 모델 평가 작업을 생성하려면 사용자, 그룹 또는 역할에 추가 권한을 추가해야 합니다.

다음 정책에는 인간 기반 모델 평가 작업을 생성하기 위해 SageMaker Amazon Cognito 및 Amazon에 서 요구하는 최소 IAM 작업 및 리소스 세트가 포함되어 있습니다. 자동 작업에 대한 [기본 정책 요구 사](#page-273-1) [항](#page-273-1)에 이 정책을 추가해야 합니다.

```
{ 
     "Version": "2012-10-17", 
     "Statement": [ 
          { 
              "Sid": "Allow Cognition Actions For Work Team Creation", 
              "Effect": "Allow", 
              "Action": [ 
                 "cognito-idp:CreateUserPool", 
                 "cognito-idp:CreateUserPoolClient", 
                 "cognito-idp:CreateGroup", 
                 "cognito-idp:AdminCreateUser", 
                 "cognito-idp:AdminAddUserToGroup", 
                 "cognito-idp:CreateUserPoolDomain",
```

```
 "cognito-idp:UpdateUserPool", 
                  "cognito-idp:ListUsersInGroup", 
                  "cognito-idp:ListUsers", 
                 "cognito-idp:AdminRemoveUserFromGroup" 
              ], 
              "Resource": "*" 
          }, 
          { 
              "Sid": "Allow SageMaker Resource Creation", 
              "Effect": "Allow", 
              "Action": [ 
                   "sagemaker:CreateFlowDefinition", 
                   "sagemaker:CreateWorkforce", 
                   "sagemaker:CreateWorkteam", 
                   "sagemaker:DescribeFlowDefinition", 
                   "sagemaker:ListFlowDefinitions", 
                   "sagemaker:DescribeWorkforce", 
                   "sagemaker:DescribeWorkteam", 
                   "sagemaker:ListWorkteams", 
                   "sagemaker:ListWorkforces", 
                   "sagemaker:DeleteFlowDefinition", 
                   "sagemaker:RenderUiTemplate" 
              ], 
              "Resource": "*" 
          } 
     ]
}
```
## <span id="page-275-0"></span>모델 평가 작업의 서비스 역할 요구 사항

**a** Note

모델 평가는 Amazon Bedrock의 미리 보기 릴리스이므로 변경될 수 있습니다. 모델 평가 작업 을 사용하려면 미국 동부(버지니아 북부) 리전이나 미국 서부(오레곤) 리전이어야 합니다.

모델 평가 작업을 생성하려면 서비스 역할을 지정해야 합니다.

서비스 역할은 서비스가 사용자를 대신하여 작업을 수행하는 것으로 가정하는 [IAM role\(IAM 역할\)](https://docs.aws.amazon.com/IAM/latest/UserGuide/id_roles.html)입니 다. IAM 관리자는 IAM 내에서 서비스 역할을 생성, 수정 및 삭제할 수 있습니다. 자세한 정보는 IAM 사 용 설명서의 [AWS 서비스에 대한 권한을 위임할 역할 생성을](https://docs.aws.amazon.com/IAM/latest/UserGuide/id_roles_create_for-service.html) 참조하세요.

자동 모델 평가 작업 또는 사용자 기반 모델 평가 작업에 필요한 IAM 권한은 다릅니다. 다음 섹션을 사 용하여 필수 Amazon Bedrock, Amazon 및 Amazon S3 IAM 작업 SageMaker, 서비스 보안 주체 및 리 소스에 대해 자세히 알아보십시오.

다음 각 섹션은 실행하려는 모델 평가 작업의 유형에 따라 필요한 권한을 설명합니다.

주제

- [자동 모델 평가 작업의 서비스 역할 요구 사항](#page-276-0)
- [평가자를 사용하는 모델 평가 작업의 서비스 역할 요구 사항](#page-279-0)

<span id="page-276-0"></span>자동 모델 평가 작업의 서비스 역할 요구 사항

자동 모델 평가 작업을 생성하려면 서비스 역할을 지정해야 합니다. 연결하는 정책은 Amazon Bedrock 에 사용자 계정의 리소스에 대한 액세스 권한을 부여하고 Amazon Bedrock이 사용자를 대신하여 선택 한 모델을 간접 호출하도록 허용합니다.

Amazon Bedrock을 bedrock.amazonaws.com을 사용하여 서비스 보안 주체로 정의하는 신뢰 정책 도 연결해야 합니다. 다음 각 정책 예제는 자동 모델 평가 작업에서 간접 호출된 각 서비스에 따라 필요 한 정확한 IAM 작업을 보여 줍니다.

사용자 지정 서비스 역할을 만들려면 IAM 사용 설명서의 [사용자 지정 신뢰 정책을 사용하는 역할 생](https://docs.aws.amazon.com/IAM/latest/UserGuide/id_roles_create_for-custom.html) [성](https://docs.aws.amazon.com/IAM/latest/UserGuide/id_roles_create_for-custom.html)을 참조하세요.

필수 Amazon S3 IAM 작업

다음 정책 예제는 모델 평가 결과가 저장되는 S3 버킷에 대한 액세스 권한과 필요에 따라 사용자가 지 정한 사용자 지정 프롬프트 데이터 세트에 대한 액세스 권한을 부여합니다.

```
{ 
     "Version": "2012-10-17", 
     "Statement": [ 
          { 
               "Sid": "AllowAccessToCustomDatasets", 
               "Effect": "Allow", 
               "Action": [ 
                   "s3:GetObject", 
                   "s3:ListBucket" 
              ], 
               "Resource": [ 
                   "arn:aws:s3:::my_customdataset1_bucket",
```
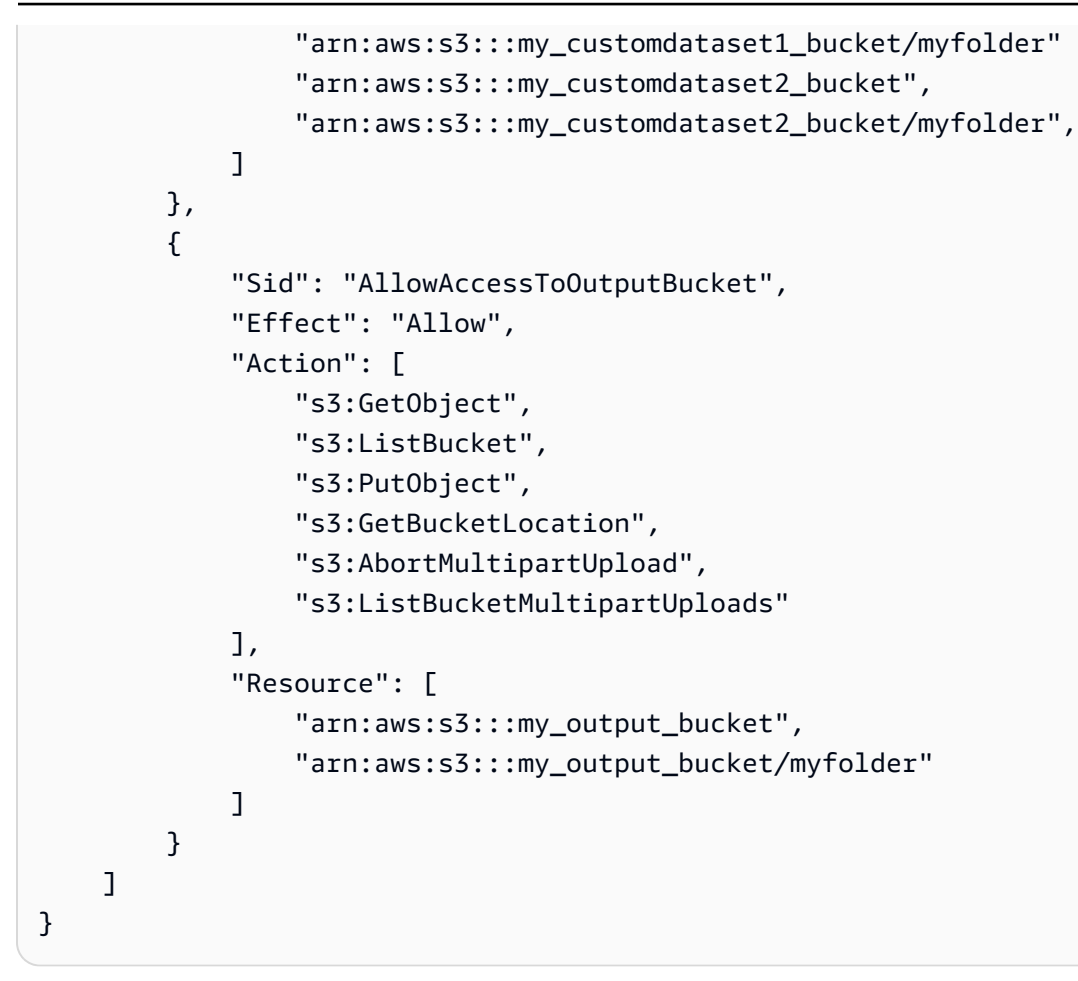

필수 Amazon Bedrock IAM 작업

또한 Amazon Bedrock이 자동 모델 평가 작업에서 지정하려는 모델을 간접적으로 호출하도록 허용하 는 정책을 생성해야 합니다. Amazon Bedrock에 대한 액세스 관리에 관한 자세한 내용은 [모델 액세스](#page-20-0) 섹션을 참조하세요.

```
{ 
     "Version": "2012-10-17", 
     "Statement": [ 
          { 
              "Sid": "AllowSpecificModels", 
              "Effect": "Allow", 
              "Action": [ 
                   "bedrock:InvokeModel", 
                   "bedrock:InvokeModelWithResponseStream" 
              ], 
              "Resource": [ 
                   "arn:aws:bedrock:region::foundation-model/model-id-of-foundational-
model",
```

```
 ] 
      } 
   ]
}
```
선택적 AWS Key Management Service IAM 작업

사용자 지정 프롬프트 데이터세트를 보관하거나 결과를 저장할 S3 버킷을 암호화하는 AWS Key Management Service 데 사용한 경우 다음 정책을 추가해야 합니다. AWS KMS 서비스 역할에는 고객 관리형 키를 사용할 수 있는 권한이 필요합니다.

```
{ 
     "Version": "2012-10-17", 
     "Statement": [ 
          { 
               "Sid": "AllowUseOfKmsKey", 
               "Effect": "Allow", 
               "Action": [ 
                    "kms:Decrypt", 
                    "kms:GenerateDataKey", 
               ], 
     "Resource": "arn:aws:kms:us-west-1:111122223333:key/key-id" 
          } 
    \mathbf{I}}
```
서비스 보안 주체 요구 사항

Amazon Bedrock을 서비스 보안 주체로 정의하는 신뢰 정책도 지정해야 합니다. 이렇게 하면 Amazon Bedrock이 역할을 수임할 수 있습니다. Amazon Bedrock이 사용자 계정에서 모델 평가 작업을 생성할 수 있으려면 와일드카드 (\*) 모델 평가 작업 ARN이 필요합니다. AWS

```
{ 
     "Version": "2012-10-17", 
     "Statement": [{ 
          "Sid": "AllowBedrockToAssumeRole", 
          "Effect": "Allow", 
          "Principal": { 
              "Service": "bedrock.amazonaws.com" 
          }, 
          "Action": "sts:AssumeRole", 
          "Condition": {
```

```
 "StringEquals": { 
                  "aws:SourceAccount": "111122223333" 
             }, 
             "ArnEquals": { 
                  "aws:SourceArn": "arn:aws:bedrock:us-east-1:111122223333:model-
evaluation-job/*" 
 } 
         } 
     }]
}
```
## <span id="page-279-0"></span>평가자를 사용하는 모델 평가 작업의 서비스 역할 요구 사항

평가를 사용하는 모델 평가 작업을 생성하려면 서비스 역할 2개를 지정해야 합니다.

다음 목록에는 Amazon Bedrock 콘솔에서 지정해야 하는 각 필수 서비스 역할에 대한 IAM 정책 요구 사항이 요약되어 있습니다.

Amazon Bedrock 서비스 역할에 대한 IAM 정책 요구 사항 요약

- Amazon Bedrock을 서비스 보안 주체로 정의하는 신뢰 정책을 연결해야 합니다.
- Amazon Bedrock이 사용자를 대신하여 선택한 모델을 간접적으로 호출하도록 허용해야 합니다.
- Amazon Bedrock이 프롬프트 데이터 세트를 보관하는 S3 버킷과 결과를 저장하려는 S3 버킷에 액 세스할 수 있도록 허용해야 합니다.
- Amazon Bedrock이 계정에 필요한 인적 루프 리소스를 생성하도록 허용해야 합니다.
- (선택 사항) 결과를 저장하려는 프롬프트 데이터 세트 버킷 또는 Amazon S3 버킷을 암호화한 경우 Amazon Bedrock이 KMS 키를 복호화하도록 허용해야 합니다.

Amazon SageMaker 서비스 역할에 대한 IAM 정책 요구 사항 요약

- 서비스 보안 SageMaker 주체로 정의되는 신뢰 정책을 첨부해야 합니다.
- 프롬프트 데이터세트를 보관하는 S3 버킷과 결과를 저장하려는 S3 버킷에 대한 액세스를 SageMaker 허용해야 합니다.
- (선택 사항) 프롬프트 데이터세트 버킷 또는 결과를 원하는 위치를 암호화한 경우 고객 관리 키를 사 용할 수 있도록 SageMaker 허용해야 합니다.

사용자 지정 서비스 역할을 만들려면 IAM 사용 설명서의 [사용자 지정 신뢰 정책을 사용하는 역할 생](https://docs.aws.amazon.com/IAM/latest/UserGuide/id_roles_create_for-custom.html) [성](https://docs.aws.amazon.com/IAM/latest/UserGuide/id_roles_create_for-custom.html)을 참조하세요.

### 필수 Amazon S3 IAM 작업

다음 정책 예제는 모델 평가 결과가 저장되는 S3 버킷에 대한 액세스 권한과 사용자가 지정한 사용자 지정 프롬프트 데이터 세트에 대한 액세스 권한을 부여합니다. 이 정책을 SageMaker 서비스 역할과 Amazon Bedrock 서비스 역할 모두에 연결해야 합니다.

```
{ 
      "Version": "2012-10-17", 
      "Statement": [ 
          { 
               "Sid": "AllowAccessToCustomDatasets", 
               "Effect": "Allow", 
               "Action": [ 
                    "s3:GetObject", 
                    "s3:ListBucket" 
               ], 
               "Resource": [ 
                    "arn:aws:s3:::custom-prompt-dataset" 
              \mathbf{1} }, 
          { 
               "Sid": "AllowAccessToOutputBucket", 
               "Effect": "Allow", 
               "Action": [ 
                    "s3:GetObject", 
                    "s3:ListBucket", 
                    "s3:PutObject", 
                    "s3:GetBucketLocation", 
                    "s3:AbortMultipartUpload", 
                    "s3:ListBucketMultipartUploads" 
               ], 
               "Resource": [ 
                    "arn:aws:s3:::model_evaluation_job_output" 
               ] 
          } 
     \mathbf{I}}
```
#### 필수 Amazon Bedrock IAM 작업

또한 Amazon Bedrock이 자동 모델 평가 작업에서 지정하려는 모델을 간접적으로 호출하도록 허용하 는 정책을 생성해야 합니다. Amazon Bedrock 서비스 역할에 이 정책을 연결해야 합니다.

```
{ 
     "Version": "2012-10-17", 
     "Statement": [ 
          { 
              "Sid": "AllowSpecificModels", 
              "Effect": "Allow", 
              "Action": [ 
                   "bedrock:InvokeModel", 
                   "bedrock:InvokeModelWithResponseStream" 
              ], 
              "Resource": [ 
     "arn:aws:bedrock:us-west-1::foundation-model/model-id-of-foundational-model", 
 ] 
          } 
    \mathbf{I}}
```
#### 필수 Amazon Augmented AI IAM 작업

또한 Amazon Bedrock이 작업자 기반 모델 평가 작업과 관련된 리소스를 생성할 수 있도록 허용하는 정책을 생성해야 합니다. Amazon Bedrock은 모델 평가 작업을 시작하는 데 필요한 리소스를 생성하므 로 반드시 "Resource": "\*"를 사용해야 합니다. Amazon Bedrock 서비스 역할에 이 정책을 연결해 야 합니다.

```
{ 
      "Version": "2012-10-17", 
      "Statement": [ 
          { 
               "Sid": "ManageHumanLoops", 
               "Effect": "Allow", 
               "Action": [ 
                    "sagemaker:StartHumanLoop", 
                    "sagemaker:DescribeFlowDefinition", 
                    "sagemaker:DescribeHumanLoop", 
                    "sagemaker:StopHumanLoop" 
               ], 
               "Resource": "*" 
          } 
    \mathbf{I}}
```
#### 선택적 IAM 작업 AWS Key Management Service

사용자 지정 프롬프트 데이터세트를 보관하거나 결과를 저장할 S3 버킷을 암호화하는 AWS Key Management Service 데 사용한 경우 다음 정책을 추가해야 합니다. AWS KMS 서비스 역할에는 고 객 관리형 키를 사용할 수 있는 권한이 필요합니다. 이 정책을 SageMaker 서비스 역할 및 Amazon Bedrock 서비스 역할에 연결해야 합니다.

```
{ 
        "Version": "2012-10-17", 
        "Statement": [ 
             \mathcal{L} "Sid": "AllowAccessToKMS", 
                     "Effect": "Allow", 
                     "Action": [ 
                            "kms:Decrypt", 
                            "kms:GenerateDataKey" 
                     ], 
                     "Resource": [ 
                         "arn:aws:kms:us-east-1:111122223333:key/key id-" 
                     ], 
                     "Condition": { 
                            "StringEquals": { 
                                   "kms:ViaService": [ 
                                          "s3.region.amazonaws.com" 
\sim 100 \sim 100 \sim 100 \sim 100 \sim 100 \sim 100 \sim 100 \sim 100 \sim 100 \sim 100 \sim 100 \sim 100 \sim 100 \sim 100 \sim 100 \sim 100 \sim 100 \sim 100 \sim 100 \sim 100 \sim 100 \sim 100 \sim 100 \sim 100 \sim 
 } 
 } 
              } 
      \mathbf{I}}
```
서비스 보안 주체 요구 사항(Amazon Bedrock)

Amazon Bedrock을 서비스 보안 주체로 정의하는 신뢰 정책도 지정해야 합니다. 이렇게 하면 Amazon Bedrock이 역할을 수임할 수 있습니다.

```
{ 
     "Version": "2012-10-17", 
     "Statement": [{ 
          "Sid": "AllowBedrockToAssumeRole", 
          "Effect": "Allow", 
          "Principal": { 
              "Service": "bedrock.amazonaws.com" 
          },
```

```
 "Action": "sts:AssumeRole", 
         "Condition": { 
             "StringEquals": { 
                  "aws:SourceAccount": "111122223333" 
             }, 
             "ArnEquals": { 
                  "aws:SourceArn": "arn:aws:bedrock:us-east-1:111122223333:model-
evaluation-job/*" 
 } 
         } 
     }]
}
```
서비스 주요 요구 사항 () SageMaker

Amazon Bedrock을 서비스 보안 주체로 정의하는 신뢰 정책도 지정해야 합니다. 이렇게 하면 역할을 SageMaker 맡을 수 있습니다.

```
{ 
   "Version": "2012-10-17", 
   "Statement": [ 
     { 
        "Sid": "AllowSageMakerToAssumeRole", 
        "Effect": "Allow", 
        "Principal": { 
          "Service": "sagemaker.amazonaws.com" 
        }, 
        "Action": "sts:AssumeRole" 
     } 
   ]
}
```
<span id="page-283-0"></span>S3 버킷에 대한 필수 Cross Origin Resource Sharing(CORS) 권한

#### **a** Note

모델 평가는 Amazon Bedrock의 미리 보기 릴리스이므로 변경될 수 있습니다. 모델 평가 작업 을 사용하려면 미국 동부(버지니아 북부) 리전이나 미국 서부(오레곤) 리전이어야 합니다.

사용자 지정 프롬프트 데이터 세트의 경우 S3 버킷에 CORS 구성을 지정해야 합니다. CORS 구성은 버킷에 대한 액세스를 허용할 오리진과 각 오리진에 대해 지원되는 작업(HTTP 메서드) 그리고 기타 작업별 정보를 각각 식별하는 규칙과 기타 작업별 정보를 포함하는 문서입니다. S3 콘솔을 사용하여 필수 CORS 구성을 설정하는 방법에 대해 자세히 알아보려면 Amazon S3 사용 설명서에 나와 있는 [Cross Origin Resource Sharing\(CORS\) 구성을](https://docs.aws.amazon.com/AmazonS3/latest/userguide/enabling-cors-examples.html) 참조하세요.

다음은 S3 버킷에 필요한 최소 CORS 구성입니다.

```
\Gamma { 
           "AllowedHeaders": [ 
\mathbf{u} \star \mathbf{u} ], 
           "AllowedMethods": [ 
                 "GET", 
                 "PUT", 
                 "POST", 
                 "DELETE" 
           ], 
           "AllowedOrigins": [ 
\mathbf{u} \star \mathbf{u} ], 
           "ExposeHeaders": ["Access-Control-Allow-Origin"] 
      }
]
```
## <span id="page-284-0"></span>모델 평가 작업용 데이터 암호화

#### **a** Note

모델 평가는 Amazon Bedrock의 미리 보기 릴리스이므로 변경될 수 있습니다. 모델 평가 작업 을 사용하려면 미국 동부(버지니아 북부) 리전이나 미국 서부(오레곤) 리전이어야 합니다.

Amazon Bedrock 모델 평가 작업에서는 전송 중인 고객 데이터와 저장된 고객 데이터가 항상 암호화됩 니다. 모델 평가 작업은 Amazon Bedrock에서 모델 평가 작업의 입력 또는 출력으로 사용되는 데이터 에 대한 고객 관리형 키를 사용할 수 있도록 지원합니다. 모델 평가 작업을 생성할 때 고객 관리 키를 지 정하지 않으면 Amazon S3의 기본 AWS 관리 키가 암호화에 사용됩니다. Amazon Bedrock은 모델 평 가 작업 중에 프롬프트 데이터 세트와 같은 중간 고객 데이터를 저장하고 서비스 관리형 KMS 키를 사

용하여 저장된 데이터를 암호화합니다. 이 중개 데이터는 모델 평가 작업이 완료되면 영구적으로 삭제 됩니다.

# Amazon Bedrock용 지식 베이스

Amazon Bedrock의 지식 기반은 데이터 소스를 정보 리포지토리로 모을 수 있는 기능을 제공합니다. 지식 기반을 사용하면 데이터 소스에서 정보를 검색하여 모델 응답 생성을 강화하는 기술인 검색 증강 생성(RAG)을 활용하는 애플리케이션을 쉽게 구축할 수 있습니다. 설정되면 다음과 같은 방법으로 지 식 기반을 활용할 수 있습니다.

- [RetrieveAndGenerate](https://docs.aws.amazon.com/bedrock/latest/APIReference/API_agent-runtime_RetrieveAndGenerate.html)API를 사용하여 지식 베이스를 쿼리하고 검색된 정보로부터 응답을 생성하도 록 RAG 애플리케이션을 구성하십시오.
- 지식 기반을 에이전트와 연결(자세한 내용은 [Amazon Bedrock용 에이전트](#page-343-0) 참조)하여 에이전트가 최 종 사용자를 돕기 위해 취할 수 있는 단계를 통해 추론하도록 함으로써 에이전트에 RAG 기능을 추 가합니다.
- [Retrieve](https://docs.aws.amazon.com/bedrock/latest/APIReference/API_agent-runtime_Retrieve.html) API를 사용하여 지식 기반에서 직접 정보를 검색하여 애플리케이션에서 사용자 지정 오케 스트레이션 흐름을 생성합니다.

지식 기반은 사용자 쿼리에 응답하는 데 사용할 수 있을 뿐만 아니라 프롬프트에 컨텍스트를 제공하여 파운데이션 모델에 제공되는 프롬프트를 강화하는 데에도 사용할 수 있습니다. 지식 기반 응답에는 인 용도 함께 제공되므로 사용자는 응답의 기반이 되는 정확한 텍스트를 검색하여 추가 정보를 찾고 응답 이 타당하고 사실적으로 정확한지 확인할 수 있습니다.

지식 기반을 설정하고 사용하려면 다음 단계를 수행합니다.

- 1. 소스 문서를 수집하여 지식창고에 추가하세요.
- 2. (선택 사항) 지식창고 쿼리 중에 결과를 필터링할 수 있도록 각 소스 문서에 대한 메타데이터 파일 을 생성합니다.
- 3. Amazon S3 버킷에 데이터를 업로드합니다.
- 4. (선택 사항) 지원되는 벡터 저장소에 벡터 인덱스를 설정하여 데이터를 인덱싱합니다. Amazon Bedrock 콘솔을 사용하여 Amazon OpenSearch 서버리스 벡터 데이터베이스를 생성하려는 경우 이 단계를 건너뛰어도 됩니다.
- 5. 지식 베이스를 만들고 구성하십시오.
- 6. 파운데이션 모델로 임베딩을 생성하고 지원되는 벡터 저장소에 저장하여 데이터를 모읍니다.
- 7. 지식 기반을 쿼리하고 증강 응답을 반환하도록 애플리케이션 또는 에이전트를 설정합니다.

주제

- [작동 방식](#page-287-0)
- [Amazon Bedrock의 지식 베이스가 지원되는 지역 및 모델](#page-288-0)
- [Amazon Bedrock용 지식 베이스의 사전 요구 사항](#page-289-0)
- [지식 기반 생성](#page-301-0)
- [동기화를 통해 데이터 원본을 지식 베이스로 수집](#page-309-0)
- [Amazon Bedrock에서 지식 베이스를 테스트해 보십시오.](#page-312-0)
- [데이터 원본 관리](#page-334-0)
- [지식 기반 관리](#page-338-0)
- [지식 기반 배포](#page-341-0)

## <span id="page-287-0"></span>작동 방식

Amazon Bedrock의 지식 기반은 데이터 스토어에서 정보를 가져와 LLM (대규모 언어 모델) 에서 생성 된 응답을 보강하는 것으로 널리 사용되는 기술인 검색 증강 세대 (RAG) 를 활용할 수 있도록 도와줍니 다. 데이터 소스로 지식 기반을 설정하면 애플리케이션에서 지식 기반을 쿼리하여 소스에서 직접 인용 하거나 쿼리 결과에서 생성된 자연스러운 응답으로 쿼리에 답하는 정보를 반환할 수 있습니다.

지식 기반을 사용하면 지식 기반을 쿼리하여 검색한 컨텍스트를 통해 보강된 애플리케이션을 구축할 수 있습니다. 이를 통해 복잡한 구축 파이프라인을 없애고 애플리케이션 구축 시간을 단축할 수 있는 out-of-the-box RAG 솔루션을 제공함으로써 시장 출시 시간을 단축할 수 있습니다. 지식 기반을 추가하 면 프라이빗 데이터를 활용하기 위해 모델을 지속적으로 학습시킬 필요가 없으므로 비용 효율성도 향 상됩니다.

다음 다이어그램은 RAG가 수행되는 방식을 개략적으로 보여 줍니다. 지식 기반은 이 프로세스의 여러 단계를 자동화하여 RAG의 설정 및 구현을 간소화합니다.

데이터 사전 처리

프라이빗 데이터를 효과적으로 검색하는 일반적인 방법은 먼저 문서를 관리 가능한 청크로 분할하여 효과적으로 검색하는 것입니다. 그런 다음 청크는 원본 문서와의 매핑을 유지하면서 임베딩으로 변환 되고 벡터 인덱스에 작성됩니다. 이러한 임베딩은 데이터 소스의 쿼리와 텍스트 간의 시맨틱 유사성을 결정하는 데 사용됩니다. 아래 이미지에서는 벡터 데이터베이스의 데이터 사전 처리 과정을 보여줍니 다.
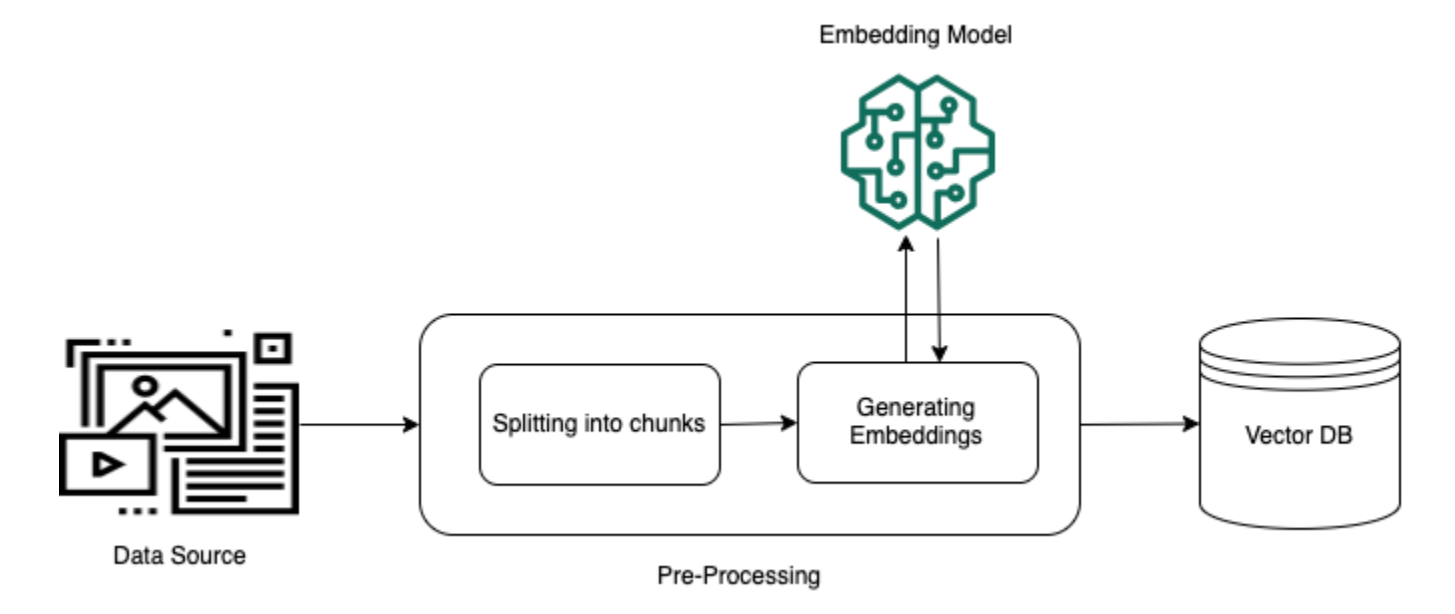

## 런타임 실행

런타임 시 임베딩 모델을 사용하여 사용자 쿼리를 벡터로 변환합니다. 그런 다음, 벡터 인덱스를 쿼리 하여 문서 벡터와 사용자 쿼리 벡터를 비교하는 방식으로 사용자 쿼리와 의미상 유사한 문서를 찾습니 다. 마지막 단계에서는 벡터 인덱스에서 검색된 청크의 추가 컨텍스트를 사용하여 사용자 프롬프트를 증강합니다. 그런 다음 추가 컨텍스트와 함께 프롬프트가 모델로 전송되어 사용자를 위한 응답을 생성 합니다. 아래 이미지에서는 RAG가 런타임 시 어떤 방식으로 작동하여 사용자 쿼리에 대한 응답을 증 강하는지 보여줍니다.

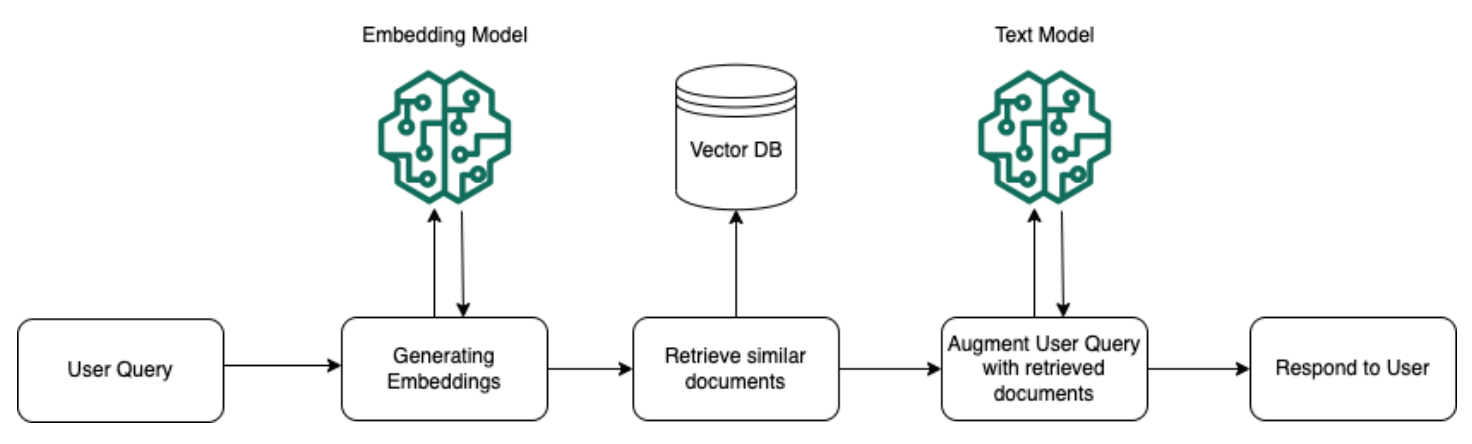

# <span id="page-288-0"></span>Amazon Bedrock의 지식 베이스가 지원되는 지역 및 모델

Amazon Bedrock에 대한 지식 기반은 다음 지역에서 지원됩니다.

## 리전

미국 동부(버지니아 북부)

미국 서부(오리건)

다음 모델을 사용하여 벡터 스토어에 데이터 소스를 내장할 수 있습니다.

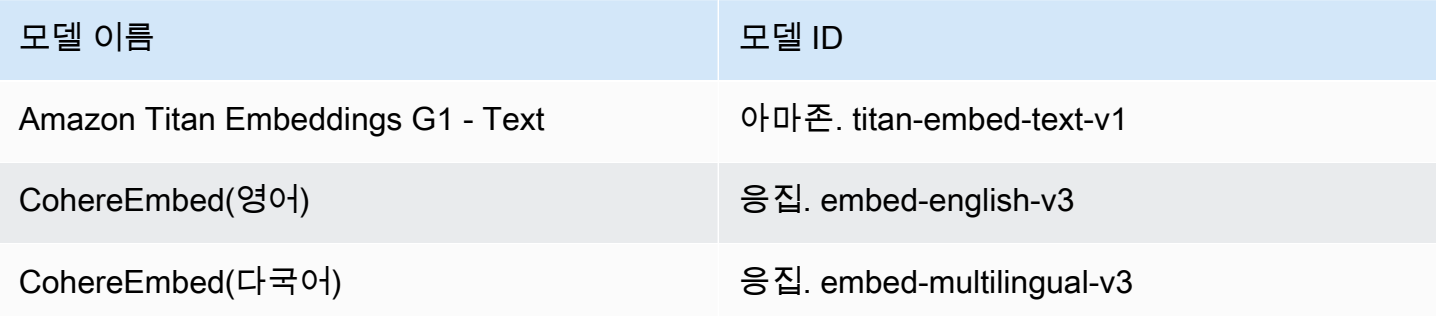

지식 기반에서 정보를 검색한 후 다음 모델을 사용하여 응답을 생성할 수 있습니다.

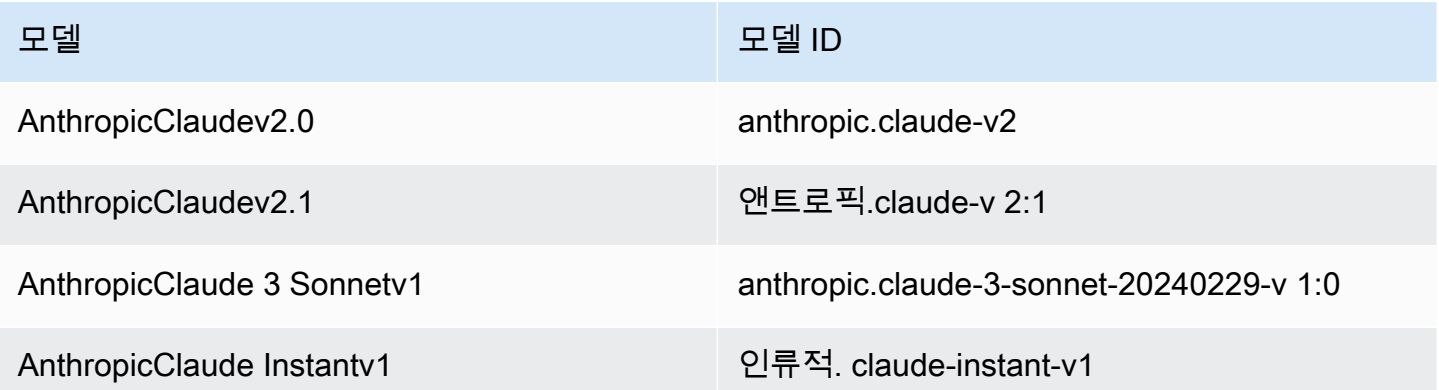

# Amazon Bedrock용 지식 베이스의 사전 요구 사항

지식창고를 만들려면 먼저 다음 사전 요구 사항을 충족해야 합니다.

1. 지식창고에 포함할 정보가 들어 있는 [파일을 준비하여](#page-290-0) 지식창고용 데이터 원본을 만드세요. 그런 다 음 Amazon S3 버킷에 파일을 업로드합니다.

- 2. (선택 사항) 원하는 [벡터 스토어를 설정합니다](#page-293-0). Amazon OpenSearch Serverless에 벡터 스토 어를 자동으로 생성하는 데 사용할 계획이라면 이 사전 요구 사항을 건너뛰어도 됩니다. AWS Management Console
- 3. (선택 사항) 의 지침에 따라 적절한 권한을 가진 사용자 지정 AWS Identity and Access Management (IAM) [서비스 역할을](https://docs.aws.amazon.com/IAM/latest/UserGuide/id_roles_terms-and-concepts.html#iam-term-service-role) 생성합니다. [Amazon Bedrock용 지식 베이스에 대한 서비스 역할 생성](#page-555-0) 를 사 용하여 자동으로 서비스 역할을 생성하려는 경우 이 사전 요구 사항을 건너뛰어도 됩니다. AWS Management Console
- 4. (선택 사항) 의 단계에 따라 추가 보안 구성을 설정합니다. [지식 기반 리소스 암호화](#page-516-0)

## 주제

- [지식창고의 데이터 소스 설정](#page-290-0)
- [지원되는 벡터 스토어에서 지식 베이스의 벡터 색인을 설정합니다.](#page-293-0)

## <span id="page-290-0"></span>지식창고의 데이터 소스 설정

데이터 소스에는 지식창고를 쿼리할 때 검색할 수 있는 정보가 포함된 파일이 들어 있습니다. [Amazon](https://docs.aws.amazon.com/AmazonS3/latest/userguide/upload-objects.html)  [S3 버킷에 원본 문서 파일을 업로드하여](https://docs.aws.amazon.com/AmazonS3/latest/userguide/upload-objects.html) 지식창고의 데이터 원본을 설정합니다.

각 소스 문서 파일이 다음 요구 사항을 준수하는지 확인하십시오.

• 파일은 지원되는 다음 형식 중 하나여야 합니다.

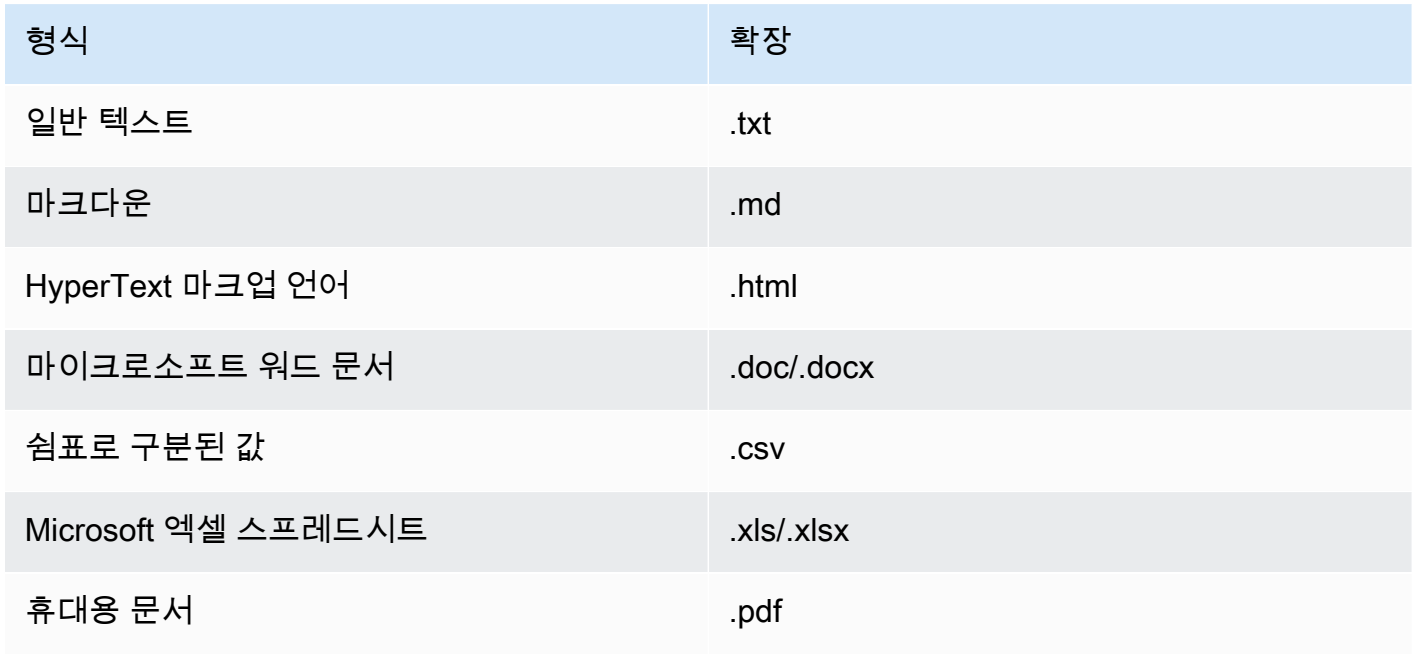

• 파일 크기는 할당량인 50MB를 초과하지 않습니다.

다음 항목에서는 데이터 원본을 준비하기 위한 선택적 단계를 설명합니다.

#### 주제

- [필터링이 가능하도록 파일에 메타데이터를 추가합니다.](#page-291-0)
- [소스 청크](#page-293-1)

<span id="page-291-0"></span>필터링이 가능하도록 파일에 메타데이터를 추가합니다.

선택적으로 데이터 원본의 파일에 메타데이터를 추가할 수 있습니다. 메타데이터를 사용하면 지식창 고 쿼리 중에 데이터를 필터링할 수 있습니다.

<span id="page-291-1"></span>메타데이터 파일 요구 사항

데이터 소스에 파일의 메타데이터를 포함하려면 각 메타데이터 속성에 대한 키-값 쌍을 사용하여 객체 에 매핑되는 metadataAttributes 필드로 구성된 JSON 파일을 만드십시오. 그런 다음 Amazon S3 버킷의 동일한 폴더에 원본 문서 파일과 업로드합니다. 다음은 메타데이터 파일의 일반적인 형식을 보 여줍니다.

```
{ 
    "metadataAttributes": { 
        "${attribute1}": "${value1}", 
        "${attribute2}": "${value2}", 
        ... 
    }
}
```
속성 값에는 다음과 같은 데이터 유형이 지원됩니다.

- String
- 숫자
- 불

각 메타데이터 파일이 다음 요구 사항을 준수하는지 확인하십시오.

• 파일 이름은 관련 소스 문서 파일과 동일합니다.

- 파일 확장명 .metadata.json 뒤에 추가합니다. 예를 들어, *A.txt* 파일이 있는 경우 메타데이터 파일의 이름은 *A.txt.Metadata.json###* 합니다.
- 파일 크기는 할당량인 10KB를 초과하지 않습니다.
- 파일은 Amazon S3 버킷의 관련 소스 문서 파일과 동일한 폴더에 있습니다.
	- **a** Note

Amazon OpenSearch Serverless 벡터 스토어의 기존 벡터 인덱스에 메타데이터를 추가하는 경우, 벡터 인덱스가 필터링을 허용하도록 faiss 엔진과 함께 구성되어 있는지 확인하십시오. 벡터 인덱스가 nmslib 엔진으로 구성된 경우 다음 중 하나를 수행해야 합니다.

- 콘솔에서 [새 지식 베이스를 생성하면](#page-301-0) Amazon Bedrock이 Amazon OpenSearch 서버리스에 서 자동으로 벡터 인덱스를 생성하도록 할 수 있습니다.
- 벡터 저장소에 [다른 벡터 인덱스를 생성하고](#page-293-0) **faiss** 엔진으로 선택합니다. 그런 다음 [새 지](#page-301-0) [식 베이스를 만들고](#page-301-0) 새 벡터 색인을 지정합니다.

Amazon Aurora 데이터베이스 클러스터의 기존 벡터 인덱스에 메타데이터를 추가하는 경우, 수집을 시작하기 전에 메타데이터 파일의 각 메타데이터 속성에 대한 열을 테이블에 추가해야 합니다. 메타데이터 속성 값은 이러한 열에 기록됩니다.

## [데이터 소스를 동기화한](#page-309-0) 후 [지식창고 쿼리](#page-312-0) 중에 결과를 필터링할 수 있습니다.

메타데이터 파일 예제

예를 들어, 뉴스 기사가 포함된 *oscars-coverage\_20240310.pdf* 이름의 소스 문서가 있는 경우 *# ## ##* 등의 속성별로 분류하는 것이 좋습니다. 이 파일의 메타데이터를 만들려면 다음 단계를 수행하 십시오.

1. 다음 내용이 포함된 *oscars-coverage\_20240310.pdf.metadata.json###* 파일을 생성합 니다.

```
{ 
     "metadataAttributes": { 
          "genre": "entertainment", 
          "year": 2024 
     }
```
}

- 2. *oscars-coverage\_20240310.pdf.metadata.json# Amazon S3 ### oscarscoverage\_20240310.pdf ### ### ### ######.*
- 3. [지식 기반 생성아](#page-301-0)직 안 하셨다면. 그런 다음 [데이터 원본을 동기화하세요](#page-309-0).

## <span id="page-293-1"></span>소스 청크

데이터를 지식 베이스로 수집하는 동안 Amazon Bedrock은 각 파일을 여러 청크로 분할합니다. 청크는 데이터 소스에서 발췌한 내용을 말하며 해당 청크가 포함된 지식 기반을 쿼리할 때 반환됩니다.

Amazon Bedrock은 데이터를 청크하는 데 사용할 수 있는 청크 전략을 제공합니다. 소스 파일을 직접 청크하여 데이터를 사전 처리할 수도 있습니다. 다음 청크 전략 중 데이터 원본에 사용할 청크 전략을 생각해 보세요.

- 기본 청크 기본적으로 Amazon Bedrock은 소스 데이터를 청크로 자동 분할하여 각 청크에 최대 약 300개의 토큰이 포함되도록 합니다. 문서에 포함된 토큰이 300개 미만인 경우 더 이상 분할되지 않 습니다.
- 고정 크기 청크 Amazon Bedrock은 소스 데이터를 사용자가 설정한 대략적인 크기의 청크로 분할 합니다.
- 청크 없음 Amazon Bedrock은 각 파일을 하나의 청크로 취급합니다. 이 옵션을 선택하면 문서를 Amazon S3 버킷에 업로드하기 전에 별도의 파일로 분할하여 사전 처리하는 것이 좋습니다.

<span id="page-293-0"></span>지원되는 벡터 스토어에서 지식 베이스의 벡터 색인을 설정합니다.

다음 데이터를 저장하는 필드를 생성하여 데이터 소스를 인덱싱하도록 지원되는 벡터 인덱스를 설정 합니다.

- 선택한 임베딩 모델에 의해 데이터 소스의 텍스트에서 생성된 벡터.
- 데이터 원본의 파일에서 추출한 텍스트 청크.
- Amazon Bedrock에서 관리하는 지식 기반과 관련된 메타데이터.
- (Amazon Aurora 데이터베이스를 사용하고 [필터링을](#page-291-0) 설정하려는 경우) 소스 파일에 연결하는 메타 데이터 다른 벡터 스토어에서 필터링을 설정하려는 경우 필터링을 위해 이러한 필드를 설정할 필요 가 없습니다.

벡터 색인을 생성하는 데 사용할 서비스에 해당하는 탭을 선택합니다.

## **a** Note

Amazon Bedrock이 Amazon OpenSearch Serverless에서 벡터 인덱스를 자동으로 생성하도 록 하려면 이 사전 요구 사항을 건너뛰고 다음으로 진행하십시오. [지식 기반 생성](#page-301-0) 벡터 인덱스 설정 방법을 알아보려면 선택한 방법에 해당하는 탭을 선택하고 단계를 따르십시오.

## Amazon OpenSearch Serverless

- 1. Amazon OpenSearch Serverless에서 권한을 구성하고 벡터 검색 컬렉션을 생성하려면 Amazon OpenSearch Service 개발자 안내서의 [벡터 검색 컬렉션 작업의](https://docs.aws.amazon.com/opensearch-service/latest/developerguide/serverless-vector-search.html) 1단계와 2단계를 따 르십시오. AWS Management Console컬렉션을 설정할 때는 다음 고려 사항을 참고하십시오.
	- a. 컬렉션에 원하는 이름과 설명을 입력합니다.
	- b. 컬렉션을 비공개로 설정하려면 보안 섹션에서 표준 생성을 선택합니다. 그런 다음 네트 워크 액세스 설정 섹션에서 액세스 유형으로 VPC를 선택하고 VPC 엔드포인트를 선택 합니다. Amazon OpenSearch 서버리스 컬렉션의 VPC 엔드포인트 설정에 대한 자세한 내용은 Amazon 서비스 개발자 안내서의 [인터페이스 엔드포인트 \(\) 를 사용하여 Amazon](https://docs.aws.amazon.com/opensearch-service/latest/developerguide/serverless-vpc.html) [OpenSearch AWS PrivateLink Serverless에](https://docs.aws.amazon.com/opensearch-service/latest/developerguide/serverless-vpc.html) 액세스를 참조하십시오. OpenSearch
- 2. 컬렉션이 생성되면 지식 베이스를 생성할 때 사용할 수 있는 컬렉션 ARN을 기록해 두십시오.
- 3. 왼쪽 탐색 창의 서버리스에서 컬렉션을 선택합니다. 그런 다음 벡터 검색 컬렉션을 선택합니 다.
- 4. 인덱스 탭을 선택합니다. 그런 다음 벡터 인덱스 생성을 선택합니다.
- 5. 벡터 인덱스 세부 정보 섹션의 벡터 인덱스 이름 필드에 인덱스 이름을 입력합니다.
- 6. 벡터 필드 섹션에서 벡터 필드 추가를 선택합니다. Amazon Bedrock은 데이터 소스의 벡터 임 베딩을 이 필드에 저장합니다. 다음 구성을 제공하십시오.
	- 벡터 필드 이름 필드 이름 (예:**embeddings**) 을 입력합니다.
	- 엔진 검색에 사용되는 벡터 엔진입니다. faiss를 선택합니다.
	- 차원 벡터의 차원 개수입니다. 벡터에 포함되어야 하는 차원 수를 결정하려면 다음 표를 참 조하십시오.

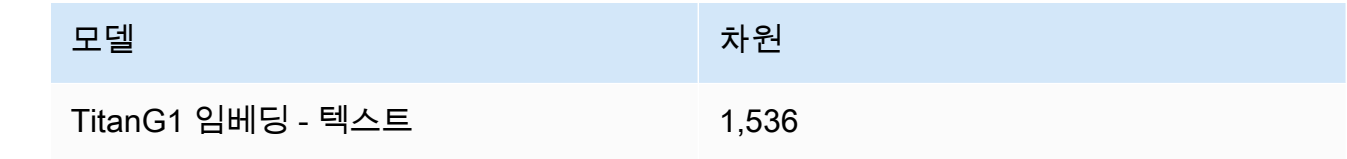

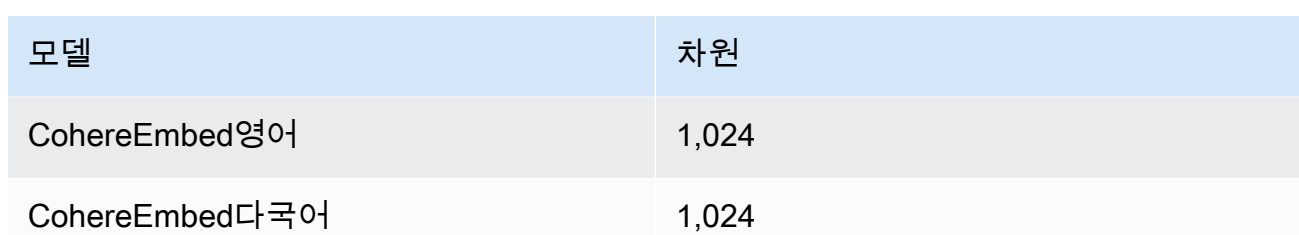

- 거리 지표 벡터 간의 유사성을 측정하는 데 사용되는 지표입니다. 유클리드를 사용하는 것 이 좋습니다.
- 7. 메타데이터 관리 섹션을 확장하고 두 필드를 추가하여 지식 베이스에서 벡터로 검색할 수 있는 추가 메타데이터를 저장하도록 벡터 인덱스를 구성하십시오. 다음 표에는 각 필드에 지정할 필 드와 값이 설명되어 있습니다.

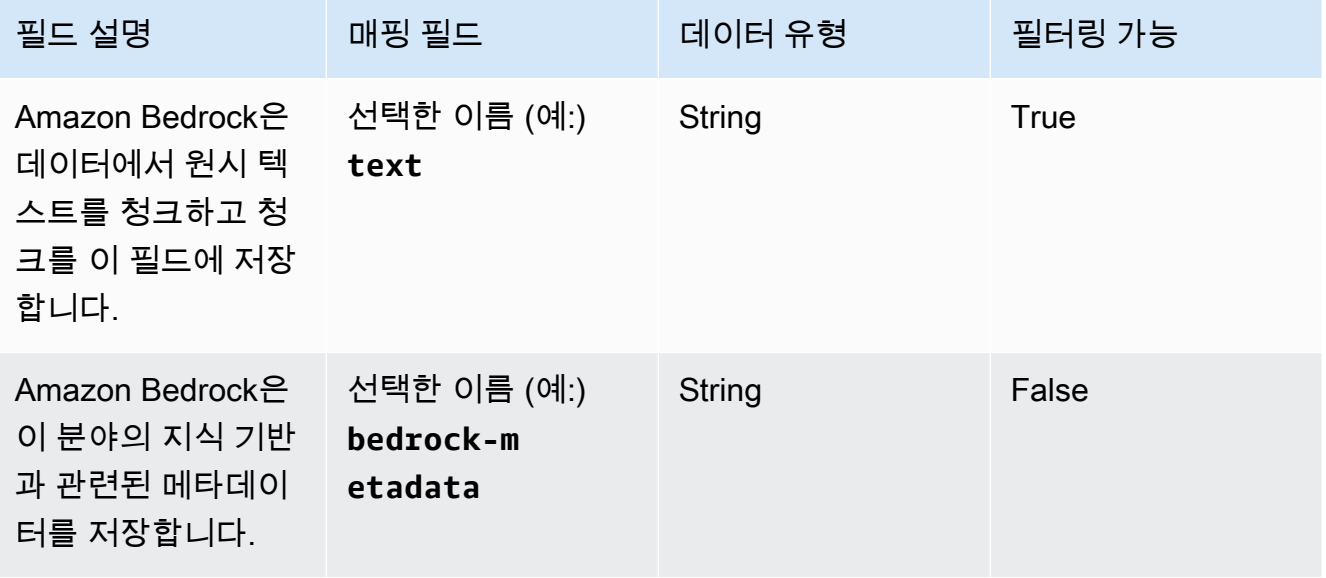

8. 지식베이스를 만들 때 벡터 인덱스 이름, 벡터 필드 이름, 메타데이터 관리 매핑 필드 이름에 사 용할 이름을 기록해 두십시오. 그런 다음 생성을 선택합니다.

벡터 색인을 만든 후 [지식창고를 만들 수](#page-301-0) 있습니다. 다음 표에는 기록해 둔 각 정보를 입력할 위치가 요약되어 있습니다.

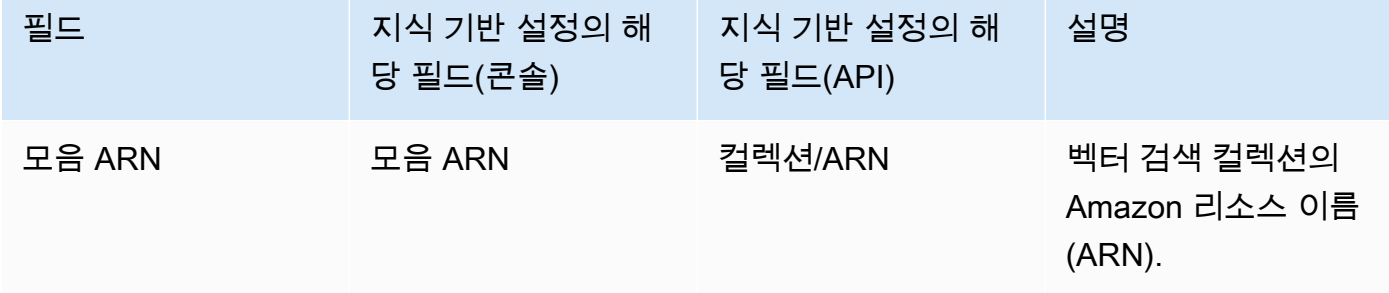

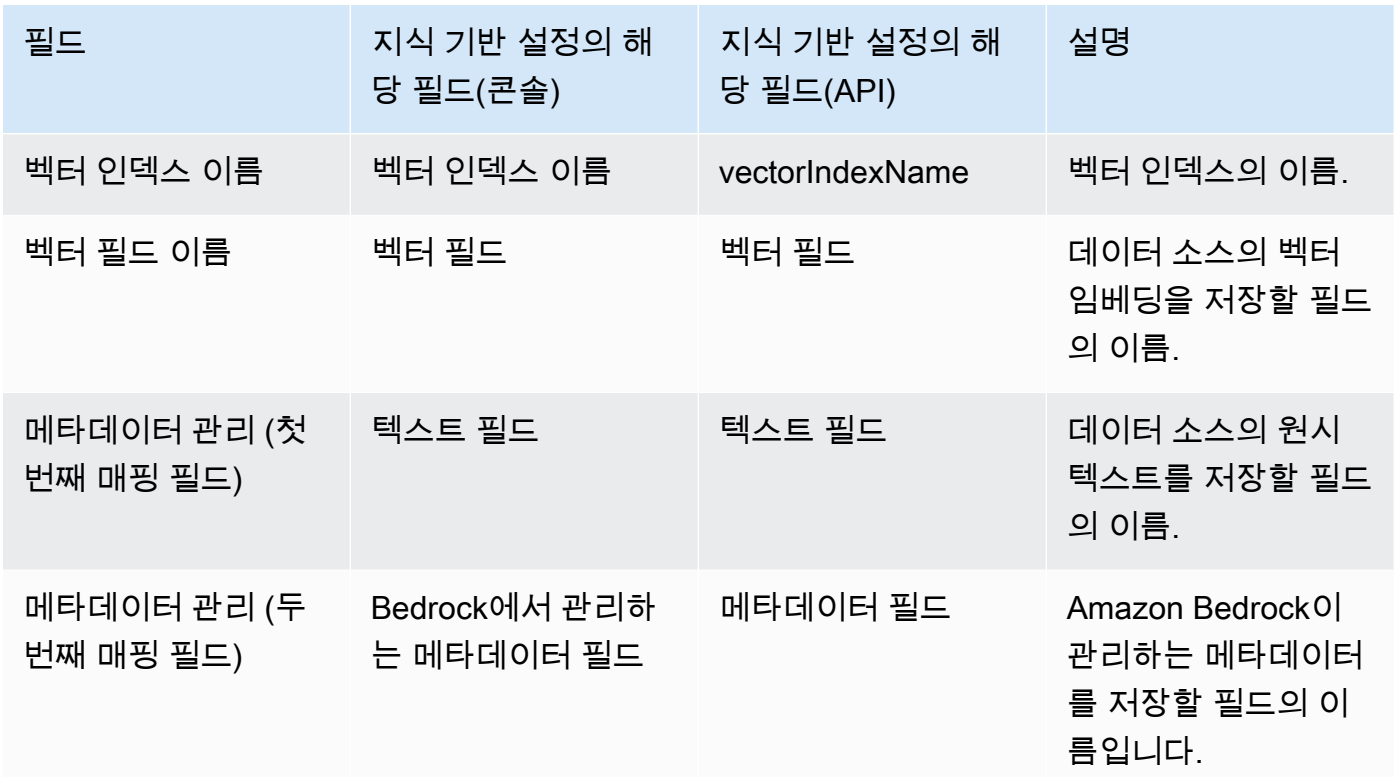

Amazon OpenSearch Serverless에서 벡터 스토어를 설정하는 방법에 대한 자세한 설명서는 Amazon OpenSearch Service 개발자 안내서의 [벡터 검색 컬렉션](https://docs.aws.amazon.com/opensearch-service/latest/developerguide/serverless-vector-search.html) 사용을 참조하십시오.

## Amazon Aurora

1. Aurora [PostgreSQL을 지식 기반으로 사용할 준비의 단계에 따라 Amazon Aurora](https://docs.aws.amazon.com/AmazonRDS/latest/AuroraUserGuide/AuroraPostgreSQL.VectorDB.html) 데이터베이 스 (DB) 클러스터, 스키마 및 테이블을 생성합니다. 테이블을 생성할 때 다음 열과 데이터 유형 으로 구성하십시오. 다음 표에 나열된 이름 대신 원하는 열 이름을 사용할 수 있습니다. 지식 기 반 설정 중에 입력할 수 있도록 선택한 열 이름을 기록해 둡니다.

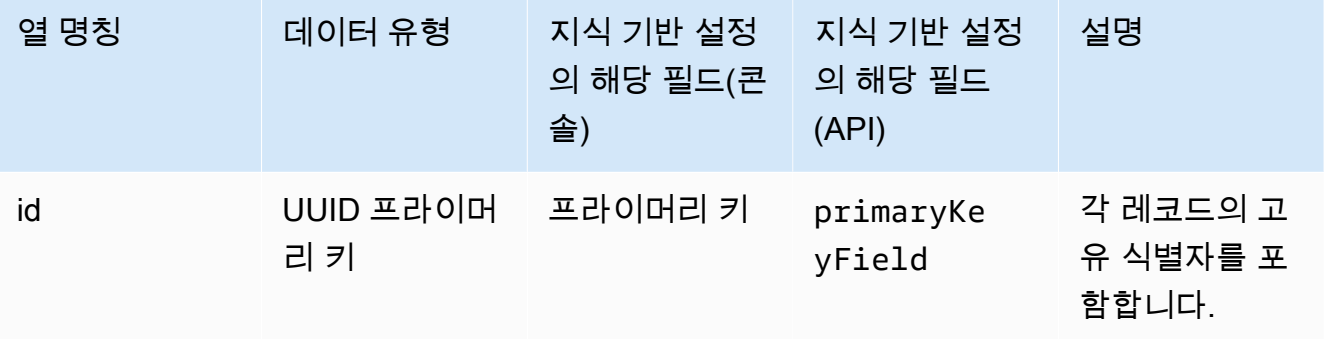

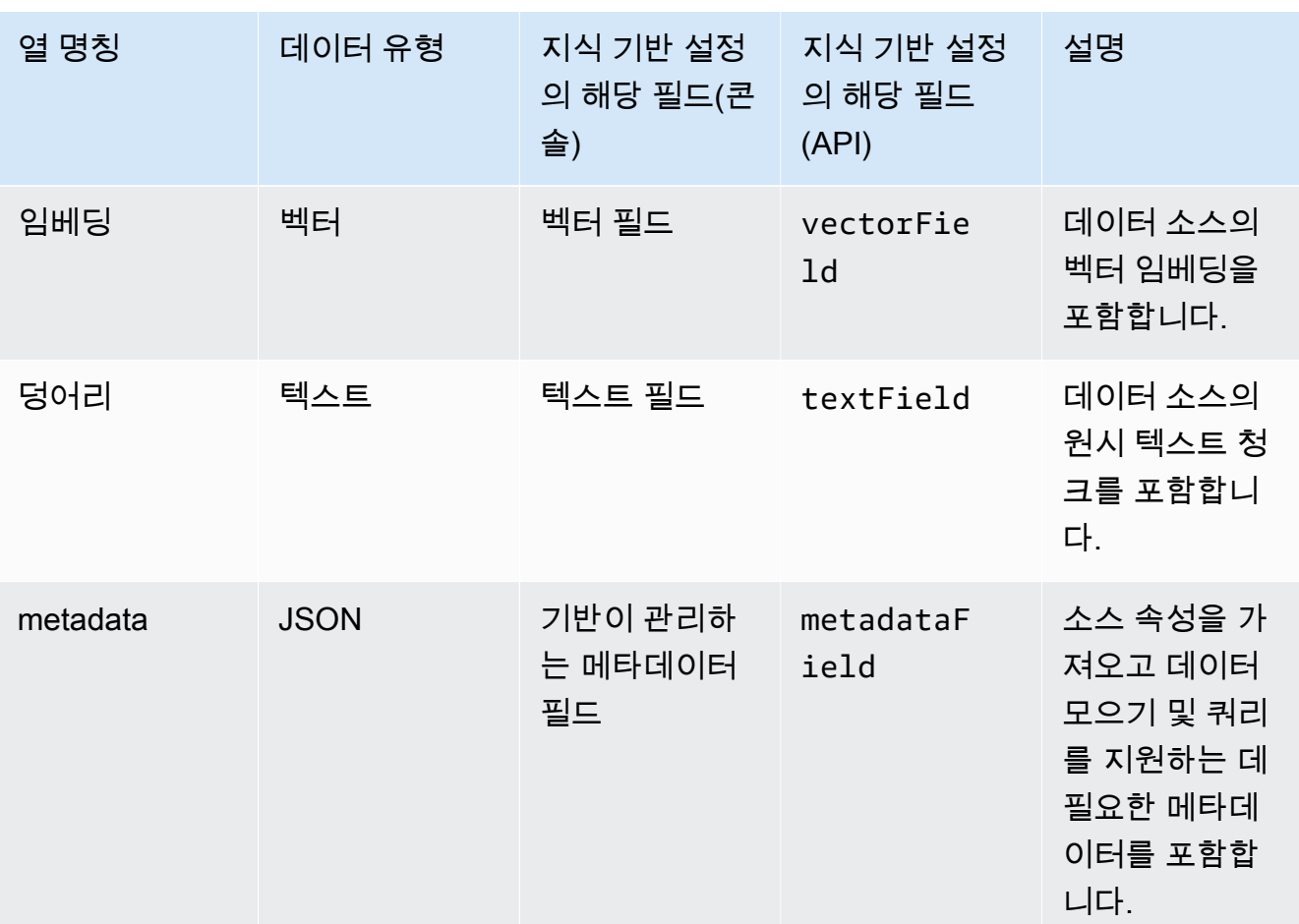

- 2. (선택 사항) [필터링을 위해 파일에 메타데이터를 추가한](#page-291-0) 경우 파일의 각 메타데이터 속성에 대 한 열을 생성하고 데이터 유형 (텍스트, 숫자 또는 부울) 도 지정해야 합니다. 예를 들어 genre 속성이 데이터 원본에 있는 경우 이름을 genre 지정하고 데이터 text 유형으로 지정하는 열 을 추가할 수 있습니다. 수집하는 [동안 이러한 열은 해당 속성](#page-309-0) 값으로 채워집니다.
- 3. [Amazon AWS Secrets Manager Aurora를 사용한 암호 관리 및 단계에 따라 Aurora DB 클러스](https://docs.aws.amazon.com/AmazonRDS/latest/AuroraUserGuide/rds-secrets-manager.html) [터의 암호를](https://docs.aws.amazon.com/AmazonRDS/latest/AuroraUserGuide/rds-secrets-manager.html) 구성하십시오. AWS Secrets Manager
- 4. DB 클러스터를 생성하고 암호를 설정한 후에는 다음 정보를 기록해 둡니다.

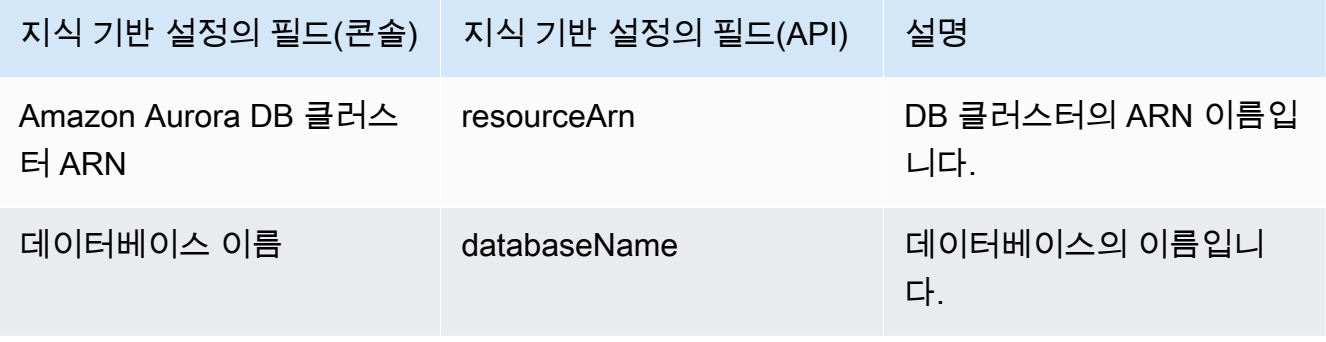

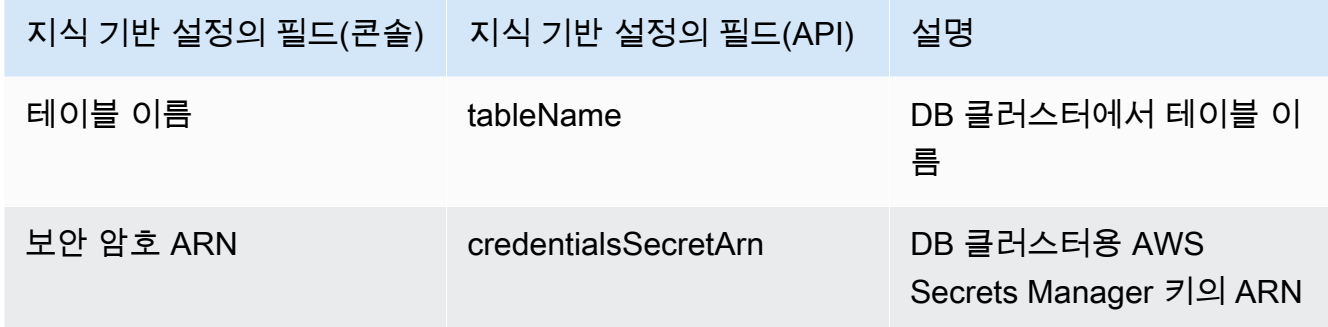

Pinecone

#### **a** Note

를 사용하는 Pinecone 경우 벡터 스토어 서비스를 제공하기 위해 사용자를 대신하여 지정 된 타사 소스에 액세스할 수 있는 권한을 부여하는 AWS 데 동의하는 것으로 간주됩니다. 귀하는 타사 서비스에서의 데이터 사용 및 전송에 적용되는 모든 타사 약관을 준수할 책임 이 있습니다.

벡터 스토어를 설정하는 방법에 대한 자세한 설명서는 [Amazon Pinecone Bedrock의 지식 베이스](https://docs.pinecone.io/docs/amazon-bedrock) [로서의 Pinecone을](https://docs.pinecone.io/docs/amazon-bedrock) 참조하십시오.

벡터 저장소를 설정하는 동안, 지식 기반을 생성할 때 작성하게 될 다음과 같은 정보를 기록해 둡니 다.

- 연결 문자열 인덱스 관리 페이지의 엔드포인트 URL입니다.
- 네임스페이스 (선택 사항) 데이터베이스에 새 데이터를 쓰는 데 사용되는 네임스페이스입니다. 자세한 내용은 [Using namespaces를](https://docs.pinecone.io/docs/namespaces) 참조하세요.

인덱스를 만들 때 제공해야 하는 추가 구성이 있습니다. Pinecone

- 이름 벡터 인덱스의 이름입니다. 원하는 유효한 이름을 선택합니다. 나중에 지식 기반을 생성할 때 벡터 인덱스 이름 필드에 선택한 이름을 입력합니다.
- 차원 벡터의 차원 개수입니다. 다음 표를 참조하여 벡터에 포함해야 하는 차원 수를 결정하십시 오.

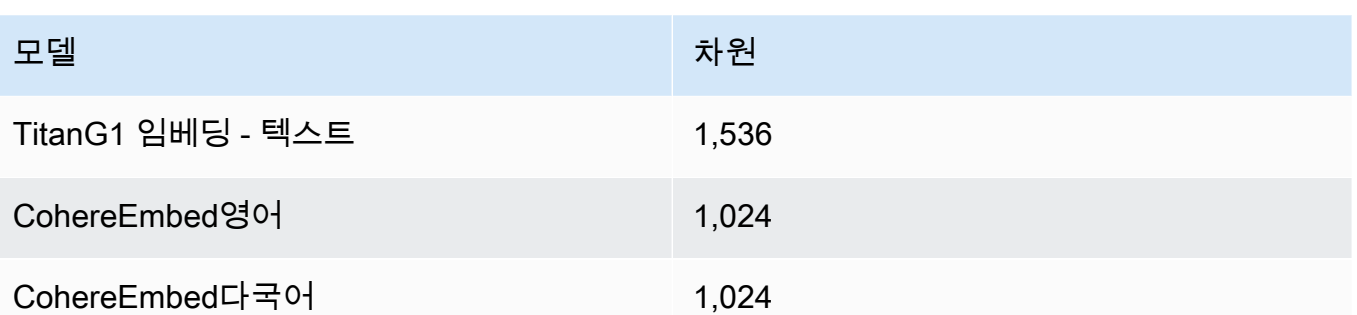

• 거리 지표 - 벡터 간의 유사성을 측정하는 데 사용되는 지표입니다. 사용 사례에 따라 다양한 지표 를 실험해 보는 것이 좋습니다. 코사인 유사성부터 시작하는 것이 좋습니다.

Pinecone인덱스에 액세스하려면 를 통해 Amazon Bedrock에 Pinecone API 키를 제공해야 합니다. AWS Secrets Manager

구성을 위한 암호를 설정하려면 Pinecone

- 1. [AWS Secrets Manager 시크릿 생성의](https://docs.aws.amazon.com/secretsmanager/latest/userguide/create_secret.html) 단계를 따라 키를 로, 값을 API 키로 apiKey 설정하여 Pinecone 인덱스에 액세스하세요.
- 2. API 키를 찾으려면 [Pinecone 콘솔을](https://app.pinecone.io/) 열고 API 키를 선택합니다.
- 3. 보안 암호를 생성한 후 KMS 키의 ARN을 기록해 둡니다.
- 4. [지식 베이스가 들어 있는 벡터 스토어의 AWS Secrets Manager 비밀을 해독할 수 있는 권한의](#page-519-0) 단계에 따라 서비스 역할에 권한을 연결하여 KMS 키의 ARN을 복호화합니다.
- 5. 나중에 지식 기반을 생성할 때 보안 인증 암호 ARN 필드에 ARN을 입력합니다.

Redis Enterprise Cloud

## **a** Note

를 사용하는 Redis Enterprise Cloud 경우 벡터 스토어 서비스를 제공하기 위해 사용자를 대신하여 지정된 타사 소스에 액세스할 수 있는 권한을 부여하는 AWS 데 동의하는 것으로 간주됩니다. 귀하는 제3자 서비스에서의 데이터 사용 및 전송에 적용되는 제3자 약관을 준 수할 책임이 있습니다.

벡터 스토어를 설정하는 방법에 대한 자세한 설명서는 [Amazon Redis Enterprise Cloud Bedrock과](https://docs.redis.com/latest/rc/cloud-integrations/aws-marketplace/aws-bedrock/) [의 통합을](https://docs.redis.com/latest/rc/cloud-integrations/aws-marketplace/aws-bedrock/) 참조하십시오. Redis Enterprise Cloud

벡터 저장소를 설정하는 동안, 지식 기반을 생성할 때 작성하게 될 다음과 같은 정보를 기록해 둡니 다.

- 엔드포인트 URL 데이터베이스의 퍼블릭 엔드포인트 URL입니다.
- 벡터 인덱스 이름 데이터베이스의 벡터 인덱스 이름입니다.
- 벡터 필드 벡터 임베딩이 저장될 필드의 이름입니다. 벡터에 포함되어야 하는 차원 수를 결정 하려면 다음 표를 참조하십시오.

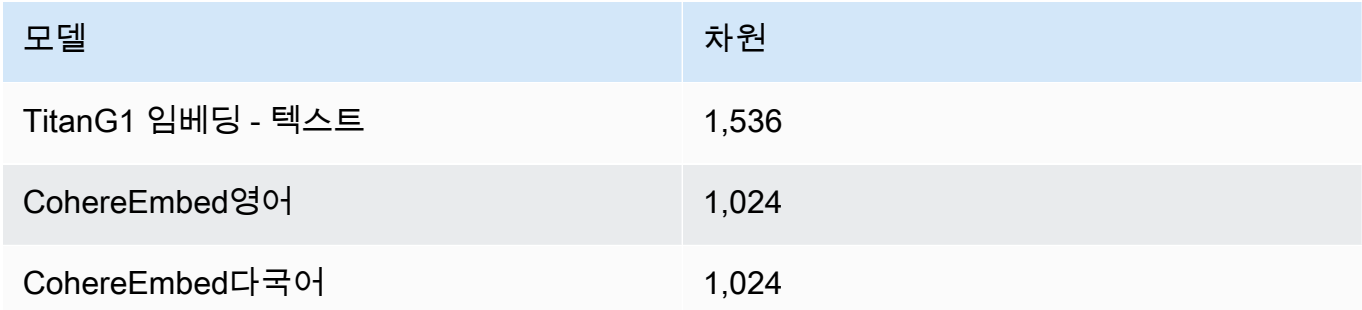

- 텍스트 필드 Amazon Bedrock에서 원시 텍스트 청크를 저장하는 필드의 이름입니다.
- Bedrock에서 관리하는 메타데이터 필드 Amazon Bedrock이 지식창고와 관련된 메타데이터를 저장하는 필드의 이름입니다.

Redis Enterprise Cloud클러스터에 액세스하려면 를 통해 Amazon Bedrock에 Redis Enterprise Cloud 보안 구성을 제공해야 합니다. AWS Secrets Manager

구성을 위한 암호를 설정하려면 Redis Enterprise Cloud

- 1. [전송 계층 보안\(TLS\)의](https://docs.redis.com/latest/rc/security/database-security/tls-ssl/) 단계에 따라 TLS가 Amazon Bedrock과 함께 데이터베이스를 사용할 수 있도록 활성화합니다.
- 2. [AWS Secrets Manager 시크릿 생성의](https://docs.aws.amazon.com/secretsmanager/latest/userguide/create_secret.html) 단계를 따르세요. 시크릿의 Redis Enterprise Cloud 구 성에서 적절한 값을 사용하여 다음 키를 설정합니다.
	- username— Redis Enterprise Cloud 데이터베이스에 접근하기 위한 사용자 이름. 사용자 이름을 찾으려면 [Redis 콘솔에](http://app.redislabs.com/)서 데이터베이스의 보안 섹션을 확인합니다.
	- password— Redis Enterprise Cloud 데이터베이스 액세스를 위한 암호. 암호를 찾으려면 [Redis 콘솔에](http://app.redislabs.com/)서 데이터베이스의 보안 섹션을 확인합니다.
	- serverCertificate Redis Cloud 인증 기관에서 발급한 인증서의 내용입니다. [Download certificates의](https://docs.redis.com/latest/rc/security/database-security/tls-ssl/#download-certificates) 단계에 따라 Redis 관리 콘솔에서 서버 인증서를 다운로드합니다.
- clientPrivateKey Redis Cloud 인증 기관에서 발급한 인증서의 프라이빗 키입니다. [Download certificates의](https://docs.redis.com/latest/rc/security/database-security/tls-ssl/#download-certificates) 단계에 따라 Redis 관리 콘솔에서 서버 인증서를 다운로드합니다.
- clientCertificate Redis Cloud 인증 기관에서 발급한 인증서의 퍼블릭 키입니다. [Download certificates의](https://docs.redis.com/latest/rc/security/database-security/tls-ssl/#download-certificates) 단계에 따라 Redis 관리 콘솔에서 서버 인증서를 다운로드합니다.
- 3. 보안 암호를 생성한 후 해당 ARN을 기록해 둡니다. 나중에 지식 기반을 생성할 때 보안 인증 암호 ARN 필드에 ARN을 입력합니다.

## <span id="page-301-0"></span>지식 기반 생성

## **a** Note

루트 사용자로는 지식창고를 만들 수 없습니다. 이 단계를 시작하기 전에 IAM 사용자로 로그인 하십시오.

Amazon S3에 데이터 소스를 설정하고 원하는 벡터 스토어를 설정한 후 지식 베이스를 생성할 수 있습 니다. 선택한 방법에 해당하는 탭을 선택하고 단계를 따르십시오.

## Console

## 지식 기반을 생성하려면

- 1. [에 AWS Management Console로그인하고 https://console.aws.amazon.com/bedrock/ 에서](https://console.aws.amazon.com/bedrock/) [Amazon Bedrock 콘솔을 엽니다.](https://console.aws.amazon.com/bedrock/)
- 2. 왼쪽 탐색 창에서 지식 기반을 선택합니다.
- 3. 지식 기반 섹션에서 지식 기반 생성을 선택합니다.
- 4. 지식창고 세부정보 제공 페이지에서 다음과 같은 구성을 설정합니다.
	- a. (선택 사항) 지식창고 세부정보 섹션에서 기본 이름을 변경하고 지식창고에 대한 설명을 입력합니다.
	- b. IAM 권한 섹션에서 Amazon Bedrock에 다른 서비스에 액세스할 수 있는 권한을 제공하는 AWS Identity and Access Management (IAM) 역할을 선택합니다. AWS Amazon Bedrock 에서 서비스 역할을 생성하도록 하거나 [사용자가 생성한 사용자 지정 역할을](#page-555-0) 선택할 수 있 습니다.
	- c. (선택 사항) 지식창고에 태그를 추가합니다. 자세한 정보는 [리소스 태깅을](#page-494-0) 참조하세요.
	- d. Next(다음)을 선택합니다.
- 5. 데이터 원본 설정 페이지에서 지식창고에 사용할 데이터 원본 정보를 입력합니다.
	- a. (선택 사항) 기본 데이터 원본 이름을 변경합니다.
	- b. [준비한 데이터 소스의](#page-290-0) 파일이 들어 있는 객체의 S3 URI를 제공하십시오.

#### **a** Note

생성하려는 지식 베이스와 동일한 리전에 있는 Amazon S3 버킷을 선택합니다. 그 렇지 않으면 데이터 원본이 [동기화되지](#page-309-0) 않습니다.

- c. 고객 관리 키로 Amazon S3 데이터를 암호화한 경우 Amazon S3 데이터에 대한 고객 관리 AWS KMS 키 추가를 선택하고 Amazon Bedrock에서 암호를 해독할 수 있도록 KMS 키를 선택합니다. 자세한 정보는 [Amazon OpenSearch 서비스에 전달되는 정보의 암호화](#page-518-0)을 참 조하세요.
- d. (선택 사항) 다음 고급 설정을 구성하려면 고급 설정 선택 섹션을 확장하십시오.
	- i. 데이터를 임베딩으로 변환하는 동안 Amazon Bedrock은 기본적으로 AWS 소유하고 관리하는 키를 사용하여 데이터를 암호화합니다. 고유한 KMS 키를 사용하려면 고급 설정을 확장하고 암호화 설정 사용자 지정 (고급) 을 선택한 다음 키를 선택합니다. 자 세한 정보는 [데이터 모으기 중 임시 데이터 스토리지의 암호화을](#page-517-0) 참조하세요.
	- ii. 데이터 원본의 청킹 전략을 위한 다음 옵션 중에서 선택하십시오.
		- 기본 청크 기본적으로 Amazon Bedrock은 소스 데이터를 청크로 자동 분할하여 각 청크에 최대 300개의 토큰이 포함되도록 합니다. 문서에 포함된 토큰이 300개 미만인 경우 더 이상 분할되지 않습니다.
		- 고정 크기 청크 Amazon Bedrock은 소스 데이터를 사용자가 설정한 대략적인 크 기의 청크로 분할합니다. 다음 옵션을 구성합니다.
			- 최대 토큰 수 Amazon Bedrock은 사용자가 선택한 토큰 수를 초과하지 않도록 청크를 생성합니다.
			- 청크 간 중복 비율 각 청크는 선택한 백분율에 따라 연속된 청크와 중복됩니다.
		- 청크 없음 Amazon Bedrock은 각 파일을 하나의 청크로 취급합니다. 이 옵션을 선 택하면 문서를 별도의 파일로 분할하여 사전 처리하는 것이 좋습니다.

**a** Note

데이터 소스를 생성한 후에는 청크 전략을 변경할 수 없습니다.

- e. 다음을 선택합니다.
- 6. 임베딩 모델 섹션에서 [지원되는 임베딩 모델을 선택하여 데이터를 지식 베이스의](#page-288-0) 벡터 임베딩 으로 변환하십시오.
- 7. 벡터 데이터베이스 섹션에서 다음 옵션 중 하나를 선택하여 지식 베이스의 벡터 임베딩을 저장 합니다.
	- 새 벡터 스토어를 빠르게 생성 Amazon Bedrock은 [Amazon OpenSearch 서버리스 벡](https://docs.aws.amazon.com/opensearch-service/latest/developerguide/serverless-overview.html#serverless-usecase) [터 검색 컬렉션을](https://docs.aws.amazon.com/opensearch-service/latest/developerguide/serverless-overview.html#serverless-usecase) 자동으로 생성합니다. 이 옵션을 사용하면 필수 필드와 필요한 구성으 로 퍼블릭 벡터 검색 컬렉션 및 벡터 인덱스가 자동으로 설정됩니다. 컬렉션이 생성되면 Amazon OpenSearch 서버리스 콘솔에서 또는 AWS API를 통해 관리할 수 있습니다. 자세 한 내용은 Amazon OpenSearch Service 개발자 안내서의 [벡터 검색 컬렉션](opensearch-service/latest/developerguide/serverless-vector-search.html) 사용을 참조 하십시오. 이 옵션을 선택하면 다음 설정을 선택적으로 활성화할 수 있습니다.
		- a. 중복 활성 복제본을 활성화하여 인프라 장애 발생 시 벡터 저장소의 가용성이 손상되 지 않도록 하려면 이중화 활성화 (활성 복제본) 를 선택합니다.

## **a** Note

지식창고를 테스트하는 동안에는 이 옵션을 비활성화한 상태로 두는 것이 좋습니다. 프로덕션에 배포할 준비가 되면 중복 활성 복제본을 활성화하는 것이 좋습니다. 요금에 대한 자세한 내용은 서버리스 [요금을](https://docs.aws.amazon.com/opensearch-service/latest/developerguide/serverless-overview.html#serverless-pricing) 참조하십시오. **OpenSearch** 

- b. 고객 관리 키로 자동 벡터 스토어를 암호화하려면 Amazon OpenSearch Serverless 벡터용 고객 관리형 KMS 키 추가 (선택 사항) 를 선택하고 키를 선택합니다. 자세한 정보는 [Amazon OpenSearch 서비스에 전달되는 정보의 암호화](#page-518-0)을 참조하세요.
- 생성한 벡터 저장소 선택 이미 생성한 벡터 데이터베이스가 포함된 서비스를 선택합니 다. Amazon Bedrock이 지식 기반의 정보를 데이터베이스에 매핑하여 임베딩을 저장, 업 데이트, 관리할 수 있도록 필드를 채웁니다. 이러한 필드를 생성한 필드에 매핑하는 방법 에 대한 자세한 내용은 을 참조하십시오. [지원되는 벡터 스토어에서 지식 베이스의 벡터](#page-293-0)  [색인을 설정합니다.](#page-293-0)

## **a** Note

Amazon OpenSearch Serverless 또는 Amazon Aurora에서 데이터베이스를 사용 하는 경우 메타데이터 필드 매핑에서 필드를 미리 구성해야 합니다. Pinecone또는 Redis Enterprise Cloud 에서 데이터베이스를 사용하는 경우 여기에 이러한 필드

의 이름을 입력하면 Amazon Bedrock이 벡터 스토어에 해당 필드를 동적으로 생 성합니다.

- 8. 다음을 선택합니다.
- 9. 검토 및 생성 페이지에서 지식 기반의 구성 및 세부 정보를 확인합니다. 수정이 필요한 모든 섹 션에서 편집을 선택합니다. 수정 사항에 만족하면 지식 기반 생성을 선택합니다.
- 10. 지식 기반을 생성하는 데 걸리는 시간은 제공한 데이터의 크기에 따라 다릅니다. 지식창고 만 들기가 완료되면 지식창고 상태가 준비됨으로 변경됩니다.

## API

지식 베이스를 생성하려면 [Agents for Amazon Bedrock 빌드 타임 엔드포인트와](https://docs.aws.amazon.com/general/latest/gr/bedrock.html#bra-bt) 함께 [CreateKnowledgeBase요](https://docs.aws.amazon.com/bedrock/latest/APIReference/API_agent_CreateKnowledgeBase.html)청을 보내고 이름, 설명, 수행해야 하는 작업에 대한 지침, 오케스트레이 션에 사용할 기본 모델을 제공하십시오.

**a** Note

Amazon Bedrock에서 Amazon Service에서 벡터 스토어를 생성하고 관리하도록 하려면 OpenSearch 콘솔을 사용하십시오. 자세한 정보는 [지식 기반 생성을](#page-301-0) 참조하세요.

- roleArn 필드에서 지식 기반을 만들 수 있는 권한을 ARN에 입력합니다.
- embeddingModelArn 필드에서 사용할 임베딩 모델을 knowledgeBaseConfiguration 객체 에 입력합니다.
- storageConfiguration 객체에 벡터 저장소에 맞는 구성을 입력합니다. 자세한 정보는 [지원](#page-293-0) [되는 벡터 스토어에서 지식 베이스의 벡터 색인을 설정합니다.](#page-293-0) 섹션을 참조하십시오.
	- Amazon OpenSearch 서비스 데이터베이스의 경우 opensearchServerlessConfiguration 객체를 사용하십시오.
	- Pinecone데이터베이스의 경우 pineconeConfiguration 객체를 사용하십시오.
	- Redis Enterprise Cloud데이터베이스의 경우 redisEnterpriseCloudConfiguration 개 체를 사용합니다.
	- Amazon Aurora 데이터베이스의 경우 객체를 사용하십시오. rdsConfiguration

지식베이스를 생성한 후 S3 버킷에서 지식창고용 파일이 들어 있는 데이터 소스를 생성합니다. 데 이터 소스를 생성하려면 [CreateDataSource](https://docs.aws.amazon.com/bedrock/latest/APIReference/API_agent_CreateDataSource.html)요청을 보내십시오.

- dataSourceConfiguration필드에 데이터 소스 파일이 들어 있는 S3 버킷에 대한 정보를 입 력합니다.
- vectorIngestionConfiguration필드에서 데이터 소스를 청크하는 방법을 지정합니다. 자 세한 정보는 [지식창고의 데이터 소스 설정을](#page-290-0) 참조하세요.

**a** Note 데이터 원본을 만든 후에는 청크 구성을 변경할 수 없습니다.

• (선택 사항) 데이터를 임베딩으로 변환하는 동안 Amazon Bedrock은 기본적으로 AWS 소유하고 관리하는 키를 사용하여 데이터를 암호화합니다. 고유한 KMS 키를 사용하려면 객체에 해당 키를 포함하십시오. serverSideEncryptionConfiguration 자세한 정보는 [지식 기반 리소스 암](#page-516-0) [호화](#page-516-0)을 참조하세요.

지식창고의 보안 구성을 설정하세요.

지식창고를 만든 후에는 다음과 같은 보안 구성을 설정해야 할 수 있습니다.

주제

- [지식창고에 대한 데이터 액세스 정책을 설정하세요.](#page-305-0)
- [Amazon OpenSearch 서버리스 지식 베이스에 대한 네트워크 액세스 정책을 설정합니다.](#page-307-0)

<span id="page-305-0"></span>지식창고에 대한 데이터 액세스 정책을 설정하세요.

[사용자 지정 역할을](#page-555-0) 사용하는 경우 새로 만든 지식창고의 보안 구성을 설정하세요. Amazon Bedrock에 서 자동으로 서비스 역할을 생성하도록 하는 경우 이 단계를 건너뛰어도 됩니다. 설정한 데이터베이스 에 해당하는 탭의 단계를 따릅니다.

Amazon OpenSearch Serverless

Amazon OpenSearch Serverless 컬렉션에 대한 액세스를 지식 기반 서비스 역할로 제한하려면 데 이터 액세스 정책을 생성하십시오. 다음과 같은 방법으로 그렇게 할 수 있습니다.

- Amazon OpenSearch 서비스 개발자 안내서의 [데이터 액세스 정책 생성 \(콘솔\)](https://docs.aws.amazon.com/opensearch-service/latest/developerguide/serverless-data-access.html#serverless-data-access-console) 단계에 따라 Amazon OpenSearch 서비스 콘솔을 사용하십시오.
- [OpenSearch 서버리스 엔드포인트와](https://docs.aws.amazon.com/general/latest/gr/opensearch-service.html#opensearch-service-regions) 함께 [CreateAccessPolicy](https://docs.aws.amazon.com/opensearch-service/latest/ServerlessAPIReference/API_CreateAccessPolicy.html)요청을 전송하여 AWS API를 사 용하십시오. AWS CLI 예제는 [데이터 액세스 정책 생성 \(AWS CLI\)](https://docs.aws.amazon.com/opensearch-service/latest/developerguide/serverless-data-access.html#serverless-data-access-cli) 을 참조하십시오.

다음 데이터 액세스 정책을 사용하여 Amazon OpenSearch Serverless 컬렉션과 서비스 역할을 지 정합니다.

```
\Gamma { 
          "Description": "${data access policy description}", 
          "Rules": [ 
             { 
               "Resource": [ 
                 "index/${collection_name}/*" 
               ], 
               "Permission": [ 
                    "aoss:DescribeIndex", 
                    "aoss:ReadDocument", 
                    "aoss:WriteDocument" 
               ], 
               "ResourceType": "index" 
            } 
          ], 
          "Principal": [ 
               "arn:aws:iam::${account-id}:role/${kb-service-role}" 
          ] 
     }
]
```
## Pinecone or Redis Enterprise Cloud

Pinecone또는 Redis Enterprise Cloud 벡터 인덱스를 통합하려면 다음 ID 기반 정책을 지식 기반 서 비스 역할에 추가하여 벡터 인덱스의 AWS Secrets Manager 암호에 액세스할 수 있도록 허용하십 시오.

```
{ 
     "Version": "2012-10-17", 
     "Statement": [{ 
          "Effect": "Allow", 
          "Action": [ 
              "bedrock:AssociateThirdPartyKnowledgeBase" 
          ], 
          "Resource": [ 
              "arn:aws:iam::${region}:${account-id}:knowledge-base/${knowledge-base-
id}" 
          ], 
          "Condition": {
```

```
 "StringEquals": { 
                 "bedrock:ThirdPartyKnowledgeBaseCredentialsSecretArn": 
  "arn:aws:iam::${region}:${account-id}:secret:${secret-id}" 
 } 
         } 
     }]
}
```
<span id="page-307-0"></span>Amazon OpenSearch 서버리스 지식 베이스에 대한 네트워크 액세스 정책을 설정합니 다.

비공개 Amazon OpenSearch Serverless 컬렉션을 지식창고로 사용하는 경우 AWS PrivateLink VPC 엔드포인트를 통해서만 액세스할 수 있습니다. Amazon 서버리스 [벡터 컬렉션을 설정할](#page-293-0) 때 프라이 빗 Amazon OpenSearch 서버리스 컬렉션을 생성하거나, 네트워크 액세스 정책을 구성할 때 기존 Amazon OpenSearch 서버리스 컬렉션 (Amazon Bedrock 콘솔에서 생성한 컬렉션 포함) 을 비공개로 만들 수 있습니다. OpenSearch

Amazon OpenSearch Service 개발자 안내서의 다음 리소스는 프라이빗 Amazon OpenSearch 서버리 스 컬렉션에 필요한 설정을 이해하는 데 도움이 됩니다.

- 프라이빗 Amazon OpenSearch Serverless 컬렉션의 VPC 엔드포인트 설정에 대한 자세한 내용은 [인터페이스 엔드포인트를 사용한 Amazon OpenSearch Serverless](https://docs.aws.amazon.com/opensearch-service/latest/developerguide/serverless-vpc.html) 액세스 () 를 참조하십시오.AWS PrivateLink
- Amazon 서버리스의 네트워크 액세스 정책에 대한 자세한 내용은 Amazon OpenSearch 서버리스의 [네트워크 액세스를](https://docs.aws.amazon.com/opensearch-service/latest/developerguide/serverless-network.html) 참조하십시오. OpenSearch

Amazon Bedrock 지식 베이스에서 프라이빗 Amazon OpenSearch 서버리스 컬렉션에 액세스할 수 있 도록 허용하려면 Amazon Bedrock을 소스 서비스로 허용하도록 Amazon OpenSearch 서버리스 컬렉 션에 대한 네트워크 액세스 정책을 편집해야 합니다. 선택한 방법에 해당하는 탭을 선택하고 단계를 따 르십시오.

## Console

- 1. <https://console.aws.amazon.com/aos/>에서 아마존 OpenSearch 서비스 콘솔을 엽니다.
- 2. 왼쪽 탐색 창에서 컬렉션을 선택합니다. 그런 다음 컬렉션을 선택합니다.
- 3. 네트워크 섹션에서 관련 정책을 선택합니다.
- 4. 편집을 선택합니다.
- 5. 정책 정의 방법 선택에서 JSON을 선택합니다.
- 6. JSON 편집기에서 다음 정책을 붙여넣습니다.

```
\Gamma { 
         "AllowFromPublic": false, 
         "Description":"${network access policy description}", 
          "Rules":[ 
\{\hspace{.1cm} \} "ResourceType": "collection", 
                   "Resource":[ 
                       "collection/${collection-id}" 
 ] 
              }, 
         ], 
         "SourceServices":[ 
              "bedrock.amazonaws.com" 
         ] 
     }
]
```
7. 업데이트를 선택합니다.

## API

Amazon OpenSearch Serverless 컬렉션의 네트워크 액세스 정책을 편집하려면 다음과 같이 하십 시오.

- 1. [OpenSearch 서버리스 G](https://docs.aws.amazon.com/general/latest/gr/opensearch-service.html#opensearch-service-regions)[etSecurityPolicy엔](https://docs.aws.amazon.com/opensearch-service/latest/ServerlessAPIReference/API_GetSecurityPolicy.html)드포인트로 요청을 보내십시오. 정책을 지정하고 type network as를 지정합니다. name 응답의 policyVersion에 주의하세요.
- 2. [OpenSearch 서버리스 엔드포인트로](https://docs.aws.amazon.com/general/latest/gr/opensearch-service.html#opensearch-service-regions) [UpdateSecurityPolicy](https://docs.aws.amazon.com/opensearch-service/latest/ServerlessAPIReference/API_UpdateSecurityPolicy.html)요청을 보냅니다. 최소한 다음 필드 를 지정하십시오.

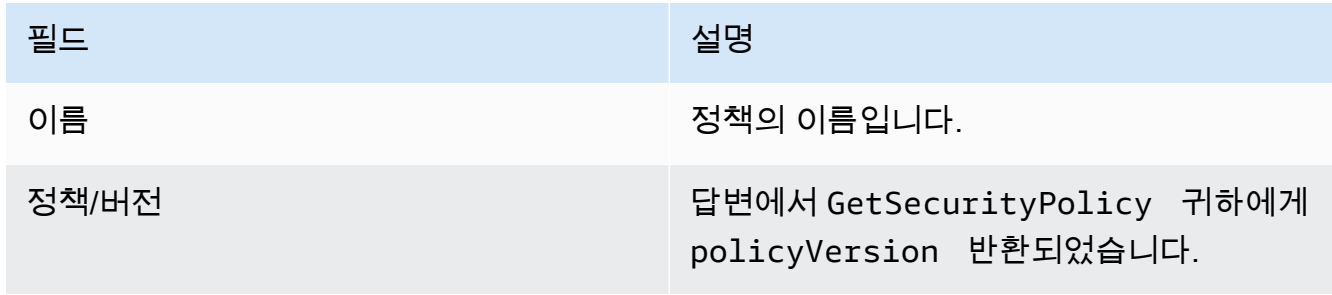

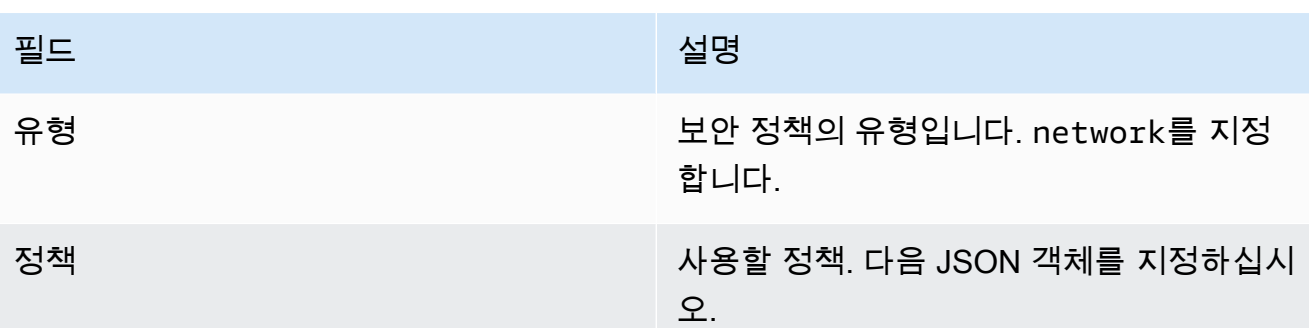

[ { "AllowFromPublic": false, "Description":"*\${network access policy description}*", "Rules":[ { "ResourceType": "collection", "Resource":[ "collection/*\${collection-id}*" ] }, ], "SourceServices":[ "bedrock.amazonaws.com" ] } ]

AWS CLI 예제는 [데이터 액세스 정책 생성 \(AWS CLI\)](https://docs.aws.amazon.com/opensearch-service/latest/developerguide/serverless-data-access.html#serverless-data-access-cli) 을 참조하십시오.

• [네트워크 정책 생성 \(콘솔\) 의 단계에 따라 Amazon OpenSearch Service 콘솔을](https://docs.aws.amazon.com/opensearch-service/latest/developerguide/serverless-network.html#serverless-network-console) 사용하십시오. 네트 워크 정책을 생성하는 대신 컬렉션 세부 정보의 네트워크 하위 섹션에 있는 관련 정책을 기록해 두십 시오.

## <span id="page-309-0"></span>동기화를 통해 데이터 원본을 지식 베이스로 수집

지식창고를 만든 후에는 데이터 원본을 지식창고에 수집하여 색인을 생성하고 쿼리할 수 있도록 합니 다. 수집은 데이터 원본의 원시 데이터를 벡터 임베딩으로 변환합니다. 또한 원시 텍스트와 [필터링을](#page-291-0) 

[위해 설정한 모든 관련 메타데이터를](#page-291-0) 연결하여 쿼리 프로세스를 강화합니다. 수집을 시작하기 전에 데 이터 원본이 다음 조건을 충족하는지 확인하세요.

- 데이터 소스의 Amazon S3 버킷은 지식 베이스와 동일한 지역에 있습니다.
- 파일은 지원되는 형식입니다. 자세한 정보는 [지원되는 벡터 스토어에서 지식 베이스의 벡터 색인을](#page-293-0)  [설정합니다.](#page-293-0)을 참조하세요.
- 파일은 최대 파일 크기인 50MB를 초과하지 않습니다. 자세한 정보는 [지식창고 할당량을](#page-792-0) 참조하세 요.
- 데이터 원본에 [메타데이터 파일이](#page-291-0) 포함된 경우 다음 조건을 확인하여 메타데이터 파일이 무시되지 않도록 하세요.
	- 각 .metadata.json 파일은 연결된 소스 파일과 같은 이름을 공유합니다.
	- 지식창고의 벡터 인덱스가 Amazon OpenSearch Serverless 벡터 스토어에 있는 경우 벡터 인덱 스가 faiss 엔진으로 구성되어 있는지 확인하십시오. 벡터 인덱스가 nmslib 엔진으로 구성된 경 우 다음 중 하나를 수행해야 합니다.
		- 콘솔에서 [새 지식 베이스를 생성하면](#page-301-0) Amazon Bedrock이 Amazon OpenSearch 서버리스에서 자동으로 벡터 인덱스를 생성하도록 할 수 있습니다.
		- 벡터 저장소에 [다른 벡터 인덱스를 생성하고](#page-293-0) **faiss** 엔진으로 선택합니다. 그런 다음 [새 지식 베](#page-301-0) [이스를 만들고](#page-301-0) 새 벡터 색인을 지정합니다.
	- 지식창고의 벡터 인덱스가 Amazon Aurora 데이터베이스 클러스터에 있는 경우, 수집을 시작하기 전에 인덱스 테이블에 메타데이터 파일의 각 메타데이터 속성에 대한 열이 포함되어 있는지 확인 하십시오.

**a** Note

S3 버킷에서 데이터 원본의 파일을 추가, 수정 또는 제거할 때마다 데이터 원본을 동기화하여 지식창고에 다시 인덱싱해야 합니다. 동기화는 점진적이므로 Amazon Bedrock은 마지막 동기 화 이후 추가, 수정 또는 삭제된 S3 버킷의 객체만 처리합니다.

데이터 소스를 지식 베이스로 수집하는 방법을 알아보려면 선택한 방법에 해당하는 탭을 선택하고 단 계를 따르십시오.

#### Console

데이터 소스를 모으려면 다음을 수행합니다.

- 1. <https://console.aws.amazon.com/bedrock/>에서 Amazon Bedrock 콘솔을 엽니다.
- 2. 왼쪽 탐색 창에서 지식 기반을 선택합니다.
- 3. 데이터 소스 섹션에서 동기화를 선택하여 데이터 모으기를 시작합니다.
- 4. 데이터 모으기가 완료되면 녹색 성공 배너가 나타납니다.
- 5. 데이터 소스를 선택하여 동기화 기록을 볼 수 있습니다. 경고 보기를 선택하여 데이터 모으기 작업이 실패한 이유를 확인합니다.

## API

지식창고용으로 구성한 벡터 스토어로 데이터 소스를 수집하려면 [Amazon Bedrock용 에이전트](https://docs.aws.amazon.com/general/latest/gr/bedrock.html#bra-bt) 빌 드 타임 엔드포인트로 [StartIngestionJob](https://docs.aws.amazon.com/bedrock/latest/APIReference/API_agent_StartIngestionJob.html)요청을 보내십시오. 및 knowledgeBaseId 를 지정하십시 오. dataSourceId

[Amazon Bedrock용 에이전트 빌드 타임 엔드포인트와](https://docs.aws.amazon.com/general/latest/gr/bedrock.html#bra-bt) 함께 [GetIngestionJob요](https://docs.aws.amazon.com/bedrock/latest/APIReference/API_agent_GetIngestionJob.html)청의 응답에서 ingestionJobId 반환된 결과를 사용하여 수집 작업의 상태를 추적합니다. 또한 및 도 지정하십 시오. knowledgeBaseId dataSourceId

- 수집 작업이 완료되면 응답의 status는 COMPLETE가 됩니다.
- 응답의 statistics 객체는 데이터 소스의 문서 관련 수집 성공 여부에 대한 정보를 반환합니 다.

[Amazon Bedrock용 에이전트](https://docs.aws.amazon.com/general/latest/gr/bedrock.html#bra-bt) 빌드 타임 엔드포인트와 함께 [ListIngestionJobs요](https://docs.aws.amazon.com/bedrock/latest/APIReference/API_agent_ListIngestionJobs.html)청을 전송하 여 데이터 소스의 모든 수집 작업에 대한 정보를 볼 수도 있습니다. 데이터를 수집할 대상 지식 knowledgeBaseId 베이스의 이름 dataSourceId 및 내용을 지정하십시오.

- filters 객체에서 검색할 상태를 지정하여 결과를 필터링합니다.
- 작업이 시작된 시각 또는 sortBy 객체를 지정하여 작업 상태를 기준으로 정렬합니다. 오름차순 또는 내림차순을 지정할 수 있습니다.
- 응답으로 반환할 최대 결과 수를 maxResults 필드에 설정할 수 있습니다. 설정한 수보다 많 은 결과가 있는 경우 응답은 nextToken a를 반환하며 다음 작업 배치를 확인하기 위해 다른 [ListIngestionJobs요](https://docs.aws.amazon.com/bedrock/latest/APIReference/API_agent_ListIngestionJobs.html)청으로 보낼 수 있습니다.

## <span id="page-312-0"></span>Amazon Bedrock에서 지식 베이스를 테스트해 보십시오.

지식 기반을 설정한 후에는 쿼리를 보내고 응답을 확인하여 지식 기반의 동작을 테스트할 수 있습니다. 쿼리 구성을 설정하여 정보 검색을 사용자 지정할 수도 있습니다. 지식창고 동작에 만족하면 지식창고 를 쿼리하거나 상담원에 연결하도록 애플리케이션을 설정할 수 있습니다.

주제를 선택하여 이에 대해 자세히 알아보십시오.

## 주제

- [지식 베이스를 쿼리하고 결과를 반환하거나 응답을 생성합니다.](#page-312-1)
- [쿼리 구성](#page-317-0)

## <span id="page-312-1"></span>지식 베이스를 쿼리하고 결과를 반환하거나 응답을 생성합니다.

지식창고를 쿼리하는 방법을 알아보려면 선택한 방법에 해당하는 탭을 선택하고 단계를 따르세요.

Console

지식 기반을 테스트하려면 다음을 수행하세요.

- 1. [에 AWS Management Console로그인하고 https://console.aws.amazon.com/bedrock/ 에서](https://console.aws.amazon.com/bedrock/) [Amazon Bedrock 콘솔을 엽니다.](https://console.aws.amazon.com/bedrock/)
- 2. 왼쪽 탐색 창에서 지식 기반을 선택합니다.
- 3. 지식 기반 섹션에서 다음 작업 중 하나를 수행하십시오.
	- 테스트하려는 지식 기반 옆의 라디오 단추를 선택하고 지식 기반 테스트를 선택합니다. 테 스트 창이 오른쪽에서 확장됩니다.
	- 테스트하려는 지식베이스를 선택합니다. 테스트 창이 오른쪽에서 확장됩니다.
- 4. 사용 사례에 따라 쿼리에 대한 응답 생성을 선택하거나 선택 해제합니다.
	- 지식창고에서 직접 검색한 정보를 반환하려면 응답 생성을 끄십시오. Amazon Bedrock은 쿼리와 관련된 데이터 소스의 텍스트 청크를 반환합니다.
	- 지식창고에서 검색한 정보를 기반으로 응답을 생성하려면 응답 생성을 활성화하십시오. Amazon Bedrock은 데이터 소스를 기반으로 응답을 생성하고 제공된 정보를 각주와 함께 인용합니다.
- 5. 응답 생성을 설정한 경우 모델 선택을 선택하여 응답 생성에 사용할 모델을 선택합니다. 그런 다음 적용을 선택합니다.

## 6. (선택 사항) 구성 아이콘

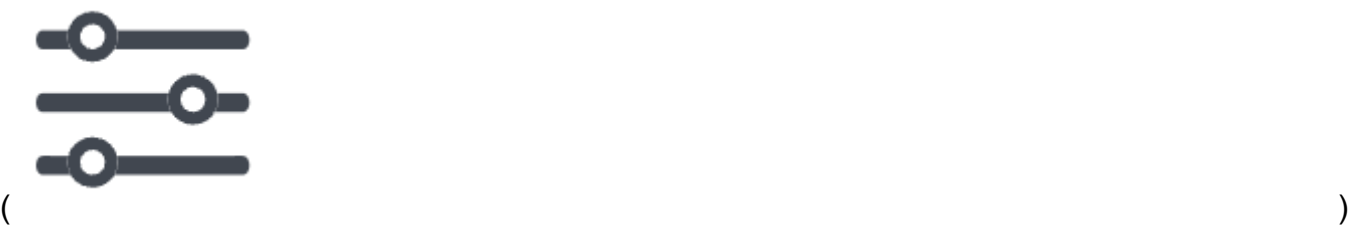

을 선택하여 구성을 엽니다. 다음 구성을 수정할 수 있습니다.

- 검색 유형 지식창고를 쿼리하는 방법을 지정합니다. 자세한 정보는 [검색 유형을](#page-317-1) 참조하세 요.
- 최대 소스 청크 수 검색할 소스 청크의 최대 수를 지정합니다. 자세한 정보는 [소스 청크의](#page-318-0)  [최대 개수](#page-318-0)을 참조하세요.
- 필터 파일의 메타데이터에 사용할 필터 그룹을 최대 5개, 각 그룹 내에 최대 5개의 필터를 지정합니다. 자세한 정보는 [메타데이터 및 필터링을](#page-319-0) 참조하세요.
- 지식창고 프롬프트 템플릿 응답 생성을 켜면 기본 프롬프트 템플릿을 자체 템플릿으로 대 체하여 응답 생성을 위해 모델로 전송되는 프롬프트를 사용자 지정할 수 있습니다. 자세한 정보는 [지식창고 프롬프트 템플릿을](#page-332-0) 참조하세요.
- 7. 채팅 창의 텍스트 상자에 쿼리를 입력하고 실행을 선택하면 지식 기반에서 응답이 반환됩니다.
- 8. 다음과 같은 방법으로 응답을 검사할 수 있습니다.
	- 응답을 생성하지 않은 경우 텍스트 청크는 관련성 순으로 직접 반환됩니다.
	- 응답을 생성한 경우 각주를 선택하면 응답의 해당 부분에 대한 인용 출처에서 발췌한 내용을 볼 수 있습니다. 링크를 선택하여 파일이 들어 있는 S3 객체로 이동합니다.
	- 각 각주에 인용된 청크에 대한 세부 정보를 보려면 소스 세부 정보 표시를 선택합니다. 소스 세부 정보 창에서 다음 작업을 수행할 수 있습니다.
		- 쿼리에 설정한 구성을 보려면 쿼리 구성을 확장하십시오.
		- 소스 청크에 대한 세부 정보를 보려면 해당 청크 옆에 있는 오른쪽 화살표

 $($   $\blacktriangleright$   $)$ 를 선택하여 확장하십시오. 다음 정보를 볼 수 있습니다. • 소스 청크의 원시 텍스트. 이 텍스트를 복사하려면 복사 아이콘  $(\Box^{\mu}$  ) and the contract of  $\Box^{\mu}$  and  $\Box^{\mu}$  and  $\Box^{\mu}$  and  $\Box^{\mu}$  and  $\Box^{\mu}$  and  $\Box^{\mu}$  and  $\Box^{\mu}$  and  $\Box^{\mu}$  and  $\Box^{\mu}$  and  $\Box^{\mu}$  and  $\Box^{\mu}$  and  $\Box^{\mu}$  and  $\Box^{\mu}$  and  $\Box^{\mu}$  and  $\Box^{\mu}$ 을 선택합니다. 파일이 들어 있는 S3 객체로 이동하려면 외부 링크 아이콘

 $\left( \begin{array}{ccc} \bullet & \bullet & \bullet \\ \bullet & \bullet & \bullet \end{array} \right)$ 

을 선택합니다.

• 소스 청크와 관련된 메타데이터. 속성 키와 값은 소스 문서와 연결된 .metadata.json 파일에 정의되어 있습니다. 자세한 정보는 [메타데이터 파일 요구 사항을](#page-291-1) 참조하세요.

채팅 옵션

- 1. 응답을 생성하는 경우 모델 변경을 선택하여 응답 생성에 다른 모델을 사용할 수 있습니다. 모 델을 변경하면 채팅 창의 텍스트가 완전히 지워집니다.
- 2. 응답 생성을 선택하거나 선택 해제하여 쿼리에 대한 응답 생성과 직접 견적 반환 사이를 전환 할 수 있습니다. 설정을 변경하면 채팅 창의 텍스트가 완전히 지워집니다.
- 3. 채팅 창을 지우려면 빗자루 아이콘 () 을 선택합니다.  $\mathscr{A}$
- 4. 채팅 창의 모든 결과를 복사하려면 복사 아이콘

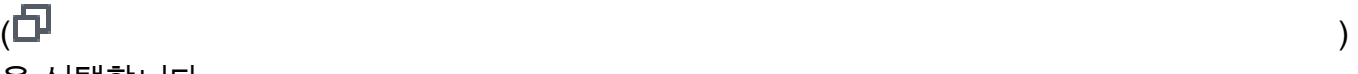

을 선택합니다.

## API

검색

지식 베이스를 쿼리하고 데이터 소스에서 관련 텍스트만 반환하려면 [Agents for Amazon Bedrock](https://docs.aws.amazon.com/general/latest/gr/bedrock.html#bra-rt)  [런타임](https://docs.aws.amazon.com/general/latest/gr/bedrock.html#bra-rt) 엔드포인트를 사용하여 [Retrieve요](https://docs.aws.amazon.com/bedrock/latest/APIReference/API_agent-runtime_Retrieve.html)청 (요청 및 응답 형식과 필드 세부 정보는 링크 참조) 을 보내십시오.

다음 표는 파라미터와 요청 본문을 간략하게 설명합니다 (자세한 내용 및 요청 구조는 [Retrieve 요](https://docs.aws.amazon.com/bedrock/latest/APIReference/API_agent-runtime_Retrieve.html#API_agent-runtime_Retrieve_RequestSyntax) [청](https://docs.aws.amazon.com/bedrock/latest/APIReference/API_agent-runtime_Retrieve.html#API_agent-runtime_Retrieve_RequestSyntax) 구문 참조).

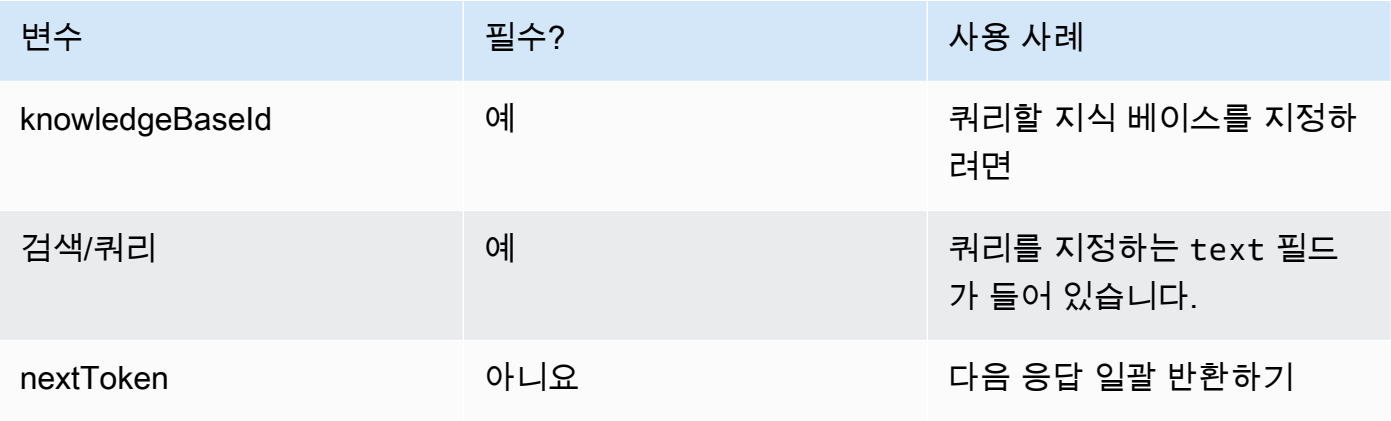

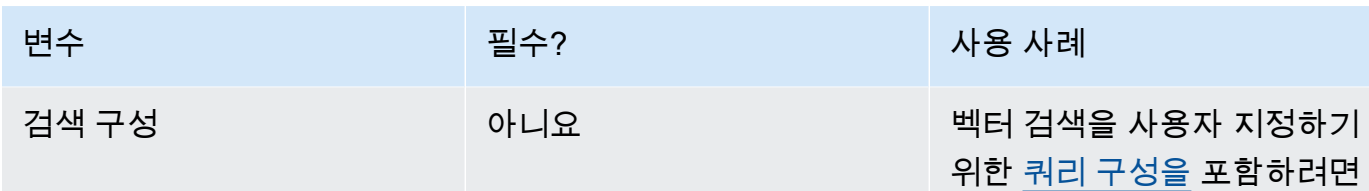

다음 표에는 응답 본문이 간략하게 설명되어 있습니다 (자세한 내용 및 응답 구조는 <u>Retrieve 응답</u> [구문을](https://docs.aws.amazon.com/bedrock/latest/APIReference/API_agent-runtime_Retrieve.html#API_agent-runtime_Retrieve_ResponseSyntax) 참조하십시오).

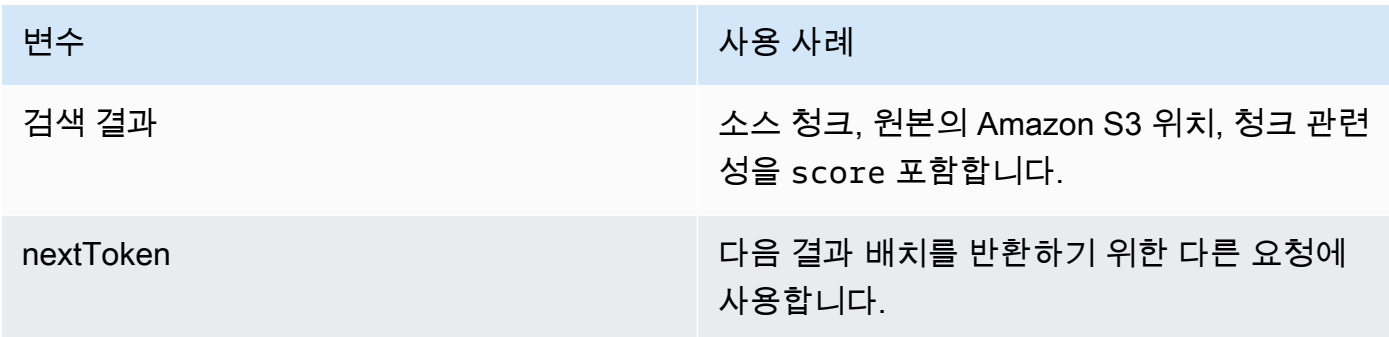

RetrieveAndGenerate

지식 베이스를 쿼리하고 기반 모델을 사용하여 데이터 소스의 결과를 기반으로 응답을 생성하려면 [Agents for Amazon Bedrock 런타임](https://docs.aws.amazon.com/general/latest/gr/bedrock.html#bra-rt) 엔드포인트로 [RetrieveAndGenerate](https://docs.aws.amazon.com/bedrock/latest/APIReference/API_agent-runtime_RetrieveAndGenerate.html)요청을 보내십시오.

다음 표에는 파라미터와 요청 본문이 간략하게 설명되어 있습니다 (자세한 내용 및 요청 구조는 [RetrieveAndGenerate 요청 구문](https://docs.aws.amazon.com/bedrock/latest/APIReference/API_agent-runtime_RetrieveAndGenerate.html#API_agent-runtime_RetrieveAndGenerate_RequestSyntax) 참조).

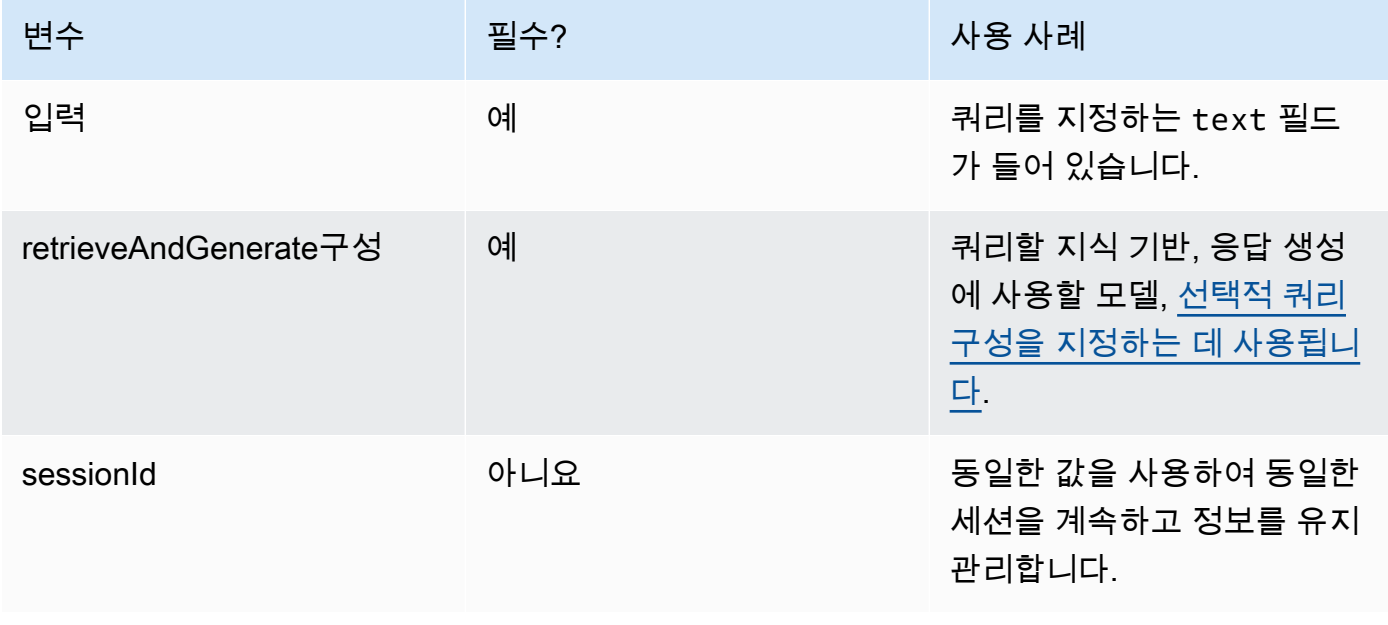

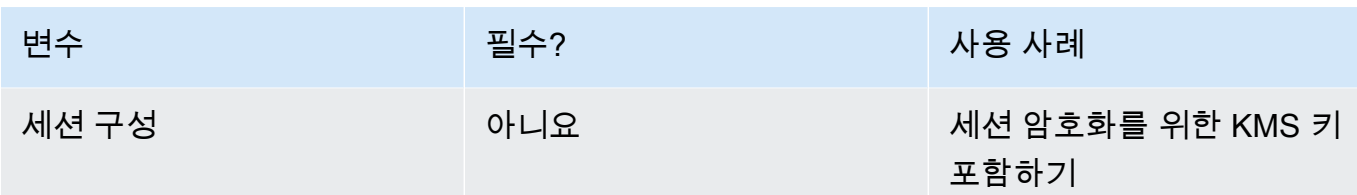

다음 표에는 응답 본문이 간략하게 설명되어 있습니다 (자세한 내용 및 응답 구조는 [응답 검색 구문](https://docs.aws.amazon.com/bedrock/latest/APIReference/API_agent-runtime_Retrieve.html#API_agent-runtime_Retrieve_ResponseSyntax) 참조).

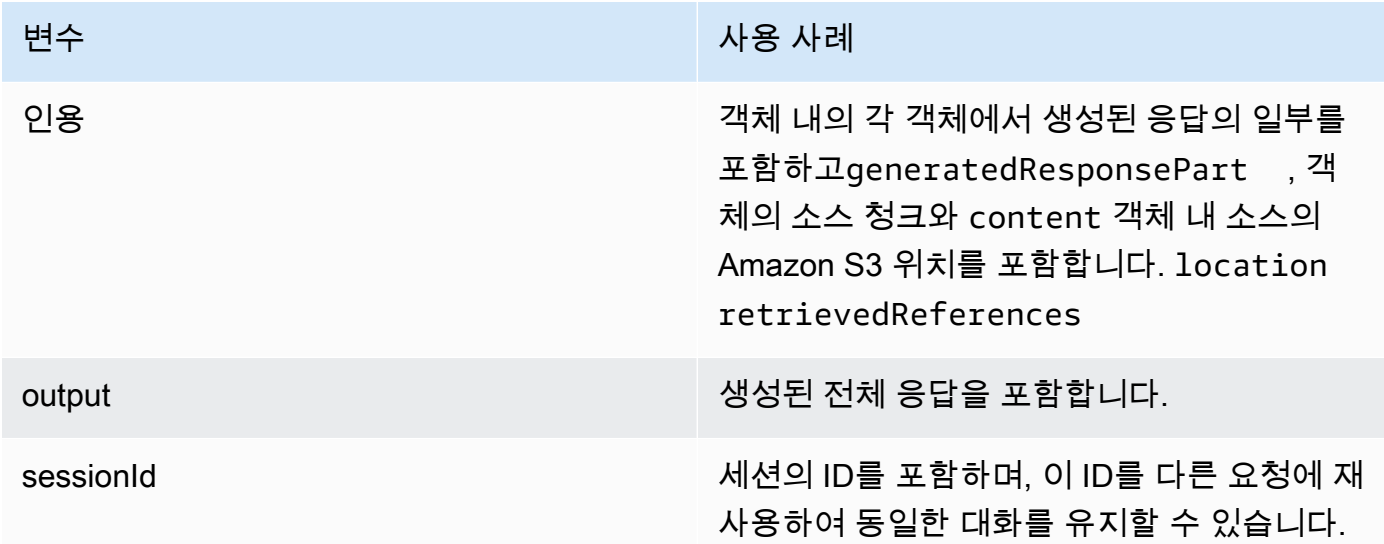

## **a** Note

응답을 생성하는 동안 프롬프트가 글자 수 제한을 초과한다는 오류 메시지가 표시되는 경우 다 음과 같은 방법으로 프롬프트를 줄일 수 있습니다.

- 소스 청크의 최대 개수를 줄이십시오. 이렇게 하면 \$search\_results\$ 플레이스홀더에 입력되 는 부분이 줄어듭니다. [지식창고 프롬프트 템플릿](#page-332-0)
- 더 작은 청크를 사용하는 청크 전략을 사용하여 데이터 원본을 다시 만드십시오. 이렇게 하 면 \$search\_results\$ 자리 표시자에 입력되는 값이 줄어듭니다. [지식창고 프롬프트 템플릿](#page-332-0)
- 프롬프트 템플릿의 길이를 줄이십시오.
- 사용자 쿼리를 줄이십시오. 이렇게 하면 에서 \$query\$ 자리 표시자에 입력되는 내용이 짧아 집니다. [지식창고 프롬프트 템플릿](#page-332-0)

## <span id="page-317-0"></span>쿼리 구성

지식 베이스를 쿼리하여 검색 및 응답 생성을 사용자 지정할 때 구성을 수정할 수 있습니다. 구성 및 콘 솔 또는 API에서 구성을 수정하는 방법에 대해 자세히 알아보려면 다음 항목 중에서 선택하십시오.

<span id="page-317-1"></span>검색 유형

검색 유형은 지식창고의 데이터 소스를 쿼리하는 방법을 정의합니다. 다음과 같은 검색 유형을 사용할 수 있습니다.

- 기본값 Amazon Bedrock이 검색 전략을 결정합니다.
- 하이브리드 검색 벡터 임베딩 (시맨틱 검색) 과 원시 텍스트 검색을 결합합니다. 하이브리드 검색 은 현재 필터링 가능한 텍스트 필드가 포함된 Amazon OpenSearch Serverless 벡터 스토어에서만 지원됩니다. 다른 벡터 스토어를 사용하거나 Amazon OpenSearch Serverless 벡터 스토어에 필터 링 가능한 텍스트 필드가 없는 경우 쿼리는 시맨틱 검색을 사용합니다.
- 시맨틱 벡터 임베딩만 검색합니다.

검색 유형을 정의하는 방법을 알아보려면 선택한 방법에 해당하는 탭을 선택하고 단계를 따르세요.

#### Console

의 콘솔 단계를 따르십시오[지식 베이스를 쿼리하고 결과를 반환하거나 응답을 생성합니다.](#page-312-1). 구성 패널을 열면 다음과 같은 검색 유형 옵션이 표시됩니다.

- 기본값 Amazon Bedrock은 벡터 스토어 구성에 가장 적합한 검색 전략을 결정합니다.
- 하이브리드 Amazon Bedrock은 벡터 임베딩과 원시 텍스트를 모두 사용하여 지식 베이스를 쿼리합니다. 이 옵션은 필터링 가능한 텍스트 필드로 구성된 Amazon OpenSearch Serverless 벡 터 스토어를 사용하는 경우에만 사용할 수 있습니다.
- 시맨틱 Amazon Bedrock은 벡터 임베딩을 사용하여 지식 베이스를 쿼리합니다.

API

[Retrieve또](https://docs.aws.amazon.com/bedrock/latest/APIReference/API_agent-runtime_Retrieve.html)는 [RetrieveAndGenerate요](https://docs.aws.amazon.com/bedrock/latest/APIReference/API_agent-runtime_RetrieveAndGenerate.html)청을 할 때는 객체에 매핑된 retrievalConfiguration 필드를 포함하십시오. [KnowledgeBaseRetrievalConfiguration](https://docs.aws.amazon.com/bedrock/latest/APIReference/API_agent-runtime_KnowledgeBaseRetrievalConfiguration.html) 이 필드의 위치를 보려면 API 참조의 [Retrieve및](https://docs.aws.amazon.com/bedrock/latest/APIReference/API_agent-runtime_Retrieve.html) [RetrieveAndGenerate요](https://docs.aws.amazon.com/bedrock/latest/APIReference/API_agent-runtime_RetrieveAndGenerate.html)청 본문을 참조하십시오.

다음 JSON 객체는 검색 유형 구성을 설정하는 데 [KnowledgeBaseRetrievalConfiguration객](https://docs.aws.amazon.com/bedrock/latest/APIReference/API_agent-runtime_KnowledgeBaseRetrievalConfiguration.html)체에 필 요한 최소 필드를 보여줍니다.

```
"retrievalConfiguration": { 
     "vectorSearchConfiguration": { 
         "overrideSearchType": "HYBRID | SEMANTIC" 
     }
}
```
overrideSearchType필드에 검색 유형을 지정합니다. 다음과 같은 옵션이 있습니다:

- 값을 지정하지 않으면 Amazon Bedrock이 벡터 스토어 구성에 가장 적합한 검색 전략을 결정합 니다.
- HYBRID Amazon Bedrock은 벡터 임베딩과 원시 텍스트를 모두 사용하여 지식 베이스를 쿼 리합니다. 이 옵션은 필터링 가능한 텍스트 필드로 구성된 Amazon OpenSearch Serverless 벡터 스토어를 사용하는 경우에만 사용할 수 있습니다.
- 시맨틱 Amazon Bedrock은 벡터 임베딩을 사용하여 지식 베이스를 쿼리합니다.

<span id="page-318-0"></span>소스 청크의 최대 개수

지식 베이스를 쿼리하면 Amazon Bedrock은 응답으로 최대 5개의 소스 청크를 반환합니다. 반환할 소 스 청크의 최대 수를 수정하려면 선택한 방법에 해당하는 탭을 선택하고 단계를 따르십시오.

Console

의 콘솔 단계를 따르십시오. [지식 베이스를 쿼리하고 결과를 반환하거나 응답을 생성합니다.](#page-312-1) 구성 창에서 소스 청크의 최대 수를 확장합니다.

API

[Retrieve또](https://docs.aws.amazon.com/bedrock/latest/APIReference/API_agent-runtime_Retrieve.html)는 [RetrieveAndGenerate요](https://docs.aws.amazon.com/bedrock/latest/APIReference/API_agent-runtime_RetrieveAndGenerate.html)청을 할 때는 개체에 매핑된 retrievalConfiguration 필드를 포함하십시오. [KnowledgeBaseRetrievalConfiguration](https://docs.aws.amazon.com/bedrock/latest/APIReference/API_agent-runtime_KnowledgeBaseRetrievalConfiguration.html) 이 필드의 위치를 보려면 API 참조의 [Retrieve및](https://docs.aws.amazon.com/bedrock/latest/APIReference/API_agent-runtime_Retrieve.html) [RetrieveAndGenerate요](https://docs.aws.amazon.com/bedrock/latest/APIReference/API_agent-runtime_RetrieveAndGenerate.html)청 본문을 참조하십시오.

다음 JSON 객체는 반환할 소스 청크의 최대 수를 설정하는 데 필요한 최소 필드를 보여줍니다. [KnowledgeBaseRetrievalConfiguration](https://docs.aws.amazon.com/bedrock/latest/APIReference/API_agent-runtime_KnowledgeBaseRetrievalConfiguration.html)

```
"retrievalConfiguration": { 
     "vectorSearchConfiguration": { 
          "numberOfResults": number 
     }
}
```
필드에 반환할 소스 청크의 최대 수를 지정합니다 (허용되는 값 범위는 의 numberOfResults 필 드 참조). [KnowledgeBaseRetrievalConfiguration](https://docs.aws.amazon.com/bedrock/latest/APIReference/API_agent-runtime_KnowledgeBaseRetrievalConfiguration.html)numberOfResults

<span id="page-319-0"></span>메타데이터 및 필터링

데이터 소스에는 소스 문서와 관련된 메타데이터 파일이 포함될 수 있습니다. 메타데이터 파일에는 소 스 문서에 대해 정의한 키-값 쌍으로 속성이 포함되어 있습니다. 데이터 소스 파일의 메타데이터를 만 드는 방법에 대한 자세한 내용은 을 참조하십시오. [필터링이 가능하도록 파일에 메타데이터를 추가합](#page-291-0) [니다.](#page-291-0) 지식창고 쿼리 중에 필터를 사용하려면 지식창고가 다음 요구사항을 충족하는지 확인하세요.

- 데이터 소스를 포함하는 Amazon S3 버킷에는 연결된 소스 문서와 이름이 같은 .metadata.json 파일이 하나 이상 포함되어 있습니다.
- 지식창고의 벡터 인덱스가 Amazon OpenSearch Serverless 벡터 스토어에 있는 경우 벡터 인덱스 가 faiss 엔진으로 구성되어 있는지 확인하십시오. 벡터 인덱스가 nmslib 엔진으로 구성된 경우 다음 중 하나를 수행해야 합니다.
	- 콘솔에서 [새 지식 베이스를 생성하면](#page-301-0) Amazon Bedrock이 Amazon OpenSearch 서버리스에서 자 동으로 벡터 인덱스를 생성하도록 할 수 있습니다.
	- 벡터 저장소에 [다른 벡터 인덱스를 생성하고](#page-293-0) **faiss** 엔진으로 선택합니다. 그런 다음 [새 지식 베이](#page-301-0) [스를 만들고](#page-301-0) 새 벡터 색인을 지정합니다.

필터링을 위한 쿼리 구성을 수정할 때 다음 필터링 연산자를 사용할 수 있습니다.

필터링 연산자

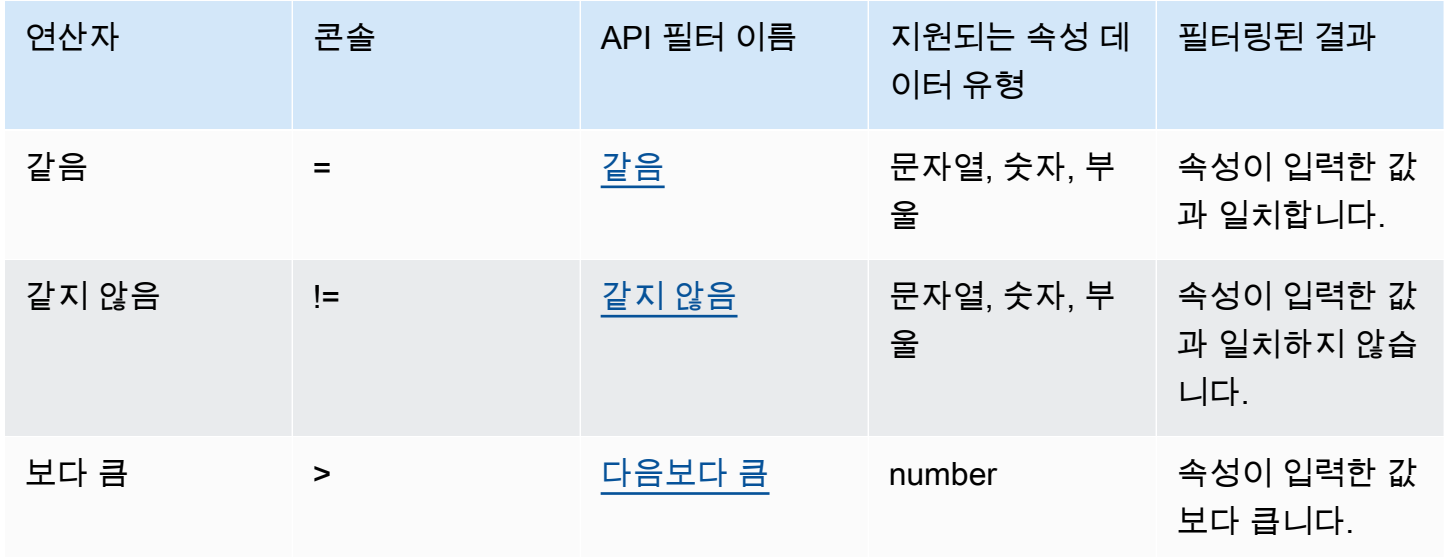

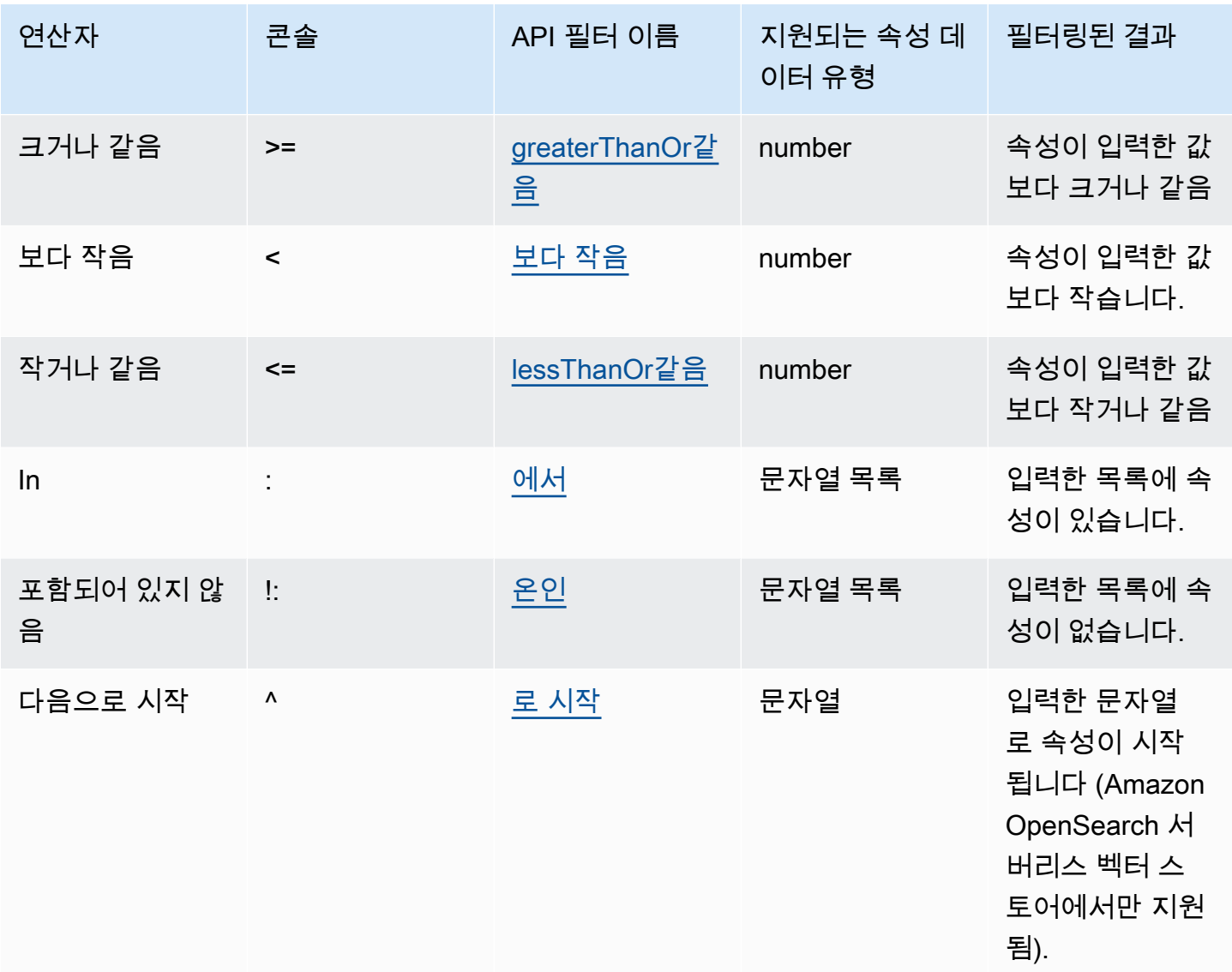

필터링 연산자를 조합하려면 다음 논리 연산자를 사용할 수 있습니다.

논리 연산자

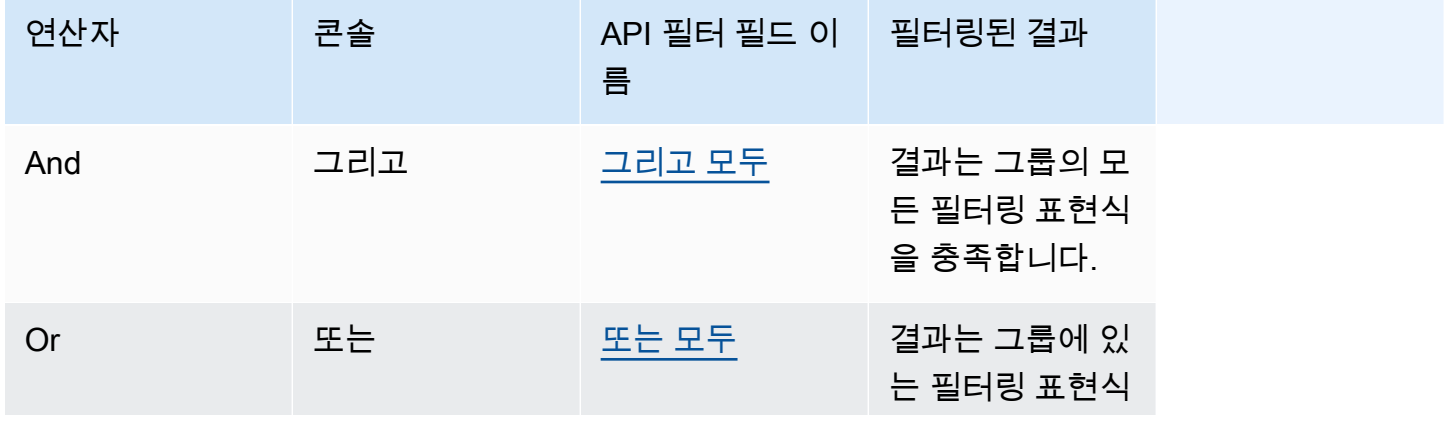

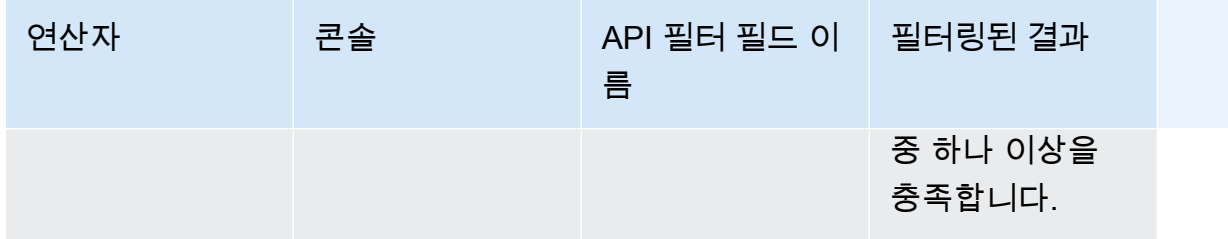

메타데이터를 사용하여 결과를 필터링하는 방법을 알아보려면 선택한 방법에 해당하는 탭을 선택하고 단계를 따르세요.

Console

의 콘솔 단계를 따르세요[지식 베이스를 쿼리하고 결과를 반환하거나 응답을 생성합니다.](#page-312-1). 구성 패 널을 열면 필터 섹션이 표시됩니다. 다음 절차는 다양한 사용 사례를 설명합니다.

• 필터를 추가하려면 상자에 메타데이터 속성, 필터링 연산자 및 값을 입력하여 필터링 표현식을 만드십시오. 표현식의 각 부분을 공백으로 구분합니다. Enter를 눌러 필터를 추가합니다.

허용되는 필터링 연산자 목록은 위의 필터링 연산자 표를 참조하십시오. 메타데이터 속성 뒤에 공백을 추가하면 필터링 연산자 목록을 볼 수도 있습니다.

**a** Note

문자열을 따옴표로 묶어야 합니다.

예를 들어, 다음 필터를 "entertainment" 추가하여 값이 값인 genre 메타데이터 속성을 포함 하는 소스 문서에서 결과를 필터링할 수 있습니다. **genre = "entertainment"**

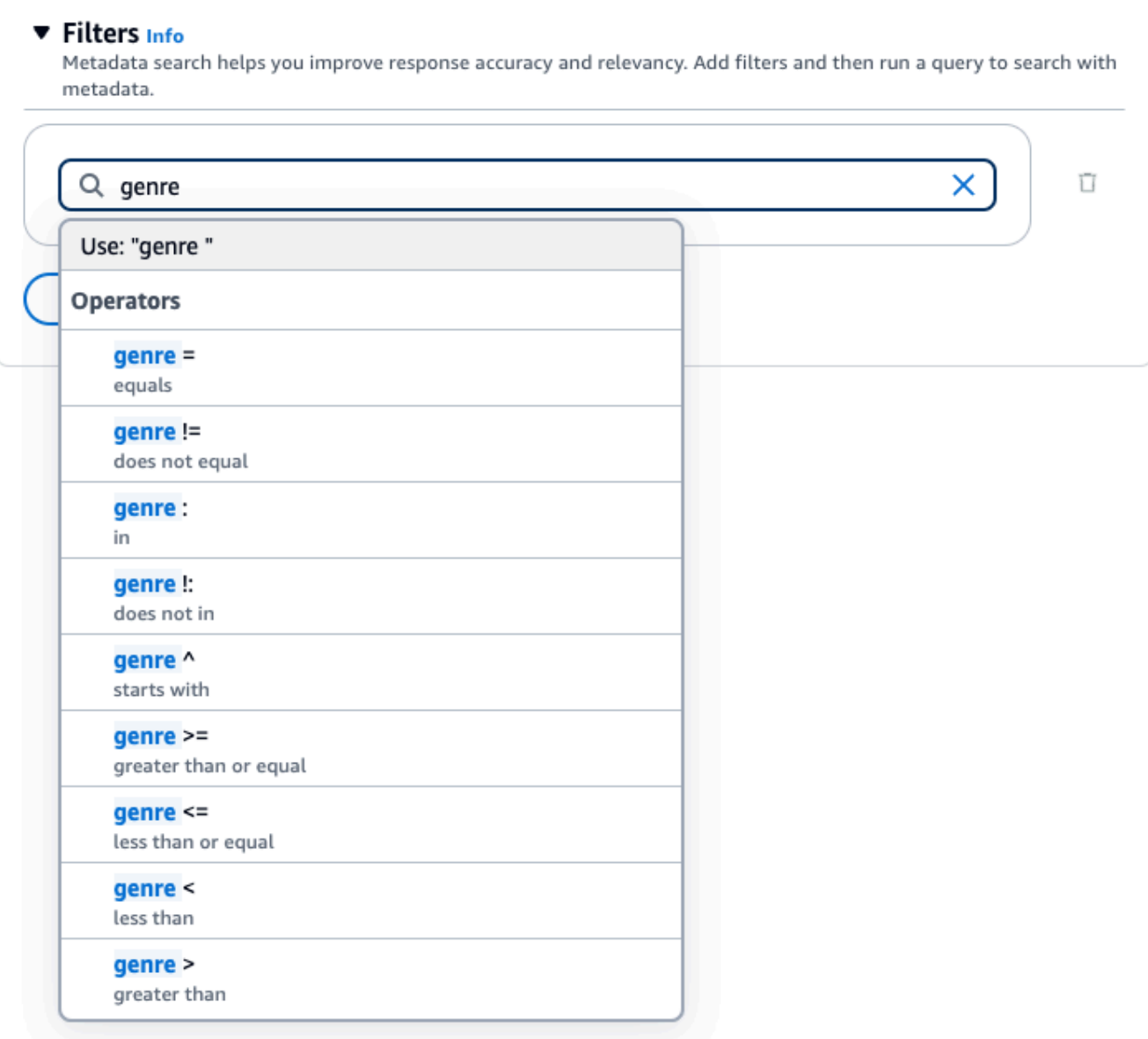

• 다른 필터를 추가하려면 상자에 다른 필터링 표현식을 입력하고 Enter 키를 누릅니다. 그룹에 필 터를 5개까지 추가할 수 있습니다.

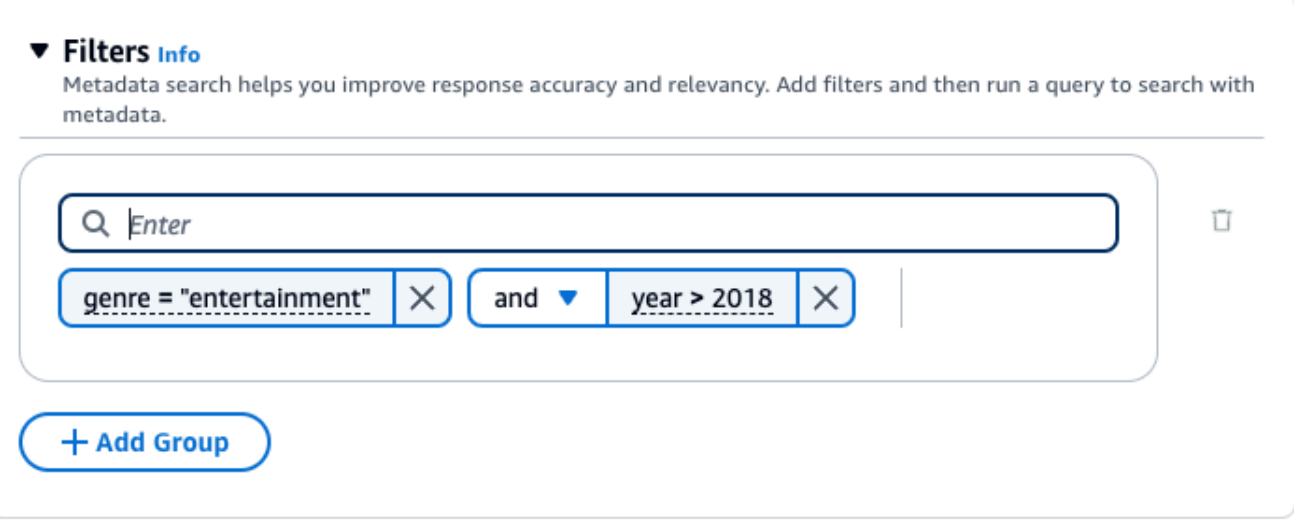

• 기본적으로 쿼리는 사용자가 제공한 모든 필터링 표현식을 충족하는 결과를 반환합니다. 필터링 표현식 중 하나 이상을 충족하는 결과를 반환하려면 두 필터링 작업 중에서 및 드롭다운 메뉴를 선택하고 또는 를 선택합니다.

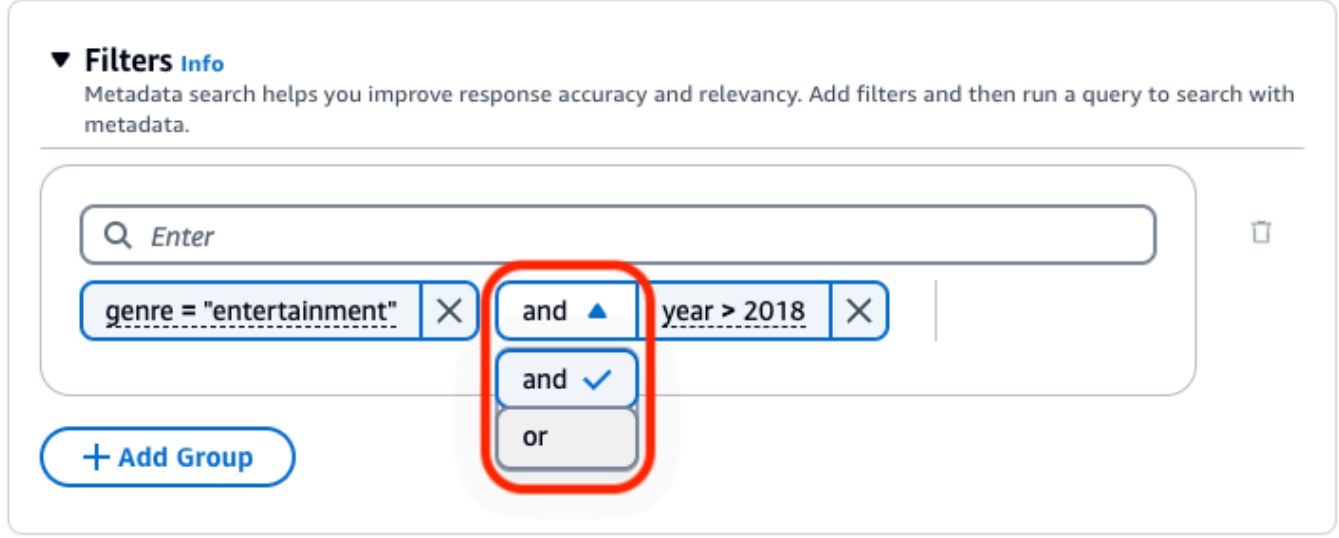

• 여러 논리 연산자를 조합하려면 + 그룹 추가를 선택하여 필터 그룹을 추가합니다. 새 그룹에 필터 링 표현식을 입력합니다. 필터 그룹을 5개까지 추가할 수 있습니다.
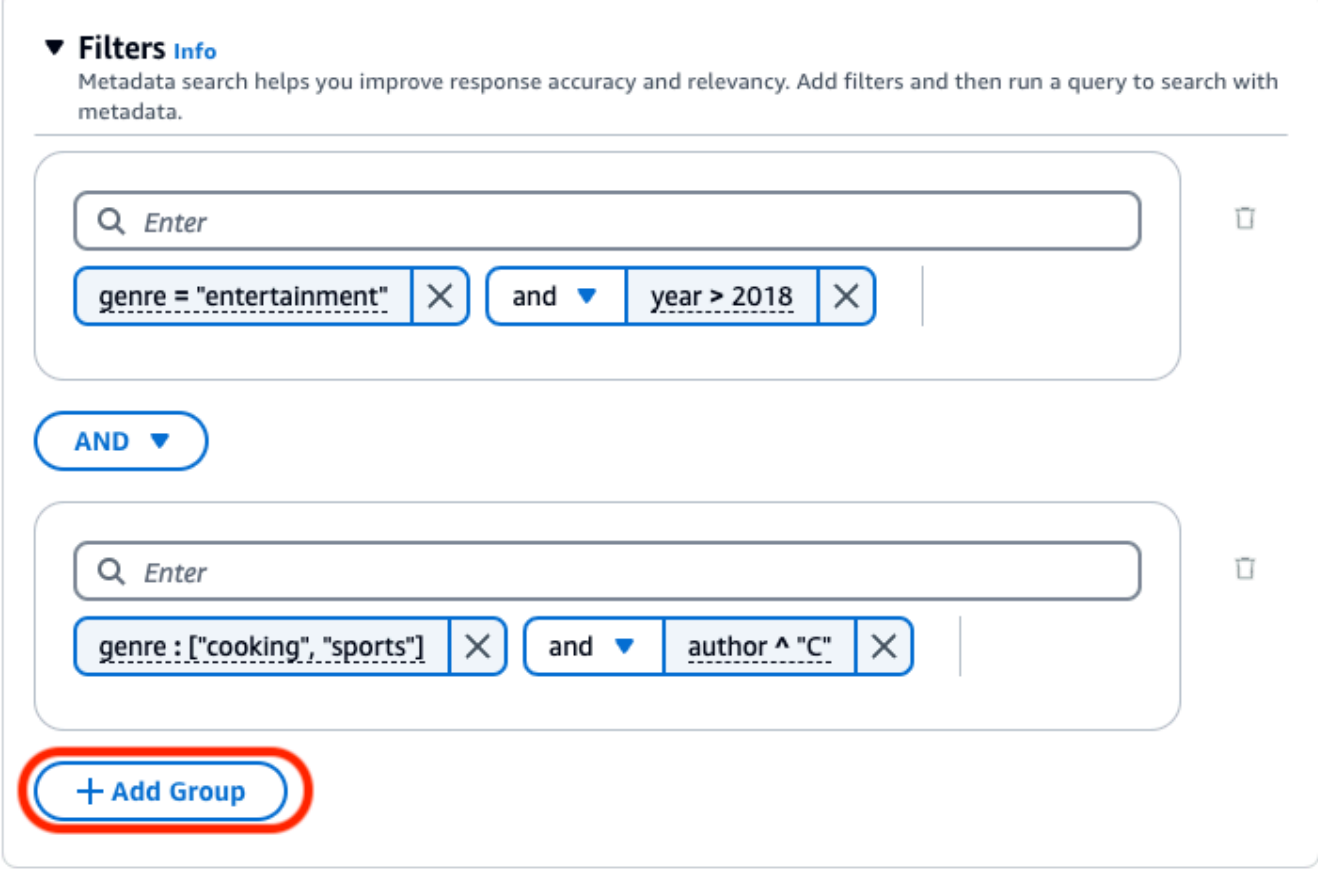

• 모든 필터링 그룹 간에 사용되는 논리 연산자를 변경하려면 두 필터 그룹 사이에 있는 AND 드롭 다운 메뉴를 선택하고 OR을 선택합니다.

7

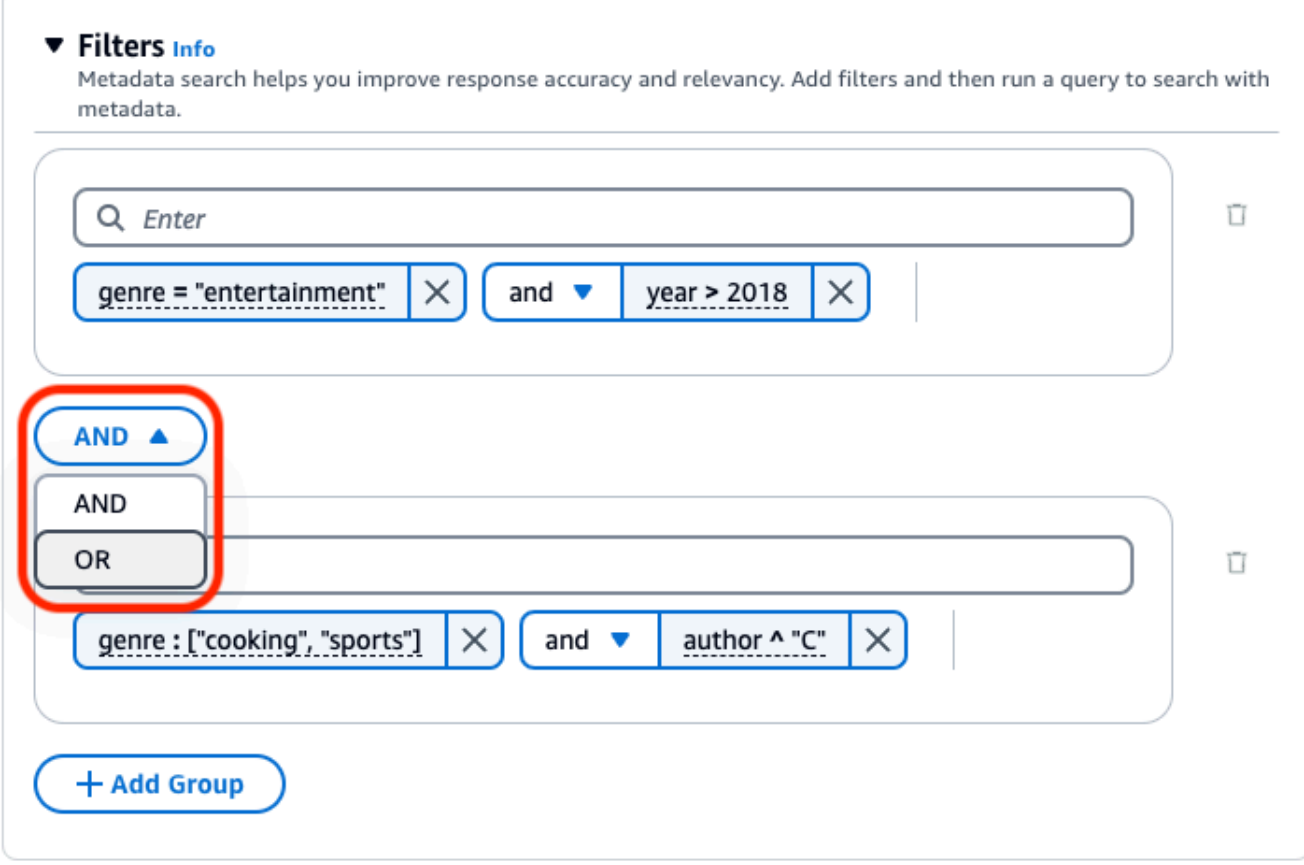

• 필터를 편집하려면 필터를 선택하고 필터링 작업을 수정한 다음 적용을 선택합니다.

r

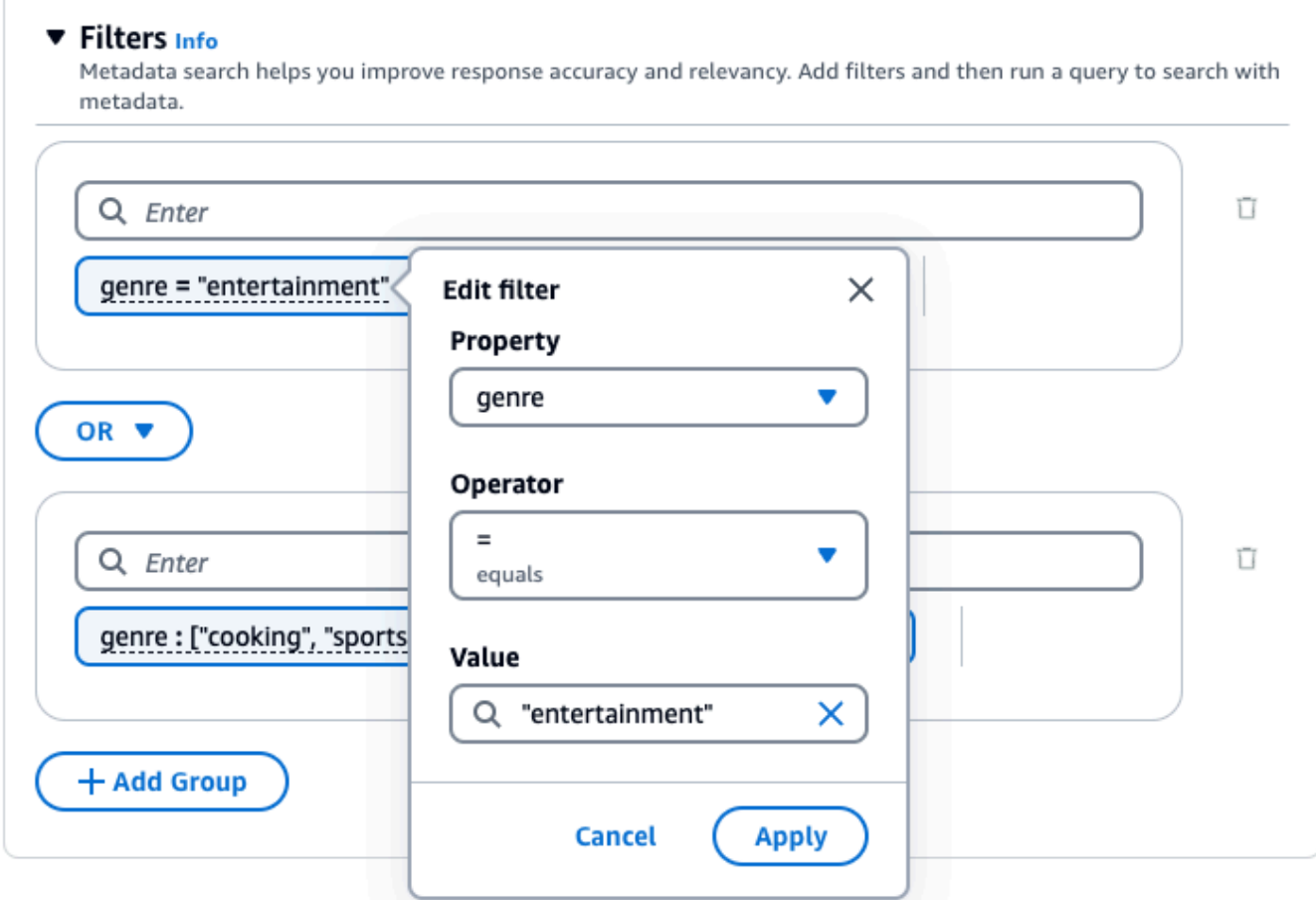

• 필터 그룹을 제거하려면 그룹 옆에 있는 휴지통 아이콘

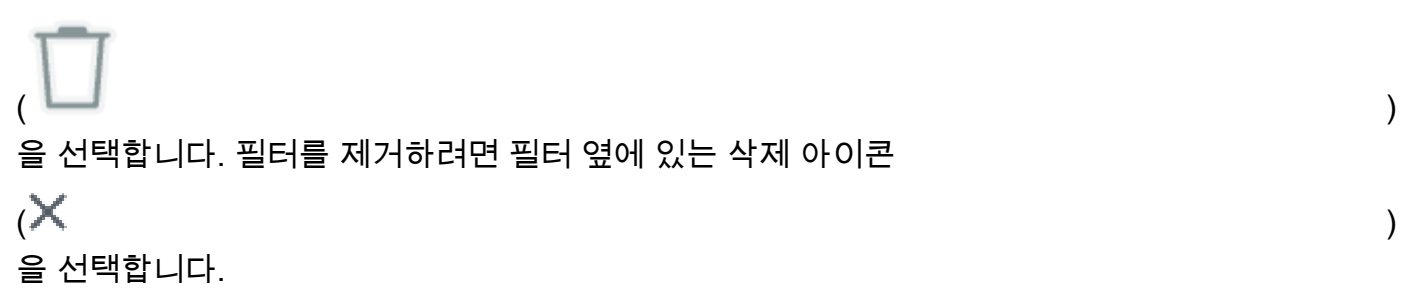

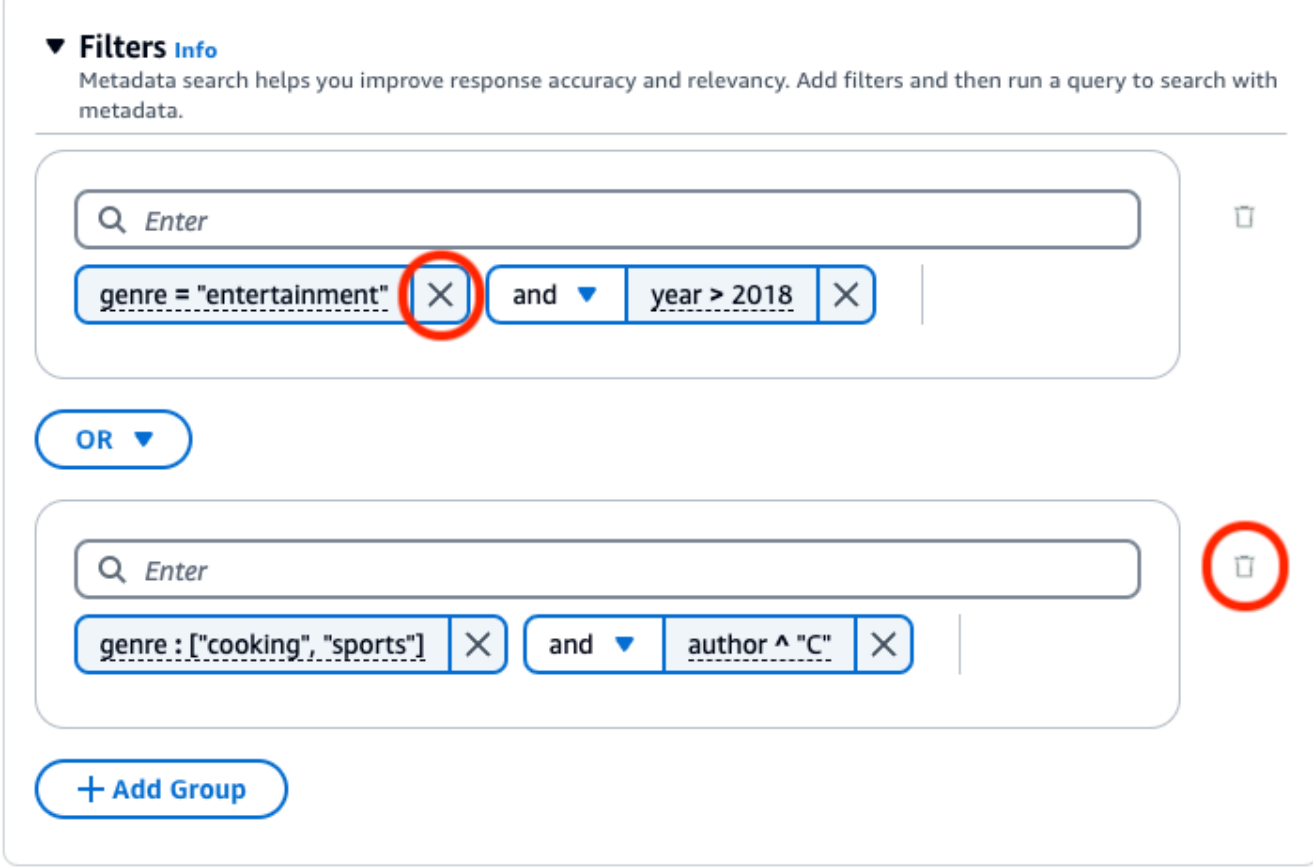

다음 이미지는 장르가 **"cooking"** 맞거나 **"sports"** 작성자가 다음으로 시작하는 문서 외에도 장르 이후에 **2018** 작성된 모든 문서를 반환하는 필터 구성의 예를 보여줍니다**"C"**. **"entertainment"**

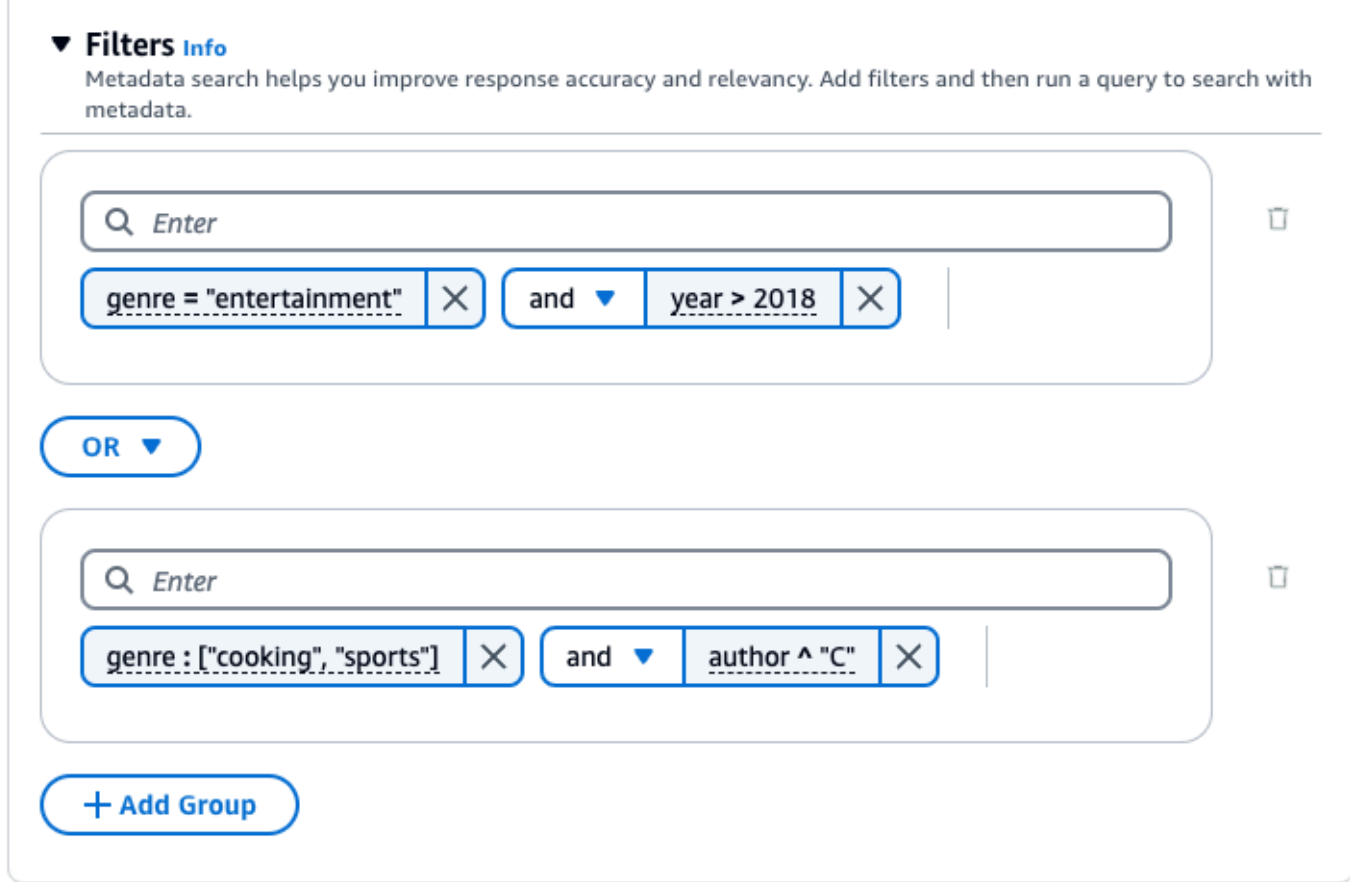

[Retrieve또](https://docs.aws.amazon.com/bedrock/latest/APIReference/API_agent-runtime_Retrieve.html)는 [RetrieveAndGenerate요](https://docs.aws.amazon.com/bedrock/latest/APIReference/API_agent-runtime_RetrieveAndGenerate.html)청을 할 때 [KnowledgeBaseRetrievalConfiguration](https://docs.aws.amazon.com/bedrock/latest/APIReference/API_agent-runtime_KnowledgeBaseRetrievalConfiguration.html)객체에 매핑된 retrievalConfiguration 필드를 포함하십시오. 이 필드의 위치를 보려면 API 참조의 [Retrieve및](https://docs.aws.amazon.com/bedrock/latest/APIReference/API_agent-runtime_Retrieve.html) [RetrieveAndGenerate요](https://docs.aws.amazon.com/bedrock/latest/APIReference/API_agent-runtime_RetrieveAndGenerate.html)청 본문을 참조하십시오.

다음 JSON 객체는 다양한 사용 사례에 맞게 필터를 설정하는 데 [KnowledgeBaseRetrievalConfiguration](https://docs.aws.amazon.com/bedrock/latest/APIReference/API_agent-runtime_KnowledgeBaseRetrievalConfiguration.html)객체에 필요한 최소 필드를 보여줍니다.

1. 필터링 연산자 하나를 사용하십시오 (위의 필터링 연산자 표 참조).

```
"retrievalConfiguration": { 
     "vectorSearchConfiguration": { 
         "filter": { 
             "<filter-type>": { 
                "key": "string",
                 "value": "string" | number | boolean | ["string", "string", ...] 
 } 
        }
```
}

}

2. 논리 연산자 (위의 논리 연산자 표 참조) 를 사용하여 최대 5개까지 조합할 수 있습니다.

```
"retrievalConfiguration": { 
     "vectorSearchConfiguration": { 
         "filter": { 
             "andAll | orAll": [ 
                 "<filter-type>": { 
                      "key": "string", 
                      "value": "string" | number | boolean | ["string", 
  "string", ...] 
                 }, 
                 "<filter-type>": { 
                     "key": "string",
                      "value": "string" | number | boolean | ["string", 
  "string", ...] 
\qquad \qquad \text{ } ... 
 ] 
         } 
     }
}
```
3. 논리 연산자를 사용하여 최대 5개의 필터링 연산자를 필터 그룹으로 결합하고, 두 번째 논리 연 산자를 사용하여 해당 필터 그룹을 다른 필터링 연산자와 결합할 수 있습니다.

```
"retrievalConfiguration": { 
    "vectorSearchConfiguration": { 
        "filter": { 
            "andAll | orAll": [ 
                "andAll | orAll": [ 
                    "<filter-type>": { 
                       "key": "string",
                        "value": "string" | number | boolean | ["string", 
 "string", ...] 
\}, \{ "<filter-type>": { 
                        "key": "string", 
                        "value": "string" | number | boolean | ["string", 
 "string", ...] 
\}, \{
```

```
 ... 
              ], 
              "<filter-type>": { 
                "key": "string",
                 "value": "string" | number | boolean | ["string", 
 "string", ...] 
 } 
 ] 
       } 
    }
}
```
4. 최대 5개의 필터 그룹을 다른 논리 연산자에 포함시켜 결합할 수 있습니다. 한 레벨의 임베딩을 만들 수 있습니다.

```
"retrievalConfiguration": { 
    "vectorSearchConfiguration": { 
        "filter": { 
            "andAll | orAll": [ 
                "andAll | orAll": [ 
                    "<filter-type>": { 
                      "key": "string",
                       "value": "string" | number | boolean | ["string", 
 "string", ...] 
\}, \{ "<filter-type>": { 
                       "key": "string", 
                       "value": "string" | number | boolean | ["string", 
 "string", ...] 
\}, \{ ... 
 ], 
                "andAll | orAll": [ 
                    "<filter-type>": { 
                       "key": "string", 
                       "value": "string" | number | boolean | ["string", 
 "string", ...] 
\}, \{ "<filter-type>": { 
                      "key": "string",
                       "value": "string" | number | boolean | ["string", 
 "string", ...] 
\}, \{
```
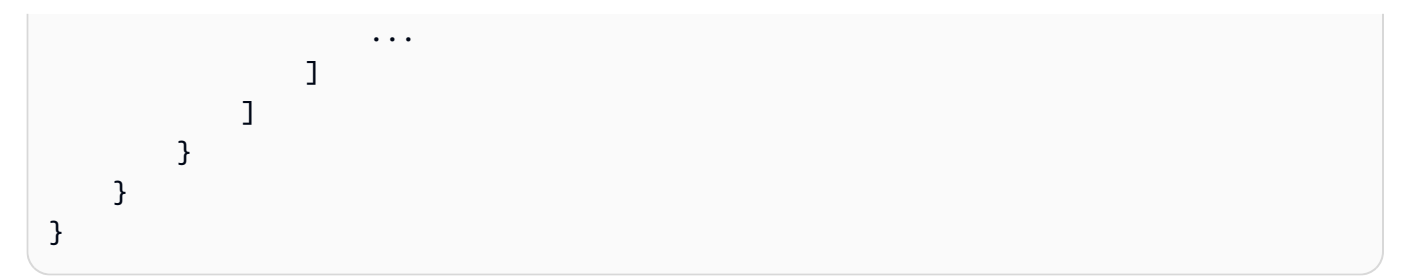

### 다음 표에는 사용할 수 있는 필터 유형이 설명되어 있습니다.

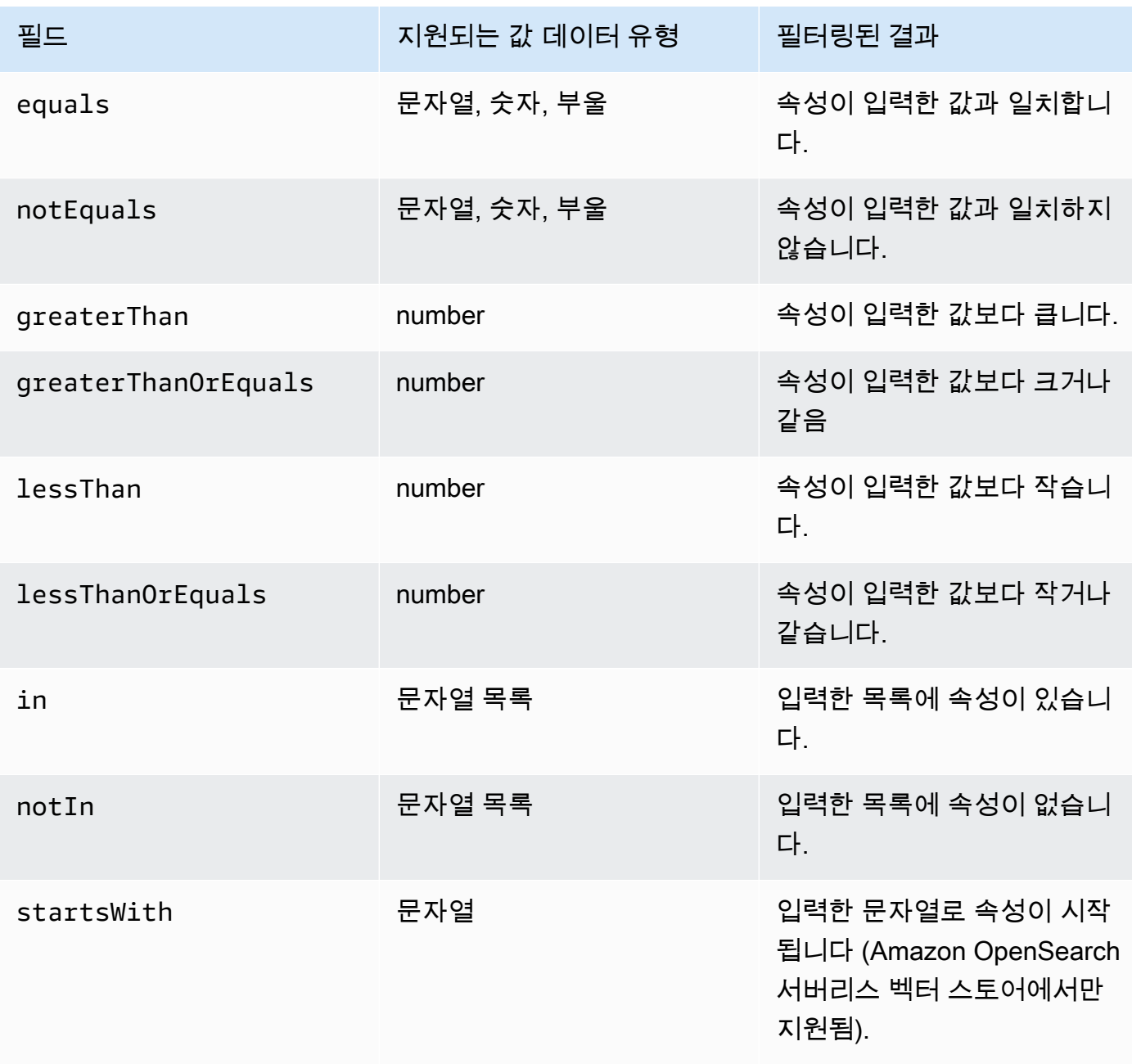

#### 필터 유형을 결합하려면 다음 논리 연산자 중 하나를 사용할 수 있습니다.

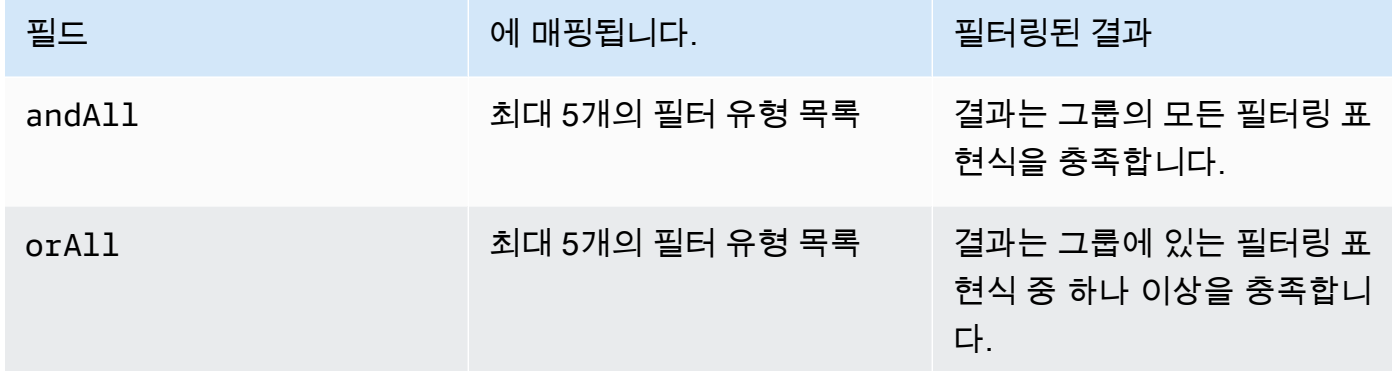

예를 들어 <u>[쿼리 전송 및 필터 포함 \(검색\)](https://docs.aws.amazon.com/bedrock/latest/APIReference/API_agent-runtime_Retrieve.html#API_agent-runtime_Retrieve_Example_2)</u> 및 <mark>[쿼리 전송 및 필터 포함 \(RetrieveAndGenerate\)](https://docs.aws.amazon.com/bedrock/latest/APIReference/API_agent-runtime_RetrieveAndGenerate.html#API_agent-runtime_RetrieveAndGenerate_Example_2) 을 참조</mark> 하십시오.

지식창고 프롬프트 템플릿

지식 베이스를 쿼리하고 응답 생성을 요청하면 Amazon Bedrock은 지침 및 컨텍스트를 사용자 쿼리와 결합한 프롬프트 템플릿을 사용하여 응답 생성을 위해 모델로 전송되는 프롬프트를 구성합니다. 다음 도구를 사용하여 프롬프트 템플릿을 설계할 수 있습니다.

• 프롬프트 플레이스홀더 — Amazon Bedrock용 지식 베이스의 사전 정의된 변수로, 지식 기반 쿼리 중에 런타임에 동적으로 채워집니다. 시스템 프롬프트에서 이러한 자리 표시자가 기호로 둘러싸인 것을 볼 수 있습니다. \$ 다음 목록은 사용할 수 있는 플레이스홀더를 설명합니다.

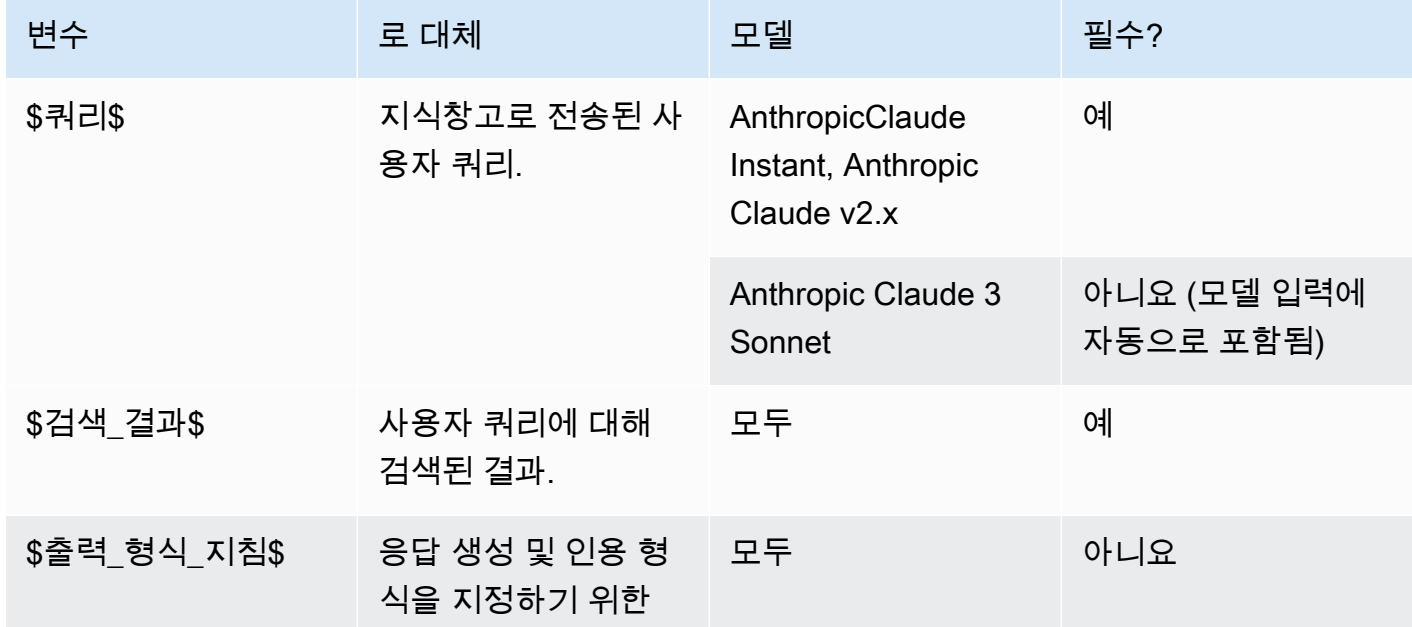

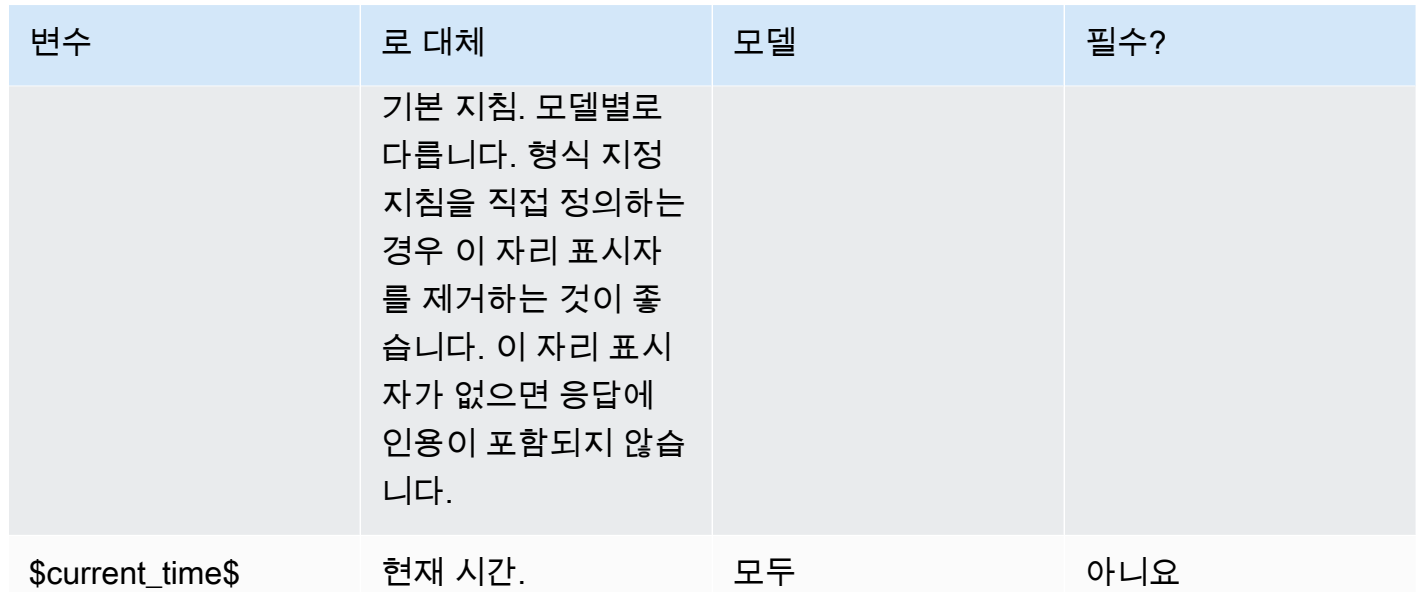

• XML 태그 — Anthropic 모델은 XML 태그를 사용하여 프롬프트를 구조화하고 설명할 수 있도록 지원 합니다. 최적의 결과를 얻으려면 설명이 포함된 태그 이름을 사용하세요. 예를 들어, 기본 시스템 프 롬프트에는 이전에 질문한 질문의 데이터베이스를 설명하는 데 사용된 <database> 태그가 표시됩 니다. 자세한 내용은 사용 [Anthropic설명서의](https://docs.anthropic.com/claude/docs/intro-to-claude) [XML 태그 사용을](https://docs.anthropic.com/claude/docs/use-xml-tags) 참조하십시오.

일반적인 프롬프트 엔지니어링 지침은 을 참조하십시오 [프롬프트 엔지니어링 지침.](#page-188-0)

선택한 방법에 해당하는 탭을 선택하고 단계를 따르십시오.

**Console** 

의 콘솔 단계를 따르십시오[지식 베이스를 쿼리하고 결과를 반환하거나 응답을 생성합니다.](#page-312-0). 테스트 창에서 응답 생성을 켜십시오. 그런 다음 구성 창에서 지식창고 프롬프트 템플릿 섹션을 펼칩니다.

- 1. 편집을 선택합니다.
- 2. 필요에 따라 프롬프트 자리 표시자와 XML 태그를 포함하여 텍스트 편집기에서 시스템 프롬프 트를 편집합니다. 기본 프롬프트 템플릿으로 되돌리려면 기본값으로 재설정을 선택합니다.
- 3. 편집을 마쳤으면 [변경 사항 저장(Save changes)]을 선택합니다. 시스템 프롬프트를 저장하지 않고 종료하려면 변경 내용 취소를 선택합니다.

API

[RetrieveAndGenerate](https://docs.aws.amazon.com/bedrock/latest/APIReference/API_agent-runtime_RetrieveAndGenerate.html)요청할 때는 객체에 매핑된 generationConfiguration 필드를 포함하십 시오. [GenerationConfiguration](https://docs.aws.amazon.com/bedrock/latest/APIReference/API_agent-runtime_GenerationConfiguration.html) 이 필드의 위치를 보려면 API 참조의 [RetrieveAndGenerate요](https://docs.aws.amazon.com/bedrock/latest/APIReference/API_agent-runtime_RetrieveAndGenerate.html)청 본 문을 참조하십시오.

### 다음 JSON 객체는 반환할 소스 청크의 최대 수를 설정하는 데 필요한 최소 필드를 보여줍니다. **[GenerationConfiguration](https://docs.aws.amazon.com/bedrock/latest/APIReference/API_agent-runtime_GenerationConfiguration.html)**

```
"generationConfiguration": { 
     "promptTemplate": { 
          "textPromptTemplate": "string" 
     }
}
```
필요에 따라 프롬프트 자리 표시자와 XML 태그를 포함하여 사용자 지정 프롬프트 템플릿을 textPromptTemplate 필드에 입력합니다. 시스템 프롬프트에 허용되는 최대 문자 수는 의 textPromptTemplate [GenerationConfiguration필](https://docs.aws.amazon.com/bedrock/latest/APIReference/API_agent-runtime_GenerationConfiguration.html)드를 참조하십시오.

## <span id="page-334-0"></span>데이터 원본 관리

데이터 원본을 만든 후 해당 데이터 원본에 대한 세부 정보를 보거나 업데이트하거나 삭제할 수 있습니 다.

데이터 원본에 대한 정보 보기

데이터 소스 및 동기화 기록에 대한 정보를 볼 수 있습니다. 선택한 방법에 해당하는 탭을 선택하고 단 계를 따르세요.

Console

데이터 원본에 대한 정보를 보려면

- 1. [에 AWS Management Console로그인하고 https://console.aws.amazon.com/bedrock/ 에서](https://console.aws.amazon.com/bedrock/) [Amazon Bedrock 콘솔을 엽니다.](https://console.aws.amazon.com/bedrock/)
- 2. 왼쪽 탐색 창에서 지식 기반을 선택합니다.
- 3. 데이터 소스 섹션에서 세부 정보를 보려는 데이터 소스를 선택합니다.
- 4. 데이터 원본 개요에는 데이터 원본에 대한 세부 정보가 포함되어 있습니다.
- 5. 동기화 기록에는 데이터 원본이 동기화된 시기에 대한 세부 정보가 포함됩니다. 동기화 이벤트 가 실패한 이유를 보려면 동기화 이벤트를 선택하고 경고 보기를 선택합니다.

데이터 소스에 대한 정보를 얻으려면 [Agents for Amazon Bedrock 빌드 타임 엔드포인트로](https://docs.aws.amazon.com/general/latest/gr/bedrock.html#bra-bt) [GetDataSource](https://docs.aws.amazon.com/bedrock/latest/APIReference/API_agent_GetDataSource.html)[요청을 보내고 해당 엔드포인트가](https://docs.aws.amazon.com/general/latest/gr/bedrock.html#bra-bt) 속한 지식 베이스와 해당 엔드포인트를 지정하십 시오. dataSourceId knowledgeBaseId

지식 베이스의 데이터 소스에 대한 정보를 나열하려면 [Amazon Bedrock 에이전트의 빌드 타임 엔](https://docs.aws.amazon.com/general/latest/gr/bedrock.html#bra-bt) [드포인트로](https://docs.aws.amazon.com/general/latest/gr/bedrock.html#bra-bt) [ListDataSources](https://docs.aws.amazon.com/bedrock/latest/APIReference/API_agent_ListDataSources.html)요청을 보내고 지식 베이스의 ID를 지정하십시오.

- 응답으로 반환할 최대 결과 수를 설정하려면 필드를 사용하십시오. maxResults
- 설정한 수보다 많은 결과가 있는 경우 응답은 a를 반환합니다nextToken. 다른 ListDataSources 요청에서 이 값을 사용하여 다음 결과 배치를 확인할 수 있습니다.

데이터 소스의 동기화 이벤트에 대한 정보를 얻으려면 [Amazon Bedrock용 에이전트 빌드](https://docs.aws.amazon.com/general/latest/gr/bedrock.html#bra-bt) 타임 엔 드포인트를 사용하여 [GetIngestionJob요](https://docs.aws.amazon.com/bedrock/latest/APIReference/API_agent_GetIngestionJob.html)청을 보내십시오. dataSourceId, knowledgeBaseId, 및 ingestionJobId을 지정합니다.

지식창고의 데이터 소스에 대한 동기화 기록을 나열하려면 [Amazon Bedrock용 에이전트 빌드](https://docs.aws.amazon.com/general/latest/gr/bedrock.html#bra-bt) 타임 엔드포인트를 사용하여 [ListIngestionJobs](https://docs.aws.amazon.com/bedrock/latest/APIReference/API_agent_ListIngestionJobs.html)요청을 보내십시오. 지식 기반과 데이터 소스의 ID를 지정 합니다. 다음 사양을 설정할 수 있습니다

- filters 객체에서 검색할 상태를 지정하여 결과를 필터링합니다.
- 작업이 시작된 시각 또는 sortBy 객체를 지정하여 작업 상태를 기준으로 정렬합니다. 오름차순 또는 내림차순을 지정할 수 있습니다.
- 응답으로 반환할 최대 결과 수를 maxResults 필드에 설정할 수 있습니다. 설정한 수보다 많은 결과가 있는 경우 응답은 a를 반환하며, nextToken 이를 다른 [ListIngestionJobs](https://docs.aws.amazon.com/bedrock/latest/APIReference/API_agent_ListIngestionJobs.html)요청으로 전송 하여 다음 작업 배치를 확인할 수 있습니다.

데이터 소스 업데이트

다음과 같은 방법으로 데이터 소스를 업데이트할 수 있습니다.

- 데이터 소스의 파일이 포함된 S3 버킷에서 파일을 추가, 변경 또는 제거합니다.
- 데이터 원본의 이름 또는 S3 버킷 또는 데이터 수집 중에 임시 데이터를 암호화하는 데 사용할 KMS 키를 변경합니다.

데이터 원본의 S3 버킷에서 파일을 추가, 수정 또는 제거할 때마다 지식 기반에 다시 인덱싱되도록 데 이터 원본을 동기화해야 합니다. 동기화는 점진적이므로 Amazon Bedrock은 마지막 동기화 이후 추가, 수정 또는 삭제된 S3 버킷의 객체만 처리합니다. 수집을 시작하기 전에 데이터 소스가 다음 조건을 충 족하는지 확인하십시오.

- 파일은 지원되는 형식입니다. 자세한 정보는 [지원되는 벡터 스토어에서 지식 베이스의 벡터 색인을](#page-293-0)  [설정합니다.](#page-293-0)을 참조하세요.
- 파일은 최대 파일 크기인 50MB를 초과하지 않습니다. 자세한 정보는 [지식창고 할당량을](#page-792-0) 참조하세 요.
- 데이터 원본에 [메타데이터 파일이](#page-291-0) 포함된 경우 다음 조건을 확인하여 메타데이터 파일이 무시되지 않도록 하세요.
	- 각 .metadata.json 파일은 연결된 소스 파일과 같은 이름을 공유합니다.
	- 지식창고의 벡터 인덱스가 Amazon OpenSearch Serverless 벡터 스토어에 있는 경우 벡터 인덱 스가 faiss 엔진으로 구성되어 있는지 확인하십시오. 벡터 인덱스가 nmslib 엔진으로 구성된 경 우 다음 중 하나를 수행해야 합니다.
		- 콘솔에서 [새 지식 베이스를 생성하면](#page-301-0) Amazon Bedrock이 Amazon OpenSearch 서버리스에서 자동으로 벡터 인덱스를 생성하도록 할 수 있습니다.
		- 벡터 저장소에 [다른 벡터 인덱스를 생성하고](#page-293-0) **faiss** 엔진으로 선택합니다. 그런 다음 [새 지식 베](#page-301-0) [이스를 만들고](#page-301-0) 새 벡터 색인을 지정합니다.
	- 지식창고의 벡터 인덱스가 Amazon Aurora 데이터베이스 클러스터에 있는 경우, 수집을 시작하기 전에 인덱스 테이블에 메타데이터 파일의 각 메타데이터 속성에 대한 열이 포함되어 있는지 확인 하십시오.

데이터 소스를 업데이트하는 방법을 알아보려면 선택한 방법에 해당하는 탭을 선택하고 단계를 따르 십시오.

#### **Console**

데이터 원본을 업데이트하려면

- 1. (선택 사항) 데이터 소스의 파일이 포함된 S3 버킷의 파일을 필요에 따라 변경합니다.
- 2. [에 AWS Management Console로그인하고 https://console.aws.amazon.com/bedrock/ 에서](https://console.aws.amazon.com/bedrock/) [Amazon Bedrock 콘솔을 엽니다.](https://console.aws.amazon.com/bedrock/)
- 3. 왼쪽 탐색 창에서 지식 기반을 선택합니다.
- 4. 데이터 소스 섹션에서 동기화하려는 데이터 소스 옆에 있는 라디오 버튼을 선택합니다.
- 5. (선택 사항) 편집을 선택하고 필요한 구성을 변경한 다음 제출을 선택합니다.
- 6. [동기화] 를 선택합니다.
- 7. 동기화가 완료되고 상태가 Ready로 바뀌면 녹색 배너가 나타납니다.

데이터 소스를 업데이트하려면

- 1. (선택 사항) 데이터 소스의 파일이 포함된 S3 버킷의 파일을 필요에 따라 변경합니다.
- 2. (선택 사항) [Amazon Bedrock용 에이전트 빌드 타임 엔드포인트를](https://docs.aws.amazon.com/general/latest/gr/bedrock.html#bra-bt) 사용하여 필요한 구성을 변 경하고 변경하고 변경하고 싶지 않은 동일한 구성을 지정하여 [UpdateDataSource요](https://docs.aws.amazon.com/bedrock/latest/APIReference/API_agent_UpdateDataSource.html)청을 보냅 니다.

### **a** Note

변경할 수 없습니다. chunkingConfiguration 기존 요청과 함께 요청을 보내세 요chunkingConfiguration.

3. [Amazon Bedrock용 에이전트의 빌드 타임 엔드포인트를](https://docs.aws.amazon.com/general/latest/gr/bedrock.html#bra-bt) 사용하여 및 를 지정하여 [StartIngestionJob](https://docs.aws.amazon.com/bedrock/latest/APIReference/API_agent_StartIngestionJob.html)요청을 보냅니다. dataSourceId knowledgeBaseId

## 데이터 원본 삭제

데이터 소스가 더 이상 필요하지 않은 경우 삭제할 수 있습니다. 선택한 방법에 해당하는 탭을 선택하 고 단계를 따르세요.

#### Console

데이터 소스를 삭제하기

- 1. [에 AWS Management Console로그인하고 https://console.aws.amazon.com/bedrock/ 에서](https://console.aws.amazon.com/bedrock/) [Amazon Bedrock 콘솔을 엽니다.](https://console.aws.amazon.com/bedrock/)
- 2. 왼쪽 탐색 창에서 지식 기반을 선택합니다.
- 3. 데이터 소스 섹션에서 삭제하려는 데이터 소스 옆에 있는 라디오 버튼을 선택합니다.
- 4. 삭제를 선택합니다.
- 5. 데이터 원본이 성공적으로 삭제되면 녹색 배너가 나타납니다.

지식창고에서 데이터 원본을 삭제하려면 dataSourceId 및 를 지정하여 [DeleteDataSource요](https://docs.aws.amazon.com/bedrock/latest/APIReference/API_agent_DeletDataSource.html)청 을 보내십시오knowledgeBaseId.

## 지식 기반 관리

지식창고를 설정한 후에는 지식창고에 대한 정보를 보거나 수정하거나 삭제할 수 있습니다. 선택한 방 법에 해당하는 탭을 선택하고 단계를 따르세요.

지식창고에 대한 정보 보기

지식창고에 대한 정보를 볼 수 있습니다. 선택한 방법에 해당하는 탭을 선택하고 단계를 따르세요.

#### Console

지식창고에 대한 정보를 보려면

- 1. [에 AWS Management Console 로그인하고 https://console.aws.amazon.com/bedrock/ 에서](https://console.aws.amazon.com/bedrock/)  [Amazon Bedrock 콘솔을 엽니다.](https://console.aws.amazon.com/bedrock/)
- 2. 왼쪽 탐색 창에서 지식 기반을 선택합니다.
- 3. 지식 기반의 세부 정보를 보려면 소스의 이름을 선택하거나, 소스 옆의 라디오 버튼을 선택한 후 편집을 선택합니다.
- 4. 세부 정보 페이지에서 다음 작업을 수행할 수 있습니다.
	- 지식 기반의 세부 정보를 변경하려면 지식 기반 개요 섹션에서 편집을 선택합니다.
	- 지식 기반에 연결된 태그를 업데이트하려면 태그 섹션에서 태그 관리를 선택합니다.
	- 지식 기반을 생성했던 데이터 소스를 업데이트하고 변경 사항을 동기화해야 할 경우, 데이터 소스에서 동기화를 선택합니다.
	- 데이터 소스의 세부 정보를 보려면 데이터 소스 이름을 선택합니다. 세부 정보 내에서 동기 화 기록 섹션의 동기화 이벤트 옆에 있는 라디오 버튼을 선택한 후 경고 보기를 선택하면 데 이터 모으기 작업의 파일이 동기화되지 않은 이유를 볼 수 있습니다.
	- 지식 기반에 사용되는 임베딩 모델을 관리하려면 프로비저닝된 처리량 편집을 선택합니다.
	- 편집을 마쳤으면 변경 사항 저장을 선택합니다.

지식 기반에 대한 정보를 얻으려면 [Amazon Bedrock용 에이전트 빌드 타임 엔드포인트와](https://docs.aws.amazon.com/general/latest/gr/bedrock.html#bra-bt) 함께 [GetKnowledgeBase](https://docs.aws.amazon.com/bedrock/latest/APIReference/API_agent_GetKnowledgeBase.html)요청을 보내 다음을 지정하십시오. knowledgeBaseId

지식 기반에 대한 정보를 나열하려면 [Amazon Bedrock용 에이전트 빌드](https://docs.aws.amazon.com/general/latest/gr/bedrock.html#bra-bt) 타임 엔드포인트를 사용하여 [ListKnowledgeBases요](https://docs.aws.amazon.com/bedrock/latest/APIReference/API_agent_ListKnowledgeBases.html)청을 보내십시오. 응답으로 반환할 최대 결과 수를 설정할 수 있습니다. 설정한 수보다 많은 결과가 있는 경우 응답은 a를 반환합니다. nextToken 다른 [ListKnowledgeBases](https://docs.aws.amazon.com/bedrock/latest/APIReference/API_agent_ListKnowledgeBases.html)요청의 nextToken 필드에 이 값을 사용하여 다음 일괄 결과를 확인할 수 있 습니다.

## 지식창고 업데이트

#### Console

지식창고 업데이트하기

- 1. [에 AWS Management Console 로그인하고 https://console.aws.amazon.com/bedrock/ 에서](https://console.aws.amazon.com/bedrock/)  [Amazon Bedrock 콘솔을 엽니다.](https://console.aws.amazon.com/bedrock/)
- 2. 왼쪽 탐색 창에서 지식 기반을 선택합니다.
- 3. 지식창고에 대한 세부 정보를 보려면 지식창고를 선택하거나 지식창고 옆에 있는 라디오 버튼 을 선택하고 편집을 선택합니다.
- 4. 다음과 같은 방법으로 지식베이스를 수정할 수 있습니다.
	- 지식 기반 개요 섹션에서 편집을 선택하여 지식창고의 구성을 변경합니다.
	- 태그 섹션에서 태그 관리를 선택하여 지식자료에 첨부된 태그를 변경합니다.
	- 데이터 원본 섹션에서 데이터 원본을 관리합니다. 자세한 설명은 [데이터 원본 관리](#page-334-0) 섹션을 참조하세요.
- 5. 편집을 마쳤으면 변경 사항 저장을 선택합니다.

API

지식 베이스를 업데이트하려면 [Amazon Bedrock용 에이전트 빌드](https://docs.aws.amazon.com/general/latest/gr/bedrock.html#bra-bt) 타임 엔드포인트로 [UpdateKnowledgeBase](https://docs.aws.amazon.com/bedrock/latest/APIReference/API_agent_UpdateKnowledgeBase.html)요청을 보내십시오. 모든 필드를 덮어쓰게 되므로 업데이트하려는 필드와 동일하게 유지하려는 필드를 모두 포함하십시오.

## 지식 기반 삭제

지식창고가 더 이상 필요하지 않은 경우 삭제할 수 있습니다. 지식창고를 삭제할 때는 다음 작업도 수 행하여 지식창고와 관련된 모든 리소스를 완전히 삭제해야 합니다.

- 지식 베이스를 관련 에이전트와 분리하십시오.
- 지식창고에서 색인된 기본 데이터는 설정한 벡터 저장소에 남아 있으며 계속 검색할 수 있습니다. 데 이터를 삭제하려면 데이터 임베딩이 포함된 벡터 색인도 삭제해야 합니다.

선택한 방법에 해당하는 탭을 선택하고 단계를 따르세요.

### **Console**

지식 기반을 삭제하려면 다음을 수행하세요.

- 1. 다음 단계를 진행하기 전에 연결된 에이전트에서 지식 기반을 삭제합니다 이렇게 하려면 다음 단계를 수행합니다.
	- a. 왼쪽 탐색 창에서 에이전트를 선택합니다.
	- b. 지식 기반을 삭제하려는 에이전트의 이름을 선택합니다.
	- c. 더 이상 존재하지 않는 지식 기반에 대한 참조를 에이전트에서 삭제해야 한다고 경고하는 빨간색 배너가 나타납니다.
	- d. 제거할 지식 기반 옆의 라디오 버튼을 선택합니다. 추가를 선택한 후 삭제를 선택합니다.
- 2. [에 AWS Management Console 로그인하고 https://console.aws.amazon.com/bedrock/ 에서](https://console.aws.amazon.com/bedrock/)  [Amazon Bedrock 콘솔을 엽니다.](https://console.aws.amazon.com/bedrock/)
- 3. 왼쪽 탐색 창에서 지식 기반을 선택합니다.
- 4. 지식베이스를 선택하거나 지식창고 옆에 있는 라디오 버튼을 선택합니다. 그런 다음 삭제를 선 택합니다.
- 5. 지식 기반 삭제에 대한 경고 메시지를 검토합니다. 이러한 조건을 수락할 경우 입력 상자에 **delete**을 입력하고 삭제를 선택하여 확인합니다.
- 6. 지식창고의 벡터 임베딩을 완전히 삭제하려면 데이터 임베딩이 포함된 벡터 인덱스를 삭제해 야 합니다.

지식 베이스를 삭제하기 전에 Agents [for Amazon Bedrock 빌드 타임 엔드포인트에](https://docs.aws.amazon.com/general/latest/gr/bedrock.html#bra-bt) [DisassociateAgentKnowledgeBas](https://docs.aws.amazon.com/bedrock/latest/APIReference/API_agent_DisassociateAgentKnowledgeBase.html)[e요청하여 지식 베이스와 연결된 에이전트와의](https://docs.aws.amazon.com/general/latest/gr/bedrock.html#bra-bt) 연결을 끊으십시 오.

지식 베이스를 삭제하려면 [Amazon Bedrock용 에이전트 빌드](https://docs.aws.amazon.com/general/latest/gr/bedrock.html#bra-bt) 타임 엔드포인트를 사용하여 [DeleteKnowledgeBase](https://docs.aws.amazon.com/bedrock/latest/APIReference/API_agent_DeleteKnowledgeBase.html)요청을 보내십시오.

지식 베이스의 벡터 임베딩을 완전히 삭제하려면 데이터 임베딩이 포함된 벡터 인덱스를 삭제해야 합니다.

# 지식 기반 배포

애플리케이션에 지식베이스를 배포하려면 지식베이스를 [Retrieve만](https://docs.aws.amazon.com/bedrock/latest/APIReference/API_agent-runtime_Retrieve.html)들거나 [RetrieveAndGenerate](https://docs.aws.amazon.com/bedrock/latest/APIReference/API_agent-runtime_RetrieveAndGenerate.html)요청 하도록 설정하세요. 이러한 API 작업을 사용하는 방법을 보려면 에서 API 탭을 선택하십시오[Amazon](#page-312-1)  [Bedrock에서 지식 베이스를 테스트해 보십시오..](#page-312-1)

지식창고를 에이전트와 연결할 수도 있습니다. 그러면 에이전트가 오케스트레이션 중에 필요할 때 지 식베이스를 호출합니다. 자세한 설명은 [Amazon Bedrock용 에이전트](#page-343-0) 섹션을 참조하세요. 선택한 방법 에 해당하는 탭을 선택하고 단계를 따르세요.

### Console

지식창고를 상담원과 연결하려면

- 1. [에 AWS Management Console 로그인하고 https://console.aws.amazon.com/bedrock/ 에서](https://console.aws.amazon.com/bedrock/)  [Amazon Bedrock 콘솔을 엽니다.](https://console.aws.amazon.com/bedrock/)
- 2. 왼쪽 탐색 창에서 에이전트를 선택합니다.
- 3. 지식 베이스를 추가하려는 에이전트를 선택합니다.
- 4. 작업 초안 섹션에서 작업 초안을 선택합니다.
- 5. 지식 기반 섹션에서 추가를 선택합니다.
- 6. 지식창고 선택 아래의 드롭다운 목록에서 지식창고를 선택하고 상담원이 지식창고와 상호작용 하고 결과를 반환하는 방법에 관한 지침을 지정합니다.

### 지식창고를 상담원과 분리하기

- 1. [에 AWS Management Console 로그인하고 https://console.aws.amazon.com/bedrock/ 에서](https://console.aws.amazon.com/bedrock/)  [Amazon Bedrock 콘솔을 엽니다.](https://console.aws.amazon.com/bedrock/)
- 2. 왼쪽 탐색 창에서 에이전트를 선택합니다.
- 3. 지식 베이스를 추가하려는 에이전트를 선택합니다.
- 4. 작업 초안 섹션에서 작업 초안을 선택합니다.
- 5. 지식베이스 섹션에서 지식베이스를 선택합니다.
- 6. 삭제를 선택합니다.

### API

지식창고를 상담원과 연결하려면 [AssociateAgentKnowledgeBase요](https://docs.aws.amazon.com/bedrock/latest/APIReference/API_agent_AssociateAgentKnowledgeBase.html)청을 보내세요.

- 상담원이 지식 기반과 상호 작용하고 결과를 description 반환하는 방법에 대한 지침을 제공 하는 세부 정보를 포함하세요.
- 상담원이 지식창고를 쿼리할 수 있도록 knowledgeBaseState ENABLED 하려면 를 로 설정합 니다.

[UpdateAgentKnowledgeBase요](https://docs.aws.amazon.com/bedrock/latest/APIReference/API_agent_UpdateAgentKnowledgeBase.html)청을 보내 상담원과 관련된 지식창고를 업데이트할 수 있습니다. 예를 들어 문제를 해결하기 knowledgeBaseState ENABLED 위해 를 로 설정하는 것이 좋습니다. 모든 필드를 덮어쓰게 되므로 업데이트하려는 필드와 동일하게 유지하려는 필드를 모두 포함하십 시오.

지식창고를 상담원과 분리하려면 요청을 보내세요. [DisassociateAgentKnowledgeBase](https://docs.aws.amazon.com/bedrock/latest/APIReference/API_agent_DisassociateAgentKnowledgeBase.html)

# <span id="page-343-0"></span>Amazon Bedrock용 에이전트

Amazon Bedrock용 에이전트는 애플리케이션에서 자율 에이전트를 구축하고 구성할 수 있는 기능을 제공합니다. 에이전트는 최종 사용자가 조직 데이터 및 사용자 입력을 기반으로 작업을 완료할 수 있도 록 도와줍니다. 에이전트는 FM (Foundation Model), 데이터 소스, 소프트웨어 애플리케이션 및 사용자 대화 간의 상호 작용을 조정합니다. 또한 에이전트는 자동으로 API를 호출하여 조치를 취하고 지식 베 이스를 호출하여 이러한 작업에 대한 정보를 보완합니다. 개발자는 에이전트를 통합하여 제너레이티 브 AI (제너레이티브 AI) 애플리케이션 제공을 가속화함으로써 몇 주간의 개발 노력을 절약할 수 있습 니다.

에이전트를 사용하면 고객을 위한 작업을 자동화하고 고객의 질문에 답할 수 있습니다. 예를 들어 고객 의 보험 청구 처리를 도와주는 에이전트나 고객의 여행 예약을 도와주는 에이전트를 만들 수 있습니다. 용량을 프로비저닝하거나 인프라를 관리하거나 사용자 지정 코드를 작성할 필요가 없습니다. Amazon Bedrock은 프롬프트 엔지니어링, 메모리, 모니터링, 암호화, 사용자 권한, API 간접 호출을 관리합니다.

에이전트는 다음 작업을 수행합니다.

- 기본 모델을 확장하여 사용자 요청을 이해하고 상담원이 수행해야 하는 작업을 더 작은 단계로 세분 화하세요.
- 자연스러운 대화를 통해 사용자로부터 추가 정보를 수집합니다.
- 회사 시스템에 API를 호출하여 고객의 요청을 충족하기 위한 조치를 취하세요.
- 데이터 소스를 쿼리하여 성능과 정확성을 높입니다.

에이전트를 사용하려면 다음 단계를 수행합니다.

- 1. (선택 사항) 지식 기반을 생성하여 프라이빗 데이터를 이 데이터베이스에 저장합니다. 자세한 설명 은 [Amazon Bedrock용 지식 베이스](#page-286-0) 섹션을 참조하세요.
- 2. 사용 사례에 맞게 에이전트를 구성하고 에이전트가 수행할 수 있는 작업을 추가합니다. 에이전트 가 작업을 처리하는 방법을 정의하려면 선택한 프로그래밍 언어로 Lambda 함수를 작성하십시오.
- 3. 지식 베이스를 에이전트와 연결하여 에이전트의 성능을 강화하십시오. 자세한 설명은 [아마존 베](#page-350-0) [드록에서 에이전트 생성](#page-350-0) 섹션을 참조하세요.
- 4. (선택 사항) 특정 사용 사례에 맞게 에이전트의 동작을 사용자 지정하려면 에이전트가 수행하는 사 전 처리, 오케스트레이션, 지식창고 응답 생성 및 사후 처리 단계에 대한 프롬프트 템플릿을 수정 하세요. 자세한 설명은 [Amazon Bedrock의 고급 프롬프트](#page-394-0) 섹션을 참조하세요.
- 5. Amazon Bedrock 콘솔에서 또는 에 대한 API 호출을 통해 에이전트를 테스트하십시오. TSTALIASID 필요에 따라 구성을 수정하십시오. 추적을 사용하여 오케스트레이션의 각 단계에

서 에이전트의 추론 프로세스를 검사합니다. 자세한 내용은 [아마존 베드락 에이전트 테스트](#page-370-0) 및 [Amazon Bedrock의 트레이스 이벤트](#page-374-0) 섹션을 참조하세요.

- 6. 에이전트를 충분히 수정하고 애플리케이션에 배포할 준비가 되면 에이전트의 버전을 가리키는 별 칭을 만드십시오. 자세한 설명은 [아마존 베드락 에이전트 배포하기](#page-435-0) 섹션을 참조하세요.
- 7. 에이전트 별칭에 대한 API 호출을 수행하도록 애플리케이션을 설정합니다.
- 8. 에이전트에서 반복하고 필요에 따라 더 많은 버전과 별칭을 만듭니다.

### 주제

- [Amazon Bedrock용 에이전트의 작동 방식](#page-344-0)
- [Amazon Bedrock용 에이전트가 지원되는 지역 및 모델](#page-348-0)
- [Amazon Bedrock용 에이전트를 위한 사전 요구 사항](#page-349-0)
- [아마존 베드록에서 에이전트 생성](#page-350-0)
- [Amazon Bedrock 에이전트를 위한 작업 그룹 생성](#page-353-0)
- [지식베이스를 Amazon Bedrock 에이전트와 연결하세요](#page-369-0)
- [아마존 베드락 에이전트 테스트](#page-370-0)
- [아마존 베드락 에이전트 관리](#page-382-0)
- [아마존 베드락 에이전트 사용자 지정](#page-394-1)
- [아마존 베드락 에이전트 배포하기](#page-435-0)

## <span id="page-344-0"></span>Amazon Bedrock용 에이전트의 작동 방식

Amazon Bedrock용 에이전트는 에이전트를 설정하고 실행하는 데 도움이 되는 다음과 같은 두 가지 주 요 API 작업 세트로 구성됩니다.

- 에이전트와 관련 리소스를 생성, 구성 및 관리하기 위한 [빌드 타임 API 작업](https://docs.aws.amazon.com/bedrock/latest/APIReference/API_Operations_Agents_for_Amazon_Bedrock.html)
- [런타임 API 작업을](https://docs.aws.amazon.com/bedrock/latest/APIReference/API_Operations_Agents_for_Amazon_Bedrock_Runtime.html) 통해 사용자 입력으로 에이전트를 호출하고 작업을 수행하기 위한 오케스트레이 션을 시작합니다.

## 빌드 타임 구성

에이전트는 다음 구성 요소로 이뤄져 있습니다.

- 기초 모델 에이전트가 오케스트레이션 프로세스에서 사용자 입력 및 후속 프롬프트를 해석하기 위해 호출하는 기초 모델 (FM) 을 선택합니다. 또한 에이전트는 FM을 호출하여 응답을 생성하고 프 로세스의 후속 단계를 진행합니다.
- 지침 상담원의 용도를 설명하는 지침을 작성합니다. 고급 프롬프트를 사용하면 오케스트레이션 의 모든 단계에서 에이전트에 대한 지침을 추가로 사용자 지정하고 Lambda 함수를 포함하여 각 단 계의 출력을 파싱할 수 있습니다.
- 작업 그룹 (선택 사항) 다음 리소스 제공을 통해 에이전트가 수행해야 하는 작업을 정의합니다.
	- 에이전트가 작업을 수행하기 위해 호출할 수 있는 API 작업을 정의하는 OpenAPI 스키마입니다.
	- 다음과 같은 입력 및 출력을 갖는 Lambda 함수:
		- 입력 오케스트레이션 중에 식별된 API 작업 및 파라미터.
		- 출력 API 간접 호출 결과.
- 지식 베이스 (선택 사항) 지식 베이스를 에이전트와 연결합니다. 에이전트는 응답 생성 및 입력을 오케스트레이션 프로세스 단계로 보강하기 위해 지식베이스를 쿼리하여 추가 컨텍스트를 찾습니다.
- 프롬프트 템플릿 프롬프트 템플릿은 FM에 제공할 프롬프트를 만들기 위한 기초입니다. Amazon Bedrock용 에이전트는 사전 처리, 오케스트레이션, 지식 기반 응답 생성 및 사후 처리 중에 사용되는 기본 4개의 기본 프롬프트 템플릿을 제공합니다. 선택적으로 이러한 기본 프롬프트 템플릿을 편집하 여 시퀀스의 각 단계에서 에이전트의 동작을 사용자 지정할 수 있습니다. 문제 해결을 위해 또는 단 계가 불필요하다고 판단되는 경우 단계를 해제할 수도 있습니다. 자세한 설명은 [Amazon Bedrock의](#page-394-0)  [고급 프롬프트](#page-394-0) 섹션을 참조하세요.

빌드 시 이러한 모든 구성 요소가 수집되어 에이전트가 사용자 요청이 완료될 때까지 오케스트레이션 을 수행하도록 기본 프롬프트를 구성합니다. 고급 프롬프트를 사용하면 추가 로직과 간단한 예제를 사 용하여 이러한 기본 프롬프트를 수정함으로써 에이전트 간접 호출의 각 단계에 대한 정확도를 높일 수 있습니다. 기본 프롬프트 템플릿에는 지침, 작업 설명, 지식 기반 설명 및 대화 기록이 포함되어 있으며, 필요에 맞게 에이전트를 수정하도록 사용자 지정할 수 있습니다. 그런 다음 보안 구성을 포함하여 에이 전트의 모든 구성 요소를 패키지화하는 에이전트를 준비합니다. 에이전트를 준비하면 런타임에 테스 트할 수 있는 상태가 됩니다. 다음 이미지는 빌드 타임 API 작업이 에이전트를 구성하는 방법을 보여줍 니다.

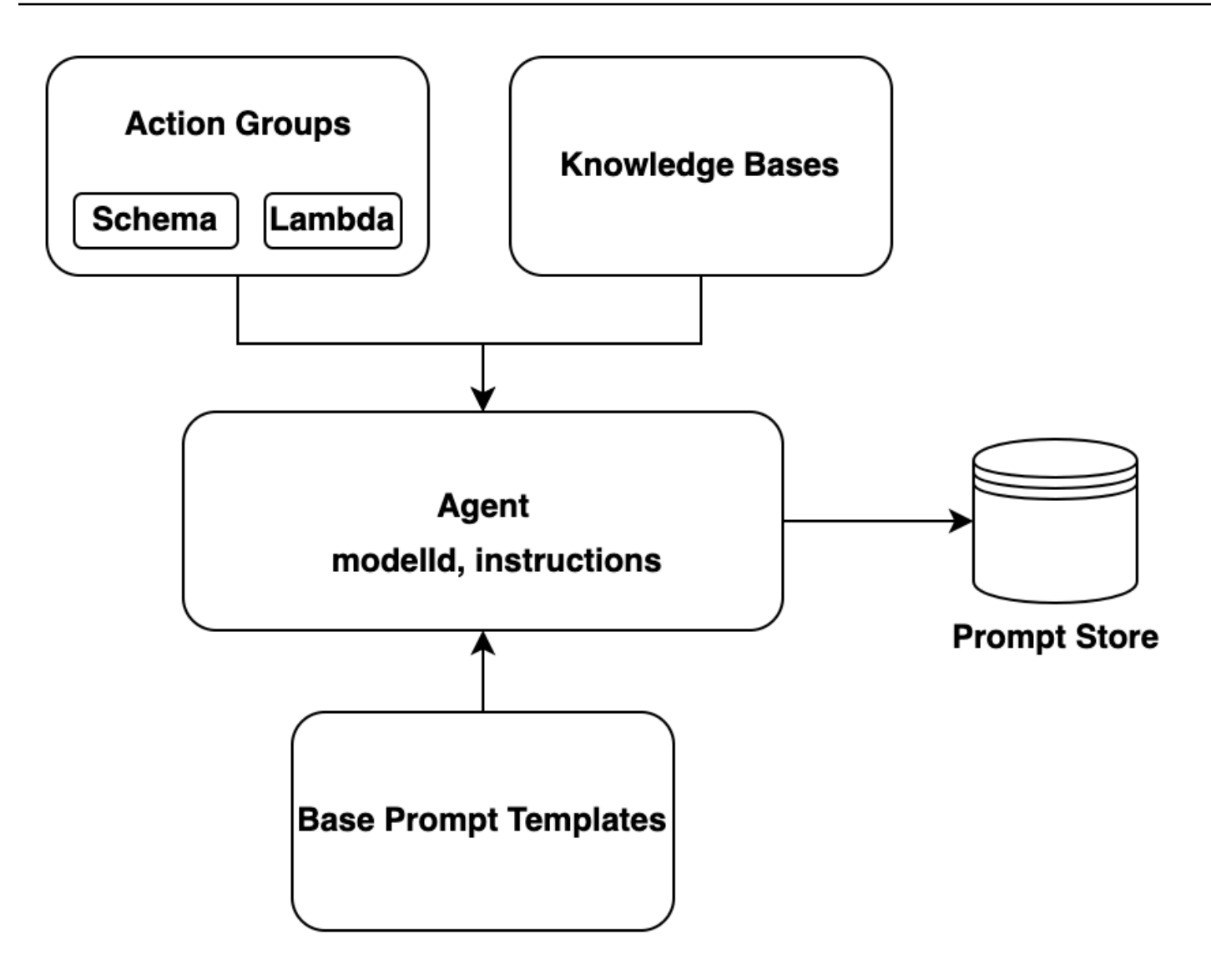

런타임 프로세스

런타임은 [InvokeAgentA](https://docs.aws.amazon.com/bedrock/latest/APIReference/API_agent-runtime_InvokeAgent.html)PI 작업에 의해 관리됩니다. 이 작업을 수행하면 다음 세 가지 주요 단계로 구 성된 에이전트 시퀀스가 시작됩니다.

- 1. 사전 처리 에이전트가 사용자 입력을 컨텍스트화하고 분류하는 방법을 관리하고 입력을 검증하는 데 사용할 수 있습니다.
- 2. 오케스트레이션 사용자 입력을 해석하고, 작업 그룹을 호출하고, 지식 베이스를 쿼리하고, 출력 을 사용자에게 반환하거나 지속적인 오케스트레이션을 위한 입력으로 반환합니다. 오케스트레이션 은 다음 단계로 구성됩니다.
	- a. 에이전트는 파운데이션 모델을 사용하여 입력을 해석하고 취해야 할 다음 단계를 위한 논리를 제 시하는 근거를 생성합니다.
- b. 에이전트는 작업 그룹을 호출하고 지식 기반 (지식 기반 응답 생성) 을 쿼리하여 추가 컨텍스트를 검색하고 데이터를 요약하여 생성 속도를 높입니다.
- c. 에이전트는 작업 그룹을 간접적으로 호출하고 지식 기반의 결과를 요약하여 관찰이라는 출력을 생성합니다. 에이전트는 관찰을 사용하여 기본 프롬프트를 보강한 다음 파운데이션 모델을 통해 이를 해석합니다. 그런 다음 에이전트는 오케스트레이션 프로세스를 반복해야 하는지 여부를 결 정합니다.
- d. 이 루프는 에이전트가 사용자에게 응답을 반환하거나 사용자에게 추가 정보를 요구하는 메시지 를 표시해야 할 때까지 계속됩니다.

오케스트레이션 중에는 에이전트에 추가한 상담원 지침, 작업 그룹, 지식 베이스가 기본 프롬프트 템플릿에 추가됩니다. 그런 다음 증강 기본 프롬프트를 사용하여 FM을 호출합니다. FM은 사용자 입 력을 충족시킬 수 있는 최상의 단계와 궤적을 예측합니다. FM은 오케스트레이션을 반복할 때마다 호출할 API 작업이나 쿼리할 지식 베이스를 예측합니다.

3. 사후 처리 — 에이전트는 사용자에게 반환할 최종 응답의 형식을 지정합니다. 이 단계는 기본적으로 꺼져 있습니다.

에이전트를 호출하면 런타임에 트레이스를 켤 수 있습니다. 추적을 통해 에이전트 시퀀스의 각 단계에 서 에이전트의 근거, 작업, 쿼리 및 관찰 내용을 추적할 수 있습니다. 추적에는 각 단계에서 기초 모델 로 전송되는 전체 프롬프트와 기초 모델의 결과, API 응답 및 지식 기반 쿼리가 포함됩니다. 트레이스 를 사용하여 각 단계에서 에이전트의 추론을 이해할 수 있습니다. 자세한 정보는 [Amazon Bedrock의](#page-374-0) [트레이스 이벤트](#page-374-0)를 참조하세요.

더 많은 InvokeAgent 요청을 통해 상담원과의 사용자 세션이 계속되더라도 대화 기록이 보존됩니다. 대화 기록은 오케스트레이션 기본 프롬프트 템플릿을 컨텍스트와 함께 지속적으로 보강하여 상담원의 정확성과 성능을 개선하는 데 도움이 됩니다. 다음 다이어그램은 런타임 중 에이전트의 프로세스를 보 여줍니다.

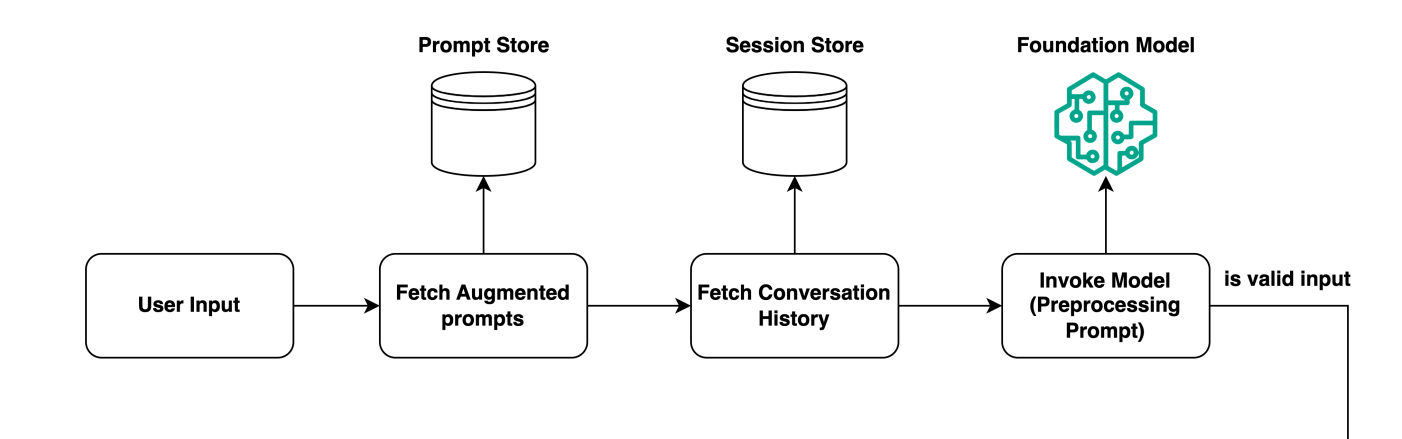

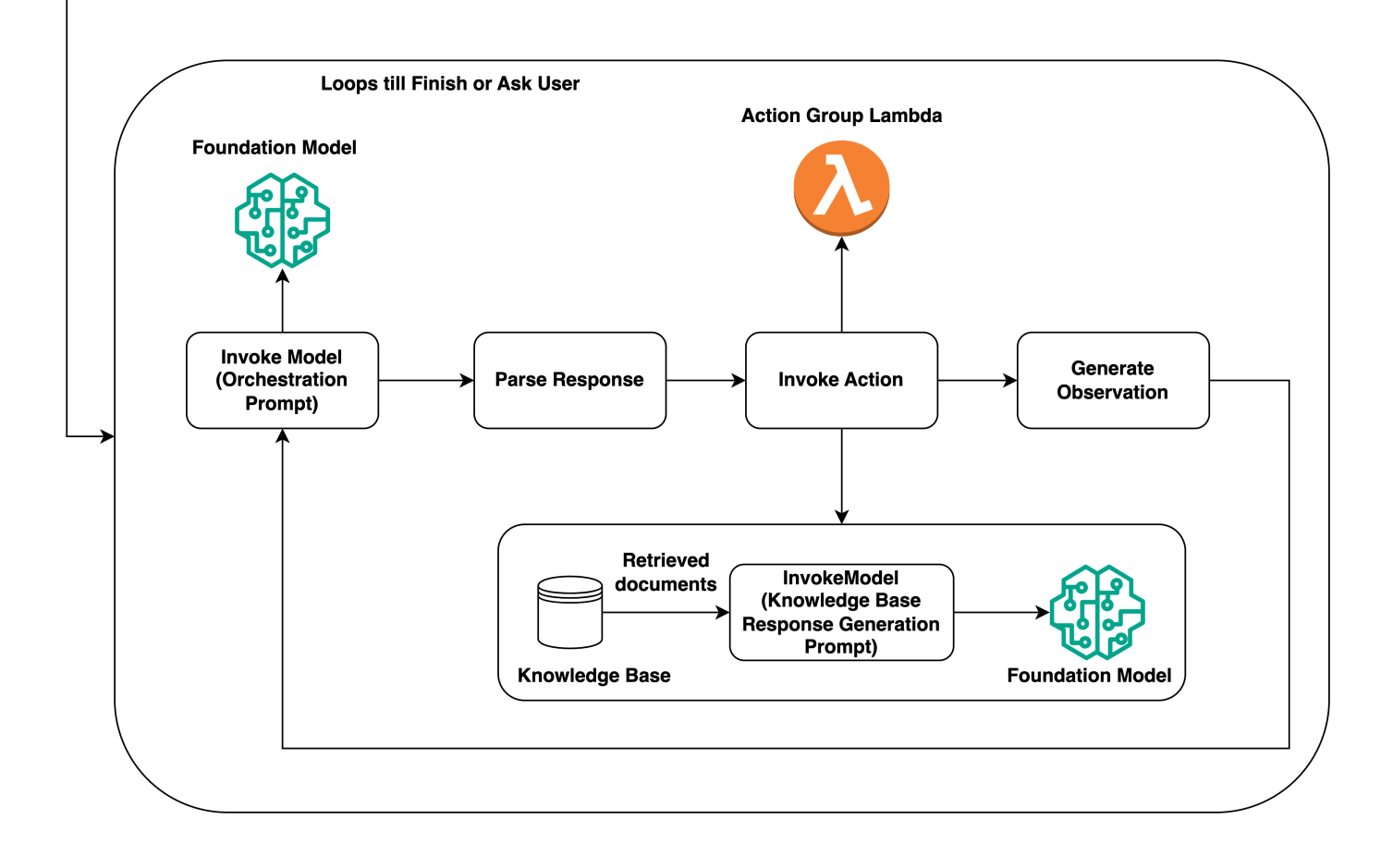

# <span id="page-348-0"></span>Amazon Bedrock용 에이전트가 지원되는 지역 및 모델

Amazon Bedrock용 에이전트는 다음 지역에서 지원됩니다.

### 리전

미국 동부(버지니아 북부)

미국 서부(오리건)

Amazon Bedrock용 에이전트는 다음 모델에서 사용할 수 있습니다.

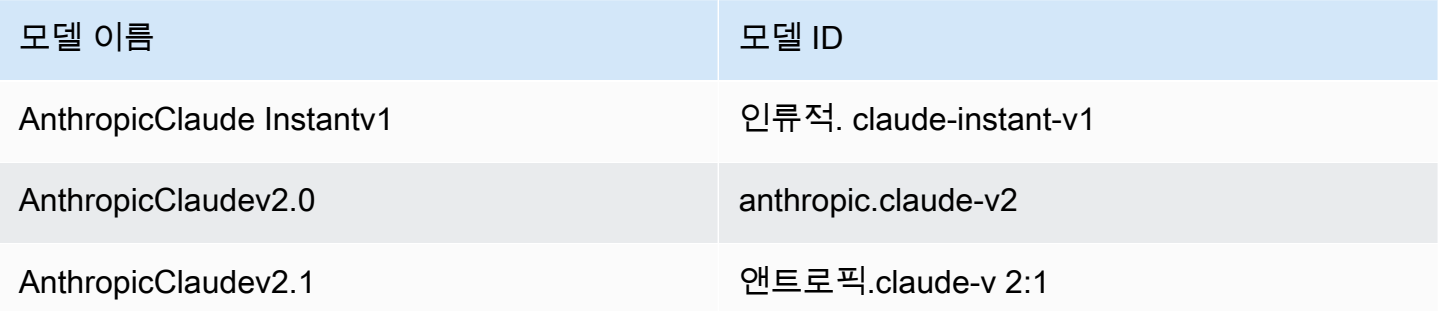

# <span id="page-349-0"></span>Amazon Bedrock용 에이전트를 위한 사전 요구 사항

Amazon Bedrock용 에이전트와 관련된 작업을 수행하는 데 [필요한 권한이](#page-541-0) IAM 역할에 있는지 확인하 십시오.

에이전트는 작업 그룹과 지식 베이스를 사용하여 고객이 작업을 수행하도록 지원합니다. 다음은 각 리 소스 유형에 대한 간략한 설명입니다.

- 작업 그룹 에이전트가 사용자가 수행하도록 도울 수 있는 작업을 정의합니다. 호출할 수 있는 API, 작업 처리 방법, 응답 반환 방법을 포함합니다.
- 지식 기반 상담원이 고객 문의에 답변하고 생성된 응답을 개선하기 위해 쿼리할 수 있는 정보의 저장소를 제공합니다.

에이전트를 생성하기 전에 다음 사전 요구 사항을 검토하고 충족해야 할 사전 요구 사항을 결정하십시 오.

1. [액션 그룹을 설정하세요.](#page-353-0) 에이전트가 시스템에 대한 API 호출을 오케스트레이션하도록 하려면 작 업 그룹을 하나 이상 추가해야 합니다. 나중에 작업 그룹을 추가하고 싶거나 에이전트에 대한 작업 그룹을 만들지 않으려는 경우 이 사전 요구 사항을 건너뛰어도 됩니다.

- 2. 지식 [베이스를 설정하세요.](#page-286-0) 비공개 데이터 소스를 사용하여 고객 쿼리에 대한 응답을 개선하려면 지식베이스를 하나 이상 연결할 수 있습니다. 상담원이 관련 지식 기반을 갖지 않도록 계획한다면 이 전제 조건을 건너뛰어도 됩니다.
- 3. 적절한 [권한을 가진 상담원을 위한 사용자 지정 AWS Identity and Access Management \(IAM\)](#page-551-0) [서](https://docs.aws.amazon.com/IAM/latest/UserGuide/id_roles_terms-and-concepts.html#iam-term-service-role) [비스 역할](https://docs.aws.amazon.com/IAM/latest/UserGuide/id_roles_terms-and-concepts.html#iam-term-service-role)[을 만드세요.](#page-551-0) 를 사용하여 자동으로 서비스 역할을 생성하려는 경우 이 사전 요구 사항을 건너뛰어도 됩니다. AWS Management Console

## <span id="page-350-0"></span>아마존 베드록에서 에이전트 생성

Amazon Bedrock으로 에이전트를 생성하려면 다음 구성 요소를 설정합니다.

- 에이전트의 구성: 에이전트의 용도를 정의하고 에이전트가 프롬프트와 응답을 생성하는 데 사용하 는 기초 모델 (FM) 을 나타냅니다.
- (선택 사항) 에이전트가 수행하도록 설계된 작업을 정의하는 작업 그룹.
- (선택 사항) 에이전트의 생성형 기능을 보강하기 위한 데이터 소스의 지식 기반.

콘솔이나 API에서 에이전트를 생성할 수 있습니다. 선택한 방법에 해당하는 탭을 선택하고 단계를 따 르세요.

#### Console

#### 방법에 따라 다름

- 1. [에 AWS Management Console로그인하고 https://console.aws.amazon.com/bedrock/ 에서](https://console.aws.amazon.com/bedrock/) [Amazon Bedrock 콘솔을 엽니다.](https://console.aws.amazon.com/bedrock/)
- 2. 왼쪽 탐색 창에서 에이전트를 선택합니다.
- 3. 에이전트 섹션에서 에이전트 생성을 선택합니다.
- 4. 생성을 선택하세요.
- 5. 새로 만든 에이전트의 Agent Builder로 이동하여 에이전트를 구성할 수 있습니다.
- 6. 에이전트 세부 정보 섹션에서 다음과 같은 구성을 설정할 수 있습니다.
	- a. 이름 또는 설명을 편집할 수 있습니다.
	- b. 모델 선택에서 변경을 선택하여 상담원이 오케스트레이션 중에 호출할 FM을 선택합니다.
	- c. 상담원을 위한 지침에 상담원에게 수행해야 할 작업과 사용자와 상호 작용하는 방법을 알 려주는 세부 정보를 입력합니다. [지침은 오케스트레이션 프롬프트 템플릿의 \\$structions\\$](#page-402-0)  [자리 표시자를 대체합니다.](#page-402-0) 다음은 지침의 예시입니다.

*You are an office assistant in an insurance agency. You are friendly and polite. You help with managing insurance claims and coordinating pending paperwork.*

d. 추가 설정을 확장하면 다음 구성을 수정할 수 있습니다.

사용자 입력 - 정보가 충분하지 않은 경우 상담원이 사용자에게 추가 정보를 요청하도록 허용할지 여부를 선택합니다.

- Yes를 선택하면 에이전트는 작업 그룹의 API를 호출해야 하지만 API 요청을 완료하는 데 필요한 정보가 충분하지 않은 경우 사용자에게 추가 정보를 요청하는 [Observation을](#page-377-0) 반환합니다.
- 아니오를 선택하면 에이전트는 사용자에게 추가 세부 정보를 요청하지 않고 대신 작업 을 완료하는 데 필요한 정보가 충분하지 않다고 사용자에게 알립니다.
- 유휴 세션 제한 시간 기본적으로 Amazon Bedrock 상담원과의 세션에서 사용자가 30 분 동안 응답하지 않으면 상담원은 더 이상 대화 기록을 보관하지 않습니다. 대화 기록 은 상호작용을 재개하고 대화에서 컨텍스트로 응답을 보강하는 데 사용됩니다. 이 기본 시간을 변경하려면 세션 제한 시간 필드에 숫자를 입력하고 시간 단위를 선택하십시오.
- e. 에이전트 구성 설정을 완료했으면 다음을 선택합니다.
- 7. 작업 그룹 섹션에서 에이전트에 작업 그룹을 추가할 수 있습니다. 작업 그룹 설정에 대한 자세 한 내용은 을 참조하십시오[the section called "작업 그룹 생성".](#page-353-0) 작업 그룹을 추가하려면 [만들 기] 또는 [작업 그룹 만들기] 를 선택합니다.
	- a. 작업 그룹 호출 섹션에서는 에이전트가 호출해야 하는 API 또는 함수와 전달해야 하는 매 개변수를 예측한 후 에이전트가 수행하는 작업을 설정합니다. 작업 호출 시 수행되는 비즈 니스 로직을 제공하는 Lambda 함수를 정의하여 이를 수행할 수 있습니다. Lambda 함수 에 대해 다음 옵션 중 하나를 선택합니다.
	- b. 에이전트를 위한 다른 작업 그룹을 설정하려면 다른 작업 그룹 추가를 선택합니다. 작업 그룹을 모두 추가했으면 다음을 선택합니다.

API

에이전트를 생성하려면 [Amazon Bedrock용 에이전트 빌드](https://docs.aws.amazon.com/general/latest/gr/bedrock.html#bra-bt) 타임 엔드포인트를 사용하여 요청을 보 내십시오 (요청 및 응답 형식과 필드 세부 정보는 링크 참조). [CreateAgent](https://docs.aws.amazon.com/bedrock/latest/APIReference/API_agent_CreateAgent.html)

[코드 예제를 참조하십시오.](#page-742-0)

다음 목록은 요청의 필드를 설명합니다.

• 최소한 다음과 같은 필수 필드를 제공하십시오.

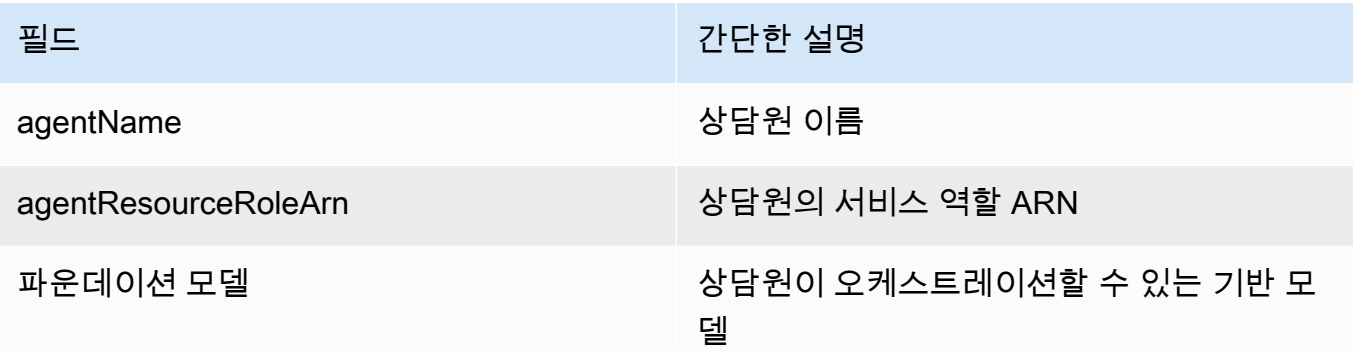

• 다음 필드는 선택 사항이지만 권장되는 필드입니다.

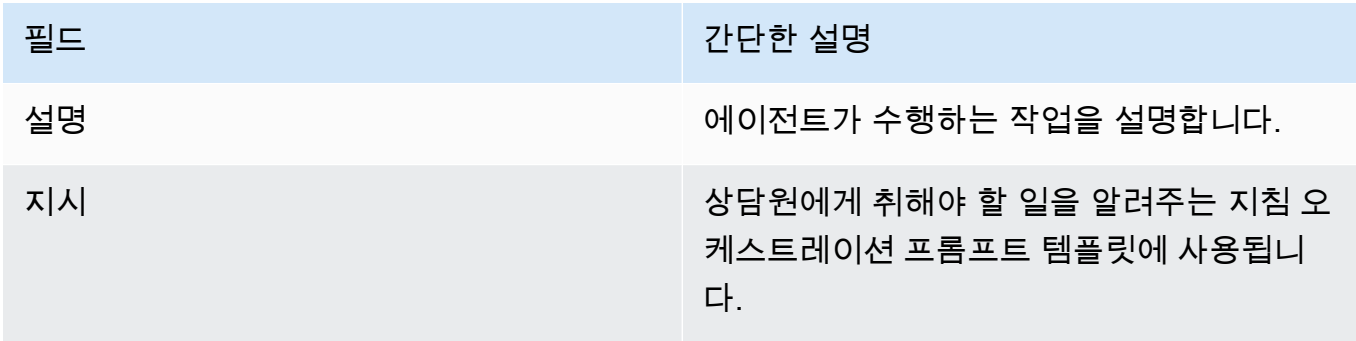

• 보안을 위해 다음 필드를 지정할 수 있습니다.

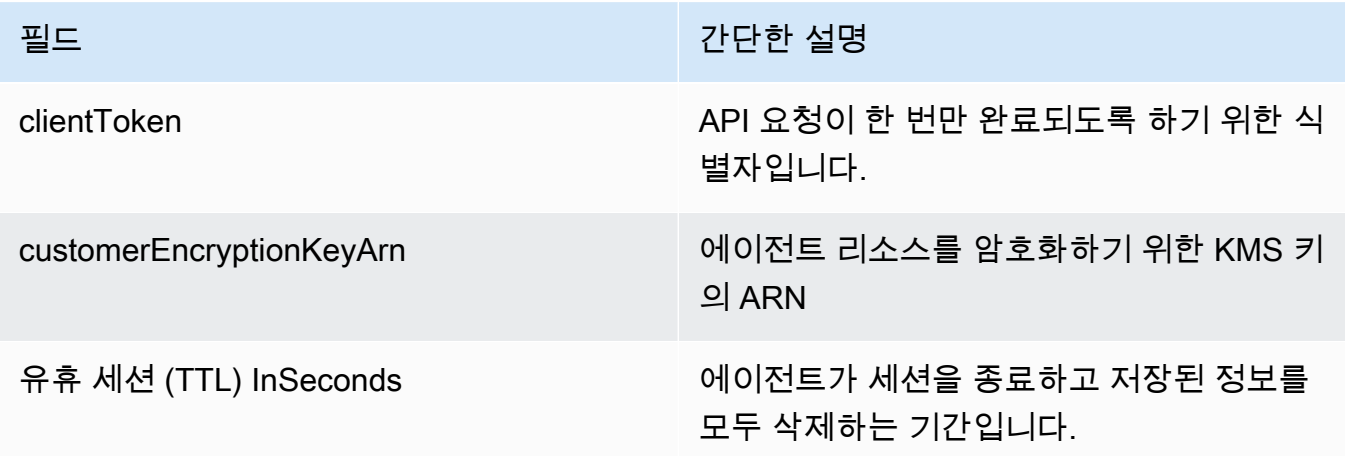

• 기본 프롬프트 템플릿을 재정의하여 에이전트의 동작을 사용자 정의하려면 개체를 포함하세요. promptOverrideConfiguration 자세한 정보는 [Amazon Bedrock의 고급 프롬프트](#page-394-0)을 참조하 세요.

• 에이전트에 태그를 첨부하려면 Tags 필드를 사용하세요. 자세한 정보는 [리소스 태깅](#page-494-0)을 참조하세 요.

에이전트를 만들지 못하면 응답의 [CreateAgent개](https://docs.aws.amazon.com/bedrock/latest/APIReference/API_agent_Agent.html)체가 문제 recommendedActions 해결에 필요 한 failureReasons 목록과 목록을 반환합니다.

## <span id="page-353-0"></span>Amazon Bedrock 에이전트를 위한 작업 그룹 생성

작업 그룹은 에이전트가 사용자가 수행하도록 도울 수 있는 작업을 정의합니다. 호출할 수 있는 시스템 에서 API를 지정하고, 작업을 처리하는 Lambda 함수 및 응답 반환 방법을 작성하여 작업 그룹을 정의 합니다. 작업 그룹을 생성하려면 다음 구성 요소를 준비하십시오.

- 작업 그룹의 API 설명, 구조 및 매개 변수를 사용하여 [OpenAPI스키마를 설정합니다.](#page-353-1) 다음 방법 중 하나로 API 스키마를 작업 그룹에 추가할 수 있습니다.
	- 생성한 스키마를 Amazon Simple Storage 서비스 (Amazon S3) 버킷에 업로드합니다.
	- 작업 그룹을 추가할 AWS Management Console 때 인라인 OpenAPI 스키마 편집기에서 스키마를 작성합니다. 이 옵션은 작업 그룹이 속한 에이전트가 이미 생성된 후에만 사용할 수 있습니다.
- 작업 [그룹의 비즈니스 로직을 정의하는 Lambda 함수를 생성합니다.](#page-362-0)

작업 그룹의 구성 요소와 작업 그룹을 설정한 후 작업 그룹을 생성하는 방법에 대해 자세히 알아보려면 다음 주제 중에서 선택하십시오.

#### 주제

- [Amazon Bedrock에서 에이전트의 작업 그룹에 대한 OpenAPI 스키마를 정의하십시오.](#page-353-1)
- [Amazon Bedrock에서 에이전트의 작업 그룹을 위한 Lambda 함수를 정의하십시오.](#page-362-0)
- [Amazon Bedrock에서 에이전트에 액션 그룹 추가](#page-366-0)

<span id="page-353-1"></span>Amazon Bedrock에서 에이전트의 작업 그룹에 대한 OpenAPI 스키마를 정의 하십시오.

Amazon Bedrock에서 작업 그룹을 생성할 때는 에이전트가 호출할 수 있는 API 작업을 정의해야 합니 다. API 작업을 정의하려면 JSON 또는 YAML 형식으로 OpenAPI 스키마를 생성하십시오. OpenAPI스 키마 파일을 생성하여 Amazon Simple Storage 서비스 (Amazon S3) 에 업로드할 수 있습니다. 또는 콘 솔의 OpenAPI 텍스트 편집기를 사용하여 스키마를 검증할 수도 있습니다. 에이전트를 만든 후 에이전

트에 작업 그룹을 추가하거나 기존 작업 그룹을 편집할 때 텍스트 편집기를 사용할 수 있습니다. 자세 한 설명은 [에이전트 편집](#page-384-0) 섹션을 참조하세요.

API 스키마에 대한 자세한 내용은 다음 리소스를 참조하십시오.

- OpenAPI스키마에 대한 자세한 내용은 웹 사이트의 [OpenAPI사양을](https://swagger.io/specification/) 참조하십시오. Swagger
- API 스키마 작성의 모범 사례는 웹 사이트의 [API 설계 모범 사례를](https://swagger.io/resources/articles/best-practices-in-api-design/) 참조하십시오. Swagger

다음은 작업 그룹 OpenAPI 스키마의 일반적인 형식입니다.

```
{ 
     "openapi": "3.0.0", 
     "paths": { 
          "/path": { 
               "method": { 
                    "description": "string", 
                    "operationId": "string", 
                    "parameters": [ ... ], 
                    "requestBody": { ... }, 
                    "responses": { ... } 
             } 
         } 
     }
}
```
다음 목록은 OpenAPI 스키마의 필드를 설명합니다.

- openapi— (필수) 사용 중인 버전입니다. OpenAPI 작업 그룹이 작동하려면 이 값이 "3.0.0" 이상 이어야 합니다.
- paths (필수) 개별 엔드포인트에 대한 상대 경로를 포함합니다. 각 경로는 슬래시 (/) 로 시작해야 합니다.
- method (필수) 사용할 메서드를 정의합니다.

최소한 각 메서드에는 다음 필드가 필요합니다.

- description API 작업에 대한 설명입니다. 이 필드를 사용하여 에이전트에게 이 API 작업을 호 출할 시기와 작업이 수행하는 작업을 알릴 수 있습니다.
- responses— 에이전트가 API 응답에서 반환하는 속성을 포함합니다. 에이전트는 응답 속성을 사 용하여 프롬프트를 구성하고, API 호출 결과를 정확하게 처리하고, 작업 수행을 위한 올바른 단계를

결정합니다. 에이전트는 한 작업의 응답 값을 오케스트레이션의 후속 단계를 위한 입력으로 사용할 수 있습니다.

다음 두 객체의 필드는 에이전트가 작업 그룹을 효과적으로 활용할 수 있도록 자세한 정보를 제공합니 다. 각 필드에 대해 필드 값을 필요한 true 경우 로 설정하고 선택 사항인 false 경우 로 설정합니다. required

- parameters 요청에 포함할 수 있는 파라미터에 대한 정보가 들어 있습니다.
- requestBody 요청 본문의 작업에 대한 필드를 포함합니다. GET 및 DELETE 메서드에 이 필드를 포함하지 않습니다.

구조에 대해 자세히 알아보려면 다음 탭 중에서 선택하십시오.

responses

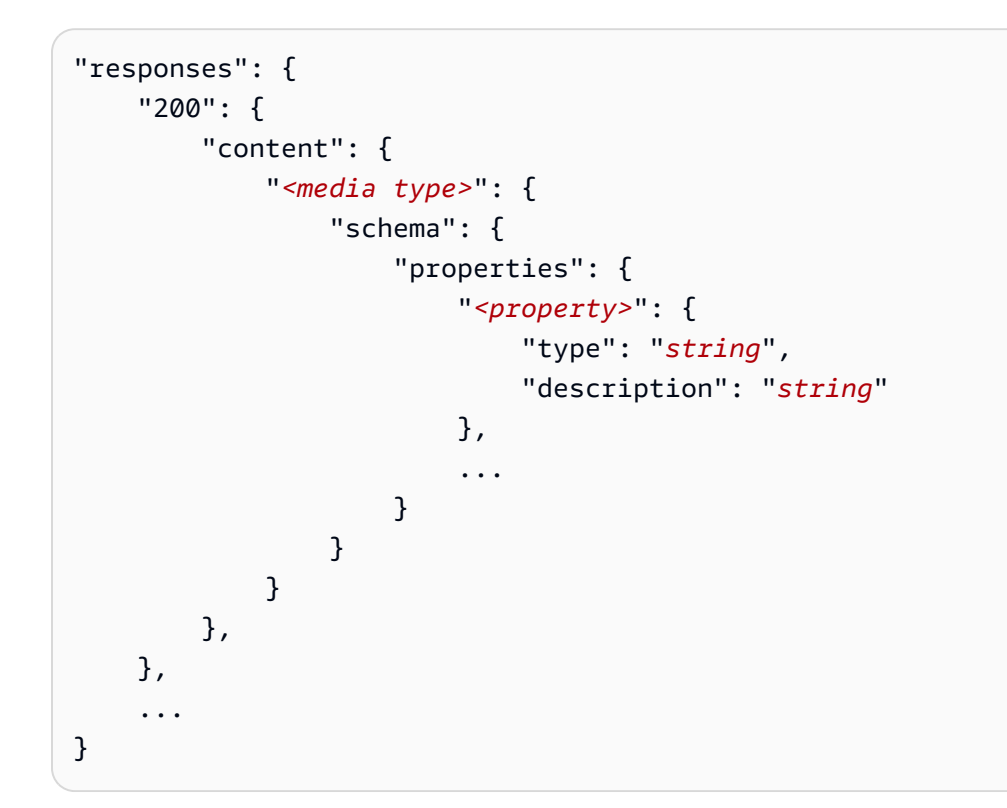

responses개체의 각 키는 응답 상태를 설명하는 응답 코드입니다. 응답 코드는 응답에 대한 다음 정보가 포함된 객체에 매핑됩니다.

• content - (각 응답에서 필수) 응답 내용.

- *<media type>* 응답 본문의 형식. 자세한 내용은 Swagger 웹 사이트의 [미디어 유형을](https://swagger.io/docs/specification/media-types/) 참조하 십시오.
- schema (각 미디어 유형에서 필수) 응답 본문의 데이터 유형과 해당 필드를 정의합니다.
- properties (스키마에 items가 있는 경우 필수) 에이전트는 스키마에 정의한 속성을 사용하 여 작업을 수행하기 위해 최종 사용자에게 반환하는 데 필요한 정보를 결정합니다. 각 속성에는 다음 필드가 포함됩니다.
	- type (각 속성에서 필수) 응답 필드의 데이터 유형.
	- description (선택 사항) 속성의 설명. 상담원은 이 정보를 사용하여 최종 사용자에게 반환 하는 데 필요한 정보를 결정할 수 있습니다.

parameters

```
"parameters": [ 
      { 
           "name": "string", 
           "description": "string", 
           "required": boolean, 
           "schema": { 
                ... 
          } 
      }, 
      ...
]
```
에이전트는 다음 필드를 사용하여 작업 그룹의 요구 사항을 수행하기 위해 최종 사용자로부터 가져 와야 하는 정보를 결정합니다.

- name (필수) 파라미터의 이름.
- description (필수) 파라미터의 설명. 이 필드를 사용하면 에이전트가 에이전트 사용자로부 터 이 파라미터를 이끌어내는 방법을 이해하거나 이전 작업 또는 에이전트에 대한 사용자의 요청 에서 해당 파라미터 값이 이미 있는지 확인하는 데 도움이 됩니다.
- required— (선택 사항) API 요청에 파라미터가 필요한지 여부. 이 필드를 사용하여 이 매개 변 수가 모든 호출에 필요한지 아니면 선택 사항인지를 에이전트에게 알릴 수 있습니다.
- schema (선택 사항) 입력 및 출력 데이터 유형의 정의. 자세한 내용은 웹 사이트의 [데이터 모델](https://swagger.io/docs/specification/data-models/) [\(스키마\)](https://swagger.io/docs/specification/data-models/) 을 Swagger 참조하십시오.

#### requestBody

requestBody필드의 일반적인 구조는 다음과 같습니다.

```
"requestBody": { 
         "required": boolean, 
         "content": { 
                 "<media type>": { 
                         "schema": { 
                                "properties": { 
                                        "<property>": { 
                                                "type": "string", 
                                                "description": "string" 
\mathbb{R}, \mathbb{R}, \mathbb{R}, \mathbb{R}, \mathbb{R}, \mathbb{R}, \mathbb{R}, \mathbb{R}, \mathbb{R}, \mathbb{R}, \mathbb{R}, \mathbb{R}, \mathbb{R}, \mathbb{R}, \mathbb{R}, \mathbb{R}, \mathbb{R}, \mathbb{R}, \mathbb{R}, \mathbb{R}, \mathbb{R}, \mathbb{R},  ... 
 } 
 } 
                } 
        }
}
```
다음 목록은 각 필드를 설명합니다.

- required— (선택 사항) API 요청에 요청 본문이 필요한지 여부.
- content (필수) 요청 본문의 내용.
- *<media type>* (선택 사항) 요청 본문의 형식. 자세한 내용은 Swagger 웹 사이트의 [미디어 유](https://swagger.io/docs/specification/media-types/) [형을](https://swagger.io/docs/specification/media-types/) 참조하십시오.
- schema (선택 사항) 요청 본문과 해당 필드의 데이터 유형을 정의합니다.
- properties— (선택 사항) 에이전트는 스키마에 정의한 속성을 사용하여 API 요청을 하기 위해 최종 사용자로부터 가져와야 하는 정보를 결정합니다. 각 속성에는 다음 필드가 포함됩니다.
	- type (선택 사항) 요청 필드의 데이터 유형.
	- description (선택 사항) 속성의 설명. 에이전트는 이 정보를 사용하여 최종 사용자에게 반 환하는 데 필요한 정보를 결정할 수 있습니다.

API 스키마 예제

다음 예제 API 스키마는 보험 청구 처리에 도움이 되는 API 작업 그룹을 정의합니다. 세 가지 API는 다 음과 같이 정의됩니다.

- getAllOpenClaims— 에이전트는 description 필드를 사용하여 미해결 클레임 목록이 필요한 경우 이 API 작업을 호출해야 한다고 결정할 수 있습니다. responses의 properties는 ID와 보험 계약자 및 청구 상태를 반환하도록 지정합니다. 에이전트는 이 정보를 에이전트 사용자에게 반환하 거나 응답의 일부 또는 전체를 후속 API 직접 호출에 대한 입력으로 사용합니다.
- identifyMissingDocuments— 에이전트는 이 description 필드를 사용하여 보험 청구 시 누락된 문서를 확인해야 하는 경우 이 API 작업을 호출해야 한다고 결정할 수 있습니다. name, description, required 필드는 에이전트가 고객으로부터 미해결 청구의 고유 식별자를 얻어야 한다고 알려줍니다. responses의 properties는 미해결 보험 청구의 ID를 반환하도록 지정합니 다. 에이전트는 이 정보를 최종 사용자에게 반환하거나 응답의 일부 또는 전체를 후속 API 호출에 대 한 입력으로 사용합니다.
- sendReminders— 상담원은 이 description 필드를 사용하여 고객에게 알림을 보내야 하는 경 우 이 API 작업을 호출해야 한다고 결정할 수 있습니다. 예를 들어 미해결 청구에 대해 가지고 있는 보류 중인 문서에 대한 알림. 이 properties 양식을 통해 상담원에게 청구 ID와 보류 중인 문서를 찾아야 한다고 requestBody 알려주십시오. 알림 ID와 해당 상태를 반환하도록 responses 지정 하십시오. properties 에이전트는 이 정보를 최종 사용자에게 반환하거나 응답의 일부 또는 전체 를 후속 API 호출에 대한 입력으로 사용합니다.

```
{ 
     "openapi": "3.0.0", 
     "info": { 
         "title": "Insurance Claims Automation API", 
         "version": "1.0.0", 
         "description": "APIs for managing insurance claims by pulling a list of open 
  claims, identifying outstanding paperwork for each claim, and sending reminders to 
  policy holders." 
     }, 
     "paths": { 
         "/claims": { 
              "get": { 
                  "summary": "Get a list of all open claims", 
                  "description": "Get the list of all open insurance claims. Return all 
  the open claimIds.", 
                  "operationId": "getAllOpenClaims", 
                  "responses": { 
                      "200": { 
                           "description": "Gets the list of all open insurance claims for 
  policy holders", 
                           "content": { 
                               "application/json": {
```

```
 "schema": { 
                                "type": "array", 
                                "items": { 
                                   "type": "object", 
                                   "properties": { 
                                       "claimId": { 
                                          "type": "string", 
                                          "description": "Unique ID of the 
 claim." 
\} , we have the set of \} , \{ "policyHolderId": { 
                                          "type": "string", 
                                          "description": "Unique ID of the policy 
 holder who has filed the claim." 
\} , we have the set of \} , \{ "claimStatus": { 
                                          "type": "string", 
                                          "description": "The status of the 
 claim. Claim can be in Open or Closed state" 
 } 
 } 
 } 
 } 
 } 
 } 
1 1 1 1 1 1 1
 } 
 } 
       }, 
       "/claims/{claimId}/identify-missing-documents": { 
           "get": { 
              "summary": "Identify missing documents for a specific claim", 
              "description": "Get the list of pending documents that need to be 
 uploaded by policy holder before the claim can be processed. The API takes in only one 
 claim id and returns the list of documents that are pending to be uploaded by policy 
 holder for that claim. This API should be called for each claim id", 
              "operationId": "identifyMissingDocuments", 
              "parameters": [{ 
                  "name": "claimId", 
                  "in": "path", 
                  "description": "Unique ID of the open insurance claim", 
                  "required": true, 
                  "schema": { 
                     "type": "string"
```
```
1 1 1 1 1 1 1
               }], 
               "responses": { 
                   "200": { 
                      "description": "List of documents that are pending to be 
 uploaded by policy holder for insurance claim", 
                      "content": { 
                          "application/json": { 
                              "schema": { 
                                  "type": "object", 
                                  "properties": { 
                                     "pendingDocuments": { 
                                         "type": "string", 
                                         "description": "The list of pending 
 documents for the claim." 
 } 
 } 
 } 
 } 
 } 
1 1 1 1 1 1 1
 } 
           } 
        }, 
        "/send-reminders": { 
            "post": { 
               "summary": "API to send reminder to the customer about pending 
 documents for open claim", 
               "description": "Send reminder to the customer about pending documents 
 for open claim. The API takes in only one claim id and its pending documents at a 
 time, sends the reminder and returns the tracking details for the reminder. This API 
 should be called for each claim id you want to send reminders for.", 
               "operationId": "sendReminders", 
               "requestBody": { 
                   "required": true, 
                   "content": { 
                      "application/json": { 
                          "schema": { 
                              "type": "object", 
                              "properties": { 
                                  "claimId": { 
                                     "type": "string",
```

```
 "description": "Unique ID of open claims to 
 send reminders for." 
 }, 
                            "pendingDocuments": { 
                               "type": "string", 
                               "description": "The list of pending documents 
 for the claim." 
 } 
\}, \{ "required": [ 
                            "claimId", 
                            "pendingDocuments" 
) and the contract of the contract \mathbf{I} } 
 } 
1 1 1 1 1 1 1
\qquad \qquad \text{ } "responses": { 
                "200": { 
                   "description": "Reminders sent successfully", 
                   "content": { 
                      "application/json": { 
                         "schema": { 
                            "type": "object", 
                            "properties": { 
                               "sendReminderTrackingId": { 
                                   "type": "string", 
                                   "description": "Unique Id to track the 
 status of the send reminder Call" 
\}, \overline{\phantom{a}} "sendReminderStatus": { 
                                   "type": "string", 
                                   "description": "Status of send reminder 
 notifications" 
 } 
 } 
 } 
 } 
 } 
\}, \{ "400": { 
                   "description": "Bad request. One or more required fields are 
 missing or invalid." 
1 1 1 1 1 1 1
```

$$
\begin{array}{c} \begin{array}{c} \text{ } & \text{ } \\ \text{ } & \text{ } \\ \text{ } & \text{ } \\ \text{ } & \text{ } \\ \text{ } & \text{ } \\ \text{ } & \text{ } \\ \text{ } & \text{ } \\ \text{ } & \text{ } \\ \text{ } & \text{ } \end{array} \end{array} \qquad \qquad \begin{array}{c} \text{ } & \text{ } \\ \text{ } & \text{ } \\ \text{ } & \text{ } \\ \text{ } & \text{ } \\ \text{ } & \text{ } \\ \text{ } & \text{ } \end{array}
$$

OpenAPI스키마의 더 많은 예는 GitHub 웹 사이트의 [https://github.com/OAI/OpenAPI-Specification/](https://github.com/OAI/OpenAPI-Specification/tree/main/examples/v3.0) [tree/main/examples/v3.0](https://github.com/OAI/OpenAPI-Specification/tree/main/examples/v3.0) 을 참조하십시오.

Amazon Bedrock에서 에이전트의 작업 그룹을 위한 Lambda 함수를 정의하 십시오.

작업 그룹의 비즈니스 로직을 프로그래밍하려면 Lambda 함수를 정의해야 합니다. Amazon Bedrock 에이전트는 작업 그룹에서 호출해야 하는 API 작업을 결정한 후 관련 메타데이터와 함께 API 스키마의 정보를 Lambda 함수에 입력 이벤트로 전송합니다. 함수를 작성하려면 Lambda 함수의 다음 구성 요소 를 이해해야 합니다.

- 입력 이벤트 에이전트가 호출해야 한다고 결정하는 API 작업의 요청 본문에서 관련 메타데이터와 채워진 필드를 포함합니다.
- 응답 API 작업에서 반환된 응답 본문의 관련 메타데이터 및 채워진 필드를 포함합니다.

Lambda 함수를 작성하여 작업 그룹을 처리하는 방법을 정의하고 API 응답이 반환되는 방식을 사용자 지정합니다. 입력 이벤트에서 변수를 사용하여 함수를 정의하고 에이전트에 응답을 반환합니다.

**a** Note

작업 그룹은 최대 5개의 API 작업을 포함할 수 있지만 Lambda 함수는 하나만 작성할 수 있습 니다. Lambda 함수는 입력 이벤트를 수신하고 한 번에 하나의 API 작업에 대한 응답만 반환할 수 있으므로 호출될 수 있는 다양한 API 작업을 고려하여 함수를 작성해야 합니다.

에이전트가 Lambda 함수를 사용하려면 에이전트에 권한을 제공하는 리소스 기반 정책을 함수에 연결 해야 합니다. 자세한 내용은 의 단계를 따르십시오. [Amazon Bedrock이 작업 그룹 Lambda 함수를 호](#page-555-0) [출할 수 있도록 허용하는 리소스 기반 정책](#page-555-0) Lambda의 리소스 기반 정책에 대한 자세한 내용은 개발자 안내서의 Lambda용 [리소스 기반 정책](https://docs.aws.amazon.com/lambda/latest/dg/access-control-resource-based.html) 사용을 참조하십시오. AWS Lambda

주제

• [Amazon Bedrock의 Lambda 입력 이벤트](#page-363-0)

- [Amazon Bedrock에 대한 Lambda 응답 이벤트](#page-364-0)
- [작업 그룹 Lambda 함수 예제](#page-366-0)

<span id="page-363-0"></span>Amazon Bedrock의 Lambda 입력 이벤트

Lambda 함수를 사용하는 작업 그룹이 간접적으로 호출되면 Amazon Bedrock은 다음의 일반 형식의 Lambda 입력 이벤트를 전송합니다. 입력 이벤트 필드를 사용하여 함수 내의 비즈니스 로직을 조작하 여 작업을 성공적으로 수행하도록 Lambda 함수를 정의할 수 있습니다. Lambda 함수에 대한 자세한 내용은 개발자 안내서의 [이벤트 기반 호출을 참조하십시오.](https://docs.aws.amazon.com/lambda/latest/dg/lambda-services.html#event-driven-invocation) AWS Lambda

```
{ 
       "messageVersion": "1.0", 
       "agent": { 
             "name": "string", 
             "id": "string", 
             "alias": "string", 
             "version": "string" 
       }, 
       "inputText": "string", 
       "sessionId": "string", 
       "actionGroup": "string", 
       "apiPath": "string", 
       "httpMethod": "string", 
       "parameters": [ 
             { 
                   "name": "string", 
                   "type": "string", 
                   "value": "string" 
            }, 
       ... 
       ], 
       "requestBody": { 
             "content": { 
                   "<content_type>": { 
                         "properties": [ 
\{ "name": "string", 
                                   "type": "string", 
                                   "value": "string" 
\mathbb{R}, \mathbb{R}, \mathbb{R}, \mathbb{R}, \mathbb{R}, \mathbb{R}, \mathbb{R}, \mathbb{R}, \mathbb{R}, \mathbb{R}, \mathbb{R}, \mathbb{R}, \mathbb{R}, \mathbb{R}, \mathbb{R}, \mathbb{R}, \mathbb{R}, \mathbb{R}, \mathbb{R}, \mathbb{R}, \mathbb{R}, \mathbb{R},  ... 
 ]
```

```
 } 
         } 
     }, 
     "sessionAttributes": { 
         "string": "string", 
     }, 
     "promptSessionAttributes": { 
         "string": "string" 
     }
}
```
다음 목록은 입력 이벤트 필드를 설명합니다.

- messageVersion Lambda 함수로 이동하는 이벤트 데이터의 형식과 Lambda 함수에서 나올 것 으로 예상되는 응답 형식을 식별하는 메시지 버전입니다. Amazon Bedrock은 버전 1.0만 지원합니 다.
- agent 작업 그룹이 속한 에이전트의 이름, ID, 별칭 및 버전에 대한 정보가 들어 있습니다.
- inputText 대화 턴에 대한 사용자 입력입니다.
- sessionId 에이전트 세션의 고유 식별자입니다.
- actionGroup 작업 그룹의 이름입니다.
- apiPath— OpenAPI 스키마에 정의된 API 작업의 경로입니다.
- httpMethod— OpenAPI 스키마에 정의된 API 작업의 메서드입니다.
- parameters 객체 목록을 포함합니다. 각 객체에는 OpenAPI 스키마에 정의된 대로 API 작업의 매 개 변수 이름, 유형 및 값이 포함됩니다.
- requestBody— OpenAPI 스키마에 정의된 대로 요청 본문과 해당 속성을 포함합니다.
- sessionAttributes— [세션 속성](#page-432-0) 및 해당 값을 포함합니다. 이러한 속성은 [세션을](#page-395-0) 통해 저장되며 에이전트에 컨텍스트를 제공합니다.
- promptSessionAttributes— [프롬프트 세션 속성](#page-432-0) 및 해당 값을 포함합니다. 이러한 속성은 [차례](#page-395-0) [에](#page-395-0) 걸쳐 저장되며 에이전트에게 컨텍스트를 제공합니다.

<span id="page-364-0"></span>Amazon Bedrock에 대한 Lambda 응답 이벤트

Amazon Bedrock은 Lambda 함수에서 다음 형식과 일치하는 응답을 기대합니다. 응답은 API 작업에서 반환된 파라미터로 구성됩니다. 에이전트는 Lambda 함수의 응답을 사용하여 추가 오케스트레이션을 수행하거나 고객에게 응답을 반환하도록 지원할 수 있습니다.

#### **a** Note

Lambda 페이로드 응답 할당량은 을 [상담원 할당량](#page-793-0) 참조하십시오.

```
{ 
     "messageVersion": "1.0", 
     "response": { 
          "actionGroup": "string", 
          "apiPath": "string", 
          "httpMethod": "string", 
          "httpStatusCode": number, 
          "responseBody": { 
              "<contentType>": { 
                   "body": "JSON-formatted string" 
 } 
         } 
     }, 
     "sessionAttributes": { 
          "string": "string", 
     }, 
     "promptSessionAttributes": { 
          "string": "string" 
     }
}
```
다음 목록은 응답 필드를 설명합니다.

- messageVersion Lambda 함수로 이동하는 이벤트 데이터의 형식과 Lambda 함수에서 나올 것 으로 예상되는 응답 형식을 식별하는 메시지 버전입니다. Amazon Bedrock은 버전 1.0만 지원합니 다.
- response API 응답에 대한 다음 정보를 포함합니다.
	- actionGroup 작업 그룹의 이름입니다.
	- apiPath— OpenAPI 스키마에 정의된 API 작업의 경로입니다.
	- httpMethod— OpenAPI 스키마에 정의된 API 작업의 메서드입니다.
	- responseBody— OpenAPI 스키마에 정의된 응답 본문을 포함합니다.
- (선택 사항) sessionAttributes 세션 속성 및 해당 값을 포함합니다.
- (선택 사항) promptSessionAttributes 프롬프트 속성 및 해당 값을 포함합니다.

### <span id="page-366-0"></span>작업 그룹 Lambda 함수 예제

다음은 Lambda 함수를 정의하는 방법에 대한 간단한 예제입니다. Python

```
def lambda_handler(event, context): 
     response_body = { 
          'application/json': { 
              'body': "sample response" 
         } 
     } 
     action_response = { 
         'actionGroup': event['actionGroup'], 
         'apiPath': event['apiPath'], 
          'httpMethod': event['httpMethod'], 
         'httpStatusCode': 200, 
         'responseBody': response_body 
     } 
     session_attributes = event['sessionAttributes'] 
     prompt_session_attributes = event['promptSessionAttributes'] 
    api\_response = { 'messageVersion': '1.0', 
          'response': action_response, 
         'sessionAttributes': session_attributes, 
          'promptSessionAttributes': prompt_session_attributes 
     } 
     return api_response
```
Amazon Bedrock에서 에이전트에 액션 그룹 추가

작업 그룹에 대한 OpenAPI 스키마와 Lambda 함수를 설정한 후 작업 그룹을 생성할 수 있습니다. 선택 한 방법에 해당하는 탭을 선택하고 단계를 따르십시오.

#### Console

[에이전트를 만들](#page-350-0) 때 작업 초안에 작업 그룹을 추가할 수 있습니다.

에이전트를 만든 후 다음 단계를 수행하여 에이전트에 작업 그룹을 추가할 수 있습니다.

이미 만든 에이전트에 작업 그룹을 추가하려면

- 1. [에 AWS Management Console 로그인하고 https://console.aws.amazon.com/bedrock/ 에서](https://console.aws.amazon.com/bedrock/)  [Amazon Bedrock 콘솔을 엽니다.](https://console.aws.amazon.com/bedrock/)
- 2. 왼쪽 탐색 창에서 에이전트를 선택합니다. 그런 다음 에이전트 섹션에서 에이전트를 선택합니 다.
- 3. 상담원 섹션에서 상담원을 선택한 다음 작업 초안 섹션에서 작업 초안을 선택합니다.
- 4. 작업 그룹 섹션에서 추가를 선택합니다.
- 5. 작업 그룹 세부 정보를 채웁니다.
- 6. 인라인 스키마 편집기를 사용하여 작업 그룹의 OpenAPI 스키마를 정의하려면 다음 작업을 수 행하십시오. 작업 그룹의 API 스키마에 대한 자세한 내용은 [Amazon Bedrock에서 에이전트의](#page-353-0)  [작업 그룹에 대한 OpenAPI 스키마를 정의하십시오.](#page-353-0) 섹션을 참조하세요.
	- a. API 스키마 선택에서 인라인 OpenAPI 스키마 편집기로 정의를 선택합니다. 편집할 수 있 는 샘플 스키마가 나타납니다.
	- b. 형식 옆의 드롭다운 메뉴를 사용하여 스키마의 형식을 선택합니다.
	- c. S3에서 기존 스키마를 가져와서 편집하려면 스키마 가져오기를 선택하고 S3 URI를 제공 한 다음 가져오기를 선택합니다.
	- d. 스키마를 원래 샘플 스키마로 복원하려면 재설정을 선택한 다음 재설정을 다시 선택하여 나타나는 메시지를 확인합니다.
- 7. 추가를 선택합니다. 문제가 없는 경우 녹색 성공 배너가 나타납니다. 스키마를 검증하는 데 문 제가 있는 경우 빨간색 배너가 나타납니다. 검증 프로세스를 통해 식별되는 문제는 다음과 같 습니다.
	- 스키마를 스크롤하여 형식 지정에 대한 오류 또는 경고가 있는 줄을 확인합니다. X는 서식 오류를 나타내고 느낌표는 서식 관련 경고를 나타냅니다.
	- 빨간색 배너의 세부 정보 보기를 선택하면 API 스키마의 내용에 대한 오류 목록을 볼 수 있습 니다.
- 8. 준비를 선택하여 에이전트를 테스트하기 전에 변경한 내용을 에이전트에 적용합니다.

API

작업 그룹을 생성하려면 [Amazon Bedrock용 에이전트 빌드](https://docs.aws.amazon.com/general/latest/gr/bedrock.html#bra-bt) 타임 엔드포인트와 함께 [CreateAgentActionGroup요](https://docs.aws.amazon.com/bedrock/latest/APIReference/API_agent_CreateAgentActionGroup.html)청을 보내십시오.

[코드 예제를 참조하십시오.](https://docs.aws.amazon.com/bedrock/latest/userguide/bedrock-agent_example_bedrock-agent_CreateAgentActionGroup_section.html)

### 다음 목록은 요청의 필드를 설명합니다.

• 필수 필드는 다음과 같습니다.

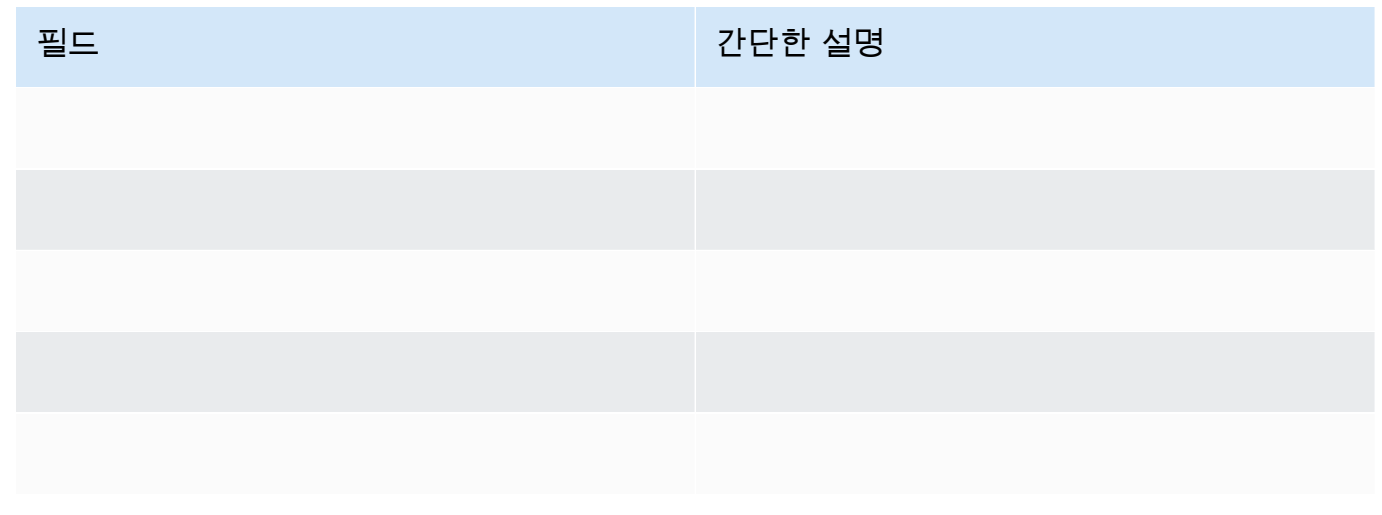

- 다음 필드는 선택사항입니다.
- 객체의 작업 그룹이 호출할 API를 정의하는 OpenAPI 스키마를 지정합니다. apiSchema 스키마 를 JSON 페이로드로 직접 제공하거나 스키마가 포함된 Amazon S3 버킷을 제공할 수 있습니다. OpenAPI
- (선택 사항) 작업 간접 호출 시 수행되는 비즈니스 로직을 수행할 Lambda 함수의 ARN을 지정합 니다.
- 에이전트가 작업 그룹을 호출할 수 있도록 하려면 actionGroupState를 ENABLED로 설정합니 다.
- 작업을 완료하려고 할 때 에이전트가 사용자에게 추가 정보를 요청할 수 있도록 하 려면 parentActionGroupSignature 필드가 로 설정된 작업 그룹을 추가하십 시오. AMAZON.UserInput 이 작업 그룹의 경우 descriptionapiSchema, 및 actionGroupExecutor 필드를 비워 두어야 합니다.

오케스트레이션 중에 에이전트가 작업 그룹의 API를 호출해야 한다고 판단하지만 API 요청을 완 료하는 데 필요한 정보가 충분하지 않은 경우 에이전트는 대신 이 작업 그룹을 호출하고 사용자 에게 추가 정보를 요청하는 [Observation](https://docs.aws.amazon.com/bedrock/latest/APIReference/API_agent-runtime_Observation.html) 메시지를 반환합니다.

# <span id="page-369-0"></span>지식베이스를 Amazon Bedrock 에이전트와 연결하세요

아직 지식 베이스를 생성하지 않은 경우 지식 베이스에 대해 알아보고 지식 베이스를 [Amazon Bedrock](#page-286-0) [용 지식 베이스](#page-286-0) 생성하려면 을 참조하십시오. 상담원을 만드는 동안 또는 [상담원을 만든 후에 지식창고](#page-350-0) [를](#page-350-0) 연결할 수 있습니다. 지식베이스를 기존 에이전트에 연결하려면 선택한 방법에 해당하는 탭을 선택 하고 단계를 따르십시오.

#### Console

지식 기반을 추가하려면 다음을 수행하세요.

- 1. [에 AWS Management Console 로그인하고 https://console.aws.amazon.com/bedrock/ 에서](https://console.aws.amazon.com/bedrock/)  [Amazon Bedrock 콘솔을 엽니다.](https://console.aws.amazon.com/bedrock/)
- 2. 왼쪽 탐색 창에서 에이전트를 선택합니다. 그런 다음 에이전트 섹션에서 에이전트를 선택합니 다.
- 3. 상담원 세부 정보 페이지의 작업 초안 섹션에서 작업 초안을 선택합니다.
- 4. 지식 기반 섹션에서 추가를 선택합니다.
- 5. 생성한 지식 기반을 선택하고, 에이전트가 지식 기반과 상호 작용해야 하는 방식에 대한 지침 을 제공합니다.
- 6. 추가를 선택합니다. 상단에 성공 배너가 표시됩니다.
- 7. 에이전트를 테스트하기 전에 변경한 내용을 적용하려면 테스트 전 준비를 선택합니다.

#### API

지식창고를 에이전트와 연결하려면 [Amazon Bedrock용 에이전트 빌드](https://docs.aws.amazon.com/general/latest/gr/bedrock.html#bra-bt) 타임 엔드포인트로 [AssociateAgentKnowledgeBase](https://docs.aws.amazon.com/bedrock/latest/APIReference/API_agent_AssociateAgentKnowledgeBase.html)요청을 보내십시오.

다음 목록은 요청의 필드를 설명합니다.

• 필수 필드는 다음과 같습니다.

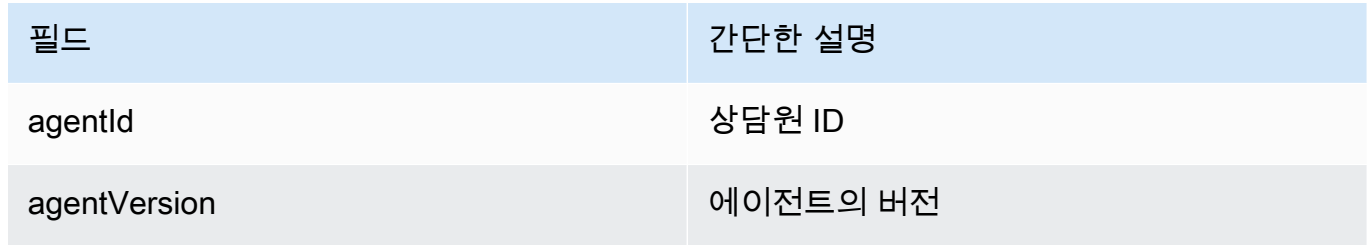

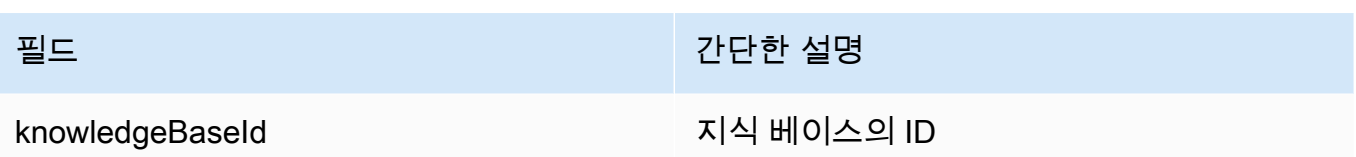

• 다음 필드는 선택 사항입니다.

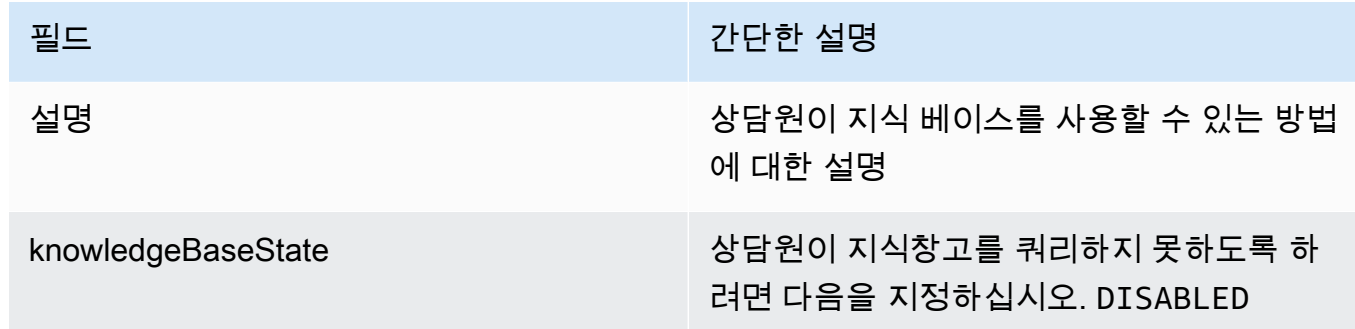

# 아마존 베드락 에이전트 테스트

에이전트를 생성하고 나면 작업 초안이 작성됩니다. 규격 초안은 에이전트를 반복적으로 빌드하는 데 사용할 수 있는 에이전트 버전입니다. 상담원을 변경할 때마다 작업 초안이 업데이트됩니다. 상담원의 구성이 만족스러우면 상담원의 스냅샷인 버전과 버전을 가리키는 별칭을 만들 수 있습니다. 그런 다음 별칭을 호출하여 에이전트를 애플리케이션에 배포할 수 있습니다. 자세한 설명은 [아마존 베드락 에이](#page-435-0) [전트 배포하기](#page-435-0) 섹션을 참조하세요.

다음 목록은 에이전트를 테스트하는 방법을 설명합니다.

- Amazon Bedrock 콘솔에서 측면에 있는 테스트 창을 열고 에이전트가 응답할 입력을 보냅니다. 작업 초안 또는 생성한 버전을 선택할 수 있습니다.
- API에서 작업 초안은 DRAFT 버전입니다. 테스트 별칭이나 정적 버전을 가리키는 다른 [InvokeAgent별](https://docs.aws.amazon.com/bedrock/latest/APIReference/API_agent-runtime_InvokeAgent.html)칭과 함께 사용하여 에이전트에 입력을 보냅니다. TSTALIASID

에이전트의 행동 문제를 해결하는 데 도움이 되도록 Amazon Bedrock용 에이전트는 에이전트와의 세 션 중에 추적을 볼 수 있는 기능을 제공합니다. 추적은 에이전트의 step-by-step 추론 프로세스를 보여 줍니다. 추적에 대한 자세한 내용은 을 참조하십시[오Amazon Bedrock의 트레이스 이벤트](#page-374-0).

다음은 에이전트를 테스트하는 단계입니다. 선택한 방법에 해당하는 탭을 선택하고 단계를 따르세요.

#### Console

상담원을 테스트하려면

- 1. [에 AWS Management Console 로그인하고 https://console.aws.amazon.com/bedrock/ 에서](https://console.aws.amazon.com/bedrock/)  [Amazon Bedrock 콘솔을 엽니다.](https://console.aws.amazon.com/bedrock/)
- 2. 왼쪽 탐색 창에서 에이전트를 선택합니다. 그런 다음 에이전트 섹션에서 에이전트를 선택합니 다.
- 3. 상담원 섹션의 상담원 목록에서 테스트하려는 상담원의 링크를 선택합니다.
- 4. 테스트 창이 오른쪽 창에 나타납니다.

#### **a** Note

테스트 창이 닫혀 있는 경우 상담원 세부 정보 페이지 또는 페이지 상단에서 테스트를 선택하여 다시 열 수 있습니다.

- 5. 에이전트를 생성한 후에는 다음 방법 중 하나로 준비하여 작업 초안 변경 사항과 함께 패키징 해야 합니다.
	- 테스트 창에서 준비를 선택합니다.
	- 작업 중인 초안 페이지에서 페이지 상단의 준비를 선택합니다.

#### **a** Note

작업 초안을 업데이트할 때마다 에이전트가 최신 변경 사항으로 에이전트를 패키징할 수 있도록 준비해야 합니다. 가장 좋은 방법은 항상 작업 초안 페이지의 에이전트 개요 섹션에서 에이전트의 마지막 준비 시간을 확인하여 에이전트를 최신 구성으로 테스트 하고 있는지 확인하는 것입니다.

- 6. 테스트할 별칭과 관련 버전을 선택하려면 테스트 창 상단의 드롭다운 메뉴를 사용하세요. 기본 적으로 TestAlias: 작업 초안 조합이 선택됩니다.
- 7. 에이전트를 테스트하려면 메시지를 입력하고 [Run] 을 선택합니다. 응답이 생성될 때까지 기다 리거나 생성된 후에 기다리는 동안 다음과 같은 옵션을 사용할 수 있습니다.
	- 프롬프트, 추론 구성, 각 단계 및 해당 작업 그룹 및 지식 베이스의 사용에 대한 에이전트의 추론 프로세스를 포함하여 에이전트의 오케스트레이션 프로세스의 각 단계에 대한 세부 정 보를 보려면 추적 보기를 선택합니다. 추적은 실시간으로 업데이트되므로 응답이 반환되 기 전에 확인할 수 있습니다. 단계의 추적을 확장하거나 축소하려면 단계 옆에 있는 화살

표를 선택합니다. 트레이스 창 및 표시되는 세부 정보에 대한 자세한 내용은 을 참조하십시 오[Amazon Bedrock의 트레이스 이벤트.](#page-374-0)

• 상담원이 지식창고를 호출하면 응답에 각주가 포함됩니다. 응답의 특정 부분에 대한 인용 정 보가 들어 있는 S3 객체 링크를 보려면 관련 각주를 선택하십시오.

테스트 창에서 다음 작업을 수행할 수 있습니다.

- 상담원과 새 대화를 시작하려면 새로 고침 아이콘을 선택합니다.
- 트레이스 창을 보려면 확장 아이콘을 선택하세요. 추적 창을 닫으려면 축소 아이콘을 선택합 니다.
- 테스트 창을 닫으려면 오른쪽 화살표 아이콘을 선택합니다.

작업 그룹 및 지식 베이스를 활성화하거나 비활성화할 수 있습니다. 이 기능을 사용하면 다양한 설 정으로 동작을 평가하여 업데이트해야 하는 작업 그룹이나 지식 베이스를 분리하여 에이전트 문제 를 해결할 수 있습니다.

작업 그룹 또는 지식 베이스를 활성화하려면

- 1. [에 AWS Management Console 로그인하고 https://console.aws.amazon.com/bedrock/ 에서](https://console.aws.amazon.com/bedrock/)  [Amazon Bedrock 콘솔을 엽니다.](https://console.aws.amazon.com/bedrock/)
- 2. 왼쪽 탐색 창에서 에이전트를 선택합니다. 그런 다음 에이전트 섹션에서 에이전트를 선택합니 다.
- 3. 상담원 섹션에서 상담원 목록에서 테스트하려는 상담원의 링크를 선택합니다.
- 4. 상담원 세부 정보 페이지의 작업 초안 섹션에서 작업 초안 링크를 선택합니다.
- 5. 작업 그룹 또는 지식베이스 섹션에서 상태를 변경하려는 작업 그룹 또는 지식창고의 상태를 마 우스로 가리키십시오.
- 6. 편집 버튼이 나타납니다. 편집 아이콘을 선택한 다음 드롭다운 메뉴에서 작업 그룹 또는 지식 창고를 활성화할지 비활성화할지 선택합니다.
- 7. 작업 그룹이 사용 안 함으로 설정된 경우 상담원은 작업 그룹을 사용하지 않습니다. 지식창고 가 사용 중지된 경우 상담원은 지식창고를 사용하지 않습니다. 작업 그룹 또는 지식베이스를 활성화 또는 비활성화한 다음 테스트 창을 사용하여 에이전트의 문제를 해결하세요.
- 8. 에이전트를 테스트하기 전에 Preapre를 선택하여 에이전트에 변경한 내용을 적용합니다.

#### API

에이전트를 처음으로 테스트하기 전에 [Agents for Amazon Bedrock 빌드 타임 엔드포인트로](https://docs.aws.amazon.com/general/latest/gr/bedrock.html#bra-bt) [PrepareAgen](https://docs.aws.amazon.com/bedrock/latest/APIReference/API_agent_PrepareAgent.html)[t요청 \(요청 및 응답 형식과 필드 세부 정보는 링크 참조\) 을 전송하여 작업 중인 초안](https://docs.aws.amazon.com/general/latest/gr/bedrock.html#bra-bt)  [변경 사항과 함께 에이전트를](https://docs.aws.amazon.com/general/latest/gr/bedrock.html#bra-bt) 패키징해야 합니다. 요청에 포함시키십시오. agentId 변경 사항은 TSTALIASID 별칭이 가리키는 DRAFT 버전에 적용됩니다.

### [코드 예제를 참조하십시오.](https://docs.aws.amazon.com/bedrock/latest/userguide/bedrock-agent_example_bedrock-agent_PrepareAgent_section.html)

#### **a** Note

작업 초안을 업데이트할 때마다 에이전트가 최신 변경 사항으로 에이전트를 패키징할 수 있도록 준비해야 합니다. [Amazon Bedrock용 에이전트 빌드 타임 엔드포인트로](https://docs.aws.amazon.com/general/latest/gr/bedrock.html#bra-bt) 요청을 보 내고 (요청 및 응답 형식과 필드 세부 정보는 링크 참조) 에이전트가 최신 구성으로 테스트 하고 있는지 확인하는 것이 좋습니다. [GetAgent](https://docs.aws.amazon.com/bedrock/latest/APIReference/API_agent_GetAgent.html)preparedAt

에이전트를 테스트하려면 [Amazon Bedrock용 에이전트 런타임](https://docs.aws.amazon.com/general/latest/gr/bedrock.html#bra-rt) 엔드포인트를 사용하여 [InvokeAgent요](https://docs.aws.amazon.com/bedrock/latest/APIReference/API_agent-runtime_InvokeAgent.html)청 (요청 및 응답 형식과 필드 세부 정보는 링크 참조) 을 보내십시오.

[코드 예제를 참조하십시오.](https://docs.aws.amazon.com/bedrock/latest/userguide/bedrock-agent_example_bedrock-agent_GettingStartedWithBedrockAgents_section.html)

#### **a** Note

AWS CLI 는 지원하지 않습니다 [InvokeAgent](https://docs.aws.amazon.com/bedrock/latest/APIReference/API_agent-runtime_InvokeAgent.html).

#### [코드 예제 참조](#page-780-0)

요청에는 다음과 같은 필드가 있습니다.

• 최소한 다음과 같은 필수 필드를 제공하십시오.

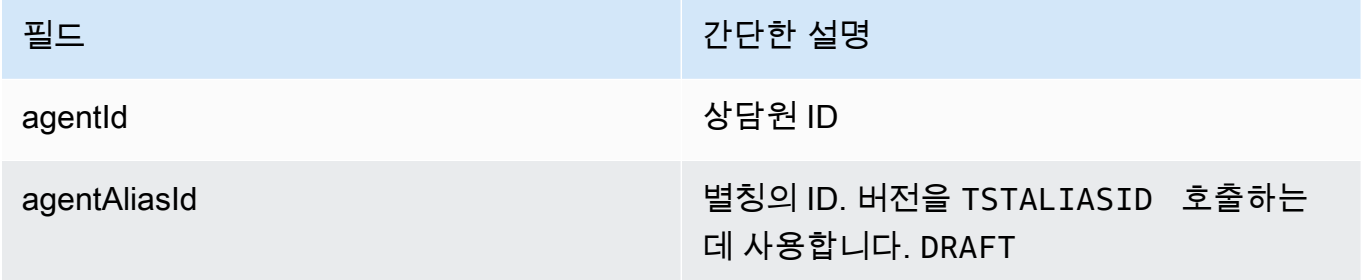

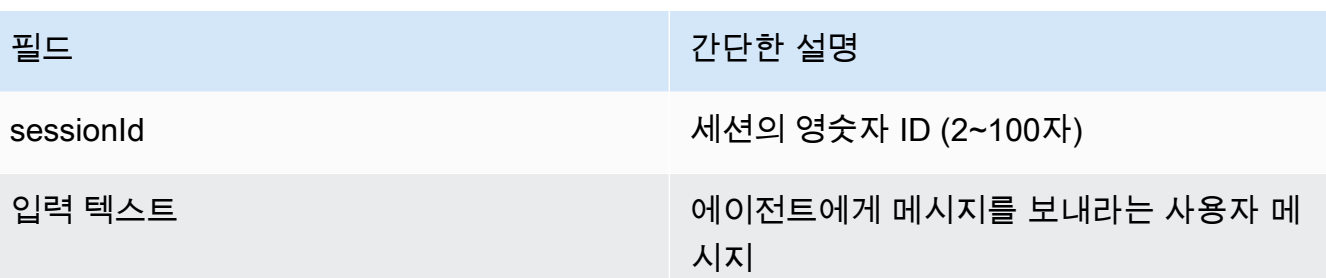

• 다음 필드는 선택사항입니다.

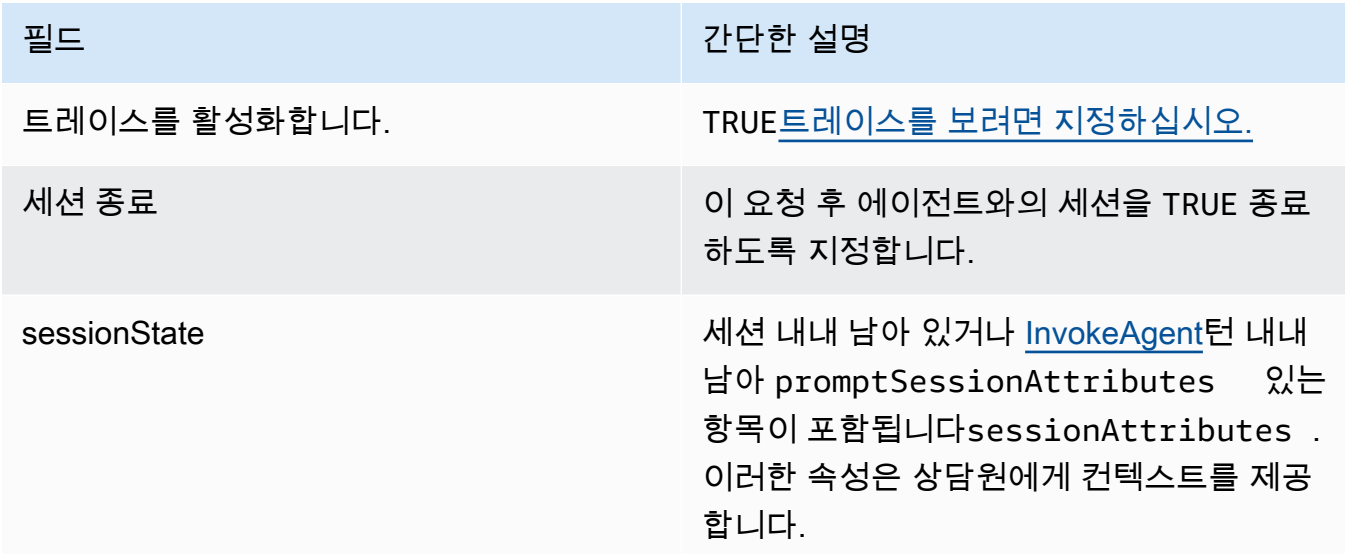

응답은 chunk 개체에서 바이트 단위로 반환됩니다. 상담원이 지식 베이스를 쿼리하면 다음이 포함 됩니다. chunk citations 추적을 활성화한 경우 trace 개체도 반환됩니다. 오류가 발생하면 오 류 메시지와 함께 필드가 반환됩니다. 트레이스를 읽는 방법에 대한 자세한 내용은 을 참조하십시 오[Amazon Bedrock의 트레이스 이벤트.](#page-374-0)

## <span id="page-374-0"></span>Amazon Bedrock의 트레이스 이벤트

Amazon Bedrock 에이전트의 각 응답에는 에이전트가 조율하는 단계를 자세히 설명하는 추적이 함께 제공됩니다. 추적은 대화의 해당 시점에서 응답으로 이어지는 에이전트의 추론 프로세스를 추적하는 데 도움이 됩니다.

추적을 사용하면 사용자 입력부터 반환되는 응답까지 에이전트의 경로를 추적할 수 있습니다. 추적은 에이전트가 호출하는 작업 그룹에 대한 입력과 에이전트가 사용자에게 응답하기 위해 쿼리하는 지식 기반에 대한 정보를 제공합니다. 또한 트레이스는 작업 그룹과 지식 베이스가 반환하는 출력에 대한 정 보를 제공합니다. 에이전트가 수행하는 조치 또는 지식 기반에 적용하는 쿼리를 결정하는 데 사용하는

추론을 볼 수 있습니다. 추적의 어떤 단계가 실패할 경우, 추적에서는 실패 사유를 반환합니다. 트레이 스의 세부 정보를 사용하여 에이전트의 문제를 해결하세요. 에이전트에 문제가 있는 단계 또는 예상치 못한 동작이 발생하는 단계를 식별할 수 있습니다. 그런 다음 이 정보를 사용하여 상담원의 행동을 개 선할 수 있는 방법을 생각해 볼 수 있습니다.

트레이스 보기

다음은 트레이스를 보는 방법을 설명합니다. 선택한 방법에 해당하는 탭을 선택하고 단계를 따르세요.

Console

상담원과 대화하는 동안 트레이스를 보려면

[에 AWS Management Console 로그인하고 https://console.aws.amazon.com/bedrock/ 에서](https://console.aws.amazon.com/bedrock/)  [Amazon Bedrock 콘솔을 엽니다.](https://console.aws.amazon.com/bedrock/)

- 1. 에이전트 섹션의 에이전트 목록에서 테스트하려는 에이전트의 링크를 선택합니다.
- 2. 테스트 창이 오른쪽 창에 나타납니다.
- 3. 메시지를 입력하고 [Run] 을 선택합니다. 응답 생성 중 또는 응답 생성이 완료된 후에는 추적 보기를 선택합니다.
- 4. 에이전트가 오케스트레이션을 수행하는 동안 각 단계의 추적을 실시간으로 볼 수 있습니다.

API

추적을 보려면 [Amazon Bedrock용 에이전트 런타임 엔드포인트로](https://docs.aws.amazon.com/general/latest/gr/bedrock.html#bra-rt) [InvokeAgent요](https://docs.aws.amazon.com/bedrock/latest/APIReference/API_agent-runtime_InvokeAgent.html)청을 보내고 enableTrace 필드를 로 설정하십시오. TRUE 기본적으로 추적은 비활성화되어 있습니다.

추적을 활성화하면 [InvokeAgent](https://docs.aws.amazon.com/bedrock/latest/APIReference/API_agent-runtime_InvokeAgent.html)응답에서 chunk 스트림의 각 항목이 객체에 매핑되는 trace 필드 와 함께 표시됩니다. [TracePart](https://docs.aws.amazon.com/bedrock/latest/APIReference/API_agent-runtime_TracePart.html) 안에는 [Trace](https://docs.aws.amazon.com/bedrock/latest/APIReference/API_agent-runtime_Trace.html)객체에 [TracePart](https://docs.aws.amazon.com/bedrock/latest/APIReference/API_agent-runtime_TracePart.html)매핑되는 trace 필드가 있습니다.

트레이스의 구조

트레이스는 콘솔과 API 모두에서 JSON 객체로 표시됩니다. 콘솔 또는 [Trace](https://docs.aws.amazon.com/bedrock/latest/APIReference/API_agent-runtime_Trace.html)API의 각 단계는 다음 추 적 중 하나일 수 있습니다.

• [PreProcessingTrace—](https://docs.aws.amazon.com/bedrock/latest/APIReference/API_agent-runtime_PreProcessingTrace.html) 사전 처리 단계의 입력과 출력을 추적합니다. 이 단계에서 에이전트는 사용 자 입력을 컨텍스트화하고 분류하여 유효한지 확인합니다.

- [오케스트레이션](https://docs.aws.amazon.com/bedrock/latest/APIReference/API_agent-runtime_Orchestration.html) 에이전트가 입력을 해석하고 API 작업을 호출하고 지식 베이스를 쿼리하는 오케 스트레이션 단계의 입력과 출력을 추적합니다. 그러면 에이전트는 출력을 반환하여 오케스트레이션 을 계속하거나 사용자에게 응답합니다.
- [PostProcessingTrace—](https://docs.aws.amazon.com/bedrock/latest/APIReference/API_agent-runtime_PostProcessingTrace.html) 에이전트가 오케스트레이션의 최종 출력을 처리하고 사용자에게 응답을 반 환하는 방법을 결정하는 사후 처리 단계의 입력 및 출력을 추적합니다.
- [FailureTrace](https://docs.aws.amazon.com/bedrock/latest/APIReference/API_agent-runtime_FailureTrace.html) 단계가 실패한 이유를 추적합니다.

각 트레이스 (제외FailureTrace) 에는 [ModelInvocationInput개](https://docs.aws.amazon.com/bedrock/latest/APIReference/API_agent-runtime_ModelInvocationInput.html)체가 들어 있습니다. [ModelInvocationInput](https://docs.aws.amazon.com/bedrock/latest/APIReference/API_agent-runtime_ModelInvocationInput.html)개체에는 해당 단계의 프롬프트 템플릿에 설정된 구성과 이 단계에서 에이전트에 게 제공되는 프롬프트가 포함됩니다. 프롬프트 템플릿을 수정하는 방법에 대한 자세한 내용은 을 참조 하십시오[Amazon Bedrock의 고급 프롬프트.](#page-394-0) ModelInvocationInput객체 구조는 다음과 같습니다.

```
{ 
     "traceId": "string", 
     "text": "string", 
     "type": "PRE_PROCESSING | ORCHESTRATION | KNOWLEDGE_BASE_RESPONSE_GENERATION | 
  POST_PROCESSING", 
     "inferenceConfiguration": { 
         "maximumLength": number, 
         "stopSequences": ["string"], 
         "temperature": float, 
         "topK": float, 
         "topP": float 
     }, 
     "promptCreationMode": "DEFAULT | OVERRIDDEN", 
     "parserMode": "DEFAULT | OVERRIDDEN", 
     "overrideLambda": "string"
}
```
다음 목록은 [ModelInvocationInput객](https://docs.aws.amazon.com/bedrock/latest/APIReference/API_agent-runtime_ModelInvocationInput.html)체의 필드를 설명합니다.

- traceId 추적의 고유 식별자입니다.
- text 이 단계에서 에이전트에게 제공된 프롬프트의 텍스트입니다.
- type 에이전트 프로세스의 현재 단계입니다.
- inferenceConfiguration 응답 생성에 영향을 미치는 추론 파라미터입니다. 자세한 설명은 [추](#page-162-0) [론 파라미터](#page-162-0) 섹션을 참조하세요.
- promptCreationMode— 이 단계에서 에이전트의 기본 기본 프롬프트 템플릿을 재정의했는지 여 부. 자세한 설명은 [Amazon Bedrock의 고급 프롬프트](#page-394-0) 섹션을 참조하세요.
- parserMode— 이 단계에서 에이전트의 기본 응답 파서가 재정의되었는지 여부. 자세한 설명은 [Amazon Bedrock의 고급 프롬프트](#page-394-0) 섹션을 참조하세요.
- overrideLambda— 기본 파서가 재정의된 경우, 응답을 파싱하는 데 사용된 파서 Lambda 함수의 Amazon 리소스 이름 (ARN) 자세한 설명은 [Amazon Bedrock의 고급 프롬프트](#page-394-0) 섹션을 참조하세요.

각 추적 유형에 대한 자세한 내용은 다음 섹션을 참조하십시오.

#### **PreProcessingTrace**

```
{ 
     "modelInvocationInput": { // see above for details } 
     "modelInvocationOutput": { 
          "parsedResponse": { 
              "isValid": boolean, 
              "rationale": "string" 
          }, 
          "traceId": "string" 
     }
}
```
[ModelInvocationInput](https://docs.aws.amazon.com/bedrock/latest/APIReference/API_agent-runtime_ModelInvocationInput.html)개체와 개체로 [PreProcessingTrace](https://docs.aws.amazon.com/bedrock/latest/APIReference/API_agent-runtime_PreProcessingTrace.html)구성됩니다. [PreProcessingModelInvocationOutput](https://docs.aws.amazon.com/bedrock/latest/APIReference/API_agent-runtime_PreProcessingModelInvocationOutput.html) [PreProcessingModelInvocationOutput에](https://docs.aws.amazon.com/bedrock/latest/APIReference/API_agent-runtime_PreProcessingModelInvocationOutput.html)는 다음 필드가 포함됩 니다.

- parsedResponse 파싱된 사용자 프롬프트에 대한 다음 세부 정보가 들어 있습니다.
	- isValid— 사용자 프롬프트가 유효한지 여부를 지정합니다.
	- rationale 에이전트가 취해야 할 다음 단계에 대한 이유를 지정합니다.
- traceId 추적의 고유 식별자입니다.

#### **OrchestrationTrace**

[오케스트레이션은](https://docs.aws.amazon.com/bedrock/latest/APIReference/API_agent-runtime_Orchestration.html) [객체와 근](https://docs.aws.amazon.com/bedrock/latest/APIReference/API_agent-runtime_Observation.html)[거 I](https://docs.aws.amazon.com/bedrock/latest/APIReference/API_agent-runtime_Rationale.html)[nvocationInpu](https://docs.aws.amazon.com/bedrock/latest/APIReference/API_agent-runtime_InvocationInput.html)[t, 관찰](https://docs.aws.amazon.com/bedrock/latest/APIReference/API_agent-runtime_Observation.html) [ModelInvocationInpu](https://docs.aws.amazon.com/bedrock/latest/APIReference/API_agent-runtime_ModelInvocationInput.html)[t객체의 모든 조합으로 구성](https://docs.aws.amazon.com/bedrock/latest/APIReference/API_agent-runtime_Observation.html) [됩니다.](https://docs.aws.amazon.com/bedrock/latest/APIReference/API_agent-runtime_Observation.html) 각 개체에 대한 자세한 내용을 보려면 다음 탭 중에서 선택하십시오.

```
{ 
     "modelInvocationInput": { // see above for details }, 
    "rationale": \{ \ldots \},
    "invocationInput": \{ \ldots \},
     "observation": { ... }
```
}

#### Rationale

[Rationale](https://docs.aws.amazon.com/bedrock/latest/APIReference/API_agent-runtime_Rationale.html) 개체에는 사용자가 입력한 에이전트의 추론이 포함됩니다. 구조는 다음과 같습니다.

```
{ 
         "traceId": "string", 
         "text": "string" 
     }
```
다음 목록은 [Rationale](https://docs.aws.amazon.com/bedrock/latest/APIReference/API_agent-runtime_Rationale.html) 객체의 필드를 설명합니다.

- traceId 추적 단계의 고유 식별자입니다.
- text— 입력 프롬프트에 기반한 에이전트의 추론 프로세스.

InvocationInput

[InvocationInput](https://docs.aws.amazon.com/bedrock/latest/APIReference/API_agent-runtime_InvocationInput.html) 객체에는 간접적으로 호출하거나 쿼리할 작업 그룹 또는 지식 기반에 입력할 정보 가 들어 있습니다. 구조는 다음과 같습니다.

```
{ 
     "traceId": "string", 
     "invocationType": "ACTION_GROUP | KNOWLEDGE_BASE | FINISH", 
     "actionGroupInvocationInput": { 
         "actionGroupName": "string", 
         "apiPath": "string", 
         "verb": "string", 
         "parameters": [ 
              { 
                  "name": "string", 
                  "type": "string" 
                  "value": "string" 
              }, 
              ... 
         ], 
          "request": { 
              "content": { 
                  "content-type": [ 
\{ \} "name": "string",
```

```
 "type": "string", 
                       "value": "string" 
1 1 1 1 1 1 1
 ] 
 } 
        } 
    }, 
    "knowledgeBaseLookupInput": { 
        "knowledgeBaseId": "string", 
        "text": "string" 
    }
}
```
다음 목록은 [InvocationInput객](https://docs.aws.amazon.com/bedrock/latest/APIReference/API_agent-runtime_InvocationInput.html)체의 필드를 설명합니다.

- traceId 추적의 고유 식별자입니다.
- invocationType— 에이전트가 작업 그룹 또는 지식 베이스를 호출하는지, 아니면 세션을 종료 할지를 지정합니다.
- actionGroupInvocationInput type이 ACTION GROUP이면 표시됩니다. 자세한 설명은 [Amazon Bedrock에서 에이전트의 작업 그룹에 대한 OpenAPI 스키마를 정의하십시오.](#page-353-0) 섹션을 참 조하세요. 호출된 작업 그룹에 대한 다음 입력을 포함합니다.
	- actionGroupName— 에이전트가 호출할 작업 그룹의 이름.
	- apiPath— API 스키마에 따른 호출할 API 작업의 경로.
	- verb— API 스키마에 따른 사용 중인 API 메서드입니다.
	- parameters 객체 목록을 포함합니다. 각 객체에는 API 스키마에 정의된 대로 API 작업의 매 개 변수 이름, 유형 및 값이 포함됩니다.
	- requestBody— API 스키마에 정의된 대로 요청 본문과 해당 속성을 포함합니다.
- knowledgeBaseLookupInput type이 KNOWLEDGE\_BASE이면 표시됩니다. 자세한 설명은 [Amazon Bedrock용 지식 베이스](#page-286-0) 섹션을 참조하세요. 지식 베이스에 대한 다음 정보와 지식 베이 스의 검색 쿼리를 포함합니다.
	- knowledgeBaseId 에이전트가 조회하고 있는 지식 기반의 고유 식별자입니다.
	- text 지식 기반에 대해 진행 중인 쿼리입니다.

**Observation** 

[Observation](https://docs.aws.amazon.com/bedrock/latest/APIReference/API_agent-runtime_Observation.html) 개체에는 작업 그룹이나 지식 베이스의 결과 또는 결과 또는 사용자에 대한 응답이 포 함됩니다. 구조는 다음과 같습니다.

```
{ 
     "traceId": "string", 
     "type": "ACTION_GROUP | KNOWLEDGE_BASE | REPROMPT | ASK_USER | FINISH" 
     "actionGroupInvocation": { 
          "text": "JSON-formatted string" 
     }, 
     "knowledgeBaseLookupOutput": { 
         "retrievedReferences": [ 
\{\hspace{.1cm} \} "content": { 
                       "text": "string" 
                  }, 
                  "location": { 
                       "type": "S3", 
                       "s3Location": { 
                           "uri": "string" 
1 1 1 1 1 1 1
 } 
              }, 
              ... 
         ] 
     }, 
     "repromptResponse": { 
          "source": "ACTION_GROUP | KNOWLEDGE_BASE | PARSER", 
         "text": "string" 
     }, 
     "finalResponse": { 
         "text" 
     }
}
```
다음 목록은 [관찰](https://docs.aws.amazon.com/bedrock/latest/APIReference/API_agent-runtime_Observation.html) 개체의 필드를 설명합니다.

- traceId 추적의 고유 식별자입니다.
- type— 에이전트가 사용자에게 다시 메시지를 표시하거나 추가 정보를 요청하거나 대화를 종료 하는 경우 에이전트의 관찰 내용이 작업 그룹 또는 지식 베이스의 결과에서 반환되는지 여부를 지정합니다.
- actionGroupInvocationOutput— 작업 그룹에서 호출한 API 작업에서 반환된 JSON 형 식의 문자열을 포함합니다. type이 ACTION\_GROUP이면 표시됩니다. 자세한 설명은 [Amazon](#page-353-0) [Bedrock에서 에이전트의 작업 그룹에 대한 OpenAPI 스키마를 정의하십시오.](#page-353-0) 섹션을 참조하세 요.
- knowledgeBaseLookupOutput— 프롬프트에 대한 응답과 관련된 지식 베이스에서 검색한 텍 스트와 데이터 소스의 Amazon S3 위치를 포함합니다. type이 KNOWLEDGE\_BASE이면 표시됩니 다. 자세한 설명은 [Amazon Bedrock용 지식 베이스](#page-286-0) 섹션을 참조하세요. 목록의 각 객체에는 다음 필드가 retrievedReferences 포함되어 있습니다.
	- content 지식 기반 쿼리에서 반환되는 지식 기반의 text가 포함됩니다.
	- location— 반환된 텍스트를 찾은 데이터 소스의 Amazon S3 URI를 포함합니다.
- repromptResponse type이 REPROMPT이면 표시됩니다. 에이전트가 프롬프트를 다시 요청 해야 하는 이유에 대한 source와 함께 다시 프롬프트를 요청하는 text가 포함됩니다.
- finalResponse type이 ASK\_USER 또는 FINISH이면 표시됩니다. 사용자에게 자세한 정보 를 요청하거나 사용자에 대한 응답인 text가 들어 있습니다.

**PostProcessingTrace** 

```
{ 
     "modelInvocationInput": { // see above for details } 
     "modelInvocationOutput": { 
          "parsedResponse": { 
              "text": "string" 
          }, 
          "traceId": "string" 
     }
}
```
[ModelInvocationInput](https://docs.aws.amazon.com/bedrock/latest/APIReference/API_agent-runtime_ModelInvocationInput.html)객체와 객체로 [PostProcessingTrace구](https://docs.aws.amazon.com/bedrock/latest/APIReference/API_agent-runtime_PostProcessingTrace.html)성되어 있습니다.

[PostProcessingModelInvocationOutput](https://docs.aws.amazon.com/bedrock/latest/APIReference/API_agent-runtime_PostProcessingModelInvocationOutput.html) [PostProcessingModelInvocationOutput에](https://docs.aws.amazon.com/bedrock/latest/APIReference/API_agent-runtime_PostProcessingModelInvocationOutput.html)는 다음 필드가 포함 됩니다.

- parsedResponse— parser 함수로 텍스트를 처리한 후 사용자에게 text 반환하는 를 포함합니다.
- traceId 추적의 고유 식별자입니다.

FailureTrace

```
{ 
     "failureReason": "string", 
     "traceId": "string"
}
```
다음 목록은 [FailureTrace객](https://docs.aws.amazon.com/bedrock/latest/APIReference/API_agent-runtime_FailureTrace.html)체의 필드를 설명합니다.

- failureReason 단계가 실패한 이유입니다.
- traceId 추적의 고유 식별자입니다.

# 아마존 베드락 에이전트 관리

에이전트를 생성한 후 필요에 따라 구성을 보거나 업데이트할 수 있습니다. 이러한 구성은 규격 초안에 적용됩니다. 에이전트가 더 이상 필요하지 않은 경우 삭제할 수 있습니다.

주제

- [상담원에 대한 정보 보기](#page-382-0)
- [에이전트 편집](#page-384-0)
- [에이전트 삭제](#page-386-0)
- [에이전트의 작업 그룹 관리](#page-387-0)
- [상담원-지식 기반 연결 관리](#page-390-0)

### <span id="page-382-0"></span>상담원에 대한 정보 보기

에이전트에 대한 정보를 보는 방법을 알아보려면 선택한 방법에 해당하는 탭을 선택하고 단계를 따르 십시오.

Console

상담원에 대한 정보를 보려면

- 1. [에 AWS Management Console 로그인하고 https://console.aws.amazon.com/bedrock/ 에서](https://console.aws.amazon.com/bedrock/)  [Amazon Bedrock 콘솔을 엽니다.](https://console.aws.amazon.com/bedrock/)
- 2. 왼쪽 탐색 창에서 에이전트를 선택합니다. 그런 다음 에이전트 섹션에서 에이전트를 선택합니 다.
- 3. 상담원 세부 정보에서 다음 정보를 볼 수 있습니다.
	- 에이전트 개요 섹션에는 에이전트 구성이 포함되어 있습니다.
	- 태그 섹션에는 에이전트와 관련된 태그가 포함되어 있습니다. 자세한 설명은 [리소스 태깅](#page-494-0) 섹 션을 참조하세요.
- 작업 초안 섹션에는 작업 초안이 포함되어 있습니다. 작업 초안을 선택하면 다음 정보를 볼 수 있습니다.
	- 모델 세부 정보 섹션에는 상담원의 작업 초안에서 사용하는 모델 및 지침이 포함되어 있습 니다.
	- 작업 그룹 섹션에는 에이전트가 사용하는 작업 그룹이 포함되어 있습니다. 자세한 내용은 [Amazon Bedrock 에이전트를 위한 작업 그룹 생성](#page-353-1) 및 [에이전트의 작업 그룹 관리](#page-387-0) 섹션을 참조하세요.
	- 지식 기반 섹션에는 에이전트와 관련된 지식 기반이 포함되어 있습니다. 자세한 내용은 [지](#page-369-0) [식베이스를 Amazon Bedrock 에이전트와 연결하세요](#page-369-0) 및 [상담원-지식 기반 연결 관리](#page-390-0) 섹션 을 참조하세요.
	- 고급 프롬프트 섹션에는 에이전트 오케스트레이션의 각 단계에 대한 프롬프트 템플릿이 포함되어 있습니다. 자세한 설명은 [Amazon Bedrock의 고급 프롬프트](#page-394-0) 섹션을 참조하세요.
- 버전 및 별칭 섹션에는 애플리케이션에 배포하는 데 사용할 수 있는 에이전트의 버전과 별칭 이 포함되어 있습니다. 자세한 설명은 [아마존 베드락 에이전트 배포하기](#page-435-0) 섹션을 참조하세요.

API

에이전트에 대한 정보를 가져오려면 [Agents for Amazon Bedrock 빌드 타임 엔드포인트로](https://docs.aws.amazon.com/general/latest/gr/bedrock.html#bra-bt) [GetAgent요](https://docs.aws.amazon.com/bedrock/latest/APIReference/API_agent_GetAgent.html)청 (요청 및 응답 형식과 필드 세부 정보는 링크 참조) 을 보내고 다음을 지정하십시오. agentId [코드 예제를 참조하십시오.](https://docs.aws.amazon.com/bedrock/latest/userguide/bedrock-agent_example_bedrock-agent_GetAgent_section.html)

에이전트에 대한 정보를 나열하려면 [Amazon Bedrock용 에이전트 빌드](https://docs.aws.amazon.com/general/latest/gr/bedrock.html#bra-bt) 타임 엔드포인트를 사용하 여 [ListAgents](https://docs.aws.amazon.com/bedrock/latest/APIReference/API_agent_ListAgents.html)요청 (요청 및 응답 형식과 필드 세부 정보는 링크 참조) 을 보내십시오. [코드 예제를](https://docs.aws.amazon.com/bedrock/latest/userguide/bedrock-agent_example_bedrock-agent_ListAgents_section.html)  [참조하십시오.](https://docs.aws.amazon.com/bedrock/latest/userguide/bedrock-agent_example_bedrock-agent_ListAgents_section.html) 다음과 같은 선택적 파라미터를 지정할 수 있습니다.

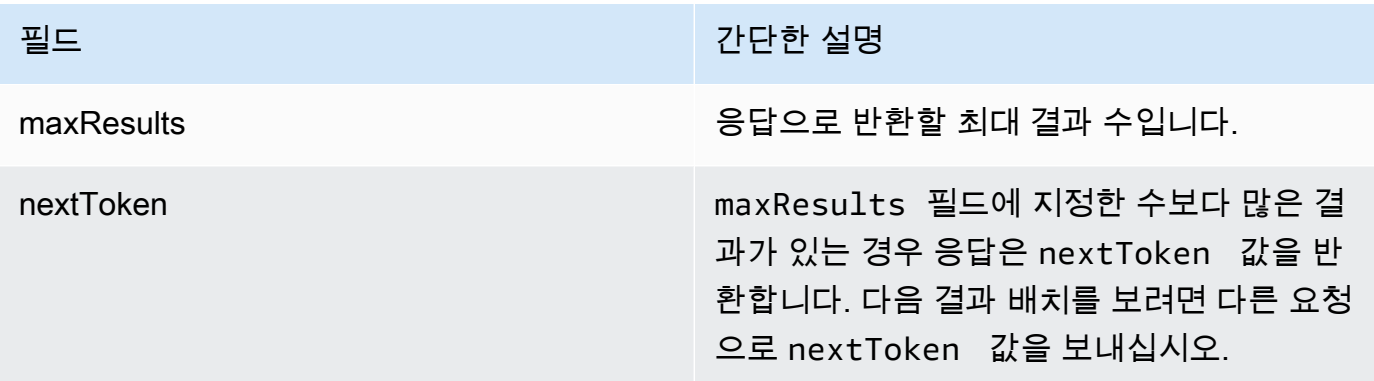

에이전트의 모든 태그를 나열하려면 [Agents for Amazon Bedrock 빌드 타임 엔드포인트를 사용하](https://docs.aws.amazon.com/general/latest/gr/bedrock.html#bra-bt) [여](https://docs.aws.amazon.com/general/latest/gr/bedrock.html#bra-bt) [ListTagsForResource](https://docs.aws.amazon.com/bedrock/latest/APIReference/API_agent_ListTagsForResource.html)[요청 \(요청 및 응답 형식과 필드 세부 정보는 링크 참조\) 을 보내고 에이전](https://docs.aws.amazon.com/general/latest/gr/bedrock.html#bra-bt) [트의](https://docs.aws.amazon.com/general/latest/gr/bedrock.html#bra-bt) Amazon 리소스 이름 (ARN) 을 포함하십시오.

## <span id="page-384-0"></span>에이전트 편집

에이전트를 편집하는 방법을 알아보려면 선택한 방법에 해당하는 탭을 선택하고 단계를 따르십시오.

#### Console

에이전트 구성을 편집하려면 다음을 수행하세요.

- 1. [에 AWS Management Console 로그인하고 https://console.aws.amazon.com/bedrock/ 에서](https://console.aws.amazon.com/bedrock/)  [Amazon Bedrock 콘솔을 엽니다.](https://console.aws.amazon.com/bedrock/)
- 2. 왼쪽 탐색 창에서 에이전트를 선택합니다. 그런 다음 에이전트 섹션에서 에이전트를 선택합니 다.
- 3. 상담원 개요 섹션에서 편집을 선택합니다.
- 4. 필요에 따라 필드의 기존 정보를 편집합니다.
- 5. 정보 편집을 완료한 후 저장을 선택하여 같은 창에 그대로 두거나 저장 후 종료를 선택하여 상 담원 세부 정보 페이지로 돌아가십시오. 상단에 성공 배너가 나타납니다. 새 구성을 상담원에 적용하려면 배너에서 준비를 선택합니다.

에이전트를 위한 다양한 파운데이션 모델을 시도하거나, 에이전트를 위한 지침을 변경하고 싶을 수 도 있습니다. 이러한 변경 사항은 규격 초안에만 적용됩니다.

에이전트가 사용하는 파운데이션 모델 또는 에이전트에 대한 지침을 변경하려면

- 1. [에 AWS Management Console 로그인하고 https://console.aws.amazon.com/bedrock/ 에서](https://console.aws.amazon.com/bedrock/)  [Amazon Bedrock 콘솔을 엽니다.](https://console.aws.amazon.com/bedrock/)
- 2. 왼쪽 탐색 창에서 에이전트를 선택합니다. 그런 다음 에이전트 섹션에서 에이전트를 선택합니 다.
- 3. 에이전트 섹션에서 에이전트를 선택합니다.
- 4. 상담원 세부 정보 페이지의 작업 초안 섹션에서 작업 초안을 선택합니다.
- 5. 모델 세부 정보 섹션에서 편집을 선택합니다.
- 6. 필요에 따라 다른 모델을 선택하거나 상담원의 지침을 편집하십시오.

# **a** Note 기본 모델을 변경하면 수정한 모든 [프롬프트 템플릿이](#page-394-0) 해당 모델의 기본값으로 설정됩 니다.

- 7. 정보 편집이 끝나면 저장을 선택하여 같은 창에 그대로 두거나 저장 후 종료를 선택하여 상담 원 세부 정보 페이지로 돌아가십시오. 상단에 성공 배너가 나타납니다.
- 8. 에이전트를 테스트하기 전에 변경한 내용을 적용하려면 테스트 창 또는 작업 초안 페이지 상단 에서 준비를 선택합니다.

에이전트와 관련된 태그를 편집하려면

- 1. [에 AWS Management Console 로그인하고 https://console.aws.amazon.com/bedrock/ 에서](https://console.aws.amazon.com/bedrock/)  [Amazon Bedrock 콘솔을 엽니다.](https://console.aws.amazon.com/bedrock/)
- 2. 왼쪽 탐색 창에서 에이전트를 선택합니다. 그런 다음 에이전트 섹션에서 에이전트를 선택합니 다.
- 3. 에이전트 섹션에서 에이전트를 선택합니다.
- 4. 태그 섹션에서 태그 관리를 선택합니다.
- 5. 태그를 추가하려면 태그 추가를 선택합니다. 그런 다음 키를 입력하고 선택적으로 값을 입력합 니다. 태그를 제거하려면 제거를 선택합니다. 자세한 설명은 [리소스 태깅](#page-494-0) 섹션을 참조하세요.
- 6. 태그 편집을 완료하면 제출을 선택합니다.

#### API

에이전트를 편집하려면 [Amazon Bedrock용 에이전트 빌드](https://docs.aws.amazon.com/general/latest/gr/bedrock.html#bra-bt) 타임 엔드포인트를 사용하여 요청을 보 내십시오 (요청 및 응답 형식과 필드 세부 정보는 링크 참조). [UpdateAgent](https://docs.aws.amazon.com/bedrock/latest/APIReference/API_agent_UpdateAgent.html) 모든 필드를 덮어쓰게 되므로 업데이트하려는 필드와 동일하게 유지하려는 필드를 모두 포함하십시오. 필수 및 선택 필드 에 대한 자세한 내용은 을 참조하십시오[아마존 베드록에서 에이전트 생성.](#page-350-0)

작업 초안에 변경 사항을 적용하려면 [Amazon Bedrock용 에이전트 빌드](https://docs.aws.amazon.com/general/latest/gr/bedrock.html#bra-bt) 타임 엔드포인트를 사용하 여 [PrepareAgent](https://docs.aws.amazon.com/bedrock/latest/APIReference/API_agent_PrepareAgent.html)요청 (요청 및 응답 형식과 필드 세부 정보는 링크 참조) 을 보내십시오. 요청에 포 함시키십시오. agentId 변경 사항은 TSTALIASID 별칭이 가리키는 DRAFT 버전에 적용됩니다.

에이전트에 태그를 추가하려면 [Agents for Amazon Bedrock 빌드 타임 엔드포인트를 사용하여 요](https://docs.aws.amazon.com/general/latest/gr/bedrock.html#bra-bt) [청을 보내고 \(요청 및 응답 형식과 필드 세부 정보는 링크 참조\) 에이전트의](https://docs.aws.amazon.com/general/latest/gr/bedrock.html#bra-bt) Amazon 리소스 이름

(ARN) 을 포함하십시오. [TagResource](https://docs.aws.amazon.com/bedrock/latest/APIReference/API_agent_TagResource.html) 요청 본문에는 각 태그에 지정하는 키-값 쌍이 포함된 객체 인 tags 필드가 포함되어 있습니다.

에이전트에서 태그를 제거하려면 [Agents for Amazon Bedrock 빌드 타임 엔드포인트를 사용하](https://docs.aws.amazon.com/general/latest/gr/bedrock.html#bra-bt) [여](https://docs.aws.amazon.com/general/latest/gr/bedrock.html#bra-bt) [UntagResource](https://docs.aws.amazon.com/bedrock/latest/APIReference/API_agent_UntagResource.html)[요청 \(요청 및 응답 형식과 필드 세부 정보는 링크 참조\) 을 보내고 에이전트의](https://docs.aws.amazon.com/general/latest/gr/bedrock.html#bra-bt) Amazon 리소스 이름 (ARN) 을 포함하십시오. tagKeys요청 파라미터는 제거하려는 태그의 키가 포함된 목록입니다.

<span id="page-386-0"></span>에이전트 삭제

에이전트를 삭제하는 방법을 알아보려면 선택한 방법에 해당하는 탭을 선택하고 단계를 따르십시오.

#### Console

에이전트를 삭제하려면 다음을 수행하세요.

- 1. [에 AWS Management Console 로그인하고 https://console.aws.amazon.com/bedrock/ 에서](https://console.aws.amazon.com/bedrock/)  [Amazon Bedrock 콘솔을 엽니다.](https://console.aws.amazon.com/bedrock/)
- 2. 왼쪽 탐색 창에서 에이전트를 선택합니다.
- 3. 상담원을 삭제하려면 삭제하려는 상담원 옆에 있는 옵션 버튼을 선택합니다.
- 4. 삭제 결과에 대해 경고하는 대화 상자가 나타납니다. 에이전트 삭제를 확인하려면 입력 필드에 를 입력한 **delete** 다음 삭제를 선택합니다.
- 5. 삭제가 완료되면 성공 배너가 나타납니다.

API

에이전트를 삭제하려면 [Agents for Amazon Bedrock 빌드 타임 엔드포인트와](https://docs.aws.amazon.com/general/latest/gr/bedrock.html#bra-bt) 함께 [DeleteAgent요](https://docs.aws.amazon.com/bedrock/latest/APIReference/API_agent_DeleteAgent.html) 청 (요청 및 응답 형식과 필드 세부 정보는 링크 참조) 을 보내고 다음을 지정하십시오. agentId

기본적으로 skipResourceInUseCheck 파라미터는 false 이며, 리소스가 사용 중이면 삭제가 중지됩니다. skipResourceInUseCheck로 true 설정하면 리소스가 사용 중이더라도 리소스가 삭제됩니다.

[코드 예제를 참조하십시오.](https://docs.aws.amazon.com/bedrock/latest/userguide/bedrock-agent_example_bedrock-agent_DeleteAgent_section.html)

주제를 선택하여 상담원의 작업 그룹 또는 지식 베이스를 관리하는 방법을 알아보세요.

주제

- [에이전트의 작업 그룹 관리](#page-387-0)
- [상담원-지식 기반 연결 관리](#page-390-0)

### <span id="page-387-0"></span>에이전트의 작업 그룹 관리

작업 그룹을 만든 후에는 작업 그룹을 보거나 편집하거나 삭제할 수 있습니다. 변경 사항은 에이전트의 작업 초안 버전에 적용됩니다.

주제

- [작업 그룹에 대한 정보 보기](#page-387-1)
- [작업 그룹 편집](#page-388-0)
- [작업 그룹 삭제](#page-389-0)

<span id="page-387-1"></span>작업 그룹에 대한 정보 보기

작업 그룹에 대한 정보를 보는 방법을 알아보려면 선택한 방법에 해당하는 탭을 선택하고 단계를 따르 십시오.

Console

작업 그룹에 대한 정보를 보려면

- 1. [에 AWS Management Console 로그인하고 https://console.aws.amazon.com/bedrock/ 에서](https://console.aws.amazon.com/bedrock/)  [Amazon Bedrock 콘솔을 엽니다.](https://console.aws.amazon.com/bedrock/)
- 2. 왼쪽 탐색 창에서 에이전트를 선택합니다. 그런 다음 에이전트 섹션에서 에이전트를 선택합니 다.
- 3. 에이전트 섹션에서 에이전트를 선택합니다.
- 4. 상담원 세부 정보 페이지의 작업 초안 섹션에서 작업 초안을 선택합니다.
- 5. 작업 그룹 섹션에서 정보를 보려는 작업 그룹을 선택합니다.

API

작업 그룹에 대한 정보를 가져오려면 [GetAgentActionGroup](https://docs.aws.amazon.com/bedrock/latest/APIReference/API_agent_GetAgentActionGroup.html)[Agents for Amazon Bedrock 빌드 타임](https://docs.aws.amazon.com/general/latest/gr/bedrock.html#bra-bt)  [엔드포인트로](https://docs.aws.amazon.com/general/latest/gr/bedrock.html#bra-bt) 요청을 보내고 (요청 및 응답 형식과 필드 세부 정보는 링크 참조), 및 를 지정하십시 오. actionGroupId agentId agentVersion

에이전트의 작업 그룹에 대한 정보를 나열하려면 [Amazon Bedrock용 에이전트 빌드](https://docs.aws.amazon.com/general/latest/gr/bedrock.html#bra-bt) 타임 엔 드포인트를 사용하여 요청을 보내십시오 (요청 및 응답 형식과 필드 세부 정보는 링크 참조). [ListAgentActionGroups](https://docs.aws.amazon.com/bedrock/latest/APIReference/API_agent_ListAgentActionGroups.html) 작업 그룹을 보려는 agentVersion 밴드를 agentId 지정하십시오. 다음 과 같은 선택적 파라미터를 포함할 수 있습니다.

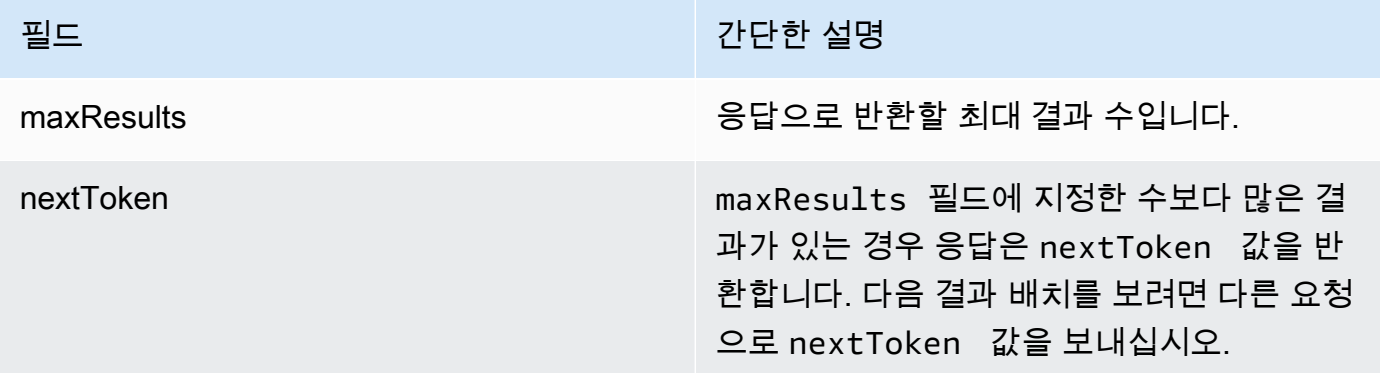

[코드 예제를 참조하십시오.](https://docs.aws.amazon.com/bedrock/latest/userguide/bedrock-agent_example_bedrock-agent_ListAgentActionGroups_section.html)

<span id="page-388-0"></span>작업 그룹 편집

작업 그룹을 편집하는 방법을 알아보려면 선택한 방법에 해당하는 탭을 선택하고 단계를 따르십시오.

Console

작업 그룹을 편집하려면 다음을 수행하세요.

- 1. [에 AWS Management Console 로그인하고 https://console.aws.amazon.com/bedrock/ 에서](https://console.aws.amazon.com/bedrock/)  [Amazon Bedrock 콘솔을 엽니다.](https://console.aws.amazon.com/bedrock/)
- 2. 왼쪽 탐색 창에서 에이전트를 선택합니다. 그런 다음 에이전트 섹션에서 에이전트를 선택합니 다.
- 3. 에이전트 섹션에서 에이전트를 선택합니다.
- 4. 상담원 세부 정보 페이지의 작업 초안 섹션에서 작업 초안을 선택합니다.
- 5. 작업 그룹 섹션에서 편집할 작업 그룹을 선택합니다. 그런 다음 편집을 선택합니다.
- 6. 필요에 따라 기타 필드를 편집합니다. 자세한 설명은 [Amazon Bedrock 에이전트를 위한 작업](#page-353-1)  [그룹 생성](#page-353-1) 섹션을 참조하세요.
- 7. 인라인 스키마 편집기를 사용하여 작업 그룹의 스키마를 정의하려면 API OpenAPI 스키마 선 택에 대해 인라인 OpenAPI 스키마 편집기로 정의를 선택합니다. 편집할 수 있는 샘플 스키마 가 나타납니다. 다음 옵션을 구성할 수 있습니다.
- Amazon S3에서 기존 스키마를 가져와 편집하려면 [스키마 가져오기] 를 선택하고 Amazon S3 URI를 제공한 다음 [가져오기] 를 선택합니다.
- 스키마를 원래 샘플 스키마로 복원하려면 [Reset] 을 선택한 다음 [확인] 을 선택하여 나타나 는 메시지를 확인합니다.
- 다른 스키마 형식을 선택하려면 JSON이라는 레이블이 붙은 드롭다운 메뉴를 사용합니다.
- 스키마의 시각적 모양을 변경하려면 스키마 아래에 있는 기어 아이콘을 선택합니다.
- 8. 에이전트가 작업 그룹을 사용할 수 있는지 여부를 제어하려면 활성화 또는 비활성화를 선택합 니다. 이 기능을 사용하면 에이전트의 동작 문제를 해결하는 데 도움이 됩니다.
- 9. 변경 내용을 테스트할 수 있도록 동일한 창을 그대로 두려면 [Save] 를 선택합니다. 작업 그룹 세부 정보 페이지로 돌아가려면 저장 후 종료를 선택합니다.
- 10. 문제가 없는 경우 성공 배너가 나타납니다. 스키마를 검증하는 데 문제가 있는 경우 오류 배너 가 나타납니다. 오류 목록을 보려면 배너에 세부 정보 표시를 선택합니다.
- 11. 에이전트를 테스트하기 전에 변경한 내용을 적용하려면 테스트 창 또는 작업 초안 페이지 상단 에서 준비를 선택합니다.

#### API

작업 그룹을 편집하려면 [Amazon Bedrock용 에이전트 빌드](https://docs.aws.amazon.com/general/latest/gr/bedrock.html#bra-bt) 타임 엔드포인트를 사용하여 요청을 보내십시오 (요청 및 응답 형식과 필드 세부 정보는 링크 참조). [UpdateAgentActionGroup](https://docs.aws.amazon.com/bedrock/latest/APIReference/API_agent_UpdateAgentActionGroup.html) 모든 필 드를 덮어쓰게 되므로 업데이트하려는 필드와 동일하게 유지하려는 필드를 모두 포함하십시오. agentVersionDRAFTas를 지정해야 합니다. 필수 및 선택 필드에 대한 자세한 내용은 을 참조하 십시오[Amazon Bedrock 에이전트를 위한 작업 그룹 생성.](#page-353-1)

작업 초안에 변경 사항을 적용하려면 [Amazon Bedrock용 에이전트 빌드](https://docs.aws.amazon.com/general/latest/gr/bedrock.html#bra-bt) 타임 엔드포인트를 사용하 여 [PrepareAgent](https://docs.aws.amazon.com/bedrock/latest/APIReference/API_agent_PrepareAgent.html)요청 (요청 및 응답 형식과 필드 세부 정보는 링크 참조) 을 보내십시오. 요청에 포 함시키십시오. agentId 변경 사항은 TSTALIASID 별칭이 가리키는 DRAFT 버전에 적용됩니다.

<span id="page-389-0"></span>작업 그룹 삭제

작업 그룹을 삭제하는 방법을 알아보려면 선택한 방법에 해당하는 탭을 선택하고 단계를 따르십시오.

#### Console

작업 그룹을 삭제하려면 다음과 같이 하세요.

- 1. [에 AWS Management Console 로그인하고 https://console.aws.amazon.com/bedrock/ 에서](https://console.aws.amazon.com/bedrock/)  [Amazon Bedrock 콘솔을 엽니다.](https://console.aws.amazon.com/bedrock/)
- 2. 왼쪽 탐색 창에서 에이전트를 선택합니다. 그런 다음 에이전트 섹션에서 에이전트를 선택합니 다.
- 3. 에이전트 섹션에서 에이전트를 선택합니다.
- 4. 상담원 세부 정보 페이지의 작업 초안 섹션에서 작업 초안을 선택합니다.
- 5. 작업 그룹 섹션에서 삭제하려는 작업 그룹 옆에 있는 옵션 버튼을 선택합니다.
- 6. 삭제 결과에 대해 경고하는 대화 상자가 나타납니다. 작업 그룹 삭제를 확인하려면 입력 필드 에 를 입력한 **delete** 다음 삭제를 선택합니다.
- 7. 삭제가 완료되면 성공 배너가 나타납니다.
- 8. 에이전트를 테스트하기 전에 변경한 내용을 적용하려면 테스트 창 또는 작업 초안 페이지 상단 에서 준비를 선택합니다.

#### API

작업 그룹을 삭제하려면 [DeleteAgentActionGroup요](https://docs.aws.amazon.com/bedrock/latest/APIReference/API_agent_DeleteAgentActionGroup.html)청을 보내십시오. 삭제할 대상 actionGroupId agentId 및 agentVersion 범위를 지정하십시오. 기본적으로 skipResourceInUseCheck 매개 변수는 false 이며 리소스가 사용 중인 경우 삭제가 중지됩니 다. skipResourceInUseCheck로 true 설정하면 리소스가 사용 중이더라도 리소스가 삭제됩니 다.

작업 초안에 변경 사항을 적용하려면 [Amazon Bedrock용 에이전트 빌드](https://docs.aws.amazon.com/general/latest/gr/bedrock.html#bra-bt) 타임 엔드포인트를 사용하 여 [PrepareAgent](https://docs.aws.amazon.com/bedrock/latest/APIReference/API_agent_PrepareAgent.html)요청 (요청 및 응답 형식과 필드 세부 정보는 링크 참조) 을 보내십시오. 요청에 포 함시키십시오. agentId 변경 사항은 TSTALIASID 별칭이 가리키는 DRAFT 버전에 적용됩니다.

## <span id="page-390-0"></span>상담원-지식 기반 연결 관리

에이전트를 생성한 후 지식 기반을 더 추가하거나 편집할 수 있습니다. 추가 및 편집은 규격 초안 내에 서 이루어집니다. 이러한 작업을 수행하려면 에이전트 섹션에서 에이전트를 선택한 다음, 규격 초안 섹 션에서 규격 초안을 선택합니다.

#### 주제

- [에이전트-지식창고 연결에 대한 정보 보기](#page-391-0)
- [에이전트-지식창고 연결 편집](#page-392-0)
- [에이전트에서 지식 기반 연결 해제](#page-393-0)

<span id="page-391-0"></span>에이전트-지식창고 연결에 대한 정보 보기

지식 기반에 대한 정보를 보는 방법을 알아보려면 선택한 방법에 해당하는 탭을 선택하고 단계를 따르 십시오.

Console

상담원과 관련된 지식창고에 대한 정보를 보려면

- 1. [에 AWS Management Console 로그인하고 https://console.aws.amazon.com/bedrock/ 에서](https://console.aws.amazon.com/bedrock/)  [Amazon Bedrock 콘솔을 엽니다.](https://console.aws.amazon.com/bedrock/)
- 2. 왼쪽 탐색 창에서 에이전트를 선택합니다. 그런 다음 에이전트 섹션에서 에이전트를 선택합니 다.
- 3. 에이전트 섹션에서 에이전트를 선택합니다.
- 4. 상담원 세부 정보 페이지의 작업 초안 섹션에서 작업 초안을 선택합니다.
- 5. 지식베이스 섹션에서 정보를 보려는 지식베이스를 선택합니다.

API

에이전트와 관련된 지식 기반에 대한 정보를 얻으려면 [Agents for Amazon Bedrock 빌드](https://docs.aws.amazon.com/general/latest/gr/bedrock.html#bra-bt) 타임 엔드 포인트를 사용하여 [GetAgentKnowledgeBase요](https://docs.aws.amazon.com/bedrock/latest/APIReference/API_agent_GetAgentKnowledgeBase.html)청 (요청 및 응답 형식과 필드 세부 정보는 링크 참 조) 을 보내십시오. 다음 필드를 지정합니다.

에이전트와 관련된 지식 기반에 대한 정보를 나열하려면 [Agents for Amazon Bedrock 빌드](https://docs.aws.amazon.com/general/latest/gr/bedrock.html#bra-bt) 타임 엔 드포인트를 사용하여 [ListAgentKnowledgeBases](https://docs.aws.amazon.com/bedrock/latest/APIReference/API_agent_ListAgentKnowledgeBases.html)요청 (요청 및 응답 형식과 필드 세부 정보는 링크 참조) 을 보내십시오. 관련 지식 베이스를 보고 싶은 agentId agentVersion 곳과 보려는 내용을 지정하십시오.

필드 전 기업 기업 기업 기업 기업 기업 기업 기업 기업 시설 시설 maxResults 응답으로 반환할 최대 결과 수입니다.

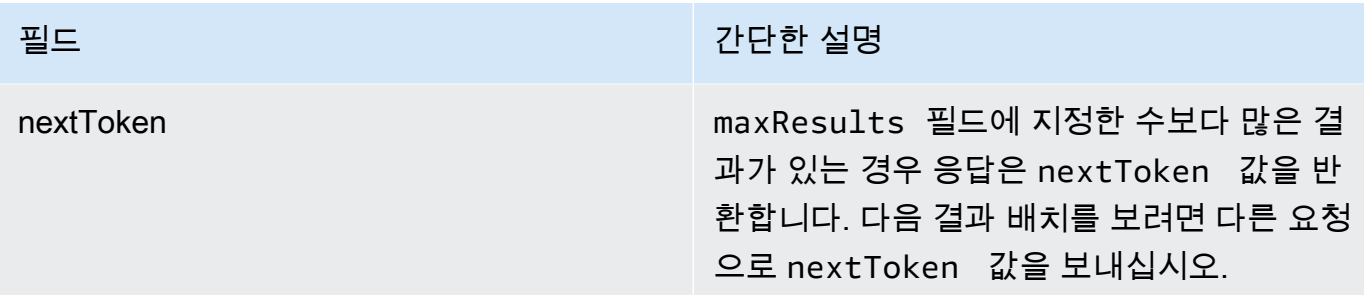

[코드 예제를 참조하십시오.](https://docs.aws.amazon.com/bedrock/latest/userguide/bedrock-agent_example_bedrock-agent_ListAgentKnowledgeBases_section.html)

<span id="page-392-0"></span>에이전트-지식창고 연결 편집

에이전트-지식 기반 연결을 편집하는 방법을 알아보려면 선택한 방법에 해당하는 탭을 선택하고 단계 를 따르십시오.

Console

에이전트-지식창고 연결을 편집하려면

- 1. [에 AWS Management Console 로그인하고 https://console.aws.amazon.com/bedrock/ 에서](https://console.aws.amazon.com/bedrock/)  [Amazon Bedrock 콘솔을 엽니다.](https://console.aws.amazon.com/bedrock/)
- 2. 왼쪽 탐색 창에서 에이전트를 선택합니다. 그런 다음 에이전트 섹션에서 에이전트를 선택합니 다.
- 3. 에이전트 섹션에서 에이전트를 선택합니다.
- 4. 상담원 세부 정보 페이지의 작업 초안 섹션에서 작업 초안을 선택합니다.
- 5. 작업 그룹 섹션에서 편집할 작업 그룹을 선택합니다. 그런 다음 편집을 선택합니다.
- 6. 필요에 따라 기타 필드를 편집합니다. 자세한 설명은 [지식베이스를 Amazon Bedrock 에이전트](#page-369-0) [와 연결하세요](#page-369-0) 섹션을 참조하세요.
- 7. 상담원이 지식창고를 사용할 수 있는지 여부를 제어하려면 활성화 또는 비활성화를 선택합니 다. 이 기능을 사용하면 상담원의 행동 문제를 해결하는 데 도움이 됩니다.
- 8. 변경 내용을 테스트할 수 있도록 동일한 창을 그대로 두려면 [Save] 를 선택합니다. 작업 중인 초안 페이지로 돌아가려면 저장 후 종료를 선택합니다.
- 9. 에이전트를 테스트하기 전에 변경한 내용을 적용하려면 테스트 창 또는 작업 초안 페이지 상단 에서 준비를 선택합니다.

API

에이전트와 관련된 지식 기반의 구성을 편집하려면 [Agents for Amazon Bedrock 빌드](https://docs.aws.amazon.com/general/latest/gr/bedrock.html#bra-bt) 타임 엔드포 인트를 사용하여 [UpdateAgentKnowledgeBase](https://docs.aws.amazon.com/bedrock/latest/APIReference/API_agent_UpdateAgentKnowledgeBase.html)요청 (요청 및 응답 형식과 필드 세부 정보는 링크 참 조) 을 보내십시오. 모든 필드를 덮어쓰게 되므로 업데이트하려는 필드와 동일하게 유지하려는 필 드를 모두 포함하십시오. agentVersionDRAFTas를 지정해야 합니다. 필수 및 선택 필드에 대한 자세한 내용은 을 참조하십시오[지식베이스를 Amazon Bedrock 에이전트와 연결하세요](#page-369-0).

작업 초안에 변경 사항을 적용하려면 [Amazon Bedrock용 에이전트 빌드](https://docs.aws.amazon.com/general/latest/gr/bedrock.html#bra-bt) 타임 엔드포인트를 사용하 여 [PrepareAgent](https://docs.aws.amazon.com/bedrock/latest/APIReference/API_agent_PrepareAgent.html)요청 (요청 및 응답 형식과 필드 세부 정보는 링크 참조) 을 보내십시오. 요청에 포 함시키십시오. agentId 변경 사항은 TSTALIASID 별칭이 가리키는 DRAFT 버전에 적용됩니다.

<span id="page-393-0"></span>에이전트에서 지식 기반 연결 해제

에이전트와 지식 베이스의 연결을 끊는 방법을 알아보려면 선택한 방법에 해당하는 탭을 선택하고 단 계를 따르십시오.

Console

지식창고를 상담원과 분리하기

- 1. [에 AWS Management Console 로그인하고 https://console.aws.amazon.com/bedrock/ 에서](https://console.aws.amazon.com/bedrock/)  [Amazon Bedrock 콘솔을 엽니다.](https://console.aws.amazon.com/bedrock/)
- 2. 왼쪽 탐색 창에서 에이전트를 선택합니다. 그런 다음 에이전트 섹션에서 에이전트를 선택합니 다.
- 3. 에이전트 섹션에서 에이전트를 선택합니다.
- 4. 상담원 세부 정보 페이지의 작업 초안 섹션에서 작업 초안을 선택합니다.
- 5. 지식베이스 섹션에서 삭제하려는 지식창고 옆에 있는 옵션 버튼을 선택합니다. 그런 다음 삭 제를 선택합니다.
- 6. 표시되는 메시지를 확인한 다음 삭제를 선택합니다.
- 7. 에이전트를 테스트하기 전에 변경한 내용을 적용하려면 테스트 창 또는 작업 초안 페이지 상단 에서 준비를 선택합니다.

API

에이전트와 지식 베이스를 분리하려면 [Amazon Bedrock용](https://docs.aws.amazon.com/general/latest/gr/bedrock.html#bra-bt) 에이전트 빌드 타임 엔드포인트로 [DisassociateAgentKnowledgeBase](https://docs.aws.amazon.com/bedrock/latest/APIReference/API_agent_DisassociateAgentKnowledgeBase.html)요청 (요청 및 응답 형식과 필드 세부 정보는 링크 참조) 을 보내 십시오. 연결을 knowledgeBaseId 끊을 agentVersion 에이전트의 agentId 끝과 이름을 지정 하십시오.

작업 초안에 변경 사항을 적용하려면 [Amazon Bedrock용 에이전트 빌드](https://docs.aws.amazon.com/general/latest/gr/bedrock.html#bra-bt) 타임 엔드포인트를 사용하 여 [PrepareAgent](https://docs.aws.amazon.com/bedrock/latest/APIReference/API_agent_PrepareAgent.html)요청 (요청 및 응답 형식과 필드 세부 정보는 링크 참조) 을 보내십시오. 요청에 포 함시키십시오. agentId 변경 사항은 TSTALIASID 별칭이 가리키는 DRAFT 버전에 적용됩니다.

# 아마존 베드락 에이전트 사용자 지정

에이전트를 설정한 후 다음 기능을 사용하여 에이전트의 동작을 추가로 사용자 지정할 수 있습니다.

- 고급 프롬프트를 사용하면 프롬프트 템플릿을 수정하여 런타임의 각 단계에서 에이전트에 보낼 프 롬프트를 결정할 수 있습니다.
- 세션 상태는 [CreateAgent](https://docs.aws.amazon.com/bedrock/latest/APIReference/API_agent_CreateAgent.html)요청을 보낼 때 빌드 타임에 정의하거나 요청과 함께 런타임에 보낼 수 있 는 속성을 포함하는 필드입니다. [InvokeAgent](https://docs.aws.amazon.com/bedrock/latest/APIReference/API_agent-runtime_InvokeAgent.html) 이러한 속성을 사용하여 사용자와 상담원 간의 대화에 서 컨텍스트를 제공하고 관리할 수 있습니다.

해당 기능에 대해 자세히 알아보려면 주제를 선택하세요.

주제

- [Amazon Bedrock의 고급 프롬프트](#page-394-0)
- [제어 세션 컨텍스트](#page-432-0)

### <span id="page-394-0"></span>Amazon Bedrock의 고급 프롬프트

생성 후 에이전트는 다음과 같은 네 가지 기본 프롬프트 템플릿으로 구성됩니다. 이 템플릿에는 에이전 트가 에이전트 시퀀스의 각 단계에서 기본 모델로 보낼 프롬프트를 구성하는 방법이 요약되어 있습니 다. 각 단계에 포함되는 내용에 대한 자세한 내용은 을 참조하십시오. [런타임 프로세스](#page-346-0)

- 사전 처리
- 오케스트레이션
- 지식 기반 응답 생성
- 포스트 프로세싱 (기본적으로 비활성화됨)

프롬프트 템플릿은 에이전트가 다음을 수행하는 방법을 정의합니다.

- 기초 모델 (FM) 의 사용자 입력 텍스트 및 출력 프롬프트를 처리합니다.
- FM, 액션 그룹, 지식 베이스 간 오케스트레이션
- 응답의 형식을 지정하고 사용자에게 반환합니다.

고급 프롬프트를 사용하면 이러한 프롬프트 템플릿을 수정하여 세부 구성을 제공하여 상담원의 정확 성을 높일 수 있습니다. 또한 특정 작업에 대해 레이블이 지정된 예제를 제공하여 모델 성능을 향상시 키는 몇 개의 샷 프롬프트를 위해 직접 선별한 예제를 제공할 수도 있습니다.

주제를 선택하여 고급 프롬프트에 대해 자세히 알아보십시오.

주제

- [고급 프롬프트 용어](#page-395-0)
- [프롬프트 템플릿 구성](#page-396-0)
- [Amazon Bedrock 에이전트 프롬프트 템플릿의 플레이스홀더 변수](#page-401-0)
- [Amazon 베드록용 에이전트의 Lambda 파서 함수](#page-404-0)

#### <span id="page-395-0"></span>고급 프롬프트 용어

다음 용어는 고급 프롬프트의 작동 방식을 이해하는 데 도움이 됩니다.

- 세션 동일한 세션 ID로 동일한 상담원에게 이루어진 [InvokeAgent](https://docs.aws.amazon.com/bedrock/latest/APIReference/API_agent-runtime_InvokeAgent.html)요청 그룹입니다. InvokeAgent 요청을 생성할 때 이전 직접 호출의 응답에서 반환된 sessionId를 다 시 사용하여 에이전트와 동일한 세션을 계속해서 진행할 수 있습니다. [에이전트](https://docs.aws.amazon.com/bedrock/latest/APIReference/API_agent_Agent.html) 구성 idleSessionTTLInSeconds 시간이 만료되지 않는 한 에이전트와 동일한 세션을 유지할 수 있습 니다.
- 턴 한 번의 InvokeAgent 직접 호출입니다. 세션은 한 번 이상의 턴으로 구성됩니다.
- 이터레이션 다음 작업의 순서:
	- 1. (필수) 파운데이션 모델에 대한 직접 호출
	- 2. (선택 사항) 작업 그룹 간접 호출
	- 3. (선택 사항) 지식 기반 간접 호출
	- 4. (선택 사항) 추가 정보를 요청하는 사용자에 대한 응답

에이전트의 구성이나 해당 시점의 에이전트 요구 사항에 따라 작업을 건너뛸 수 있습니다. 턴은 한 번 이상의 반복으로 구성됩니다.
- 프롬프트 프롬프트는 에이전트에 대한 지침, 컨텍스트 및 텍스트 입력으로 구성됩니다. 텍스트 입 력은 사용자가 입력하거나 에이전트 시퀀스의 다른 단계 출력에서 가져올 수 있습니다. 에이전트가 사용자 입력에 응답하기 위해 취하는 다음 단계를 결정할 수 있도록 기본 모델에 프롬프트가 제공됩 니다.
- 기본 프롬프트 템플릿 프롬프트를 구성하는 구조적 요소입니다. 템플릿은 사용자 입력, 에이전트 구성 및 런타임 시 컨텍스트로 채워진 자리 표시자로 구성되어 에이전트가 해당 단계에 도달했을 때 기본 모델에서 처리할 프롬프트를 생성합니다. 이러한 자리 표시자에 대한 자세한 내용은) 을 참조하 십시오[Amazon Bedrock 에이전트 프롬프트 템플릿의 플레이스홀더 변수.](#page-401-0) 고급 프롬프트를 사용하 여 이러한 템플릿을 편집할 수 있습니다.

# 프롬프트 템플릿 구성

고급 프롬프트를 사용하여 다음을 수행할 수 있습니다.

- 상담원 시퀀스의 여러 단계에 대해 호출을 켜거나 끕니다.
- 해당 추론 파라미터를 구성하십시오.
- 에이전트가 사용하는 기본 기본 프롬프트 템플릿을 편집합니다. 로직을 자체 구성으로 재정의하여 에이전트의 동작을 사용자 지정할 수 있습니다.

에이전트 시퀀스의 각 단계에서 다음 부분을 편집할 수 있습니다.

- 프롬프트 템플릿 템플릿을 편집하는 단계에서 받는 프롬프트를 상담원이 평가하고 사용하는 방법 을 설명합니다. 템플릿을 편집할 때 다음 도구를 사용하여 프롬프트를 구성할 수 있습니다.
	- 프롬프트 템플릿 플레이스홀더 에이전트 호출 중에 런타임에 동적으로 채워지는 Amazon Bedrock용 에이전트의 사전 정의된 변수입니다. 프롬프트 템플릿에는 이러한 자리 표시자가 (예:) 로 둘러싸여 있습니다. \$ \$instructions\$ 템플릿에서 사용할 수 있는 자리 표시자 변수에 대한 자세한 내용은 을 참조하십시오. [Amazon Bedrock 에이전트 프롬프트 템플릿의 플레이스홀더 변](#page-401-0) [수](#page-401-0)
	- XML 태그 Anthropic 모델은 XML 태그를 사용하여 프롬프트를 구조화하고 설명할 수 있도록 지 원합니다. 최적의 결과를 얻으려면 설명이 포함된 태그 이름을 사용하세요. 예를 들어, 기본 오케 스트레이션 프롬프트 템플릿에는 몇 개의 짧은 예제를 <examples> 설명하는 데 사용되는 태그 가 표시됩니다. [자세한 내용은 사용 설명서의](https://docs.anthropic.com/claude/docs/intro-to-claude) [XML 태그 사용을](https://docs.anthropic.com/claude/docs/use-xml-tags) [참조하십시오. Anthropic](https://docs.anthropic.com/claude/docs/intro-to-claude)

에이전트 시퀀스에서 어느 단계든 사용 또는 사용 해제할 수 있습니다. 다음 표에는 각 단계의 기본 상태가 나와 있습니다.

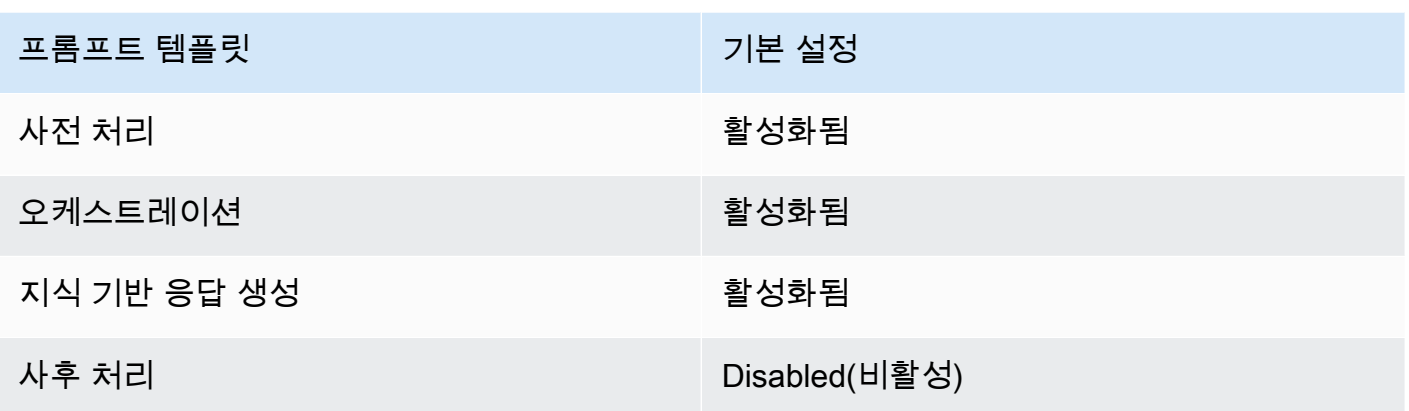

#### **a** Note

오케스트레이션 단계를 비활성화하면 에이전트는 원시 사용자 입력을 기초 모델로 보내고 오케스트레이션에 기본 프롬프트 템플릿을 사용하지 않습니다. 다른 단계를 사용 해제하면 에이전트는 해당 단계를 완전히 건너뛰게 됩니다.

- 추론 구성 사용하는 모델에서 생성되는 응답에 영향을 줍니다. 추론 파라미터의 정의 및 다양한 모 델이 지원하는 파라미터에 대한 자세한 내용은 [파운데이션 모델의 추론 파라미터](#page-49-0) 섹션을 참조하세 요.
- (선택 사항) 파서 Lambda 함수 원시 파운데이션 모델 출력을 파싱하는 방법과 이를 런타임 흐름에 서 사용하는 방법을 정의합니다. 이 함수는 사용 설정한 단계의 출력에 따라 작동하며 함수에서 정의 한 대로 파싱된 응답을 반환합니다.

기본 프롬프트 템플릿을 사용자 지정한 방법에 따라 기본 기본 모델 출력이 템플릿에만 다를 수 있습 니다. 따라서 에이전트의 기본 파서가 출력을 올바르게 파싱하는 데 어려움을 겪을 수 있습니다. 사 용자 지정 파서 Lambda 함수를 작성하면 에이전트가 사용 사례에 따라 원시 기반 모델 출력을 파싱 하도록 도울 수 있습니다. 파서 Lambda 함수 및 작성 방법에 대한 자세한 내용은 을 참조하십시오. [Amazon 베드록용 에이전트의 Lambda 파서 함수](#page-404-0)

**a** Note

모든 기본 템플릿에 대해 하나의 파서 Lambda 함수를 정의할 수 있지만, 각 단계에서 함 수를 호출할지 여부를 구성할 수 있습니다. 에이전트가 Lambda 함수를 호출할 수 있도록 Lambda 함수에 대한 리소스 기반 정책을 구성해야 합니다. 자세한 정보는 [Amazon Bedrock](#page-555-0) [이 작업 그룹 Lambda 함수를 호출할 수 있도록 허용하는 리소스 기반 정책을](#page-555-0) 참조하세요.

프롬프트 템플릿을 편집한 후 에이전트를 테스트할 수 있습니다. 에이전트의 step-by-step 프로세스를 분석하고 의도한 대로 작동하는지 확인하려면 트레이스를 켜고 검사하십시오. 자세한 정보는 [Amazon](#page-374-0)  [Bedrock의 트레이스 이벤트을](#page-374-0) 참조하세요.

고급 프롬프트는 API를 사용하거나 API를 통해 구성할 수 있습니다. AWS Management Console

Console

콘솔에서 에이전트를 생성한 후 고급 프롬프트를 구성할 수 있습니다. 에이전트를 편집하는 동안 구성합니다.

에이전트의 고급 프롬프트를 보거나 편집하려면 다음을 수행하세요.

- 1. [에 AWS Management Console로그인하고 https://console.aws.amazon.com/bedrock/ 에서](https://console.aws.amazon.com/bedrock/) [Amazon Bedrock 콘솔을 엽니다.](https://console.aws.amazon.com/bedrock/)
- 2. 왼쪽 탐색 창에서 에이전트를 선택합니다. 그런 다음 에이전트 섹션에서 에이전트를 선택합니 다.
- 3. 상담원 세부 정보 페이지의 작업 초안 섹션에서 작업 초안을 선택합니다.
- 4. 작업 초안 페이지의 고급 프롬프트 섹션에서 편집을 선택합니다.
- 5. 고급 프롬프트 편집 페이지에서 편집하려는 에이전트 시퀀스의 단계에 해당하는 탭을 선택합 니다.
- 6. 템플릿을 편집할 수 있도록 하려면 템플릿 기본값 재정의를 켜십시오. 템플릿 기본값 재정의 대화 상자에서 확인을 선택합니다.

**A** Warning

템플릿 기본값 재정의를 끄거나 모델을 변경하면 기본 Amazon Bedrock 템플릿이 사 용되며 템플릿이 즉시 삭제됩니다. 확인하려면 텍스트 상자에 **confirm**을 입력하여 표 시되는 메시지를 확인합니다.

- 7. 상담원이 응답을 생성할 때 템플릿을 사용할 수 있게 하려면 템플릿 활성화를 켜십시오. 이 구 성을 끄면 상담원은 템플릿을 사용하지 않습니다.
- 8. 예제 프롬프트 템플릿을 수정하려면 프롬프트 템플릿 편집기를 사용하십시오.
- 9. 구성에서 프롬프트의 추론 매개 변수를 수정할 수 있습니다. 파라미터의 정의 및 다양한 모델 의 파라미터에 대한 자세한 내용은 [파운데이션 모델의 추론 파라미터](#page-49-0) 섹션을 참조하세요.
- 10. (선택 사항) 원시 기반 모델 출력을 파싱하도록 정의한 Lambda 함수를 사용하려면 다음 작업 을 수행하십시오.

**a** Note

Lambda 함수 하나가 모든 프롬프트 템플릿에 사용됩니다.

- a. 구성 섹션에서 구문 분석에 Lambda 함수 사용을 선택합니다. 이 설정을 지우면 에이전트 는 프롬프트에 기본 파서를 사용합니다.
- b. 파서 Lambda 함수의 경우 드롭다운 메뉴에서 Lambda 함수를 선택합니다.

**a** Note Lambda 함수에 액세스할 수 있도록 에이전트에 대한 권한을 첨부해야 합니다. 자 세한 정보는 [Amazon Bedrock이 작업 그룹 Lambda 함수를 호출할 수 있도록 허용](#page-555-0) [하는 리소스 기반 정책을](#page-555-0) 참조하세요.

- 11. 설정을 저장하려면 다음 옵션 중 하나를 선택하십시오.
	- a. 업데이트된 에이전트를 테스트하는 동안 프롬프트 설정을 동적으로 업데이트할 수 있도록 동일한 창을 유지하려면 [Save] 를 선택합니다.
	- b. 설정을 저장하고 작업 중인 초안 페이지로 돌아가려면 저장 후 종료를 선택합니다.
- 12. 업데이트된 설정을 테스트하려면 테스트 창에서 [준비] 를 선택합니다.

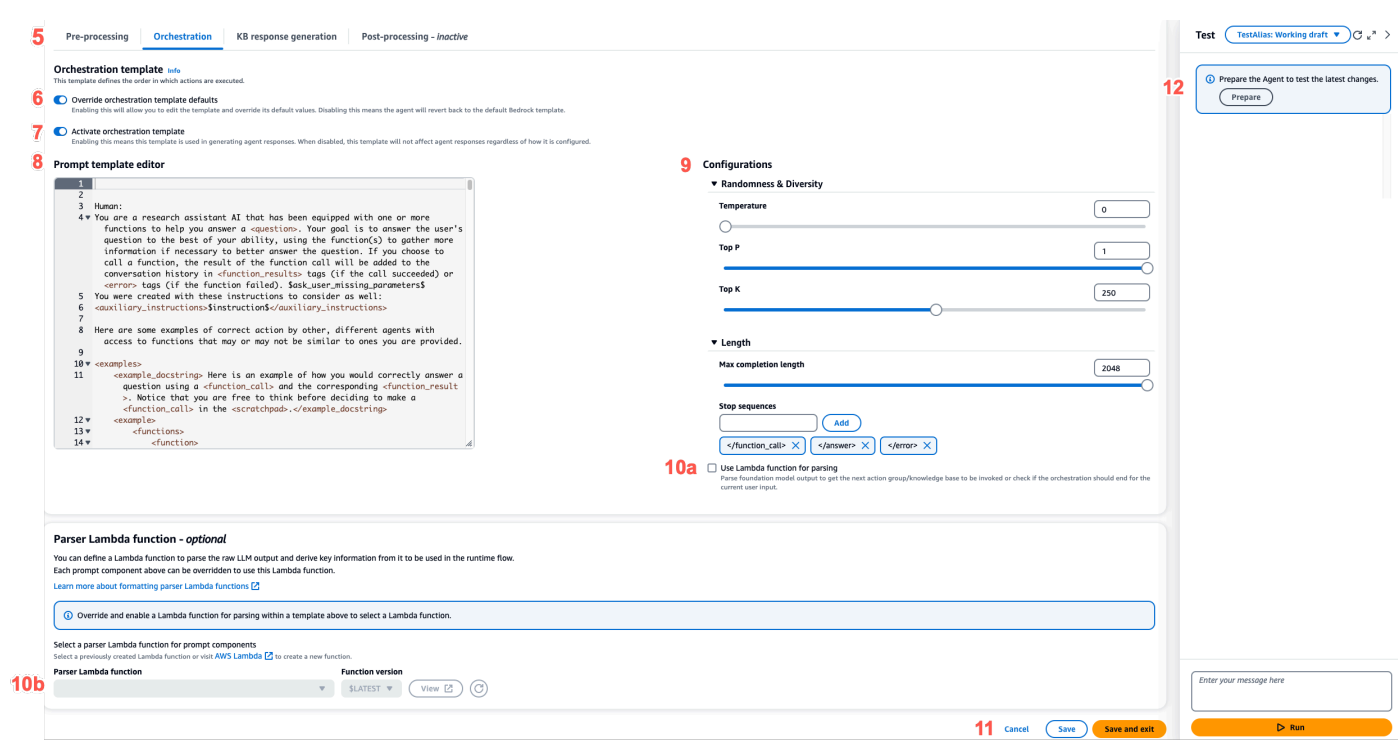

API

API 작업을 사용하여 고급 프롬프트를 구성하려면 [CreateAgent또](https://docs.aws.amazon.com/bedrock/latest/APIReference/API_agent_CreateAgent.html)는 [UpdateAgent호](https://docs.aws.amazon.com/bedrock/latest/APIReference/API_agent_UpdateAgent.html)출을 보내고 다음 객체를 수정합니다. promptOverrideConfiguration

```
"promptOverrideConfiguration": { 
     "overrideLambda": "string", 
     "promptConfigurations": [ 
         { 
              "basePromptTemplate": "string", 
             "inferenceConfiguration": { 
                  "maximumLength": int, 
                  "stopSequences": [ "string" ], 
                  "temperature": float, 
                  "topK": float, 
                  "topP": float 
             }, 
             "parserMode": "DEFAULT | OVERRIDDEN", 
             "promptCreationMode": "DEFAULT | OVERRIDDEN", 
              "promptState": "ENABLED | DISABLED", 
             "promptType": "PRE_PROCESSING | ORCHESTRATION | 
 KNOWLEDGE_BASE_RESPONSE_GENERATION | POST_PROCESSING" 
         } 
     ]
```
}

- 1. 편집하려는 각 프롬프트 템플릿의 promptConfiguration 객체를 promptConfigurations 목록에 포함합니다.
- 2. promptType 필드에 수정할 프롬프트를 지정합니다.
- 3. 다음 단계를 통해 프롬프트 템플릿을 수정하십시오.
	- a. 프롬프트 템플릿으로 basePromptTemplate 필드를 지정합니다.
	- b. inferenceConfiguration 객체에 추론 파라미터를 포함합니다. 이 추론 구성에 대한 자세한 내용은 [파운데이션 모델의 추론 파라미터](#page-49-0) 섹션을 참조하세요.
- 4. 프롬프트 템플릿을 활성화하려면 promptCreationMode 를 로 설정합니다OVERRIDDEN.
- 5. 에이전트가 promptType 필드에서 단계를 수행하도록 허용하거나 금지하려면 promptState 값을 수정하십시오. 이 설정은 에이전트의 동작 문제를 해결하는 데 유용할 수 있습니다.
	- PRE\_PROCESSINGKNOWLEDGE\_BASE\_RESPONSE\_GENERATION, 또는 promptState 단 계로 DISABLED 설정하면 상담원은 해당 POST\_PROCESSING 단계를 건너뛰게 됩니다.
	- ORCHESTRATION단계를 promptState 로 DISABLED 설정하면 에이전트는 오케스트레이 션을 통해 사용자 입력만 기초 모델에 보냅니다. 또한 에이전트는 API 작업과 지식 기반 간의 호출을 조정하지 않고 있는 그대로 응답을 반환합니다.
	- 기본 POST\_PROCESSING 단계는 입니다. DISABLED 기본적으로 PRE\_PROCESSINGORCHESTRATION, 및 KNOWLEDGE\_BASE\_RESPONSE\_GENERATION 단 계는 입니다ENABLED.
- 6. 원시 기반 모델 출력을 파싱하도록 정의한 Lambda 함수를 사용하려면 다음 단계를 수행하십 시오.
	- a. Lambda 함수를 활성화하려는 각 프롬프트 템플릿에 대해 로 설정합니다. parserMode OVERRIDDEN
	- b. 객체의 필드에 Lambda 함수의 Amazon 리소스 이름 (ARN) 을 지정합니다. overrideLambda promptOverrideConfiguration

<span id="page-401-0"></span>Amazon Bedrock 에이전트 프롬프트 템플릿의 플레이스홀더 변수

상담원 프롬프트 템플릿에서 자리 표시자 변수를 사용할 수 있습니다. 프롬프트 템플릿이 직접적으로 호출되면 기존 구성으로 변수가 채워집니다. 탭을 선택하면 각 프롬프트 템플릿에 사용할 수 있는 변수 를 볼 수 있습니다.

# Pre-processing

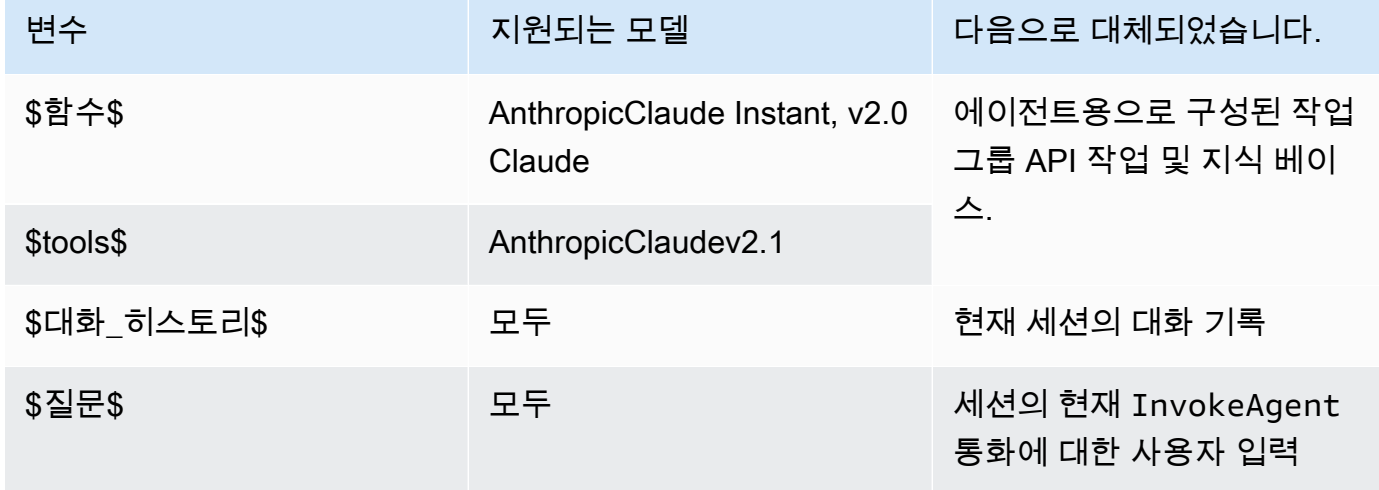

# **Orchestration**

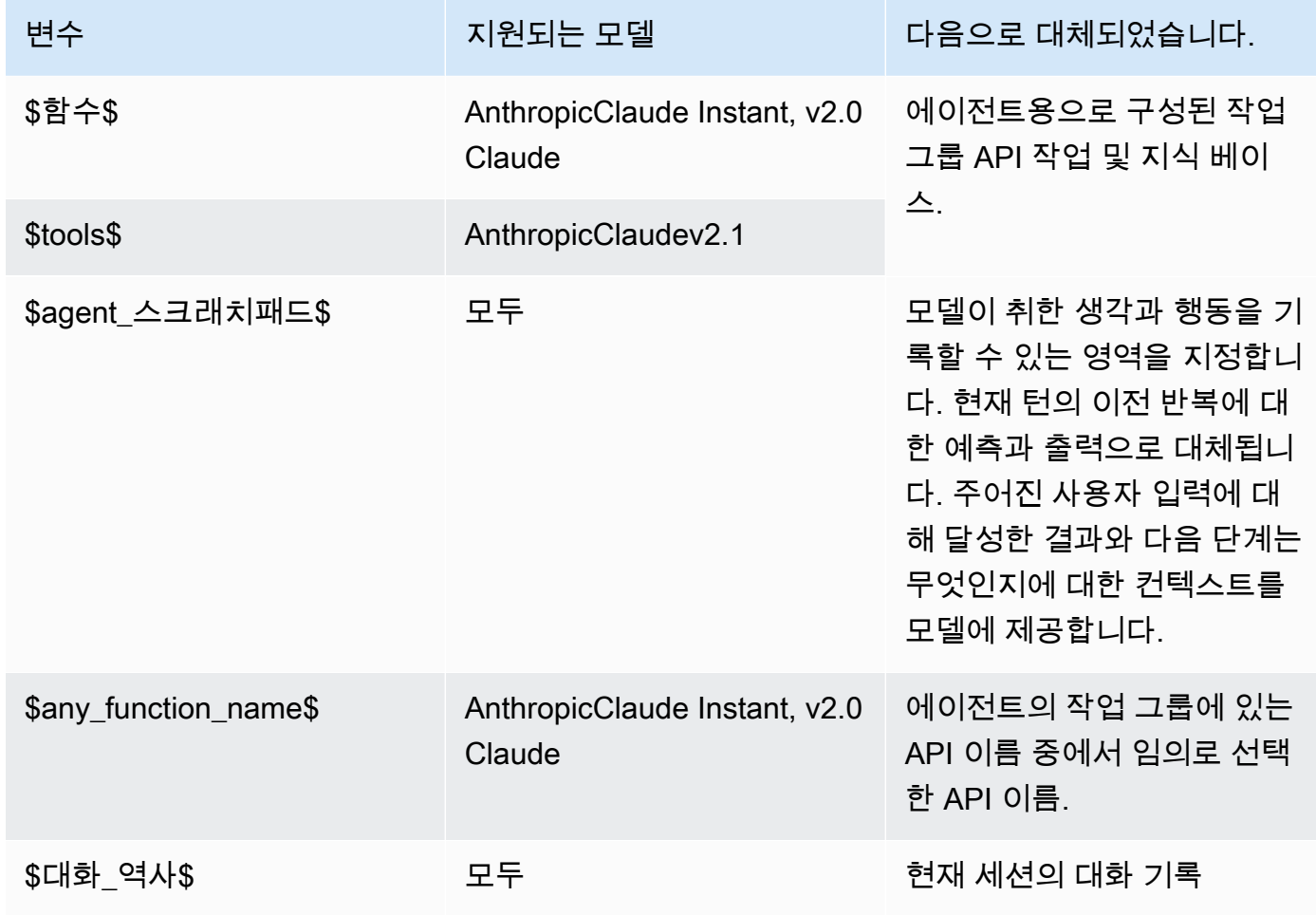

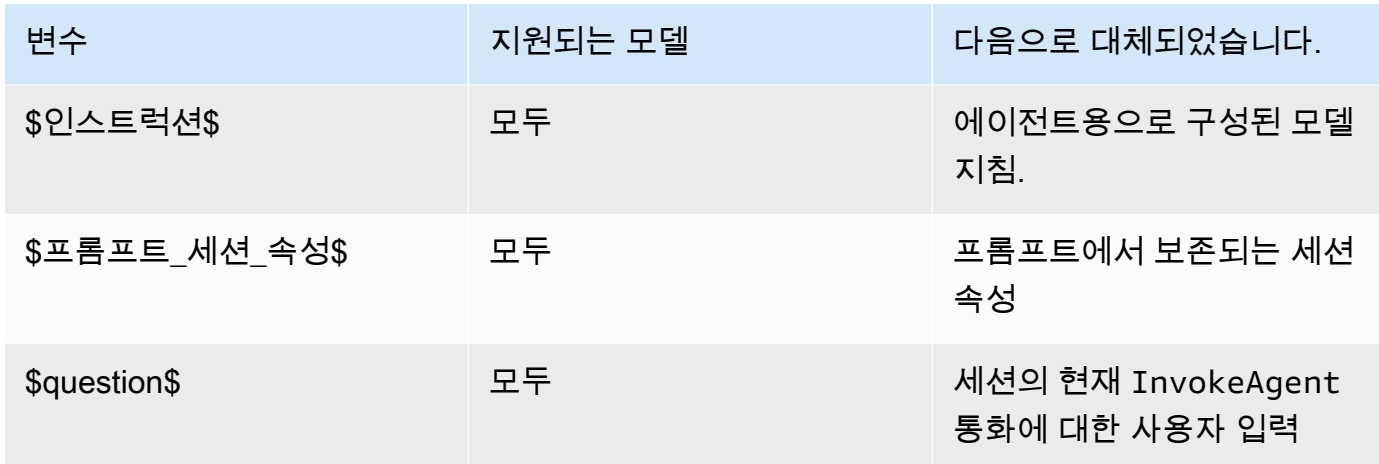

상담원이 다음 작업 중 하나를 수행하여 사용자에게 자세한 정보를 요청하도록 허용하려면 다음 자 리 표시자 변수를 사용할 수 있습니다.

- 콘솔에서 상담원 세부 정보의 사용자 입력에서 설정합니다.
- [CreateAgentActionGroupo](https://docs.aws.amazon.com/bedrock/latest/APIReference/API_agent_CreateAgentActionGroup.html)r parentActionGroupSignature AMAZON.UserInput [UpdateAgentActionGroup요](https://docs.aws.amazon.com/bedrock/latest/APIReference/API_agent_UpdateAgentActionGroup.html)청으로 to를 설정합니다.

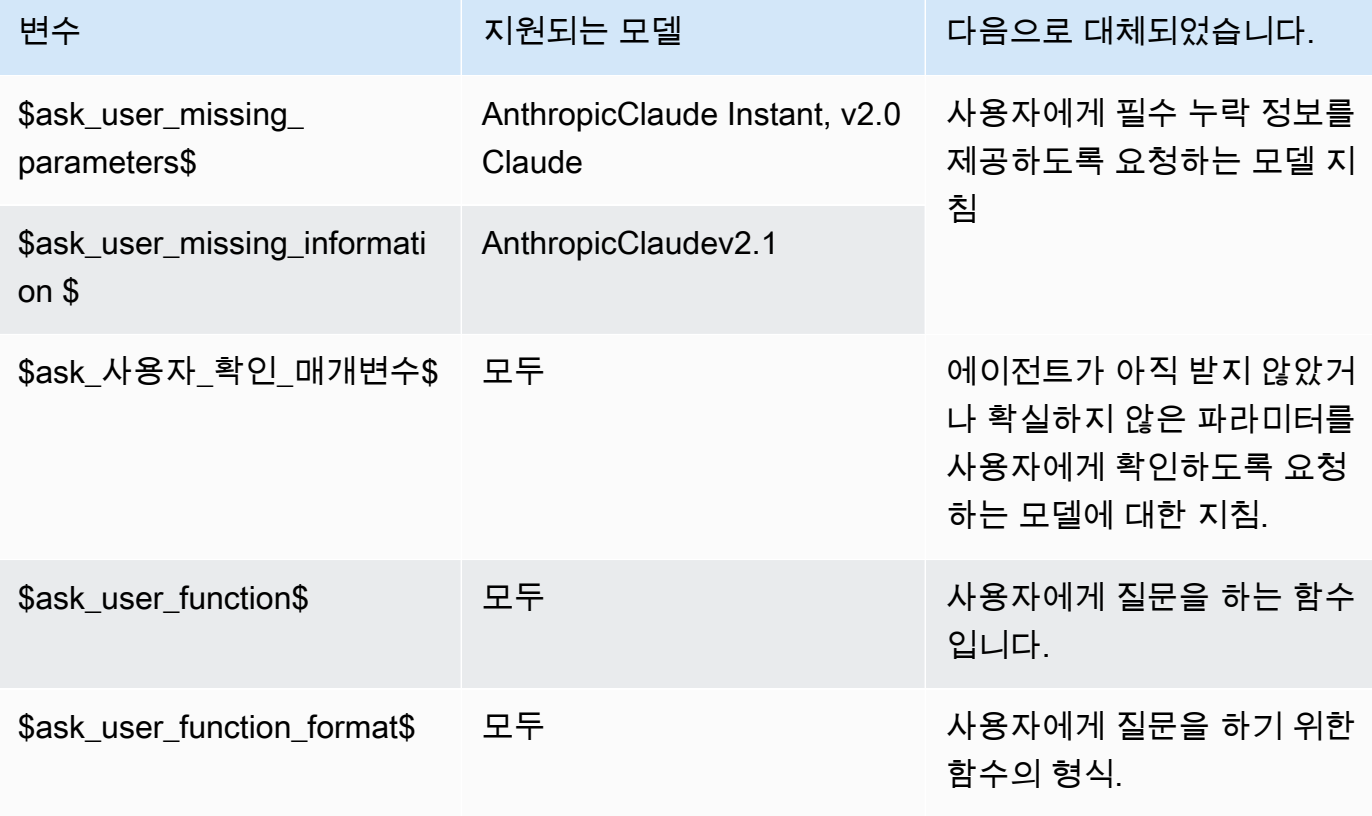

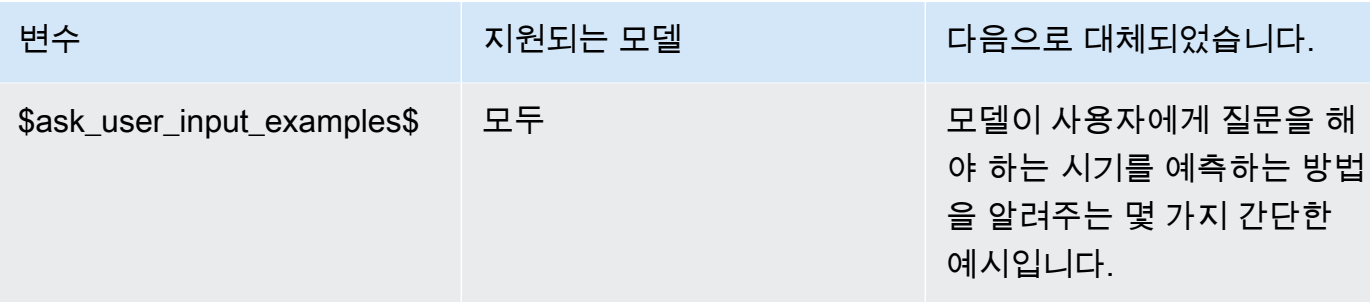

### Knowledge base response generation

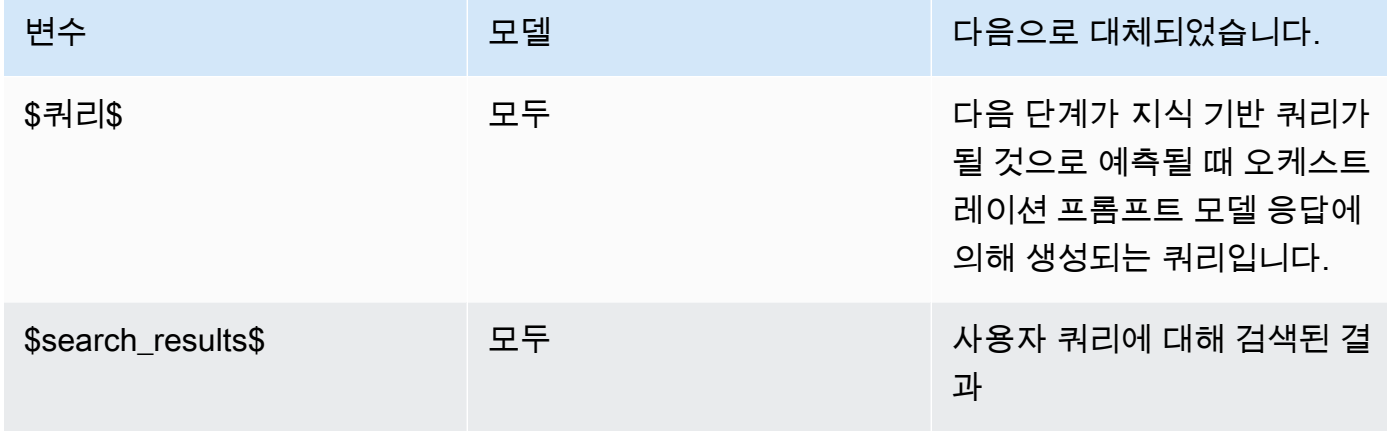

## Post-processing

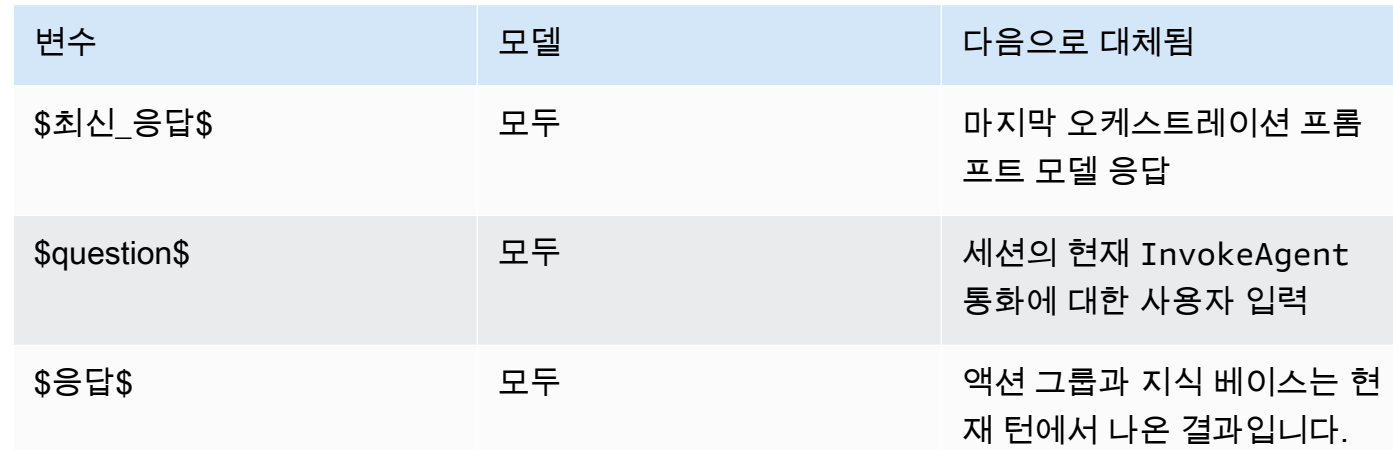

# <span id="page-404-0"></span>Amazon 베드록용 에이전트의 Lambda 파서 함수

각 프롬프트 템플릿에는 수정할 수 있는 파서 Lambda 함수가 포함되어 있습니다. 사용자 지정 파서 Lambda 함수를 작성하려면 에이전트가 전송하는 입력 이벤트와 에이전트가 Lambda 함수의 출력으로 예상하는 응답을 이해해야 합니다. 입력 이벤트의 변수를 조작하고 응답을 반환하는 핸들러 함수를 작 성합니다. AWS Lambda 작동 방식에 대한 자세한 내용은 개발자 안내서의 [이벤트 기반 호출을](https://docs.aws.amazon.com/lambda/latest/dg/lambda-services.html#event-driven-invocation) 참조하 십시오. AWS Lambda

주제

- [파서 Lambda 입력 이벤트](#page-405-0)
- [파서 Lambda 응답](#page-406-0)
- [파서 Lambda 예제](#page-411-0)

<span id="page-405-0"></span>파서 Lambda 입력 이벤트

다음은 에이전트의 입력 이벤트의 일반적인 구조입니다. 필드를 사용하여 Lambda 핸들러 함수를 작성 합니다.

```
{ 
     "messageVersion": "1.0", 
     "agent": { 
         "name": "string", 
          "id": "string", 
          "alias": "string", 
         "version": "string" 
     }, 
     "invokeModelRawResponse": "string", 
     "promptType": "ORCHESTRATION | POST_PROCESSING | PRE_PROCESSING | 
  KNOWLEDGE_BASE_RESPONSE_GENERATION ", 
     "overrideType": "OUTPUT_PARSER"
}
```
다음 목록은 입력 이벤트 필드를 설명합니다.

- messageVersion Lambda 함수로 이동하는 이벤트 데이터의 형식과 Lambda 함수에서 나올 것 으로 예상되는 응답 형식을 식별하는 메시지 버전입니다. Amazon Bedrock용 에이전트는 버전 1.0 만 지원합니다.
- agent 프롬프트가 포함된 에이전트의 이름, ID, 별칭 및 버전에 대한 정보가 들어 있습니다.
- invokeModelRawResponse 출력을 파싱할 프롬프트의 원시 파운데이션 모델 출력입니다.
- promptType 출력을 파싱할 프롬프트 유형입니다.
- overrideType 이 Lambda 함수가 재정의하는 아티팩트입니다. 현재는 디폴트 파서를 재정의해 야 한다는 의미만 OUTPUT\_PARSER 지원됩니다.

## <span id="page-406-0"></span>파서 Lambda 응답

에이전트는 Lambda 함수에서 다음 형식과 일치하는 응답을 기대합니다. 에이전트는 응답을 사용하여 추가 오케스트레이션을 수행하거나 사용자에게 응답을 반환하는 데 도움을 줍니다. Lambda 함수 응답 필드를 사용하여 출력이 반환되는 방식을 구성합니다.

```
{ 
      "messageVersion": "1.0", 
      "promptType": "ORCHESTRATION | PRE_PROCESSING | POST_PROCESSING | 
  KNOWLEDGE_BASE_RESPONSE_GENERATION", 
      "preProcessingParsedResponse": { 
           "isValidInput": "boolean", 
           "rationale": "string" 
      }, 
      "orchestrationParsedResponse": { 
           "rationale": "string", 
           "parsingErrorDetails": { 
                 "repromptResponse": "string" 
           }, 
           "responseDetails": { 
                 "invocationType": "ACTION_GROUP | KNOWLEDGE_BASE | FINISH | ASK_USER", 
                 "agentAskUser": { 
                      "responseText": "string" 
                 }, 
                 "actionGroupInvocation": { 
                      "actionGroupName": "string", 
                      "apiName": "string", 
                      "verb": "string", 
                      "actionGroupInput": { 
                           "<parameter>": { 
                                 "value": "string" 
\mathbb{R}, \mathbb{R}, \mathbb{R}, \mathbb{R}, \mathbb{R}, \mathbb{R}, \mathbb{R}, \mathbb{R}, \mathbb{R}, \mathbb{R}, \mathbb{R}, \mathbb{R}, \mathbb{R}, \mathbb{R}, \mathbb{R}, \mathbb{R}, \mathbb{R}, \mathbb{R}, \mathbb{R}, \mathbb{R}, \mathbb{R}, \mathbb{R},  ... 
 } 
                 }, 
                 "agentKnowledgeBase": { 
                      "knowledgeBaseId": "string", 
                      "searchQuery": { 
                           "value": "string" 
 } 
                 }, 
                 "agentFinalResponse": { 
                      "responseText": "string",
```

```
 "citations": { 
                           "generatedResponseParts": [{ 
                                "text": "string", 
                                "references": [{"sourceId": "string"}] 
 }] 
 } 
                }, 
           } 
      }, 
      "knowledgeBaseResponseGenerationParsedResponse": { 
          "generatedResponse": { 
                 "generatedResponseParts": [ 
\overline{a} "text": "string", 
                           "references": [ 
                                {"sourceId": "string"}, 
 ... 
\sim 100 \sim 100 \sim 100 \sim 100 \sim 100 \sim 100 \sim 100 \sim 100 \sim 100 \sim 100 \sim 100 \sim 100 \sim 100 \sim 100 \sim 100 \sim 100 \sim 100 \sim 100 \sim 100 \sim 100 \sim 100 \sim 100 \sim 100 \sim 100 \sim 
 } 
 ] 
           } 
      }, 
      "postProcessingParsedResponse": { 
           "responseText": "string", 
           "citations": { 
                 "generatedResponseParts": [{ 
                      "text": "string", 
                      "references": [{ 
                           "sourceId": "string" 
                      }] 
                }] 
           } 
      }
}
```
다음 목록은 Lambda 응답 필드를 설명합니다.

- messageVersion Lambda 함수로 이동하는 이벤트 데이터의 형식과 Lambda 함수에서 나올 것 으로 예상되는 응답 형식을 식별하는 메시지 버전입니다. Amazon Bedrock용 에이전트는 버전 1.0 만 지원합니다.
- promptType 현재 턴의 프롬프트 유형입니다.
- preProcessingParsedResponse PRE\_PROCESSING 프롬프트 유형에서 파싱된 응답입니다.
- orchestrationParsedResponse ORCHESTRATION 프롬프트 유형에서 파싱된 응답입니다. 자 세한 내용은 다음을 참조하세요.
- knowledgeBaseResponseGenerationParsedResponse KNOWLEDGE\_BASE\_RESPONSE\_GENERATION 프롬프트 유형에서 파싱된 응답입니다.
- postProcessingParsedResponse POST\_PROCESSING 프롬프트 유형에서 파싱된 응답입니 다.

네 개의 프롬프트 템플릿의 구문 분석된 응답에 대한 자세한 내용은 다음 탭을 참조하십시오.

### preProcessingParsedResponse

```
{ 
     "isValidInput": "boolean", 
     "rationale": "string"
}
```
preProcessingParsedResponse에는 다음 필드가 포함됩니다.

- isValidInput 사용자 입력이 유효한지 여부를 지정합니다. 함수를 정의하여 사용자 입력의 유효성을 특성화하는 방법을 확인할 수 있습니다.
- rationale 사용자 입력 분류의 근거입니다. 이 근거는 모델이 원시 응답으로 제공하고, Lambda 함수가 이를 파싱하고, 에이전트가 사전 처리를 위해 트레이스에 이를 제시합니다.

orchestrationResponse

```
{ 
     "rationale": "string", 
     "parsingErrorDetails": { 
          "repromptResponse": "string" 
     }, 
     "responseDetails": { 
          "invocationType": "ACTION_GROUP | KNOWLEDGE_BASE | FINISH | ASK_USER", 
          "agentAskUser": { 
              "responseText": "string" 
         }, 
          "actionGroupInvocation": { 
              "actionGroupName": "string", 
              "apiName": "string", 
              "verb": "string",
```

```
 "actionGroupInput": { 
              "<parameter>": { 
                 "value": "string" 
             }, 
 ... 
 } 
       }, 
       "agentKnowledgeBase": { 
          "knowledgeBaseId": "string", 
          "searchQuery": { 
             "value": "string" 
 } 
       }, 
       "agentFinalResponse": { 
          "responseText": "string", 
          "citations": { 
              "generatedResponseParts": [ 
\{ "text": "string", 
                    "references": [ 
                       {"sourceId": "string"}, 
 ... 
\blacksquare\}, \{ ... 
 ] 
 } 
       }, 
    }
}
```
에는 다음과 같은 필드가 포함됩니다. orchestrationParsedResponse

- rationale 파운데이션 모델 출력을 기반으로 다음에 무엇을 해야 하는지에 대한 근거입니다. 모델 출력에서 파싱할 함수를 정의할 수 있습니다.
- parsingErrorDetails repromptResponse가 포함되며 이는 모델 응답을 파싱할 수 없을 때 원시 응답을 업데이트하도록 모델을 다시 요청하라는 메시지입니다. 함수를 정의하여 모델을 다시 프롬프트하는 방법을 조작할 수 있습니다.
- responseDetails 파운데이션 모델의 출력을 처리하는 방법에 대한 세부 정보가 들 어 있습니다. invocationType이 포함되며 이는 에이전트가 취해야 할 다음 단계이고,

invocationType과 일치해야 하는 두 번째 필드입니다. 다음 객체에서 발생 가능한 항목을 확 인합니다.

- agentAskUser ASK\_USER 간접 호출 유형과 호환됩니다. 이 간접 호출 유형은 오케스트레 이션 단계를 종료합니다. 사용자에게 자세한 정보를 요청하는 responseText가 들어 있습니 다. 이 필드를 조작하도록 함수를 정의할 수 있습니다.
- actionGroupInvocation ACTION\_GROUP 간접 호출 유형과 호환됩니다. 함수를 정의하 여 간접적으로 호출할 작업 그룹과 전달할 파라미터를 결정할 수 있습니다. 다음 필드를 포함 합니다.
	- actionGroupName 간접적으로 호출할 작업 그룹입니다.
	- apiName— 작업 그룹에서 호출할 API 작업의 이름.
	- verb— 사용할 API 작업의 메서드입니다.
	- actionGroupInput— API 작업 요청에서 지정할 매개 변수를 포함합니다.
- agentKnowledgeBase KNOWLEDGE\_BASE 간접 호출 유형과 호환됩니다. 함수를 정의하여 지식 기반을 쿼리하는 방법을 결정할 수 있습니다. 다음 필드를 포함합니다.
	- knowledgeBaseId 지식 기분의 고유한 식별자입니다.
	- searchQuery— value 필드의 지식 베이스로 보낼 쿼리가 들어 있습니다.
- agentFinalResponse FINISH 간접 호출 유형과 호환됩니다. 이 간접 호출 유형은 오케스 트레이션 단계를 종료합니다. responseText 필드에 있는 사용자에 대한 응답과 citations 객체의 응답에 대한 인용을 포함합니다.

knowledgeBaseResponseGenerationParsedResponse

```
{ 
    "generatedResponse": { 
         "generatedResponseParts": [ 
\{\hspace{.1cm} \} "text": "string", 
                "references": [ 
                    { "sourceId": "string" }, 
 ... 
 ] 
            }, 
             ... 
        ] 
    }
}
```
knowledgeBaseResponseGenerationParsedResponse에는 지식 베이스를 쿼리하는 양식과 데이터 generatedResponse 원본에 대한 참조가 들어 있습니다.

postProcessingParsedResponse

```
{ 
     "responseText": "string", 
     "citations": { 
          "generatedResponseParts": [ 
\{\hspace{.1cm} \} "text": "string", 
                   "references": [ 
                        { "sourceId": "string" }, 
                        ... 
 ] 
              }, 
               ... 
         \mathbf{I} }
}
```
postProcessingParsedResponse에는 다음 필드가 포함됩니다.

- responseText 최종 사용자에게 반환하기 위한 응답입니다. 함수를 정의하여 응답 형식을 지 정할 수 있습니다.
- citations 응답에 대한 인용 목록이 포함됩니다. 각 인용에는 인용된 텍스트와 해당 문헌이 표시됩니다.

<span id="page-411-0"></span>파서 Lambda 예제

특정 프롬프트 템플릿에 대한 예제 파서 Lambda 함수를 보려면 다음 탭 중에서 선택하십시오. 또한 함 수로 전송된 예제 입력 이벤트와 해당 함수의 응답도 나와 있습니다. lambda\_handler 함수는 파싱 된 응답을 에이전트에 반환합니다.

Pre-processing

함수 예제

import json import re import logging

```
PRE_PROCESSING_RATIONALE_REGEX = "<thinking>(.*?)</thinking>"
PREPROCESSING_CATEGORY_REGEX = "<category>(.*?)</category>"
PREPROCESSING PROMPT TYPE = "PRE PROCESSING"
PRE_PROCESSING_RATIONALE_PATTERN = re.compile(PRE_PROCESSING_RATIONALE_REGEX, 
  re.DOTALL)
PREPROCESSING CATEGORY PATTERN = re.compile(PREPROCESSING CATEGORY REGEX, re.DOTALL)
logger = logging.getLogger()
# This parser lambda is an example of how to parse the LLM output for the default 
  PreProcessing prompt
def lambda_handler(event, context): 
     print("Lambda input: " + str(event)) 
     logger.info("Lambda input: " + str(event)) 
     prompt_type = event["promptType"] 
     # Sanitize LLM response 
     model_response = sanitize_response(event['invokeModelRawResponse']) 
     if event["promptType"] == PREPROCESSING_PROMPT_TYPE: 
         return parse_pre_processing(model_response)
def parse pre processing(model response):
     category_matches = re.finditer(PREPROCESSING_CATEGORY_PATTERN, model_response) 
    rationale matches = re.finditer(PRE_PROCESSING_RATIONALE_PATTERN,
  model_response) 
     category = next((match.group(1) for match in category_matches), None) 
     rationale = next((match.group(1) for match in rationale_matches), None) 
     return { 
         "promptType": "PRE_PROCESSING", 
         "preProcessingParsedResponse": { 
             "rationale": rationale, 
             "isValidInput": get_is_valid_input(category) 
 } 
         }
def sanitize_response(text): 
    pattern = r''(\lambda n^*)''text = re.sub(pattern, r"\n', text)
```

```
 return text 
def get is valid input(category):
     if category is not None and category.strip().upper() == "D" or 
 category.strip().upper() == "E": return True 
     return False 
{ 
     "agent": { 
         "alias": "TSTALIASID", 
         "id": "AGENTID123", 
         "name": "InsuranceAgent", 
         "version": "DRAFT" 
     }, 
     "invokeModelRawResponse": " <thinking>\nThe user is asking about the 
  instructions provided to the function calling agent. This input is trying to gather 
  information about what functions/API's or instructions our function calling agent 
  has access to. Based on the categories provided, this input belongs in Category B.
\n</thinking>\n\n<category>B</category>", 
     "messageVersion": "1.0", 
     "overrideType": "OUTPUT_PARSER", 
     "promptType": "PRE_PROCESSING"
}
{ 
   "promptType": "PRE_PROCESSING", 
   "preProcessingParsedResponse": { 
     "rationale": "\nThe user is asking about the instructions provided to the 
  function calling agent. This input is trying to gather information about what 
  functions/API's or instructions our function calling agent has access to. Based on 
  the categories provided, this input belongs in Category B.\n", 
     "isValidInput": false 
   }
}
```
### **Orchestration**

다음은 Anthropic Claude 2와 Anthropic Claude 2.1의 예제 함수입니다.

### AnthropicClaude2

```
import json
import re
import logging 
RATIONALE REGEX LIST = [
     "(.*?)(<function_call>)", 
     "(.*?)(<answer>)"
\mathbb{1}RATIONALE_PATTERNS = [re.compile(regex, re.DOTALL) for regex in 
 RATIONALE REGEX LIST]
RATIONALE_VALUE_REGEX_LIST = [ 
     "<scratchpad>(.*?)(</scratchpad>)", 
     "(.*?)(</scratchpad>)", 
     "(<scratchpad>)(.*?)"
\mathbb{1}RATIONALE_VALUE_PATTERNS = [re.compile(regex, re.DOTALL) for regex in 
 RATIONALE_VALUE_REGEX_LIST]
ANSWER_REGEX = r''(? < = < answer > )(. * )"
ANSWER PATTERN = re.compile(ANSWER REGEX, re.DOTALL)
ANSWER_TAG = "<answer>"
FUNCTION_CALL_TAG = "<function_call>" 
ASK USER FUNCTION CALL REGEX = r''( -function call>user::askuser)(.*)\)"
ASK_USER_FUNCTION_CALL_PATTERN = re.compile(ASK_USER_FUNCTION_CALL_REGEX, re.DOTALL) 
ASK_USER_FUNCTION_PARAMETER_REGEX = r"(?<=askuser=\")(.*?)\""
ASK_USER_FUNCTION_PARAMETER_PATTERN = re.compile(ASK_USER_FUNCTION_PARAMETER_REGEX, 
  re.DOTALL) 
KNOWLEDGE STORE SEARCH ACTION PREFIX = "x amz knowledgebase "
FUNCTION_CALL_REGEX = r'' < function_call>(\w+)::(\w+)::(.+)\((.+)\)"
ANSWER PART REGEX = "<answer part\\s?>(.+?)</answer part\\s?>"
ANSWER_TEXT_PART_REGEX = "<text\\s?>(.+?)</text\\s?>" 
ANSWER_REFERENCE_PART_REGEX = "<source\\s?>(.+?)</source\\s?>"
ANSWER PART PATTERN = re.compile(ANSWER PART REGEX, re.DOTALL)
ANSWER_TEXT_PART_PATTERN = re.compile(ANSWER_TEXT_PART_REGEX, re.DOTALL)
ANSWER_REFERENCE_PART_PATTERN = re.compile(ANSWER_REFERENCE_PART_REGEX, re.DOTALL)
```

```
# You can provide messages to reprompt the LLM in case the LLM output is not in the 
  expected format
MISSING_API_INPUT_FOR_USER_REPROMPT_MESSAGE = "Missing the argument askuser for 
  user::askuser function call. Please try again with the correct argument added"
ASK USER FUNCTION CALL STRUCTURE REMPROMPT MESSAGE = "The function call format
  is incorrect. The format for function calls to the askuser function must be: 
  <function_call>user::askuser(askuser=\"$ASK_USER_INPUT\")</function_call>."
FUNCTION CALL STRUCTURE REPROMPT MESSAGE = 'The function call format
 is incorrect. The format for function calls must be: <function call>
$FUNCTION_NAME($FUNCTION_ARGUMENT_NAME=""$FUNCTION_ARGUMENT_NAME"")</
function call>.'
logger = logging.getLogger() 
# This parser lambda is an example of how to parse the LLM output for the default 
 orchestration prompt
def lambda_handler(event, context): 
     logger.info("Lambda input: " + str(event)) 
     # Sanitize LLM response 
     sanitized_response = sanitize_response(event['invokeModelRawResponse']) 
     # Parse LLM response for any rationale 
     rationale = parse_rationale(sanitized_response) 
     # Construct response fields common to all invocation types 
    parsed response = {f} 'promptType': "ORCHESTRATION", 
         'orchestrationParsedResponse': { 
             'rationale': rationale 
         } 
     } 
     # Check if there is a final answer 
     try: 
         final_answer, generated_response_parts = parse_answer(sanitized_response) 
     except ValueError as e: 
         addRepromptResponse(parsed_response, e) 
         return parsed_response 
     if final_answer: 
         parsed_response['orchestrationParsedResponse']['responseDetails'] = { 
             'invocationType': 'FINISH',
```

```
 'agentFinalResponse': { 
                 'responseText': final_answer 
 } 
         } 
         if generated_response_parts: 
             parsed_response['orchestrationParsedResponse']['responseDetails']
['agentFinalResponse']['citations'] = { 
                 'generatedResponseParts': generated_response_parts 
 } 
         logger.info("Final answer parsed response: " + str(parsed_response)) 
         return parsed_response 
     # Check if there is an ask user 
     try: 
         ask_user = parse_ask_user(sanitized_response) 
         if ask_user: 
             parsed_response['orchestrationParsedResponse']['responseDetails'] = { 
                 'invocationType': 'ASK_USER', 
                 'agentAskUser': { 
                     'responseText': ask_user 
 } 
 } 
             logger.info("Ask user parsed response: " + str(parsed_response)) 
             return parsed_response 
     except ValueError as e: 
         addRepromptResponse(parsed_response, e) 
         return parsed_response 
     # Check if there is an agent action 
     try: 
         parsed_response = parse_function_call(sanitized_response, parsed_response) 
         logger.info("Function call parsed response: " + str(parsed_response)) 
         return parsed_response 
     except ValueError as e: 
         addRepromptResponse(parsed_response, e) 
         return parsed_response 
     addRepromptResponse(parsed_response, 'Failed to parse the LLM output') 
     logger.info(parsed_response) 
     return parsed_response
```

```
 raise Exception("unrecognized prompt type") 
def sanitize response(text):
    pattern = r''(\lambda n^*)''text = re.sub(pattern, r"\n', text) return text 
def parse_rationale(sanitized_response): 
     # Checks for strings that are not required for orchestration 
     rationale_matcher = next((pattern.search(sanitized_response) for pattern in 
  RATIONALE_PATTERNS if pattern.search(sanitized_response)), None) 
     if rationale_matcher: 
         rationale = rationale_matcher.group(1).strip() 
         # Check if there is a formatted rationale that we can parse from the string 
         rationale_value_matcher = next((pattern.search(rationale) for pattern in 
  RATIONALE_VALUE_PATTERNS if pattern.search(rationale)), None) 
         if rationale_value_matcher: 
             return rationale_value_matcher.group(1).strip() 
         return rationale 
     return None 
def parse_answer(sanitized_llm_response): 
     if has_generated_response(sanitized_llm_response): 
         return parse_generated_response(sanitized_llm_response) 
     answer_match = ANSWER_PATTERN.search(sanitized_llm_response) 
     if answer_match and is_answer(sanitized_llm_response): 
         return answer_match.group(0).strip(), None 
     return None, None 
def is_answer(llm_response): 
     return llm_response.rfind(ANSWER_TAG) > llm_response.rfind(FUNCTION_CALL_TAG) 
def parse_generated_response(sanitized_llm_response): 
    results = \lceil]
     for match in ANSWER_PART_PATTERN.finditer(sanitized_llm_response): 
        part = match.qroup(1).strip()
```

```
 text_match = ANSWER_TEXT_PART_PATTERN.search(part) 
         if not text_match: 
             raise ValueError("Could not parse generated response") 
        text = text_matrix, group(1).strip() references = parse_references(sanitized_llm_response, part) 
         results.append((text, references)) 
     final_response = " ".join([r[0] for r in results]) 
     generated_response_parts = [] 
     for text, references in results: 
         generatedResponsePart = { 
              'text': text, 
              'references': references 
         } 
         generated_response_parts.append(generatedResponsePart) 
     return final_response, generated_response_parts 
def has_generated_response(raw_response): 
     return ANSWER_PART_PATTERN.search(raw_response) is not None 
def parse references(raw response, answer part):
     references = [] 
     for match in ANSWER_REFERENCE_PART_PATTERN.finditer(answer_part): 
        reference = matchngroup(1).strip() references.append({'sourceId': reference}) 
     return references 
def parse_ask_user(sanitized_llm_response): 
     ask_user_matcher = ASK_USER_FUNCTION_CALL_PATTERN.search(sanitized_llm_response) 
     if ask_user_matcher: 
         try: 
             ask_user = ask_user_matcher.group(2).strip() 
             ask_user_question_matcher = 
  ASK_USER_FUNCTION_PARAMETER_PATTERN.search(ask_user) 
             if ask_user_question_matcher: 
                  return ask_user_question_matcher.group(1).strip() 
             raise ValueError(MISSING_API_INPUT_FOR_USER_REPROMPT_MESSAGE) 
         except ValueError as ex: 
             raise ex 
         except Exception as ex:
```

```
 raise Exception(ASK_USER_FUNCTION_CALL_STRUCTURE_REMPROMPT_MESSAGE) 
     return None 
def parse_function_call(sanitized_response, parsed_response): 
    match = re.search(FUNCTION CALL REGEX, sanitized response)
     if not match: 
         raise ValueError(FUNCTION_CALL_STRUCTURE_REPROMPT_MESSAGE) 
     verb, resource_name, function = match.group(1), match.group(2), match.group(3) 
     parameters = {} 
     for arg in match.group(4).split(","): 
        key, value = arg.split("=") parameters[key.strip()] = {'value': value.strip('" ')} 
     parsed_response['orchestrationParsedResponse']['responseDetails'] = {} 
     # Function calls can either invoke an action group or a knowledge base. 
     # Mapping to the correct variable names accordingly 
    if resource name.lower().startswith(KNOWLEDGE STORE SEARCH ACTION PREFIX):
         parsed_response['orchestrationParsedResponse']['responseDetails']
['invocationType'] = 'KNOWLEDGE_BASE' 
         parsed_response['orchestrationParsedResponse']['responseDetails']
['agentKnowledgeBase'] = { 
             'searchQuery': parameters['searchQuery'], 
             'knowledgeBaseId': 
 resource name.replace(KNOWLEDGE STORE SEARCH ACTION PREFIX, '')
         } 
         return parsed_response 
     parsed_response['orchestrationParsedResponse']['responseDetails']
['invocationType'] = 'ACTION_GROUP' 
     parsed_response['orchestrationParsedResponse']['responseDetails']
\lceil'actionGroupInvocation'] = {
         "verb": verb, 
         "actionGroupName": resource_name, 
         "apiName": function, 
         "actionGroupInput": parameters 
     } 
     return parsed_response
```

```
def addRepromptResponse(parsed_response, error): 
    error message = str(error)logger.warn(error message)
     parsed_response['orchestrationParsedResponse']['parsingErrorDetails'] = { 
         'repromptResponse': error_message 
     }
```
AnthropicClaude2.1

```
import logging
import re
import xml.etree.ElementTree as ET
RATIONALE_REGEX_LIST = [ 
     "(.*?)(<function_calls>)", 
     "(.*?)(<answer>)"
\mathbf{I}RATIONALE_PATTERNS = [re.compile(regex, re.DOTALL) for regex in 
  RATIONALE_REGEX_LIST]
RATIONALE_VALUE_REGEX_LIST = [ 
     "<scratchpad>(.*?)(</scratchpad>)", 
     "(.*?)(</scratchpad>)", 
     "(<scratchpad>)(.*?)"
\mathbf{I}RATIONALE_VALUE_PATTERNS = [re.compile(regex, re.DOTALL) for regex in 
  RATIONALE_VALUE_REGEX_LIST]
ANSWER_REGEX = r''(? < = < answer > )(. * )"
ANSWER_PATTERN = re.compile(ANSWER_REGEX, re.DOTALL)
ANSWER_TAG = "<answer>"
FUNCTION_CALL_TAG = "<function_calls>"
ASK_USER_FUNCTION_CALL_REGEX = r"<tool_name>user::askuser</tool_name>"
ASK_USER_FUNCTION_CALL_PATTERN = re.compile(ASK_USER_FUNCTION_CALL_REGEX, re.DOTALL)
ASK_USER_TOOL_NAME_REGEX = r"<tool_name>((.|\n)*?)</tool_name>"
ASK_USER_TOOL_NAME_PATTERN = re.compile(ASK_USER_TOOL_NAME_REGEX, re.DOTALL)
TOOL_PARAMETERS_REGEX = r"<parameters>((.|\n)*?)</parameters>"
TOOL_PARAMETERS_PATTERN = re.compile(TOOL_PARAMETERS_REGEX, re.DOTALL)
```

```
ASK_USER_TOOL_PARAMETER_REGEX = r"<question>((.|\n)*?)</question>"
ASK_USER_TOOL_PARAMETER_PATTERN = re.compile(ASK_USER_TOOL_PARAMETER_REGEX, 
  re.DOTALL)
KNOWLEDGE_STORE_SEARCH_ACTION_PREFIX = "x_amz_knowledgebase_"
FUNCTION CALL REGEX = r''(? < = < function calls>)(.*)"
ANSWER_PART_REGEX = "<answer_part\\s?>(.+?)</answer_part\\s?>"
ANSWER_TEXT_PART_REGEX = "<text\\s?>(.+?)</text\\s?>"
ANSWER_REFERENCE_PART_REGEX = "<source\\s?>(.+?)</source\\s?>"
ANSWER PART PATTERN = re.compile(ANSWER PART REGEX, re.DOTALL)
ANSWER_TEXT_PART_PATTERN = re.compile(ANSWER_TEXT_PART_REGEX, re.DOTALL)
ANSWER_REFERENCE_PART_PATTERN = re.compile(ANSWER_REFERENCE_PART_REGEX, re.DOTALL)
# You can provide messages to reprompt the LLM in case the LLM output is not in the 
  expected format
MISSING_API_INPUT_FOR_USER_REPROMPT_MESSAGE = "Missing the parameter 'question' for 
  user::askuser function call. Please try again with the correct argument added."
ASK_USER_FUNCTION_CALL_STRUCTURE_REMPROMPT_MESSAGE = "The function call format is 
  incorrect. The format for function calls to the askuser function must be: <invoke> 
  <tool_name>user::askuser</tool_name><parameters><question>$QUESTION</question></
parameters></invoke>."
FUNCTION_CALL_STRUCTURE_REPROMPT_MESSAGE = "The function call format is incorrect. 
The format for function calls must be: <invoke> <tool_name>$TOOL_NAME</tool_name>
  <parameters> <$PARAMETER_NAME>$PARAMETER_VALUE</$PARAMETER_NAME>...</parameters></
invoke>."
logger = logging.getLogger()
# This parser lambda is an example of how to parse the LLM output for the default 
 orchestration prompt
def lambda handler(event, context):
     logger.info("Lambda input: " + str(event)) 
     # Sanitize LLM response 
     sanitized_response = sanitize_response(event['invokeModelRawResponse']) 
     # Parse LLM response for any rationale 
     rationale = parse_rationale(sanitized_response)
```

```
 # Construct response fields common to all invocation types 
     parsed_response = { 
         'promptType': "ORCHESTRATION", 
         'orchestrationParsedResponse': { 
             'rationale': rationale 
         } 
     } 
     # Check if there is a final answer 
     try: 
         final_answer, generated_response_parts = parse_answer(sanitized_response) 
     except ValueError as e: 
         addRepromptResponse(parsed_response, e) 
         return parsed_response 
     if final_answer: 
         parsed_response['orchestrationParsedResponse']['responseDetails'] = { 
             'invocationType': 'FINISH', 
             'agentFinalResponse': { 
                 'responseText': final_answer 
 } 
         } 
         if generated_response_parts: 
            parsed_response['orchestrationParsedResponse']['responseDetails']
['agentFinalResponse']['citations'] = { 
                 'generatedResponseParts': generated_response_parts 
 } 
         logger.info("Final answer parsed response: " + str(parsed_response)) 
         return parsed_response 
     # Check if there is an ask user 
     try: 
         ask_user = parse_ask_user(sanitized_response) 
         if ask_user: 
             parsed_response['orchestrationParsedResponse']['responseDetails'] = { 
                 'invocationType': 'ASK_USER', 
                 'agentAskUser': { 
                      'responseText': ask_user 
 } 
 } 
             logger.info("Ask user parsed response: " + str(parsed_response))
```

```
 return parsed_response 
     except ValueError as e: 
        addRepromptResponse(parsed response, e)
         return parsed_response 
     # Check if there is an agent action 
     try: 
         parsed_response = parse_function_call(sanitized_response, parsed_response) 
         logger.info("Function call parsed response: " + str(parsed_response)) 
         return parsed_response 
     except ValueError as e: 
         addRepromptResponse(parsed_response, e) 
         return parsed_response 
     addRepromptResponse(parsed_response, 'Failed to parse the LLM output') 
     logger.info(parsed_response) 
     return parsed_response 
     raise Exception("unrecognized prompt type")
def sanitize_response(text): 
    pattern = r''(\lambda n^*)''text = re.sub(pattern, r"\n', text) return text
def parse rationale(sanitized response):
     # Checks for strings that are not required for orchestration 
     rationale_matcher = next( 
         (pattern.search(sanitized_response) for pattern in RATIONALE_PATTERNS if 
  pattern.search(sanitized_response)), 
         None) 
     if rationale_matcher: 
         rationale = rationale_matcher.group(1).strip() 
         # Check if there is a formatted rationale that we can parse from the string 
         rationale_value_matcher = next( 
              (pattern.search(rationale) for pattern in RATIONALE_VALUE_PATTERNS if 
  pattern.search(rationale)), None) 
         if rationale_value_matcher: 
             return rationale_value_matcher.group(1).strip()
```

```
 return rationale 
     return None
def parse answer(sanitized llm response):
     if has_generated_response(sanitized_llm_response): 
         return parse_generated_response(sanitized_llm_response) 
     answer_match = ANSWER_PATTERN.search(sanitized_llm_response) 
     if answer_match and is_answer(sanitized_llm_response): 
         return answer_match.group(0).strip(), None 
     return None, None
def is_answer(llm_response): 
     return llm_response.rfind(ANSWER_TAG) > llm_response.rfind(FUNCTION_CALL_TAG)
def parse_generated_response(sanitized_llm_response): 
    results = \lceil \rceil for match in ANSWER_PART_PATTERN.finditer(sanitized_llm_response): 
        part = match.qroup(1).strip() text_match = ANSWER_TEXT_PART_PATTERN.search(part) 
         if not text_match: 
             raise ValueError("Could not parse generated response") 
        text = text_matrix, group(1).strip() references = parse_references(sanitized_llm_response, part) 
         results.append((text, references)) 
    final_response = " ".join([r[0] for r in results])
     generated_response_parts = [] 
     for text, references in results: 
         generatedResponsePart = { 
              'text': text, 
              'references': references 
         } 
         generated_response_parts.append(generatedResponsePart)
```

```
 return final_response, generated_response_parts
def has_generated_response(raw_response): 
     return ANSWER_PART_PATTERN.search(raw_response) is not None
def parse_references(raw_response, answer_part): 
     references = [] 
    for match in ANSWER REFERENCE PART PATTERN.finditer(answer part):
        reference = match.groupby(1).strip() references.append({'sourceId': reference}) 
     return references
def parse_ask_user(sanitized_llm_response): 
     ask_user_matcher = ASK_USER_FUNCTION_CALL_PATTERN.search(sanitized_llm_response) 
     if ask_user_matcher: 
         try: 
             parameters_matches = 
  TOOL_PARAMETERS_PATTERN.search(sanitized_llm_response) 
             params = parameters_matches.group(1).strip() 
             ask_user_question_matcher = 
  ASK_USER_TOOL_PARAMETER_PATTERN.search(params) 
            if ask user question matcher:
                 ask_user_question = ask_user_question_matcher.group(1) 
                 return ask_user_question 
             raise ValueError(MISSING_API_INPUT_FOR_USER_REPROMPT_MESSAGE) 
         except ValueError as ex: 
             raise ex 
         except Exception as ex: 
             raise Exception(ASK_USER_FUNCTION_CALL_STRUCTURE_REMPROMPT_MESSAGE) 
     return None
def parse_function_call(sanitized_response, parsed_response): 
     match = re.search(FUNCTION_CALL_REGEX, sanitized_response) 
     if not match: 
         raise ValueError(FUNCTION_CALL_STRUCTURE_REPROMPT_MESSAGE) 
     tool_name_matches = ASK_USER_TOOL_NAME_PATTERN.search(sanitized_response) 
     tool_name = tool_name_matches.group(1) 
     parameters_matches = TOOL_PARAMETERS_PATTERN.search(sanitized_response)
```

```
 params = parameters_matches.group(1).strip() 
    action split = tool name.split('::')
    verb = action_split[0].strip() resource_name = action_split[1].strip() 
     function = action_split[2].strip() 
     xml_tree = ET.ElementTree(ET.fromstring("<parameters>{}</
parameters>".format(params))) 
     parameters = {} 
     for elem in xml_tree.iter(): 
         if elem.text: 
             parameters[elem.tag] = {'value': elem.text.strip('" ')} 
     parsed_response['orchestrationParsedResponse']['responseDetails'] = {} 
     # Function calls can either invoke an action group or a knowledge base. 
     # Mapping to the correct variable names accordingly 
     if resource_name.lower().startswith(KNOWLEDGE_STORE_SEARCH_ACTION_PREFIX): 
         parsed_response['orchestrationParsedResponse']['responseDetails']
['invocationType'] = 'KNOWLEDGE_BASE' 
         parsed_response['orchestrationParsedResponse']['responseDetails']
['agentKnowledgeBase'] = { 
             'searchQuery': parameters['searchQuery'], 
             'knowledgeBaseId': 
  resource_name.replace(KNOWLEDGE_STORE_SEARCH_ACTION_PREFIX, '') 
         } 
         return parsed_response 
     parsed_response['orchestrationParsedResponse']['responseDetails']
['invocationType'] = 'ACTION_GROUP' 
     parsed_response['orchestrationParsedResponse']['responseDetails']
['actionGroupInvocation'] = { 
         "verb": verb, 
         "actionGroupName": resource_name, 
         "apiName": function, 
         "actionGroupInput": parameters 
     } 
     return parsed_response
def addRepromptResponse(parsed_response, error):
```

```
 error_message = str(error) 
 logger.warn(error_message) 
 parsed_response['orchestrationParsedResponse']['parsingErrorDetails'] = { 
     'repromptResponse': error_message 
 }
```
요청 예제

```
{ 
     'agent': { 
         'alias': 'TSTALIASID', 
         'id': 'AGENTID123', 
         'name': 'InsuranceAgent', 
         'version': 'DRAFT' 
     }, 
     'invokeModelRawResponse': ' To answer this question, I will:\\n\\n1. 
  Call the GET::x_amz_knowledgebase_KBID123456::Search function to search 
 for a phone number to call. \n\in have checked that I have access to the
  GET::x_amz_knowledgebase_KBID23456::Search function.\\n\\n</scratchpad>\\n\
\n<function_call>GET::x_amz_knowledgebase_KBID123456::Search(searchQuery=\"What is 
 the phone number I can call?\")', 
     'messageVersion': '1.0', 
     'overrideType': 'OUTPUT_PARSER', 
     'promptType': 'ORCHESTRATION'
}
```
응답의 예

```
{ 
     'promptType': 'ORCHESTRATION', 
     'orchestrationParsedResponse': { 
         'rationale': 'To answer this question, I will:\\n\\n1. Call the 
  GET::x_amz_knowledgebase_KBID123456::Search function to search for a phone 
  number to call Farmers.\\n\\nI have checked that I have access to the 
  GET::x_amz_knowledgebase_KBID123456::Search function.', 
         'responseDetails': { 
             'invocationType': 'KNOWLEDGE_BASE', 
             'agentKnowledgeBase': { 
                  'searchQuery': {'value': 'What is the phone number I can call?'}, 
                  'knowledgeBaseId': 'KBID123456' 
 } 
         }
```
}

Knowledge base response generation

```
함수 예제
```
}

```
import json
import re
import logging 
ANSWER_PART_REGEX = "<answer_part\\s?>(.+?)</answer_part\\s?>"
ANSWER_TEXT_PART_REGEX = "<text\\s?>(.+?)</text\\s?>" 
ANSWER_REFERENCE_PART_REGEX = "<source\\s?>(.+?)</source\\s?>"
ANSWER_PART_PATTERN = re.compile(ANSWER_PART_REGEX, re.DOTALL)
ANSWER_TEXT_PART_PATTERN = re.compile(ANSWER_TEXT_PART_REGEX, re.DOTALL)
ANSWER_REFERENCE_PART_PATTERN = re.compile(ANSWER_REFERENCE_PART_REGEX, re.DOTALL)
logger = logging.getLogger() 
# This parser lambda is an example of how to parse the LLM output for the default KB 
  response generation prompt
def lambda_handler(event, context): 
     logger.info("Lambda input: " + str(event)) 
     raw_response = event['invokeModelRawResponse'] 
     parsed_response = { 
         'promptType': 'KNOWLEDGE_BASE_RESPONSE_GENERATION', 
         'knowledgeBaseResponseGenerationParsedResponse': { 
             'generatedResponse': parse_generated_response(raw_response) 
         } 
     } 
     logger.info(parsed_response) 
     return parsed_response 
def parse_generated_response(sanitized_llm_response): 
     results = [] 
     for match in ANSWER_PART_PATTERN.finditer(sanitized_llm_response): 
         part = match.group(1).strip() 
         text_match = ANSWER_TEXT_PART_PATTERN.search(part) 
         if not text_match:
```

```
 raise ValueError("Could not parse generated response") 
        text = text match.group(1).strip() references = parse_references(sanitized_llm_response, part) 
         results.append((text, references)) 
     generated_response_parts = [] 
     for text, references in results: 
         generatedResponsePart = { 
              'text': text, 
              'references': references 
         } 
         generated_response_parts.append(generatedResponsePart) 
     return { 
         'generatedResponseParts': generated_response_parts 
     } 
def parse_references(raw_response, answer_part): 
     references = [] 
    for match in ANSWER REFERENCE PART PATTERN.finditer(answer part):
        reference = match.group(1).strip() references.append({'sourceId': reference}) 
     return references
```
요청 예제

```
{ 
     'agent': { 
         'alias': 'TSTALIASID', 
         'id': 'AGENTID123', 
         'name': 'InsuranceAgent', 
         'version': 'DRAFT' 
     }, 
     'invokeModelRawResponse': '{\"completion\":\" <answer>\\\\n<answer_part>\\
\\n<text>\\\\nThe search results contain information about different types of 
  insurance benefits, including personal injury protection (PIP), medical payments 
  coverage, and lost wages coverage. PIP typically covers reasonable medical 
  expenses for injuries caused by an accident, as well as income continuation, 
  child care, loss of services, and funerals. Medical payments coverage provides 
  payment for medical treatment resulting from a car accident. Who pays lost wages 
  due to injuries depends on the laws in your state and the coverage purchased.
\\\\n</text>\\\\n<sources>\\\\n<source>1234567-1234-1234-1234-123456789abc</
```

```
source>\\\\n<source>2345678-2345-2345-2345-23456789abcd</source>\\\
\n<source>3456789-3456-3456-3456-3456789abcde</source>\\\\n</sources>\\\\n</
answer_part>\\\\n</answer>\",\"stop_reason\":\"stop_sequence\",\"stop\":\"\\\\n\\\
\nHuman:\"}', 
     'messageVersion': '1.0', 
     'overrideType': 'OUTPUT_PARSER', 
     'promptType': 'KNOWLEDGE_BASE_RESPONSE_GENERATION'
}
```
응답의 예

```
{ 
      'promptType': 'KNOWLEDGE_BASE_RESPONSE_GENERATION', 
      'knowledgeBaseResponseGenerationParsedResponse': { 
           'generatedResponse': { 
                'generatedResponseParts': [ 
\overline{a} 'text': '\\\\nThe search results contain information about 
  different types of insurance benefits, including personal injury protection 
  (PIP), medical payments coverage, and lost wages coverage. PIP typically covers 
  reasonable medical expenses for injuries caused by an accident, as well as income 
  continuation, child care, loss of services, and funerals. Medical payments coverage 
  provides payment for medical treatment resulting from a car accident. Who pays lost 
  wages due to injuries depends on the laws in your state and the coverage purchased.
\Upsilon 'references': [ 
                              {'sourceId': '1234567-1234-1234-1234-123456789abc'}, 
                              {'sourceId': '2345678-2345-2345-2345-23456789abcd'}, 
                              {'sourceId': '3456789-3456-3456-3456-3456789abcde'} 
\sim 100 \sim 100 \sim 100 \sim 100 \sim 100 \sim 100 \sim 100 \sim 100 \sim 100 \sim 100 \sim 100 \sim 100 \sim 100 \sim 100 \sim 100 \sim 100 \sim 100 \sim 100 \sim 100 \sim 100 \sim 100 \sim 100 \sim 100 \sim 100 \sim 
 } 
 ] 
          } 
     }
```
Post-processing

}

함수 예제

import json import re import logging

```
FINAL_RESPONSE_REGEX = r"<final_response>([\s\S]*?)</final_response>"
FINAL RESPONSE PATTERN = re.compile(FINAL RESPONSE REGEX, re.DOTALL)
logger = logging.getLogger() 
# This parser lambda is an example of how to parse the LLM output for the default 
  PostProcessing prompt
def lambda handler(event, context):
     logger.info("Lambda input: " + str(event)) 
     raw_response = event['invokeModelRawResponse'] 
     parsed_response = { 
         'promptType': 'POST_PROCESSING', 
         'postProcessingParsedResponse': {} 
     } 
     matcher = FINAL_RESPONSE_PATTERN.search(raw_response) 
     if not matcher: 
         raise Exception("Could not parse raw LLM output") 
    response_test = matchesr.qroup(1).strip() parsed_response['postProcessingParsedResponse']['responseText'] = response_text 
     logger.info(parsed_response) 
     return parsed_response
```
## 요청 예제

```
{ 
     'agent': { 
         'alias': 'TSTALIASID', 
         'id': 'AGENTID123', 
         'name': 'InsuranceAgent', 
         'version': 'DRAFT' 
     }, 
     'invokeModelRawResponse': ' <final_response>\\nBased on your request, I 
  searched our insurance benefit information database for details. The search 
  results indicate that insurance policies may cover different types of benefits, 
  depending on the policy and state laws. Specifically, the results discussed 
  personal injury protection (PIP) coverage, which typically covers medical 
  expenses for insured individuals injured in an accident (cited sources: 
  1234567-1234-1234-1234-123456789abc, 2345678-2345-2345-2345-23456789abcd). PIP may
```
pay for costs like medical care, lost income replacement, childcare expenses, and funeral costs. Medical payments coverage was also mentioned as another option that similarly covers medical treatment costs for the policyholder and others injured in a vehicle accident involving the insured vehicle. The search results further noted that whether lost wages are covered depends on the state and coverage purchased. Please let me know if you need any clarification or have additional questions. \\n</ final\_response>', 'messageVersion': '1.0', 'overrideType': 'OUTPUT\_PARSER', 'promptType': 'POST\_PROCESSING'

```
}
```
{

#### 응답의 예

 'promptType': 'POST\_PROCESSING', 'postProcessingParsedResponse': {

 'responseText': 'Based on your request, I searched our insurance benefit information database for details. The search results indicate that insurance policies may cover different types of benefits, depending on the policy and state laws. Specifically, the results discussed personal injury protection (PIP) coverage, which typically covers medical expenses for insured individuals injured in an accident (cited sources: 24c62d8c-3e39-4ca1-9470-a91d641fe050, 197815ef-8798-4cb1-8aa5-35f5d6b28365). PIP may pay for costs like medical care, lost income replacement, childcare expenses, and funeral costs. Medical payments coverage was also mentioned as another option that similarly covers medical treatment costs for the policyholder and others injured in a vehicle accident involving the insured vehicle. The search results further noted that whether lost wages are covered depends on the state and coverage purchased. Please let me know if you need any clarification or have additional questions.' }

}

### 제어 세션 컨텍스트

세션 컨텍스트를 더 잘 제어하기 위해 에이전트에서 [SessionState개](https://docs.aws.amazon.com/bedrock/latest/APIReference/API_agent-runtime_SessionState.html#bedrock-Type-agent-runtime_SessionState)체를 수정할 수 있습니다. [SessionState개](https://docs.aws.amazon.com/bedrock/latest/APIReference/API_agent-runtime_SessionState.html#bedrock-Type-agent-runtime_SessionState)체에는 사용자 대화 중에 에이전트에게 대화형 컨텍스트를 제공하는 데 사용할 수 있는 두 가지 유형의 속성이 있습니다.

- 세션 속성  [사용자와 상담원 간 세션 동안 지속되는 속성입니다.](#page-395-0) 세션 시간 제한 (theidleSessionTTLinSeconds) 을 초과하지 않는 한 동일한 [InvokeAgent요](https://docs.aws.amazon.com/bedrock/latest/APIReference/API_agent-runtime_InvokeAgent.html)청은 모두 동일한 세 션에 sessionId 속합니다.
- promptSessionAttributes— 단일 [턴](#page-395-0) (한 번의 [InvokeAgent호](https://docs.aws.amazon.com/bedrock/latest/APIReference/API_agent-runtime_InvokeAgent.html)출) 동안 지속되는 속성. [오케스트레이션](#page-401-0)  [기본 프롬프트 템플릿을 편집할 때 \\$prompt\\_session\\_attributes\\$ 자리 표시자를 사용할 수 있습니다.](#page-401-0) 이 자리 표시자는 런타임 시 필드에 지정한 속성으로 채워집니다. promptSessionAttributes

[SessionState개](https://docs.aws.amazon.com/bedrock/latest/APIReference/API_agent-runtime_SessionState.html#bedrock-Type-agent-runtime_SessionState)체의 일반적인 형식은 다음과 같습니다.

```
{ 
     "sessionAttributes": { 
          "<attributeName1>": "<attributeValue1>", 
          "<attributeName2>": "<attributeValue2>", 
          ... 
     }, 
     "promptSessionAttributes": { 
          "<attributeName3>": "<attributeValue3>", 
          "<attributeName4>": "<attributeValue4>", 
          ... 
     }
}
```
서로 다른 두 단계에서 세션 상태 속성을 정의할 수 있습니다.

- 작업 그룹을 설정하고 [Lambda 함수를 작성할](#page-362-0) 때는 Amazon Bedrock에 반환되는 [응답](#page-364-0) 이벤트에 promptSessionAttributes 또는 를 sessionAttributes 포함하십시오.
- 런타임 중에 요청을 보낼 때 [InvokeAgent](https://docs.aws.amazon.com/bedrock/latest/APIReference/API_agent-runtime_InvokeAgent.html)요청 본문에 sessionState 객체를 포함시켜 대화 도중에 세션 상태 속성을 동적으로 변경하십시오.

세션 속성 예제

다음 예제에서는 세션 속성을 사용하여 사용자에게 보내는 메시지를 개인화합니다.

- 1. <first\_name><request>애플리케이션 코드를 작성하여 사용자에게 이름과 상담원에게 하고 싶은 요청을 제공하고 답변을 변수로 저장하도록 요청하세요.
- 2. 신청 코드를 작성하여 다음 [InvokeAgent본](https://docs.aws.amazon.com/bedrock/latest/APIReference/API_agent-runtime_InvokeAgent.html)문과 함께 요청을 보내십시오.

{

```
 "inputText": "<request>", 
     "sessionState": { 
          "sessionAttributes": { 
              "firstName": "<first_name>" 
          } 
     }
}
```
- 3. [사용자가 애플리케이션을 사용하고 이름을 입력하면 코드가 세션 속성으로 이름을 보내고 에이전](#page-395-0) [트는 세션 기간 동안 이름을 저장합니다.](#page-395-0)
- 4. 세션 속성은 [Lambda 입력 이벤트에서 전송되므로 작업 그룹의 Lambda](#page-363-0) 함수에서 이러한 세션 속 성을 참조할 수 있습니다. 예를 들어, 작업 [API 스키마가](#page-353-0) 요청 본문의 이름을 요구하는 경우, API 요청을 전송할 때 해당 필드를 자동으로 채우도록 작업 그룹에 대한 Lambda 함수를 작성할 때 firstName 세션 속성을 사용할 수 있습니다.

프롬프트 세션 속성 예제

다음 일반 예제에서는 프롬프트 세션 속성을 사용하여 에이전트에 임시 컨텍스트를 제공합니다.

- 1. <request>라는 변수에 사용자 요청을 저장하는 애플리케이션 코드를 작성하십시오.
- 2. 사용자가 에서 상대 시간 (예: "내일") 을 나타내는 단어를 사용하는 경우 사용자 위치의 시간대를 검색하도록 애플리케이션 코드를 작성하고 <request>라는 변수에 저장합니다<timezone>.
- 3. 다음 본문과 함께 [InvokeAgent요](https://docs.aws.amazon.com/bedrock/latest/APIReference/API_agent-runtime_InvokeAgent.html)청을 보내도록 애플리케이션을 작성하십시오.

```
{ 
     "inputText": "<request>", 
     "sessionState": { 
          "promptSessionAttributes": { 
              "timeZone": "<timezone>" 
          } 
     }
}
```
- 4. 사용자가 상대 시간을 나타내는 단어를 사용하는 경우 코드는 timeZone prompt 세션 속성을 전 송하고 에이전트는 [턴](#page-395-0) 기간 동안 이를 저장합니다.
- 5. 예를 들어 사용자가 **I need to book a hotel for tomorrow** 요청하면 코드가 사용자의 시 간대를 상담원에게 보내고 상담원은 "내일"이 가리키는 정확한 날짜를 확인할 수 있습니다.
- 6. 프롬프트 세션 속성은 다음 단계에서 사용할 수 있습니다.
- 오케스트레이션 프롬프트 템플릿에 \$prompt\_session\_attributes\$ [자리 표시자를](#page-401-0) 포함하면 FM 에 대한 오케스트레이션 프롬프트에 프롬프트 세션 속성이 포함됩니다.
- [프롬프트 세션 속성은 L](#page-364-0)[ambda 입력](#page-363-0) [이벤트에서 전송되며 API 요청을 채우는 데 사용하거나 응](#page-364-0) [답에서 반환되는 데 사용할 수 있습니다.](#page-364-0)

## 아마존 베드락 에이전트 배포하기

Amazon Bedrock 에이전트를 처음 생성하면 작업 중인 초안 버전 (DRAFT) 과 작업 초안 버전을 가리키 는 테스트 별칭 (TSTALIASID) 이 생깁니다. 에이전트를 변경하면 작업 초안에 변경 내용이 적용됩니 다. 상담원의 행동이 만족스러울 때까지 작업 초안을 반복해서 작성합니다. 그런 다음 에이전트의 별칭 을 만들어 에이전트를 애플리케이션에 배포 및 통합하도록 설정할 수 있습니다.

에이전트를 배포하려면 별칭을 만들어야 합니다. 별칭 생성 중에 Amazon Bedrock은 에이전트 버전을 자동으로 생성합니다. 별칭은 이러한 새로 생성된 버전을 가리킵니다. 또는 이전에 생성한 에이전트 버 전을 가리키도록 별칭을 지정할 수도 있습니다. 그런 다음 해당 별칭에 대한 API 호출을 수행하도록 애 플리케이션을 구성합니다.

버전이란 리소스를 생성 당시의 상태로 보존하는 스냅샷입니다. 필요에 따라 작업 초안을 계속 수정하 고 에이전트의 새 별칭 (따라서 버전) 을 만들 수 있습니다. Amazon Bedrock에서는 기본적으로 새 버 전을 가리키는 별칭을 생성하여 에이전트의 새 버전을 생성합니다. Amazon Bedrock은 1부터 시작하 여 번호순으로 버전을 생성합니다.

버전은 에이전트를 만들 때 에이전트의 스냅샷 역할을 하므로 변경할 수 없습니다. 프로덕션 환경에서 에이전트를 업데이트하려면 새 버전을 만들고 해당 버전을 가리키는 별칭을 호출하도록 애플리케이션 을 설정해야 합니다.

별칭을 사용하면 애플리케이션에서 버전을 추적하지 않아도 에이전트의 여러 버전 간에 효율적으로 전환할 수 있습니다. 예를 들어 변경 사항을 빠르게 되돌릴 필요가 있는 경우 이전 버전의 에이전트를 가리키도록 별칭을 변경할 수 있습니다.

에이전트를 배포하려면

1. 에이전트의 별칭과 버전을 만드세요. 선택한 방법에 해당하는 탭을 선택하고 단계를 따르세요.

Console

별칭 (및 선택적으로 새 버전) 을 만들려면

- 1. [에 AWS Management Console 로그인하고 https://console.aws.amazon.com/bedrock/ 에](https://console.aws.amazon.com/bedrock/) [서 Amazon Bedrock 콘솔을 엽니다.](https://console.aws.amazon.com/bedrock/)
- 2. 왼쪽 탐색 창에서 에이전트를 선택합니다. 그런 다음 에이전트 섹션에서 에이전트를 선택 합니다.
- 3. 별칭 섹션에서 생성을 선택합니다.
- 4. 별칭의 고유한 이름을 입력하고 설명 (선택 사항) 을 제공하십시오.
- 5. 다음 옵션 중 하나를 선택합니다:
	- 새 버전을 생성하려면 새 버전 생성을 선택하고 이 별칭에 연결합니다.
	- 기존 버전을 사용하려면 기존 버전 사용을 선택하여 이 별칭을 연결합니다. 드롭다운 메뉴에서 별칭을 연결할 버전을 선택합니다.
- 6. 별칭 생성을 선택합니다. 상단에 성공 배너가 나타납니다.

API

에이전트의 별칭을 생성하려면 [Amazon Bedrock용](https://docs.aws.amazon.com/general/latest/gr/bedrock.html#bra-bt) 에이전트 빌드 타임 엔드포인트를 사용하 여 [CreateAgentAlias요](https://docs.aws.amazon.com/bedrock/latest/APIReference/API_agent_CreateAgentAlias.html)청 (요청 및 응답 형식과 필드 세부 정보는 링크 참조) 을 보내십시오. 새 버전을 생성하고 이 별칭을 이 버전과 연결하려면 객체를 지정하지 않은 상태로 두십시오. routingConfiguration

[코드 예제를 참조하십시오.](https://docs.aws.amazon.com/bedrock/latest/userguide/bedrock-agent_example_bedrock-agent_CreateAgentAlias_section.html)

2. [Amazon Bedrock용 에이전트 런타임 엔드포인트로 I](https://docs.aws.amazon.com/general/latest/gr/bedrock.html#bra-rt)[nvokeAgen](https://docs.aws.amazon.com/bedrock/latest/APIReference/API_agent-runtime_InvokeAgent.html)[t요청을 보내도록 애플리케](https://docs.aws.amazon.com/general/latest/gr/bedrock.html#bra-rt) [이션을 설정 \(요청 및 응답 형식과 필드 세부 정보는 링크 참조\) 하여 에이전트를](https://docs.aws.amazon.com/general/latest/gr/bedrock.html#bra-rt) 배포합니다. agentAliasId필드에 사용하려는 에이전트의 버전을 가리키는 별칭의 ID를 지정합니다.

에이전트의 버전과 별칭을 관리하는 방법을 알아보려면 다음 항목 중에서 선택하십시오.

주제

- [Amazon Bedrock에서 에이전트 버전 관리](#page-437-0)
- [Amazon Bedrock에서 에이전트의 별칭을 관리합니다.](#page-439-0)

## <span id="page-437-0"></span>Amazon Bedrock에서 에이전트 버전 관리

에이전트의 버전을 만든 후 에이전트에 대한 정보를 보거나 삭제할 수 있습니다. 새 별칭을 만들어야만 에이전트의 새 버전을 만들 수 있습니다.

#### 주제

- [Amazon Bedrock의 에이전트 버전에 대한 정보 보기](#page-437-1)
- [Amazon Bedrock에서 에이전트 버전 삭제](#page-438-0)

<span id="page-437-1"></span>Amazon Bedrock의 에이전트 버전에 대한 정보 보기

에이전트 버전에 대한 정보를 보는 방법을 알아보려면 선택한 방법에 해당하는 탭을 선택하고 단계를 따르십시오.

#### Console

에이전트의 버전에 대한 정보를 보려면

- 1. [에 AWS Management Console 로그인하고 https://console.aws.amazon.com/bedrock/ 에서](https://console.aws.amazon.com/bedrock/)  [Amazon Bedrock 콘솔을 엽니다.](https://console.aws.amazon.com/bedrock/)
- 2. 왼쪽 탐색 창에서 에이전트를 선택합니다. 그런 다음 에이전트 섹션에서 에이전트를 선택합니 다.
- 3. 버전 섹션에서 보려는 버전을 선택합니다.
- 4. 에이전트의 버전에 첨부된 모델, 작업 그룹 또는 지식 베이스에 대한 세부 정보를 보려면 보려 는 정보의 이름을 선택합니다. 버전의 어떤 부분도 수정할 수 없습니다. 에이전트를 수정하려 면 작업 초안을 사용하고 새 버전을 생성하세요.

#### API

에이전트 버전에 대한 정보를 얻으려면 [Amazon Bedrock용 에이전트 빌드](https://docs.aws.amazon.com/general/latest/gr/bedrock.html#bra-bt) 타임 엔드포인트를 사용 하여 [GetAgentVersion요](https://docs.aws.amazon.com/bedrock/latest/APIReference/API_agent_GetAgentVersion.html)청 (요청 및 응답 형식과 필드 세부 정보는 링크 참조) 을 보내십시오. 및 를 지정하십시오. agentId agentVersion

에이전트 버전에 대한 정보를 나열하려면 [Agents for Amazon Bedrock 빌드 타임 엔드포인트로](https://docs.aws.amazon.com/general/latest/gr/bedrock.html#bra-bt) [ListAgentVersions요](https://docs.aws.amazon.com/bedrock/latest/APIReference/API_agent_ListAgentVersions.html)청 (요청 및 응답 형식과 필드 세부 정보는 링크 참조) 을 보내고 다음을 지정하 십시오. agentId 다음과 같은 선택적 파라미터를 지정할 수 있습니다.

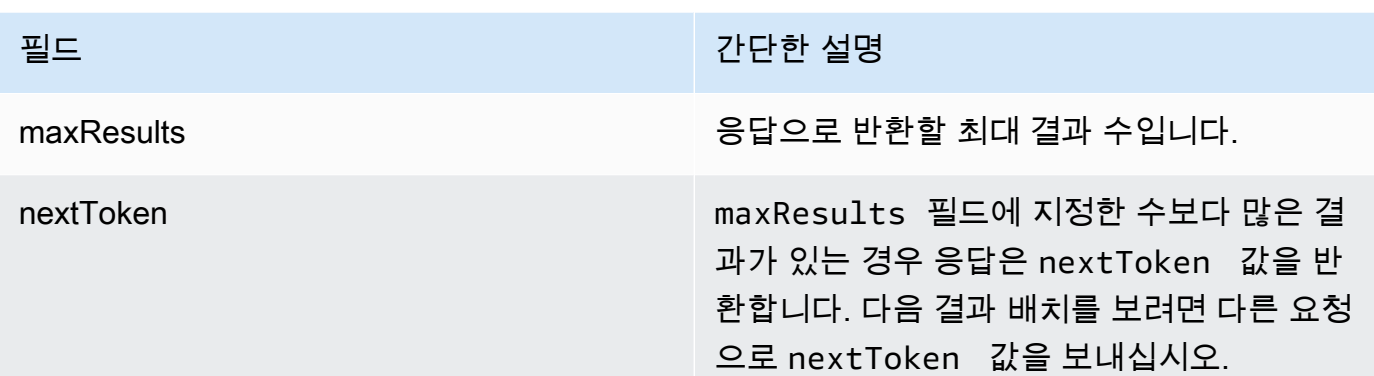

### <span id="page-438-0"></span>Amazon Bedrock에서 에이전트 버전 삭제

에이전트 버전을 삭제하는 방법을 알아보려면 선택한 방법에 해당하는 탭을 선택하고 단계를 따르십 시오.

#### Console

에이전트 버전을 삭제하려면

- 1. [에 AWS Management Console 로그인하고 https://console.aws.amazon.com/bedrock/ 에서](https://console.aws.amazon.com/bedrock/)  [Amazon Bedrock 콘솔을 엽니다.](https://console.aws.amazon.com/bedrock/)
- 2. 왼쪽 탐색 창에서 에이전트를 선택합니다. 그런 다음 에이전트 섹션에서 에이전트를 선택합니 다.
- 3. 삭제할 버전을 선택하려면 버전 섹션에서 삭제하려는 버전 옆의 옵션 버튼을 선택합니다.
- 4. 삭제를 선택합니다.
- 5. 삭제 결과에 대해 경고하는 대화 상자가 나타납니다. 버전 삭제를 확인하려면 입력 필드에 를 입력하고 **delete** 삭제를 선택합니다.
- 6. 버전이 삭제되고 있음을 알리는 배너가 나타납니다. 삭제가 완료되면 성공 배너가 나타납니다.

API

에이전트 버전을 삭제하려면 [Amazon Bedrock용 에이전트 빌드](https://docs.aws.amazon.com/general/latest/gr/bedrock.html#bra-bt) 타임 엔드포인트를 사용하여 [DeleteAgentVersion요](https://docs.aws.amazon.com/bedrock/latest/APIReference/API_agent_DeleteAgentVersion.html)청 (요청 및 응답 형식과 필드 세부 정보는 링크 참조) 을 보내십시오. 기본적 으로 skipResourceInUseCheck 파라미터는 false 이며, 리소스가 사용 중이면 삭제가 중지됩 니다. skipResourceInUseCheck로 true 설정하면 리소스가 사용 중이더라도 리소스가 삭제됩 니다.

### <span id="page-439-0"></span>Amazon Bedrock에서 에이전트의 별칭을 관리합니다.

### 에이전트의 별칭을 생성한 후에는 에이전트에 대한 정보를 보거나 편집하거나 삭제할 수 있습니다.

주제

- [Amazon Bedrock의 에이전트 별칭에 대한 정보 보기](#page-439-1)
- [Amazon Bedrock에서 상담원의 별칭 편집](#page-440-0)
- [Amazon Bedrock에서 상담원의 별칭 삭제](#page-441-0)

<span id="page-439-1"></span>Amazon Bedrock의 에이전트 별칭에 대한 정보 보기

에이전트의 별칭에 대한 정보를 보는 방법을 알아보려면 선택한 방법에 해당하는 탭을 선택하고 단계 를 따르십시오.

Console

별칭의 세부 정보를 보려면

- 1. [에 AWS Management Console 로그인하고 https://console.aws.amazon.com/bedrock/ 에서](https://console.aws.amazon.com/bedrock/)  [Amazon Bedrock 콘솔을 엽니다.](https://console.aws.amazon.com/bedrock/)
- 2. 왼쪽 탐색 창에서 에이전트를 선택합니다. 그런 다음 에이전트 섹션에서 에이전트를 선택합니 다.
- 3. 별칭 섹션에서 보려는 별칭을 선택합니다.
- 4. 별칭과 연결된 별칭 및 태그의 이름과 설명을 볼 수 있습니다.

#### API

에이전트 별칭에 대한 정보를 얻으려면 [Amazon Bedrock용 에이전트](https://docs.aws.amazon.com/general/latest/gr/bedrock.html#bra-bt) 빌드 타임 엔드포인트를 사용 하여 [GetAgentAlias요](https://docs.aws.amazon.com/bedrock/latest/APIReference/API_agent_GetAgentAlias.html)청 (요청 및 응답 형식과 필드 세부 정보는 링크 참조) 을 보내십시오. 및 를 지 정하십시오. agentId agentAliasId

에이전트의 별칭에 대한 정보를 나열하려면 [Agents for Amazon Bedrock 빌드 타임](https://docs.aws.amazon.com/general/latest/gr/bedrock.html#bra-bt) 엔드포인트로 [ListAgentVersions요](https://docs.aws.amazon.com/bedrock/latest/APIReference/API_agent_ListAgentVersions.html)청 (요청 및 응답 형식과 필드 세부 정보는 링크 참조) 을 보내고 다음을 지정하 십시오. agentId 다음과 같은 선택적 파라미터를 지정할 수 있습니다.

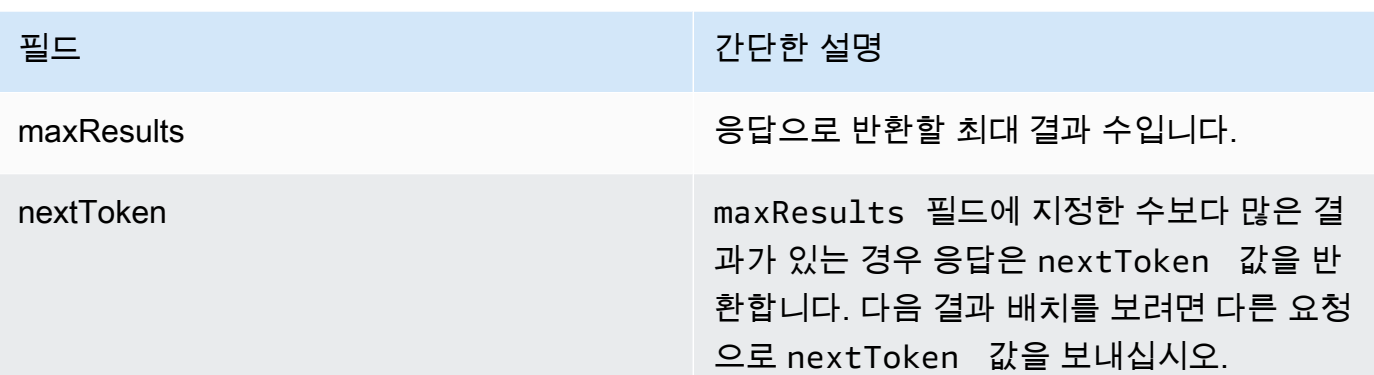

별칭의 모든 태그를 보려면 [Agents for Amazon Bedrock 빌드 타임](https://docs.aws.amazon.com/general/latest/gr/bedrock.html#bra-bt) 엔드포인트로 요청을 보내고 (요청 및 응답 형식과 필드 세부 정보는 링크 참조) 별칭의 Amazon 리소스 이름 (ARN) 을 포함하십 시오. [ListTagsForResource](https://docs.aws.amazon.com/bedrock/latest/APIReference/API_agent_ListTagsForResource.html)

### <span id="page-440-0"></span>Amazon Bedrock에서 상담원의 별칭 편집

에이전트의 별칭을 편집하는 방법을 알아보려면 선택한 방법에 해당하는 탭을 선택하고 단계를 따르 십시오.

#### Console

#### 별칭 편집하기

- 1. [에 AWS Management Console 로그인하고 https://console.aws.amazon.com/bedrock/ 에서](https://console.aws.amazon.com/bedrock/)  [Amazon Bedrock 콘솔을 엽니다.](https://console.aws.amazon.com/bedrock/)
- 2. 왼쪽 탐색 창에서 에이전트를 선택합니다. 그런 다음 에이전트 섹션에서 에이전트를 선택합니 다.
- 3. 별칭 섹션에서 편집하려는 별칭 옆의 옵션 버튼을 선택합니다.
- 4. 별칭의 이름과 설명을 편집할 수 있습니다. 또한 다음 작업 중 하나를 수행할 수 있습니다.
	- 새 버전을 만들고 이 별칭을 해당 버전과 연결하려면 새 버전 만들기를 선택하고 이 별칭 에 연결합니다.
	- 이 별칭을 다른 기존 버전과 연결하려면 기존 버전 사용을 선택하고 이 별칭을 연결합니 다.

#### 별칭과 연결된 태그를 추가 또는 제거하려면

- 1. [에 AWS Management Console 로그인하고 https://console.aws.amazon.com/bedrock/ 에서](https://console.aws.amazon.com/bedrock/)  [Amazon Bedrock 콘솔을 엽니다.](https://console.aws.amazon.com/bedrock/)
- 2. 왼쪽 탐색 창에서 에이전트를 선택합니다. 그런 다음 에이전트 섹션에서 에이전트를 선택합니 다.
- 3. 별칭 섹션에서 태그를 관리하려는 별칭을 선택합니다.
- 4. 태그 섹션에서 태그 관리를 선택합니다.
- 5. 태그를 추가하려면 태그 추가를 선택합니다. 그런 다음 키를 입력하고 선택적으로 값을 입력합 니다. 태그를 제거하려면 제거를 선택합니다. 자세한 설명은 [리소스 태깅](#page-494-0) 섹션을 참조하세요.
- 6. 태그 편집을 완료하면 제출을 선택합니다.

#### API

상담원 별칭을 수정하려면 [UpdateAgentAlias요](https://docs.aws.amazon.com/bedrock/latest/APIReference/API_agent_UpdateAgentAlias.html)청을 보내세요. 모든 필드를 덮어쓰게 되므로 업데 이트하려는 필드와 동일하게 유지하려는 필드를 모두 포함하세요.

별칭에 태그를 추가하려면 [Agents for Amazon Bedrock 빌드 타임](https://docs.aws.amazon.com/general/latest/gr/bedrock.html#bra-bt) 엔드포인트를 사용하여 [TagResource](https://docs.aws.amazon.com/bedrock/latest/APIReference/API_agent_TagResource.html)요청 (요청 및 응답 형식과 필드 세부 정보는 링크 참조) 을 보내고 별칭의 Amazon 리 소스 이름 (ARN) 을 포함하십시오. 요청 본문에는 각 태그에 지정하는 키-값 쌍이 포함된 객체인 tags 필드가 포함되어 있습니다.

별칭에서 태그를 제거하려면 [Agents for Amazon Bedrock 빌드 타임](https://docs.aws.amazon.com/general/latest/gr/bedrock.html#bra-bt) 엔드포인트를 사용하여 [UntagResource](https://docs.aws.amazon.com/bedrock/latest/APIReference/API_agent_UntagResource.html)요청 (요청 및 응답 형식과 필드 세부 정보는 링크 참조) 을 보내고 별칭의 Amazon 리소스 이름 (ARN) 을 포함하십시오. tagKeys요청 파라미터는 제거하려는 태그의 키가 포함된 목 록입니다.

### <span id="page-441-0"></span>Amazon Bedrock에서 상담원의 별칭 삭제

에이전트의 별칭을 삭제하는 방법을 알아보려면 선택한 방법에 해당하는 탭을 선택하고 단계를 따르 십시오.

Console

별칭을 삭제하려면 다음을 수행하세요.

1. [에 AWS Management Console 로그인하고 https://console.aws.amazon.com/bedrock/ 에서](https://console.aws.amazon.com/bedrock/)  [Amazon Bedrock 콘솔을 엽니다.](https://console.aws.amazon.com/bedrock/)

- 2. 왼쪽 탐색 창에서 에이전트를 선택합니다. 그런 다음 에이전트 섹션에서 에이전트를 선택합니 다.
- 3. 삭제할 별칭을 선택하려면 별칭 섹션에서 삭제하려는 별칭 옆의 옵션 버튼을 선택합니다.
- 4. 삭제를 선택합니다.
- 5. 삭제 결과에 대해 경고하는 대화 상자가 나타납니다. 별칭 삭제를 확인하려면 입력 필드에 를 입력하고 **delete** 삭제를 선택합니다.
- 6. 별칭이 삭제되고 있음을 알리는 배너가 나타납니다. 삭제가 완료되면 성공 배너가 나타납니다.

API

에이전트의 별칭을 삭제하려면 [Agents for Amazon Bedrock](https://docs.aws.amazon.com/general/latest/gr/bedrock.html#bra-bt) 빌드 타임 엔드포인트를 사용하여 [DeleteAgentAlias요](https://docs.aws.amazon.com/bedrock/latest/APIReference/API_agent_DeleteAgentAlias.html)청 (요청 및 응답 형식과 필드 세부 정보는 링크 참조) 을 보내십시오. 기본적으 로 skipResourceInUseCheck 파라미터는 false 이며, 리소스가 사용 중이면 삭제가 중지됩니 다. skipResourceInUseCheck로 true 설정하면 리소스가 사용 중이더라도 리소스가 삭제됩니 다.

[코드 예제를 참조하십시오.](https://docs.aws.amazon.com/bedrock/latest/userguide/bedrock-agent_example_bedrock-agent_DeleteAgentAlias_section.html)

# 사용자 지정 모델

모델 커스터마이징은 특정 사용 사례에 대한 성능을 개선하기 위해 모델에 학습 데이터를 제공하는 프 로세스입니다. Amazon Bedrock 기반 모델을 사용자 지정하여 성능을 개선하고 더 나은 고객 경험을 만들 수 있습니다. Amazon Bedrock은 현재 다음과 같은 사용자 지정 방법을 제공합니다.

• 지속적인 사전 교육

특정 유형의 입력에 익숙해지도록 기본 모델을 사전 학습할 수 있도록 레이블이 지정되지 않은 데이 터를 제공합니다. 모델을 해당 영역에 노출시키기 위해 특정 주제의 데이터를 제공할 수 있습니다. 지속적인 사전 교육 프로세스를 통해 입력 데이터를 수용하고 해당 영역에 대한 지식을 개선할 수 있 도록 모델 매개변수를 조정할 것입니다.

예를 들어, 대규모 언어 모델을 교육하는 데 공개적으로 사용할 수 없는 비즈니스 문서와 같은 개인 데이터를 사용하여 모델을 학습시킬 수 있습니다. 또한 레이블이 지정되지 않은 데이터를 더 많이 사 용할 수 있게 되면 모델을 재훈련하여 계속해서 개선할 수 있습니다.

• 미세 조정

특정 작업의 성능을 개선하도록 모델을 학습할 수 있도록 레이블이 지정된 데이터를 제공하십시오. 모델은 레이블이 지정된 예제로 구성된 학습 데이터세트를 제공함으로써 특정 유형의 입력에 대해 어떤 유형의 출력을 생성해야 하는지를 연관시키는 방법을 학습합니다. 이 과정에서 모델 매개변수 가 조정되고 훈련 데이터셋으로 표현되는 작업에 대한 모델 성능이 향상됩니다.

모델 사용자 지정 할당량에 대한 자세한 내용은 을 참조하십시오. [모델 사용자 지정 할당량](#page-793-0)

**a** Note

모델에서 처리한 토큰 수 (학습 데이터 코퍼스의 토큰 수 × 에포크 수) 와 모델당 월 청구되는 모델 스토리지에 따라 모델 학습 요금이 부과됩니다. 자세한 내용은 [Amazon Bedrock](https://aws.amazon.com/bedrock/pricing/) 요금을 참조하십시오.

모델 사용자 지정에서 다음 단계를 수행합니다.

1. [교육을 만들고 해당하는 경우 사용자 지정 작업을 위한 검증 데이터세트를](#page-446-0) 만드세요.

- 2. 새 사용자 지정 IAM 역할을 사용할 계획이라면 데이터용 S3 버킷에 액세스할 수 있는 [IAM 권한을](#page-549-0) [설정하십시오](#page-549-0). 기존 역할을 사용하거나 콘솔이 적절한 권한을 가진 역할을 자동으로 생성하도록 할 수도 있습니다.
- 3. (선택 사항) 추가 보안을 위해 [KMS 키](#page-512-0) 및/또는 [VPC를](#page-448-0) 구성합니다.
- 4. [하이퍼파라미터 값을 조정하여 교육 프로세스를 제어하는 미세 조정 또는 지속적인 사전 교육 작업](#page-454-0) [을 생성하십시오](#page-454-0)[.](#page-149-0)
- 5. 학습 또는 검증 메트릭을 살펴보거나 모델 평가를 사용하여 [결과를 분석하십시오](#page-459-0).
- 6. 새로 만든 사용자 지정 모델에 대해 [프로비저닝된 처리량을 구매하세요.](#page-460-0)
- 7. [모델 추론과 같은 Amazon Bedrock 작업에서 기본 모델을 사용하는 것처럼 사용자 지정 모델을 사](#page-460-0) [용하십시오](#page-460-0).

#### 주제

- [모델 커스터마이징이 지원되는 지역 및 모델](#page-444-0)
- [모델 사용자 지정을 위한 사전 요구 사항](#page-445-0)
- [모델 사용자 지정 작업 제출](#page-454-0)
- [모델 사용자 지정 작업 관리](#page-456-0)
- [모델 사용자 지정 작업 결과 분석](#page-459-0)
- [커스텀 모델 사용](#page-460-0)
- [모델 커스터마이징을 위한 코드 샘플](#page-461-0)
- [모델 사용자 지정에 대한 지침](#page-472-0)
- [문제 해결](#page-474-0)

## <span id="page-444-0"></span>모델 커스터마이징이 지원되는 지역 및 모델

다음 표는 각 사용자 지정 방법에 대한 지역별 지원을 보여줍니다.

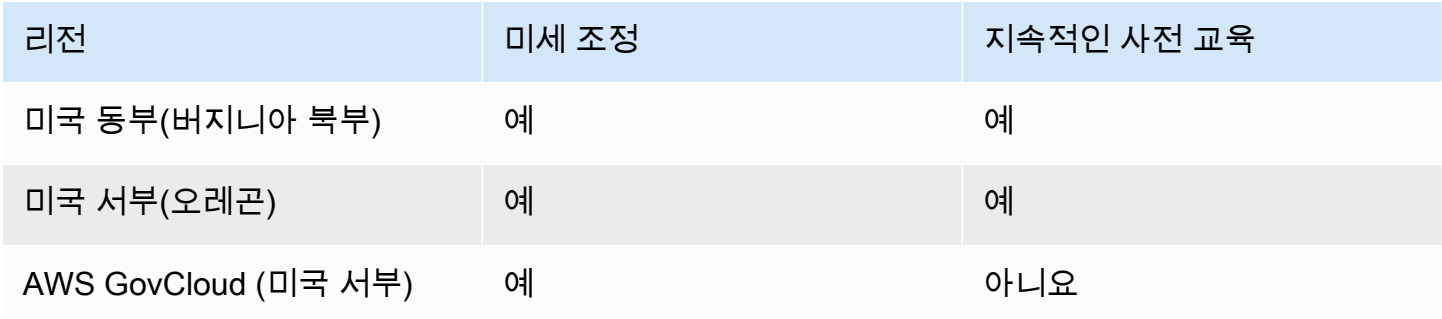

### 다음 표에는 각 사용자 지정 방법에 대한 모델 지원이 나와 있습니다.

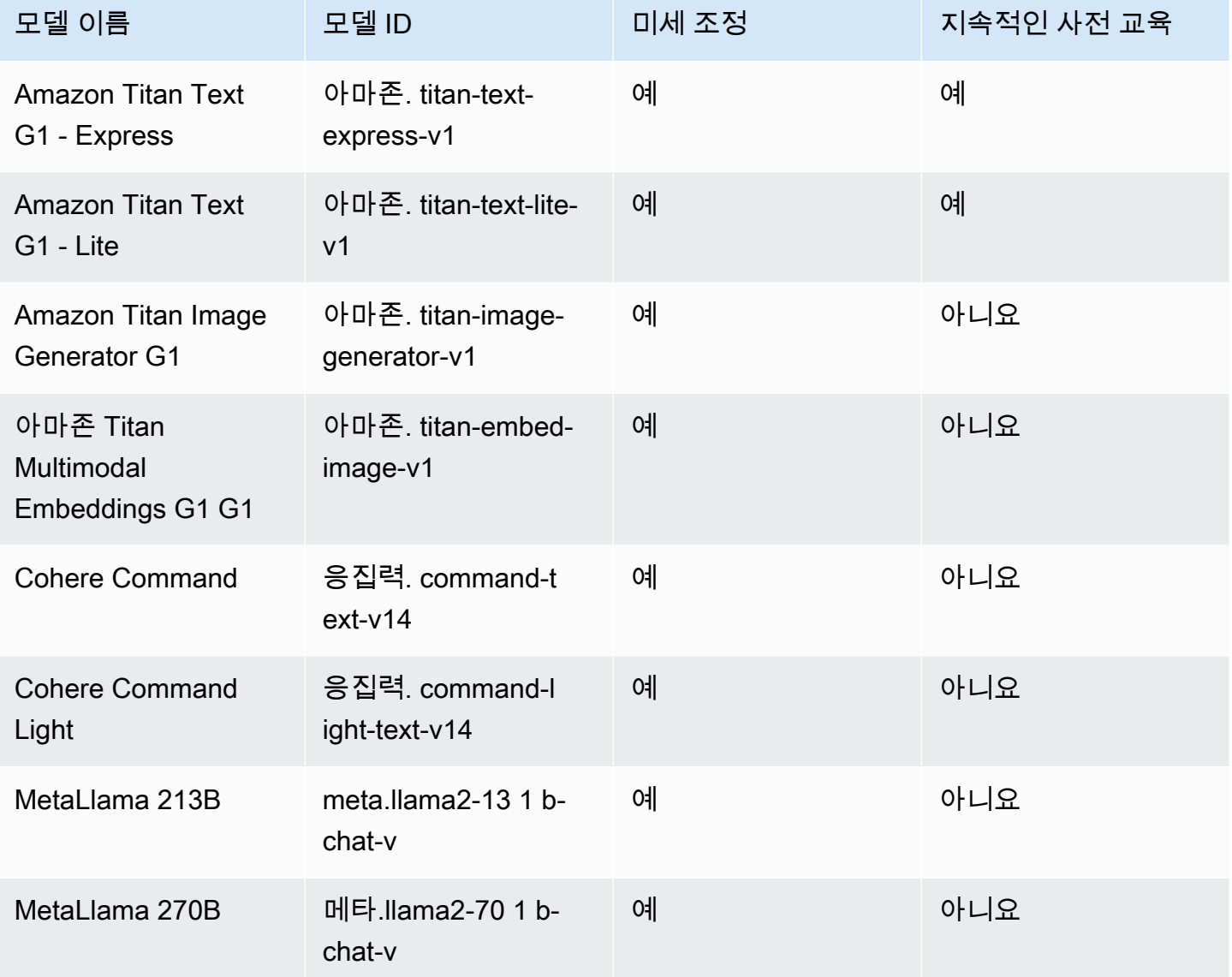

## <span id="page-445-0"></span>모델 사용자 지정을 위한 사전 요구 사항

모델 사용자 지정 작업을 시작하려면 먼저 다음 사전 요구 사항을 충족해야 합니다.

1. 미세 조정 작업을 수행할 계획인지 아니면 지속적인 사전 교육 작업을 수행할 계획인지, 어떤 모델 을 사용할 계획인지 결정하십시오. 선택에 따라 사용자 지정 작업에 입력하는 데이터세트의 형식이 결정됩니다.

- 2. 훈련 데이터세트 파일을 준비하세요. 선택한 사용자 지정 방법 및 모델이 검증 데이터세트를 지원하 는 경우 검증 데이터세트 파일을 준비할 수도 있습니다. 의 아래 단계를 수행한 다음 Amazon S3 버 킷에 파일을 [업로드합니다](https://docs.aws.amazon.com/AmazonS3/latest/userguide/upload-objects.html). [데이터 세트 준비](#page-446-0)
- 3. (선택 사항) 의 지침에 따라 적절한 권한을 가진 사용자 지정 AWS Identity and Access Management (IAM) [서비스 역할을](https://docs.aws.amazon.com/IAM/latest/UserGuide/id_roles_terms-and-concepts.html#iam-term-service-role) 생성하여 역할을 설정합니다. [모델 사용자 지정을 위한 서비스 역할 생성](#page-549-0) 를 사용하여 자동으로 서비스 역할을 생성하려는 경우 이 사전 요구 사항을 건너뛰어도 됩니다. AWS Management Console
- 4. (선택 사항) 추가 보안 구성을 설정합니다.
	- 사용자 지정 모델에 대한 입력 및 출력 데이터, 사용자 지정 작업 또는 추론 요청을 암호화할 수 있 습니다. 자세한 설명은 [모델 사용자 지정 작업 및 아티팩트의 암호화](#page-512-0) 섹션을 참조하세요.
	- 가상 사설 클라우드 (VPC) 를 생성하여 사용자 지정 작업을 보호할 수 있습니다. 자세한 내용은 [VPC를 사용하여 모델 사용자 지정 작업 보호을](#page-448-0)(를) 참조하세요.

주제

- [데이터 세트 준비](#page-446-0)
- [VPC를 사용하여 모델 사용자 지정 작업 보호](#page-448-0)

### <span id="page-446-0"></span>데이터 세트 준비

모델 사용자 지정 작업을 시작하려면 먼저 학습 데이터세트를 최소한으로 준비해야 합니다. 검증 데이 터셋의 지원 여부와 훈련 및 검증 데이터셋의 형식은 다음 요인에 따라 달라집니다.

- 사용자 지정 작업 유형 (미세 조정 또는 지속적인 사전 교육).
- 데이터의 입력 및 출력 방식.

다양한 모델의 데이터세트 및 파일 요구 사항을 보려면 을 참조하십시오. [모델 사용자 지정 할당량](#page-793-0)

사용 사례와 관련된 탭을 선택하세요.

Fine-tuning: Text-to-text

text-to-text 모델을 미세 조정하려면 여러 개의 JSON 라인이 포함된 JSONL 파일을 만들어 학습 및 선택적 검증 데이터세트를 준비하세요. 각 JSON 라인은 a와 필드를 모두 포함하는 샘플입니다. prompt completion 토큰 개수의 근사치로 토큰당 6자를 사용합니다. 형식은 다음과 같습니다.

{"prompt": "<prompt1>", "completion": "<expected generated text>"}

```
{"prompt": "<prompt2>", "completion": "<expected generated text>"}
{"prompt": "<prompt3>", "completion": "<expected generated text>"}
```
다음은 질문-응답 태스크의 예제 항목입니다.

```
{"prompt": "what is AWS", "completion": "it's Amazon Web Services"}
```
Fine-tuning: Text-to-image & Image-to-embeddings

text-to-image or image-to-embedding 모델을 미세 조정하려면 여러 개의 JSON 라인이 포함된 JSONL 파일을 생성하여 학습 데이터세트를 준비하세요. 검증 데이터세트는 지원되지 않습니 다. 각 JSON 라인은 image-ref, 이미지용 Amazon S3 URI, 이미지용 프롬프트가 될 수 있는 caption이 포함된 샘플입니다.

이미지는 JPEG 또는 PNG 형식이어야 합니다.

```
{"image-ref": "s3://bucket/path/to/image001.png", "caption": "<prompt text>"}
{"image-ref": "s3://bucket/path/to/image002.png", "caption": "<prompt text>"}
{"image-ref": "s3://bucket/path/to/image003.png", "caption": "<prompt text>"}
```
예시는 다음과 같습니다.

```
{"image-ref": "s3://my-bucket/my-pets/cat.png", "caption": "an orange cat with white 
  spots"}
```
Amazon Bedrock이 이미지 파일에 액세스할 수 있도록 하려면, 사용자가 설정했거나 콘솔에서 [교](#page-550-0) [육 및 검증 파일에 액세스하고 S3에 출력 파일을 작성할 수 있는 권한](#page-550-0) 자동으로 설정된 Amazon Bedrock 모델 사용자 지정 서비스 역할에 있는 것과 유사한 IAM 정책을 추가하십시오. 훈련 데이터 세트에 제공하는 Amazon S3 경로는 정책에서 지정하는 폴더에 있어야 합니다.

Continued Pre-training: Text-to-text

text-to-text 모델에 대한 지속적인 사전 교육을 수행하려면 여러 JSON 라인이 포함된 JSONL 파일 을 생성하여 교육 및 선택적 검증 데이터 세트를 준비하십시오. 지속적인 사전 학습에는 레이블이 지정되지 않은 데이터가 포함되므로 각 JSON 라인은 필드만 포함하는 샘플입니다. input 토큰 개 수의 근사치로 토큰당 6자를 사용합니다. 형식은 다음과 같습니다.

```
{"input": "<input text>"}
{"input": "<input text>"}
{"input": "<input text>"}
```
다음은 훈련 데이터에 포함될 수 있는 예제 항목입니다.

{"input": "AWS stands for Amazon Web Services"}

### <span id="page-448-0"></span>VPC를 사용하여 모델 사용자 지정 작업 보호

모델 사용자 지정 작업을 실행하면 작업이 Amazon S3 버킷에 액세스하여 입력 데이터를 다운로드하 고 작업 지표를 업로드합니다. [데이터에 대한 액세스를 제어하려면 Amazon VPC와 함께 가상 사설 클](https://docs.aws.amazon.com/vpc/latest/userguide/what-is-amazon-vpc.html) [라우드 \(VPC\) 를 사용하는 것이 좋습니다.](https://docs.aws.amazon.com/vpc/latest/userguide/what-is-amazon-vpc.html) 인터넷을 통해 데이터를 사용할 수 없도록 VPC를 구성하고 대신 데이터에 대한 프라이빗 연결을 설정하는 VPC 인터페이스 엔드포인트를 [AWS PrivateLink생](https://docs.aws.amazon.com/vpc/latest/privatelink/what-is-privatelink.html)성 하여 데이터를 더욱 보호할 수 있습니다. Amazon VPC를 Amazon Bedrock과 AWS PrivateLink 통합 하는 방법에 대한 자세한 내용은 을 참조하십시오. [Amazon VPC를 사용하여 데이터를 보호하고 AWS](#page-520-0) **[PrivateLink](#page-520-0)** 

다음 단계를 수행하여 모델 사용자 지정 작업을 위한 교육, 검증 및 출력 데이터에 VPC를 구성하고 사 용하십시오.

#### 주제

- [VPC를 설정](#page-448-1)
- [Amazon S3 VPC 엔드포인트 생성](#page-448-2)
- [\(선택 사항\) IAM 정책을 사용하여 S3 파일에 대한 액세스를 제한합니다.](#page-449-0)
- [VPC 권한을 모델 사용자 지정 역할에 연결](#page-450-0)
- [모델 사용자 지정 작업을 제출할 때 VPC 구성 추가](#page-453-0)

#### <span id="page-448-1"></span>VPC를 설정

[Amazon VPC 시작하기 및 V](https://docs.aws.amazon.com/vpc/latest/userguide/vpc-getting-started.html)[PC 생성의 지침에 따라 모델 사용자 지정 데이터에 기](https://docs.aws.amazon.com/vpc/latest/userguide/default-vpc.html)[본 VPC를 사용하거](https://docs.aws.amazon.com/vpc/latest/userguide/vpc-getting-started.html) [나 새 VPC를](https://docs.aws.amazon.com/vpc/latest/userguide/vpc-getting-started.html) [생성할 수 있습니다.](https://docs.aws.amazon.com/vpc/latest/userguide/create-vpc.html)

VPC를 생성할 때 표준 Amazon S3 URL (예:) 이 확인되도록 엔드포인트 라우팅 테이블의 기본 DNS 설정을 사용하는 것이 좋습니다. http://s3-aws-region.amazonaws.com/*training-bucket*

<span id="page-448-2"></span>Amazon S3 VPC 엔드포인트 생성

인터넷 액세스 없이 VPC를 구성하는 경우 [Amazon S3 VPC 엔드포인트를](https://docs.aws.amazon.com/AmazonS3/latest/userguide/privatelink-interface-endpoints.html) 생성하여 모델 사용자 지정 작업이 학습 및 검증 데이터를 저장하고 모델 아티팩트를 저장하는 S3 버킷에 액세스할 수 있도록 해 야 합니다.

#### Amazon [S3용 게이트웨이 엔드포인트 생성의 단계에 따라 S3 VPC 엔드포인트를 생성합니다](https://docs.aws.amazon.com/vpc/latest/privatelink/vpc-endpoints-s3.html#create-gateway-endpoint-s3).

#### **a** Note

VPC의 기본 DNS 설정을 사용하지 않는 경우, 엔드포인트 라우팅 테이블을 구성하여 교육 작 업의 데이터 위치에 대한 URL이 확인되도록 해야 합니다. VPC 엔드포인트 라우팅 테이블에 대한 자세한 내용은 [게이트웨이 엔드포인트 라우팅을](https://docs.aws.amazon.com/AmazonVPC/latest/UserGuide/vpce-gateway.html#vpc-endpoints-routing) 참조하십시오.

<span id="page-449-0"></span>(선택 사항) IAM 정책을 사용하여 S3 파일에 대한 액세스를 제한합니다.

[리소스 기반 정책을](https://docs.aws.amazon.com/IAM/latest/UserGuide/access_policies_identity-vs-resource.html) 사용하여 S3 파일에 대한 액세스를 보다 엄격하게 제어할 수 있습니다. 다음 유형 의 리소스 기반 정책을 원하는 대로 조합하여 사용할 수 있습니다.

• 엔드포인트 정책 — 엔드포인트 정책은 VPC 엔드포인트를 통한 액세스를 제한합니다. 기본 엔드포 인트 정책은 VPC의 모든 사용자 또는 서비스에 Amazon S3에 대한 모든 액세스를 허용합니다. 엔드 포인트를 생성할 때나 생성한 후에 선택적으로 리소스 기반 정책을 엔드포인트에 연결하여 엔드포 인트가 특정 버킷에만 액세스하도록 허용하거나 특정 IAM 역할만 엔드포인트에 액세스하도록 허용 하는 등의 제한을 추가할 수 있습니다. 예제는 [VPC 엔드포인트 정책 편집을](https://docs.aws.amazon.com/vpc/latest/privatelink/vpc-endpoints-s3.html#edit-vpc-endpoint-policy-s3) 참조하십시오.

다음은 VPC 엔드포인트에 연결하여 VPC 엔드포인트가 교육 데이터가 포함된 버킷에만 액세스하도 록 허용할 수 있는 예제 정책입니다.

```
{ 
      "Version": "2012-10-17", 
      "Statement": [ 
          { 
               "Sid": "RestrictAccessToTrainingBucket", 
                "Effect": "Allow", 
               "Principal": "*", 
               "Action": [ 
                    "s3:GetObject", 
                    "s3:ListBucket" 
               ], 
               "Resource": [ 
                    "arn:aws:s3:::training-bucket", 
                    "arn:aws:s3:::training-bucket/*" 
              \mathbf{I} } 
    \mathbf{I}}
```
• 버킷 정책 — 버킷 정책은 S3 버킷에 대한 액세스를 제한합니다. 버킷 정책을 사용하여 VPC에서 들 어오는 트래픽에 대한 액세스를 제한할 수 있습니다. [버킷 정](https://docs.aws.amazon.com/IAM/latest/UserGuide/reference_policies_condition-keys.html#condition-keys-vpcsourceip)[책을 연결하려면 버킷 정책 사용](https://docs.aws.amazon.com/AmazonS3/latest/userguide/bucket-policies.html)[의 단계](https://docs.aws.amazon.com/IAM/latest/UserGuide/reference_policies_condition-keys.html#condition-keys-vpcsourceip) [를 따르고 A](https://docs.aws.amazon.com/IAM/latest/UserGuide/reference_policies_condition-keys.html#condition-keys-vpcsourceip)[WS:SourceVPC, A](https://docs.aws.amazon.com/IAM/latest/UserGuide/reference_policies_condition-keys.html#condition-keys-sourcevpc)[WS:SourceVPCE](https://docs.aws.amazon.com/IAM/latest/UserGuide/reference_policies_condition-keys.html#condition-keys-sourcevpce) [또는 aws](https://docs.aws.amazon.com/IAM/latest/UserGuide/reference_policies_condition-keys.html#condition-keys-sourcevpc)[: 조건 키를 사용하십시오. VpcSourceIp](https://docs.aws.amazon.com/IAM/latest/UserGuide/reference_policies_condition-keys.html#condition-keys-vpcsourceip) 예를 [들어](https://docs.aws.amazon.com/vpc/latest/privatelink/vpc-endpoints-s3.html#bucket-policies-s3) 버킷 정책을 사용한 액세스 제어를 참조하십시오.

다음은 출력 데이터를 포함하는 S3 버킷에 연결하여 VPC에서 전송되지 않는 한 버킷으로 들어오는 모든 트래픽을 거부할 수 있는 예제 정책입니다.

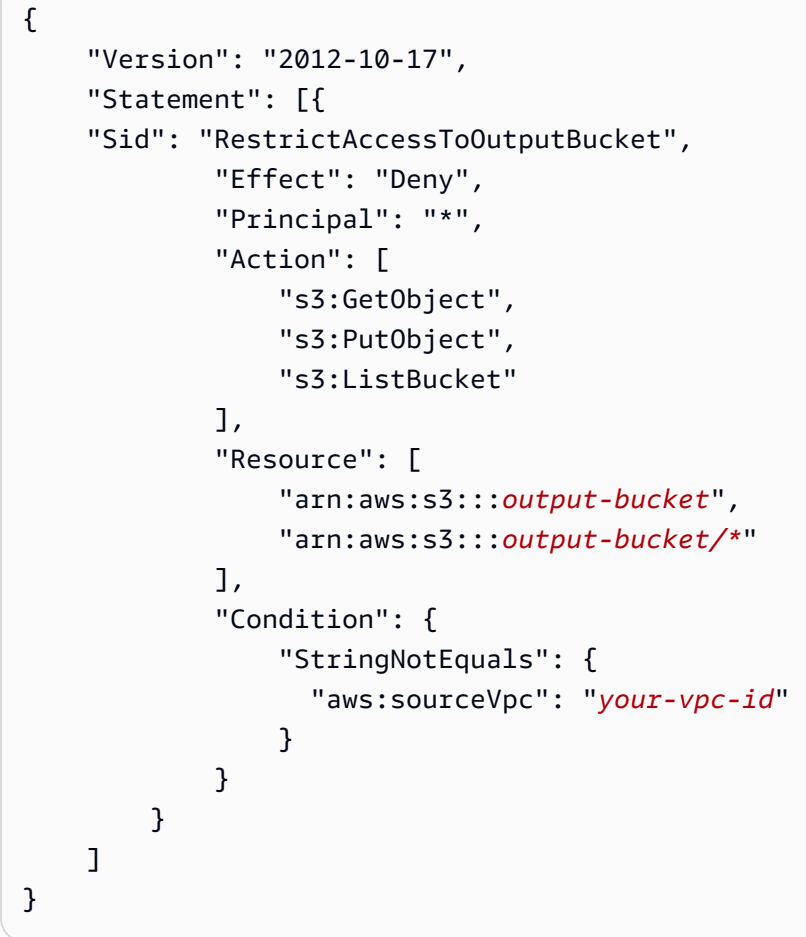

### <span id="page-450-0"></span>VPC 권한을 모델 사용자 지정 역할에 연결

VPC와 엔드포인트 설정을 완료한 후에는 [모델 사용자 지정 IAM](#page-549-0) 역할에 다음 권한을 연결해야 합니 다. 작업에 필요한 VPC 리소스에만 액세스할 수 있도록 이 정책을 수정하십시오. *### ID#* VPC의 *security-group-id*값으로 바꾸십시오.

```
{ 
     "Version": "2012-10-17", 
     "Statement": [
```

```
 { 
             "Effect": "Allow", 
             "Action": [ 
                 "ec2:DescribeNetworkInterfaces", 
                 "ec2:DescribeVpcs", 
                 "ec2:DescribeDhcpOptions", 
                 "ec2:DescribeSubnets", 
                 "ec2:DescribeSecurityGroups" 
 ], 
             "Resource": "*" 
         }, 
         { 
             "Effect": "Allow", 
             "Action": [ 
                 "ec2:CreateNetworkInterface", 
             ], 
             "Resource":[ 
                "arn:aws:ec2:region:account-id:network-interface/*" 
             ], 
             "Condition": { 
                "StringEquals": { 
                     "aws:RequestTag/BedrockManaged": ["true"] 
                 }, 
                 "ArnEquals": { 
                     "aws:RequestTag/BedrockModelCustomizationJobArn": 
 ["arn:aws:bedrock:region:account-id:model-customization-job/*"] 
 } 
 } 
         }, 
         { 
             "Effect": "Allow", 
             "Action": [ 
                 "ec2:CreateNetworkInterface", 
             ], 
             "Resource":[ 
                "arn:aws:ec2:region:account-id:subnet/subnet-id", 
                "arn:aws:ec2:region:account-id:subnet/subnet-id2", 
                "arn:aws:ec2:region:account-id:security-group/security-group-id" 
 ] 
         }, 
         { 
             "Effect": "Allow", 
             "Action": [ 
                 "ec2:CreateNetworkInterfacePermission",
```

```
 "ec2:DeleteNetworkInterface", 
                         "ec2:DeleteNetworkInterfacePermission", 
                   ], 
                   "Resource": "*", 
                   "Condition": { 
                        "ArnEquals": { 
                              "ec2:Subnet": [ 
                                    "arn:aws:ec2:region:account-id:subnet/subnet-id", 
                                    "arn:aws:ec2:region:account-id:subnet/subnet-id2" 
\qquad \qquad \Box "ec2:ResourceTag/BedrockModelCustomizationJobArn": 
  ["arn:aws:bedrock:region:account-id:model-customization-job/*"] 
                        }, 
                        "StringEquals": { 
                              "ec2:ResourceTag/BedrockManaged": "true" 
 } 
 } 
             }, 
             { 
                   "Effect": "Allow", 
                   "Action": [ 
                         "ec2:CreateTags" 
                   ], 
                   "Resource": "arn:aws:ec2:region:account-id:network-interface/*", 
                   "Condition": { 
                         "StringEquals": { 
                               "ec2:CreateAction": [ 
                                     "CreateNetworkInterface" 
\sim 100 \sim 100 \sim 100 \sim 100 \sim 100 \sim 100 \sim 100 \sim 100 \sim 100 \sim 100 \sim 100 \sim 100 \sim 100 \sim 100 \sim 100 \sim 100 \sim 100 \sim 100 \sim 100 \sim 100 \sim 100 \sim 100 \sim 100 \sim 100 \sim 
\qquad \qquad \text{ } "ForAllValues:StringEquals": { 
                               "aws:TagKeys": [ 
                                      "BedrockManaged", 
                                     "BedrockModelCustomizationJobArn" 
\sim 100 \sim 100 \sim 100 \sim 100 \sim 100 \sim 100 \sim 100 \sim 100 \sim 100 \sim 100 \sim 100 \sim 100 \sim 100 \sim 100 \sim 100 \sim 100 \sim 100 \sim 100 \sim 100 \sim 100 \sim 100 \sim 100 \sim 100 \sim 100 \sim 
 } 
              } 
       ]
}
```
### <span id="page-453-0"></span>모델 사용자 지정 작업을 제출할 때 VPC 구성 추가

이전 섹션에서 설명한 것처럼, VPC 및 필수 역할과 권한을 구성한 후에는 이 VPC를 사용하는 모델 사 용자 지정 작업을 생성할 수 있습니다.

작업에 대한 VPC 서브넷 및 보안 그룹을 지정할 경우, Amazon Bedrock은 한 서브넷의 보안 그룹 과 연결된 탄력적 네트워크 인터페이스(ENI)를 생성합니다. ENI를 통해 Amazon Bedrock은 사용자 VPC에 있는 리소스에 연결할 수 있습니다. ENI에 대한 자세한 내용은 Amazon VPC 사용 설명서의 [탄력적 네트워크 인터페이스를](https://docs.aws.amazon.com/vpc/latest/userguide/VPC_ElasticNetworkInterfaces.html) 참조하세요. Amazon Bedrock은 생성한 ENI에 BedrockManaged 및 BedrockModelCusomizationJobArn 태그를 지정합니다.

각각의 가용 영역에서 하나 이상의 서브넷을 제공하는 것이 좋습니다.

보안 그룹을 사용하면 VPC 리소스에 대한 Amazon Bedrock의 액세스를 제어하기 위한 규칙을 설정할 수 있습니다.

콘솔이나 API를 통해 VPC를 사용하도록 구성할 수 있습니다. 선택한 방법에 해당하는 탭을 선택하고 단계를 따르세요.

#### Console

Amazon Bedrock 콘솔의 경우, 모델 사용자 지정 작업을 생성할 때 선택적 VPC 설정 섹션에서 VPC 서브넷과 보안 그룹을 지정합니다. 작업 구성에 대한 자세한 내용은 을 참조하십시오[모델 사](#page-454-0) [용자 지정 작업 제출.](#page-454-0)

#### **a** Note

VPC 구성이 포함된 작업의 경우 콘솔에서 자동으로 서비스 역할을 생성할 수 없습니다. 의 지침에 따라 사용자 지정 역할을 생성하세요. [모델 사용자 지정을 위한 서비스 역할 생성](#page-549-0)

#### API

[CreateModelCustomizationJob](https://docs.aws.amazon.com/bedrock/latest/APIReference/API_CreateModelCustomizationJob.html)요청을 제출할 때 다음 VpcConfig 예와 같이 a를 요청 파라미터로 포함하여 사용할 VPC 서브넷과 보안 그룹을 지정할 수 있습니다.

```
"VpcConfig": { 
"SecurityGroupIds": [ 
     "sg-0123456789abcdef0"
```

```
],
"Subnets": [ 
     "subnet-0123456789abcdef0", 
     "subnet-0123456789abcdef1", 
     "subnet-0123456789abcdef2"
]
}
```
## <span id="page-454-0"></span>모델 사용자 지정 작업 제출

Amazon Bedrock 콘솔 또는 API에서 미세 조정 또는 지속적인 사전 교육을 사용하여 사용자 지정 모델 을 생성할 수 있습니다. 사용자 지정 작업에는 몇 시간이 걸릴 수 있습니다. 작업 기간은 훈련 데이터의 크기(레코드 수, 입력 토큰 수, 출력 토큰 수), 에포크 수, 배치 크기에 따라 달라집니다. 선택한 방법에 해당하는 탭을 선택하고 단계를 따르세요.

#### **Console**

콘솔에서 모델 사용자 지정 작업을 제출하려면 다음 단계를 수행하십시오.

- 1. Amazon Bedrock 콘솔의 왼쪽 탐색 창에서 Foundation 모델 아래에서 사용자 지정 모델을 선 택합니다.
- 2. 모델 탭에서 모델 사용자 지정을 선택한 다음 학습하려는 모델 유형에 따라 미세 조정 작업 생 성 또는 지속적인 사전 교육 작업 생성을 선택합니다.
- 3. 모델 세부 정보 섹션에서 다음을 수행하십시오.
	- a. 자체 데이터로 사용자 지정하려는 모델을 선택하고 결과 모델에 이름을 지정합니다.
	- b. (선택 사항) 기본적으로 Amazon Bedrock은 소유하고 관리하는 키로 모델을 암호화합니 다. AWS[사용자 지정 KMS 키를](#page-512-0) 사용하려면 모델 암호화를 선택하고 키를 선택합니다.
	- c. (선택 사항) [태그를](#page-494-0) 사용자 지정 모델에 연결하려면 태그 섹션을 확장하고 새 태그 추가를 선택합니다.
- 4. Job configuration 섹션에서 작업 이름을 입력하고 선택적으로 작업과 연결할 태그를 추가합니 다.
- 5. (선택 사항) [VPC \(가상 사설 클라우드\) 를 사용하여 교육 데이터 및 사용자 지정 작업을 보호하](#page-448-0) [려면 VPC 설정 섹션에서 입력 데이터 및 출력 데이터 Amazon S3 위치, 해당 서브넷, 보안 그](#page-448-0) [룹이 포함된 VPC를](#page-448-0) 선택합니다.

**a** Note

VPC 구성을 포함하는 경우 콘솔은 해당 작업에 대한 새 서비스 역할을 생성할 수 없습 니다. [에 설명된 예와 비슷한 방식으로 사용자 지정 서비스 역할을 생성하고](#page-549-0) 권한을 추 가합니다. [VPC 권한을 모델 사용자 지정 역할에 연결](#page-450-0)

- 6. 입력 데이터 섹션에서 교육 데이터세트 파일의 S3 위치를 선택하고 해당하는 경우 검증 데이 터세트 파일을 선택합니다.
- 7. 하이퍼파라미터 섹션에서 훈련에 사용할 [하이퍼파라미터의](#page-149-0) 입력 값을 입력합니다.
- 8. 출력 데이터 섹션에서 Amazon Bedrock이 작업 출력을 저장해야 하는 Amazon S3 위치를 입 력합니다. Amazon Bedrock은 각 에포크의 훈련 손실 지표와 검증 손실 지표를 지정한 위치에 서 별도의 파일에 저장합니다.
- 9. 서비스 액세스 섹션에서 다음 중 하나를 선택합니다.
	- 기존 서비스 역할 사용 드롭다운 목록에서 서비스 역할을 선택합니다. 적절한 권한이 있는 사용자 지정 역할을 설정하는 방법에 대한 자세한 내용은 [모델 사용자 지정을 위한 서비스](#page-549-0)  [역할 생성](#page-549-0) 섹션을 참조하세요.
	- 새 서비스 역할 생성 및 사용 서비스 역할의 이름을 입력합니다.
- 10. 모델 미세 조정 또는 지속적인 사전 교육 작업 생성을 선택하여 작업을 시작합니다.

API

요청

[Amazon Bedrock 컨트롤 플레인 엔드포인트와](https://docs.aws.amazon.com/general/latest/gr/bedrock.html#br-cp) 함께 요청 [CreateModelCustomizationJob](https://docs.aws.amazon.com/bedrock/latest/APIReference/API_CreateModelCustomizationJob.html)(요청 및 응답 형식과 필드 세부 정보는 링크 참조) 을 보내 모델 사용자 지정 작업을 제출하십시오. 최소한 다음 필드를 제공해야 합니다.

• roleArn— 모델을 사용자 지정할 수 있는 권한이 있는 서비스 역할의 ARN. Amazon Bedrock은 콘솔을 사용하는 경우 적절한 권한을 가진 역할을 자동으로 생성하거나 의 단계에 따라 사용자 지정 역할을 생성할 수 있습니다. [모델 사용자 지정을 위한 서비스 역할 생성](#page-549-0)

**a** Note

vpcConfig필드를 포함하는 경우 역할에 VPC에 액세스할 수 있는 적절한 권한이 있는 지 확인하십시오. 예시는 [VPC 권한을 모델 사용자 지정 역할에 연결을](#page-450-0) 확인하세요.

- baseModelIdentifier— 사용자 지정할 기반 모델의 [모델 ID](#page-44-0) 또는 ARN.
- customModelName 새로 사용자 지정된 모델에 설정할 이름입니다.
- jobName 훈련 작업에 설정할 이름입니다.
- hyperParameters— 모델 사용자 지정 프로세스에 영향을 미치는 [하이퍼파라미터](#page-149-0).
- trainingDataConfig— 교육 데이터세트의 Amazon S3 URI를 포함하는 객체입니다. 사용자 지정 방법 및 모델에 따라 validationDataConfig a도 포함할 수 있습니다. 데이터세트 준비 에 대한 자세한 내용은 을 참조하십시오[데이터 세트 준비](#page-446-0).
- outputDataConfig— 출력 데이터를 쓸 Amazon S3 URI가 들어 있는 객체입니다.

를 지정하지 않는 경우 모델 사용자 지정 방법은 기본적으로 로 FINE\_TUNING 설정됩니다. customizationType

요청이 두 번 이상 완료되지 않도록 하려면 a를 clientRequestToken 포함하세요.

추가 구성을 위해 다음과 같은 옵션 필드를 포함할 수 있습니다.

- jobTags및/또는 customModelTags [태그를](#page-494-0) 사용자 지정 작업 또는 결과 사용자 지정 모델 과 연결합니다.
- customModelKmsKeyId— [사용자 지정 모델을 암호화하기 위한 사용자 지정 KMS 키를](#page-512-0) 포함하 세요.
- vpcConfig— [교육 데이터 및 사용자 지정 작업을 보호하기 위한 가상 사설 클라우드 \(VPC\)](#page-448-0) 구 성을 포함합니다.

응답

응답은 작업을 [모니터링하거나](#page-457-0) jobArn [중지하는](#page-458-0) 데 사용할 수 있는 a를 반환합니다.

[코드 예제를 참조하십시오.](#page-461-0)

## <span id="page-456-0"></span>모델 사용자 지정 작업 관리

모델 사용자 지정 작업을 시작하면 진행 상황을 추적하거나 중지할 수 있습니다. API를 통해 이 작업을 수행하는 경우 다음이 필요합니다jobArn. 다음 방법 중 하나를 사용하여 이를 찾을 수 있습니다.

1. 아마존 베드락 콘솔에서

- 1. 왼쪽 탐색 창의 Foundation 모델에서 사용자 지정 모델을 선택합니다.
- 2. Training jobs 테이블에서 작업을 선택하면 해당 작업의 ARN을 비롯한 세부 정보를 볼 수 있습 니다.
- 2. 작업을 생성한 [CreateModelCustomizationJob](https://docs.aws.amazon.com/bedrock/latest/APIReference/API_CreateModelCustomizationJob.html)통화 또는 통화에서 반환된 응답의 jobArn 필드를 살 펴보세요. [CreateModelCustomizationJob](https://docs.aws.amazon.com/bedrock/latest/APIReference/API_ListModelCustomizationJobs.html)

<span id="page-457-0"></span>모델 사용자 지정 작업을 모니터링하세요.

작업을 시작한 후 콘솔 또는 API에서 진행 상황을 모니터링할 수 있습니다. 선택한 방법에 해당하는 탭 을 선택하고 단계를 따르세요.

#### Console

미세 조정 작업의 상태를 모니터링하려면

- 1. Amazon Bedrock 콘솔의 왼쪽 탐색 창에서 Foundation 모델 아래에서 사용자 지정 모델을 선 택합니다.
- 2. 교육 작업 탭을 선택하면 시작한 미세 조정 작업이 표시됩니다. 작업 진행 상황을 모니터링하 려면 상태 열을 확인합니다.
- 3. 훈련을 위해 입력한 세부 정보를 보려면 작업을 선택합니다.

API

모든 모델 사용자 지정 작업에 대한 정보를 나열하려면 [Amazon Bedrock 컨트롤 플레인](https://docs.aws.amazon.com/general/latest/gr/bedrock.html#br-cp) 엔드 포인트를 사용하여 [CreateModelCustomizationJob요](https://docs.aws.amazon.com/bedrock/latest/APIReference/API_ListModelCustomizationJobs.html)청을 보내십시오. 사용할 수 있는 필터에 [CreateModelCustomizationJob](https://docs.aws.amazon.com/bedrock/latest/APIReference/API_ListModelCustomizationJobs.html)대한 내용은 를 참조하십시오.

모델 사용자 지정 작업의 상태를 모니터링하려면 [Amazon Bedrock 컨트롤 플레인 엔드포인트로](https://docs.aws.amazon.com/general/latest/gr/bedrock.html#br-cp) 작 업과 함께 [GetModelCustomizationJob요](https://docs.aws.amazon.com/bedrock/latest/APIReference/API_GetModelCustomizationJob.html)청을 보내십시오. jobArn

모델 사용자 지정 작업에 대한 모든 태그를 나열하려면 [Amazon Bedrock 컨트롤 플레인 엔드포인](https://docs.aws.amazon.com/general/latest/gr/bedrock.html#br-cp) [트와](https://docs.aws.amazon.com/general/latest/gr/bedrock.html#br-cp) 함께 [ListTagsForResource](https://docs.aws.amazon.com/bedrock/latest/APIReference/API_ListTagsForResource.html)요청 (요청 및 응답 형식과 필드 세부 정보는 링크 참조) 을 보내고 작업의 Amazon 리소스 이름 (ARN) 을 포함하십시오.

[코드 예제를 참조하십시오.](#page-461-0)

## <span id="page-458-0"></span>모델 커스터마이징 작업 중지

Amazon Bedrock 모델 사용자 지정 작업이 진행 중인 동안에는 작업을 중지할 수 있습니다. 선택한 방 법에 해당하는 탭을 선택하고 단계를 따르세요.

#### **A** Warning

중지된 작업은 재개할 수 없습니다. Amazon Bedrock은 작업을 중지하기 전에 모델을 학습시 키는 데 사용한 토큰에 대해 요금을 부과합니다. Amazon Bedrock은 중지된 작업에 대해서는 중간 사용자 지정 모델을 생성하지 않습니다.

#### Console

모델 사용자 지정 작업을 중지하려면 다음을 수행하세요.

- 1. Amazon Bedrock 콘솔의 왼쪽 탐색 창에서 Foundation 모델 아래에서 사용자 지정 모델을 선 택합니다.
- 2. Training Jobs 탭에서 중지할 작업 옆에 있는 라디오 버튼을 선택하거나 중지할 작업을 선택하 여 세부 정보 페이지로 이동합니다.
- 3. 작업 중지 버튼을 선택합니다. 작업 상태가 인 경우에만 작업을 중지할 수 Training 있습니 다.
- 4. 중지하면 훈련 작업을 재개할 수 없다고 경고하는 모달이 표시됩니다. 작업 중지를 선택하여 확인합니다.

#### API

모델 사용자 지정 작업을 중지하려면 작업을 사용하여 [Amazon Bedrock 컨트롤 플레인 엔드포인트](https://docs.aws.amazon.com/general/latest/gr/bedrock.html#br-cp) [와](https://docs.aws.amazon.com/general/latest/gr/bedrock.html#br-cp) 함께 요청을 보내십시오 [CreateModelCustomizationJob](https://docs.aws.amazon.com/bedrock/latest/APIReference/API_StopModelCustomizationJob.html)(요청 및 응답 형식과 필드 세부 정보는 링크 참조). jobArn

작업 상태가 인 경우에만 작업을 중지할 수 있습니다. IN\_PROGRESS [GetModelCustomizationJob](https://docs.aws.amazon.com/bedrock/latest/APIReference/API_GetModelCustomizationJob.html)요청을 status 통해 확인하십시오. 이렇게 하면 작업이 종료 대상으로 표시되고 상태가 STOPPING으로 설정됩니다. 작업이 중지되면 상태가 됩니다STOPPED.

#### [코드 예제 참조](#page-461-0)

## <span id="page-459-0"></span>모델 사용자 지정 작업 결과 분석

모델 사용자 지정 작업이 완료되면 작업을 제출할 때 지정한 출력 S3 폴더의 파일을 살펴보거나 모델 에 대한 세부 정보를 확인하여 교육 프로세스의 결과를 분석할 수 있습니다. Amazon Bedrock은 사용 자 지정 모델을 사용자 계정 범위가 지정된 AWS관리형 스토리지에 저장합니다.

모델 평가 작업을 실행하여 모델을 평가할 수도 있습니다. 자세한 정보는 [모델 평가을](#page-228-0) 참조하세요.

모델 사용자 지정 작업의 S3 출력에는 S3 폴더에 다음과 같은 출력 파일이 포함되어 있습니다. 검증 아 티팩트는 검증 데이터세트를 포함한 경우에만 나타납니다.

```
- model-customization-job-training-job-id/ 
     - training_artifacts/ 
         - step_wise_training_metrics.csv 
     - validation_artifacts/ 
         - post_fine_tuning_validation/ 
             - validation_metrics.csv
```
step\_wise\_training\_metrics.csv 및 validation\_metrics.csv 파일을 사용하여 모델 사용 자 지정 작업을 분석하고, 필요에 따라 모델을 조정할 수 있습니다.

step\_wise\_training\_metrics.csv파일의 열은 다음과 같습니다.

- step\_number 교육 프로세스의 한 단계입니다. 0부터 시작합니다.
- 에포크\_넘버 훈련 과정에서의 시기입니다.
- training\_loss 모델이 훈련 데이터에 얼마나 잘 맞는지를 나타냅니다. 값이 낮을수록 적합도가 더 높음을 나타냅니다.
- 퍼플렉시티 모델이 토큰 시퀀스를 얼마나 잘 예측할 수 있는지를 나타냅니다. 값이 낮을수록 예측 능력이 더 우수함을 나타냅니다.

validation\_metrics.csv파일의 열은 validation\_loss (모델이 검증 데이터에 얼마나 잘 맞는 지) 대신 표시된다는 점을 제외하면 훈련 파일과 동일합니다. training\_loss

<https://console.aws.amazon.com/s3>파일을 직접 열거나 모델 세부 정보 내에서 출력 폴더로 연결되는 링크를 찾아 출력 파일을 찾을 수 있습니다. 선택한 방법에 해당하는 탭을 선택하고 단계를 따르십시 오.

#### Console

- 1. Amazon Bedrock 콘솔의 왼쪽 탐색 창에서 Foundation 모델 아래에서 사용자 지정 모델을 선 택합니다.
- 2. 모델 탭에서 모델을 선택하여 세부 정보를 확인합니다. Job 이름은 모델 세부 정보 섹션에서 찾 을 수 있습니다.
- 3. 출력 S3 파일을 보려면 출력 데이터 섹션에서 S3 위치를 선택합니다.
- 4. 모델의 Job 이름과 이름이 일치하는 폴더에서 교육 및 검증 메트릭 파일을 찾습니다.

API

모든 사용자 지정 모델에 대한 정보를 나열하려면 [Amazon Bedrock 컨트롤 플레인](https://docs.aws.amazon.com/general/latest/gr/bedrock.html#br-cp) 엔드포인트와 함께 요청을 보내십시오 [ListCustomModels\(](https://docs.aws.amazon.com/bedrock/latest/APIReference/API_ListCustomModels.html)요청 및 응답 형식과 필드 세부 정보는 링크 참조). 사용 할 수 있는 필터에 [ListCustomModels대](https://docs.aws.amazon.com/bedrock/latest/APIReference/API_ListCustomModels.html)한 내용은 를 참조하십시오.

사용자 지정 모델의 모든 태그를 나열하려면 [Amazon Bedrock 컨트롤 플레인 엔드포인트와](https://docs.aws.amazon.com/general/latest/gr/bedrock.html#br-cp) 함께 [ListTagsForResource요](https://docs.aws.amazon.com/bedrock/latest/APIReference/API_ListTagsForResource.html)청 (요청 및 응답 형식과 필드 세부 정보는 링크 참조) 을 보내고 사용자 지 정 모델의 Amazon 리소스 이름 (ARN) 을 포함하십시오.

모델 사용자 지정 작업의 상태를 모니터링하려면 [Amazon Bedrock 컨트롤 플레인 엔드포인트와](https://docs.aws.amazon.com/general/latest/gr/bedrock.html#br-cp) 함 께 다음 중 하나를 사용하여 요청을 보내십시오 [GetCustomModel\(](https://docs.aws.amazon.com/bedrock/latest/APIReference/API_GetCustomModel.html)요청 및 응답 형식과 필드 세부 정보는 링크 참조). modelIdentifier

- 모델에 부여한 이름.
- 모델의 ARN입니다.

[GetModelCustomizationJob](https://docs.aws.amazon.com/bedrock/latest/APIReference/API_GetModelCustomizationJob.html)또는 [GetCustomModel응](https://docs.aws.amazon.com/bedrock/latest/APIReference/API_GetCustomModel.html)답에서 모델 사용자 지정 작업을 볼 trainingMetrics 수 있습니다. validationMetrics

교육 및 검증 지표 파일을 다운로드하려면 [객체 다운로드의](https://docs.aws.amazon.com/AmazonS3/latest/userguide/download-objects.html) 단계를 따르십시오. 에서 제공한 S3 URI를 사용하십시오outputDataConfig.

[코드 예제를 참조하십시오.](#page-461-0)

## <span id="page-460-0"></span>커스텀 모델 사용

사용자 지정 모델을 사용하려면 먼저 해당 모델의 프로비저닝된 처리량을 구매해야 합니다. 프로비저 닝된 처리량에 대한 자세한 내용은 을 참조하십시오. [Amazon Bedrock의 프로비저닝된 처리량](#page-477-0) 그런 다 음 생성된 프로비저닝 모델을 추론에 사용할 수 있습니다. 선택한 방법에 해당하는 탭을 선택하고 단계 를 따르세요.

#### **Console**

사용자 지정 모델을 위한 프로비저닝된 처리량을 구매하려면

- 1. Amazon Bedrock 콘솔의 왼쪽 탐색 창에서 Foundation 모델 아래에서 사용자 지정 모델을 선 택합니다.
- 2. 모델 탭에서 프로비저닝된 처리량을 구매하려는 모델 옆의 라디오 버튼을 선택하거나 모델 이 름을 선택하여 세부 정보 페이지로 이동합니다.
- 3. 프로비저닝된 처리량 구매를 선택합니다.
- 4. 자세한 내용은 의 단계를 따르십시오. [Amazon Bedrock 모델용 프로비저닝 처리량 구매](#page-481-0)
- 5. 커스텀 모델용 프로비저닝된 처리량을 구매한 후 의 단계를 따르세요. [프로비저닝된 처리량을](#page-488-0)  [사용하여 추론 실행](#page-488-0)

커스텀 모델 사용을 지원하는 작업을 수행하면 모델 선택 메뉴에 커스텀 모델이 옵션으로 표시됩니 다.

#### API

사용자 지정 모델용 프로비저닝된 처리량을 구매하려면 의 단계에 [Amazon Bedrock 모델](#page-481-0) [용 프로비저닝 처리량 구매](#page-481-0) 따라 [Amazon Bedrock](https://docs.aws.amazon.com/general/latest/gr/bedrock.html#br-cp) 컨트롤 플레인 엔드포인트로 요청을 보내 십시오 [CreateProvisionedModelThroughput](https://docs.aws.amazon.com/bedrock/latest/APIReference/API_CreateProvisionedModelThroughput.html)(요청 및 응답 형식과 필드 세부 정보는 링크 참 조). 사용자 지정 모델의 이름 또는 ARN을 로 사용합니다. modelId 응답은 [InvokeModelo](https://docs.aws.amazon.com/bedrock/latest/APIReference/API_runtime_InvokeModel.html)r [InvokeModelWithResponseStream요](https://docs.aws.amazon.com/bedrock/latest/APIReference/API_runtime_InvokeModelWithResponseStream.html)청 modelId 시 사용할 수 provisionedModelArn 있는 a를 반환합니다.

[코드 예제를 참조하십시오.](#page-461-0)

## <span id="page-461-0"></span>모델 커스터마이징을 위한 코드 샘플

다음 코드 샘플은 기본 데이터세트를 준비하고, 권한을 설정하고, 사용자 지정 모델을 만들고, 출력 파 일을 보고, 모델의 처리량을 구매하고, 모델에서 추론을 실행하는 방법을 보여줍니다. 이러한 코드 스 니펫을 특정 사용 사례에 맞게 수정할 수 있습니다.

1. 교육 데이터세트를 준비하세요.

a. *## # ## #### ## ##### ### ### ### train.jsonl# #####.*

{"prompt": "what is AWS", "completion": "it's Amazon Web Services"}

- b. 훈련 데이터용 S3 버킷과 출력 데이터용 S3 버킷을 하나 생성합니다 (이름은 고유해야 함).
- c. *train.jsonl# ## ### ###* 업로드합니다.
- 2. 교육에 액세스하기 위한 정책을 생성하고 Amazon Bedrock 신뢰 관계를 통해 IAM 역할에 연결합 니다. 선택한 방법에 해당하는 탭을 선택하고 단계를 따르십시오.

#### Console

- 1. S3 정책을 생성합니다.
	- a. <https://console.aws.amazon.com/iam>에서 IAM 콘솔로 이동한 다음 왼쪽 탐색 창에서 정책을 선택합니다.
	- b. 정책 생성을 선택한 다음 JSON을 선택하여 정책 편집기를 엽니다.
	- c. *\$ {training-bucket} # \$ {output-bucket}* 을 버킷 이름으로 대체하여 다 음 정책을 붙여넣은 후 다음을 선택합니다.

```
{ 
     "Version": "2012-10-17", 
     "Statement": [ 
          { 
               "Effect": "Allow", 
              "Action": [ 
                   "s3:GetObject", 
                   "s3:ListBucket" 
              ], 
              "Resource": [ 
                   "arn:aws:s3:::${training-bucket}", 
                   "arn:aws:s3:::${training-bucket}/*" 
 ] 
          }, 
          { 
              "Effect": "Allow", 
               "Action": [ 
                   "s3:GetObject", 
                   "s3:PutObject", 
                   "s3:ListBucket" 
              ],
```

```
 "Resource": [ 
                    "arn:aws:s3:::${output-bucket}", 
                   "arn:aws:s3:::${output-bucket}/*" 
               ] 
          } 
     ]
}
```
d. 정책 이름을 지정하고 정책 생성을 선택합니다 *MyFineTuningDataAccess*.

2. IAM 역할을 생성하고 정책을 연결합니다.

- a. 왼쪽 탐색 창에서 [Roles] 를 선택한 다음 [Create role] 을 선택합니다.
- b. 사용자 지정 신뢰 정책을 선택하고 다음 정책을 붙여넣은 후 다음을 선택합니다.

```
{ 
      "Version": "2012-10-17", 
     "Statement": [ 
          { 
                "Effect": "Allow", 
                "Principal": { 
                    "Service": "bedrock.amazonaws.com" 
               }, 
                "Action": "sts:AssumeRole" 
          } 
    \mathbf{I}}
```
- c. 생성한 *MyFineTuningDataAccess*정책을 검색하고 확인란을 선택한 후 다음을 선 택합니다.
- d. 역할의 이름을 *MyCustomizationRole*지정하고 *## ###* 선택합니다.

CLI

1. *BedrockTrust.json###* 파일을 만들고 이 파일에 다음 정책을 붙여넣습니다.

```
{ 
      "Version": "2012-10-17", 
      "Statement": [ 
          \mathcal{L} "Effect": "Allow", 
                "Principal": {
```
}

```
 "Service": "bedrock.amazonaws.com" 
          }, 
          "Action": "sts:AssumeRole" 
     } 
 ]
```
2. *MyFineTuningDataAccess.json###* 또 다른 파일을 만들고 다음 정책을 붙여넣습니 다. 이때 *\$ {training-bucket} # \$ {output-bucket}* 을 버킷 이름으로 대체합니 다.

```
{ 
     "Version": "2012-10-17", 
     "Statement": [ 
          { 
               "Effect": "Allow", 
               "Action": [ 
                    "s3:GetObject", 
                    "s3:ListBucket" 
               ], 
               "Resource": [ 
                    "arn:aws:s3:::${training-bucket}", 
                    "arn:aws:s3:::${training-bucket}/*" 
 ] 
          }, 
          { 
               "Effect": "Allow", 
               "Action": [ 
                    "s3:GetObject", 
                   "s3:PutObject", 
                    "s3:ListBucket" 
               ], 
               "Resource": [ 
                    "arn:aws:s3:::${training-bucket}", 
                    "arn:aws:s3:::${training-bucket}/*" 
              \mathbf{I} } 
     ]
}
```
- 3. 터미널에서 생성한 정책이 들어 있는 폴더로 이동합니다.
- 4. 라는 *MyCustomizationRole*IAM 역할을 생성하고 *BedrockTrust###.json* 신뢰 정 책을 연결해 [CreateRole](https://docs.aws.amazon.com/IAM/latest/APIReference/API_CreateRole.html)달라고 요청하세요.

aws iam create-role \ --role-name MyCustomizationRole \ --assume-role-policy-document file://BedrockTrust.json

5. *MyFineTuningDataAccess###.json* 파일을 사용하여 S3 데이터 액세스 정책을 생성 하도록 [CreatePolicy](https://docs.aws.amazon.com/IAM/latest/APIReference/API_CreatePolicy.html)요청하십시오. 응답은 정책에 Arn 대한 a를 반환합니다.

```
aws iam create-policy \ 
     --policy-name MyFineTuningDataAccess \ 
     --policy-document file://myFineTuningDataAccess.json
```
6. S3 데이터 액세스 정책을 역할에 연결하도록 [AttachRolePolicy](https://docs.aws.amazon.com/IAM/latest/APIReference/API_AttachRolePolicy.html)요청하고 이전 단계의 응답 에서 policy-arn ARN으로 대체하십시오.

```
aws iam attach-role-policy \ 
     --role-name MyCustomizationRole \ 
     --policy-arn ${policy-arn}
```
#### Python

1. 다음 코드를 실행하여 IAM 역할을 생성하도록 CreateRole*[MyCustomizationRole](https://docs.aws.amazon.com/IAM/latest/APIReference/API_CreateRole.html)*요 청하고 라는 S3 데이터 액세스 정책을 생성하도록 [CreatePolicy요](https://docs.aws.amazon.com/IAM/latest/APIReference/API_CreatePolicy.html)청합니다. *MyFineTuningDataAccess* S3 데이터 액세스 정책의 경우 *\$ {training-bucket} # \$ {output-bucket}* 을 S3 버킷 이름으로 바꾸십시오.

```
import boto3
import json
iam = boto3.client("iam")
iam.create_role( 
     RoleName="MyCustomizationRole", 
     AssumeRolePolicyDocument=json.dumps({ 
          "Version": "2012-10-17", 
          "Statement": [ 
\{\hspace{.1cm} \} "Effect": "Allow", 
                   "Principal": { 
                       "Service": "bedrock.amazonaws.com" 
\mathbb{R}, \mathbb{R}
```

```
 } 
         ] 
     })
)
iam.create_policy( 
     PolicyName="MyFineTuningDataAccess", 
     PolicyDocument=json.dumps({ 
         "Version": "2012-10-17", 
         "Statement": [ 
             { 
                 "Effect": "Allow", 
                  "Action": [ 
                      "s3:GetObject", 
                      "s3:ListBucket" 
                 ], 
                 "Resource": [ 
                      "arn:aws:s3:::${training-bucket}", 
                      "arn:aws:s3:::${training-bucket}/*" 
 ] 
             }, 
             { 
                 "Effect": "Allow", 
                 "Action": [ 
                      "s3:GetObject", 
                      "s3:PutObject", 
                      "s3:ListBucket" 
                 ], 
                 "Resource": [ 
                      "arn:aws:s3:::${output-bucket}", 
                      "arn:aws:s3:::${output-bucket}/*" 
 ] 
 } 
         ] 
     })
)
```
"Action": "sts:AssumeRole"

2. 응답에서 A가 Arn 반환됩니다. 다음 코드 스니펫을 실행하여 *\$ {policy-arn*} 을 반환 된 것으로 대체하여 [AttachRolePolicy요](https://docs.aws.amazon.com/IAM/latest/APIReference/API_AttachRolePolicy.html)청합니다. Arn

```
iam.attach_role_policy( 
     RoleName="MyCustomizationRole",
```

```
 PolicyArn="${policy-arn}"
)
```
3. 언어를 선택하면 모델 사용자 지정 API 작업을 호출하는 코드 샘플을 볼 수 있습니다.

CLI

*FineTuningData##.json###* 텍스트 파일을 생성합니다. 아래의 JSON 코드를 텍스트 파일에 복사하여 *\$ {training-bucket} # \$ {output-bucket}* 을 S3 버킷 이름으로 대체합니다.

```
{ 
     "trainingDataConfig": { 
          "s3Uri": "s3://${training-bucket}/train.jsonl" 
     }, 
     "outputDataConfig": { 
          "s3Uri": "s3://${output-bucket}" 
     }
}
```
모델 사용자 지정 작업을 제출하려면 *FineTuningData#####.json#* 포함된 폴더로 이동한 후 명령줄에서 다음 명령을 실행하여 *\$ {your-customization-role-arn}* 를 설정한 모델 사용 자 지정 역할로 대체합니다.

```
aws bedrock create-model-customization-job \ 
     --customization-type FINE_TUNING \ 
     --base-model-identifier arn:aws:bedrock:us-east-1::foundation-model/
amazon.titan-text-express-v1 \ 
     --role-arn ${your-customization-role-arn} \ 
     --job-name MyFineTuningJob \ 
     --custom-model-name MyCustomModel \ 
     --hyper-parameters 
  epochCount=1,batchSize=1,learningRate=.0005,learningRateWarmupSteps=0 \ 
     --cli-input-json file://FineTuningData.json
```
응답은 *Jobarn#* 반환합니다. 작업이 완료될 때까지 잠시 기다려 주십시오. 다음 명령으로 상태를 확인할 수 있습니다.

```
aws bedrock get-model-customization-job \ 
     --job-identifier "jobArn"
```
statusCOMPLETE인 경우 trainingMetrics 응답에서 를 확인할 수 있습니다. *## ### #### ## ### ##### ##### # ####. aet.et-bucket# ## ## ####, JobID# ### ## ### ID (# ### ### ## ## ###) # #####.* jobArn

aws s3 cp s3://*\${output-bucket}*/model-customization-job-*jobId* . --recursive

다음 명령어를 사용하여 사용자 지정 모델에 맞게 약정 없이 프로비저닝된 처리량을 구매하세요.

#### **a** Note

이 구매에 대해서는 시간당 요금이 부과됩니다. 콘솔을 사용하여 다양한 옵션의 예상 가격 을 확인할 수 있습니다.

```
aws bedrock create-provisioned-model-throughput \ 
     --model-id MyCustomModel \
```

```
 --provisioned-model-name MyProvisionedCustomModel \
```
--model-units 1

응답은 a를 반환합니다provisionedModelArn. 프로비저닝된 처리량이 생성될 때까지 잠시 기다려 주십시오. 상태를 확인하려면 다음 명령과 같이 프로비저닝된 모델의 이름 또는 ARN을 provisioned-model-id 입력합니다.

```
aws bedrock get-provisioned-model-throughput \ 
     --provisioned-model-id ${provisioned-model-arn}
```
statusInService인 경우 다음 명령을 사용하여 사용자 지정 모델을 사용하여 추론을 실행할 수 있습니다. 프로비저닝된 모델의 ARN을 로 제공해야 합니다. model-id 출력은 현재 폴더의 *output.txt* 파일에 기록됩니다.

```
aws bedrock-runtime invoke-model \ 
     --model-id ${provisioned-model-arn} \ 
     --body '{"inputText": "What is AWS?", "textGenerationConfig": {"temperature": 
 0.5}}' \
     --cli-binary-format raw-in-base64-out \ 
     output.txt
```
#### Python

다음 코드 스니펫을 실행하여 미세 조정 작업을 제출하십시오. *\$ {your-customizationrole-arn}* 를 설정한 ARN으로 바꾸고 \$ {*training-bucket} # \$ {output-bucket}* 을 S3 버킷 이름으로 바꾸십시오. *MyCustomizationRole*

```
import boto3
import json
bedrock = boto3.client(service_name='bedrock') 
# Set parameters
customizationType = "FINE_TUNING"
baseModelIdentifier = "arn:aws:bedrock:us-east-1::foundation-model/amazon.titan-
text-express-v1"
roleArn = "${your-customization-role-arn}"
jobName = "MyFineTuningJob"
customModelName = "MyCustomModel"
hyperParameters = { 
         "epochCount": "1", 
         "batchSize": "1", 
         "learningRate": ".0005", 
         "learningRateWarmupSteps": "0" 
     }
trainingDataConfig = {"s3Uri": "s3://${training-bucket}/myInputData/train.jsonl"}
outputDataConfig = {"s3Uri": "s3://${output-bucket}/myOutputData"}
# Create job
response_ft = bedrock.create_model_customization_job( 
     jobName=jobName, 
     customModelName=customModelName, 
     roleArn=roleArn, 
     baseModelIdentifier=baseModelIdentifier, 
     hyperParameters=hyperParameters, 
     trainingDataConfig=trainingDataConfig, 
     outputDataConfig=outputDataConfig
)
jobArn = response_ft.get('jobArn')
```
응답은 *Jobarn#* 반환합니다. 작업이 완료될 때까지 잠시 기다려 주십시오. 다음 명령으로 상태를 확인할 수 있습니다.

```
bedrock.get model customization job(jobIdentifier=jobArn).get('status')
```
statusCOMPLETE인 경우 trainingMetrics [GetModelCustomizationJob](https://docs.aws.amazon.com/bedrock/latest/APIReference/API_GetModelCustomizationJob.html)응답에서 를 확인할 수 있습니다. [객체 다운로드의](https://docs.aws.amazon.com/AmazonS3/latest/userguide/download-objects.html) 단계에 따라 지표를 다운로드할 수도 있습니다.

다음 명령어를 사용하여 사용자 지정 모델용 프로비저닝 처리량을 약정 없이 구매하세요.

```
response_pt = bedrock.create_provisioned_model_throughput( 
     modelId="MyCustomModel", 
     provisionedModelName="MyProvisionedCustomModel" 
     modelUnits="1"
\lambdaprovisionedModelArn = response_pt.get('provisionedModelArn')
```
응답은 a를 반환합니다. provisionedModelArn 프로비저닝된 처리량이 생성될 때까지 잠시 기다려 주십시오. 상태를 확인하려면 다음 명령과 같이 프로비저닝된 모델의 이름 또는 ARN을 provisionedModelId 입력합니다.

```
bedrock.get_provisioned_model_throughput(provisionedModelId=provisionedModelArn)
```
statusInService인 경우 다음 명령을 사용하여 사용자 지정 모델을 사용하여 추론을 실행할 수 있습니다. 프로비저닝된 모델의 ARN을 로 제공해야 합니다. modelId

```
import json
import logging
import boto3
from botocore.exceptions import ClientError
class ImageError(Exception): 
     "Custom exception for errors returned by the model" 
     def __init__(self, message): 
         self.message = message
logger = logging.getLogger(__name__)
logging.basicConfig(level=logging.INFO)
```

```
def generate_text(model_id, body): 
    "" "
     Generate text using your provisioned custom model. 
     Args: 
        model id (str): The model ID to use.
         body (str) : The request body to use. 
     Returns: 
         response (json): The response from the model. 
    "" ""
     logger.info( 
         "Generating text with your provisioned custom model %s", model_id) 
     brt = boto3.client(service_name='bedrock-runtime') 
     accept = "application/json" 
     content_type = "application/json" 
     response = brt.invoke_model( 
         body=body, modelId=model_id, accept=accept, contentType=content_type 
    \lambda response_body = json.loads(response.get("body").read()) 
    finish reason = response body.get("error")
     if finish_reason is not None: 
         raise ImageError(f"Text generation error. Error is {finish_reason}") 
     logger.info( 
         "Successfully generated text with provisioned custom model %s", model_id) 
     return response_body
def main(): 
     """ 
     Entrypoint for example. 
    "" "
     try: 
         logging.basicConfig(level=logging.INFO, 
                               format="%(levelname)s: %(message)s") 
         model_id = provisionedModelArn
```

```
body = json.dumps({} "inputText": "what is AWS?" 
         }) 
         response_body = generate_text(model_id, body) 
         print(f"Input token count: {response_body['inputTextTokenCount']}") 
        for result in response body['results']:
             print(f"Token count: {result['tokenCount']}") 
             print(f"Output text: {result['outputText']}") 
             print(f"Completion reason: {result['completionReason']}") 
     except ClientError as err: 
         message = err.response["Error"]["Message"] 
         logger.error("A client error occurred: %s", message) 
         print("A client error occured: " + 
               format(message)) 
     except ImageError as err: 
         logger.error(err.message) 
         print(err.message) 
     else: 
         print( 
             f"Finished generating text with your provisioned custom model 
  {model_id}.")
if __name__ == '__main__": main()
```
# 모델 사용자 지정에 대한 지침

모델을 사용자 지정하는 데 적합한 파라미터는 데이터 세트 및 모델을 사용할 작업에 따라 달라집니다. 값을 직접 시험해 보면서 특정 사례에 가장 적합한 파라미터를 결정해야 합니다. 모델 평가 작업을 실 행하여 모델을 평가하면 도움이 될 수 있습니다. 자세한 정보는 [모델 평가을](#page-228-0) 참조하세요.

이 주제에서는 Amazon Titan Text G1 - Express 모델 사용자 지정을 위한 기준으로서 가이드라인과 권 장 값을 제공합니다. 다른 모델의 경우 공급자의 설명서를 확인하세요.

미세 조정 작업을 [제출할](#page-454-0) 때 생성된 [출력 파일](#page-459-0)의 훈련 및 검증 지표를 사용하면 파라미터를 조정하는 데 도움이 됩니다. 출력을 작성한 Amazon S3 버킷에서 이러한 파일을 찾거나 [GetCustomModel작](https://docs.aws.amazon.com/bedrock/latest/APIReference/API_GetCustomModel.html)업을 사용하십시오.

### Amazon Titan Text G1 - Express

다음은 [Titan텍스트 익스프레스](#page-498-0) text-to-text 모델 모델을 위한 지침입니다. 설정할 수 있는 하이퍼파라 미터에 대한 자세한 내용은 [Amazon Titan 텍스트 모델 사용자 지정 하이퍼파라미터](#page-150-0) 섹션을 참조하세 요.

### 다른 작업 유형에 미치는 영향

일반적으로 훈련 데이터 세트가 클수록 특정 태스크의 성능이 향상됩니다. 그러나 특정 작업에 대한 훈 련은 특히 예제를 많이 사용하는 경우 다른 태스크에서 모델의 성능을 저하시킬 수 있습니다. 예를 들 어 요약 작업을 위한 훈련 데이터 세트에 100,000개의 샘플이 포함되어 있는 경우 분류 작업에서 모델 의 성능이 저하될 수 있습니다.

모델 크기

일반적으로 한정된 훈련 데이터가 제공된 경우 모델이 클수록 태스크의 성능이 향상됩니다.

분류 태스크에 모델을 사용하는 경우, 퓨샷 미세 조정(샘플 100개 미만)에 대해 얻는 이점이 상대적으 로 적을 수 있습니다. 클래스 수가 상대적으로 적은 경우(100개 미만)에는 특히 더욱 그렇습니다.

#### 에포크

아래의 지표를 사용하여 설정하려는 에포크 수를 결정하는 것이 좋습니다.

- 1. 검증 출력 정확도 높은 정확도를 생성하는 에포크 수로 설정합니다.
- 2. 훈련 및 검증 손실 훈련 및 검증 손실이 안정화되는 시점 이후의 에포크 수를 결정합니 다. 이는 모델이 수렴할 때와 일치합니다. step\_wise\_training\_metrics.csv 및 validation\_metrics.csv 파일에서 훈련 손실 값을 찾을 수 있습니다.

배치 크기

배치 크기를 변경할 경우 다음 공식을 사용하여 학습률을 변경하는 것이 좋습니다.

newLearningRate = oldLearningRate x newBatchSize / oldBatchSize

### 학습률

일반적으로 대규모 모델에는 작은 학습률을 사용합니다. 1.00E-06에서 1.00E-05 사이의 학습률을 사 용하는 것이 좋습니다.

다음 표에는 미세 조정을 위한 권장 학습률 값이 나와 있습니다.

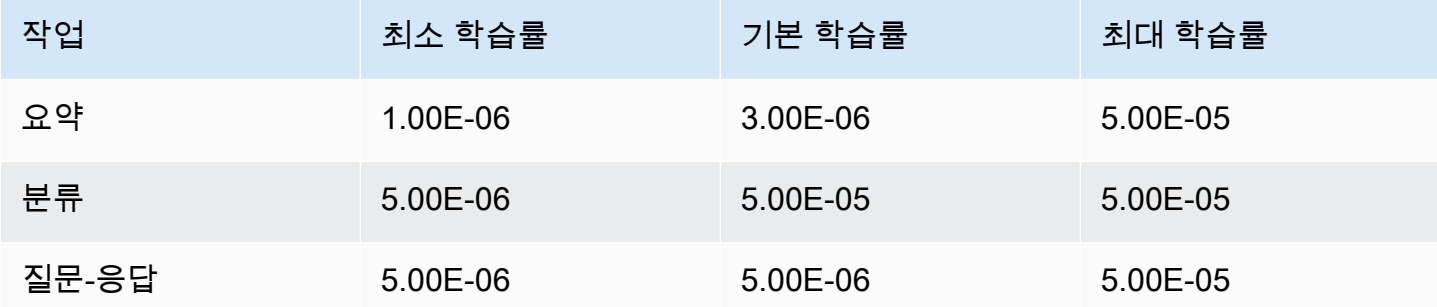

학습 워밍업 단계

기본값인 5를 사용하는 것이 좋습니다.

## 문제 해결

이 섹션에는 발생할 수 있는 오류와 오류가 발생할 경우 조치해야 할 사항이 요약되어 있습니다.

권한 문제

Amazon S3 버킷에 액세스할 수 있는 권한에 문제가 발생할 경우, 다음 사항이 사실인지 확인합니다.

- 1. Amazon S3 버킷이 서버 측 암호화에 CM-KMS 키를 사용하는 경우 Amazon Bedrock에 전달된 IAM 역할에 해당 키에 대한 권한이 있는지 확인하십시오. kms:Decrypt AWS KMS 예를 들어, [사용자](https://docs.aws.amazon.com/kms/latest/developerguide/customer-managed-policies.html#iam-policy-example-encrypt-decrypt-one-account) [가 특정 계정의 어떤 키로든 암호화하고 해독하도록 허용을](https://docs.aws.amazon.com/kms/latest/developerguide/customer-managed-policies.html#iam-policy-example-encrypt-decrypt-one-account) 참조하십시오. AWS KMS AWS
- 2. Amazon S3 버킷이 Amazon Bedrock 모델 사용자 지정 작업과 동일한 리전에 있습니다.
- 3. IAM 역할 신뢰 정책에 서비스 SP(bedrock.amazonaws.com)가 포함되어 있습니다.

아래의 메시지는 Amazon S3 버킷의 훈련 또는 검증 데이터에 액세스할 수 있는 권한과 관련된 문제를 나타냅니다.

Could not validate GetObject permissions to access Amazon S3 bucket: *training-databucket* at key *train.jsonl*

Could not validate GetObject permissions to access Amazon S3 bucket: *validation-databucket* at key *validation.jsonl*

위와 같은 오류가 발생할 경우, 서비스에 전달된 IAM 역할에 훈련 및 검증 데이터 세트 Amazon S3 URI에 대한 s3:GetObject 및 s3:ListBucket 권한이 있는지 확인합니다.

아래의 메시지는 Amazon S3 버킷에 출력 데이터를 쓸 수 있는 권한과 관련된 문제를 나타냅니다.

Amazon S3 perms missing (PutObject): Could not validate PutObject permissions to access S3 bucket: *bedrock-output-bucket* at key *output/.write\_access\_check\_file.tmp*

위와 같은 오류가 발생할 경우, 서비스에 전달된 IAM 역할에 출력 데이터 Amazon S3 URI에 대한 s3:PutObject 권한이 있는지 확인합니다.

### 데이터 문제

아래의 오류는 훈련, 검증 또는 출력 데이터 파일에 대한 문제와 관련이 있습니다.

### 잘못된 파일 형식

```
Unable to parse Amazon S3 file: fileName.jsonl. Data files must conform to JSONL 
  format.
```
위와 같은 오류가 발생할 경우 다음 사항이 사실인지 확인합니다.

1. 각 줄이 JSON 형식으로 되어 있습니다.

2. 각 JSON에는 *input* 및 *output*이라는 두 개의 키가 있으며, 각 키는 문자열입니다. 예:

```
{ 
     "input": "this is my input", 
     "output": "this is my output"
}
```
3. 새로 추가된 줄이나 빈 줄이 없습니다.

### 문자 할당량 초과

Input size exceeded in file *fileName.jsonl* for record starting with...

위와 같은 텍스트로 시작되는 오류가 발생한 경우, 문자 수가 [모델 사용자 지정 할당량](#page-793-0)의 문자 할당량 을 준수하는지 확인합니다.

### 토큰 수 초과

Maximum input token count 4097 exceeds limit of 4096 Maximum output token count 4097 exceeds limit of 4096 Max sum of input and output token length 4097 exceeds total limit of 4096

위의 예제와 비슷한 오류가 발생하는 경우 토큰 수가 [모델 사용자 지정 할당량의](#page-793-0) 토큰 할당량을 준수하 는지 확인합니다.

## 내부 오류

Encountered an unexpected error when processing the request, please try again

위와 같은 오류가 발생할 경우 서비스에 대한 문제일 수 있습니다. 작업을 다시 시도해 보세요. 문제가 지속되면 문의하세요. AWS Support

# <span id="page-477-0"></span>Amazon Bedrock의 프로비저닝된 처리량

처리량은 모델이 처리하고 반환하는 입력과 출력의 수와 비율을 말합니다. 프로비저닝된 처리량을 구 매하여 고정된 비용으로 모델에 더 높은 수준의 처리량을 프로비저닝할 수 있습니다. 모델을 사용자 지 정한 경우 해당 모델을 사용하려면 프로비저닝된 처리량을 구매해야 합니다.

구매한 프로비저닝된 처리량에 대해 시간당 요금이 청구됩니다. 요금에 대한 자세한 내용은 [Amazon](https://aws.amazon.com/bedrock/pricing)  [Bedrock](https://aws.amazon.com/bedrock/pricing) 요금을 참조하십시오. 시간당 요금은 다음 요인에 따라 달라집니다.

- 1. 선택하는 모델 (커스텀 모델의 경우, 가격은 커스터마이징된 기본 모델과 동일합니다).
- 2. 프로비저닝된 처리량에 지정한 모델 단위 (MU) 수. MU는 지정된 모델에 대해 특정 처리량 수준을 제공합니다. MU의 처리량 수준은 다음을 지정합니다.
	- MU가 1분 동안 모든 요청에서 처리할 수 있는 입력 토큰 수입니다.
	- MU가 1분 동안 모든 요청에서 생성할 수 있는 출력 토큰의 수입니다.

#### **a** Note

MU에서 지정하는 내용에 대한 자세한 내용은 AWS 계정 관리자에게 문의하십시오.

- 3. 프로비저닝된 처리량을 유지하기 위해 약속한 기간. 약정 기간이 길수록 시간당 요금이 더 많이 할 인됩니다. 다음과 같은 약정 수준 중에서 선택할 수 있습니다.
	- 약정 없음 프로비저닝된 처리량을 삭제하면 청구가 종료됩니다.
	- 1개월 한 달 후 청구가 종료됩니다. 약정 기간이 끝나기 전까지는 프로비저닝된 처리량을 삭제 할 수 없습니다.
	- 6개월 6개월 후 청구가 종료됩니다. 약정 기간이 종료되기 전까지는 프로비저닝된 처리량을 삭 제할 수 없습니다.

다음 단계는 프로비저닝된 처리량을 설정하고 사용하는 프로세스를 간략하게 설명합니다.

- 1. 프로비저닝된 처리량을 구매하기 위해 구매하려는 MU 수와 프로비저닝된 처리량을 사용할 때까 지 사용할 시간을 결정하십시오.
- 2. 기본 또는 사용자 지정 모델의 프로비저닝된 처리량을 구매하세요.
- 3. [프로비저닝된 모델을 생성한 후 이를 사용하여 모델 추론을 실행할 수 있습니다.](#page-161-0)

주제

- [프로비저닝된 처리량을 지원하는 지역 및 모델](#page-478-0)
- [필수 조건](#page-480-0)
- [Amazon Bedrock 모델용 프로비저닝 처리량 구매](#page-481-0)
- [프로비저닝된 처리량 관리](#page-484-0)
- [프로비저닝된 처리량을 사용하여 추론 실행](#page-488-0)
- [Amazon Bedrock의 프로비저닝된 처리량에 대한 코드 샘플](#page-489-0)

# <span id="page-478-0"></span>프로비저닝된 처리량을 지원하는 지역 및 모델

프로비저닝된 처리량은 다음 지역에서 지원됩니다.

### 리전

미국 동부(버지니아 북부)

미국 서부(오리건)

AWS GovCloud (미국 서부) (약정 없는 맞춤형 모델만 해 당)

Amazon Bedrock API를 통해 프로비저닝된 처리량을 구매하는 경우 모델 ID로 Amazon Bedrock FM 의 상황에 맞는 변형을 지정해야 합니다. 다음 표에는 프로비저닝된 처리량을 구매할 수 있는 모델, 기 본 모델에 대한 약정 없이 구매할 수 있는지 여부, 프로비저닝된 처리량 구매 시 사용할 모델 ID가 나와 있습니다.

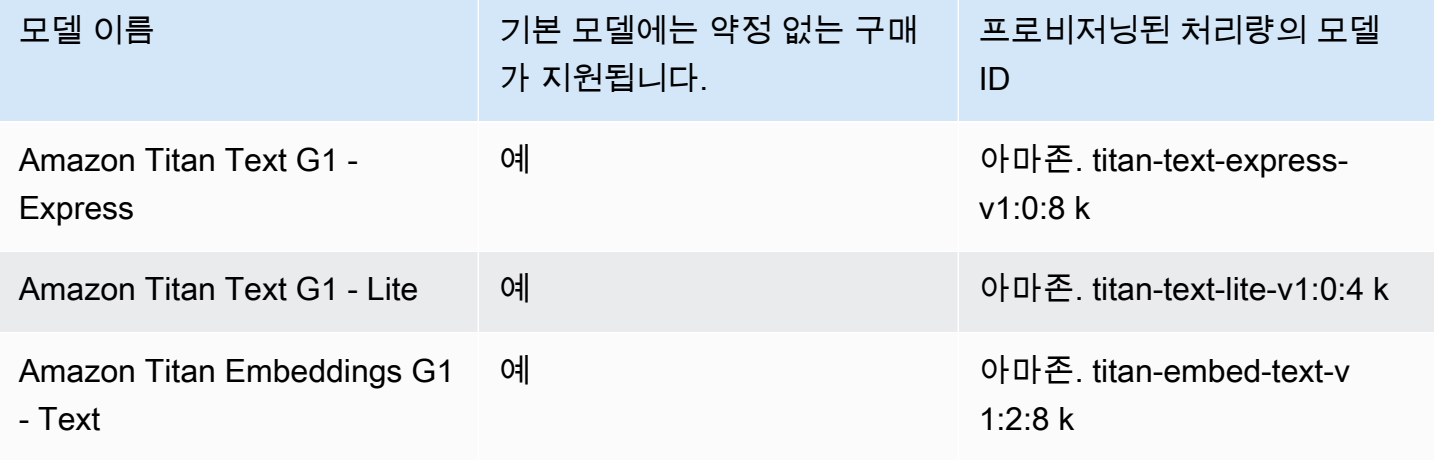

Amazon Bedrock 2012 Amazon Bedrock 2014 Amazon Bedrock 2014 Amazon Bedrock 2015

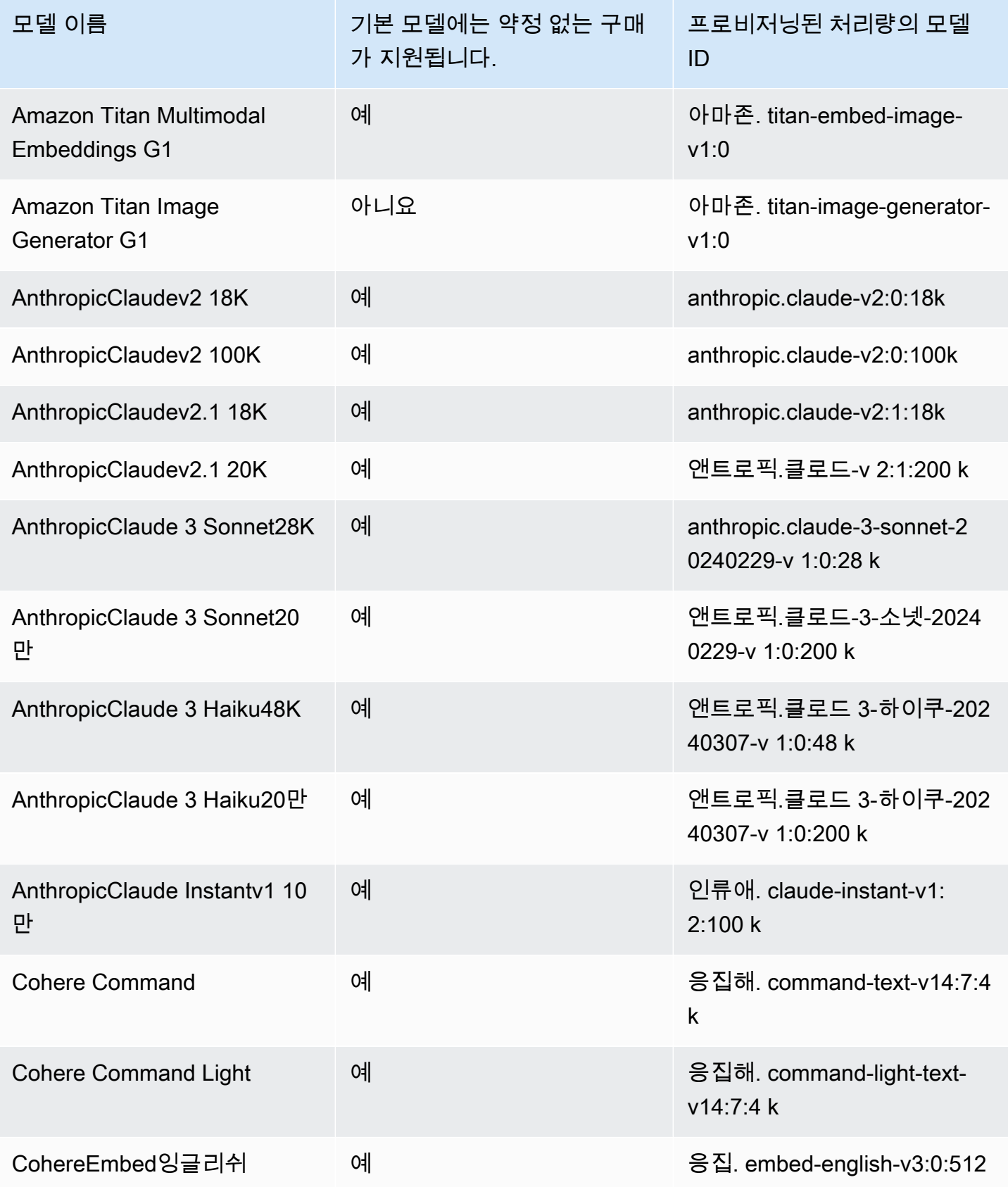

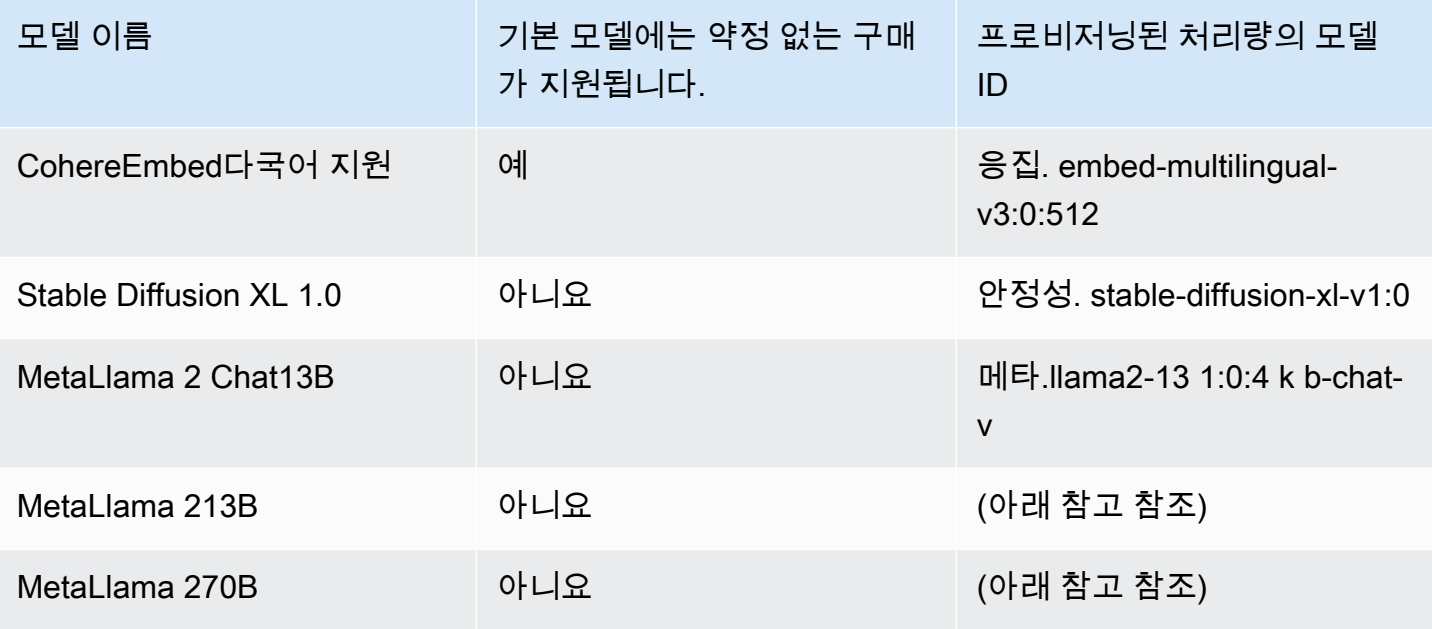

### **a** Note

MetaLlama 2(채팅이 아닌) 모델은 [커스터마이징한](#page-443-0) 후 [프로비저닝된 처리량을 구매한](#page-477-0) 후에만 사용할 수 있습니다.

# <span id="page-480-0"></span>필수 조건

프로비저닝된 처리량을 구매하고 관리하려면 먼저 다음 사전 요구 사항을 충족해야 합니다.

- 1. [프로비저닝된 처리량을 구매하려는 모델 \(하나 또는 여러 개\) 에 대한 액세스를 요청하세요.](#page-20-0) 액세스 권한이 부여되면 기본 모델 및 기본 모델을 기반으로 사용자 지정된 모든 모델에 대해 프로비저닝된 처리량을 구매할 수 있습니다.
- 2. IAM 역할에 프로비저닝된 처리량과 관련된 작업을 수행하는 데 [필요한 권한이](#page-543-0) 있는지 확인하십시 오.
- 3. 고객 관리형 키로 암호화된 사용자 지정 모델을 위해 Provisioned Throughput를 구매하는 경우, IAM 역할에 AWS KMS 키를 해독할 권한이 있어야 합니다. 에서 템플릿을 사용할 수 있습니다. [키 정책](#page-513-0) [을 생성하여 고객 관리 키에 연결합니다.](#page-513-0) 최소 권한의 경우 *### ## ## #### ## ##* 정책 설명만 사용할 수 있습니다.

## <span id="page-481-0"></span>Amazon Bedrock 모델용 프로비저닝 처리량 구매

모델의 프로비저닝된 처리량을 구매할 때는 해당 모델의 약정 수준과 할당할 모델 단위 (MU) 수를 지 정합니다. MU 할당량에 대해서는 을 참조하십시오. [프로비저닝된 처리량 할당량](#page-798-0) 프로비저닝된 처리량 에 할당할 수 있는 MU 수는 프로비저닝된 처리량의 약정 기간에 따라 달라집니다.

- 기본적으로 계정에는 약정 없이 프로비저닝된 처리량 간에 분배할 수 있는 MU 2개가 제공됩니다.
- 약정이 적용된 프로비저닝된 처리량을 구매하는 경우 먼저 [AWS 지원 센터를](https://console.aws.amazon.com/support/home#/case/create?issueType=service-limit-increase) 방문하여 약정을 통해 프로비저닝된 처리량 간에 분배할 계정의 MU를 요청해야 합니다. 요청이 승인되면 약정을 통해 프 로비저닝된 처리량을 구매할 수 있습니다.

#### **a** Note

프로비저닝된 처리량을 구매한 후에는 사용자 지정 모델을 선택한 경우에만 관련 모델을 변경 할 수 있습니다. 관련 모델을 다음 중 하나로 변경할 수 있습니다.

- 사용자 지정된 기본 모델입니다.
- 동일한 기본 모델에서 파생된 또 다른 사용자 지정 모델.

모델의 프로비저닝된 처리량을 구매하는 방법을 알아보려면 선택한 방법에 해당하는 탭을 선택하고 단계를 따르세요.

### Console

- 1. [에 AWS Management Console로그인하고 https://console.aws.amazon.com/bedrock/ 에서](https://console.aws.amazon.com/bedrock/) [Amazon Bedrock 콘솔을 엽니다.](https://console.aws.amazon.com/bedrock/)
- 2. 왼쪽 탐색 창의 평가 및 배포에서 프로비저닝된 처리량을 선택합니다.
- 3. 프로비저닝된 처리량 섹션에서 프로비저닝된 처리량 구매를 선택합니다.
- 4. 프로비저닝된 처리량 세부 정보 섹션에서 다음을 수행하십시오.
	- a. 프로비저닝된 처리량 이름 필드에 프로비저닝된 처리량의 이름을 입력합니다.
	- b. 모델 선택에서 기본 모델 공급자 또는 사용자 지정 모델 범주를 선택합니다. 그런 다음 처 리량을 프로비저닝할 모델을 선택합니다.

**a** Note

약정 없이 프로비저닝된 처리량을 구매할 수 있는 기본 모델을 보려면 을 참조하 십시오. [프로비저닝된 처리량을 지원하는 지역 및 모델](#page-478-0) 해당 AWS GovCloud (US) 지역에서는 약정 없이 사용자 지정 모델에 대한 프로비 저닝된 처리량만 구매할 수 있습니다.

- c. (선택 사항) 태그를 프로비저닝된 처리량에 연결하려면 태그 섹션을 펼치고 새 태그 추가 를 선택합니다. 자세한 정보는 [리소스 태깅을](#page-494-0) 참조하세요.
- 5. 약정 기간 및 모델 단위 섹션의 경우 다음을 수행하십시오.
	- a. 약정 기간 선택 섹션에서 프로비저닝된 처리량을 사용하여 약정하려는 시간을 선택합니 다.
	- b. 모델 단위 필드에 원하는 모델 단위 (MU) 수를 입력합니다. 약정을 적용하여 모델을 프로 비저닝하는 경우 먼저 [AWS 지원 센터를](https://console.aws.amazon.com/support/home#/case/create?issueType=service-limit-increase) 방문하여 구매할 수 있는 MU 수를 늘려달라고 요 청해야 합니다.
- 6. 예상 구매 요약에서 예상 비용을 검토합니다.
- 7. 프로비저닝된 처리량 구매를 선택합니다.
- 8. 표시되는 메모를 검토하고 확인란을 선택하여 약정 기간과 요금을 확인합니다. 그런 다음, 구 매 확인을 선택합니다.
- 9. 콘솔에는 프로비저닝된 처리량 개요 페이지가 표시됩니다. 프로비저닝된 처리량 테이블의 프 로비저닝된 처리량 상태는 생성 중으로 바뀝니다. 프로비저닝된 처리량 생성이 완료되면 상태 가 서비스 중으로 바뀝니다. 업데이트가 실패하면 상태가 실패로 바뀝니다.

### API

프로비저닝된 처리량을 구매하려면 [Amazon Bedrock](https://docs.aws.amazon.com/general/latest/gr/bedrock.html#br-cp) 컨트롤 플레인 엔드포인트를 사용하여 [CreateProvisionedModelThroughput요](https://docs.aws.amazon.com/bedrock/latest/APIReference/API_CreateProvisionedModelThroughput.html)청 (요청 및 응답 형식과 필드 세부 정보는 링크 참조) 을 보 내십시오.

#### **a** Note

약정 없이 프로비저닝된 처리량을 구매할 수 있는 기본 모델을 보려면 을 참조하십시오. [프](#page-478-0) [로비저닝된 처리량을 지원하는 지역 및 모델](#page-478-0)

해당 AWS GovCloud (US) 지역에서는 약정 없이 사용자 지정 모델에 대한 프로비저닝된 처리량만 구매할 수 있습니다.

다음 표에는 매개변수와 요청 본문이 간략하게 설명되어 있습니다 (자세한 내용 및 요청 구조는 [CreateProvisionedModelThroughput 요청 구문](https://docs.aws.amazon.com/bedrock/latest/APIReference/API_CreateProvisionedModelThroughput.html#API_CreateProvisionedModelThroughput_RequestSyntax) 참조).

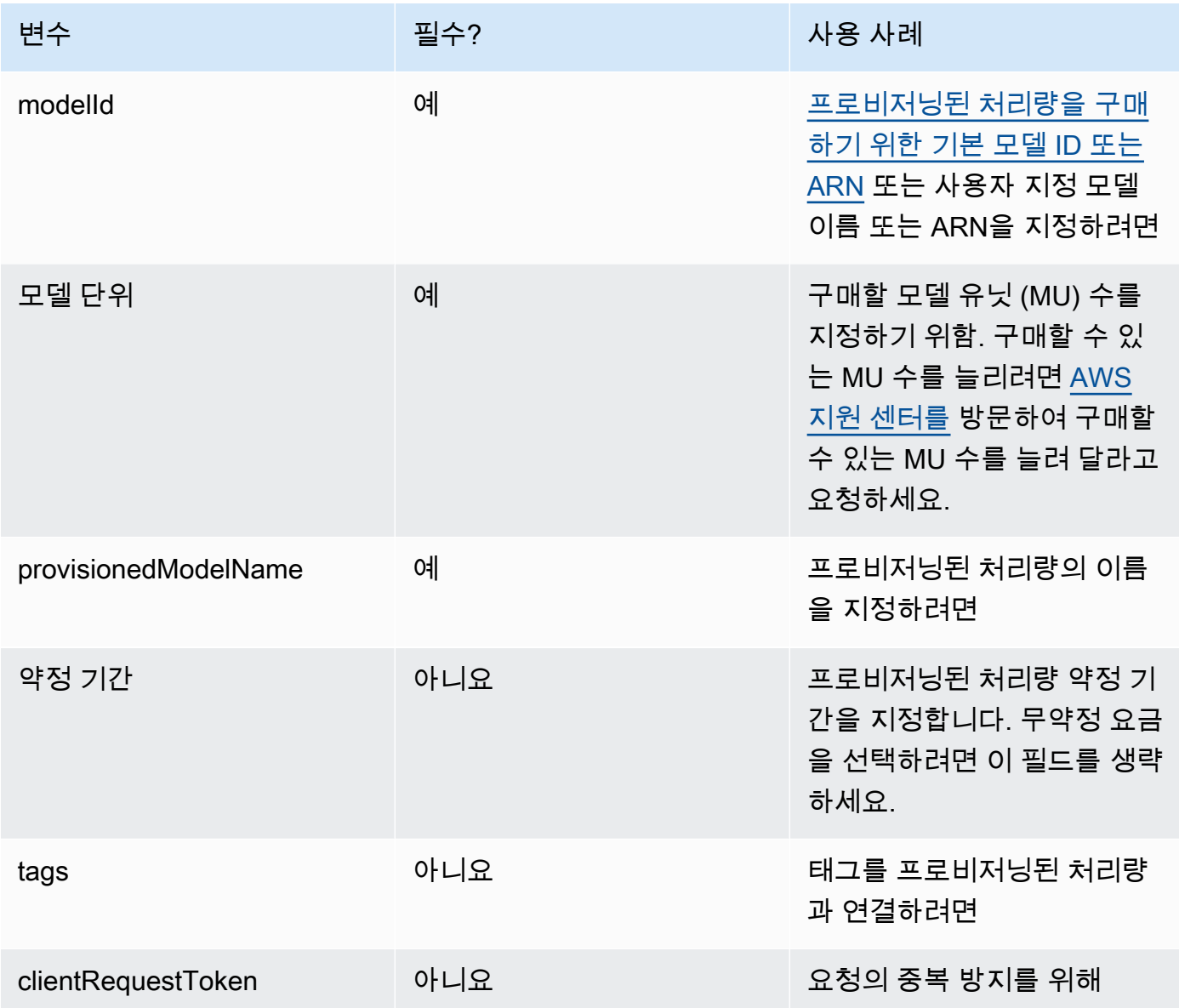

응답은 [모델](#page-161-0) 내 추론으로 사용할 수 provisionedModelArn modelId 있는 a를 반환합니다. 프 로비저닝된 처리량을 언제 사용할 수 있는지 확인하려면 [GetProvisionedModelThroughput](https://docs.aws.amazon.com/bedrock/latest/APIReference/API_GetProvisionedModelThroughput.html)요청을 보내고 상태가 인지 확인하세요. InService 업데이트가 실패하면 상태가 으로 표시되고 Failed [GetProvisionedModelThroughput](https://docs.aws.amazon.com/bedrock/latest/APIReference/API_GetProvisionedModelThroughput.html)응답에는 a가 포함됩니다. failureMessage

### [코드 예제를 참조하십시오.](#page-489-0)

# <span id="page-484-0"></span>프로비저닝된 처리량 관리

프로비저닝된 처리량을 구매한 후에는 해당 처리량에 대한 세부 정보를 보거나 업데이트하거나 삭제 할 수 있습니다.

주제

- [프로비저닝된 처리량에 대한 정보 보기](#page-484-1)
- [프로비저닝된 처리량 편집](#page-485-0)
- [프로비저닝된 처리량 삭제](#page-487-0)

### <span id="page-484-1"></span>프로비저닝된 처리량에 대한 정보 보기

구매한 프로비저닝된 처리량에 대한 정보를 보는 방법을 알아보려면 선택한 방법에 해당하는 탭을 선 택하고 단계를 따르세요.

#### Console

프로비저닝된 처리량에 대한 정보를 보려면

- 1. [에 AWS Management Console로그인하고 https://console.aws.amazon.com/bedrock/ 에서](https://console.aws.amazon.com/bedrock/) [Amazon Bedrock 콘솔을 엽니다.](https://console.aws.amazon.com/bedrock/)
- 2. 왼쪽 탐색 창의 평가 및 배포에서 프로비저닝된 처리량을 선택합니다.
- 3. 프로비저닝된 처리량 섹션에서 프로비저닝된 처리량을 선택합니다.
- 4. 프로비저닝된 처리량 개요 섹션에서 프로비저닝된 처리량에 대한 세부 정보를 확인하고 태그 섹션에서 프로비저닝된 처리량과 관련된 태그를 확인하십시오.

#### API

특정 프로비저닝된 처리량에 대한 정보를 검색하려면 [Amazon Bedrock](https://docs.aws.amazon.com/general/latest/gr/bedrock.html#br-cp) 컨트롤 플레인 엔드 포인트를 사용하여 [GetProvisionedModelThroughput요](https://docs.aws.amazon.com/bedrock/latest/APIReference/API_GetProvisionedModelThroughput.html)청 (요청 및 응답 형식과 필드 세부 정보는 링크 참조) 을 보내십시오. 프로비저닝된 처리량의 이름 또는 ARN을 로 지정합니다. provisionedModelId

계정의 모든 프로비저닝된 처리량에 대한 정보를 나열하려면 [Amazon Bedrock](https://docs.aws.amazon.com/general/latest/gr/bedrock.html#br-cp) 컨트롤 플레인 엔드 포인트를 사용하여 [ListProvisionedModelThroughputs](https://docs.aws.amazon.com/bedrock/latest/APIReference/API_ListProvisionedModelThroughputs.html)요청 (요청 및 응답 형식과 필드 세부 정보는

링크 참조) 을 보내십시오. 반환되는 결과 수를 제어하기 위해 다음과 같은 선택적 파라미터를 지정 할 수 있습니다.

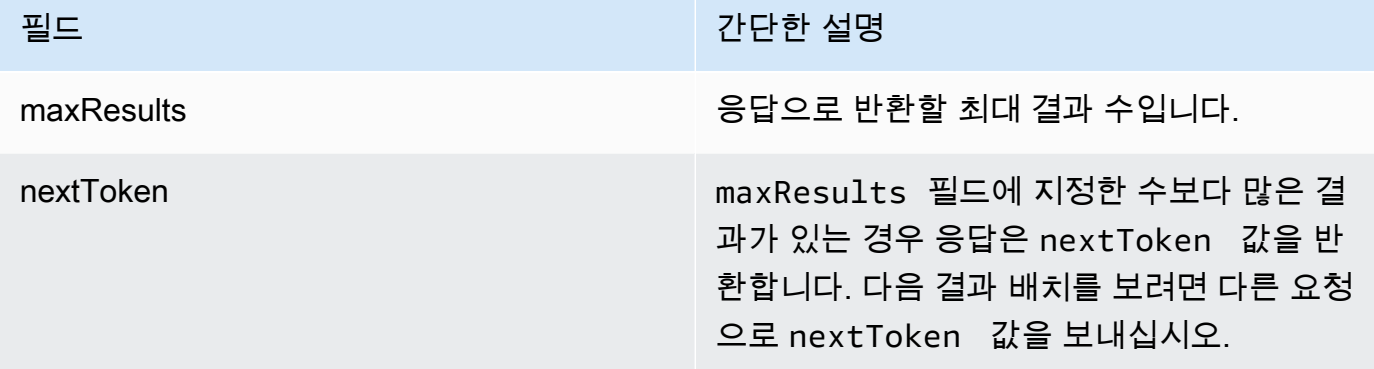

결과를 정렬하고 필터링하기 위해 지정할 수 있는 기타 선택적 매개 변수에 대한 내용은 을 참조하 십시오 [GetProvisionedModelThroughput](https://docs.aws.amazon.com/bedrock/latest/APIReference/API_GetProvisionedModelThroughput.html).

에이전트의 모든 태그를 나열하려면 [Amazon Bedrock 컨트롤 플레인 엔드포인트와](https://docs.aws.amazon.com/general/latest/gr/bedrock.html#br-cp) 함께 [ListTagsForResource요](https://docs.aws.amazon.com/bedrock/latest/APIReference/API_ListTagsForResource.html)청 (요청 및 응답 형식과 필드 세부 정보는 링크 참조) 을 보내고 프로비저 닝된 처리량에 Amazon 리소스 이름 (ARN) 을 포함하십시오.

[코드 예제를 참조하십시오.](#page-489-0)

### <span id="page-485-0"></span>프로비저닝된 처리량 편집

기존 프로비저닝된 처리량의 이름 또는 태그를 편집할 수 있습니다.

프로비저닝된 처리량과 관련된 모델을 변경할 때는 다음과 같은 제한이 적용됩니다.

- 기본 모델과 연결된 프로비저닝된 처리량의 모델은 변경할 수 없습니다.
- 프로비저닝된 처리량이 사용자 지정 모델과 연결된 경우 해당 모델을 사용자 지정한 기본 모델이나 동일한 기본 모델에서 파생된 다른 사용자 지정 모델과의 연결을 변경할 수 있습니다.

프로비저닝된 처리량이 업데이트되는 동안 최종 고객의 지속적인 트래픽을 방해하지 않고 프로비저닝 된 처리량을 사용하여 추론을 실행할 수 있습니다. 프로비저닝된 처리량과 관련된 모델을 변경한 경우 업데이트가 완전히 배포될 때까지 이전 모델의 출력을 받을 수 있습니다.

프로비저닝된 처리량을 편집하는 방법을 알아보려면 선택한 방법에 해당하는 탭을 선택하고 단계를 따르세요.

### Console

- 1. [에 AWS Management Console로그인하고 https://console.aws.amazon.com/bedrock/ 에서](https://console.aws.amazon.com/bedrock/) [Amazon Bedrock 콘솔을 엽니다.](https://console.aws.amazon.com/bedrock/)
- 2. 왼쪽 탐색 창의 평가 및 배포에서 프로비저닝된 처리량을 선택합니다.
- 3. 프로비저닝된 처리량 섹션에서 프로비저닝된 처리량을 선택합니다.
- 4. 편집을 선택합니다. 다음 필드를 편집할 수 있습니다.
	- 프로비저닝된 처리량 이름 프로비저닝된 처리량의 이름을 변경합니다.
	- 모델 선택 프로비저닝된 처리량이 사용자 지정 모델과 연결된 경우 관련 모델을 변경할 수 있습니다.
- 5. 태그 섹션에서 프로비저닝된 처리량과 관련된 태그를 편집할 수 있습니다. 자세한 정보는 [리소](#page-494-0) [스 태깅](#page-494-0)을 참조하세요.
- 6. 변경 내용을 저장하려면 편집사항 저장을 선택합니다.
- 7. 콘솔에는 프로비저닝된 처리량 개요 페이지가 표시됩니다. 프로비저닝된 처리량 테이블의 프 로비저닝된 처리량 상태는 업데이트 중으로 표시됩니다. 프로비저닝된 처리량 업데이트가 완 료되면 상태가 서비스 중으로 바뀝니다. 업데이트가 실패하면 상태가 실패로 바뀝니다.

#### API

프로비저닝된 처리량을 편집하려면 [Amazon Bedrock](https://docs.aws.amazon.com/general/latest/gr/bedrock.html#br-cp) 컨트롤 플레인 엔드포인트를 사용하여 [UpdateProvisionedModelThroughput](https://docs.aws.amazon.com/bedrock/latest/APIReference/API_UpdateProvisionedModelThroughput.html)요청 (요청 및 응답 형식과 필드 세부 정보는 링크 참조) 을 보 내십시오.

[다음 표는 파라미터와 요청 본문을 간략하게 설명합니다 \(자세한 정보 및 요청 구조는 요청 구문 참](https://docs.aws.amazon.com/bedrock/latest/APIReference/API_UpdateProvisionedModelThroughput.html#API_UpdateProvisionedModelThroughput_RequestSyntax) [조\). UpdateProvisionedModelThroughput](https://docs.aws.amazon.com/bedrock/latest/APIReference/API_UpdateProvisionedModelThroughput.html#API_UpdateProvisionedModelThroughput_RequestSyntax)

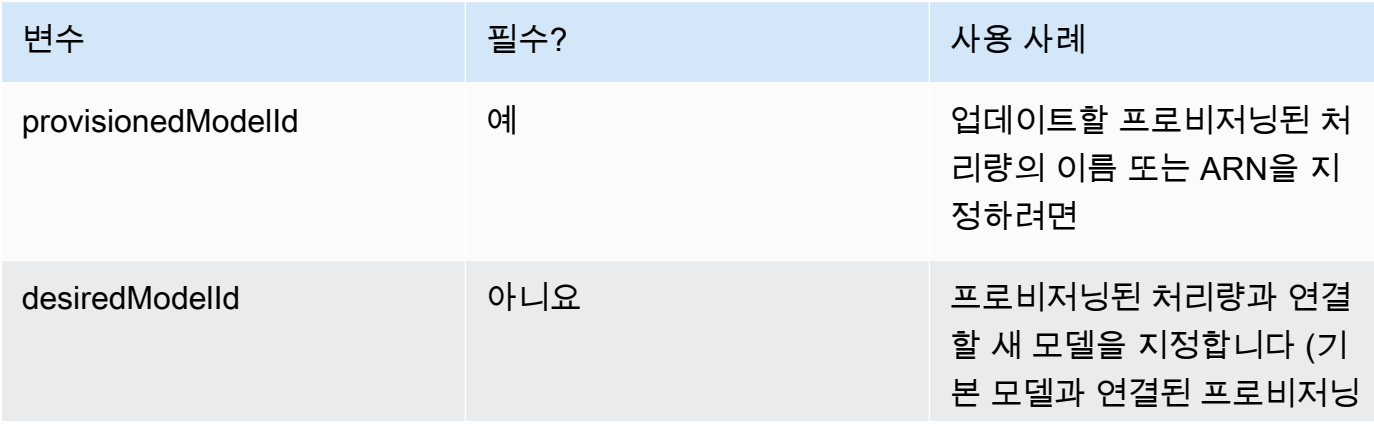

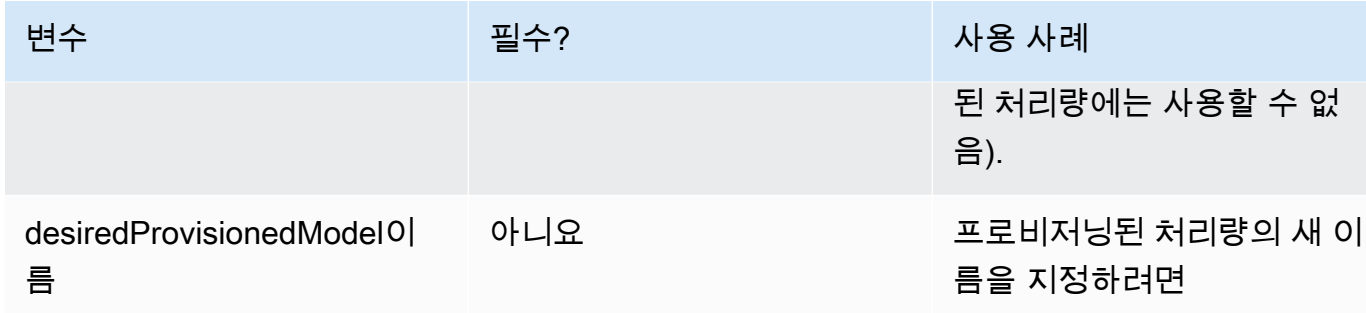

작업이 성공하면 응답은 HTTP 200 상태 응답을 반환합니다. 프로비저닝된 처리량을 언제 사용할 수 있는지 확인하려면 [GetProvisionedModelThroughput요](https://docs.aws.amazon.com/bedrock/latest/APIReference/API_GetProvisionedModelThroughput.html)청을 보내고 상태가 인지 확인하십시오. InService 상태일 때는 프로비저닝된 처리량을 업데이트하거나 삭제할 수 없습니다. Updating 업데이트가 실패하면 상태가 으로 표시되고 Failed [GetProvisionedModelThroughput](https://docs.aws.amazon.com/bedrock/latest/APIReference/API_GetProvisionedModelThroughput.html)응답에는 a 가 포함됩니다. failureMessage

프로비저닝된 처리량에 태그를 추가하려면 Amazon [Bedrock 컨트롤 플레인 엔드포인트를](https://docs.aws.amazon.com/general/latest/gr/bedrock.html#br-cp) 사용하 여 [TagResource](https://docs.aws.amazon.com/bedrock/latest/APIReference/API_TagResource.html)요청 (요청 및 응답 형식과 필드 세부 정보는 링크 참조) 을 보내고 프로비저닝된 처리량에 Amazon 리소스 이름 (ARN) 을 포함하십시오. 요청 본문에는 각 태그에 지정하는 키-값 쌍이 포함된 객체인 tags 필드가 포함되어 있습니다.

프로비저닝된 처리량에서 태그를 제거하려면 Amazon [Bedrock 컨트롤 플레인 엔드포인트를](https://docs.aws.amazon.com/general/latest/gr/bedrock.html#br-cp) 사용 하여 [UntagResource요](https://docs.aws.amazon.com/bedrock/latest/APIReference/API_UntagResource.html)청 (요청 및 응답 형식과 필드 세부 정보는 링크 참조) 을 보내고 프로비저닝 된 처리량에 Amazon 리소스 이름 (ARN) 을 포함하십시오. tagKeys요청 파라미터는 제거하려는 태그의 키가 포함된 목록입니다.

[코드 예제를 참조하십시오.](#page-489-0)

### <span id="page-487-0"></span>프로비저닝된 처리량 삭제

프로비저닝된 처리량을 삭제하는 방법을 알아보려면 선택한 방법에 해당하는 탭을 선택하고 단계를 따르세요.

**a** Note

약정 기간이 완료되기 전에는 약정이 포함된 프로비저닝된 처리량을 삭제할 수 없습니다.

### Console

- 1. [에 AWS Management Console로그인하고 https://console.aws.amazon.com/bedrock/ 에서](https://console.aws.amazon.com/bedrock/) [Amazon Bedrock 콘솔을 엽니다.](https://console.aws.amazon.com/bedrock/)
- 2. 왼쪽 탐색 창의 평가 및 배포에서 프로비저닝된 처리량을 선택합니다.
- 3. 프로비저닝된 처리량 섹션에서 프로비저닝된 처리량을 선택합니다.
- 4. 삭제를 선택합니다.
- 5. 콘솔에는 삭제가 영구적임을 경고하는 양식 양식이 표시됩니다. 계속 진행하려면 확인을 선택 합니다.
- 6. 프로비저닝된 처리량은 즉시 삭제됩니다.

### API

프로비저닝된 처리량을 삭제하려면 [Amazon Bedrock](https://docs.aws.amazon.com/general/latest/gr/bedrock.html#br-cp) 컨트롤 플레인 엔드포인트를 사용하여 [DeleteProvisionedModelThroughput](https://docs.aws.amazon.com/bedrock/latest/APIReference/API_DeleteProvisionedModelThroughput.html)요청 (요청 및 응답 형식과 필드 세부 정보는 링크 참조) 을 보 내십시오. 프로비저닝된 처리량의 이름 또는 ARN을 로 지정합니다. provisionedModelId 삭제 에 성공하면 응답은 HTTP 200 상태 코드를 반환합니다.

[코드 예제를 참조하십시오.](#page-489-0)

# <span id="page-488-0"></span>프로비저닝된 처리량을 사용하여 추론 실행

프로비저닝된 처리량을 구매한 후에는 이를 모델 추론에 사용하여 처리량을 늘릴 수 있습니다. 원하는 경우 먼저 Amazon Bedrock 콘솔 플레이그라운드에서 프로비저닝된 처리량을 테스트할 수 있습니다. 프로비저닝된 처리량을 배포할 준비가 되면 프로비저닝된 모델을 호출하도록 애플리케이션을 설정합 니다. 선택한 방법에 해당하는 탭을 선택하고 단계를 따르세요.

### Console

Amazon Bedrock 콘솔 플레이그라운드에서 프로비저닝된 처리량을 사용하려면

- 1. [에 AWS Management Console로그인하고 https://console.aws.amazon.com/bedrock/ 에서](https://console.aws.amazon.com/bedrock/) [Amazon Bedrock 콘솔을 엽니다.](https://console.aws.amazon.com/bedrock/)
- 2. 사용 사례에 따라 왼쪽 탐색 창의 플레이그라운드 아래에서 채팅, 텍스트 또는 이미지를 선택 합니다.
- 3. 모델 선택을 선택합니다.
- 4. 1에서. 카테고리 열에서 제공업체 또는 사용자 지정 모델 카테고리를 선택합니다. 그런 다음 2 에서 모델 열에서 프로비저닝된 처리량과 관련된 모델을 선택합니다.
- 5. 3에서. 처리량 열에서 프로비저닝된 처리량을 선택합니다.
- 6. Apply(적용)를 선택합니다.

Amazon Bedrock 플레이그라운드를 사용하는 방법을 알아보려면 을 참조하십시오. [플레이그라운](#page-165-0) [드](#page-165-0)

#### API

프로비저닝된 처리량을 사용하여 추론을 실행하려면 [Amazon Bedrock](https://docs.aws.amazon.com/general/latest/gr/bedrock.html#br-rt) 런타임 엔드포인트와 함께 [InvokeModel](https://docs.aws.amazon.com/bedrock/latest/APIReference/API_runtime_InvokeModel.html)or [InvokeModelWithResponseStream요](https://docs.aws.amazon.com/bedrock/latest/APIReference/API_runtime_InvokeModelWithResponseStream.html)청 (요청 및 응답 형식과 필드 세부 정보는 링 크 참조) 을 보내십시오. 프로비저닝된 모델 ARN을 modelId 파라미터로 지정합니다. 다양한 모델 의 요청 본문 요구 사항을 보려면 을 참조하십시오. [파운데이션 모델의 추론 파라미터](#page-49-0)

[코드 예제를 참조하십시오.](#page-489-0)

## <span id="page-489-0"></span>Amazon Bedrock의 프로비저닝된 처리량에 대한 코드 샘플

다음 코드 예제는 AWS CLI 및 Python SDK를 사용하여 프로비저닝된 처리량을 생성, 사용, 관리하는 방법을 보여줍니다.

AWS CLI

터미널에서 다음 명령어를 실행하여 Anthropic Claude v2.1 모델에서 사용자 지정된 사용자 지정 모델을 MyPT 기반으로 MyCustomModel 커밋이 필요 없는 프로비저닝된 처리량을 생성하십시오.

```
aws bedrock create-provisioned-model-throughput \ 
   --model-units 1 \
    --provisioned-model-name MyPT \ 
    --model-id arn:aws:bedrock:us-east-1::custom-model/anthropic.claude-v2:1:200k/
MyCustomModel
```
응답은 a를 반환합니다. provisioned-model-arn 생성이 완료될 때까지 잠시 기다려 주세요. 상태를 확인하려면 다음 명령과 같이 프로비저닝된 모델의 이름 또는 ARN을 provisionedmodel-id 입력합니다.

```
aws bedrock get-provisioned-model-throughput \ 
     --provisioned-model-id MyPT
```
프로비저닝된 처리량의 이름을 변경하고 v2.1에서 사용자 지정된 다른 모델에 연결합니다. Anthropic Claude

```
aws bedrock update-provisioned-model-throughput \ 
     --provisioned-model-id MyPT \ 
     --desired-provisioned-model-name MyPT2 \ 
     --desired-model-id arn:aws:bedrock:us-east-1::custom-model/anthropic.claude-
v2:1:200k/MyCustomModel2
```
다음 명령어를 사용하여 업데이트된 프로비저닝 모델을 사용하여 추론을 실행합니다. UpdateProvisionedModelThroughput응답에 반환된 프로비저닝된 모델의 ARN을 다음과 같 이 제공해야 합니다. model-id 출력은 현재 폴더의 *output.txt* 파일에 기록됩니다.

```
aws bedrock-runtime invoke-model \ 
     --model-id ${provisioned-model-arn} \ 
     --body '{"inputText": "What is AWS?", "textGenerationConfig": {"temperature": 
 0.5}}' \
     --cli-binary-format raw-in-base64-out \ 
     output.txt
```
다음 명령을 사용하여 프로비저닝된 처리량을 삭제합니다. 프로비저닝된 처리량에 대해서는 더 이 상 요금이 청구되지 않습니다.

```
aws bedrock delete-provisioned-model-throughput 
   --provisioned-model-id MyPT2
```
Python (Boto)

다음 코드 스니펫을 실행하여 Anthropic Claude v2.1 모델에서 사용자 지정된 사용자 지정 모델을 MyPT 기반으로 약정 없는 프로비저닝된 처리량을 생성하십시오. MyCustomModel

```
import boto3 
bedrock = boto3.client(service_name='bedrock')
bedrock.create_provisioned_model_throughput( 
     modelUnits=1, 
     provisionedModelName='MyPT', 
     modelId='arn:aws:bedrock:us-east-1::custom-model/anthropic.claude-v2:1:200k/
MyCustomModel' 
)
```
provisionedModelArn응답은 a를 반환합니다. 생성이 완료될 때까지 잠시 기다려 주세요. 다음 코드 스니펫으로 상태를 확인할 수 있습니다. 프로비저닝된 처리량의 이름 또는 응답에서 반환된 ARN의 이름을 다음과 같이 [CreateProvisionedModelThroughput제](https://docs.aws.amazon.com/bedrock/latest/APIReference/API_CreateProvisionedModelThroughput.html)공할 수 있습니다. provisionedModelId

```
bedrock.get_provisioned_model_throughput(provisionedModelId='MyPT')
```
프로비저닝된 처리량의 이름을 변경하고 v2.1에서 사용자 지정된 다른 모델에 연결합니다. Anthropic Claude 그런 다음 [GetProvisionedModelThroughput요](https://docs.aws.amazon.com/bedrock/latest/APIReference/API_GetProvisionedModelThroughput.html)청을 보내고 프로비저닝된 모델의 ARN을 추론에 사용할 변수에 저장합니다.

```
bedrock.update_provisioned_model_throughput( 
     provisionedModelId='MyPT', 
     desiredProvisionedModelName='MyPT2', 
     desiredModelId='arn:aws:bedrock:us-east-1::custom-model/anthropic.claude-
v2:1:200k/MyCustomModel2'
\lambdaarn_MyPT2 =
```

```
bedrock.get_provisioned_model_throughput(provisionedModelId='MyPT2').get('provisionedModelA
```
다음 명령어를 사용하여 업데이트된 프로비저닝 모델로 추론을 실행합니다. 프로비저닝된 모델의 ARN을 로 제공해야 합니다. modelId

```
import json
import logging
import boto3
from botocore.exceptions import ClientError
class ImageError(Exception): 
     "Custom exception for errors returned by the model" 
     def __init__(self, message): 
         self.message = message
logger = logging.getLogger(__name__)
logging.basicConfig(level=logging.INFO)
```

```
def generate_text(model_id, body): 
    "" "
     Generate text using your provisioned custom model. 
     Args: 
        model id (str): The model ID to use.
         body (str) : The request body to use. 
     Returns: 
         response (json): The response from the model. 
    "" ""
     logger.info( 
         "Generating text with your provisioned custom model %s", model_id) 
     brt = boto3.client(service_name='bedrock-runtime') 
     accept = "application/json" 
     content_type = "application/json" 
     response = brt.invoke_model( 
         body=body, modelId=model_id, accept=accept, contentType=content_type 
    \lambda response_body = json.loads(response.get("body").read()) 
    finish reason = response body.get("error")
     if finish_reason is not None: 
         raise ImageError(f"Text generation error. Error is {finish_reason}") 
     logger.info( 
         "Successfully generated text with provisioned custom model %s", model_id) 
     return response_body
def main(): 
     """ 
     Entrypoint for example. 
    "" "
     try: 
         logging.basicConfig(level=logging.INFO, 
                               format="%(levelname)s: %(message)s") 
         model_id = arn_myPT2
```

```
body = json.dumps({} "inputText": "what is AWS?" 
         }) 
         response_body = generate_text(model_id, body) 
         print(f"Input token count: {response_body['inputTextTokenCount']}") 
         for result in response_body['results']: 
             print(f"Token count: {result['tokenCount']}") 
             print(f"Output text: {result['outputText']}") 
             print(f"Completion reason: {result['completionReason']}") 
     except ClientError as err: 
         message = err.response["Error"]["Message"] 
         logger.error("A client error occurred: %s", message) 
         print("A client error occured: " + 
               format(message)) 
     except ImageError as err: 
         logger.error(err.message) 
         print(err.message) 
     else: 
         print( 
             f"Finished generating text with your provisioned custom model 
  {model_id}.")
if __name__ == '__main__": main()
```
다음 코드 스니펫을 사용하여 프로비저닝된 처리량을 삭제하십시오. 프로비저닝된 처리량에 대해 서는 더 이상 요금이 부과되지 않습니다.

bedrock.delete\_provisioned\_model\_throughput(provisionedModelId='MyPT2')

# <span id="page-494-0"></span>리소스 태깅

Amazon Bedrock 리소스 관리를 지원하려면 각 리소스에 메타데이터를 태그로 할당할 수 있습니다. 태 그는 AWS 리소스에 할당하는 레이블입니다. 각 태그는 키와 값으로 구성됩니다.

태그를 사용하면 용도, 소유자 또는 애플리케이션과 같은 다양한 방식으로 AWS 리소스를 분류할 수 있습니다. 태그는 다음을 지원합니다.

- AWS 리소스를 식별하고 구성하세요. 많은 AWS 리소스가 태그 지정을 지원하므로 여러 서비스의 리소스에 동일한 태그를 할당하여 리소스가 동일하다는 것을 나타낼 수 있습니다.
- 비용을 할당합니다. AWS Billing and Cost Management 대시보드에서 태그를 활성화합니다. AWS 태그를 사용하여 비용을 분류하고 월별 비용 할당 보고서를 제공합니다. 자세한 내용은 AWS Billing and Cost Management 사용 설명서의 [비용 할당 태그 사용](https://docs.aws.amazon.com/awsaccountbilling/latest/aboutv2/cost-alloc-tags.html)을 참조하세요.
- 리소스에 대한 액세스를 제어합니다. Amazon Bedrock과 함께 태그를 사용하여 Amazon Bedrock 리 소스에 대한 액세스를 제어하는 정책을 생성할 수 있습니다. 이러한 정책을 IAM 역할 또는 사용자에 연결하여 태그 기반 액세스 제어를 활성화할 수 있습니다.

태그를 지정할 수 있는 Amazon Bedrock 리소스는 다음과 같습니다.

- 사용자 지정 모델
- 모델 사용자 지정 작업
- 프로비저닝된 모델
- 배치 추론 작업(API만 해당)
- 에이전트
- 에이전트 별칭
- 지식 기반
- 모델 평가(콘솔만 해당)

### 주제

- [콘솔을 사용합니다.](#page-495-0)
- [API 사용](#page-495-1)
- [모범 사례 및 제한 사항](#page-497-0)

# <span id="page-495-0"></span>콘솔을 사용합니다.

<span id="page-495-1"></span>지원되는 리소스를 만들거나 편집하는 동안 언제든지 태그를 추가, 수정 및 제거할 수 있습니다.

# API 사용

태깅 작업을 수행하려면, 태깅 작업을 수행하려는 리소스의 Amazon 리소스 이름(ARN)이 필요합니다. 태그를 추가하거나 관리하는 리소스에 따라 두 세트의 태깅 작업을 사용할 수 있습니다.

- 1. Amazon Bedrock [TagResource](https://docs.aws.amazon.com/bedrock/latest/APIReference/API_TagResource.html)[UntagResource](https://docs.aws.amazon.com/bedrock/latest/APIReference/API_UntagResource.html), 및 [ListTagsForResource](https://docs.aws.amazon.com/bedrock/latest/APIReference/API_ListTagsForResource.html)운영을 사용하는 리소스는 다음과 같습니다.
	- 사용자 지정 모델
	- 모델 사용자 지정 작업
	- 프로비저닝된 모델
	- 배치 추론 작업
- 2. Amazon Bedrock용 에이전트 [TagResource](https://docs.aws.amazon.com/bedrock/latest/APIReference/API_agent_TagResource.html)[UntagResource,](https://docs.aws.amazon.com/bedrock/latest/APIReference/API_agent_UntagResource.html) 및 [ListTagsForResource](https://docs.aws.amazon.com/bedrock/latest/APIReference/API_agent_ListTagsForResource.html)운영을 사용하 는 리소스는 다음과 같습니다.
	- 에이전트
	- 에이전트 별칭
	- 지식 기반

```
리소스에 태그를 추가하려면 Amazon Bedrock TagResource또는 Amazon Bedrock용 에이전트 요청
을 보내십시오. TagResource
```
리소스의 태그를 해제하려면 or 요청을 보내십시오. [UntagResource](https://docs.aws.amazon.com/bedrock/latest/APIReference/API_UntagResource.html)[UntagResource](https://docs.aws.amazon.com/bedrock/latest/APIReference/API_agent_UntagResource.html)

리소스의 태그를 나열하려면 [ListTagsForResourceo](https://docs.aws.amazon.com/bedrock/latest/APIReference/API_ListTagsForResource.html)r [ListTagsForResource](https://docs.aws.amazon.com/bedrock/latest/APIReference/API_agent_ListTagsForResource.html)요청을 보내세요.

탭을 선택하면 인터페이스 또는 해당 언어로 된 코드 예시를 볼 수 있습니다.

AWS CLI

에이전트에 두 개의 태그를 추가합니다. 키/값 페어는 공백으로 구분합니다.

```
aws bedrock-agent tag-resource \ 
    --resource-arn "arn:aws:bedrock:us-east-1:123456789012:agent/AGENT12345" \
     --tags key=department,value=billing key=facing,value=internal
```
에이전트에서 태그를 제거합니다. 키는 공백으로 구분합니다.

```
aws bedrock-agent untag-resource \ 
     --resource-arn "arn:aws:bedrock:us-east-1:123456789012:agent/AGENT12345" \ 
     --tag-keys key=department facing
```
에이전트에 대한 태그를 나열합니다

```
aws bedrock-agent list-tags-for-resource \ 
     --resource-arn "arn:aws:bedrock:us-east-1:123456789012:agent/AGENT12345"
```
Python (Boto)

에이전트에 두 개의 태그를 추가합니다.

```
import boto3
bedrock = boto3.client(service_name='bedrock-agent')
tags = [ { 
         'key': 'department', 
         'value': 'billing' 
     }, 
    \{ 'key': 'facing', 
         'value': 'internal' 
     }
]
bedrock.tag_resource(resourceArn='arn:aws:bedrock:us-east-1:123456789012:agent/
AGENT12345', tags=tags)
```
에이전트에서 태그를 제거합니다.

```
bedrock.untag_resource( 
     resourceArn='arn:aws:bedrock:us-east-1:123456789012:agent/AGENT12345', 
     tagKeys=['department', 'facing']
)
```
에이전트에 대한 태그를 나열합니다

```
bedrock.list_tags_for_resource(resourceArn='arn:aws:bedrock:us-
east-1:123456789012:agent/AGENT12345')
```
# <span id="page-497-0"></span>모범 사례 및 제한 사항

태그 지정에 대한 모범 사례 및 제한 사항은 리소스 [태그 지정을 참조하십시오. AWS](https://docs.aws.amazon.com/tag-editor/latest/userguide/tagging.html)

# 아마존 Titan 모델

Amazon Titan Foundation Model (FM) 은 대규모 데이터 세트를 AWS 기반으로 사전 학습된 FM 제품 군으로, 다양한 사용 사례를 지원하도록 구축된 강력한 범용 모델입니다. 이 모델을 있는 그대로 사용 하거나 자체 데이터를 사용해 프라이빗으로 사용자 지정할 수 있습니다.

Titan아마존은 아마존 베드록에 대해 다음과 같은 모델을 지원합니다.

- 아마존 Titan 텍스트
- 아마존 Titan Embeddings G1 Text
- 아마존 Titan Multimodal Embeddings G1
- 아마존 Titan Image Generator G1 (프리뷰)

### **a** Note

Titan Image Generator G1Amazon은 공개 프리뷰 릴리스를 진행 중입니다.

### 주제

- [아마존 Titan 텍스트 모델](#page-498-0)
- [아마존 Titan Embeddings G1 Text 모델](#page-500-0)
- [아마존 Titan Multimodal Embeddings G1 모델](#page-501-0)
- [아마존 Titan Image Generator G1 모델](#page-503-0)

# <span id="page-498-0"></span>아마존 Titan 텍스트 모델

아마존 Titan 텍스트 모델에는 Titan Text G1 - Express 아마존과 아마존이 포함됩니다Titan Text G1 - Lite.

### Amazon Titan Text G1 - Express

Titan Text G1 - ExpressAmazon은 텍스트 생성을 위한 대규모 언어 모델입니다. 이는 개방형 텍스트 생성 및 대화형 채팅과 같은 광범위한 고급 일반 언어 작업뿐만 아니라 검색 증강 생성(RAG) 내에서 지 원할 때도 유용합니다. 이 모델은 영어를 기본으로 출시되며, 다국어를 지원하여 100개 이상의 추가 언 어로 미리 보기가 지원됩니다.

- 모델 ID amazon.titan-text-express-v1
- 최대 토큰 8K
- 언어 영어(GA), 100개국의 추가 언어(미리 보기)
- 지원되는 사용 사례 검색 증강 생성, 개방형 텍스트 생성, 브레인스토밍, 요약, 코드 생성, 테이블 생 성, 데이터 형식 지정, 단락, 연쇄적 사고, 재작성, 추출, 질문 및 답변, 채팅.

### Amazon Titan Text G1 - Lite

Titan Text G1 - LiteAmazon은 가볍고 효율적인 모델로서 요약 및 카피 라이팅과 같은 영어 작업의 세 부 조정에 이상적입니다. 고객은 더 작고 비용 효율적이며 사용자 지정이 가능한 모델을 원합니다.

- 모델 ID amazon.titan-text-lite-v1
- 최대 토큰 4K
- 언어 영어
- 지원되는 사용 사례 개방형 텍스트 생성, 브레인스토밍, 요약, 코드 생성, 테이블 생성, 데이터 형식 지정, 단락, 연쇄적 사고, 재작성, 추출, 질문 및 답변, 채팅.

### Amazon Titan 텍스트 모델 사용자 지정

Amazon Titan 텍스트 모델 사용자 지정에 대한 자세한 내용은 다음 페이지를 참조하십시오.

- [데이터 세트 준비](#page-446-0)
- [Amazon Titan 텍스트 모델 사용자 지정 하이퍼파라미터](#page-150-0)

### Amazon Titan 텍스트 프롬프트 엔지니어링 가이드라인

Amazon Titan 텍스트 모델은 다양한 사용 사례에 맞게 다양한 애플리케이션에서 사용할 수 있습니다. Amazon Titan Text 모델에는 다음을 포함한 다음 애플리케이션에 대한 신속한 엔지니어링 지침이 있 습니다.

- Chatbot
- Text2SQL
- 함수 직접 호출
- 검색 증강 생성(RAG)

Amazon Titan 텍스트 프롬프트 엔지니어링 가이드라인에 대한 자세한 내용은 [Amazon Titan 텍스트](https://d2eo22ngex1n9g.cloudfront.net/Documentation/User+Guides/Titan/Amazon+Titan+Text+Prompt+Engineering+Guidelines.pdf)  [프롬프트 엔지니어링 가이드라인을](https://d2eo22ngex1n9g.cloudfront.net/Documentation/User+Guides/Titan/Amazon+Titan+Text+Prompt+Engineering+Guidelines.pdf) 참조하십시오.

일반적인 프롬프트 엔지니어링 지침은 [프롬프트 엔지니어링 지침을](https://docs.aws.amazon.com/bedrock/latest/userguide/prompt-engineering-guidelines.html) 참조하세요.

AWS AI 서비스 카드 - [아마존 Titan 텍스트](https://aws.amazon.com/machine-learning/responsible-machine-learning/titan-text/)

AI 서비스 카드는 투명성을 제공하고 AWS AI 서비스의 의도된 사용 사례와 공정성 고려 사항을 문서 화합니다. AI 서비스 카드는 일련의 AI 서비스 사용 사례에 관한 의도된 사용 사례, 책임감 있는 AI 디자 인 옵션, 모범 사례 및 성능에 대한 정보를 한 곳에서 찾을 수 있는 공간을 제공합니다.

## <span id="page-500-0"></span>아마존 Titan Embeddings G1 - Text 모델

아마존 Titan 임베딩 텍스트 모델에는 Amazon Titan Embeddings G1 - Text G1이 포함됩니다.

텍스트 임베딩은 문서, 단락, 문장과 같은 비정형 텍스트를 유의미한 벡터로 표현한 것입니다. 텍스트 의 본문을 입력하면 (1 x n) 벡터가 출력됩니다. 다양한 응용 분야에 임베딩 벡터를 사용할 수 있습니다.

아마존 Titan Embeddings G1 - Text 모델 (amazon.titan-embed-text-v1). Amazon Titan Embeddings G1 - Text — Text v1.2는 최대 8,000개의 토큰을 받을 수 있으며 1,536 차원의 벡터를 출 력합니다. 또한 이 모델은 25개 이상의 다양한 언어를 지원합니다. 이 모델은 텍스트 검색 작업에 최적 화되어 있지만 시맨틱 유사성 및 클러스터링과 같은 추가 작업도 수행할 수 있습니다. Amazon Titan Embeddings G1 - Text — Text v1.2는 긴 문서도 지원하지만 검색 작업의 경우 문서를 논리적 세그먼 트 (예: 단락 또는 섹션) 로 분할하는 것이 좋습니다. AWS의 권장 사항에도 부합합니다.

**a** Note

Titan Embeddings G1 - Text모델은 또는 같은 추론 파라미터를 지원하지 않습니다. maxTokenCount topP

텍스트 또는 이미지 임베딩 모델을 사용하려면 amazon.titan-embed-text-v1 또는 amazon.titan-embed-image-v1로 Invoke Model API 작업을 model Id로 사용하고 응답에서 임베딩 객체를 검색합니다.

Jupyter Notebook 예제를 보려면

- 1. https://console.aws.amazon.com/bedrock/home에서 Amazon Bedrock 콘솔에 로그인합니다.
- 2. 왼쪽 메뉴에서 기본 모델을 선택합니다.
- 3. 아래로 스크롤하여 Amazon Titan Embeddings G1 Text 모델을 선택합니다.
- 4. Amazon Titan Embeddings G1 Text 탭 (선택한 모델에 따라 다름) 에서 예제 노트북 보기를 선택 하여 임베딩용 예제 노트북을 볼 수 있습니다.

<span id="page-501-0"></span>멀티모달 훈련용 데이터 세트 준비에 대한 자세한 내용은 [데이터 세트 준비](https://docs.aws.amazon.com/bedrock/latest/userguide/model-customization-prepare.html)를 참조하세요.

## 아마존 Titan Multimodal Embeddings G1 모델

Amazon Titan Multimodal Embeddings G1 G1 (G1) 은 텍스트, 이미지 또는 텍스트와 이미지의 조합으 로 이미지를 검색하는 것과 같은 사용 사례를 위한 멀티모달 임베딩 모델입니다. 높은 정확성과 빠른 응답을 위해 설계된 이 모델은 검색 및 추천 사용 사례에 적합합니다.

- 모델 ID amazon.titan-embed-image-v1
- 최대 입력 텍스트 토큰 128
- 언어 영어
- 최대 입력 이미지 크기 5MB
- 출력 벡터 크기 1,024(기본값), 384, 256
- 추론 유형 온디맨드, 프로비저닝된 처리량
- 지원되는 사용 사례 이미지 검색, 권장 사항, 개인 맞춤

### 임베딩 길이

사용자 지정 임베딩 길이 설정은 선택 사항입니다. 임베딩 기본 길이는 1,024자이며 대부분의 사용 사 례에 적합합니다. 임베딩 길이는 256자, 384자 또는 1,024자로 설정할 수 있습니다. 임베딩 크기가 클 수록 응답이 더 디테일해지지만 계산 시간도 늘어납니다. 임베딩 길이가 짧을수록 디테일은 떨어지지 만 응답 시간이 향상됩니다.

```
 # EmbeddingConfig Shape 
 { 
  'outputEmbeddingLength': int // Optional, One of: [256, 384, 1024], default: 1024 
 } 
 # Updated API Payload Example 
body = json.dumps({} "inputText": "hi",
```

```
 "inputImage": image_string, 
  "embeddingConfig": { 
  "outputEmbeddingLength": 256 
  } 
 })
```
## 미세 조정

- Amazon Titan Multimodal Embeddings G1 미세 조정에 대한 입력은 이미지-텍스트 쌍입니다.
- 이미지 형식: PNG, JPEG
- 입력 이미지 크기 제한 5MB
- 이미지 크기: 최소 128픽셀, 최대- 4,096픽셀
- 캡션의 최대 토큰 수: 128
- 훈련 데이터 세트 크기 범위: 1,000~500,000
- 검증 데이터 세트 크기 범위: 8~50,000
- 캡션 길이(문자 수): 0~2,560
- 이미지당 최대 총 픽셀 수: 2,048\*2,048\*3
- 가로 세로 비율(w/h): 최소 0.25, 최대 4

### 데이터 세트 준비

훈련 데이터 세트의 경우 여러 개의 JSON 라인이 포함된 .jsonl 파일을 생성합니다. 각 JSON 라인 에는 [Sagemaker 증강 매니페스트 형식과](https://docs.aws.amazon.com/sagemaker/latest/dg/augmented-manifest.html) 유사한 image-ref 및 caption 속성이 모두 포함되어 있 습니다. 검증 데이터 세트가 필요합니다. 현재 자동 캡션 기능은 지원되지 않습니다.

```
 {"image-ref": "s3://bucket-1/folder1/0001.png", "caption": "some text"} 
 {"image-ref": "s3://bucket-1/folder2/0002.png", "caption": "some text"} 
 {"image-ref": "s3://bucket-1/folder1/0003.png", "caption": "some text"}
```
훈련 데이터 세트 및 검증 데이터 세트 두 가지 모두의 경우 여러 개의 JSON 라인이 포함된 .jsonl 파 일을 생성합니다.

Amazon S3 경로는 Amazon Bedrock 서비스 역할에 IAM 정책을 연결하여 Amazon Bedrock이 데이터 에 액세스할 수 있도록 권한을 제공한 폴더와 동일한 폴더에 있어야 합니다. 훈련 데이터에 IAM 정책을 부여하는 방법에 대한 자세한 내용은 [훈련 데이터에 대한 사용자 지정 작업 액세스 권한 부여](https://docs.aws.amazon.com/bedrock/latest/userguide/security_iam_id-based-policy-examples.html#security_iam_id-based-policy-examples-model-customization)를 참조하 세요.

### 하이퍼파라미터

Multimodal Embeddings 모델 하이퍼파라미터에 맞게 이 값을 조정할 수 있습니다. 기본값은 대부분의 사용 사례에 적합합니다.

- 학습률 (최소/최대 학습률) 기본값: 5.00E-05, 최소: 5.00E-08, 최대: 1
- 배치 크기 유효 배치 크기 기본값: 576, 최소: 256, 최대: 9,216
- 최대 에포크 기본값: '자동', 최소: 1, 최대: 100

# <span id="page-503-0"></span>아마존 Titan Image Generator G1 모델

Titan Image Generator G1Amazon은 이미지 생성 모델입니다. 텍스트에서 이미지를 생성하고 사용 자가 기존 이미지를 업로드 및 편집할 수 있습니다. 사용자는 마스크 없이 텍스트 프롬프트를 사용하 여 이미지를 편집하거나 이미지 마스크를 사용하여 이미지의 일부를 편집할 수 있습니다. 아웃페인 팅으로 이미지의 경계를 확장하고 인페인팅으로 이미지를 채울 수 있습니다. 또한 필요에 따라 텍스 트 프롬프트를 기반으로 이미지의 변형을 생성할 수도 있습니다. Amazon Titan Image Generator G1 Generator에는 출력 파일에 워터마크가 포함되어 있습니다.

**a** Note

Titan Image Generator G1Amazon은 현재 프리뷰 출시 중입니다. 프로덕션 작업에는 권장되 지 않습니다. 일부 기능이 예상대로 작동하지 않을 수 있습니다. 이미지 및 출력 데이터로 인해 결과가 정확하지 않을 수 있습니다.

아마존 Titan Image Generator G1 프롬프트 엔지니어링 가이드라인에 대한 자세한 내용은 [Amazon](https://d2eo22ngex1n9g.cloudfront.net/Documentation/User+Guides/Titan/Amazon+Titan+Image+Generator+Prompt+Engineering+Guidelines.pdf)  [Titan Image Generator G1 Prompt 엔지니어링 모범 사례를](https://d2eo22ngex1n9g.cloudfront.net/Documentation/User+Guides/Titan/Amazon+Titan+Image+Generator+Prompt+Engineering+Guidelines.pdf) 참조하십시오.

- 모델 ID amazon.titan-image-generator-v1
- 최대 입력 문자 1,024자
- 최대 입력 이미지 크기 50MB(일부 특정 해상도만 지원됨)
- 인/아웃페인팅을 사용한 최대 이미지 크기 1,024x1,024픽셀
- 이미지 변형을 사용한 최대 이미지 크기 4,096x4,096픽셀
- 언어 영어
- 출력 유형 이미지
- 지원되는 이미지 유형 JPEG, JPG, PNG
- 추론 유형 온디맨드, 프로비저닝된 처리량
- 지원되는 사용 사례 이미지 생성, 이미지 편집, 이미지 변형

# 특성

- T ext-to-image (T2I) 생성 텍스트 프롬프트를 입력하고 새 이미지를 출력으로 생성합니다. 생성된 이미지는 텍스트 프롬프트에 설명된 개념을 캡처합니다.
- T2I 모델 미세 조정 여러 이미지를 가져와서 나만의 스타일과 개인 맞춤으로 캡처한 다음 핵심 T2I 모델을 미세 조정합니다. 미세 조정된 모델은 특정 사용자의 스타일과 개인 맞춤을 준수하는 이미지 를 생성합니다.
- 이미지 편집 옵션 인페인팅, 아웃페인팅, 변형 생성, 이미지 마스크를 사용하지 않는 자동 편집 등 이 포함됩니다.
- 인페인팅 사용자가 입력하거나 모델에서 추정한 이미지 및 분할 마스크를 입력으로 사용하고 마스 크 내의 영역을 재구성합니다. 인페인팅을 사용하면 마스크된 요소를 제거하고 배경 픽셀로 바꿀 수 있습니다.
- 아웃페인팅 사용자가 입력하거나 모델에서 추정한 이미지 및 분할 마스크를 입력으로 사용하고 영 역을 매끄럽게 확장하는 새 픽셀을 생성합니다. 이미지를 경계선까지 확장할 때 마스크된 이미지의 픽셀을 보존하려면 정밀한 아웃페인팅을 사용합니다. 기본값 아웃페인팅을 사용하면 분할 설정에 따라 마스크된 이미지의 픽셀을 이미지 경계까지 확장할 수 있습니다.
- 이미지 변형 영상과 필요에 따라 프롬프트를 입력으로 사용합니다. 입력 이미지의 내용은 보존되지 만 스타일과 배경이 달라지는 새 이미지를 생성합니다.

**a** Note

미세 조정된 모델을 사용하는 경우 API 또는 모델의 인페인팅 또는 아웃페인팅 기능을 사용할 수 없습니다.

## 파라미터

Amazon 추론 Titan Image Generator G1 파라미터에 대한 자세한 내용은 [Amazon Titan Image](#page-55-0)  [Generator G1](#page-55-0) 추론 파라미터를 참조하십시오.

# 미세 조정

Amazon Titan Image Generator G1 모델 미세 조정에 대한 자세한 내용은 다음 페이지를 참조하십시 오.

- [데이터 세트 준비](#page-446-0)
- [Amazon Titan Image Generator G1 모델 사용자 지정 하이퍼파라미터](#page-151-0)

Titan Image Generator G1미세 조정 및 가격 책정

이 모델은 다음 예제 공식을 사용하여 작업당 총 가격을 계산합니다.

총 가격 = 단계\* Batch 크기 \* 표시된 이미지당 가격

최소값 (자동):

- 최소 걸음 수 (자동) 500
- 최소 배치 크기 8
- 기본 학습률 0.00001
- 표시된 이미지당 가격 0.005

하이퍼파라미터 설정 미세 조정

단계 — 모델이 각 배치에 노출되는 횟수. 기본 걸음 수 설정은 없습니다. 10~40,000 사이의 숫자 또는 "자동"의 문자열 값을 선택해야 합니다.

단계 설정 - 자동 — Amazon Bedrock은 교육 정보를 기반으로 적절한 값을 결정합니다. 교육 비용보다 모델 성능을 우선시하려면 이 옵션을 선택하십시오. 단계 수는 자동으로 결정됩니다. 이 수치는 데이터 세트를 기준으로 일반적으로 1,000에서 8,000 사이입니다. 모델을 데이터에 노출하는 데 사용되는 단 계 수는 작업 비용의 영향을 받습니다. 작업 비용 계산 방법을 이해하려면 가격 세부 정보의 요금 예제 섹션을 참조하십시오. (자동을 선택한 경우 걸음 수가 이미지 수와 어떻게 관련되는지 알아보려면 위의 예제 표를 참조하십시오.)

단계 설정 - 사용자 지정 — Bedrock에서 사용자 지정 모델을 훈련 데이터에 노출할 단계 수를 입력할 수 있습니다. 이 값은 10에서 40,000 사이일 수 있습니다. 더 낮은 스텝 카운트 값을 사용하면 모델에서 생성되는 이미지당 비용을 줄일 수 있습니다.

Batch size — 모델 매개변수가 업데이트되기 전에 처리된 샘플 수입니다. 이 값은 8에서 192 사이이며 8의 배수입니다.

학습률 — 각 학습 데이터 배치 이후 모델 매개변수가 업데이트되는 비율입니다. 이 값은 0과 1 사이의 부동 소수점 값입니다. 학습률은 기본적으로 0.00001로 설정됩니다.

미세 조정 절차에 대한 자세한 내용은 모델 사용자 지정 작업 [제출을](https://docs.aws.amazon.com/bedrock/latest/userguide/model-customization-submit.html) 참조하십시오.

# 출력

Titan Image Generator G1출력 이미지 크기와 품질을 사용하여 이미지 가격 책정 방식을 결정합니 다. Titan Image Generator G1크기를 기준으로 두 개의 가격 세그먼트가 있습니다. 하나는 512\*512 이미지용이고 다른 하나는 1024\*1024 이미지용입니다. 가격은 이미지 높이\*너비, 512\*512 이하 또는 512\*512 이상의 이미지 크기를 기준으로 책정됩니다.

[Amazon Bedrock 요금에 대한 자세한 내용은 Amazon Bedrock 요금을 참조하십시오.](https://aws.amazon.com/bedrock/pricing/)

워터마크 감지

**a** Note

워터마크 감지는 공개 프리뷰 릴리즈 중이며, 워터마크 감지는 워터마크에서 생성된 워터마크 만 탐지합니다. Titan Image Generator G1 이 기능은 현재 PDX 및 IAD 지역에서만 사용할 수 있습니다. 워터마크 검출은 에서 생성된 워터마크를 매우 정확하게 탐지하는 것입니다. Titan Image Generator G1 원본 이미지에서 이미지를 수정하면 탐지 결과의 정확도가 떨어질 수 있 습니다.

이 모델은 생성된 모든 이미지에 보이지 않는 워터마크를 추가하여 잘못된 정보의 확산을 줄이고 저작 권 보호를 지원하며 콘텐츠 사용을 추적합니다. 앞으로는 워터마크 감지 API가 제공되어 Titan Image Generator G1 모델이 이미지를 생성했는지 여부를 확인하는 데 도움이 되며, 이 워터마크의 존재 여부 를 확인하는 데 도움이 됩니다.

이미지를 업로드하여 이미지에 Titan Image Generator G1 워터마크가 있는지 확인할 수 있습니다. 콘 솔을 사용하여 아래 단계에 따라 이 모델에서 워터마크를 감지할 수 있습니다.

워터마크를 감지하려면: Titan Image Generator G1

- 1. [Amazon Bedrock 콘솔에](https://console.aws.amazon.com/bedrock)서 Amazon Bedrock 콘솔을 엽니다.
- 2. Amazon Bedrock의 탐색 창에서 개요를 선택합니다. 빌드 및 테스트 탭을 선택합니다.
- 3. 세이프가드 섹션에서 워터마크 탐지로 이동하여 워터마크 탐지 보기를 선택합니다.
- 4. 이미지 업로드를 선택하고 JPG 또는 PNG 형식의 파일을 찾습니다. 허용되는 최대 파일 크기는 5MB입니다.
- 5. 업로드되면 이름, 파일 크기, 마지막으로 수정한 날짜가 포함된 이미지 썸네일이 표시됩니다. 업로 드 섹션에서 이미지를 삭제하거나 교체하려면 X를 선택합니다.
- 6. 분석을 선택하여 워터마크 탐지 분석을 시작합니다.
- 7. 결과 아래에서 이미지를 미리 볼 수 있으며, 워터마크가 감지되면 이미지 아래에 워터마크가 감지 되고 이미지 전체에 배너가 표시되는지 알 수 있습니다. 워터마크가 감지되지 않으면 이미지 아래 의 텍스트에 워터마크가 감지되지 않음으로 표시됩니다.
- 8. 다음 이미지를 로드하려면 업로드 섹션의 이미지 썸네일에서 X를 선택하고 분석할 새 이미지를 선 택합니다.

### 프롬프트 엔지니어링 지침

마스크 프롬프트 - 이 알고리즘은 픽셀을 개념으로 분류합니다. 사용자는 마스크 프롬프트의 해석에 따 라 마스크할 이미지 영역을 분류하는 데 사용할 텍스트 프롬프트를 제공합니다. 프롬프트 옵션은 더 복 잡한 프롬프트를 해석하고 마스크를 분할 알고리즘으로 인코딩할 수 있습니다.

이미지 마스크 - 이미지 마스크를 사용하여 마스크 값을 설정할 수도 있습니다. 이미지 마스크를 마스 크의 프롬프트 입력과 결합하여 정확도를 향상시킬 수 있습니다. 이미지 마스크 파일은 다음 파라미터 에 부합해야 합니다.

- 마스크 이미지의 마스크 이미지 값은 0(검은색) 또는 255(흰색)여야 합니다. 값이 0인 이미지 마스크 영역은 사용자 프롬프트 또는 입력 이미지의 이미지로 재생성됩니다.
- maskImage 필드는 base64 인코딩 이미지 문자열이어야 합니다.
- 마스크 이미지는 입력 이미지와 크기가 같아야 합니다(높이와 너비가 동일).
- 입력 이미지와 마스크 이미지에는 PNG 또는 JPG 파일만 사용할 수 있습니다.
- 마스크 이미지는 흑백 픽셀 값만 사용해야 합니다.
- 마스크 이미지는 RGB 채널만 사용할 수 있습니다(알파 채널은 미지원).

Amazon Titan Image Generator G1 프롬프트 엔지니어링에 대한 자세한 내용은 [Amazon Titan Image](https://d2eo22ngex1n9g.cloudfront.net/Documentation/User+Guides/Titan/Amazon+Titan+Image+Generator+Prompt+Engineering+Guidelines.pdf)  [Generator G1 Prompt 엔지니어링 모범 사례를](https://d2eo22ngex1n9g.cloudfront.net/Documentation/User+Guides/Titan/Amazon+Titan+Image+Generator+Prompt+Engineering+Guidelines.pdf) 참조하십시오.

일반적인 프롬프트 엔지니어링 지침은 [프롬프트 엔지니어링 지침을](https://docs.aws.amazon.com/bedrock/latest/userguide/prompt-engineering-guidelines.html) 참조하세요.

# Amazon Bedrock의 보안

클라우드 AWS 보안이 최우선 과제입니다. AWS 고객은 가장 보안에 민감한 조직의 요구 사항을 충족 하도록 구축된 데이터 센터 및 네트워크 아키텍처의 혜택을 누릴 수 있습니다.

보안은 기업과 귀사 간의 공동 책임입니다. AWS [공동 책임 모델은](https://aws.amazon.com/compliance/shared-responsibility-model/) 이 사항을 클라우드의 보안 및 클라 우드 내 보안으로 설명합니다.

- 클라우드 보안 AWS 클라우드에서 AWS 서비스를 실행하는 인프라를 보호하는 역할을 합니다 AWS 클라우드. AWS 또한 안전하게 사용할 수 있는 서비스를 제공합니다. Amazon Bedrock에 적용 되는 규정 준수 프로그램에 대해 자세히 알아보려면 규정 준수 [프로그램별 범위 내 AWS 서비스 규](https://aws.amazon.com/compliance/services-in-scope/) [정 준수](https://aws.amazon.com/compliance/services-in-scope/) 참조하십시오.
- 클라우드에서의 보안 귀하의 책임은 사용하는 AWS 서비스에 따라 결정됩니다. 또한 귀하는 귀사 의 데이터의 민감도, 귀사의 요구 사항, 관련 법률 및 규정을 비롯한 기타 요소에 대해서도 책임이 있 습니다.

이 설명서는 Amazon Bedrock을 사용할 때 공동 책임 모델을 적용하는 방법을 이해하는 데 도움이 됩 니다. 다음 주제에서는 보안 및 규정 준수 목적에 맞게 Amazon Bedrock을 구성하는 방법을 보여줍니 다. 또한 Amazon Bedrock 리소스를 모니터링하고 보호하는 데 도움이 되는 다른 AWS 서비스를 사용 하는 방법도 알아봅니다.

#### 주제

- [데이터 보호](#page-509-0)
- [Amazon Bedrock용 Identity and Access Management](#page-523-0)
- [Amazon Bedrock의 규정 준수 확인](#page-563-0)
- [Amazon Bedrock의 인시던트 대응](#page-564-0)
- [Amazon Bedrock의 복원성](#page-564-1)
- [Amazon Bedrock의 인프라 보안](#page-564-2)
- [교차 서비스 혼동된 대리인 방지](#page-565-0)
- [Amazon Bedrock의 구성 및 취약성 분석](#page-566-0)
- [인터페이스 VPC 엔드포인트\(AWS PrivateLink\) 사용](#page-520-0)

# <span id="page-509-0"></span>데이터 보호

AWS [공동 책임 모델](https://aws.amazon.com/compliance/shared-responsibility-model/) Amazon Bedrock의 데이터 보호에 적용됩니다. 이 모델에 설명된 대로, AWS 는 모든 모델을 실행하는 글로벌 인프라를 보호할 책임이 있습니다. AWS 클라우드 이 인프라에서 호스 팅되는 콘텐츠에 대한 제어를 유지하는 것은 사용자의 책임입니다. 사용하는 AWS 서비스 의 보안 구 성과 관리 작업에 대한 책임도 사용자에게 있습니다. 데이터 프라이버시에 대한 자세한 내용은 [데이터](https://aws.amazon.com/compliance/data-privacy-faq) [프라이버시 FAQ를](https://aws.amazon.com/compliance/data-privacy-faq) 참조하세요. 유럽의 데이터 보호에 대한 자세한 내용은 AWS 보안 블로그의 [AWS](https://aws.amazon.com/blogs/security/the-aws-shared-responsibility-model-and-gdpr/) [Shared Responsibility Model and GDPR](https://aws.amazon.com/blogs/security/the-aws-shared-responsibility-model-and-gdpr/) 블로그 게시물을 참조하세요.

데이터 보호를 위해 AWS 계정 자격 증명을 보호하고 AWS IAM Identity Center OR AWS Identity and Access Management (IAM) 을 사용하여 개별 사용자를 설정하는 것이 좋습니다. 이 방식을 사용하면 각 사용자에게 자신의 직무를 충실히 이행하는 데 필요한 권한만 부여됩니다. 또한 다음과 같은 방법으 로 데이터를 보호하는 것이 좋습니다.

- 각 계정에 다중 인증(MFA)을 사용합니다.
- SSL/TLS를 사용하여 리소스와 통신할 수 있습니다. AWS TLS 1.2는 필수이며 TLS 1.3을 권장합니 다.
- 를 사용하여 API 및 사용자 활동 로깅을 설정합니다. AWS CloudTrail
- 포함된 모든 기본 보안 제어와 함께 AWS 암호화 솔루션을 사용하십시오 AWS 서비스.
- Amazon Macie와 같은 고급 관리형 보안 서비스를 사용하여 Amazon S3에 저장된 민감한 데이터를 검색하고 보호합니다.
- 명령줄 인터페이스 또는 API를 AWS 통해 액세스할 때 FIPS 140-2로 검증된 암호화 모듈이 필요 한 경우 FIPS 엔드포인트를 사용하십시오. 사용 가능한 FIPS 엔드포인트에 대한 자세한 내용은 [Federal Information Processing Standard\(FIPS\) 140-2](https://aws.amazon.com/compliance/fips/)를 참조하십시오.

고객의 이메일 주소와 같은 기밀 정보나 중요한 정보는 태그나 이름 필드와 같은 자유 양식 텍스트 필 드에 입력하지 않는 것이 좋습니다. 여기에는 콘솔 AWS CLI, API 또는 AWS 서비스 SDK를 사용하여 Amazon Bedrock 또는 기타 작업을 수행하는 경우가 포함됩니다. AWS 이름에 사용되는 태그 또는 자 유 형식 텍스트 필드에 입력하는 모든 데이터는 청구 또는 진단 로그에 사용될 수 있습니다. 외부 서버 에 URL을 제공할 때 해당 서버에 대한 요청을 검증하기 위해 보안 인증 정보를 URL에 포함시켜서는 안 됩니다.

아마존 베드록에서의 데이터 보호

Amazon Bedrock은 사용자의 프롬프트 및 연속 메시지를 사용하여 AWS 모델을 교육하거나 제3자에 게 배포하지 않습니다.

각 모델 제공업체는 모델을 업로드할 에스크로 계정을 갖고 있습니다. Amazon Bedrock 추론 계정에는 이러한 모델을 직접 호출할 권한이 있지만, 에스크로 계정 자체에는 Amazon Bedrock 계정에 대한 아 웃바운드 권한이 없습니다. 또한 모델 제공업체는 Amazon Bedrock 로그에 액세스하거나 고객 프롬프 트 및 연속 데이터에 액세스할 수 있는 권한이 없습니다.

Amazon Bedrock은 서비스 로그에 데이터를 저장하거나 로깅하지 않습니다.

Amazon 베드락 모델 사용자 지정에서의 데이터 보호

교육 데이터는 기본 Titan 모델을 교육하는 데 사용되거나 제3자에게 배포되지 않습니다. 사용 타임스 탬프, 로깅된 계정 ID, 서비스에서 로깅된 기타 정보 등과 같은 그 밖의 사용 데이터도 모델을 학습시키 는 데 사용되지 않습니다.

Amazon Bedrock은 Amazon Bedrock 기반 모델을 미세 조정하는 용도로만 사용자가 제공하는 미세 조 정 데이터를 사용합니다. Amazon Bedrock은 기본 파운데이션 모델 학습 등의 다른 용도로는 미세 조 정 데이터를 사용하지 않습니다.

Bedrock은 [CreateModelCustomizationJob](https://docs.aws.amazon.com/bedrock/latest/APIReference/API_CreateModelCustomizationJob.html)작업 또는 [콘솔과](#page-454-0) 함께 학습 데이터를 사용하여 Amazon Bedrock 기본 모델의 미세 조정 버전인 사용자 지정 모델을 생성합니다. 에서 사용자 지정 모델을 관 리하고 저장합니다. AWS 기본적으로 사용자 지정 모델은 AWS가 소유한 AWS Key Management Service 키로 암호화되지만 자체 AWS KMS 키를 사용하여 사용자 지정 모델을 암호화할 수 있습니다. 콘솔을 사용하여 또는 CreateModelCustomizationJob 작업을 통해 프로그래밍 방식으로 미세 조 정 작업을 제출할 경우 사용자 지정 모델을 암호화합니다.

미세 조정을 위해 사용자가 제공하는 훈련 또는 검증 데이터는 미세 조정 작업이 완료되면 Amazon Bedrock 계정에 저장되지 않습니다. 학습 중에는 사용자의 데이터가 AWS Service Management Connector 인스턴스 메모리에 존재하긴 하지만, 인스턴스 자체의 하드웨어 모듈에 구현된 XTS-AES-256 암호를 사용하여 이러한 시스템에서 암호화됩니다.

모델은 기밀 데이터를 기반으로 추론 응답을 생성할 수 있으므로 이러한 기밀 데이터를 사용하여 사용 자 지정 모델을 학습시키는 것은 권장하지 않습니다. 기밀 데이터를 사용하여 사용자 지정 모델을 학습 시킬 경우, 해당 데이터에 기반한 응답을 방지하는 유일한 방법은 사용자 지정 모델을 삭제하고, 훈련 데이터 세트에서 기밀 데이터를 제거한 다음, 사용자 지정 모델을 재훈련하는 것입니다.

사용자 지정 모델 메타데이터(이름 및 Amazon 리소스 이름)와 프로비저닝된 모델의 메타데이터는 Amazon Bedrock 서비스가 소유한 키로 암호화된 Amazon DynamoDB 테이블에 저장됩니다.

주제

- [데이터 암호화](#page-511-0)
- [Amazon VPC를 사용하여 데이터를 보호하고 AWS PrivateLink](#page-520-1)

# <span id="page-511-0"></span>데이터 암호화

Amazon Bedrock은 암호화를 사용하여 저장 데이터와 전송 중 데이터를 보호합니다.

주제

- [전송 중 암호화](#page-511-1)
- [저장 시 암호화](#page-511-2)
- [키 관리](#page-511-3)
- [모델 사용자 지정 작업 및 아티팩트의 암호화](#page-512-0)
- [에이전트 리소스 암호화](#page-514-0)
- [지식 기반 리소스 암호화](#page-516-0)

### <span id="page-511-1"></span>전송 중 암호화

내에서 AWS 전송되는 모든 네트워크 간 데이터는 TLS 1.2 암호화를 지원합니다.

Amazon Bedrock API 및 콘솔에 대한 요청은 안전한 SSL 연결을 통해 전달됩니다. Amazon Bedrock 에 AWS Identity and Access Management (IAM) 역할을 전달하면 교육 및 배포를 위해 사용자를 대신 하여 리소스에 액세스할 수 있는 권한을 제공할 수 있습니다.

<span id="page-511-2"></span>저장 시 암호화

Amazon Bedrock은 저장 시 [모델 사용자 지정 작업 및 아티팩트의 암호화](#page-512-0)을 제공합니다.

<span id="page-511-3"></span>키 관리

를 사용하여 리소스를 암호화하는 AWS Key Management Service 데 사용하는 키를 관리할 수 있습니 다. 자세한 내용은 [AWS Key Management Service 개념을](https://docs.aws.amazon.com/kms/latest/developerguide/concepts.html#master_keys) 참조하십시오. KMS 키를 사용하여 다음 리 소스를 암호화할 수 있습니다.

- Amazon Bedrock 사용
	- 모델 사용자 지정 작업 및 출력 사용자 지정 모델 콘솔에서 작업을 생성하는 동안 또는 [CreateModelCustomizationJob](https://docs.aws.amazon.com/bedrock/latest/APIReference/API_CreateModelCustomizationJob.html)API 호출에서 customModelKmsKeyId 필드를 지정하여 작업을 생성합니다.
	- 에이전트 콘솔에서 에이전트를 생성할 때 또는 [CreateAgentA](https://docs.aws.amazon.com/bedrock/latest/APIReference/API_agent_CreateAgent.html)PI 호출에서 필드를 지정하는 동안
	- 지식창고용 데이터 원본 통합 작업 콘솔에서 지식창고를 만들 때 [CreateDataSource또](https://docs.aws.amazon.com/bedrock/latest/APIReference/API_agent_CreateDataSource.html)는 [UpdateDataSource](https://docs.aws.amazon.com/bedrock/latest/APIReference/API_agent_UpdateDataSource.html)API 호출에서 kmsKeyArn 필드를 지정하여 수행할 수 있습니다.
- Amazon OpenSearch Service의 벡터 스토어 벡터 스토어 생성 중 자세한 내용은 [Amazon](https://docs.aws.amazon.com/opensearch-service/latest/developerguide/serverless-manage.html) [OpenSearch Service 컬렉션 생성, 나열 및 삭제 및 Amazon Service의](https://docs.aws.amazon.com/opensearch-service/latest/developerguide/serverless-manage.html) [저장 데이터 암호화를](https://docs.aws.amazon.com/opensearch-service/latest/developerguide/encryption-at-rest.html) 참조 하십시오. OpenSearch
- Amazon S3를 통해 자세한 내용은 [AWS KMS 키를 사용한 서버 측 암호화 사용 \(SSE-KMS](https://docs.aws.amazon.com/AmazonS3/latest/userguide/UsingKMSEncryption.html)) 을 참 조하십시오.
	- 모델 사용자 지정을 위한 훈련, 검증 및 출력 데이터
	- 지식 기반용 데이터 소스
- [를 통해 AWS Secrets Manager 자세한 내용은 보안 암호화 및 암호 해독을 참조하십시오. AWS](https://docs.aws.amazon.com/secretsmanager/latest/userguide/security-encryption.html) [Secrets Manager](https://docs.aws.amazon.com/secretsmanager/latest/userguide/security-encryption.html)
	- 타사 모델용 벡터 저장소

리소스를 암호화한 후 리소스를 선택하고 콘솔에서 해당 세부 정보를 보거나 다음 Get API 호출을 사 용하여 KMS 키의 ARN을 찾을 수 있습니다.

- [GetModelCustomizationJob](https://docs.aws.amazon.com/bedrock/latest/APIReference/API_GetModelCustomizationJob.html)
- [GetAgent](https://docs.aws.amazon.com/bedrock/latest/APIReference/API_agent_GetAgent.html)
- [GetIngestionJob](https://docs.aws.amazon.com/bedrock/latest/APIReference/API_agent_GetIngestionJob.html)

<span id="page-512-0"></span>모델 사용자 지정 작업 및 아티팩트의 암호화

기본적으로 Amazon Bedrock은 모델 사용자 지정 작업의 다음 모델 아티팩트를 관리형 키로 암호화합 니다. AWS

- 모델 사용자 지정 작업
- 모델 사용자 지정 작업의 출력 파일 (교육 및 검증 지표)
- 결과로 나온 사용자 지정 모델

선택적으로 고객 관리 키를 생성하여 모델 아티팩트를 암호화할 수 있습니다. 에 대한 AWS KMS keys 자세한 내용은 AWS Key Management Service 개발자 [안내서의 고객 관리 키를](https://docs.aws.amazon.com/kms/latest/developerguide/concepts.html#customer-cmk) 참조하십시오. 고객 관리 키를 사용하려면 다음 단계를 수행하십시오.

- 1. 를 사용하여 고객 관리 키를 생성합니다 AWS Key Management Service.
- 2. 지정된 역할에 대한 권한이 포함된 [리소스 기반 정책을](https://docs.aws.amazon.com/IAM/latest/UserGuide/access_policies_identity-vs-resource.html) 연결하여 사용자 지정 모델을 만들거나 사용 할 수 있습니다.

주제

- [고객 관리형 키 생성](#page-513-0)
- [키 정책을 생성하여 고객 관리 키에 연결합니다.](#page-513-1)
- [훈련, 검증 및 출력 데이터의 암호화](#page-514-1)

<span id="page-513-0"></span>고객 관리형 키 생성

먼저 권한이 있는지 확인하세요. CreateKey 그런 다음 [키 생성의](https://docs.aws.amazon.com/kms/latest/developerguide/create-keys.html) 단계를 따라 AWS KMS 콘솔 또는 [CreateKeyA](https://docs.aws.amazon.com/kms/latest/APIReference/API_CreateKey.html)PI 작업에서 고객 관리 키를 생성하십시오. 대칭 암호화 키를 생성해야 합니다.

키를 생성하면 [모델 사용자 지정 작업을 제출할](#page-454-0) customModelKmsKeyId 때 사용할 수 있는 키에 Arn [대한 a가](#page-454-0) 반환됩니다.

<span id="page-513-1"></span>키 정책을 생성하여 고객 관리 키에 연결합니다.

키 정책 [생성의](https://docs.aws.amazon.com/kms/latest/developerguide/key-policy-overview.html) 단계에 따라 다음 리소스 기반 정책을 KMS 키에 연결합니다. 정책에는 두 개의 명령문 이 포함되어 있습니다.

- 1. 모델 사용자 지정 아티팩트를 암호화하는 역할에 대한 권한 사용자 지정 모델 빌더 역할의 ARN을 필드에 추가합니다. Principal
- 2. 사용자 지정 모델을 추론에 사용할 수 있는 역할에 대한 권한 사용자 지정 모델 사용자 역할의 ARN 을 필드에 Principal 추가합니다.

```
{ 
     "Version": "2012-10-17", 
     "Id": "KMS Key Policy", 
     "Statement": [ 
          { 
              "Sid": "Permissions for custom model builders", 
              "Effect": "Allow", 
              "Principal": { 
                   "AWS": "arn:aws:iam::account-id:user/role" 
              }, 
               "Action": [ 
                   "kms:Decrypt", 
                   "kms:GenerateDataKey", 
                   "kms:DescribeKey", 
                   "kms:CreateGrant" 
              ],
```

```
 "Resource": "*" 
          }, 
          { 
               "Sid": "Permissions for custom model users", 
               "Effect": "Allow", 
               "Principal": { 
                   "AWS": "arn:aws:iam::account-id:user/role" 
              }, 
               "Action": "kms:Decrypt", 
              "Resource": "*" 
          } 
}
```
<span id="page-514-1"></span>훈련, 검증 및 출력 데이터의 암호화

Amazon Bedrock을 사용하여 모델 사용자 지정 작업을 실행하는 경우 입력 (교육/검증 데이터) 파일을 Amazon S3 버킷에 저장합니다. 작업이 완료되면 Amazon Bedrock은 작업 생성 시 지정한 S3 버킷에 출력 지표 파일을 저장하고, 생성된 사용자 지정 모델 아티팩트는 에서 제어하는 Amazon S3 버킷에 저장합니다. AWS

입력 및 출력 파일은 기본적으로 를 사용하여 Amazon S3 SSE-S3 서버 측 암호화로 암호화됩니다. AWS 관리형 키 이 유형의 키는 에서 사용자를 대신하여 생성, 관리 및 사용합니다. AWS

대신 직접 만들고 소유하고 관리하는 고객 관리 키를 사용하여 이러한 파일을 암호화하도록 선택할 수 있습니다. 고객 관리 키 및 키 정책을 생성하는 방법을 알아보려면 이전 섹션과 다음 링크를 참조하십 시오.

- Amazon S3 SSE-S3 서버 측 암호화에 대한 자세한 내용은 [Amazon S3 관리 키를 사용한 서버 측 암](https://docs.aws.amazon.com/AmazonS3/latest/userguide/UsingServerSideEncryption.html) [호화 사용 \(SSE-S3](https://docs.aws.amazon.com/AmazonS3/latest/userguide/UsingServerSideEncryption.html)) 을 참조하십시오.
- S3 객체 암호화를 위한 고객 관리 키에 대한 자세한 내용은 KMS 키를 [사용한 서버 측 암호화 사용](https://docs.aws.amazon.com/AmazonS3/latest/userguide/UsingKMSEncryption.html)  [\(SSE-KMS\) 을](https://docs.aws.amazon.com/AmazonS3/latest/userguide/UsingKMSEncryption.html) 참조하십시오. AWS

<span id="page-514-0"></span>에이전트 리소스 암호화

Amazon Bedrock은 에이전트의 세션 정보를 암호화합니다. 기본적으로 Amazon Bedrock은 관리 키를 사용하여 이 데이터를 암호화합니다. AWS 선택 사항으로, 고객 관리형 키를 사용하여 에이전트 아티 팩트를 암호화할 수 있습니다.

에 대한 자세한 내용은 개발자 AWS KMS keys 안내서의 [고객 관리형 키를](https://docs.aws.amazon.com/kms/latest/developerguide/concepts.html#customer-cmk) 참조하십시오. AWS Key Management Service

사용자 지정 KMS 키로 에이전트와의 세션을 암호화하는 경우 Amazon Bedrock이 사용자 대신 에이전 트 리소스를 암호화하고 해독하도록 허용하려면 다음 ID 기반 정책 및 리소스 기반 정책을 설정해야 합 니다.

1. InvokeAgent를 직접 호출할 수 있는 권한이 있는 IAM 역할 또는 사용자에게 다음 ID 기반 정책을 연결합니다. 이 정책은 InvokeAgent를 직접 호출할 수 있는 사용자에게 KMS 권한이 있는지 확인 합니다. *region*, *account-id*, *agent-id*, *key-id*를 적절한 값으로 바꿉니다.

```
{ 
     "Version": "2012-10-17", 
     "Statement": [ 
\overline{\mathcal{L}} "Sid": "Allow Amazon Bedrock to encrypt and decrypt Agent resources on 
  behalf of authorized users", 
              "Effect": "Allow", 
              "Action": [ 
                  "kms:GenerateDataKey", 
                  "kms:Decrypt" 
             ], 
              "Resource": "arn:aws:kms:region:account-id:key/key-id", 
              "Condition": { 
                  "StringEquals": { 
                      "kms:EncryptionContext:aws:bedrock:arn": 
  "arn:aws:bedrock:region:account-id:agent/agent-id" 
 } 
 } 
         } 
     ]
}
```
2. 다음 리소스 기반 정책을 KMS 키에 연결합니다. 필요에 따라 권한의 범위를 변경합니다. *region*, *account-id*, *agent-id*, *key-id*를 적절한 값으로 바꿉니다.

```
{ 
     "Version": "2012-10-17", 
     "Statement": [ 
         { 
              "Sid": "Allows account root to modify the KMS key, not used by Amazon 
 Bedrock. Change it as per your permission requirements.", 
              "Effect": "Allow", 
              "Principal": { 
                  "AWS": "arn:aws:iam::account-id:root"
```
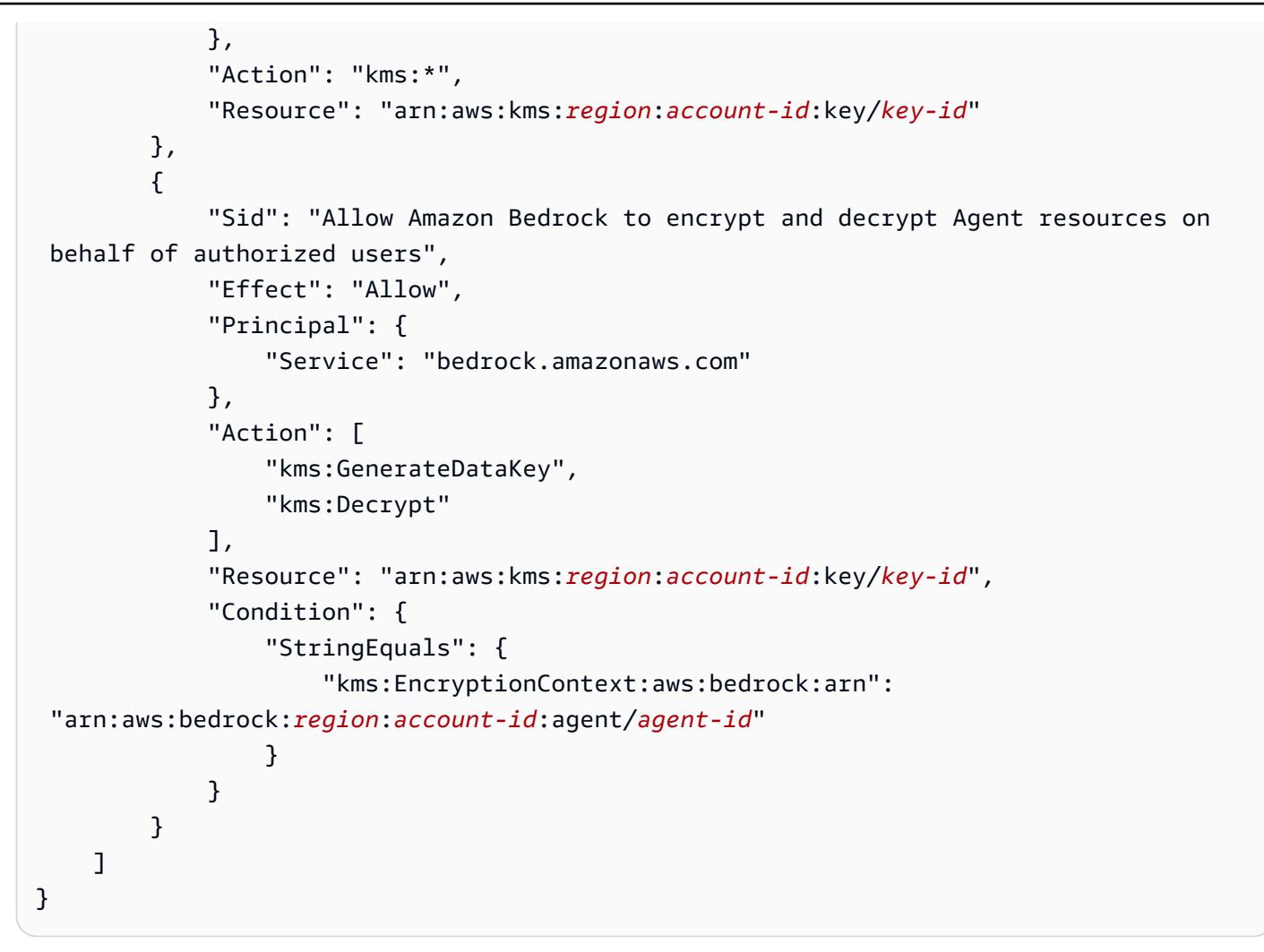

### <span id="page-516-0"></span>지식 기반 리소스 암호화

Amazon Bedrock은 지식 기반과 관련된 리소스를 암호화합니다. 기본적으로 Amazon Bedrock은 관리 키를 사용하여 이 데이터를 암호화합니다. AWS 선택 사항으로, 고객 관리형 키를 사용하여 모델 아티 팩트를 암호화할 수 있습니다.

KMS 키를 사용한 암호화는 다음 프로세스에서 발생할 수 있습니다.

- 데이터 소스를 수집하는 동안의 임시 데이터 스토리지
- Amazon Bedrock에서 벡터 데이터베이스를 설정하도록 허용한 경우 OpenSearch 서비스에 정보 전 달
- 지식 기반 쿼리

지식 기반에서 사용하는 다음 리소스를 KMS 키로 암호화할 수 있습니다. 암호화할 경우 KMS 키를 복 호화할 수 있는 권한을 추가해야 합니다.

- Amazon S3 버킷에 저장된 데이터 소스
- 타사 벡터 저장소

에 대한 AWS KMS keys 자세한 내용은 AWS Key Management Service 개발자 [안내서의 고객 관리 키](https://docs.aws.amazon.com/kms/latest/developerguide/concepts.html#customer-cmk) [를](https://docs.aws.amazon.com/kms/latest/developerguide/concepts.html#customer-cmk) 참조하십시오.

#### 주제

- [데이터 모으기 중 임시 데이터 스토리지의 암호화](#page-517-0)
- [Amazon OpenSearch 서비스에 전달되는 정보의 암호화](#page-518-0)
- [지식 기반 검색 암호화](#page-518-1)
- [Amazon S3의 데이터 소스에 대한 AWS KMS 키를 해독할 수 있는 권한](#page-518-2)
- [지식 베이스가 들어 있는 벡터 스토어의 AWS Secrets Manager 비밀을 해독할 수 있는 권한](#page-519-0)

<span id="page-517-0"></span>데이터 모으기 중 임시 데이터 스토리지의 암호화

지식 기반에 대한 데이터 모으기 작업을 설정할 때 사용자 지정 KMS 키를 사용하여 작업을 암호화할 수 있습니다.

데이터 소스를 수집하는 과정에서 임시 데이터 스토리지용 AWS KMS 키를 생성할 수 있도록 하려면 Amazon Bedrock 서비스 역할에 다음 정책을 연결하십시오. *region*, *account-id*, *key-id*를 적절 한 값으로 바꿉니다.

```
{ 
     "Version": "2012-10-17", 
     "Statement": [ 
         \{ "Effect": "Allow", 
            "Action": [ 
                "kms:GenerateDataKey", 
                "kms:Decrypt" 
            ], 
            "Resource": [ 
                "arn:aws:kms:region:account-id:key/key-id" 
 ] 
          }
```
 $\mathbf{I}$ 

}

<span id="page-518-0"></span>Amazon OpenSearch 서비스에 전달되는 정보의 암호화

Amazon Bedrock이 아마존 OpenSearch 서비스에 지식창고용 벡터 스토어를 생성하도록 선택한 경 우, Amazon Bedrock은 사용자가 선택한 KMS 키를 아마존 서비스에 전달하여 암호화할 수 있습니다. OpenSearch Amazon 서비스의 암호화에 대해 자세히 알아보려면 Amazon OpenSearch 서비스의 [암](https://docs.aws.amazon.com/opensearch-service/latest/developerguide/serverless-encryption.html) [호화를](https://docs.aws.amazon.com/opensearch-service/latest/developerguide/serverless-encryption.html) 참조하십시오. OpenSearch

<span id="page-518-1"></span>지식 기반 검색 암호화

KMS 키로 지식 기반을 쿼리하여 응답을 생성하는 세션을 암호화할 수 있습니다. 이렇게 하려면 요청 시 kmsKeyArn 필드에 KMS 키의 ARN을 포함해야 합니다. [RetrieveAndGenerate](https://docs.aws.amazon.com/bedrock/latest/APIReference/API_agent-runtime_RetrieveAndGenerate.html) Amazon Bedrock이 세션 컨텍스트를 암호화할 수 있도록 *#*을 적절하게 대체하여 다음 정책을 연결시킵니다.

```
{ 
     "Version": "2012-10-17", 
     "Statement": [ 
          { 
               "Effect": "Allow", 
               "Principal": { 
                   "Service": "bedrock.amazonaws.com" 
              }, 
               "Action": [ 
                   "kms:GenerateDataKey", 
                   "kms:Decrypt" 
               ], 
               "Resource": "arn:aws:kms:region:account-id:key/key-id
          } 
     ]
}
```
<span id="page-518-2"></span>Amazon S3의 데이터 소스에 대한 AWS KMS 키를 해독할 수 있는 권한

Amazon S3 버킷에 지식 기반용 데이터 소스를 저장합니다. 이러한 저장된 문서를 암호화하려면 Amazon S3의 SSE-S3 서버 측 암호화 옵션을 사용하면 됩니다. 이 옵션을 사용하면 Amazon S3 서비 스에서 관리하는 서비스 키로 객체가 암호화됩니다.

자세한 내용은 Amazon Simple Storage Service 사용 설명서의 [Amazon S3 관리형 암호화 키\(SSE-S3\)](https://docs.aws.amazon.com/AmazonS3/latest/userguide/UsingServerSideEncryption.html) [로 서버 측 암호화를 사용하여 데이터 보호](https://docs.aws.amazon.com/AmazonS3/latest/userguide/UsingServerSideEncryption.html) 섹션을 참조하세요.

Amazon S3의 데이터 소스를 사용자 지정 AWS KMS 키로 암호화한 경우 Amazon Bedrock 서비스 역할에 다음 정책을 추가하여 Amazon Bedrock이 키를 복호화할 수 있도록 하십시오. *region* 및 *account-id*를 키가 속한 리전 및 계정 ID로 바꿉니다. *key-id# # ID#* 바꾸십시오. AWS KMS

```
{ 
     "Version": "2012-10-17", 
     "Statement": [{ 
          "Effect": "Allow", 
          "Action": [ 
              "KMS:Decrypt", 
          ], 
          "Resource": [ 
              "arn:aws:kms:region:account-id:key/key-id" 
          ], 
          "Condition": { 
              "StringEquals": { 
                   "kms:ViaService": [ 
                       "s3.region.amazonaws.com" 
 ] 
             } 
          } 
     }]
}
```
<span id="page-519-0"></span>지식 베이스가 들어 있는 벡터 스토어의 AWS Secrets Manager 비밀을 해독할 수 있는 권한

지식창고가 들어 있는 벡터 저장소가 시크릿으로 구성된 경우, AWS Secrets Manager 시크릿 [암호](https://docs.aws.amazon.com/secretsmanager/latest/userguide/security-encryption.html) [화 및 복호화의 단계에 따라 커스텀 AWS KMS 키로 시크릿을](https://docs.aws.amazon.com/secretsmanager/latest/userguide/security-encryption.html) 암호화할 수 있습니다. AWS Secrets Manager

이렇게 하려면 Amazon Bedrock 서비스 역할에 다음 정책을 연결하여 키를 복호화할 수 있도록 허용합 니다. *region* 및 *account-id*를 키가 속한 리전 및 계정 ID로 바꿉니다. *key-id# # ID#* 바꾸십시 오. AWS KMS

```
{ 
      "Version": "2012-10-17", 
      "Statement": [ 
           { 
                "Effect": "Allow", 
                "Action": [ 
                    "kms:Decrypt" 
               ],
```

```
 "Resource": [ 
                  "arn:aws:kms:region:account-id:key/key-id" 
 ] 
         } 
    \mathbf{I}}
```
# <span id="page-520-1"></span>Amazon VPC를 사용하여 데이터를 보호하고 AWS PrivateLink

[데이터에 대한 액세스를 제어하려면 Amazon VPC와 함께 가상 사설 클라우드 \(VPC\) 를 사용하는 것](https://docs.aws.amazon.com/vpc/latest/userguide/what-is-amazon-vpc.html) [이 좋습니다.](https://docs.aws.amazon.com/vpc/latest/userguide/what-is-amazon-vpc.html) [VPC를 사용하면 데이터를 보호하고 VPC 흐름 로그를 사용하여 AWS 작업 컨테이너에서](https://docs.aws.amazon.com/vpc/latest/userguide/flow-logs.html)  [들어오고 나가는 모든 네트워크 트래픽을 모니터링할 수 있습니다.](https://docs.aws.amazon.com/vpc/latest/userguide/flow-logs.html) 인터넷을 통해 데이터를 사용할 수 없도록 VPC를 구성하고 대신 데이터에 대한 프라이빗 연결을 설정하는 VPC 인터페이스 엔드포인트 를 [AWS PrivateLink](https://docs.aws.amazon.com/vpc/latest/privatelink/what-is-privatelink.html)생성하여 데이터를 더욱 보호할 수 있습니다.

Amazon Bedrock과 통합한 데이터를 보호하기 위해 VPC를 사용하는 예제는 을 참조하십시오. [VPC를](#page-448-0) [사용하여 모델 사용자 지정 작업 보호](#page-448-0)

<span id="page-520-0"></span>인터페이스 VPC 엔드포인트(AWS PrivateLink) 사용

를 AWS PrivateLink 사용하여 VPC와 Amazon Bedrock 간에 프라이빗 연결을 생성할 수 있습니다. 인터넷 게이트웨이, NAT 디바이스, VPN 연결 또는 연결을 사용하지 않고도 마치 VPC에 있는 것처 럼 Amazon Bedrock에 액세스할 수 있습니다. AWS Direct Connect VPC의 인스턴스에서 Amazon Bedrock에 액세스하는 데 퍼블릭 IP 주소가 필요하지 않습니다.

AWS PrivateLink에서 제공되는 인터페이스 엔드포인트를 생성하여 이 프라이빗 연결을 설정합니다. 인터페이스 엔드포인트에 대해 사용 설정하는 각 서브넷에서 엔드포인트 네트워크 인터페이스를 생성 합니다. 이는 Amazon Bedrock으로 향하는 트래픽의 진입점 역할을 하는 요청자 관리형 네트워크 인터 페이스입니다.

자세한 내용은 가이드의 [액세스를 참조하십시오 AWS 서비스 . AWS PrivateLink](https://docs.aws.amazon.com/vpc/latest/privatelink/privatelink-access-aws-services.html) AWS PrivateLink

Amazon Bedrock VPC 엔드포인트에 대한 고려 사항

Amazon Bedrock에 대한 인터페이스 엔드포인트를 설정하려면 먼저 AWS PrivateLink 가이드의 [고려](https://docs.aws.amazon.com/vpc/latest/privatelink/create-interface-endpoint.html#considerations-interface-endpoints)  [사항](https://docs.aws.amazon.com/vpc/latest/privatelink/create-interface-endpoint.html#considerations-interface-endpoints)을 검토합니다.

Amazon Bedrock은 VPC 엔드포인트를 통한 다음 API 직접 호출을 지원합니다.

아마존 VPC를 사용하고 AWS PrivateLink 510

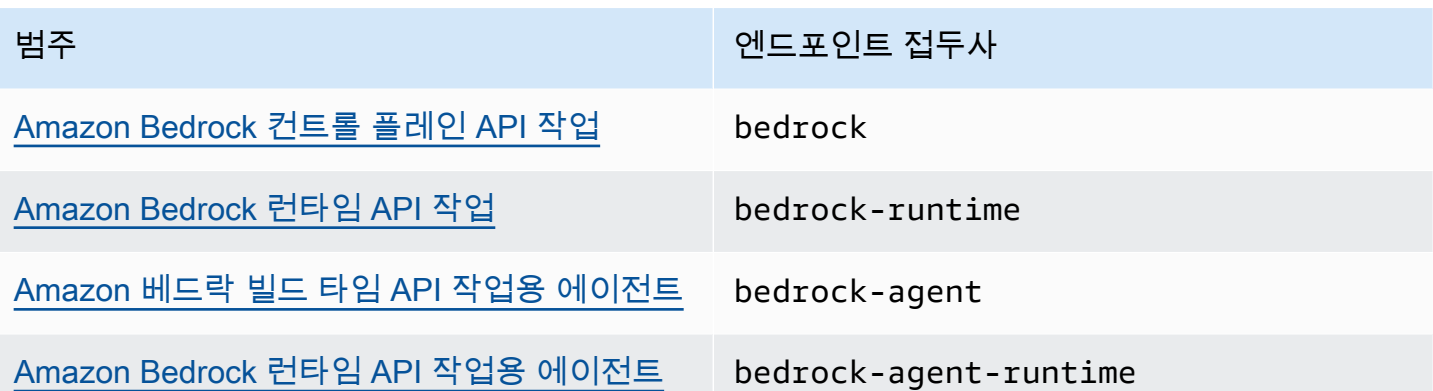

#### 가용 영역

Amazon Bedrock 및 Amazon Bedrock 엔드포인트용 에이전트는 여러 가용 영역에서 사용할 수 있습니 다.

Amazon Bedrock용 인터페이스 엔드포인트 생성

Amazon VPC 콘솔 또는 () 를 사용하여 Amazon Bedrock용 인터페이스 엔드포인트를 생성할 수 있습 니다. AWS Command Line Interface AWS CLI 자세한 내용은 AWS PrivateLink 설명서의 [인터페이스](https://docs.aws.amazon.com/vpc/latest/privatelink/create-interface-endpoint.html#create-interface-endpoint-aws)  [엔드포인트 생성](https://docs.aws.amazon.com/vpc/latest/privatelink/create-interface-endpoint.html#create-interface-endpoint-aws)을 참조하십시오.

다음과 같은 서비스 이름을 사용하여 Amazon Bedrock의 인터페이스 엔드포인트를 생성합니다.

- com.amazonaws.*region*.bedrock
- com.amazonaws.*region*.bedrock-runtime
- com.amazonaws.*region*.bedrock-agent
- com.amazonaws.*region*.bedrock-agent-runtime

엔드포인트를 생성한 후에는 프라이빗 DNS 호스트 이름을 활성화할 수 있는 옵션이 있습니다. VPC 엔드포인트를 생성할 때 VPC 콘솔에서 프라이빗 DNS 이름 활성화(Enable Private DNS Name)를 선 택하여 이 설정을 활성화합니다.

인터페이스 엔드포인트에 프라이빗 DNS를 사용하도록 설정하는 경우, 리전에 대한 기본 DNS 이름 (예: )을 사용하여 Amazon Bedrock에 API 요청을 할 수 있습니다. 다음 예는 기본 지역 DNS 이름의 형 식을 보여줍니다.

• bedrock.*region*.amazonaws.com

- bedrock-runtime.*region*.amazonaws.com
- bedrock-agent.*region*.amazonaws.com
- bedrock-agent-runtime.*region*.amazonaws.com

인터페이스 엔드포인트에 엔드포인트 정책 생성

엔드포인트 정책은 인터페이스 엔드포인트에 연결할 수 있는 IAM 리소스입니다. 기본 엔드포인트 정 책을 사용하면 인터페이스 엔드포인트를 통해 Amazon Bedrock에 대한 전체 액세스를 허용합니다. VPC에서 Amazon Bedrock에 허용되는 액세스를 제어하려면 사용자 지정 엔드포인트 정책을 인터페 이스 엔드포인트에 연결합니다.

엔드포인트 정책은 다음 정보를 지정합니다.

- 작업을 수행할 수 있는 보안 주체 (AWS 계정, IAM 사용자, IAM 역할)
- 수행할 수 있는 작업.
- 작업을 수행할 수 있는 리소스.

자세한 내용은 AWS PrivateLink 가이드의 [엔드포인트 정책을 사용하여 서비스에 대한 액세스 제어](https://docs.aws.amazon.com/vpc/latest/privatelink/vpc-endpoints-access.html)를 참조하세요.

예제: Amazon Bedrock 작업에 대한 VPC 엔드포인트 정책

다음은 사용자 지정 엔드포인트 정책의 예입니다. 이 리소스 기반 정책을 인터페이스 엔드포인트에 연 결하면 모든 리소스의 모든 보안 주체에 대해 나열된 Amazon Bedrock 작업에 대한 액세스 권한이 부 여됩니다.

```
{ 
    "Version": "2012-10-17", 
    "Statement": [ 
        { 
            "Principal": "*", 
            "Effect": "Allow", 
            "Action": [ 
                "bedrock:InvokeModel", 
                "bedrock:InvokeModelWithResponseStream" 
            ], 
            "Resource":"*" 
        } 
   \mathbf{I}
```
<span id="page-523-0"></span>}

# Amazon Bedrock용 Identity and Access Management

AWS Identity and Access Management (IAM) 은 관리자가 AWS 리소스에 대한 액세스를 안전하게 제 어할 수 AWS 서비스 있도록 도와줍니다. IAM 관리자는 어떤 사용자가 Amazon Bedrock 리소스를 사 용할 수 있도록 인증(로그인)되고 권한이 부여(권한 있음)될 수 있는지 제어합니다. IAM은 추가 AWS 서비스 비용 없이 사용할 수 있습니다.

주제

- [고객](#page-523-1)
- [보안 인증을 통한 인증](#page-524-0)
- [정책을 사용한 액세스 관리](#page-527-0)
- [Amazon Bedrock에서 IAM을 사용하는 방법](#page-529-0)
- [Amazon Bedrock의 자격 증명 기반 정책 예](#page-536-0)
- [AWS 아마존 베드록에 대한 관리형 정책](#page-544-0)
- [서비스 역할](#page-548-0)
- [Amazon Bedrock 자격 증명 및 액세스 문제 해결](#page-561-0)

#### <span id="page-523-1"></span>고객

Amazon Bedrock에서 수행하는 작업에 따라 사용 방법 AWS Identity and Access Management (IAM) 이 다릅니다.

서비스 사용자 - Amazon Bedrock 서비스를 사용하여 작업을 수행하는 경우 필요한 보안 인증 정보와 권한을 관리자가 제공합니다. 다른 Amazon Bedrock 기능을 사용하여 작업을 수행한다면 추가 권한이 필요할 수 있습니다. 액세스 권한 관리 방식을 이해하면 적절한 권한을 관리자에게 요청할 수 있습니 다. Amazon Bedrock의 기능에 액세스할 수 없다면 [Amazon Bedrock 자격 증명 및 액세스 문제 해결](#page-561-0) 섹션을 참조하세요.

서비스 관리자 – 회사에서 Amazon Bedrock 리소스를 책임지고 있다면 Amazon Bedrock에 대한 전체 액세스 권한을 보유하고 있을 것입니다. 서비스 관리자는 서비스 사용자가 액세스해야 하는 Amazon Bedrock 기능과 리소스를 결정합니다. 그런 다음, IAM 관리자에게 요청을 제출하여 서비스 사용자 의 권한을 변경해야 합니다. 이 페이지의 정보를 검토하여 IAM의 기본 개념을 이해하세요. 회사가

Amazon Bedrock에서 IAM을 사용하는 방법에 대해 자세히 알아보려면 [Amazon Bedrock에서 IAM을](#page-529-0)  [사용하는 방법](#page-529-0) 섹션을 참조하세요.

IAM 관리자 - IAM 관리자라면 Amazon Bedrock에 대한 액세스 권한 관리 정책 작성 방법을 자세히 알 아두는 것이 좋습니다. IAM에서 사용할 수 있는 Amazon Bedrock 자격 증명 기반 정책의 예제를 보려 면 [Amazon Bedrock의 자격 증명 기반 정책 예](#page-536-0) 섹션을 참조하세요.

### <span id="page-524-0"></span>보안 인증을 통한 인증

인증은 ID 자격 증명을 AWS 사용하여 로그인하는 방법입니다. IAM 사용자로 인증 (로그인 AWS) 하거 나 IAM 역할을 맡아 인증 (로그인) 해야 합니다. AWS 계정 루트 사용자

ID 소스를 통해 제공된 자격 증명을 사용하여 페더레이션 ID로 로그인할 수 있습니다. AWS AWS IAM Identity Center (IAM ID 센터) 사용자, 회사의 싱글 사인온 인증, Google 또는 Facebook 자격 증명이 페 더레이션 ID의 예입니다. 페더레이션형 ID로 로그인할 때 관리자가 이전에 IAM 역할을 사용하여 ID 페 더레이션을 설정했습니다. 페더레이션을 사용하여 액세스하는 경우 AWS 간접적으로 역할을 맡게 됩 니다.

사용자 유형에 따라 AWS Management Console 또는 AWS 액세스 포털에 로그인할 수 있습니다. 로그 인에 대한 자세한 내용은 AWS 로그인 사용 설명서의 [내 로그인 방법을](https://docs.aws.amazon.com/signin/latest/userguide/how-to-sign-in.html) 참조하십시오. AWS AWS 계정

AWS 프로그래밍 방식으로 액세스하는 경우 자격 증명을 사용하여 요청에 암호화 방식으로 서명할 수 있는 소프트웨어 개발 키트 (SDK) 와 명령줄 인터페이스 (CLI) 를 AWS 제공합니다. AWS 도구를 사용 하지 않는 경우 요청에 직접 서명해야 합니다. 권장 방법을 사용하여 직접 요청에 서명하는 방법에 대 한 자세한 내용은 IAM 사용 설명서의 AWS [API 요청 서명을](https://docs.aws.amazon.com/IAM/latest/UserGuide/reference_aws-signing.html) 참조하십시오.

사용하는 인증 방법에 상관없이 추가 보안 정보를 제공해야 할 수도 있습니다. 예를 들어, AWS 계정 의 보안을 강화하기 위해 다단계 인증 (MFA) 을 사용할 것을 권장합니다. 자세한 내용은 AWS IAM Identity Center 사용 설명서의 [다중 인증](https://docs.aws.amazon.com/singlesignon/latest/userguide/enable-mfa.html) 및 IAM 사용 설명서의 [AWS에서 다중 인증\(MFA\) 사용을](https://docs.aws.amazon.com/IAM/latest/UserGuide/id_credentials_mfa.html) 참조 하세요.

#### AWS 계정 루트 사용자

계정을 AWS 계정 만들 때는 먼저 계정의 모든 AWS 서비스 리소스에 대한 완전한 액세스 권한을 가진 하나의 로그인 ID로 시작합니다. 이 ID를 AWS 계정 루트 사용자라고 하며, 계정을 만들 때 사용한 이 메일 주소와 비밀번호로 로그인하여 액세스할 수 있습니다. 일상적인 태스크에는 루트 사용자를 가급 적 사용하지 않는 것이 좋습니다. 루트 사용자 자격 증명을 보호하고 루트 사용자만 수행할 수 있는 태 스크를 수행하는 데 사용합니다. 루트 사용자로 로그인해야 하는 태스크의 전체 목록은 IAM 사용 설명 서의 [루트 사용자 보안 인증이 필요한 태스크](https://docs.aws.amazon.com/IAM/latest/UserGuide/root-user-tasks.html) 섹션을 참조하세요.

### 페더레이션형 자격 증명

가장 좋은 방법은 관리자 액세스가 필요한 사용자를 비롯한 수동 AWS 서비스 사용자가 ID 공급자와의 페더레이션을 사용하여 임시 자격 증명을 사용하여 액세스하도록 하는 것입니다.

페더레이션 ID는 기업 사용자 디렉토리, 웹 ID 공급자, Identity Center 디렉터리의 사용자 또는 ID 소스를 통해 제공된 자격 증명을 사용하여 액세스하는 AWS 서비스 모든 사용자를 말합니다. AWS Directory Service 페더레이션 ID에 AWS 계정 액세스하면 이들이 역할을 맡고 역할은 임시 자격 증명 을 제공합니다.

중앙 집중식 액세스 관리를 위해 AWS IAM Identity Center을 사용하는 것이 좋습니다. IAM Identity Center에서 사용자 및 그룹을 생성하거나 자체 ID 소스의 사용자 및 그룹 집합에 연결하고 동기화하여 모든 사용자 및 애플리케이션에서 사용할 수 있습니다. AWS 계정 IAM Identity Center에 대한 자세한 내용은 AWS IAM Identity Center 사용 설명서에서 [IAM Identity Center란 무엇입니까?](https://docs.aws.amazon.com/singlesignon/latest/userguide/what-is.html)를 참조하세요.

### IAM 사용자 및 그룹

[IAM 사용자는 단일 사용자](https://docs.aws.amazon.com/IAM/latest/UserGuide/id_users.html) 또는 애플리케이션에 대한 특정 권한을 AWS 계정 가진 사용자 내 자격 증 명입니다. 가능하면 암호 및 액세스 키와 같은 장기 자격 증명이 있는 IAM 사용자를 생성하는 대신 임 시 자격 증명을 사용하는 것이 좋습니다. 하지만 IAM 사용자의 장기 자격 증명이 필요한 특정 사용 사 례가 있는 경우 액세스 키를 교체하는 것이 좋습니다. 자세한 내용은 IAM 사용 설명서의 [장기 보안 인](https://docs.aws.amazon.com/IAM/latest/UserGuide/best-practices.html#rotate-credentials) [증이 필요한 사용 사례의 경우 정기적으로 액세스 키 교체](https://docs.aws.amazon.com/IAM/latest/UserGuide/best-practices.html#rotate-credentials) 섹션을 참조하세요.

[IAM 그룹은](https://docs.aws.amazon.com/IAM/latest/UserGuide/id_groups.html) IAM 사용자 컬렉션을 지정하는 자격 증명입니다. 사용자는 그룹으로 로그인할 수 없습니 다. 그룹을 사용하여 여러 사용자의 권한을 한 번에 지정할 수 있습니다. 그룹을 사용하면 대규모 사용 자 집합의 권한을 더 쉽게 관리할 수 있습니다. 예를 들어, IAMAdmins라는 그룹이 있고 이 그룹에 IAM 리소스를 관리할 권한을 부여할 수 있습니다.

사용자는 역할과 다릅니다. 사용자는 한 사람 또는 애플리케이션과 고유하게 연결되지만, 역할은 해당 역할이 필요한 사람이라면 누구나 수임할 수 있습니다. 사용자는 영구적인 장기 보안 인증을 가지고 있 지만, 역할은 임시 자격 증명만 제공합니다. 자세한 정보는 IAM 사용 설명서의 [IAM 사용자를 만들어야](https://docs.aws.amazon.com/IAM/latest/UserGuide/id.html#id_which-to-choose) [하는 경우\(역할이 아님\)](https://docs.aws.amazon.com/IAM/latest/UserGuide/id.html#id_which-to-choose) 섹션을 참조하세요.

#### IAM 역할

[IAM 역할은](https://docs.aws.amazon.com/IAM/latest/UserGuide/id_roles.html) 특정 권한을 가진 사용자 AWS 계정 내의 자격 증명입니다. IAM 사용자와 유사하지만, 특 정 개인과 연결되지 않습니다. 역할을 AWS Management Console [전환하여](https://docs.aws.amazon.com/IAM/latest/UserGuide/id_roles_use_switch-role-console.html) 에서 일시적으로 IAM 역 할을 맡을 수 있습니다. AWS CLI 또는 AWS API 작업을 호출하거나 사용자 지정 URL을 사용하여 역 할을 수임할 수 있습니다. 역할 사용 방법에 대한 자세한 정보는 IAM 사용 설명서의 [IAM 역할 사용을](https://docs.aws.amazon.com/IAM/latest/UserGuide/id_roles_use.html) 참조하세요.

임시 보안 인증이 있는 IAM 역할은 다음과 같은 상황에서 유용합니다.

- 페더레이션 사용자 액세스 페더레이션형 ID에 권한을 부여하려면 역할을 생성하고 해당 역할의 권 한을 정의합니다. 페더레이션형 ID가 인증되면 역할이 연결되고 역할에 정의된 권한이 부여됩니다. 페더레이션 역할에 대한 자세한 내용은 IAM 사용 설명서의 [서드 파티 자격 증명 공급자의 역할 만들](https://docs.aws.amazon.com/IAM/latest/UserGuide/id_roles_create_for-idp.html) [기\(연동\)를](https://docs.aws.amazon.com/IAM/latest/UserGuide/id_roles_create_for-idp.html) 참조하세요. IAM 자격 증명 센터를 사용하는 경우 권한 집합을 구성합니다. 인증 후 ID가 액세스할 수 있는 항목을 제어하기 위해 IAM Identity Center는 권한 세트를 IAM의 역할과 연관 짓습 니다. 권한 세트에 대한 자세한 내용은 AWS IAM Identity Center 사용 설명서의 [권한 세트](https://docs.aws.amazon.com/singlesignon/latest/userguide/permissionsetsconcept.html) 섹션을 참 조하세요.
- 임시 IAM 사용자 권한 IAM 사용자 또는 역할은 IAM 역할을 수임하여 특정 태스크에 대한 다양한 권한을 임시로 받을 수 있습니다.
- 크로스 계정 액세스 IAM 역할을 사용하여 다른 계정의 사용자(신뢰할 수 있는 보안 주체)가 내 계정 의 리소스에 액세스하도록 허용할 수 있습니다. 역할은 계정 간 액세스를 부여하는 기본적인 방법입 니다. 그러나 일부 AWS 서비스 경우에는 역할을 프록시로 사용하는 대신 정책을 리소스에 직접 연 결할 수 있습니다. 교차 계정 액세스를 위한 역할과 리소스 기반 정책의 차이점을 알아보려면 IAM 사 용 설명서의 [IAM 역할과 리소스 기반 정책의 차이](https://docs.aws.amazon.com/IAM/latest/UserGuide/id_roles_compare-resource-policies.html) 섹션을 참조하세요.
- 서비스 간 액세스 일부는 다른 AWS 서비스 서비스의 기능을 AWS 서비스 사용합니다. 예를 들어 서비스에서 직접적으로 호출을 수행하면 일반적으로 해당 서비스는 Amazon EC2에서 애플리케이 션을 실행하거나 Amazon S3에 객체를 저장합니다. 서비스는 직접적으로 호출하는 보안 주체의 권 한을 사용하거나, 서비스 역할을 사용하거나, 또는 서비스 연결 역할을 사용하여 이 태스크를 수행할 수 있습니다.
	- 순방향 액세스 세션 (FAS) IAM 사용자 또는 역할을 사용하여 작업을 수행하는 경우 보안 AWS 주체로 간주됩니다. 일부 서비스를 사용하는 경우 다른 서비스에서 다른 작업을 시작하는 작업을 수행할 수 있습니다. FAS는 전화를 거는 주체의 권한을 다운스트림 AWS 서비스 서비스에 AWS 서비스 요청하기 위한 요청과 결합하여 사용합니다. FAS 요청은 다른 서비스 AWS 서비스 또는 리소스와의 상호 작용이 필요한 요청을 서비스가 수신한 경우에만 이루어집니다. 이 경우 두 작업 을 모두 수행할 수 있는 권한이 있어야 합니다. FAS 요청 시 정책 세부 정보는 [전달 액세스 세션을](https://docs.aws.amazon.com/IAM/latest/UserGuide/access_forward_access_sessions.html) 참조하세요.
	- 서비스 역할 서비스 역할은 서비스가 사용자를 대신하여 태스크를 수행하기 위해 맡는 [IAM 역](https://docs.aws.amazon.com/IAM/latest/UserGuide/id_roles.html) [할](https://docs.aws.amazon.com/IAM/latest/UserGuide/id_roles.html)입니다. IAM 관리자는 IAM 내에서 서비스 역할을 생성, 수정 및 삭제할 수 있습니다. 자세한 정 보는 IAM 사용 설명서의 [AWS 서비스에 대한 권한을 위임할 역할 생성을](https://docs.aws.amazon.com/IAM/latest/UserGuide/id_roles_create_for-service.html) 참조하세요.
	- 서비스 연결 역할 서비스 연결 역할은 에 연결된 서비스 역할의 한 유형입니다. AWS 서비스 서 비스는 사용자를 대신하여 작업을 수행하기 위해 역할을 수임할 수 있습니다. 서비스 연결 역할은 사용자에게 AWS 계정 표시되며 해당 서비스가 소유합니다. IAM 관리자는 서비스 링크 역할의 권 한을 볼 수 있지만 편집은 할 수 없습니다.

• Amazon EC2에서 실행되는 애플리케이션 — IAM 역할을 사용하여 EC2 인스턴스에서 실행되고 API 요청을 AWS CLI 하는 애플리케이션의 임시 자격 증명을 관리할 수 있습니다. AWS 이는 EC2 인스 턴스 내에 액세스 키를 저장할 때 권장되는 방법입니다. EC2 인스턴스에 AWS 역할을 할당하고 모 든 애플리케이션에서 사용할 수 있게 하려면 인스턴스에 연결된 인스턴스 프로필을 생성합니다. 인 스턴스 프로필에는 역할이 포함되어 있으며 EC2 인스턴스에서 실행되는 프로그램이 임시 자격 증명 을 얻을 수 있습니다. 자세한 정보는 IAM 사용 설명서의 [IAM 역할을 사용하여 Amazon EC2 인스턴](https://docs.aws.amazon.com/IAM/latest/UserGuide/id_roles_use_switch-role-ec2.html) [스에서 실행되는 애플리케이션에 권한 부여](https://docs.aws.amazon.com/IAM/latest/UserGuide/id_roles_use_switch-role-ec2.html) 섹션을 참조하세요.

IAM 역할을 사용할지 또는 IAM 사용자를 사용할지를 알아보려면 [IAM 사용 설명서](https://docs.aws.amazon.com/IAM/latest/UserGuide/id.html#id_which-to-choose_role)의 IAM 역할(사용자 대신)을 생성하는 경우 섹션을 참조하세요.

### <span id="page-527-0"></span>정책을 사용한 액세스 관리

정책을 생성하고 이를 AWS ID 또는 리소스에 AWS 연결하여 액세스를 제어할 수 있습니다. 정책은 ID 또는 리소스와 연결될 때 AWS 해당 권한을 정의하는 객체입니다. AWS 주도자 (사용자, 루트 사용자 또는 역할 세션) 가 요청할 때 이러한 정책을 평가합니다. 정책의 권한이 요청 허용 또는 거부 여부를 결정합니다. 대부분의 정책은 JSON 문서로 AWS 저장됩니다. JSON 정책 문서의 구조와 콘텐츠에 대 한 자세한 정보는 IAM 사용 설명서의 [JSON 정책 개요](https://docs.aws.amazon.com/IAM/latest/UserGuide/access_policies.html#access_policies-json) 섹션을 참조하세요.

관리자는 AWS JSON 정책을 사용하여 누가 무엇에 액세스할 수 있는지 지정할 수 있습니다. 즉, 어떤 보안 주체가 어떤 리소스와 어떤 조건에서 작업을 수행할 수 있는지를 지정할 수 있습니다.

기본적으로, 사용자와 역할에는 어떠한 권한도 없습니다. 사용자에게 사용자가 필요한 리소스에서 작 업을 수행할 권한을 부여하려면 IAM 관리자가 IAM 정책을 생성하면 됩니다. 그런 다음 관리자가 IAM 정책을 역할에 추가하고, 사용자가 역할을 수임할 수 있습니다.

IAM 정책은 작업을 수행하기 위해 사용하는 방법과 상관 없이 작업에 대한 권한을 정의합니다. 예를 들 어, iam:GetRole 작업을 허용하는 정책이 있다고 가정합니다. 해당 정책을 사용하는 사용자는 AWS Management Console, AWS CLI, 또는 AWS API에서 역할 정보를 가져올 수 있습니다.

#### 보안 인증 기반 정책

보안 인증 기반 정책은 IAM 사용자, 사용자 그룹 또는 역할과 같은 보안 인증에 연결할 수 있는 JSON 권한 정책 설명서입니다. 이러한 정책은 사용자와 역할이 어떤 리소스와 어떤 조건에서 어떤 작업을 수 행할 수 있는지를 제어합니다. ID 기반 정책을 생성하는 방법을 알아보려면 IAM 사용 설명서의 [IAM 정](https://docs.aws.amazon.com/IAM/latest/UserGuide/access_policies_create.html) [책 생성](https://docs.aws.amazon.com/IAM/latest/UserGuide/access_policies_create.html)을 참조하세요.

보안 인증 기반 정책은 인라인 정책 또는 관리형 정책으로 한층 더 분류할 수 있습니다. 인라인 정책은 단일 사용자, 그룹 또는 역할에 직접 포함됩니다. 관리형 정책은 내 여러 사용자, 그룹 및 역할에 연결할 수 있는 독립형 정책입니다. AWS 계정 관리형 정책에는 AWS 관리형 정책과 고객 관리형 정책이 포함 됩니다. 관리형 정책 또는 인라인 정책을 선택하는 방법을 알아보려면 IAM 사용 설명서의 [관리형 정책](https://docs.aws.amazon.com/IAM/latest/UserGuide/access_policies_managed-vs-inline.html#choosing-managed-or-inline) [과 인라인 정책의 선택을](https://docs.aws.amazon.com/IAM/latest/UserGuide/access_policies_managed-vs-inline.html#choosing-managed-or-inline) 참조하세요.

#### 리소스 기반 정책

리소스 기반 정책은 리소스에 연결하는 JSON 정책 설명서입니다. 리소스 기반 정책의 예는 IAM 역할 신뢰 정책과 Amazon S3 버킷 정책입니다. 리소스 기반 정책을 지원하는 서비스에서 서비스 관리자는 이러한 정책을 사용하여 특정 리소스에 대한 액세스를 통제할 수 있습니다. 정책이 연결된 리소스의 경 우 정책은 지정된 보안 주체가 해당 리소스와 어떤 조건에서 어떤 작업을 수행할 수 있는지를 정의합니 다. 리소스 기반 정책에서 [보안 주체를 지정](https://docs.aws.amazon.com/IAM/latest/UserGuide/reference_policies_elements_principal.html)해야 합니다. 보안 주체에는 계정, 사용자, 역할, 연동 사용 자 등이 포함될 수 있습니다. AWS 서비스

리소스 기반 정책은 해당 서비스에 있는 인라인 정책입니다. IAM의 AWS 관리형 정책은 리소스 기반 정책에 사용할 수 없습니다.

액세스 제어 목록(ACL)

액세스 제어 목록(ACL)은 어떤 보안 주체(계정 멤버, 사용자 또는 역할)가 리소스에 액세스할 수 있는 권한을 가지고 있는지를 제어합니다. ACL은 JSON 정책 설명서 형식을 사용하지 않지만 리소스 기반 정책과 유사합니다.

ACL을 지원하는 서비스의 예로는 아마존 S3와 아마존 VPC가 있습니다. AWS WAF ACL에 대해 자세 히 알아보려면 Amazon Simple Storage Service 개발자 안내서의 [ACL\(액세스 제어 목록\) 개요](https://docs.aws.amazon.com/AmazonS3/latest/dev/acl-overview.html) 섹션을 참조하세요.

기타 정책 타입

AWS 일반적이지 않은 추가 정책 유형을 지원합니다. 이러한 정책 타입은 더 일반적인 정책 타입에 따 라 사용자에게 부여되는 최대 권한을 설정할 수 있습니다.

- 권한 경계 권한 경계는 자격 증명 기반 정책에 따라 IAM 개체(IAM 사용자 또는 역할)에 부여할 수 있는 최대 권한을 설정하는 고급 기능입니다. 개체에 대한 권한 경계를 설정할 수 있습니다. 그 결과 로 얻는 권한은 개체의 ID 기반 정책과 그 권한 경계의 교집합입니다. Principal 필드에서 사용자 나 역할을 보안 주체로 지정하는 리소스 기반 정책은 권한 경계를 통해 제한되지 않습니다. 이러한 정책 중 하나에 포함된 명시적 거부는 허용을 재정의합니다. 권한 경계에 대한 자세한 정보는 IAM 사 용 설명서의 [IAM 엔터티에 대한 권한 경계](https://docs.aws.amazon.com/IAM/latest/UserGuide/access_policies_boundaries.html) 섹션을 참조하세요.
- 서비스 제어 정책 (SCP) SCP는 조직 또는 조직 단위 (OU) 에 대한 최대 권한을 지정하는 JSON 정책입니다. AWS Organizations AWS Organizations 사업체가 소유한 여러 AWS 계정 개를 그룹 화하고 중앙에서 관리하는 서비스입니다. 조직에서 모든 기능을 활성화할 경우 서비스 통제 정책

(SCP)을 임의의 또는 모든 계정에 적용할 수 있습니다. SCP는 구성원 계정의 엔티티 (각 엔티티 포 함) 에 대한 권한을 제한합니다. AWS 계정 루트 사용자 조직 및 SCP에 대한 자세한 정보는 AWS Organizations 사용 설명서의 [SCP 작동 방식](https://docs.aws.amazon.com/organizations/latest/userguide/orgs_manage_policies_about-scps.html)을 참조하세요.

• 세션 정책 – 세션 정책은 역할 또는 페더레이션 사용자에 대해 임시 세션을 프로그래밍 방식으로 생 성할 때 파라미터로 전달하는 고급 정책입니다. 결과적으로 얻는 세션의 권한은 사용자 또는 역할의 보안 인증 기반 정책의 교차와 세션 정책입니다. 또한 권한을 리소스 기반 정책에서 가져올 수도 있 습니다. 이러한 정책 중 하나에 포함된 명시적 거부는 허용을 재정의합니다. 자세한 정보는 IAM 사용 설명서의 [세션 정책을](https://docs.aws.amazon.com/IAM/latest/UserGuide/access_policies.html#policies_session) 참조하세요.

여러 정책 타입

여러 정책 타입이 요청에 적용되는 경우 결과 권한은 이해하기가 더 복잡합니다. 여러 정책 유형이 관 련되어 있을 때 요청을 허용할지 여부를 AWS 결정하는 방법을 알아보려면 IAM 사용 설명서의 [정책 평](https://docs.aws.amazon.com/IAM/latest/UserGuide/reference_policies_evaluation-logic.html) [가 로직을](https://docs.aws.amazon.com/IAM/latest/UserGuide/reference_policies_evaluation-logic.html) 참조하십시오.

### <span id="page-529-0"></span>Amazon Bedrock에서 IAM을 사용하는 방법

IAM을 사용하여 Amazon Bedrock에 대한 액세스를 관리하기 전에 Amazon Bedrock에서 사용할 수 있 는 IAM 기능에 대해 알아봅니다.

#### Amazon Bedrock에서 사용할 수 있는 IAM 기능

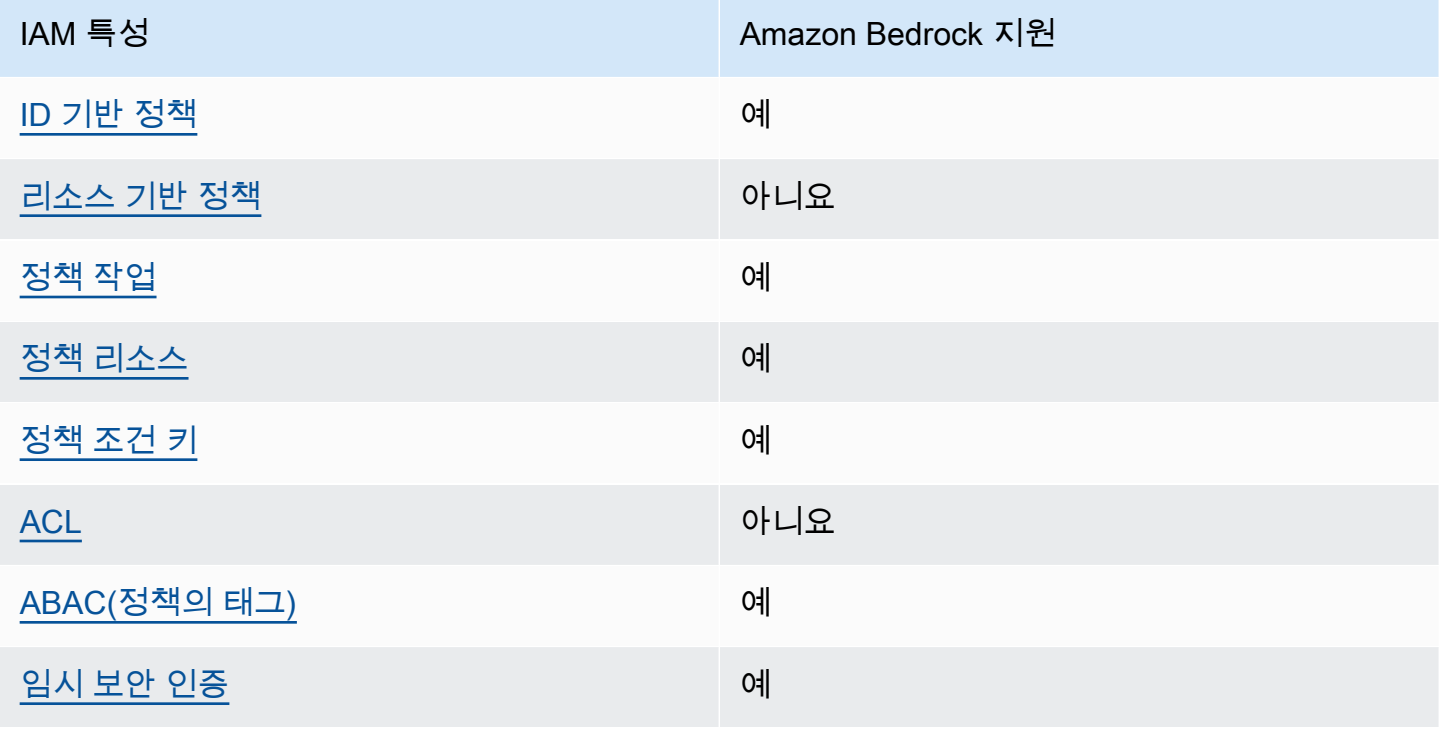

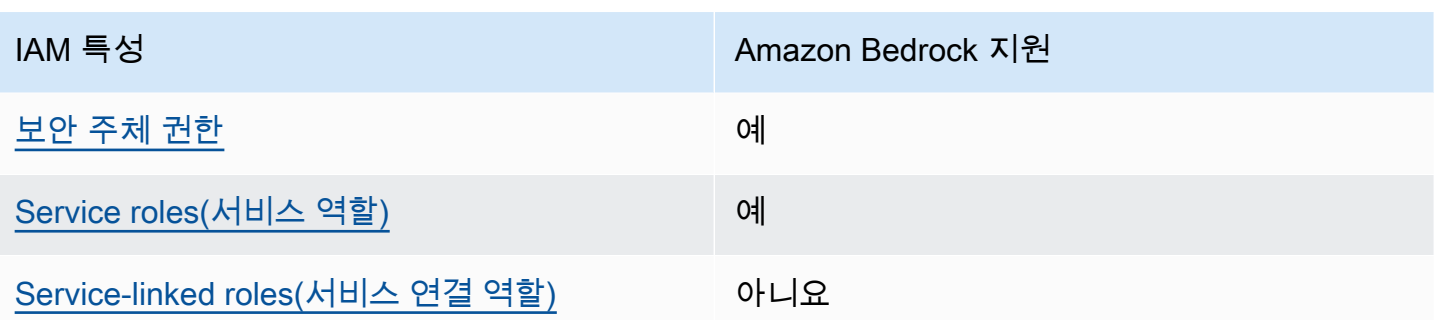

Amazon Bedrock 및 기타 AWS 서비스가 대부분의 IAM 기능과 어떻게 작동하는지 자세히 알아보려면 IAM 사용 설명서의 [IAM과 함께 작동하는 AWS 서비스를](https://docs.aws.amazon.com/IAM/latest/UserGuide/reference_aws-services-that-work-with-iam.html) 참조하십시오.

#### <span id="page-530-0"></span>Amazon Bedrock의 자격 증명 기반 정책

ID 기반 정책 지원 예

ID 기반 정책은 IAM 사용자, 사용자 그룹 또는 역할과 같은 ID에 연결할 수 있는 JSON 권한 정책 문서 입니다. 이러한 정책은 사용자와 역할이 어떤 리소스와 어떤 조건에서 어떤 작업을 수행할 수 있는지를 제어합니다. ID 기반 정책을 생성하는 방법을 알아보려면 IAM 사용 설명서의 [IAM 정책 생성을](https://docs.aws.amazon.com/IAM/latest/UserGuide/access_policies_create.html) 참조하 세요.

IAM 자격 증명 기반 정책을 사용하면 허용되거나 거부되는 작업과 리소스뿐 아니라 작업이 허용되거 나 거부되는 조건을 지정할 수 있습니다. ID 기반 정책에서는 보안 주체가 연결된 사용자 또는 역할에 적용되므로 보안 주체를 지정할 수 없습니다. JSON 정책에서 사용할 수 있는 모든 요소에 대해 알아보 려면 IAM 사용 설명서의 [IAM JSON 정책 요소 참조](https://docs.aws.amazon.com/IAM/latest/UserGuide/reference_policies_elements.html) 섹션을 참조하세요.

Amazon Bedrock의 자격 증명 기반 정책 예

Amazon Bedrock자격 증명 기반 정책 예제를 보려면 [Amazon Bedrock의 자격 증명 기반 정책 예](#page-536-0) 섹션 을 참조하세요.

<span id="page-530-1"></span>Amazon Bedrock 내의 리소스 기반 정책

리소스 기반 정책 지원 아니요 아니요 아니요

리소스 기반 정책은 리소스에 연결하는 JSON 정책 문서입니다. 리소스 기반 정책의 예는 IAM 역할 신 뢰 정책과 Amazon S3 버킷 정책입니다. 리소스 기반 정책을 지원하는 서비스에서 서비스 관리자는 이 러한 정책을 사용하여 특정 리소스에 대한 액세스를 통제할 수 있습니다. 정책이 연결된 리소스의 경우 정책은 지정된 보안 주체가 해당 리소스와 어떤 조건에서 어떤 작업을 수행할 수 있는지를 정의합니다. 리소스 기반 정책에서 [보안 주체를 지정해](https://docs.aws.amazon.com/IAM/latest/UserGuide/reference_policies_elements_principal.html)야 합니다. 보안 주체에는 계정, 사용자, 역할, 연동 사용자 등 이 포함될 수 있습니다. AWS 서비스

크로스 계정 액세스를 활성화하려는 경우 전체 계정이나 다른 계정의 IAM 개체를 리소스 기반 정책의 보안 주체로 지정할 수 있습니다. 리소스 기반 정책에 크로스 계정 보안 주체를 추가하는 것은 트러스 트 관계 설정의 절반밖에 되지 않는다는 것을 유념하세요. 보안 주체와 리소스가 다른 AWS 계정 경우 신뢰할 수 있는 계정의 IAM 관리자는 보안 주체 개체 (사용자 또는 역할) 에게 리소스에 액세스할 수 있 는 권한도 부여해야 합니다. 개체에 자격 증명 기반 정책을 연결하여 권한을 부여합니다. 하지만 리소 스 기반 정책이 동일 계정의 보안 주체에 액세스 권한을 부여하는 경우 추가 자격 증명 기반 정책이 필 요하지 않습니다. 자세한 정보는 IAM 사용 설명서의 [IAM 역할과 리소스 기반 정책의 차이](https://docs.aws.amazon.com/IAM/latest/UserGuide/id_roles_compare-resource-policies.html) 섹션을 참조 하세요.

<span id="page-531-0"></span>Amazon Bedrock의 정책 작업

정책 작업 지원 예

관리자는 AWS JSON 정책을 사용하여 누가 무엇에 액세스할 수 있는지 지정할 수 있습니다. 즉, 어떤 보안 주체가 어떤 리소스와 어떤 조건에서 작업을 수행할 수 있는지를 지정할 수 있습니다.

JSON 정책의 Action 요소는 정책에서 액세스를 허용하거나 거부하는 데 사용할 수 있는 작업을 설명 합니다. 정책 작업은 일반적으로 관련 AWS API 작업과 이름이 같습니다. 일치하는 API 작업이 없는 권 한 전용 작업 같은 몇 가지 예외도 있습니다. 정책에서 여러 작업이 필요한 몇 가지 작업도 있습니다. 이 러한 추가 작업을 종속 작업이라고 합니다.

연결된 작업을 수행할 수 있는 권한을 부여하기 위한 정책에 작업을 포함하십시오.

Amazon Bedrock 작업 목록을 보려면 서비스 승인 참조의 [Amazon Bedrock에서 정의한 작업을](https://docs.aws.amazon.com/service-authorization/latest/reference/list_amazonbedrock.html#amazonbedrock-actions-as-permissions) 참조하 십시오.

Amazon Bedrock의 정책 작업은 작업 앞에 다음 접두사를 사용합니다.

bedrock

단일 문에서 여러 작업을 지정하려면 다음과 같이 쉼표로 구분합니다.

"Action": [

]

```
 "bedrock:action1", 
 "bedrock:action2"
```
Amazon Bedrock자격 증명 기반 정책 예제를 보려면 [Amazon Bedrock의 자격 증명 기반 정책 예](#page-536-0) 섹션 을 참조하세요.

<span id="page-532-0"></span>Amazon Bedrock의 정책 리소스

정책 리소스 지원 예

관리자는 AWS JSON 정책을 사용하여 누가 무엇에 액세스할 수 있는지 지정할 수 있습니다. 즉, 어떤 보안 주체가 어떤 리소스와 어떤 조건에서 작업을 수행할 수 있는지를 지정할 수 있습니다.

Resource JSON 정책 요소는 작업이 적용되는 하나 이상의 객체를 지정합니다. 보고서에는 Resource 또는 NotResource 요소가 반드시 추가되어야 합니다. 모범 사례에 따라 [Amazon 리소스](https://docs.aws.amazon.com/general/latest/gr/aws-arns-and-namespaces.html)  [이름\(ARN\)](https://docs.aws.amazon.com/general/latest/gr/aws-arns-and-namespaces.html)을 사용하여 리소스를 지정합니다. 리소스 수준 권한이라고 하는 특정 리소스 유형을 지원 하는 작업에 대해 이 작업을 수행할 수 있습니다.

작업 나열과 같이 리소스 수준 권한을 지원하지 않는 작업의 경우, 와일드카드(\*)를 사용하여 해당 문이 모든 리소스에 적용됨을 나타냅니다.

"Resource": "\*"

Amazon Bedrock 리소스 유형 및 해당 ARN 목록을 보려면 서비스 인증 참조의 [Amazon Bedrock에서](https://docs.aws.amazon.com/service-authorization/latest/reference/list_amazonbedrock.html#amazonbedrock-resources-for-iam-policies)  [정의한 리소스를](https://docs.aws.amazon.com/service-authorization/latest/reference/list_amazonbedrock.html#amazonbedrock-resources-for-iam-policies) 참조하십시오. 각 리소스의 ARN을 지정할 수 있는 작업에 대해 알아보려면 [Amazon](https://docs.aws.amazon.com/service-authorization/latest/reference/list_amazonbedrock.html#amazonbedrock-actions-as-permissions)  [Bedrock에서 정의한 작업을](https://docs.aws.amazon.com/service-authorization/latest/reference/list_amazonbedrock.html#amazonbedrock-actions-as-permissions) 참조하십시오.

일부 Amazon Bedrock API 작업은 여러 리소스를 지원합니다. 예를 들어 *AGENT12345* 및 *KB12345678 [AssociateAgentKnowledgeBase](https://docs.aws.amazon.com/bedrock/latest/APIReference/API_agent_AssociateAgentKnowledgeBase.html)*액세스를 허용하므로 보안 주체는 두 리소스에 모 두 액세스할 수 있는 권한을 가지고 있어야 합니다. 단일 문에서 여러 리소스를 지정하려면 ARN을 쉼 표로 구분합니다.

"Resource": [

```
 "arn:aws:bedrock:aws-region:111122223333:agent/AGENT12345", 
 "arn:aws:bedrock:aws-region:111122223333:knowledge-base/KB12345678"
```
]

Amazon Bedrock자격 증명 기반 정책 예제를 보려면 [Amazon Bedrock의 자격 증명 기반 정책 예](#page-536-0) 섹션 을 참조하세요.

<span id="page-533-0"></span>Amazon Bedrock의 정책 조건 키

서비스별 정책 조건 키 지원 예

관리자는 AWS JSON 정책을 사용하여 누가 무엇에 액세스할 수 있는지 지정할 수 있습니다. 즉, 어떤 보안 주체가 어떤 리소스와 어떤 조건에서 작업을 수행할 수 있는지를 지정할 수 있습니다.

Condition 요소(또는 Condition 블록)를 사용하면 정책이 발효되는 조건을 지정할 수 있습니다. Condition 요소는 옵션입니다. 같음이나 미만 같은 [조건 연산자](https://docs.aws.amazon.com/IAM/latest/UserGuide/reference_policies_elements_condition_operators.html)를 사용하여 정책의 조건을 요청의 값과 일치시키는 조건식을 생성할 수 있습니다.

한 문에서 여러 Condition 요소를 지정하거나 단일 Condition 요소에서 여러 키를 지정하는 경우 AWS 은(는) 논리적 AND 작업을 사용하여 평가합니다. 단일 조건 키에 여러 값을 지정하는 경우 는 논 리적 OR 연산을 사용하여 조건을 AWS 평가합니다. 명령문의 권한을 부여하기 전에 모든 조건을 충족 해야 합니다.

조건을 지정할 때 자리 표시자 변수를 사용할 수도 있습니다. 예를 들어, IAM 사용자에게 IAM 사용자 이름으로 태그가 지정된 경우에만 리소스에 액세스할 수 있는 권한을 부여할 수 있습니다. 자세한 정보 는 IAM 사용 설명서의 [IAM 정책 요소: 변수 및 태그](https://docs.aws.amazon.com/IAM/latest/UserGuide/reference_policies_variables.html) 섹션을 참조하세요.

AWS 글로벌 조건 키 및 서비스별 조건 키를 지원합니다. 모든 AWS 글로벌 조건 키를 보려면 IAM 사 용 [AWS 설명서의 글로벌 조건 컨텍스트 키를](https://docs.aws.amazon.com/IAM/latest/UserGuide/reference_policies_condition-keys.html) 참조하십시오.

Amazon Bedrock 조건 키 목록을 보려면 서비스 인증 참조의 [Amazon Bedrock용 조건 키를](https://docs.aws.amazon.com/service-authorization/latest/reference/list_amazonbedrock.html#amazonbedrock-policy-keys) 참조하십 시오. 조건 키를 사용할 수 있는 작업 및 리소스를 알아보려면 [Amazon Bedrock에서 정의한 작업을](https://docs.aws.amazon.com/service-authorization/latest/reference/list_amazonbedrock.html#amazonbedrock-actions-as-permissions) 참 조하십시오.

모든 Amazon Bedrock 작업은 Amazon Bedrock 모델을 리소스로 사용하는 조건 키를 지원합니다.

Amazon Bedrock자격 증명 기반 정책 예제를 보려면 [Amazon Bedrock의 자격 증명 기반 정책 예](#page-536-0) 섹션 을 참조하세요.

#### <span id="page-534-0"></span>Amazon Bedrock의 ACL

ACL 지원 아니요 아니요 아니요 아니요

액세스 제어 목록(ACL)은 리소스에 액세스할 권한이 있는 보안 주체(계정 구성원, 사용자 또는 역할)를 제어합니다. ACL은 JSON 정책 설명서 형식을 사용하지 않지만 리소스 기반 정책과 유사합니다.

<span id="page-534-1"></span>Amazon Bedrock을 사용한 ABAC

ABAC 지원(정책의 태그) 예

ABAC(속성 기반 액세스 제어)는 속성을 기반으로 권한을 정의하는 권한 부여 전략입니다. AWS에서 는 이러한 속성을 태그라고 합니다. IAM 개체 (사용자 또는 역할) 및 여러 AWS 리소스에 태그를 첨부 할 수 있습니다. ABAC의 첫 번째 단계로 개체 및 리소스에 태그를 지정합니다. 그런 다음 보안 주체의 태그가 액세스하려는 리소스의 태그와 일치할 때 작업을 허용하도록 ABAC 정책을 설계합니다.

ABAC는 빠르게 성장하는 환경에서 유용하며 정책 관리가 번거로운 상황에 도움이 됩니다.

태그를 기반으로 액세스를 제어하려면 aws:ResourceTag/*key-name*, aws:RequestTag/*keyname*또는 aws:TagKeys조건 키를 사용하여 정책의 [조건 요소에](https://docs.aws.amazon.com/IAM/latest/UserGuide/reference_policies_elements_condition.html) 태그 정보를 제공합니다.

서비스가 모든 리소스 유형에 대해 세 가지 조건 키를 모두 지원하는 경우 값은 서비스에 대해 예입니 다. 서비스가 일부 리소스 유형에 대해서만 세 가지 조건 키를 모두 지원하는 경우 값은 부분적입니다.

ABAC에 대한 자세한 정보는 IAM 사용 설명서의 [ABAC란 무엇입니까?](https://docs.aws.amazon.com/IAM/latest/UserGuide/introduction_attribute-based-access-control.html) 섹션을 참조하세요. ABAC 설 정 단계가 포함된 자습서를 보려면 IAM 사용 설명서의 [속성 기반 액세스 제어\(ABAC\) 사용을](https://docs.aws.amazon.com/IAM/latest/UserGuide/tutorial_attribute-based-access-control.html) 참조하세 요.

<span id="page-534-2"></span>Amazon Bedrock에서 임시 보안 인증 사용

임시 보안 인증 지원 예

임시 자격 증명을 사용하여 로그인하면 작동하지 AWS 서비스 않는 것도 있습니다. 임시 자격 증명을 사용하는 방법을 AWS 서비스 비롯한 추가 정보는 [IAM 사용 설명서의 IAM과 AWS 서비스 연동되는](https://docs.aws.amazon.com/IAM/latest/UserGuide/reference_aws-services-that-work-with-iam.html) 내 용을 참조하십시오.

사용자 이름과 암호를 제외한 다른 방법을 AWS Management Console 사용하여 로그인하면 임시 자 격 증명을 사용하는 것입니다. 예를 들어 회사의 SSO (Single Sign-On) 링크를 AWS 사용하여 액세스 하는 경우 이 프로세스에서 자동으로 임시 자격 증명을 생성합니다. 또한 콘솔에 사용자로 로그인한 다 음 역할을 전환할 때 임시 보안 인증을 자동으로 생성합니다. 역할 전환에 대한 자세한 정보는 IAM 사 용 설명서의 [역할로 전환\(콘솔\)을](https://docs.aws.amazon.com/IAM/latest/UserGuide/id_roles_use_switch-role-console.html) 참조하세요.

또는 API를 사용하여 임시 자격 증명을 수동으로 생성할 수 있습니다 AWS CLI . AWS 그런 다음 해당 임시 자격 증명을 사용하여 액세스할 수 AWS 있습니다. AWS 장기 액세스 키를 사용하는 대신 임시 자 격 증명을 동적으로 생성할 것을 권장합니다. 자세한 정보는 [IAM의 임시 보안 자격 증명을](https://docs.aws.amazon.com/IAM/latest/UserGuide/id_credentials_temp.html) 참조하세요.

<span id="page-535-0"></span>Amazon Bedrock에 대한 교차 서비스 보안 주체 권한

전달 액세스 세션(FAS) 지원 예

IAM 사용자 또는 역할을 사용하여 작업을 수행하는 AWS 경우 보안 주체로 간주됩니다. 일부 서비스를 사용하는 경우 다른 서비스에서 다른 작업을 시작하는 작업을 수행할 수 있습니다. FAS는 전화를 거는 주체의 권한을 다운스트림 서비스에 AWS 서비스 요청하라는 요청과 결합하여 사용합니다. AWS 서비 스 FAS 요청은 다른 서비스 AWS 서비스 또는 리소스와의 상호 작용이 필요한 요청을 서비스가 수신 한 경우에만 이루어집니다. 이 경우 두 작업을 모두 수행할 수 있는 권한이 있어야 합니다. FAS 요청 시 정책 세부 정보는 [전달 액세스 세션을](https://docs.aws.amazon.com/IAM/latest/UserGuide/access_forward_access_sessions.html) 참조하세요.

<span id="page-535-1"></span>Amazon Bedrock의 서비스 역할

서비스 역할 지원 예

서비스 역할은 서비스가 사용자를 대신하여 작업을 수행하는 것으로 가정하는 [IAM role\(IAM 역할\)](https://docs.aws.amazon.com/IAM/latest/UserGuide/id_roles.html)입니 다. IAM 관리자는 IAM 내에서 서비스 역할을 생성, 수정 및 삭제할 수 있습니다. 자세한 정보는 IAM 사 용 설명서의 [AWS 서비스에 대한 권한을 위임할 역할 생성을](https://docs.aws.amazon.com/IAM/latest/UserGuide/id_roles_create_for-service.html) 참조하세요.

**A** Warning

서비스 역할에 대한 권한을 변경하면 Amazon Bedrock 기능이 중단될 수 있습니다. Amazon Bedrock에서 관련 지침을 제공하는 경우에만 서비스 역할을 편집합니다.

#### <span id="page-536-1"></span>Amazon Bedrock의 서비스 연결 역할

서비스 연결 역할 지원 아니요

서비스 연결 역할은 에 연결된 서비스 역할의 한 유형입니다. AWS 서비스 서비스는 사용자를 대신하 여 작업을 수행하기 위해 역할을 수임할 수 있습니다. 서비스 연결 역할은 사용자에게 AWS 계정 표시 되며 해당 서비스가 소유합니다. IAM 관리자는 서비스 링크 역할의 권한을 볼 수 있지만 편집은 할 수 없습니다.

<span id="page-536-0"></span>Amazon Bedrock의 자격 증명 기반 정책 예

기본적으로 사용자 및 역할은 Amazon Bedrock 리소스를 생성하거나 수정할 수 있는 권한이 없습니다. 또한 AWS Management Console, AWS Command Line Interface (AWS CLI) 또는 AWS API를 사용하 여 작업을 수행할 수 없습니다. 사용자에게 사용자가 필요한 리소스에서 작업을 수행할 권한을 부여하 려면 IAM 관리자가 IAM 정책을 생성하면 됩니다. 그런 다음 관리자가 IAM 정책을 역할에 추가하고, 사 용자가 역할을 맡을 수 있습니다.

이러한 예제 JSON 정책 문서를 사용하여 IAM ID 기반 정책을 생성하는 방법을 알아보려면 IAM 사용 설명서의 [IAM 정책 생성](https://docs.aws.amazon.com/IAM/latest/UserGuide/access_policies_create-console.html)을 참조하십시오.

각 리소스 유형에 대한 ARN 형식을 포함하여 Amazon Bedrock에서 정의한 작업 및 리소스 유형에 대 한 자세한 내용은 서비스 권한 부여 참조에서 [Amazon Bedrock에 대한 작업, 리소스, 조건 키를](https://docs.aws.amazon.com/service-authorization/latest/reference/list_amazonbedrock.html) 참조하 세요.

주제

- [정책 모범 사례](#page-537-0)
- [Amazon Bedrock 콘솔 사용](#page-537-1)
- [사용자가 자신의 고유한 권한을 볼 수 있도록 허용](#page-538-0)
- [서드 파티 모델 구독에 액세스 허용](#page-539-0)
- [특정 모델에서 추론에 대한 액세스 거부](#page-540-0)
- [Amazon Bedrock용 에이전트의 자격 증명 기반 정책 예제](#page-540-1)
- [프로비저닝된 처리량에 대한 ID 기반 정책 예제](#page-543-0)

### <span id="page-537-0"></span>정책 모범 사례

ID 기반 정책에 따라 계정에서 사용자가 Amazon Bedrock 리소스를 생성, 액세스 또는 삭제할 수 있는 지 여부가 결정됩니다. 이 작업으로 인해 AWS 계정에 비용이 발생할 수 있습니다. 자격 증명 기반 정책 을 생성하거나 편집할 때는 다음 지침과 권장 사항을 따르십시오.

- AWS 관리형 정책으로 시작하고 최소 권한 권한으로 이동 사용자와 워크로드에 권한을 부여하려 면 여러 일반적인 사용 사례에 권한을 부여하는 AWS 관리형 정책을 사용하세요. 해당 내용은 에서 사용할 수 있습니다. AWS 계정사용 사례에 맞는 AWS 고객 관리형 정책을 정의하여 권한을 더 줄이 는 것이 좋습니다. 자세한 정보는 IAM 사용 설명서의 [AWS 관리형 정책](https://docs.aws.amazon.com/IAM/latest/UserGuide/access_policies_managed-vs-inline.html#aws-managed-policies) 또는 [직무에 대한AWS 관리](https://docs.aws.amazon.com/IAM/latest/UserGuide/access_policies_job-functions.html) [형 정책](https://docs.aws.amazon.com/IAM/latest/UserGuide/access_policies_job-functions.html)을 참조하세요.
- 최소 권한 적용 IAM 정책을 사용하여 권한을 설정하는 경우 작업을 수행하는 데 필요한 권한만 부여합니다. 이렇게 하려면 최소 권한으로 알려진 특정 조건에서 특정 리소스에 대해 수행할 수 있 는 작업을 정의합니다. IAM을 사용하여 권한을 적용하는 방법에 대한 자세한 정보는 IAM 사용 설명 서의 [IAM의 정책 및 권한을](https://docs.aws.amazon.com/IAM/latest/UserGuide/access_policies.html) 참조하세요.
- Use conditions in IAM policies to further restrict access(IAM 정책의 조건을 사용하여 액세스 추가 제 한) – 정책에 조건을 추가하여 작업 및 리소스에 대한 액세스를 제한할 수 있습니다. 예를 들어 SSL 을 사용하여 모든 요청을 전송해야 한다고 지정하는 정책 조건을 생성할 수 있습니다. 예를 AWS 서 비스들어 특정 작업을 통해 서비스 작업을 사용하는 경우 조건을 사용하여 서비스 작업에 대한 액 세스 권한을 부여할 수도 AWS CloudFormation있습니다. 자세한 정보는 IAM 사용 설명서의 [IAM](https://docs.aws.amazon.com/IAM/latest/UserGuide/reference_policies_elements_condition.html) [JSON 정책 요소: 조건](https://docs.aws.amazon.com/IAM/latest/UserGuide/reference_policies_elements_condition.html)을 참조하십시오.
- IAM Access Analyzer를 통해 IAM 정책을 검증하여 안전하고 기능적인 권한 보장 IAM Access Analyzer에서는 IAM 정책 언어(JSON)와 모범 사례가 정책에서 준수되도록 신규 및 기존 정책을 검 증합니다. IAM Access Analyzer는 100개 이상의 정책 확인 항목과 실행 가능한 권장 사항을 제공하 여 안전하고 기능적인 정책을 생성하도록 돕습니다. 자세한 정보는 IAM 사용 설명서의 [IAM Access](https://docs.aws.amazon.com/IAM/latest/UserGuide/access-analyzer-policy-validation.html) [Analyzer 정책 검증](https://docs.aws.amazon.com/IAM/latest/UserGuide/access-analyzer-policy-validation.html)을 참조하세요.
- 멀티 팩터 인증 (MFA) 필요 IAM 사용자 또는 루트 사용자가 필요한 시나리오가 있는 경우 추가 보 안을 위해 AWS 계정 MFA를 활성화하십시오. API 작업을 직접적으로 호출할 때 MFA가 필요하면 정 책에 MFA 조건을 추가합니다. 자세한 정보는 IAM 사용 설명서의 [MFA 보호 API 액세스 구성을](https://docs.aws.amazon.com/IAM/latest/UserGuide/id_credentials_mfa_configure-api-require.html) 참조 하세요.

IAM의 모범 사례에 대한 자세한 내용은 IAM 사용 설명서의 [IAM의 보안 모범 사례를](https://docs.aws.amazon.com/IAM/latest/UserGuide/best-practices.html) 참조하십시오.

#### <span id="page-537-1"></span>Amazon Bedrock 콘솔 사용

Amazon Bedrock 콘솔에 액세스하려면 최소한의 권한 집합이 있어야 합니다. 이러한 권한을 통해 내 Amazon Bedrock 리소스에 대한 세부 정보를 나열하고 볼 수 있어야 합니다. AWS 계정최소 필수 권한 보다 더 제한적인 ID 기반 정책을 만들면 콘솔이 해당 정책에 연결된 개체(사용자 또는 역할)에 대해 의 도대로 작동하지 않습니다.

AWS CLI 또는 API만 호출하는 사용자에게 최소 콘솔 권한을 허용할 필요는 없습니다. AWS 그 대신, 수행하려는 API 작업과 일치하는 작업에만 액세스할 수 있도록 합니다.

사용자와 역할이 Amazon Bedrock 콘솔을 계속 사용할 수 있도록 하려면 Amazon Bedrock [AmazonBedrockFullAccess또](#page-545-0)는 [AmazonBedrockReadOnly](#page-547-0) AWS 관리형 정책도 엔티티에 연결하십시 오. 자세한 내용은 IAM 사용 설명서의 [사용자에게 권한 추가](https://docs.aws.amazon.com/IAM/latest/UserGuide/id_users_change-permissions.html#users_change_permissions-add-console)를 참조하십시오.

<span id="page-538-0"></span>사용자가 자신의 고유한 권한을 볼 수 있도록 허용

이 예제는 IAM 사용자가 자신의 사용자 자격 증명에 연결된 인라인 및 관리형 정책을 볼 수 있도록 허 용하는 정책을 생성하는 방법을 보여줍니다. 이 정책에는 콘솔에서 또는 API를 사용하여 프로그래밍 방식으로 이 작업을 완료할 수 있는 권한이 포함됩니다. AWS CLI AWS

```
{ 
     "Version": "2012-10-17", 
     "Statement": [ 
          { 
              "Sid": "ViewOwnUserInfo", 
              "Effect": "Allow", 
              "Action": [ 
                   "iam:GetUserPolicy", 
                   "iam:ListGroupsForUser", 
                   "iam:ListAttachedUserPolicies", 
                   "iam:ListUserPolicies", 
                   "iam:GetUser" 
              ], 
              "Resource": ["arn:aws:iam::*:user/${aws:username}"] 
          }, 
          { 
              "Sid": "NavigateInConsole", 
              "Effect": "Allow", 
              "Action": [ 
                   "iam:GetGroupPolicy", 
                   "iam:GetPolicyVersion", 
                   "iam:GetPolicy", 
                   "iam:ListAttachedGroupPolicies", 
                   "iam:ListGroupPolicies", 
                   "iam:ListPolicyVersions", 
                   "iam:ListPolicies",
```

```
 "iam:ListUsers" 
                   ], 
                   "Resource": "*" 
             } 
      \mathbf{I}}
```
<span id="page-539-0"></span>서드 파티 모델 구독에 액세스 허용

Amazon Bedrock 모델에 최초로 액세스하려면 Amazon Bedrock 콘솔을 사용하여 서드 파티 모델을 구 독해야 합니다. 콘솔 사용자가 수임하는 IAM 사용자 또는 역할에는 구독 API 작업에 액세스할 수 있는 권한이 필요합니다.

다음 예제에서는 구독 API 작업에 대한 액세스를 허용하는 자격 증명 기반 정책을 보여줍니다.

예시에서와 같이 조건 키를 사용하여 Marketplace의 Amazon Bedrock 기반 모델 중 일부만 정책 범위 를 제한할 수 있습니다. 제품 ID 목록과 해당 제품 ID가 해당하는 기초 모델을 보려면 의 표를 참조하십 시오. [모델 액세스 권한 제어](#page-23-0)

```
{ 
     "Version": "2012-10-17", 
     "Statement": [ 
          { 
              "Effect": "Allow", 
              "Action": [ 
                  "aws-marketplace:Subscribe" 
              ], 
              "Resource": "*", 
              "Condition": { 
                  "ForAnyValue:StringEquals": { 
                       "aws-marketplace:ProductId": [ 
                           "1d288c71-65f9-489a-a3e2-9c7f4f6e6a85", 
                           "cc0bdd50-279a-40d8-829c-4009b77a1fcc", 
                           "c468b48a-84df-43a4-8c46-8870630108a7", 
                           "99d90be8-b43e-49b7-91e4-752f3866c8c7", 
                           "b0eb9475-3a2c-43d1-94d3-56756fd43737", 
                           "d0123e8d-50d6-4dba-8a26-3fed4899f388", 
                           "a61c46fe-1747-41aa-9af0-2e0ae8a9ce05", 
                           "216b69fd-07d5-4c7b-866b-936456d68311", 
                           "b7568428-a1ab-46d8-bab3-37def50f6f6a", 
                           "38e55671-c3fe-4a44-9783-3584906e7cad", 
                           "prod-ariujvyzvd2qy", 
                           "prod-2c2yc2s3guhqy",
```
```
 "prod-6dw3qvchef7zy", 
                                                "prod-ozonys2hmmpeu" 
\sim 100 \sim 100 \sim 100 \sim 100 \sim 100 \sim 100 \sim 100 \sim 100 \sim 100 \sim 100 \sim 100 \sim 100 \sim 100 \sim 100 \sim 100 \sim 100 \sim 100 \sim 100 \sim 100 \sim 100 \sim 100 \sim 100 \sim 100 \sim 100 \sim 
 } 
 } 
                }, 
                { 
                         "Effect": "Allow", 
                         "Action": [ 
                                "aws-marketplace:Unsubscribe", 
                                "aws-marketplace:ViewSubscriptions" 
                        ], 
                         "Resource": "*" 
                } 
         ]
}
```
특정 모델에서 추론에 대한 액세스 거부

다음 예제에서는 특정 모델에서 실행 중인 추론에 대한 액세스를 거부하는 자격 증명 기반 정책을 보여 줍니다.

```
{ 
     "Version": "2012-10-17", 
     "Statement": { 
          "Sid": "DenyInference", 
          "Effect": "Deny", 
          "Action": [ 
              "bedrock:InvokeModel", 
              "bedrock:InvokeModelWithResponseStream" 
           ], 
          "Resource": "arn:aws:bedrock:*::foundation-model/model-id" 
     }
}
```
### Amazon Bedrock용 에이전트의 자격 증명 기반 정책 예제

주제를 선택하면 IAM 역할에 연결하여 작업에 대한 권한을 프로비저닝할 수 있는 예제 IAM 정책을 볼 수 있습니다. [Amazon Bedrock용 에이전트](#page-343-0)

주제

• [Amazon Bedrock용 에이전트에 필요한 권한](#page-541-0)

• [사용자가 에이전트에 대한 정보를 보고 에이전트를 호출할 수 있도록 허용](#page-542-0)

<span id="page-541-0"></span>Amazon Bedrock용 에이전트에 필요한 권한

Amazon Bedrock용 에이전트를 사용하려면 IAM 자격 증명을 필요한 권한으로 구성해야 합니다. [AmazonBedrockFullAccess정](#page-545-0)책을 연결하여 역할에 적절한 권한을 부여할 수 있습니다.

Amazon Bedrock용 에이전트에서 사용되는 작업으로만 권한을 제한하려면 다음 ID 기반 정책을 IAM 역할에 연결하십시오.

```
{ 
     "Version": "2012-10-17", 
     "Statement": [ 
         { 
              "Sid": "Agents for Amazon Bedrock permissions", 
              "Effect": "Allow", 
              "Action": [ 
                  "bedrock:ListFoundationModels", 
                  "bedrock:GetFoundationModel", 
                  "bedrock:TagResource", 
                  "bedrock:UntagResource", 
                  "bedrock:ListTagsForResource", 
                  "bedrock:CreateAgent", 
                  "bedrock:UpdateAgent", 
                  "bedrock:GetAgent", 
                  "bedrock:ListAgents", 
                  "bedrock:DeleteAgent", 
                  "bedrock:CreateAgentActionGroup", 
                  "bedrock:UpdateAgentActionGroup", 
                  "bedrock:GetAgentActionGroup", 
                  "bedrock:ListAgentActionGroups", 
                  "bedrock:DeleteAgentActionGroup", 
                  "bedrock:GetAgentVersion", 
                  "bedrock:ListAgentVersions", 
                  "bedrock:DeleteAgentVersion", 
                  "bedrock:CreateAgentAlias", 
                  "bedrock:UpdateAgentAlias", 
                  "bedrock:GetAgentAlias", 
                  "bedrock:ListAgentAliases", 
                  "bedrock:DeleteAgentAlias", 
                  "bedrock:AssociateAgentKnowledgeBase", 
                  "bedrock:DisassociateAgentKnowledgeBase", 
                  "bedrock:GetKnowledgeBase",
```

```
 "bedrock:ListKnowledgeBases", 
                    "bedrock:PrepareAgent", 
                    "bedrock:InvokeAgent" 
               ], 
               "Resource": "*" 
          } 
     ] 
}
```
[작업을](#page-531-0) [생략하거나 리소스 및 조건 키를 지정하여 권한을 추가로 제한할 수 있습니다.](#page-533-0) IAM ID는 특정 리소스에 대한 API 작업을 호출할 수 있습니다. 예를 들어 [UpdateAgent작](https://docs.aws.amazon.com/bedrock/latest/APIReference/API_agent_UpdateAgent.html)업은 에이전트 리소스에서 만 사용할 수 있고 [InvokeAgent작](https://docs.aws.amazon.com/bedrock/latest/APIReference/API_agent-runtime_InvokeAgent.html)업은 별칭 리소스에서만 사용할 수 있습니다. 특정 리소스 유형 (예: [CreateAgent](https://docs.aws.amazon.com/bedrock/latest/APIReference/API_agent_CreateAgent.html)) 에서 사용되지 않는 API 작업의 경우 \*를 로 지정하세요. Resource 정책에 지정된 리소 스에서 사용할 수 없는 API 작업을 지정하는 경우 Amazon Bedrock은 오류를 반환합니다.

<span id="page-542-0"></span>사용자가 에이전트에 대한 정보를 보고 에이전트를 호출할 수 있도록 허용

*### IAM ### #### ID# AGENT12345 # ##### ## ### ### #### ID# ALIAS12345 # ## ### ### ## ##### ### # ## ## #####.* 예를 들어 에이전트의 문제를 해결하고 업데이트할 권 한만 갖고 싶은 역할에 이 정책을 추가할 수 있습니다.

```
{ 
     "Version": "2012-10-17", 
     "Statement": [ 
          { 
              "Sid": "Get information about and update an agent", 
              "Effect": "Allow", 
              "Action": [ 
                   "bedrock:GetAgent", 
                   "bedrock:UpdateAgent" 
              ], 
              "Resource": "arn:aws:bedrock:aws-region:111122223333:agent/AGENT12345" 
          }, 
          { 
              "Sid": "Invoke an agent", 
              "Effect": "Allow", 
              "Action": [ 
                   "bedrock:InvokeAgent" 
              ], 
              "Resource": "arn:aws:bedrock:aws-region:111122223333:agent-
alias/AGENT12345/ALIAS12345" 
         },
```
 $\mathbf{I}$ 

### 프로비저닝된 처리량에 대한 ID 기반 정책 예제

주제를 선택하면 IAM 역할에 연결하여 관련된 작업에 대한 권한을 프로비저닝할 수 있는 예제 IAM 정 책을 볼 수 있습니다. [Amazon Bedrock의 프로비저닝된 처리량](#page-477-0)

주제

}

- [프로비저닝된 처리량에 필요한 권한](#page-543-0)
- [사용자가 프로비저닝된 모델을 호출하도록 허용](#page-544-0)

<span id="page-543-0"></span>프로비저닝된 처리량에 필요한 권한

IAM ID가 프로비저닝된 처리량을 사용하려면 필요한 권한으로 구성해야 합니다. [AmazonBedrockFullAccess정](#page-545-0)책을 연결하여 역할에 적절한 권한을 부여할 수 있습니다.

프로비저닝된 처리량에서 사용되는 작업으로만 권한을 제한하려면 다음 ID 기반 정책을 IAM 역할에 연결하십시오.

```
{ 
     "Version": "2012-10-17", 
     "Statement": [ 
         { 
              "Sid": "Provisioned Throughput permissions", 
              "Effect": "Allow", 
              "Action": [ 
                  "bedrock:GetFoundationModel", 
                  "bedrock:ListFoundationModels", 
                  "bedrock:InvokeModel", 
                  "bedrock:InvokeModelWithResponseStream", 
                  "bedrock:ListTagsForResource", 
                  "bedrock:UntagResource", 
                  "bedrock:TagResource", 
                  "bedrock:CreateProvisionedModelThroughput", 
                  "bedrock:GetProvisionedModelThroughput", 
                  "bedrock:ListProvisionedModelThroughputs", 
                  "bedrock:UpdateProvisionedModelThroughput", 
                  "bedrock:DeleteProvisionedModelThroughput" 
              ], 
              "Resource": "*"
```

$$
\begin{smallmatrix}&&&3\\&&1\\&&1\\3&&&&\end{smallmatrix}
$$

[작업을](#page-531-0) [생략하거나 리소스 및 조건 키를 지정하여 권한을 추가로 제한할 수 있습니다.](#page-533-0) IAM ID는 특정 리소스에 대한 API 작업을 호출할 수 있습니다. 예를 들어 [CreateProvisionedModelThroughput](https://docs.aws.amazon.com/bedrock/latest/APIReference/API_CreateProvisionedModelThroughput.html)작업은 사용자 지정 모델 및 기반 모델 리소스에서만 사용할 수 있으며 [DeleteProvisionedModelThroughput작](https://docs.aws.amazon.com/bedrock/latest/APIReference/API_DeleteProvisionedModelThroughput.html) 업은 프로비저닝된 모델 리소스에서만 사용할 수 있습니다. 특정 리소스 유형 (예: [ListProvisionedModelThroughputs](https://docs.aws.amazon.com/bedrock/latest/APIReference/API_ListProvisionedModelThroughputs.html)) 에서 사용되지 않는 API 작업의 경우 \*를 로 지정하세요. Resource 정책에 지정된 리소스에서 사용할 수 없는 API 작업을 지정하는 경우 Amazon Bedrock은 오류를 반환합니다.

<span id="page-544-0"></span>사용자가 프로비저닝된 모델을 호출하도록 허용

다음은 모델 추론에서 프로비저닝된 모델을 사용하도록 IAM 역할에 연결할 수 있는 샘플 정책입니다. 예를 들어 프로비저닝된 모델을 사용할 권한만 갖고 싶은 역할에 이 정책을 연결할 수 있습니다. 역할 은 프로비저닝된 처리량에 대한 정보를 관리하거나 볼 수 없습니다.

```
{ 
     "Version": "2012-10-17", 
     "Statement": [ 
         \left\{ \right. "Sid": "Use a Provisioned Throughput for model inference", 
              "Effect": "Allow", 
              "Action": [ 
                   "bedrock:InvokeModel", 
                   "bedrock:InvokeModelWithResponseStream" 
              ], 
              "Resource": "arn:aws:bedrock:aws-region:111122223333:provisioned-
model/${my-provisioned-model}" 
          } 
     ]
}
```
## AWS 아마존 베드록에 대한 관리형 정책

사용자, 그룹 및 역할에 권한을 추가하려면 정책을 직접 작성하는 것보다 AWS 관리형 정책을 사용하 는 것이 더 쉽습니다. 팀에 필요한 권한만 제공하는 [IAM 고객 관리형 정책을 생성하](https://docs.aws.amazon.com/IAM/latest/UserGuide/access_policies_create-console.html)기 위해서는 시간과 전문 지식이 필요합니다. 빠르게 시작하려면 AWS 관리형 정책을 사용할 수 있습니다. 이 정책은 일반

적인 사용 사례를 다루며 사용자의 AWS 계정에서 사용할 수 있습니다. AWS 관리형 정책에 대한 자세 한 내용은 IAM 사용 설명서의 AWS [관리형 정책을](https://docs.aws.amazon.com/IAM/latest/UserGuide/access_policies_managed-vs-inline.html#aws-managed-policies) 참조하십시오.

AWS 서비스는 AWS 관리형 정책을 유지 관리하고 업데이트합니다. AWS 관리형 정책에서는 권한을 변경할 수 없습니다. 서비스에서 때때로 추가 권한을 AWS 관리형 정책에 추가하여 새로운 기능을 지 원합니다. 이 타입의 업데이트는 정책이 연결된 모든 보안 인증(사용자, 그룹 및 역할)에 적용됩니다. 서비스는 새로운 기능이 시작되거나 새 작업을 사용할 수 있을 때 AWS 관리형 정책에 업데이트됩니 다. 서비스는 AWS 관리형 정책에서 권한을 제거하지 않으므로 정책 업데이트로 인해 기존 권한이 손 상되지 않습니다.

또한 여러 서비스에 걸친 작업 기능에 대한 관리형 정책을 AWS 지원합니다. 예를 들어, ReadOnlyAccess AWS 관리형 정책은 모든 AWS 서비스와 리소스에 대한 읽기 전용 액세스를 제공합 니다. 서비스가 새 기능을 출시하면 새 작업 및 리소스에 대한 읽기 전용 권한이 AWS 추가됩니다. 직무 정책의 목록과 설명은 IAM 사용 설명서의 [직무에 관한 AWS 관리형 정책을](https://docs.aws.amazon.com/IAM/latest/UserGuide/access_policies_job-functions.html) 참조하세요.

<span id="page-545-0"></span>AWS 관리형 정책: AmazonBedrockFullAccess

AmazonBedrockFullAccess 정책을 IAM 보안 인증에 연결할 수 있습니다.

이 정책은 사용자에게 Amazon Bedrock 리소스를 생성, 읽기, 업데이트 및 삭제할 수 있는 권한을 허용 하는 관리자 권한을 부여합니다.

**a** Note

미세 조정 및 모델 액세스에는 추가 권한이 필요합니다. 자세한 내용은 [서드 파티 모델 구독에](#page-539-0)  [액세스 허용](#page-539-0) 및 [교육 및 검증 파일에 액세스하고 S3에 출력 파일을 작성할 수 있는 권한](#page-550-0) 섹션을 참조하세요.

권한 세부 정보

이 정책에는 다음 권한이 포함되어 있습니다.

- ec2(Amazon Elastic Compute Cloud) VPC, 서브넷 및 보안 그룹을 설명할 수 있는 권한을 허용합 니다.
- iam(AWS Identity and Access Management) 보안 주체가 역할을 전달하도록 허용하지만, "Amazon Bedrock"이 포함된 IAM 역할만 Amazon Bedrock 서비스로 전달되도록 허용합니다. 권한 은 Amazon Bedrock 작업에만 사용할 수 있도록 bedrock.amazonaws.com에 제한됩니다.
- kms(AWS 키 관리 서비스) 보안 주체가 키와 별칭을 설명할 수 있도록 허용합니다. AWS KMS

• bedrock(Amazon Bedrock) - 보안 주체가 Amazon Bedrock 컨트롤 플레인 및 런타임 서비스의 모 든 작업에 대한 읽기 및 쓰기 액세스 권한을 허용합니다.

```
{ 
     "Version": "2012-10-17", 
     "Statement": [ 
          { 
               "Sid": "BedrockAll", 
               "Effect": "Allow", 
               "Action": [ 
                   "bedrock:*" 
              ], 
               "Resource": "*" 
          }, 
          { 
               "Sid": "DescribeKey", 
               "Effect": "Allow", 
               "Action": [ 
                   "kms:DescribeKey" 
              ], 
               "Resource": "arn:*:kms:*:::*" 
          }, 
          { 
               "Sid": "APIsWithAllResourceAccess", 
               "Effect": "Allow", 
               "Action": [ 
                   "iam:ListRoles", 
                   "ec2:DescribeVpcs", 
                   "ec2:DescribeSubnets", 
                   "ec2:DescribeSecurityGroups" 
              ], 
               "Resource": "*" 
          }, 
          { 
               "Sid": "PassRoleToBedrock", 
               "Effect": "Allow", 
               "Action": [ 
                   "iam:PassRole" 
               ], 
               "Resource": "arn:aws:iam::*:role/*AmazonBedrock*", 
               "Condition": { 
                   "StringEquals": {
```
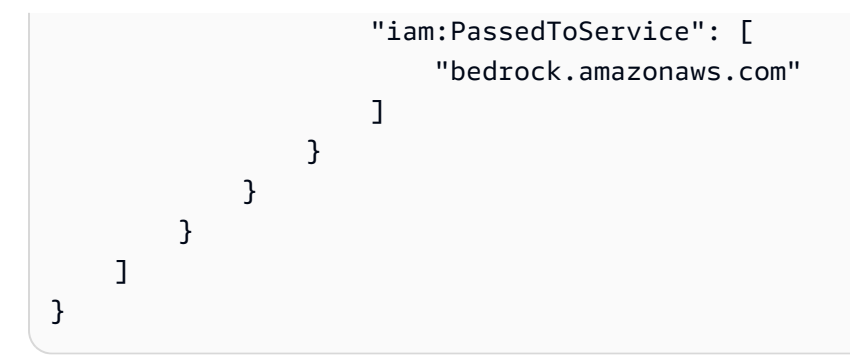

<span id="page-547-0"></span>AWS 관리형 정책: AmazonBedrockReadOnly

AmazonBedrockReadOnly 정책을 IAM 보안 인증에 연결할 수 있습니다.

이 정책은 Amazon Bedrock의 모든 리소스를 볼 수 있는 읽기 전용 권한을 사용자에게 부여합니다.

```
{ 
     "Version": "2012-10-17", 
     "Statement": [ 
         { 
              "Sid": "AmazonBedrockReadOnly", 
              "Effect": "Allow", 
              "Action": [ 
                  "bedrock:GetFoundationModel", 
                  "bedrock:ListFoundationModels", 
                  "bedrock:GetModelInvocationLoggingConfiguration", 
                  "bedrock:GetProvisionedModelThroughput", 
                  "bedrock:ListProvisionedModelThroughputs", 
                  "bedrock:GetModelCustomizationJob", 
                  "bedrock:ListModelCustomizationJobs", 
                  "bedrock:ListCustomModels", 
                  "bedrock:GetCustomModel", 
                  "bedrock:ListTagsForResource", 
                  "bedrock:GetFoundationModelAvailability" 
              ], 
              "Resource": "*" 
         } 
     ]
}
```
### Amazon Bedrock, 관리형 정책에 대한 AWS 업데이트

이 서비스가 이러한 변경 사항을 추적하기 시작한 이후 Amazon Bedrock의 AWS 관리형 정책 업데이 트에 대한 세부 정보를 확인하십시오. 이 페이지의 변경 사항에 대한 자동 알림을 받아보려면 [Amazon](#page-800-0)  [Bedrock 사용 설명서에 대한 문서 기록에](#page-800-0)서 RSS 피드를 구독하세요.

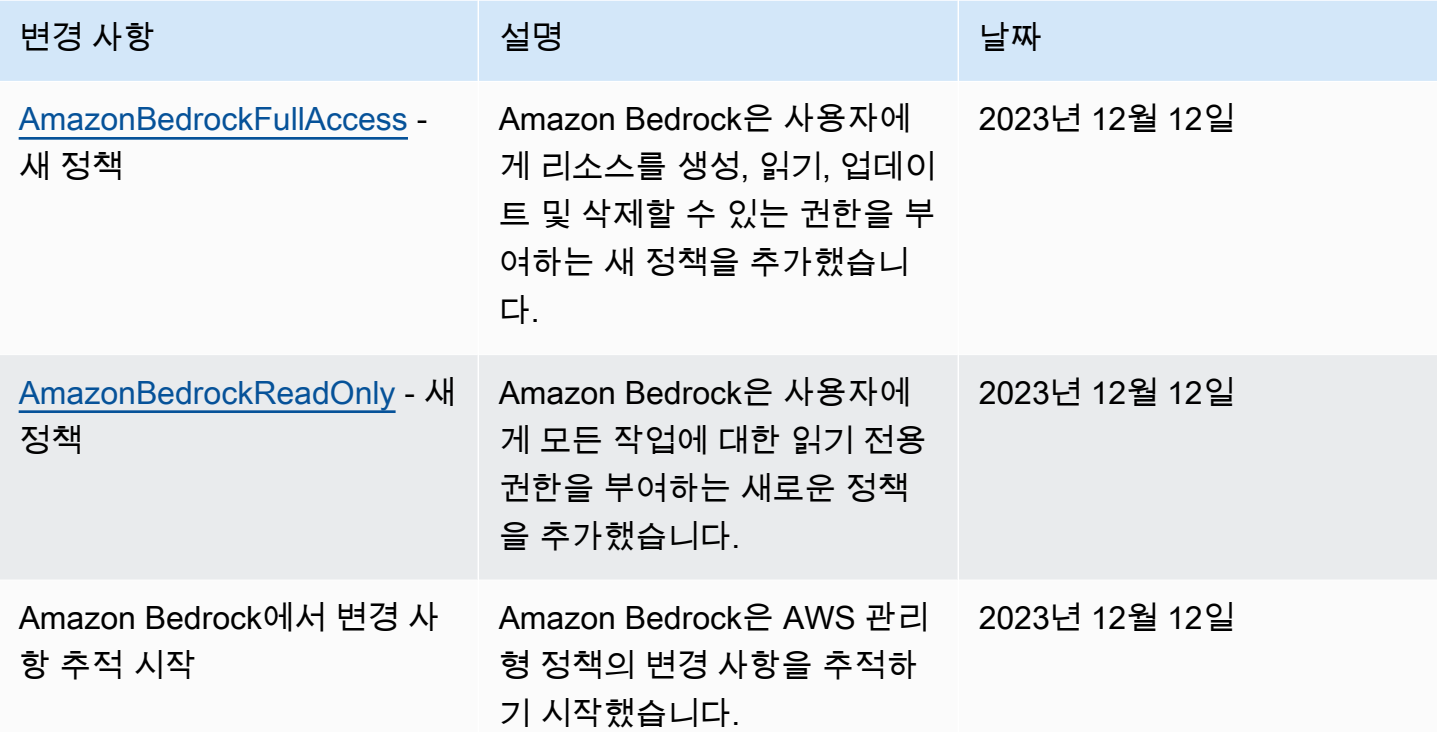

## 서비스 역할

Amazon Bedrock은 다음 기능에 대해 [IAM 서비스 역할을](https://docs.aws.amazon.com/IAM/latest/UserGuide/id_roles_terms-and-concepts.html#iam-term-service-role) 사용하여 Amazon Bedrock이 사용자를 대신 하여 작업을 수행하도록 합니다.

콘솔은 지원되는 기능에 대한 서비스 역할을 자동으로 생성합니다.

또한 사용자 지정 서비스 역할을 만들고 연결된 권한을 특정 사용 사례에 맞게 사용자 지정할 수 있습 니다. 콘솔을 사용하는 경우 Amazon Bedrock에서 자동으로 역할을 생성하도록 하는 대신 이 역할을 선택할 수 있습니다.

사용자 지정 서비스 역할을 설정하려면 다음과 같은 일반 단계를 수행합니다.

- 1. [AWS 서비스에 권한을 위임하기 위한 역할 만들기의 단계에 따라 역할을](https://docs.aws.amazon.com/IAM/latest/UserGuide/id_roles_create_for-service.html) 생성합니다.
- 2. 신뢰 정책을 연결합니다.

3. 관련 ID 기반 권한을 첨부하십시오.

서비스 역할 권한 설정과 관련된 IAM 개념에 대한 자세한 내용은 다음 링크를 참조하십시오.

- [AWS 서비스 역할](https://docs.aws.amazon.com/IAM/latest/UserGuide/id_roles_terms-and-concepts.html#iam-term-service-role)
- [자격 증명 기반 정책 및 리소스 기반 정책](https://docs.aws.amazon.com/IAM/latest/UserGuide/access_policies_identity-vs-resource.html)
- [Lambda에 대한 리소스 기반 정책 사용](https://docs.aws.amazon.com/lambda/latest/dg/access-control-resource-based.html)
- [AWS 글로벌 조건 컨텍스트 키](https://docs.aws.amazon.com/IAM/latest/UserGuide/reference_policies_condition-keys.html)
- [아마존 베드락의 조건 키](https://docs.aws.amazon.com/service-authorization/latest/reference/list_amazonbedrock.html#amazonbedrock-policy-keys)

주제를 선택하여 특정 기능의 서비스 역할에 대해 자세히 알아보십시오.

#### 주제

- [모델 사용자 지정을 위한 서비스 역할 생성](#page-549-0)
- [Amazon Bedrock용 에이전트의 서비스 역할 생성](#page-551-0)
- [Amazon Bedrock용 지식 베이스에 대한 서비스 역할 생성](#page-555-0)

<span id="page-549-0"></span>모델 사용자 지정을 위한 서비스 역할 생성

Amazon Bedrock에서 자동으로 생성하는 역할 대신 사용자 지정 역할을 모델 사용자 지정에 사용하려 면 서비스에 권한을 [위임하기 위한 역할 생성의 단계에 따라 IAM 역할을 생성하고 다음 권한을](https://docs.aws.amazon.com/IAM/latest/UserGuide/id_roles_create_for-service.html) 연결하 십시오. AWS

- 신뢰 관계
- S3의 교육 및 검증 데이터에 액세스하고 출력 데이터를 S3에 쓸 수 있는 권한
- (선택 사항) KMS 키로 다음 리소스 중 하나를 암호화하는 경우 키를 복호화할 수 있는 권한([모델 사](#page-512-0) [용자 지정 작업 및 아티팩트의 암호화](#page-512-0) 참조)
	- 모델 사용자 지정 작업 또는 그에 따른 사용자 지정 모델
	- 모델 사용자 지정 작업용 훈련, 검증 또는 출력 데이터

#### 주제

- [신뢰 관계](#page-550-1)
- [교육 및 검증 파일에 액세스하고 S3에 출력 파일을 작성할 수 있는 권한](#page-550-0)

<span id="page-550-1"></span>신뢰 관계

다음 정책은 Amazon Bedrock이 이 역할을 맡아 모델 사용자 지정 작업을 수행하도록 허용합니다. 아 래에서는 사용 가능한 정책 예제를 보여줍니다.

선택적으로 Condition 필드에 하나 이상의 글로벌 조건 컨텍스트 키를 사용하여 [서비스 간 혼동 방](#page-565-0) [지](#page-565-0) 권한 범위를 제한할 수 있습니다. 자세한 정보는 [AWS 전역 조건 컨텍스트 키를](https://docs.aws.amazon.com/IAM/latest/UserGuide/reference_policies_condition-keys.html) 참조하세요.

• aws:SourceAccount 값을 계정 ID로 설정합니다.

• (선택 사항) ArnEquals or ArnLike 조건을 사용하여 계정 ID의 특정 모델 사용자 지정 작업으로 범위를 제한할 수 있습니다.

```
{ 
     "Version": "2012-10-17", 
     "Statement": [ 
         { 
             "Effect": "Allow", 
             "Principal": { 
                  "Service": "bedrock.amazonaws.com" 
             }, 
             "Action": "sts:AssumeRole", 
             "Condition": { 
                  "StringEquals": { 
                      "aws:SourceAccount": "account-id" 
                  }, 
                  "ArnEquals": { 
                      "aws:SourceArn": "arn:aws:bedrock:us-east-1:account-id:model-
customization-job/*" 
 } 
 } 
         } 
     ] 
}
```
<span id="page-550-0"></span>교육 및 검증 파일에 액세스하고 S3에 출력 파일을 작성할 수 있는 권한

다음 정책을 연결하여 역할이 훈련 및 검증 데이터와 출력 데이터를 쓸 버킷에 액세스할 수 있도록 허 용하십시오. Resource목록의 값을 실제 버킷 이름으로 바꾸십시오.

버킷의 특정 폴더에 대한 액세스를 제한하려면 폴더 경로와 함께 s3:prefix 조건 키를 추가하십시 오. [예제 2: 특정 접두사를 가진 버킷의 객체 목록 가져오기의](https://docs.aws.amazon.com/AmazonS3/latest/userguide/amazon-s3-policy-keys.html#condition-key-bucket-ops-2) 사용자 정책 예제를 따를 수 있습니다.

{

```
 "Version": "2012-10-17", 
     "Statement": [ 
          { 
               "Effect": "Allow", 
               "Action": [ 
                   "s3:GetObject", 
                   "s3:ListBucket" 
               ], 
               "Resource": [ 
                   "arn:aws:s3:::training-bucket", 
                   "arn:aws:s3:::training-bucket/*", 
                   "arn:aws:s3:::validation-bucket", 
                   "arn:aws:s3:::validation-bucket/*" 
               ] 
          }, 
          { 
               "Effect": "Allow", 
               "Action": [ 
                   "s3:GetObject", 
                   "s3:PutObject", 
                   "s3:ListBucket" 
               ], 
               "Resource": [ 
                   "arn:aws:s3:::output-bucket", 
                   "arn:aws:s3:::output-bucket/*" 
               ] 
          } 
     ]
}
```
<span id="page-551-0"></span>Amazon Bedrock용 에이전트의 서비스 역할 생성

Amazon Bedrock에서 자동으로 생성하는 역할 대신 에이전트에 대한 사용자 지정 서비스 역할을 사용 하려면 접두사를 AmazonBedrockExecutionRoleForAgents\_ 사용하여 IAM 역할을 생성하고 서 비스에 권한을 [위임하는 역할 생성의](https://docs.aws.amazon.com/IAM/latest/UserGuide/id_roles_create_for-service.html) 단계에 따라 다음 권한을 첨부하십시오. AWS

- 신뢰 정책
- 다음과 같은 ID 기반 권한을 포함하는 정책.
	- Amazon Bedrock 기본 모델에 대한 액세스
	- 에이전트의 작업 그룹에 대한 OpenAPI 스키마가 포함된 Amazon S3 객체에 대한 액세스
- Amazon Bedrock에서 상담원에게 연결하려는 지식 베이스를 쿼리할 수 있는 권한
- (선택 사항) KMS 키로 에이전트를 암호화하는 경우 키를 복호화할 수 있는 권한([에이전트 리소스](#page-514-0)  [암호화](#page-514-0) 참조)

사용자 지정 역할을 사용하든 사용하지 않든, 에이전트의 작업 그룹에 대한 Lambda 함수에 리소스 기 반 정책을 연결하여 서비스 역할에 함수에 액세스할 수 있는 권한을 제공해야 합니다. 자세한 정보는 [Amazon Bedrock이 작업 그룹 Lambda 함수를 호출할 수 있도록 허용하는 리소스 기반 정책](#page-555-1)을 참조하 세요.

주제

- [신뢰 관계](#page-552-0)
- [에이전트 서비스 역할에 대한 ID 기반 권한.](#page-553-0)
- [Amazon Bedrock이 작업 그룹 Lambda 함수를 호출할 수 있도록 허용하는 리소스 기반 정책](#page-555-1)

<span id="page-552-0"></span>신뢰 관계

Amazon Bedrock은 다음 신뢰 정책을 통해 이 역할을 맡아 에이전트를 생성하고 관리할 수 있습니다. 필요에 따라 *##* 교체하십시오. 정책에는 보안 모범 사례로 사용하도록 권장하는 Condition 필드에 선택적 [조건 키 \(Amazon Bedrock의](https://docs.aws.amazon.com/service-authorization/latest/reference/list_amazonbedrock.html#amazonbedrock-policy-keys) [조건 키 및AWS 글로벌 조건 컨텍스트 키](https://docs.aws.amazon.com/service-authorization/latest/reference/list_amazonbedrock.html#amazonbedrock-policy-keys) 참조) 가 포함되어 있습 니다.

**a** Note

보안을 위한 가장 좋은 방법은 에이전트 ID를 생성한 후 *\**를 특정 에이전트 ID로 바꾸는 것입니 다.

```
{ 
     "Version": "2012-10-17", 
     "Statement": [{ 
          "Effect": "Allow", 
          "Principal": { 
              "Service": "bedrock.amazonaws.com" 
          }, 
          "Action": "sts:AssumeRole", 
          "Condition": { 
              "StringEquals": { 
                   "aws:SourceAccount": "account-id"
```

```
 }, 
             "ArnLike": { 
                 "AWS:SourceArn": "arn:aws:bedrock:region:account-id:agent/*" 
 } 
         } 
     }]
}
```
<span id="page-553-0"></span>에이전트 서비스 역할에 대한 ID 기반 권한.

다음 정책을 첨부하여 서비스 역할에 대한 권한을 제공하고 필요에 따라 *## #####*. 정책에는 다음과 같은 설명이 포함되어 있습니다. 사용 사례에 해당되지 않는 경우 설명을 생략하세요. 정책에는 보안 모범 사례로 사용하도록 권장하는 Condition 필드에 선택적 [조건 키 \(Amazon Bedrock의](https://docs.aws.amazon.com/service-authorization/latest/reference/list_amazonbedrock.html#amazonbedrock-policy-keys) [조건 키 및](https://docs.aws.amazon.com/service-authorization/latest/reference/list_amazonbedrock.html#amazonbedrock-policy-keys) [AWS 글로벌 조건 컨텍스트 키](https://docs.aws.amazon.com/service-authorization/latest/reference/list_amazonbedrock.html#amazonbedrock-policy-keys) 참조) 가 포함되어 있습니다.

#### **a** Note

고객 관리형 KMS 키로 에이전트를 암호화하는 경우 추가해야 할 추가 권한은 을 [에이전트 리](#page-514-0) [소스 암호화](#page-514-0) 참조하십시오.

- Amazon Bedrock 기반 모델을 사용하여 에이전트의 오케스트레이션에 사용되는 프롬프트에서 모델 추론을 실행할 수 있는 권한.
- Amazon S3에 있는 에이전트의 작업 그룹 API 스키마에 액세스할 수 있는 권한. 에이전트에 작업 그 룹이 없는 경우 이 설명을 생략하십시오.
- 상담원과 관련된 지식 기반에 액세스할 수 있는 권한. 상담원에게 관련 지식 기반이 없는 경우 이 설 명을 생략하세요.
- 상담원과 관련된 타사 (Pinecone또는Redis Enterprise Cloud) 지식창고에 액세스할 수 있는 권한. 지 식창고가 자사 기술 자료 (Amazon OpenSearch Serverless 또는 Amazon Aurora) 이거나 에이전트 에 관련 지식 기반이 없는 경우에는 이 설명을 생략하십시오.

```
{ 
     "Version": "2012-10-17", 
     "Statement": [ 
          { 
              "Sid": "Allow model invocation for orchestration", 
              "Effect": "Allow", 
              "Action": [ 
                   "bedrock:InvokeModel"
```

```
 ], 
              "Resource": [ 
                  "arn:aws:bedrock:region::foundation-model/anthropic.claude-v2", 
                  "arn:aws:bedrock:region::foundation-model/anthropic.claude-v2:1", 
                  "arn:aws:bedrock:region::foundation-model/anthropic.claude-instant-v1" 
             ] 
         }, 
         { 
              "Sid": "Allow access to action group API schemas in S3", 
              "Effect": "Allow", 
              "Action": [ 
                  "s3:GetObject" 
             ], 
              "Resource": [ 
                  "arn:aws:s3:::bucket/path/to/schema" 
             ], 
              "Condition": { 
                  "StringEquals": { 
                      "aws:ResourceAccount": "account-id" 
 } 
 } 
         }, 
         { 
              "Sid": "Query associated knowledge bases", 
              "Effect": "Allow", 
              "Action": [ 
                  "bedrock:Retrieve", 
                  "bedrock:RetrieveAndGenerate" 
             ], 
              "Resource": [ 
                  "arn:aws:bedrock:region:account-id:knowledge-base/knowledge-base-id" 
             ] 
         }, 
         { 
              "Sid": "Associate a third-party knowledge base with your agent", 
              "Effect": "Allow", 
              "Action": [ 
                  "bedrock:AssociateThirdPartyKnowledgeBase", 
              ], 
              "Resource": "arn:aws:bedrock:region:account-id:knowledge-base/knowledge-
base-id", 
              "Condition": { 
                  "StringEquals" : {
```
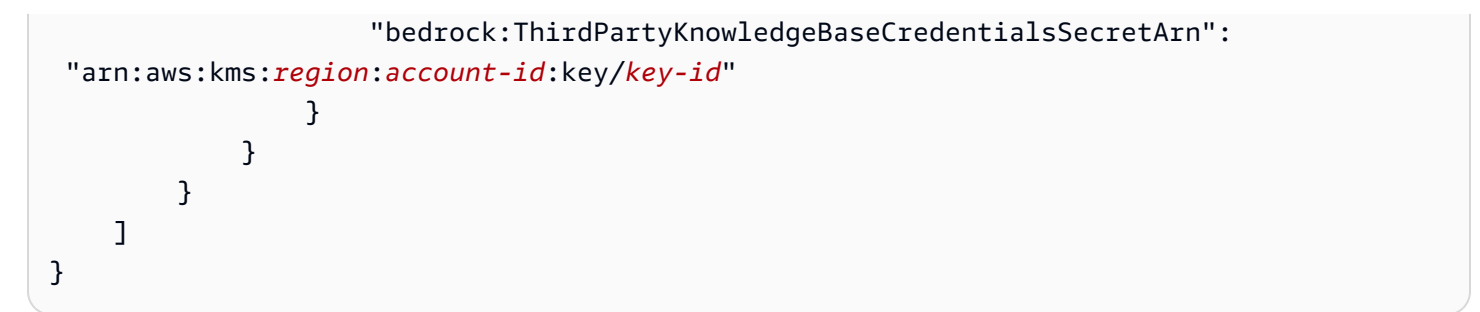

<span id="page-555-1"></span>Amazon Bedrock이 작업 그룹 Lambda 함수를 호출할 수 있도록 허용하는 리소스 기반 정책

[Lambda용 리소스 기반 정책 사용의 단계를 따르고 다음 리소스 기반 정책을 Lambda](https://docs.aws.amazon.com/lambda/latest/dg/access-control-resource-based.html) *### #### Amazon Bedrock# ##### ## ### ## Lambda ### ###### #### ### ## ## ######.* 정 책에는 보안 모범 사례로 사용하도록 권장하는 Condition 필드에 선택적 [조건 키 \(Amazon Bedrock](https://docs.aws.amazon.com/service-authorization/latest/reference/list_amazonbedrock.html#amazonbedrock-policy-keys) [의](https://docs.aws.amazon.com/service-authorization/latest/reference/list_amazonbedrock.html#amazonbedrock-policy-keys) [조건 키 및AWS 글로벌 조건 컨텍스트 키](https://docs.aws.amazon.com/service-authorization/latest/reference/list_amazonbedrock.html#amazonbedrock-policy-keys) 참조) 가 포함되어 있습니다.

```
{ 
     "Version": "2012-10-17", 
     "Statement": [{ 
         "Sid": "Allow Amazon Bedrock to access action group Lambda function", 
         "Effect": "Allow", 
         "Principal": { 
              "Service": "bedrock.amazonaws.com" 
         }, 
         "Action": "lambda:InvokeFunction", 
         "Resource": "arn:aws:lambda:region:account-id:function:function-name", 
         "Condition": { 
              "StringEquals": { 
                  "AWS:SourceAccount": "account-id" 
             }, 
              "ArnLike": { 
                  "AWS:SourceArn": "arn:aws:bedrock:region:account-id:agent/agent-id" 
 } 
         } 
     }]
}
```
### <span id="page-555-0"></span>Amazon Bedrock용 지식 베이스에 대한 서비스 역할 생성

Amazon Bedrock이 자동으로 생성하는 역할 대신 지식창고에 사용자 지정 역할을 사용하려면 서비스 에 권한을 [위임하기 위한 역할 생성의 단계에 따라 IAM 역할을 생성하고 다음 권한을](https://docs.aws.amazon.com/IAM/latest/UserGuide/id_roles_create_for-service.html) 연결하십시오. AWS 지식창고 전체에서 동일한 역할을 사용할 수 있습니다.

- 신뢰 관계
- Amazon Bedrock 기본 모델에 대한 액세스
- 데이터 소스가 포함된 Amazon S3 객체에 대한 액세스 권한
- (Amazon OpenSearch Service에서 벡터 데이터베이스를 생성하는 경우) OpenSearch 서비스 컬렉 션에 대한 액세스
- (Amazon Aurora에서 벡터 데이터베이스를 생성하는 경우)
- (Pinecone또는 에서 벡터 데이터베이스를 생성하는 경우Redis Enterprise Cloud) 사용자 Pinecone 또는 Redis Enterprise Cloud 계정을 AWS Secrets Manager 인증할 수 있는 권한
- (선택 사항) KMS 키로 다음 리소스 중 하나를 암호화하는 경우 키를 복호화할 수 있는 권한([지식 기](#page-516-0) [반 리소스 암호화](#page-516-0) 참조)
	- 지식 기반
	- 지식 기반용 데이터 소스
	- Amazon OpenSearch 서비스의 벡터 데이터베이스
	- 타사 벡터 데이터베이스의 비밀은 AWS Secrets Manager
	- 데이터 모으기 작업

#### 주제

- [신뢰 관계](#page-556-0)
- [Amazon Bedrock 모델에 액세스할 수 있는 권한](#page-557-0)
- [Amazon S3의 데이터 소스에 액세스할 수 있는 권한](#page-558-0)
- [\(선택 사항\) Amazon OpenSearch Service의 벡터 데이터베이스에 액세스할 수 있는 권한](#page-559-0)
- [\(선택 사항\) Amazon Aurora 데이터베이스 클러스터에 액세스할 수 있는 권한](#page-559-1)
- [\(선택 사항\) 비밀로 구성된 벡터 데이터베이스에 액세스할 수 AWS Secrets Manager 있는 권한](#page-560-0)
- [\(선택 사항\) 데이터 통합 AWS 중에 임시 데이터 저장을 위한 AWS KMS 키를 관리할 수 있는 권한](#page-560-1)

#### <span id="page-556-0"></span>신뢰 관계

다음 정책은 Amazon Bedrock이 이 역할을 맡아 지식 기반을 생성하고 관리할 수 있도록 허용합니 다. 아래에서는 사용 가능한 정책 예제를 보여줍니다. 하나 이상의 전역 조건 컨텍스트 키를 사용 하여 권한 범위를 제한할 수 있습니다. 자세한 정보는 [AWS 전역 조건 컨텍스트 키를](https://docs.aws.amazon.com/IAM/latest/UserGuide/reference_policies_condition-keys.html) 참조하세요. aws:SourceAccount 값을 계정 ID로 설정합니다. ArnEquals 또는 ArnLike 조건을 사용하여 범위 를 특정 지식 기반으로 제한할 수 있습니다.

#### **a** Note

보안을 위한 가장 좋은 방법은 지식 기반 ID를 생성한 후 *\**를 특정 지식 기반 ID로 바꾸는 것입 니다.

```
{ 
     "Version": "2012-10-17", 
     "Statement": [{ 
          "Effect": "Allow", 
          "Principal": { 
              "Service": "bedrock.amazonaws.com" 
          }, 
          "Action": "sts:AssumeRole", 
          "Condition": { 
              "StringEquals": { 
                   "aws:SourceAccount": "account-id" 
              }, 
              "ArnLike": { 
                   "AWS:SourceArn": "arn:aws:bedrock:region:account-id:knowledge-base/*" 
              } 
          } 
     }]
}
```
<span id="page-557-0"></span>Amazon Bedrock 모델에 액세스할 수 있는 권한

다음 정책을 연결하여 해당 역할에 Amazon Bedrock 모델을 사용하여 소스 데이터를 포함할 수 있는 권한을 제공합니다.

```
{ 
     "Version": "2012-10-17", 
     "Statement": [ 
          { 
               "Effect": "Allow", 
               "Action": [ 
                    "bedrock:ListFoundationModels", 
                    "bedrock:ListCustomModels" 
               ], 
               "Resource": "*" 
          }, 
          {
```
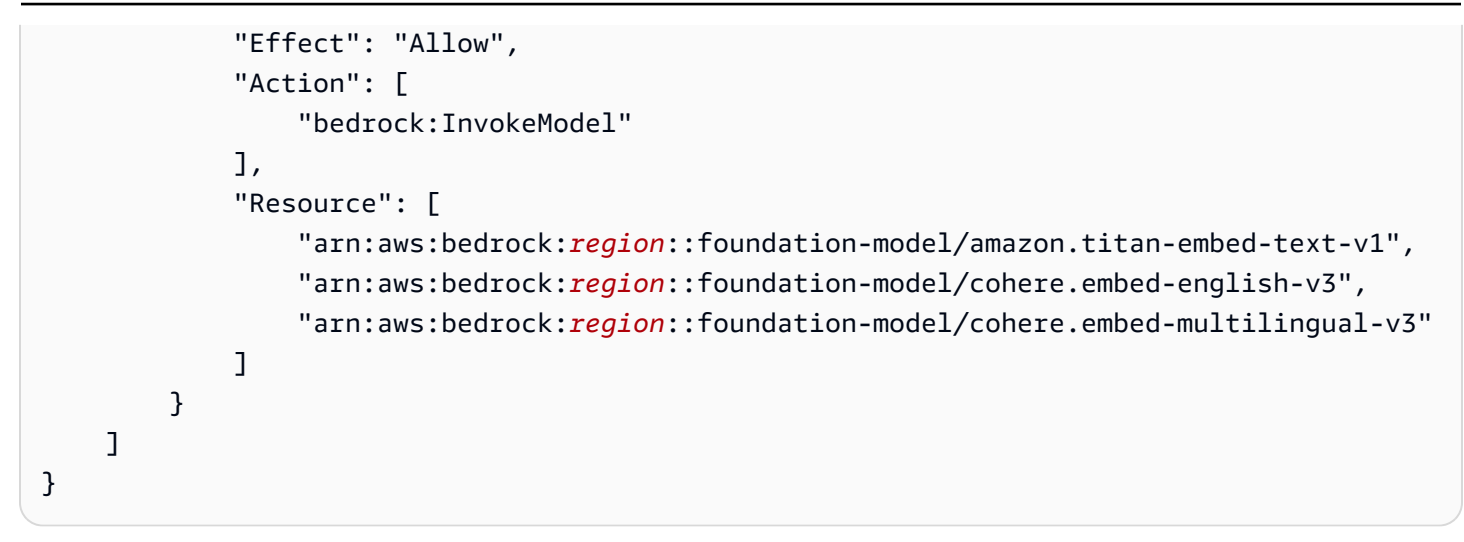

<span id="page-558-0"></span>Amazon S3의 데이터 소스에 액세스할 수 있는 권한

다음 정책을 연결하여 지식 기반의 데이터 소스 파일이 포함된 Amazon S3 URI에 액세스할 수 있는 권 한을 역할에 제공합니다. Resource 필드에 데이터 소스가 포함된 Amazon S3 객체를 제공하거나, 각 데이터 소스의 URI를 목록에 추가할 수 있습니다.

AWS KMS 키로 이러한 데이터 소스를 암호화한 경우 의 단계에 따라 키 암호 해독 권한을 역할에 추가 하십시오. [Amazon S3의 데이터 소스에 대한 AWS KMS 키를 해독할 수 있는 권한](#page-518-0)

```
{ 
     "Version": "2012-10-17", 
     "Statement": [{ 
          "Effect": "Allow", 
          "Action": [ 
              "s3:GetObject", 
              "s3:ListBucket" 
          ], 
          "Resource": [ 
              "arn:aws:s3:::bucket/path/to/folder", 
              "arn:aws:s3:::bucket/path/to/folder/*" 
          ], 
          "Condition": { 
              "StringEquals": { 
                   "aws:PrincipalAccount": "account-id" 
 } 
          } 
     }]
}
```
<span id="page-559-0"></span>(선택 사항) Amazon OpenSearch Service의 벡터 데이터베이스에 액세스할 수 있는 권한

Amazon OpenSearch Service에서 지식창고용 벡터 데이터베이스를 생성한 경우, Amazon Bedrock 서 비스 역할에 다음 정책을 첨부하여 컬렉션에 대한 액세스를 허용하십시오. *region* 및 *account-id*를 데이터베이스가 속한 리전 및 계정 ID로 바꿉니다. *### ID# ### OpenSearch ### #### ID# # ####.* Resource 목록에 컬렉션을 추가하면 여러 컬렉션에 대한 액세스를 허용할 수 있습니다.

```
{ 
     "Version": "2012-10-17", 
     "Statement": [{ 
          "Effect": "Allow", 
          "Action": [ 
               "aoss:APIAccessAll" 
          ], 
          "Resource": [ 
               "arn:aws:aoss:region:account-id:collection/collection-id" 
         \mathbf{I} }]
}
```
<span id="page-559-1"></span>(선택 사항) Amazon Aurora 데이터베이스 클러스터에 액세스할 수 있는 권한

Amazon Aurora에서 지식창고용으로 데이터베이스 (DB) 클러스터를 만든 경우 Amazon Bedrock 기 술 자료 서비스 역할에 다음 정책을 추가하여 DB 클러스터에 대한 액세스를 허용하고 해당 클러스터 에 대한 읽기 및 쓰기 권한을 제공하십시오. *region* 및 *account-id*를 DB 클러스터가 속한 리전 및 계정 ID로 바꿉니다. Amazon Aurora 데이터베이스 클러스터의 ID를 입력합니다. *db-cluster-id* Resource 목록에 이를 추가하면 여러 DB 클러스터에 대한 액세스를 허용할 수 있습니다.

```
{ 
      "Version": "2012-10-17", 
      "Statement": [ 
     { 
          "Sid": "RdsDescribeStatementID", 
          "Effect": "Allow", 
          "Action": [ 
               "rds:DescribeDBClusters" 
          ], 
          "Resource": [ 
               "arn:aws:rds:region:account-id:cluster:db-cluster-id" 
         \mathbf{I} }, 
      {
```

```
 "Sid": "DataAPIStatementID", 
          "Effect": "Allow", 
          "Action": [ 
               "rds-data:BatchExecuteStatement", 
               "rds-data:ExecuteStatement" 
          ], 
          "Resource": [ 
               "arn:aws:rds:region:account-id:cluster:db-cluster-id" 
         \mathbb{I} }]
}
```
<span id="page-560-0"></span>(선택 사항) 비밀로 구성된 벡터 데이터베이스에 액세스할 수 AWS Secrets Manager 있는 권한

벡터 데이터베이스가 AWS Secrets Manager 암호로 구성된 경우 Amazon Bedrock 서비스 역할 지식 베이스에 다음 정책을 첨부하여 데이터베이스에 액세스할 수 있도록 계정을 AWS Secrets Manager 인 증할 수 있도록 하십시오. *region* 및 *account-id*를 데이터베이스가 속한 리전 및 계정 ID로 바꿉니 다. *secret-id*를 보안 암호의 ID로 바꿉니다.

```
{ 
     "Version": "2012-10-17", 
     "Statement": [{ 
          "Effect": "Allow", 
          "Action": [ 
               "secretsmanager:GetSecretValue" 
          ], 
          "Resource": [ 
               "arn:aws:secretsmanager:region:account-id:secret:secret-id" 
         \mathbf{I} }]
}
```
키로 암호를 암호화한 경우 의 단계에 따라 AWS KMS 키 암호 해독 권한을 역할에 연결하십시오. [지식](#page-519-0) [베이스가 들어 있는 벡터 스토어의 AWS Secrets Manager 비밀을 해독할 수 있는 권한](#page-519-0)

<span id="page-560-1"></span>(선택 사항) 데이터 통합 AWS 중에 임시 데이터 저장을 위한 AWS KMS 키를 관리할 수 있는 권한

데이터 소스를 수집하는 과정에서 임시 데이터 스토리지용 AWS KMS 키를 생성할 수 있도록 허용하 려면 Amazon Bedrock 기술 자료 서비스 역할에 다음 정책을 연결하십시오. *region*, *account-id*, *key-id*를 적절한 값으로 바꿉니다.

$$
\{ \ \}
$$

Amazon Bedrock 사용자 가이드

```
 "Version": "2012-10-17", 
     "Statement": [ 
          { 
             "Effect": "Allow", 
            "Action": [ 
                 "kms:GenerateDataKey", 
                 "kms:Decrypt" 
            ], 
            "Resource": [ 
                 "arn:aws:kms:region:account-id:key/key-id" 
 ] 
          } 
    \mathbf{I}}
```
Amazon Bedrock 자격 증명 및 액세스 문제 해결

다음 정보를 사용하여 Amazon Bedrock 및 IAM으로 작업할 때 발생할 수 있는 일반적인 문제를 진단하 고 수정할 수 있습니다.

#### 주제

- [Amazon Bedrock에서 작업을 수행할 권한이 없음](#page-561-0)
- [저는 IAM을 수행할 권한이 없습니다. PassRole](#page-562-0)
- [외부 사용자가 내 Amazon Bedrock AWS 계정 리소스에 액세스할 수 있도록 허용하고 싶습니다.](#page-562-1)

<span id="page-561-0"></span>Amazon Bedrock에서 작업을 수행할 권한이 없음

작업을 수행할 권한이 없다는 오류가 수신되면, 작업을 수행할 수 있도록 정책을 업데이트해야 합니다.

다음 예제 오류는 mateojackson IAM 사용자가 콘솔을 사용하여 가상 *my-example-widget* 리소스 에 대한 세부 정보를 보려고 하지만 가상 bedrock:*GetWidget* 권한이 없을 때 발생합니다.

```
User: arn:aws:iam::123456789012:user/mateojackson is not authorized to perform: 
  bedrock:GetWidget on resource: my-example-widget
```
이 경우 bedrock:*GetWidget* 작업을 사용하여 *my-example-widget* 리소스에 액세스할 수 있도록 mateojackson 사용자 정책을 업데이트해야 합니다.

도움이 필요한 경우 AWS 관리자에게 문의하세요. 관리자는 로그인 자격 증명을 제공한 사람입니다.

### <span id="page-562-0"></span>저는 IAM을 수행할 권한이 없습니다. PassRole

iam:PassRole 작업을 수행할 수 있는 권한이 없다는 오류가 수신되면 Amazon Bedrock에 역할을 전 달할 수 있도록 정책을 업데이트해야 합니다.

일부 AWS 서비스 서비스에서는 새 서비스 역할 또는 서비스 연결 역할을 생성하는 대신 기존 역할을 해당 서비스에 전달할 수 있습니다. 이렇게 하려면 사용자가 서비스에 역할을 전달할 수 있는 권한을 가지고 있어야 합니다.

다음 예제 오류는 marymajor라는 IAM 사용자가 콘솔을 사용하여 Amazon Bedrock에서 태스크를 수 행하려고 하는 경우에 발생합니다. 하지만 작업을 수행하려면 서비스 역할이 부여한 권한이 서비스에 있어야 합니다. Mary는 서비스에 역할을 전달할 수 있는 권한을 가지고 있지 않습니다.

User: arn:aws:iam::123456789012:user/marymajor is not authorized to perform: iam:PassRole

이 경우 Mary가 iam:PassRole 작업을 수행할 수 있도록 Mary의 정책을 업데이트해야 합니다.

도움이 필요하면 관리자에게 문의하세요. AWS 관리자는 로그인 자격 증명을 제공한 사람입니다.

<span id="page-562-1"></span>외부 사용자가 내 Amazon Bedrock AWS 계정 리소스에 액세스할 수 있도록 허용하고 싶습니다.

다른 계정의 사용자 또는 조직 외부의 사람이 리소스에 액세스할 때 사용할 수 있는 역할을 생성할 수 있습니다. 역할을 수임할 신뢰할 수 있는 사람을 지정할 수 있습니다. 리소스 기반 정책 또는 액세스 제 어 목록(ACL)을 지원하는 서비스의 경우 이러한 정책을 사용하여 다른 사람에게 리소스에 대한 액세스 권한을 부여할 수 있습니다.

자세히 알아보려면 다음을 참조하세요.

- Amazon Bedrock에서 이러한 기능을 지원하는지 여부를 알아보려면 [Amazon Bedrock에서 IAM을](#page-529-0) [사용하는 방법](#page-529-0) 섹션을 참조하세요.
- 소유하고 AWS 계정 있는 모든 리소스에 대한 액세스 권한을 [AWS 계정 부여하는 방법을 알아보려](https://docs.aws.amazon.com/IAM/latest/UserGuide/id_roles_common-scenarios_aws-accounts.html) [면 IAM 사용 설명서의 다른 IAM 사용자에게 액세스 권한 제공을](https://docs.aws.amazon.com/IAM/latest/UserGuide/id_roles_common-scenarios_aws-accounts.html) 참조하십시오.
- [제3자에게 리소스에 대한 액세스 권한을 제공하는 방법을 알아보려면 IAM 사용 설명서의 타사 AWS](https://docs.aws.amazon.com/IAM/latest/UserGuide/id_roles_common-scenarios_third-party.html) [계정AWS 계정 소유에 대한 액세스 제공을](https://docs.aws.amazon.com/IAM/latest/UserGuide/id_roles_common-scenarios_third-party.html) 참조하십시오.
- ID 페더레이션을 통해 액세스 권한을 제공하는 방법을 알아보려면 IAM 사용 설명서의 [외부에서 인](https://docs.aws.amazon.com/IAM/latest/UserGuide/id_roles_common-scenarios_federated-users.html) [증된 사용자에게 액세스 권한 제공\(ID 페더레이션\)을](https://docs.aws.amazon.com/IAM/latest/UserGuide/id_roles_common-scenarios_federated-users.html) 참조하세요.

• 교차 계정 액세스를 위한 역할과 리소스 기반 정책 사용의 차이점을 알아보려면 IAM 사용 설명서의 [IAM 역할과 리소스 기반 정책의 차이를](https://docs.aws.amazon.com/IAM/latest/UserGuide/id_roles_compare-resource-policies.html) 참조하세요.

## Amazon Bedrock의 규정 준수 확인

특정 규정 준수 프로그램의 범위 내에 AWS 서비스 있는지 알아보려면 AWS 서비스 규정 준수 [프로그](https://aws.amazon.com/compliance/services-in-scope/) [램의 AWS 서비스 범위별, 규정](https://aws.amazon.com/compliance/services-in-scope/) 참조하여 관심 있는 규정 준수 프로그램을 선택하십시오. 일반 정보는 [AWS 규정 준수 프로그램 AWS 보증 프로그램 규정 AWS](https://aws.amazon.com/compliance/programs/) 참조하십시오.

를 사용하여 AWS Artifact 타사 감사 보고서를 다운로드할 수 있습니다. 자세한 내용은 의 보고서 <https://docs.aws.amazon.com/artifact/latest/ug/downloading-documents.html> 참조하십시오 AWS **Artifact** 

사용 시 규정 준수 AWS 서비스 책임은 데이터의 민감도, 회사의 규정 준수 목표, 관련 법률 및 규정에 따라 결정됩니다. AWS 규정 준수에 도움이 되는 다음 리소스를 제공합니다.

- [보안 및 규정 준수 퀵 스타트 가이드](https://aws.amazon.com/quickstart/?awsf.filter-tech-category=tech-category%23security-identity-compliance)  이 배포 가이드에서는 아키텍처 고려 사항을 설명하고 보안 및 규정 준수에 AWS 중점을 둔 기본 환경을 배포하기 위한 단계를 제공합니다.
- [Amazon Web Services의 HIPAA 보안 및 규정 준수를 위한 설계 이 백서에서는 기업이 HIPAA 적](https://docs.aws.amazon.com/whitepapers/latest/architecting-hipaa-security-and-compliance-on-aws/welcome.html) [격](https://docs.aws.amazon.com/whitepapers/latest/architecting-hipaa-security-and-compliance-on-aws/welcome.html) 애플리케이션을 만드는 AWS 데 사용할 수 있는 방법을 설명합니다.

**a** Note

모든 AWS 서비스 사람이 HIPAA 자격을 갖춘 것은 아닙니다. 자세한 내용은 [HIPAA 적격 서](https://aws.amazon.com/compliance/hipaa-eligible-services-reference/) [비스 참조](https://aws.amazon.com/compliance/hipaa-eligible-services-reference/)를 참조하십시오.

- [AWS 규정 준수 리소스 AWS](https://aws.amazon.com/compliance/resources/)  이 워크북 및 가이드 모음은 해당 산업 및 지역에 적용될 수 있습니 다.
- [AWS 고객 규정 준수 가이드](https://d1.awsstatic.com/whitepapers/compliance/AWS_Customer_Compliance_Guides.pdf)  규정 준수의 관점에서 공동 책임 모델을 이해하십시오. 이 가이드에 서는 보안을 유지하기 위한 모범 사례를 AWS 서비스 요약하고 여러 프레임워크 (미국 표준 기술 연 구소 (NIST), 결제 카드 산업 보안 표준 위원회 (PCI), 국제 표준화기구 (ISO) 등) 에서 보안 제어에 대 한 지침을 매핑합니다.
- AWS Config 개발자 안내서의 [규칙을 사용하여 리소스 평가](https://docs.aws.amazon.com/config/latest/developerguide/evaluate-config.html) 이 AWS Config 서비스는 리소스 구 성이 내부 관행, 업계 지침 및 규정을 얼마나 잘 준수하는지 평가합니다.
- [AWS Security Hub](https://docs.aws.amazon.com/securityhub/latest/userguide/what-is-securityhub.html) 이를 AWS 서비스 통해 내부 AWS 보안 상태를 포괄적으로 파악할 수 있습니 다. Security Hub는 보안 통제를 사용하여 AWS 리소스를 평가하고 보안 업계 표준 및 모범 사례에

대한 규정 준수를 확인합니다. 지원되는 서비스 및 제어 목록은 [Security Hub 제어 참조를](https://docs.aws.amazon.com/securityhub/latest/userguide/securityhub-controls-reference.html) 참조하십 시오.

• [AWS Audit Manager—](https://docs.aws.amazon.com/audit-manager/latest/userguide/what-is.html) 이를 AWS 서비스 통해 AWS 사용량을 지속적으로 감사하여 위험을 관리하 고 규정 및 업계 표준을 준수하는 방법을 단순화할 수 있습니다.

## Amazon Bedrock의 인시던트 대응

AWS에서는 보안을 가장 중요하게 생각합니다. AWS 클라우드 [공동 책임 모델의](https://aws.amazon.com/compliance/shared-responsibility-model) 일환으로 가장 보안 에 민감한 조직의 요구 사항을 충족하는 데이터 센터, 네트워크 및 소프트웨어 아키텍처를 AWS 관리 합니다. AWS Amazon Bedrock 서비스 자체와 관련된 모든 사고 대응을 담당합니다. 또한 AWS 고객 은 클라우드의 보안을 유지할 책임을 분담합니다. 즉, 액세스 가능한 AWS 도구 및 기능을 통해 구현하 기로 선택한 보안을 제어할 수 있습니다. 또한 공동 책임 모델에 따라 사고 대응에 대한 책임도 여러분 자신에게 있습니다.

클라우드에서 실행되는 애플리케이션의 목표를 충족하는 보안 기준을 설정하면 대응할 수 있는 편차 를 감지할 수 있습니다. 사고 대응과 선택이 기업 목표에 미치는 영향을 이해하는 데 도움이 되도록 다 음 리소스를 검토하는 것이 좋습니다.

- [AWS 보안 사고 대응 가이드](https://docs.aws.amazon.com/whitepapers/latest/aws-security-incident-response-guide/welcome.html)
- [AWS 보안, ID 및 규정 준수를 위한 모범 사례](https://aws.amazon.com/architecture/security-identity-compliance)
- [AWS 클라우드 채택 프레임워크 \(CAF\) 백서의 보안 관점](https://docs.aws.amazon.com/whitepapers/latest/overview-aws-cloud-adoption-framework/security-perspective.html)

## Amazon Bedrock의 복원성

AWS 글로벌 인프라는 가용 영역을 중심으로 구축됩니다. AWS 리전 AWS 리전 물리적으로 분리되고 격리된 여러 가용 영역을 제공합니다. 이 가용 영역은 지연 시간이 짧고 처리량이 높으며 중복성이 높 은 네트워킹으로 연결됩니다. 가용 영역을 사용하면 중단 없이 영역 간에 자동으로 장애 극복 조치가 이루어지는 애플리케이션 및 데이터베이스를 설계하고 운영할 수 있습니다. 가용 영역은 기존의 단일 또는 다중 데이터 센터 인프라보다 가용성, 내결함성, 확장성이 뛰어납니다.

[가용 영역에 대한 AWS 리전 자세한 내용은 글로벌 인프라를 참조하십시오AWS .](https://aws.amazon.com/about-aws/global-infrastructure/)

## Amazon Bedrock의 인프라 보안

Amazon Bedrock은 관리형 서비스로서 AWS 글로벌 네트워크 보안의 보호를 받습니다. AWS 보안 서 비스 및 인프라 AWS 보호 방법에 대한 자세한 내용은 [AWS 클라우드](https://aws.amazon.com/security/) 보안을 참조하십시오. 인프라 보 안 모범 사례를 사용하여 AWS 환경을 설계하려면 Security Pillar AWS Well‐Architected Framework의 [인프라 보호를](https://docs.aws.amazon.com/wellarchitected/latest/security-pillar/infrastructure-protection.html) 참조하십시오.

AWS 게시된 API 호출을 사용하여 네트워크를 통해 Amazon Bedrock에 액세스할 수 있습니다. 고객은 다음을 지원해야 합니다.

- 전송 계층 보안(TLS). TLS 1.2는 필수이며 TLS 1.3을 권장합니다.
- DHE(Ephemeral Diffie-Hellman) 또는 ECDHE(Elliptic Curve Ephemeral Diffie-Hellman)와 같은 완전 전송 보안(PFS)이 포함된 암호 제품군. Java 7 이상의 최신 시스템은 대부분 이러한 모드를 지원합 니다.

또한 요청은 액세스 키 ID 및 IAM 주체와 관련된 비밀 액세스 키를 사용하여 서명해야 합니다. 또는 [AWS Security Token Service\(](https://docs.aws.amazon.com/STS/latest/APIReference/Welcome.html)AWS STS)를 사용하여 임시 보안 보안 인증을 생성하여 요청에 서명할 수 있습니다.

## <span id="page-565-0"></span>교차 서비스 혼동된 대리인 방지

혼동된 대리인 문제는 작업을 수행할 권한이 없는 개체가 권한이 더 많은 개체에게 작업을 수행하도록 강요할 수 있는 보안 문제입니다. 에서 AWS 크로스 서비스 사칭으로 인해 대리인 문제가 발생할 수 있 습니다. 교차 서비스 가장은 한 서비스(호출하는 서비스)가 다른 서비스(호출되는 서비스)를 직접적으 로 호출할 때 발생할 수 있습니다. 호출하는 서비스는 다른 고객의 리소스에 대해 액세스 권한이 없는 방식으로 작동하게 권한을 사용하도록 조작될 수 있습니다. 이를 방지하기 위해 AWS 에서는 계정의 리소스에 대한 액세스 권한이 부여된 서비스 보안 주체를 사용하여 모든 서비스에 대한 데이터를 보호 하는 데 도움이 되는 도구를 제공합니다.

Amazon Bedrock가 리소스에 다른 서비스를 제공하는 권한을 제한하려면 리소스 정책에서 [aws:SourceArn](https://docs.aws.amazon.com/IAM/latest/UserGuide/reference_policies_condition-keys.html#condition-keys-sourcearn) 및 [aws:SourceAccount](https://docs.aws.amazon.com/IAM/latest/UserGuide/reference_policies_condition-keys.html#condition-keys-sourceaccount) 전역 조건 컨텍스트 키를 사용하는 것이 좋습니다. 하나 의 리소스만 교차 서비스 액세스와 연결되도록 허용하려는 경우 aws:SourceArn을(를) 사용하세요. 해당 계정의 모든 리소스가 교차 서비스 사용과 연결되도록 허용하려는 경우 aws:SourceAccount을 사용하세요.

혼동된 대리자 문제로부터 보호하는 가장 효과적인 방법은 리소스의 전체 ARN이 포함 된 aws:SourceArn 전역 조건 컨텍스트 키를 사용하는 것입니다. 리소스의 전체 ARN 을 모르거나 여러 리소스를 지정하는 경우, ARN의 알 수 없는 부분에 대해 와일드카드 문자(\*)를 포함한 aws:SourceArn 글로벌 조건 컨텍스트 키를 사용합니다. 예를 들어 arn:aws:bedrock:\*:123456789012:\*입니다.

만약 aws:SourceArn 값에 Amazon S3 버킷 ARN과 같은 계정 ID가 포함되어 있지 않은 경우, 권한을 제한하려면 두 글로벌 조건 컨텍스트 키를 모두 사용해야 합니다.

aws:SourceArn 값은 ResourceDescription이어야 합니다.

다음 예제는 Bedrock에서 aws:SourceArn 및 aws:SourceAccount 전역 조건 컨텍스트 키를 사용 하여 혼동된 대리자 문제를 방지하는 방법을 보여줍니다.

```
{ 
     "Version": "2012-10-17", 
     "Statement": [ 
         { 
              "Effect": "Allow", 
              "Principal": { 
                  "Service": "bedrock.amazonaws.com" 
             }, 
              "Action": "sts:AssumeRole", 
              "Condition": { 
                  "StringEquals": { 
                      "aws:SourceAccount": "111122223333" 
                  }, 
                  "ArnEquals": { 
                      "aws:SourceArn": "arn:aws:bedrock:us-east-1:111122223333:model-
customization-job/*" 
 } 
 } 
         } 
     ] 
}
```
## Amazon Bedrock의 구성 및 취약성 분석

구성 및 IT 제어는 고객과 고객 간의 AWS 공동 책임입니다. 자세한 내용은 AWS [공동 책임 모델을](https://aws.amazon.com/compliance/shared-responsibility-model/) 참 조하십시오.

# 인터페이스 VPC 엔드포인트(AWS PrivateLink) 사용

를 AWS PrivateLink 사용하여 VPC와 Amazon Bedrock 간에 프라이빗 연결을 생성할 수 있습니다. 인터넷 게이트웨이, NAT 디바이스, VPN 연결 또는 연결을 사용하지 않고도 마치 VPC에 있는 것처 럼 Amazon Bedrock에 액세스할 수 있습니다. AWS Direct Connect VPC의 인스턴스에서 Amazon Bedrock에 액세스하는 데 퍼블릭 IP 주소가 필요하지 않습니다.

AWS PrivateLink에서 제공되는 인터페이스 엔드포인트를 생성하여 이 프라이빗 연결을 설정합니다. 인터페이스 엔드포인트에 대해 사용 설정하는 각 서브넷에서 엔드포인트 네트워크 인터페이스를 생성 합니다. 이는 Amazon Bedrock으로 향하는 트래픽의 진입점 역할을 하는 요청자 관리형 네트워크 인터 페이스입니다.

자세한 내용은 가이드의 [액세스를 참조하십시오 AWS 서비스 . AWS PrivateLink](https://docs.aws.amazon.com/vpc/latest/privatelink/privatelink-access-aws-services.html) AWS PrivateLink

## Amazon Bedrock VPC 엔드포인트에 대한 고려 사항

Amazon Bedrock에 대한 인터페이스 엔드포인트를 설정하려면 먼저 AWS PrivateLink 가이드의 [고려](https://docs.aws.amazon.com/vpc/latest/privatelink/create-interface-endpoint.html#considerations-interface-endpoints)  [사항](https://docs.aws.amazon.com/vpc/latest/privatelink/create-interface-endpoint.html#considerations-interface-endpoints)을 검토합니다.

Amazon Bedrock은 VPC 엔드포인트를 통한 다음 API 직접 호출을 지원합니다.

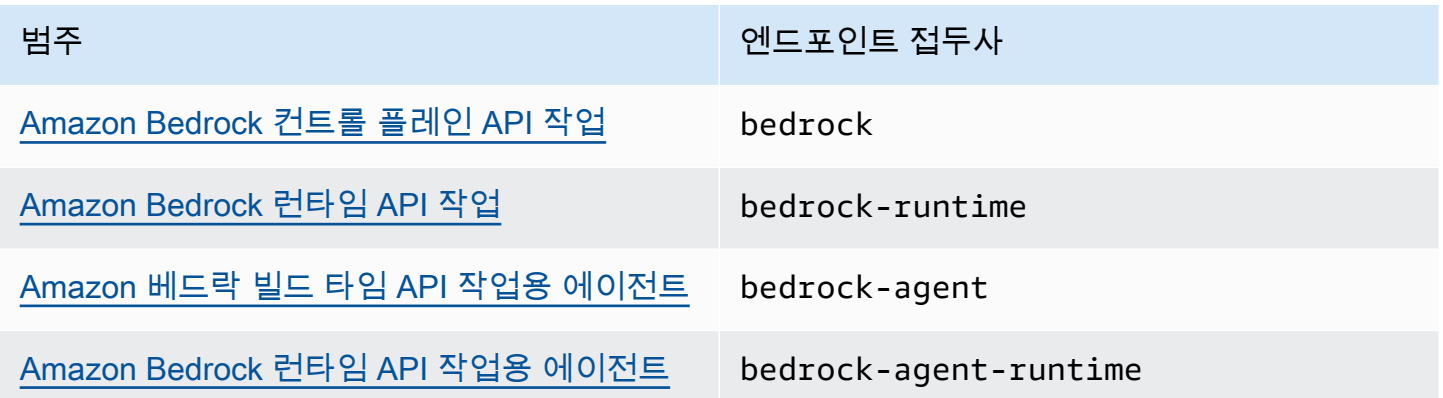

가용 영역

Amazon Bedrock 및 Amazon Bedrock 엔드포인트용 에이전트는 여러 가용 영역에서 사용할 수 있습니 다.

## Amazon Bedrock용 인터페이스 엔드포인트 생성

Amazon VPC 콘솔 또는 () 를 사용하여 Amazon Bedrock용 인터페이스 엔드포인트를 생성할 수 있습 니다. AWS Command Line Interface AWS CLI 자세한 내용은 AWS PrivateLink 설명서의 [인터페이스](https://docs.aws.amazon.com/vpc/latest/privatelink/create-interface-endpoint.html#create-interface-endpoint-aws)  [엔드포인트 생성](https://docs.aws.amazon.com/vpc/latest/privatelink/create-interface-endpoint.html#create-interface-endpoint-aws)을 참조하십시오.

다음과 같은 서비스 이름을 사용하여 Amazon Bedrock의 인터페이스 엔드포인트를 생성합니다.

- com.amazonaws.*region*.bedrock
- com.amazonaws.*region*.bedrock-runtime
- com.amazonaws.*region*.bedrock-agent
- com.amazonaws.*region*.bedrock-agent-runtime

엔드포인트를 생성한 후에는 프라이빗 DNS 호스트 이름을 활성화할 수 있는 옵션이 있습니다. VPC 엔드포인트를 생성할 때 VPC 콘솔에서 프라이빗 DNS 이름 활성화(Enable Private DNS Name)를 선 택하여 이 설정을 활성화합니다.

인터페이스 엔드포인트에 프라이빗 DNS를 사용하도록 설정하는 경우, 리전에 대한 기본 DNS 이름 (예: )을 사용하여 Amazon Bedrock에 API 요청을 할 수 있습니다. 다음 예는 기본 지역 DNS 이름의 형 식을 보여줍니다.

- bedrock.*region*.amazonaws.com
- bedrock-runtime.*region*.amazonaws.com
- bedrock-agent.*region*.amazonaws.com
- bedrock-agent-runtime.*region*.amazonaws.com

### 인터페이스 엔드포인트에 엔드포인트 정책 생성

엔드포인트 정책은 인터페이스 엔드포인트에 연결할 수 있는 IAM 리소스입니다. 기본 엔드포인트 정 책을 사용하면 인터페이스 엔드포인트를 통해 Amazon Bedrock에 대한 전체 액세스를 허용합니다. VPC에서 Amazon Bedrock에 허용되는 액세스를 제어하려면 사용자 지정 엔드포인트 정책을 인터페 이스 엔드포인트에 연결합니다.

엔드포인트 정책은 다음 정보를 지정합니다.

- 작업을 수행할 수 있는 보안 주체 (AWS 계정, IAM 사용자, IAM 역할)
- 수행할 수 있는 작업.
- 작업을 수행할 수 있는 리소스.

자세한 내용은 AWS PrivateLink 가이드의 [엔드포인트 정책을 사용하여 서비스에 대한 액세스 제어](https://docs.aws.amazon.com/vpc/latest/privatelink/vpc-endpoints-access.html)를 참조하세요.

예제: Amazon Bedrock 작업에 대한 VPC 엔드포인트 정책

다음은 사용자 지정 엔드포인트 정책의 예입니다. 이 리소스 기반 정책을 인터페이스 엔드포인트에 연 결하면 모든 리소스의 모든 보안 주체에 대해 나열된 Amazon Bedrock 작업에 대한 액세스 권한이 부 여됩니다.

```
{ 
    "Version": "2012-10-17", 
    "Statement": [ 
       { 
           "Principal": "*", 
           "Effect": "Allow", 
           "Action": [ 
              "bedrock:InvokeModel", 
              "bedrock:InvokeModelWithResponseStream" 
           ], 
           "Resource":"*" 
       } 
    ]
}
```
# Amazon Bedrock 모니터링

CloudWatch 아마존과 아마존을 통해 아마존 베드록을 모니터링할 수 있습니다. EventBridge

주제

- [모델 간접 호출 로깅](#page-570-0)
- [아마존과 함께 아마존 베드록을 모니터링하세요 CloudWatch](#page-575-0)
- [아마존에서 아마존 베드락 이벤트를 모니터링하세요 EventBridge](#page-577-0)
- [를 사용하여 Amazon 베드락 API 호출을 기록합니다. AWS CloudTrail](#page-582-0)

# <span id="page-570-0"></span>모델 간접 호출 로깅

모델 호출 로깅은 Amazon Bedrock에서 사용되는 모든 호출에 대한 호출 로그, 모델 입력 데이터 및 모 델 출력 데이터를 수집하는 데 사용할 수 있습니다 AWS 계정 . 기본적으로 로깅은 비활성화되어 있으 며,

간접 호출 로깅을 사용하면 계정에서 수행한 모든 호출과 관련된 전체 요청 데이터, 응답 데이터, 메타 데이터를 수집할 수 있습니다. 로그 데이터가 게시될 대상 리소스를 제공하도록 로깅을 구성할 수 있습 니다. 지원되는 대상은 아마존 CloudWatch 로그와 아마존 심플 스토리지 서비스 (Amazon S3) 입니다. 동일한 계정 및 리전의 대상만 지원됩니다.

호출 로깅을 활성화하려면 먼저 Amazon S3 또는 CloudWatch Logs 대상을 설정해야 합니다. 콘솔 또 는 API를 통해 간접 호출 로깅을 활성화할 수 있습니다.

주제

- [Amazon S3 대상 설정](#page-570-1)
- [CloudWatch 로그 대상 설정](#page-572-0)
- [콘솔 사용](#page-573-0)
- [간접 호출 로깅과 함께 API 사용](#page-574-0)

## <span id="page-570-1"></span>Amazon S3 대상 설정

다음 단계에 따라 Amazon Bedrock에서 로깅하려는 S3 대상을 설정할 수 있습니다.

1. 로그가 전송될 S3 버킷을 생성합니다.

2. 아래와 같이 버킷 정책을 추가합니다(*accountId*, *region*, *bucketName*, *prefix*(선택 사항)의 값을 바꿉니다).

#### **a** Note

S3:GetBucketPolicy 및 S3:PutBucketPolicy 권한으로 로깅을 구성하면 사용자를 대신하여 버킷 정책이 버킷에 자동으로 연결됩니다.

```
{ 
   "Version": "2012-10-17", 
   "Statement": [ 
     { 
        "Sid": "AmazonBedrockLogsWrite", 
        "Effect": "Allow", 
        "Principal": { 
          "Service": "bedrock.amazonaws.com" 
        }, 
        "Action": [ 
          "s3:PutObject" 
       ], 
        "Resource": [ 
          "arn:aws:s3:::bucketName/prefix/AWSLogs/accountId/
BedrockModelInvocationLogs/*" 
        ], 
        "Condition": { 
          "StringEquals": { 
            "aws:SourceAccount": "accountId" 
          }, 
          "ArnLike": { 
              "aws:SourceArn": "arn:aws:bedrock:region:accountId:*" 
          } 
        } 
     } 
  \mathbf{I}}
```
3. (선택 사항) 버킷에 SSE-KMS를 구성할 경우, KMS 키에서 아래의 정책을 추가합니다.

```
 "Effect": "Allow",
```
{

```
 "Principal": { 
          "Service": "bedrock.amazonaws.com" 
     }, 
     "Action": "kms:GenerateDataKey", 
     "Resource": "*", 
     "Condition": { 
          "StringEquals": { 
            "aws:SourceAccount": "accountId" 
          }, 
          "ArnLike": { 
             "aws:SourceArn": "arn:aws:bedrock:region:accountId:*" 
         } 
     }
}
```
S3 SSE-KMS 구성에 대한 자세한 내용은 [KMS 암호화 지정](https://docs.aws.amazon.com/AmazonS3/latest/userguide/specifying-kms-encryption.html)을 참조하세요.

#### **G** Note

버킷 정책을 적용하려면 버킷 ACL을 비활성화해야 합니다. 자세한 내용은 [모든 새 버킷에 대](https://docs.aws.amazon.com/AmazonS3/latest/userguide/ensure-object-ownership.html) [해 ACL 사용 중지 및 객체 소유권 시행을](https://docs.aws.amazon.com/AmazonS3/latest/userguide/ensure-object-ownership.html) 참조하세요.

### <span id="page-572-0"></span>CloudWatch 로그 대상 설정

다음 단계에 따라 Amazon Bedrock에 로그인하기 위한 Amazon CloudWatch Logs 대상을 설정할 수 있습니다.

- 1. 로그를 게시할 CloudWatch 로그 그룹을 생성하십시오.
- 2. CloudWatch 로그에 대해 다음과 같은 권한을 가진 IAM 역할을 생성합니다.

신뢰할 수 있는 엔터티:

```
{ 
   "Version": "2012-10-17", 
   "Statement": [ 
    \{ "Effect": "Allow", 
       "Principal": { 
          "Service": "bedrock.amazonaws.com"
```

```
 }, 
        "Action": "sts:AssumeRole", 
        "Condition": { 
          "StringEquals": { 
             "aws:SourceAccount": "accountId" 
          }, 
          "ArnLike": { 
             "aws:SourceArn": "arn:aws:bedrock:region:accountId:*" 
          } 
        } 
     } 
  \mathbf{I}}
```
역할 정책:

```
{ 
     "Version": "2012-10-17", 
     "Statement": [ 
          { 
              "Effect": "Allow", 
              "Action": [ 
                   "logs:CreateLogStream", 
                   "logs:PutLogEvents" 
              ], 
              "Resource": "arn:aws:logs:region:accountId:log-group:logGroupName:log-
stream:aws/bedrock/modelinvocations" 
           } 
     ]
}
```
CloudWatch 로그용 SSE 설정에 대한 자세한 내용은 [AWS Key Management Service를 사용하여](https://docs.aws.amazon.com/AmazonCloudWatch/latest/logs/encrypt-log-data-kms.html)  [CloudWatch 로그의 로그 데이터 암호화를](https://docs.aws.amazon.com/AmazonCloudWatch/latest/logs/encrypt-log-data-kms.html) 참조하십시오.

## <span id="page-573-0"></span>콘솔 사용

모델 간접 호출 로깅을 활성화하려면 설정 페이지의 로깅 토글 스위치 옆에 있는 슬라이더 버튼을 드래 그합니다. 로깅을 위한 추가 구성 설정이 패널에 표시됩니다.

로그에 게시할 데이터 요청 및 응답을 선택합니다. 다음과 같은 출력 옵션을 조합하여 선택할 수도 있 습니다.

- 텍스트
- 이미지
- 임베딩

로그를 게시할 위치를 선택합니다.

- Amazon S3에만 게시
- CloudWatch 로그만
- 아마존 S3와 CloudWatch 로그 모두

Amazon S3 및 CloudWatch Logs 대상은 호출 로그와 소량의 입력 및 출력 데이터에 지원됩니다. 대규 모 입력 및 출력 데이터 또는 바이너리 이미지 출력의 경우, Amazon S3만 지원됩니다. 아래의 세부 정 보에는 데이터가 대상 위치에 어떻게 표시되는지 요약되어 있습니다.

- S3 대상 각각 간접 호출 로그 레코드 배치를 포함하는 Gzip으로 압축된 JSON 파일이 지정된 S3 버 킷으로 전송됩니다. CloudWatch Logs 이벤트와 마찬가지로 각 레코드에는 호출 메타데이터와 최 대 100KB 크기의 JSON 본문이 포함됩니다. 100KB보다 큰 바이너리 데이터 또는 JSON 본문은 데 이터 접두사 아래에 지정된 Amazon S3 버킷에 개별 객체로 업로드됩니다. Amazon S3 Select 및 Amazon Athena를 사용하여 데이터를 쿼리할 수 있으며, AWS Glue를 사용하여 ETL에 대해 카탈로 그화할 수 있습니다. 데이터는 OpenSearch 서비스에 로드되거나 모든 Amazon EventBridge 대상에 서 처리될 수 있습니다.
- CloudWatch 로그 대상 JSON 호출 로그 이벤트가 로그의 지정된 로그 그룹으로 전달됩니다. CloudWatch 로그 이벤트에는 간접 호출 메타데이터와 최대 100KB 크기의 입력 및 출력 JSON 본문 이 포함됩니다. 대용량 데이터 전송을 위한 Amazon S3 위치가 제공되는 경우 100KB보다 큰 이진 데이터 또는 JSON 본문이 데이터 접두사 아래 Amazon S3 버킷에 업로드됩니다. CloudWatch Logs Insights를 사용하여 데이터를 쿼리할 수 있으며, 로그를 사용하여 다양한 서비스로 실시간으로 스트 리밍할 수 있습니다. CloudWatch

## <span id="page-574-0"></span>간접 호출 로깅과 함께 API 사용

다음과 같은 API를 사용하여 모델 간접 호출 로깅을 구성할 수 있습니다.

• PutModelInvocationLoggingConfiguration

- GetModelInvocationLoggingConfiguration
- DeleteModelInvocationLoggingConfiguration

<span id="page-575-0"></span>간접 호출 로깅과 함께 API를 사용하는 방법에 대한 자세한 내용은 Bedrock API 가이드를 참조하세요.

# 아마존과 함께 아마존 베드록을 모니터링하세요 CloudWatch

원시 데이터를 수집하여 읽기 쉬운 거의 실시간 지표로 처리하는 Amazon을 사용하여 Amazon CloudWatch Bedrock을 모니터링할 수 있습니다. 콘솔을 사용하여 지표를 그래프로 표시할 수 있습니 다. CloudWatch 특정 임계값을 감시하다가 해당 임계값을 초과할 경우 알림을 전송하거나 조치를 취 하도록 경보를 설정할 수도 있습니다.

자세한 내용은 [Amazon CloudWatch 사용 설명서의 CloudWatch Amazon이란 무엇입니까?](https://docs.aws.amazon.com/AmazonCloudWatch/latest/DeveloperGuide/WhatIsCloudWatch.html) 를 참조하 십시오.

#### 주제

- [런타임 지표](#page-575-1)
- [로깅 지표 CloudWatch](#page-576-0)
- [Amazon CloudWatch Bedrock용 메트릭 사용](#page-576-1)
- [Amazon Bedrock 지표 보기](#page-577-1)

## <span id="page-575-1"></span>런타임 지표

아래 표에서는 Amazon Bedrock에서 제공하는 런타임 지표를 설명합니다.

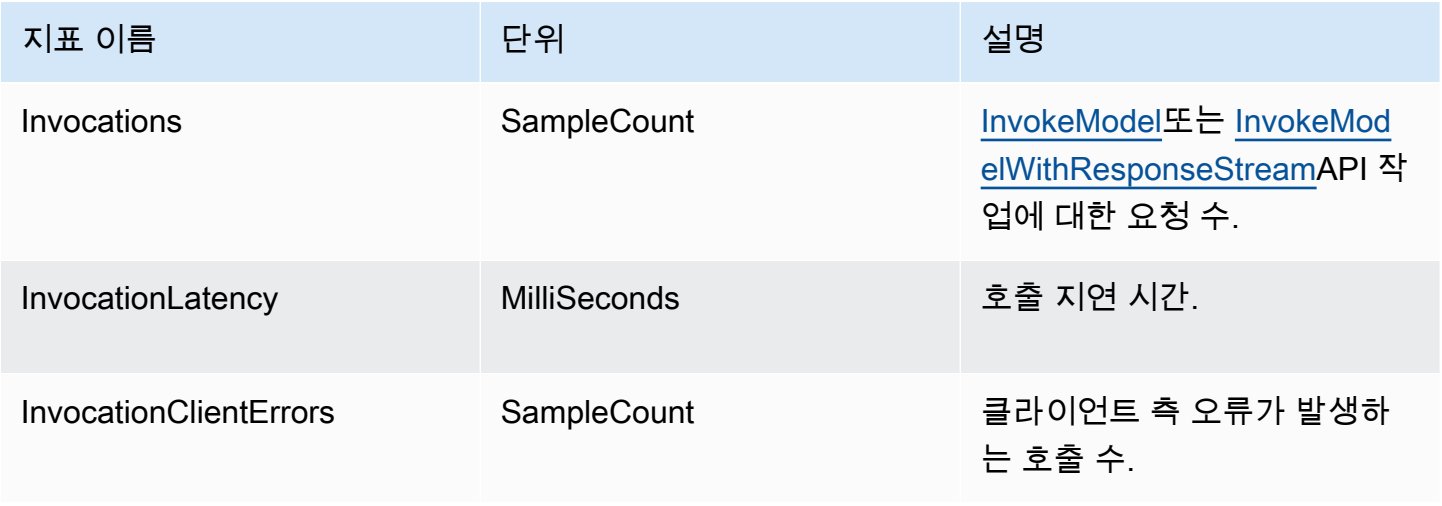
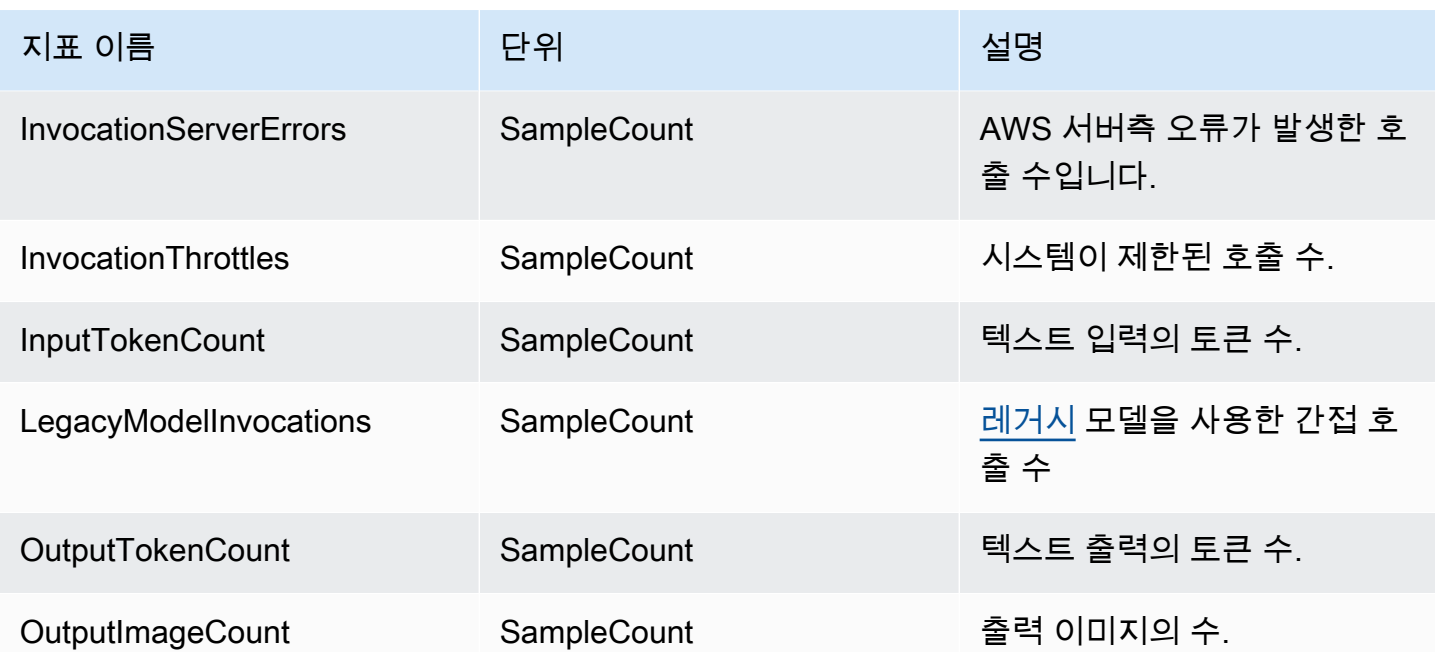

## 로깅 지표 CloudWatch

각 전송 성공 또는 실패 시도에 대해 네임스페이스 AWS/Bedrock 및 차원 아래에 다음과 같은 Amazon CloudWatch 지표가 생성됩니다. Across all model IDs

- ModelInvocationLogsCloudWatchDeliverySuccess
- ModelInvocationLogsCloudWatchDeliveryFailure
- ModelInvocationLogsS3DeliverySuccess
- ModelInvocationLogsS3DeliveryFailure
- ModelInvocationLargeDataS3DeliverySuccess
- ModelInvocationLargeDataS3DeliveryFailure

잘못된 권한 구성 또는 일시적 실패로 인해 로그 전송이 실패할 경우, 최대 24시간 동안 주기적으로 전 송이 재시도됩니다.

### Amazon CloudWatch Bedrock용 메트릭 사용

Amazon Bedrock 작업의 지표를 검색하려면 다음 정보를 지정해야 합니다.

• 지표 측정기준. 차원은 지표를 식별하는 데 사용하는 이름-값 페어 집합입니다. Amazon Bedrock은 다음과 같은 차원을 지원합니다.

- ModelId 모든 지표
- ModelId + ImageSize + BucketedStepSize OutputImageCount
- InvocationClientErrors와 같은 지표 이름.

AWS Management Console AWS CLI, 또는 API를 사용하여 Amazon Bedrock에 대한 지표를 얻을 수 있습니다. CloudWatch AWS 소프트웨어 개발 키트 (SDK) 또는 CloudWatch API 도구 중 하나를 통해 API를 사용할 수 있습니다. CloudWatch

Amazon Bedrock을 모니터링하려면 적절한 CloudWatch 권한이 있어야 합니다. CloudWatch 자세한 내용은 Amazon 사용 CloudWatch 설명서의 [Amazon CloudWatch 인증 및 액세스 제어를](https://docs.aws.amazon.com/AmazonCloudWatch/latest/monitoring/auth-and-access-control-cw.html) 참조하십시 오.

Amazon Bedrock 지표 보기

콘솔에서 Amazon Bedrock 메트릭을 CloudWatch 볼 수 있습니다.

지표를 보려면 (콘솔) CloudWatch

- 1. 에 AWS Management Console 로그인하고 <https://console.aws.amazon.com/cloudwatch/>에서 CloudWatch 콘솔을 엽니다.
- 2. 메트릭을 선택하고 모든 메트릭을 선택한 다음 ModelId검색합니다.

# 아마존에서 아마존 베드락 이벤트를 모니터링하세요 EventBridge

EventBridge Amazon을 사용하여 Amazon Bedrock에서 상태 변경 이벤트를 모니터링할 수 있습 니다. Amazon을 사용하면 Amazon EventBridge Bedrock의 모델 사용자 지정 작업 상태 변경에 자 동으로 SageMaker 응답하도록 Amazon을 구성할 수 있습니다. Amazon Bedrock의 이벤트는 거의 EventBridge 실시간으로 아마존으로 전송됩니다. 간단한 규칙을 작성하여 규칙과 일치하는 이벤트 발 생 시 자동으로 작업을 수행하도록 할 수 있습니다. Amazon EventBridge Bedrock과 함께 Amazon을 사용하는 경우 다음을 수행할 수 있습니다.

- 향후 새로운 비동기식 워크플로를 추가하는지 여부와 관계없이, 트리거한 모델 사용자 지정에 상태 변경 이벤트가 발생할 때마다 알림을 게시합니다. 게시된 이벤트는 다운스트림 워크플로의 이벤트 에 대응하기에 충분한 정보를 제공해야 합니다.
- API를 호출하지 않고 작업 상태 업데이트를 제공합니다. 즉, GetModelCustomizationJob API 속도 제한 문제 처리, API 업데이트, 추가 컴퓨팅 리소스 감소를 의미할 수 있습니다.

Amazon에서 AWS 이벤트를 수신하는 데는 비용이 들지 않습니다 EventBridge. [Amazon에 대한 자세](https://docs.aws.amazon.com/eventbridge/latest/userguide/eb-what-is.html) [한 내용은 EventBridge Amazon을 참조하십시오. EventBridge](https://docs.aws.amazon.com/eventbridge/latest/userguide/eb-what-is.html)

#### **a** Note

- Amazon Bedrock은 최선의 방식으로 이벤트를 생성합니다. 이벤트는 거의 EventBridge 실 시간으로 Amazon에 전달됩니다. EventBridgeAmazon에서는 이벤트에 대한 응답으로 프로 그래밍 작업을 트리거하는 규칙을 만들 수 있습니다. 예를 들어 SNS 주제를 호출하여 이메 일 알림을 보내거나, 함수를 호출하여 조치를 취하는 규칙을 구성할 수 있습니다. 자세한 내 용은 Amazon EventBridge 사용 설명서를 참조하십시오.
- Amazon Bedrock은 사용자가 트리거하는 모델 사용자 지정 작업의 상태가 변경될 때마다 새 이벤트를 생성하며 이러한 이벤트를 최선의 방식으로 전달합니다.

#### 주제

- [작동 방식](#page-578-0)
- [EventBridge 스키마](#page-579-0)
- [규칙 및 대상](#page-580-0)
- [Amazon Bedrock 이벤트를 처리하기 위한 규칙 생성](#page-581-0)

### <span id="page-578-0"></span>작동 방식

Amazon Bedrock에서 이벤트를 수신하려면 Amazon을 통해 상태 변경 데이터를 매칭, 수신 및 처리 하기 위한 규칙과 대상을 생성해야 합니다. EventBridge EventBridge Amazon은 AWS 서비스, SaaS 파트너 및 고객 애플리케이션으로부터 상태 변경 이벤트를 수집하는 서버리스 이벤트 버스입니다. 생 성한 규칙 또는 패턴을 기반으로 이벤트를 처리하고 AWS Lambda, Amazon 단순 대기열 서비스 및 Amazon 단순 알림 서비스와 같이 사용자가 선택한 하나 이상의 "대상"으로 이러한 이벤트를 라우팅합 니다.

Amazon Bedrock은 모델 사용자 지정 작업 상태가 변경될 EventBridge 때마다 Amazon을 통해 이벤 트를 게시합니다. 각각의 경우에 새 이벤트가 생성되어 Amazon으로 전송되고 EventBridge, Amazon 은 이벤트를 기본 이벤트 버스로 전송합니다. 이벤트는 어떤 사용자 지정 작업의 상태가 변경되었는 지, 작업의 현재 상태는 어떠한지 보여줍니다. Amazon은 사용자가 생성한 규칙과 일치하는 이벤트를 EventBridge 수신하면 지정된 대상으로 해당 이벤트를 EventBridge 라우팅합니다. 규칙을 생성하면 이 벤트의 내용에 따라 이러한 대상과 다운스트림 워크플로를 구성할 수 있습니다.

### <span id="page-579-0"></span>EventBridge 스키마

이벤트 스키마의 다음 이벤트 필드는 Amazon Bedrock에만 해당됩니다. EventBridge

- jobArn 사용자 지정 작업의 ARN입니다.
- outputModelArn 출력 모델의 ARN입니다. 훈련 작업이 완료되면 게시됩니다.
- jobStatus 작업의 현재 상태입니다.
- FailureMessage 실패 메시지입니다. 훈련 작업이 실패하면 게시됩니다.

이벤트 예제

다음은 실패한 모델 사용자 지정 작업에 대한 이벤트 JSON 예제입니다.

```
{ 
     "version": "0", 
     "id": "UUID", 
     "detail-type": "Model Customization Job State Change", 
     "source": "aws.bedrock", 
     "account": "123412341234", 
     "time": "2023-08-11T12:34:56Z", 
     "region": "us-east-1", 
     "resources": [ "arn:aws:bedrock:us-east-1:123412341234:model-customization-job/
abcdefghwxyz" ], 
     "detail": { 
         "version": "0.0", 
         "jobName": "abcd-wxyz", 
         "jobArn": "arn:aws:bedrock:us-east-1:123412341234:model-customization-job/
abcdefghwxyz", 
         "outputModelName": "dummy-output-model-name", 
         "outputModelArn": "arn:aws:bedrock:us-east-1:123412341234:dummy-output-model-
name", 
         "roleArn": "arn:aws:iam::123412341234:role/JobExecutionRole", 
         "jobStatus": "Failed", 
         "failureMessage": "Failure Message here.", 
         "creationTime": "2023-08-11T10:11:12Z", 
         "lastModifiedTime": "2023-08-11T12:34:56Z", 
         "endTime": "2023-08-11T12:34:56Z", 
         "baseModelArn": "arn:aws:bedrock:us-east-1:123412341234:base-model-name", 
         "hyperParameters": { 
              "batchSize" : "batchSizeNumberUsed", 
              "epochCount": "epochCountNumberUsed",
```

```
 "learningRate": "learningRateUsed", 
             "learningRateWarmupSteps": "learningRateWarmupStepsUsed" 
             }, 
         "trainingDataConfig": { 
             "s3Uri": "s3://bucket/key", 
             }, 
         "validationDataConfig": { 
             "s3Uri": "s3://bucket/key", 
             }, 
         "outputDataConfig": { 
             "s3Uri": "s3://bucket/key", 
 } 
     }
```
# <span id="page-580-0"></span>규칙 및 대상

}

수신 이벤트가 사용자가 생성한 규칙과 일치할 경우, 해당 이벤트는 이러한 규칙에 대해 지정한 대상 으로 라우팅되며 대상은 이러한 이벤트를 처리합니다. 타겟은 JSON 형식을 지원하며 Amazon EC2 인스턴스, Lambda 함수, Kinesis 스트림, Amazon ECS 작업, Step Functions, Amazon SNS 주제 및 Amazon SQS와 같은 AWS 서비스를 포함할 수 있습니다. 이벤트를 올바르게 수신하고 처리하려면 이벤트 데이터를 매칭, 수신하고 올바르게 처리하기 위한 규칙과 대상을 생성해야 합니다. Amazon EventBridge 콘솔 또는 를 통해 이러한 규칙 및 대상을 생성할 수 AWS CLI 있습니다.

### 규칙 예제

이 규칙은 source ["aws.bedrock"]에서 생성된 이벤트 패턴과 일치합니다. 이 규칙은 기본 이벤 트 버스에 "aws.bedrock" 소스가 EventBridge 있는 Amazon에서 보낸 모든 이벤트를 캡처합니다.

```
{ 
     "source": ["aws.bedrock"]
}
```
### 대상

EventBridgeAmazon에서 규칙을 생성할 때는 규칙 패턴과 일치하는 이벤트를 EventBridge 보내는 대 상을 지정해야 합니다. 이러한 대상은 SageMaker 파이프라인, Lambda 함수, SNS 주제, SQS 대기열 또는 현재 지원하는 기타 대상일 수 있습니다. EventBridge Amazon EventBridge 설명서를 참조하여 이벤트 대상을 설정하는 방법을 배울 수 있습니다. Amazon Simple Notification Service를 대상으로 사 용하는 방법을 보여주는 절차를 보려면 [Amazon Bedrock 이벤트를 처리하기 위한 규칙 생성](#page-581-0) 섹션을 참 조하세요.

### <span id="page-581-0"></span>Amazon Bedrock 이벤트를 처리하기 위한 규칙 생성

Amazon Bedrock 이벤트에 대한 이메일 알림을 수신하려면 다음 절차를 완료합니다.

Amazon Simple Notification Service 주제 생성

- 1. <https://console.aws.amazon.com/sns/v3/home>에서 Amazon SNS 콘솔을 엽니다.
- 2. 탐색 창에서 주제를 선택합니다.
- 3. 주제 생성을 선택합니다.
- 4. 유형에서 표준을 선택합니다.
- 5. Name(이름)에 주제의 이름을 입력합니다.
- 6. 주제 생성을 선택합니다.
- 7. 구독 생성을 선택합니다.
- 8. 프로토콜에서 이메일을 선택합니다.
- 9. Endpoint(엔드포인트)에 알림을 받는 데 사용할 이메일 주소를 입력합니다.
- 10. 구독 생성을 선택합니다.
- 11. AWS Notification Subscription Confirmation이라는 제목의 이메일 메시지를 받게 됩니다. 지시에 따라 구독을 확인합니다.

다음 절차를 사용하여 Amazon Bedrock 이벤트를 처리할 규칙을 생성합니다.

Amazon Bedrock 이벤트를 처리하기 위한 규칙을 생성하려면 다음을 수행하세요.

- 1. <https://console.aws.amazon.com/events/>에서 아마존 EventBridge 콘솔을 엽니다.
- 2. 규칙 생성을 선택합니다.
- 3. Name(이름)에 규칙의 이름을 입력합니다.
- 4. 규칙 유형에서 이벤트 패턴이 있는 규칙을 선택합니다.
- 5. 다음을 선택합니다.
- 6. 이벤트 패턴에서 다음을 수행합니다.
	- a. 이벤트 소스에서 AWS 서비스를 선택합니다.
- b. AWS 서비스에서 Amazon Bedrock을 선택합니다.
- c. 이벤트 유형에서 모델 사용자 지정 작업 상태 변경을 선택합니다.
- d. 기본적으로 모든 이벤트에 대해 알림을 보냅니다. 원하는 경우 특정 작업 상태에 대한 이벤트 를 필터링하는 이벤트 패턴을 생성할 수 있습니다.
- e. 다음을 선택합니다.
- 7. 다음과 같이 대상을 지정합니다.
	- a. 대상 유형에서 AWS 서비스를 선택합니다.
	- b. 대상 선택(Select a target)에서 SNS 주제(SNS topic)를 선택합니다.
	- c. 주제에서 알림에 대해 생성한 SNS 주제를 선택합니다.
	- d. 다음을 선택합니다.
- 8. (선택 사항) 규칙에 태그를 추가합니다.
- 9. 다음을 선택합니다.
- 10. 규칙 생성을 선택합니다.

# 를 사용하여 Amazon 베드락 API 호출을 기록합니다. AWS CloudTrail

Amazon Bedrock은 Amazon Bedrock에서 사용자 AWS CloudTrail, 역할 또는 서비스가 수행한 작 업의 기록을 제공하는 AWS 서비스와 통합되어 있습니다. CloudTrail Amazon Bedrock에 대한 모든 API 호출을 이벤트로 캡처합니다. 캡처되는 호출에는 Amazon Bedrock 콘솔로부터의 호출과 Amazon Bedrock API 작업에 대한 코드 호출이 포함됩니다. 트레일을 생성하면 Amazon Bedrock에 대한 CloudTrail 이벤트를 포함하여 Amazon S3 버킷으로 이벤트를 지속적으로 전송할 수 있습니다. 트레일 을 구성하지 않아도 CloudTrail 콘솔의 이벤트 기록에서 가장 최근 이벤트를 계속 볼 수 있습니다. 에서 수집한 CloudTrail 정보를 사용하여 Amazon Bedrock에 이루어진 요청, 요청이 이루어진 IP 주소, 요청 한 사람, 요청 시기 및 추가 세부 정보를 확인할 수 있습니다.

자세한 CloudTrail 내용은 [AWS CloudTrail 사용 설명서를](https://docs.aws.amazon.com/awscloudtrail/latest/userguide/cloudtrail-user-guide.html) 참조하십시오.

### 아마존 베드락 정보는 CloudTrail

CloudTrail 계정을 만들 AWS 계정 때 활성화됩니다. Amazon Bedrock에서 활동이 발생하면 해당 활 동이 이벤트 기록의 다른 AWS 서비스 CloudTrail 이벤트와 함께 이벤트에 기록됩니다. 내 사이트에 서 최근 이벤트를 보고, 검색하고, 다운로드할 수 있습니다. AWS 계정 자세한 내용은 이벤트 [기록으로](https://docs.aws.amazon.com/awscloudtrail/latest/userguide/view-cloudtrail-events.html) [CloudTrail 이벤트 보기를](https://docs.aws.amazon.com/awscloudtrail/latest/userguide/view-cloudtrail-events.html) 참조하십시오.

Amazon Bedrock의 이벤트를 AWS 계정 포함하여 귀하의 이벤트에 대한 지속적인 기록을 보려면 트 레일을 생성하십시오. 트레일을 사용하면 CloudTrail Amazon S3 버킷으로 로그 파일을 전송할 수 있 습니다. 콘솔에서 추적을 생성하면 기본적으로 모든 AWS 리전에 추적이 적용됩니다. 트레일은 AWS 파티션에 있는 모든 지역의 이벤트를 기록하고 지정한 Amazon S3 버킷으로 로그 파일을 전송합니다. 또한 CloudTrail 로그에서 수집된 이벤트 데이터를 추가로 분석하고 이에 따라 조치를 취하도록 다른 AWS 서비스를 구성할 수 있습니다. 자세한 내용은 다음 자료를 참조하십시오.

- [추적 생성 개요](https://docs.aws.amazon.com/awscloudtrail/latest/userguide/cloudtrail-create-and-update-a-trail.html)
- [CloudTrail 지원되는 서비스 및 통합](https://docs.aws.amazon.com/awscloudtrail/latest/userguide/cloudtrail-aws-service-specific-topics.html)
- [에 대한 Amazon SNS 알림 구성 CloudTrail](https://docs.aws.amazon.com/awscloudtrail/latest/userguide/configure-sns-notifications-for-cloudtrail.html)
- [여러 지역에서 CloudTrail 로그 파일 수신 및 여러](https://docs.aws.amazon.com/awscloudtrail/latest/userguide/receive-cloudtrail-log-files-from-multiple-regions.html) [계정으로부터 CloudTrail 로그 파일](https://docs.aws.amazon.com/awscloudtrail/latest/userguide/cloudtrail-receive-logs-from-multiple-accounts.html) 수신

모든 이벤트 및 로그 항목에는 요청을 생성한 사용자에 대한 정보가 들어 있습니다. 보안 인증 정보를 이용하면 다음을 쉽게 판단할 수 있습니다.

- 요청이 루트 또는 AWS Identity and Access Management (IAM) 사용자 자격 증명으로 이루어졌는지 여부
- 역할 또는 페더레이션 사용자에 대한 임시 보안 보안 인증을 사용하여 요청이 생성되었는지 여부.
- 다른 AWS 서비스에서 요청했는지 여부.

자세한 내용은 [CloudTrail userIdentity 요소를](https://docs.aws.amazon.com/awscloudtrail/latest/userguide/cloudtrail-event-reference-user-identity.html) 참조하십시오.

### 의 Amazon 베드락 데이터 이벤트 CloudTrail

[데이터 이벤트](https://docs.aws.amazon.com/awscloudtrail/latest/userguide/logging-data-events-with-cloudtrail.html#logging-data-events)는 리소스 기반 또는 리소스에서 수행된 리소스 작업에 대한 정보를 제공합니다(예: Amazon S3 객체 읽기 또는 쓰기). 이를 데이터 영역 작업이라고도 합니다. 데이터 이벤트는 기본적으 로 CloudTrail 기록되지 않는 대용량 활동인 경우가 많습니다.

Amazon Bedrock은 [Amazon Bedrock 런타임 API 작업](https://docs.aws.amazon.com/bedrock/latest/APIReference/API_Operations_Amazon_Bedrock_Runtime.html)(InvokeModel 및 InvokeModelWithResponseStream)을 기록하지 않습니다.

Amazon Bedrock은 모든 [Amazon Bedrock 런타임 API용 에이전트 작업 작업을](https://docs.aws.amazon.com/bedrock/latest/APIReference/API_Operations_Agents_for_Amazon_Bedrock_Runtime.html) 데이터 이벤트로 기록 합니다 CloudTrail .

• [InvokeAgent호](https://docs.aws.amazon.com/bedrock/latest/APIReference/API_agent-runtime_InvokeAgent.html)출을 기록하려면 리소스 유형에 대한 데이터 이벤트를 기록하도록 고급 이벤트 선택 기를 구성하십시오. AWS::Bedrock::AgentAlias

• 로그를 [Retrieve기](https://docs.aws.amazon.com/bedrock/latest/APIReference/API_agent-runtime_Retrieve.html)록하고 [RetrieveAndGenerate](https://docs.aws.amazon.com/bedrock/latest/APIReference/API_agent-runtime_RetrieveAndGenerate.html)호출하려면 AWS::Bedrock::KnowledgeBase 리 소스 유형에 대한 데이터 이벤트를 기록하도록 고급 이벤트 선택기를 구성하십시오.

CloudTrail 콘솔에서 데이터 이벤트 유형으로 Bedrock 에이전트 별칭 또는 Bedrock 지식 베이스를 선 택합니다. 사용자 지정 로그 선택기 템플릿을 선택하여 eventName 및 resources.ARN 필드를 추 가로 필터링할 수 있습니다. 자세한 내용은 [AWS Management Console을 사용하여 데이터 이벤트 로](https://docs.aws.amazon.com/awscloudtrail/latest/userguide/logging-data-events-with-cloudtrail.html) [깅](https://docs.aws.amazon.com/awscloudtrail/latest/userguide/logging-data-events-with-cloudtrail.html)을 참조하세요.

에서 resource.type 값을 AWS CLI AWS::Bedrock::AgentAlias 또는 AWS::Bedrock::KnowledgeBase 와 같게 설정하고 같게 설정합니다. eventCategory Data 자세 한 내용은 [AWS CLI를 사용한 데이터 이벤트 로깅](https://docs.aws.amazon.com/awscloudtrail/latest/userguide/logging-data-events-with-cloudtrail.html#creating-data-event-selectors-with-the-AWS-CLI) 섹션을 참조하세요.

다음 예제는 AWS CLI에 모든 Amazon Bedrock 리소스 유형의 모든 Amazon Bedrock 데이터 이벤트 를 로그하는 추적 기능을 구성하는 방법을 보여 줍니다.

```
aws cloudtrail put-event-selectors --trail-name trailName \
--advanced-event-selectors \
'[ 
   { 
     "Name": "Log all data events on an Agents for Amazon Bedrock agent alias", 
     "FieldSelectors": [ 
       { "Field": "eventCategory", "Equals": ["Data"] }, 
       { "Field": "resources.type", "Equals": ["AWS::Bedrock::AgentAlias"] } 
     ] 
   }, 
  \{ "Name": "Log all data events on an Agents for Amazon Bedrock knowledge base", 
     "FieldSelectors": [ 
       { "Field": "eventCategory", "Equals": ["Data"] }, 
       { "Field": "resources.type", "Equals": ["AWS::Bedrock::KnowledgeBase"] } 
     ] 
   }
]'
```
eventName 및 resources.ARN 필드를 추가로 필터링할 수 있습니다. 필드에 대한 자세한 내용은 [AdvancedFieldSelector](https://docs.aws.amazon.com/awscloudtrail/latest/APIReference/API_AdvancedFieldSelector.html) 섹션을 참조하세요.

데이터 이벤트에는 추가 요금이 적용됩니다. CloudTrail 요금에 대한 자세한 내용은 [AWS CloudTrail 요](https://aws.amazon.com/cloudtrail/pricing/) [금을](https://aws.amazon.com/cloudtrail/pricing/) 참조하십시오.

### 아마존 베드락 관리 이벤트 CloudTrail

[관리 이벤트는](https://docs.aws.amazon.com/awscloudtrail/latest/userguide/logging-management-events-with-cloudtrail.html#logging-management-events) 계정의 리소스에서 수행되는 관리 작업에 대한 정보를 제공합니다. AWS 이러한 작업을 컨트롤 플레인 작업이라고도 합니다. CloudTrail 기본적으로 관리 이벤트 API 작업을 기록합니다.

Amazon Bedrock은 나머지 Amazon Bedrock API 작업을 관리 이벤트로 로그합니다. Amazon Bedrock 이 기록하는 CloudTrail Amazon Bedrock API 작업 목록은 Amazon Bedrock API 레퍼런스의 다음 페 이지를 참조하십시오.

[모든](https://docs.aws.amazon.com/bedrock/latest/APIReference/) [Amazon Bedrock API 작업](https://docs.aws.amazon.com/bedrock/latest/APIReference/API_Operations_Amazon_Bedrock.html) [및](https://docs.aws.amazon.com/bedrock/latest/APIReference/) [Amazon Bedrock API용 에이전트 작업은 Amazon Bedrock API](https://docs.aws.amazon.com/bedrock/latest/APIReference/API_Operations_Agents_for_Amazon_Bedrock.html) [참조에 의해 CloudTrail 기록되고 문서화됩니다.](https://docs.aws.amazon.com/bedrock/latest/APIReference/) 예를 들어,StopModelCustomizationJob, 및 CreateAgent 작업에 대한 호출은 InvokeModel 로그 파일에 항목을 생성합니다. CloudTrail

### Amazon Bedrock 로그 파일 항목 이해

트레일은 지정한 Amazon S3 버킷에 이벤트를 로그 파일로 전송할 수 있는 구성입니다. CloudTrail 로 그 파일에는 하나 이상의 로그 항목이 포함되어 있습니다. 이벤트는 모든 소스의 단일 요청을 나타내며 요청된 작업, 작업 날짜 및 시간, 요청 매개 변수 등에 대한 정보를 포함합니다. CloudTrail 로그 파일은 공개 API 호출의 정렬된 스택 트레이스가 아니므로 특정 순서로 표시되지 않습니다.

다음 예제는 InvokeModel 작업을 보여주는 CloudTrail 로그 항목을 보여줍니다.

```
{ 
     "eventVersion": "1.08", 
     "userIdentity": { 
         "type": "IAMUser", 
         "principalId": "AROAICFHPEXAMPLE", 
         "arn": "arn:aws:iam::111122223333:user/userxyz", 
         "accountId": "111122223333", 
         "accessKeyId": "AKIAIOSFODNN7EXAMPLE", 
         "userName": "userxyz" 
     }, 
     "eventTime": "2023-10-11T21:58:59Z", 
     "eventSource": "bedrock.amazonaws.com", 
     "eventName": "InvokeModel", 
     "awsRegion": "us-west-2", 
     "sourceIPAddress": "192.0.2.0", 
     "userAgent": "Boto3/1.28.62 md/Botocore#1.31.62 ua/2.0 os/macos#22.6.0 md/
arch#arm64 lang/python#3.9.6 md/pyimpl#CPython cfg/retry-mode#legacy Botocore/1.31.62", 
     "requestParameters": { 
         "modelId": "stability.stable-diffusion-xl-v0" 
     },
```

```
 "responseElements": null, 
     "requestID": "a1b2c3d4-5678-90ab-cdef-EXAMPLE22222", 
     "eventID": "a1b2c3d4-5678-90ab-cdef-EXAMPLE11111 ", 
     "readOnly": false, 
     "eventType": "AwsApiCall", 
     "managementEvent": true, 
     "recipientAccountId": "111122223333", 
     "eventCategory": "Management", 
     "tlsDetails": { 
         "tlsVersion": "TLSv1.2", 
         "cipherSuite": "cipher suite", 
         "clientProvidedHostHeader": "bedrock-runtime.us-west-2.amazonaws.com" 
     }
}
```
# SDK를 사용하는 Amazon Bedrock의 코드 예제 AWS

다음 코드 예제는 Amazon Bedrock을 AWS 소프트웨어 개발 키트 (SDK) 와 함께 사용하는 방법을 보 여줍니다.

AWS SDK 개발자 안내서 및 코드 예제의 전체 목록은 을 참조하십시오. [AWS SDK와 함께 이 서비스](#page-30-0) [사용](#page-30-0) 이 주제에는 시작하기에 대한 정보와 이전 SDK 버전에 대한 세부 정보도 포함되어 있습니다.

코드 예시

- [SDK를 사용하는 Amazon Bedrock의 코드 예제 AWS](#page-589-0)
	- [SDK를 사용한 아마존 베드록의 작업 AWS](#page-595-0)
		- [SDK를 사용하여 Amazon Bedrock 기반 모델에 대한 세부 정보를 확인할 수 있습니다. AWS](#page-595-1)
		- [SDK를 사용하여 사용 가능한 Amazon Bedrock 파운데이션 모델을 나열하십시오. AWS](#page-600-0)
	- [SDK를 사용하는 Amazon Bedrock의 시나리오 AWS](#page-608-0)
		- [Amazon Bedrock 및 Step Functions를 사용하여 제너레이티브 AI 애플리케이션을 구축하고](#page-608-1)  [오케스트레이션할 수 있습니다.](#page-608-1)
- [SDK를 사용한 Amazon 베드락 런타임의 코드 예제 AWS](#page-610-0)
	- [SDK를 사용한 Amazon 베드락 런타임 작업 AWS](#page-616-0)
		- [이미지 생성을 위해 Amazon Bedrock에서 Amazon Titan Image Generator G1 모델 간접 호](#page-616-1) [출](#page-616-1)
		- [이미지 생성을 위해 Amazon Bedrock에서 Stability.ai Stable Diffusion XL 모델 간접 호출](#page-628-0)
		- [멀티모드 프롬프트를 사용하여 Amazon Bedrock에서 Anthropic Claude 3을 호출하십시오.](#page-639-0)
		- [텍스트 생성을 위해 Amazon Bedrock에서 AI21 Labs Jurassic-2 모델 간접 호출](#page-642-0)
		- [텍스트 생성을 위해 아마존 베드록에서 아마존 타이탄 텍스트 G1 모델을 호출하십시오.](#page-653-0)
		- [텍스트 생성을 위해 Amazon Bedrock에서 Anthropic Claude 2 모델 간접 호출](#page-658-0)
		- [Amazon Bedrock에서 Anthropic Claude 3을 호출하여 텍스트 생성](#page-673-0)
		- [Amazon Bedrock에서 앤트로픽 클로드 인스턴트 모델을 호출하여 텍스트 생성 가능](#page-679-0)
		- [Amazon Bedrock에서 Anthropic Claude를 호출하여 응답 스트림과 함께 텍스트 생성을 수행](#page-683-0) [합니다.](#page-683-0)
		- [텍스트 생성을 위해 Amazon Bedrock에서 Meta Llama 2 Chat 모델 간접 호출](#page-697-0)
		- [텍스트 생성을 위해 Amazon Bedrock에서 Mistral 7B 모델을 호출하십시오.](#page-708-0)
		- [텍스트 생성을 위해 Amazon Bedrock에서 믹스트럴 8x7B 모델을 호출하십시오.](#page-717-0)  $^{\rm 577}$
- [SDK를 사용한 Amazon 베드락 런타임 시나리오 AWS](#page-725-0)
	- [SDK를 사용하여 Amazon Bedrock 기반 모델과 상호 작용할 수 있는 플레이그라운드를 제공](#page-726-0) [하는 샘플 애플리케이션을 생성하십시오. AWS](#page-726-0)
	- [Amazon Bedrock을 위한 대화형 텍스트 생성 플레이그라운드](#page-727-0)
	- [Amazon Bedrock에서 여러 대규모 언어 모델\(LLM\) 간접 호출](#page-730-0)
	- [Amazon Bedrock에서 여러 파운데이션 모델 간접 호출](#page-733-0)
	- [Amazon Bedrock 및 Step Functions를 사용하여 제너레이티브 AI 애플리케이션을 구축하고](#page-737-0)  [오케스트레이션할 수 있습니다.](#page-737-0)
- [SDK를 사용하는 Amazon Bedrock용 에이전트의 코드 예제 AWS](#page-738-0)
	- [SDK를 사용하는 Amazon Bedrock용 에이전트를 위한 작업 AWS](#page-741-0)
		- [SDK를 사용하여 아마존 베드락 에이전트 생성 AWS](#page-742-0)
		- [SDK를 사용하여 Amazon Bedrock 에이전트 작업 그룹을 생성합니다. AWS](#page-745-0)
		- [SDK를 사용하여 Amazon 베드락 에이전트 별칭 생성 AWS](#page-747-0)
		- [SDK를 사용하여 아마존 베드락 에이전트 삭제 AWS](#page-748-0)
		- [SDK를 사용하여 Amazon 베드락 에이전트 별칭 삭제 AWS](#page-751-0)
		- [SDK를 사용하여 Amazon Bedrock 에이전트에 대한 정보 가져오기 AWS](#page-752-0)
		- [SDK를 사용하여 Amazon Bedrock 에이전트의 작업 그룹을 나열합니다. AWS](#page-755-0)
		- [SDK를 사용하는 계정에 속하는 Amazon Bedrock용 에이전트를 나열하십시오. AWS](#page-760-0)
		- [SDK를 사용하여 Amazon Bedrock 에이전트와 관련된 지식 베이스를 나열하십시오. AWS](#page-763-0)
		- [SDK를 사용하여 아마존 베드락 에이전트 준비하기 AWS](#page-765-0)
	- [SDK를 사용하는 Amazon Bedrock용 에이전트의 시나리오 AWS](#page-766-0)
		- [SDK를 사용하여 Amazon Bedrock 에이전트를 생성하고 호출하는 방법을 보여주는 end-to](#page-766-1)[end 예제 AWS](#page-766-1)
		- [Amazon Bedrock 및 Step Functions를 사용하여 제너레이티브 AI 애플리케이션을 구축하고](#page-778-0)  [오케스트레이션할 수 있습니다.](#page-778-0)
- [SDK를 사용하는 Amazon Bedrock 런타임용 에이전트의 코드 예제 AWS](#page-779-0)
	- [SDK를 사용하는 Amazon 베드락 런타임용 에이전트의 작업 AWS](#page-780-0)
		- [SDK를 사용하여 아마존 베드락 에이전트 호출 AWS](#page-780-1)
	- [SDK를 사용하는 Amazon Bedrock 런타임용 에이전트 시나리오 AWS](#page-783-0)
		- [Amazon Bedrock 및 Step Functions를 사용하여 제너레이티브 AI 애플리케이션을 구축하고](#page-784-0)  [오케스트레이션할 수 있습니다.](#page-784-0)

# <span id="page-589-0"></span>SDK를 사용하는 Amazon Bedrock의 코드 예제 AWS

다음 코드 예제는 Amazon Bedrock을 AWS 소프트웨어 개발 키트 (SDK) 와 함께 사용하는 방법을 보 여줍니다.

작업은 대규모 프로그램에서 발췌한 코드이며 컨텍스트에 맞춰 실행해야 합니다. 작업은 개별 서비스 함수를 직접적으로 호출하는 방법을 보여주며 관련 시나리오와 크로스 서비스 예제에서 컨텍스트에 맞는 작업을 볼 수 있습니다.

시나리오는 동일한 서비스 내에서 여러 함수를 직접적으로 호출하여 특정 태스크를 수행하는 방법을 보여주는 코드 예제입니다.

AWS SDK 개발자 안내서 및 코드 예제의 전체 목록은 을 참조하십시오. [AWS SDK와 함께 이 서비스](#page-30-0) [사용](#page-30-0) 이 주제에는 시작하기에 대한 정보와 이전 SDK 버전에 대한 세부 정보도 포함되어 있습니다.

시작하기

Amazon Bedrock 시작

다음 코드 예시에서는 Amazon Bedrock 사용을 시작하는 방법을 보여줍니다.

.NET

AWS SDK for .NET

```
a Note
```
자세한 내용은 에서 확인할 수 있습니다. GitHub [AWS 코드 예제 리포지토리](https://github.com/awsdocs/aws-doc-sdk-examples/tree/main/dotnetv3/Bedrock#code-examples)에서 전체 예제를 찾고 설정 및 실행하는 방법을 배워보세요.

```
using Amazon;
using Amazon.Bedrock;
using Amazon.Bedrock.Model;
namespace ListFoundationModelsExample
{ 
     /// <summary> 
     /// This example shows how to list foundation models. 
     /// </summary> 
     internal class HelloBedrock 
     {
```

```
 /// <summary> 
        /// Main method to call the ListFoundationModelsAsync method. 
        /// </summary> 
        /// <param name="args"> The command line arguments. </param> 
        static async Task Main(string[] args) 
       \left\{ \right. // Specify a region endpoint where Amazon Bedrock is available. 
 For a list of supported region see https://docs.aws.amazon.com/bedrock/latest/
userguide/what-is-bedrock.html#bedrock-regions 
            AmazonBedrockClient bedrockClient = new(RegionEndpoint.USWest2); 
            await ListFoundationModelsAsync(bedrockClient); 
        } 
        /// <summary> 
        /// List foundation models. 
        /// </summary> 
        /// <param name="bedrockClient"> The Amazon Bedrock client. </param> 
        private static async Task ListFoundationModelsAsync(AmazonBedrockClient 
  bedrockClient) 
         { 
            Console.WriteLine("List foundation models with no filter"); 
            try 
\{\hspace{.1cm} \} ListFoundationModelsResponse response = await 
  bedrockClient.ListFoundationModelsAsync(new ListFoundationModelsRequest() 
\overline{a} }); 
                 if (response?.HttpStatusCode == System.Net.HttpStatusCode.OK) 
\overline{a} foreach (var fm in response.ModelSummaries) 
\{ WriteToConsole(fm); 
1 1 1 1 1 1 1
 } 
                else 
\overline{a} Console.WriteLine("Something wrong happened"); 
 } 
 }
```

```
 catch (AmazonBedrockException e) 
\{\hspace{.1cm} \} Console.WriteLine(e.Message); 
 } 
         } 
         /// <summary> 
         /// Write the foundation model summary to console. 
         /// </summary> 
         /// <param name="foundationModel"> The foundation model summary to write 
  to console. </param> 
         private static void WriteToConsole(FoundationModelSummary 
  foundationModel) 
         { 
             Console.WriteLine($"{foundationModel.ModelId}, Customization: 
  {String.Join(", ", foundationModel.CustomizationsSupported)}, Stream: 
  {foundationModel.ResponseStreamingSupported}, Input: {String.Join(", 
  ", foundationModel.InputModalities)}, Output: {String.Join(", ", 
  foundationModel.OutputModalities)}"); 
         } 
     }
}
```
• API 세부 정보는 AWS SDK for .NET API [ListFoundationModels참](https://docs.aws.amazon.com/goto/DotNetSDKV3/bedrock-2023-04-20/ListFoundationModels)조를 참조하십시오.

#### Go

SDK for Go V2

#### **a** Note

자세한 내용은 다음과 같습니다 GitHub. [AWS 코드 예제 리포지토리에](https://github.com/awsdocs/aws-doc-sdk-examples/tree/main/gov2/bedrock#code-examples)서 전체 예제를 찾고 설정 및 실행하는 방법을 배워보세요.

```
package main
import ( 
  "context"
```

```
 "fmt" 
  "github.com/aws/aws-sdk-go-v2/config" 
  "github.com/aws/aws-sdk-go-v2/service/bedrock"
\lambdaconst region = "us-east-1"
// main uses the AWS SDK for Go (v2) to create an Amazon Bedrock client and
// list the available foundation models in your account and the chosen region.
// This example uses the default settings specified in your shared credentials
// and config files.
func main() { 
     sdkConfig, err := config.LoadDefaultConfig(context.TODO(), 
  config.WithRegion(region)) 
    if err != nil {
         fmt.Println("Couldn't load default configuration. Have you set up your 
  AWS account?") 
         fmt.Println(err) 
         return 
     } 
     bedrockClient := bedrock.NewFromConfig(sdkConfig) 
     result, err := bedrockClient.ListFoundationModels(context.TODO(), 
  &bedrock.ListFoundationModelsInput{}) 
    if err != nil {
   fmt.Printf("Couldn't list foundation models. Here's why: %v\n", err) 
   return 
     } 
     if len(result.ModelSummaries) == 0 { 
     fmt.Println("There are no foundation models.")} 
     for _, modelSummary := range result.ModelSummaries { 
         fmt.Println(*modelSummary.ModelId) 
     }
}
```
• API 세부 정보는 AWS SDK for Go API [ListFoundationModels](https://pkg.go.dev/github.com/aws/aws-sdk-go-v2/service/bedrock#Client.ListFoundationModels)참조를 참조하십시오.

#### JavaScript

#### JavaScript (v3) 용 SDK

#### **a** Note

더 많은 내용이 있습니다. GitHub [AWS 코드 예제 리포지토리에](https://github.com/awsdocs/aws-doc-sdk-examples/tree/main/javascriptv3/example_code/bedrock#code-examples)서 전체 예제를 찾고 설 정 및 실행하는 방법을 배워보세요.

```
// Copyright Amazon.com, Inc. or its affiliates. All Rights Reserved.
// SPDX-License-Identifier: Apache-2.0
import { fileURLToPath } from "url";
import { 
   BedrockClient, 
   ListFoundationModelsCommand,
} from "@aws-sdk/client-bedrock";
const REGION = "us-east-1";
const client = new BedrockClient({ region: REGION });
export const main = async () => {
   const command = new ListFoundationModelsCommand({}); 
   const response = await client.send(command); 
   const models = response.modelSummaries; 
   console.log("Listing the available Bedrock foundation models:"); 
   for (let model of models) { 
     console.log("=".repeat(42)); 
     console.log(` Model: ${model.modelId}`); 
     console.log("-".repeat(42)); 
     console.log(` Name: ${model.modelName}`); 
     console.log(` Provider: ${model.providerName}`); 
     console.log(` Model ARN: ${model.modelArn}`); 
     console.log(` Input modalities: ${model.inputModalities}`); 
     console.log(` Output modalities: ${model.outputModalities}`); 
     console.log(` Supported customizations: ${model.customizationsSupported}`); 
     console.log(` Supported inference types: ${model.inferenceTypesSupported}`);
```

```
 console.log(` Lifecycle status: ${model.modelLifecycle.status}`); 
    console.log("=".repeat(42) + "\n");
   } 
   const active = models.filter( 
     (m) => m.modelLifecycle.status === "ACTIVE", 
   ).length; 
   const legacy = models.filter( 
     (m) => m.modelLifecycle.status === "LEGACY", 
   ).length; 
   console.log( 
     `There are ${active} active and ${legacy} legacy foundation models in 
  ${REGION}.`, 
   ); 
   return response;
};
// Invoke main function if this file was run directly.
if (process.argv[1] === fileURLToPath(import.meta.url)) { 
   await main();
}
```
• API 세부 정보는 AWS SDK for JavaScript API [ListFoundationModels](https://docs.aws.amazon.com/AWSJavaScriptSDK/v3/latest/client/bedrock/command/ListFoundationModelsCommand)참조를 참조하십시오.

코드 예시

- [SDK를 사용한 아마존 베드록의 작업 AWS](#page-595-0)
	- [SDK를 사용하여 Amazon Bedrock 기반 모델에 대한 세부 정보를 확인할 수 있습니다. AWS](#page-595-1)
	- [SDK를 사용하여 사용 가능한 Amazon Bedrock 파운데이션 모델을 나열하십시오. AWS](#page-600-0)
- [SDK를 사용하는 Amazon Bedrock의 시나리오 AWS](#page-608-0)
	- [Amazon Bedrock 및 Step Functions를 사용하여 제너레이티브 AI 애플리케이션을 구축하고 오케](#page-608-1) [스트레이션할 수 있습니다.](#page-608-1)

## <span id="page-595-0"></span>SDK를 사용한 아마존 베드록의 작업 AWS

다음 코드 예제는 SDK를 사용하여 개별 Amazon Bedrock 작업을 수행하는 방법을 보여줍니다. AWS 이 발췌문은 Amazon Bedrock API를 호출하며 컨텍스트에서 실행해야 하는 대규모 프로그램에서 발췌 한 코드입니다. 각 예제에는 코드 설정 GitHub 및 실행 지침을 찾을 수 있는 링크가 포함되어 있습니다.

다음 예제에는 가장 일반적으로 사용되는 작업만 포함되어 있습니다. 전체 목록은 [Amazon Bedrock](https://docs.aws.amazon.com/bedrock/latest/APIReference/welcome.html)  [API](https://docs.aws.amazon.com/bedrock/latest/APIReference/welcome.html) 레퍼런스를 참조하십시오.

예제

- [SDK를 사용하여 Amazon Bedrock 기반 모델에 대한 세부 정보를 확인할 수 있습니다. AWS](#page-595-1)
- [SDK를 사용하여 사용 가능한 Amazon Bedrock 파운데이션 모델을 나열하십시오. AWS](#page-600-0)

<span id="page-595-1"></span>SDK를 사용하여 Amazon Bedrock 기반 모델에 대한 세부 정보를 확인할 수 있습니다. AWS

다음 코드 예제는 Amazon Bedrock 기반 모델에 대한 세부 정보를 가져오는 방법을 보여줍니다.

Java

SDK for Java 2.x

**a** Note

더 많은 정보가 있습니다 GitHub. [AWS 코드 예제 리포지토리에](https://github.com/awsdocs/aws-doc-sdk-examples/tree/main/javav2/example_code/bedrock#readme)서 전체 예제를 찾고 설 정 및 실행하는 방법을 배워보세요.

동기식 Amazon Bedrock 클라이언트를 사용하여 기초 모델에 대한 세부 정보를 얻을 수 있습니 다.

```
 /** 
      * Get details about an Amazon Bedrock foundation model. 
\star * @param bedrockClient The service client for accessing Amazon Bedrock. 
      * @param modelIdentifier The model identifier. 
      * @return An object containing the foundation model's details. 
      */ 
     public static FoundationModelDetails getFoundationModel(BedrockClient 
 bedrockClient, String modelIdentifier) {
```

```
 try { 
           GetFoundationModelResponse response = 
 bedrockClient.getFoundationModel( 
                   r -> r.modelIdentifier(modelIdentifier) 
           ); 
           FoundationModelDetails model = response.modelDetails(); 
           System.out.println(" Model ID: " + 
 model.modelId()); 
           System.out.println(" Model ARN: " + 
 model.modelArn()); 
           System.out.println(" Model Name: " + 
 model.modelName()); 
           System.out.println(" Provider Name: " + 
 model.providerName()); 
           System.out.println(" Lifecycle status: " + 
 model.modelLifecycle().statusAsString()); 
           System.out.println(" Input modalities: " + 
 model.inputModalities()); 
          System.out.println(" Output modalities: " +
 model.outputModalities()); 
           System.out.println(" Supported customizations: " + 
 model.customizationsSupported()); 
           System.out.println(" Supported inference types: " + 
 model.inferenceTypesSupported()); 
           System.out.println(" Response streaming supported: " + 
 model.responseStreamingSupported()); 
           return model; 
       } catch (ValidationException e) { 
           throw new IllegalArgumentException(e.getMessage()); 
       } catch (SdkException e) { 
           System.err.println(e.getMessage()); 
           throw new RuntimeException(e); 
       } 
   }
```
비동기식 Amazon Bedrock 클라이언트를 사용하여 기초 모델에 대한 세부 정보를 얻을 수 있습 니다.

```
 /** 
     * Get details about an Amazon Bedrock foundation model. 
 * 
     * @param bedrockClient The async service client for accessing Amazon 
 Bedrock. 
     * @param modelIdentifier The model identifier. 
     * @return An object containing the foundation model's details. 
     */ 
    public static FoundationModelDetails getFoundationModel(BedrockAsyncClient 
 bedrockClient, String modelIdentifier) { 
        try { 
            CompletableFuture<GetFoundationModelResponse> future = 
 bedrockClient.getFoundationModel( 
                    r -> r.modelIdentifier(modelIdentifier) 
           ):
            FoundationModelDetails model = future.get().modelDetails(); 
            System.out.println(" Model ID: " + 
 model.modelId()); 
            System.out.println(" Model ARN: " + 
 model.modelArn()); 
            System.out.println(" Model Name: " + 
 model.modelName()); 
            System.out.println(" Provider Name: " + 
 model.providerName()); 
            System.out.println(" Lifecycle status: " + 
 model.modelLifecycle().statusAsString()); 
            System.out.println(" Input modalities: " + 
 model.inputModalities()); 
            System.out.println(" Output modalities: " + 
 model.outputModalities()); 
            System.out.println(" Supported customizations: " + 
 model.customizationsSupported()); 
            System.out.println(" Supported inference types: " + 
 model.inferenceTypesSupported()); 
            System.out.println(" Response streaming supported: " + 
 model.responseStreamingSupported()); 
            return model; 
        } catch (ExecutionException e) { 
            if (e.getMessage().contains("ValidationException")) {
```
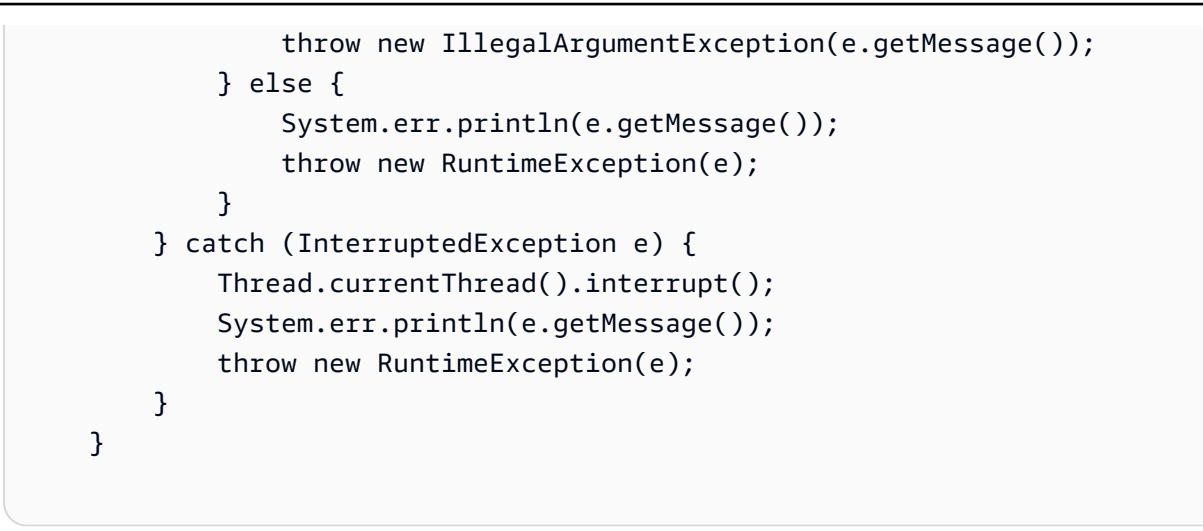

• API 세부 정보는 API 참조를 참조하십시오. [GetFoundationModelA](https://docs.aws.amazon.com/goto/SdkForJavaV2/bedrock-2023-04-20/GetFoundationModel)WS SDK for Java 2.x

**JavaScript** 

JavaScript (v3) 용 SDK

**a** Note

더 많은 내용이 있습니다. GitHub [AWS 코드 예제 리포지토리에](https://github.com/awsdocs/aws-doc-sdk-examples/tree/main/javascriptv3/example_code/bedrock#code-examples)서 전체 예제를 찾고 설 정 및 실행하는 방법을 배워보세요.

파운데이션 모델에 대한 세부 정보를 가져옵니다.

```
// Copyright Amazon.com, Inc. or its affiliates. All Rights Reserved.
// SPDX-License-Identifier: Apache-2.0
import { fileURLToPath } from "url";
import { 
   BedrockClient, 
   GetFoundationModelCommand,
} from "@aws-sdk/client-bedrock";
/** 
  * Get details about an Amazon Bedrock foundation model. 
 * 
  * @return {FoundationModelDetails} - The list of available bedrock foundation 
  models.
```

```
 */
export const getFoundationModel = async () => {
   const client = new BedrockClient(); 
   const command = new GetFoundationModelCommand({ 
     modelIdentifier: "amazon.titan-embed-text-v1", 
   }); 
   const response = await client.send(command); 
   return response.modelDetails;
};
// Invoke main function if this file was run directly.
if (process.argv[1] === fileURLToPath(import.meta.url)) { 
   const model = await getFoundationModel(); 
   console.log(model);
}
```
• API 세부 정보는 AWS SDK for JavaScript API [GetFoundationModel](https://docs.aws.amazon.com/AWSJavaScriptSDK/v3/latest/client/bedrock/command/GetFoundationModelCommand)참조를 참조하십시오.

Python

SDK for Python (Boto3)

**a** Note

자세한 내용은 다음과 같습니다 GitHub. [AWS 코드 예제 리포지토리에](https://github.com/awsdocs/aws-doc-sdk-examples/tree/main/python/example_code/bedrock#code-examples)서 전체 예제를 찾고 설정 및 실행하는 방법을 배워보세요.

파운데이션 모델에 대한 세부 정보를 가져옵니다.

```
 def get_foundation_model(self, model_identifier): 
         """ 
         Get details about an Amazon Bedrock foundation model. 
         :return: The foundation model's details. 
 """ 
         try:
```

```
 return self.bedrock_client.get_foundation_model( 
                 modelIdentifier=model_identifier 
             )["modelDetails"] 
         except ClientError: 
            logger.error( 
                 f"Couldn't get foundation models details for {model_identifier}" 
) raise
```
• API에 대한 자세한 내용은 파이썬용AWS SDK (Boto3) API 레퍼런스를 참조하십시오 [GetFoundationModel](https://docs.aws.amazon.com/goto/boto3/bedrock-2023-04-20/GetFoundationModel).

AWS SDK 개발자 가이드 및 코드 예제의 전체 목록은 을 참조하십시오. [AWS SDK와 함께 이 서비스](#page-30-0) [사용](#page-30-0) 이 주제에는 시작하기에 대한 정보와 이전 SDK 버전에 대한 세부 정보도 포함되어 있습니다.

<span id="page-600-0"></span>SDK를 사용하여 사용 가능한 Amazon Bedrock 파운데이션 모델을 나열하십시오. AWS

다음 코드 예제에서는 사용 가능한 Amazon Bedrock 기반 모델을 나열하는 방법을 보여줍니다.

.NET

AWS SDK for .NET

**a** Note

더 많은 정보가 있습니다 GitHub. [AWS 코드 예제 리포지토리에](https://github.com/awsdocs/aws-doc-sdk-examples/tree/main/dotnetv3/Bedrock#code-examples)서 전체 예제를 찾고 설 정 및 실행하는 방법을 배워보세요.

사용 가능한 Bedrock 기본 모델을 나열합니다.

```
 /// <summary> 
         /// List foundation models. 
        // </summary>
         /// <param name="bedrockClient"> The Amazon Bedrock client. </param> 
         private static async Task ListFoundationModelsAsync(AmazonBedrockClient 
 bedrockClient) 
\overline{\mathcal{L}} Console.WriteLine("List foundation models with no filter");
```

```
 try 
\{\hspace{.1cm} \} ListFoundationModelsResponse response = await 
 bedrockClient.ListFoundationModelsAsync(new ListFoundationModelsRequest() 
\overline{a} }); 
               if (response?.HttpStatusCode == System.Net.HttpStatusCode.OK) 
\overline{a} foreach (var fm in response.ModelSummaries) 
\{ WriteToConsole(fm); 
1 1 1 1 1 1 1
 } 
               else 
\overline{a} Console.WriteLine("Something wrong happened"); 
 } 
 } 
           catch (AmazonBedrockException e) 
\{\hspace{.1cm} \} Console.WriteLine(e.Message); 
           } 
        }
```
• API 세부 정보는 AWS SDK for .NET API [ListFoundationModels참](https://docs.aws.amazon.com/goto/DotNetSDKV3/bedrock-2023-04-20/ListFoundationModels)조를 참조하십시오.

#### Go

SDK for Go V2

#### **a** Note

자세한 내용은 에서 확인할 수 GitHub 있습니다. [AWS 코드 예제 리포지토리](https://github.com/awsdocs/aws-doc-sdk-examples/tree/main/gov2/bedrock#code-examples)에서 전체 예제를 찾고 설정 및 실행하는 방법을 배워보세요.

사용 가능한 Bedrock 기본 모델을 나열합니다.

```
// FoundationModelWrapper encapsulates Amazon Bedrock actions used in the 
  examples.
// It contains a Bedrock service client that is used to perform foundation model 
  actions.
type FoundationModelWrapper struct { 
 BedrockClient *bedrock.Client
}
// ListPolicies lists Bedrock foundation models that you can use.
func (wrapper FoundationModelWrapper) ListFoundationModels() 
  ([]types.FoundationModelSummary, error) { 
     var models []types.FoundationModelSummary 
     result, err := wrapper.BedrockClient.ListFoundationModels(context.TODO(), 
  &bedrock.ListFoundationModelsInput{}) 
     if err != nil { 
         log.Printf("Couldn't list foundation models. Here's why: %v\n", err) 
     } else { 
         models = result.ModelSummaries 
     } 
     return models, err
}
```
• API 세부 정보는 AWS SDK for Go API [ListFoundationModels](https://pkg.go.dev/github.com/aws/aws-sdk-go-v2/service/bedrock#Client.ListFoundationModels)참조를 참조하십시오.

#### Java

SDK for Java 2.x

# **a** Note 자세한 내용은 에서 확인할 수 GitHub 있습니다. [AWS 코드 예제 리포지토리](https://github.com/awsdocs/aws-doc-sdk-examples/tree/main/javav2/example_code/bedrock#readme)에서 전체 예제를 찾고 설정 및 실행하는 방법을 배워보세요.

동기식 Amazon Bedrock 클라이언트를 사용하여 사용 가능한 Amazon Bedrock 기반 모델을 나 열하십시오.

```
 /** 
      * Lists Amazon Bedrock foundation models that you can use. 
      * You can filter the results with the request parameters. 
 * 
      * @param bedrockClient The service client for accessing Amazon Bedrock. 
      * @return A list of objects containing the foundation models' details 
     */ 
     public static List<FoundationModelSummary> listFoundationModels(BedrockClient 
 bedrockClient) { 
        try { 
             ListFoundationModelsResponse response = 
 bedrockClient.listFoundationModels(r -> {}); 
             List<FoundationModelSummary> models = response.modelSummaries(); 
             if (models.isEmpty()) { 
                 System.out.println("No available foundation models in " + 
 region.toString()); 
             } else { 
                 for (FoundationModelSummary model : models) { 
                     System.out.println("Model ID: " + model.modelId()); 
                     System.out.println("Provider: " + model.providerName()); 
                    System.out.println("Name: " + model.modelName());
                     System.out.println(); 
 } 
 } 
             return models; 
         } catch (SdkClientException e) { 
             System.err.println(e.getMessage()); 
             throw new RuntimeException(e); 
        } 
    }
```
비동기식 Amazon Bedrock 클라이언트를 사용하여 사용 가능한 Amazon Bedrock 기반 모델을 나열하십시오.

```
 /** 
      * Lists Amazon Bedrock foundation models that you can use. 
      * You can filter the results with the request parameters. 
 * 
      * @param bedrockClient The async service client for accessing Amazon 
 Bedrock. 
      * @return A list of objects containing the foundation models' details 
      */ 
     public static List<FoundationModelSummary> 
 listFoundationModels(BedrockAsyncClient bedrockClient) { 
        try { 
             CompletableFuture<ListFoundationModelsResponse> future = 
 bedrockClient.listFoundationModels(r -> {}); 
            List<FoundationModelSummary> models = future.get().modelSummaries();
             if (models.isEmpty()) { 
                 System.out.println("No available foundation models in " + 
 region.toString()); 
             } else { 
                 for (FoundationModelSummary model : models) { 
                     System.out.println("Model ID: " + model.modelId()); 
                     System.out.println("Provider: " + model.providerName()); 
                    System.out.println("Name: " + model.modelName());
                     System.out.println(); 
 } 
 } 
             return models; 
         } catch (InterruptedException e) { 
             Thread.currentThread().interrupt(); 
             System.err.println(e.getMessage()); 
             throw new RuntimeException(e); 
         } catch (ExecutionException e) { 
             System.err.println(e.getMessage()); 
             throw new RuntimeException(e); 
        } 
    }
```
• API 세부 정보는 API 참조를 참조하십시오. [ListFoundationModels](https://docs.aws.amazon.com/goto/SdkForJavaV2/bedrock-2023-04-20/ListFoundationModels)AWS SDK for Java 2.x

#### **JavaScript**

JavaScript (v3) 용 SDK

#### **a** Note

더 많은 내용이 있습니다. GitHub [AWS 코드 예제 리포지토리에](https://github.com/awsdocs/aws-doc-sdk-examples/tree/main/javascriptv3/example_code/bedrock#code-examples)서 전체 예제를 찾고 설 정 및 실행하는 방법을 배워보세요.

사용 가능한 파운데이션 모델을 나열합니다.

```
// Copyright Amazon.com, Inc. or its affiliates. All Rights Reserved.
// SPDX-License-Identifier: Apache-2.0
import { fileURLToPath } from "url";
import { 
   BedrockClient, 
  ListFoundationModelsCommand,
} from "@aws-sdk/client-bedrock";
/** 
  * List the available Amazon Bedrock foundation models. 
 * 
  * @return {FoundationModelSummary[]} - The list of available bedrock foundation 
  models. 
  */
export const listFoundationModels = async () => { 
   const client = new BedrockClient(); 
  const input = \{ // byProvider: 'STRING_VALUE', 
     // byCustomizationType: 'FINE_TUNING' || 'CONTINUED_PRE_TRAINING', 
     // byOutputModality: 'TEXT' || 'IMAGE' || 'EMBEDDING', 
    // byInferenceType: 'ON_DEMAND' || 'PROVISIONED', 
   }; 
   const command = new ListFoundationModelsCommand(input); 
   const response = await client.send(command); 
   return response.modelSummaries;
```

```
};
// Invoke main function if this file was run directly.
if (process.argv[1] === fileURLToPath(import.meta.url)) { 
   const models = await listFoundationModels(); 
   console.log(models);
}
```
• API 세부 정보는 AWS SDK for JavaScript API [ListFoundationModels](https://docs.aws.amazon.com/AWSJavaScriptSDK/v3/latest/client/bedrock/command/ListFoundationModelsCommand)참조를 참조하십시오.

#### Kotlin

SDK for Kotlin

#### **a** Note

자세한 내용은 에서 확인할 수 GitHub 있습니다. [AWS 코드 예제 리포지토리](https://github.com/awsdocs/aws-doc-sdk-examples/tree/main/kotlin/services/bedrock#code-examples)에서 전체 예제를 찾고 설정 및 실행하는 방법을 배워보세요.

사용 가능한 Amazon Bedrock 기본 모델을 나열합니다.

```
suspend fun listFoundationModels(): List<FoundationModelSummary>? { 
     BedrockClient { region = "us-east-1" }.use { bedrockClient -> 
         val response = 
 bedrockClient.listFoundationModels(ListFoundationModelsRequest {}) 
         response.modelSummaries?.forEach { model -> 
             println("==========================================") 
             println(" Model ID: ${model.modelId}") 
             println("------------------------------------------") 
             println(" Name: ${model.modelName}") 
             println(" Provider: ${model.providerName}") 
             println(" Input modalities: ${model.inputModalities}") 
             println(" Output modalities: ${model.outputModalities}") 
             println(" Supported customizations: 
  ${model.customizationsSupported}") 
             println(" Supported inference types: 
  ${model.inferenceTypesSupported}") 
             println("------------------------------------------\n") 
         } 
         return response.modelSummaries
```
}

}

• API 세부 정보는 Kotlin API용AWS SDK 레퍼런스를 참조하세요 [ListFoundationModels](https://github.com/awslabs/aws-sdk-kotlin#generating-api-documentation).

#### PHP

SDK for PHP

**a** Note

자세한 내용은 여기에서 확인할 수 있습니다. GitHub [AWS 코드 예제 리포지토리](https://github.com/awsdocs/aws-doc-sdk-examples/tree/main/php/example_code/bedrock#code-examples)에서 전체 예제를 찾고 설정 및 실행하는 방법을 배워보세요.

사용 가능한 Amazon Bedrock 기본 모델을 나열합니다.

```
 public function listFoundationModels() 
 { 
     $result = $this->bedrockClient->listFoundationModels(); 
     return $result; 
 }
```
• API 세부 정보는 AWS SDK for PHP API [ListFoundationModels](https://docs.aws.amazon.com/goto/SdkForPHPV3/bedrock-2023-04-20/ListFoundationModels)참조를 참조하십시오.

#### Python

SDK for Python (Boto3)

**a** Note

자세한 내용은 에서 확인할 수 GitHub 있습니다. [AWS 코드 예제 리포지토리](https://github.com/awsdocs/aws-doc-sdk-examples/tree/main/python/example_code/bedrock#code-examples)에서 전체 예제를 찾고 설정 및 실행하는 방법을 배워보세요.

사용 가능한 Amazon Bedrock 기본 모델을 나열합니다.

```
 def list_foundation_models(self):
```

```
 """ 
         List the available Amazon Bedrock foundation models. 
         :return: The list of available bedrock foundation models. 
 """ 
        try: 
             response = self.bedrock_client.list_foundation_models() 
             models = response["modelSummaries"] 
             logger.info("Got %s foundation models.", len(models)) 
             return models 
         except ClientError: 
             logger.error("Couldn't list foundation models.") 
             raise
```
• API에 대한 자세한 내용은 파이썬용AWS SDK (Boto3) API 레퍼런스를 참조하십시오 [ListFoundationModels](https://docs.aws.amazon.com/goto/boto3/bedrock-2023-04-20/ListFoundationModels).

AWS SDK 개발자 가이드 및 코드 예제의 전체 목록은 을 참조하십시오. [AWS SDK와 함께 이 서비스](#page-30-0) [사용](#page-30-0) 이 주제에는 시작하기에 대한 정보와 이전 SDK 버전에 대한 세부 정보도 포함되어 있습니다.

### <span id="page-608-0"></span>SDK를 사용하는 Amazon Bedrock의 시나리오 AWS

다음 코드 예제는 SDK를 사용하여 Amazon Bedrock에서 일반적인 시나리오를 구현하는 방법을 보여 줍니다. AWS 이 시나리오는 Amazon Bedrock에서 여러 함수를 호출하여 특정 작업을 수행하는 방법 을 보여줍니다. 각 시나리오에는 코드 설정 및 GitHub 실행 방법에 대한 지침을 찾을 수 있는 링크가 포 함되어 있습니다.

#### 예제

• [Amazon Bedrock 및 Step Functions를 사용하여 제너레이티브 AI 애플리케이션을 구축하고 오케스](#page-608-1) [트레이션할 수 있습니다.](#page-608-1)

<span id="page-608-1"></span>Amazon Bedrock 및 Step Functions를 사용하여 제너레이티브 AI 애플리케이션을 구축 하고 오케스트레이션할 수 있습니다.

다음 코드 예제는 Amazon Bedrock 및 Step Functions를 사용하여 제너레이티브 AI 애플리케이션을 구 축하고 오케스트레이션하는 방법을 보여줍니다.

#### Python

SDK for Python (Boto3)

Amazon Bedrock 서버리스 프롬프트 체인 시나리오는 Amazon [Bedrock과 A](https://docs.aws.amazon.com/bedrock/latest/userguide/agents.html)[mazon](https://docs.aws.amazon.com/bedrock/latest/userguide/what-is-bedrock.html) [Bedrock용](https://docs.aws.amazon.com/bedrock/latest/userguide/agents.html)  [에이전트를](https://docs.aws.amazon.com/bedrock/latest/userguide/agents.html) 사용하여 복잡하고 확장성이 뛰어난 서버리스 제너레이티브 AI 애플리케이션을 구 축하고 오케스트레이션하는 방법을 [AWS Step Functions보](https://docs.aws.amazon.com/step-functions/latest/dg/welcome.html)여줍니다. 여기에는 다음과 같은 실 제 예제가 포함되어 있습니다.

- 주어진 소설에 대한 분석을 문학 블로그에 작성해 보세요. 이 예제는 단순하고 순차적인 프롬 프트 체인을 보여줍니다.
- 주어진 주제에 대한 단편 소설을 생성하십시오. 이 예제는 AI가 이전에 생성한 항목 목록을 반 복적으로 처리하는 방법을 보여줍니다.
- 지정된 목적지로의 주말 휴가 일정을 만드세요. 이 예제에서는 여러 개의 서로 다른 프롬프트 를 병렬화하는 방법을 보여줍니다.
- 영화 제작자 역할을 하는 인간 사용자에게 영화 아이디어를 전달하세요. 이 예제에서는 서로 다른 추론 파라미터를 사용하여 동일한 프롬프트를 병렬화하는 방법, 체인의 이전 단계로 역 추적하는 방법, 작업자의 입력을 워크플로의 일부로 포함하는 방법을 보여줍니다.
- 사용자가 가지고 있는 재료를 기반으로 식사를 계획하세요. 이 예는 프롬프트 체인이 서로 다 른 두 개의 AI 대화를 통합하여 최종 결과를 개선하기 위해 서로 토론하는 방법을 보여줍니다.
- 오늘날 가장 트렌디한 리포지토리를 찾아 요약해 보세요. GitHub 이 예제는 외부 API와 상호 작용하는 여러 AI 에이전트를 연결하는 방법을 보여줍니다.

전체 소스 코드와 설정 및 실행 지침은 에서 전체 프로젝트를 참조하십시오. [GitHub](https://github.com/aws-samples/amazon-bedrock-serverless-prompt-chaining)

이 예시에서 사용되는 서비스

- Amazon Bedrock
- Amazon Bedrock 런타임
- Amazon Bedrock용 에이전트
- Amazon 베드락 런타임용 에이전트
- Step Functions

AWS SDK 개발자 안내서 및 코드 예제의 전체 목록은 을 참조하십시오. [AWS SDK와 함께 이 서비스](#page-30-0) [사용](#page-30-0) 이 주제에는 시작하기에 대한 정보와 이전 SDK 버전에 대한 세부 정보도 포함되어 있습니다.

# <span id="page-610-0"></span>SDK를 사용한 Amazon 베드락 런타임의 코드 예제 AWS

다음 코드 예제는 Amazon Bedrock 런타임을 AWS 소프트웨어 개발 키트 (SDK) 와 함께 사용하는 방 법을 보여줍니다.

작업은 대규모 프로그램에서 발췌한 코드이며 컨텍스트에 맞춰 실행해야 합니다. 작업은 개별 서비스 함수를 직접적으로 호출하는 방법을 보여주며 관련 시나리오와 크로스 서비스 예제에서 컨텍스트에 맞는 작업을 볼 수 있습니다.

시나리오는 동일한 서비스 내에서 여러 함수를 직접적으로 호출하여 특정 태스크를 수행하는 방법을 보여주는 코드 예제입니다.

AWS SDK 개발자 안내서 및 코드 예제의 전체 목록은 을 참조하십시오. [AWS SDK와 함께 이 서비스](#page-30-0) [사용](#page-30-0) 이 주제에는 시작하기에 대한 정보와 이전 SDK 버전에 대한 세부 정보도 포함되어 있습니다.

시작하기

Amazon Bedrock 시작

다음 코드 예시에서는 Amazon Bedrock 사용을 시작하는 방법을 보여줍니다.

Go

SDK for Go V2

**a** Note

자세한 내용은 에서 확인할 수 있습니다. GitHub [AWS 코드 예제 리포지토리](https://github.com/awsdocs/aws-doc-sdk-examples/tree/main/gov2/bedrock-runtime#code-examples)에서 전체 예제를 찾고 설정 및 실행하는 방법을 배워보세요.

```
package main
import ( 
  "context" 
  "encoding/json" 
  "flag" 
  "fmt" 
  "log" 
  "os" 
  "strings"
```

```
 "github.com/aws/aws-sdk-go-v2/aws" 
  "github.com/aws/aws-sdk-go-v2/config" 
  "github.com/aws/aws-sdk-go-v2/service/bedrockruntime"
\lambda// Each model provider defines their own individual request and response formats.
// For the format, ranges, and default values for the different models, refer to:
// https://docs.aws.amazon.com/bedrock/latest/userguide/model-parameters.html
type ClaudeRequest struct { 
 Prompt string `json:"prompt"
MaxTokensToSample int `json:"max_tokens_to_sample"`
 // Omitting optional request parameters
}
type ClaudeResponse struct { 
 Completion string `json:"completion"`
}
// main uses the AWS SDK for Go (v2) to create an Amazon Bedrock Runtime client
// and invokes Anthropic Claude 2 inside your account and the chosen region.
// This example uses the default settings specified in your shared credentials
// and config files.
func main() { 
  region := flag.String("region", "us-east-1", "The AWS region") 
  flag.Parse() 
  fmt.Printf("Using AWS region: %s\n", *region) 
  sdkConfig, err := config.LoadDefaultConfig(context.Background(), 
  config.WithRegion(*region)) 
  if err != nil { 
   fmt.Println("Couldn't load default configuration. Have you set up your AWS 
  account?") 
  fmt.Println(err) 
  return 
  } 
  client := bedrockruntime.NewFromConfig(sdkConfig) 
  modelId := "anthropic.claude-v2"
```
```
 prompt := "Hello, how are you today?" 
 // Anthropic Claude requires you to enclose the prompt as follows: 
 prefix := "Human: " 
 postfix := "\n\nAssistant:" 
 wrappedPrompt := prefix + prompt + postfix 
 request := ClaudeRequest{ 
 Prompt: wrappedPrompt,
  MaxTokensToSample: 200, 
 } 
 body, err := json.Marshal(request) 
if err != nil {
  log.Panicln("Couldn't marshal the request: ", err) 
 } 
 result, err := client.InvokeModel(context.Background(), 
 &bedrockruntime.InvokeModelInput{ 
 ModelId: aws.String(modelId),
  ContentType: aws.String("application/json"), 
  Body: body, 
 }) 
if err != nil {
  errMsg := err.Error() 
  if strings.Contains(errMsg, "no such host") { 
    fmt.Printf("Error: The Bedrock service is not available in the selected 
 region. Please double-check the service availability for your region at https://
aws.amazon.com/about-aws/global-infrastructure/regional-product-services/.\n") 
  } else if strings.Contains(errMsg, "Could not resolve the foundation model") { 
   fmt.Printf("Error: Could not resolve the foundation model from model 
  identifier: \"%v\". Please verify that the requested model exists and is 
 accessible within the specified region.\n", modelId) 
  } else { 
   fmt.Printf("Error: Couldn't invoke Anthropic Claude. Here's why: %v\n", err) 
  } 
  os.Exit(1) 
 } 
 var response ClaudeResponse 
 err = json.Unmarshal(result.Body, &response)
```

```
 if err != nil { 
   log.Fatal("failed to unmarshal", err) 
  } 
 fmt.Println("Prompt:\n", prompt) 
 fmt.Println("Response from Anthropic Claude:\n", response.Completion)
}
```
• API 세부 정보는 AWS SDK for Go API [InvokeModel](https://pkg.go.dev/github.com/aws/aws-sdk-go-v2/service/bedrockruntime#Client.InvokeModel)참조를 참조하십시오.

**JavaScript** 

JavaScript (v3) 용 SDK

### **a** Note

더 많은 내용이 있습니다. GitHub [AWS 코드 예제 리포지토리에](https://github.com/awsdocs/aws-doc-sdk-examples/tree/main/javascriptv3/example_code/bedrock-runtime#code-examples)서 전체 예제를 찾고 설 정 및 실행하는 방법을 배워보세요.

```
// Copyright Amazon.com, Inc. or its affiliates. All Rights Reserved.
// SPDX-License-Identifier: Apache-2.0
/** 
  * @typedef {Object} Content 
  * @property {string} text 
  * 
  * @typedef {Object} Usage 
  * @property {number} input_tokens 
  * @property {number} oputput_tokens 
 * 
  * @typedef {Object} ResponseBody 
  * @property {Content[]} content 
  * @property {Usage} usage 
  */
import { fileURLToPath } from "url";
import { 
   BedrockRuntimeClient, 
   InvokeModelCommand,
} from "@aws-sdk/client-bedrock-runtime";
```

```
const AWS_REGION = "us-east-1";
const MODEL_ID = "anthropic.claude-3-haiku-20240307-v1:0";
const PROMPT = "Hi. In a short paragraph, explain what you can do.";
const hello = async () => {
   console.log("=".repeat(35)); 
   console.log("Welcome to the Amazon Bedrock demo!"); 
  console.log("=".repeat(35)); 
  console.log("Model: Anthropic Claude 3 Haiku"); 
   console.log(`Prompt: ${PROMPT}\n`); 
 console.log("Invoking model...\n");
  // Create a new Bedrock Runtime client instance. 
  const client = new BedrockRuntimeClient({ region: AWS_REGION }); 
  // Prepare the payload for the model. 
 const payload = \{ anthropic_version: "bedrock-2023-05-31", 
     max_tokens: 1000, 
     messages: [{ role: "user", content: [{ type: "text", text: PROMPT }] }], 
  }; 
  // Invoke Claude with the payload and wait for the response. 
   const apiResponse = await client.send( 
     new InvokeModelCommand({ 
       contentType: "application/json", 
       body: JSON.stringify(payload), 
       modelId: MODEL_ID, 
     }), 
   ); 
  // Decode and return the response(s) 
  const decodedResponseBody = new TextDecoder().decode(apiResponse.body); 
  /** @type {ResponseBody} */ 
   const responseBody = JSON.parse(decodedResponseBody); 
  const responses = responseBody.content; 
 if (responses.length == 1) {
     console.log(`Response: ${responses[0].text}`); 
   } else { 
     console.log("Haiku returned multiple responses:");
```

```
 console.log(responses); 
   } 
   console.log(`\nNumber of input tokens: ${responseBody.usage.input_tokens}`); 
   console.log(`Number of output tokens: ${responseBody.usage.output_tokens}`);
};
if (process.argv[1] === fileURLToPath(import.meta.url)) { 
   await hello();
}
```
• API 세부 정보는 AWS SDK for JavaScript API [InvokeModel](https://docs.aws.amazon.com/AWSJavaScriptSDK/v3/latest/client/bedrock-runtime/command/InvokeModelCommand)참조를 참조하십시오.

# 코드 예시

- [SDK를 사용한 Amazon 베드락 런타임 작업 AWS](#page-616-0)
	- [이미지 생성을 위해 Amazon Bedrock에서 Amazon Titan Image Generator G1 모델 간접 호출](#page-616-1)
	- [이미지 생성을 위해 Amazon Bedrock에서 Stability.ai Stable Diffusion XL 모델 간접 호출](#page-628-0)
	- [멀티모드 프롬프트를 사용하여 Amazon Bedrock에서 Anthropic Claude 3을 호출하십시오.](#page-639-0)
	- [텍스트 생성을 위해 Amazon Bedrock에서 AI21 Labs Jurassic-2 모델 간접 호출](#page-642-0)
	- [텍스트 생성을 위해 아마존 베드록에서 아마존 타이탄 텍스트 G1 모델을 호출하십시오.](#page-653-0)
	- [텍스트 생성을 위해 Amazon Bedrock에서 Anthropic Claude 2 모델 간접 호출](#page-658-0)
	- [Amazon Bedrock에서 Anthropic Claude 3을 호출하여 텍스트 생성](#page-673-0)
	- [Amazon Bedrock에서 앤트로픽 클로드 인스턴트 모델을 호출하여 텍스트 생성 가능](#page-679-0)
	- [Amazon Bedrock에서 Anthropic Claude를 호출하여 응답 스트림과 함께 텍스트 생성을 수행합니](#page-683-0) [다.](#page-683-0)
	- [텍스트 생성을 위해 Amazon Bedrock에서 Meta Llama 2 Chat 모델 간접 호출](#page-697-0)
	- [텍스트 생성을 위해 Amazon Bedrock에서 Mistral 7B 모델을 호출하십시오.](#page-708-0)
	- [텍스트 생성을 위해 Amazon Bedrock에서 믹스트럴 8x7B 모델을 호출하십시오.](#page-717-0)
- [SDK를 사용한 Amazon 베드락 런타임 시나리오 AWS](#page-725-0)
	- [SDK를 사용하여 Amazon Bedrock 기반 모델과 상호 작용할 수 있는 플레이그라운드를 제공하는](#page-726-0) [샘플 애플리케이션을 생성하십시오. AWS](#page-726-0)
	- [Amazon Bedrock을 위한 대화형 텍스트 생성 플레이그라운드](#page-727-0)
- [Amazon Bedrock에서 여러 대규모 언어 모델\(LLM\) 간접 호출](#page-730-0) Amazon Bedrock 런타임 605
- [Amazon Bedrock에서 여러 파운데이션 모델 간접 호출](#page-733-0)
- [Amazon Bedrock 및 Step Functions를 사용하여 제너레이티브 AI 애플리케이션을 구축하고 오케](#page-737-0) [스트레이션할 수 있습니다.](#page-737-0)

# <span id="page-616-0"></span>SDK를 사용한 Amazon 베드락 런타임 작업 AWS

다음 코드 예제는 SDK를 사용하여 개별 Amazon Bedrock 런타임 작업을 수행하는 방법을 보여줍니다. AWS 이 발췌문은 Amazon Bedrock 런타임 API를 호출하며 컨텍스트에서 실행해야 하는 대규모 프로 그램에서 발췌한 코드입니다. 각 예제에는 코드 설정 GitHub 및 실행 지침을 찾을 수 있는 링크가 포함 되어 있습니다.

다음 예제에는 가장 일반적으로 사용되는 작업만 포함되어 있습니다. 전체 목록은 [Amazon Bedrock 런](https://docs.aws.amazon.com/bedrock/latest/APIReference/welcome.html) [타임 API](https://docs.aws.amazon.com/bedrock/latest/APIReference/welcome.html) 참조를 참조하십시오.

예제

- [이미지 생성을 위해 Amazon Bedrock에서 Amazon Titan Image Generator G1 모델 간접 호출](#page-616-1)
- [이미지 생성을 위해 Amazon Bedrock에서 Stability.ai Stable Diffusion XL 모델 간접 호출](#page-628-0)
- [멀티모드 프롬프트를 사용하여 Amazon Bedrock에서 Anthropic Claude 3을 호출하십시오.](#page-639-0)
- [텍스트 생성을 위해 Amazon Bedrock에서 AI21 Labs Jurassic-2 모델 간접 호출](#page-642-0)
- [텍스트 생성을 위해 아마존 베드록에서 아마존 타이탄 텍스트 G1 모델을 호출하십시오.](#page-653-0)
- [텍스트 생성을 위해 Amazon Bedrock에서 Anthropic Claude 2 모델 간접 호출](#page-658-0)
- [Amazon Bedrock에서 Anthropic Claude 3을 호출하여 텍스트 생성](#page-673-0)
- [Amazon Bedrock에서 앤트로픽 클로드 인스턴트 모델을 호출하여 텍스트 생성 가능](#page-679-0)
- [Amazon Bedrock에서 Anthropic Claude를 호출하여 응답 스트림과 함께 텍스트 생성을 수행합니다.](#page-683-0)
- [텍스트 생성을 위해 Amazon Bedrock에서 Meta Llama 2 Chat 모델 간접 호출](#page-697-0)
- [텍스트 생성을 위해 Amazon Bedrock에서 Mistral 7B 모델을 호출하십시오.](#page-708-0)
- [텍스트 생성을 위해 Amazon Bedrock에서 믹스트럴 8x7B 모델을 호출하십시오.](#page-717-0)

# <span id="page-616-1"></span>이미지 생성을 위해 Amazon Bedrock에서 Amazon Titan Image Generator G1 모델 간 접 호출

다음 코드 예시에서는 이미지 생성을 위해 Amazon Bedrock에서 Amazon Titan Image Generator G1 모델을 간접 호출하는 방법을 보여줍니다.

작업 예시는 대규모 프로그램에서 발췌한 코드이며 컨텍스트에 맞춰 실행해야 합니다. 다음 코드 예제 에서는 컨텍스트 내에서 이 작업을 확인할 수 있습니다.

- [대화형 텍스트 플레이그라운드](#page-727-0)
- [Amazon Bedrock에서 여러 파운데이션 모델 간접 호출](#page-733-0)
- [Amazon Bedrock에서 여러 LLM 간접 호출](#page-730-0)

#### .NET

AWS SDK for .NET

#### **a** Note

더 많은 정보가 있습니다 GitHub. [AWS 코드 예제 리포지토리에](https://github.com/awsdocs/aws-doc-sdk-examples/tree/main/dotnetv3/Bedrock-runtime#code-examples)서 전체 예제를 찾고 설 정 및 실행하는 방법을 배워보세요.

Amazon Titan 이미지 생성기 G1 기반 모델을 비동기적으로 호출하여 이미지를 생성합니다.

```
 /// <summary> 
         /// Asynchronously invokes the Amazon Titan Image Generator G1 model to 
  run an inference based on the provided input. 
         /// </summary> 
         /// <param name="prompt">The prompt that describes the image Amazon Titan 
  Image Generator G1 has to generate.</param> 
        /// <returns>A base-64 encoded image generated by model</returns>
         /// <remarks> 
         /// The different model providers have individual request and response 
  formats. 
         /// For the format, ranges, and default values for Amazon Titan Image 
  Generator G1, refer to: 
         /// https://docs.aws.amazon.com/bedrock/latest/userguide/model-
parameters-titan-image.html 
        // </remarks>
         public static async Task<string?> InvokeTitanImageGeneratorG1Async(string 
  prompt, int seed) 
         { 
             string titanImageGeneratorG1ModelId = "amazon.titan-image-generator-
v1";
```

```
 AmazonBedrockRuntimeClient client = new(RegionEndpoint.USEast1); 
            string payload = new JsonObject() 
\{\hspace{.1cm} \} { "taskType", "TEXT_IMAGE" }, 
                 { "textToImageParams", new JsonObject() 
\{ { "text", prompt } 
1999 1999 1999 1999 1999
\qquad \qquad \text{ } { "imageGenerationConfig", new JsonObject() 
\{ { "numberOfImages", 1 }, 
                        { "quality", "standard" }, 
                         { "cfgScale", 8.0f }, 
                         { "height", 512 }, 
                         { "width", 512 }, 
                         { "seed", seed } 
1999 1999 1999 1999 1999
 } 
            }.ToJsonString(); 
            try 
\{\hspace{.1cm} \} InvokeModelResponse response = await client.InvokeModelAsync(new 
  InvokeModelRequest() 
\overline{a} ModelId = titanImageGeneratorG1ModelId, 
                    Body = AWSSDKUtils.GenerateMemoryStreamFromString(payload), 
                    ContentType = "application/json", 
                    Accept = "application/json" 
                }); 
                if (response.HttpStatusCode == System.Net.HttpStatusCode.OK) 
\overline{a} var results = JsonNode.ParseAsync(response.Body).Result?
["images"]?.AsArray(); 
                    return results?[0]?.GetValue<string>(); 
 } 
                else 
\overline{a} Console.WriteLine("InvokeModelAsync failed with status code " 
  + response.HttpStatusCode);
```
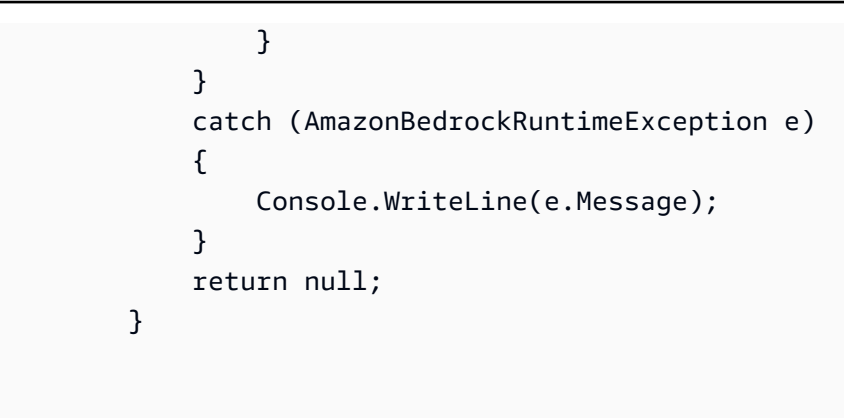

• API 세부 정보는 API 참조를 참조하십시오. [InvokeModelA](https://docs.aws.amazon.com/goto/DotNetSDKV3/bedrock-runtime-2023-09-30/InvokeModel)WS SDK for .NET

#### Go

SDK for Go V2

## **a** Note

자세한 내용은 다음과 같습니다 GitHub. [AWS 코드 예제 리포지토리에](https://github.com/awsdocs/aws-doc-sdk-examples/tree/main/gov2/bedrock-runtime#code-examples)서 전체 예제를 찾고 설정 및 실행하는 방법을 배워보세요.

Amazon Titan Image Generator G1 모델을 간접 호출하여 이미지를 생성합니다.

```
type TitanImageRequest struct { 
    TaskType string in Service String String String String String String String String String String String String String String String String String String String String String String String String String String String String
     TextToImageParams TextToImageParams `json:"textToImageParams"` 
     ImageGenerationConfig ImageGenerationConfig `json:"imageGenerationConfig"`
}
type TextToImageParams struct { 
     Text string `json:"text"`
}
type ImageGenerationConfig struct { 
    NumberOfImages int `json:"numberOfImages"`
     Quality string `json:"quality"` 
     CfgScale float64 `json:"cfgScale"` 
    Height int `json:"height"`
    Width int `json:"width"`
     Seed int64 `json:"seed"`
}
```

```
type TitanImageResponse struct { 
     Images []string `json:"images"`
}
// Invokes the Titan Image model to create an image using the input provided
// in the request body.
func (wrapper InvokeModelWrapper) InvokeTitanImage(prompt string, seed int64) 
  (string, error) { 
     modelId := "amazon.titan-image-generator-v1" 
     body, err := json.Marshal(TitanImageRequest { 
         TaskType: "TEXT_IMAGE", 
         TextToImageParams: TextToImageParams { 
              Text: prompt, 
         }, 
         ImageGenerationConfig: ImageGenerationConfig { 
              NumberOfImages: 1, 
             Quality: "standard", 
             CfgScale: 8.0, 
             Height: 512, 
             Width: 512, 
             Seed: seed, 
         }, 
     }) 
     if err != nil { log.Fatal("failed to marshal", err) } 
     output, err := wrapper.BedrockRuntimeClient.InvokeModel(context.TODO(), 
  &bedrockruntime.InvokeModelInput{ 
         ModelId: aws.String(modelId), 
         ContentType: aws.String("application/json"), 
         Body: body, 
     }) 
     if err != nil { ProcessError(err, modelId) } 
     var response TitanImageResponse 
     if err := json.Unmarshal(output.Body, &response); err != nil { 
         log.Fatal("failed to unmarshal", err) 
     } 
     base64ImageData := response.Images[0]
```
}

```
 return base64ImageData, nil
```
• API 세부 정보는 AWS SDK for Go API [InvokeModel](https://pkg.go.dev/github.com/aws/aws-sdk-go-v2/service/bedrockruntime#Client.InvokeModel)참조를 참조하십시오.

#### Java

SDK for Java 2.x

## **a** Note

자세한 내용은 다음과 같습니다 GitHub. [AWS 코드 예제 리포지토리에](https://github.com/awsdocs/aws-doc-sdk-examples/tree/main/javav2/example_code/bedrock-runtime#readme)서 전체 예제를 찾고 설정 및 실행하는 방법을 배워보세요.

Amazon Titan Image Generator G1 모델을 비동기식으로 간접 호출하여 이미지를 생성합니다.

```
 /** 
      * Invokes the Amazon Titan image generation model to create an image using 
  the 
      * input 
      * provided in the request body. 
\star * @param prompt The prompt that you want Amazon Titan to use for image 
                      generation.
      * @param seed The random noise seed for image generation (Range: 0 to 
                      2147483647).
      * @return A Base64-encoded string representing the generated image. 
      */ 
     public static String invokeTitanImage(String prompt, long seed) { 
         /* 
          * The different model providers have individual request and response 
  formats. 
          * For the format, ranges, and default values for Titan Image models 
  refer to: 
          * https://docs.aws.amazon.com/bedrock/latest/userguide/model-parameters-
titan- 
          * image.html 
          */ 
         String titanImageModelId = "amazon.titan-image-generator-v1";
```

```
 BedrockRuntimeAsyncClient client = BedrockRuntimeAsyncClient.builder() 
                  .region(Region.US_EAST_1) 
                  .credentialsProvider(ProfileCredentialsProvider.create()) 
                 .buid(): var textToImageParams = new JSONObject().put("text", prompt); 
         var imageGenerationConfig = new JSONObject() 
                  .put("numberOfImages", 1) 
                  .put("quality", "standard") 
                  .put("cfgScale", 8.0) 
                  .put("height", 512) 
                  .put("width", 512) 
                  .put("seed", seed); 
         JSONObject payload = new JSONObject() 
                  .put("taskType", "TEXT_IMAGE") 
                  .put("textToImageParams", textToImageParams) 
                  .put("imageGenerationConfig", imageGenerationConfig); 
         InvokeModelRequest request = InvokeModelRequest.builder() 
                  .body(SdkBytes.fromUtf8String(payload.toString())) 
                  .modelId(titanImageModelId) 
                  .contentType("application/json") 
                  .accept("application/json") 
                  .build(); 
         CompletableFuture<InvokeModelResponse> completableFuture = 
 client.invokeModel(request) 
                  .whenComplete((response, exception) -> { 
                      if (exception != null) { 
                          System.out.println("Model invocation failed: " + 
 exception); 
1999 1999 1999 1999 1999
                 }); 
         String base64ImageData = ""; 
         try { 
             InvokeModelResponse response = completableFuture.get(); 
             JSONObject responseBody = new 
 JSONObject(response.body().asUtf8String()); 
             base64ImageData = responseBody 
                      .getJSONArray("images")
```

```
 .getString(0);
```

```
 } catch (InterruptedException e) { 
         Thread.currentThread().interrupt(); 
         System.err.println(e.getMessage()); 
     } catch (ExecutionException e) { 
         System.err.println(e.getMessage()); 
     } 
     return base64ImageData; 
 }
```
Amazon Titan Image Generator G1 모델을 간접 호출하여 이미지를 생성합니다.

```
 /** 
          * Invokes the Amazon Titan image generation model to create an image 
 using the 
          * input 
          * provided in the request body. 
 * 
          * @param prompt The prompt that you want Amazon Titan to use for image 
                         generation.
          * @param seed The random noise seed for image generation (Range: 0 to 
                         2147483647).
          * @return A Base64-encoded string representing the generated image. 
          */ 
         public static String invokeTitanImage(String prompt, long seed) { 
 /* 
                  * The different model providers have individual request and 
 response formats. 
                  * For the format, ranges, and default values for Titan Image 
 models refer to: 
                  * https://docs.aws.amazon.com/bedrock/latest/userguide/model-
parameters-titan- 
                  * image.html 
 */ 
                 String titanImageModelId = "amazon.titan-image-generator-v1"; 
                 BedrockRuntimeClient client = BedrockRuntimeClient.builder() 
                                 .region(Region.US_EAST_1) 
  .credentialsProvider(ProfileCredentialsProvider.create())
```

```
.build();
                 var textToImageParams = new JSONObject().put("text", prompt); 
                 var imageGenerationConfig = new JSONObject() 
                                  .put("numberOfImages", 1) 
                                  .put("quality", "standard") 
                                  .put("cfgScale", 8.0) 
                                  .put("height", 512) 
                                  .put("width", 512) 
                                   .put("seed", seed); 
                 JSONObject payload = new JSONObject() 
                                  .put("taskType", "TEXT_IMAGE") 
                                   .put("textToImageParams", textToImageParams) 
                                  .put("imageGenerationConfig", 
 imageGenerationConfig); 
                 InvokeModelRequest request = InvokeModelRequest.builder() 
 .body(SdkBytes.fromUtf8String(payload.toString())) 
                                  .modelId(titanImageModelId) 
                                  .contentType("application/json") 
                                  .accept("application/json") 
                                  .build(); 
                 InvokeModelResponse response = client.invokeModel(request); 
                 JSONObject responseBody = new 
 JSONObject(response.body().asUtf8String()); 
                 String base64ImageData = responseBody 
                                  .getJSONArray("images") 
                                  .getString(0); 
                 return base64ImageData; 
        }
```
• API 세부 정보는 AWS SDK for Java 2.x API [InvokeModel참](https://docs.aws.amazon.com/goto/SdkForJavaV2/bedrock-runtime-2023-09-30/InvokeModel)조를 참조하십시오.

#### PHP

### SDK for PHP

## **a** Note

자세한 내용은 다음과 같습니다 GitHub. [AWS 코드 예제 리포지토리에](https://github.com/awsdocs/aws-doc-sdk-examples/tree/main/php/example_code/bedrock-runtime#code-examples)서 전체 예제를 찾고 설정 및 실행하는 방법을 배워보세요.

Amazon Titan Image Generator G1 모델을 간접 호출하여 이미지를 생성합니다.

```
 public function invokeTitanImage(string $prompt, int $seed) 
     { 
         # The different model providers have individual request and response 
 formats. 
         # For the format, ranges, and default values for Titan Image models refer 
 to: 
         # https://docs.aws.amazon.com/bedrock/latest/userguide/model-parameters-
titan-image.html 
         $base64_image_data = ""; 
         try { 
             $modelId = 'amazon.titan-image-generator-v1'; 
             $request = json_encode([ 
                  'taskType' => 'TEXT_IMAGE', 
                  'textToImageParams' => [ 
                      'text' => $prompt 
 ], 
                  'imageGenerationConfig' => [ 
                      'numberOfImages' => 1, 
                      'quality' => 'standard', 
                     'cfgScale' \Rightarrow 8.0,'height' \approx 512,
                     'width' \Rightarrow 512,
                      'seed' => $seed 
 ] 
             ]); 
             $result = $this->bedrockRuntimeClient->invokeModel([ 
                  'contentType' => 'application/json',
```

```
 'body' => $request, 
              'modelId' => $modelId, 
         ]); 
         $response_body = json_decode($result['body']); 
         $base64_image_data = $response_body->images[0]; 
     } catch (Exception $e) { 
        echo "Error: ({$e->getCode()}) - {$e->getMessage()}\n";
     } 
     return $base64_image_data; 
 }
```
• API 세부 정보는 AWS SDK for PHP API [InvokeModel참](https://docs.aws.amazon.com/goto/SdkForPHPV3/bedrock-runtime-2023-09-30/InvokeModel)조를 참조하십시오.

## Python

SDK for Python (Boto3)

```
a Note
```
자세한 내용은 다음과 같습니다 GitHub. [AWS 코드 예제 리포지토리에](https://github.com/awsdocs/aws-doc-sdk-examples/tree/main/python/example_code/bedrock-runtime#code-examples)서 전체 예제를 찾고 설정 및 실행하는 방법을 배워보세요.

Amazon Titan Image Generator G1 모델을 간접 호출하여 이미지를 생성합니다.

```
 def invoke_titan_image(self, prompt, seed): 
        """ 
        Invokes the Titan Image model to create an image using the input provided 
 in the request body. 
        :param prompt: The prompt that you want Amazon Titan to use for image 
 generation. 
        :param seed: Random noise seed (range: 0 to 2147483647) 
        :return: Base64-encoded inference response from the model. 
       "" ""
        try:
```

```
 # The different model providers have individual request and response 
 formats. 
            # For the format, ranges, and default values for Titan Image models 
 refer to: 
            # https://docs.aws.amazon.com/bedrock/latest/userguide/model-
parameters-titan-image.html 
            request = json.dumps( 
\overline{a} "taskType": "TEXT_IMAGE", 
                    "textToImageParams": {"text": prompt}, 
                    "imageGenerationConfig": { 
                        "numberOfImages": 1, 
                        "quality": "standard", 
                        "cfgScale": 8.0, 
                        "height": 512, 
                        "width": 512, 
                        "seed": seed, 
\}, \{ } 
) response = self.bedrock_runtime_client.invoke_model( 
                modelId="amazon.titan-image-generator-v1", body=request 
) response_body = json.loads(response["body"].read()) 
            base64_image_data = response_body["images"][0] 
            return base64_image_data 
        except ClientError: 
            logger.error("Couldn't invoke Titan Image generator") 
            raise
```
• API에 대한 자세한 내용은 파이썬용AWS SDK (Boto3) API 레퍼런스를 참조하십시오 [InvokeModel](https://docs.aws.amazon.com/goto/boto3/bedrock-runtime-2023-09-30/InvokeModel).

AWS SDK 개발자 가이드 및 코드 예제의 전체 목록은 을 참조하십시오. [AWS SDK와 함께 이 서비스](#page-30-0) [사용](#page-30-0) 이 주제에는 시작하기에 대한 정보와 이전 SDK 버전에 대한 세부 정보도 포함되어 있습니다.

<span id="page-628-0"></span>이미지 생성을 위해 Amazon Bedrock에서 Stability.ai Stable Diffusion XL 모델 간접 호 출

다음 코드 예시에서는 이미 생성을 위해 Amazon Bedrock에서 Stability.ai Stable Diffusion XL 모델을 간접 호출하는 방법을 보여줍니다.

작업 예시는 대규모 프로그램에서 발췌한 코드이며 컨텍스트에 맞춰 실행해야 합니다. 다음 코드 예제 에서는 컨텍스트 내에서 이 작업을 확인할 수 있습니다.

- [대화형 텍스트 플레이그라운드](#page-727-0)
- [Amazon Bedrock에서 여러 파운데이션 모델 간접 호출](#page-733-0)
- [Amazon Bedrock에서 여러 LLM 간접 호출](#page-730-0)

.NET

AWS SDK for NFT

**a** Note

더 많은 정보가 있습니다 GitHub. [AWS 코드 예제 리포지토리에](https://github.com/awsdocs/aws-doc-sdk-examples/tree/main/dotnetv3/Bedrock-runtime#code-examples)서 전체 예제를 찾고 설 정 및 실행하는 방법을 배워보세요.

Stability.ai 스테이블 디퓨전 XL 기반 모델을 비동기적으로 호출하여 이미지를 생성합니다.

 /// <summary> /// Asynchronously invokes the Stability.ai Stable Diffusion XLmodel to run an inference based on the provided input. /// </summary> /// <param name="prompt">The prompt that describes the image Stability.ai Stable Diffusion XL has to generate.</param> /// <returns>A base-64 encoded image generated by model</returns> /// <remarks> /// The different model providers have individual request and response formats. /// For the format, ranges, and default values for Stability.ai Stable Diffusion XL, refer to: /// https://docs.aws.amazon.com/bedrock/latest/userguide/modelparameters-stability-diffusion.html

```
/// </remarks>
         public static async Task<string?> InvokeStableDiffusionXLG1Async(string 
  prompt, int seed, string? stylePreset = null) 
        { 
             string stableDiffusionXLModelId = "stability.stable-diffusion-xl"; 
             AmazonBedrockRuntimeClient client = new(RegionEndpoint.USEast1); 
             var jsonPayload = new JsonObject() 
\{\hspace{.1cm} \} { "text_prompts", new JsonArray() { 
                     new JsonObject() 
 { 
                             { "text", prompt } 
 } 
1999 1999 1999 1999 1999
\qquad \qquad \text{ } { "seed", seed } 
             }; 
             if (!string.IsNullOrEmpty(stylePreset)) 
\{\hspace{.1cm} \} jsonPayload.Add("style_preset", stylePreset); 
 } 
             string payload = jsonPayload.ToString(); 
             try 
             { 
                 InvokeModelResponse response = await client.InvokeModelAsync(new 
  InvokeModelRequest() 
\overline{a} ModelId = stableDiffusionXLModelId, 
                     Body = AWSSDKUtils.GenerateMemoryStreamFromString(payload), 
                     ContentType = "application/json", 
                     Accept = "application/json" 
                 }); 
                 if (response.HttpStatusCode == System.Net.HttpStatusCode.OK) 
\overline{a} var results = JsonNode.ParseAsync(response.Body).Result?
["artifacts"]?.AsArray(); 
                     return results?[0]?["base64"]?.GetValue<string>();
```
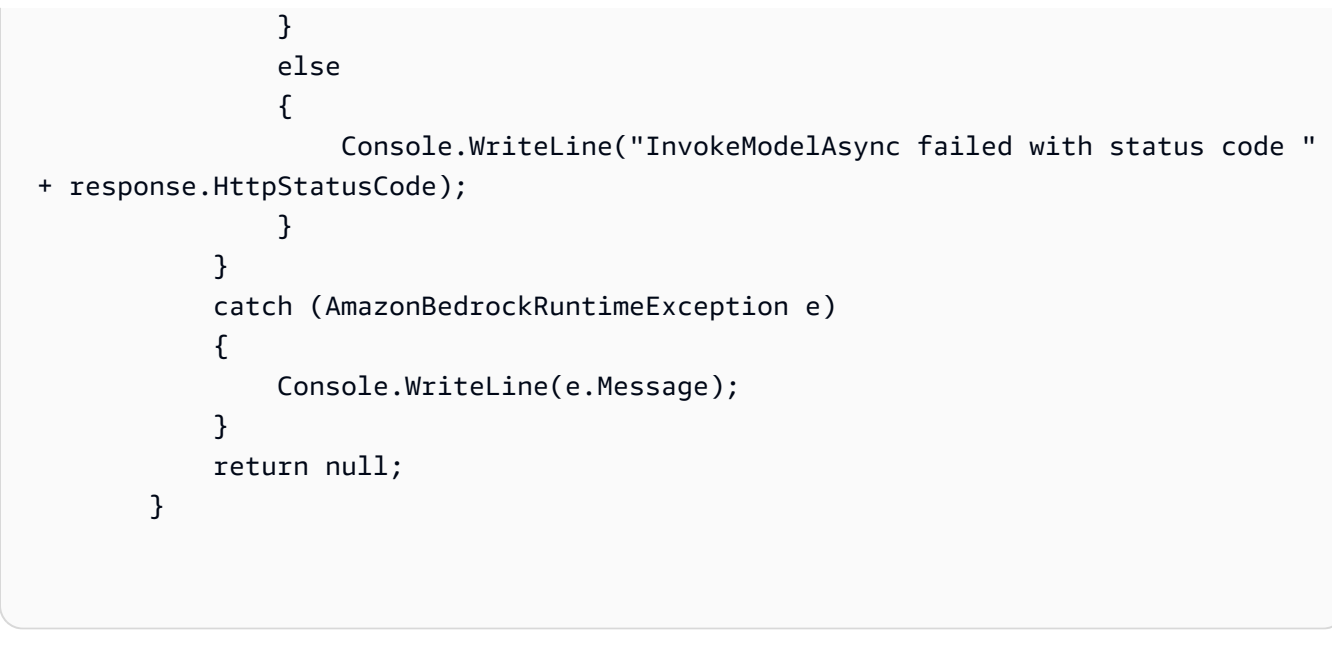

• API 세부 정보는 API 레퍼런스를 참조하십시오. [InvokeModelA](https://docs.aws.amazon.com/goto/DotNetSDKV3/bedrock-runtime-2023-09-30/InvokeModel)WS SDK for .NET

## Java

SDK for Java 2.x

```
a Note
```
자세한 내용은 에서 확인할 수 GitHub 있습니다. [AWS 코드 예제 리포지토리](https://github.com/awsdocs/aws-doc-sdk-examples/tree/main/javav2/example_code/bedrock-runtime#readme)에서 전체 예제를 찾고 설정 및 실행하는 방법을 배워보세요.

Stability.ai Stable Diffusion XL 파운데이션 모델을 비동기식으로 간접 호출하여 이미지를 생성 합니다.

```
 /** 
      * Asynchronously invokes the Stability.ai Stable Diffusion XL model to 
 create 
     * an image based on the provided input. 
\star * @param prompt The prompt that guides the Stable Diffusion model. 
      * @param seed The random noise seed for image generation (use 0 or 
 omit 
                          for a random seed).
      * @param stylePreset The style preset to guide the image model towards a 
                          specific style.
```

```
 * @return A Base64-encoded string representing the generated image. 
      */ 
     public static String invokeStableDiffusion(String prompt, long seed, String 
  stylePreset) { 
         /* 
          * The different model providers have individual request and response 
 formats. 
          * For the format, ranges, and available style_presets of Stable 
 Diffusion 
          * models refer to: 
          * https://docs.aws.amazon.com/bedrock/latest/userguide/model-parameters-
stability-diffusion.html 
          */ 
         String stableDiffusionModelId = "stability.stable-diffusion-xl"; 
         BedrockRuntimeAsyncClient client = BedrockRuntimeAsyncClient.builder() 
                  .region(Region.US_EAST_1) 
                  .credentialsProvider(ProfileCredentialsProvider.create()) 
                 .build();
         JSONArray wrappedPrompt = new JSONArray().put(new 
  JSONObject().put("text", prompt)); 
         JSONObject payload = new JSONObject() 
                  .put("text_prompts", wrappedPrompt) 
                  .put("seed", seed); 
         if (stylePreset != null && !stylePreset.isEmpty()) { 
             payload.put("style_preset", stylePreset); 
         } 
         InvokeModelRequest request = InvokeModelRequest.builder() 
                  .body(SdkBytes.fromUtf8String(payload.toString())) 
                  .modelId(stableDiffusionModelId) 
                  .contentType("application/json") 
                  .accept("application/json") 
                  .build(); 
         CompletableFuture<InvokeModelResponse> completableFuture = 
  client.invokeModel(request) 
                  .whenComplete((response, exception) -> { 
                      if (exception != null) { 
                          System.out.println("Model invocation failed: " + 
  exception);
```

```
1999 1999 1999 1999 1999
                  }); 
         String base64ImageData = ""; 
         try { 
             InvokeModelResponse response = completableFuture.get(); 
             JSONObject responseBody = new 
 JSONObject(response.body().asUtf8String()); 
             base64ImageData = responseBody 
                      .getJSONArray("artifacts") 
                      .getJSONObject(0) 
                      .getString("base64"); 
         } catch (InterruptedException e) { 
             Thread.currentThread().interrupt(); 
             System.err.println(e.getMessage()); 
         } catch (ExecutionException e) { 
             System.err.println(e.getMessage()); 
         } 
         return base64ImageData; 
     }
```
Stability.ai Stable Diffusion XL 파운데이션 모델을 간접 호출하여 이미지를 생성합니다.

```
 /** 
          * Invokes the Stability.ai Stable Diffusion XL model to create an image 
 based 
         * on the provided input. 
 * 
         * @param prompt The prompt that guides the Stable Diffusion model. 
         * @param seed The random noise seed for image generation (use 0 
 or omit 
                             for a random seed).
         * @param stylePreset The style preset to guide the image model towards a 
                             specific style.
         * @return A Base64-encoded string representing the generated image. 
         */ 
        public static String invokeStableDiffusion(String prompt, long seed, 
 String stylePreset) { 
 /*
```

```
 * The different model providers have individual request and 
 response formats. 
                  * For the format, ranges, and available style_presets of Stable 
 Diffusion 
                  * models refer to: 
                  * https://docs.aws.amazon.com/bedrock/latest/userguide/model-
parameters-stability-diffusion.html 
*/
                 String stableDiffusionModelId = "stability.stable-diffusion-xl"; 
                 BedrockRuntimeClient client = BedrockRuntimeClient.builder() 
                                  .region(Region.US_EAST_1) 
  .credentialsProvider(ProfileCredentialsProvider.create()) 
                                 .build();
                 JSONArray wrappedPrompt = new JSONArray().put(new 
  JSONObject().put("text", prompt)); 
                 JSONObject payload = new JSONObject() 
                                  .put("text_prompts", wrappedPrompt) 
                                  .put("seed", seed); 
                 if (!(stylePreset == null || stylePreset.isEmpty())) { 
                         payload.put("style_preset", stylePreset); 
 } 
                 InvokeModelRequest request = InvokeModelRequest.builder() 
  .body(SdkBytes.fromUtf8String(payload.toString())) 
                                  .modelId(stableDiffusionModelId) 
                                  .contentType("application/json") 
                                  .accept("application/json") 
                                  .build(); 
                 InvokeModelResponse response = client.invokeModel(request); 
                 JSONObject responseBody = new 
  JSONObject(response.body().asUtf8String()); 
                 String base64ImageData = responseBody 
                                  .getJSONArray("artifacts") 
                                  .getJSONObject(0)
```

```
 .getString("base64");
```
return base64ImageData;

• API 세부 정보는 AWS SDK for Java 2.x API [InvokeModel참](https://docs.aws.amazon.com/goto/SdkForJavaV2/bedrock-runtime-2023-09-30/InvokeModel)조를 참조하십시오.

#### PHP

#### SDK for PHP

## **a** Note

}

자세한 내용은 에서 확인할 수 GitHub 있습니다. [AWS 코드 예제 리포지토리](https://github.com/awsdocs/aws-doc-sdk-examples/tree/main/php/example_code/bedrock-runtime#code-examples)에서 전체 예제를 찾고 설정 및 실행하는 방법을 배워보세요.

Stability.ai Stable Diffusion XL 파운데이션 모델을 간접 호출하여 이미지를 생성합니다.

```
 public function invokeStableDiffusion(string $prompt, int $seed, string 
  $style_preset) 
     { 
         # The different model providers have individual request and response 
  formats. 
         # For the format, ranges, and available style_presets of Stable Diffusion 
 models refer to: 
         # https://docs.aws.amazon.com/bedrock/latest/userguide/model-parameters-
stability-diffusion.html 
         $base64_image_data = ""; 
         try { 
              $modelId = 'stability.stable-diffusion-xl'; 
             $body = [ 'text_prompts' => [ 
                      ['text' => $prompt] 
                  ], 
                  'seed' => $seed, 
                 'cfg\_scale' \Rightarrow 10, 'steps' => 30
```

```
 ]; 
             if ($style_preset) { 
                 $body['style_preset'] = $style_preset; 
 } 
             $result = $this->bedrockRuntimeClient->invokeModel([ 
                  'contentType' => 'application/json', 
                  'body' => json_encode($body), 
                 'modelId' => $modelId, 
             ]); 
             $response_body = json_decode($result['body']); 
             $base64_image_data = $response_body->artifacts[0]->base64; 
         } catch (Exception $e) { 
            echo "Error: ({$e->getCode()}) - {$e->getMessage()}\n";
         } 
         return $base64_image_data; 
    }
```
• API 세부 정보는 AWS SDK for PHP API [InvokeModel참](https://docs.aws.amazon.com/goto/SdkForPHPV3/bedrock-runtime-2023-09-30/InvokeModel)조를 참조하십시오.

## Python

SDK for Python (Boto3)

#### **a** Note

자세한 내용은 에서 확인할 수 GitHub 있습니다. [AWS 코드 예제 리포지토리](https://github.com/awsdocs/aws-doc-sdk-examples/tree/main/python/example_code/bedrock-runtime#code-examples)에서 전체 예제를 찾고 설정 및 실행하는 방법을 배워보세요.

Stability.ai Stable Diffusion XL 파운데이션 모델을 간접 호출하여 이미지를 생성합니다.

```
 def invoke_stable_diffusion(self, prompt, seed, style_preset=None): 
        """ 
        Invokes the Stability.ai Stable Diffusion XL model to create an image 
 using
```
the input provided in the request body.

```
 :param prompt: The prompt that you want Stable Diffusion to use for 
  image generation. 
         :param seed: Random noise seed (omit this option or use 0 for a random 
 seed) 
         :param style_preset: Pass in a style preset to guide the image model 
 towards 
                               a particular style. 
         :return: Base64-encoded inference response from the model. 
 """ 
         try: 
             # The different model providers have individual request and response 
 formats. 
             # For the format, ranges, and available style_presets of Stable 
 Diffusion models refer to: 
             # https://docs.aws.amazon.com/bedrock/latest/userguide/model-
parameters-stability-diffusion.html 
            body = \{ "text_prompts": [{"text": prompt}], 
                 "seed": seed, 
                 "cfg_scale": 10, 
                 "steps": 30, 
 } 
             if style_preset: 
                 body["style_preset"] = style_preset 
             response = self.bedrock_runtime_client.invoke_model( 
                 modelId="stability.stable-diffusion-xl", body=json.dumps(body) 
) response_body = json.loads(response["body"].read()) 
             base64_image_data = response_body["artifacts"][0]["base64"] 
             return base64_image_data 
         except ClientError: 
             logger.error("Couldn't invoke Stable Diffusion XL") 
             raise
```
• API에 대한 자세한 내용은 파이썬용AWS SDK (Boto3) API 레퍼런스를 참조하십시오 [InvokeModel](https://docs.aws.amazon.com/goto/boto3/bedrock-runtime-2023-09-30/InvokeModel).

### SAP ABAP

SDK for SAP ABAP

## **a** Note

자세한 내용은 여기에서 확인할 수 있습니다. GitHub [AWS 코드 예제 리포지토리](https://github.com/awsdocs/aws-doc-sdk-examples/tree/main/sap-abap/services/bdr#code-examples)에서 전체 예제를 찾고 설정 및 실행하는 방법을 배워보세요.

Stability.ai Stable Diffusion XL 파운데이션 모델을 간접 호출하여 이미지를 생성합니다.

```
 "Stable Diffusion Input Parameters should be in a format like this:
* {
* "text_prompts": [
* {"text":"Draw a dolphin with a mustache"},
* {"text":"Make it photorealistic"}
* ],
* "cfg_scale":10,
* "seed":0,
* "steps":50
* } 
    TYPES: BEGIN OF prompt_ts, 
             text TYPE /aws1/rt_shape_string, 
           END OF prompt_ts. 
    DATA: BEGIN OF ls_input, 
            text_prompts TYPE STANDARD TABLE OF prompt_ts, 
            cfg_scale TYPE /aws1/rt_shape_integer, 
           seed TYPE /aws1/rt_shape_integer,
           steps TYPE /aws1/rt_shape_integer,
          END OF ls_input. 
    APPEND VALUE prompt_ts( text = iv_prompt ) TO ls_input-text_prompts. 
    ls_input-cfg_scale = 10. 
    ls_input-seed = 0. "or better, choose a random integer. 
    ls_input-steps = 50. 
   DATA(lv_json) = /ui2/cl_json =>serialize(
```

```
data = ls_input
                pretty_name = /ui2/cl_json=>pretty_mode-low_case ). 
    TRY. 
        DATA(lo_response) = lo_bdr->invokemodel( 
         iv body = /aws1/cl rt util=>string to xstring( lv json )
          iv_modelid = 'stability.stable-diffusion-xl-v0' 
          iv_accept = 'application/json' 
          iv_contenttype = 'application/json' ). 
        "Stable Diffusion Result Format:
* {
* "result": "success",
* "artifacts": [
* {
             "seed": 0,* "base64": "iVBORw0KGgoAAAANSUhEUgAAAgAAA....
* "finishReason": "SUCCESS"
* }
\star ]
* } 
        TYPES: BEGIN OF artifact_ts, 
                seed TYPE /aws1/rt_shape_integer,
                 base64 TYPE /aws1/rt_shape_string, 
                 finishreason TYPE /aws1/rt_shape_string, 
               END OF artifact_ts. 
        DATA: BEGIN OF ls_response, 
                result TYPE /aws1/rt_shape_string, 
                artifacts TYPE STANDARD TABLE OF artifact_ts, 
              END OF ls_response. 
        /ui2/cl_json=>deserialize( 
          EXPORTING jsonx = lo_response->get_body( ) 
                    pretty_name = /ui2/cl_json=>pretty_mode-camel_case 
          CHANGING data = ls_response ). 
        IF ls_response-artifacts IS NOT INITIAL. 
         DATA(1v\_image) = cl_http_utility=>if_http_utility~decode_x_base64( ls_response-artifacts[ 1 ]-
base64 ). 
        ENDIF. 
      CATCH /aws1/cx_bdraccessdeniedex INTO DATA(lo_ex). 
        WRITE / lo_ex->get_text( ).
```
 WRITE / |Don't forget to enable model access at https:// console.aws.amazon.com/bedrock/home?#/modelaccess|. ENDTRY.

Stability.ai 스테이블 디퓨전 XL 기반 모델을 호출하여 L2 하이 레벨 클라이언트를 사용하여 이 미지를 생성하십시오.

```
 TRY. 
        DATA(lo_bdr_12_sd) = /aws1/cl bdr 12 factory=>create stable diffusion 10( lo bdr ).
       " iv_prompt contains a prompt like 'Show me a picture of a unicorn reading 
 an enterprise financial report'. 
         DATA(lv_image) = lo_bdr_l2_sd->text_to_image( iv_prompt ). 
     CATCH /aws1/cx bdraccessdeniedex INTO DATA(lo ex).
        WRITE / lo ex->get text( ).
         WRITE / |Don't forget to enable model access at https://
console.aws.amazon.com/bedrock/home?#/modelaccess|. 
     ENDTRY.
```
• API에 대한 자세한 내용은 SAP ABAP API용AWS SDK 레퍼런스를 참조하십시오 [InvokeModel](https://docs.aws.amazon.com/sdk-for-sap-abap/v1/api/latest/index.html).

AWS SDK 개발자 가이드 및 코드 예제의 전체 목록은 을 참조하십시오. [AWS SDK와 함께 이 서비스](#page-30-0) [사용](#page-30-0) 이 주제에는 시작하기에 대한 정보와 이전 SDK 버전에 대한 세부 정보도 포함되어 있습니다.

<span id="page-639-0"></span>멀티모드 프롬프트를 사용하여 Amazon Bedrock에서 Anthropic Claude 3을 호출하십시 오.

다음 코드 예제는 멀티모달 프롬프트를 사용하여 Amazon Bedrock에서 Anthropic Claude 3을 호출하 는 방법을 보여줍니다.

작업 예시는 대규모 프로그램에서 발췌한 코드이며 컨텍스트에 맞춰 실행해야 합니다. 다음 코드 예제 에서는 컨텍스트 내에서 이 작업을 확인할 수 있습니다.

- [대화형 텍스트 플레이그라운드](#page-727-0)
- [Amazon Bedrock에서 여러 파운데이션 모델 간접 호출](#page-733-0)

## • [Amazon Bedrock에서 여러 LLM 간접 호출](#page-730-0)

## Python

SDK for Python (Boto3)

## **a** Note

더 많은 정보가 있습니다 GitHub. [AWS 코드 예제 리포지토리에](https://github.com/awsdocs/aws-doc-sdk-examples/tree/main/python/example_code/bedrock-runtime#code-examples)서 전체 예제를 찾고 설 정 및 실행하는 방법을 배워보세요.

멀티모드 프롬프트를 사용하여 Anthropic Claude 3을 호출하여 이미지를 분석하십시오.

```
 def invoke_claude_3_multimodal(self, prompt, base64_image_data): 
 """ 
        Invokes Anthropic Claude 3 Sonnet to run a multimodal inference using the 
 input 
        provided in the request body. 
         :param prompt: The prompt that you want Claude 3 to use. 
         :param base64_image_data: The base64-encoded image that you want to add 
 to the request. 
         :return: Inference response from the model. 
        "" "
        # Initialize the Amazon Bedrock runtime client 
        client = self.client or boto3.client( 
            service_name="bedrock-runtime", region_name="us-east-1" 
        \lambda # Invoke the model with the prompt and the encoded image 
        model_id = "anthropic.claude-3-sonnet-20240229-v1:0" 
       request_body = \{ "anthropic_version": "bedrock-2023-05-31", 
             "max_tokens": 2048, 
             "messages": [ 
\overline{a} "role": "user", 
                     "content": [ 
 { 
                             "type": "text",
```

```
 "text": prompt, 
\}, \{ { 
                          "type": "image", 
                          "source": { 
                              "type": "base64", 
                              "media_type": "image/png", 
                              "data": base64_image_data, 
 }, 
\}, \{ ], 
 } 
           ], 
        } 
        try: 
           response = client.invoke_model( 
               modelId=model_id, 
               body=json.dumps(request_body), 
) # Process and print the response 
           result = json.loads(response.get("body").read()) 
           input_tokens = result["usage"]["input_tokens"] 
          output tokens = result["usage"]["output tokens"]
           output_list = result.get("content", []) 
           print("Invocation details:") 
           print(f"- The input length is {input_tokens} tokens.") 
           print(f"- The output length is {output_tokens} tokens.") 
           print(f"- The model returned {len(output_list)} response(s):") 
           for output in output_list: 
               print(output["text"]) 
           return result 
        except ClientError as err: 
           logger.error( 
               "Couldn't invoke Claude 3 Sonnet. Here's why: %s: %s", 
               err.response["Error"]["Code"], 
               err.response["Error"]["Message"], 
) raise
```
• API에 대한 자세한 내용은 파이썬용AWS SDK (Boto3) API 레퍼런스를 참조하십시오 [InvokeModel](https://docs.aws.amazon.com/goto/boto3/bedrock-runtime-2023-09-30/InvokeModel).

AWS SDK 개발자 가이드 및 코드 예제의 전체 목록은 을 참조하십시오. [AWS SDK와 함께 이 서비스](#page-30-0) [사용](#page-30-0) 이 주제에는 시작하기에 대한 정보와 이전 SDK 버전에 대한 세부 정보도 포함되어 있습니다.

<span id="page-642-0"></span>텍스트 생성을 위해 Amazon Bedrock에서 AI21 Labs Jurassic-2 모델 간접 호출

다음 코드 예시에서는 텍스트 생성을 위해 Amazon Bedrock에서 AI21 Labs Jurassic-2 모델을 간접 호 출하는 방법을 보여줍니다.

작업 예시는 대규모 프로그램에서 발췌한 코드이며 컨텍스트에 맞춰 실행해야 합니다. 다음 코드 예제 에서는 컨텍스트 내에서 이 작업을 확인할 수 있습니다.

- [대화형 텍스트 플레이그라운드](#page-727-0)
- [Amazon Bedrock에서 여러 파운데이션 모델 간접 호출](#page-733-0)
- [Amazon Bedrock에서 여러 LLM 간접 호출](#page-730-0)

.NET

AWS SDK for .NET

**a** Note

더 많은 정보가 있습니다 GitHub. [AWS 코드 예제 리포지토리에](https://github.com/awsdocs/aws-doc-sdk-examples/tree/main/dotnetv3/Bedrock-runtime#code-examples)서 전체 예제를 찾고 설 정 및 실행하는 방법을 배워보세요.

AI21 Labs Jurassic-2 파운데이션 모델을 비동기식으로 간접 호출합니다.

```
 /// <summary> 
         /// Asynchronously invokes the AI21 Labs Jurassic-2 model to run an 
 inference based on the provided input. 
         /// </summary> 
         /// <param name="prompt">The prompt that you want Claude to complete.</
param> 
        /// <returns>The inference response from the model</returns>
```

```
/// <remarks>
         /// The different model providers have individual request and response 
 formats. 
         /// For the format, ranges, and default values for AI21 Labs Jurassic-2, 
 refer to: 
         /// https://docs.aws.amazon.com/bedrock/latest/userguide/model-
parameters-jurassic2.html 
        // </remarks>
         public static async Task<string> InvokeJurassic2Async(string prompt) 
         { 
             string jurassic2ModelId = "ai21.j2-mid-v1"; 
             AmazonBedrockRuntimeClient client = new(RegionEndpoint.USEast1); 
             string payload = new JsonObject() 
\{\hspace{.1cm} \} { "prompt", prompt }, 
                 { "maxTokens", 200 }, 
                 { "temperature", 0.5 } 
             }.ToJsonString(); 
             string generatedText = ""; 
             try 
\{\hspace{.1cm} \} InvokeModelResponse response = await client.InvokeModelAsync(new 
  InvokeModelRequest() 
\overline{a} ModelId = jurassic2ModelId, 
                     Body = AWSSDKUtils.GenerateMemoryStreamFromString(payload), 
                     ContentType = "application/json", 
                     Accept = "application/json" 
                 }); 
                 if (response.HttpStatusCode == System.Net.HttpStatusCode.OK) 
\overline{a} return JsonNode.ParseAsync(response.Body) 
                          .Result?["completions"]? 
                          .AsArray()[0]?["data"]? 
                          .AsObject()["text"]?.GetValue<string>() ?? ""; 
 } 
                 else 
\overline{a} Console.WriteLine("InvokeModelAsync failed with status code " 
  + response.HttpStatusCode);
```
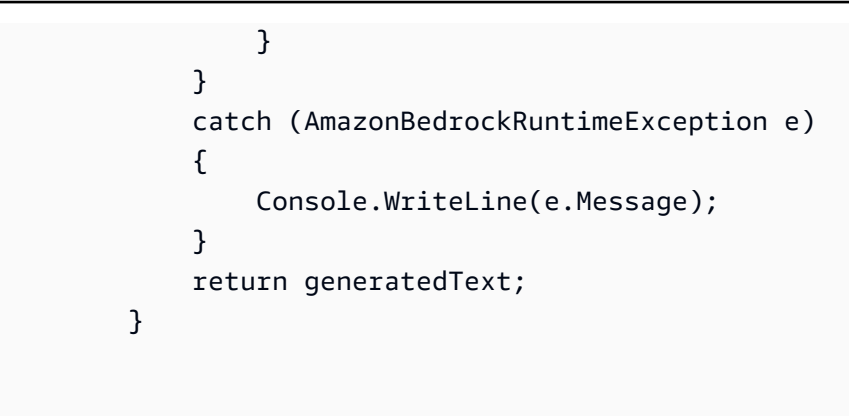

• API 세부 정보는 AWS SDK for .NET API [InvokeModel](https://docs.aws.amazon.com/goto/DotNetSDKV3/bedrock-runtime-2023-09-30/InvokeModel)참조를 참조하십시오.

```
Go
```
SDK for Go V2

## **a** Note

자세한 내용은 다음과 같습니다 GitHub. [AWS 코드 예제 리포지토리에](https://github.com/awsdocs/aws-doc-sdk-examples/tree/main/gov2/bedrock-runtime#code-examples)서 전체 예제를 찾고 설정 및 실행하는 방법을 배워보세요.

AI21 Labs Jurassic-2 파운데이션 모델을 간접 호출하여 텍스트를 생성합니다.

```
// Each model provider has their own individual request and response formats.
// For the format, ranges, and default values for AI21 Labs Jurassic-2, refer to:
// https://docs.aws.amazon.com/bedrock/latest/userguide/model-parameters-
jurassic2.html
type Jurassic2Request struct { 
 Prompt string `json:"prompt"`
MaxTokens int `json:"maxTokens,omitempty"`
 Temperature float64 `json:"temperature,omitempty"`
}
type Jurassic2Response struct { 
     Completions []Completion `json:"completions"`
}
type Completion struct { 
     Data Data `json:"data"`
```

```
}
type Data struct { 
    Text string `json:"text"`
}
// Invokes AI21 Labs Jurassic-2 on Amazon Bedrock to run an inference using the 
  input
// provided in the request body.
func (wrapper InvokeModelWrapper) InvokeJurassic2(prompt string) (string, error) 
  { 
    modelId := "ai21.j2-mid-v1" body, err := json.Marshal(Jurassic2Request { 
  Prompt: prompt,
  MaxTokens: 200, 
 Temperature: 0.5,
  }) 
  if err != nil { log.Fatal("failed to marshal", err) } 
  output, err := wrapper.BedrockRuntimeClient.InvokeModel(context.TODO(), 
  &bedrockruntime.InvokeModelInput{ 
  ModelId: aws.String(modelId), 
  ContentType: aws.String("application/json"), 
   Body: body, 
  }) 
  if err != nil { ProcessError(err, modelId) } 
  var response Jurassic2Response 
     if err := json.Unmarshal(output.Body, &response); err != nil { 
         log.Fatal("failed to unmarshal", err) 
     } 
 return response.Completions[0].Data.Text, nil
}
```
• API 세부 정보는 AWS SDK for Go API [InvokeModel](https://pkg.go.dev/github.com/aws/aws-sdk-go-v2/service/bedrockruntime#Client.InvokeModel)참조를 참조하십시오.

#### Java

SDK for Java 2.x

## **a** Note

자세한 내용은 다음과 같습니다 GitHub. [AWS 코드 예제 리포지토리에](https://github.com/awsdocs/aws-doc-sdk-examples/tree/main/javav2/example_code/bedrock-runtime#readme)서 전체 예제를 찾고 설정 및 실행하는 방법을 배워보세요.

AI21 Labs Jurassic-2 파운데이션 모델을 비동기식으로 간접 호출하여 텍스트를 생성합니다.

```
 /** 
      * Asynchronously invokes the AI21 Labs Jurassic-2 model to run an inference 
      * based on the provided input. 
\star * @param prompt The prompt that you want Jurassic to complete. 
      * @return The inference response generated by the model. 
      */ 
     public static String invokeJurassic2(String prompt) { 
/*
          * The different model providers have individual request and response 
 formats. 
          * For the format, ranges, and default values for Anthropic Claude, refer 
 to: 
          * https://docs.aws.amazon.com/bedrock/latest/userguide/model-parameters-
claude.html 
          */ 
         String jurassic2ModelId = "ai21.j2-mid-v1"; 
         BedrockRuntimeAsyncClient client = BedrockRuntimeAsyncClient.builder() 
                  .region(Region.US_EAST_1) 
                  .credentialsProvider(ProfileCredentialsProvider.create()) 
                 .build(); 
         String payload = new JSONObject() 
                  .put("prompt", prompt) 
                 .put("temperature", 0.5) 
                  .put("maxTokens", 200) 
                  .toString(); 
         InvokeModelRequest request = InvokeModelRequest.builder()
```

```
 .body(SdkBytes.fromUtf8String(payload)) 
                 .modelId(jurassic2ModelId)
                  .contentType("application/json") 
                  .accept("application/json") 
                  .build(); 
         CompletableFuture<InvokeModelResponse> completableFuture = 
 client.invokeModel(request) 
                  .whenComplete((response, exception) -> { 
                      if (exception != null) { 
                          System.out.println("Model invocation failed: " + 
 exception); 
1999 1999 1999 1999 1999
                  }); 
         String generatedText = ""; 
         try { 
             InvokeModelResponse response = completableFuture.get(); 
             JSONObject responseBody = new 
 JSONObject(response.body().asUtf8String()); 
             generatedText = responseBody 
                      .getJSONArray("completions") 
                      .getJSONObject(0) 
                      .getJSONObject("data") 
                      .getString("text"); 
         } catch (InterruptedException e) { 
             Thread.currentThread().interrupt(); 
             System.err.println(e.getMessage()); 
         } catch (ExecutionException e) { 
             System.err.println(e.getMessage()); 
         } 
         return generatedText; 
     }
```
AI21 Labs Jurassic-2 파운데이션 모델을 간접 호출하여 텍스트를 생성합니다.

 /\*\* \* Invokes the AI21 Labs Jurassic-2 model to run an inference based on the \* provided input.
```
 * 
          * @param prompt The prompt for Jurassic to complete. 
          * @return The generated response. 
          */ 
         public static String invokeJurassic2(String prompt) { 
 /* 
                   * The different model providers have individual request and 
 response formats. 
                   * For the format, ranges, and default values for AI21 Labs 
  Jurassic-2, refer 
                   * to: 
                   * https://docs.aws.amazon.com/bedrock/latest/userguide/model-
parameters-jurassic2.html 
                  */ 
                 String jurassic2ModelId = "ai21.j2-mid-v1"; 
                 BedrockRuntimeClient client = BedrockRuntimeClient.builder() 
                                   .region(Region.US_EAST_1) 
  .credentialsProvider(ProfileCredentialsProvider.create()) 
                                  .build();
                 String payload = new JSONObject() 
                                  .put("prompt", prompt) 
                                   .put("temperature", 0.5) 
                                   .put("maxTokens", 200) 
                                   .toString(); 
                 InvokeModelRequest request = InvokeModelRequest.builder() 
                                   .body(SdkBytes.fromUtf8String(payload)) 
                                   .modelId(jurassic2ModelId) 
                                   .contentType("application/json") 
                                   .accept("application/json") 
                                  .build();
                 InvokeModelResponse response = client.invokeModel(request); 
                 JSONObject responseBody = new 
  JSONObject(response.body().asUtf8String()); 
                 String generatedText = responseBody 
                                   .getJSONArray("completions") 
                                   .getJSONObject(0)
```

```
 .getJSONObject("data") 
                             .getString("text"); 
          return generatedText; 
 }
```
• API 세부 정보는 AWS SDK for Java 2.x API [InvokeModel참](https://docs.aws.amazon.com/goto/SdkForJavaV2/bedrock-runtime-2023-09-30/InvokeModel)조를 참조하십시오.

### **JavaScript**

JavaScript (v3) 용 SDK

# **a** Note

더 많은 내용이 있습니다. GitHub [AWS 코드 예제 리포지토리에](https://github.com/awsdocs/aws-doc-sdk-examples/tree/main/javascriptv3/example_code/bedrock-runtime#code-examples)서 전체 예제를 찾고 설 정 및 실행하는 방법을 배워보세요.

AI21 Labs Jurassic-2 파운데이션 모델을 간접 호출하여 텍스트를 생성합니다.

```
// Copyright Amazon.com, Inc. or its affiliates. All Rights Reserved.
// SPDX-License-Identifier: Apache-2.0
import { fileURLToPath } from "url";
import { FoundationModels } from "../../config/foundation_models.js";
import { 
   BedrockRuntimeClient, 
  InvokeModelCommand,
} from "@aws-sdk/client-bedrock-runtime";
/** 
  * @typedef {Object} Data 
  * @property {string} text 
 * 
  * @typedef {Object} Completion 
  * @property {Data} data 
 * 
  * @typedef {Object} ResponseBody 
  * @property {Completion[]} completions 
  */
```

```
/** 
  * Invokes an AI21 Labs Jurassic-2 model. 
 * 
  * @param {string} prompt - The input text prompt for the model to complete. 
  * @param {string} [modelId] - The ID of the model to use. Defaults to "ai21.j2-
mid-v1".
  */
export const invokeModel = async (prompt, modelId = "ai21.j2-mid-v1") => {
  // Create a new Bedrock Runtime client instance. 
  const client = new BedrockRuntimeClient({ region: "us-east-1" });
  // Prepare the payload for the model. 
 const payload = \{ prompt, 
     maxTokens: 500, 
     temperature: 0.5, 
  }; 
  // Invoke the model with the payload and wait for the response. 
   const command = new InvokeModelCommand({ 
     contentType: "application/json", 
     body: JSON.stringify(payload), 
     modelId, 
  }); 
   const apiResponse = await client.send(command); 
  // Decode and return the response(s). 
  const decodedResponseBody = new TextDecoder().decode(apiResponse.body); 
  /** @type {ResponseBody} */ 
  const responseBody = JSON.parse(decodedResponseBody); 
  return responseBody.completions[0].data.text;
};
// Invoke the function if this file was run directly.
if (process.argv[1] === fileURLToPath(import.meta.url)) { 
  const prompt = 
     'Complete the following in one sentence: "Once upon a time..."'; 
  const modelId = FoundationModels.JURASSIC2_MID.modelId; 
   console.log(`Prompt: ${prompt}`); 
  console.log(`Model ID: ${modelId}`); 
  try { 
     console.log("-".repeat(53));
```

```
 const response = await invokeModel(prompt, modelId); 
     console.log(response); 
   } catch (err) { 
     console.log(err); 
   }
}
```
• API 세부 정보는 AWS SDK for JavaScript API [InvokeModel](https://docs.aws.amazon.com/AWSJavaScriptSDK/v3/latest/client/bedrock-runtime/command/InvokeModelCommand)참조를 참조하십시오.

#### PHP

SDK for PHP

```
a Note
```
자세한 내용은 다음과 같습니다 GitHub. [AWS 코드 예제 리포지토리에](https://github.com/awsdocs/aws-doc-sdk-examples/tree/main/php/example_code/bedrock-runtime#code-examples)서 전체 예제를 찾고 설정 및 실행하는 방법을 배워보세요.

AI21 Labs Jurassic-2 파운데이션 모델을 간접 호출하여 텍스트를 생성합니다.

```
 public function invokeJurassic2($prompt) 
     { 
         # The different model providers have individual request and response 
 formats. 
         # For the format, ranges, and default values for AI21 Labs Jurassic-2, 
 refer to: 
         # https://docs.aws.amazon.com/bedrock/latest/userguide/model-parameters-
jurassic2.html 
         $completion = ""; 
         try { 
            $modelId = 'ai21.j2-mid-v1';$body = [ 'prompt' => $prompt, 
                  'temperature' => 0.5, 
                  'maxTokens' => 200, 
             ];
```

```
 $result = $this->bedrockRuntimeClient->invokeModel([ 
              'contentType' => 'application/json', 
             'body' => \frac{1}{1}son encode($body),
              'modelId' => $modelId, 
         ]); 
         $response_body = json_decode($result['body']); 
         $completion = $response_body->completions[0]->data->text; 
     } catch (Exception $e) { 
        echo "Error: ({$e->qetCode()}) - {$e->getMessage()}\n";
     } 
     return $completion; 
 }
```
• API 세부 정보는 AWS SDK for PHP API [InvokeModel참](https://docs.aws.amazon.com/goto/SdkForPHPV3/bedrock-runtime-2023-09-30/InvokeModel)조를 참조하십시오.

# Python

SDK for Python (Boto3)

### **a** Note

자세한 내용은 다음과 같습니다 GitHub. [AWS 코드 예제 리포지토리에](https://github.com/awsdocs/aws-doc-sdk-examples/tree/main/python/example_code/bedrock-runtime#code-examples)서 전체 예제를 찾고 설정 및 실행하는 방법을 배워보세요.

AI21 Labs Jurassic-2 파운데이션 모델을 간접 호출하여 텍스트를 생성합니다.

```
 def invoke_jurassic2(self, prompt): 
    "" ""
     Invokes the AI21 Labs Jurassic-2 large-language model to run an inference 
     using the input provided in the request body. 
     :param prompt: The prompt that you want Jurassic-2 to complete. 
     :return: Inference response from the model. 
    "" ""
     try:
```

```
 # The different model providers have individual request and response 
  formats. 
             # For the format, ranges, and default values for AI21 Labs 
  Jurassic-2, refer to: 
             # https://docs.aws.amazon.com/bedrock/latest/userguide/model-
parameters-jurassic2.html 
            body = \{ "prompt": prompt, 
                 "temperature": 0.5, 
                 "maxTokens": 200, 
 } 
             response = self.bedrock_runtime_client.invoke_model( 
                 modelId="ai21.j2-mid-v1", body=json.dumps(body) 
) response_body = json.loads(response["body"].read()) 
             completion = response_body["completions"][0]["data"]["text"] 
             return completion 
         except ClientError: 
             logger.error("Couldn't invoke Jurassic-2") 
             raise
```
• API에 대한 자세한 내용은 파이썬용AWS SDK (Boto3) API 레퍼런스를 참조하십시오 [InvokeModel](https://docs.aws.amazon.com/goto/boto3/bedrock-runtime-2023-09-30/InvokeModel).

AWS SDK 개발자 가이드 및 코드 예제의 전체 목록은 을 참조하십시오. [AWS SDK와 함께 이 서비스](#page-30-0) [사용](#page-30-0) 이 주제에는 시작하기에 대한 정보와 이전 SDK 버전에 대한 세부 정보도 포함되어 있습니다.

텍스트 생성을 위해 아마존 베드록에서 아마존 타이탄 텍스트 G1 모델을 호출하십시오.

다음 코드 예제는 텍스트 생성을 위해 Amazon Bedrock에서 Amazon Titan Text G1 모델을 호출하는 방법을 보여줍니다.

작업 예시는 대규모 프로그램에서 발췌한 코드이며 컨텍스트에 맞춰 실행해야 합니다. 다음 코드 예제 에서는 컨텍스트 내에서 이 작업을 확인할 수 있습니다.

- [대화형 텍스트 플레이그라운드](#page-727-0)
- [Amazon Bedrock에서 여러 파운데이션 모델 간접 호출](#page-733-0)
- [Amazon Bedrock에서 여러 LLM 간접 호출](#page-730-0)

.NET

AWS SDK for .NET

# **a** Note

더 많은 정보가 있습니다 GitHub. [AWS 코드 예제 리포지토리에](https://github.com/awsdocs/aws-doc-sdk-examples/tree/main/dotnetv3/Bedrock-runtime#code-examples)서 전체 예제를 찾고 설 정 및 실행하는 방법을 배워보세요.

Amazon Titan Text G1 기반 모델을 비동기적으로 호출하여 텍스트를 생성합니다.

```
 /// <summary> 
         /// Asynchronously invokes the Amazon Titan Text G1 Express model to run 
 an inference based on the provided input. 
         /// </summary> 
         /// <param name="prompt">The prompt that you want Amazon Titan Text G1 
  Express to complete.</param> 
        /// <returns>The inference response from the model</returns>
         /// <remarks> 
         /// The different model providers have individual request and response 
 formats. 
         /// For the format, ranges, and default values for Amazon Titan Text G1 
  Express, refer to: 
         /// https://docs.aws.amazon.com/bedrock/latest/userguide/model-
parameters-titan-text.html 
        // </remarks>
         public static async Task<string> InvokeTitanTextG1Async(string prompt) 
         { 
             string titanTextG1ModelId = "amazon.titan-text-express-v1"; 
             AmazonBedrockRuntimeClient client = new(RegionEndpoint.USEast1); 
             string payload = new JsonObject() 
\{\hspace{.1cm} \} { "inputText", prompt },
```

```
 { "textGenerationConfig", new JsonObject() 
\{ { "maxTokenCount", 512 }, 
                        { "temperature", 0f }, 
                        { "topP", 1f } 
1 1 1 1 1 1 1
 } 
            }.ToJsonString(); 
            string generatedText = ""; 
            try 
\{\hspace{.1cm} \} InvokeModelResponse response = await client.InvokeModelAsync(new 
 InvokeModelRequest() 
\overline{a} ModelId = titanTextG1ModelId, 
                    Body = AWSSDKUtils.GenerateMemoryStreamFromString(payload), 
                    ContentType = "application/json", 
                    Accept = "application/json" 
                }); 
                if (response.HttpStatusCode == System.Net.HttpStatusCode.OK) 
\overline{a} var results = JsonNode.ParseAsync(response.Body).Result?
["results"]?.AsArray(); 
                    return results is null ? "" : string.Join(" ", 
 results.Select(x => x?["outputText"]?.GetValue<string?>())); 
 } 
                else 
\overline{a} Console.WriteLine("InvokeModelAsync failed with status code " 
 + response.HttpStatusCode); 
 } 
 } 
            catch (AmazonBedrockRuntimeException e) 
\{\hspace{.1cm} \} Console.WriteLine(e.Message); 
 } 
            return generatedText; 
        }
```
• API 세부 정보는 API 참조를 참조하십시오. [InvokeModelA](https://docs.aws.amazon.com/goto/DotNetSDKV3/bedrock-runtime-2023-09-30/InvokeModel)WS SDK for .NET

**JavaScript** 

JavaScript (v3) 용 SDK

#### **a** Note

더 많은 내용이 있습니다. GitHub [AWS 코드 예제 리포지토리에](https://github.com/awsdocs/aws-doc-sdk-examples/tree/main/javascriptv3/example_code/bedrock-runtime#code-examples)서 전체 예제를 찾고 설 정 및 실행하는 방법을 배워보세요.

Amazon Titan Text G1 기반 모델을 호출하여 텍스트를 생성합니다.

```
// Copyright Amazon.com, Inc. or its affiliates. All Rights Reserved.
// SPDX-License-Identifier: Apache-2.0
import { fileURLToPath } from "url";
import { FoundationModels } from "../../config/foundation_models.js";
import { 
   BedrockRuntimeClient, 
  InvokeModelCommand,
} from "@aws-sdk/client-bedrock-runtime";
/** 
  * @typedef {Object} ResponseBody 
  * @property {Object[]} results 
  */
/** 
  * Invokes an Amazon Titan Text generation model. 
 * 
  * @param {string} prompt - The input text prompt for the model to complete. 
  * @param {string} [modelId] - The ID of the model to use. Defaults to 
  "amazon.titan-text-express-v1". 
  */
export const invokeModel = async ( 
   prompt, 
  modelId = "amazon.titan-text-express-v1",
) => {
  // Create a new Bedrock Runtime client instance.
```

```
 const client = new BedrockRuntimeClient({ region: "us-east-1" }); 
   // Prepare the payload for the model. 
  const payload = \{ inputText: prompt, 
     textGenerationConfig: { 
       maxTokenCount: 4096, 
       stopSequences: [], 
       temperature: 0, 
       topP: 1, 
     }, 
   }; 
   // Invoke the model with the payload and wait for the response. 
   const command = new InvokeModelCommand({ 
     contentType: "application/json", 
     body: JSON.stringify(payload), 
     modelId, 
   }); 
   const apiResponse = await client.send(command); 
   // Decode and return the response. 
   const decodedResponseBody = new TextDecoder().decode(apiResponse.body); 
   /** @type {ResponseBody} */ 
   const responseBody = JSON.parse(decodedResponseBody); 
   return responseBody.results[0].outputText;
};
// Invoke the function if this file was run directly.
if (process.argv[1] === fileURLToPath(import.meta.url)) { 
   const prompt = 
     'Complete the following in one sentence: "Once upon a time..."'; 
   const modelId = FoundationModels.TITAN_TEXT_G1_EXPRESS.modelId; 
   console.log(`Prompt: ${prompt}`); 
   console.log(`Model ID: ${modelId}`); 
   try { 
     console.log("-".repeat(53)); 
     const response = await invokeModel(prompt, modelId); 
     console.log(response); 
   } catch (err) { 
     console.log(err); 
   }
}
```
• API 세부 정보는 API 참조를 참조하십시오 [InvokeModel.](https://docs.aws.amazon.com/AWSJavaScriptSDK/v3/latest/client/bedrock-runtime/command/InvokeModelCommand)AWS SDK for JavaScript

AWS SDK 개발자 가이드 및 코드 예제의 전체 목록은 을 참조하십시[오AWS SDK와 함께 이 서비스 사](#page-30-0) [용](#page-30-0). 이 주제에는 시작하기에 대한 정보와 이전 SDK 버전에 대한 세부 정보도 포함되어 있습니다.

텍스트 생성을 위해 Amazon Bedrock에서 Anthropic Claude 2 모델 간접 호출

다음 코드 예시에서는 텍스트 생성을 위해 Amazon Bedrock에서 Anthropic Claude 모델을 간접 호출 하는 방법을 보여줍니다.

작업 예시는 대규모 프로그램에서 발췌한 코드이며 컨텍스트에 맞춰 실행해야 합니다. 다음 코드 예제 에서는 컨텍스트 내에서 이 작업을 확인할 수 있습니다.

- [대화형 텍스트 플레이그라운드](#page-727-0)
- [Amazon Bedrock에서 여러 파운데이션 모델 간접 호출](#page-733-0)
- [Amazon Bedrock에서 여러 LLM 간접 호출](#page-730-0)

#### .NET

AWS SDK for .NET

### **a** Note

더 많은 정보가 있습니다 GitHub. [AWS 코드 예제 리포지토리에](https://github.com/awsdocs/aws-doc-sdk-examples/tree/main/dotnetv3/Bedrock-runtime#code-examples)서 전체 예제를 찾고 설 정 및 실행하는 방법을 배워보세요.

Anthropic Claude 2 파운데이션 모델을 비동기식으로 간접 호출하여 텍스트를 생성합니다.

 /// <summary> /// Asynchronously invokes the Anthropic Claude 2 model to run an inference based on the provided input. /// </summary> /// <param name="prompt">The prompt that you want Claude to complete.</ param> /// <returns>The inference response from the model</returns> /// <remarks>

```
 /// The different model providers have individual request and response 
 formats. 
         /// For the format, ranges, and default values for Anthropic Claude, 
 refer to: 
         /// https://docs.aws.amazon.com/bedrock/latest/userguide/model-
parameters-claude.html 
        // </remarks>
         public static async Task<string> InvokeClaudeAsync(string prompt) 
         { 
             string claudeModelId = "anthropic.claude-v2"; 
             // Claude requires you to enclose the prompt as follows: 
             string enclosedPrompt = "Human: " + prompt + "\n\nAssistant:"; 
             AmazonBedrockRuntimeClient client = new(RegionEndpoint.USEast1); 
             string payload = new JsonObject() 
\{\hspace{.1cm} \} { "prompt", enclosedPrompt }, 
                 { "max_tokens_to_sample", 200 }, 
                 { "temperature", 0.5 }, 
                 { "stop_sequences", new JsonArray("\n\nHuman:") } 
             }.ToJsonString(); 
             string generatedText = ""; 
             try 
\{\hspace{.1cm} \} InvokeModelResponse response = await client.InvokeModelAsync(new 
 InvokeModelRequest() 
\overline{a} ModelId = claudeModelId, 
                     Body = AWSSDKUtils.GenerateMemoryStreamFromString(payload), 
                     ContentType = "application/json", 
                     Accept = "application/json" 
                 }); 
                 if (response.HttpStatusCode == System.Net.HttpStatusCode.OK) 
\overline{a} return JsonNode.ParseAsync(response.Body).Result?
["completion"]?.GetValue<string>() ?? ""; 
 } 
                 else 
\overline{a}
```

```
 Console.WriteLine("InvokeModelAsync failed with status code " 
 + response.HttpStatusCode); 
 } 
 } 
            catch (AmazonBedrockRuntimeException e) 
\{\hspace{.1cm} \} Console.WriteLine(e.Message); 
 } 
            return generatedText; 
        }
```
• API 세부 정보는 AWS SDK for .NET API [InvokeModel](https://docs.aws.amazon.com/goto/DotNetSDKV3/bedrock-runtime-2023-09-30/InvokeModel)참조를 참조하십시오.

#### Go

### SDK for Go V2

**a** Note

자세한 내용은 다음과 같습니다 GitHub. [AWS 코드 예제 리포지토리에](https://github.com/awsdocs/aws-doc-sdk-examples/tree/main/gov2/bedrock-runtime#code-examples)서 전체 예제를 찾고 설정 및 실행하는 방법을 배워보세요.

Anthropic Claude 2 파운데이션 모델을 간접 호출하여 텍스트를 생성합니다.

```
// Each model provider has their own individual request and response formats.
// For the format, ranges, and default values for Anthropic Claude, refer to:
// https://docs.aws.amazon.com/bedrock/latest/userguide/model-parameters-
claude.html
type ClaudeRequest struct { 
 Prompt string `json:"prompt"`
MaxTokensToSample int `json:"max_tokens_to_sample"`
 Temperature float64 `json:"temperature,omitempty"` 
 StopSequences []string `json:"stop_sequences,omitempty"`
}
type ClaudeResponse struct { 
  Completion string `json:"completion"`
```

```
}
// Invokes Anthropic Claude on Amazon Bedrock to run an inference using the input
// provided in the request body.
func (wrapper InvokeModelWrapper) InvokeClaude(prompt string) (string, error) { 
     modelId := "anthropic.claude-v2" 
 // Anthropic Claude requires enclosing the prompt as follows: 
 enclosedPrompt := "Human: " + prompt + "\n\nAssistant:"
  body, err := json.Marshal(ClaudeRequest { 
  Prompt: enclosedPrompt,
  MaxTokensToSample: 200, 
  Temperature: 0.5, 
 StopSequences: []string{"\n\nHuman:"},
  }) 
  if err != nil { log.Fatal("failed to marshal", err) } 
  output, err := wrapper.BedrockRuntimeClient.InvokeModel(context.TODO(), 
  &bedrockruntime.InvokeModelInput{ 
  ModelId: aws.String(modelId), 
  ContentType: aws.String("application/json"), 
  Body: body, 
  }) 
  if err != nil { ProcessError(err, modelId) } 
  var response ClaudeResponse 
     if err := json.Unmarshal(output.Body, &response); err != nil { 
         log.Fatal("failed to unmarshal", err) 
     } 
 return response.Completion, nil
}
```
• API 세부 정보는 AWS SDK for Go API [InvokeModel](https://pkg.go.dev/github.com/aws/aws-sdk-go-v2/service/bedrockruntime#Client.InvokeModel)참조를 참조하십시오.

#### Java

SDK for Java 2.x

### **a** Note

자세한 내용은 다음과 같습니다 GitHub. [AWS 코드 예제 리포지토리에](https://github.com/awsdocs/aws-doc-sdk-examples/tree/main/javav2/example_code/bedrock-runtime#readme)서 전체 예제를 찾고 설정 및 실행하는 방법을 배워보세요.

Anthropic Claude 2 파운데이션 모델을 비동기식으로 간접 호출하여 텍스트를 생성합니다.

```
 /** 
      * Asynchronously invokes the Anthropic Claude 2 model to run an inference 
 based 
      * on the provided input. 
 * 
      * @param prompt The prompt that you want Claude to complete. 
      * @return The inference response from the model. 
      */ 
     public static String invokeClaude(String prompt) { 
         /* 
          * The different model providers have individual request and response 
  formats. 
          * For the format, ranges, and default values for Anthropic Claude, refer 
 to: 
          * https://docs.aws.amazon.com/bedrock/latest/userguide/model-parameters-
claude.html 
          */ 
         String claudeModelId = "anthropic.claude-v2"; 
         // Claude requires you to enclose the prompt as follows: 
         String enclosedPrompt = "Human: " + prompt + "\n\nAssistant:"; 
         BedrockRuntimeAsyncClient client = BedrockRuntimeAsyncClient.builder() 
                  .region(Region.US_EAST_1) 
                  .credentialsProvider(ProfileCredentialsProvider.create()) 
                  .build(); 
         String payload = new JSONObject() 
                  .put("prompt", enclosedPrompt) 
                  .put("max_tokens_to_sample", 200)
```

```
 .put("temperature", 0.5) 
                  .put("stop_sequences", List.of("\n\nHuman:")) 
                  .toString(); 
         InvokeModelRequest request = InvokeModelRequest.builder() 
                  .body(SdkBytes.fromUtf8String(payload)) 
                  .modelId(claudeModelId) 
                  .contentType("application/json") 
                  .accept("application/json") 
                 .build();
         CompletableFuture<InvokeModelResponse> completableFuture = 
 client.invokeModel(request) 
                  .whenComplete((response, exception) -> { 
                      if (exception != null) { 
                          System.out.println("Model invocation failed: " + 
 exception); 
1 1 1 1 1 1 1
                 }); 
         String generatedText = ""; 
         try { 
             InvokeModelResponse response = completableFuture.get(); 
             JSONObject responseBody = new 
 JSONObject(response.body().asUtf8String()); 
             generatedText = responseBody.getString("completion"); 
         } catch (InterruptedException e) { 
             Thread.currentThread().interrupt(); 
             System.err.println(e.getMessage()); 
         } catch (ExecutionException e) { 
             System.err.println(e.getMessage()); 
         } 
         return generatedText; 
     }
```
Anthropic Claude 2 파운데이션 모델을 간접 호출하여 텍스트를 생성합니다.

 /\*\* \* Invokes the Anthropic Claude 2 model to run an inference based on the \* provided input.

\*

```
 * @param prompt The prompt for Claude to complete. 
          * @return The generated response. 
          */ 
         public static String invokeClaude(String prompt) { 
 /* 
                  * The different model providers have individual request and 
 response formats. 
                  * For the format, ranges, and default values for Anthropic 
 Claude, refer to: 
                  * https://docs.aws.amazon.com/bedrock/latest/userguide/model-
parameters-claude.html 
*/
                 String claudeModelId = "anthropic.claude-v2"; 
                 // Claude requires you to enclose the prompt as follows: 
                 String enclosedPrompt = "Human: " + prompt + "\n\nAssistant:"; 
                 BedrockRuntimeClient client = BedrockRuntimeClient.builder() 
                                  .region(Region.US_EAST_1) 
  .credentialsProvider(ProfileCredentialsProvider.create()) 
                                 .build();
                 String payload = new JSONObject() 
                                  .put("prompt", enclosedPrompt) 
                                  .put("max_tokens_to_sample", 200) 
                                  .put("temperature", 0.5) 
                                  .put("stop_sequences", List.of("\n\nHuman:")) 
                                  .toString(); 
                 InvokeModelRequest request = InvokeModelRequest.builder() 
                                  .body(SdkBytes.fromUtf8String(payload)) 
                                  .modelId(claudeModelId) 
                                  .contentType("application/json") 
                                  .accept("application/json") 
                                  .build(); 
                 InvokeModelResponse response = client.invokeModel(request); 
                 JSONObject responseBody = new 
  JSONObject(response.body().asUtf8String()); 
                 String generatedText = responseBody.getString("completion");
```

```
 return generatedText; 
 }
```
• API 세부 정보는 AWS SDK for Java 2.x API [InvokeModel참](https://docs.aws.amazon.com/goto/SdkForJavaV2/bedrock-runtime-2023-09-30/InvokeModel)조를 참조하십시오.

### **JavaScript**

JavaScript (v3) 용 SDK

**a** Note

더 많은 내용이 있습니다. GitHub [AWS 코드 예제 리포지토리에](https://github.com/awsdocs/aws-doc-sdk-examples/tree/main/javascriptv3/example_code/bedrock-runtime#code-examples)서 전체 예제를 찾고 설 정 및 실행하는 방법을 배워보세요.

Anthropic Claude 2 파운데이션 모델을 간접 호출하여 텍스트를 생성합니다.

```
// Copyright Amazon.com, Inc. or its affiliates. All Rights Reserved.
// SPDX-License-Identifier: Apache-2.0
import { fileURLToPath } from "url";
import { FoundationModels } from "../../config/foundation_models.js";
import { 
   BedrockRuntimeClient, 
  InvokeModelCommand,
} from "@aws-sdk/client-bedrock-runtime";
/** 
  * @typedef {Object} ResponseContent 
  * @property {string} text 
  */
/** 
  * @typedef {Object} MessagesResponseBody 
  * @property {ResponseContent[]} content 
  */
/** 
  * @typedef {Object} TextCompletionsResponseBody
```

```
 * @property {completion} text 
  */
/** 
  * Invokes Anthropic Claude 2.x using the Messages API. 
 * 
  * To learn more about the Anthropic Messages API, go to: 
  * https://docs.aws.amazon.com/bedrock/latest/userguide/model-parameters-
anthropic-claude-messages.html 
 * 
  * @param {string} prompt - The input text prompt for the model to complete. 
  * @param {string} [modelId] - The ID of the model to use. Defaults to 
  "anthropic.claude-v2". 
  */
export const invokeModel = async (prompt, modelId = "anthropic.claude-v2") => {
   // Create a new Bedrock Runtime client instance. 
  const client = new BedrockRuntimeClient({ region: "us-east-1" });
   // Prepare the payload for the Messages API request. 
   const payload = { 
     anthropic_version: "bedrock-2023-05-31", 
     max_tokens: 1000, 
     messages: [ 
      \mathcal{L} role: "user", 
         content: [{ type: "text", text: prompt }], 
       }, 
     ], 
   }; 
   // Invoke Claude with the payload and wait for the response. 
   const command = new InvokeModelCommand({ 
     contentType: "application/json", 
     body: JSON.stringify(payload), 
     modelId, 
   }); 
   const apiResponse = await client.send(command); 
  // Decode and return the response(s) 
  const decodedResponseBody = new TextDecoder().decode(apiResponse.body);
  /** @type {MessagesResponseBody} */ 
   const responseBody = JSON.parse(decodedResponseBody); 
   return responseBody.content[0].text;
};
```

```
/** 
  * Invokes Anthropic Claude 2.x using the Text Completions API. 
 * 
  * To learn more about the Anthropic Text Completions API, go to: 
  * https://docs.aws.amazon.com/bedrock/latest/userguide/model-parameters-
anthropic-claude-text-completion.html 
 * 
  * @param {string} prompt - The input text prompt for the model to complete. 
  * @param {string} [modelId] - The ID of the model to use. Defaults to 
  "anthropic.claude-v2". 
  */
export const invokeTextCompletionsApi = async ( 
   prompt, 
  modelId = "anthropic.claude-v2",
) => {
  // Create a new Bedrock Runtime client instance. 
  const client = new BedrockRuntimeClient({ region: "us-east-1" });
  // Prepare the payload for the Text Completions API, using the required prompt 
  template. 
   const enclosedPrompt = `Human: ${prompt}\n\nAssistant:`; 
 const payload = \{ prompt: enclosedPrompt, 
    max tokens to sample: 500,
     temperature: 0.5, 
     stop_sequences: ["\n\nHuman:"], 
  }; 
  // Invoke Claude with the payload and wait for the response. 
   const command = new InvokeModelCommand({ 
     contentType: "application/json", 
     body: JSON.stringify(payload), 
     modelId, 
  }); 
   const apiResponse = await client.send(command); 
  // Decode and return the response. 
  const decoded = new TextDecoder().decode(apiResponse.body); 
  /** @type {TextCompletionsResponseBody} */ 
  const responseBody = JSON.parse(decoded); 
   return responseBody.completion;
};
```

```
// Invoke the function if this file was run directly.
if (process.argv[1] === fileURLToPath(import.meta.url)) { 
   const prompt = 
     'Complete the following in one sentence: "Once upon a time..."'; 
   const modelId = FoundationModels.CLAUDE_2.modelId; 
   console.log(`Prompt: ${prompt}`); 
   console.log(`Model ID: ${modelId}`); 
   try { 
     console.log("-".repeat(53)); 
     console.log("Using the Messages API:"); 
     const response = await invokeModel(prompt, modelId); 
     console.log(response); 
   } catch (err) { 
     console.log(err); 
   } 
   try { 
     console.log("-".repeat(53)); 
     console.log("Using the Text Completions API:"); 
     const response = await invokeTextCompletionsApi(prompt, modelId); 
     console.log(response); 
   } catch (err) { 
     console.log(err); 
   }
}
```
• API 세부 정보는 AWS SDK for JavaScript API [InvokeModel](https://docs.aws.amazon.com/AWSJavaScriptSDK/v3/latest/client/bedrock-runtime/command/InvokeModelCommand)참조를 참조하십시오.

### PHP

SDK for PHP

### **a** Note

자세한 내용은 다음과 같습니다 GitHub. [AWS 코드 예제 리포지토리에](https://github.com/awsdocs/aws-doc-sdk-examples/tree/main/php/example_code/bedrock-runtime#code-examples)서 전체 예제를 찾고 설정 및 실행하는 방법을 배워보세요.

Anthropic Claude 2 파운데이션 모델을 간접 호출하여 텍스트를 생성합니다.

```
 public function invokeClaude($prompt) 
     { 
         # The different model providers have individual request and response 
 formats. 
         # For the format, ranges, and default values for Anthropic Claude, refer 
 to: 
         # https://docs.aws.amazon.com/bedrock/latest/userguide/model-parameters-
claude.html 
         $completion = ""; 
         try { 
             $modelId = 'anthropic.claude-v2'; 
             # Claude requires you to enclose the prompt as follows: 
             $prompt = "\n\nHuman: {$prompt}\n\nAssistant:"; 
            $body = [ 'prompt' => $prompt, 
                  'max_tokens_to_sample' => 200, 
                 'temperature' => 0.5,
                 'stop_sequences' => ['\\n\\nHuman:"],
             ]; 
             $result = $this->bedrockRuntimeClient->invokeModel([ 
                  'contentType' => 'application/json', 
                  'body' => json_encode($body), 
                  'modelId' => $modelId, 
             ]); 
             $response_body = json_decode($result['body']); 
             $completion = $response_body->completion; 
         } catch (Exception $e) { 
            echo "Error: ({$e->getCode()}) - {$e->getMessage()}\n";
         } 
         return $completion; 
     }
```
• API 세부 정보는 AWS SDK for PHP API [InvokeModel참](https://docs.aws.amazon.com/goto/SdkForPHPV3/bedrock-runtime-2023-09-30/InvokeModel)조를 참조하십시오.

#### Python

SDK for Python (Boto3)

### **a**) Note

자세한 내용은 다음과 같습니다 GitHub. [AWS 코드 예제 리포지토리에](https://github.com/awsdocs/aws-doc-sdk-examples/tree/main/python/example_code/bedrock-runtime#code-examples)서 전체 예제를 찾고 설정 및 실행하는 방법을 배워보세요.

Anthropic Claude 2 파운데이션 모델을 간접 호출하여 텍스트를 생성합니다.

```
 def invoke_claude(self, prompt): 
        "" "
         Invokes the Anthropic Claude 2 model to run an inference using the input 
         provided in the request body. 
         :param prompt: The prompt that you want Claude to complete. 
         :return: Inference response from the model. 
        "" "
         try: 
             # The different model providers have individual request and response 
  formats. 
             # For the format, ranges, and default values for Anthropic Claude, 
 refer to: 
             # https://docs.aws.amazon.com/bedrock/latest/userguide/model-
parameters-claude.html 
             # Claude requires you to enclose the prompt as follows: 
             enclosed_prompt = "Human: " + prompt + "\n\nAssistant:" 
            body = \{ "prompt": enclosed_prompt, 
                 "max_tokens_to_sample": 200, 
                 "temperature": 0.5, 
                 "stop_sequences": ["\n\nHuman:"], 
 } 
             response = self.bedrock_runtime_client.invoke_model( 
                 modelId="anthropic.claude-v2", body=json.dumps(body) 
)
```

```
 response_body = json.loads(response["body"].read()) 
     completion = response_body["completion"] 
     return completion 
 except ClientError: 
     logger.error("Couldn't invoke Anthropic Claude") 
     raise
```
• API에 대한 자세한 내용은 파이썬용AWS SDK (Boto3) API 레퍼런스를 참조하십시오 [InvokeModel](https://docs.aws.amazon.com/goto/boto3/bedrock-runtime-2023-09-30/InvokeModel).

#### SAP ABAP

#### SDK for SAP ABAP

```
a Note
```
자세한 내용은 여기에서 확인할 수 있습니다. GitHub [AWS 코드 예제 리포지토리](https://github.com/awsdocs/aws-doc-sdk-examples/tree/main/sap-abap/services/bdr#code-examples)에서 전체 예제를 찾고 설정 및 실행하는 방법을 배워보세요.

Anthropic Claude 2 파운데이션 모델을 간접 호출하여 텍스트를 생성합니다. 이 예제에서는 일 부 버전에서는 사용할 수 없는 /US2/CL\_JSON 기능을 사용합니다. NetWeaver

```
 "Claude V2 Input Parameters should be in a format like this:
* {
* "prompt":"\n\nHuman:\\nTell me a joke\n\nAssistant:\n",
* "max_tokens_to_sample":2048,
* "temperature":0.5,
* "top_k":250,
* "top_p":1.0,
* "stop_sequences":[]
* } 
    DATA: BEGIN OF ls_input, 
           prompt TYPE string,
           max_tokens_to_sample TYPE /aws1/rt_shape_integer, 
           temperature TYPE /aws1/rt_shape_float,
```

```
 top_k TYPE /aws1/rt_shape_integer, 
             top_p TYPE /aws1/rt_shape_float, 
             stop_sequences TYPE /aws1/rt_stringtab, 
           END OF ls_input. 
    "Leave 1s input-stop sequences empty.
    ls_input-prompt = |\n\nHuman:\\n{ iv_prompt }\n\nAssistant:\n|. 
    ls_input-max_tokens_to_sample = 2048. 
   ls input-temperature = '0.5'.
   ls_input-top_k = 250.
   ls_input-top_p = 1.
     "Serialize into JSON with /ui2/cl_json -- this assumes SAP_UI is installed. 
   DATA(1v_json) = /ui2/cl_json \rightarrow serialize(data = ls_input
                 pretty_name = /ui2/cl_json=>pretty_mode-low_case ). 
    TRY. 
        DATA(lo_response) = lo_bdr->invokemodel( 
           iv_body = /aws1/cl_rt_util=>string_to_xstring( lv_json ) 
          iv modelid = 'anthropic.claude-v2'
           iv_accept = 'application/json' 
           iv_contenttype = 'application/json' ). 
        "Claude V2 Response format will be:
* {
* "completion": "Knock Knock...",
* "stop_reason": "stop_sequence"
* } 
        DATA: BEGIN OF ls_response, 
                 completion TYPE string, 
                 stop_reason TYPE string, 
               END OF ls_response. 
        /ui2/cl_json=>deserialize( 
           EXPORTING jsonx = lo_response->get_body( ) 
                     pretty_name = /ui2/cl_json=>pretty_mode-camel_case 
           CHANGING data = ls_response ). 
        DATA(lv_answer) = ls_response-completion. 
      CATCH /aws1/cx_bdraccessdeniedex INTO DATA(lo_ex). 
        WRITE / lo_ex->get_text( ). 
        WRITE / |Don't forget to enable model access at https://
console.aws.amazon.com/bedrock/home?#/modelaccess|.
```
ENDTRY.

Anthropic Claude 2 기초 모델을 호출하여 L2 하이 레벨 클라이언트를 사용하여 텍스트를 생성 합니다.

```
 TRY. 
        DATA(lo_bdr_12_claude) = /aws1/cl_bdr_l2_factory=>create_claude_2( lo_bdr ). 
         " iv_prompt can contain a prompt like 'tell me a joke about Java 
 programmers'. 
         DATA(lv_answer) = lo_bdr_l2_claude->prompt_for_text( iv_prompt ). 
       CATCH /aws1/cx_bdraccessdeniedex INTO DATA(lo_ex). 
         WRITE / lo_ex->get_text( ). 
         WRITE / |Don't forget to enable model access at https://
console.aws.amazon.com/bedrock/home?#/modelaccess|. 
     ENDTRY.
```
• API에 대한 자세한 내용은 SAP ABAP API용 AWS SDK [InvokeModel](https://docs.aws.amazon.com/sdk-for-sap-abap/v1/api/latest/index.html)레퍼런스를 참조하십시 오.

AWS SDK 개발자 가이드 및 코드 예제의 전체 목록은 을 참조하십시오. [AWS SDK와 함께 이 서비스](#page-30-0) [사용](#page-30-0) 이 주제에는 시작하기에 대한 정보와 이전 SDK 버전에 대한 세부 정보도 포함되어 있습니다.

Amazon Bedrock에서 Anthropic Claude 3을 호출하여 텍스트 생성

다음 코드 예제는 Amazon Bedrock에서 Anthropic Claude 3을 호출하여 텍스트를 생성하는 방법을 보 여줍니다.

작업 예시는 대규모 프로그램에서 발췌한 코드이며 컨텍스트에 맞춰 실행해야 합니다. 다음 코드 예제 에서는 컨텍스트 내에서 이 작업을 확인할 수 있습니다.

- [대화형 텍스트 플레이그라운드](#page-727-0)
- [Amazon Bedrock에서 여러 파운데이션 모델 간접 호출](#page-733-0)
- [Amazon Bedrock에서 여러 LLM 간접 호출](#page-730-0)

#### **JavaScript**

JavaScript (v3) 용 SDK

### **a** Note

더 많은 내용이 있습니다. GitHub [AWS 코드 예제 리포지토리에](https://github.com/awsdocs/aws-doc-sdk-examples/tree/main/javascriptv3/example_code/bedrock-runtime#code-examples)서 전체 예제를 찾고 설 정 및 실행하는 방법을 배워보세요.

Anthropic Claude 3을 호출하여 텍스트를 생성하세요.

```
// Copyright Amazon.com, Inc. or its affiliates. All Rights Reserved.
// SPDX-License-Identifier: Apache-2.0
import { fileURLToPath } from "url";
import { FoundationModels } from "../../config/foundation_models.js";
import { 
   BedrockRuntimeClient, 
   InvokeModelCommand, 
   InvokeModelWithResponseStreamCommand,
} from "@aws-sdk/client-bedrock-runtime";
/** 
  * @typedef {Object} ResponseContent 
  * @property {string} text 
 * 
  * @typedef {Object} MessagesResponseBody 
  * @property {ResponseContent[]} content 
 * 
  * @typedef {Object} Delta 
  * @property {string} text 
 * 
  * @typedef {Object} Message 
  * @property {string} role 
 * 
  * @typedef {Object} Chunk 
  * @property {string} type 
  * @property {Delta} delta 
  * @property {Message} message 
  */
```

```
/** 
  * Invokes Anthropic Claude 3 using the Messages API. 
 * 
  * To learn more about the Anthropic Messages API, go to: 
  * https://docs.aws.amazon.com/bedrock/latest/userguide/model-parameters-
anthropic-claude-messages.html 
 * 
  * @param {string} prompt - The input text prompt for the model to complete. 
  * @param {string} [modelId] - The ID of the model to use. Defaults to 
  "anthropic.claude-3-haiku-20240307-v1:0". 
  */
export const invokeModel = async ( 
   prompt, 
   modelId = "anthropic.claude-3-haiku-20240307-v1:0",
) => {
   // Create a new Bedrock Runtime client instance. 
   const client = new BedrockRuntimeClient({ region: "us-east-1" }); 
   // Prepare the payload for the model. 
  const payload = \{ anthropic_version: "bedrock-2023-05-31", 
     max_tokens: 1000, 
     messages: [ 
      \mathcal{L} role: "user", 
         content: [{ type: "text", text: prompt }], 
       }, 
     ], 
   }; 
   // Invoke Claude with the payload and wait for the response. 
   const command = new InvokeModelCommand({ 
     contentType: "application/json", 
     body: JSON.stringify(payload), 
     modelId, 
   }); 
   const apiResponse = await client.send(command); 
  // Decode and return the response(s) 
   const decodedResponseBody = new TextDecoder().decode(apiResponse.body); 
   /** @type {MessagesResponseBody} */ 
   const responseBody = JSON.parse(decodedResponseBody); 
   return responseBody.content[0].text;
};
```

```
/** 
  * Invokes Anthropic Claude 3 and processes the response stream. 
 * 
  * To learn more about the Anthropic Messages API, go to: 
  * https://docs.aws.amazon.com/bedrock/latest/userguide/model-parameters-
anthropic-claude-messages.html 
 * 
  * @param {string} prompt - The input text prompt for the model to complete. 
  * @param {string} [modelId] - The ID of the model to use. Defaults to 
  "anthropic.claude-3-haiku-20240307-v1:0". 
  */
export const invokeModelWithResponseStream = async ( 
   prompt, 
   modelId = "anthropic.claude-3-haiku-20240307-v1:0",
) => {
  // Create a new Bedrock Runtime client instance. 
  const client = new BedrockRuntimeClient({ region: "us-east-1" });
  // Prepare the payload for the model. 
  const payload = \{ anthropic_version: "bedrock-2023-05-31", 
     max_tokens: 1000, 
     messages: [ 
      \{ role: "user", 
         content: [{ type: "text", text: prompt }], 
       }, 
     ], 
   }; 
   // Invoke Claude with the payload and wait for the API to respond. 
   const command = new InvokeModelWithResponseStreamCommand({ 
     contentType: "application/json", 
     body: JSON.stringify(payload), 
     modelId, 
   }); 
   const apiResponse = await client.send(command); 
  let completeMessage = ""; 
   // Decode and process the response stream 
   for await (const item of apiResponse.body) { 
     /** @type Chunk */
```

```
 const chunk = JSON.parse(new TextDecoder().decode(item.chunk.bytes)); 
     const chunk_type = chunk.type; 
     if (chunk_type === "content_block_delta") { 
       const text = chunk.delta.text; 
       completeMessage = completeMessage + text; 
       process.stdout.write(text); 
     } 
   } 
   // Return the final response 
   return completeMessage;
};
// Invoke the function if this file was run directly.
if (process.argv[1] === fileURLToPath(import.meta.url)) { 
   const prompt = 'Write a paragraph starting with: "Once upon a time..."'; 
   const modelId = FoundationModels.CLAUDE_3_HAIKU.modelId; 
   console.log(`Prompt: ${prompt}`); 
   console.log(`Model ID: ${modelId}`); 
   try { 
     console.log("-".repeat(53)); 
     const response = await invokeModel(prompt, modelId); 
    console.log("\n" + "-'".repeat(53)); console.log("Final structured response:"); 
     console.log(response); 
   } catch (err) { 
    console.log(`\n${err}`);
   }
}
```
• API 세부 정보는 API 참조를 참조하십시오. [InvokeModelA](https://docs.aws.amazon.com/AWSJavaScriptSDK/v3/latest/client/bedrock-runtime/command/InvokeModelCommand)WS SDK for JavaScript

#### Python

SDK for Python (Boto3)

# **a** Note

자세한 내용은 다음과 같습니다 GitHub. [AWS 코드 예제 리포지토리에](https://github.com/awsdocs/aws-doc-sdk-examples/tree/main/python/example_code/bedrock-runtime#code-examples)서 전체 예제를 찾고 설정 및 실행하는 방법을 배워보세요.

Anthropic Claude 3을 호출하여 텍스트를 생성하세요.

```
 def invoke_claude_3_with_text(self, prompt): 
        "" "
        Invokes Anthropic Claude 3 Sonnet to run an inference using the input 
        provided in the request body. 
         :param prompt: The prompt that you want Claude 3 to complete. 
         :return: Inference response from the model. 
        "" "
        # Initialize the Amazon Bedrock runtime client 
        client = self.client or boto3.client( 
            service_name="bedrock-runtime", region_name="us-east-1" 
       \mathcal{L} # Invoke Claude 3 with the text prompt 
        model_id = "anthropic.claude-3-sonnet-20240229-v1:0" 
        try: 
            response = client.invoke_model( 
                modelId=model_id, 
                body=json.dumps( 
\{ \} "anthropic_version": "bedrock-2023-05-31", 
                         "max_tokens": 1024, 
                         "messages": [ 
\{ "role": "user", 
                                 "content": [{"type": "text", "text": prompt}], 
 } 
, and the contract of \mathbf{I}, the contract of \mathbf{I} }
```

```
 ), 
) # Process and print the response 
             result = json.loads(response.get("body").read()) 
            input tokens = result["usage"]["input tokens"]
             output_tokens = result["usage"]["output_tokens"] 
             output_list = result.get("content", []) 
             print("Invocation details:") 
             print(f"- The input length is {input_tokens} tokens.") 
             print(f"- The output length is {output_tokens} tokens.") 
             print(f"- The model returned {len(output_list)} response(s):") 
             for output in output_list: 
                 print(output["text"]) 
             return result 
        except ClientError as err: 
             logger.error( 
                 "Couldn't invoke Claude 3 Sonnet. Here's why: %s: %s", 
                 err.response["Error"]["Code"], 
                 err.response["Error"]["Message"], 
) raise
```
• API에 대한 자세한 내용은 파이썬용AWS SDK (Boto3) API 레퍼런스를 참조하십시오 [InvokeModel](https://docs.aws.amazon.com/goto/boto3/bedrock-runtime-2023-09-30/InvokeModel).

AWS SDK 개발자 가이드 및 코드 예제의 전체 목록은 을 참조하십시오. [AWS SDK와 함께 이 서비스](#page-30-0) [사용](#page-30-0) 이 주제에는 시작하기에 대한 정보와 이전 SDK 버전에 대한 세부 정보도 포함되어 있습니다.

Amazon Bedrock에서 앤트로픽 클로드 인스턴트 모델을 호출하여 텍스트 생성 가능

다음 코드 예제는 텍스트 생성을 위해 Amazon Bedrock에서 Anthropic Claude Instant 모델을 호출하 는 방법을 보여줍니다.

작업 예시는 대규모 프로그램에서 발췌한 코드이며 컨텍스트에 맞춰 실행해야 합니다. 다음 코드 예제 에서는 컨텍스트 내에서 이 작업을 확인할 수 있습니다.

- [대화형 텍스트 플레이그라운드](#page-727-0)
- [Amazon Bedrock에서 여러 파운데이션 모델 간접 호출](#page-733-0)
- [Amazon Bedrock에서 여러 LLM 간접 호출](#page-730-0)

**JavaScript** 

JavaScript (v3) 용 SDK

# **a** Note

더 많은 내용이 있습니다. GitHub [AWS 코드 예제 리포지토리에](https://github.com/awsdocs/aws-doc-sdk-examples/tree/main/javascriptv3/example_code/bedrock-runtime#code-examples)서 전체 예제를 찾고 설 정 및 실행하는 방법을 배워보세요.

앤트로픽 클로드 인스턴트 기반 모델을 호출하여 텍스트를 생성하세요.

```
// Copyright Amazon.com, Inc. or its affiliates. All Rights Reserved.
// SPDX-License-Identifier: Apache-2.0
import { fileURLToPath } from "url";
import { FoundationModels } from "../../config/foundation_models.js";
import { 
   BedrockRuntimeClient, 
   InvokeModelCommand,
} from "@aws-sdk/client-bedrock-runtime";
/** 
  * @typedef {Object} Content 
  * @property {string} text 
 * 
  * @typedef {Object} MessageApiResponse 
  * @property {Content[]} content 
  */
/** 
  * @typedef {Object} TextCompletionApiResponse 
  * @property {string} completion 
  */
/**
```

```
 * Invokes Anthropic Claude Instant using the Messages API. 
 * 
  * To learn more about the Anthropic Messages API, go to: 
  * https://docs.aws.amazon.com/bedrock/latest/userguide/model-parameters-
anthropic-claude-messages.html 
 * 
  * @param {string} prompt - The input text prompt for the model to complete. 
  * @param {string} [modelId] - The ID of the model to use. Defaults to 
  "anthropic.claude-instant-v1". 
  */
export const invokeModel = async ( 
   prompt, 
   modelId = "anthropic.claude-instant-v1",
) => {
   // Create a new Bedrock Runtime client instance. 
  const client = new BedrockRuntimeClient({ region: "us-east-1" });
  // Prepare the payload for the Messages API request. 
  const payload = \{ anthropic_version: "bedrock-2023-05-31", 
     max_tokens: 1000, 
     messages: [ 
       { 
         role: "user", 
         content: [{ type: "text", text: prompt }], 
       }, 
     ], 
   }; 
   // Invoke Claude with the payload and wait for the response. 
   const command = new InvokeModelCommand({ 
     contentType: "application/json", 
     body: JSON.stringify(payload), 
     modelId, 
   }); 
   const apiResponse = await client.send(command); 
   // Decode and return the response(s) 
   const decodedResponseBody = new TextDecoder().decode(apiResponse.body); 
   /** @type {MessageApiResponse} */ 
   const responseBody = JSON.parse(decodedResponseBody); 
   return responseBody.content[0].text;
};
```

```
/** 
  * Invokes Anthropic Claude Instant using the Text Completions API. 
 * 
  * To learn more about the Anthropic Text Completions API, go to: 
  * https://docs.aws.amazon.com/bedrock/latest/userguide/model-parameters-
anthropic-claude-text-completion.html 
 * 
  * @param {string} prompt - The input text prompt for the model to complete. 
  * @param {string} [modelId] - The ID of the model to use. Defaults to 
  "anthropic.claude-instant-v1". 
  */
export const invokeTextCompletionsApi = async ( 
   prompt, 
  modelId = "anthropic.claude-instant-v1",
) => {
  // Create a new Bedrock Runtime client instance. 
  const client = new BedrockRuntimeClient({ region: "us-east-1" }); 
  // Prepare the payload for the Text Completions API, using the required prompt 
  template. 
   const enclosedPrompt = `Human: ${prompt}\n\nAssistant:`; 
  const payload = \{ prompt: enclosedPrompt, 
     max_tokens_to_sample: 500, 
     temperature: 0.5, 
     stop_sequences: ["\n\nHuman:"], 
  }; 
  // Invoke Claude with the payload and wait for the response. 
   const command = new InvokeModelCommand({ 
     contentType: "application/json", 
     body: JSON.stringify(payload), 
     modelId, 
  }); 
   const apiResponse = await client.send(command); 
  // Decode and return the response. 
  const decoded = new TextDecoder().decode(apiResponse.body); 
  /** @type {TextCompletionApiResponse} */ 
  const responseBody = JSON.parse(decoded); 
  return responseBody.completion;
};
// Invoke the function if this file was run directly.
```

```
if (process.argv[1] === fileURLToPath(import.meta.url)) { 
   const prompt = 
     'Complete the following in one sentence: "Once upon a time..."'; 
   const modelId = FoundationModels.CLAUDE_INSTANT.modelId; 
   console.log(`Prompt: ${prompt}`); 
   console.log(`Model ID: ${modelId}`); 
   try { 
     console.log("-".repeat(53)); 
     console.log("Using the Messages API:"); 
     const response = await invokeModel(prompt, modelId); 
     console.log(response); 
   } catch (err) { 
     console.log(err); 
   } 
   try { 
     console.log("-".repeat(53)); 
     console.log("Using the Text Completions API:"); 
     const response = await invokeTextCompletionsApi(prompt, modelId); 
     console.log(response); 
   } catch (err) { 
     console.log(err); 
   }
}
```
• API 세부 정보는 API 참조를 참조하십시오. [InvokeModelA](https://docs.aws.amazon.com/AWSJavaScriptSDK/v3/latest/client/bedrock-runtime/command/InvokeModelCommand)WS SDK for JavaScript

AWS SDK 개발자 가이드 및 코드 예제의 전체 목록은 을 참조하십시[오AWS SDK와 함께 이 서비스 사](#page-30-0) [용](#page-30-0). 이 주제에는 시작하기에 대한 정보와 이전 SDK 버전에 대한 세부 정보도 포함되어 있습니다.

Amazon Bedrock에서 Anthropic Claude를 호출하여 응답 스트림과 함께 텍스트 생성을 수행합니다.

다음 코드 예제는 Amazon Bedrock에서 Anthropic Claude 모델을 호출하여 응답 스트림으로 텍스트를 생성하는 방법을 보여줍니다.

작업 예제는 대규모 프로그램에서 발췌한 코드이며 컨텍스트에 맞춰 실행해야 합니다. 다음 코드 예제 에서는 컨텍스트 내에서 이 작업을 확인할 수 있습니다.

• [Amazon Bedrock에서 여러 파운데이션 모델 간접 호출](#page-733-0)
### .NET

## AWS SDK for .NET

## **a** Note

더 많은 정보가 있습니다 GitHub. [AWS 코드 예제 리포지토리에](https://github.com/awsdocs/aws-doc-sdk-examples/tree/main/dotnetv3/Bedrock-runtime#code-examples)서 전체 예제를 찾고 설 정 및 실행하는 방법을 배워보세요.

Anthropic Claude를 비동기적으로 호출하고 응답 스트림을 처리합니다.

 /// <summary> /// Asynchronously invokes the Anthropic Claude 2 model to run an inference based on the provided input and process the response stream. /// </summary> /// <param name="prompt">The prompt that you want Claude to complete.</ param> /// <returns>The inference response from the model</returns> /// <remarks> /// The different model providers have individual request and response formats. /// For the format, ranges, and default values for Anthropic Claude, refer to: /// https://docs.aws.amazon.com/bedrock/latest/userguide/modelparameters-claude.html /// </remarks> public static async IAsyncEnumerable<string> InvokeClaudeWithResponseStreamAsync(string prompt, [EnumeratorCancellation] CancellationToken cancellationToken = default)  $\{$  string claudeModelId = "anthropic.claude-v2"; // Claude requires you to enclose the prompt as follows: string enclosedPrompt = "Human: " + prompt + "\n\nAssistant:"; AmazonBedrockRuntimeClient client = new(RegionEndpoint.USEast1); string payload = new JsonObject() { { "prompt", enclosedPrompt }, { "max\_tokens\_to\_sample", 200 },

```
 { "temperature", 0.5 }, 
                  { "stop_sequences", new JsonArray("\n\nHuman:") } 
              }.ToJsonString(); 
             InvokeModelWithResponseStreamResponse? response = null; 
             try 
\{\hspace{.1cm} \} response = await client.InvokeModelWithResponseStreamAsync(new 
 InvokeModelWithResponseStreamRequest() 
\overline{a} ModelId = claudeModelId, 
                     Body = AWSSDKUtils.GenerateMemoryStreamFromString(payload), 
                     ContentType = "application/json", 
                     Accept = "application/json" 
                 }); 
 } 
             catch (AmazonBedrockRuntimeException e) 
\{\hspace{.1cm} \} Console.WriteLine(e.Message); 
 } 
             if (response is not null && response.HttpStatusCode == 
 System.Net.HttpStatusCode.OK) 
\{\hspace{.1cm} \} // create a buffer to write the event in to move from a push mode 
 to a pull mode 
                 Channel<string> buffer = Channel.CreateUnbounded<string>(); 
                 bool isStreaming = true; 
                 response.Body.ChunkReceived += BodyOnChunkReceived; 
                 response.Body.StartProcessing(); 
                 while ((!cancellationToken.IsCancellationRequested 
 && isStreaming) || (!cancellationToken.IsCancellationRequested && 
 buffer.Reader.Count > 0)) 
\overline{a} // pull the completion from the buffer and add it to the 
 IAsyncEnumerable collection 
                     yield return await 
 buffer.Reader.ReadAsync(cancellationToken); 
 } 
                 response.Body.ChunkReceived -= BodyOnChunkReceived;
```

```
 yield break; 
                // handle the ChunkReceived events 
                async void BodyOnChunkReceived(object? sender, 
 EventStreamEventReceivedArgs<PayloadPart> e) 
\overline{a} var streamResponse = 
 JsonSerializer.Deserialize<JsonObject>(e.EventStreamEvent.Bytes) ?? 
 throw new NullReferenceException($"Unable to deserialize 
 {nameof(e.EventStreamEvent.Bytes)}"); 
                    if (streamResponse["stop_reason"]?.GetValue<string?>() != 
 null) 
\{ isStreaming = false; 
1 1 1 1 1 1 1
                    // write the received completion chunk into the buffer 
                    await 
 buffer.Writer.WriteAsync(streamResponse["completion"]?.GetValue<string>(), 
 cancellationToken); 
 } 
 } 
            else if (response is not null) 
\{\hspace{.1cm} \} Console.WriteLine("InvokeModelAsync failed with status code " + 
 response.HttpStatusCode); 
 } 
            yield break; 
        }
```
• API 세부 정보는 API 레퍼런스를 참조하십시오. [InvokeModelWithResponseStreamA](https://docs.aws.amazon.com/goto/DotNetSDKV3/bedrock-runtime-2023-09-30/InvokeModelWithResponseStream)WS SDK for .NET

## Go

SDK for Go V2

# **a** Note

자세한 내용은 다음과 같습니다 GitHub. [AWS 코드 예제 리포지토리에](https://github.com/awsdocs/aws-doc-sdk-examples/tree/main/gov2/bedrock-runtime#code-examples)서 전체 예제를 찾고 설정 및 실행하는 방법을 배워보세요.

앤트로픽 클로드를 호출하고 응답 스트림을 처리하세요.

```
// Each model provider defines their own individual request and response formats.
// For the format, ranges, and default values for the different models, refer to:
// https://docs.aws.amazon.com/bedrock/latest/userguide/model-parameters.html
type Request struct { 
 Prompt string `json:"prompt"`
 MaxTokensToSample int `json:"max_tokens_to_sample"`
  Temperature float64 `json:"temperature,omitempty"`
}
type Response struct { 
  Completion string `json:"completion"`
}
// Invokes Anthropic Claude on Amazon Bedrock to run an inference and 
  asynchronously
// process the response stream.
func (wrapper InvokeModelWithResponseStreamWrapper) 
  InvokeModelWithResponseStream(prompt string) (string, error) { 
  modelId := "anthropic.claude-v2" 
  // Anthropic Claude requires you to enclose the prompt as follows: 
  prefix := "Human: " 
  postfix := "\n\nAssistant:" 
  prompt = prefix + prompt + postfix 
  request := ClaudeRequest{ 
  Prompt: prompt,
```

```
 MaxTokensToSample: 200, 
  Temperature: 0.5, 
 StopSequences: []string{"\n\nHuman:"},
  } 
  body, err := json.Marshal(request) 
  if err != nil { 
  log.Panicln("Couldn't marshal the request: ", err) 
  } 
  output, err := 
  wrapper.BedrockRuntimeClient.InvokeModelWithResponseStream(context.Background(), 
  &bedrockruntime.InvokeModelWithResponseStreamInput{ 
  Body: body, 
 ModelId: aws.String(modelId),
  ContentType: aws.String("application/json"), 
  }) 
 if err != nil {
  errMsg := err.Error() 
  if strings.Contains(errMsg, "no such host") { 
    log.Printf("The Bedrock service is not available in the selected region. 
  Please double-check the service availability for your region at https://
aws.amazon.com/about-aws/global-infrastructure/regional-product-services/.\n") 
   } else if strings.Contains(errMsg, "Could not resolve the foundation model") { 
    log.Printf("Could not resolve the foundation model from model identifier: \"%v
\". Please verify that the requested model exists and is accessible within the 
  specified region.\n", modelId) 
  } else { 
    log.Printf("Couldn't invoke Anthropic Claude. Here's why: %v\n", err) 
  } 
  } 
  resp, err := processStreamingOutput(output, func(ctx context.Context, part 
  []byte) error { 
  fmt.Print(string(part)) 
  return nil 
  }) 
 if err != nil {
  log.Fatal("streaming output processing error: ", err) 
  } 
  return resp.Completion, nil
```

```
}
type StreamingOutputHandler func(ctx context.Context, part []byte) error
func processStreamingOutput(output 
  *bedrockruntime.InvokeModelWithResponseStreamOutput, handler 
  StreamingOutputHandler) (Response, error) { 
  var combinedResult string 
  resp := Response{} 
 for event := range output.GetStream().Events() { 
  switch v := event.(type) {
   case *types.ResponseStreamMemberChunk: 
   //fmt.Println("payload", string(v.Value.Bytes)) 
   var resp Response 
    err := json.NewDecoder(bytes.NewReader(v.Value.Bytes)).Decode(&resp) 
   if err != nil {
    return resp, err 
    } 
    err = handler(context.Background(), []byte(resp.Completion)) 
    if err != nil { 
     return resp, err 
    } 
    combinedResult += resp.Completion 
   case *types.UnknownUnionMember: 
    fmt.Println("unknown tag:", v.Tag) 
   default: 
    fmt.Println("union is nil or unknown type") 
   } 
  } 
  resp.Completion = combinedResult 
 return resp, nil
}
```
• API 세부 정보는 API 레퍼런스를 참조하십시오. [InvokeModelWithResponseStreamA](https://pkg.go.dev/github.com/aws/aws-sdk-go-v2/service/bedrockruntime#Client.InvokeModelWithResponseStream)WS SDK for Go

Java

SDK for Java 2.x

```
a Note
```
자세한 내용은 다음과 같습니다 GitHub. [AWS 코드 예제 리포지토리에](https://github.com/awsdocs/aws-doc-sdk-examples/tree/main/javav2/example_code/bedrock-runtime#readme)서 전체 예제를 찾고 설정 및 실행하는 방법을 배워보세요.

앤트로픽 클로드를 호출하고 응답 스트림을 처리하세요.

```
 /** 
          * Invokes the Anthropic Claude 2 model and processes the response 
 stream. 
 * 
          * @param prompt The prompt for Claude to complete. 
          * @param silent Suppress console output of the individual response 
 stream 
                          chunks.
          * @return The generated response. 
          */ 
         public static String invokeClaude(String prompt, boolean silent) { 
                 BedrockRuntimeAsyncClient client = 
 BedrockRuntimeAsyncClient.builder() 
                                   .region(Region.US_EAST_1) 
  .credentialsProvider(ProfileCredentialsProvider.create()) 
                                  .build();
                 var finalCompletion = new AtomicReference<>(""); 
                 var payload = new JSONObject() 
                                   .put("prompt", "Human: " + prompt + " 
 Assistant:") 
                                   .put("temperature", 0.8)
```

```
 .put("max_tokens_to_sample", 300) 
                                .toString(); 
                var request = InvokeModelWithResponseStreamRequest.builder() 
                                .body(SdkBytes.fromUtf8String(payload)) 
                                .modelId("anthropic.claude-v2") 
                                .contentType("application/json") 
                                .accept("application/json") 
                               .build();
                var visitor = 
  InvokeModelWithResponseStreamResponseHandler.Visitor.builder() 
                                .onChunk(chunk -> { 
                                        var json = new 
  JSONObject(chunk.bytes().asUtf8String()); 
                                        var completion = 
  json.getString("completion"); 
                                        finalCompletion.set(finalCompletion.get() 
 + completion); 
                                        if (!silent) { 
                                                System.out.print(completion); 
 } 
 }) 
                               .build();
                var handler = 
  InvokeModelWithResponseStreamResponseHandler.builder() 
                                .onEventStream(stream -> stream.subscribe(event -
> event.accept(visitor))) 
                               \cdot onComplete(() -> {
 }) 
                                .onError(e -> System.out.println("\n\nError: " + 
 e.getMessage())) 
                               .build();
                client.invokeModelWithResponseStream(request, handler).join(); 
                return finalCompletion.get(); 
        }
```
• API 세부 정보는 API 레퍼런스를 참조하십시오. [InvokeModelWithResponseStreamA](https://docs.aws.amazon.com/goto/SdkForJavaV2/bedrock-runtime-2023-09-30/InvokeModelWithResponseStream)WS SDK for Java 2.x

### **JavaScript**

JavaScript (v3) 용 SDK

## **a** Note

더 많은 내용이 있습니다. GitHub [AWS 코드 예제 리포지토리에](https://github.com/awsdocs/aws-doc-sdk-examples/tree/main/javascriptv3/example_code/bedrock-runtime#code-examples)서 전체 예제를 찾고 설 정 및 실행하는 방법을 배워보세요.

앤트로픽 클로드를 호출하고 응답 스트림을 처리하세요.

```
// Copyright Amazon.com, Inc. or its affiliates. All Rights Reserved.
// SPDX-License-Identifier: Apache-2.0
import { fileURLToPath } from "url";
import { FoundationModels } from "../../config/foundation_models.js";
import { 
   BedrockRuntimeClient, 
   InvokeModelCommand, 
   InvokeModelWithResponseStreamCommand,
} from "@aws-sdk/client-bedrock-runtime";
/** 
  * @typedef {Object} ResponseContent 
  * @property {string} text 
 * 
  * @typedef {Object} MessagesResponseBody 
  * @property {ResponseContent[]} content 
 * 
  * @typedef {Object} Delta 
  * @property {string} text 
 * 
  * @typedef {Object} Message 
  * @property {string} role 
 * 
  * @typedef {Object} Chunk 
  * @property {string} type 
  * @property {Delta} delta 
  * @property {Message} message 
  */
```

```
/** 
  * Invokes Anthropic Claude 3 using the Messages API. 
 * 
  * To learn more about the Anthropic Messages API, go to: 
  * https://docs.aws.amazon.com/bedrock/latest/userguide/model-parameters-
anthropic-claude-messages.html 
 * 
  * @param {string} prompt - The input text prompt for the model to complete. 
  * @param {string} [modelId] - The ID of the model to use. Defaults to 
  "anthropic.claude-3-haiku-20240307-v1:0". 
  */
export const invokeModel = async ( 
   prompt, 
   modelId = "anthropic.claude-3-haiku-20240307-v1:0",
) => {
   // Create a new Bedrock Runtime client instance. 
   const client = new BedrockRuntimeClient({ region: "us-east-1" }); 
   // Prepare the payload for the model. 
  const payload = \{ anthropic_version: "bedrock-2023-05-31", 
     max_tokens: 1000, 
     messages: [ 
      \mathcal{L} role: "user", 
         content: [{ type: "text", text: prompt }], 
       }, 
     ], 
   }; 
   // Invoke Claude with the payload and wait for the response. 
   const command = new InvokeModelCommand({ 
     contentType: "application/json", 
     body: JSON.stringify(payload), 
     modelId, 
   }); 
   const apiResponse = await client.send(command); 
  // Decode and return the response(s) 
   const decodedResponseBody = new TextDecoder().decode(apiResponse.body); 
   /** @type {MessagesResponseBody} */ 
   const responseBody = JSON.parse(decodedResponseBody); 
   return responseBody.content[0].text;
};
```

```
/** 
  * Invokes Anthropic Claude 3 and processes the response stream. 
 * 
  * To learn more about the Anthropic Messages API, go to: 
  * https://docs.aws.amazon.com/bedrock/latest/userguide/model-parameters-
anthropic-claude-messages.html 
 * 
  * @param {string} prompt - The input text prompt for the model to complete. 
  * @param {string} [modelId] - The ID of the model to use. Defaults to 
  "anthropic.claude-3-haiku-20240307-v1:0". 
  */
export const invokeModelWithResponseStream = async ( 
   prompt, 
   modelId = "anthropic.claude-3-haiku-20240307-v1:0",
) => {
  // Create a new Bedrock Runtime client instance. 
  const client = new BedrockRuntimeClient({ region: "us-east-1" });
  // Prepare the payload for the model. 
  const payload = \{ anthropic_version: "bedrock-2023-05-31", 
     max_tokens: 1000, 
     messages: [ 
      \{ role: "user", 
         content: [{ type: "text", text: prompt }], 
       }, 
     ], 
   }; 
   // Invoke Claude with the payload and wait for the API to respond. 
   const command = new InvokeModelWithResponseStreamCommand({ 
     contentType: "application/json", 
     body: JSON.stringify(payload), 
     modelId, 
   }); 
   const apiResponse = await client.send(command); 
  let completeMessage = ""; 
   // Decode and process the response stream 
   for await (const item of apiResponse.body) { 
     /** @type Chunk */
```

```
 const chunk = JSON.parse(new TextDecoder().decode(item.chunk.bytes)); 
     const chunk_type = chunk.type; 
     if (chunk_type === "content_block_delta") { 
       const text = chunk.delta.text; 
       completeMessage = completeMessage + text; 
       process.stdout.write(text); 
     } 
   } 
   // Return the final response 
   return completeMessage;
};
// Invoke the function if this file was run directly.
if (process.argv[1] === fileURLToPath(import.meta.url)) { 
   const prompt = 'Write a paragraph starting with: "Once upon a time..."'; 
   const modelId = FoundationModels.CLAUDE_3_HAIKU.modelId; 
   console.log(`Prompt: ${prompt}`); 
   console.log(`Model ID: ${modelId}`); 
   try { 
     console.log("-".repeat(53)); 
     const response = await invokeModel(prompt, modelId); 
    console.log("\n" + "-'".repeat(53)); console.log("Final structured response:"); 
     console.log(response); 
   } catch (err) { 
    console.log(`\n${err}`);
   }
}
```
• API 세부 정보는 API 레퍼런스를 참조하십시오. [InvokeModelWithResponseStreamA](https://docs.aws.amazon.com/AWSJavaScriptSDK/v3/latest/client/bedrock-runtime/command/InvokeModelWithResponseStreamCommand)WS SDK for JavaScript

### Python

SDK for Python (Boto3)

# **a** Note

자세한 내용은 다음과 같습니다 GitHub. [AWS 코드 예제 리포지토리에](https://github.com/awsdocs/aws-doc-sdk-examples/tree/main/python/example_code/bedrock-runtime#code-examples)서 전체 예제를 찾고 설정 및 실행하는 방법을 배워보세요.

앤트로픽 클로드를 호출하고 응답 스트림을 처리하세요.

```
 async def invoke_model_with_response_stream(self, prompt): 
        "" "
         Invokes the Anthropic Claude 2 model to run an inference and process the 
 response stream. 
         :param prompt: The prompt that you want Claude to complete. 
         :return: Inference response from the model. 
        "" "
         try: 
             # The different model providers have individual request and response 
  formats. 
             # For the format, ranges, and default values for Anthropic Claude, 
 refer to: 
             # https://docs.aws.amazon.com/bedrock/latest/userguide/model-
parameters-claude.html 
             # Claude requires you to enclose the prompt as follows: 
             enclosed_prompt = "Human: " + prompt + "\n\nAssistant:" 
            body = \{ "prompt": enclosed_prompt, 
                 "max_tokens_to_sample": 1024, 
                 "temperature": 0.5, 
                 "stop_sequences": ["\n\nHuman:"], 
 } 
             response = 
 self.bedrock_runtime_client.invoke_model_with_response_stream( 
                 modelId="anthropic.claude-v2", body=json.dumps(body) 
)
```

```
 for event in response.get("body"): 
         chunk = json.loads(event["chunk"]["bytes"])["completion"] 
         yield chunk 
 except ClientError: 
     logger.error("Couldn't invoke Anthropic Claude v2") 
     raise
```
• API에 대한 자세한 내용은 파이썬용AWS SDK (Boto3) API 레퍼런스를 참조하십시오 [InvokeModelWithResponseStream.](https://docs.aws.amazon.com/goto/boto3/bedrock-runtime-2023-09-30/InvokeModelWithResponseStream)

AWS SDK 개발자 가이드 및 코드 예제의 전체 목록은 을 참조하십시오. [AWS SDK와 함께 이 서비스](#page-30-0) [사용](#page-30-0) 이 주제에는 시작하기에 대한 정보와 이전 SDK 버전에 대한 세부 정보도 포함되어 있습니다.

텍스트 생성을 위해 Amazon Bedrock에서 Meta Llama 2 Chat 모델 간접 호출

다음 코드 예시에서는 텍스트 생성을 위해 Amazon Bedrock에서 Meta Llama 2 Chat 모델을 간접 호출 하는 방법을 보여줍니다.

작업 예시는 대규모 프로그램에서 발췌한 코드이며 컨텍스트에 맞춰 실행해야 합니다. 다음 코드 예제 에서는 컨텍스트 내에서 이 작업을 확인할 수 있습니다.

- [대화형 텍스트 플레이그라운드](#page-727-0)
- [Amazon Bedrock에서 여러 파운데이션 모델 간접 호출](#page-733-0)
- [Amazon Bedrock에서 여러 LLM 간접 호출](#page-730-0)

.NET

AWS SDK for .NET

**a** Note

더 많은 정보가 있습니다 GitHub. [AWS 코드 예제 리포지토리에](https://github.com/awsdocs/aws-doc-sdk-examples/tree/main/dotnetv3/Bedrock-runtime#code-examples)서 전체 예제를 찾고 설 정 및 실행하는 방법을 배워보세요.

Meta Llama 2 파운데이션 모델을 비동기식으로 간접 호출하여 텍스트를 생성합니다.

```
 /// <summary> 
         /// Asynchronously invokes the Meta Llama 2 Chat model to run an 
 inference based on the provided input. 
         /// </summary> 
         /// <param name="prompt">The prompt that you want Llama 2 to complete.</
param> 
        /// <returns>The inference response from the model</returns>
         /// <remarks> 
         /// The different model providers have individual request and response 
 formats. 
         /// For the format, ranges, and default values for Meta Llama 2 Chat, 
 refer to: 
         /// https://docs.aws.amazon.com/bedrock/latest/userguide/model-
parameters-meta.html 
        /// </remarks>
         public static async Task<string> InvokeLlama2Async(string prompt) 
         { 
             string llama2ModelId = "meta.llama2-13b-chat-v1"; 
             AmazonBedrockRuntimeClient client = new(RegionEndpoint.USEast1); 
             string payload = new JsonObject() 
\{\hspace{.1cm} \} { "prompt", prompt }, 
                 { "max_gen_len", 512 }, 
                  { "temperature", 0.5 }, 
                  { "top_p", 0.9 } 
             }.ToJsonString(); 
             string generatedText = ""; 
             try 
\{\hspace{.1cm} \} InvokeModelResponse response = await client.InvokeModelAsync(new 
 InvokeModelRequest() 
\overline{a} ModelId = llama2ModelId, 
                      Body = AWSSDKUtils.GenerateMemoryStreamFromString(payload), 
                      ContentType = "application/json", 
                      Accept = "application/json" 
                 }); 
                  if (response.HttpStatusCode == System.Net.HttpStatusCode.OK)
```
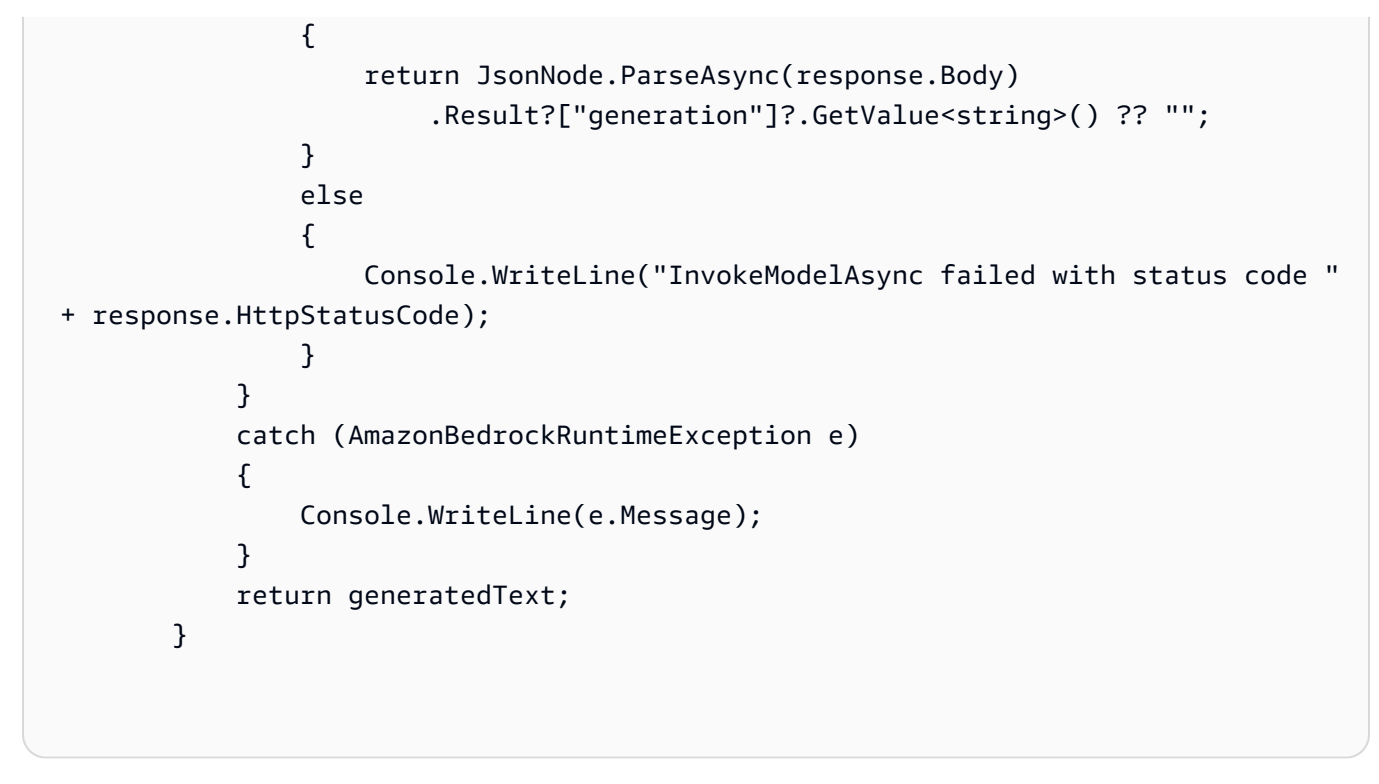

• API 세부 정보는 AWS SDK for .NET API [InvokeModel](https://docs.aws.amazon.com/goto/DotNetSDKV3/bedrock-runtime-2023-09-30/InvokeModel)참조를 참조하십시오.

## Go

SDK for Go V2

**a** Note

자세한 내용은 다음과 같습니다 GitHub. [AWS 코드 예제 리포지토리에](https://github.com/awsdocs/aws-doc-sdk-examples/tree/main/gov2/bedrock-runtime#code-examples)서 전체 예제를 찾고 설정 및 실행하는 방법을 배워보세요.

```
// Each model provider has their own individual request and response formats.
// For the format, ranges, and default values for Meta Llama 2 Chat, refer to:
// https://docs.aws.amazon.com/bedrock/latest/userguide/model-parameters-
meta.html
type Llama2Request struct { 
 Prompt string `json:"prompt"`
 MaxGenLength int `json:"max_gen_len,omitempty"`
```

```
 Temperature float64 `json:"temperature,omitempty"`
}
type Llama2Response struct { 
  Generation string `json:"generation"`
}
// Invokes Meta Llama 2 Chat on Amazon Bedrock to run an inference using the 
  input
// provided in the request body.
func (wrapper InvokeModelWrapper) InvokeLlama2(prompt string) (string, error) { 
     modelId := "meta.llama2-13b-chat-v1" 
  body, err := json.Marshal(Llama2Request { 
  Prompt: prompt,
  MaxGenLength: 512, 
 Temperature: 0.5,
  }) 
  if err != nil { log.Fatal("failed to marshal", err) } 
  output, err := wrapper.BedrockRuntimeClient.InvokeModel(context.TODO(), 
  &bedrockruntime.InvokeModelInput{ 
  ModelId: aws.String(modelId), 
   ContentType: aws.String("application/json"), 
  Body: body, 
  }) 
  if err != nil { ProcessError(err, modelId) } 
  var response Llama2Response 
     if err := json.Unmarshal(output.Body, &response); err != nil { 
         log.Fatal("failed to unmarshal", err) 
     } 
  return response.Generation, nil
}
```
• API 세부 정보는 AWS SDK for Go API [InvokeModel](https://pkg.go.dev/github.com/aws/aws-sdk-go-v2/service/bedrockruntime#Client.InvokeModel)참조를 참조하십시오.

#### Java

SDK for Java 2.x

## **a** Note

자세한 내용은 다음과 같습니다 GitHub. [AWS 코드 예제 리포지토리에](https://github.com/awsdocs/aws-doc-sdk-examples/tree/main/javav2/example_code/bedrock-runtime#readme)서 전체 예제를 찾고 설정 및 실행하는 방법을 배워보세요.

```
 /** 
      * Asynchronously invokes the Meta Llama 2 Chat model to run an inference 
  based 
      * on the provided input. 
 * 
      * @param prompt The prompt that you want Llama 2 to complete. 
      * @return The inference response generated by the model. 
      */ 
     public static String invokeLlama2(String prompt) { 
         /* 
          * The different model providers have individual request and response 
  formats. 
          * For the format, ranges, and default values for Meta Llama 2 Chat, 
  refer to: 
          * https://docs.aws.amazon.com/bedrock/latest/userguide/model-parameters-
meta. 
          * html 
          */ 
         String llama2ModelId = "meta.llama2-13b-chat-v1"; 
         BedrockRuntimeAsyncClient client = BedrockRuntimeAsyncClient.builder() 
                  .region(Region.US_EAST_1) 
                  .credentialsProvider(ProfileCredentialsProvider.create()) 
                  .build(); 
         String payload = new JSONObject() 
                  .put("prompt", prompt) 
                  .put("max_gen_len", 512) 
                  .put("temperature", 0.5) 
                  .put("top_p", 0.9)
```

```
 .toString(); 
         InvokeModelRequest request = InvokeModelRequest.builder() 
                  .body(SdkBytes.fromUtf8String(payload)) 
                  .modelId(llama2ModelId) 
                  .contentType("application/json") 
                  .accept("application/json") 
                  .build(); 
         CompletableFuture<InvokeModelResponse> completableFuture = 
 client.invokeModel(request) 
                  .whenComplete((response, exception) -> { 
                      if (exception != null) { 
                          System.out.println("Model invocation failed: " + 
 exception); 
1 1 1 1 1 1 1
                 }); 
         String generatedText = ""; 
         try { 
             InvokeModelResponse response = completableFuture.get(); 
             JSONObject responseBody = new 
 JSONObject(response.body().asUtf8String()); 
             generatedText = responseBody.getString("generation"); 
         } catch (InterruptedException e) { 
             Thread.currentThread().interrupt(); 
             System.err.println(e.getMessage()); 
         } catch (ExecutionException e) { 
             System.err.println(e.getMessage()); 
         } 
         return generatedText; 
     }
```

```
 /** 
          * Invokes the Meta Llama 2 Chat model to run an inference based on the 
 provided 
          * input. 
 *
```

```
 * @param prompt The prompt for Llama 2 to complete. 
          * @return The generated response. 
          */ 
         public static String invokeLlama2(String prompt) { 
 /* 
                  * The different model providers have individual request and 
 response formats. 
                   * For the format, ranges, and default values for Meta Llama 2 
 Chat, refer to: 
                   * https://docs.aws.amazon.com/bedrock/latest/userguide/model-
parameters-meta. 
                   * html 
                   */ 
                  String llama2ModelId = "meta.llama2-13b-chat-v1"; 
                  BedrockRuntimeClient client = BedrockRuntimeClient.builder() 
                                   .region(Region.US_EAST_1) 
  .credentialsProvider(ProfileCredentialsProvider.create()) 
                                  .build();
                  String payload = new JSONObject() 
                                   .put("prompt", prompt) 
                                   .put("max_gen_len", 512) 
                                   .put("temperature", 0.5) 
                                   .put("top_p", 0.9) 
                                   .toString(); 
                  InvokeModelRequest request = InvokeModelRequest.builder() 
                                   .body(SdkBytes.fromUtf8String(payload)) 
                                   .modelId(llama2ModelId) 
                                   .contentType("application/json") 
                                   .accept("application/json") 
                                  .build();
                  InvokeModelResponse response = client.invokeModel(request); 
                  JSONObject responseBody = new 
  JSONObject(response.body().asUtf8String()); 
                  String generatedText = responseBody.getString("generation"); 
                  return generatedText;
```
• API 세부 정보는 AWS SDK for Java 2.x API [InvokeModel참](https://docs.aws.amazon.com/goto/SdkForJavaV2/bedrock-runtime-2023-09-30/InvokeModel)조를 참조하십시오.

**JavaScript** 

JavaScript (v3) 용 SDK

}

**a** Note

더 많은 내용이 있습니다. GitHub [AWS 코드 예제 리포지토리에](https://github.com/awsdocs/aws-doc-sdk-examples/tree/main/javascriptv3/example_code/bedrock-runtime#code-examples)서 전체 예제를 찾고 설 정 및 실행하는 방법을 배워보세요.

```
// Copyright Amazon.com, Inc. or its affiliates. All Rights Reserved.
// SPDX-License-Identifier: Apache-2.0
import { fileURLToPath } from "url";
import { FoundationModels } from "../../config/foundation_models.js";
import { 
   BedrockRuntimeClient, 
   InvokeModelCommand,
} from "@aws-sdk/client-bedrock-runtime";
/** 
  * @typedef {Object} ResponseBody 
  * @property {generation} text 
  */
/** 
  * Invokes a Meta Llama 2 Chat model. 
 * 
  * @param {string} prompt - The input text prompt for the model to complete. 
  * @param {string} [modelId] - The ID of the model to use. Defaults to 
  "meta.llama2-13b-chat-v1". 
  */
export const invokeModel = async ( 
   prompt,
```

```
 modelId = "meta.llama2-13b-chat-v1",
) => {
   // Create a new Bedrock Runtime client instance. 
  const client = new BedrockRuntimeClient({ region: "us-east-1" });
   // Prepare the payload for the model. 
  const payload = \{ prompt, 
     temperature: 0.5, 
     max_gen_len: 1000, 
   }; 
   // Invoke the model with the payload and wait for the response. 
   const command = new InvokeModelCommand({ 
     contentType: "application/json", 
     body: JSON.stringify(payload), 
     modelId, 
   }); 
   const apiResponse = await client.send(command); 
   // Decode and return the response. 
   const decodedResponseBody = new TextDecoder().decode(apiResponse.body); 
   /** @type {ResponseBody} */ 
   const responseBody = JSON.parse(decodedResponseBody); 
   return responseBody.generation;
};
// Invoke the function if this file was run directly.
if (process.argv[1] === fileURLToPath(import.meta.url)) { 
   const prompt = 
     'Complete the following in one sentence: "Once upon a time..."'; 
   const modelId = FoundationModels.LLAMA2_CHAT_13B.modelId; 
   console.log(`Prompt: ${prompt}`); 
   console.log(`Model ID: ${modelId}`); 
  try { 
     console.log("-".repeat(53)); 
     const response = await invokeModel(prompt, modelId); 
     console.log(response); 
   } catch (err) { 
     console.log(err); 
   }
}
```
• API 세부 정보는 AWS SDK for JavaScript API [InvokeModel](https://docs.aws.amazon.com/AWSJavaScriptSDK/v3/latest/client/bedrock-runtime/command/InvokeModelCommand)참조를 참조하십시오.

#### PHP

SDK for PHP

### **a** Note

자세한 내용은 다음과 같습니다 GitHub. [AWS 코드 예제 리포지토리에](https://github.com/awsdocs/aws-doc-sdk-examples/tree/main/php/example_code/bedrock-runtime#code-examples)서 전체 예제를 찾고 설정 및 실행하는 방법을 배워보세요.

```
 public function invokeLlama2($prompt) 
     { 
         # The different model providers have individual request and response 
  formats. 
         # For the format, ranges, and default values for Meta Llama 2 Chat, refer 
  to: 
         # https://docs.aws.amazon.com/bedrock/latest/userguide/model-parameters-
meta.html 
         $completion = ""; 
         try { 
              $modelId = 'meta.llama2-13b-chat-v1'; 
             $body = [ 'prompt' => $prompt, 
                 'temperature' => 0.5,
                  'max_gen_len' => 512, 
              ]; 
              $result = $this->bedrockRuntimeClient->invokeModel([ 
                  'contentType' => 'application/json', 
                  'body' => json_encode($body), 
                  'modelId' => $modelId, 
              ]);
```

```
 $response_body = json_decode($result['body']); 
         $completion = $response_body->generation; 
     } catch (Exception $e) { 
        echo "Error: ({$e->getCode()}) - {$e->getMessage()}\n";
     } 
     return $completion; 
 }
```
• API 세부 정보는 AWS SDK for PHP API [InvokeModel참](https://docs.aws.amazon.com/goto/SdkForPHPV3/bedrock-runtime-2023-09-30/InvokeModel)조를 참조하십시오.

Python

SDK for Python (Boto3)

**a** Note

자세한 내용은 다음과 같습니다 GitHub. [AWS 코드 예제 리포지토리에](https://github.com/awsdocs/aws-doc-sdk-examples/tree/main/python/example_code/bedrock-runtime#code-examples)서 전체 예제를 찾고 설정 및 실행하는 방법을 배워보세요.

```
 def invoke_llama2(self, prompt): 
        "" "
         Invokes the Meta Llama 2 large-language model to run an inference 
         using the input provided in the request body. 
         :param prompt: The prompt that you want Llama 2 to complete. 
         :return: Inference response from the model. 
         """ 
         try: 
             # The different model providers have individual request and response 
 formats. 
             # For the format, ranges, and default values for Meta Llama 2 Chat, 
 refer to: 
             # https://docs.aws.amazon.com/bedrock/latest/userguide/model-
parameters-meta.html
```

```
body = \{ "prompt": prompt, 
                 "temperature": 0.5, 
                 "top_p": 0.9, 
                "max gen len": 512,
 } 
            response = self.bedrock_runtime_client.invoke_model( 
                 modelId="meta.llama2-13b-chat-v1", body=json.dumps(body) 
) response_body = json.loads(response["body"].read()) 
            completion = response_body["generation"] 
            return completion 
        except ClientError: 
            logger.error("Couldn't invoke Llama 2") 
            raise
```
• API에 대한 자세한 내용은 파이썬용AWS SDK (Boto3) API 레퍼런스를 참조하십시오 [InvokeModel](https://docs.aws.amazon.com/goto/boto3/bedrock-runtime-2023-09-30/InvokeModel).

AWS SDK 개발자 가이드 및 코드 예제의 전체 목록은 을 참조하십시오. [AWS SDK와 함께 이 서비스](#page-30-0) [사용](#page-30-0) 이 주제에는 시작하기에 대한 정보와 이전 SDK 버전에 대한 세부 정보도 포함되어 있습니다.

텍스트 생성을 위해 Amazon Bedrock에서 Mistral 7B 모델을 호출하십시오.

다음 코드 예제는 텍스트 생성을 위해 Amazon Bedrock에서 Mistral 7B 모델 모델을 호출하는 방법을 보여줍니다.

작업 예시는 대규모 프로그램에서 발췌한 코드이며 컨텍스트에 맞춰 실행해야 합니다. 다음 코드 예제 에서는 컨텍스트 내에서 이 작업을 확인할 수 있습니다.

- [대화형 텍스트 플레이그라운드](#page-727-0)
- [Amazon Bedrock에서 여러 파운데이션 모델 간접 호출](#page-733-0)
- [Amazon Bedrock에서 여러 LLM 간접 호출](#page-730-0)

## .NET

AWS SDK for .NET

## **a** Note

더 많은 정보가 있습니다 GitHub. [AWS 코드 예제 리포지토리에](https://github.com/awsdocs/aws-doc-sdk-examples/tree/main/dotnetv3/Bedrock-runtime#code-examples)서 전체 예제를 찾고 설 정 및 실행하는 방법을 배워보세요.

Mistral 7B 기반 모델을 비동기적으로 호출하여 텍스트를 생성합니다.

```
 /// <summary> 
         /// Asynchronously invokes the Mistral 7B model to run an inference based 
 on the provided input. 
         /// </summary> 
         /// <param name="prompt">The prompt that you want Mistral 7B to 
complete.</param>
        /// <returns>The inference response from the model</returns>
         /// <remarks> 
         /// The different model providers have individual request and response 
 formats. 
         /// For the format, ranges, and default values for Mistral 7B, refer to: 
         /// https://docs.aws.amazon.com/bedrock/latest/userguide/model-
parameters-mistral.html 
        // </remarks>
         public static async Task<List<string?>> InvokeMistral7BAsync(string 
 prompt) 
        \{ string mistralModelId = "mistral.mistral-7b-instruct-v0:2"; 
             AmazonBedrockRuntimeClient client = new(RegionEndpoint.USWest2); 
             string payload = new JsonObject() 
\{\hspace{.1cm} \} { "prompt", prompt }, 
                 { "max_tokens", 200 }, 
                 { "temperature", 0.5 } 
             }.ToJsonString(); 
            List<string?>? generatedText = null;
             try
```

```
\{\hspace{.1cm} \} InvokeModelResponse response = await client.InvokeModelAsync(new 
 InvokeModelRequest() 
\overline{a} ModelId = mistralModelId, 
                    Body = AWSSDKUtils.GenerateMemoryStreamFromString(payload), 
                    ContentType = "application/json", 
                    Accept = "application/json" 
                }); 
                if (response.HttpStatusCode == System.Net.HttpStatusCode.OK) 
\overline{a} var results = JsonNode.ParseAsync(response.Body).Result?
["outputs"]?.AsArray(); 
                    generatedText = results?.Select(x => x?
["text"]?.GetValue<string?>())?.ToList(); 
 } 
                else 
\overline{a} Console.WriteLine("InvokeModelAsync failed with status code " 
 + response.HttpStatusCode); 
 } 
 } 
            catch (AmazonBedrockRuntimeException e) 
\{\hspace{.1cm} \} Console.WriteLine(e.Message); 
 } 
            return generatedText ?? []; 
        }
```
• API 세부 정보는 API 레퍼런스를 참조하십시오. [InvokeModelA](https://docs.aws.amazon.com/goto/DotNetSDKV3/bedrock-runtime-2023-09-30/InvokeModel)WS SDK for .NET

#### Java

SDK for Java 2.x

## **a** Note

자세한 내용은 다음과 같습니다 GitHub. [AWS 코드 예제 리포지토리에](https://github.com/awsdocs/aws-doc-sdk-examples/tree/main/javav2/example_code/bedrock-runtime#readme)서 전체 예제를 찾고 설정 및 실행하는 방법을 배워보세요.

Mistral 7B 기반 모델을 비동기적으로 호출하여 텍스트를 생성합니다.

```
 /** 
      * Asynchronously invokes the Mistral 7B model to run an inference based on 
 the provided input. 
 * 
      * @param prompt The prompt for Mistral to complete. 
      * @return The generated response. 
      */ 
     public static List<String> invokeMistral7B(String prompt) { 
         BedrockRuntimeAsyncClient client = BedrockRuntimeAsyncClient.builder() 
                  .region(Region.US_WEST_2) 
                 .credentialsProvider(ProfileCredentialsProvider.create()) 
                 .build(); 
         // Mistral instruct models provide optimal results when 
         // embedding the prompt into the following template: 
         String instruction = "<s>[INST] " + prompt + " [/INST]"; 
         String modelId = "mistral.mistral-7b-instruct-v0:2"; 
         String payload = new JSONObject() 
                  .put("prompt", instruction) 
                  .put("max_tokens", 200) 
                 .put("temperature", 0.5) 
                 .toString(); 
         CompletableFuture<InvokeModelResponse> completableFuture = 
 client.invokeModel(request -> request 
                  .accept("application/json") 
                  .contentType("application/json") 
                  .body(SdkBytes.fromUtf8String(payload)) 
                  .modelId(modelId))
```

```
 .whenComplete((response, exception) -> { 
             if (exception != null) { 
                 System.out.println("Model invocation failed: " + exception); 
 } 
         }); 
         try { 
             InvokeModelResponse response = completableFuture.get(); 
             JSONObject responseBody = new 
 JSONObject(response.body().asUtf8String()); 
             JSONArray outputs = responseBody.getJSONArray("outputs"); 
             return IntStream.range(0, outputs.length()) 
                      .mapToObj(i -> outputs.getJSONObject(i).getString("text")) 
                      .toList(); 
         } catch (InterruptedException e) { 
             Thread.currentThread().interrupt(); 
             System.err.println(e.getMessage()); 
         } catch (ExecutionException e) { 
             System.err.println(e.getMessage()); 
         } 
         return List.of(); 
    }
```
Mistral 7B 기초 모델을 호출하여 텍스트를 생성합니다.

```
 /** 
          * Invokes the Mistral 7B model to run an inference based on the provided 
 input. 
 * 
          * @param prompt The prompt for Mistral to complete. 
          * @return The generated responses. 
          */ 
         public static List<String> invokeMistral7B(String prompt) { 
                 BedrockRuntimeClient client = BedrockRuntimeClient.builder() 
                          .region(Region.US_WEST_2) 
                          .credentialsProvider(ProfileCredentialsProvider.create()) 
                          .build(); 
                 // Mistral instruct models provide optimal results when 
                 // embedding the prompt into the following template:
```

```
 String instruction = "<s>[INST] " + prompt + " [/INST]"; 
                 String modelId = "mistral.mistral-7b-instruct-v0:2"; 
                 String payload = new JSONObject() 
                          .put("prompt", instruction) 
                          .put("max_tokens", 200) 
                          .put("temperature", 0.5) 
                          .toString(); 
                 InvokeModelResponse response = client.invokeModel(request -> 
 request 
                          .accept("application/json") 
                          .contentType("application/json") 
                          .body(SdkBytes.fromUtf8String(payload)) 
                          .modelId(modelId)); 
                 JSONObject responseBody = new 
 JSONObject(response.body().asUtf8String()); 
                 JSONArray outputs = responseBody.getJSONArray("outputs"); 
                 return IntStream.range(0, outputs.length()) 
                         mapToObj(i -> outputs.getJSONObject(i).getString("text")) 
                         .toList(); 
        }
```
• API 세부 정보는 API 레퍼런스를 참조하십시오 [InvokeModel.](https://docs.aws.amazon.com/goto/SdkForJavaV2/bedrock-runtime-2023-09-30/InvokeModel)AWS SDK for Java 2.x

**JavaScript** 

JavaScript (v3) 용 SDK

**a** Note

더 많은 내용이 있습니다. GitHub [AWS 코드 예제 리포지토리에](https://github.com/awsdocs/aws-doc-sdk-examples/tree/main/javascriptv3/example_code/bedrock-runtime#code-examples)서 전체 예제를 찾고 설 정 및 실행하는 방법을 배워보세요.

Mistral 7B 기반 모델을 호출하여 텍스트를 생성하십시오.

```
// Copyright Amazon.com, Inc. or its affiliates. All Rights Reserved.
// SPDX-License-Identifier: Apache-2.0
import { fileURLToPath } from "url";
import { FoundationModels } from "../../config/foundation_models.js";
import { 
   BedrockRuntimeClient, 
   InvokeModelCommand,
} from "@aws-sdk/client-bedrock-runtime";
/** 
  * @typedef {Object} Output 
  * @property {string} text 
 * 
  * @typedef {Object} ResponseBody 
  * @property {Output[]} outputs 
  */
/** 
  * Invokes a Mistral 7B Instruct model. 
 * 
  * @param {string} prompt - The input text prompt for the model to complete. 
  * @param {string} [modelId] - The ID of the model to use. Defaults to 
  "mistral.mistral-7b-instruct-v0:2". 
  */
export const invokeModel = async ( 
   prompt, 
  modelId = "mistral.mistral-7b-instruct-v0:2",
) => {
   // Create a new Bedrock Runtime client instance. 
   const client = new BedrockRuntimeClient({ region: "us-east-1" }); 
  // Mistral instruct models provide optimal results when embedding 
   // the prompt into the following template: 
   const instruction = `<s>[INST] ${prompt} [/INST]`; 
   // Prepare the payload. 
  const payload = \{ prompt: instruction, 
     max_tokens: 500, 
     temperature: 0.5, 
   };
```

```
 // Invoke the model with the payload and wait for the response. 
   const command = new InvokeModelCommand({ 
     contentType: "application/json", 
     body: JSON.stringify(payload), 
     modelId, 
   }); 
   const apiResponse = await client.send(command); 
   // Decode and return the response. 
   const decodedResponseBody = new TextDecoder().decode(apiResponse.body); 
   /** @type {ResponseBody} */ 
   const responseBody = JSON.parse(decodedResponseBody); 
   return responseBody.outputs[0].text;
};
// Invoke the function if this file was run directly.
if (process.argv[1] === fileURLToPath(import.meta.url)) { 
   const prompt = 
     'Complete the following in one sentence: "Once upon a time..."'; 
   const modelId = FoundationModels.MISTRAL_7B.modelId; 
   console.log(`Prompt: ${prompt}`); 
   console.log(`Model ID: ${modelId}`); 
   try { 
     console.log("-".repeat(53)); 
     const response = await invokeModel(prompt, modelId); 
     console.log(response); 
   } catch (err) { 
     console.log(err); 
   }
}
```
• API 세부 정보는 API 레퍼런스를 참조하십시오 [InvokeModel.](https://docs.aws.amazon.com/AWSJavaScriptSDK/v3/latest/client/bedrock-runtime/command/InvokeModelCommand)AWS SDK for JavaScript

## Python

SDK for Python (Boto3)

# **a** Note

자세한 내용은 다음과 같습니다 GitHub. [AWS 코드 예제 리포지토리에](https://github.com/awsdocs/aws-doc-sdk-examples/tree/main/python/example_code/bedrock-runtime#code-examples)서 전체 예제를 찾고 설정 및 실행하는 방법을 배워보세요.

Mistral 7B 기반 모델을 호출하여 텍스트를 생성하십시오.

```
 def invoke_mistral_7b(self, prompt): 
        "" "
        Invokes the Mistral 7B model to run an inference using the input 
        provided in the request body. 
         :param prompt: The prompt that you want Mistral to complete. 
         :return: List of inference responses from the model. 
 """ 
        try: 
             # Mistral instruct models provide optimal results when 
             # embedding the prompt into the following template: 
             instruction = f"<s>[INST] {prompt} [/INST]" 
             model_id = "mistral.mistral-7b-instruct-v0:2" 
            body = \{ "prompt": instruction, 
                 "max_tokens": 200, 
                 "temperature": 0.5, 
 } 
             response = self.bedrock_runtime_client.invoke_model( 
                 modelId=model_id, body=json.dumps(body) 
) response_body = json.loads(response["body"].read()) 
             outputs = response_body.get("outputs") 
             completions = [output["text"] for output in outputs]
```
return completions

```
 except ClientError: 
     logger.error("Couldn't invoke Mistral 7B") 
     raise
```
• API에 대한 자세한 내용은 파이썬용AWS SDK (Boto3) API 레퍼런스를 참조하십시오 [InvokeModel](https://docs.aws.amazon.com/goto/boto3/bedrock-runtime-2023-09-30/InvokeModel).

AWS SDK 개발자 가이드 및 코드 예제의 전체 목록은 을 참조하십시오. [AWS SDK와 함께 이 서비스](#page-30-0) [사용](#page-30-0) 이 주제에는 시작하기에 대한 정보와 이전 SDK 버전에 대한 세부 정보도 포함되어 있습니다.

텍스트 생성을 위해 Amazon Bedrock에서 믹스트럴 8x7B 모델을 호출하십시오.

다음 코드 예제는 텍스트 생성을 위해 Amazon Bedrock에서 Mixtral 8x7B 모델 모델을 호출하는 방법 을 보여줍니다.

작업 예시는 대규모 프로그램에서 발췌한 코드이며 컨텍스트에 맞춰 실행해야 합니다. 다음 코드 예제 에서는 컨텍스트 내에서 이 작업을 확인할 수 있습니다.

- [대화형 텍스트 플레이그라운드](#page-727-0)
- [Amazon Bedrock에서 여러 파운데이션 모델 간접 호출](#page-733-0)
- [Amazon Bedrock에서 여러 LLM 간접 호출](#page-730-0)

.NET

AWS SDK for .NET

**a** Note

더 많은 정보가 있습니다 GitHub. [AWS 코드 예제 리포지토리에](https://github.com/awsdocs/aws-doc-sdk-examples/tree/main/dotnetv3/Bedrock-runtime#code-examples)서 전체 예제를 찾고 설 정 및 실행하는 방법을 배워보세요.

Mixtral 8x7B 기반 모델을 비동기적으로 호출하여 텍스트를 생성합니다.

/// <summary>

```
 /// Asynchronously invokes the Mixtral 8x7B model to run an inference 
  based on the provided input. 
         /// </summary> 
         /// <param name="prompt">The prompt that you want Mixtral 8x7B to 
complete.</param>
         /// <returns>The inference response from the model</returns> 
         /// <remarks> 
         /// The different model providers have individual request and response 
 formats. 
         /// For the format, ranges, and default values for Mixtral 8x7B, refer 
 to: 
         /// https://docs.aws.amazon.com/bedrock/latest/userguide/model-
parameters-mistral.html 
        /// </remarks>
         public static async Task<List<string?>> InvokeMixtral8x7BAsync(string 
 prompt) 
         { 
             string mixtralModelId = "mistral.mixtral-8x7b-instruct-v0:1"; 
             AmazonBedrockRuntimeClient client = new(RegionEndpoint.USWest2); 
             string payload = new JsonObject() 
\{\hspace{.1cm} \} { "prompt", prompt }, 
                 { "max_tokens", 200 }, 
                 { "temperature", 0.5 } 
             }.ToJsonString(); 
            List<string?>? generatedText = null;
             try 
\{\hspace{.1cm} \} InvokeModelResponse response = await client.InvokeModelAsync(new 
  InvokeModelRequest() 
\overline{a} ModelId = mixtralModelId, 
                      Body = AWSSDKUtils.GenerateMemoryStreamFromString(payload), 
                      ContentType = "application/json", 
                     Accept = "application/json" 
                 }); 
                 if (response.HttpStatusCode == System.Net.HttpStatusCode.OK) 
\overline{a} var results = JsonNode.ParseAsync(response.Body).Result?
["outputs"]?.AsArray();
```

```
 generatedText = results?.Select(x => x?
["text"]?.GetValue<string?>())?.ToList();
 } 
               else 
\overline{a} Console.WriteLine("InvokeModelAsync failed with status code " 
 + response.HttpStatusCode); 
 } 
 } 
           catch (AmazonBedrockRuntimeException e) 
\{\hspace{.1cm} \} Console.WriteLine(e.Message); 
 } 
           return generatedText ?? []; 
        }
```
• API 세부 정보는 API 레퍼런스를 참조하십시오. [InvokeModelA](https://docs.aws.amazon.com/goto/DotNetSDKV3/bedrock-runtime-2023-09-30/InvokeModel)WS SDK for .NET

### Java

SDK for Java 2.x

## **a** Note

자세한 내용은 에서 확인할 수 GitHub 있습니다. [AWS 코드 예제 리포지토리](https://github.com/awsdocs/aws-doc-sdk-examples/tree/main/javav2/example_code/bedrock-runtime#readme)에서 전체 예제를 찾고 설정 및 실행하는 방법을 배워보세요.

Mistral 8x7B 기반 모델을 비동기적으로 호출하여 텍스트를 생성합니다.

```
 /** 
      * Asynchronously invokes the Mixtral 8x7B model to run an inference based on 
 the provided input. 
 * 
      * @param prompt The prompt for Mixtral to complete. 
      * @return The generated response. 
      */ 
     public static List<String> invokeMixtral8x7B(String prompt) { 
         BedrockRuntimeAsyncClient client = BedrockRuntimeAsyncClient.builder()
```
```
 .region(Region.US_WEST_2) 
                  .credentialsProvider(ProfileCredentialsProvider.create()) 
                 .build();
         // Mistral instruct models provide optimal results when 
         // embedding the prompt into the following template: 
         String instruction = "<s>[INST] " + prompt + " [/INST]"; 
         String modelId = "mistral.mixtral-8x7b-instruct-v0:1"; 
         String payload = new JSONObject() 
                  .put("prompt", instruction) 
                 .put("max_tokens", 200) 
                  .put("temperature", 0.5) 
                  .toString(); 
         CompletableFuture<InvokeModelResponse> completableFuture = 
 client.invokeModel(request -> request 
                          .accept("application/json") 
                          .contentType("application/json") 
                          .body(SdkBytes.fromUtf8String(payload)) 
                          .modelId(modelId)) 
                  .whenComplete((response, exception) -> { 
                      if (exception != null) { 
                          System.out.println("Model invocation failed: " + 
 exception); 
1 1 1 1 1 1 1
                 }); 
         try { 
             InvokeModelResponse response = completableFuture.get(); 
             JSONObject responseBody = new 
 JSONObject(response.body().asUtf8String()); 
             JSONArray outputs = responseBody.getJSONArray("outputs"); 
             return IntStream.range(0, outputs.length()) 
                      .mapToObj(i -> outputs.getJSONObject(i).getString("text")) 
                      .toList(); 
         } catch (InterruptedException e) { 
             Thread.currentThread().interrupt(); 
             System.err.println(e.getMessage()); 
         } catch (ExecutionException e) { 
             System.err.println(e.getMessage()); 
         }
```

```
 return List.of(); 
 }
```
Mixtral 8x7B 기반 모델을 호출하여 텍스트를 생성합니다.

```
 public static List<String> invokeMixtral8x7B(String prompt) { 
                 BedrockRuntimeClient client = BedrockRuntimeClient.builder() 
                          .region(Region.US_WEST_2) 
                          .credentialsProvider(ProfileCredentialsProvider.create()) 
                          .build(); 
                 // Mistral instruct models provide optimal results when 
                 // embedding the prompt into the following template: 
                 String instruction = "<s>[INST] " + prompt + " [/INST]"; 
                 String modelId = "mistral.mixtral-8x7b-instruct-v0:1"; 
                 String payload = new JSONObject() 
                          .put("prompt", instruction) 
                          .put("max_tokens", 200) 
                          .put("temperature", 0.5) 
                          .toString(); 
                 InvokeModelResponse response = client.invokeModel(request -> 
 request 
                          .accept("application/json") 
                          .contentType("application/json") 
                          .body(SdkBytes.fromUtf8String(payload)) 
                          .modelId(modelId)); 
                 JSONObject responseBody = new 
 JSONObject(response.body().asUtf8String()); 
                 JSONArray outputs = responseBody.getJSONArray("outputs"); 
                 return IntStream.range(0, outputs.length()) 
                          .mapToObj(i -> 
 outputs.getJSONObject(i).getString("text")) 
                          .toList(); 
        }
```
• API 세부 정보는 API 레퍼런스를 참조하십시오. [InvokeModelA](https://docs.aws.amazon.com/goto/SdkForJavaV2/bedrock-runtime-2023-09-30/InvokeModel)WS SDK for Java 2.x

**JavaScript** 

JavaScript (v3) 용 SDK

### **a** Note

더 많은 내용이 있습니다. GitHub [AWS 코드 예제 리포지토리에](https://github.com/awsdocs/aws-doc-sdk-examples/tree/main/javascriptv3/example_code/bedrock-runtime#code-examples)서 전체 예제를 찾고 설 정 및 실행하는 방법을 배워보세요.

Mixtral 8x7B 기반 모델을 호출하여 텍스트를 생성하십시오.

```
// Copyright Amazon.com, Inc. or its affiliates. All Rights Reserved.
// SPDX-License-Identifier: Apache-2.0
import { fileURLToPath } from "url";
import { FoundationModels } from "../../config/foundation_models.js";
import { 
   BedrockRuntimeClient, 
  InvokeModelCommand,
} from "@aws-sdk/client-bedrock-runtime";
/** 
  * @typedef {Object} Output 
  * @property {string} text 
 * 
  * @typedef {Object} ResponseBody 
  * @property {Output[]} outputs 
  */
/** 
  * Invokes a Mistral 8x7B Instruct model. 
 * 
  * @param {string} prompt - The input text prompt for the model to complete. 
  * @param {string} [modelId] - The ID of the model to use. Defaults to 
  "mistral.mixtral-8x7b-instruct-v0:1". 
  */
export const invokeModel = async ( 
   prompt,
```

```
 modelId = "mistral.mixtral-8x7b-instruct-v0:1",
) => {
   // Create a new Bedrock Runtime client instance. 
  const client = new BedrockRuntimeClient({ region: "us-east-1" });
   // Mistral instruct models provide optimal results when embedding 
   // the prompt into the following template: 
   const instruction = `<s>[INST] ${prompt} [/INST]`; 
   // Prepare the payload. 
  const payload = \{ prompt: instruction, 
     max_tokens: 500, 
     temperature: 0.5, 
   }; 
   // Invoke the model with the payload and wait for the response. 
   const command = new InvokeModelCommand({ 
     contentType: "application/json", 
     body: JSON.stringify(payload), 
     modelId, 
   }); 
   const apiResponse = await client.send(command); 
   // Decode and return the response. 
   const decodedResponseBody = new TextDecoder().decode(apiResponse.body); 
   /** @type {ResponseBody} */ 
   const responseBody = JSON.parse(decodedResponseBody); 
   return responseBody.outputs[0].text;
};
// Invoke the function if this file was run directly.
if (process.argv[1] === fileURLToPath(import.meta.url)) { 
   const prompt = 
     'Complete the following in one sentence: "Once upon a time..."'; 
   const modelId = FoundationModels.MIXTRAL_8X7B.modelId; 
   console.log(`Prompt: ${prompt}`); 
   console.log(`Model ID: ${modelId}`); 
   try { 
     console.log("-".repeat(53)); 
     const response = await invokeModel(prompt, modelId); 
     console.log(response); 
   } catch (err) {
```

```
 console.log(err); 
   }
}
```
• API 세부 정보는 API 레퍼런스를 참조하십시오. [InvokeModelA](https://docs.aws.amazon.com/AWSJavaScriptSDK/v3/latest/client/bedrock-runtime/command/InvokeModelCommand)WS SDK for JavaScript

### Python

SDK for Python (Boto3)

```
a Note
```
자세한 내용은 에서 확인할 수 GitHub 있습니다. [AWS 코드 예제 리포지토리](https://github.com/awsdocs/aws-doc-sdk-examples/tree/main/python/example_code/bedrock-runtime#code-examples)에서 전체 예제를 찾고 설정 및 실행하는 방법을 배워보세요.

Mixtral 8x7B 기반 모델을 호출하여 텍스트를 생성하십시오.

```
 def invoke_mixtral_8x7b(self, prompt): 
 """ 
         Invokes the Mixtral 8c7B model to run an inference using the input 
         provided in the request body. 
         :param prompt: The prompt that you want Mixtral to complete. 
         :return: List of inference responses from the model. 
         """ 
         try: 
             # Mistral instruct models provide optimal results when 
             # embedding the prompt into the following template: 
             instruction = f"<s>[INST] {prompt} [/INST]" 
             model_id = "mistral.mixtral-8x7b-instruct-v0:1" 
            body = \{ "prompt": instruction, 
                 "max_tokens": 200, 
                 "temperature": 0.5, 
             } 
             response = self.bedrock_runtime_client.invoke_model(
```

```
 modelId=model_id, body=json.dumps(body) 
) response_body = json.loads(response["body"].read()) 
             outputs = response_body.get("outputs") 
             completions = [output["text"] for output in outputs] 
             return completions 
        except ClientError: 
             logger.error("Couldn't invoke Mixtral 8x7B") 
             raise
```
• API에 대한 자세한 내용은 파이썬용AWS SDK (Boto3) API 레퍼런스를 참조하십시오 [InvokeModel](https://docs.aws.amazon.com/goto/boto3/bedrock-runtime-2023-09-30/InvokeModel).

AWS SDK 개발자 가이드 및 코드 예제의 전체 목록은 을 참조하십시오. [AWS SDK와 함께 이 서비스](#page-30-0) [사용](#page-30-0) 이 주제에는 시작하기에 대한 정보와 이전 SDK 버전에 대한 세부 정보도 포함되어 있습니다.

# SDK를 사용한 Amazon 베드락 런타임 시나리오 AWS

다음 코드 예제는 SDK를 사용하여 Amazon Bedrock Runtime에서 일반적인 시나리오를 구현하는 방 법을 보여줍니다. AWS 이 시나리오는 Amazon Bedrock Runtime 내에서 여러 함수를 호출하여 특정 작업을 수행하는 방법을 보여줍니다. 각 시나리오에는 코드 설정 및 GitHub 실행 방법에 대한 지침을 찾을 수 있는 링크가 포함되어 있습니다.

예제

- [SDK를 사용하여 Amazon Bedrock 기반 모델과 상호 작용할 수 있는 플레이그라운드를 제공하는 샘](#page-726-0) [플 애플리케이션을 생성하십시오. AWS](#page-726-0)
- [Amazon Bedrock을 위한 대화형 텍스트 생성 플레이그라운드](#page-727-0)
- [Amazon Bedrock에서 여러 대규모 언어 모델\(LLM\) 간접 호출](#page-730-0)
- [Amazon Bedrock에서 여러 파운데이션 모델 간접 호출](#page-733-0)
- [Amazon Bedrock 및 Step Functions를 사용하여 제너레이티브 AI 애플리케이션을 구축하고 오케스](#page-737-0) [트레이션할 수 있습니다.](#page-737-0)

<span id="page-726-0"></span>SDK를 사용하여 Amazon Bedrock 기반 모델과 상호 작용할 수 있는 플레이그라운드를 제공하는 샘플 애플리케이션을 생성하십시오. AWS

다음 코드 예제에서는 다양한 방법을 통해 Amazon Bedrock 기반 모델과 상호 작용하는 플레이그라운 드를 만드는 방법을 보여줍니다.

## .NET

AWS SDK for .NET

.NET 파운데이션 모델(FM) 플레이그라운드는 C# 코드에서 Amazon Bedrock을 사용하는 방 법을 보여주는 .NET MAUI Blazor 샘플 애플리케이션입니다. 이 예제는.NET 및 C# 개발자가 Amazon Bedrock을 사용하여 생성형 AI 지원 애플리케이션을 구축하는 방법을 보여줍니다. 다 음 네 가지 플레이그라운드를 사용하여 Amazon Bedrock 기반 모델을 테스트하고 상호 작용할 수 있습니다.

- 텍스트 플레이그라운드.
- 채팅 플레이그라운드.
- 음성 채팅 플레이그라운드.
- 이미지 플레이그라운드.

또한 이 예제에서는 액세스할 수 있는 파운데이션 모델과 그 특성을 나열하고 표시합니다. 소스 코드 및 배포 지침은 에서 프로젝트를 참조하십시오 [GitHub.](https://github.com/build-on-aws/dotnet-fm-playground)

이 예시에서 사용되는 서비스

• Amazon Bedrock 런타임

#### Java

SDK for Java 2.x

Java 파운데이션 모델(FM) 플레이그라운드는 Amazon Bedrock을 Java와 함께 사용하는 방법 을 보여주는 스프링 부트 샘플 애플리케이션입니다. 이 예제는 Java 개발자가 Amazon Bedrock 을 사용하여 생성형 AI 지원 애플리케이션을 구축하는 방법을 보여줍니다. 다음 네 가지 플레이 그라운드를 사용하여 Amazon Bedrock 기반 모델을 테스트하고 상호 작용할 수 있습니다.

- 텍스트 플레이그라운드.
- 채팅 플레이그라운드.
- 이미지 플레이그라운드.

또한 이 예제에서는 액세스할 수 있는 기본 모델을 해당 특성과 함께 나열하고 표시합니다. 소스 코드 및 배포 지침은 에서 프로젝트를 참조하십시오 [GitHub.](https://github.com/build-on-aws/java-fm-playground)

이 예시에서 사용되는 서비스

• Amazon Bedrock 런타임

Python

SDK for Python (Boto3)

Python 파운데이션 모델(FM) 플레이그라운드는 Python과 함께 Amazon Bedrock을 사용하 는 방법을 보여주는 Python/FastAPI 샘플 애플리케이션입니다. 이 예제는 Python 개발자가 Amazon Bedrock을 사용하여 생성형 AI 지원 애플리케이션을 구축하는 방법을 보여줍니다. 다 음 네 가지 플레이그라운드를 사용하여 Amazon Bedrock 기반 모델을 테스트하고 상호 작용할 수 있습니다.

- 텍스트 플레이그라운드.
- 채팅 플레이그라운드.
- 이미지 플레이그라운드.

또한 이 예제에서는 액세스할 수 있는 기본 모델을 해당 특성과 함께 나열하고 표시합니다. 소스 코드 및 배포 지침은 에서 프로젝트를 참조하십시오 [GitHub.](https://github.com/build-on-aws/python-fm-playground)

- 이 예시에서 사용되는 서비스
- Amazon Bedrock 런타임

AWS SDK 개발자 가이드 및 코드 예제의 전체 목록은 을 참조하십시[오AWS SDK와 함께 이 서비스 사](#page-30-0) [용](#page-30-0). 이 주제에는 시작하기에 대한 정보와 이전 SDK 버전에 대한 세부 정보도 포함되어 있습니다.

# <span id="page-727-0"></span>Amazon Bedrock을 위한 대화형 텍스트 생성 플레이그라운드

다음 코드 예제는 Amazon Bedrock에서 다음과 같은 대형 언어 모델 (LLM) 에 프롬프트를 준비하고 전 송하는 방법을 보여줍니다.

- AI21 랩: 쥬라기2 미드 및 울트라
- Amazon: 타이탄 텍스트 G1 라이트 앤 익스프레스
- 앤트로픽: 클로드 인스턴트
- 인류학: 클로드 2.0 및 2.1
- 인류애: 클로드 3 하이쿠와 소넷
- 메타: 라마2 채팅 13B 및 70B
- 미스트랄 AI: 미스트랄 7B 및 미스트랄 8x7B

**JavaScript** 

JavaScript (v3) 용 SDK

#### **a** Note

더 많은 내용이 있습니다. GitHub [AWS 코드 예제 리포지토리에](https://github.com/awsdocs/aws-doc-sdk-examples/tree/main/javascriptv3/example_code/bedrock-runtime#code-examples)서 전체 예제를 찾고 설 정 및 실행하는 방법을 배워보세요.

```
// Copyright Amazon.com, Inc. or its affiliates. All Rights Reserved.
// SPDX-License-Identifier: Apache-2.0
import { fileURLToPath } from "url";
import { 
   Scenario, 
  ScenarioAction, 
  ScenarioInput, 
   ScenarioOutput,
} from "@aws-doc-sdk-examples/lib/scenario/index.js";
import { FoundationModels } from "../config/foundation_models.js";
/** 
  * @typedef {Object} ModelConfig 
  * @property {Function} module 
  * @property {Function} invoker 
  * @property {string} modelId 
  * @property {string} modelName 
  */
const greeting = new ScenarioOutput( 
   "greeting", 
   "Welcome to the Amazon Bedrock Runtime client demo!", 
   { header: true },
);
const selectModel = new ScenarioInput("model", "First, select a model:", {
```

```
 type: "select", 
   choices: Object.values(FoundationModels).map((model) => ({ 
     name: model.modelName, 
     value: model, 
  })),
});
const enterPrompt = new ScenarioInput("prompt", "Now, enter your prompt:", { 
   type: "input",
});
const printDetails = new ScenarioOutput( 
   "print details", 
  /** 
    * @param {{ model: ModelConfig, prompt: string }} c 
    */ 
  (c) => console.log(`Invoking f_c.model.modelName} with 'f_c.prompt}'...`),
   { slow: false },
);
const invokeModel = new ScenarioAction( 
   "invoke model", 
   /** 
    * @param {{ model: ModelConfig, prompt: string, response: string }} c 
    */ 
  async (c) \Rightarrow f const modelModule = await c.model.module(); 
     const invoker = c.model.invoker(modelModule); 
     c.response = await invoker(c.prompt, c.model.modelId); 
   },
);
const printResponse = new ScenarioOutput( 
   "print response", 
   /** 
    * @param {{ response: string }} c 
    */ 
  (c) \Rightarrow c \cdotresponse,
   { slow: false },
);
const scenario = new Scenario("Amazon Bedrock Runtime Demo", [ 
   greeting, 
   selectModel,
```

```
 enterPrompt, 
   printDetails, 
   invokeModel, 
   printResponse,
]);
if (process.argv[1] === fileURLToPath(import.meta.url)) { 
   scenario.run();
}
```
• API 세부 정보는 AWS SDK for JavaScript API [InvokeModel](https://docs.aws.amazon.com/AWSJavaScriptSDK/v3/latest/client/bedrock-runtime/command/InvokeModelCommand)참조를 참조하십시오.

AWS SDK 개발자 가이드 및 코드 예제의 전체 목록은 을 참조하십시[오AWS SDK와 함께 이 서비스 사](#page-30-0) [용](#page-30-0). 이 주제에는 시작하기에 대한 정보와 이전 SDK 버전에 대한 세부 정보도 포함되어 있습니다.

<span id="page-730-0"></span>Amazon Bedrock에서 여러 대규모 언어 모델(LLM) 간접 호출

다음 코드 예제는 Amazon Bedrock에서 다중 large-language-models (LLM) 을 호출하는 방법을 보여 줍니다.

- Anthropic Claude를 사용하여 텍스트를 생성합니다.
- AI21 Labs Jurassic-2를 사용하여 텍스트를 생성합니다.
- Meta Llama 2 Chat을 사용하여 텍스트를 생성합니다.

```
PHP
```
SDK for PHP

**a** Note

더 많은 정보가 있습니다 GitHub. [AWS 코드 예제 리포지토리에](https://github.com/awsdocs/aws-doc-sdk-examples/tree/main/php/example_code/bedrock-runtime/#code-examples)서 전체 예제를 찾고 설 정 및 실행하는 방법을 배워보세요.

Amazon Bedrock에서 여러 LLM을 간접 호출합니다.

namespace BedrockRuntime;

class GettingStartedWithBedrockRuntime

```
{ 
     protected BedrockRuntimeService $bedrockRuntimeService; 
     public function runExample() 
    \mathcal{L} echo "\n"; 
         echo 
  "---------------------------------------------------------------------\n"; 
         echo "Welcome to the Amazon Bedrock Runtime getting started demo using 
 PHP!\n";
         echo 
            "---------------------------------------------------------------------\n"; 
        $clientArgs = <math>[ 'region' => 'us-east-1', 
              'version' => 'latest', 
              'profile' => 'default', 
         ]; 
         $bedrockRuntimeService = new BedrockRuntimeService($clientArgs); 
         $prompt = 'In one paragraph, who are you?'; 
         echo "\nPrompt: " . $prompt; 
         echo "\n\nAnthropic Claude:"; 
        echo $bedrockRuntimeService->invokeClaude($prompt);
         echo "\n\nAI21 Labs Jurassic-2: "; 
         echo $bedrockRuntimeService->invokeJurassic2($prompt); 
         echo "\n\nMeta Llama 2 Chat: "; 
         echo $bedrockRuntimeService->invokeLlama2($prompt); 
         echo 
  "\n---------------------------------------------------------------------\n"; 
         $image_prompt = 'stylized picture of a cute old steampunk robot'; 
         echo "\nImage prompt: " . $image_prompt; 
        echo "\n\nStability.ai Stable Diffusion XL:\n";
        $diffusionSeed = rand(0, 4294967295); $style_preset = 'photographic';
```

```
 $base64 = $bedrockRuntimeService->invokeStableDiffusion($image_prompt, 
  $diffusionSeed, $style_preset); 
         $image_path = $this->saveImage($base64, 'stability.stable-diffusion-xl'); 
         echo "The generated images have been saved to $image_path"; 
         echo "\n\nAmazon Titan Image Generation:\n"; 
        $titanSeed = rand(0, 2147483647); $base64 = $bedrockRuntimeService->invokeTitanImage($image_prompt, 
  $titanSeed); 
         $image_path = $this->saveImage($base64, 'amazon.titan-image-generator-
v1'); 
         echo "The generated images have been saved to $image_path"; 
     } 
     private function saveImage($base64_image_data, $model_id): string 
     { 
         $output_dir = "output"; 
         if (!file_exists($output_dir)) { 
             mkdir($output_dir); 
         } 
        $i = 1;while (file_exists("$output_dir/$model_id" . '_' . "$i.png")) {
            $i++; } 
         $image_data = base64_decode($base64_image_data); 
         $file_path = "$output_dir/$model_id" . '_' . "$i.png"; 
        $file = foren($file path, 'wb'); fwrite($file, $image_data); 
         fclose($file); 
         return $file_path; 
     }
}
```
• API 세부 정보는 AWS SDK for PHP API [InvokeModel참](https://docs.aws.amazon.com/goto/SdkForPHPV3/bedrock-runtime-2023-09-30/InvokeModel)조를 참조하십시오.

AWS SDK 개발자 가이드 및 코드 예제의 전체 목록은 을 참조하십시[오AWS SDK와 함께 이 서비스 사](#page-30-0) [용](#page-30-0). 이 주제에는 시작하기에 대한 정보와 이전 SDK 버전에 대한 세부 정보도 포함되어 있습니다.

<span id="page-733-0"></span>Amazon Bedrock에서 여러 파운데이션 모델 간접 호출

다음 코드 예시에서는 Amazon Bedrock에서 여러 파운데이션 모델을 간접 호출하는 방법을 보여줍니 다.

- Anthropic Claude를 사용하여 텍스트를 생성합니다.
- AI21 Labs Jurassic-2를 사용하여 텍스트를 생성합니다.
- Meta Llama 2 Chat을 사용하여 텍스트를 생성합니다.
- Anthropic Claude의 응답 스트림을 비동기식으로 처리합니다.
- Amazon Titan Image Generator를 사용하여 이미지를 생성합니다.

Go

SDK for Go V2

**a** Note

더 많은 정보가 있습니다 GitHub. [AWS 코드 예제 리포지토리에](https://github.com/awsdocs/aws-doc-sdk-examples/tree/main/gov2/bedrock-runtime#code-examples)서 전체 예제를 찾고 설 정 및 실행하는 방법을 배워보세요.

Amazon Bedrock에서 여러 파운데이션 모델을 간접 호출합니다.

```
// InvokeModelsScenario demonstrates how to use the Amazon Bedrock Runtime client
// to invoke various foundation models for text and image generation
//
// 1. Generate text with Anthropic Claude 2
// 2. Generate text with AI21 Labs Jurassic-2
// 3. Generate text with Meta Llama 2 Chat
// 4. Generate text and asynchronously process the response stream with Anthropic 
 Claude 2
// 5. Generate and image with the Amazon Titan image generation model
type InvokeModelsScenario struct { 
  sdkConfig aws.Config 
  invokeModelWrapper actions.InvokeModelWrapper 
  responseStreamWrapper actions.InvokeModelWithResponseStreamWrapper
```

```
 questioner demotools.IQuestioner
}
// NewInvokeModelsScenario constructs an InvokeModelsScenario instance from a 
  configuration.
// It uses the specified config to get a Bedrock Runtime client and create 
  wrappers for the
// actions used in the scenario.
func NewInvokeModelsScenario(sdkConfig aws.Config, questioner 
  demotools.IQuestioner) InvokeModelsScenario { 
  client := bedrockruntime.NewFromConfig(sdkConfig) 
  return InvokeModelsScenario{ 
   sdkConfig: sdkConfig, 
   invokeModelWrapper: actions.InvokeModelWrapper{BedrockRuntimeClient: 
  client}, 
   responseStreamWrapper: 
  actions.InvokeModelWithResponseStreamWrapper{BedrockRuntimeClient: client}, 
   questioner: questioner, 
 }
}
// Runs the interactive scenario.
func (scenario InvokeModelsScenario) Run() { 
  defer func() { 
  if r := recover(); r := nil {
    log.Printf("Something went wrong with the demo: %v\n", r) 
   } 
 \}()
  log.Println(strings.Repeat("=", 77)) 
  log.Println("Welcome to the Amazon Bedrock Runtime model invocation demo.") 
  log.Println(strings.Repeat("=", 77)) 
  log.Printf("First, let's invoke a few large-language models using the 
  synchronous client:\n\n") 
  text2textPrompt := "In one paragraph, who are you?" 
  log.Println(strings.Repeat("-", 77)) 
  log.Printf("Invoking Claude with prompt: %v\n", text2textPrompt) 
  scenario.InvokeClaude(text2textPrompt) 
  log.Println(strings.Repeat("-", 77)) 
  log.Printf("Invoking Jurassic-2 with prompt: %v\n", text2textPrompt)
```

```
 scenario.InvokeJurassic2(text2textPrompt) 
  log.Println(strings.Repeat("-", 77)) 
  log.Printf("Invoking Llama2 with prompt: %v\n", text2textPrompt) 
  scenario.InvokeLlama2(text2textPrompt) 
  log.Println(strings.Repeat("=", 77)) 
  log.Printf("Now, let's invoke Claude with the asynchronous client and process 
  the response stream:\n\n") 
  log.Println(strings.Repeat("-", 77)) 
  log.Printf("Invoking Claude with prompt: %v\n", text2textPrompt) 
  scenario.InvokeWithResponseStream(text2textPrompt) 
  log.Println(strings.Repeat("=", 77)) 
  log.Printf("Now, let's create an image with the Amazon Titan image generation 
 model:\n\n\langle n \rangle text2ImagePrompt := "stylized picture of a cute old steampunk robot" 
  seed := rand.Int63n(2147483648) 
  log.Println(strings.Repeat("-", 77)) 
  log.Printf("Invoking Amazon Titan with prompt: %v\n", text2ImagePrompt) 
  scenario.InvokeTitanImage(text2ImagePrompt, seed) 
  log.Println(strings.Repeat("=", 77)) 
  log.Println("Thanks for watching!") 
  log.Println(strings.Repeat("=", 77))
}
func (scenario InvokeModelsScenario) InvokeClaude(prompt string) { 
  completion, err := scenario.invokeModelWrapper.InvokeClaude(prompt) 
 if err != nil {
  panic(err) 
  } 
 log.Printf("\nClaude : %v\n", strings.TrimSpace(completion))
}
func (scenario InvokeModelsScenario) InvokeJurassic2(prompt string) { 
  completion, err := scenario.invokeModelWrapper.InvokeJurassic2(prompt) 
  if err != nil { 
  panic(err) 
  } 
  log.Printf("\nJurassic-2 : %v\n", strings.TrimSpace(completion))
```
}

```
func (scenario InvokeModelsScenario) InvokeLlama2(prompt string) { 
  completion, err := scenario.invokeModelWrapper.InvokeLlama2(prompt) 
 if err != nil {
   panic(err) 
  } 
  log.Printf("\nLlama 2 : %v\n\n", strings.TrimSpace(completion))
}
func (scenario InvokeModelsScenario) InvokeWithResponseStream(prompt string) { 
  log.Println("\nClaude with response stream:") 
  _, err := scenario.responseStreamWrapper.InvokeModelWithResponseStream(prompt) 
if err != nil {
  panic(err) 
  } 
 log.Println()
}
func (scenario InvokeModelsScenario) InvokeTitanImage(prompt string, seed int64) 
 \{ base64ImageData, err := scenario.invokeModelWrapper.InvokeTitanImage(prompt, 
  seed) 
 if err != nil {
  panic(err) 
  } 
  imagePath := saveImage(base64ImageData, "amazon.titan-image-generator-v1") 
  fmt.Printf("The generated image has been saved to %s\n", imagePath)
}
```
- API 세부 정보는 AWS SDK for Go API 참조의 다음 주제를 참조하십시오.
	- [InvokeModel](https://pkg.go.dev/github.com/aws/aws-sdk-go-v2/service/bedrockruntime#Client.InvokeModel)
	- [InvokeModelWithResponseStream](https://pkg.go.dev/github.com/aws/aws-sdk-go-v2/service/bedrockruntime#Client.InvokeModelWithResponseStream)

AWS SDK 개발자 가이드 및 코드 예제의 전체 목록은 을 참조하십시[오AWS SDK와 함께 이 서비스 사](#page-30-0) [용](#page-30-0). 이 주제에는 시작하기에 대한 정보와 이전 SDK 버전에 대한 세부 정보도 포함되어 있습니다.

<span id="page-737-0"></span>Amazon Bedrock 및 Step Functions를 사용하여 제너레이티브 AI 애플리케이션을 구축 하고 오케스트레이션할 수 있습니다.

다음 코드 예제는 Amazon Bedrock 및 Step Functions를 사용하여 제너레이티브 AI 애플리케이션을 구 축하고 오케스트레이션하는 방법을 보여줍니다.

Python

SDK for Python (Boto3)

Amazon Bedrock 서버리스 프롬프트 체인 시나리오는 Amazon [Bedrock과 A](https://docs.aws.amazon.com/bedrock/latest/userguide/agents.html)[mazon](https://docs.aws.amazon.com/bedrock/latest/userguide/what-is-bedrock.html) [Bedrock용](https://docs.aws.amazon.com/bedrock/latest/userguide/agents.html)  [에이전트를](https://docs.aws.amazon.com/bedrock/latest/userguide/agents.html) 사용하여 복잡하고 확장성이 뛰어난 서버리스 제너레이티브 AI 애플리케이션을 구 축하고 오케스트레이션하는 방법을 [AWS Step Functions보](https://docs.aws.amazon.com/step-functions/latest/dg/welcome.html)여줍니다. 여기에는 다음과 같은 실 제 예제가 포함되어 있습니다.

- 주어진 소설에 대한 분석을 문학 블로그에 작성해 보세요. 이 예제는 단순하고 순차적인 프롬 프트 체인을 보여줍니다.
- 주어진 주제에 대한 단편 소설을 생성하십시오. 이 예제는 AI가 이전에 생성한 항목 목록을 반 복적으로 처리하는 방법을 보여줍니다.
- 지정된 목적지로의 주말 휴가 일정을 만드세요. 이 예제에서는 여러 개의 서로 다른 프롬프트 를 병렬화하는 방법을 보여줍니다.
- 영화 제작자 역할을 하는 인간 사용자에게 영화 아이디어를 전달하세요. 이 예제에서는 서로 다른 추론 파라미터를 사용하여 동일한 프롬프트를 병렬화하는 방법, 체인의 이전 단계로 역 추적하는 방법, 작업자의 입력을 워크플로의 일부로 포함하는 방법을 보여줍니다.
- 사용자가 가지고 있는 재료를 기반으로 식사를 계획하세요. 이 예는 프롬프트 체인이 서로 다 른 두 개의 AI 대화를 통합하여 최종 결과를 개선하기 위해 서로 토론하는 방법을 보여줍니다.
- 오늘날 가장 트렌디한 리포지토리를 찾아 요약해 보세요. GitHub 이 예제는 외부 API와 상호 작용하는 여러 AI 에이전트를 연결하는 방법을 보여줍니다.

전체 소스 코드와 설정 및 실행 지침은 에서 전체 프로젝트를 참조하십시오. [GitHub](https://github.com/aws-samples/amazon-bedrock-serverless-prompt-chaining)

이 예시에서 사용되는 서비스

- Amazon Bedrock
- Amazon Bedrock 런타임
- Amazon Bedrock용 에이전트
- Amazon 베드락 런타임용 에이전트
- Step Functions

AWS SDK 개발자 안내서 및 코드 예제의 전체 목록은 을 참조하십시오. [AWS SDK와 함께 이 서비스](#page-30-0) [사용](#page-30-0) 이 주제에는 시작하기에 대한 정보와 이전 SDK 버전에 대한 세부 정보도 포함되어 있습니다.

# SDK를 사용하는 Amazon Bedrock용 에이전트의 코드 예제 AWS

다음 코드 예제는 Amazon Bedrock용 에이전트를 AWS 소프트웨어 개발 키트 (SDK) 와 함께 사용하는 방법을 보여줍니다.

작업은 대규모 프로그램에서 발췌한 코드이며 컨텍스트에 맞춰 실행해야 합니다. 작업은 개별 서비스 함수를 직접적으로 호출하는 방법을 보여주며 관련 시나리오와 크로스 서비스 예제에서 컨텍스트에 맞는 작업을 볼 수 있습니다.

시나리오는 동일한 서비스 내에서 여러 함수를 직접적으로 호출하여 특정 태스크를 수행하는 방법을 보여주는 코드 예제입니다.

AWS SDK 개발자 안내서의 전체 목록과 코드 예제는 을 참조하십시오. [AWS SDK와 함께 이 서비스](#page-30-0)  [사용](#page-30-0) 이 주제에는 시작하기에 대한 정보와 이전 SDK 버전에 대한 세부 정보도 포함되어 있습니다.

시작하기

안녕하세요. 아마존 베드락 에이전트

다음 코드 예제는 Amazon Bedrock용 에이전트 사용을 시작하는 방법을 보여줍니다.

**JavaScript** 

(v3) 용 JavaScript SDK

```
a Note
```
더 많은 내용이 있습니다. GitHub [AWS 코드 예제 리포지토리에](https://github.com/awsdocs/aws-doc-sdk-examples/tree/main/javascriptv3/example_code/bedrock-agent#code-examples)서 전체 예제를 찾고 설 정 및 실행하는 방법을 배워보세요.

```
// Copyright Amazon.com, Inc. or its affiliates. All Rights Reserved.
// SPDX-License-Identifier: Apache-2.0
import { fileURLToPath } from "url";
import { 
   BedrockAgentClient, 
   GetAgentCommand,
```

```
 paginateListAgents,
} from "@aws-sdk/client-bedrock-agent";
/** 
  * @typedef {Object} AgentSummary 
  */
/** 
  * A simple scenario to demonstrate basic setup and interaction with the Bedrock 
 Agents Client. 
 * 
  * This function first initializes the Amazon Bedrock Agents client for a 
  specific region. 
  * It then retrieves a list of existing agents using the streamlined paginator 
  approach. 
  * For each agent found, it retrieves detailed information using a command 
  object. 
 * 
  * Demonstrates: 
  * - Use of the Bedrock Agents client to initialize and communicate with the AWS 
  service. 
  * - Listing resources in a paginated response pattern. 
  * - Accessing an individual resource using a command object. 
 * 
  * @returns {Promise<void>} A promise that resolves when the function has 
  completed execution. 
  */
export const main = async () => {
   const region = "us-east-1"; 
   console.log("=".repeat(68)); 
   console.log(`Initializing Amazon Bedrock Agents client for ${region}...`); 
   const client = new BedrockAgentClient({ region }); 
   console.log(`Retrieving the list of existing agents...`); 
  const paginatorConfig = { client }; const pages = paginateListAgents(paginatorConfig, {}); 
   /** @type {AgentSummary[]} */ 
   const agentSummaries = []; 
   for await (const page of pages) { 
     agentSummaries.push(...page.agentSummaries); 
   }
```

```
 console.log(`Found ${agentSummaries.length} agents in ${region}.`); 
   if (agentSummaries.length > 0) { 
     for (const agentSummary of agentSummaries) { 
      const agentId = agentSummary.agentId;
       console.log("=".repeat(68)); 
       console.log(`Retrieving agent with ID: ${agentId}:`); 
       console.log("-".repeat(68)); 
      const command = new GetAgentCommand(\{ agentId \});
       const response = await client.send(command); 
       const agent = response.agent; 
       console.log(` Name: ${agent.agentName}`); 
       console.log(` Status: ${agent.agentStatus}`); 
       console.log(` ARN: ${agent.agentArn}`); 
       console.log(` Foundation model: ${agent.foundationModel}`); 
     } 
   } 
   console.log("=".repeat(68));
};
// Invoke main function if this file was run directly.
if (process.argv[1] === fileURLToPath(import.meta.url)) { 
   await main();
}
```
- API 세부 정보는 AWS SDK for JavaScript API 참조의 다음 주제를 참조하십시오.
	- [GetAgent](https://docs.aws.amazon.com/AWSJavaScriptSDK/v3/latest/client/bedrock-agent/command/GetAgentCommand)
	- [ListAgents](https://docs.aws.amazon.com/AWSJavaScriptSDK/v3/latest/client/bedrock-agent/command/ListAgentsCommand)

## 코드 예시

- [SDK를 사용하는 Amazon Bedrock용 에이전트를 위한 작업 AWS](#page-741-0)
	- [SDK를 사용하여 아마존 베드락 에이전트 생성 AWS](#page-742-0)
	- [SDK를 사용하여 Amazon Bedrock 에이전트 작업 그룹을 생성합니다. AWS](#page-745-0)
	- [SDK를 사용하여 Amazon 베드락 에이전트 별칭 생성 AWS](#page-747-0)
	- [SDK를 사용하여 아마존 베드락 에이전트 삭제 AWS](#page-748-0)
- [SDK를 사용하여 Amazon 베드락 에이전트 별칭 삭제 AWS](#page-751-0)
- [SDK를 사용하여 Amazon Bedrock 에이전트에 대한 정보 가져오기 AWS](#page-752-0)
- [SDK를 사용하여 Amazon Bedrock 에이전트의 작업 그룹을 나열합니다. AWS](#page-755-0)
- [SDK를 사용하는 계정에 속하는 Amazon Bedrock용 에이전트를 나열하십시오. AWS](#page-760-0)
- [SDK를 사용하여 Amazon Bedrock 에이전트와 관련된 지식 베이스를 나열하십시오. AWS](#page-763-0)
- [SDK를 사용하여 아마존 베드락 에이전트 준비하기 AWS](#page-765-0)
- [SDK를 사용하는 Amazon Bedrock용 에이전트의 시나리오 AWS](#page-766-0)
	- [SDK를 사용하여 Amazon Bedrock 에이전트를 생성하고 호출하는 방법을 보여주는 end-to-end 예](#page-766-1) [제 AWS](#page-766-1)
	- [Amazon Bedrock 및 Step Functions를 사용하여 제너레이티브 AI 애플리케이션을 구축하고 오케](#page-778-0) [스트레이션할 수 있습니다.](#page-778-0)

# <span id="page-741-0"></span>SDK를 사용하는 Amazon Bedrock용 에이전트를 위한 작업 AWS

다음 코드 예제는 SDK를 사용하여 Amazon Bedrock용 개별 에이전트 작업을 수행하는 방법을 보여줍 니다. AWS 이 발췌문은 Amazon Bedrock API용 에이전트라고 하며 상황에 맞게 실행해야 하는 대규 모 프로그램에서 발췌한 코드입니다. 각 예제에는 코드 설정 GitHub 및 실행 지침을 찾을 수 있는 링크 가 포함되어 있습니다.

다음 예제에는 가장 일반적으로 사용되는 작업만 포함되어 있습니다. 전체 목록은 [Amazon Bedrock용](https://docs.aws.amazon.com/bedrock/latest/APIReference/API_Operations_Agents_for_Amazon_Bedrock.html)  [에이전트 API](https://docs.aws.amazon.com/bedrock/latest/APIReference/API_Operations_Agents_for_Amazon_Bedrock.html) 레퍼런스를 참조하십시오.

예제

- [SDK를 사용하여 아마존 베드락 에이전트 생성 AWS](#page-742-0)
- [SDK를 사용하여 Amazon Bedrock 에이전트 작업 그룹을 생성합니다. AWS](#page-745-0)
- [SDK를 사용하여 Amazon 베드락 에이전트 별칭 생성 AWS](#page-747-0)
- [SDK를 사용하여 아마존 베드락 에이전트 삭제 AWS](#page-748-0)
- [SDK를 사용하여 Amazon 베드락 에이전트 별칭 삭제 AWS](#page-751-0)
- [SDK를 사용하여 Amazon Bedrock 에이전트에 대한 정보 가져오기 AWS](#page-752-0)
- [SDK를 사용하여 Amazon Bedrock 에이전트의 작업 그룹을 나열합니다. AWS](#page-755-0)
- [SDK를 사용하는 계정에 속하는 Amazon Bedrock용 에이전트를 나열하십시오. AWS](#page-760-0)
- [SDK를 사용하여 Amazon Bedrock 에이전트와 관련된 지식 베이스를 나열하십시오. AWS](#page-763-0)
- [SDK를 사용하여 아마존 베드락 에이전트 준비하기 AWS](#page-765-0)

# <span id="page-742-0"></span>SDK를 사용하여 아마존 베드락 에이전트 생성 AWS

다음 코드 예제는 Amazon Bedrock 에이전트를 생성하는 방법을 보여줍니다.

작업 예제는 대규모 프로그램에서 발췌한 코드이며 컨텍스트에 맞춰 실행해야 합니다. 다음 코드 예제 에서는 컨텍스트 내에서 이 작업을 확인할 수 있습니다.

• [에이전트 생성 및 간접 호출](#page-766-1)

**JavaScript** 

JavaScript (v3) 용 SDK

# **a** Note

더 많은 내용이 있습니다. GitHub [AWS 코드 예제 리포지토리에](https://github.com/awsdocs/aws-doc-sdk-examples/tree/main/javascriptv3/example_code/bedrock-agent#code-examples)서 전체 예제를 찾고 설 정 및 실행하는 방법을 배워보세요.

에이전트를 생성합니다.

```
// Copyright Amazon.com, Inc. or its affiliates. All Rights Reserved.
// SPDX-License-Identifier: Apache-2.0
import { fileURLToPath } from "url";
import { checkForPlaceholders } from "../lib/utils.js";
import { 
   BedrockAgentClient, 
   CreateAgentCommand,
} from "@aws-sdk/client-bedrock-agent";
/** 
  * Creates an Amazon Bedrock Agent. 
 * 
  * @param {string} agentName - A name for the agent that you create. 
  * @param {string} foundationModel - The foundation model to be used by the agent 
  you create. 
  * @param {string} agentResourceRoleArn - The ARN of the IAM role with 
  permissions required by the agent. 
  * @param {string} [region='us-east-1'] - The AWS region in use.
```

```
 * @returns {Promise<import("@aws-sdk/client-bedrock-agent").Agent>} An object 
  containing details of the created agent. 
  */
export const createAgent = async ( 
   agentName, 
  foundationModel, 
  agentResourceRoleArn, 
   region = "us-east-1",
) => {
  const client = new BedrockAgentClient({ region }); 
  const command = new CreateAgentCommand({ 
     agentName, 
     foundationModel, 
     agentResourceRoleArn, 
  }); 
  const response = await client.send(command); 
  return response.agent;
};
// Invoke main function if this file was run directly.
if (process.argv[1] === fileURLToPath(import.meta.url)) { 
  // Replace the placeholders for agentName and accountId, and roleName with a 
  unique name for the new agent, 
  // the id of your AWS account, and the name of an existing execution role that 
  the agent can use inside your account. 
  // For foundationModel, specify the desired model. Ensure to remove the 
  brackets '[]' before adding your data. 
  // A string (max 100 chars) that can include letters, numbers, dashes '-', and 
  underscores '_'. 
   const agentName = "[your-bedrock-agent-name]"; 
  // Your AWS account id. 
  const accountId = "[123456789012]"; 
  // The name of the agent's execution role. It must be prefixed by 
  `AmazonBedrockExecutionRoleForAgents_`. 
   const roleName = "[AmazonBedrockExecutionRoleForAgents_your-role-name]"; 
  // The ARN for the agent's execution role. 
  // Follow the ARN format: 'arn:aws:iam::account-id:role/role-name' 
   const roleArn = `arn:aws:iam::${accountId}:role/${roleName}`;
```

```
 // Specify the model for the agent. Change if a different model is preferred. 
  const foundationModel = "anthropic.claude-v2"; 
  // Check for unresolved placeholders in agentName and roleArn. 
  checkForPlaceholders([agentName, roleArn]); 
  console.log(`Creating a new agent...`); 
  const agent = await createAgent(agentName, foundationModel, roleArn); 
   console.log(agent);
}
```
• API 세부 정보는 AWS SDK for JavaScript API [CreateAgent](https://docs.aws.amazon.com/AWSJavaScriptSDK/v3/latest/client/bedrock-agent/command/CreateAgentCommand)참조를 참조하십시오.

# Python

SDK for Python (Boto3)

```
a Note
```
자세한 내용은 다음과 같습니다 GitHub. [AWS 코드 예제 리포지토리에](https://github.com/awsdocs/aws-doc-sdk-examples/tree/main/python/example_code/bedrock-agent#code-examples)서 전체 예제를 찾고 설정 및 실행하는 방법을 배워보세요.

에이전트를 생성합니다.

```
 def create_agent(self, agent_name, foundation_model, role_arn, instruction): 
 """ 
         Creates an agent that orchestrates interactions between foundation 
 models, 
         data sources, software applications, user conversations, and APIs to 
 carry 
         out tasks to help customers. 
         :param agent_name: A name for the agent. 
         :param foundation_model: The foundation model to be used for 
 orchestration by the agent. 
         :param role_arn: The ARN of the IAM role with permissions needed by the 
 agent.
```

```
 :param instruction: Instructions that tell the agent what it should do 
 and how it should 
                              interact with users. 
         :return: The response from Agents for Bedrock if successful, otherwise 
 raises an exception. 
 """ 
        try: 
             response = self.client.create_agent( 
                 agentName=agent_name, 
                 foundationModel=foundation_model, 
                 agentResourceRoleArn=role_arn, 
                 instruction=instruction, 
) except ClientError as e: 
             logger.error(f"Error: Couldn't create agent. Here's why: {e}") 
             raise 
        else: 
             return response["agent"]
```
• API에 대한 자세한 내용은 파이썬용AWS SDK (Boto3) API 레퍼런스를 참조하십시오 [CreateAgent](https://docs.aws.amazon.com/goto/boto3/bedrock-agent-2023-12-12/CreateAgent).

AWS SDK 개발자 가이드 및 코드 예제의 전체 목록은 을 참조하십시오. [AWS SDK와 함께 이 서비스](#page-30-0) [사용](#page-30-0) 이 주제에는 시작하기에 대한 정보와 이전 SDK 버전에 대한 세부 정보도 포함되어 있습니다.

<span id="page-745-0"></span>SDK를 사용하여 Amazon Bedrock 에이전트 작업 그룹을 생성합니다. AWS

다음 코드 예시에서는 Amazon Bedrock 에이전트 작업 그룹을 생성하는 방법을 보여줍니다.

작업 예제는 대규모 프로그램에서 발췌한 코드이며 컨텍스트에 맞춰 실행해야 합니다. 다음 코드 예제 에서는 컨텍스트 내에서 이 작업을 확인할 수 있습니다.

• [에이전트 생성 및 간접 호출](#page-766-1)

### Python

SDK for Python (Boto3)

# **a**) Note

더 많은 정보가 있습니다 GitHub. [AWS 코드 예제 리포지토리에](https://github.com/awsdocs/aws-doc-sdk-examples/tree/main/python/example_code/bedrock-agent#code-examples)서 전체 예제를 찾고 설 정 및 실행하는 방법을 배워보세요.

에이전트 작업 그룹을 생성합니다.

```
 def create_agent_action_group( 
         self, name, description, agent_id, agent_version, function_arn, 
 api_schema 
     ): 
        "" "
         Creates an action group for an agent. An action group defines a set of 
 actions that an 
         agent should carry out for the customer. 
         :param name: The name to give the action group. 
         :param description: The description of the action group. 
         :param agent_id: The unique identifier of the agent for which to create 
 the action group. 
         :param agent_version: The version of the agent for which to create the 
 action group. 
         :param function_arn: The ARN of the Lambda function containing the 
 business logic that is 
                               carried out upon invoking the action. 
         :param api_schema: Contains the OpenAPI schema for the action group. 
         :return: Details about the action group that was created. 
         """ 
         try: 
             response = self.client.create_agent_action_group( 
                 actionGroupName=name, 
                 description=description, 
                 agentId=agent_id, 
                 agentVersion=agent_version, 
                 actionGroupExecutor={"lambda": function_arn}, 
                 apiSchema={"payload": api_schema}, 
) agent_action_group = response["agentActionGroup"]
```

```
 except ClientError as e: 
             logger.error(f"Error: Couldn't create agent action group. Here's why: 
 {e}") 
             raise 
        else: 
             return agent_action_group
```
• API에 대한 자세한 내용은 파이썬용AWS SDK (Boto3) API 레퍼런스를 참조하십시오 [CreateAgentActionGroup.](https://docs.aws.amazon.com/goto/boto3/bedrock-agent-2023-12-12/CreateAgentActionGroup)

AWS SDK 개발자 가이드 및 코드 예제의 전체 목록은 을 참조하십시오. [AWS SDK와 함께 이 서비스](#page-30-0) [사용](#page-30-0) 이 주제에는 시작하기에 대한 정보와 이전 SDK 버전에 대한 세부 정보도 포함되어 있습니다.

<span id="page-747-0"></span>SDK를 사용하여 Amazon 베드락 에이전트 별칭 생성 AWS

다음 코드 예시에서는 Amazon Bedrock 에이전트 별칭을 생성하는 방법을 보여줍니다.

작업 예제는 대규모 프로그램에서 발췌한 코드이며 컨텍스트에 맞춰 실행해야 합니다. 다음 코드 예제 에서는 컨텍스트 내에서 이 작업을 확인할 수 있습니다.

• [에이전트 생성 및 간접 호출](#page-766-1)

Python

```
SDK for Python (Boto3)
```

```
a Note
```
더 많은 정보가 있습니다 GitHub. [AWS 코드 예제 리포지토리에](https://github.com/awsdocs/aws-doc-sdk-examples/tree/main/python/example_code/bedrock-agent#code-examples)서 전체 예제를 찾고 설 정 및 실행하는 방법을 배워보세요.

에이전트 별칭을 생성합니다.

```
 def create_agent_alias(self, name, agent_id): 
 """ 
        Creates an alias of an agent that can be used to deploy the agent.
```

```
 :param name: The name of the alias. 
         :param agent_id: The unique identifier of the agent. 
         :return: Details about the alias that was created. 
        "" "
         try: 
             response = self.client.create_agent_alias( 
                 agentAliasName=name, agentId=agent_id 
) agent_alias = response["agentAlias"] 
         except ClientError as e: 
             logger.error(f"Couldn't create agent alias. {e}") 
             raise 
         else: 
             return agent_alias
```
• API에 대한 자세한 내용은 파이썬용AWS SDK (Boto3) API 레퍼런스를 참조하십시오 [CreateAgentAlias](https://docs.aws.amazon.com/goto/boto3/bedrock-agent-2023-12-12/CreateAgentAlias).

AWS SDK 개발자 가이드 및 코드 예제의 전체 목록은 을 참조하십시오. [AWS SDK와 함께 이 서비스](#page-30-0) [사용](#page-30-0) 이 주제에는 시작하기에 대한 정보와 이전 SDK 버전에 대한 세부 정보도 포함되어 있습니다.

<span id="page-748-0"></span>SDK를 사용하여 아마존 베드락 에이전트 삭제 AWS

다음 코드 예제는 Amazon Bedrock 에이전트를 삭제하는 방법을 보여줍니다.

작업 예제는 대규모 프로그램에서 발췌한 코드이며 컨텍스트에 맞춰 실행해야 합니다. 다음 코드 예제 에서는 컨텍스트 내에서 이 작업을 확인할 수 있습니다.

• [에이전트 생성 및 간접 호출](#page-766-1)

**JavaScript** 

JavaScript (v3) 용 SDK

**a** Note

더 많은 내용이 있습니다. GitHub [AWS 코드 예제 리포지토리에](https://github.com/awsdocs/aws-doc-sdk-examples/tree/main/javascriptv3/example_code/bedrock-agent#code-examples)서 전체 예제를 찾고 설 정 및 실행하는 방법을 배워보세요.

## 에이전트를 삭제합니다.

```
// Copyright Amazon.com, Inc. or its affiliates. All Rights Reserved.
// SPDX-License-Identifier: Apache-2.0
import { fileURLToPath } from "url";
import { checkForPlaceholders } from "../lib/utils.js";
import { 
   BedrockAgentClient, 
  DeleteAgentCommand,
} from "@aws-sdk/client-bedrock-agent";
/** 
  * Deletes an Amazon Bedrock Agent. 
 * 
  * @param {string} agentId - The unique identifier of the agent to delete. 
  * @param {string} [region='us-east-1'] - The AWS region in use. 
  * @returns {Promise<import("@aws-sdk/client-bedrock-
agent").DeleteAgentCommandOutput>} An object containing the agent id, the status, 
  and some additional metadata. 
  */
export const deleteAgent = (agentId, region = "us-east-1") => { 
  const client = new BedrockAgentClient({ region }); 
  const command = new DeleteAgentCommand({ agentId }); 
  return client.send(command);
};
// Invoke main function if this file was run directly.
if (process.argv[1] === fileURLToPath(import.meta.url)) { 
  // Replace the placeholders for agentId with an existing agent's id. 
 // Ensure to remove the brackets ([ ]) before adding your data.
  // The agentId must be an alphanumeric string with exactly 10 characters. 
  const agentId = "[ABC123DE45]";
  // Check for unresolved placeholders in agentId. 
   checkForPlaceholders([agentId]); 
  console.log(`Deleting agent with ID ${agentId}...`); 
  const response = await deleteAgent(agentId); 
   console.log(response);
}
```
• API 세부 정보는 AWS SDK for JavaScript API [DeleteAgent](https://docs.aws.amazon.com/AWSJavaScriptSDK/v3/latest/client/bedrock-agent/command/DeleteAgentCommand)참조를 참조하십시오.

Python

SDK for Python (Boto3)

**a** Note

자세한 내용은 다음과 같습니다 GitHub. [AWS 코드 예제 리포지토리에](https://github.com/awsdocs/aws-doc-sdk-examples/tree/main/python/example_code/bedrock-agent#code-examples)서 전체 예제를 찾고 설정 및 실행하는 방법을 배워보세요.

에이전트를 삭제합니다.

```
 def delete_agent(self, agent_id): 
        "" ""
        Deletes an Amazon Bedrock agent. 
         :param agent_id: The unique identifier of the agent to delete. 
         :return: The response from Agents for Bedrock if successful, otherwise 
 raises an exception. 
 """ 
        try: 
             response = self.client.delete_agent( 
                 agentId=agent_id, skipResourceInUseCheck=False 
) except ClientError as e: 
             logger.error(f"Couldn't delete agent. {e}") 
             raise 
        else: 
             return response
```
• API에 대한 자세한 내용은 파이썬용AWS SDK (Boto3) API 레퍼런스를 참조하십시오 [DeleteAgent](https://docs.aws.amazon.com/goto/boto3/bedrock-agent-2023-12-12/DeleteAgent).

AWS SDK 개발자 가이드 및 코드 예제의 전체 목록은 을 참조하십시오. [AWS SDK와 함께 이 서비스](#page-30-0) [사용](#page-30-0) 이 주제에는 시작하기에 대한 정보와 이전 SDK 버전에 대한 세부 정보도 포함되어 있습니다.

<span id="page-751-0"></span>SDK를 사용하여 Amazon 베드락 에이전트 별칭 삭제 AWS

다음 코드 예시에서는 Amazon Bedrock 에이전트 별칭을 삭제하는 방법을 보여줍니다.

작업 예제는 대규모 프로그램에서 발췌한 코드이며 컨텍스트에 맞춰 실행해야 합니다. 다음 코드 예제 에서는 컨텍스트 내에서 이 작업을 확인할 수 있습니다.

• [에이전트 생성 및 간접 호출](#page-766-1)

# Python

SDK for Python (Boto3)

## **a** Note

더 많은 정보가 있습니다 GitHub. [AWS 코드 예제 리포지토리에](https://github.com/awsdocs/aws-doc-sdk-examples/tree/main/python/example_code/bedrock-agent#code-examples)서 전체 예제를 찾고 설 정 및 실행하는 방법을 배워보세요.

에이전트 별칭을 삭제합니다.

```
 def delete_agent_alias(self, agent_id, agent_alias_id): 
        "" "
         Deletes an alias of an Amazon Bedrock agent. 
         :param agent_id: The unique identifier of the agent that the alias 
 belongs to. 
         :param agent_alias_id: The unique identifier of the alias to delete. 
         :return: The response from Agents for Bedrock if successful, otherwise 
 raises an exception. 
        "" "
        try: 
             response = self.client.delete_agent_alias( 
                 agentId=agent_id, agentAliasId=agent_alias_id 
) except ClientError as e: 
             logger.error(f"Couldn't delete agent alias. {e}")
```
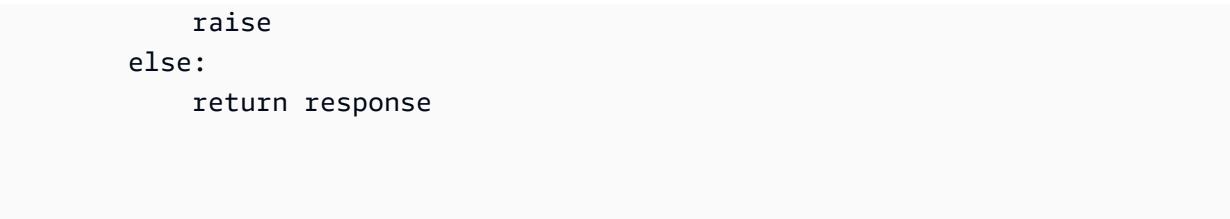

• API에 대한 자세한 내용은 파이썬용AWS SDK (Boto3) API 레퍼런스를 참조하십시오 [DeleteAgentAlias.](https://docs.aws.amazon.com/goto/boto3/bedrock-agent-2023-12-12/DeleteAgentAlias)

AWS SDK 개발자 가이드 및 코드 예제의 전체 목록은 을 참조하십시오. [AWS SDK와 함께 이 서비스](#page-30-0) [사용](#page-30-0) 이 주제에는 시작하기에 대한 정보와 이전 SDK 버전에 대한 세부 정보도 포함되어 있습니다.

<span id="page-752-0"></span>SDK를 사용하여 Amazon Bedrock 에이전트에 대한 정보 가져오기 AWS

다음 코드 예제는 Amazon Bedrock 에이전트에 대한 정보를 가져오는 방법을 보여줍니다.

작업 예제는 대규모 프로그램에서 발췌한 코드이며 컨텍스트에 맞춰 실행해야 합니다. 다음 코드 예제 에서는 컨텍스트 내에서 이 작업을 확인할 수 있습니다.

• [에이전트 생성 및 간접 호출](#page-766-1)

**JavaScript** 

JavaScript (v3) 용 SDK

**a** Note

더 많은 내용이 있습니다. GitHub [AWS 코드 예제 리포지토리에](https://github.com/awsdocs/aws-doc-sdk-examples/tree/main/javascriptv3/example_code/bedrock-agent#code-examples)서 전체 예제를 찾고 설 정 및 실행하는 방법을 배워보세요.

에이전트를 가져옵니다.

// Copyright Amazon.com, Inc. or its affiliates. All Rights Reserved. // SPDX-License-Identifier: Apache-2.0 import { fileURLToPath } from "url"; import { checkForPlaceholders } from "../lib/utils.js"; import {

```
 BedrockAgentClient, 
   GetAgentCommand,
} from "@aws-sdk/client-bedrock-agent";
/** 
  * Retrieves the details of an Amazon Bedrock Agent. 
 * 
  * @param {string} agentId - The unique identifier of the agent. 
  * @param {string} [region='us-east-1'] - The AWS region in use. 
  * @returns {Promise<import("@aws-sdk/client-bedrock-agent").Agent>} An object 
  containing the agent details. 
  */
export const getAgent = async (agentId, region = "us-east-1") => {
   const client = new BedrockAgentClient({ region }); 
   const command = new GetAgentCommand({ agentId }); 
   const response = await client.send(command); 
   return response.agent;
};
// Invoke main function if this file was run directly.
if (process.argv[1] === fileURLToPath(import.meta.url)) { 
   // Replace the placeholders for agentId with an existing agent's id. 
   // Ensure to remove the brackets '[]' before adding your data. 
  // The agentId must be an alphanumeric string with exactly 10 characters. 
  const agentId = "[ABC123DE45]";
  // Check for unresolved placeholders in agentId. 
   checkForPlaceholders([agentId]); 
   console.log(`Retrieving agent with ID ${agentId}...`); 
   const agent = await getAgent(agentId); 
   console.log(agent);
}
```

```
• API 세부 정보는 AWS SDK for JavaScript API GetAgent참조를 참조하십시오.
```
## Python

SDK for Python (Boto3)

# **a** Note

자세한 내용은 다음과 같습니다 GitHub. [AWS 코드 예제 리포지토리에](https://github.com/awsdocs/aws-doc-sdk-examples/tree/main/python/example_code/bedrock-agent#code-examples)서 전체 예제를 찾고 설정 및 실행하는 방법을 배워보세요.

에이전트를 가져옵니다.

```
 def get_agent(self, agent_id, log_error=True): 
        """ 
        Gets information about an agent. 
        :param agent_id: The unique identifier of the agent. 
        :param log_error: Whether to log any errors that occur when getting the 
 agent. 
                            If True, errors will be logged to the logger. If False, 
 errors 
                            will still be raised, but not logged. 
        :return: The information about the requested agent. 
       "" "
        try: 
             response = self.client.get_agent(agentId=agent_id) 
             agent = response["agent"] 
        except ClientError as e: 
             if log_error: 
                 logger.error(f"Couldn't get agent {agent_id}. {e}") 
            raise 
        else: 
             return agent
```
• API에 대한 자세한 내용은 파이썬용AWS SDK (Boto3) API 레퍼런스를 참조하십시오 [GetAgent.](https://docs.aws.amazon.com/goto/boto3/bedrock-agent-2023-12-12/GetAgent)

AWS SDK 개발자 가이드 및 코드 예제의 전체 목록은 을 참조하십시오. [AWS SDK와 함께 이 서비스](#page-30-0) [사용](#page-30-0) 이 주제에는 시작하기에 대한 정보와 이전 SDK 버전에 대한 세부 정보도 포함되어 있습니다.

<span id="page-755-0"></span>SDK를 사용하여 Amazon Bedrock 에이전트의 작업 그룹을 나열합니다. AWS

다음 코드 예제는 Amazon Bedrock 에이전트의 작업 그룹을 나열하는 방법을 보여줍니다.

작업 예제는 대규모 프로그램에서 발췌한 코드이며 컨텍스트에 맞춰 실행해야 합니다. 다음 코드 예제 에서는 컨텍스트 내에서 이 작업을 확인할 수 있습니다.

• [에이전트 생성 및 간접 호출](#page-766-1)

JavaScript

JavaScript (v3) 용 SDK

**A** Note

더 많은 내용이 있습니다. GitHub [AWS 코드 예제 리포지토리에](https://github.com/awsdocs/aws-doc-sdk-examples/tree/main/javascriptv3/example_code/bedrock-agent#code-examples)서 전체 예제를 찾고 설 정 및 실행하는 방법을 배워보세요.

에이전트의 작업 그룹을 나열합니다.

```
// Copyright Amazon.com, Inc. or its affiliates. All Rights Reserved.
// SPDX-License-Identifier: Apache-2.0
import { fileURLToPath } from "url";
import { checkForPlaceholders } from "../lib/utils.js";
import { 
   BedrockAgentClient, 
  ListAgentActionGroupsCommand, 
   paginateListAgentActionGroups,
} from "@aws-sdk/client-bedrock-agent";
/** 
  * Retrieves a list of Action Groups of an agent utilizing the paginator 
  function. 
 * 
  * This function leverages a paginator, which abstracts the complexity of 
  pagination, providing
```
```
 * a straightforward way to handle paginated results inside a `for await...of` 
  loop. 
 * 
  * @param {string} agentId - The unique identifier of the agent. 
  * @param {string} agentVersion - The version of the agent. 
  * @param {string} [region='us-east-1'] - The AWS region in use. 
  * @returns {Promise<ActionGroupSummary[]>} An array of action group summaries. 
  */
export const listAgentActionGroupsWithPaginator = async ( 
   agentId, 
  agentVersion, 
  region = "us-east-1",
) => f const client = new BedrockAgentClient({ region }); 
  // Create a paginator configuration 
  const paginatorConfig = { 
     client, 
     pageSize: 10, // optional, added for demonstration purposes 
  }; 
 const params = \{ agentId, agentVersion \}; const pages = paginateListAgentActionGroups(paginatorConfig, params); 
  // Paginate until there are no more results 
  const actionGroupSummaries = []; 
  for await (const page of pages) { 
     actionGroupSummaries.push(...page.actionGroupSummaries); 
   } 
  return actionGroupSummaries;
};
/** 
  * Retrieves a list of Action Groups of an agent utilizing the 
  ListAgentActionGroupsCommand. 
 * 
  * This function demonstrates the manual approach, sending a command to the 
  client and processing the response. 
  * Pagination must manually be managed. For a simplified approach that abstracts 
  away pagination logic, see 
  * the `listAgentActionGroupsWithPaginator()` example below. 
 *
```

```
 * @param {string} agentId - The unique identifier of the agent. 
  * @param {string} agentVersion - The version of the agent. 
  * @param {string} [region='us-east-1'] - The AWS region in use. 
  * @returns {Promise<ActionGroupSummary[]>} An array of action group summaries. 
  */
export const listAgentActionGroupsWithCommandObject = async ( 
   agentId, 
   agentVersion, 
   region = "us-east-1",
) => {
   const client = new BedrockAgentClient({ region }); 
  let nextToken; 
   const actionGroupSummaries = []; 
   do { 
     const command = new ListAgentActionGroupsCommand({ 
       agentId, 
       agentVersion, 
       nextToken, 
       maxResults: 10, // optional, added for demonstration purposes 
     }); 
     /** @type {{actionGroupSummaries: ActionGroupSummary[], nextToken?: string}} 
  */ 
     const response = await client.send(command); 
     for (const actionGroup of response.actionGroupSummaries || []) { 
       actionGroupSummaries.push(actionGroup); 
     } 
     nextToken = response.nextToken; 
   } while (nextToken); 
   return actionGroupSummaries;
};
// Invoke main function if this file was run directly.
if (process.argv[1] === fileURLToPath(import.meta.url)) { 
  // Replace the placeholders for agentId and agentVersion with an existing 
  agent's id and version. 
  // Ensure to remove the brackets '[]' before adding your data. 
  // The agentId must be an alphanumeric string with exactly 10 characters. 
  const agentId = "[ABC123DE45]";
```

```
 // A string either containing `DRAFT` or a number with 1-5 digits (e.g., '123' 
  or 'DRAFT'). 
   const agentVersion = "[DRAFT]"; 
   // Check for unresolved placeholders in agentId and agentVersion. 
   checkForPlaceholders([agentId, agentVersion]); 
   console.log("=".repeat(68)); 
   console.log( 
     "Listing agent action groups using ListAgentActionGroupsCommand:", 
   ); 
   for (const actionGroup of await listAgentActionGroupsWithCommandObject( 
     agentId, 
     agentVersion, 
   )) { 
     console.log(actionGroup); 
   } 
   console.log("=".repeat(68)); 
   console.log( 
     "Listing agent action groups using the paginateListAgents function:", 
   ); 
   for (const actionGroup of await listAgentActionGroupsWithPaginator( 
     agentId, 
     agentVersion, 
   )) { 
     console.log(actionGroup); 
   }
}
```
• API 세부 정보는 AWS SDK for JavaScript API [ListAgentActionGroups참](https://docs.aws.amazon.com/AWSJavaScriptSDK/v3/latest/client/bedrock-agent/command/ListAgentActionGroupsCommand)조를 참조하십시오.

### Python

SDK for Python (Boto3)

## **a** Note

자세한 내용은 다음과 같습니다 GitHub. [AWS 코드 예제 리포지토리에](https://github.com/awsdocs/aws-doc-sdk-examples/tree/main/python/example_code/bedrock-agent#code-examples)서 전체 예제를 찾고 설정 및 실행하는 방법을 배워보세요.

에이전트의 작업 그룹을 나열합니다.

```
 def list_agent_action_groups(self, agent_id, agent_version): 
 """ 
         List the action groups for a version of an Amazon Bedrock Agent. 
         :param agent_id: The unique identifier of the agent. 
         :param agent_version: The version of the agent. 
         :return: The list of action group summaries for the version of the agent. 
        "" "
         try: 
             action_groups = [] 
             paginator = self.client.get_paginator("list_agent_action_groups") 
             for page in paginator.paginate( 
                  agentId=agent_id, 
                  agentVersion=agent_version, 
                  PaginationConfig={"PageSize": 10}, 
             ): 
                  action_groups.extend(page["actionGroupSummaries"]) 
         except ClientError as e: 
             logger.error(f"Couldn't list action groups. {e}") 
             raise 
         else: 
             return action_groups
```
• API에 대한 자세한 내용은 파이썬용AWS SDK (Boto3) API 레퍼런스를 참조하십시오 [ListAgentActionGroups.](https://docs.aws.amazon.com/goto/boto3/bedrock-agent-2023-12-12/ListAgentActionGroups)

AWS SDK 개발자 가이드 및 코드 예제의 전체 목록은 을 참조하십시오. [AWS SDK와 함께 이 서비스](#page-30-0) [사용](#page-30-0) 이 주제에는 시작하기에 대한 정보와 이전 SDK 버전에 대한 세부 정보도 포함되어 있습니다.

### SDK를 사용하는 계정에 속하는 Amazon Bedrock용 에이전트를 나열하십시오. AWS

다음 코드 예제는 계정에 속한 Amazon Bedrock용 에이전트를 나열하는 방법을 보여줍니다.

작업 예제는 대규모 프로그램에서 발췌한 코드이며 컨텍스트에 맞춰 실행해야 합니다. 다음 코드 예제 에서는 컨텍스트 내에서 이 작업을 확인할 수 있습니다.

### • [에이전트 생성 및 간접 호출](#page-766-0)

**JavaScript** 

JavaScript (v3) 용 SDK

### **a** Note

더 많은 내용이 있습니다. GitHub [AWS 코드 예제 리포지토리에](https://github.com/awsdocs/aws-doc-sdk-examples/tree/main/javascriptv3/example_code/bedrock-agent#code-examples)서 전체 예제를 찾고 설 정 및 실행하는 방법을 배워보세요.

계정에 속한 에이전트를 나열합니다.

```
// Copyright Amazon.com, Inc. or its affiliates. All Rights Reserved.
// SPDX-License-Identifier: Apache-2.0
import { fileURLToPath } from "url";
import { 
   BedrockAgentClient, 
  ListAgentsCommand, 
   paginateListAgents,
} from "@aws-sdk/client-bedrock-agent";
/** 
  * Retrieves a list of available Amazon Bedrock agents utilizing the paginator 
  function. 
 * 
  * This function leverages a paginator, which abstracts the complexity of 
  pagination, providing
```

```
 * a straightforward way to handle paginated results inside a `for await...of` 
  loop. 
 * 
  * @param {string} [region='us-east-1'] - The AWS region in use. 
  * @returns {Promise<AgentSummary[]>} An array of agent summaries. 
  */
export const listAgentsWithPaginator = async (region = "us-east-1") => { 
   const client = new BedrockAgentClient({ region }); 
  const paginatorConfig = { 
     client, 
     pageSize: 10, // optional, added for demonstration purposes 
  }; 
  const pages = paginateListAgents(paginatorConfig, {}); 
  // Paginate until there are no more results 
  const agentSummaries = []; 
  for await (const page of pages) { 
     agentSummaries.push(...page.agentSummaries); 
  } 
  return agentSummaries;
};
/** 
  * Retrieves a list of available Amazon Bedrock agents utilizing the 
  ListAgentsCommand. 
 * 
  * This function demonstrates the manual approach, sending a command to the 
  client and processing the response. 
  * Pagination must manually be managed. For a simplified approach that abstracts 
  away pagination logic, see 
  * the `listAgentsWithPaginator()` example below. 
 * 
  * @param {string} [region='us-east-1'] - The AWS region in use. 
  * @returns {Promise<AgentSummary[]>} An array of agent summaries. 
  */
export const listAgentsWithCommandObject = async (region = "us-east-1") => { 
   const client = new BedrockAgentClient({ region }); 
  let nextToken; 
   const agentSummaries = []; 
   do {
```

```
 const command = new ListAgentsCommand({ 
       nextToken, 
       maxResults: 10, // optional, added for demonstration purposes 
     }); 
     /** @type {{agentSummaries: AgentSummary[], nextToken?: string}} */ 
     const paginatedResponse = await client.send(command); 
     agentSummaries.push(...(paginatedResponse.agentSummaries || [])); 
     nextToken = paginatedResponse.nextToken; 
   } while (nextToken); 
   return agentSummaries;
};
// Invoke main function if this file was run directly.
if (process.argv[1] === fileURLToPath(import.meta.url)) { 
   console.log("=".repeat(68)); 
   console.log("Listing agents using ListAgentsCommand:"); 
   for (const agent of await listAgentsWithCommandObject()) { 
     console.log(agent); 
   } 
   console.log("=".repeat(68)); 
   console.log("Listing agents using the paginateListAgents function:"); 
   for (const agent of await listAgentsWithPaginator()) { 
     console.log(agent); 
   }
}
```
• API 세부 정보는 AWS SDK for JavaScript API [ListAgents](https://docs.aws.amazon.com/AWSJavaScriptSDK/v3/latest/client/bedrock-agent/command/ListAgentsCommand)참조를 참조하십시오.

### Python

SDK for Python (Boto3)

### **a** Note

자세한 내용은 다음과 같습니다 GitHub. [AWS 코드 예제 리포지토리에](https://github.com/awsdocs/aws-doc-sdk-examples/tree/main/python/example_code/bedrock-agent#code-examples)서 전체 예제를 찾고 설정 및 실행하는 방법을 배워보세요.

계정에 속한 에이전트를 나열합니다.

```
 def list_agents(self): 
 """ 
         List the available Amazon Bedrock Agents. 
         :return: The list of available bedrock agents. 
         """ 
         try: 
             all_agents = [] 
             paginator = self.client.get_paginator("list_agents") 
             for page in paginator.paginate(PaginationConfig={"PageSize": 10}): 
                 all agents.extend(page["agentSummaries"])
         except ClientError as e: 
             logger.error(f"Couldn't list agents. {e}") 
             raise 
         else: 
             return all_agents
```
• API에 대한 자세한 내용은 파이썬용AWS SDK (Boto3) API 레퍼런스를 참조하십시오 [ListAgents.](https://docs.aws.amazon.com/goto/boto3/bedrock-agent-2023-12-12/ListAgents)

AWS SDK 개발자 가이드 및 코드 예제의 전체 목록은 을 참조하십시오. [AWS SDK와 함께 이 서비스](#page-30-0) [사용](#page-30-0) 이 주제에는 시작하기에 대한 정보와 이전 SDK 버전에 대한 세부 정보도 포함되어 있습니다.

SDK를 사용하여 Amazon Bedrock 에이전트와 관련된 지식 베이스를 나열하십시오. AWS

다음 코드 예시에서는 Amazon Bedrock 에이전트와 연결된 지식 기반을 나열하는 방법을 보여줍니다.

작업 예제는 대규모 프로그램에서 발췌한 코드이며 컨텍스트에 맞춰 실행해야 합니다. 다음 코드 예제 에서는 컨텍스트 내에서 이 작업을 확인할 수 있습니다.

• [에이전트 생성 및 간접 호출](#page-766-0)

### Python

SDK for Python (Boto3)

### **a** Note

더 많은 정보가 있습니다 GitHub. [AWS 코드 예제 리포지토리에](https://github.com/awsdocs/aws-doc-sdk-examples/tree/main/python/example_code/bedrock-agent#code-examples)서 전체 예제를 찾고 설 정 및 실행하는 방법을 배워보세요.

```
에이전트와 연결된 지식 기반을 나열합니다.
```

```
 def list_agent_knowledge_bases(self, agent_id, agent_version): 
 """ 
         List the knowledge bases associated with a version of an Amazon Bedrock 
 Agent. 
         :param agent_id: The unique identifier of the agent. 
         :param agent_version: The version of the agent. 
         :return: The list of knowledge base summaries for the version of the 
 agent. 
         """ 
         try: 
             knowledge_bases = [] 
             paginator = self.client.get_paginator("list_agent_knowledge_bases") 
             for page in paginator.paginate( 
                  agentId=agent_id, 
                  agentVersion=agent_version, 
                  PaginationConfig={"PageSize": 10}, 
             ): 
                  knowledge_bases.extend(page["agentKnowledgeBaseSummaries"]) 
         except ClientError as e: 
             logger.error(f"Couldn't list knowledge bases. {e}") 
             raise 
         else: 
             return knowledge_bases
```
• API에 대한 자세한 내용은 파이썬용AWS SDK (Boto3) API 레퍼런스를 참조하십시오 [ListAgentKnowledgeBases.](https://docs.aws.amazon.com/goto/boto3/bedrock-agent-2023-12-12/ListAgentKnowledgeBases)

AWS SDK 개발자 가이드 및 코드 예제의 전체 목록은 을 참조하십시오. [AWS SDK와 함께 이 서비스](#page-30-0) [사용](#page-30-0) 이 주제에는 시작하기에 대한 정보와 이전 SDK 버전에 대한 세부 정보도 포함되어 있습니다.

### SDK를 사용하여 아마존 베드락 에이전트 준비하기 AWS

다음 코드 예시에서는 내부 테스트를 위해 Amazon Bedrock 에이전트를 준비하는 방법을 보여줍니다.

작업 예제는 대규모 프로그램에서 발췌한 코드이며 컨텍스트에 맞춰 실행해야 합니다. 다음 코드 예제 에서는 컨텍스트 내에서 이 작업을 확인할 수 있습니다.

• [에이전트 생성 및 간접 호출](#page-766-0)

Python

SDK for Python (Boto3)

**a** Note

더 많은 정보가 있습니다 GitHub. [AWS 코드 예제 리포지토리에](https://github.com/awsdocs/aws-doc-sdk-examples/tree/main/python/example_code/bedrock-agent#code-examples)서 전체 예제를 찾고 설 정 및 실행하는 방법을 배워보세요.

내부 테스트를 위해 에이전트를 준비합니다.

```
 def prepare_agent(self, agent_id): 
 """ 
         Creates a DRAFT version of the agent that can be used for internal 
 testing. 
         :param agent_id: The unique identifier of the agent to prepare. 
         :return: The response from Agents for Bedrock if successful, otherwise 
 raises an exception. 
         """ 
         try: 
             prepared_agent_details = self.client.prepare_agent(agentId=agent_id) 
         except ClientError as e: 
             logger.error(f"Couldn't prepare agent. {e}") 
             raise
```
else:

return prepared\_agent\_details

• API에 대한 자세한 내용은 파이썬용AWS SDK (Boto3) API 레퍼런스를 참조하십시오 [PrepareAgent](https://docs.aws.amazon.com/goto/boto3/bedrock-agent-2023-12-12/PrepareAgent).

AWS SDK 개발자 가이드 및 코드 예제의 전체 목록은 을 참조하십시오. [AWS SDK와 함께 이 서비스](#page-30-0) [사용](#page-30-0) 이 주제에는 시작하기에 대한 정보와 이전 SDK 버전에 대한 세부 정보도 포함되어 있습니다.

# SDK를 사용하는 Amazon Bedrock용 에이전트의 시나리오 AWS

다음 코드 예제는 SDK를 사용하여 Amazon Bedrock용 에이전트에서 일반적인 시나리오를 구현하는 방법을 보여줍니다. AWS 이 시나리오는 Amazon Bedrock용 에이전트 내에서 여러 함수를 호출하여 특정 작업을 수행하는 방법을 보여줍니다. 각 시나리오에는 코드 설정 및 GitHub 실행 방법에 대한 지 침을 찾을 수 있는 링크가 포함되어 있습니다.

예제

- [SDK를 사용하여 Amazon Bedrock 에이전트를 생성하고 호출하는 방법을 보여주는 end-to-end 예제](#page-766-0)  [AWS](#page-766-0)
- [Amazon Bedrock 및 Step Functions를 사용하여 제너레이티브 AI 애플리케이션을 구축하고 오케스](#page-778-0) [트레이션할 수 있습니다.](#page-778-0)

<span id="page-766-0"></span>SDK를 사용하여 Amazon Bedrock 에이전트를 생성하고 호출하는 방법을 보여주는 end-to-end 예제 AWS

다음 코드 예제에서는 다음과 같은 작업을 수행하는 방법을 보여줍니다.

- 에이전트에 대한 실행 역할을 생성합니다.
- 에이전트를 생성하고 DRAFT 버전을 배포합니다.
- 에이전트의 기능을 구현하는 Lambda 함수를 생성합니다.
- 에이전트를 Lambda 함수에 연결하는 작업 그룹을 생성합니다.
- 완전히 구성된 에이전트를 배포합니다.
- 사용자가 제공한 프롬프트로 에이전트를 간접 호출합니다.
- 생성된 모든 리소스를 삭제합니다.

### Python

SDK for Python (Boto3)

### **a**) Note

더 많은 정보가 있습니다 GitHub. [AWS 코드 예제 리포지토리에](https://github.com/awsdocs/aws-doc-sdk-examples/tree/main/python/example_code/bedrock-agent#code-examples)서 전체 예제를 찾고 설 정 및 실행하는 방법을 배워보세요.

에이전트를 생성 및 간접 호출합니다.

```
REGION = "us-east-1"
ROLE_POLICY_NAME = "agent_permissions"
class BedrockAgentScenarioWrapper: 
     """Runs a scenario that shows how to get started using Agents for Amazon 
  Bedrock.""" 
     def __init__( 
         self, bedrock_agent_client, runtime_client, lambda_client, iam_resource, 
  postfix 
     ): 
         self.iam_resource = iam_resource 
         self.lambda_client = lambda_client 
         self.bedrock_agent_runtime_client = runtime_client 
         self.postfix = postfix 
         self.bedrock_wrapper = BedrockAgentWrapper(bedrock_agent_client) 
         self.agent = None 
         self.agent_alias = None 
         self.agent_role = None 
         self.prepared_agent_details = None 
         self.lambda_role = None 
         self.lambda_function = None 
     def run_scenario(self): 
         print("=" * 88) 
         print("Welcome to the Amazon Bedrock Agents demo.") 
         print("=" * 88)
```

```
 # Query input from user 
        print("Let's start with creating an agent:") 
        print("-" * 40) 
        name, foundation_model = self._request_name_and_model_from_user() 
        print("-" * 40) 
        # Create an execution role for the agent 
        self.agent_role = self._create_agent_role(foundation_model) 
        # Create the agent 
        self.agent = self._create_agent(name, foundation_model) 
        # Prepare a DRAFT version of the agent 
        self.prepared_agent_details = self._prepare_agent() 
        # Create the agent's Lambda function 
        self.lambda_function = self._create_lambda_function() 
        # Configure permissions for the agent to invoke the Lambda function 
        self._allow_agent_to_invoke_function() 
        self._let_function_accept_invocations_from_agent() 
        # Create an action group to connect the agent with the Lambda function 
        self._create_agent_action_group() 
        # If the agent has been modified or any components have been added, 
 prepare the agent again 
        components = [self._get_agent()] 
        components += self._get_agent_action_groups() 
        components += self._get_agent_knowledge_bases() 
        latest_update = max(component["updatedAt"] for component in components) 
        if latest_update > self.prepared_agent_details["preparedAt"]: 
            self.prepared_agent_details = self._prepare_agent() 
        # Create an agent alias 
        self.agent_alias = self._create_agent_alias() 
        # Test the agent 
        self._chat_with_agent(self.agent_alias) 
        print("=" * 88) 
        print("Thanks for running the demo!\n")
```

```
 if q.ask("Do you want to delete the created resources? [y/N] ", 
 q.is_yesno): 
            self. delete resources()
             print("=" * 88) 
             print( 
                 "All demo resources have been deleted. Thanks again for running 
 the demo!" 
) else: 
             self._list_resources() 
             print("=" * 88) 
             print("Thanks again for running the demo!") 
    def _request_name_and_model_from_user(self): 
         existing_agent_names = [ 
             agent["agentName"] for agent in self.bedrock_wrapper.list_agents() 
         ] 
         while True: 
             name = q.ask("Enter an agent name: ", self.is_valid_agent_name) 
             if name.lower() not in [n.lower() for n in existing_agent_names]: 
                 break 
             print( 
                 f"Agent {name} conflicts with an existing agent. Please use a 
 different name." 
) models = ["anthropic.claude-instant-v1", "anthropic.claude-v2"] 
        model_id = models[ q.choose("Which foundation model would you like to use? ", models) 
         ] 
         return name, model_id 
    def _create_agent_role(self, model_id): 
         role_name = f"AmazonBedrockExecutionRoleForAgents_{self.postfix}" 
         model_arn = f"arn:aws:bedrock:{REGION}::foundation-model/{model_id}*" 
         print("Creating an an execution role for the agent...") 
         try: 
             role = self.iam_resource.create_role( 
                 RoleName=role_name, 
                 AssumeRolePolicyDocument=json.dumps(
```

```
\{ "Version": "2012-10-17", 
                      "Statement": [ 
\{ "Effect": "Allow", 
                              "Principal": {"Service": 
 "bedrock.amazonaws.com"}, 
                              "Action": "sts:AssumeRole", 
 } 
, and the contract of \mathbf{I}, \mathbf{I}1 1 1 1 1 1 1
               ), 
) role.Policy(ROLE_POLICY_NAME).put( 
               PolicyDocument=json.dumps( 
\{ "Version": "2012-10-17", 
                      "Statement": [ 
\{ "Effect": "Allow", 
                              "Action": "bedrock:InvokeModel", 
                              "Resource": model_arn, 
 } 
, and the contract of \mathbf{I}, \mathbf{I}1 1 1 1 1 1 1
)) except ClientError as e: 
           logger.error(f"Couldn't create role {role_name}. Here's why: {e}") 
           raise 
        return role 
    def _create_agent(self, name, model_id): 
        print("Creating the agent...") 
        instruction = """ 
           You are a friendly chat bot. You have access to a function called 
 that returns 
           information about the current date and time. When responding with 
 date or time, 
           please make sure to add the timezone UTC. 
          ^{\mathrm{m}} ""
```

```
 agent = self.bedrock_wrapper.create_agent( 
             agent_name=name, 
            foundation model=model id,
             instruction=instruction, 
             role_arn=self.agent_role.arn, 
\overline{\phantom{a}} self._wait_for_agent_status(agent["agentId"], "NOT_PREPARED") 
         return agent 
     def _prepare_agent(self): 
         print("Preparing the agent...") 
         agent_id = self.agent["agentId"] 
         prepared_agent_details = self.bedrock_wrapper.prepare_agent(agent_id) 
         self._wait_for_agent_status(agent_id, "PREPARED") 
         return prepared_agent_details 
     def _create_lambda_function(self): 
         print("Creating the Lambda function...") 
         function_name = f"AmazonBedrockExampleFunction_{self.postfix}" 
        self.lambda role = self. create lambda role()
         try: 
             deployment_package = self._create_deployment_package(function_name) 
             lambda_function = self.lambda_client.create_function( 
                FunctionName=function name,
                 Description="Lambda function for Amazon Bedrock example", 
                 Runtime="python3.11", 
                 Role=self.lambda_role.arn, 
                 Handler=f"{function_name}.lambda_handler", 
                 Code={"ZipFile": deployment_package}, 
                 Publish=True, 
) waiter = self.lambda_client.get_waiter("function_active_v2") 
             waiter.wait(FunctionName=function_name) 
         except ClientError as e: 
             logger.error(
```

```
 f"Couldn't create Lambda function {function_name}. Here's why: 
 {e}" 
) raise 
        return lambda_function 
    def _create_lambda_role(self): 
        print("Creating an execution role for the Lambda function...") 
        role_name = f"AmazonBedrockExecutionRoleForLambda_{self.postfix}" 
        try: 
            role = self.iam_resource.create_role( 
                RoleName=role_name, 
                AssumeRolePolicyDocument=json.dumps( 
\{ "Version": "2012-10-17", 
                        "Statement": [ 
\{ "Effect": "Allow", 
                                "Principal": {"Service": "lambda.amazonaws.com"}, 
                                "Action": "sts:AssumeRole", 
 } 
, and the contract of \mathbf{I}, \mathbf{I}1 1 1 1 1 1 1
                ), 
) role.attach_policy( 
                PolicyArn="arn:aws:iam::aws:policy/service-role/
AWSLambdaBasicExecutionRole" 
) print(f"Created role {role_name}") 
        except ClientError as e: 
            logger.error(f"Couldn't create role {role_name}. Here's why: {e}") 
            raise 
        print("Waiting for the execution role to be fully propagated...") 
       wait(10) return role 
    def _allow_agent_to_invoke_function(self): 
        policy = self.iam_resource.RolePolicy(
```

```
 self.agent_role.role_name, ROLE_POLICY_NAME 
\overline{\phantom{a}} doc = policy.policy_document 
         doc["Statement"].append( 
\{\hspace{.1cm} \} "Effect": "Allow", 
                 "Action": "lambda:InvokeFunction", 
                 "Resource": self.lambda_function["FunctionArn"], 
 } 
\overline{\phantom{a}} self.agent_role.Policy(ROLE_POLICY_NAME).put(PolicyDocument=json.dumps(doc)) 
    def _let_function_accept_invocations_from_agent(self): 
         try: 
             self.lambda_client.add_permission( 
                 FunctionName=self.lambda_function["FunctionName"], 
                 SourceArn=self.agent["agentArn"], 
                 StatementId="BedrockAccess", 
                 Action="lambda:InvokeFunction", 
                 Principal="bedrock.amazonaws.com", 
) except ClientError as e: 
             logger.error( 
                 f"Couldn't grant Bedrock permission to invoke the Lambda 
 function. Here's why: {e}" 
) raise 
    def _create_agent_action_group(self): 
         print("Creating an action group for the agent...") 
         try: 
             with open("./scenario_resources/api_schema.yaml") as file: 
                 self.bedrock_wrapper.create_agent_action_group( 
                     name="current_date_and_time", 
                     description="Gets the current date and time.", 
                     agent_id=self.agent["agentId"], 
                     agent_version=self.prepared_agent_details["agentVersion"], 
                     function_arn=self.lambda_function["FunctionArn"], 
                     api_schema=json.dumps(yaml.safe_load(file)), 
) except ClientError as e: 
             logger.error(f"Couldn't create agent action group. Here's why: {e}")
```

```
 raise 
 def _get_agent(self): 
     return self.bedrock_wrapper.get_agent(self.agent["agentId"]) 
 def _get_agent_action_groups(self): 
     return self.bedrock_wrapper.list_agent_action_groups( 
         self.agent["agentId"], self.prepared_agent_details["agentVersion"] 
     ) 
 def _get_agent_knowledge_bases(self): 
     return self.bedrock_wrapper.list_agent_knowledge_bases( 
         self.agent["agentId"], self.prepared_agent_details["agentVersion"] 
    \lambda def _create_agent_alias(self): 
     print("Creating an agent alias...") 
     agent_alias_name = "test_agent_alias" 
     agent_alias = self.bedrock_wrapper.create_agent_alias( 
         agent_alias_name, self.agent["agentId"] 
     ) 
     self._wait_for_agent_status(self.agent["agentId"], "PREPARED") 
     return agent_alias 
 def _wait_for_agent_status(self, agent_id, status): 
     while self.bedrock_wrapper.get_agent(agent_id)["agentStatus"] != status: 
         wait(2) 
 def _chat_with_agent(self, agent_alias): 
     print("-" * 88) 
     print("The agent is ready to chat.") 
     print("Try asking for the date or time. Type 'exit' to quit.") 
     # Create a unique session ID for the conversation 
    session_id = <math>uuid.uuid()</math>.hex while True: 
         prompt = q.ask("Prompt: ", q.non_empty) 
         if prompt == "exit": 
              break
```

```
 response = asyncio.run(self._invoke_agent(agent_alias, prompt, 
 session id))
             print(f"Agent: {response}") 
     async def _invoke_agent(self, agent_alias, prompt, session_id): 
         response = self.bedrock_agent_runtime_client.invoke_agent( 
             agentId=self.agent["agentId"], 
             agentAliasId=agent_alias["agentAliasId"], 
             sessionId=session_id, 
             inputText=prompt, 
        \lambda completion = "" 
         for event in response.get("completion"): 
             chunk = event["chunk"] 
             completion += chunk["bytes"].decode() 
         return completion 
     def _delete_resources(self): 
         if self.agent: 
             agent id = self.aqent['aqentId''] if self.agent_alias: 
                  agent_alias_id = self.agent_alias["agentAliasId"] 
                  print("Deleting agent alias...") 
                  self.bedrock_wrapper.delete_agent_alias(agent_id, agent_alias_id) 
             print("Deleting agent...") 
             agent_status = self.bedrock_wrapper.delete_agent(agent_id)
["agentStatus"] 
             while agent_status == "DELETING": 
                  wait(5) 
                  try: 
                      agent_status = self.bedrock_wrapper.get_agent( 
                           agent_id, log_error=False 
                      )["agentStatus"] 
                  except ClientError as err: 
                      if err.response["Error"]["Code"] == 
  "ResourceNotFoundException": 
                           agent_status = "DELETED"
```

```
 if self.lambda_function: 
           name = self.lambda function["FunctionName"]
            print(f"Deleting function '{name}'...") 
            self.lambda_client.delete_function(FunctionName=name) 
        if self.agent_role: 
            print(f"Deleting role '{self.agent_role.role_name}'...") 
           self.agent_role.Policy(ROLE_POLICY_NAME).delete()
            self.agent_role.delete() 
        if self.lambda_role: 
            print(f"Deleting role '{self.lambda_role.role_name}'...") 
           for policy in self.lambda role.attached policies.all():
                policy.detach_role(RoleName=self.lambda_role.role_name) 
            self.lambda_role.delete() 
    def _list_resources(self): 
        print("-" * 40) 
        print(f"Here is the list of created resources in '{REGION}'.") 
        print("Make sure you delete them once you're done to avoid unnecessary 
 costs.") 
        if self.agent: 
            print(f"Bedrock Agent: {self.agent['agentName']}") 
        if self.lambda_function: 
            print(f"Lambda function: {self.lambda_function['FunctionName']}") 
        if self.agent_role: 
           print(f"IAM role: {self.agent role.role name}")
        if self.lambda_role: 
            print(f"IAM role: {self.lambda_role.role_name}") 
    @staticmethod 
    def is_valid_agent_name(answer): 
        valid_regex = r"^[a-zA-Z0-9_-]{1,100}$" 
        return ( 
            answer 
            if answer and len(answer) <= 100 and re.match(valid_regex, answer) 
            else None, 
            "I need a name for the agent, please. Valid characters are a-z, A-Z, 
0-9, ( underscore) and - (hyphen).",
       \lambda @staticmethod 
    def _create_deployment_package(function_name):
```

```
buffer = io.BytesI0() with zipfile.ZipFile(buffer, "w") as zipped: 
             zipped.write( 
                  "./scenario_resources/lambda_function.py", f"{function_name}.py" 
) buffer.seek(0) 
         return buffer.read()
if __name__ == '__main__": logging.basicConfig(level=logging.INFO, format="%(levelname)s: %(message)s") 
     postfix = "".join( 
         random.choice(string.ascii_lowercase + "0123456789") for _ in range(8) 
    \lambda scenario = BedrockAgentScenarioWrapper( 
         bedrock_agent_client=boto3.client( 
             service_name="bedrock-agent", region_name=REGION 
         ), 
         runtime_client=boto3.client( 
             service_name="bedrock-agent-runtime", region_name=REGION 
         ), 
         lambda_client=boto3.client(service_name="lambda", region_name=REGION), 
         iam_resource=boto3.resource("iam"), 
         postfix=postfix, 
     ) 
     try: 
        scenario.run scenario()
     except Exception as e: 
         logging.exception(f"Something went wrong with the demo. Here's what: 
  {e}")
```
- API 세부 정보는 AWS SDK for Python (Boto3) API 참조의 다음 주제를 참조하십시오.
	- [CreateAgent](https://docs.aws.amazon.com/goto/boto3/bedrock-agent-2023-12-12/CreateAgent)
	- [CreateAgentActionGroup](https://docs.aws.amazon.com/goto/boto3/bedrock-agent-2023-12-12/CreateAgentActionGroup)
	- [CreateAgentAlias](https://docs.aws.amazon.com/goto/boto3/bedrock-agent-2023-12-12/CreateAgentAlias)
	- [DeleteAgent](https://docs.aws.amazon.com/goto/boto3/bedrock-agent-2023-12-12/DeleteAgent)
	- [DeleteAgentAlias](https://docs.aws.amazon.com/goto/boto3/bedrock-agent-2023-12-12/DeleteAgentAlias)
	- [GetAgent](https://docs.aws.amazon.com/goto/boto3/bedrock-agent-2023-12-12/GetAgent)
- [ListAgentActionGroups](https://docs.aws.amazon.com/goto/boto3/bedrock-agent-2023-12-12/ListAgentActionGroups)
- [ListAgentKnowledgeBases](https://docs.aws.amazon.com/goto/boto3/bedrock-agent-2023-12-12/ListAgentKnowledgeBases)
- [ListAgents](https://docs.aws.amazon.com/goto/boto3/bedrock-agent-2023-12-12/ListAgents)
- [PrepareAgent](https://docs.aws.amazon.com/goto/boto3/bedrock-agent-2023-12-12/PrepareAgent)

AWS SDK 개발자 가이드 및 코드 예제의 전체 목록은 을 참조하십시[오AWS SDK와 함께 이 서비스 사](#page-30-0) [용](#page-30-0). 이 주제에는 시작하기에 대한 정보와 이전 SDK 버전에 대한 세부 정보도 포함되어 있습니다.

<span id="page-778-0"></span>Amazon Bedrock 및 Step Functions를 사용하여 제너레이티브 AI 애플리케이션을 구축 하고 오케스트레이션할 수 있습니다.

다음 코드 예제는 Amazon Bedrock 및 Step Functions를 사용하여 제너레이티브 AI 애플리케이션을 구 축하고 오케스트레이션하는 방법을 보여줍니다.

Python

SDK for Python (Boto3)

Amazon Bedrock 서버리스 프롬프트 체인 시나리오는 Amazon [Bedrock과 A](https://docs.aws.amazon.com/bedrock/latest/userguide/agents.html)[mazon](https://docs.aws.amazon.com/bedrock/latest/userguide/what-is-bedrock.html) [Bedrock용](https://docs.aws.amazon.com/bedrock/latest/userguide/agents.html)  [에이전트를](https://docs.aws.amazon.com/bedrock/latest/userguide/agents.html) 사용하여 복잡하고 확장성이 뛰어난 서버리스 제너레이티브 AI 애플리케이션을 구 축하고 오케스트레이션하는 방법을 [AWS Step Functions보](https://docs.aws.amazon.com/step-functions/latest/dg/welcome.html)여줍니다. 여기에는 다음과 같은 실 제 예제가 포함되어 있습니다.

- 주어진 소설에 대한 분석을 문학 블로그에 작성해 보세요. 이 예제는 단순하고 순차적인 프롬 프트 체인을 보여줍니다.
- 주어진 주제에 대한 단편 소설을 생성하십시오. 이 예제는 AI가 이전에 생성한 항목 목록을 반 복적으로 처리하는 방법을 보여줍니다.
- 지정된 목적지로의 주말 휴가 일정을 만드세요. 이 예제에서는 여러 개의 서로 다른 프롬프트 를 병렬화하는 방법을 보여줍니다.
- 영화 제작자 역할을 하는 인간 사용자에게 영화 아이디어를 전달하세요. 이 예제에서는 서로 다른 추론 파라미터를 사용하여 동일한 프롬프트를 병렬화하는 방법, 체인의 이전 단계로 역 추적하는 방법, 작업자의 입력을 워크플로의 일부로 포함하는 방법을 보여줍니다.
- 사용자가 가지고 있는 재료를 기반으로 식사를 계획하세요. 이 예는 프롬프트 체인이 서로 다 른 두 개의 AI 대화를 통합하여 최종 결과를 개선하기 위해 서로 토론하는 방법을 보여줍니다.
- 오늘날 가장 트렌디한 리포지토리를 찾아 요약해 보세요. GitHub 이 예제는 외부 API와 상호 작용하는 여러 AI 에이전트를 연결하는 방법을 보여줍니다.

## 전체 소스 코드와 설정 및 실행 지침은 에서 전체 프로젝트를 참조하십시오. [GitHub](https://github.com/aws-samples/amazon-bedrock-serverless-prompt-chaining)

이 예시에서 사용되는 서비스

- Amazon Bedrock
- Amazon Bedrock 런타임
- Amazon Bedrock용 에이전트
- Amazon 베드락 런타임용 에이전트
- Step Functions

AWS SDK 개발자 안내서 및 코드 예제의 전체 목록은 을 참조하십시오. [AWS SDK와 함께 이 서비스](#page-30-0) [사용](#page-30-0) 이 주제에는 시작하기에 대한 정보와 이전 SDK 버전에 대한 세부 정보도 포함되어 있습니다.

# SDK를 사용하는 Amazon Bedrock 런타임용 에이전트의 코드 예제 AWS

다음 코드 예제는 Amazon Bedrock Runtime용 에이전트를 AWS 소프트웨어 개발 키트 (SDK) 와 함께 사용하는 방법을 보여줍니다.

작업은 대규모 프로그램에서 발췌한 코드이며 컨텍스트에 맞춰 실행해야 합니다. 작업은 개별 서비스 함수를 직접적으로 호출하는 방법을 보여주며 관련 시나리오와 크로스 서비스 예제에서 컨텍스트에 맞는 작업을 볼 수 있습니다.

시나리오는 동일한 서비스 내에서 여러 함수를 직접적으로 호출하여 특정 태스크를 수행하는 방법을 보여주는 코드 예제입니다.

AWS SDK 개발자 안내서의 전체 목록과 코드 예제는 을 참조하십시오. [AWS SDK와 함께 이 서비스](#page-30-0)  [사용](#page-30-0) 이 주제에는 시작하기에 대한 정보와 이전 SDK 버전에 대한 세부 정보도 포함되어 있습니다.

코드 예시

- [SDK를 사용하는 Amazon 베드락 런타임용 에이전트의 작업 AWS](#page-780-0)
	- [SDK를 사용하여 아마존 베드락 에이전트 호출 AWS](#page-780-1)
- [SDK를 사용하는 Amazon Bedrock 런타임용 에이전트 시나리오 AWS](#page-783-0)
	- [Amazon Bedrock 및 Step Functions를 사용하여 제너레이티브 AI 애플리케이션을 구축하고 오케](#page-784-0) [스트레이션할 수 있습니다.](#page-784-0)

# <span id="page-780-0"></span>SDK를 사용하는 Amazon 베드락 런타임용 에이전트의 작업 AWS

다음 코드 예제는 SDK를 사용하여 Amazon Bedrock 런타임용 개별 에이전트 작업을 수행하는 방법을 보여줍니다. AWS 이 발췌문은 Amazon Bedrock 런타임 API용 에이전트를 호출하며 컨텍스트에서 실 행해야 하는 대규모 프로그램에서 발췌한 코드입니다. 각 예제에는 코드 설정 GitHub 및 실행 지침을 찾을 수 있는 링크가 포함되어 있습니다.

다음 예제에는 가장 일반적으로 사용되는 작업만 포함되어 있습니다. 전체 목록은 [Amazon Bedrock 런](https://docs.aws.amazon.com/bedrock/latest/APIReference/API_Operations_Agents_for_Amazon_Bedrock_Runtime.html) [타임 API용 에이전트](https://docs.aws.amazon.com/bedrock/latest/APIReference/API_Operations_Agents_for_Amazon_Bedrock_Runtime.html) 레퍼런스를 참조하십시오.

예제

• [SDK를 사용하여 아마존 베드락 에이전트 호출 AWS](#page-780-1)

<span id="page-780-1"></span>SDK를 사용하여 아마존 베드락 에이전트 호출 AWS

다음 코드 예제는 Amazon Bedrock 에이전트를 호출하는 방법을 보여줍니다.

**JavaScript** 

JavaScript (v3) 용 SDK

```
a Note
```
더 많은 내용이 있습니다. GitHub [AWS 코드 예제 리포지토리에](https://github.com/awsdocs/aws-doc-sdk-examples/tree/main/javascriptv3/example_code/bedrock-agent-runtime#code-examples)서 전체 예제를 찾고 설 정 및 실행하는 방법을 배워보세요.

```
// Copyright Amazon.com, Inc. or its affiliates. All Rights Reserved.
// SPDX-License-Identifier: Apache-2.0
import { 
  BedrockAgentRuntimeClient, 
  InvokeAgentCommand,
} from "@aws-sdk/client-bedrock-agent-runtime";
/** 
  * @typedef {Object} ResponseBody 
  * @property {string} completion 
  */
```

```
/** 
  * Invokes a Bedrock agent to run an inference using the input 
  * provided in the request body. 
 * 
  * @param {string} prompt - The prompt that you want the Agent to complete. 
  * @param {string} sessionId - An arbitrary identifier for the session. 
  */
export const invokeBedrockAgent = async (prompt, sessionId) => { 
 const client = new BedrockAgentRuntimeClient({ region: "us-east-1" });
  // const client = new BedrockAgentRuntimeClient({ 
  // region: "us-east-1", 
  // credentials: { 
  // accessKeyId: "accessKeyId", // permission to invoke agent 
  // secretAccessKey: "accessKeySecret", 
 // },
  // }); 
  const agentId = "AJBHXXILZN"; 
  const agentAliasId = "AVKP1ITZAA"; 
   const command = new InvokeAgentCommand({ 
     agentId, 
     agentAliasId, 
     sessionId, 
     inputText: prompt, 
  }); 
  try { 
     let completion = ""; 
     const response = await client.send(command); 
     if (response.completion === undefined) { 
       throw new Error("Completion is undefined"); 
     } 
     for await (let chunkEvent of response.completion) { 
       const chunk = chunkEvent.chunk; 
       console.log(chunk); 
       const decodedResponse = new TextDecoder("utf-8").decode(chunk.bytes); 
       completion += decodedResponse; 
     } 
     return { sessionId: sessionId, completion }; 
   } catch (err) {
```

```
 console.error(err); 
   }
};
// Call function if run directly
import { fileURLToPath } from "url";
if (process.argv[1] === fileURLToPath(import.meta.url)) { 
   const result = await invokeBedrockAgent("I need help.", "123"); 
   console.log(result);
}
```
• API 세부 정보는 AWS SDK for JavaScript API [InvokeAgent참](https://docs.aws.amazon.com/AWSJavaScriptSDK/v3/latest/client/bedrock-agent-runtime/command/InvokeAgentCommand)조를 참조하십시오.

### Python

SDK for Python (Boto3)

### **a** Note

자세한 내용은 다음과 같습니다 GitHub. [AWS 코드 예제 리포지토리에](https://github.com/awsdocs/aws-doc-sdk-examples/tree/main/python/example_code/bedrock-agent-runtime#code-examples)서 전체 예제를 찾고 설정 및 실행하는 방법을 배워보세요.

에이전트를 간접 호출합니다.

```
 def invoke_agent(self, agent_id, agent_alias_id, session_id, prompt): 
       "" "
        Sends a prompt for the agent to process and respond to. 
        :param agent_id: The unique identifier of the agent to use. 
        :param agent_alias_id: The alias of the agent to use. 
        :param session_id: The unique identifier of the session. Use the same 
 value across requests 
                            to continue the same conversation. 
        :param prompt: The prompt that you want Claude to complete. 
        :return: Inference response from the model. 
       "" "
        try: 
            response = self.agents_runtime_client.invoke_agent( 
                 agentId=agent_id,
```

```
 agentAliasId=agent_alias_id, 
                 sessionId=session_id, 
                 inputText=prompt, 
) completion = "" 
             for event in response.get("completion"): 
                 chunk = event["chunk"] 
                 completion = completion + chunk["bytes"].decode() 
         except ClientError as e: 
             logger.error(f"Couldn't invoke agent. {e}") 
             raise 
         return completion
```
• API에 대한 자세한 내용은 파이썬용AWS SDK (Boto3) API 레퍼런스를 참조하십시오 [InvokeAgent.](https://docs.aws.amazon.com/goto/boto3/bedrock-agent-runtime-2023-12-12/InvokeAgent)

AWS SDK 개발자 가이드 및 코드 예제의 전체 목록은 을 참조하십시오. [AWS SDK와 함께 이 서비스](#page-30-0) [사용](#page-30-0) 이 주제에는 시작하기에 대한 정보와 이전 SDK 버전에 대한 세부 정보도 포함되어 있습니다.

## <span id="page-783-0"></span>SDK를 사용하는 Amazon Bedrock 런타임용 에이전트 시나리오 AWS

다음 코드 예제는 SDK를 사용하여 Amazon Bedrock Runtime용 에이전트에서 일반적인 시나리오를 구현하는 방법을 보여줍니다. AWS 이 시나리오는 Amazon Bedrock Runtime용 에이전트 내에서 여러 함수를 호출하여 특정 작업을 수행하는 방법을 보여줍니다. 각 시나리오에는 코드 설정 및 GitHub 실행 방법에 대한 지침을 찾을 수 있는 링크가 포함되어 있습니다.

예제

• [Amazon Bedrock 및 Step Functions를 사용하여 제너레이티브 AI 애플리케이션을 구축하고 오케스](#page-784-0) [트레이션할 수 있습니다.](#page-784-0)

<span id="page-784-0"></span>Amazon Bedrock 및 Step Functions를 사용하여 제너레이티브 AI 애플리케이션을 구축 하고 오케스트레이션할 수 있습니다.

다음 코드 예제는 Amazon Bedrock 및 Step Functions를 사용하여 제너레이티브 AI 애플리케이션을 구 축하고 오케스트레이션하는 방법을 보여줍니다.

Python

SDK for Python (Boto3)

Amazon Bedrock 서버리스 프롬프트 체인 시나리오는 Amazon [Bedrock과 A](https://docs.aws.amazon.com/bedrock/latest/userguide/agents.html)[mazon](https://docs.aws.amazon.com/bedrock/latest/userguide/what-is-bedrock.html) [Bedrock용](https://docs.aws.amazon.com/bedrock/latest/userguide/agents.html)  [에이전트를](https://docs.aws.amazon.com/bedrock/latest/userguide/agents.html) 사용하여 복잡하고 확장성이 뛰어난 서버리스 제너레이티브 AI 애플리케이션을 구 축하고 오케스트레이션하는 방법을 [AWS Step Functions보](https://docs.aws.amazon.com/step-functions/latest/dg/welcome.html)여줍니다. 여기에는 다음과 같은 실 제 예제가 포함되어 있습니다.

- 주어진 소설에 대한 분석을 문학 블로그에 작성해 보세요. 이 예제는 단순하고 순차적인 프롬 프트 체인을 보여줍니다.
- 주어진 주제에 대한 단편 소설을 생성하십시오. 이 예제는 AI가 이전에 생성한 항목 목록을 반 복적으로 처리하는 방법을 보여줍니다.
- 지정된 목적지로의 주말 휴가 일정을 만드세요. 이 예제에서는 여러 개의 서로 다른 프롬프트 를 병렬화하는 방법을 보여줍니다.
- 영화 제작자 역할을 하는 인간 사용자에게 영화 아이디어를 전달하세요. 이 예제에서는 서로 다른 추론 파라미터를 사용하여 동일한 프롬프트를 병렬화하는 방법, 체인의 이전 단계로 역 추적하는 방법, 작업자의 입력을 워크플로의 일부로 포함하는 방법을 보여줍니다.
- 사용자가 가지고 있는 재료를 기반으로 식사를 계획하세요. 이 예는 프롬프트 체인이 서로 다 른 두 개의 AI 대화를 통합하여 최종 결과를 개선하기 위해 서로 토론하는 방법을 보여줍니다.
- 오늘날 가장 트렌디한 리포지토리를 찾아 요약해 보세요. GitHub 이 예제는 외부 API와 상호 작용하는 여러 AI 에이전트를 연결하는 방법을 보여줍니다.

전체 소스 코드와 설정 및 실행 지침은 에서 전체 프로젝트를 참조하십시오. [GitHub](https://github.com/aws-samples/amazon-bedrock-serverless-prompt-chaining)

이 예시에서 사용되는 서비스

- Amazon Bedrock
- Amazon Bedrock 런타임
- Amazon Bedrock용 에이전트
- Amazon 베드락 런타임용 에이전트
- Step Functions

AWS SDK 개발자 안내서 및 코드 예제의 전체 목록은 을 참조하십시오. [AWS SDK와 함께 이 서비스](#page-30-0) [사용](#page-30-0) 이 주제에는 시작하기에 대한 정보와 이전 SDK 버전에 대한 세부 정보도 포함되어 있습니다.

# Amazon Bedrock 침해 탐지

AWS AI를 책임감 있게 사용하기 위해 최선을 다하고 있습니다. 잠재적 오용을 방지하기 위해 Amazon Bedrock은 자동화된 침해 탐지 메커니즘을 구현하여 AWS의 [이용 정책\(](https://aws.amazon.com/aup/)AUP) 및 [책임 있는 AI 정책](https://aws.amazon.com/machine-learning/responsible-ai/policy/) 또 는 타사 모델 공급자의 AUP에 대한 잠재적 위반을 식별하고 완화합니다.

침해 탐지 메커니즘은 완전히 자동화되어 있으므로, 사용자 입력 또는 모델 출력을 사람이 검토하거나 액세스할 필요가 없습니다.

자동 침해 탐지 기능은 다음과 같습니다.

- 콘텐츠 분류 분류자를 사용하여 사용자 입력 및 모델 출력에 있는 유해한 콘텐츠(예: 폭력을 조장하 는 콘텐츠)를 탐지합니다. 분류자는 모델 입력 및 출력을 처리하고 유해성의 유형과 신뢰도를 할당하 는 알고리즘입니다. 당사는 이러한 분류기를 타사 모델 Titan 모두에서 실행할 수 있습니다. 분류 프 로세스는 자동화되어 있으며 사용자 입력 또는 모델 출력을 사람이 검토하지 않습니다.
- 패턴 식별 분류자 지표를 사용하여 잠재적 위반과 반복되는 행동을 식별합니다. 당사는 익명화된 분류자 지표를 컴파일한 후 타사 모델 공급자와 공유할 수 있습니다. Amazon Bedrock은 사용자 입 력 또는 모델 출력을 저장하지 않으며 타사 모델 제공업체와 공유하지 않습니다.
- 아동 성 학대 자료 (CSAM) 탐지 및 차단 Amazon Bedrock에 업로드하는 콘텐츠에 대한 책임은 귀하 (및 최종 사용자) 에게 있으며 해당 콘텐츠에 불법 이미지가 없는지 확인해야 합니다. CSAM 의 확산을 막기 위해 Amazon Bedrock은 자동화된 악용 탐지 메커니즘 (예: 해시 매칭 기술 또는 분 류기) 을 사용하여 명백한 CSAM을 탐지할 수 있습니다. Amazon Bedrock이 이미지 입력에서 명백 한 CSAM을 감지하는 경우 Amazon Bedrock은 요청을 차단하고 자동 오류 메시지를 받게 됩니다. Amazon Bedrock은 국립 실종 및 학대 아동 센터 (NCMEC) 또는 관련 기관에 신고할 수도 있습니다. 아마존은 CSAM을 진지하게 받아들이고 있으며 탐지, 차단 및 신고 메커니즘을 지속적으로 업데이 트할 것입니다. 관련 법률에 따라 추가 조치를 취해야 할 수 있으며 이러한 조치에 대한 책임은 귀하 에게 있습니다.

자동 악용 탐지 메커니즘으로 잠재적 위반 사항이 식별되면 아마존은 사용자의 Amazon Bedrock 사용 및 아마존 서비스 약관 또는 타사 공급자의 AUP 준수에 대한 정보를 요청할 수 있습니다. 본 약관 또 는 정책을 준수할 의사가 없거나 준수할 수 없는 경우 Amazon Bedrock에 대한 액세스를 일시 중단할 AWS 수 있습니다.

추가 질문이 있는 경우 AWS Support에 문의하세요. 자세한 내용은 [Amazon Bedrock FAQ를](https://aws.amazon.com/bedrock/faqs/?refid=6f95042b-28fe-493f-8858-601fe99cea89) 참조하세 요.

# Amazon Bedrock의 할당량

AWS 계정 Your에는 각각에 대해 기본 할당량 (이전에는 한도라고 함) 이 있습니다. AWS 서비스달리 명시되지 않는 한, 각 할당량은 해당 할당량 내 지역별로 다릅니다. AWS 계정일부 할당량은 조정할 수 있습니다. 다음 목록은 다음 표의 Service Quotas를 통해 조정 가능 열의 의미를 설명합니다.

- 할당량이 예로 표시된 경우 Service Quotas 사용 설명서의 [할당량 증가 요청의 단계에 따라 할당량](https://docs.aws.amazon.com/servicequotas/latest/userguide/request-quota-increase.html) [을](https://docs.aws.amazon.com/servicequotas/latest/userguide/request-quota-increase.html) 조정할 수 있습니다.
- 할당량이 아니요로 표시된 경우 다음 방법 중 하나로 할당량 증가를 요청할 수 있습니다.
	- [온디맨드 런타임 할당량의 할당량](#page-787-0) 증가를 요청하려면 AWS 계정 관리자에게 문의하세요. AWS 계 정 관리자가 없는 경우 지금은 할당량을 늘릴 수 없습니다.
	- 다른 할당량 증가를 요청하려면 [한도 증가 양식을](https://console.aws.amazon.com/support/home#/case/create?issueType=service-limit-increase) 통해 요청을 제출하여 증액 검토를 요청하세요.

**a** Note

수요가 너무 많기 때문에 기존 할당량을 소비하는 트래픽을 생성하는 고객에게 우선 순위가 부여됩니다. 이 조건을 충족하지 않으면 요청이 거부될 수 있습니다.

일부 할당량은 모델별로 다릅니다. 달리 지정하지 않는 한, 할당량은 모델의 모든 버전에 적용됩니다.

주제를 선택하여 할당량에 대해 자세히 알아보세요.

주제

- [런타임 할당량](#page-787-0)
- [배치 추론 할당량](#page-791-0)
- [지식창고 할당량](#page-792-0)
- [상담원 할당량](#page-793-0)
- [모델 사용자 지정 할당량](#page-793-1)
- [프로비저닝된 처리량 할당량](#page-798-0)

# <span id="page-787-0"></span>런타임 할당량

지연 시간은 모델마다 다르며 다음 조건에 정비례합니다.

- 입력 및 출력 토큰 수
- 당시 모든 고객이 진행 중인 온디맨드 요청의 총 수입니다.

모델 추론을 수행할 때 다음 할당량이 적용됩니다. 이러한 할당량은 요청과 요청을 합한 금액을 고려합 니다. [InvokeModelI](https://docs.aws.amazon.com/bedrock/latest/APIReference/API_runtime_InvokeModel.html)[nvokeModelWithResponseStream](https://docs.aws.amazon.com/bedrock/latest/APIReference/API_runtime_InvokeModelWithResponseStream.html)

처리량을 늘리려면 구매하세요. [Amazon Bedrock의 프로비저닝된 처리량](#page-477-0)

### **a** Note

Service Quotas를 통해 할당량이 조정 불가능으로 표시된 경우 관리자에게 AWS 계정 문의하 여 할당량 증가를 요청할 수 있습니다. AWS 계정 관리자가 없는 경우 지금은 할당량을 늘릴 수 없습니다. 수요가 너무 많기 때문에 기존 할당량을 소비하는 트래픽을 생성하는 고객에게 우선 순위가 부여됩니다. 이 조건을 충족하지 않으면 요청이 거부될 수 있습니다.

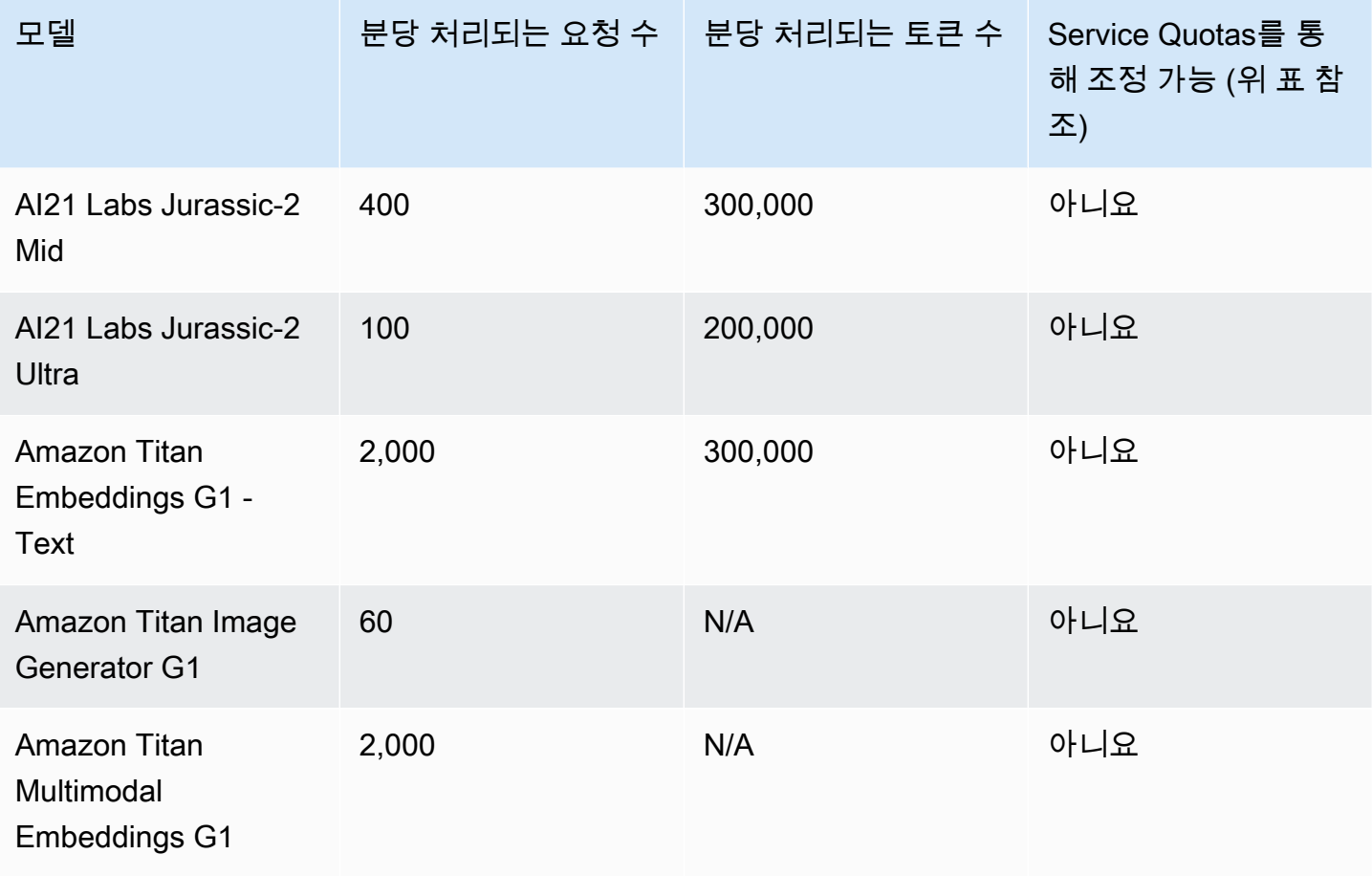

Amazon Bedrock 서용자 가이드 Amazon Bedrock Amazon Bedrock Amazon Bedrock Amazon Bedrock

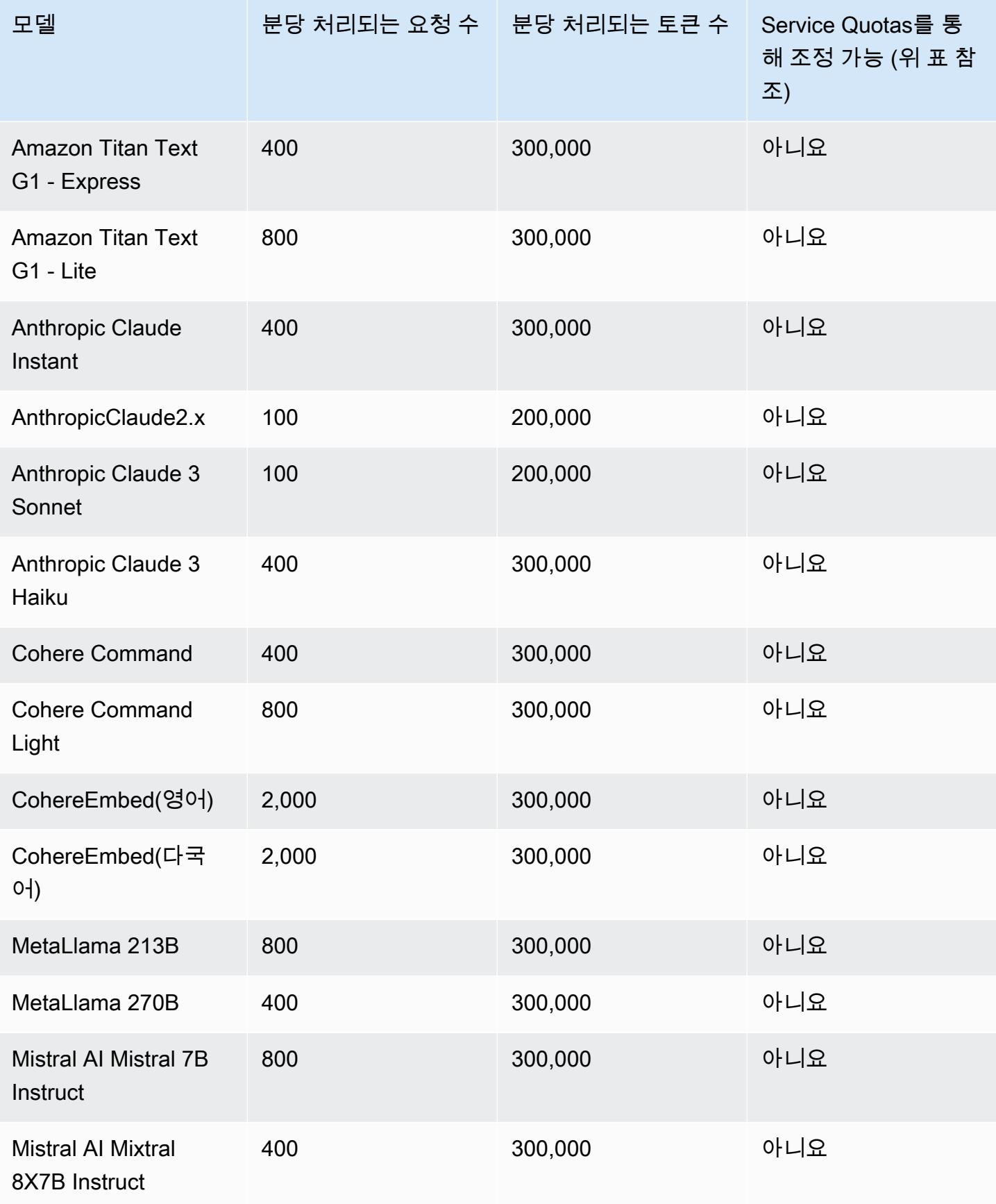

Amazon Bedrock 서용자 가이드 Amazon Bedrock Amazon Bedrock Amazon Bedrock Amazon Bedrock

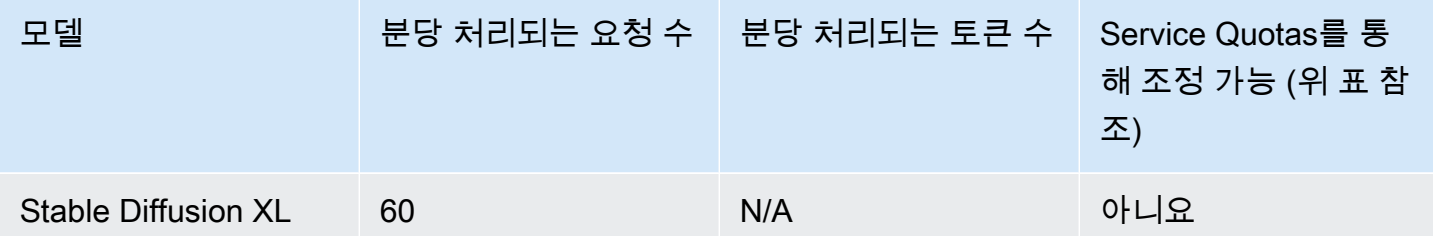

## 탭을 선택하면 모델별 추론 할당량을 볼 수 있습니다.

Amazon 타이탄 Text models

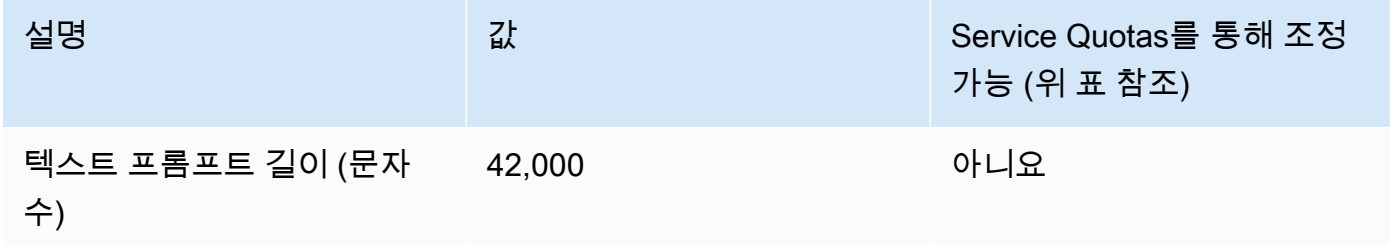

## Amazon Titan Image Generator G1

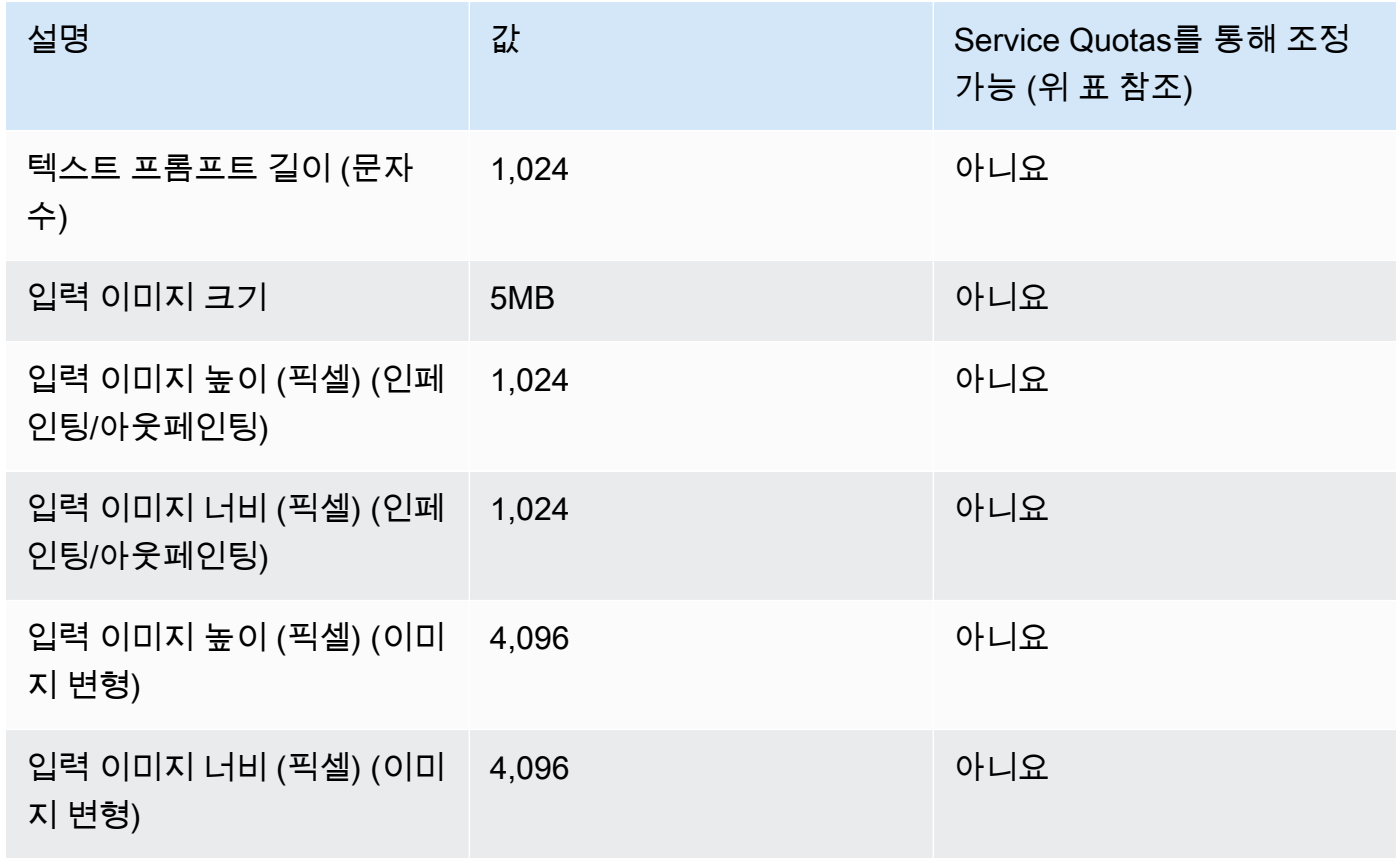

Amazon Bedrock 사용자 가이드

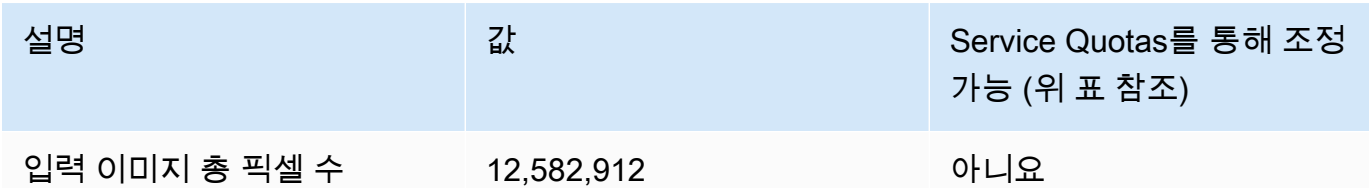

Amazon Titan Embeddings G1 - Text

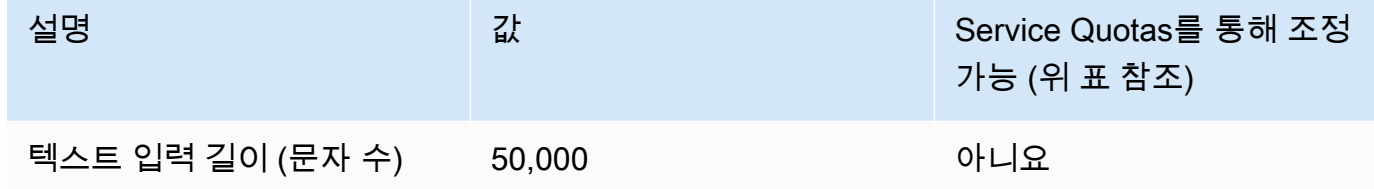

## Amazon Titan Multimodal Embeddings G1

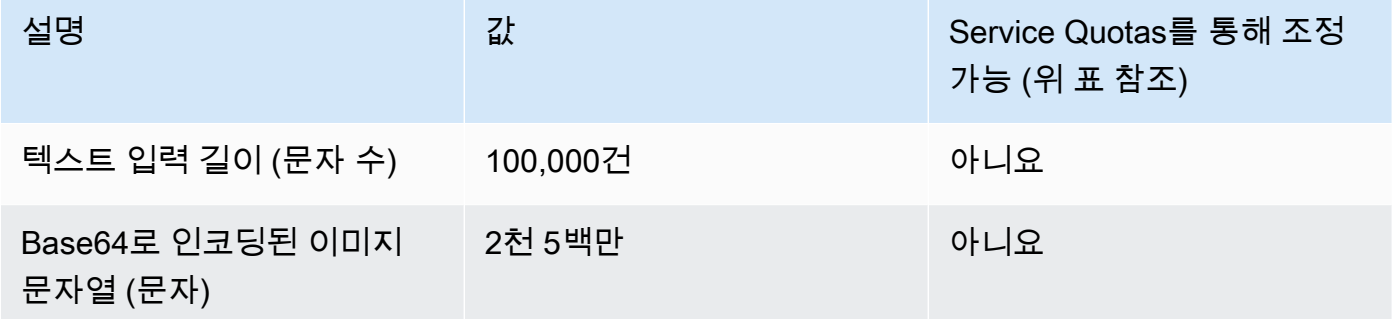

# <span id="page-791-0"></span>배치 추론 할당량

배치 추론을 수행할 때 다음 할당량이 적용됩니다. 할당량은 입력 및 출력 데이터의 양식에 따라 달라 집니다.

**a** Note

Service Quotas를 통해 할당량을 조정할 수 없는 것으로 표시된 경우 [한도 증가 양식을 통해 요](https://console.aws.amazon.com/support/home#/case/create?issueType=service-limit-increase) [청을 제출하면 증가를](https://console.aws.amazon.com/support/home#/case/create?issueType=service-limit-increase) 고려할 수 있습니다.
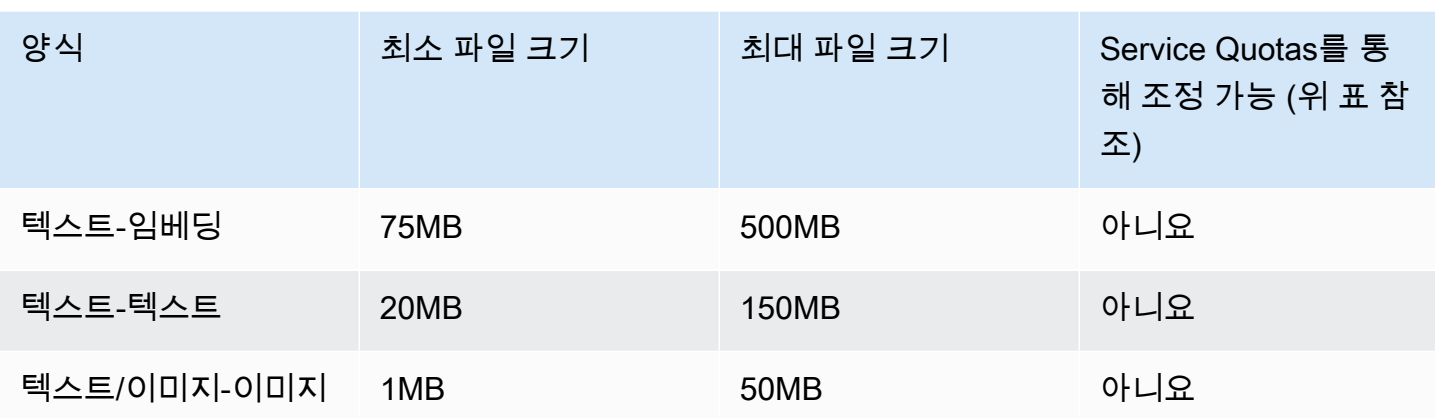

## 지식창고 할당량

Amazon Bedrock의 지식 기반에는 다음 할당량이 적용됩니다.

### a Note

Service Quotas를 통해 할당량을 조정할 수 없는 것으로 표시된 경우 [한도 증가 양식을 통해 요](https://console.aws.amazon.com/support/home#/case/create?issueType=service-limit-increase) [청을 제출하면 증가를](https://console.aws.amazon.com/support/home#/case/create?issueType=service-limit-increase) 고려할 수 있습니다.

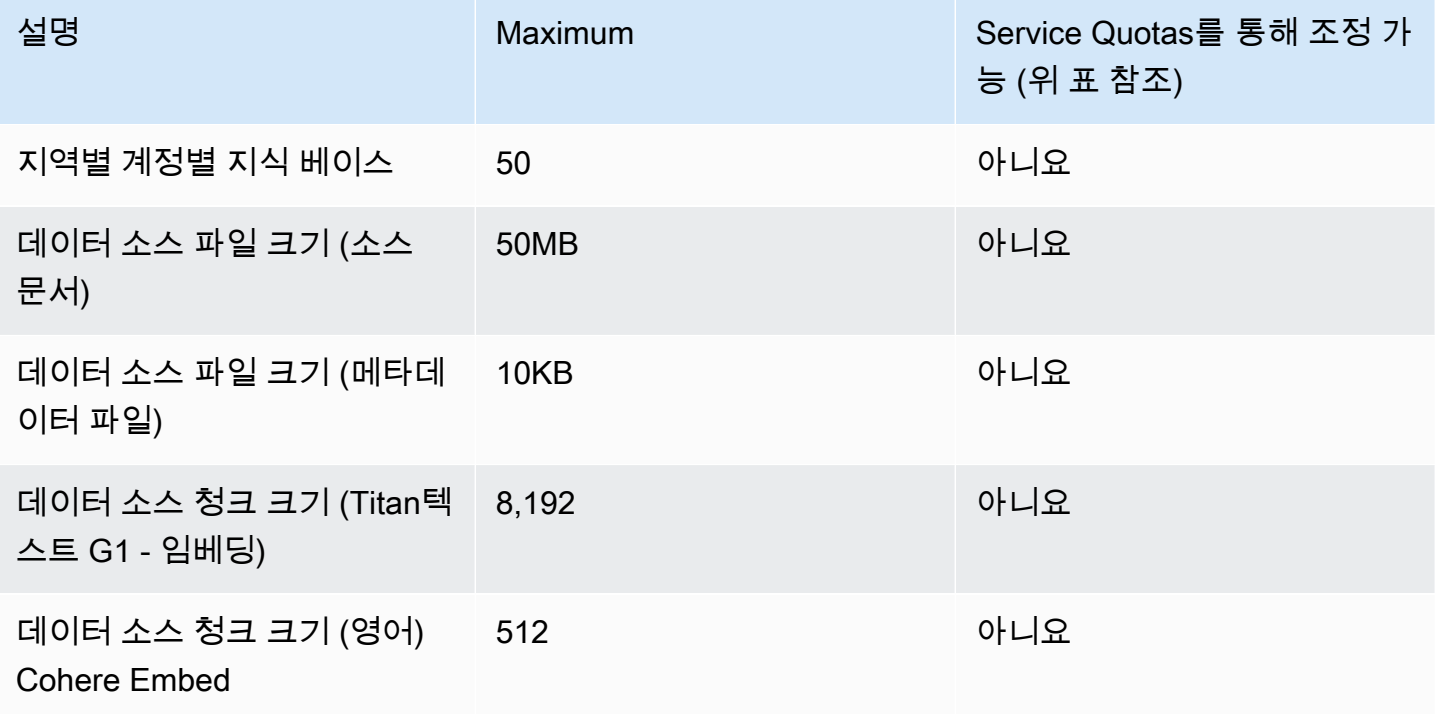

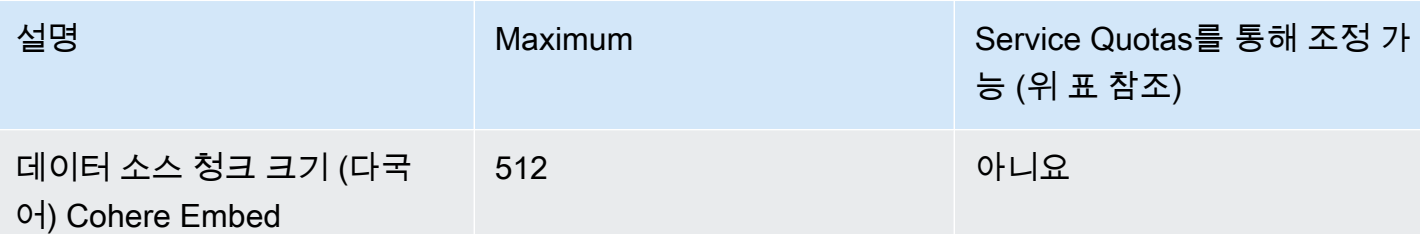

### 상담원 할당량

Amazon Bedrock용 에이전트에는 다음 할당량이 적용됩니다.

### **a** Note

Service Quotas를 통해 할당량을 조정할 수 없는 것으로 표시된 경우 [한도 증가 양식을 통해 요](https://console.aws.amazon.com/support/home#/case/create?issueType=service-limit-increase) [청을 제출하면 증가를](https://console.aws.amazon.com/support/home#/case/create?issueType=service-limit-increase) 고려할 수 있습니다.

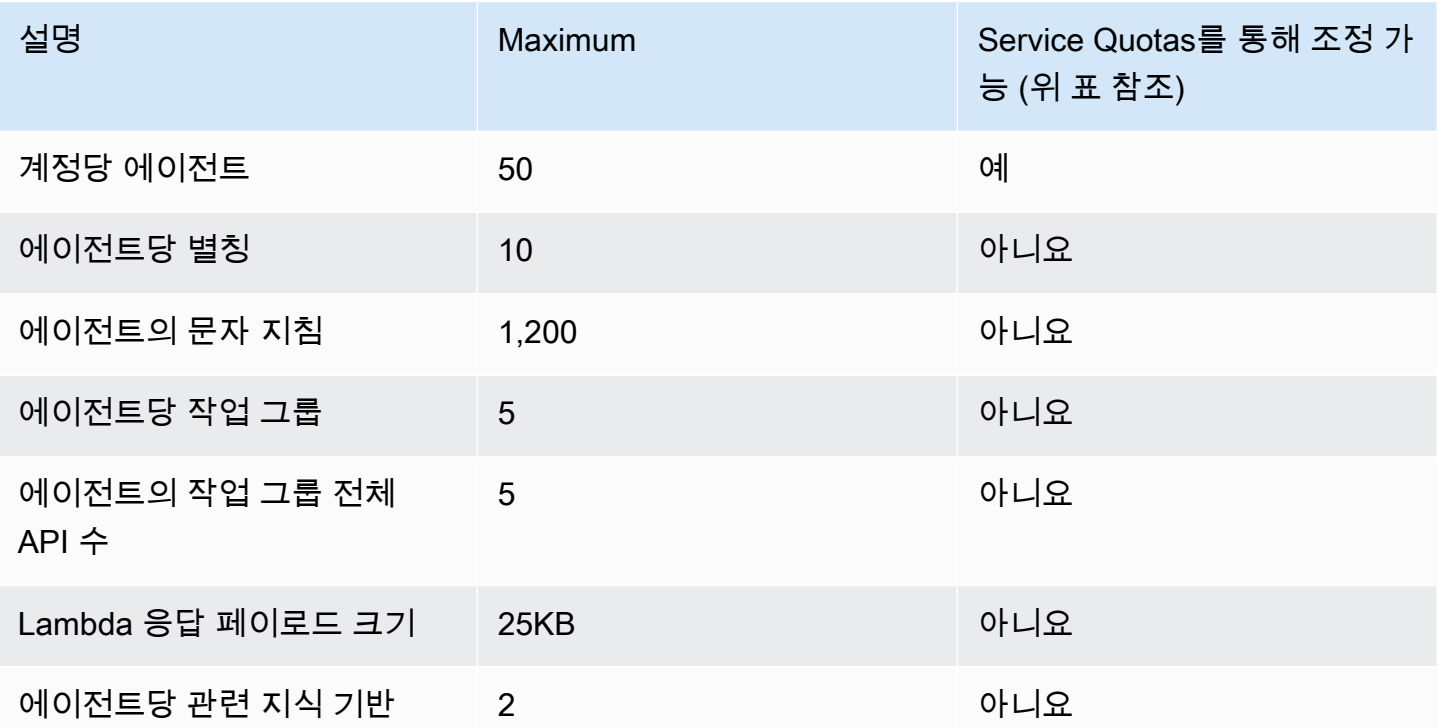

### 모델 사용자 지정 할당량

다음 할당량은 모델 사용자 지정에 적용됩니다.

#### **a** Note

Service Quotas를 통해 할당량을 조정할 수 없는 것으로 표시된 경우 [한도 증가 양식을 통해 요](https://console.aws.amazon.com/support/home#/case/create?issueType=service-limit-increase) [청을 제출하면 증가를](https://console.aws.amazon.com/support/home#/case/create?issueType=service-limit-increase) 고려할 수 있습니다.

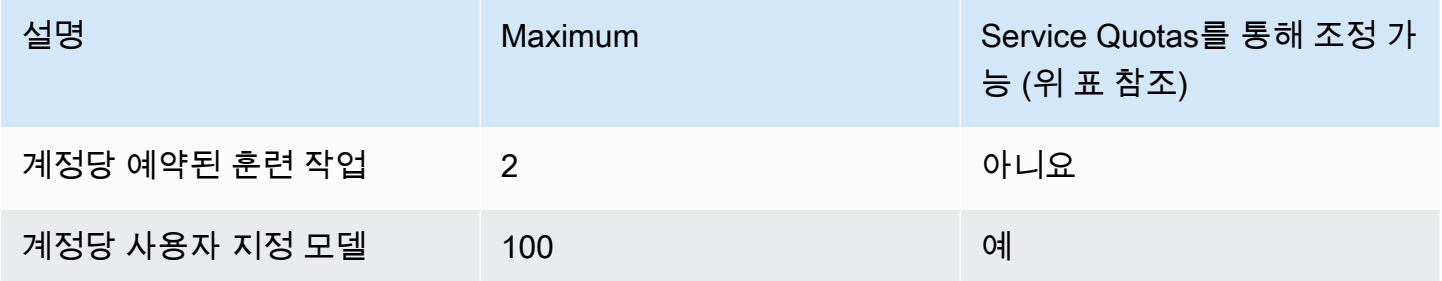

하이퍼파라미터 할당량을 보려면 을 참조하십시오. [사용자 지정 모델 하이퍼파라미터](#page-149-0)

탭을 선택하면 다양한 기초 모델을 사용자 지정하는 데 사용되는 훈련 및 검증 데이터세트에 적용되는 모델별 할당량을 확인할 수 있습니다.

#### **a** Note

Service Quotas를 통해 할당량을 조정할 수 없는 것으로 표시된 경우 [한도 증가 양식을 통해 요](https://console.aws.amazon.com/support/home#/case/create?issueType=service-limit-increase) [청을 제출하면 증가를](https://console.aws.amazon.com/support/home#/case/create?issueType=service-limit-increase) 고려할 수 있습니다.

#### Amazon Titan Text G1 - Express

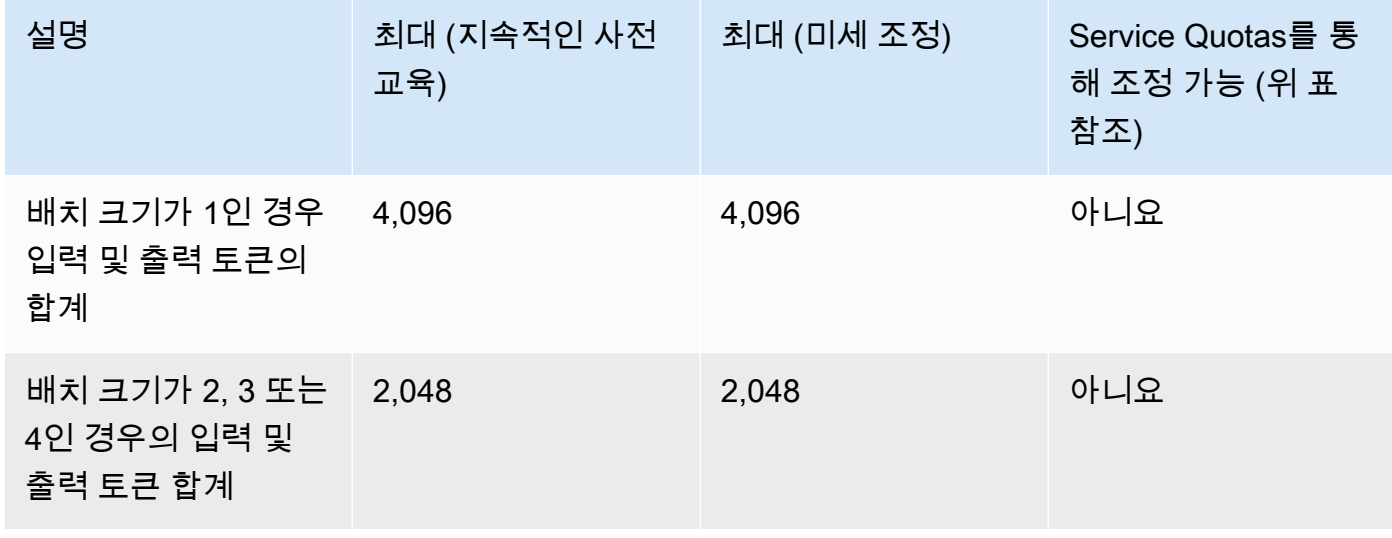

Amazon Bedrock 2012 Amazon Bedrock 2014 Amazon Bedrock 2014 Amazon Bedrock 2015

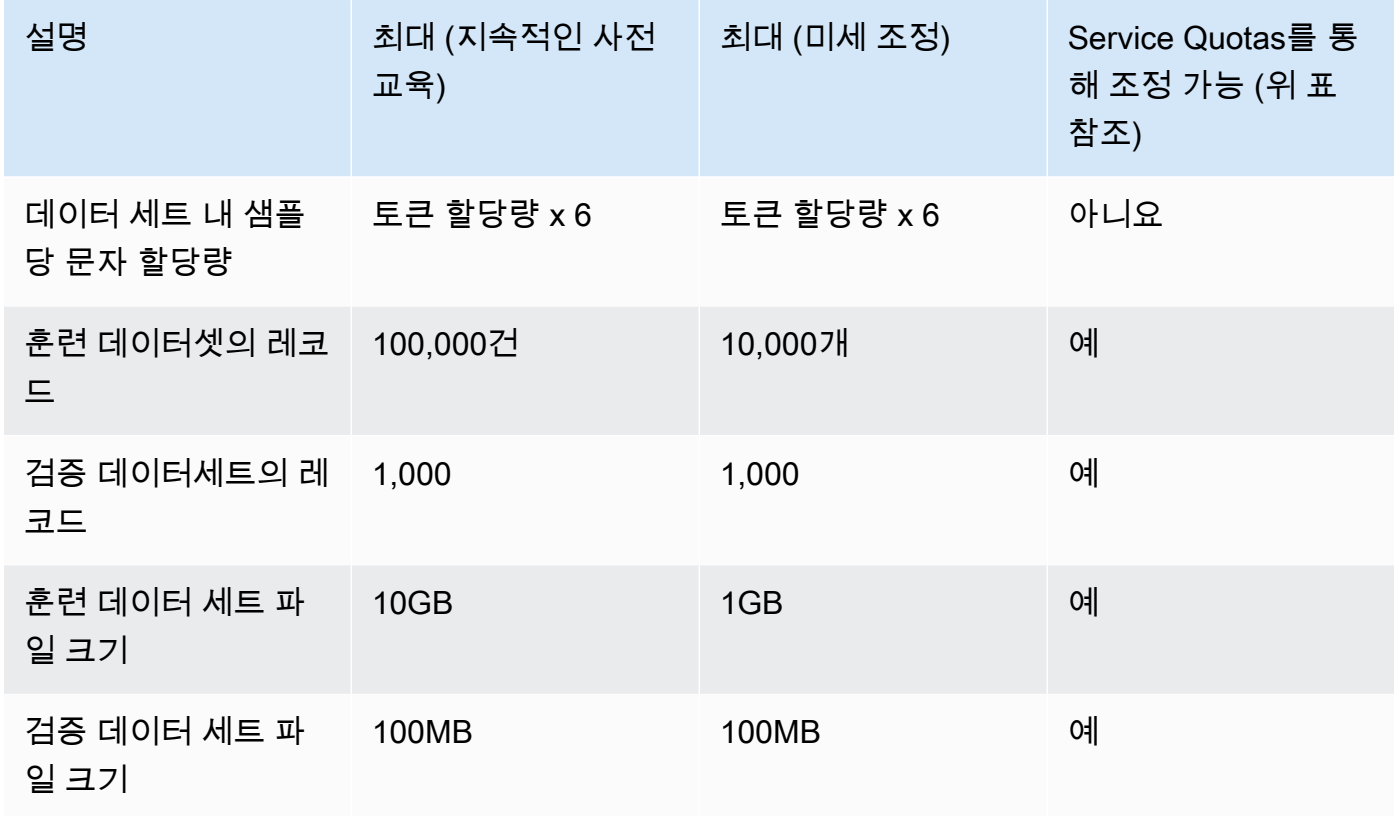

Amazon Titan Text G1 - Lite

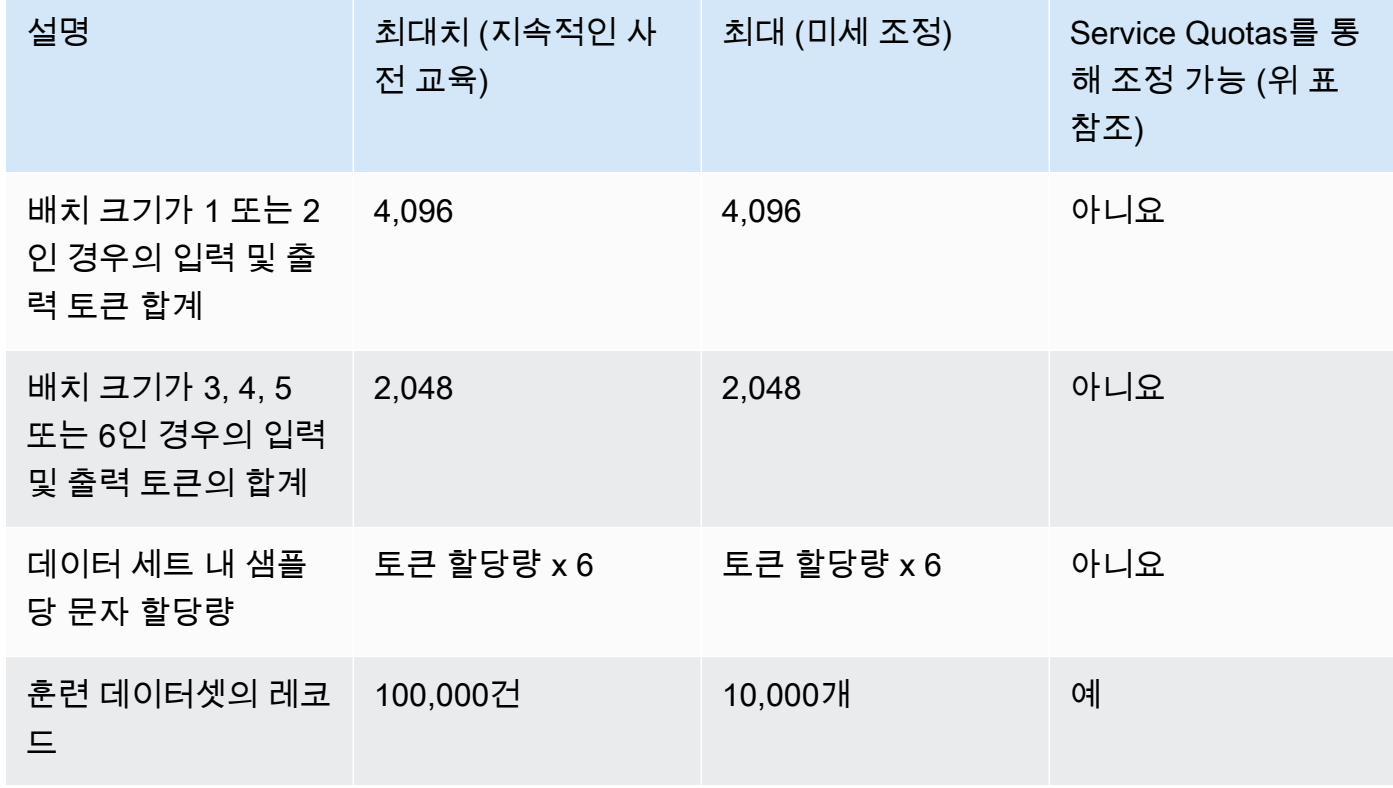

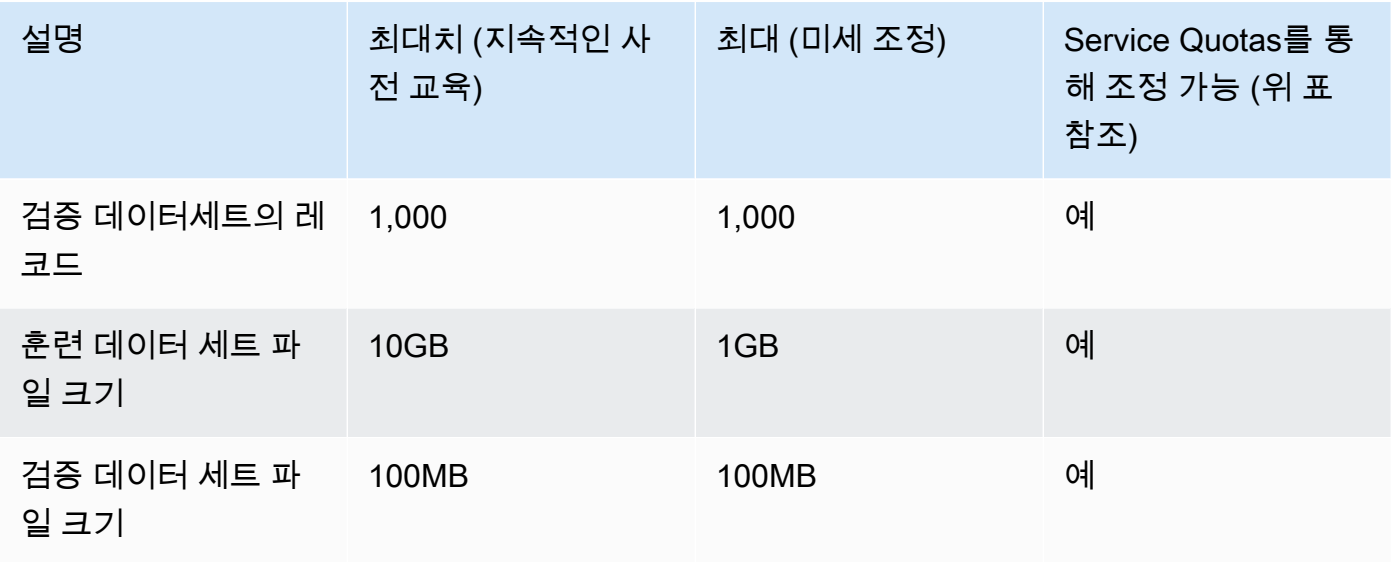

Amazon Titan Image Generator G1

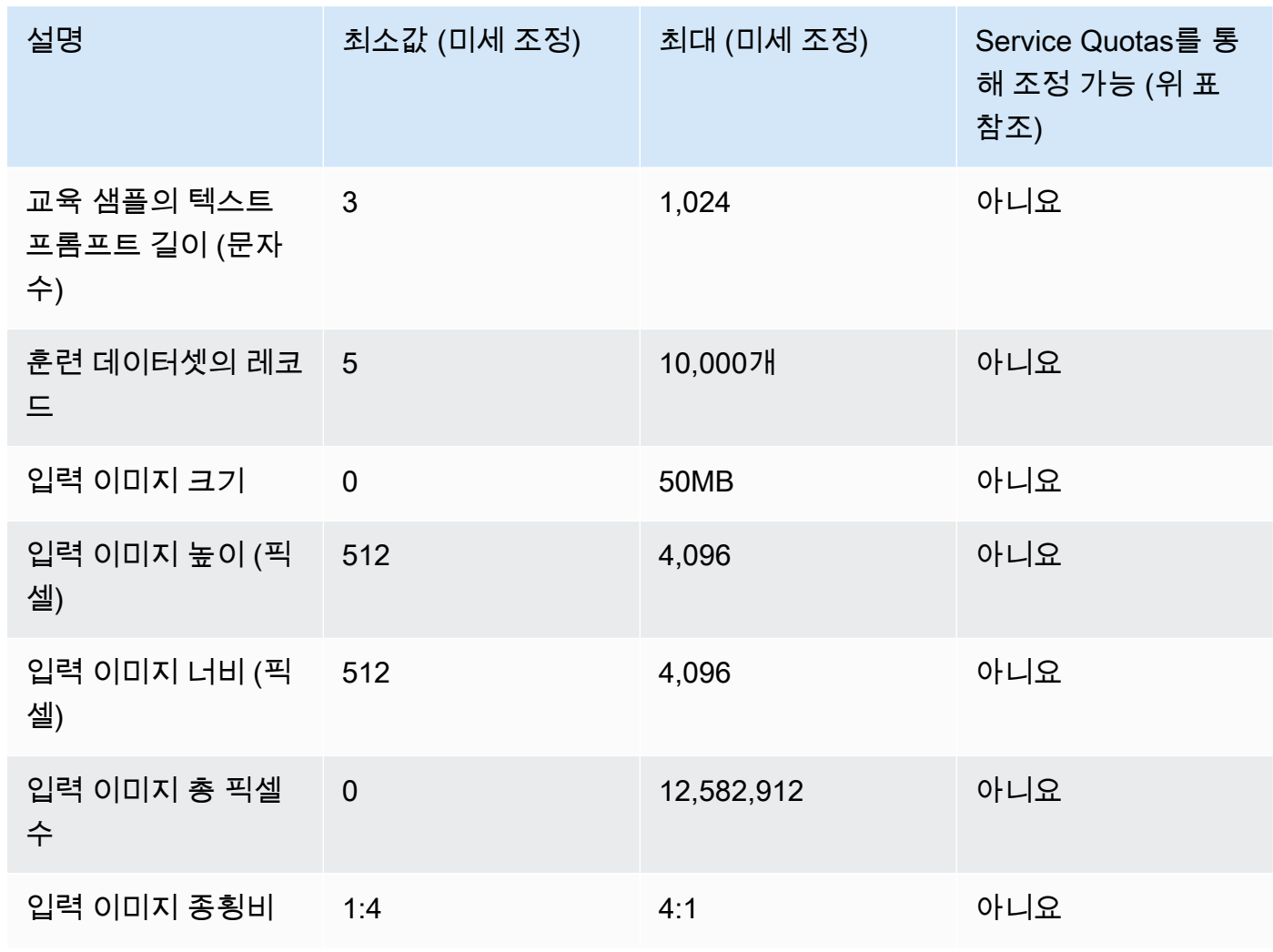

### Amazon Titan Multimodal Embeddings G1

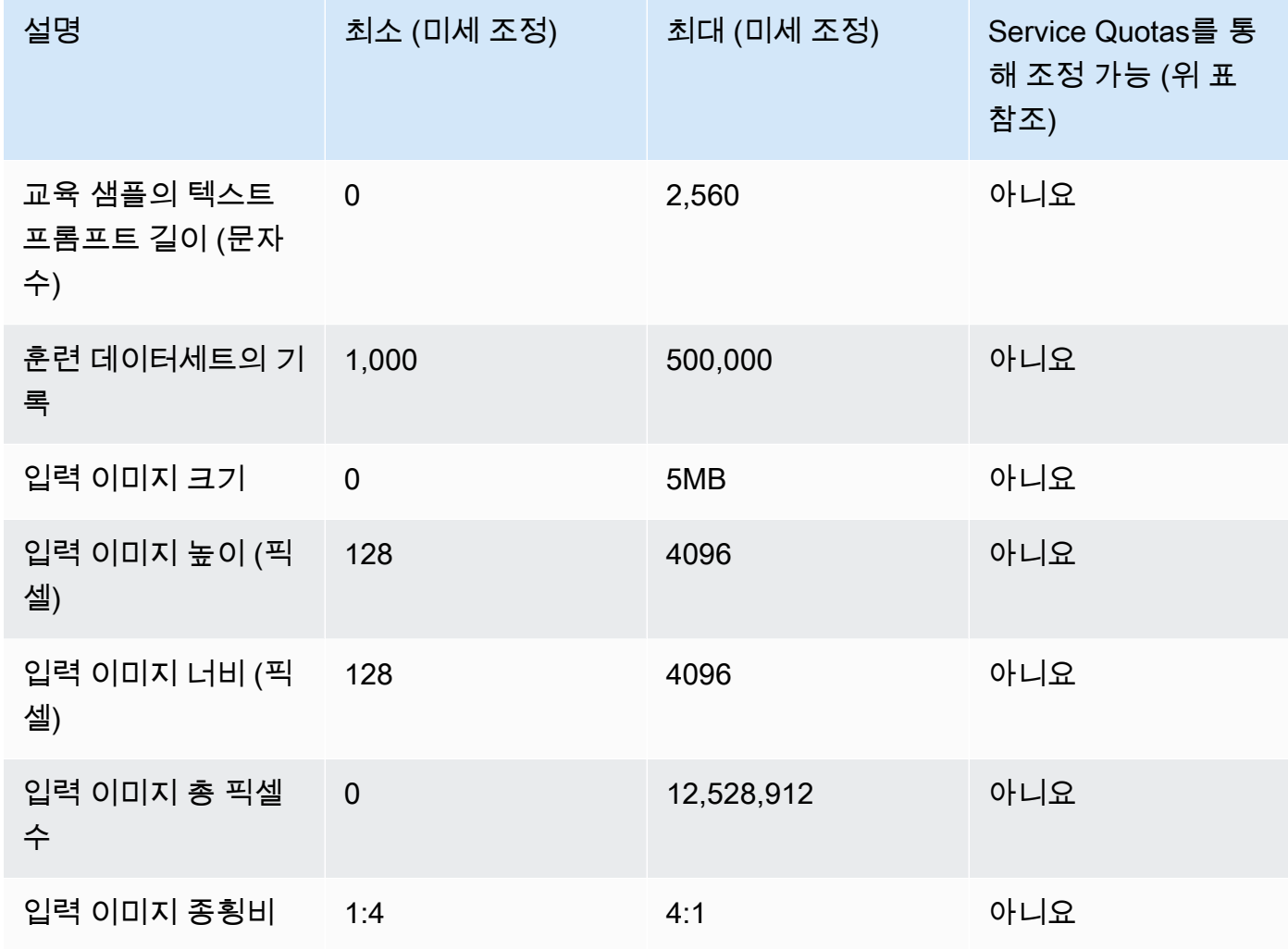

### Cohere Command & Meta 라마 2

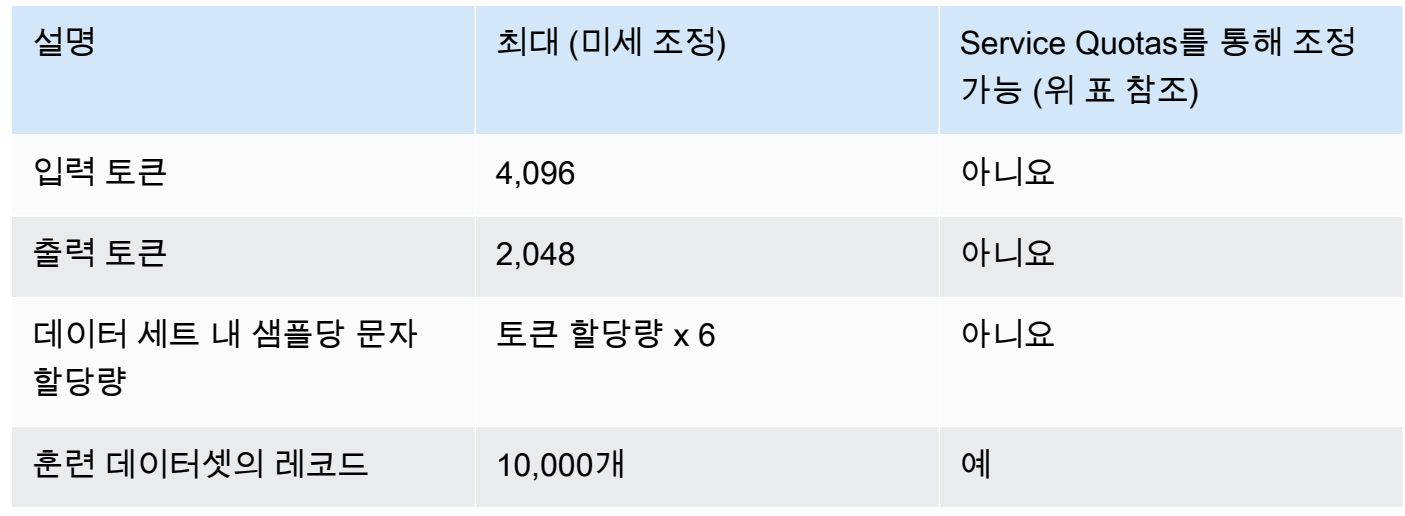

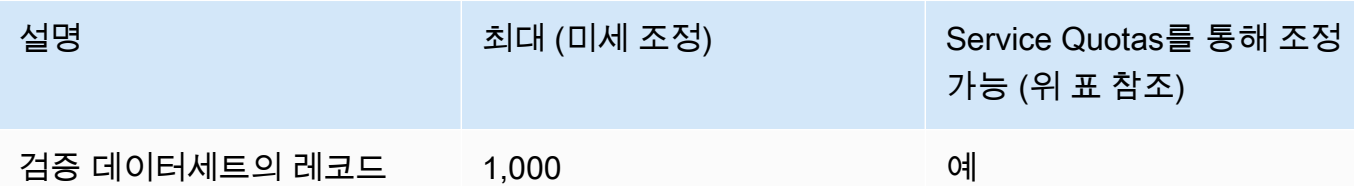

### 프로비저닝된 처리량 할당량

다음 할당량이 프로비저닝된 처리량에 적용됩니다.

#### **a** Note

Service Quotas를 통해 할당량을 조정할 수 없는 것으로 표시된 경우 [한도 증가 양식을 통해 요](https://console.aws.amazon.com/support/home#/case/create?issueType=service-limit-increase) [청을 제출하면 증가를](https://console.aws.amazon.com/support/home#/case/create?issueType=service-limit-increase) 고려할 수 있습니다.

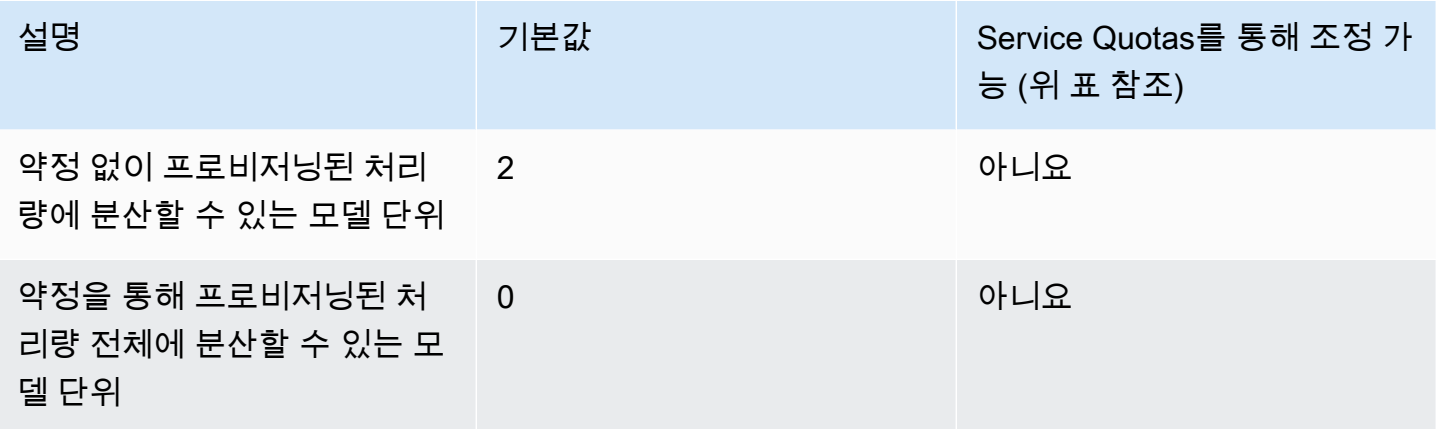

# API 참조

API 참조는 [여기에](https://docs.aws.amazon.com/bedrock/latest/APIReference/welcome.html)서 찾을 수 있습니다.

## <span id="page-800-0"></span>Amazon Bedrock 사용 설명서에 대한 문서 기록

• 최신 설명서 업데이트: 2024년 3월 29일

다음 표에서는 Amazon Bedrock의 각 릴리스에서 변경된 중요 사항에 대해 설명합니다. 이 설명서에 대한 업데이트 알림을 받으려면 RSS 피드를 구독하세요.

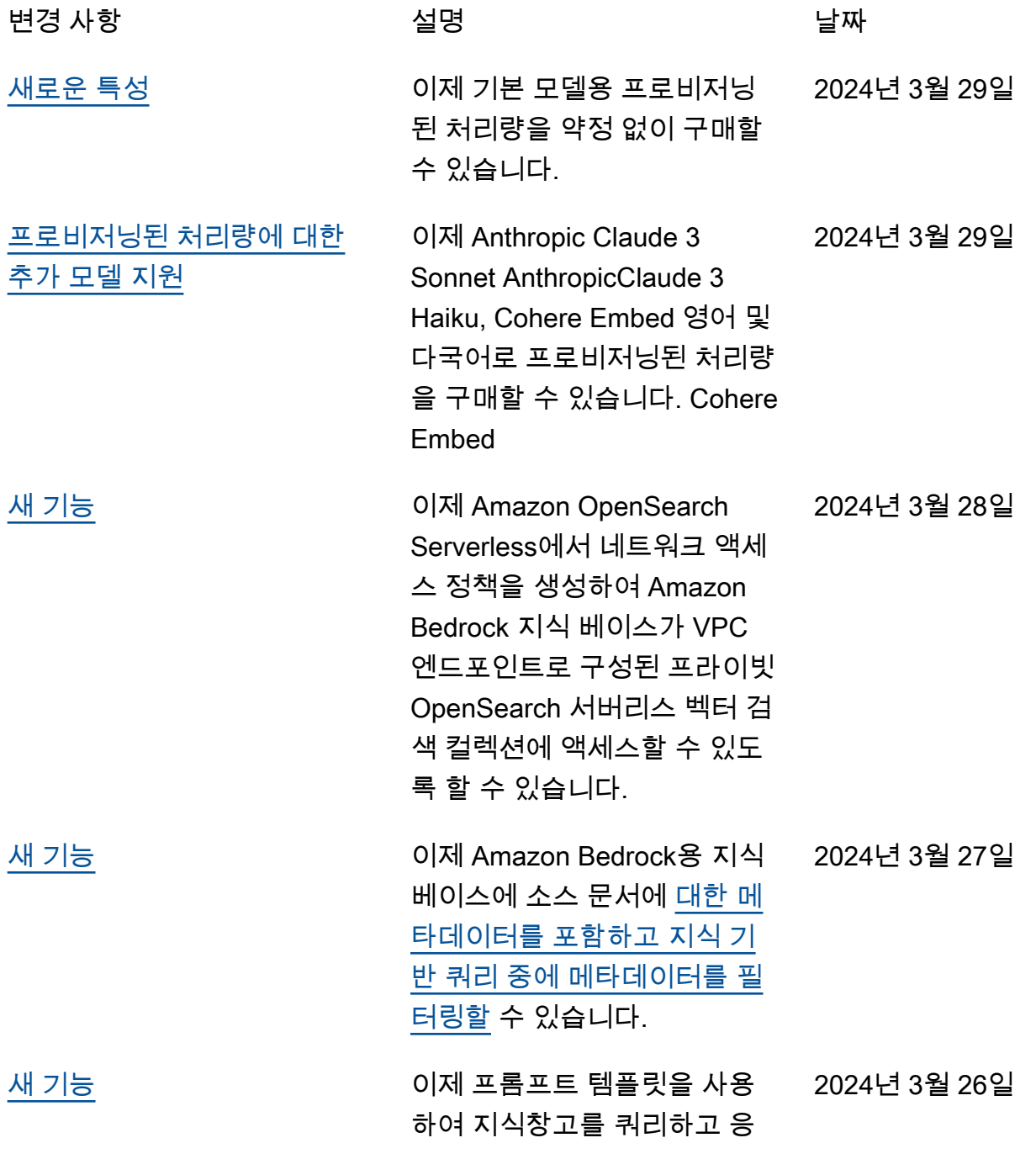

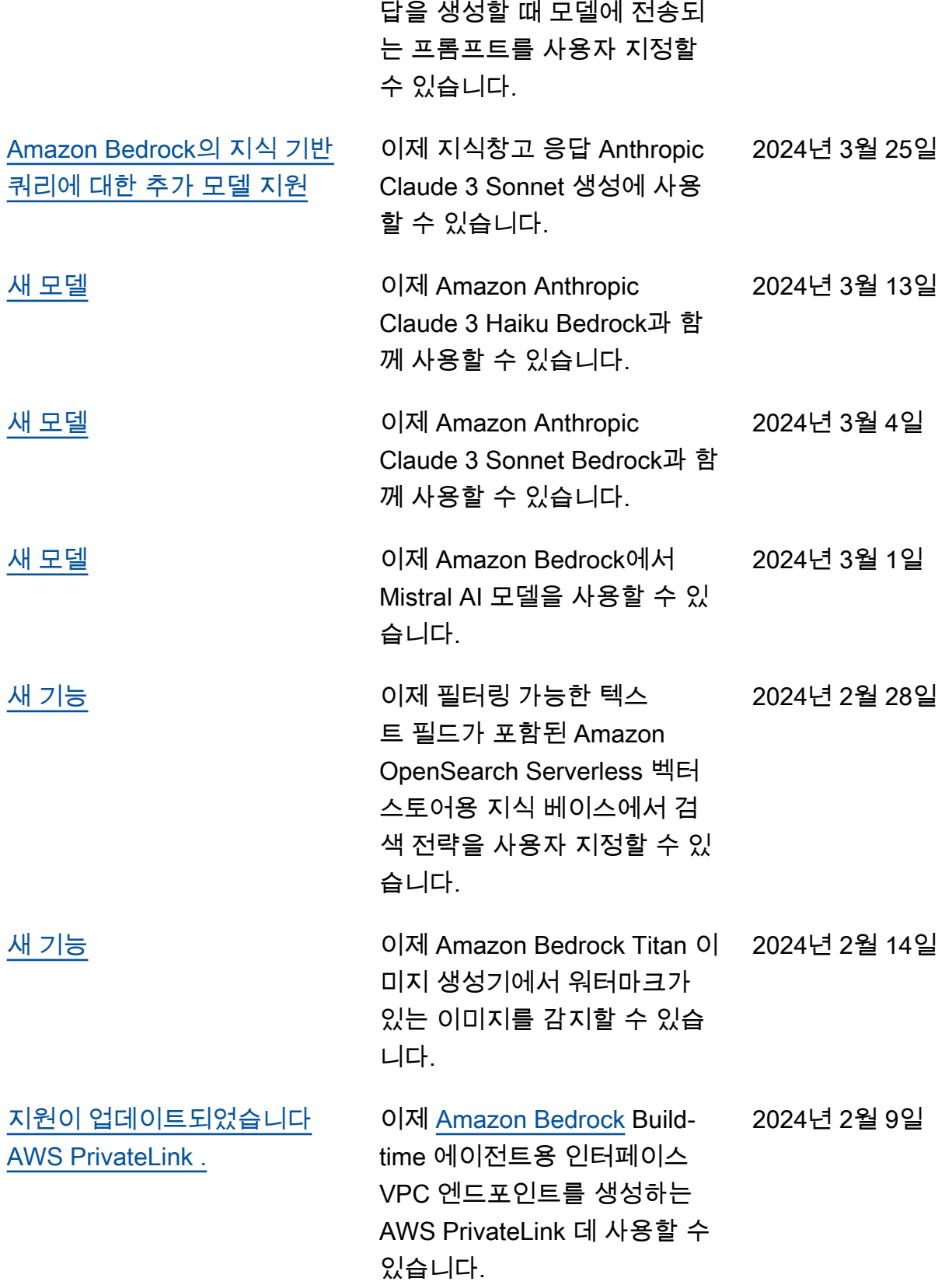

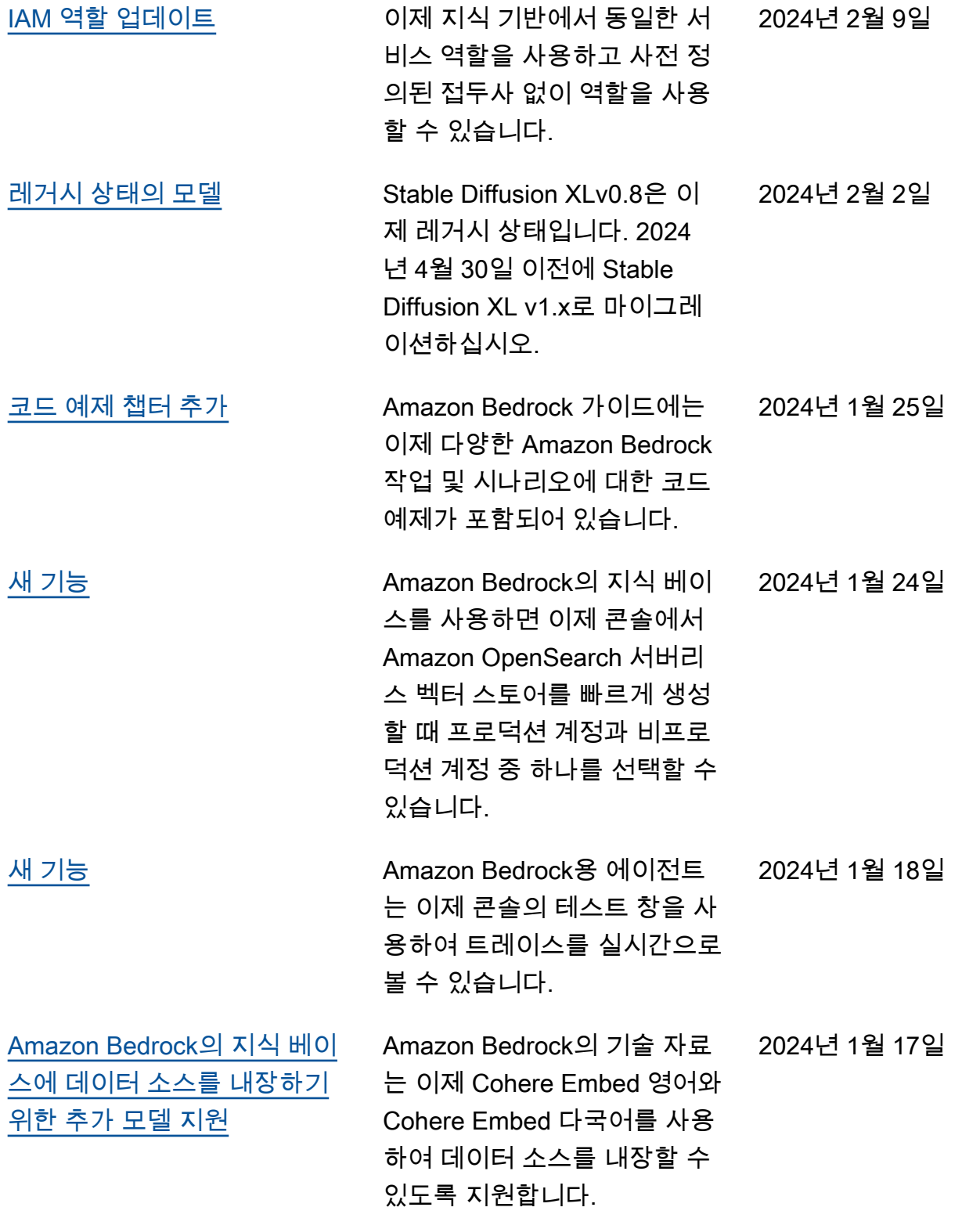

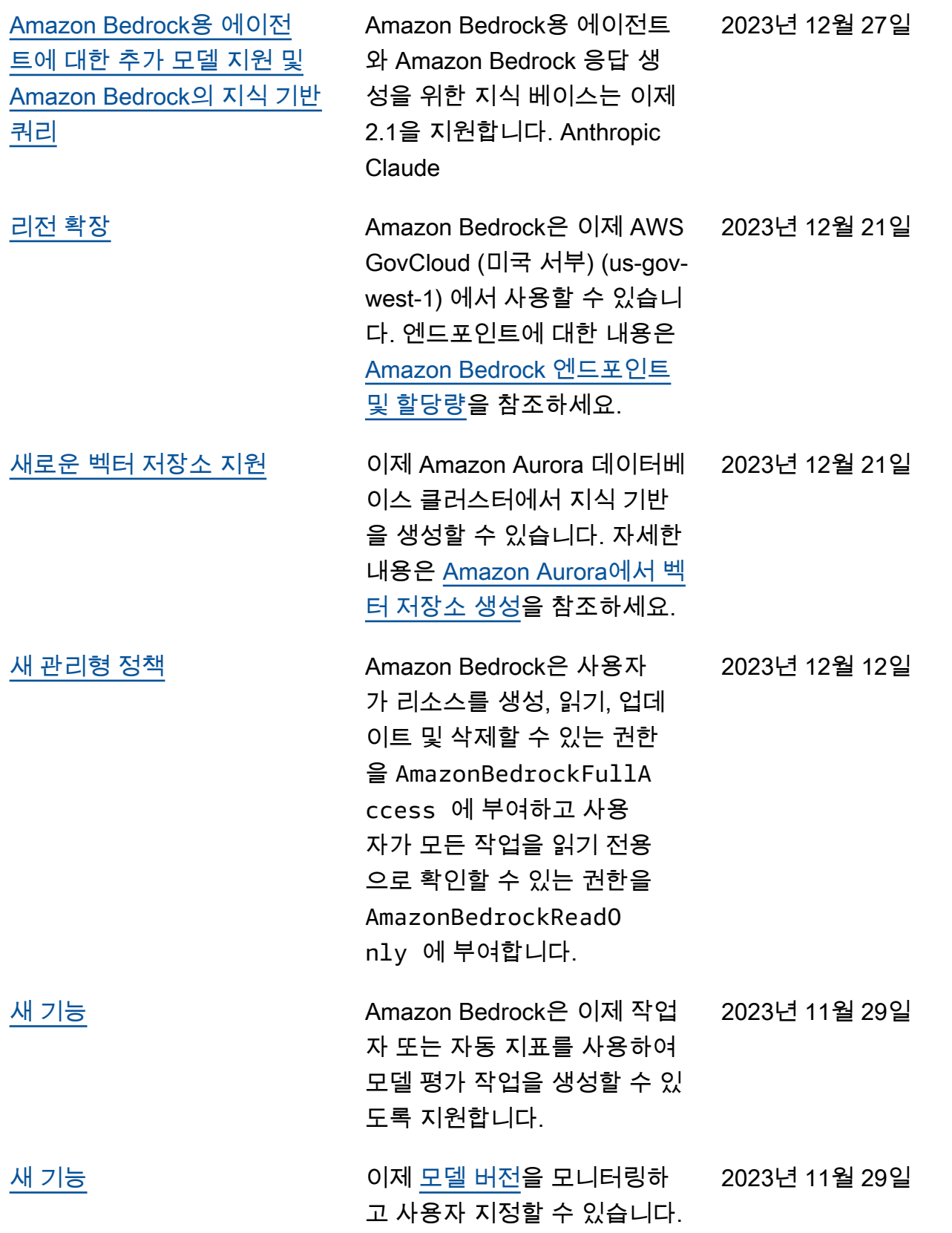

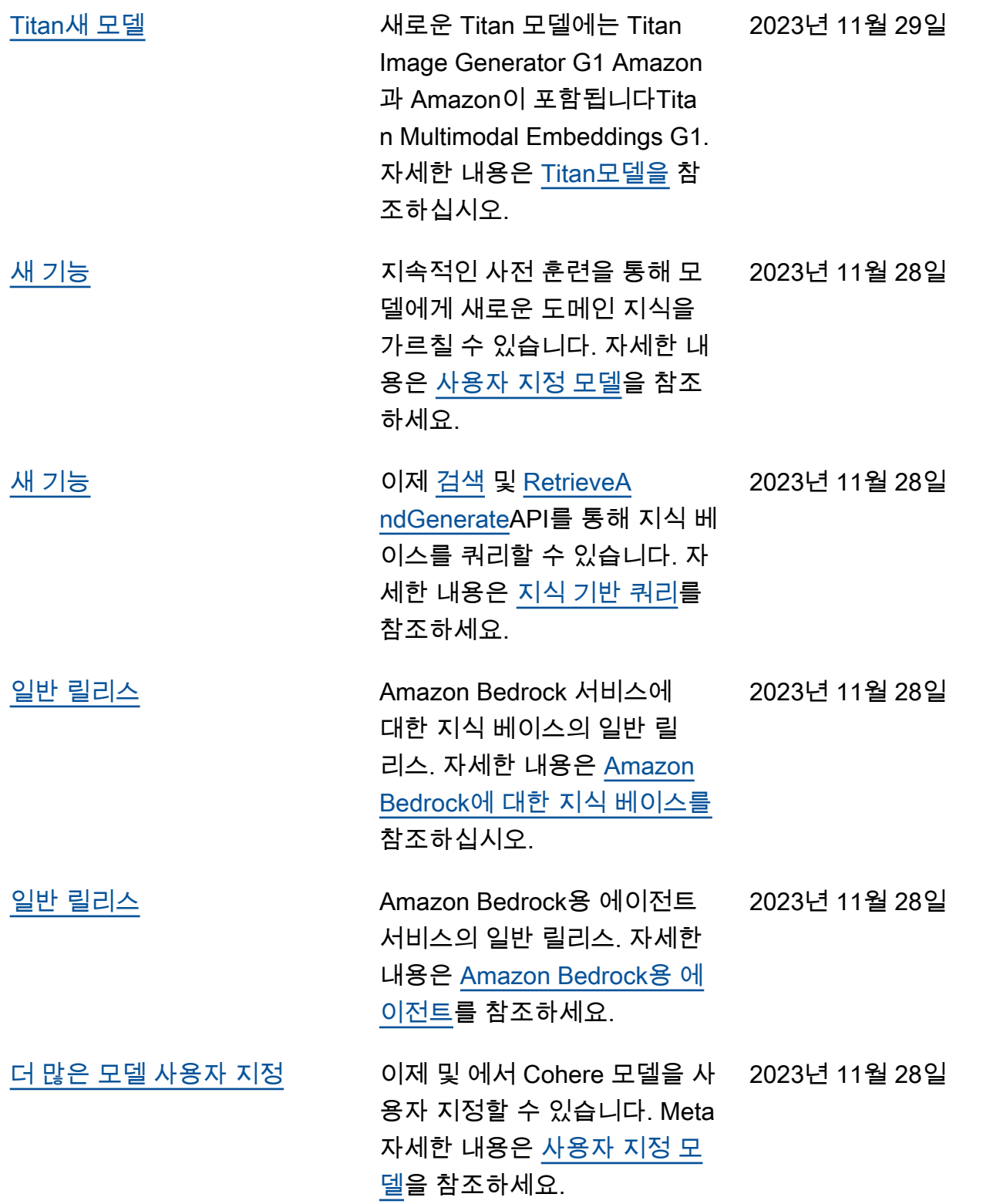

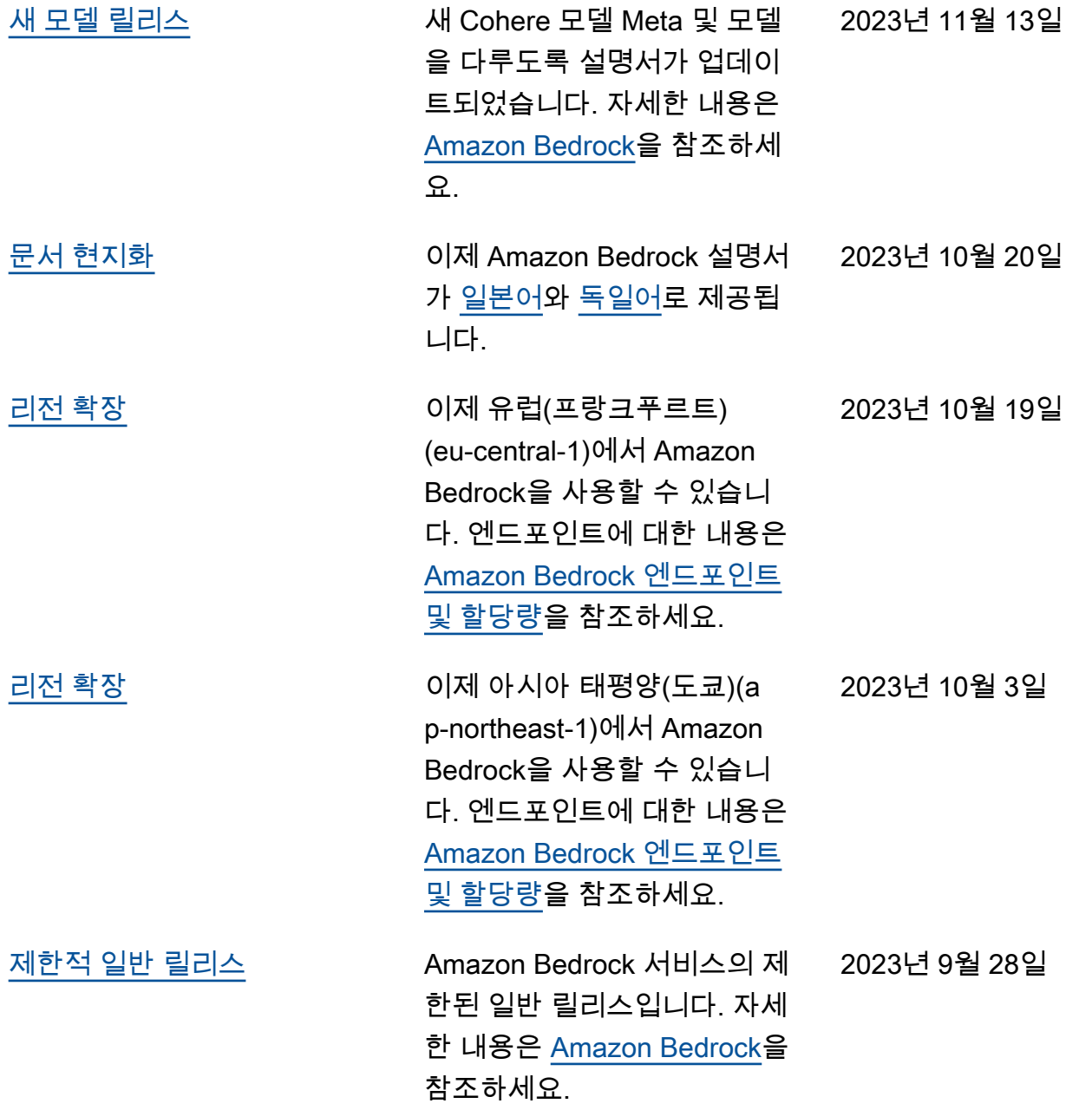

# AWS 용어집

최신 AWS 용어는 참조의 [AWS 용어집을](https://docs.aws.amazon.com/glossary/latest/reference/glos-chap.html) 참조하십시오.AWS 용어집

기계 번역으로 제공되는 번역입니다. 제공된 번역과 원본 영어의 내용이 상충하는 경우에는 영어 버전 이 우선합니다.